# Altivar Machine ATV340 Variateurs de vitesse pour moteurs asynchrones et synchrones

# Guide de programmation

01/2019

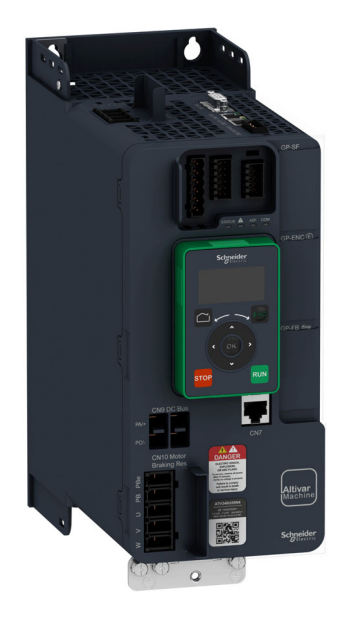

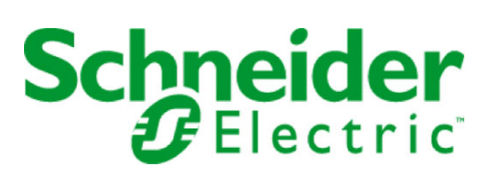

Le présent document comprend des descriptions générales et/ou des caractéristiques techniques des produits mentionnés. Il ne peut pas être utilisé pour définir ou déterminer l'adéquation ou la fiabilité de ces produits pour des applications utilisateur spécifiques. Il incombe à chaque utilisateur ou intégrateur de réaliser l'analyse de risques complète et appropriée, l'évaluation et le test des produits pour ce qui est de l'application à utiliser et de l'exécution de cette application. Ni la société Schneider Electric ni aucune de ses sociétés affiliées ou filiales ne peuvent être tenues pour responsables de la mauvaise utilisation des informations contenues dans le présent document. Si vous avez des suggestions, des améliorations ou des corrections à apporter à cette publication, veuillez nous en informer.

Vous acceptez de ne pas reproduire, excepté pour votre propre usage à titre non commercial, tout ou partie de ce document et sur quelque support que ce soit sans l'accord écrit de Schneider Electric. Vous acceptez également de ne pas créer de liens hypertextes vers ce document ou son contenu. Schneider Electric ne concède aucun droit ni licence pour l'utilisation personnelle et non commerciale du document ou de son contenu, sinon une licence non exclusive pour une consultation « en l'état », à vos propres risques. Tous les autres droits sont réservés.

Toutes les réglementations locales, régionales et nationales pertinentes doivent être respectées lors de l'installation et de l'utilisation de ce produit. Pour des raisons de sécurité et afin de garantir la conformité aux données système documentées, seul le fabricant est habilité à effectuer des réparations sur les composants.

Lorsque des équipements sont utilisés pour des applications présentant des exigences techniques de sécurité, suivez les instructions appropriées.

La non-utilisation du logiciel Schneider Electric ou d'un logiciel approuvé avec nos produits matériels peut entraîner des blessures, des dommages ou un fonctionnement incorrect.

Le non-respect de cette consigne peut entraîner des lésions corporelles ou des dommages matériels.

© 2019 Schneider Electric. Tous droits réservés.

# Table des matières

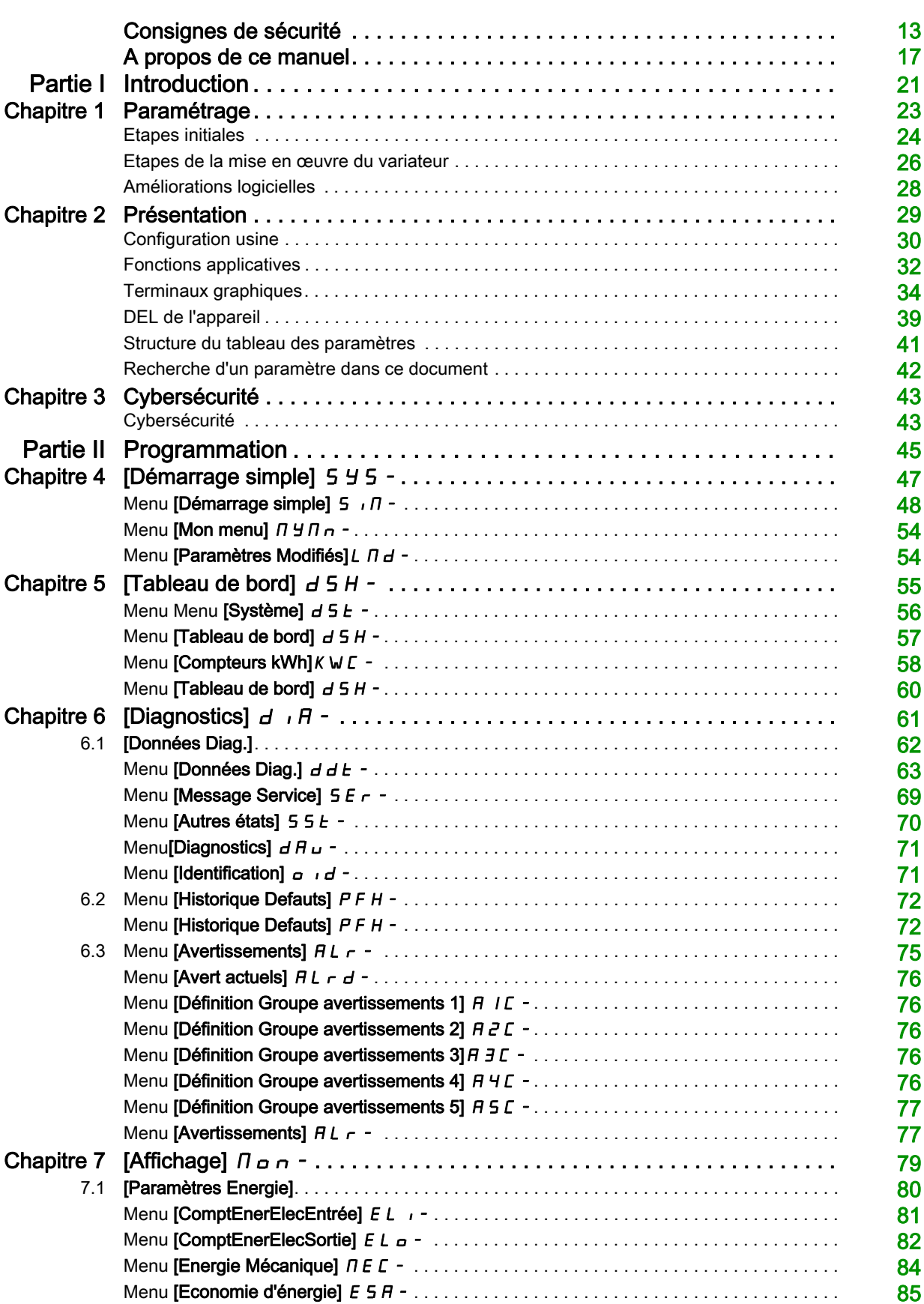

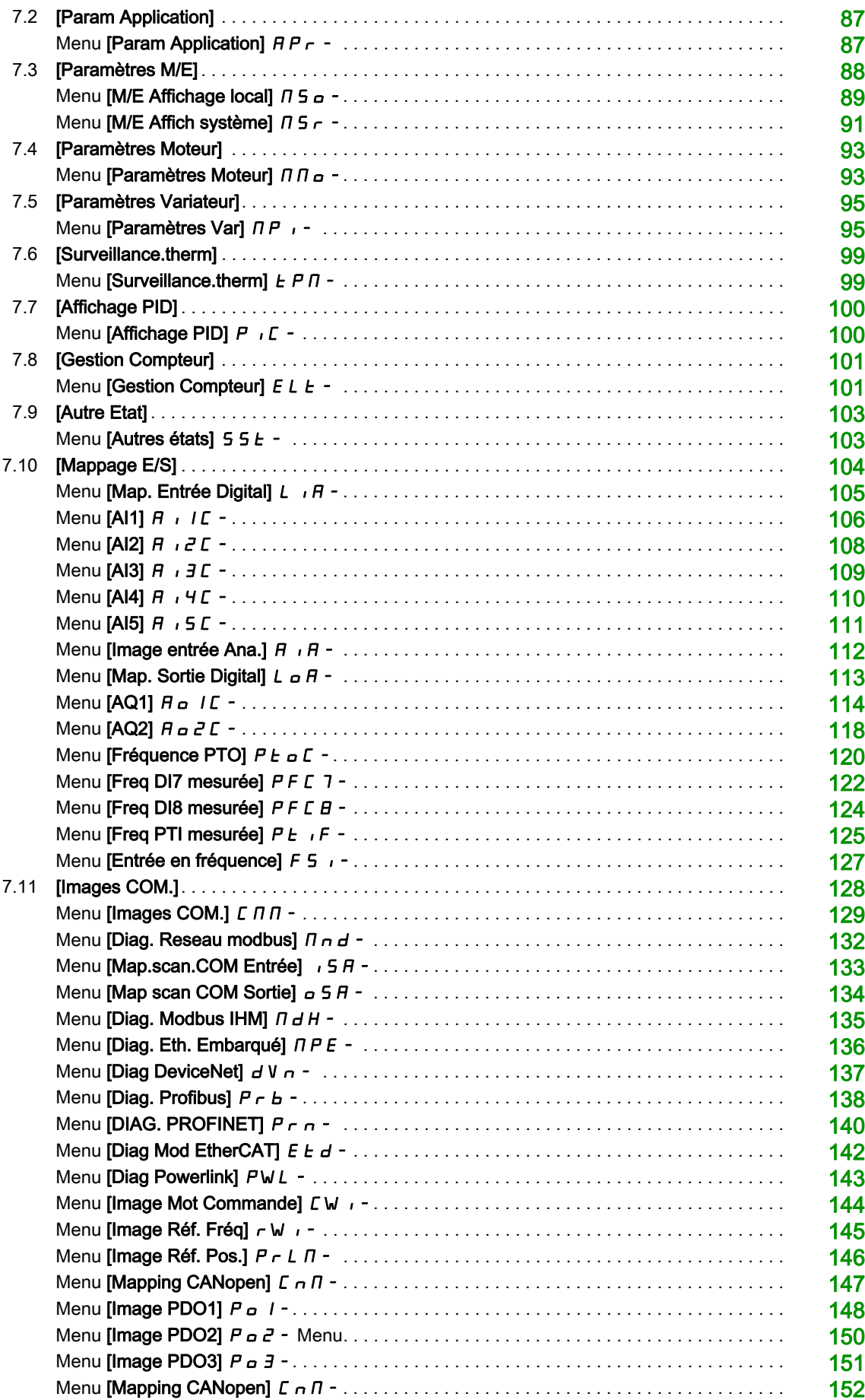

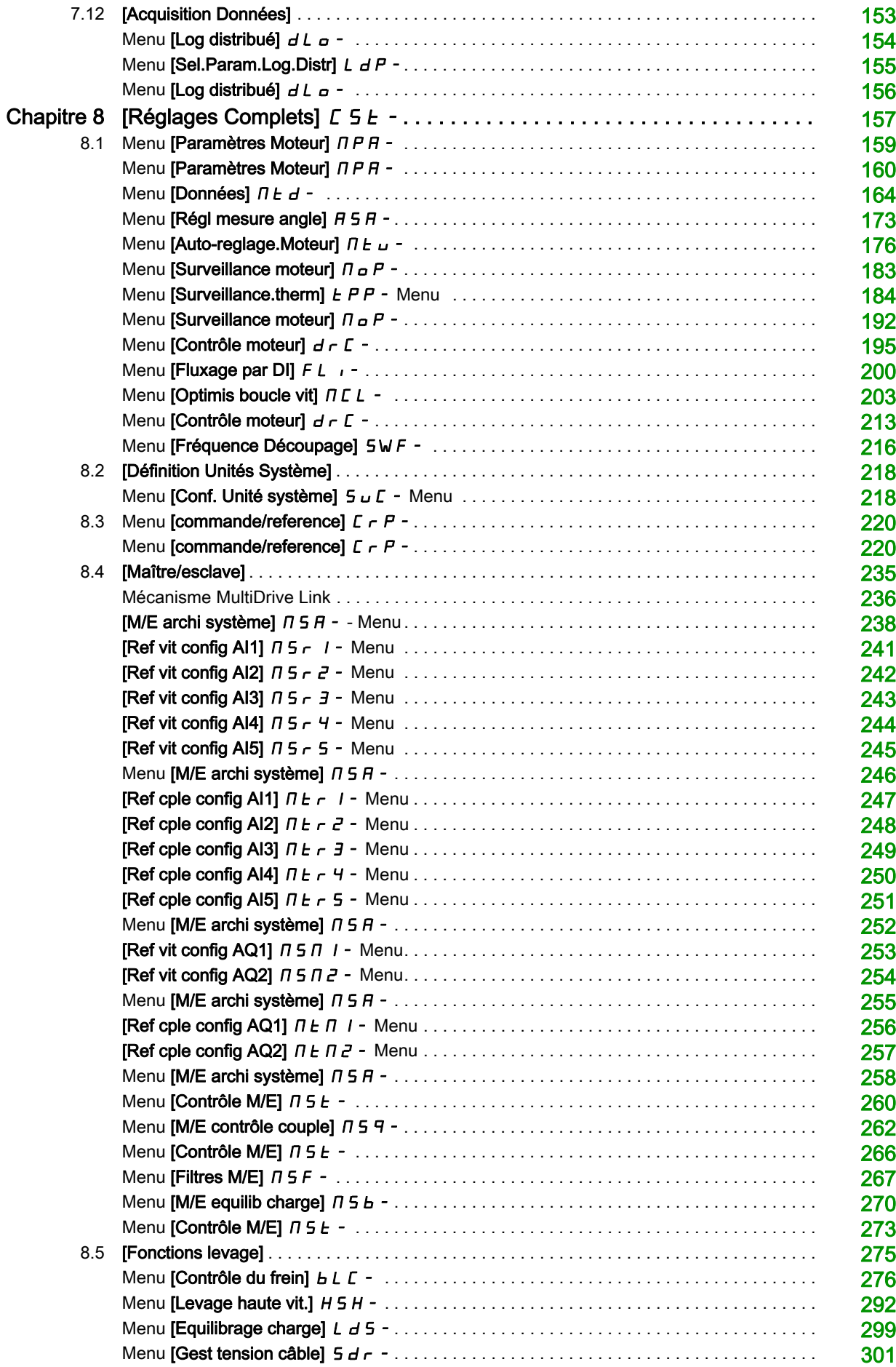

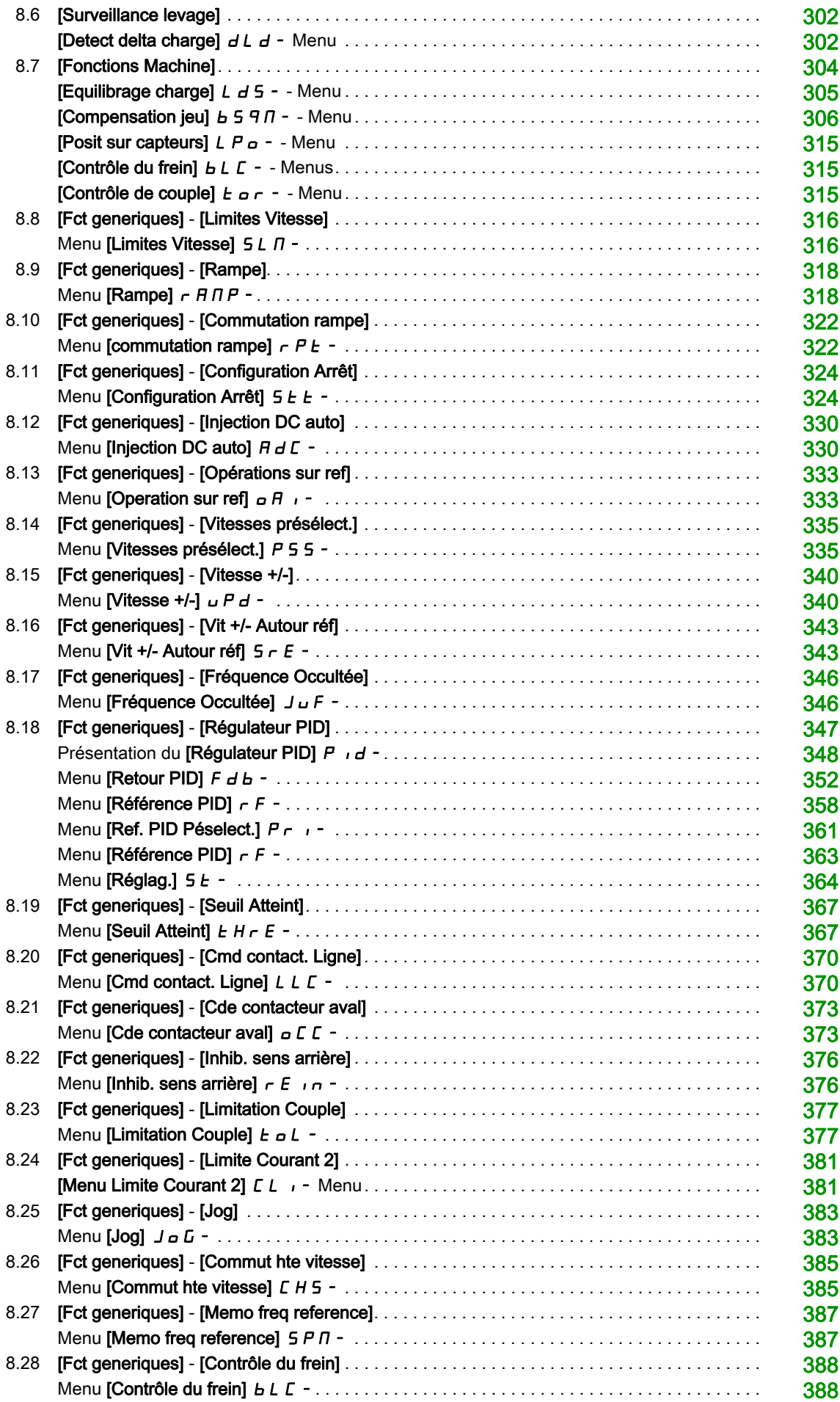

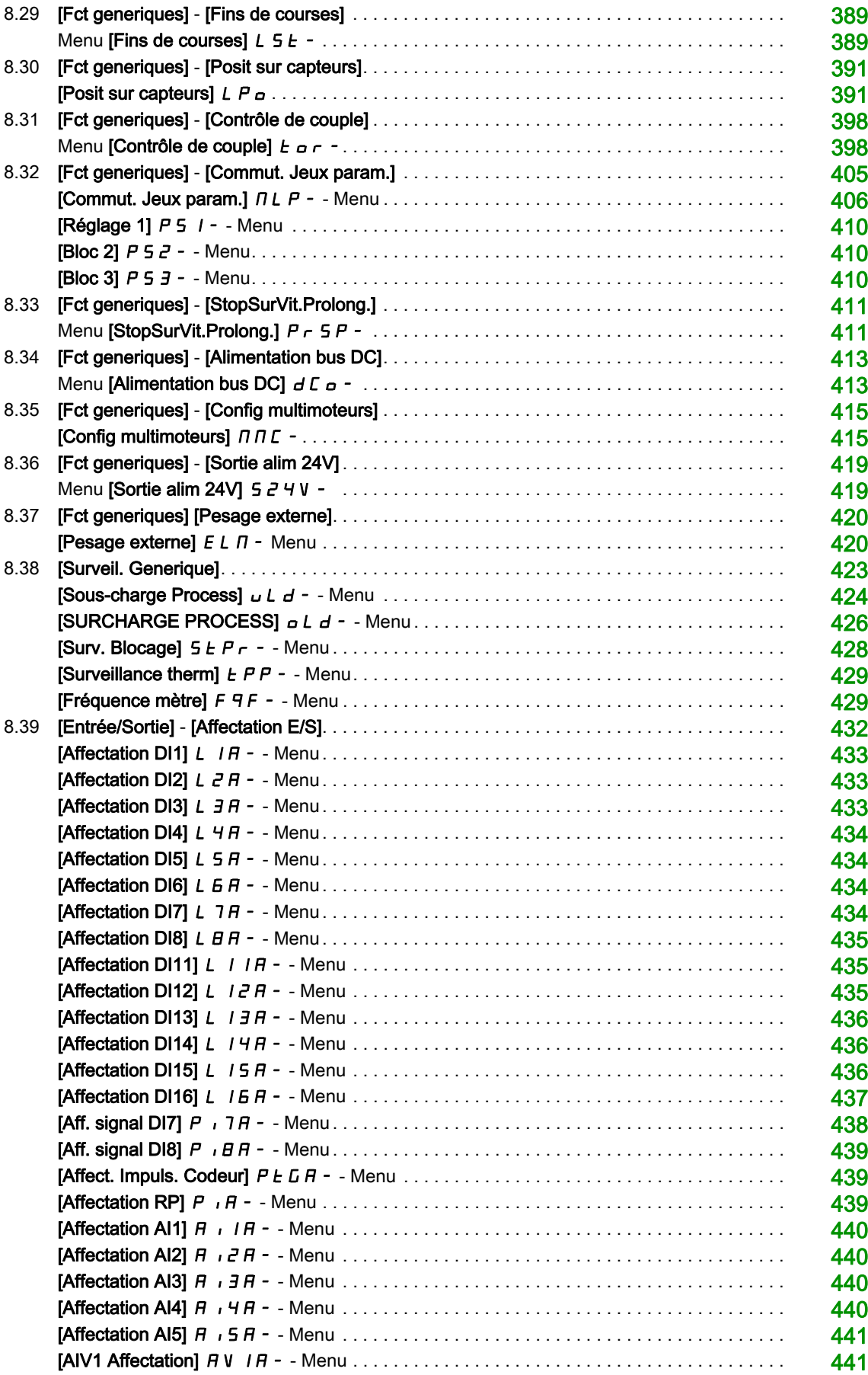

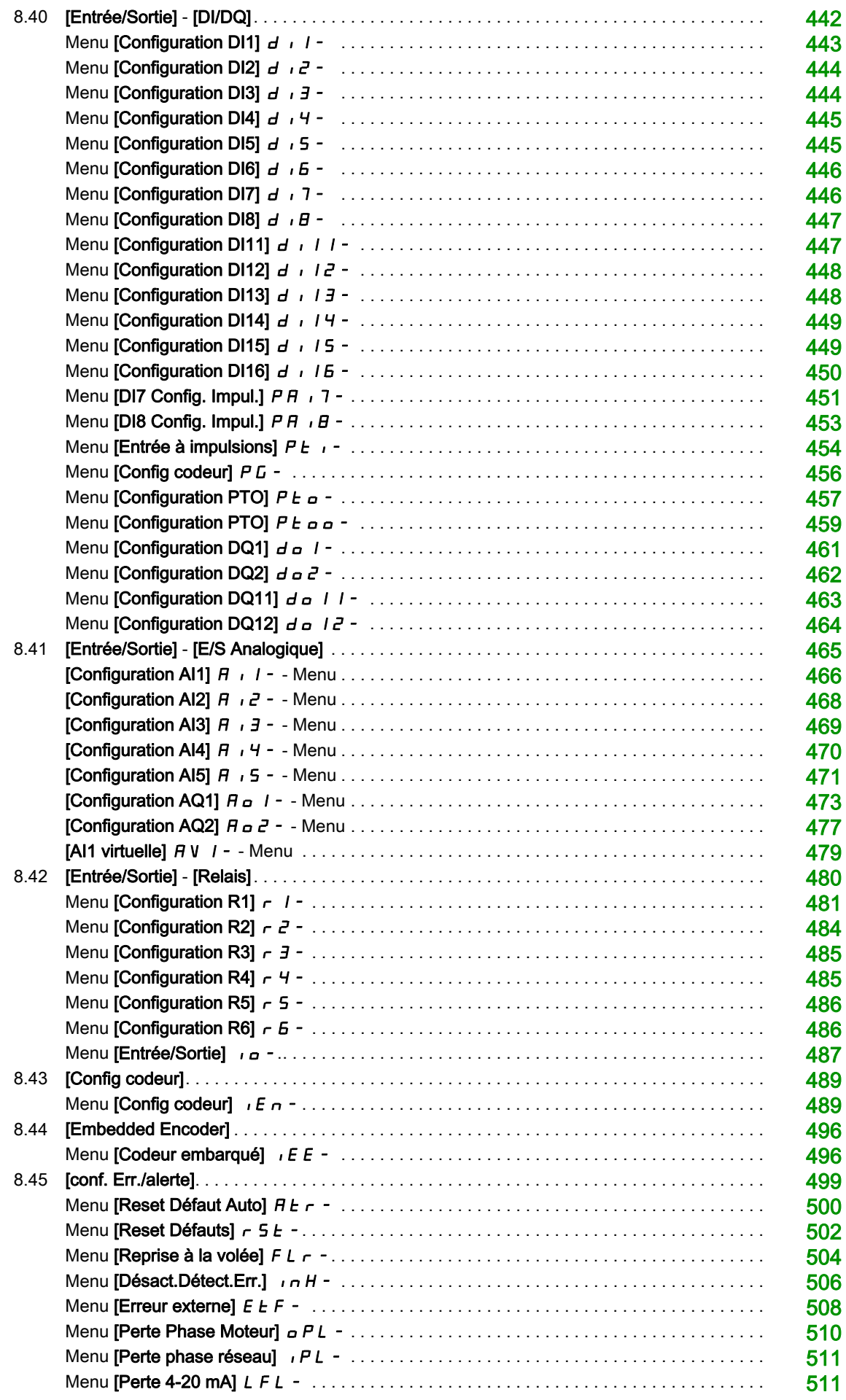

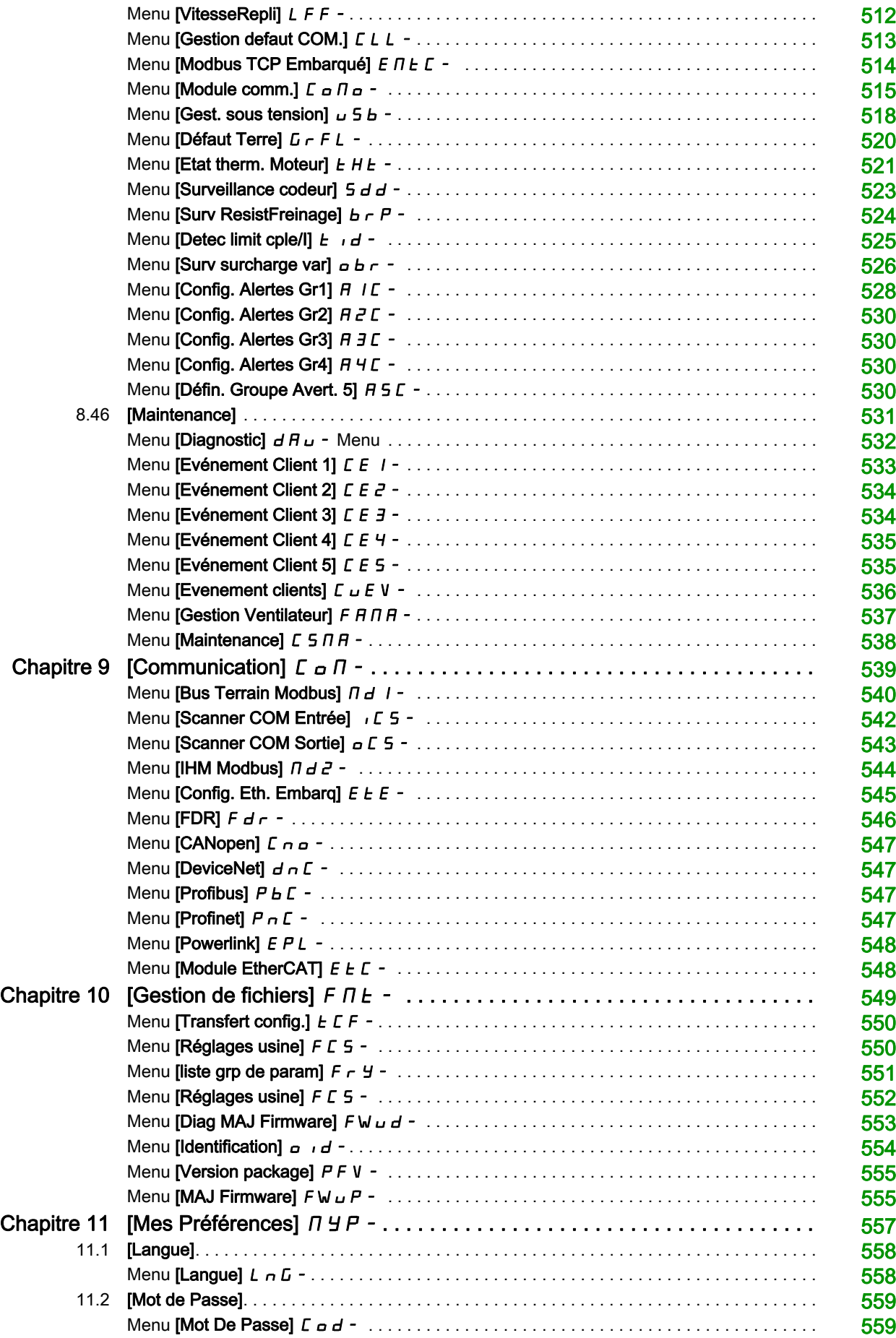

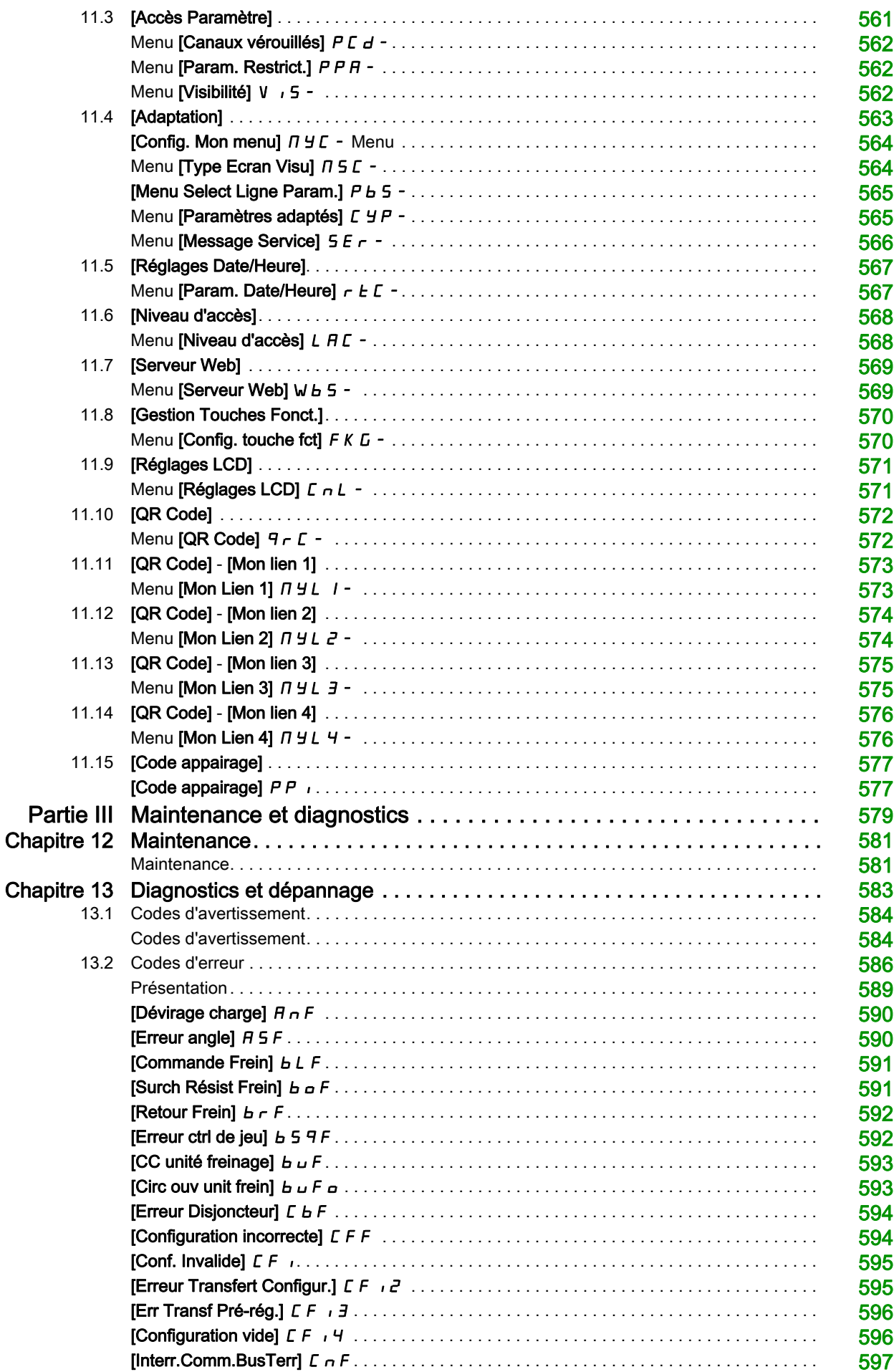

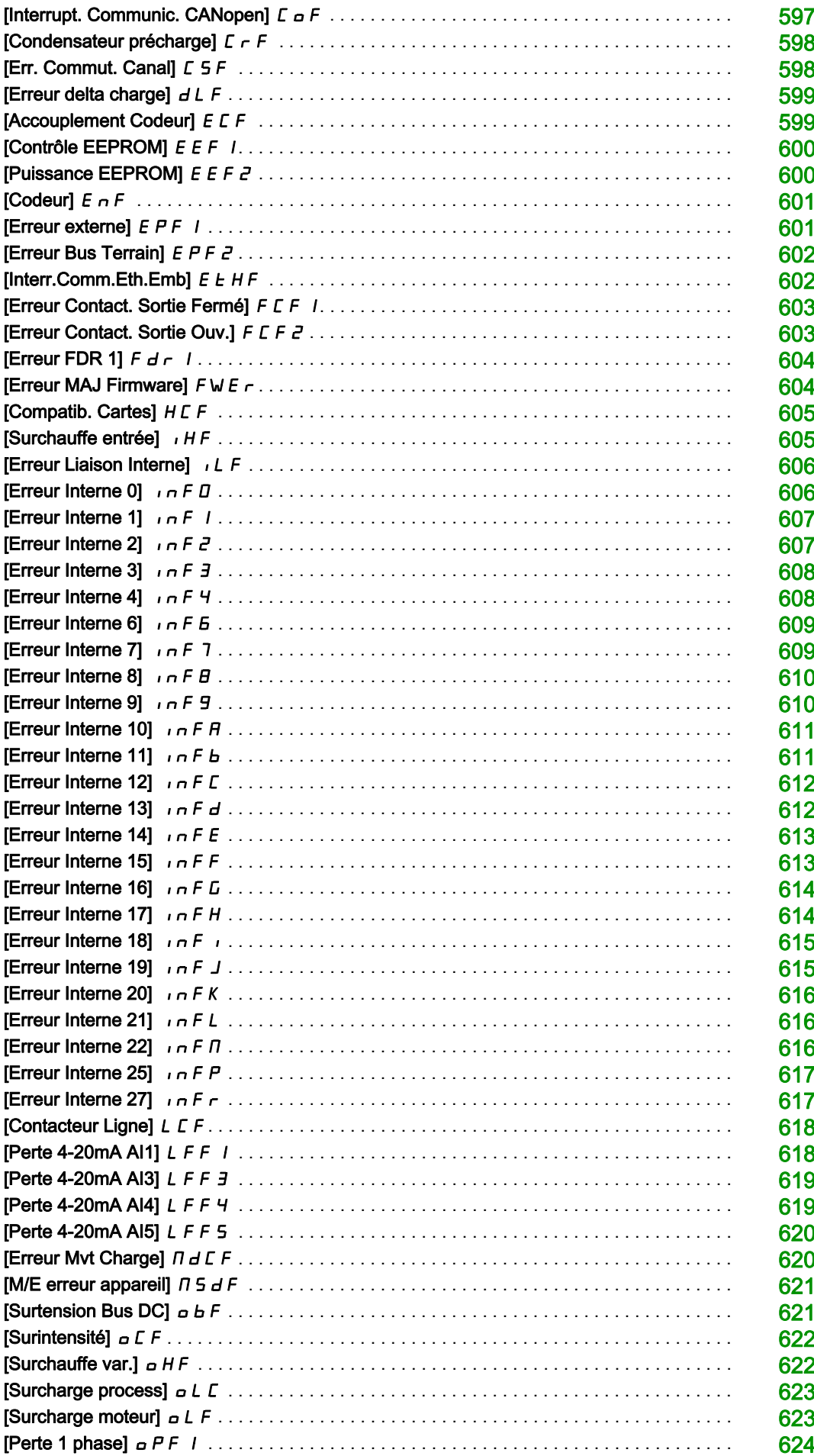

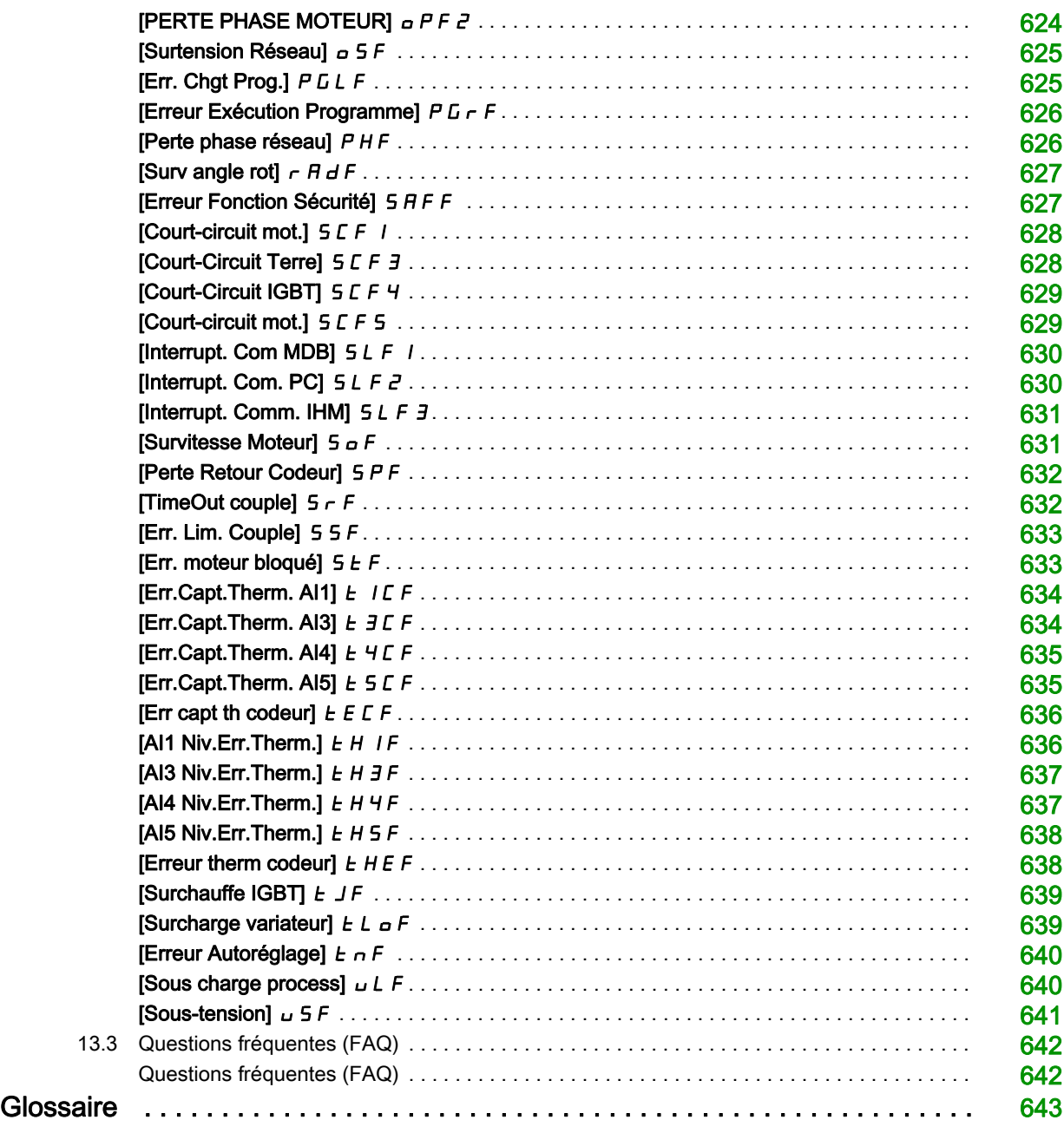

# <span id="page-12-0"></span>Consignes de sécurité

### Informations importantes

#### AVIS

Lisez attentivement ces instructions et examinez le matériel pour vous familiariser avec l'appareil avant de tenter de l'installer, de le faire fonctionner, de le réparer ou d'assurer sa maintenance. Les messages spéciaux suivants que vous trouverez dans cette documentation ou sur l'appareil ont pour but de vous mettre en garde contre des risques potentiels ou d'attirer votre attention sur des informations qui clarifient ou simplifient une procédure.

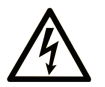

La présence de ce symbole sur une étiquette "Danger" ou "Avertissement" signale un risque d'électrocution qui provoquera des blessures physiques en cas de non-respect des consignes de sécurité.

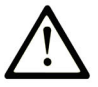

Ce symbole est le symbole d'alerte de sécurité. Il vous avertit d'un risque de blessures corporelles. Respectez scrupuleusement les consignes de sécurité associées à ce symbole pour éviter de vous blesser ou de mettre votre vie en danger.

### **DANGER**

DANGER signale un risque qui, en cas de non-respect des consignes de sécurité, provoque la mort ou des blessures graves.

## **AVERTISSEMENT**

AVERTISSEMENT signale un risque qui, en cas de non-respect des consignes de sécurité, peut provoquer la mort ou des blessures graves.

# A ATTENTION

ATTENTION signale un risque qui, en cas de non-respect des consignes de sécurité, peut provoquer des blessures légères ou moyennement graves.

### **AVIS**

AVIS indique des pratiques n'entraînant pas de risques corporels.

#### REMARQUE IMPORTANTE

L'installation, l'utilisation, la réparation et la maintenance des équipements électriques doivent être assurées par du personnel qualifié uniquement. Schneider Electric décline toute responsabilité quant aux conséquences de l'utilisation de ce matériel.

Une personne qualifiée est une personne disposant de compétences et de connaissances dans le domaine de la construction, du fonctionnement et de l'installation des équipements électriques, et ayant suivi une formation en sécurité leur permettant d'identifier et d'éviter les risques encourus.

#### Qualification du personnel

Seules les personnes correctement formées, qui connaissent et comprennent le contenu de ce manuel et de toute autre documentation pertinente relative au produit, sont autorisées à travailler sur et avec ce produit. Elles doivent en outre avoir suivi une formation en matière de sécurité afin d'identifier et d'éviter les dangers que l'utilisation du produit implique. Ces personnes doivent disposer d'une formation, de connaissances et d'une expérience techniques suffisantes, mais aussi être capables de prévoir et de détecter les dangers potentiels liés à l'utilisation du produit, à la modification des réglages et aux équipements mécaniques, électriques et électroniques du système global dans lequel le produit est utilisé. Toutes les personnes travaillant sur et avec le produit doivent être totalement familiarisées avec les normes, directives et réglementations de prévention des accidents en vigueur.

#### Usage prévu de l'appareil

Ce produit est un variateur pour moteurs triphasés synchrones, à réluctance et asynchrones. Il est prévu pour un usage industriel conformément au présent guide. L'appareil doit être utilisé conformément à toutes les réglementations et directives de sécurité applicables, ainsi qu'aux exigences et données techniques spécifiées. L'appareil doit être installé en dehors des zones dangereuses ATEX. Avant d'utiliser l'appareil, procédez à une évaluation des risques au vu de l'application à laquelle il est destiné. En fonction des résultats, mettez en place les mesures de sécurité qui s'imposent. Le produit faisant partie d'un système global, vous devez garantir la sécurité des personnes en respectant la conception même du système (ex. : conception machine). Toute utilisation contraire à l'utilisation prévue est interdite et peut générer des risques.

#### Informations relatives à l'appareil

Lisez attentivement ces consignes avant d'effectuer toute procédure avec ce variateur.

# DANGER

#### RISQUE D'ELECTROCUTION, D'EXPLOSION OU D'ARC ELECTRIQUE

- Seules certaines personnes sont autorisées à travailler sur et avec ce système. Celles-ci doivent être correctement formées, connaître et comprendre le contenu de ce manuel et de toute autre documentation pertinente relative au produit, et avoir suivi une formation à la sécurité pour reconnaître et éviter les risques L'installation, les réglages, les réparations et la maintenance doivent être réalisés par un personnel qualifié.
- L'intégrateur système est tenu de s'assurer de la conformité avec toutes les exigences des réglementations locales et nationales en matière de mise à la terre de tous les équipements.
- Plusieurs pièces de ce variateur, notamment les circuits imprimés, fonctionnent à la tension réseau. Utilisez uniquement des outils et des équipements de mesure correctement calibrés et isolés électriquement.
- Ne touchez pas les vis des bornes ou les composants non blindés lorsqu'une tension est présente.
- Le moteur génère une tension lorsque son arbre tourne. Avant d'effectuer un type de travail quelconque sur le système du variateur, bloquez l'arbre moteur pour éviter la rotation.
- La tension AC peut coupler la tension vers les conducteurs non utilisés dans le câble moteur. Isolez les deux extrémités des conducteurs non utilisés du câble moteur.
- Ne créez pas de court-circuit entre les bornes du bus DC et les condensateurs de bus ou les bornes de résistance de freinage.
- Avant d'intervenir sur le variateur :
	- Déconnectez toute alimentation, y compris l'alimentation contrôle externe, pouvant être présente. Tenez compte du fait que le disjoncteur ou le commutateur réseau ne désactive pas l'ensemble des circuits.
	- o Apposez une étiquette de signalisation indiquant Ne pas mettre en marche sur tous les commutateurs liés au variateur.
	- o Verrouillez tous les commutateurs en position ouverte.
	- Attendez 15 minutes pour permettre aux condensateurs du bus DC de se décharger.
	- o Suivez les instructions données dans le chapitre "Vérification de l'absence de tension" du guide d'installation du produit.
- Avant de mettre le variateur sous tension :
	- Vérifiez que le travail est terminé et que l'installation ne présente aucun danger.
	- Si les bornes d'entrée secteur et les bornes de sortie moteur ont été mises à la terre et courtcircuitées, retirez la terre et les courts-circuits sur les bornes d'entrée secteur et les bornes de sortie moteur.
	- Vérifiez que tous les équipements sont correctement mis à la terre.
	- Vérifiez que tous les équipements de protection comme les caches, les portes ou les grilles sont installés et/ou fermés.

Le non-respect de ces instructions provoquera la mort ou des blessures graves.

Les variateurs peuvent effectuer des mouvements inattendus en raison d'un raccordement, de paramètres et de données incorrects, ou d'autres erreurs.

# $\boldsymbol\Lambda$  AVERTISSEMENT

#### FONCTIONNEMENT INATTENDU DE L'EQUIPEMENT

- Raccordez soigneusement l'appareil, conformément aux exigences des normes CEM.
- Ne faites pas fonctionner l'appareil avec des réglages ou des données inconnus ou inappropriés.
- Effectuez un test complet de mise en service.

#### Le non-respect de ces instructions peut provoquer la mort, des blessures graves ou des dommages matériels.

Des appareils ou accessoires endommagés peuvent provoquer une électrocution ou un fonctionnement inattendu de l'équipement.

# DANGER

#### ELECTROCUTION OU FONCTIONNEMENT INATTENDU DE L'EQUIPEMENT

Ne faites pas fonctionner des appareils ou des accessoires endommagés.

Le non-respect de ces instructions provoquera la mort ou des blessures graves.

Contactez votre agence Schneider Electric locale si vous constatez un quelconque dommage.

# $\bf A$  AVERTISSEMENT

#### PERTE DE CONTRÔLE

- Le concepteur de tout schéma de câblage doit tenir compte des modes de défaillances potentielles des canaux de commande et, pour les fonctions de contrôle critiques, prévoir un moyen d'atteindre un état sécurisé durant et après la défaillance d'un canal. L'arrêt d'urgence, l'arrêt en cas de sur-course, la coupure de courant et le redémarrage constituent des exemples de fonctions de contrôle essentielles.
- Des canaux de commande distincts ou redondants doivent être prévus pour les fonctions de contrôle critiques.
- Les canaux de commande du système peuvent inclure des liaisons effectuées par la communication. Il est nécessaire de tenir compte des conséquences des retards de transmission inattendus ou des pannes de la liaison.
- Respectez toutes les réglementations de prévention des accidents et les consignes de sécurité locales (1).
- Chaque mise en œuvre du produit doit être testée de manière individuelle et approfondie afin de vérifier son fonctionnement avant sa mise en service.

Le non-respect de ces instructions peut provoquer la mort, des blessures graves ou des dommages matériels.

(1) Pour les Etats-Unis : pour plus d'informations, veuillez vous reporter aux documents NEMA ICS 1.1 (dernière édition), Safety Guidelines for the Application, Installation, and Maintenance of Solid State Control et NEMA ICS 7.1 (dernière édition), Safety Standards for Construction and Guide for Selection, Installation and Operation of Adjustable-Speed Drive Systems.

## AVIS

### DESTRUCTION DUE A UNE TENSION DE RESEAU INCORRECTE

Avant la mise sous tension et la configuration du produit, vérifiez qu'il soit qualifié pour la tension réseau utilisée.

Le non-respect de ces instructions peut provoquer des dommages matériels.

La température des appareils décrits dans le présent guide peut dépasser 80 °C (176 °F) pendant le fonctionnement.

# $\boldsymbol\Lambda$  AVERTISSEMENT

#### SURFACES CHAUDES

- Assurez-vous d'éviter tout contact avec des surfaces chaudes.
- Ne laissez pas des pièces inflammables ou sensibles à la chaleur à proximité immédiate de surfaces chaudes.
- Vérifiez que l'appareil a suffisamment refroidi avant de le manipuler.
- Vérifiez que la dissipation de la chaleur est suffisante en effectuant un test dans des conditions de charge maximale.

Le non-respect de ces instructions peut provoquer la mort, des blessures graves ou des dommages matériels.

Cet équipement a été conçu pour fonctionner dans un espace ne présentant aucun risque de sécurité. N'installez cet équipement que dans des espaces ne présentant aucun risque de sécurité.

# DANGER

#### RISQUE D'EXPLOSION

N'installez et n'utilisez cet équipement que dans des espaces ne présentant aucun risque de sécurité.

Le non-respect de ces instructions provoquera la mort ou des blessures graves.

Les machines, les contrôleurs ainsi que les équipements associés sont généralement intégrés à des réseaux. Des personnes non autorisées et des logiciels malveillants peuvent accéder aux machines ainsi qu'a d'autres dispositifs sur le réseau/bus de terrain de la machine et des réseaux connectés si l'accès aux réseaux et aux logiciels n'est pas suffisamment sécurisé.

# **A** AVERTISSEMENT

#### ACCÈS NON AUTORISÉ À LA MACHINE VIA DES RÉSEAUX ET DES LOGICIELS

- Dans votre analyse des dangers et des risques, prenez en considération tous les risques découlant de l'accès et du fonctionnement au/sur le réseau/bus de terrain et développez un concept de cybersécurité approprié.
- Vérifiez que l'infrastructure du matériel informatique et des logiciels dans laquelle la machine est intégrée, ainsi que toutes les mesures et règles organisationnelles couvrant l'accès à cette infrastructure, prennent en compte les résultats de l'analyse des risques et des dangers, et que celleci est mise en œuvre conformément aux meilleures pratiques et aux normes relatives à la cybersécurité et à la sécurité des TI (telles que : série ISO/IEC 27000, critères communs pour l'évaluation de la sécurité des technologies de l'information, ISO/ IEC 15408, IEC 62351, ISA/IEC 62443, cadre de cybersécurité NIST, Information Security Forum : normes relatives aux bonnes pratiques en matière de sécurité de l'information).
- Vérifiez l'efficacité de vos systèmes de cybersécurité et de sécurité des TI en utilisant des méthodes éprouvées et adaptées.

Le non-respect de ces instructions peut provoquer la mort, des blessures graves ou des dommages matériels.

# A AVERTISSEMENT

#### PERTE DE CONTRÔLE

Effectuez un test complet de mise en service pour vérifier que la surveillance des communications détecte correctement les interruptions de communication.

Le non-respect de ces instructions peut provoquer la mort, des blessures graves ou des dommages matériels.

#### Objectif du document

<span id="page-16-0"></span>Ce guide a pour but :

- de vous aider à configurer le variateur ;
- de décrire comment programmer le variateur ;
- de décrire les différents menus, modes et paramètres ;
- de vous aider à effectuer la maintenance ainsi que les diagnostics.

#### Champ d'application

Les instructions et informations originales contenues dans le présent guide ont été rédigées en anglais (avant leur éventuelle traduction).

Cette documentation concerne les variateurs Altivar Machine ATV340.

Les caractéristiques techniques des équipements décrits dans ce document sont également fournies en ligne. Pour accéder à ces informations en ligne :

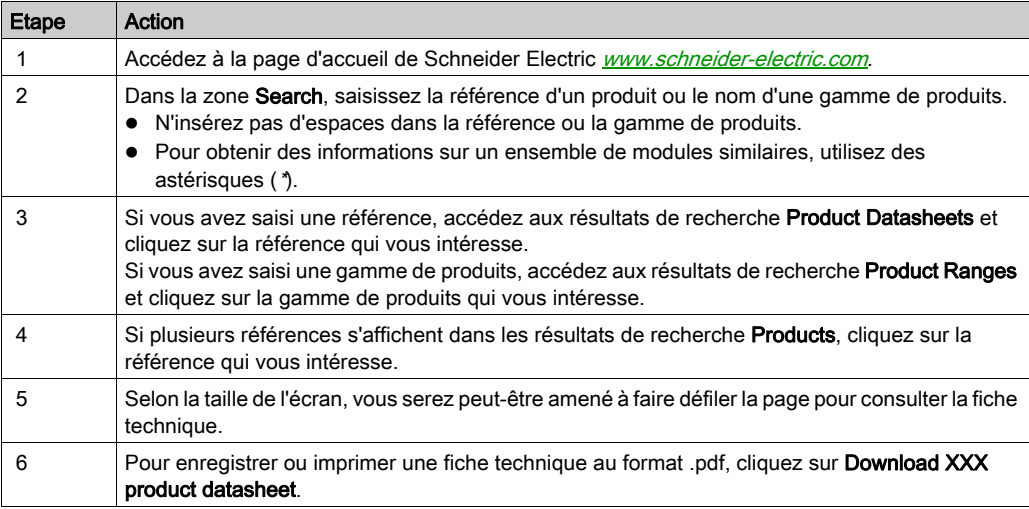

Les caractéristiques présentées dans ce document devraient être identiques à celles fournies en ligne. Toutefois, en application de notre politique d'amélioration continue, nous pouvons être amenés à réviser le contenu du document afin de le rendre plus clair et plus précis. Si vous constatez une différence entre le document et les informations fournies en ligne, utilisez ces dernières en priorité.

#### Documents à consulter

Accédez rapidement à des informations détaillées et complètes sur tous nos produits grâce à votre tablette ou à votre PC, à l'adresse www.schneider-electric.com.

Sur ce site Internet, vous trouverez les informations nécessaires sur les produits et les solutions :

- le catalogue complet, avec des caractéristiques détaillées et les guides de choix ;
- les fichiers de CAO disponibles dans 20 formats, pour vous aider à concevoir votre installation ;
- tous les logiciels et firmwares pour maintenir votre installation à jour ;
- une grande quantité de livres blancs, de documents concernant les environnements, de solutions d'application et de spécifications, afin d'acquérir une meilleure connaissance de nos systèmes électriques, de nos équipements ou de nos automatismes ;
- et enfin, tous les quides de l'utilisateur relatifs à votre variateur, répertoriés ci-dessous :

(D'autres guides d'options et fiches d'instructions sont disponibles sur *[www.schneider-electric.com](http://www.schneider-electric.com)*)

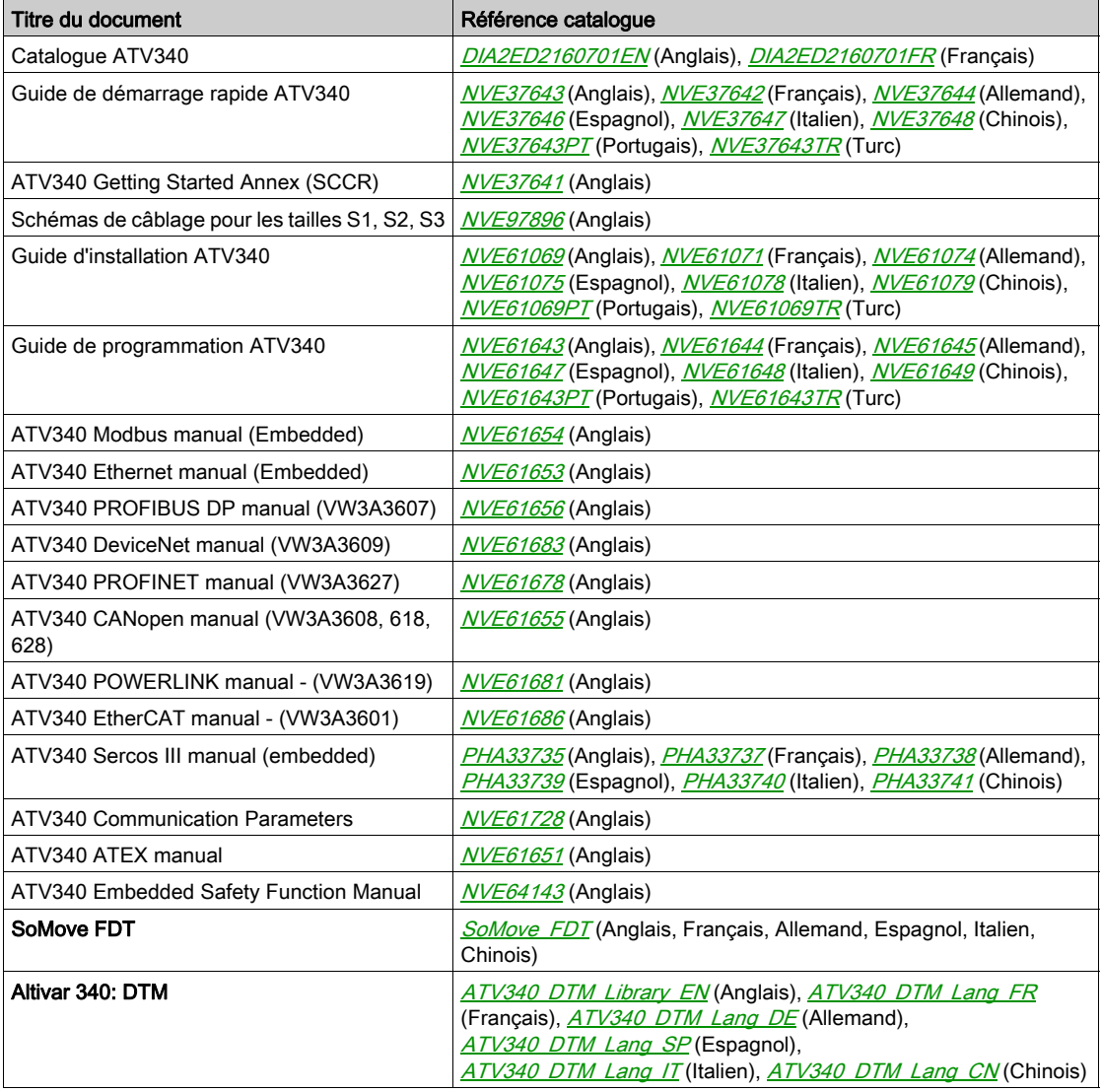

Vous pouvez télécharger ces publications techniques ainsi que d'autres informations techniques à partir de notre site Web : [www.schneider-electric.com/en/download](https://www.schneider-electric.com/en/download)

#### **Terminologie**

Les termes techniques, la terminologie et les descriptions correspondantes de ce guide reprennent normalement les termes et les définitions des normes concernées.

Dans le domaine des variateurs, ces messages incluent, entre autres, des termes tels que erreur, message d'erreur, panne, défaut, remise à zéro après détection d'un défaut, protection, état de sécurité, fonction de sécurité, avertissement, message d'avertissement, etc.

Ces normes incluent entre autres :

- la série de normes IEC 61800 : Entraînements électriques de puissance à vitesse variable
- la série de normes IEC 61508 Ed.2 : Sécurité fonctionnelle des systèmes électriques/électroniques/électroniques programmables relatifs à la sécurité
- la norme EN 954-1, Sécurité des machines : Parties des systèmes de commande relatives à la sécurité
- la norme EN ISO 13849-1 et 2 Sécurité des machines Parties des systèmes de commande relatives à la sécurité
- la série de normes IEC 61158 : Réseaux de communication industriels Spécifications des bus de terrain
- la série de normes IEC 61784 : Réseaux de communication industriels Profils
- la norme IEC 60204-1 : Sécurité des machines Equipement électrique des machines Partie 1 : règles générales

En outre, le terme zone de fonctionnement est employé conjointement à la description de certains risques spécifiques, et correspond à la définition de zone de risque ou de zone de danger dans la Directive européenne « Machines » (2006/42/CE) et dans la norme ISO 12100-1.

Consultez également le glossaire en fin de manuel.

#### Nous contacter

Sélectionnez votre pays sur : [www.schneider-electric.com/contact](http://www.schneider-electric.com/contact)

#### Schneider Electric Industries SAS

Siège social 35, rue Joseph Monier 92500 Rueil-Malmaison France

### Contenu de cette partie

<span id="page-20-0"></span>Cette partie contient les chapitres suivants :

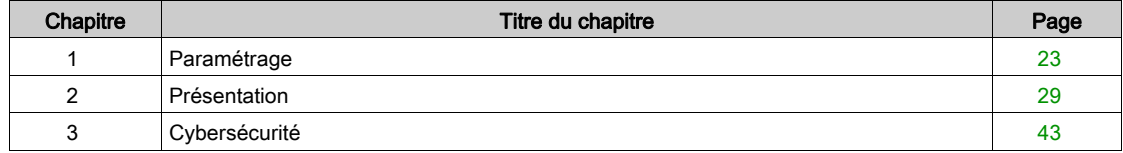

### Contenu de ce chapitre

<span id="page-22-0"></span>Ce chapitre contient les sujets suivants :

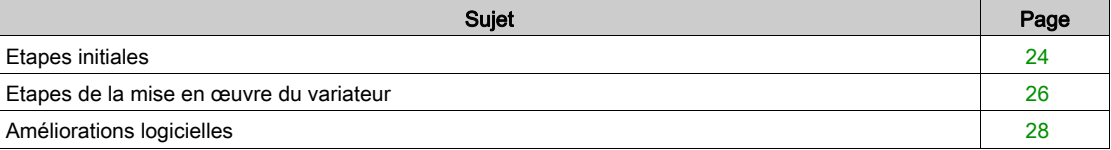

### <span id="page-23-1"></span><span id="page-23-0"></span>Etapes initiales

#### Avant de mettre le variateur sous tension

# A AVERTISSEMENT

#### FONCTIONNEMENT INATTENDU DE L'EQUIPEMENT

Avant la mise sous tension, vérifiez qu'aucun signal imprévu ne peut être appliqué aux entrées logiques et entraîner des mouvements accidentels.

#### Le non-respect de ces instructions peut provoquer la mort, des blessures graves ou des dommages matériels.

Si le variateur est resté débranché du réseau pendant une période prolongée, les condensateurs doivent être rechargés à pleine capacité avant de démarrer le moteur.

# $A<sub>1</sub>/S$

#### PERFORMANCE REDUITE DES CONDENSATEURS

- Appliquez la tension de réseau au variateur pendant une heure avant de démarrer le moteur si le variateur n'a pas été branché sur le réseau pendant les périodes suivantes :
	- 12 mois à une température de stockage maximale de +50°C (+122°F)
	- 24 mois à une température de stockage maximale de +45 °C (+113 °F)
	- 36 mois à une température de stockage maximale de +40°C (+104°F)
- Vérifiez qu'aucune commande d'exécution ne peut être appliquée pendant l'heure qui suit.
- Si le variateur est mis en service pour la première fois, vérifiez la date de fabrication et effectuez la procédure spécifiée si la date de fabrication remonte à plus d'un an.

#### Le non-respect de ces instructions peut provoquer des dommages matériels.

S'il est impossible d'effectuer la procédure spécifiée sans commande d'exécution en raison de la commande de contacteur de ligne interne, effectuez la procédure avec l'étage de puissance activé mais avec le moteur à l'arrêt pour qu'il n'y ait pas de courant réseau significatif dans les condensateurs.

#### Contacteur de ligne

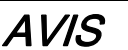

RISQUE D'ENDOMMAGER LE VARIATEUR

Ne mettez pas le variateur sous tension à des intervalles inférieurs à 60 s.

Le non-respect de ces instructions peut provoquer des dommages matériels.

#### Utilisation d'un moteur ayant une puissance inférieure ou sans moteur

En configuration usine, la détection de perte de phase du moteur est active : [Affect perte ph mot]  $\sigma PL$ est réglé sur **[Erreur OPF déclenchée]**  $4E$  S. Pour plus de détails, reportez-vous à la description des paramètres [\(voir](#page-509-0) page 510). Pour réaliser la mise en service de phases de tests ou de maintenance, le variateur doit être connecté à un moteur de faible puissance et déclencher ainsi une erreur [PERTE PHASE MOTEUR]  $\sigma$  P F 2 ou [Perte 1 phase]  $\sigma$  P F 1 lorsqu'un ordre de marche est appliqué, Dans ce but, la fonction peut être désactivée en réglant le paramètre [Affect perte ph mot]  $P L$  sur [Fonction inactive]  $\sigma$   $\sigma$ .

Réglez également [Type Cde Moteur]  $L \, t \, t$  sur [SVC V] V V  $L$  dans les [Paramètres Moteur]  $n \, P \, R - 1$ . Pour plus de détails, reportez-vous à .

AVIS

### SURCHAUFFE DU MOTEUR

Installez un équipement de surveillance de la température externe dans les conditions suivantes :

- si un moteur, dont le courant nominal est inférieur de 20 % par rapport à celui du variateur, est raccordé.
- Si vous utilisez la fonction de commutation du moteur.

Le non-respect de ces instructions peut provoquer des dommages matériels.

#### **A DANGER**  $\boldsymbol{A}$

#### RISQUE D'ELECTROCUTION, D'EXPLOSION OU D'ARC ELECTRIQUE

Si la surveillance de la phase de sortie est désactivée, la perte de phase et, par conséquent, la déconnexion accidentelle des câbles ne sont pas détectées.

Vérifiez que le réglage de ce paramètre peut être effectué en toute sécurité.

Le non-respect de ces instructions provoquera la mort ou des blessures graves.

### <span id="page-25-1"></span><span id="page-25-0"></span>Etapes de la mise en œuvre du variateur

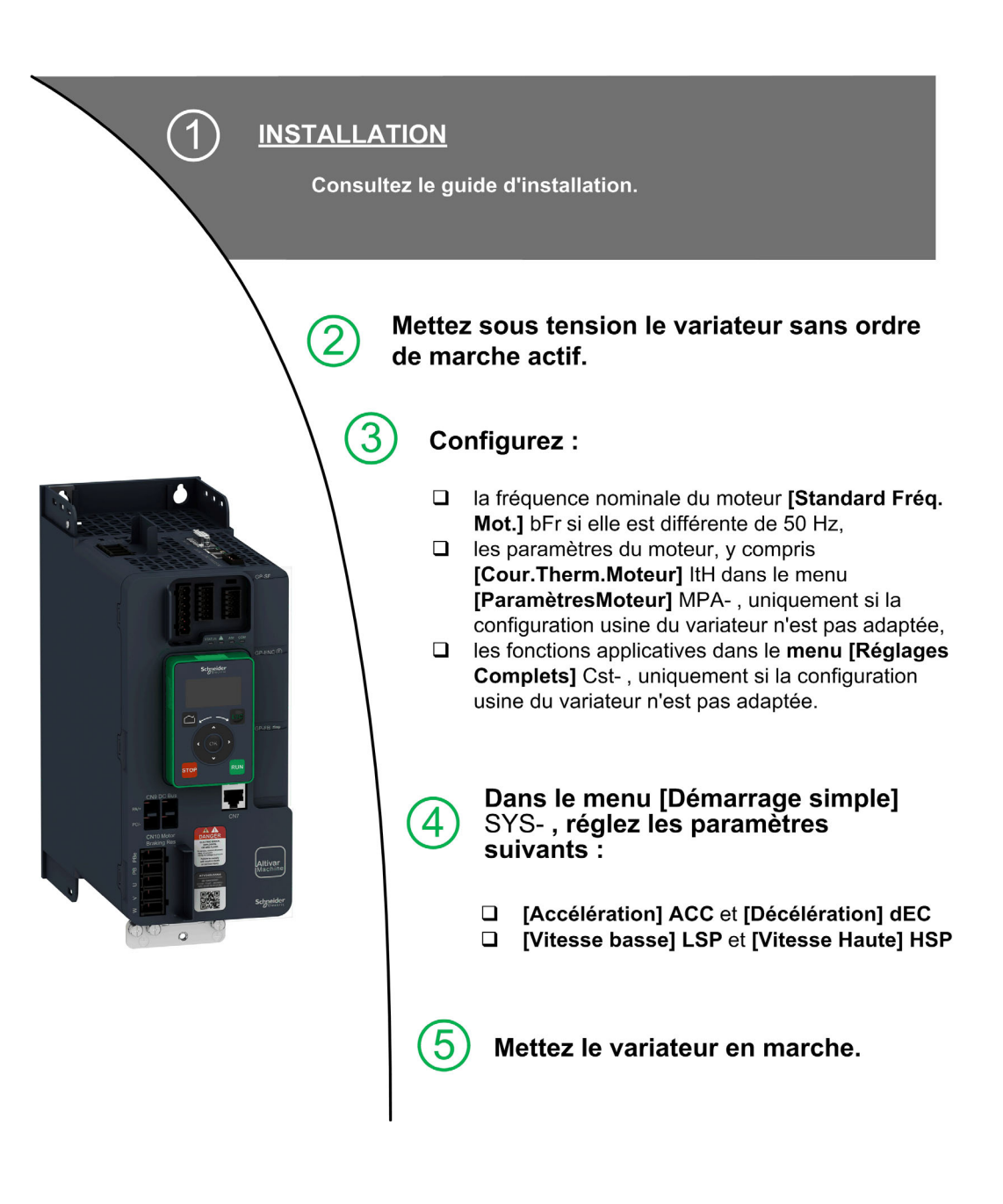

Les variateurs peuvent effectuer des mouvements inattendus en raison d'un raccordement, de paramètres et de données incorrects, ou d'autres erreurs.

# A AVERTISSEMENT

### FONCTIONNEMENT INATTENDU DE L'EQUIPEMENT

- Raccordez soigneusement l'appareil, conformément aux exigences des normes CEM.
- Ne faites pas fonctionner l'appareil avec des réglages ou des données inconnus ou inappropriés.
- Effectuez un test complet de mise en service.

#### Le non-respect de ces instructions peut provoquer la mort, des blessures graves ou des dommages matériels.

#### Astuces

Utilisez le paramètre [Config. Source] F E 5 [\(voir](#page-549-2) page 550) pour restaurer les réglages usine à tout moment.

NOTE : Afin d'obtenir des performances optimales de la part du variateur en termes de précision et de temps de réponse, il convient d'effectuer les opérations suivantes :

- Saisissez les valeurs indiquées sur la plaque signalétique du moteur dans le menu [Paramètres Moteur]  $\overline{P}$  $\overline{P}$  $\overline{P}$  $\overline{P}$  $\overline{P}$  $\overline{P}$
- Exécutez un autoréglage lorsque le moteur est froid et connecté en utilisant le paramètre [Autotuning]  $t$ un.

### <span id="page-27-1"></span><span id="page-27-0"></span>Améliorations logicielles

#### Présentation

Depuis son premier lancement, ATV340 a bénéficié de l'ajout de plusieurs nouvelles fonctionnalités. Le logiciel a été mis à jour à la version V1.6.

Bien que la présente documentation traite de la version V1.6, elle peut être utilisée avec les anciennes versions.

#### Améliorations apportées à la version V1.6 par rapport à la version V1.5

Améliorations de la fonction [Contrôle du frein]  $b L C - 1$  Les paramètres liés au retour relais frein ont été ajoutés et la fonction [BRH b4]  $b \rightharpoondown H$  peut être utilisée pour déclencher une erreur.

Les fonctions [Cde contacteur aval]  $\sigma$  C C - et [Pesage externe]  $P$  E S - sont désormais disponibles.

Amélioration de la protection par mot de passe pour limiter l'accès aux menus.

#### Améliorations apportées à la version V1.5 par rapport à la version V1.1

Prise en charge du module bus de terrain POWERLINK VW3A3619.

Dans le menu [Contrôle moteur]  $d \rvert C -$ , la fonction "Gestion de la tension de sortie et surmodulation" est ajoutée.

Un nouveau comportement possible est ajouté pour la touche STOP/RESET, voir le paramètre [Valid. touche stop]  $P5L$ .

Les améliorations et nouvelles fonctionnalités dans les fonctions **[Contrôle du frein]**  $b \, L \, C$  - se trouvent dans leurs menus respectifs. De nouveaux paramètres sont disponibles et le calcul des valeurs de réglage [AUTO]  $H \cup E \cup B$  a été mis à jour.

Le type d'entrée analogique virtuelle est désormais réglable via les paramètres [Type AIV1] A V I E.

Support des entrées analogiques bidirectionnelles mises à l'échelle, voir les paramètres [Plage AIx]  $H_1XL$ .

Dans le menu [Réglages Complets]  $C_5E$  - , [Config codeur]  $\sqrt{E_1E_2}$  a été mis à jour avec les paramètres et affectations ajoutés pour prendre en charge le module codeur HTL VW3A3424.

Dans le menu **[Reprise à la volée]**  $FL - -$ , une nouvelle sélection a été ajoutée pour permettre à la fonction d'être active après des types d'arrêt autres que la roue libre.

A partir de cette nouvelle version, la sélection de *[Jamais] 5 E P sur [Mode Fonct. Vent.] F F*  $\Pi$  *n'a aucun* effet.

[Perte phase réseau]  $P H F$  est effacé dès la disparition de la cause.

### Contenu de ce chapitre

<span id="page-28-0"></span>Ce chapitre contient les sujets suivants :

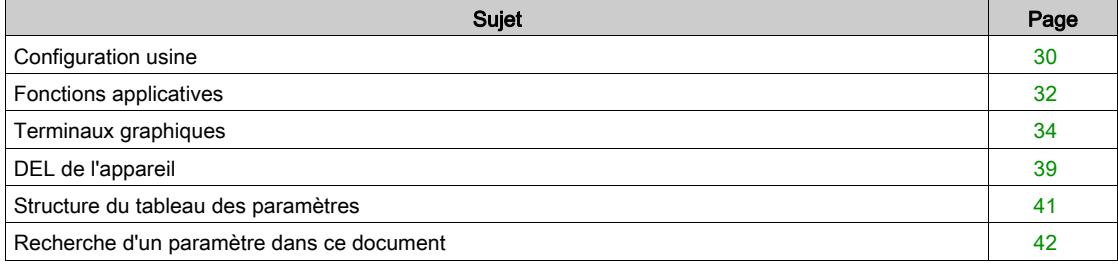

### <span id="page-29-1"></span><span id="page-29-0"></span>Configuration usine

#### Réglages usine

Le variateur est en configuration usine pour des conditions de fonctionnement courantes :

- $\bullet$  Affichage : variateur prêt [[Ref Freq Pre-Ramp]  $F$   $\vdash$  H lorsque le moteur est prêt à fonctionner et que la [Fréquence Moteur]  $r \nvert F \rvert r$  est régulée lorsque le moteur est en marche.
- Mode d'arrêt lorsqu'une erreur est détectée : roue libre.

Ce tableau présente les paramètres de base du variateur et les valeurs des réglages usine correspondant :

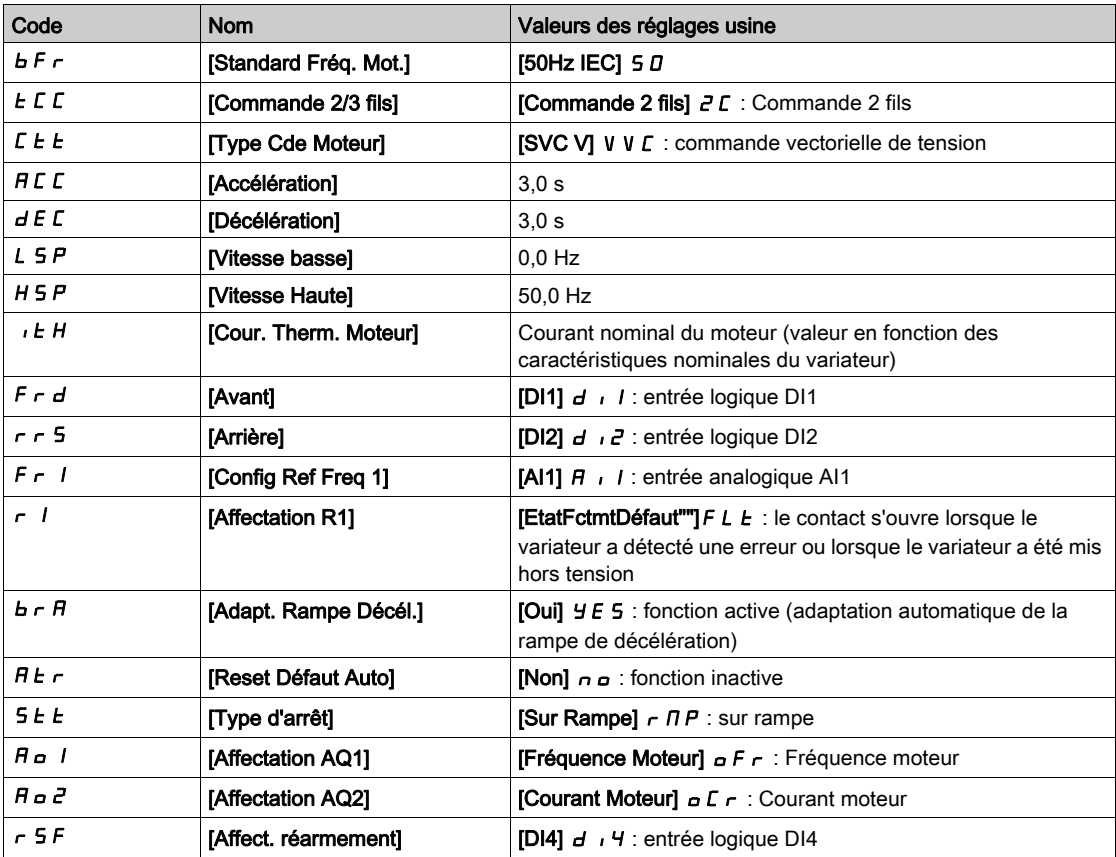

NOTE : Si vous souhaitez rétablir les préréglages usine du variateur, réglez le paramètre [Config. Source]  $F\subset S$  isur [Macro-configuration]  $\int$   $\int$ .

Vérifiez si les valeurs ci-dessus sont compatibles avec l'application et modifiez-les en cas de besoin.

#### Différences d'entrées/sorties

Sur l'ATV340, suivant la référence catalogue du variateur, les capacités des entrées et des sorties sont différentes.

Le tableau suivant indique le nombre d'entrées et de sorties en fonction du calibre du variateur :

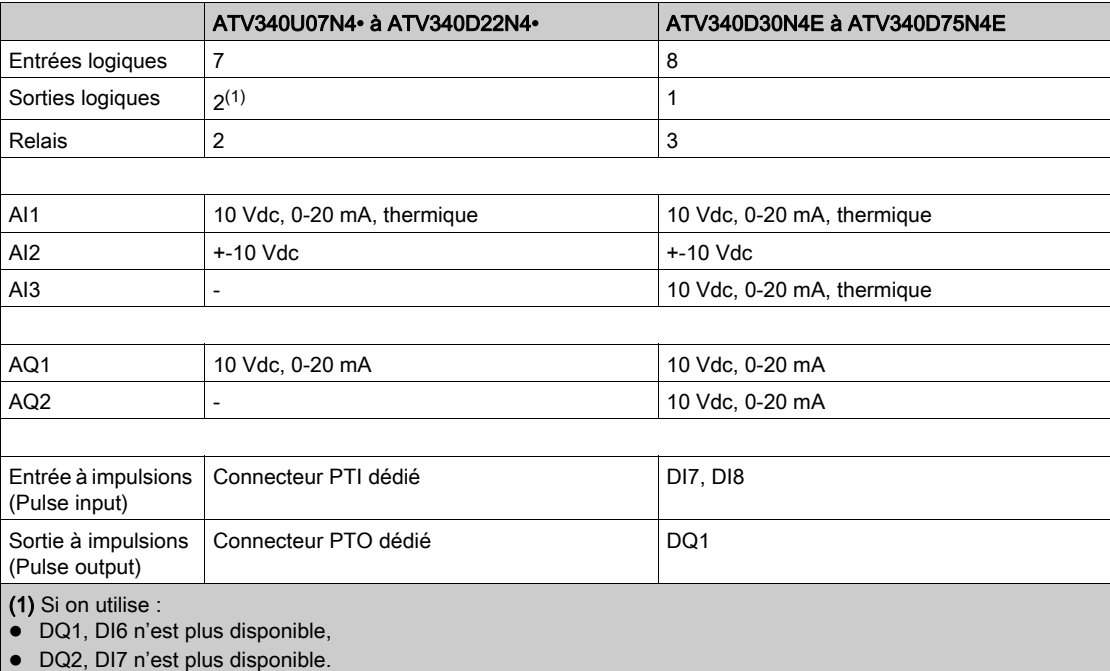

### <span id="page-31-1"></span><span id="page-31-0"></span>Fonctions applicatives

#### Introduction

Les tableaux suivants indiquent les associations fonctions/applications, afin de guider votre choix.

Les fonctions présentées dans ces tableaux se rapportent aux applications suivantes :

- Conditionnement :
	- o Palettiseur
	- Fardeleuse
	- Cartonneuse
- Manutention :
	- Grue standard
	- o Système automatique de stockage
	- Tapis de groupage
- Travail des matériaux :
	- Découpeuse
	- o Scie à panneaux
	- o Cintreuse

Chaque application présente ses propres caractéristiques et les associations évoquées ici ne sont ni obligatoires, ni exhaustives.

Certaines fonctions sont conçues uniquement pour une application spécifique. Dans ce cas, l'application est identifiée à l'aide d'un onglet en marge dans les pages de programmation concernées.

#### Associations de fonctions et d'applications :

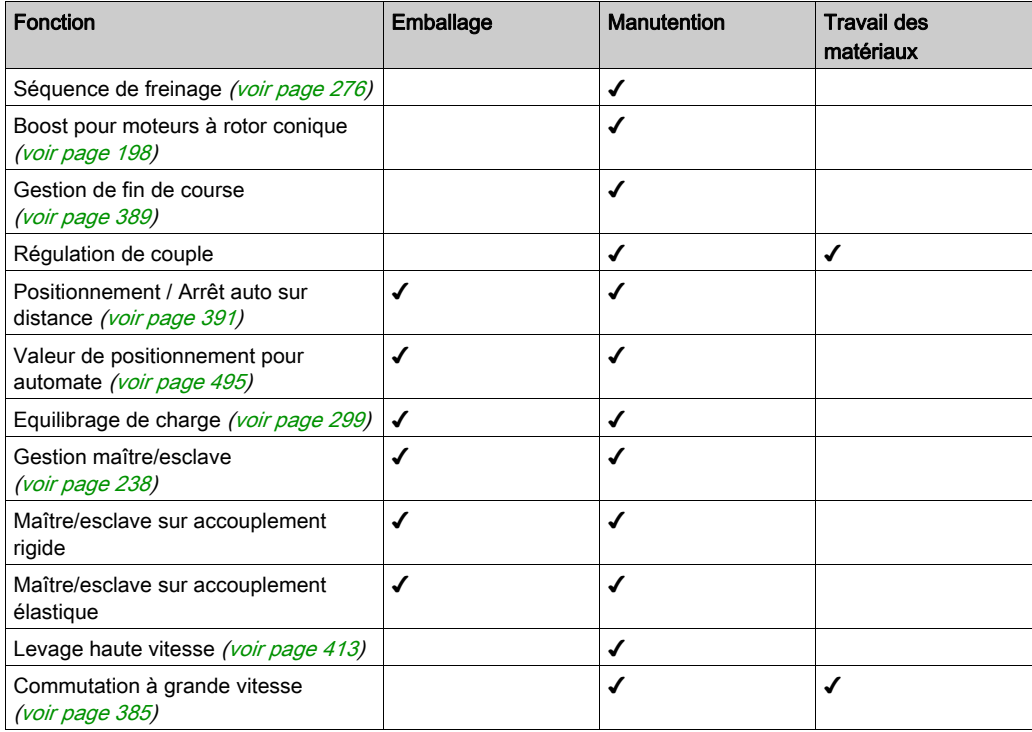

#### Associations de fonctions et d'applications de surveillance :

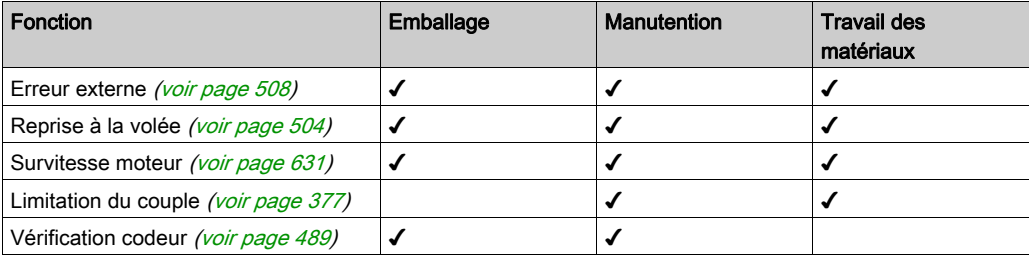

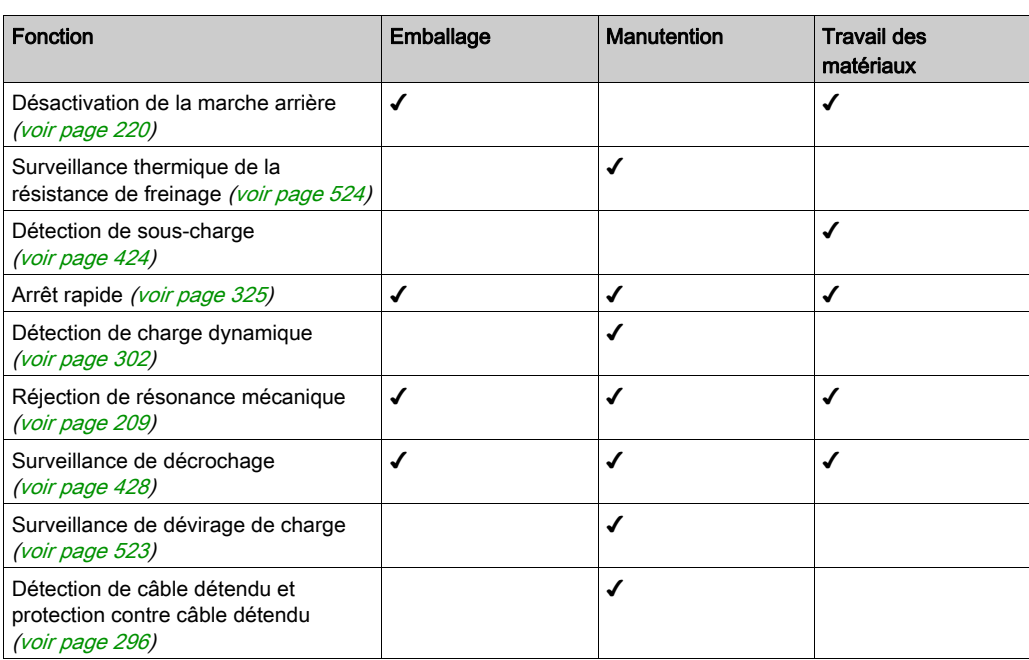

### Associations de fonctions et de gestion de configuration :

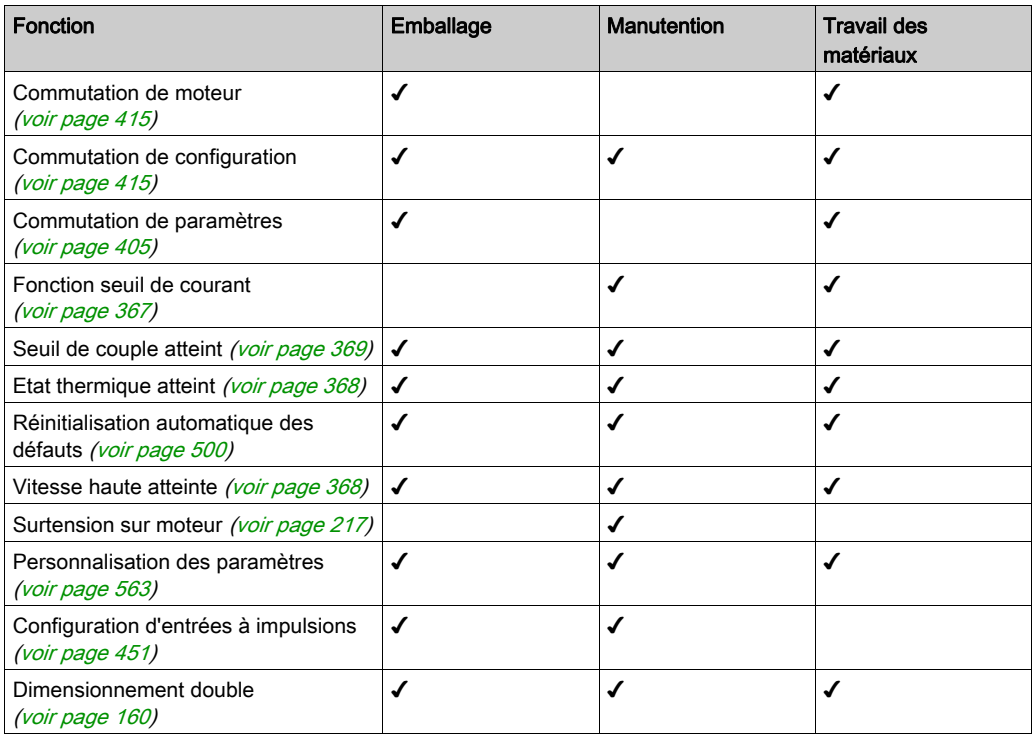

### <span id="page-33-1"></span><span id="page-33-0"></span>Terminaux graphiques

#### Introduction

Le variateur est compatible avec le terminal à texte brut (VW3A1113) ou avec le terminal graphique (VW3A1111). Il est possible de commander ces terminaux séparément.

NOTE : Dans le présent guide, le terme "terminal graphique" est utilisé pour parler des deux types de terminaux.

#### Description du terminal à texte brut (VW3A1113)

Le terminal à texte brut est une unité de commande locale qui peut être raccordée au variateur ou montée sur la porte d'une armoire à l'aide de son kit de fixation sur porte (VW3A1114).

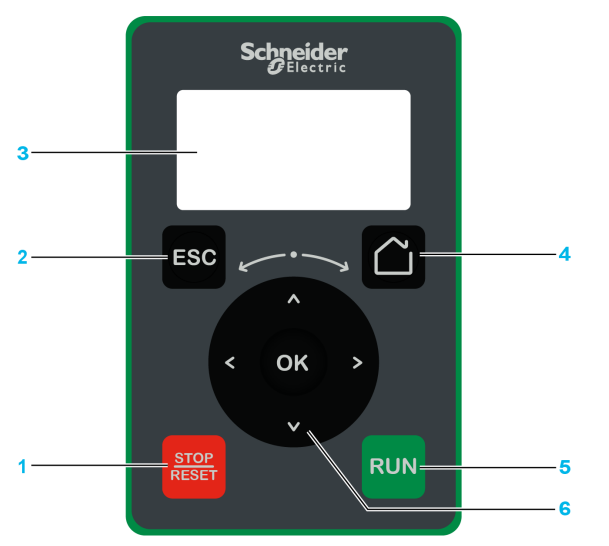

- 1 STOP / RESET: pour arrêter la commande/exécuter un Fault Reset.
- 2 ESC: utilisé pour quitter un menu/paramètre ou supprimer la valeur actuellement affichée afin de rétablir la valeur précédente retenue en mémoire.
- 3 Graphic display.
- 4 Home: utilisé pour accéder directement à la page d'accueil.<br>5 RUN: exécute la fonction en partant du principe que celle-ci
- 5 RUN: exécute la fonction en partant du principe que celle-ci a été configurée.
- 6 Touch wheel / OK: utilisé pour enregistrer la valeur actuelle ou accéder au menu/paramètre sélectionné. La roue tactile est utilisée pour faire défiler les menus rapidement. Les flèches haut/bas sont utilisées pour effectuer une sélection précise. Les flèches gauche/droite permettent de sélectionner les chiffres lors du réglage de la valeur numérique d'un paramètre.

NOTE : Les touches 1, 5 et 6 peuvent être utilisées pour commander le variateur si la commande via le terminal graphique est activée. Pour activer les touches sur le terminal graphique, vous devez d'abord régler [Config Ref Freq 1]  $F - I$  sur [Fréq.Réf.Terminal] L C C.

### Description de l'écran graphique

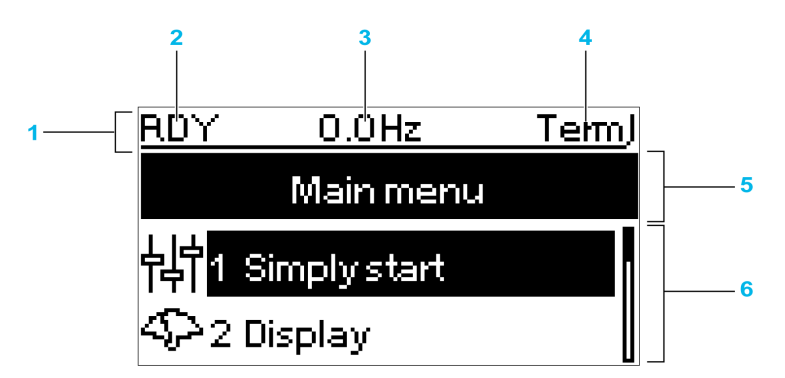

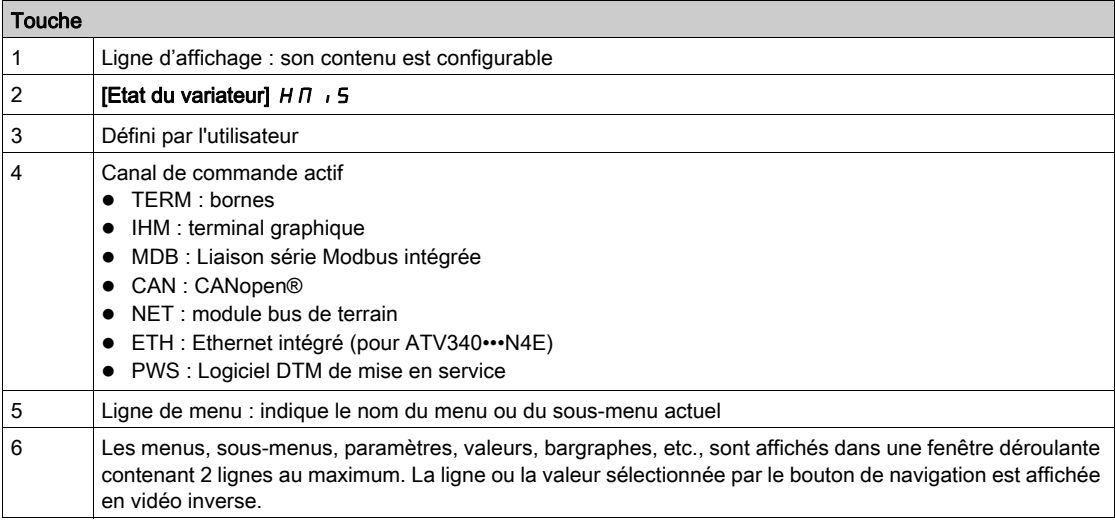

#### Description du terminal graphique (VW3A1111)

Le terminal graphique est une unité de commande locale qui peut être montée sur la porte d'une armoire à l'aide de son kit de fixation sur porte (VW3A1112). Le terminal graphique intègre une horloge temps réel utilisée pour l'horodatage des données enregistrées et pour toutes les autres fonctions nécessitant des informations temporelles.

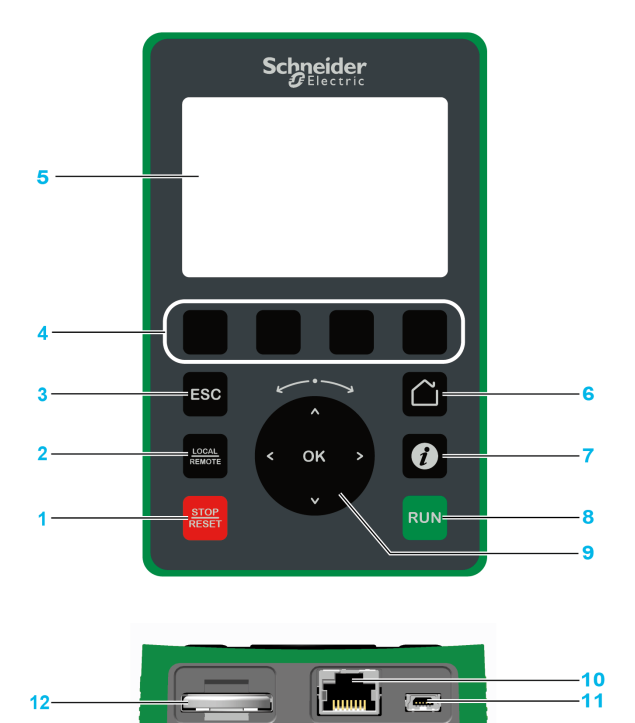

- 1 STOP / RESET: pour arrêter la commande/exécuter un Fault Reset.
- 2 LOCAL / REMOTE: utilisé pour passer de la commande locale à la commande à distance du variateur, et viceversa.
- 3 ESC: utilisé pour quitter un menu/paramètre ou supprimer la valeur actuellement affichée afin de rétablir la valeur précédente retenue en mémoire.
- 4 F1 à F4 : touches de fonction utilisées pour accéder à l'ID du variateur, au code QR, à l'affichage Quick View et aux sous-menus. Une pression simultanée sur les touches F1 et F4 génère un fichier de capture d'écran dans la mémoire interne du terminal graphique.
- 5 Ecran graphique.
- 6 Home : utilisé pour accéder directement à la page d'accueil.
- 7 Information : utilisé pour obtenir des informations supplémentaires concernant les menus, les sous-menus et les paramètres. Le paramètre ou le code du menu sélectionné est affiché sur la première ligne de la page d'informations.
- 8 RUN: exécute la fonction en partant du principe que celle-ci a été configurée.
- 9 Roue tactile / OK : utilisé pour enregistrer la valeur actuelle ou accéder au menu/paramètre sélectionné. La roue tactile est utilisée pour faire défiler les menus rapidement. Les flèches haut/bas sont utilisées pour effectuer une sélection précise. Les flèches gauche/droite permettent de sélectionner les chiffres lors du réglage de la valeur numérique d'un paramètre.
- 10 Port série Modbus type RJ45 : permet de raccorder le terminal graphique au variateur en mode commande à distance.
- 11 Port USB type Mini-B : permet de raccorder le terminal graphique à un ordinateur.
- 12 Batterie (durée de vie de 10 ans. Type : CR2032). Les pôles positifs de la batterie sont orientés vers la face avant du terminal graphique.

NOTE : Les touches 1, 8 et 9 peuvent être utilisées pour commander le variateur si la commande via le terminal graphique est activée. Pour activer les touches sur le terminal graphique, vous devez d'abord régler [Config Ref Freq 1]  $F - 1$  sur [Fréq.Réf.Terminal] L C C.
### Description de l'écran du terminal graphique VW3A1111

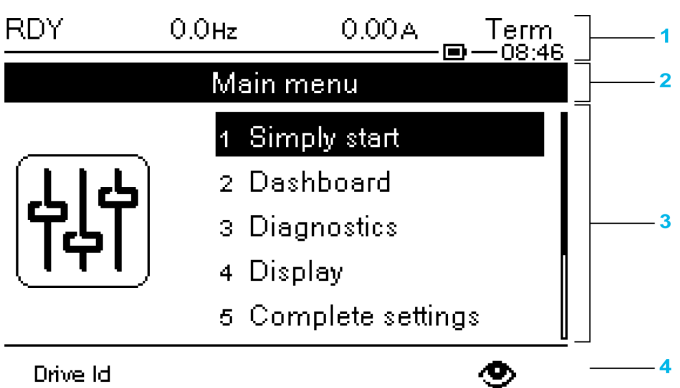

Drive Id

- 1 Ligne d'affichage : son contenu est configurable
- 2 Ligne de menu : indique le nom du menu ou du sous-menu actuel
- 3 Les menus, sous-menus, paramètres, valeurs, bargraphes, etc., sont affichés dans une fenêtre déroulante contenant cinq lignes au maximum. La ligne ou la valeur sélectionnée par le bouton de navigation est affichée en vidéo inverse.
- 4 Section d'affichage des onglets (1 à 4 par menu). Les touches F1 à F4 permettent d'accéder à ces onglets.

NOTE : Les numéros devant les menus et les sous-menus sur le terminal graphique sont différents des numéros des chapitres qui figurent dans le présent guide de programmation.

Détails de la ligne d'écran :

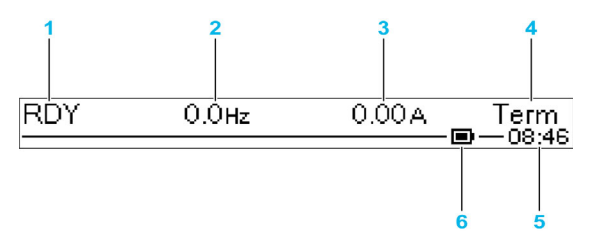

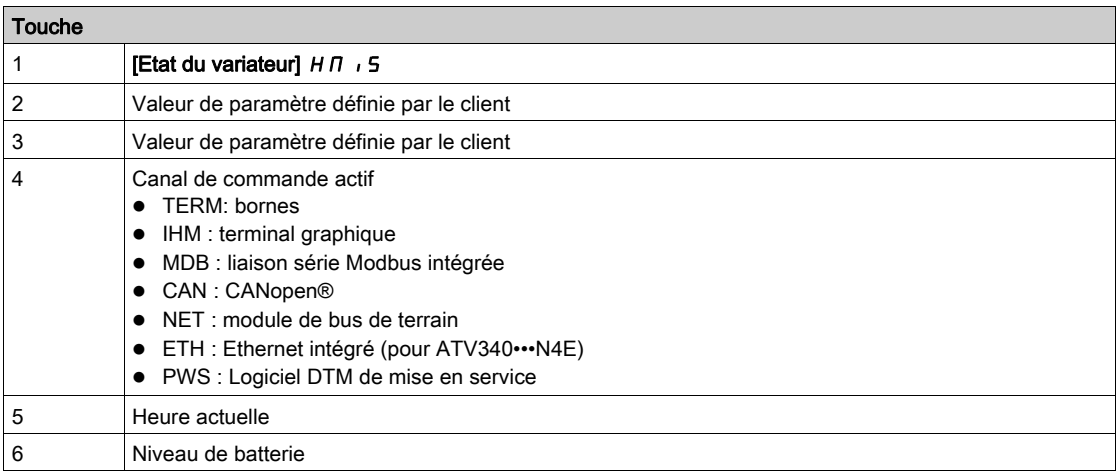

### Terminal graphique raccordé à un ordinateur

## AVIS

### RISQUE D'ENDOMMAGER L'ORDINATEUR

Ne connectez pas en même temps le terminal graphique au variateur via une liaison Modbus RJ45 et à l'ordinateur via un câble USB.

#### Le non-respect de ces instructions peut provoquer des dommages matériels.

Le terminal graphique est reconnu comme un périphérique de stockage USB nommé SE\_VW3A1111 lorsqu'il est relié à un ordinateur.

Ceci permet d'accéder aux configurations enregistrées du variateur (menu DRVCONF) et aux captures d'écran du terminal graphique (menu PRTSCR).

Les captures d'écran peuvent être enregistrées en appuyant simultanément sur les touches de fonction F1 et F4.

### Comment mettre à jour les fichiers de langue sur le terminal graphique ?

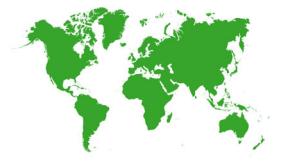

Il est possible de mettre à jour les fichiers de langue du terminal graphique (VW3A1111). Téléchargez la dernière version des fichiers de langue ici : *[Languages\\_Drives\\_VW3A1111](http://www.schneider-electric.com/en/download/document/Languages_Drives_VW3A1111/)* Dézippez le fichier et suivez les instructions contenues dans le fichier ReadMe.

### DEL de l'appareil

### Introduction

Le variateur intègre des DEL d'état qui indiquent son état.

- Le nombre de DEL disponibles varie en fonction du calibre de variateur.
- Pour ATV340U07N4• à ATV340D22N4• : 4 DEL.
- Pour ATV340D30N4E à ATV340D75N4E : 10 DEL.

### Description des DEL ATV340U07N4• à ATV340D22N4•

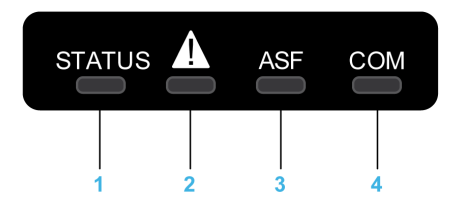

Le tableau suivant décrit les DEL d'état du variateur :

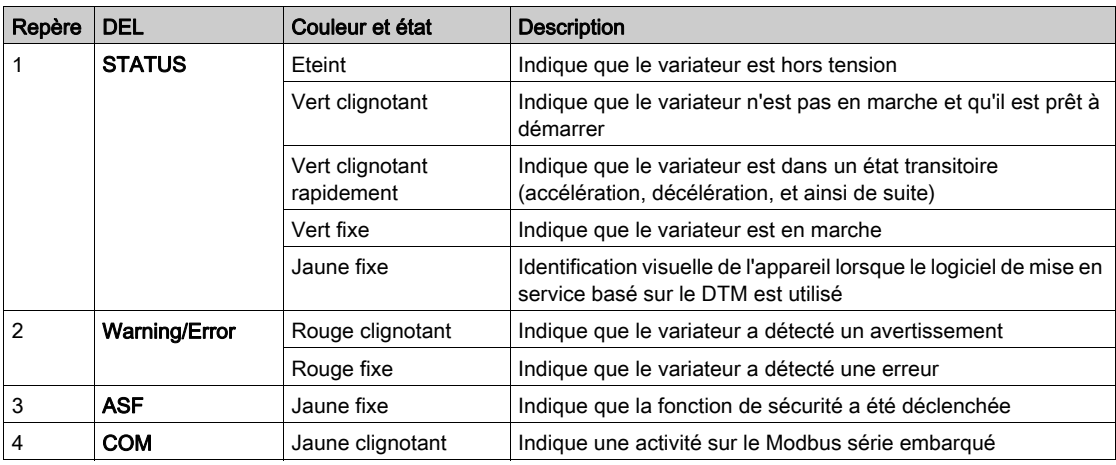

### Description des DEL ATV340D30N4E à ATV340D75N4E

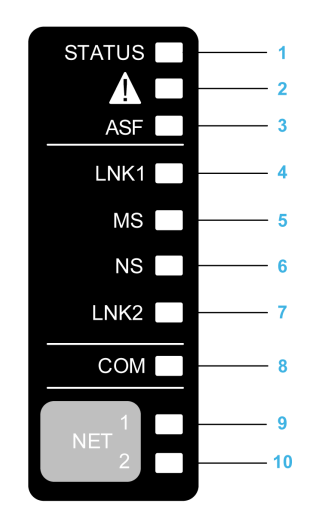

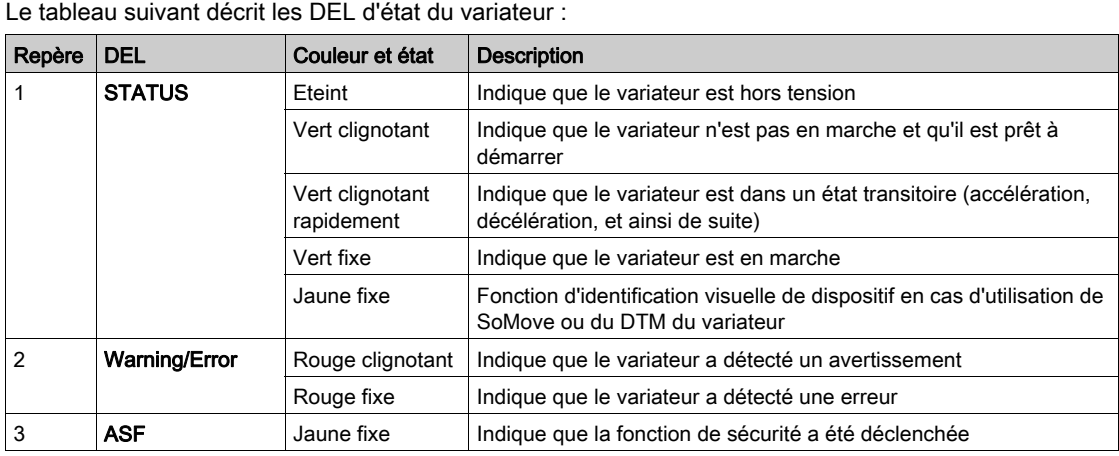

Le tableau suivant décrit les DEL de l'Ethernet embarqué :

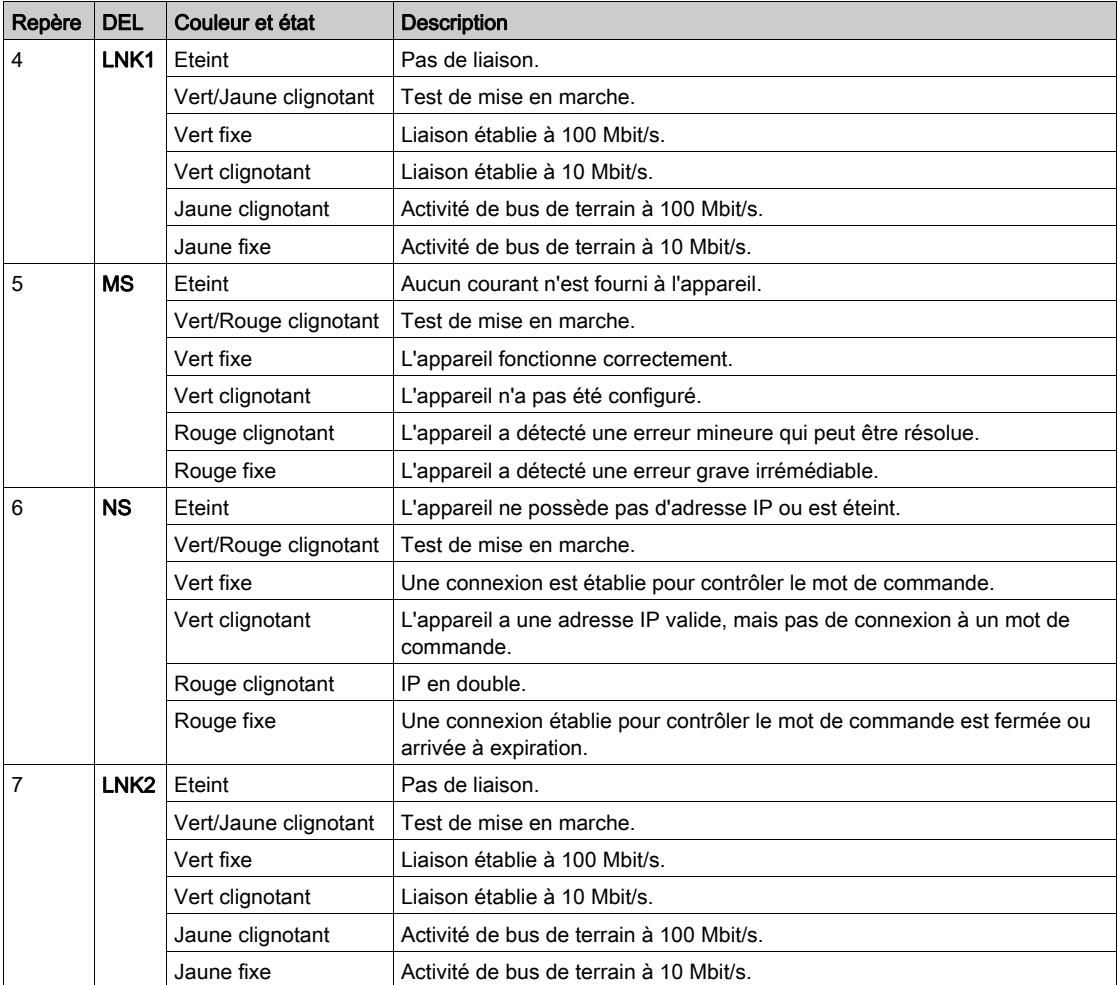

Le tableau suivant décrit les DEL Modbus série embarqué :

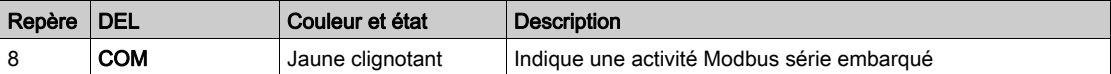

Le tableau suivant décrit les DEL du module bus de terrain :

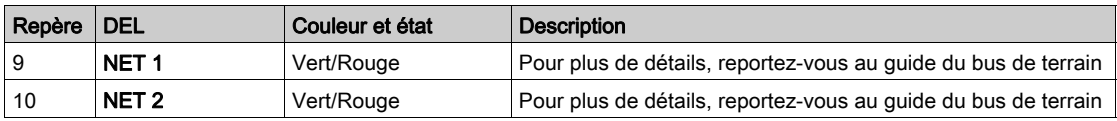

### DEL Sercos III sur ATV340•••••S

Reportez-vous au guide ATV340 Sercos III [PHA33735](http://www.schneider-electric.com/en/download/document/PHA33735/) (Anglais).

### Structure du tableau des paramètres

### Légende générale

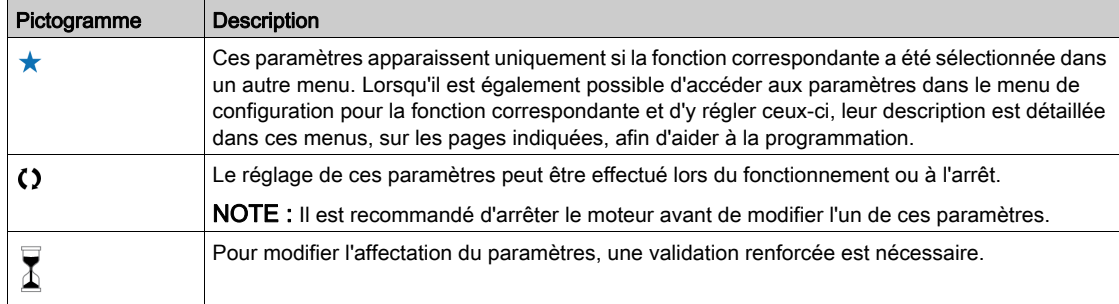

### Présentation du paramètre

Voici ci-dessous un exemple de présentation de paramètre :

#### [Menu d'exemple] Code - Menu

#### Accès

Il est possible d'accéder aux paramètres décrits ci-dessous via les menus suivants : [Chemin d'accès] Sous-chemin d'accès]

À propos de ce menu<br>Description du menu ou de la fonction

### [Paramètre 1] Code 1

Description du paramètre

Exemple d'un tableau avec une plage de réglages :

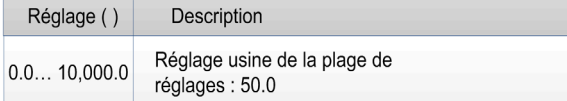

#### [Paramètre 2] Code 2

Description du paramètre

Exemple d'un tableau avec une liste d'options :

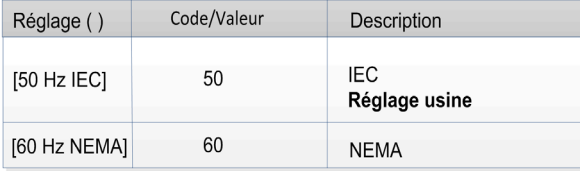

### Recherche d'un paramètre dans ce document

### Avec le manuel

Il est possible d'utiliser le nom ou le code du paramètre pour rechercher la page fournissant les détails correspondants dans ce manuel.

### Différence entre un menu et un paramètre

Un tiret placé après les codes des menus et des sous-menus est utilisé pour différentier les commandes de menus des codes de paramètres.

Exemple :

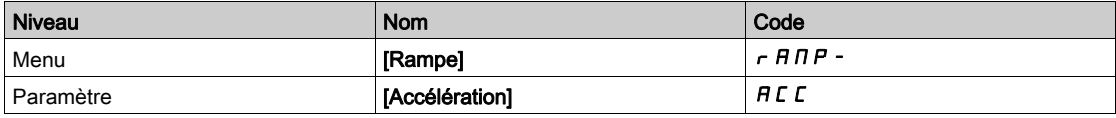

### **Cybersécurité**

### Introduction

La cybersécurité est un domaine de l'administration réseau qui traite des attaques sur ou par des systèmes informatiques et via des réseaux informatiques, susceptibles de provoquer des perturbations accidentelles ou intentionnelles.

La cybersécurité a pour but d'aider à renforcer la protection des informations et des équipements physiques contre les vols et la corruption des données, l'utilisation frauduleuse ou les accidents tout en maintenant l'accès au système par les utilisateurs prévus.

En matière de cybersécurité, il n'existe pas d'approche unique. Schneider Electric préconise d'adopter une approche caractérisée par une défense en profondeur. Conçue par la National Security Agency (NSA), cette approche protège le réseau par différentes couches incluant des fonctions, appareils et processus de sécurité.

Les principaux constituants de cette approche sont les suivants :

- Une évaluation des risques ;
- Un plan de sécurité élaboré à partir des résultats de l'évaluation des risques ;
- Une campagne de formation multi-phase ;
- La séparation physique des réseaux industriels et des réseaux d'entreprise grâce à l'utilisation d'une zone démilitarisée (DMZ) et le recours à des pare-feu et au contrôle de l'acheminement pour établir d'autres zones de sécurité ;
- Le contrôle de l'accès au système ;
- Le renforcement de la sécurité des appareils ;
- La surveillance et la maintenance du réseau.

Ce chapitre définit les éléments qui vous aideront à configurer un système moins vulnérable aux cyberattaques.

Pour des informations détaillées sur la défense en profondeur, consultez la page TVDA : How Can l [Reduce Vulnerability to Cyber Attacks in the Control Room \(STN V2\)](https://www.schneider-electric.com/en/download/document/STN%20v2/) sur le site internet de Schneider Electric

Pour poser une question sur la cybersécurité, signaler des problèmes de sécurité, ou obtenir les dernières informations de la part de Schneider Electric, consultez le site Web de Schneider Electric.

### Gestion des mots de passe

Le système est sécurisé par le biais de plusieurs mots de passe :

- $\bullet$  Le mot de passe du variateur *(voir page 559)* qui doit contenir six caractères (blancs autorisés) ;
- $\bullet$  Le mot de passe de serveur Web *(voir page 569)*, qui doit contenir :
	- Un total de huit caractères ;
	- Au moins une lettre majuscule ;
	- Au moins une lettre minuscule ;
	- $\circ$  Au moins un caractère spécial (par exemple,  $\omega$ , #, \$);
	- o Aucun blanc.

NOTE : Après cinq tentatives d'accès infructueuses, l'accès doit être réactivé par l'administrateur.

Schneider Electric recommande :

- de changer le mot de passe tous les 90 jours ;
- d'utiliser un mot de passe dédié (non lié à votre mot de passe individuel).

NOTE : Schneider Electric ne pourra être tenu responsable des conséquences du piratage de votre mot de passe de produit ou du fait que vous utilisez le même mot de passe que pour votre utilisation personnelle.

#### Sauvegarde et restauration de la configuration logicielle

Pour protéger vos données, Schneider Electric recommande d'enregistrer la configuration de l'équipement et de conserver le fichier de sauvegarde dans un endroit sûr. La sauvegarde est accessible dans le DTM de l'équipement, à l'aide des fonctions "load from device" (charger depuis équipement) et "store to device" (stocker sur équipement).

#### Accès à distance au variateur

Lorsque l'accès à distance est utilisé entre un équipement et le variateur, assurez-vous que votre réseau est sécurisé (VPN, pare-feu…).

Les machines, les contrôleurs ainsi que les équipements associés sont généralement intégrés à des réseaux. Des personnes non autorisées et des logiciels malveillants peuvent accéder aux machines ainsi qu'a d'autres dispositifs sur le réseau/bus de terrain de la machine et des réseaux connectés si l'accès aux réseaux et aux logiciels n'est pas suffisamment sécurisé.

# A AVERTISSEMENT

### ACCÈS NON AUTORISÉ À LA MACHINE VIA DES RÉSEAUX ET DES LOGICIELS

- Dans votre analyse des dangers et des risques, prenez en considération tous les risques découlant de l'accès et du fonctionnement au/sur le réseau/bus de terrain et développez un concept de cybersécurité approprié.
- Vérifiez que l'infrastructure du matériel informatique et des logiciels dans laquelle la machine est intégrée, ainsi que toutes les mesures et règles organisationnelles couvrant l'accès à cette infrastructure, prennent en compte les résultats de l'analyse des risques et des dangers, et que celleci est mise en œuvre conformément aux meilleures pratiques et aux normes relatives à la cybersécurité et à la sécurité des TI (telles que : série ISO/IEC 27000, critères communs pour l'évaluation de la sécurité des technologies de l'information, ISO/ IEC 15408, IEC 62351, ISA/IEC 62443, cadre de cybersécurité NIST, Information Security Forum : normes relatives aux bonnes pratiques en matière de sécurité de l'information).
- Vérifiez l'efficacité de vos systèmes de cybersécurité et de sécurité des TI en utilisant des méthodes éprouvées et adaptées.

Le non-respect de ces instructions peut provoquer la mort, des blessures graves ou des dommages matériels.

#### Restriction du flux de données

Pour sécuriser l'accès au variateur et limiter le flux de données, l'utilisation d'un pare-feu est nécessaire.

Pare-feu ConneXium Tofino

Le pare-feu ConneXium TCSEFEA Tofino est un dispositif de sécurité qui protège les réseaux industriels, systèmes d'automatisation, systèmes SCADA et systèmes de commande de process contre les cybermenaces.

Le pare-feu est destiné à autoriser ou refuser les communications entre les dispositifs raccordés à la connexion réseau externe du pare-feu et les dispositifs protégés raccordés à la connexion réseau interne.

Le pare-feu peut restreindre le trafic réseau en s'appuyant sur des règles définies par l'utilisateur qui limiteraient exclusivement l'accès aux dispositifs, types de communication et services autorisés.

Le pare-feu intègre des modules de sécurité et inclut un outil de configuration en mode déconnecté pour créer des zones sécurisées au sein d'un environnement d'automatisation industrielle.

#### Restriction des commandes de contrôle

Pour éviter toute utilisation illicite de la commande du variateur, il est possible d'octroyer l'accès à un nombre limité d'adresses IP utilisant le paramètre d'adresse IP du maître.

Le paramètre IP du maître spécifie les dispositifs qui peuvent commander l'équipement. Ce paramètre est accessible dans le DTM de l'équipement.

### Désactivation des fonctions inutilisées

Pour éviter tout accès illicite, il est recommandé de désactiver les fonctions inutilisées. Exemple : Serveur Web, Fast Device Replacement (remplacement rapide de dispositif)...

## Partie II Programmation

### Contenu de cette partie

Cette partie contient les chapitres suivants :

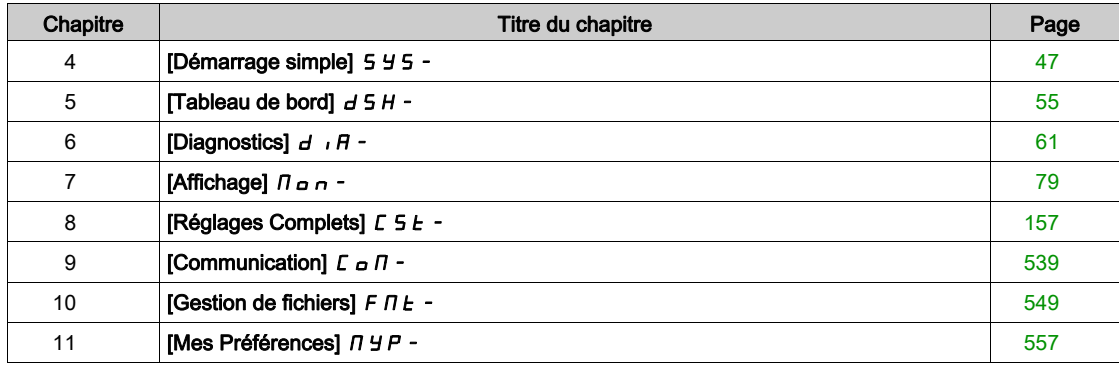

# <span id="page-46-0"></span>**Chapitre 4** [Démarrage simple] 5 4 5 -

### Introduction

 $\frac{1}{1}$ Le menu [Démarrage simple] 5 Y 5 - contient 3 onglets pour un accès rapide aux fonctionnalités principales :

- L'onglet Démarrage simple offre un accès rapide aux paramètres de base à définir.
- L'onglet Mon Menu propose un menu défini par l'utilisateur pour un accès rapide à des paramètres spécifiques.
- L'onglet Paramètres Modifiés offre un accès rapide aux 10 derniers paramètres modifiés.

### Contenu de ce chapitre

Ce chapitre contient les sujets suivants :

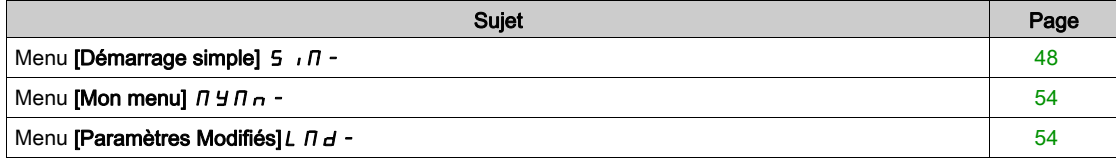

### <span id="page-47-0"></span>Menu [Démarrage simple]  $\leq$   $\sqrt{1}$  -

### Accès

 $[$ Démarrage simple $] \rightarrow [$ Démarrage simple $]$ 

### A propos de ce menu

## A AVERTISSEMENT

### PERTE DE CONTRÔLE

- Vous devez entièrement lire et comprendre le guide du moteur connecté.
- Vérifiez le bon paramétrage du moteur en vous référant à la plaque signalétique et au guide du moteur connecté.

Le non-respect de ces instructions peut provoquer la mort, des blessures graves ou des dommages matériels.

Ce menu permet d'accéder rapidement aux paramètres de base à configurer.

### [Standard Fréq. Mot.]  $b \in \tau$  \*

Norme de fréquence moteur.

Ce paramètre est accessible si [Type Cde Moteur]  $L \tL$  n'est pas réglé sur :

- [Mot. sync.]  $5 \text{ H}$ n, ou
- [CL Sync.]  $F5H$ , ou
- $\bullet$  [SYN\_U VC] 5  $H_{\text{Hul}}$ , ou
- [Moteur à reluctance]  $5 VC$ .

Ce paramètre modifie les préréglages des paramètres suivants :

- [Vitesse Haute]  $H5P$
- [Seuil Fréq. Moteur]  $Ft$  d
- [Tension Nom. Moteur]  $\sqrt{u}$  5
- [Fréq. Moteur Nom.]  $F \rightharpoondown 5$
- [Fréquence Max.]  $E$  F  $\sim$

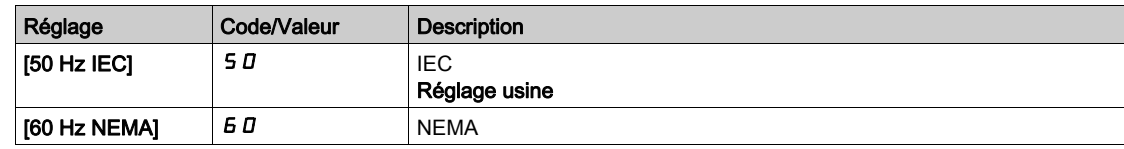

### [Puiss. nom. moteur]  $\alpha P \subset \star$

Puissance nominale du moteur.

- Ce paramètre est accessible si :
- [Type Cde Moteur]  $C E E$  n'est pas réglé sur :
	- $\circ$  [Mot. sync.] 5  $4n$ , ou
	- $\circ$  [CL Sync.] F 5 Y, ou
	- $\circ$  [SYN\_U VC] 5  $H_{\text{Hul}}$ , ou
	- $\circ$  [Moteur à reluctance]  $5 V \cdot C$ , et si
- [Choix param mot]  $\overline{A}$  P  $\overline{C}$  est réglé sur [P mot]  $\overline{A}$  P  $\overline{C}$ .

Puissance nominale du moteur indiquée sur la plaque signalétique en kW si [Standard Fréq. Mot.] b F r est réglé sur [50Hz IEC] 5  $D$  ou en HP si [Standard Fréq. Mot.]  $b \, F \, r$  est réglé sur [60Hz NEMA]  $B \, D$ .

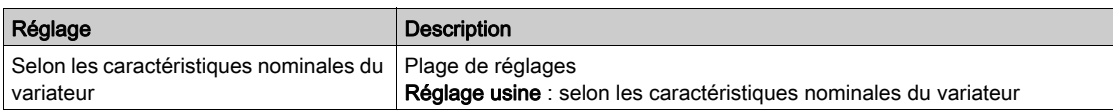

### **[Tension Nom. Moteur]**  $\mu$  n 5  $\star$

Tension nominale du moteur.

Ce paramètre est accessible si  $[T$ ype Cde Moteur]  $\zeta$   $E$   $E$  n'est pas réglé sur :

- [Mot. sync.]  $5 \nmid n$ , ou
- [CL Sync.]  $F54$ , ou
- $\bullet$  [SYN\_U VC] 5  $4\pi$ u, ou
- [Moteur à reluctance]  $5 VC$ .

Tension nominale du moteur indiquée sur sa plaque signalétique.

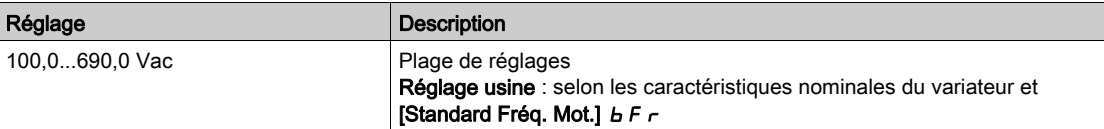

### [Courant nom. moteur]  $n\mathsf{C}\subset\mathsf{X}$

Courant nominal du moteur indiqué sur sa plaque signalétique.

Ce paramètre est accessible si **[Type Cde Moteur]**  $\mathcal{L}$   $\mathcal{L}$   $\mathcal{L}$  n'est pas réglé sur :

- [Mot. sync.]  $5 \nmid n$ , ou
- [CL Sync.]  $F54$ , ou
- $\bullet$  [SYN\_U VC] 5  $4n\mu$ , ou
- [Moteur à reluctance]  $5 VC$ .

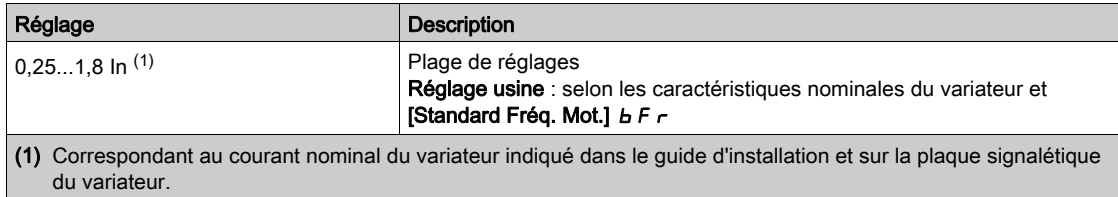

### [Fréq. Moteur Nom.]  $F \nightharpoondown 5 \star$

Fréquence nominale du moteur.

Ce paramètre est accessible si  $[Type$  Cde Moteur]  $E E E$  n'est pas réglé sur :

- [Mot. sync.]  $5 \nmid n$ , ou
- [CL Sync.]  $F5H$ , ou
- $\bullet$  [SYN\_U VC] 5  $H_{\text{Hul}}$ , ou
- [Moteur à reluctance]  $5 VC$ .

Le réglage usine est de 50 Hz, ou préréglé à 60 Hz si [Standard Fréq. Mot.] b F r est réglé sur 60 Hz.

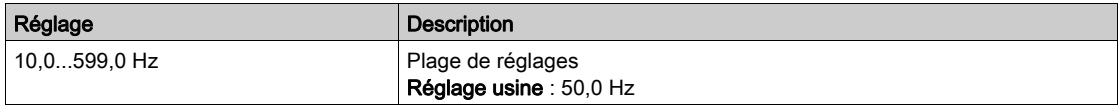

#### [Vitesse nom. moteur]  $n \leq P$  \*

Vitesse nominale du moteur.

Ce paramètre est accessible si  $[Type$  Cde Moteur]  $L E$  h'est pas réglé sur :

- [Mot. sync.]  $5 \, 4 \, n$ , ou
- [CL Sync.]  $F54$ , ou
- $\bullet$  [SYN\_U VC] 5  $4\pi$ u, ou
- [Moteur à reluctance]  $5 VC$ .

Si la plaque signalétique indique la vitesse synchrone et le glissement exprimé en Hz ou en %, utilisez l'une des formules suivantes pour calculer la vitesse nominale :

• Vitesse nominale = Vitesse synchrone  $x \frac{100 - \text{glissement en } \%}{ }$ 

$$
100\,
$$

- Vitesse nominale = Vitesse synchrone  $x \frac{60 \text{glissement en Hz}}{60}$  (moteurs 60 Hz)
- Vitesse nominale = Vitesse synchrone  $x \frac{50 \text{glissement en Hz}}{50}$  (moteurs 50 Hz)

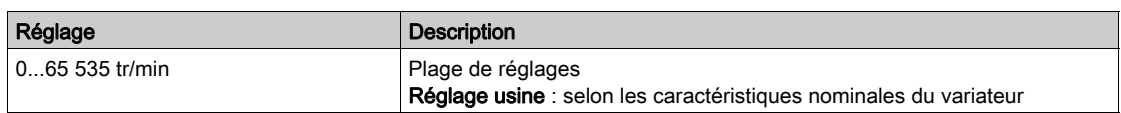

### [Cos. Phi Moteur 1]  $C \circ 5 \star$

Cosinus phi nominal du moteur.

Ce paramètre est accessible si :

- [Type Cde Moteur]  $C E E$  n'est pas réglé sur :
	- $\circ$  [Mot. sync.] 5  $4n$ , ou
	- $\circ$  [CL Sync.] F 5 Y, ou
	- $\circ$  [SYN\_U VC] 5  $4\pi$ u, ou
	- $\circ$  [Moteur à reluctance]  $5 V \cdot C$ , et si
- [Choix param mot]  $\overline{A}$  P  $\overline{C}$  est réglé sur [Cosinus Moteur]  $\overline{C}$  o 5.

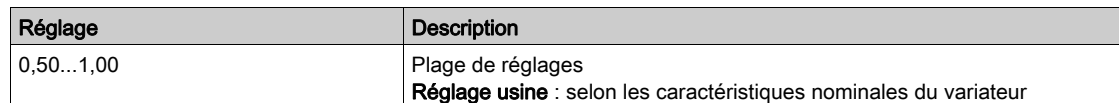

### [Commande 2/3 fils]  $E\subset\overline{A}$

Commande 2 ou à 3 fils.

## A AVERTISSEMENT

### FONCTIONNEMENT INATTENDU DE L'EQUIPEMENT

Si ce paramètre est modifié, les paramètres [Affect. sens arrière]  $r$   $\tau$  5 et [Commande 2 fils]  $E$   $\epsilon$   $E$  ainsi que les affectations des entrées logiques sont réinitialisés aux réglages d'usine.

Vérifiez que cette modification est compatible avec le type de câblage utilisé.

Le non-respect de ces instructions peut provoquer la mort, des blessures graves ou des dommages matériels.

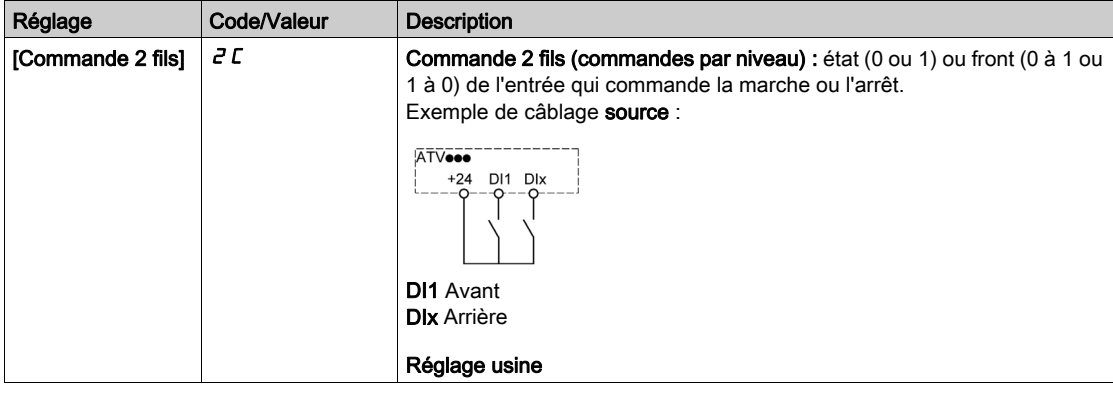

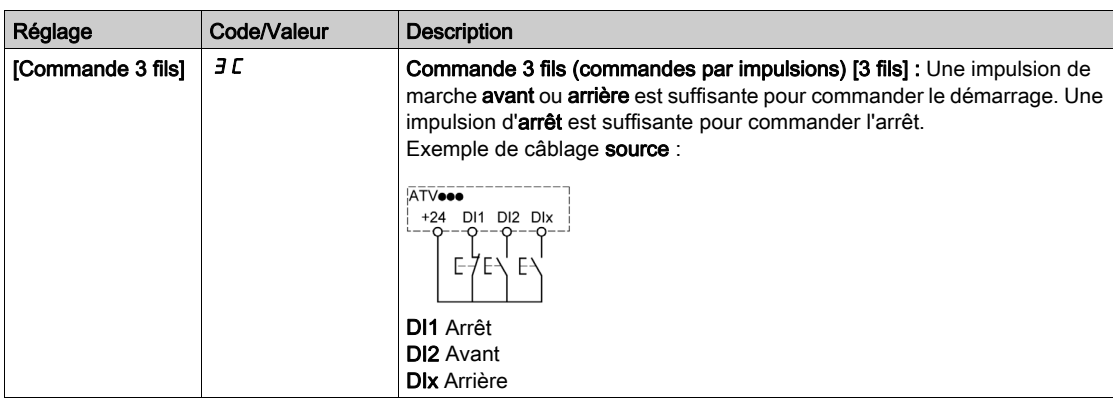

### [Fréquence Max.]  $E$  F  $\tau$

Fréquence de sortie maximum.

Le réglage usine est de 60 Hz, ou préréglé à 72 Hz si [Standard Fréq. Mot.] b F r est réglé sur 60 Hz.

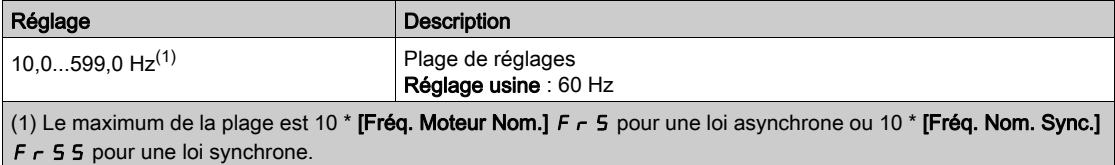

### [Autotunning]  $E \cup \overline{A}$

## A AVERTISSEMENT

#### MOUVEMENT IMPREVU

Le réglage automatique déplace le moteur afin de régler les boucles de régulation.

 Mettez le système en marche uniquement s'il n'y a ni personne ni obstacle dans la zone de fonctionnement.

### Le non-respect de ces instructions peut provoquer la mort, des blessures graves ou des dommages matériels.

Pendant le réglage automatique, l'apparition de bruit et les oscillations du système sont normales.

Si [Type de réglage automatique]  $t$   $\mu$   $\mu$  est réglé sur [Standard] 5  $t$   $d$ , le moteur effectue de petits déplacements pendant le réglage automatique.

Si [Type de réglage automatique]  $t$  u  $n$   $t$  est réglé sur [Rotation]  $r$   $a$   $t$ , le moteur tourne à la moitié de sa fréquence nominale pendant le réglage automatique.

Dans tous les cas, le moteur doit impérativement être arrêté avant un réglage. Vérifiez que l'application ne provoque pas la rotation du moteur pendant l'opération de réglage.

L'opération de réglage optimise :

- Les performances du moteur à basse vitesse.
- L'estimation du couple moteur.

L'autoréglage s'exécute uniquement si aucun ordre d'arrêt n'a été activé. Si une fonction d'arrêt en roue libre ou d'arrêt rapide a été affectée à une entrée logique, cette entrée doit être mise à l'état 1 (elle est active à l'état 0).

L'autoréglage prévaut sur les ordres de marche ou de préfluxage qui seront pris en compte après la séquence d'autoréglage.

Si l'autoréglage a détecté des erreurs, le variateur affiche toujours **[Aucune action]**  $\sigma$  et, en fonction de la configuration du paramètre [Rép. err. autotune]  $E \nL$ , le paramètre [Autotunning]  $E \nL \nL$  peut passer en mode d'erreur détectée.

L'autoréglage peut durer plusieurs secondes. Le processus ne doit pas être interrompu. Patientez jusqu'à ce que le Terminal graphique affiche [Aucune action]  $\sigma$   $\sigma$ .

NOTE : L'état thermique du moteur a une grande incidence sur le résultat du réglage. Procédez toujours au réglage du moteur lorsque celui-ci est arrêté et froid. Vérifiez que l'application n'entraîne pas le fonctionnement du moteur pendant l'opération de réglage.

Pour procéder à un nouveau réglage du moteur, patientez jusqu'à ce qu'il soit arrêté et froid. Réglez d'abord le paramètre [Autotunning]  $t \cup n$  sur [Effacer mesure mot.]  $\mathcal{L}$  L  $r$ , puis recommencez le réglage du moteur.

Le réglage du moteur sans utiliser la fonction [Effacer mesure mot.]  $CLr$  au préalable est utilisé afin d'obtenir une estimation de l'état thermique du moteur.

La longueur des câbles a une incidence sur le résultat du réglage. Si le câblage est modifié, il convient alors de recommencer le réglage.

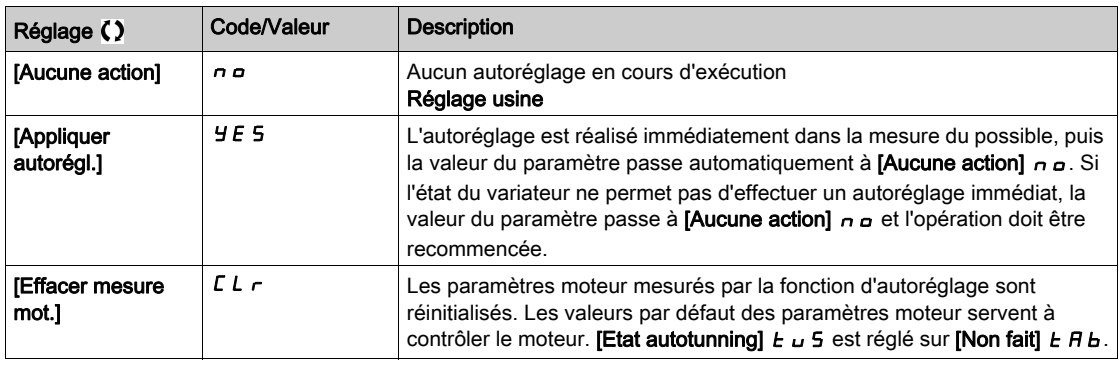

### [Etat autotunning]  $E \cup S$

Etat de l'autoréglage.

(pour information uniquement, non modifiable)

Ce paramètre n'est pas enregistré lors de la mise hors tension du variateur. Il affiche l'état de l'autoréglage depuis la dernière mise sous tension.

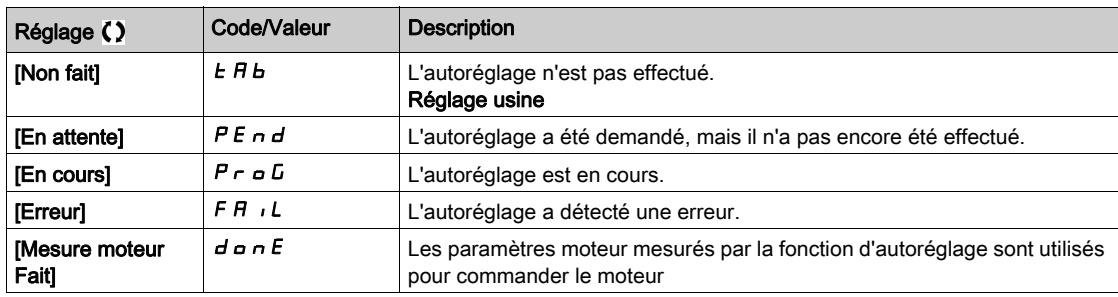

### [Sélection Réglage]  $5E$ un  $\star$

Sélection du réglage.

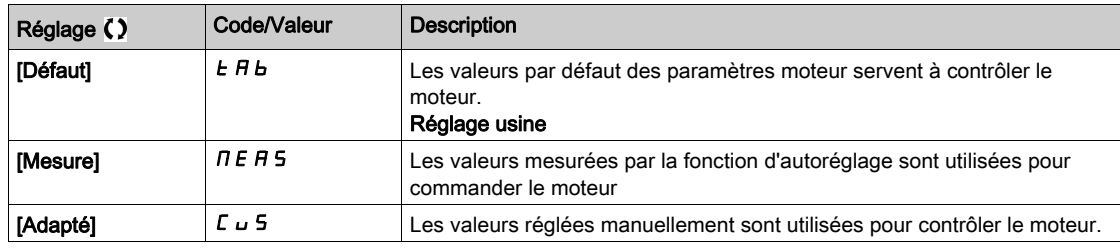

#### [Cour. Therm. Moteur]  $iE$  H

Courant de surveillance de l'état thermique du moteur devant être réglé à une valeur égale à celle du courant nominal indiqué sur la plaque signalétique.

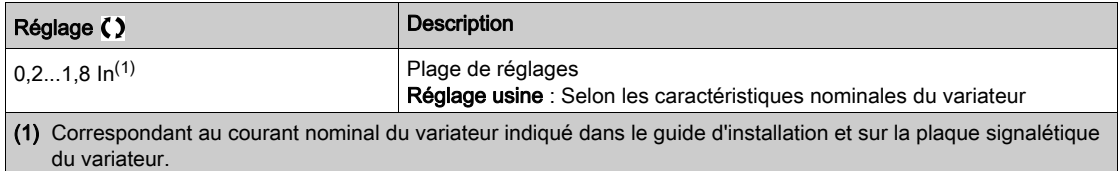

#### [Accélération]  $H C C$

Durée d'accélération de 0 à [Fréq. Moteur Nom.] F - 5. Pour obtenir une répétabilité au niveau des rampes, la valeur de ce paramètre doit être réglée en fonction des possibilités de l'application.

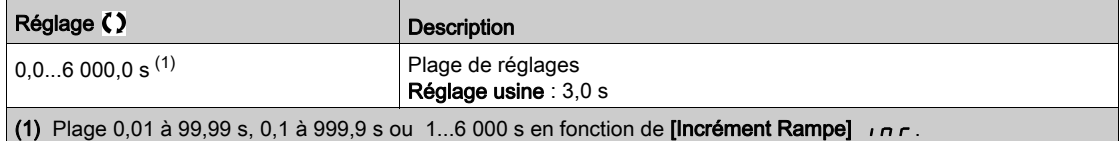

### [Décélération]  $dE$

Durée de décélération de [Fréq. Moteur Nom.]  $F - 5$  à 0. Pour obtenir une répétabilité au niveau des rampes, la valeur de ce paramètre doit être réglée en fonction des possibilités de l'application.

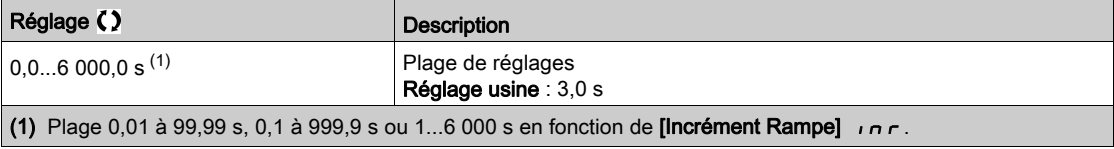

### [Vitesse basse]  $L$  5  $P$

Vitesse basse.

Fréquence moteur à la consigne minimale, pouvant être réglée entre 0 et [Vitesse Haute] H 5 P.

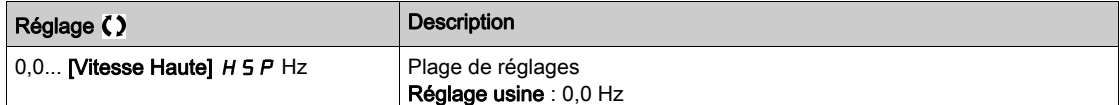

#### [Vitesse Haute]  $H5P$

Vitesse haute.

Fréquence moteur à la consigne maximale, pouvant être réglée entre [Vitesse basse] L 5 P et [Fréquence maxi]  $E \digamma r$ . Le réglage usine passe à 60 Hz si [Standard Fréq. Mot.]  $b \digamma r$  est réglé sur [60Hz NEMA] 60.

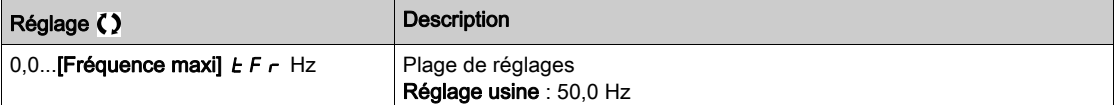

### <span id="page-53-0"></span>Menu [Mon menu]  $\Box$   $\Box$   $\Box$   $\Box$   $\Box$   $\Box$

### Accès

 $[Simple] \rightarrow [My menu]$ 

### A propos de ce menu

Ce menu contient les paramètres sélectionnés dans le menu [Config. My Menu]  $\pi$  y C - . NOTE : Ce menu est vide par défaut.

### <span id="page-53-1"></span>Menu [Paramètres Modifiés]  $L \nI d -$

### Accès

[Simply start] → [Paramètres Modifiés]

### A propos de ce menu

Ce menu permet d'accéder rapidement aux 10 derniers paramètres modifiés (ou à la liste complète dans le DTM).

## <span id="page-54-0"></span>**Chapitre 5** [Tableau de bord]  $d$  5 H -

### Introduction

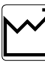

Le menu **[Tableau de bord]**  $d$  5 H - contient des onglets pour accéder rapidement aux fonctions du système et de l'affichage :

- L'onglet Système permet de configurer les principaux paramètres du système.
- L'onglet Energie offre un accès complet aux compteurs d'énergie instantanée et aux rapports sur les consommations d'énergie grâce à l'affichage de graphiques sur le Terminal graphique.

### Contenu de ce chapitre

Ce chapitre contient les sujets suivants :

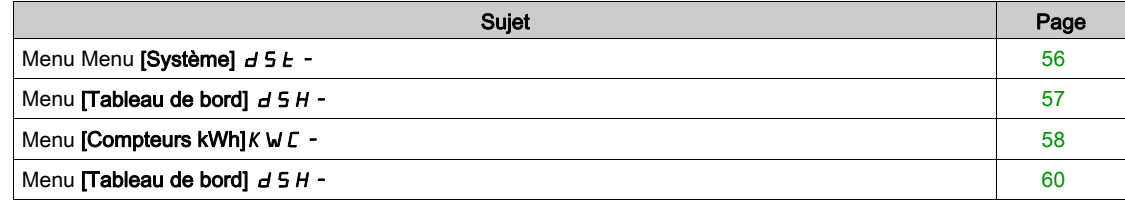

### <span id="page-55-0"></span>Menu Menu [Système]  $d$  5  $k$  -

### Accès

### [Tableau de bord] → [Système]

### [Ref Freq Pre-Ramp]  $F$   $r$  H

Fréquence de référence avant la rampe (valeur signée).

Actual frequency reference linked to the motor regardless of which channel for reference value has been selected. Ce paramètre est en mode lecture seule.

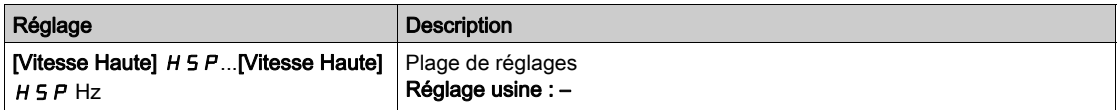

### <span id="page-55-1"></span>[Etat variateur]  $H \Pi \cap S$

Etat du variateur.

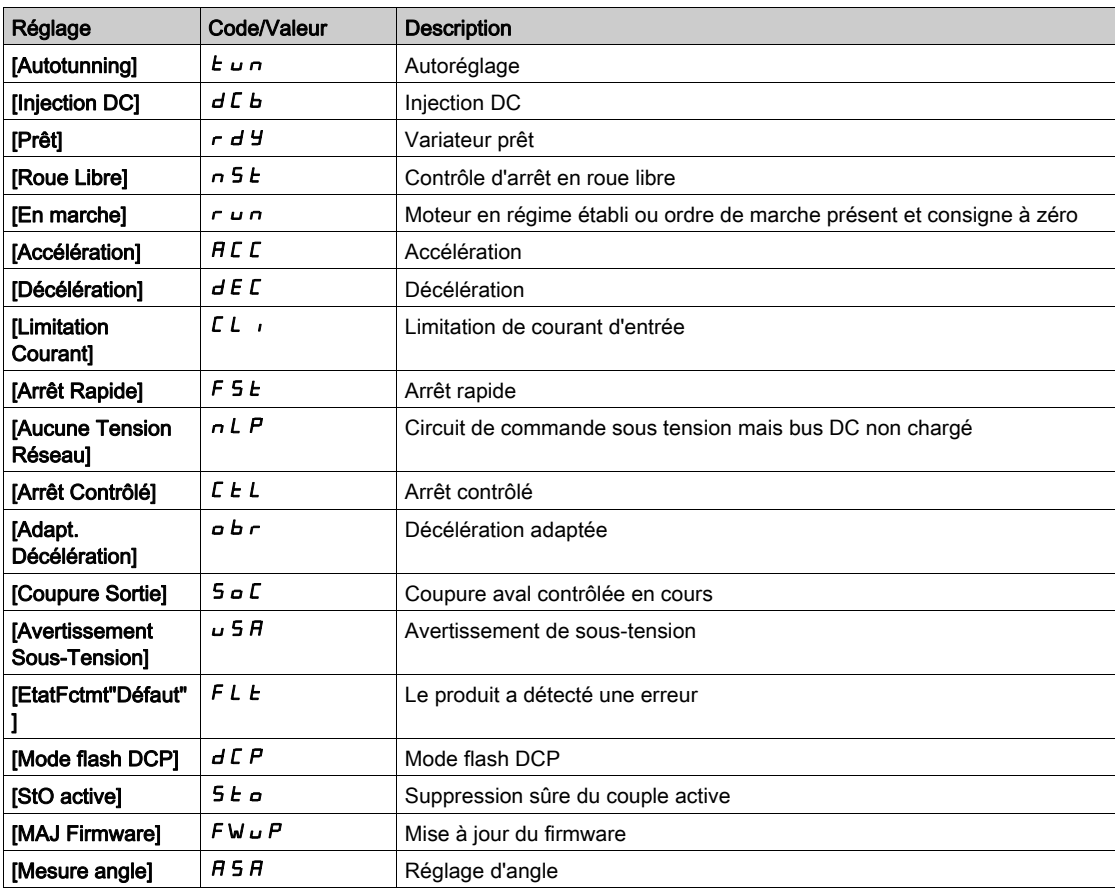

### [Courant Moteur]  $LT \rightharpoonup$

Courant moteur.

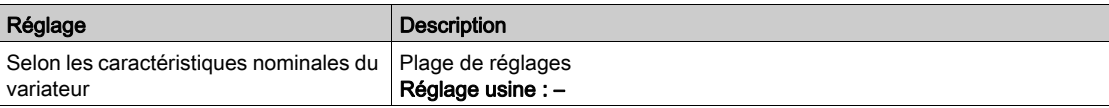

### [Vitesse moteur] 5 P d

Vitesse du moteur en tr/min.

Ce paramètre affiche la vitesse estimée du rotor sans glissement du moteur.

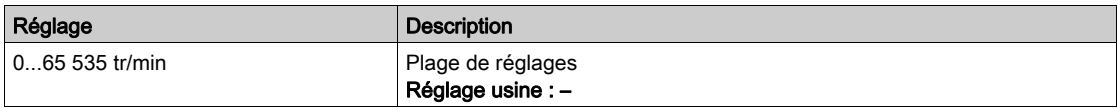

### [Etat Therm. Moteur]  $E Hr$

Etat thermique du moteur.

L'état thermique nominal du moteur correspond à 100 %. Le seuil de la [Surcharge Moteur]  $\sigma$  L F est réglée sur 118 %.

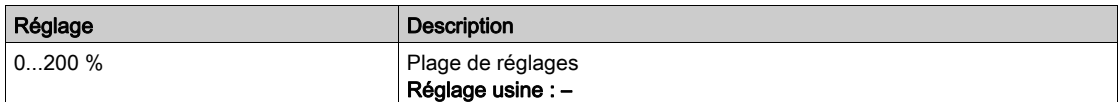

## <span id="page-56-0"></span>Menu [Tableau de bord]  $d5H -$

Accès

[Tableau de bord]

### [cpl/vit]  $C \tE$  5

Affiche la courbe du couple en fonction de la vitesse.

### <span id="page-57-0"></span>Menu [Compteurs kWh] $K$  W  $C$  -

### Accès

### $[Tableau$  de bord]  $\rightarrow$   $[Computer$  kWh]

#### A propos de ce menu

Ce menu présente plusieurs objets d'énergie disponibles pour la création de rapports de données instantanées et de consommation d'énergie en kW.

Il offre la possibilité d'afficher les données d'acquisition sous la forme de graphiques en appuyant sur la touche de fonction F4.

### [Conso. électrique ]  $\sigma \mathcal{L}$  4  $\star$

Energie électrique consommée par le moteur (TWh).

Ce paramètre est accessible si [Conso. électrique (TWh)]  $\sigma$  C 4 n'est pas réglé sur 0.

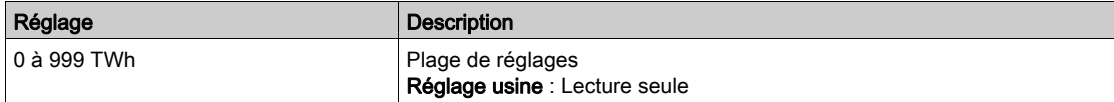

### [Conso. électrique]  $\sigma \mathcal{L} \exists \star$

Energie électrique consommée par le moteur (GWh).

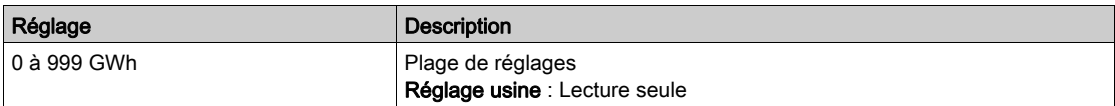

### [Conso. électrique]  $\sigma \mathcal{L} \neq \star$

Energie électrique consommée par le moteur (MWh).

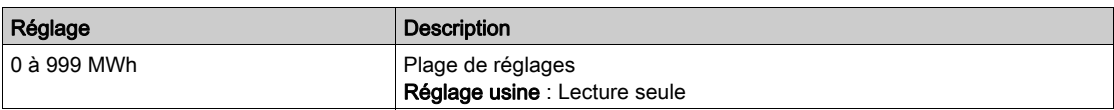

### [Conso. électrique]  $\sigma \mathcal{L}$  /  $\star$

Energie électrique consommée par le moteur (kWh).

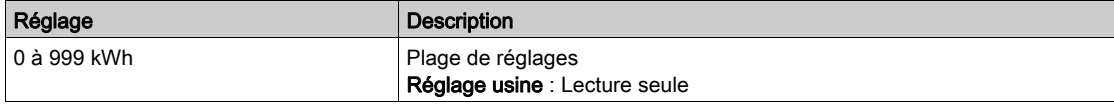

### [Conso. électrique]  $\sigma \mathrel{\mathcal{L}} \mathrel{\mathcal{I}} \star$

Energie électrique consommée par le moteur (Wh).

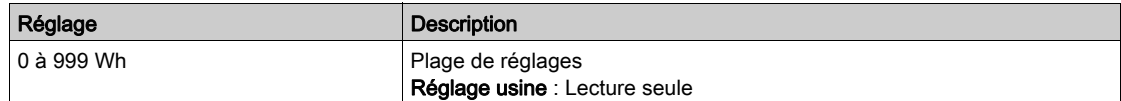

### [Puis Active moteur]  $E P \cap W$

Estimation de la puissance de sortie électrique active.

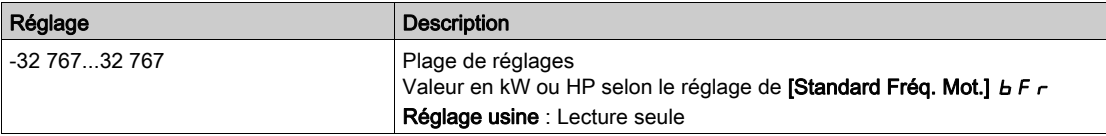

### [Energie élect. Auj.]  $\sigma$   $\Gamma$   $E$

Energie électrique consommée aujourd'hui par le moteur (kWh).

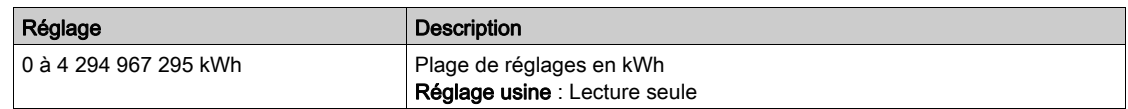

### [Energie élect. Hier]  $\sigma$   $\Gamma$   $\vartheta$

Energie électrique consommée hier par le moteur (kWh).

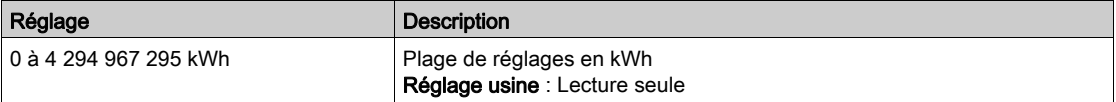

### <span id="page-59-0"></span>Menu [Tableau de bord]  $d5H -$

### Accès

### [Tableau Bord]

### A propos de ce menu

En utilisant la touche F4 du Terminal graphique, il est possible de sélectionner l'une des vues suivantes pour l'onglet [Energie].

### [Tendance kW instant]  $CVI$

Affiche la courbe d'énergie électrique instantanée à la sortie du variateur.

### [Rapport kWh Quotid.]  $H5d$

Affiche l'histogramme de la consommation d'énergie quotidienne.

### [Rapport kWh Hebdo]  $H5W$

Affiche l'histogramme de la consommation d'énergie hebdomadaire.

### [Rapport kWh Mensuel]  $H 5 \Pi$

Affiche l'histogramme de la consommation d'énergie mensuelle.

### [Rapport kWh Annuel]  $H5Y$

Affiche l'histogramme de la consommation d'énergie annuelle.

### Introduction

<span id="page-60-0"></span>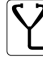

Le menu [Diagnostics] d i A - présente les données d'application et du variateur utiles lorsque des diagnostics sont nécessaires.

### Contenu de ce chapitre

Ce chapitre contient les sous-chapitres suivants :

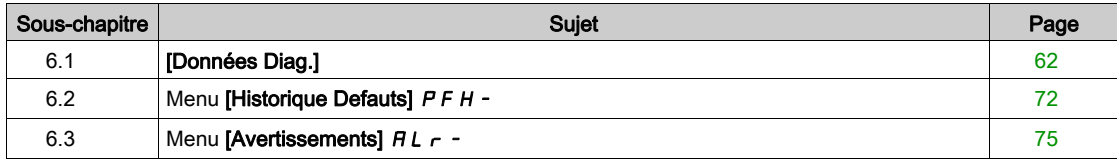

## <span id="page-61-0"></span>Sous-chapitre 6.1 [Données Diag.]

### Contenu de ce sous-chapitre

Ce sous-chapitre contient les sujets suivants :

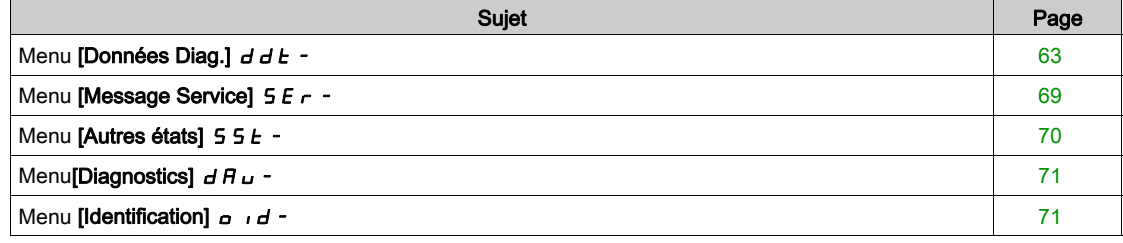

### <span id="page-62-0"></span>Menu [Données Diag.]  $d dE$  -

### Accès

[Diagnostics] → [Données Diag.]

### A propos de ce menu

Ce menu présente l'avertissement actuel et l'erreur détectée, en complément des données fournies par le variateur.

### [Dernier Avertiss.] L A L r

Dernier avertissement déclenché.

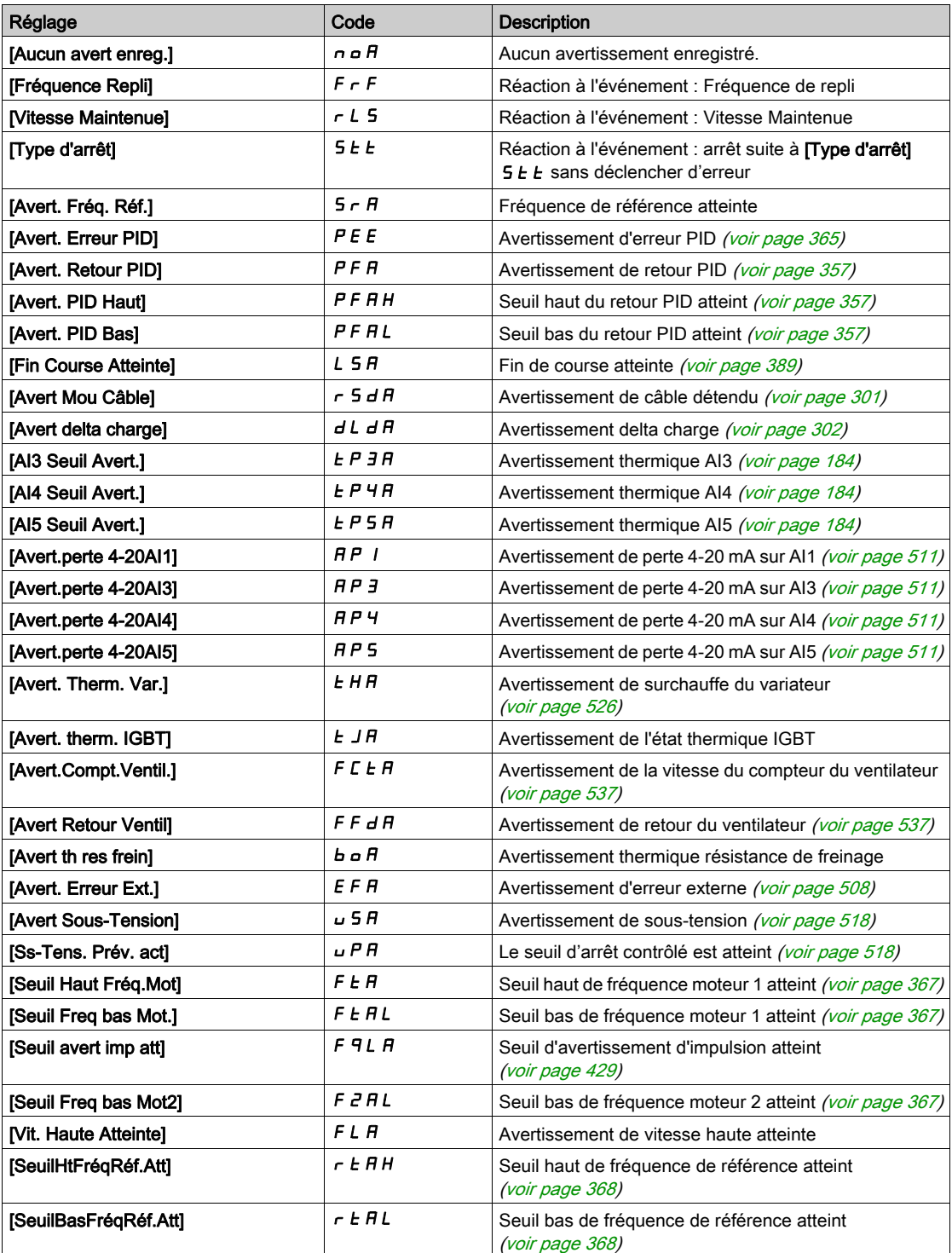

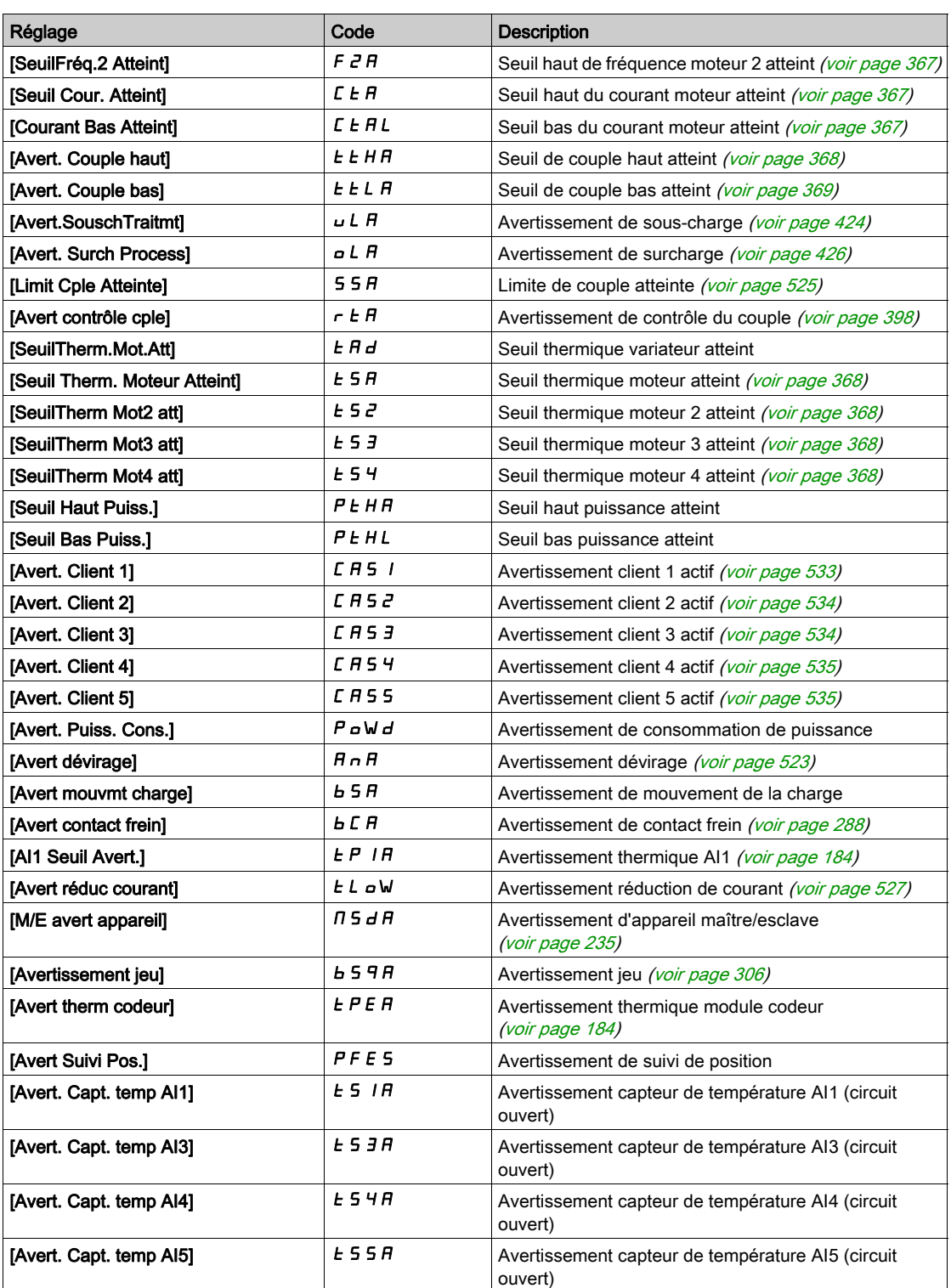

### <span id="page-63-0"></span>[Dernière Erreur]  $L \, F \, E$

Dernière erreur déclenchée.

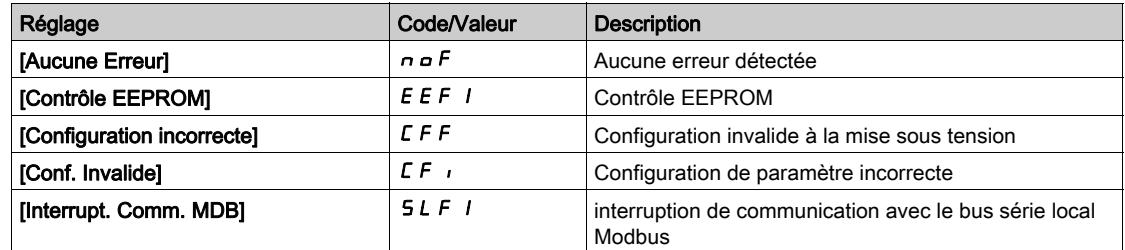

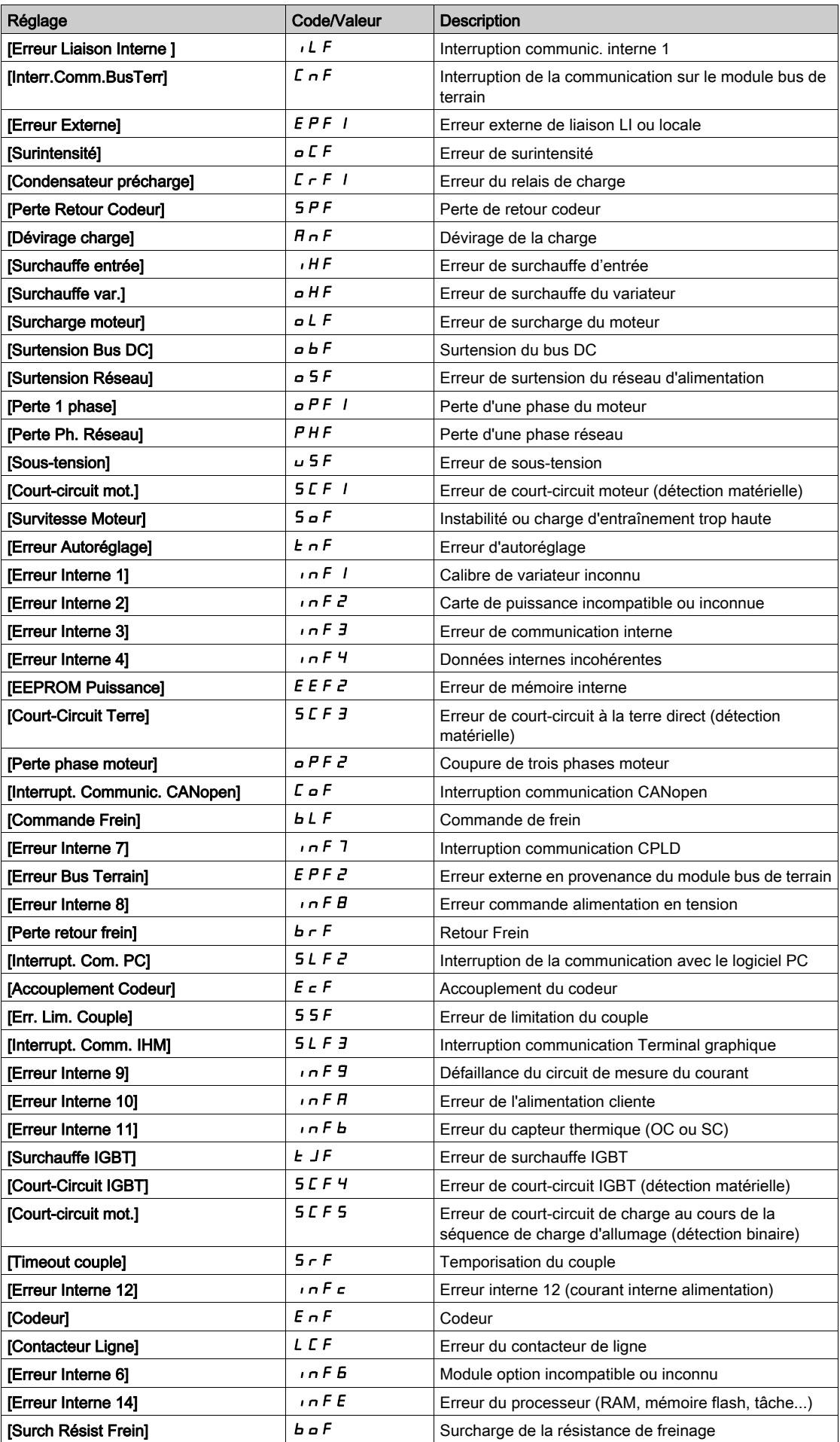

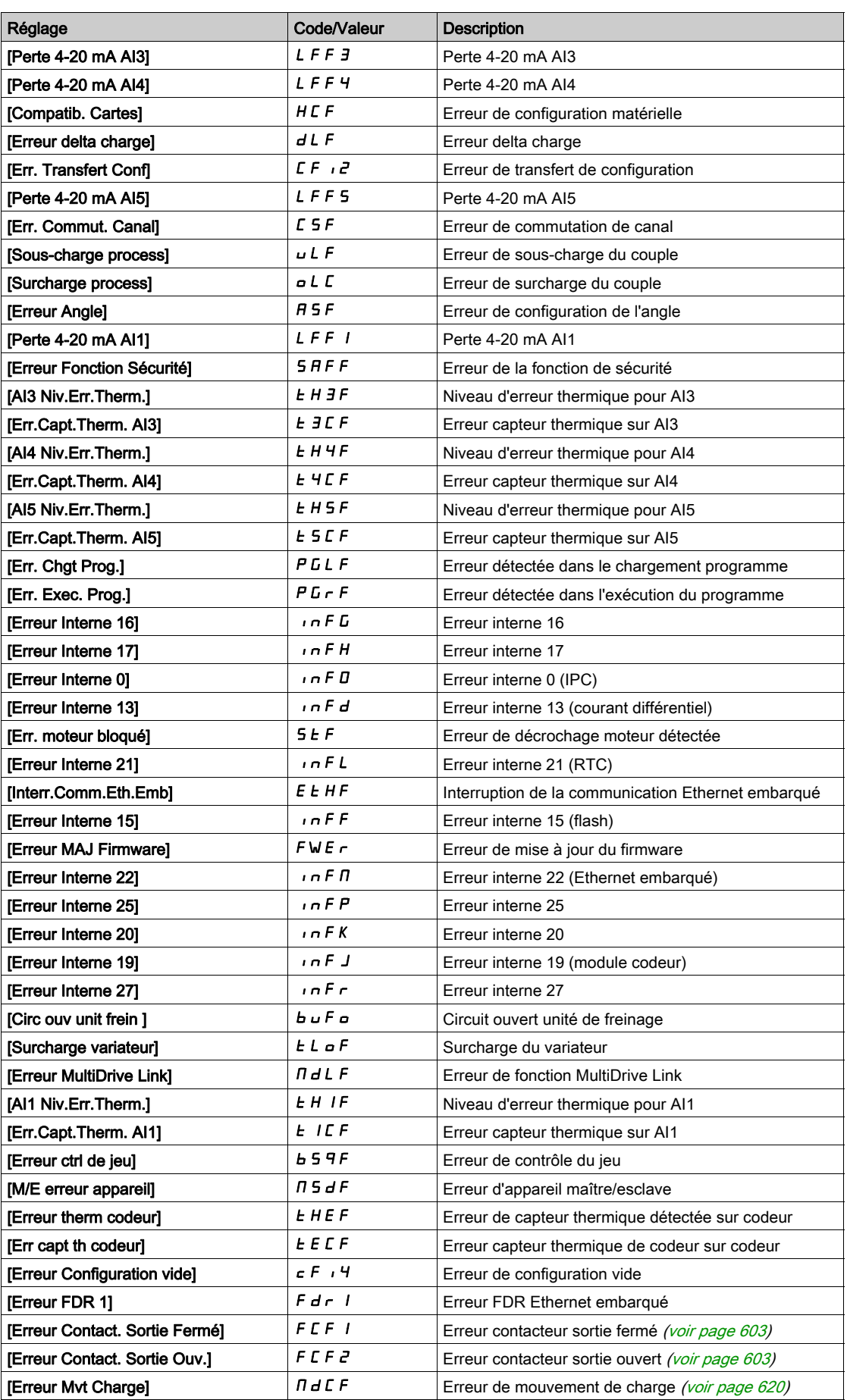

### [Erreur ident]  $i \cap F$  6  $\star$

Erreur d'identification (INF6).

Ce paramètre est accessible si [Dernière Erreur]  $L \nvdash L$  est réglé sur [Erreur ident]  $i \nvdash F.$ 

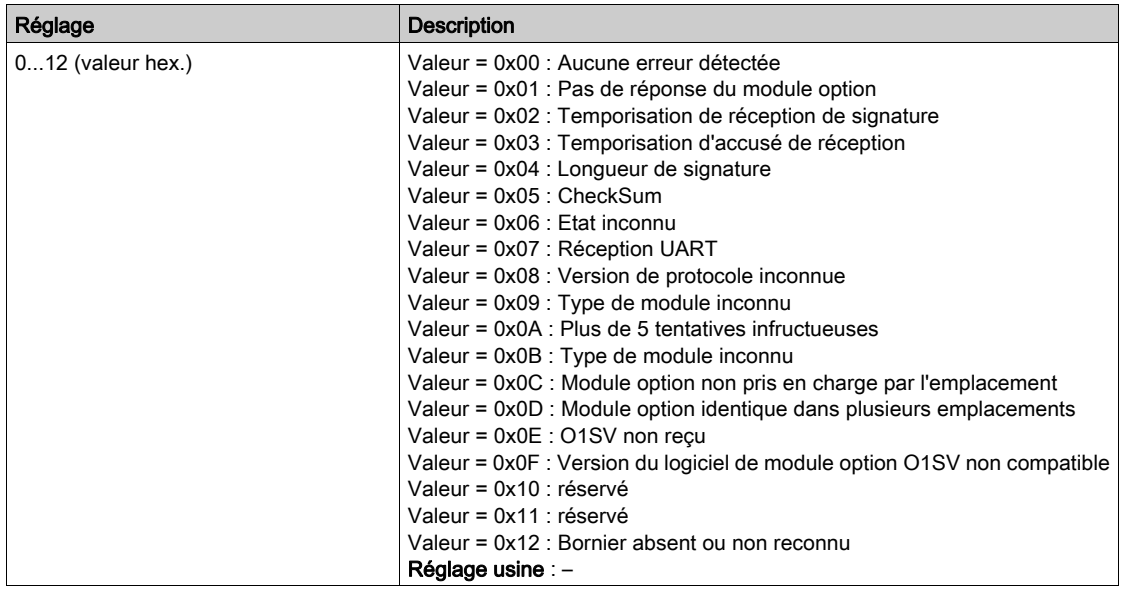

### [Erreur Interne 19]  $\int$   $f$   $f$   $f$

Code d'erreur du module codeur.

Ce paramètre est accessible si [Dernière Erreur] L F L est réglé sur [Erreur Interne 19] in F J.

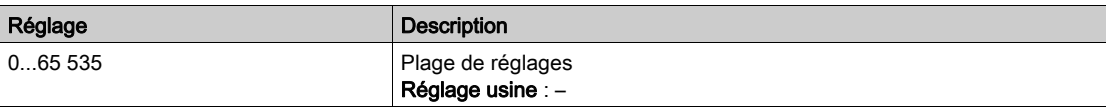

### [Err retour codeur]  $E \cap \overline{E} \neq$

Code d'erreur de retour du codeur.

Ce paramètre est accessible si [Dernière Erreur] L F L est réglé sur [Perte Retour Codeur] 5 P F.

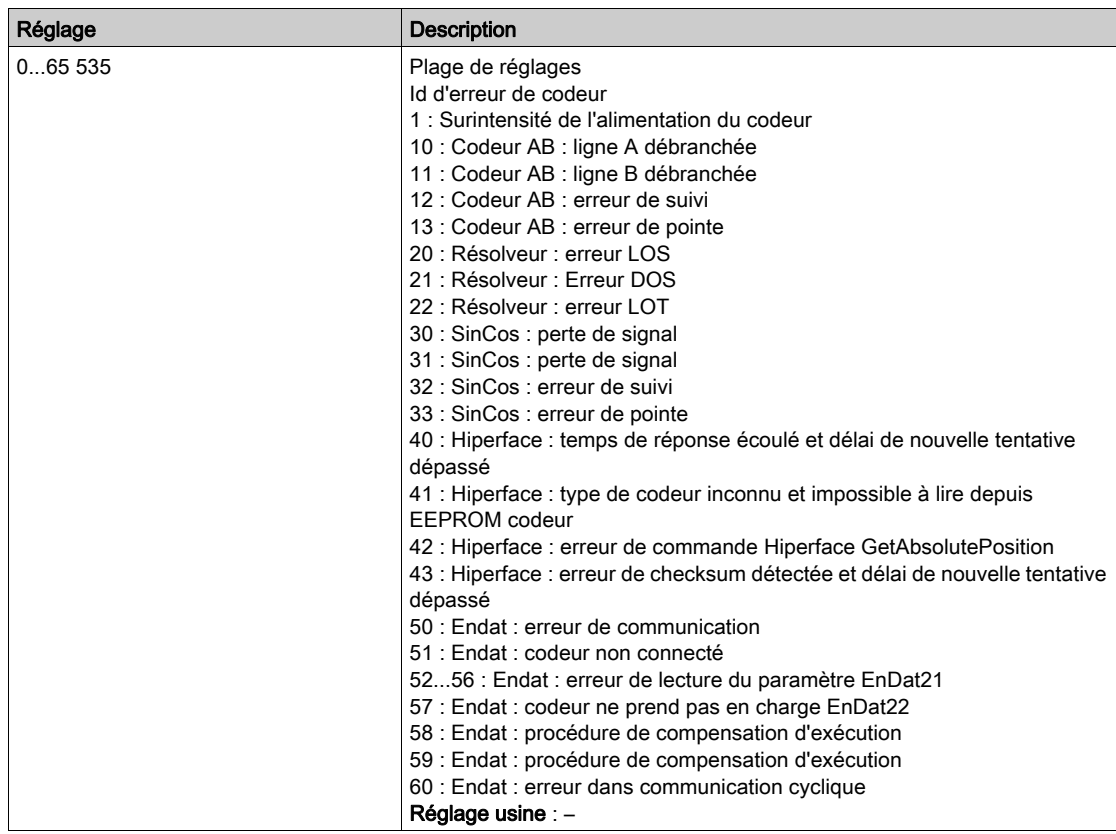

### [Nbre Démarrages]  $n 5 \Pi$

Nombre de démarrages moteur (réinitialisable).

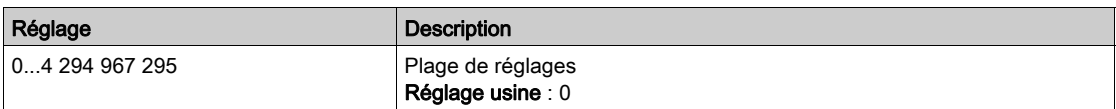

### [Temps Marche Moteur]  $r$   $E$   $HH$

Temps de marche du moteur.

Affichage du temps de fonctionnement écoulé (réinitialisable) en 0,1 heure (durée pendant laquelle le moteur a été mis sous tension).

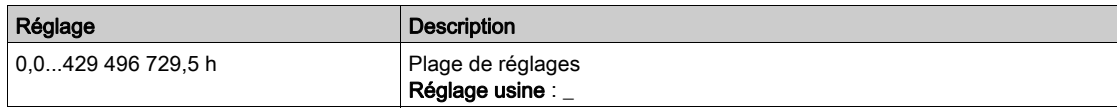

### <span id="page-68-0"></span>Menu [Message Service]  $5E - 1$

### Accès

### $[Diagnostic] \rightarrow [Données Diag.] \rightarrow [Message Service]$

### A propos de ce menu

Ce menu présente les messages de service.

Il s'agit de messages de service définis par l'utilisateur et configurés dans [Mes Préférences]  $\Pi H \rightarrow$ [Adaptation]  $E \cup 5 \rightarrow$  [Message Service]  $5E \cap$ .

### <span id="page-69-0"></span>Menu [Autres états]  $55E -$

### Accès

[Diagnostics]  $\rightarrow$  [Données Diag.]  $\rightarrow$  [Autres états]

### A propos de ce menu

Liste des états secondaires.

### Liste

[Etat veille actif]  $5 L \n1$ [Jeu 1 actif]  $LFF1$ [Jeu 2 actif]  $\Gamma$  F P 2 [Jeu 3 actif]  $\Gamma$  F P  $\bar{3}$ [Redémarrage Auto]  $H \cup E$  o [Bus DC chargé]  $d b L$ [Arrêt rapide actif]  $F 5E$ [Fréquence Repli]  $F \rF$ [Vitesse Maintenue]  $r L 5$ [Type d'arrêt]  $5EE$ [Config codeur ]  $i \in \mathbb{C}$ [En Cours Freinage]  $b \ncot 5$ [Avert. Fréq. Réf.]  $5 - R$ [Avant]  $\prod F \cap d$ [Arrière]  $n \cdot r$  5 [En fluxage moteur]  $F L X$ [Autotunning]  $E \cup n$ 

### <span id="page-70-0"></span>Menu[Diagnostics]  $d$  A  $\mu$  -

### Accès

### $[Diagnostics] \rightarrow [Données Diag.] \rightarrow [Diagnostics]$

### A propos de ce menu

Ce menu permet de créer des séquences de test simples pour réaliser des diagnostics.

### [Diag. Ventilateurs]  $F \nightharpoonup E$

Diagnostic des ventilateurs internes. Ceci démarre une séquence de test.

### [Diag. LED IHM]  $HLE$

Diagnostic des LED du produit. Ceci démarre une séquence de test.

### [Diag IGBT avec mot.]  $\sqrt{E}$

Diagnostic IGBT du produit. Ceci démarre une séquence de test avec le moteur connecté (circuit-ouvert/court-circuit)

### [Diag IGBT sans mot.]  $\sqrt{U}$   $\alpha$   $E$

Diagnostic IGBT du produit. Ceci démarre une séquence de test sans le moteur (court-circuit)

### <span id="page-70-1"></span>Menu [Identification]  $\sigma$   $\sigma$  -

### Accès

### [Diagnostic]  $\rightarrow$  [Données Diag.]  $\rightarrow$  [Identification]

#### A propos de ce menu

Il s'agit d'un menu en lecture seule qui ne peut pas être configuré. Il permet d'afficher les informations suivantes :

- Référence du variateur, puissance nominale et tension
- Version logicielle du variateur
- Numéro de série du variateur
- Type de module option présent et version du logiciel associé.
- Type et version du Terminal graphique

## <span id="page-71-0"></span>Sous-chapitre 6.2 Menu [Historique Defauts]  $P$  F H -

### Menu [Historique Defauts]  $P$  F H -

Accès

 $[Diagnostic] \rightarrow [Historique Defauts]$ 

### A propos de ce menu

Ce menu affiche les 15 dernières erreurs détectées  $(dP I \land dP)$ .

Une pression de la touche OK sur un code d'erreur sélectionné dans la liste Historique Erreurs permet d'afficher les données enregistrées du variateur lorsque l'erreur a été détectée.

NOTE : Contenu identique pour [Dernière Erreur 1]  $dP$  *I* à [Dernière Erreur F]  $dPF$ .

### [Dernière Erreur 1]  $dP1$

Dernière erreur 1. Identique à [Dernière Erreur] L F L [\(voir](#page-63-0) page 64).

### [Etat variateur]  $H51$

Etat IHM. Identique à [Etat variateur]  $H \Pi$  , 5 [\(voir](#page-55-1) page 56).

### [Etat Dern. Erreur 1]  $E P I$

Etat de la dernière erreur 1. Registre d'état DRIVECOM (identique à [Mot d'état ETA] E E R).

### [Mot Etat ETI]  $iPI$

Mot d'état ETI. Registre d'état ETI (voir le fichier des paramètres de communication).

### [Mot de commande]  $C \Pi P$  /

Mot de commande. Registre de commande (identique à [Mot de commande]  $\mathcal{L} \Pi d$ ).

### [Courant Moteur]  $L \cap P$  /

Courant moteur (identique à [Courant Moteur]  $L \subset r$ ).

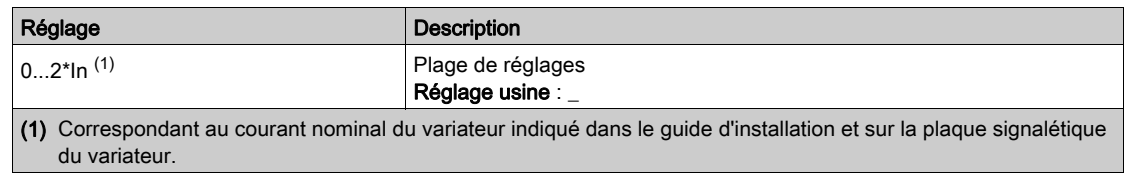

### [Fréquence sortie]  $r$  F P 1

Fréquence de sortie (identique à [Fréquence sortie]  $r \in \mathcal{F}$ ).

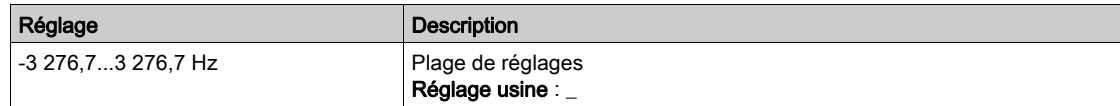
### [Temps écoulé]  $r \cancel{F}$  /

Temps écoulé.

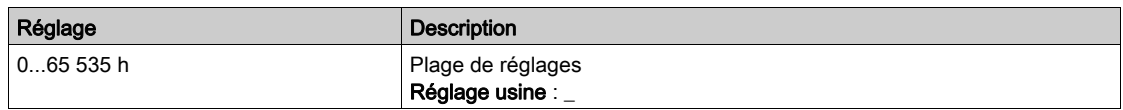

### [Tension Bus DC]  $ULP$  1

Tension du bus DC (identique à **[Tension Bus DC]**  $\cup$  L  $\mid$ P 1).

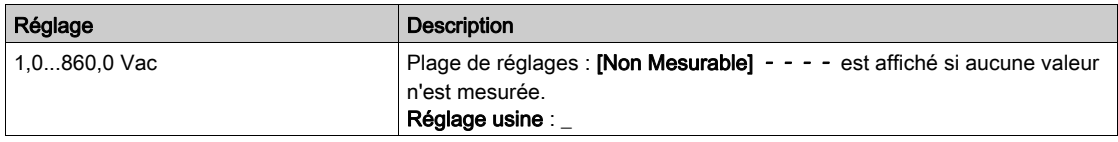

### [Etat Therm. Moteur]  $EHP1$

Etat thermique du moteur (identique à [Etat Therm. Moteur]  $E H r$ ).

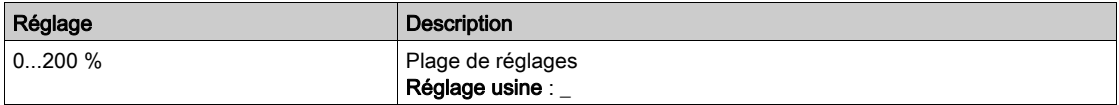

# <span id="page-72-0"></span>[Canal cmd.]  $d \in \mathbb{C}$  /

Canal de commande (identique à [Canal de commande]  $\mathcal{L} \Pi d \mathcal{L}$ ).

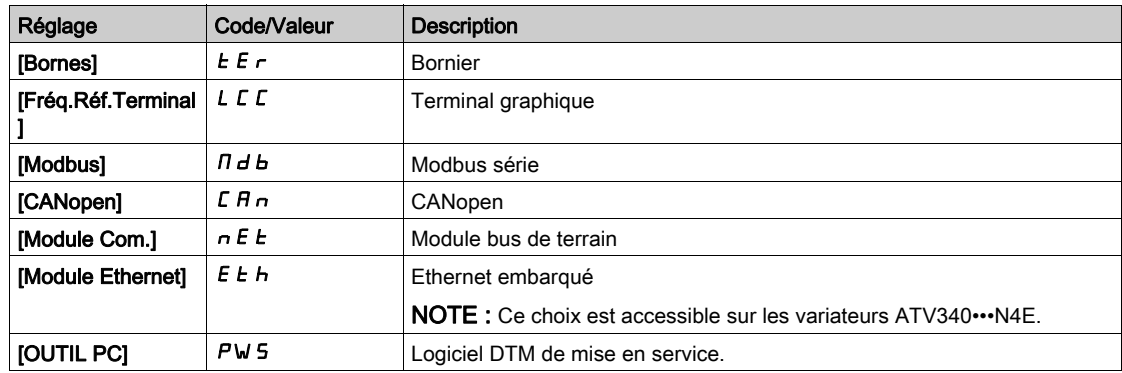

### [Canal Fréq. Réf.]  $d \in \mathbb{C}$  /

Canal pour la fréquence de référence (identique à [Canal Fréq. Réf.]  $r$  F C C).

Identique à [Canal de commande]  $dC1$  [\(voir](#page-72-0) page 73)

### [Couple Moteur]  $\sigma$  *E P* 1

Valeur estimée du couple moteur (identique à [Couple Moteur]  $a \, \mathsf{E} \, r$ ).

NOTE : La valeur affichée est toujours positive en mode moteur et négative en mode générateur quelle que soit la direction.

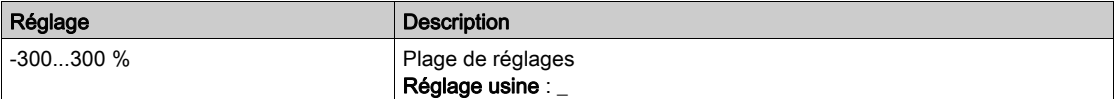

# [Etat thermique Var.]  $E dP1$

Etat thermique mesuré du variateur (identique à [Etat therm. Var]  $E H d$ ).

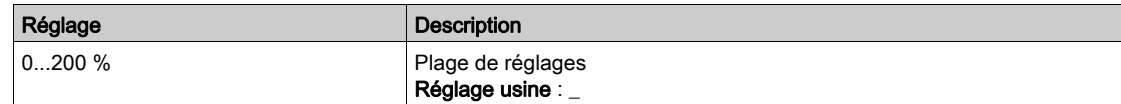

# [Température IGBT]  $EJPI$

Valeur estimée de la température de la jonction.

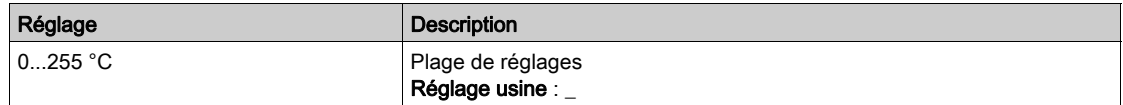

# [Fréquence Découpage]  $5FPI$

Fréquence de découpage appliquée (liée à [Fréquence Découpage] 5 F r).

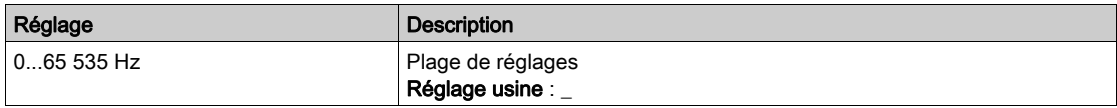

# [Dernière Erreur 2] d P 2 à [Dernière Erreur F] d P F

Dernière erreur 2... Dernière erreur F

Identique à [Dernière Erreur 1]  $dP$  I [\(voir](#page-71-0) page 72).

# Sous-chapitre 6.3 Menu [Avertissements]  $HLr$  -

# Contenu de ce sous-chapitre

Ce sous-chapitre contient les sujets suivants :

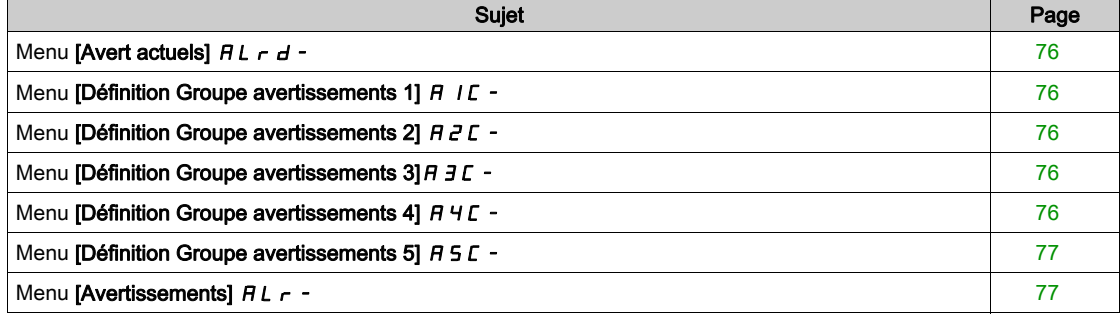

# <span id="page-75-0"></span>Menu [Avert actuels]  $HL$   $-d$  -

### Accès

### $[Diagnostics] \rightarrow [Avertissements] \rightarrow [Avert actuels]$

### A propos de ce menu

Liste des avertissements actuels.

Si un avertissement est actif,  $\checkmark$  et  $\blacksquare$  apparaissent sur le Terminal graphique.

#### Liste des avertissements disponibles

Identique à [Dernier Avertiss.] L A L r [\(voir](#page-62-0) page 63).

# <span id="page-75-1"></span>Menu [Définition Groupe avertissements 1]  $H$  I  $C$  -

### Accès

### [Diagnostic]  $\rightarrow$  [Avertissements]  $\rightarrow$  [Définition Groupe avertissements 1]

### A propos de ce menu

Les sous-menus suivants regroupent les avertissements en 1 à 5 groupes. Chacun d'eux peut être affecté à un relais ou à une sortie logique pour une signalisation à distance.

Lorsqu'un ou plusieurs avertissements sélectionnés dans un groupe se déclenchent, ce groupe d'avertissements est activé.

### Liste des avertissements

Identique à [Dernier Avertiss.] L A L r [\(voir](#page-62-0) page 63).

# <span id="page-75-2"></span>Menu [Définition Groupe avertissements 2]  $H Z C$ -

### Accès

 $[Diagnostic] \rightarrow [Avertissements] \rightarrow [Définition Groupe avertissements 2]$ 

#### A propos de ce menu

Identique à [Définition Groupe avertissements 1] A I C [\(voir](#page-75-1) page 76)

# <span id="page-75-3"></span>Menu [Définition Groupe avertissements  $3$ ]  $A$   $3C$  -

### Accès

 $[Diagnostic] \rightarrow [Avertissements] \rightarrow [Définition Groupe avertissements 3]$ 

### A propos de ce menu

Identique à [Définition Groupe avertissements 1]  $H$  I  $C$  [\(voir](#page-75-1) page 76)

# <span id="page-75-4"></span>Menu [Définition Groupe avertissements 4]  $H H C$ -

### Accès

[Diagnostic]  $\rightarrow$  [Avertissements]  $\rightarrow$  [Définition Groupe avertissements 4]

### A propos de ce menu

Identique à [Définition Groupe avertissements 1] A I C [\(voir](#page-75-1) page 76)

# <span id="page-76-0"></span>Menu [Définition Groupe avertissements 5]  $H5C$  -

# Accès

[Diagnostic]  $\rightarrow$  [Avertissements]  $\rightarrow$  [Définition groupe avertissements 5]

### A propos de ce menu

Identique à [Définition groupe avertissements 1] A I C [\(voir](#page-75-1) page 76)

# <span id="page-76-1"></span>Menu [Avertissements]  $HLr$  -

### Accès

 $[Diagnostics] \rightarrow [Avertissements]$ 

### A propos de ce menu

Ce menu présente l'historique des avertissements (30 derniers avertissements).

### [Histo.avertissement]  $HL$  H

Identique à [Dernier Avertiss.] L  $HLr$  [\(voir](#page-62-0) page 63).

Diagnostics dIA-

## Introduction

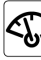

Le menu [Affichage]  $\Pi$  o n - indique toutes les données de surveillance concernant le variateur et l'application.

Il offre un affichage orienté application en ce qui concerne l'énergie, le coût, le cycle, l'efficacité. etc. Cet affichage est disponible avec des unités adaptées et des vues graphiques.

### Contenu de ce chapitre

Ce chapitre contient les sous-chapitres suivants :

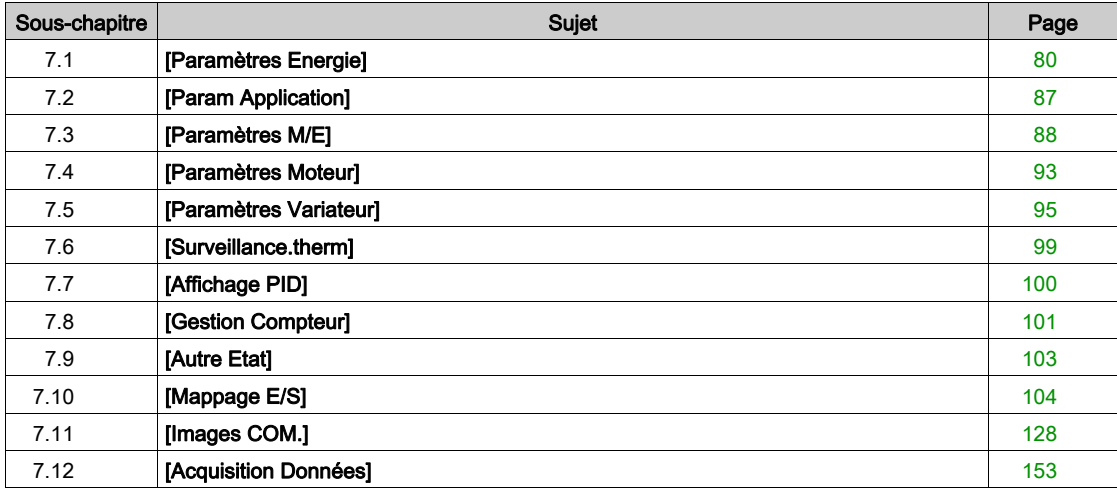

# <span id="page-79-0"></span>Sous-chapitre 7.1 [Paramètres Energie]

# Contenu de ce sous-chapitre

Ce sous-chapitre contient les sujets suivants :

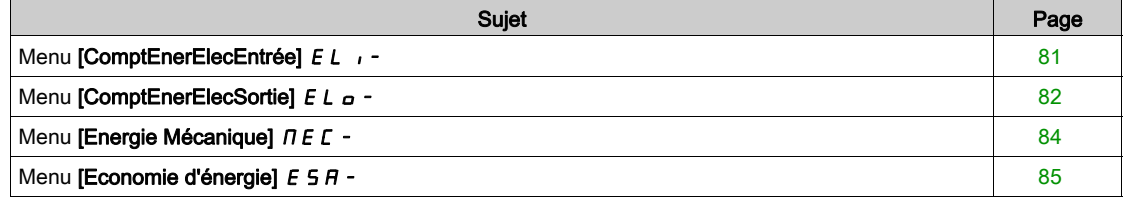

# <span id="page-80-0"></span>Menu [ComptEnerElecEntrée] E L +

### Accès

### [Affichage] → [Paramètres Energie] → [ComptEnerElecEntrée]

### A propos de ce menu

Ce menu présente les données d'énergie électrique de l'entrée.

# [Ener.Rés.Cons.]  $IE4\star$

Consommation d'énergie électrique en entrée (TWh).

Ce paramètre est accessible si [Ener.Res.Conso.] *IE* 4 n'est pas réglé sur 0.

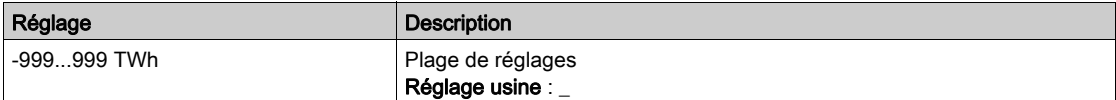

# [Ener.Rés.Cons.]  $i \in \exists \star$

Consommation d'énergie électrique en entrée (GWh).

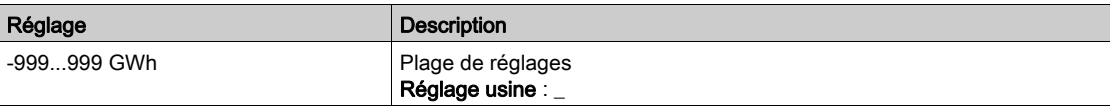

# [Ener.Rés.Cons.]  $i \in \mathbb{Z}^*$

Consommation d'énergie électrique en entrée (MWh).

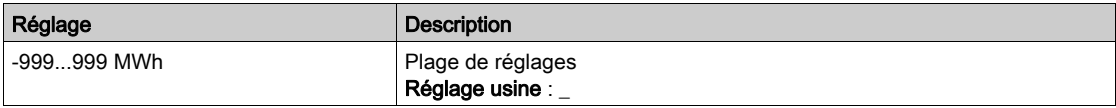

### [Ener.Rés.Cons.]  $E/I^*$

Consommation d'énergie électrique en entrée (kWh).

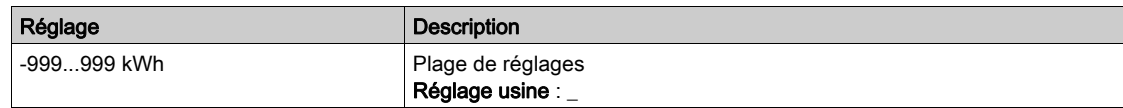

# [Ener.Rés.Cons.]  $\iota \in \mathbb{D} \star$

Consommation d'énergie électrique en entrée (Wh).

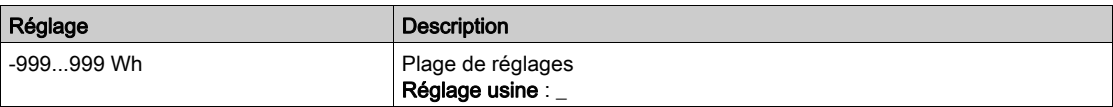

# <span id="page-81-0"></span>Menu [ComptEnerElecSortie]  $E L_{\text{O}}$  -

### Accès

### $[Affichage] \rightarrow [Tableau Bord Energy] \rightarrow [Paramètres Energy] \rightarrow [ComptEnerElecSortie]$

### A propos de ce menu

Ce menu présente les données d'énergie électrique de la sortie.

# [Puis Active moteur]  $E P \cap W$

Estimation de la puissance de sortie électrique active.

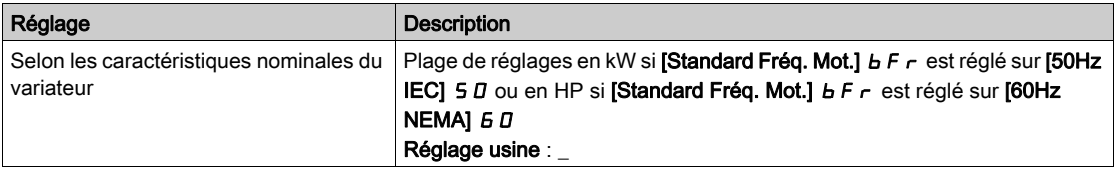

## [Conso Réelle]  $\sigma E$  4  $\star$

Consommation d'énergie électrique (TWh).

Ce paramètre est accessible si [Conso Réelle]  $\sigma$  E 4 n'est pas réglé sur 0.

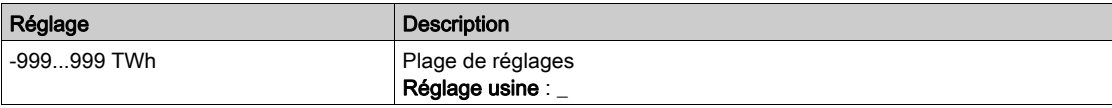

### [Conso Réelle]  $\sigma E$  3

Consommation d'énergie électrique (GWh).

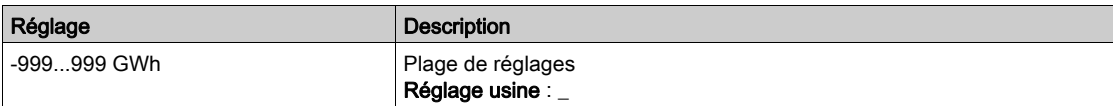

### [Conso Réelle]  $\sigma E$  2

Consommation d'énergie électrique (MWh).

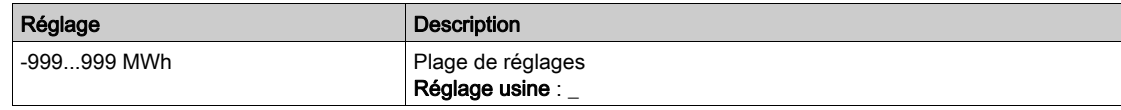

### [Conso Réelle]  $\sigma E$  /

Consommation d'énergie électrique (kWh).

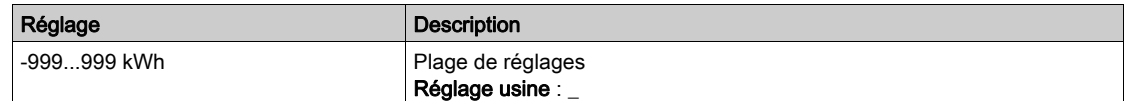

### [Conso Réelle]  $\sigma E D$

Consommation d'énergie électrique (Wh).

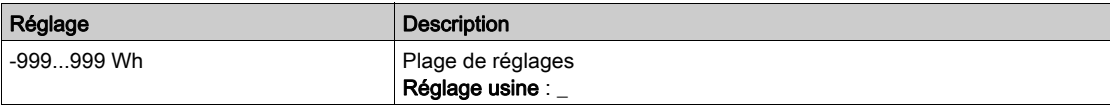

# [Energie élect. Auj.]  $\sigma$   $\Gamma$   $E$

Electricité consommée aujourd'hui par le moteur (kWh).

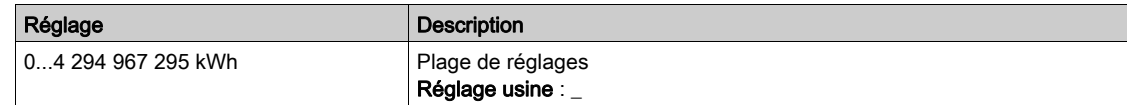

### [Energie élect. Hier]  $\sigma$   $\Gamma$   $\vartheta$

Electricité consommée hier par le moteur (kWh).

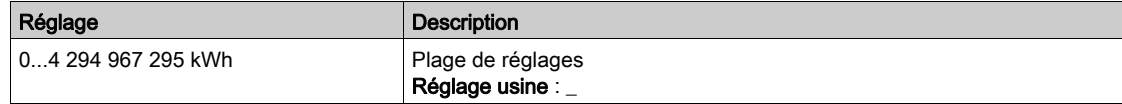

# [Seuil conso max]  $P C H H$

Niveau de puissance pour surconsommation.

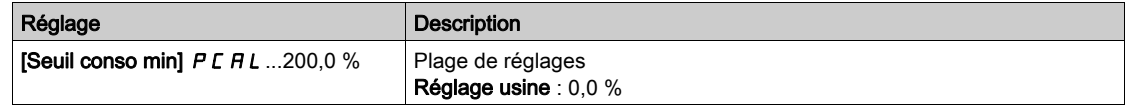

# [Seuil conso min]  $P C H L$

Niveau de puissance pour sous-consommation.

Valeur maximale =  $P C H H$  si  $P C H H \le 100$  %.

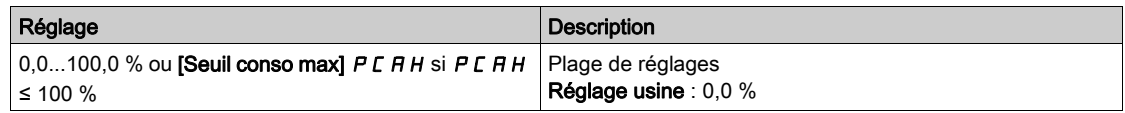

### [Tempo seuil conso]  $P C H E$

Temporisation de détection de sur/sous-consommation.

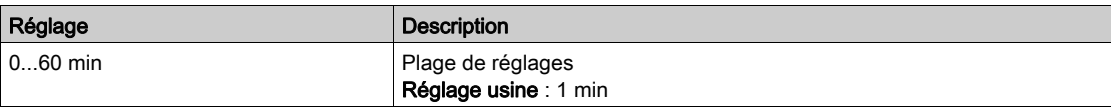

# [Puis. pic de sortie]  $\theta$  o E P

Puissance de sortie crête.

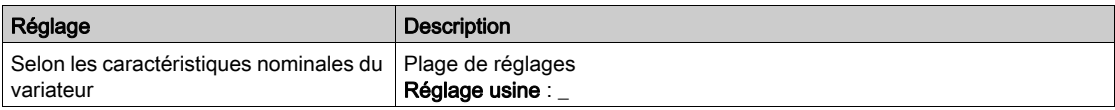

# <span id="page-83-0"></span>Menu [Energie Mécanique]  $\pi E E$  -

### Accès

### $[Affichage] \rightarrow [Tableau Bord Energy] \rightarrow [Paramètres Energy] \rightarrow [Energy McGriques]$

### A propos de ce menu

Ce menu présente les données d'énergie mécanique de la sortie.

# [Estim. puissance]  $\sigma P \cap W$

Estimation de la puissance mécanique de l'arbre moteur.

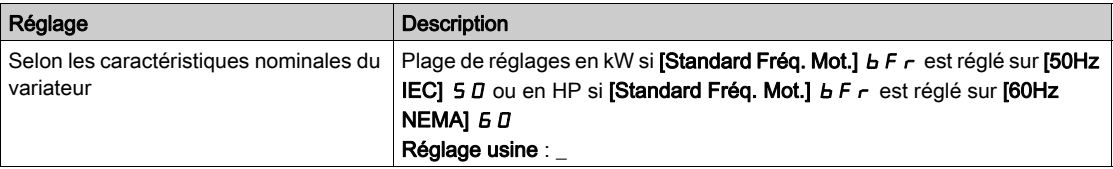

# [Conso. Moteur]  $\overline{\Pi}E$  4  $\star$

Consommation d'énergie (TWh).

Ce paramètre est accessible si [Conso. Moteur]  $\pi$  E 4 n'est pas réglé sur 0.

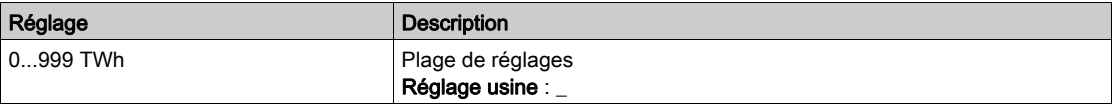

# [Conso. Moteur]  $\Pi E \exists x$

Consommation d'énergie (GWh).

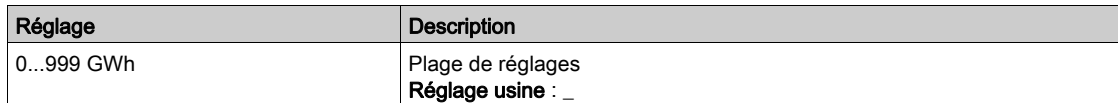

# [Conso. Moteur]  $\pi \in \mathbb{Z}^*$

Consommation d'énergie (MWh).

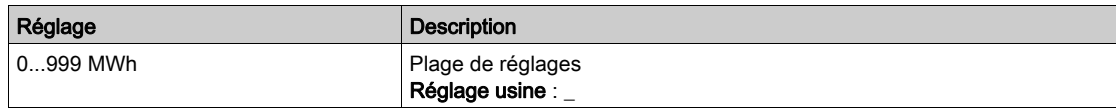

# [Conso. Moteur]  $\prod E \mid \star$

Consommation d'énergie (kWh).

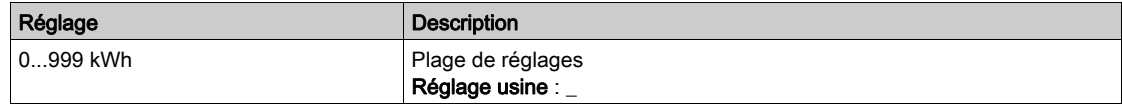

# [Conso. Moteur]  $\pi \in \mathbb{D}$  \*

Consommation d'énergie (Wh).

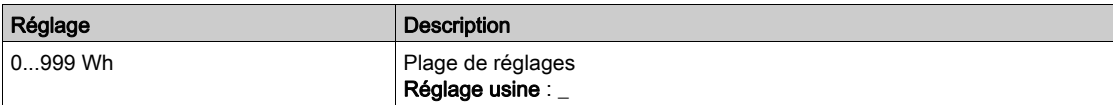

# <span id="page-84-0"></span>Menu [Economie d'énergie] E 5 A -

## Accès

### [Affichage] → [Tableau de bord Energie] → [Paramètres Energie] → [Economie d'énergie]

### A propos de ce menu

Ce menu présente une comparaison en termes de coût, d'énergie, de  $CO<sub>2</sub>$  entre les solutions avec ou sans variateur.

# [Puissance Référence]  $P \rightharpoondown E$  F

Puissance de référence sans variateur

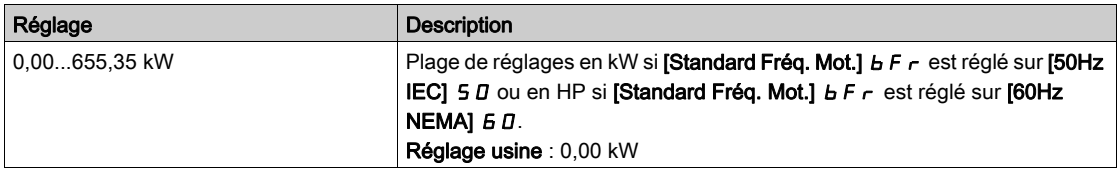

# [Coût kWh]  $E E S E$

Coût du kWh.

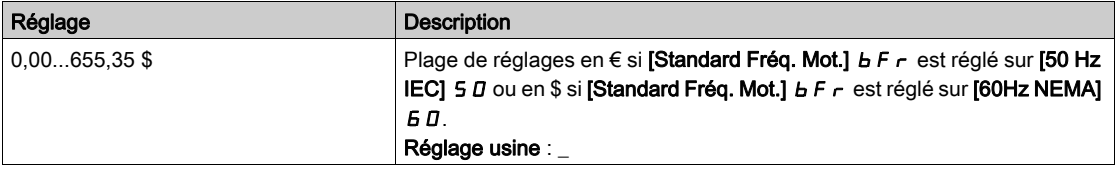

# [Ratio CO2]  $E\subset a$   $2$

Quantité de CO<sub>2</sub> par kWh.

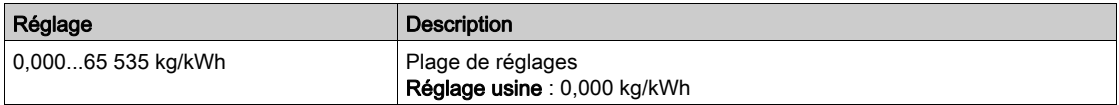

### [Economies Energie]  $E$  5  $H$  V

Energie économisée grâce à la solution avec variateur.

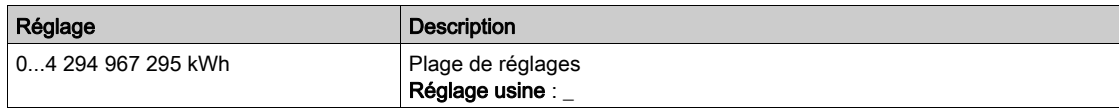

## [Economies Réalisées]  $E$   $H$  5  $H$

Argent économisé grâce à la solution avec variateur.

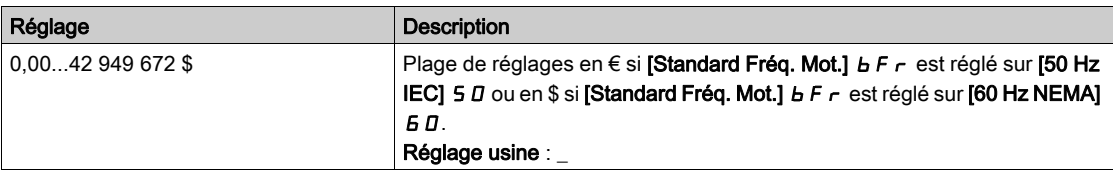

# [Economies Co2]  $C \circ P =$

CO2 économisé grâce à la solution avec variateur.

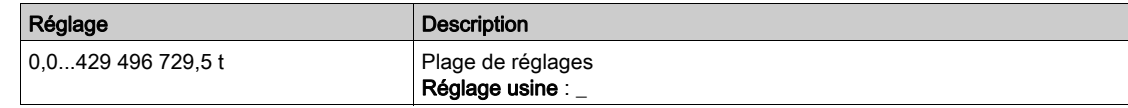

# <span id="page-86-0"></span>Sous-chapitre 7.2 [Param Application]

# Menu [Param Application]  $AP \rightharpoonup$

### Accès

# $[Affichage] \rightarrow [Param Application]$

# A propos de ce menu

Ce menu affiche les informations concernant l'application.

# [Etat Application]  $A P P S$

Etat de l'application.

Ce paramètre indique l'état de l'application du variateur.

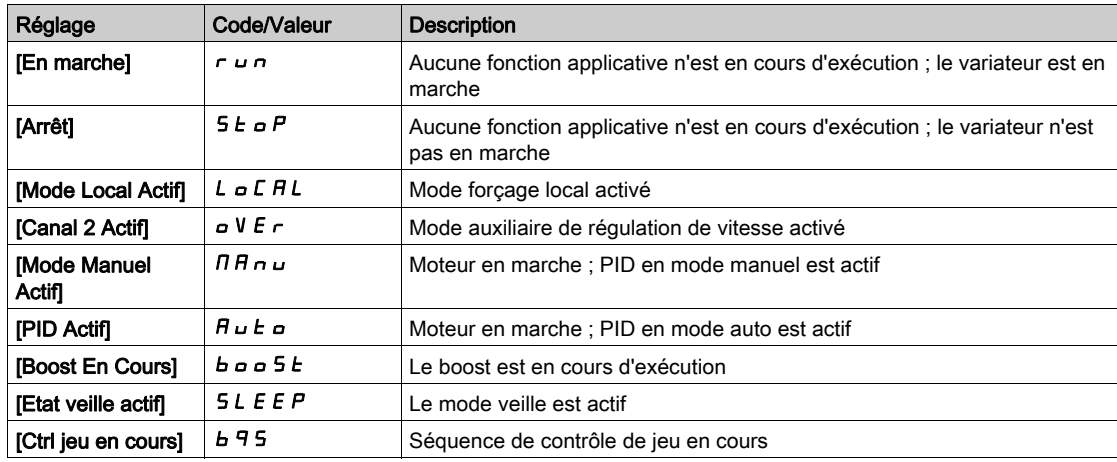

# <span id="page-87-0"></span>Sous-chapitre 7.3 [Paramètres M/E]

# À propos de ce menu

Ce menu est accessible si [M/E mode comm]  $\Pi$  5 C  $\Pi$  n'est pas réglé sur [Non]  $\sigma$  o.

# Contenu de ce sous-chapitre

Ce sous-chapitre contient les sujets suivants :

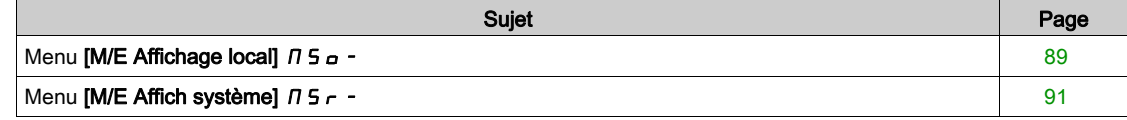

# <span id="page-88-0"></span>Menu [M/E Affichage local]  $\pi$  5  $\sigma$  -

### Accès

### $[Affichage] \rightarrow [Paramètres M/E] \rightarrow [M/E Affichage local]$

### A propos de ce menu

Ce menu affiche les paramètres relatifs à l'affichage local maître/esclave.

Ce menu est accessible si [M/E mode comm]  $\Pi$  5 C  $\Pi$  n'est pas réglé sur [Non]  $n a$ .

# [Etat Maitre/Esclave]  $\pi$  5 5

Etat de la fonction maître/esclave.

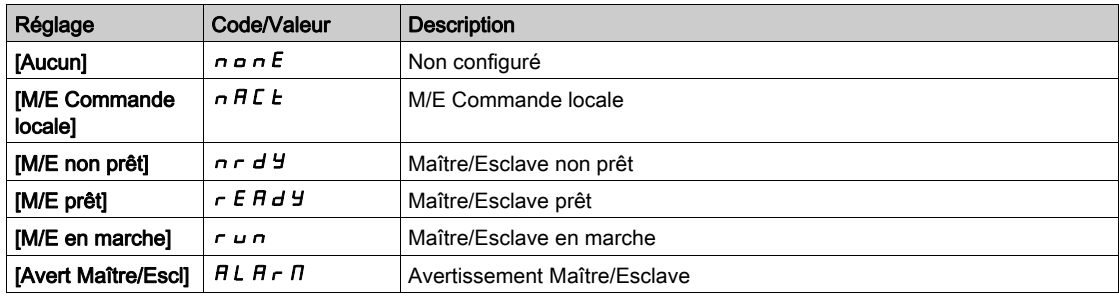

# [M/E cons vit maître]  $\pi$  5  $\pi$  5

M/E consigne de vitesse maître.

Ce paramètre est accessible si [M/E mode comm]  $\pi$  5 C  $\pi$  n'est pas réglé sur [Non]  $n a$ .

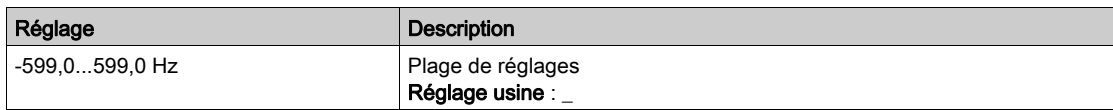

# [M/E conscple maître]  $F \cap F \rightarrow \bigstar$

M/E consigne de couple maître.

Ce paramètre est accessible si [M/E mode comm]  $\Pi$  5 C  $\Pi$  n'est pas réglé sur [Non]  $n \rho$ .

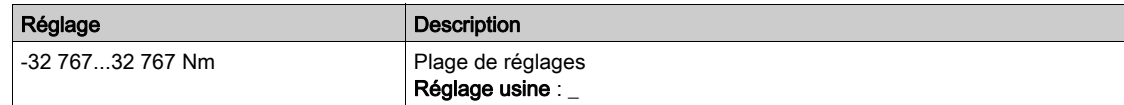

# [M/E cons vit locale]  $\pi$  5 5  $\overrightarrow{ }$

M/E consigne de vitesse locale.

Ce paramètre est accessible si :

- [M/E mode comm]  $\overline{M}$  5 C  $\overline{M}$  n'est pas réglé sur [Non]  $\overline{n}$  o et si
- [M/E rôle appareil]  $\overline{A}$  5 d  $E$  est réglé sur [Esclave]  $5L$   $\overline{A}$  V  $\overline{E}$ .

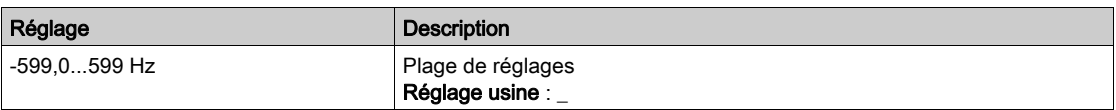

# [M/E consCple locale]  $FE_{DT}$

M/E consigne de couple locale.

- Ce paramètre est accessible si :
- [M/E mode comm]  $\pi$  5 C  $\pi$  n'est pas réglé sur [Non]  $\pi$  o et si
- [M/E rôle appareil]  $\overline{H}$  5 d  $E$  est réglé sur [Esclave] 5 L  $\overline{H}$  V  $\overline{E}$ .

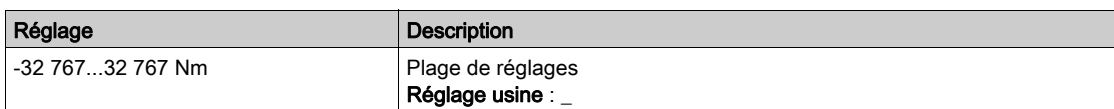

# [Fréquence Moteur]  $r$  F  $r$

Fréquence du moteur.

Ce paramètre affiche la fréquence estimée du rotor sans glissement du moteur.

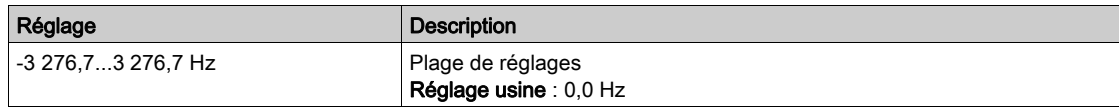

### [Couple moteur (Nm)]  $a \, E \, 9 \, n$

Couple moteur.

Valeur du couple de sortie.

NOTE : La valeur affichée est toujours positive en mode moteur et négative en mode générateur quelle que soit la direction.

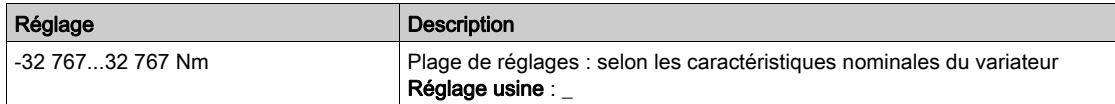

# <span id="page-90-0"></span>Menu [M/E Affich système]  $\pi$  5  $\pi$  -

### Accès

### $[Affichage] \rightarrow [Paramètres M/E] \rightarrow [M/E Affich systeme]$

#### A propos de ce menu

Ce menu affiche les paramètres relatifs au système maître/esclave.

Ce menu est accessible si [M/E mode comm]  $\Pi$  5 C  $\Pi$  est réglé sur [MultiDrive Link]  $\Pi$  d L.

# [M/E cons vit locale]  $\pi$  5 s  $\vec{r}$

Consigne de vitesse de sortie maître/esclave.

Ce paramètre est accessible si :

- [M/E mode comm]  $\overline{A}$  5 C  $\overline{B}$  n'est pas réglé sur [Non]  $\overline{A}$  o et si
- [M/E ID appareil]  $\overline{AB}$  id est réglé sur [Esclave]  $5L$   $\overline{B}$  V  $\overline{E}$ .

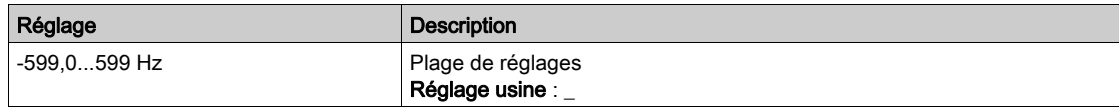

# [M/E consCple locale]  $FE$  or  $\star$

Consigne de couple de sortie maître/esclave.

Ce paramètre est accessible si :

- [M/E mode comm]  $\pi$  5 C  $\pi$  n'est pas réglé sur [Non]  $\pi$  o et si
- [M/E ID appareil]  $\overline{I}$   $\overline{I}$   $\overline{I}$  and est réglé sur [Esclave]  $5L$   $\overline{I}$  N  $\overline{E}$ .

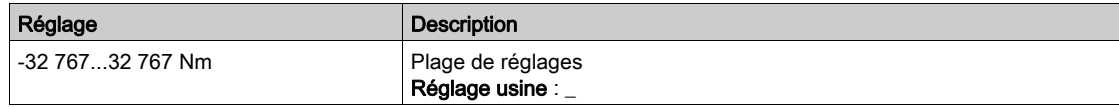

### [M/E sélect appareil]  $\pi$  5 d  $\pi$

Sélection d'appareil maître/esclave.

Ce paramètre permet de sélectionner les paramètres de l'appareil à afficher.

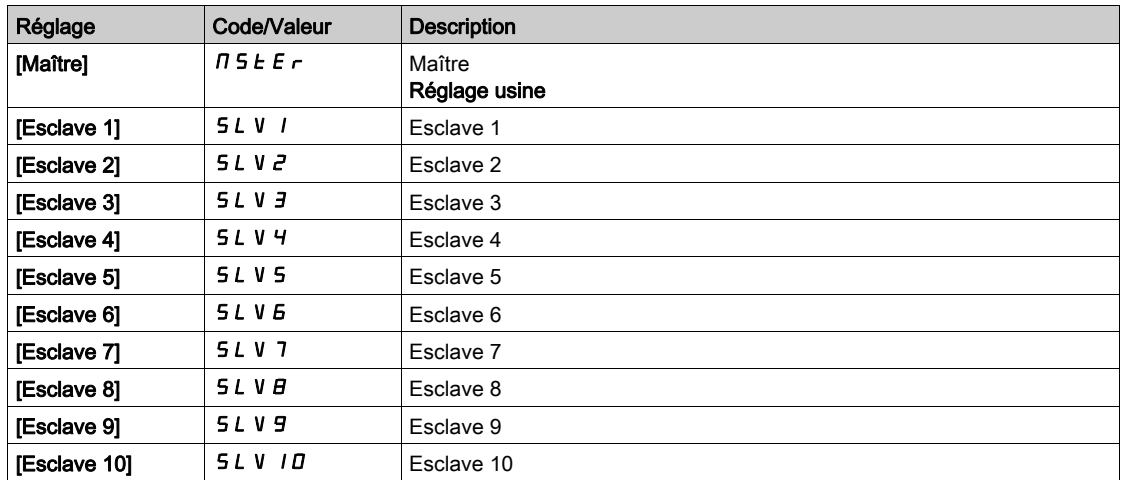

# [M/E état appareil]  $\pi$  5  $\pi$  5

M/E état appareil.

Etat de l'appareil sélectionné à l'aide de  $[M/E$  sélection appareil]  $\Box$  5 d n.

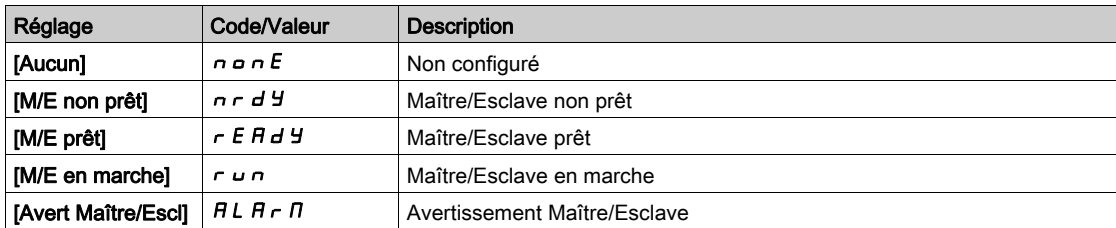

# [M/E cons vit appar.]  $\pi$  5 X 5

Consigne de vitesse d'appareil maître/esclave.

Affiche la valeur de consigne de vitesse locale de l'appareil sélectionné à l'aide de [M/E sélect appareil] MSdn.

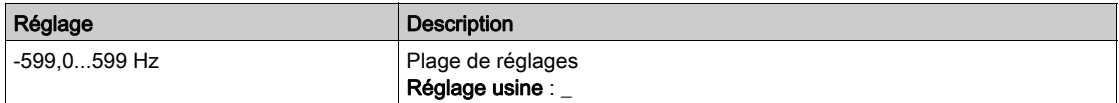

# [M/E consCple appar.]  $F X E$

M/E consigne de couple appareil.

Affiche la valeur de consigne de couple locale de l'appareil sélectionné à l'aide de [M/E sélect appareil] MSdn.

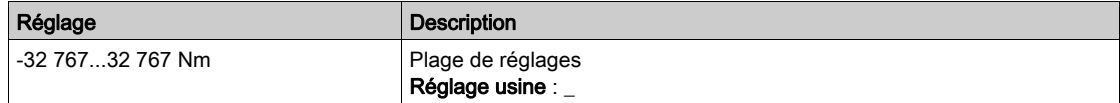

# <span id="page-92-0"></span>Sous-chapitre 7.4 [Paramètres Moteur]

# Menu [Paramètres Moteur]  $\overline{H} \overline{H} = -$

### Accès

### $[Affichage] \rightarrow [Paramètres Moteur]$

### A propos de ce menu

Ce menu affiche les paramètres relatifs au moteur.

### [Vitesse Moteur]  $5Pd$

Vitesse du moteur.

Ce paramètre affiche la vitesse estimée du rotor sans glissement du moteur.

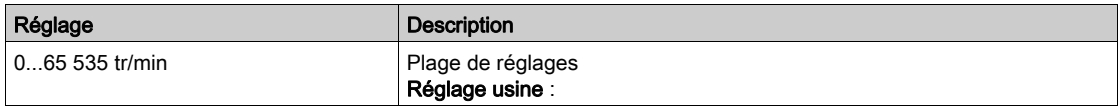

# [Vitesse méca signée]  $5Pd1$

Vitesse mécanique signée du moteur.

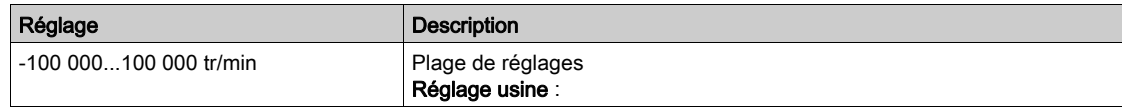

### [Tension Moteur]  $\omega \rho$  P

Tension du moteur.

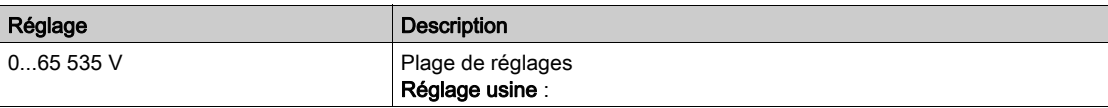

### [Puissance Moteur]  $\sigma P r$

Puissance du moteur.

Puissance de sortie en % (100 % = puissance moteur nominale).

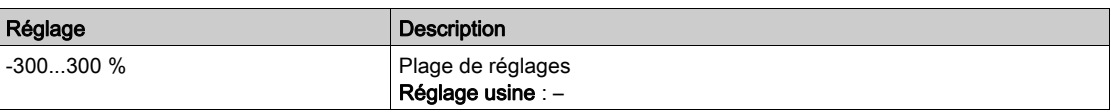

### [Couple nom. moteur]  $E_1$

Couple nominal moteur calculé en Nm (tolérance +/- 2 %).

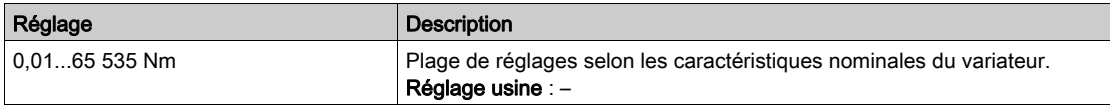

# [Couple Moteur]  $\sigma$   $E$   $\tau$

Couple moteur.

Valeur du couple de sortie (100 % = [Couple nom. moteur]  $E \nvert \nvert n$ ).

NOTE : La valeur affichée est toujours positive en mode moteur et négative en mode générateur quelle que soit la direction.

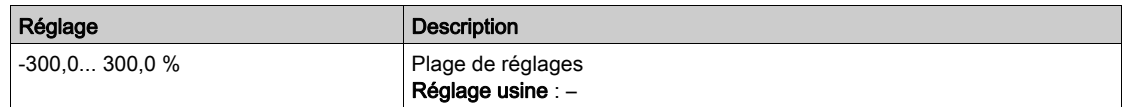

### [Couple moteur (Nm)]  $a \, E \, 9 \, n$

Couple moteur (Nm).

Valeur du couple de sortie.

NOTE : La valeur affichée est toujours positive en mode moteur et négative en mode générateur quelle que soit la direction.

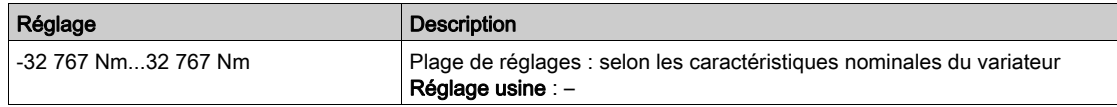

# [Courant Moteur]  $LT \rightarrow$

Courant moteur.

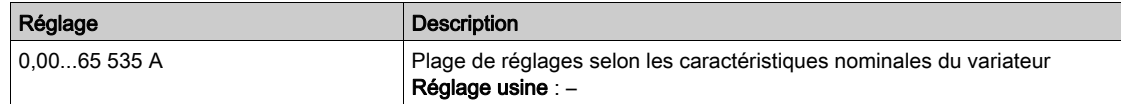

### [Etat Therm. Moteur]  $E Hr$

Etat thermique du moteur.

L'état thermique normal du moteur correspond à 100 %. La [Surcharge Moteur]  $\sigma$  L F est réglée sur 118 %.

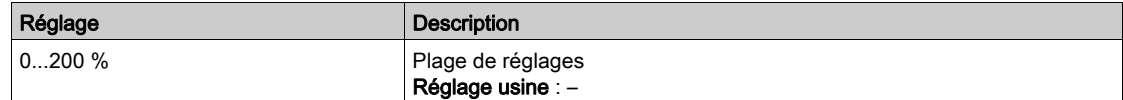

# <span id="page-94-0"></span>Sous-chapitre 7.5 [Paramètres Variateur]

# Menu [Paramètres Var]  $\overline{AP}$  -

### Accès

### [Affichage]  $\rightarrow$  [Paramètres Var]

### A propos de ce menu

Ce menu affiche les paramètres relatifs au variateur.

### [Image entrée AIV1]  $H \cdot V$  /

Image entrée AIV1.

Ce paramètre est en lecture seule. Il permet d'afficher la consigne de vitesse appliquée au moteur via le canal du bus de terrain.

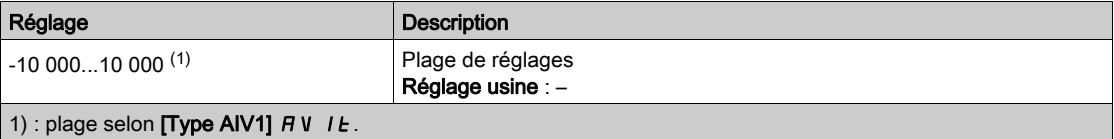

### [Ref Freq Pre-Ramp]  $F \rightharpoonup H$

Référence de fréquence avant la rampe.

Ce paramètre est en lecture seule. Il permet d'afficher la fréquence de référence appliquée au moteur, indépendamment du canal de référence sélectionné.

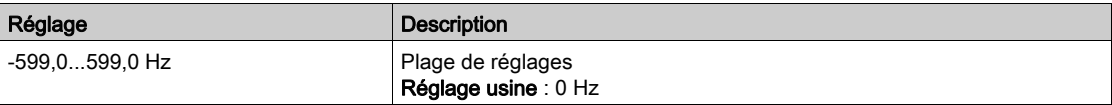

## [Référence de fréq.]  $L \mathcal{F}$

Fréquence de référence.

Ce paramètre ne s'affiche que si la fonction a été activée. Il permet de modifier la fréquence de référence à partir de la commande à distance. OK ne doit pas nécessairement être enfoncé pour activer une modification de la référence.

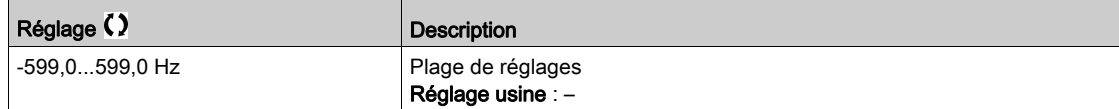

# [Réf. couple IHM] Ltr

Consigne de couple.

Ce paramètre ne s'affiche que si la fonction a été activée. Il permet de modifier la valeur de la référence du couple à partir de la commande à distance. OK ne doit pas nécessairement être enfoncé pour activer une modification de la valeur de référence.

Ce paramètre est accessible si :

- [Comm. couple/vit.]  $E$  5 5 n'est pas réglé sur [Non affecté]  $n \sigma$  et si
- [Canal cons couple]  $E \sim I$  est réglé sur [Fréq.Réf.Terminal] L E E.

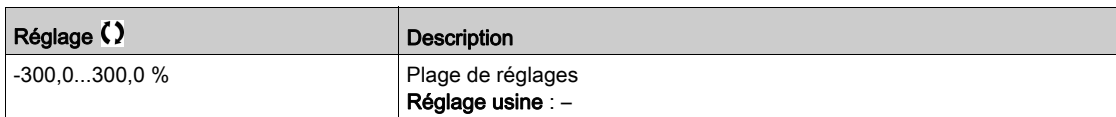

### [Consigne de couple]  $k \rightharpoondown r \star$

Consigne de couple.

Ce paramètre est accessible si :

- [M/E rôle appareil]  $\overline{A}$  5  $\overline{A}$   $\overline{E}$  est réglé sur [Esclave]  $\overline{S}$  L  $\overline{A}$  V  $\overline{E}$  et si
- [M/E type commande]  $\pi$  5  $\epsilon$  b est réglé sur :
	- $\circ$  [Couple direct]  $E \rightharpoondown F$  all,
	- $\circ$  [Couple arrière]  $E \rightharpoondown F \rightharpoondown$ , ou
	- $\circ$  [Couple perso]  $E \sim 9L$ .

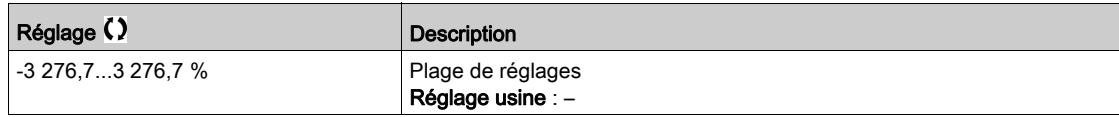

### [Fréquence Moteur]  $r$  F  $r$

Fréquence du moteur.

Ce paramètre affiche la fréquence estimée du rotor sans glissement du moteur.

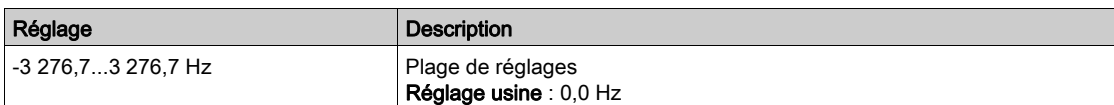

### [Fréquence stator]  $5Fq \star$

Fréquence du stator.

Ce paramètre est accessible si [Niveau d'accès]  $L$   $H$   $L$  est réglé sur [Expert]  $E$   $P$   $r$ 

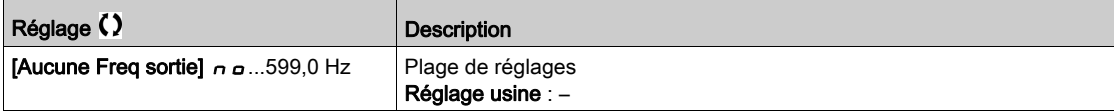

### [Fréquence rotor]  $r$  F  $q$   $\star$

Fréquence du rotor.

Ce paramètre affiche la fréquence estimée du rotor avec glissement du moteur.

Ce paramètre est accessible si [Niveau d'accès]  $L$   $H$   $L$  est réglé sur [Expert]  $E$   $P$   $r$ 

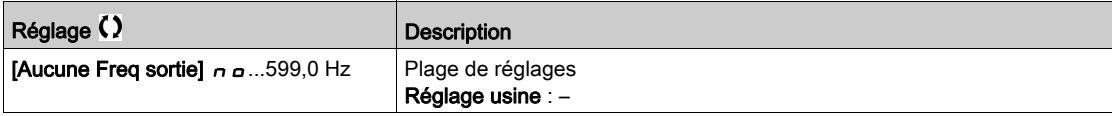

# [Frq. sortie mesurée]  $\pi \pi \star$

Fréquence de sortie mesurée.

Ce paramètre est accessible uniquement si un module codeur a été inséré ou si un codeur embarqué est utilisé, et les choix possibles dépendent du type de module codeur utilisé.

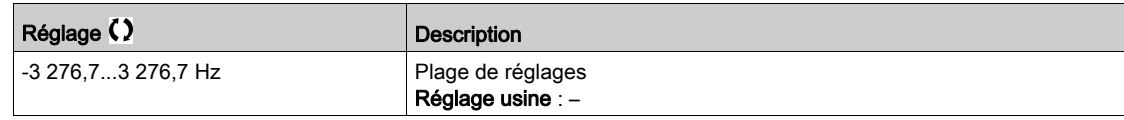

# [Coeff. Multiplicat.]  $\pi F \rightarrow \star$

Coefficient multiplicateur.

Accessible si le paramètre [Multiplier réf.]  $\overline{\Pi}$   $\overline{H}$   $\overline{H}$   $\overline{H}$   $\overline{H}$  a été affecté.

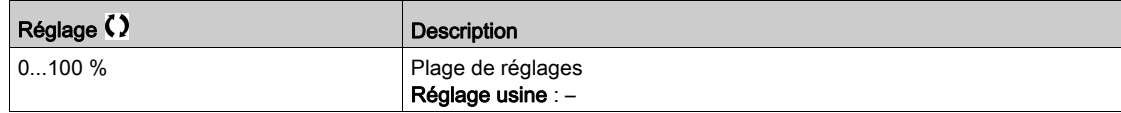

# [Fréquence mesurée]  $F q 5 \star$

Fréquence mesurée de l'entrée d'impulsions.

Ce paramètre est accessible si [Fréquence mètre]  $F F F$  n'est pas réglé sur [Non configuré]  $n \rho$ .

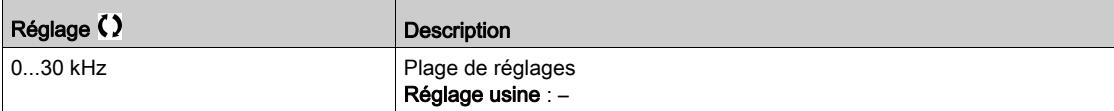

### [Tension Réseau]  $u L n$

Tension réseau basée sur la mesure du bus AC, moteur en marche ou à l'arrêt.

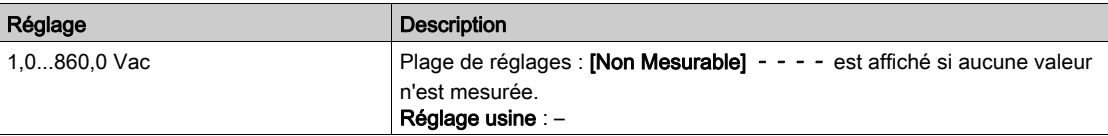

### [Tension phase 1-2]  $uL1$

Mesure de la tension réseau monophasée 1-2.

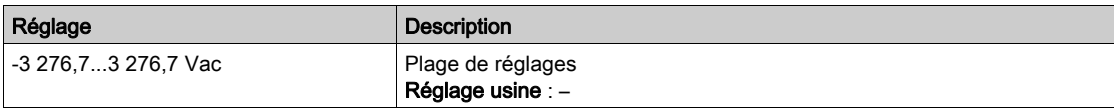

### [Tension phase 2-3]  $\mu$  L  $\bar{c}$

Mesure de la tension réseau monophasée 2-3.

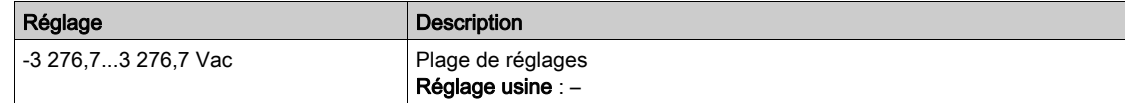

# [Tension phase 3-1]  $\overline{u}$  L 3

Mesure de la tension réseau monophasée 3-1.

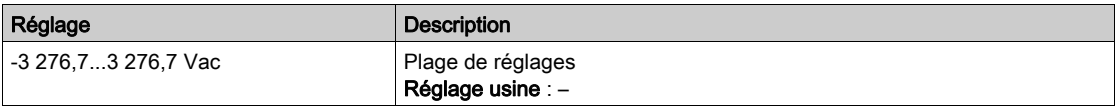

# [Fréquence secteur]  $F H C$

Fréquence secteur réelle.

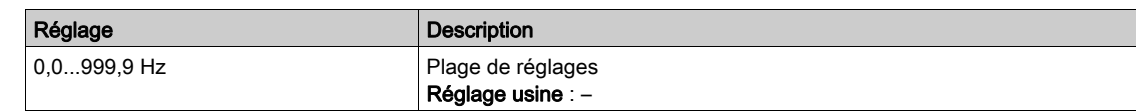

# [Tension Bus DC]  $VbuS$

Tension du bus DC.

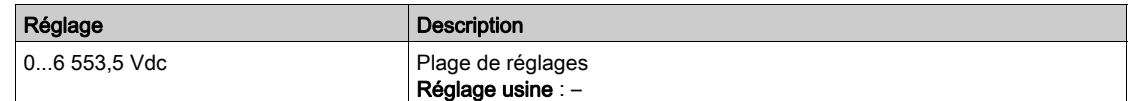

# [Etat therm. Var]  $EHH$

Etat thermique du variateur.

L'état thermique normal du variateur correspond à 100 %. La [Surcharge moteur] a L F est réglée sur 118 %.

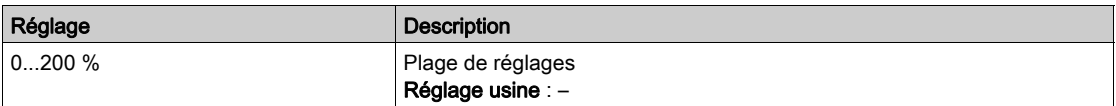

# [Jeu Param. Utilisé]  $\mathcal{L} \mathcal{F} \mathcal{P} \mathsf{S} \star$

Jeu de paramètres utilisé.

Etat du paramètre de configuration (accessible si la fonction de commutation entre paramètres a été activée).

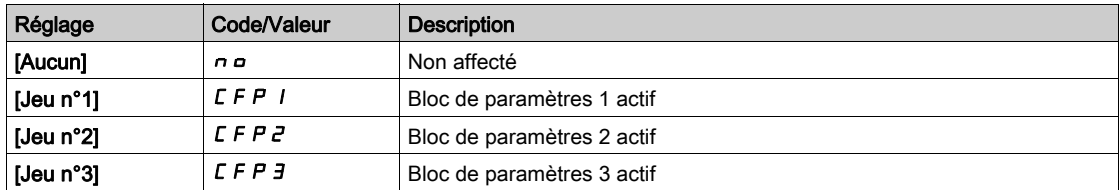

# [Config. active]  $\Gamma nF$  5

Configuration active.

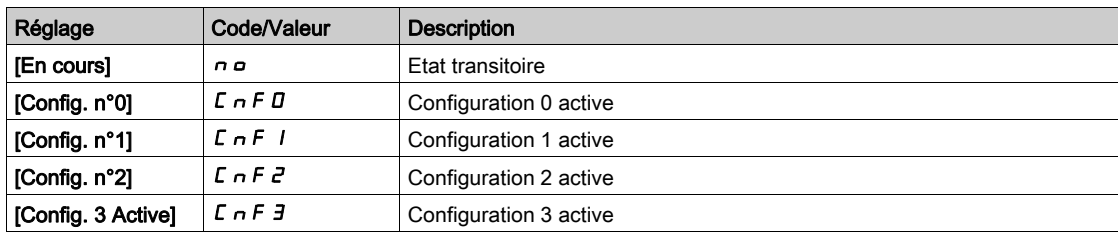

# <span id="page-98-0"></span>Sous-chapitre 7.6 [Surveillance.therm]

# Menu [Surveillance.therm]  $EPM -$

### Accès

## $[Affichage] \rightarrow [Surveillance therm]$

### A propos de ce menu

Ce menu est accessible si la fonction de surveillance thermique a été activée.

### Câblage

Reportez-vous au câblage [\(voir](#page-183-0) page 184) dans le menu [Surveillance.therm]  $EPP -$ .

### [AI1 Valeur Therm.]  $E H I V \star$

Valeur thermique AI1.

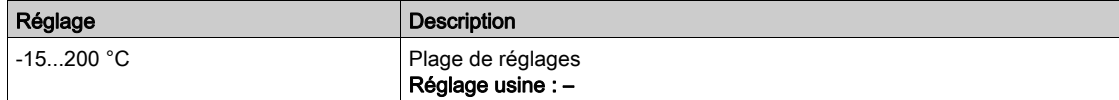

# [AI3 Valeur Therm.]  $E$  H  $\exists$  V  $\star$

Valeur thermique AI3. Identique à [AI1 Valeur Therm.]  $EHH1V$ .

# [Al4 Valeur Therm.]  $EHH + V \star$

Valeur thermique AI4.

Identique à [AI1 Valeur Therm.]  $EHH1V$ .

Ce paramètre est accessible si le module d'extension E/S VW3A3203 a été inséré.

### [AI5 Valeur Therm.]  $E$  H 5 V  $\star$

Valeur thermique AI5. Identique à [AI1 Valeur Therm.]  $E H I V$ . Ce paramètre est accessible si le module d'extension E/S VW3A3203 a été inséré.

### [Valeur therm codeur]  $E H E V$

Valeur du capteur thermique du codeur

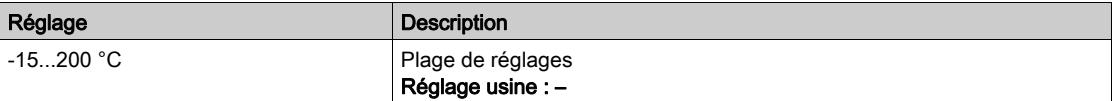

# <span id="page-99-0"></span>Sous-chapitre 7.7 [Affichage PID]

# Menu [Affichage PID]  $P \cdot C -$

### Accès

 $[Affichage] \rightarrow [Affichage$  PID]

# A propos de ce menu

NOTE : Cette fonction ne peut pas être utilisée avec certaines autres fonctions. Les paramètres suivants sont accessibles si [Retour PID]  $P$   $\cdot$  F n'est pas réglé sur [Non configuré]  $n \rho$ .

# [Réf. PID Interne]  $r \in \mathbb{R}$ ,  $\star$

Référence PID interne.

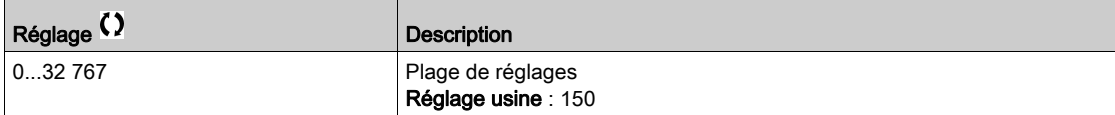

# [Référence PID]  $r$  P  $\Gamma \star$

Valeur de consigne PID.

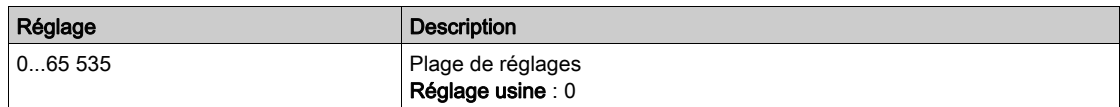

# [Retour PID]  $r$  P F  $\star$

Valeur de retour PID.

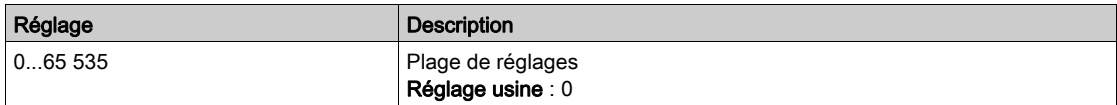

# [Erreur PID]  $r$  P E  $\star$

Valeur d'erreur PID.

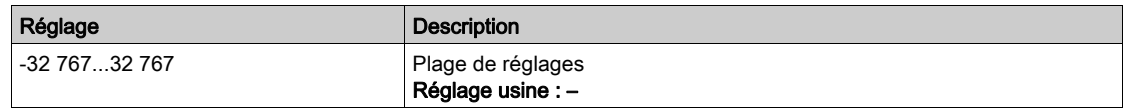

# [Sortie PID]  $r$  P o  $\star$

Valeur de sortie PID.

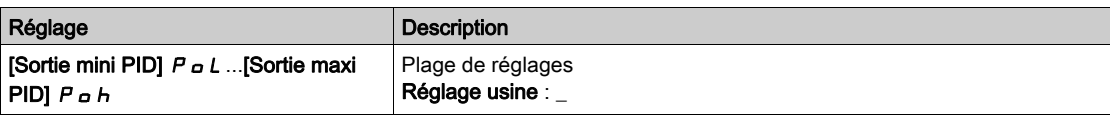

# <span id="page-100-0"></span>Sous-chapitre 7.8 [Gestion Compteur]

# Menu [Gestion Compteur]  $E L E$ -

Accès

### $[Affichage] \rightarrow [Gestion Compteur]$

#### A propos de ce menu

Ce menu affiche les compteurs relatifs au moteur et au variateur.

### [Temps Marche Moteur]  $r H$ H

Temps de marche du moteur.

Affichage du temps de fonctionnement écoulé (réinitialisable) en 0,1 heure (durée pendant laquelle le moteur a été mis sous tension).

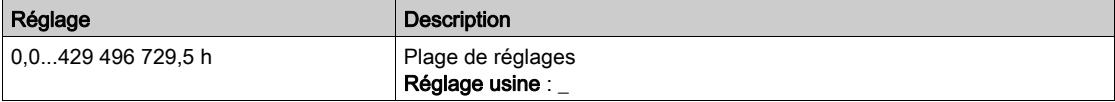

### [Temps marche var.]  $P E H H$

Le temps de marche (réinitialisable) ou le compteur associé peuvent être mis à 0 à l'aide du paramètre [Reset temps]  $r Pr$ .

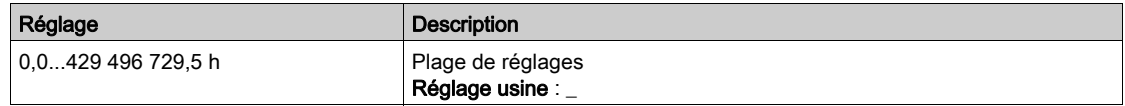

### [Temps Fonct.Ventil.]  $F P b E$

Temps de fonctionnement du ventilateur.

Dès que le [Temps Fonct. Ventil.] F P b L atteint la valeur prédéfinie de 45 000 heures, l'avertissement [Avert. Compt. Ventil.]  $F L H$  est déclenché.

Le compteur [Temps Fonct. Ventil.] F P b L peut être mis à zéro à l'aide du paramètre [Reset temps] rPr.

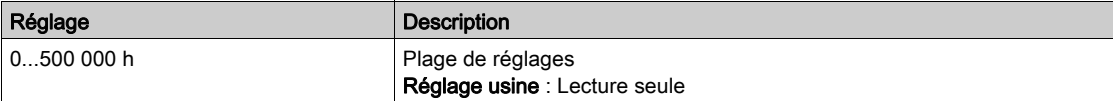

### [Nbre Démarrages]  $n 5 \Pi$

Le nombre de démarrages moteur (réinitialisable) ou le compteur associé peuvent être mis à 0 à l'aide du paramètre [Reset temps]  $r Pr$ .

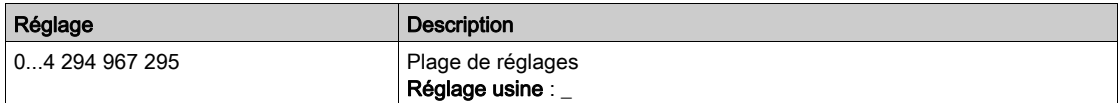

# [Reset temps]  $r$  P  $r$

Remise à zéro du compteur de temps.

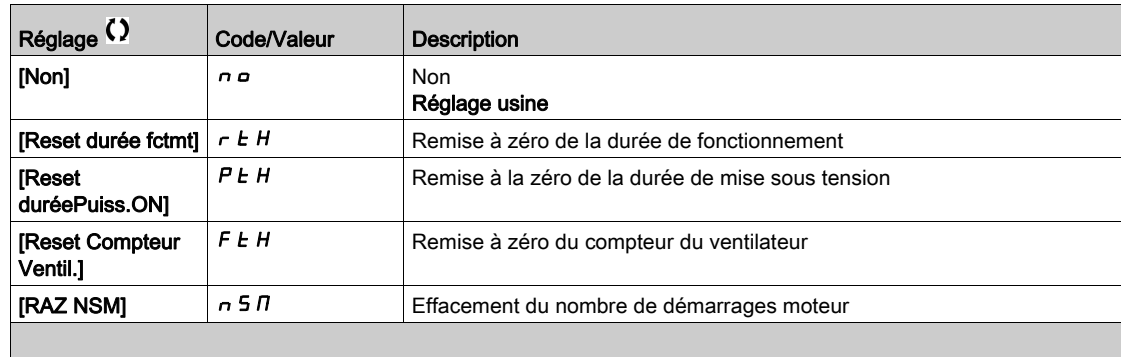

# <span id="page-102-0"></span>Sous-chapitre 7.9 [Autre Etat]

# Menu [Autres états]  $55E$  -

## Accès

# $[Affichage] \rightarrow [Autre Etat]$

### A propos de ce menu

Liste des états secondaires.

### Liste

[Jeu 1 actif]  $CFP1$ [Jeu 2 actif]  $\mathcal{L} \mathcal{F} \mathcal{P} \mathcal{Z}$ [Jeu 3 actif]  $C$  F P  $\exists$ [Redémarrage Auto]  $H_UE$  o [Bus DC chargé]  $d b L$ [Arrêt rapide actif]  $F 5E$ [Fréquence Repli]  $F \r F$ [Vitesse Maintenue]  $r L 5$ [Type d'arrêt]  $5E$ [Config codeur]  $I\subset\mathbb{C}$ [En Cours Freinage]  $b \ncot 5$ [Avert. Fréq. Réf.]  $5 - R$ [Avant]  $\pi F \sim d$ [Arrière]  $n \sim 5$ [En fluxage moteur]  $F L X$ [Autotunning]  $E \cup n$ 

# <span id="page-103-0"></span>Sous-chapitre 7.10 [Mappage E/S]

# Contenu de ce sous-chapitre

Ce sous-chapitre contient les sujets suivants :

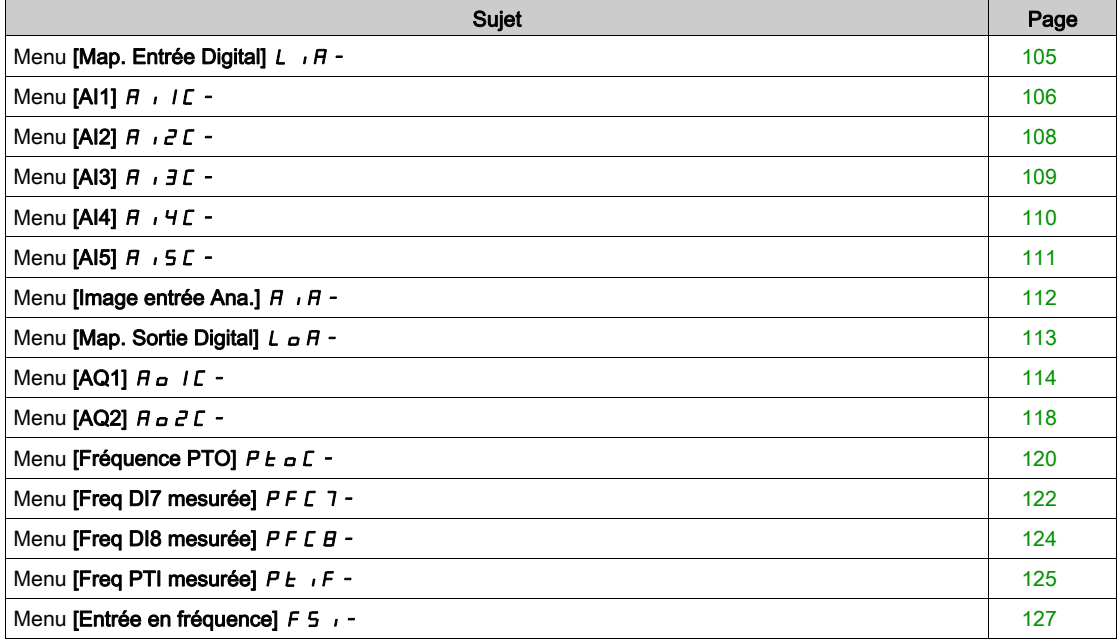

# <span id="page-104-0"></span>Menu [Map. Entrée Digital] L , A -

### Accès

# $[Affichage] \rightarrow [Mappage E/S] \rightarrow [Map$ . Entrée Digital]

# A propos de ce menu

Ce menu présente l'état et l'affectation des entrées logiques.

Paramètres en lecture seule, non configurables.

Si aucune fonction n'a été affectée, [Non affecté]  $\sigma$   $\sigma$  est affiché. Utilisez la roue tactile pour faire défiler les fonctions.

# <span id="page-105-0"></span>Menu [AI1]  $H$   $I$   $I$   $I$  -

### Accès

### $[Affichage] \rightarrow [Mappage E/S] \rightarrow [Image entriesAna.] \rightarrow [Al1]$

## <span id="page-105-1"></span>[AI1]  $H \cup IC$

Valeur physique de AI1.

Image adaptée AI1 : valeur de l'entrée analogique 1.

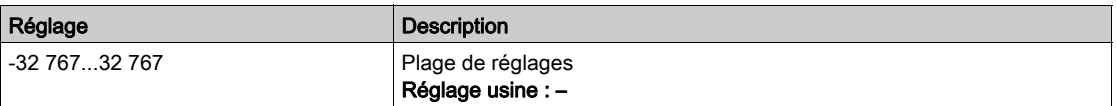

NOTE : Les paramètres [Affectation AI1] A 1 I A, [Valeur Min AI1] U II. [Valeur Max AI1] UITHI let [Filtre AI1]  $H$   $I$  IF sont accessibles sur le Terminal graphique en appuyant sur la touche OK pour le paramètre [AI1]  $\overline{H}$  ,  $\overline{IC}$ .

## <span id="page-105-2"></span>[Affectation AI1]  $H$  ,  $I$   $H$

Affectation de fonctions à l'entrée analogique AI1.

Paramètre en lecture seule, non configurable. Toutes les fonctions associées à l'entrée AI1 sont affichées afin de vérifier, par exemple, les problèmes de compatibilité.

Si aucune fonction n'a été affectée, [Non]  $n \neq 0$  est affiché.

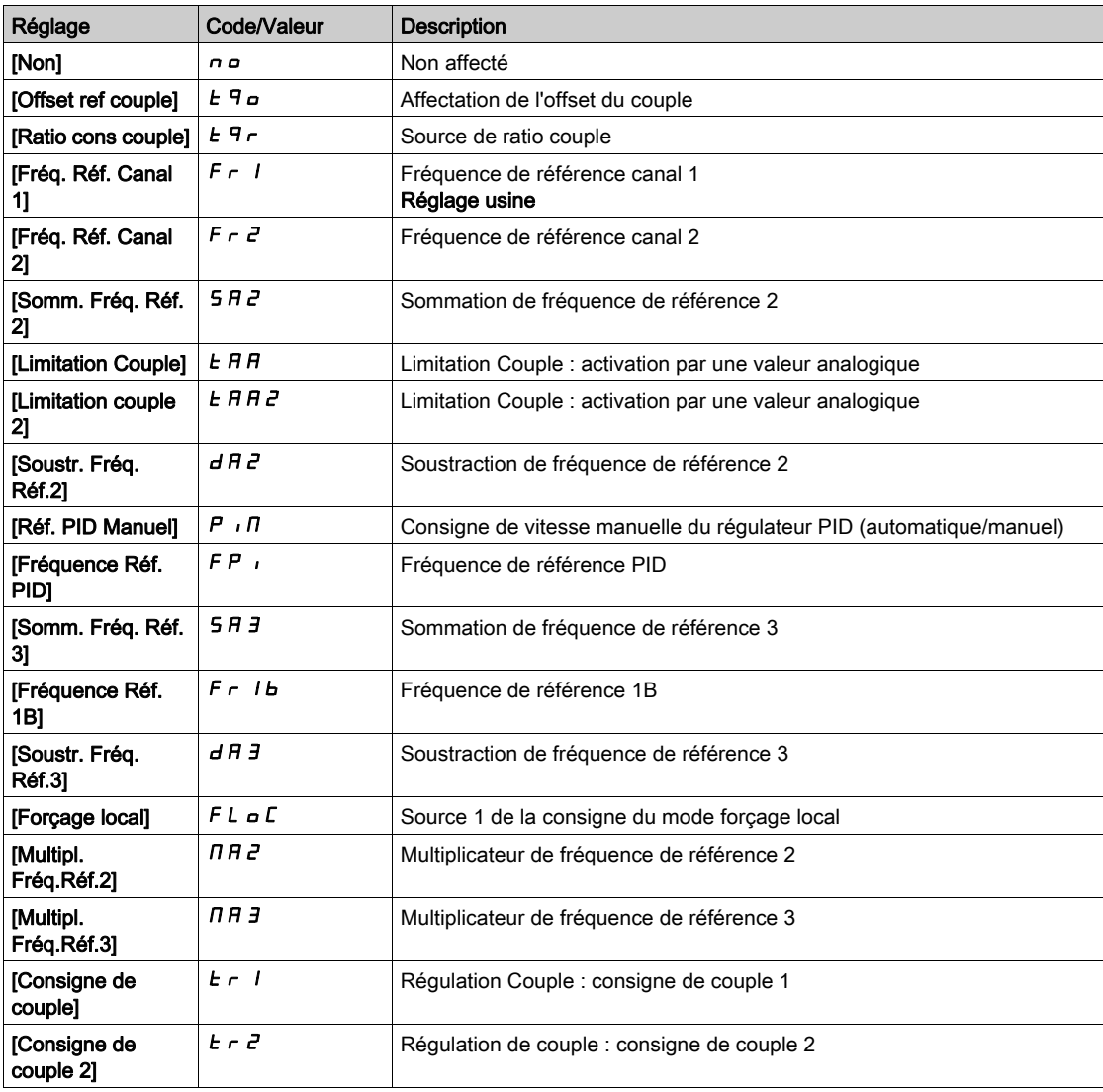

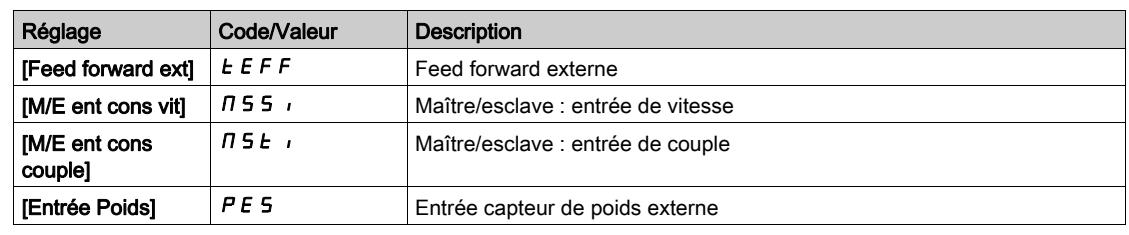

# <span id="page-106-0"></span>[Valeur Min Al1]  $u_1L_1\star$

Valeur minimale sur AI1.

Paramètre de mise à l'échelle de la tension de 0 % sur AI1.

Ce paramètre est accessible si [Type AI1]  $R$   $\rightarrow$   $1E$  est réglé sur [Tension]  $1D\omega$ .

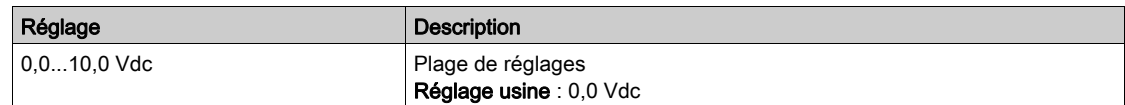

# <span id="page-106-1"></span>[Valeur Max Al1]  $\mu$   $\mu$  /  $\star$

Valeur maximale sur AI1.

Paramètre de mise à l'échelle de la tension de 100 % sur AI1.

Ce paramètre est accessible si  $\pi$ ppe Al1]  $\vec{H}$  i  $I\vec{E}$  est réglé sur  $\pi$  ension]  $I\vec{B}$  u.

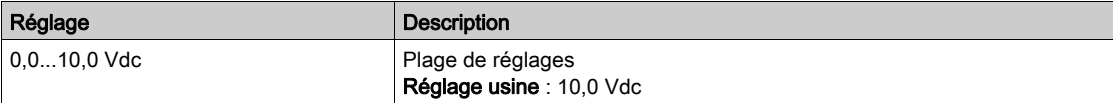

# [Valeur Min. Al1]  $E \rightharpoonup L$  /  $\star$

Valeur minimale sur AI1.

Paramètre de mise à l'échelle du courant de 0 % sur AI1.

Ce paramètre est accessible si [Type AI1]  $\overline{H}$   $\overline{I}$  I  $E$  est réglé sur [Courant]  $\overline{D}$   $\overline{H}$ .

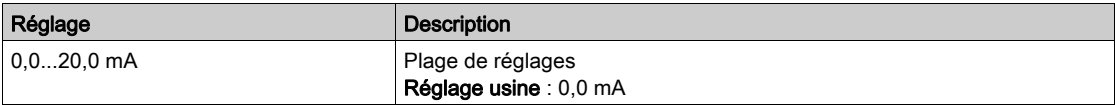

# [Valeur Max. Al1]  $E \rightharpoonup H \rightharpoonup \rightharpoonup \r$

Valeur maximale sur AI1.

Paramètre de mise à l'échelle du courant de 100 % sur AI1.

Ce paramètre est accessible si [Type AI1]  $\overline{H}$   $\overline{I}$  /  $E$  est réglé sur [Courant]  $\overline{D}$   $\overline{H}$ .

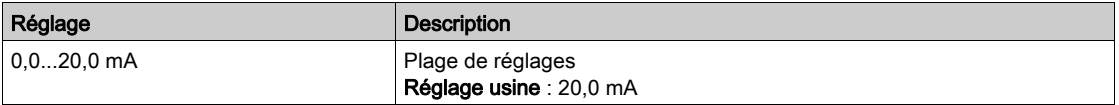

### <span id="page-106-2"></span>[Filtre AI1]  $H \cup IF$

Filtre de AI1.

Filtrage des interférences.

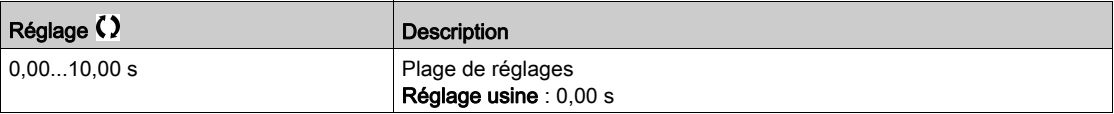

# <span id="page-107-0"></span>Menu [Al2]  $H \rightarrow Z L$  -

### Accès

## [Menu variateur]  $\rightarrow$  [Affichage]  $\rightarrow$  [Mappage E/S]  $\rightarrow$  [Image entrée Ana.]  $\rightarrow$  [AI2]

## [Al2]  $H \rightarrow Z C$

Valeur physique de AI2. Image adaptée AI2 : valeur de l'entrée analogique 2. Identique à [AI1]  $H \cdot I\Gamma$  [\(voir](#page-105-1) page 106).

## [Affectation AI2]  $H$ ,  $2H$

Configuration de AI2. Identique à [Affectation AI1]  $H$  , I  $H$  [\(voir](#page-105-2) page 106).

# [Valeur Min Al2]  $\overline{u}$  i L 2  $\star$

Valeur minimale sur AI2. Paramètre de mise à l'échelle de la tension de 0 % sur AI2. Ce paramètre est accessible si [Type Al2]  $H \cdot I Z E$  est réglé sur [Tension]  $I D \omega$ . Identique à [Valeur Min Al1] u ILI [\(voir](#page-106-0) page 107).

# [Valeur Max Al2]  $\mu$  , H 2  $\star$

Valeur maximale sur AI2. Paramètre de mise à l'échelle de la tension de 100 % sur AI2. Ce paramètre est accessible si [Type Al2]  $R \cdot R^2E$  est réglé sur [Tension]  $10\,\mu$ . Identique à [Valeur Max AI1] UIHII [\(voir](#page-106-1) page 107).

## [Filtre Al2]  $R \rightarrow P$ F

Filtre de AI2. Filtrage des interférences. Identique à [Filtre AI1] A I I F [\(voir](#page-106-2) page 107).
# Menu [AI3]  $H$   $I$   $J$   $C$  -

# Accès  $[Affichage] \rightarrow [Mappage E/S] \rightarrow [Image$ entrée Ana.]  $\rightarrow [A13]$ Ce menu est accessible sur les variateurs d'une puissance supérieure à 22 kW. [AI3]  $H \rightarrow H$ Valeur physique de AI3. Image adaptée AI3 : valeur de l'entrée analogique 3. Identique à [AI1]  $H \cdot I\Gamma$  [\(voir](#page-105-0) page 106). [Affectation AI3]  $\overline{H}$  ,  $\overline{J}$   $\overline{H}$ AI3 Configuration. Identique à [Affectation AI1]  $H$   $I$  I  $H$  [\(voir](#page-105-1) page 106). [Valeur Min Al3]  $U/LJ$ Paramètre de mise à l'échelle de la tension de 0 % sur AI3. Ce paramètre est accessible si [Type AI3]  $H \cdot JE$  est réglé sur [Tension]  $I\Box \cup$ . Identique à [Valeur Min Al1] u L 1 [\(voir](#page-106-0) page 107). [Valeur Max Al3]  $\mu$ ,  $H \exists x$ Paramètre de mise à l'échelle de la tension de 100 % sur AI3. Ce paramètre est accessible si [Type AI3]  $H \cdot JE$  est réglé sur [Tension]  $I\Box \Box$ . Identique à [Valeur Max AI1] u IH I [\(voir](#page-106-1) page 107). [Valeur Min. Al3]  $E \rightharpoonup L \rightharpoonup \star$ Ce paramètre est accessible si [Type AI3]  $\overline{A}$   $\overline{A}$  = est réglé sur [Courant]  $\overline{B}$   $\overline{B}$ . Identique à [Valeur Min AI1]  $C_r$  L 1 [\(voir](#page-106-2) page 107). [Valeur Max. Al3]  $C \rightharpoonup H \rightharpoonup \rightharpoonup \rightharpoonup \rightharpoonup \rightharpoonup \rightharpoonup \rightharpoonup \rightharpoonup \rightharpoonup \rightharpoonup$ Paramètre de mise à l'échelle du courant de 100 % sur AI3. Ce paramètre est accessible si [Type AI3]  $\overline{A}$   $I$   $\overline{A}$  est réglé sur [Courant]  $\overline{B}$   $\overline{B}$ . Identique à [Valeur Max Al1]  $C$  - H 1 [\(voir](#page-106-2) page 107). [Filtre AI3]  $H \rightarrow H$ Filtre de AI3. Filtrage des interférences. Identique à [Filtre AI1] A I I F [\(voir](#page-106-3) page 107).

# Menu [AI4]  $H$   $H$   $H$   $-$

#### Accès

#### [Affichage]  $\rightarrow$  [Mappage E/S]  $\rightarrow$  [Image entrée Ana.]  $\rightarrow$  [AI4]

#### A propos de ce menu

Ce menu est accessible si le module d'extension d'E/S VW3A3203 a été inséré.

### [Al4]  $H$ , 4  $C$

Valeur physique de AI4. Image adaptée AI4 : valeur de l'entrée analogique 4. Identique à [AI1]  $H \cdot I\Gamma$  [\(voir](#page-105-0) page 106).

#### [Affectation Al4]  $H_1$   $H_2$

Affectation de fonctions à l'entrée analogique AI4. Si aucune fonction n'a été affectée, [Non] n a est affiché.

Identique à [AI1] A 1 I A [\(voir](#page-105-1) page 106).

### **[Valeur Min AI4]**  $\mu$   $\mu$  L 4  $\star$

Valeur minimale sur AI4. Paramètre de mise à l'échelle de la tension de 0 % sur AI4. Ce paramètre est accessible si [Type AI4]  $\vec{H}$   $I$   $H$  est réglé sur [Tension]  $I$   $\vec{U}$   $\vec{U}$ . Identique à [Valeur Min Al1] ועוני L I [\(voir](#page-106-0) page 107).

#### [Valeur Max Al4]  $\mu$   $\mu$  H  $\forall$   $\star$

Valeur maximale sur AI4. Paramètre de mise à l'échelle de la tension de 100 % pour AI4. Ce paramètre est accessible si [Type AI4]  $H_1$   $H_2$  est réglé sur [Tension]  $H_1$ . Identique à [Valeur Max AI1] اسار H I [\(voir](#page-106-1) page 107).

### [Valeur Min. Al4]  $C \rightharpoonup L$  4  $\star$

Valeur minimale sur AI4. Paramètre de mise à l'échelle du courant de 0 % sur AI4. Ce paramètre est accessible si [Type AI4]  $H_1$   $H_2$  est réglé sur [Courant]  $D H$ . Identique à [Valeur Min AI1]  $C - L$  I [\(voir](#page-106-2) page 107).

### [Valeur Max. Al4]  $C$   $\vdash$  H 4  $\star$

Valeur maximale sur AI4. Paramètre de mise à l'échelle du courant de 100 % sur AI4. Ce paramètre est accessible si [Type AI4]  $H \cdot H$  est réglé sur [Courant]  $I\bar{I}H$ . Identique à [Valeur Max AI1]  $C$  - H 1 [\(voir](#page-106-2) page 107).

#### [Filtre AI4]  $H_1$   $H_2$

Filtre de AI4. Filtrage des interférences. Identique à [Filtre AI1] A I I F [\(voir](#page-106-3) page 107).

# Menu [AI5]  $\overline{H}$   $\overline{5}$   $\overline{C}$  -

#### Accès

#### $[Affichage] \rightarrow [Mappage E/S] \rightarrow [Image$ entrée Ana.]  $\rightarrow [A15]$

#### A propos de ce menu

Ce menu est accessible si le module d'extension d'E/S VW3A3203 a été inséré.

### [Al5]  $H$ , 5  $C$

Image adaptée AI5 : valeur de l'entrée analogique 5. Identique à [AI1]  $H \cdot I\Gamma$  [\(voir](#page-105-0) page 106).

#### [Affectation AI5]  $H$  , 5  $H$

Affectation de fonctions à l'entrée analogique AI5 Si aucune fonction n'a été affectée, [Non]  $\sigma$  est affiché. Identique à  $[Al1]$   $H$   $I$   $I$   $H$  [\(voir](#page-105-1) page 106).

# [Valeur Min Al5]  $\overline{u}$  , L 5  $\overline{\star}$

Paramètre de mise à l'échelle de la tension de 0 % sur AI5. Ce paramètre est accessible si [Type AI5]  $\overline{H}$  i 5 E est réglé sur [Tension]  $I\overline{u}u$ . Identique à [Valeur Min Al1] u L 1 [\(voir](#page-106-0) page 107).

### **Naleur Max AI5]**  $\mu$  , H 5  $\star$

Paramètre de mise à l'échelle de la tension de 100 % sur AI5. Ce paramètre est accessible si [Type AI5]  $\overline{H}$  i 5 E est réglé sur [Tension]  $I\overline{B}u$ . Identique à [Valeur Max AI1] ו H I [\(voir](#page-106-1) page 107).

#### [Valeur Min. AI5]  $C \r L 5 \star$

Paramètre de mise à l'échelle du courant de 0 % sur AI5. Ce paramètre est accessible si [Type AI5]  $H \rightarrow 5E$  est réglé sur [Courant]  $D H$ . Identique à [Valeur Min AI1]  $E - L$  1 [\(voir](#page-106-2) page 107).

#### [Valeur Max. AI5]  $C_f H 5$   $\star$

Paramètre de mise à l'échelle du courant de 100 % sur AI5. Ce paramètre est accessible si [Type AI5]  $H \rightarrow 5E$  est réglé sur [Courant]  $D H$ . Identique à [Valeur Max AI1]  $C$   $\vdash$  H 1 [\(voir](#page-106-2) page 107).

#### [Filtre AI5]  $A \cdot 5F$

Filtre de AI5. Filtrage des interférences. Identique à [Filtre AI1] A I I F [\(voir](#page-106-3) page 107).

# Menu [Image entrée Ana.]  $H \cdot H -$

### Accès

### [Affichage] → [Mappage E/S] → [Image entrée Ana.]

### [Valeur res codeur]  $EHE\rightarrow\star$

Valeur de la résistance thermique du codeur.

Ce paramètre est accessible si :

- un module codeur a été inséré ou un codeur embarqué est utilisé, et si
- [Type capteur th cod]  $EHEE$  n'est pas réglé sur [Aucun]  $n \neq nE$ .

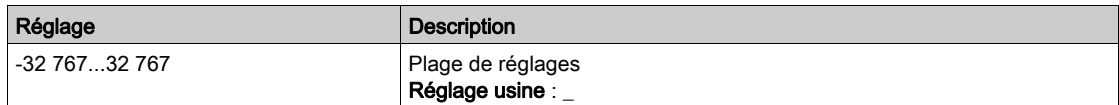

# Menu [Map. Sortie Digital]  $L_{D}A$  -

#### Accès

#### $[Affichage] \rightarrow [Mappage E/S] \rightarrow [Map.$  Sortie Digital]

#### A propos de ce menu

Affectation de DQ pour les variateurs d'une puissance supérieure à 22 kW.

DQ1, DQ2 pour les variateurs d'une puissance inférieure à 30 kW.

Affectation de R1 et R2.

Affectation de R3 pour les variateurs d'une puissance supérieure à 22 kW.

Affectation de R4, R5, R6 si le module optionnel de sorties relais VW3A3204 a été inséré.

Affectation de DQ11, DQ12 si le module d'extension d'E/S VW3A3203 a été inséré.

Cliquez sur la sortie logique sur le Terminal graphique pour afficher l'affectation.

Paramètres en lecture seule, non configurables.

La fonction affectée à la sortie logique s'affiche. Si aucune fonction n'a été affectée, [Non affecté]  $n \infty$  est affiché.

Cela permet de vérifier la temporisation, l'état actif et la temporisation de maintien configurée pour la sortie logique. Les valeurs possibles sont identiques à celle du menu de configuration.

# Menu [AQ1]  $H<sub>o</sub>$  /  $\Gamma$  -

#### Accès

#### [Affichage]  $\rightarrow$  [Mappage E/S]  $\rightarrow$  [Image Sortie Ana.]  $\rightarrow$  [AQ1]

#### Valeurs de sortie minimum et maximum

La valeur de sortie minimum, en volts, correspond à la limite inférieure du paramètre affecté et la valeur maximum, à sa limite supérieure. La valeur minimum peut être supérieure à la valeur maximum.

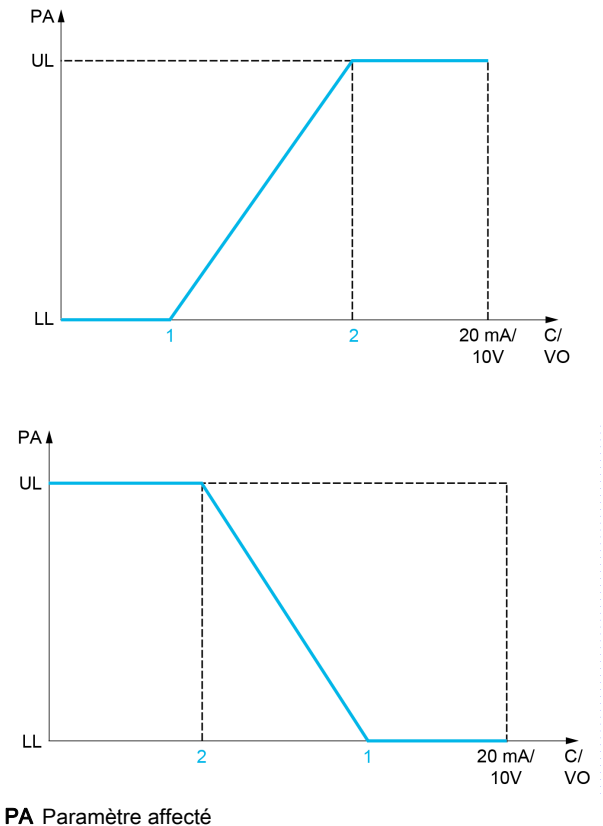

C / VO Sortie de courant ou de tension

- UL Limite supérieure
- LL Limite inférieure
- 1 [Sortie Min.]  $H \circ L X$  ou up L X
- 2 [Sortie Max.]  $A \cup B \cup C \cup C \cup C$  HX

#### Mise à l'échelle du paramètre affecté

L'échelle du paramètre affecté peut être adaptée en fonction des besoins en modifiant les valeurs des limites inférieure et supérieure à l'aide de deux paramètres pour chaque sortie analogique.

Ces paramètres sont indiqués en %. 100 % correspond à la plage de variation totale du paramètre configuré, ainsi : 100 % = limite supérieure - limite inférieure.

Par exemple, pour [Couple Signé] 5 E 9, qui varie entre –3 et +3 fois le couple nominal, 100 % correspond à 6 fois le couple nominal.

- Le paramètre [Echelle Min. AQx]  $A \subseteq X$  modifie la limite inférieure : nouvelle valeur = limite inférieure  $+$  (plage x  $H 5L X$ ). La valeur 0 % (réglage usine) ne modifie pas la limite inférieure.
- Le paramètre [Echelle Max. AQx]  $B \subseteq H X$  modifie la limite supérieure : nouvelle valeur = limite inférieure + (plage  $\times$   $\overline{H}$   $\overline{5}$  L  $\overline{X}$ ). La valeur 100 % (réglage usine) ne modifie pas la limite supérieure.
- Le paramètre [Echelle Min. AQx]  $B \subseteq X$  doit toujours être inférieur à [Echelle Max. AQx]  $B \subseteq H X$ .

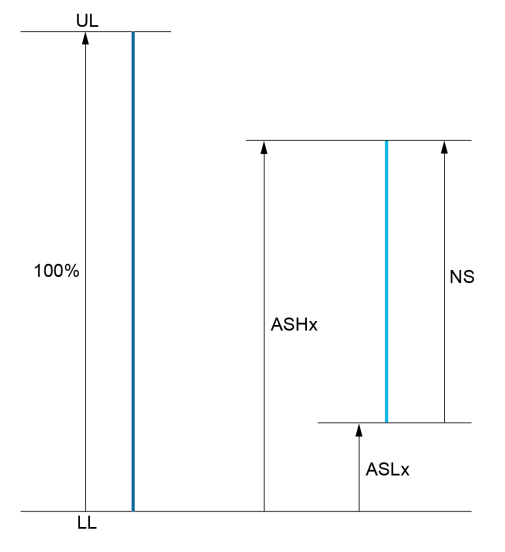

UL Limite supérieure du paramètre affecté

LL Limite inférieure du paramètre affecté

NS Nouvelle échelle

 $A \subseteq H \times E$  Echelle Max.

**ASLX** Echelle Min.

#### Exemple d'application

La valeur du courant moteur à la sortie AQ1 doit être transférée avec une précision de 0-20 mA, dans une plage correspondant à 2 fois le courant In moteur, le courant In moteur étant équivalent à 0,8 fois le courant In du variateur.

- Le paramètre [Courant Moteur]  $\sigma \Gamma$   $\tau$  varie de 0 à 2 fois le courant nominal du variateur.
- Le paramètre [Echelle Min. AQ1]  $R \leq L$  / ne doit pas modifier la limite inférieure, qui reste ainsi égale à son réglage usine de 0 %.
- [Echelle Max. AQ1]  $A \subseteq H$  I ne doit pas modifier la limite supérieure de plus de 0,5 fois le couple moteur nominal, ou de 100 - 100/5 = 80 % (nouvelle valeur = limite inférieure + (plage x ASH1).

### <span id="page-114-0"></span>[AQ1]  $H_o$  I C

Image adaptée AQ1 : valeur de la sortie analogique 1.

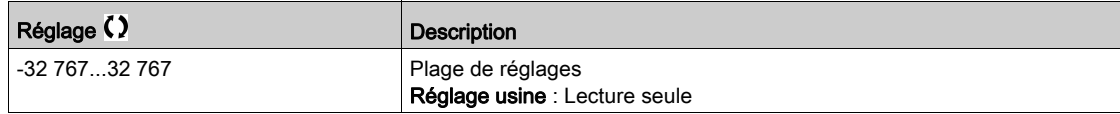

### [Affectation AQ1]  $H_0$  /

Affectation AQ1.

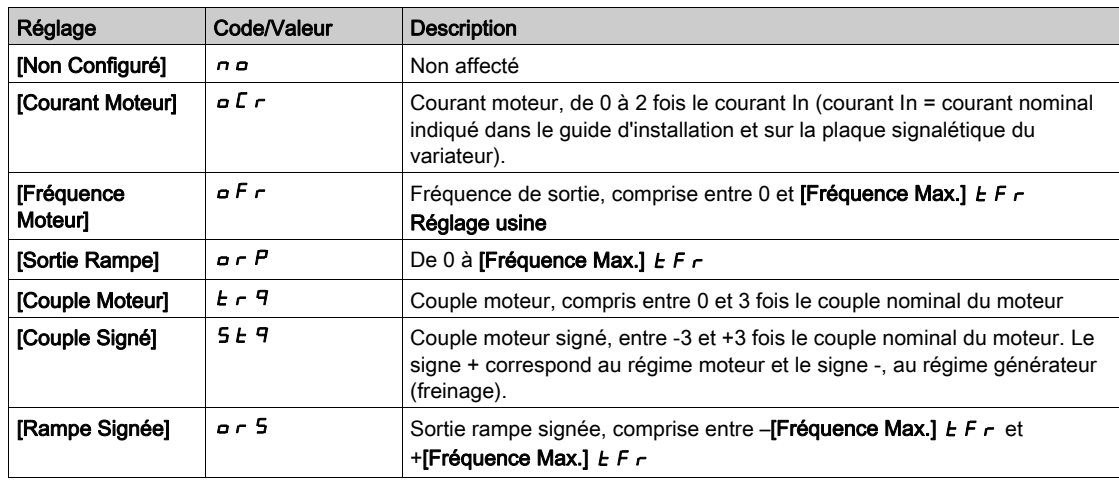

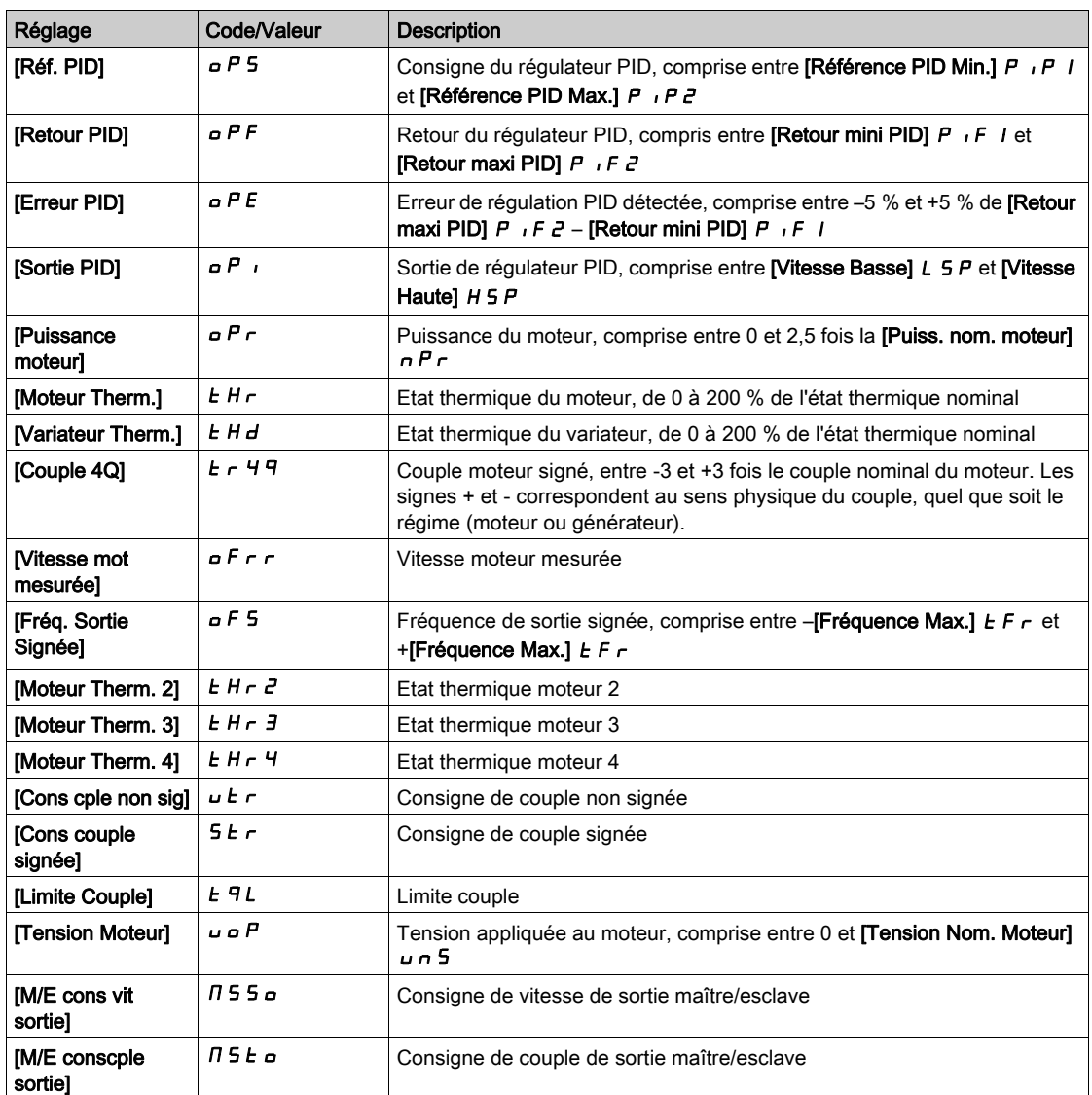

# <span id="page-115-0"></span>[Sortie Min. AQ1]  $\overline{u}$  o L 1<sup>\*</sup>

Sortie minimum de AQ1.

Ce paramètre est accessible si [Type AQ1]  $A \circ I$  est réglé sur [Tension]  $I \Box \cup$ .

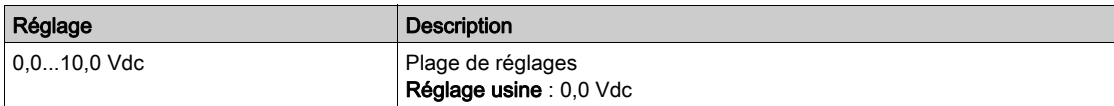

# <span id="page-115-1"></span>[Sortie Max. AQ1]  $\overline{U}$ o H $\overline{I}$

Sortie maximum de AQ1.

Ce paramètre est accessible si [Type AQ1]  $H \circ IE$  est réglé sur [Tension]  $I\Box \cup$ .

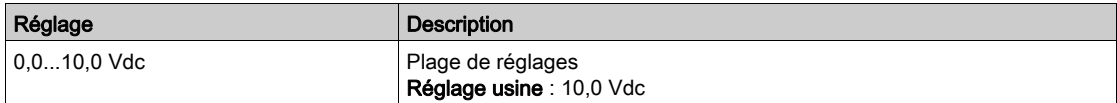

### [Sortie Min. AQ1]  $H \circ L$  /  $\star$

Sortie minimum de AQ1.

Ce paramètre est accessible si [Type AQ1]  $H \circ I$  Lest réglé sur [Courant]  $I\!I$   $R$ .

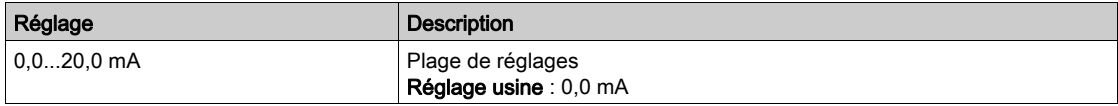

### [Sortie Max. AQ1]  $H \circ H$  |  $\star$

Sortie maximum de AQ1.

Ce paramètre est accessible si [Type AQ1]  $A \cdot I$  est réglé sur [Courant]  $D A$ .

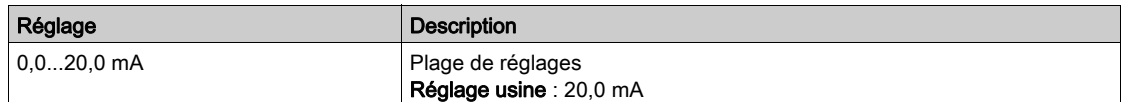

### <span id="page-116-0"></span>[Echelle Min. AQ1]  $B5L1$

Mise à l'échelle de la limite inférieure du paramètre affecté, sous forme de pourcentage de la variation maximale possible.

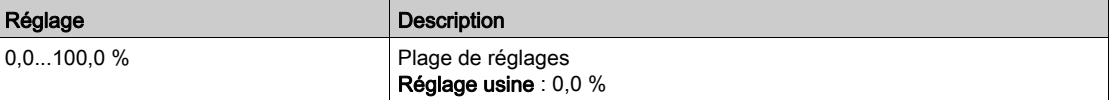

#### <span id="page-116-1"></span>[Echelle Max. AQ1]  $H 5H1$

Mise à l'échelle de la limite supérieure du paramètre affecté, sous forme de pourcentage de la variation maximale possible.

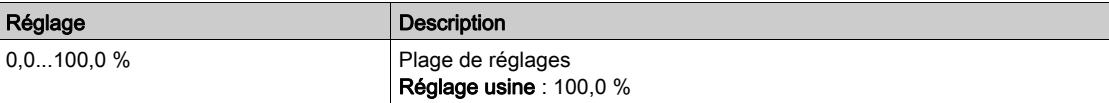

### <span id="page-116-2"></span>[Filtre AQ1]  $A \circ I$ F

Filtrage des interférences.

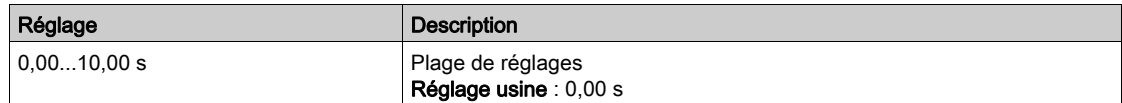

# Menu [AQ2]  $H \circ P$  C -

### Accès

### [Affichage]  $\rightarrow$  [Mappage E/S]  $\rightarrow$  [Image Sortie Ana.]  $\rightarrow$  [AQ2]

Ce menu est accessible sur les variateurs d'une puissance supérieure à 22kW.

### [AQ2]  $H \circ P$  C

Image adaptée AQ2 : valeur de la sortie analogique 2. Identique à [AQ1]  $H \circ I\Gamma$  [\(voir](#page-114-0) page 115).

### [Affectation AQ2]  $H \circ P$

Affectation de AQ2.

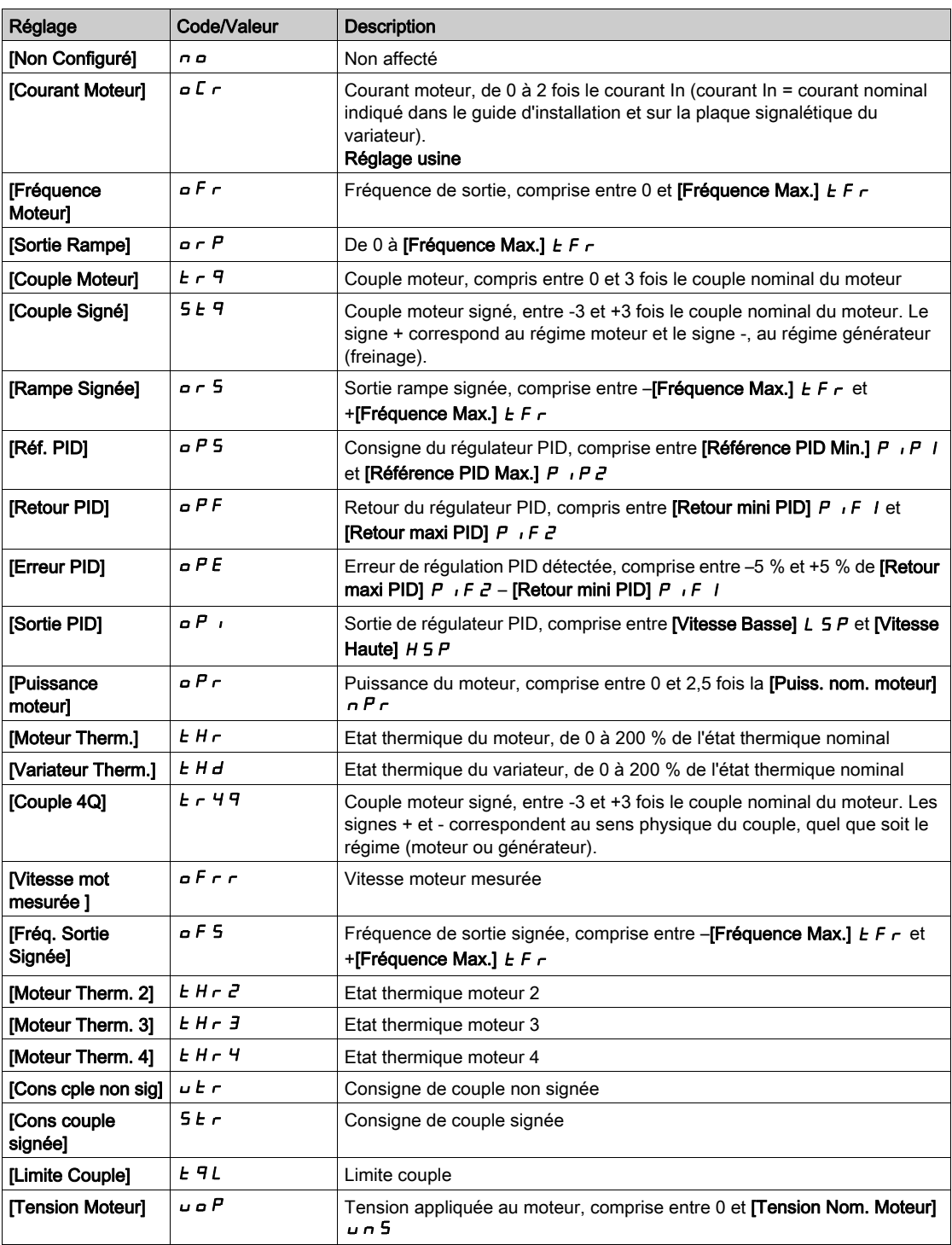

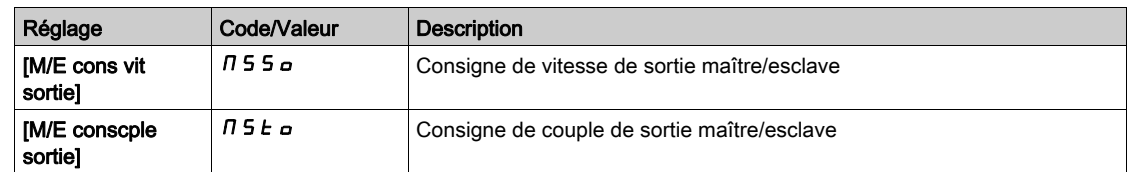

### [Sortie Min. AQ2]  $\overline{U}$  o L 2  $\overline{\star}$

Sortie minimum de AQ2.

Ce paramètre est accessible si [Type AQ2]  $A \rightarrow B$  est réglé sur [Tension]  $10 \cup$ . Identique à [Sortie Min. AQ1] u p L 1 [\(voir](#page-115-0) page 116).

#### [Sortie Max. AQ2 ]  $\overline{U}$  o H 2  $\overline{\star}$

Sortie maximum de AQ2.

Ce paramètre est accessible si [Type AQ2]  $A \circ B \circ E$  est réglé sur [Tension]  $10 \cup$ . Identique à [Sortie Max. AQ1]  $\mu$   $\sigma$  H  $\mu$  [\(voir](#page-115-1) page 116).

### [Sortie Min. AQ2]  $H \circ L \neq \star$

Sortie minimum de AQ2.

Ce paramètre est accessible si [Type AQ2]  $A \circ B = B$  est réglé sur [Courant]  $D A$ . Identique à [Sortie Min. AQ1]  $A \cup I$  [\(voir](#page-252-0) page 253).

# [Sortie Max. AQ2]  $R_0H_1Z$   $\star$

Sortie maximum de AQ2. Ce paramètre est accessible si [Type AQ2]  $A \circ B = B$  est réglé sur [Courant]  $D A$ . Identique à [Sortie Max. AQ1]  $A \Box H$  | [\(voir](#page-252-1) page 253).

#### [Echelle Min. AQ2]  $B 5 L 2$

Mise à l'échelle de la limite inférieure du paramètre affecté, en % de la variation maximale possible. Identique à [Echelle Min. AQ2] A 5 L 1 [\(voir](#page-116-0) page 117).

#### [Echelle Max. AQ2]  $B5H2$

Mise à l'échelle de la limite supérieure du paramètre affecté, en % de la variation maximale possible. Identique à [Echelle Max. AQ1] A 5 H I [\(voir](#page-116-1) page 117).

### [Filtre AQ2]  $H \circ P$ F

Filtrage des interférences. Identique à [Filtre AQ1] A a IF [\(voir](#page-116-2) page 117).

# Menu [Fréquence PTO]  $P E_{Q} C$  -

### Accès

### [Affichage] → [Mappage E/S] → [Image Sortie Ana.] → [Fréquence PTO]

Ce menu est accessible sur les variateurs d'une puissance supérieure à 22 kW.

### [Fréquence PTO]  $P t o C$

Valeur de la fréquence de la sortie du train d'impulsions.

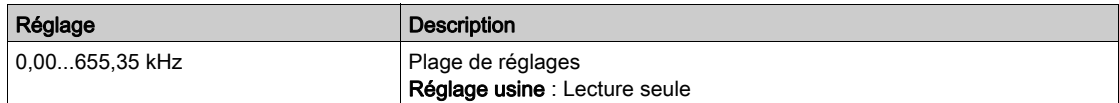

### [Affectation PTO]  $Pt$  o

Affectation de la sortie du train d'impulsions.

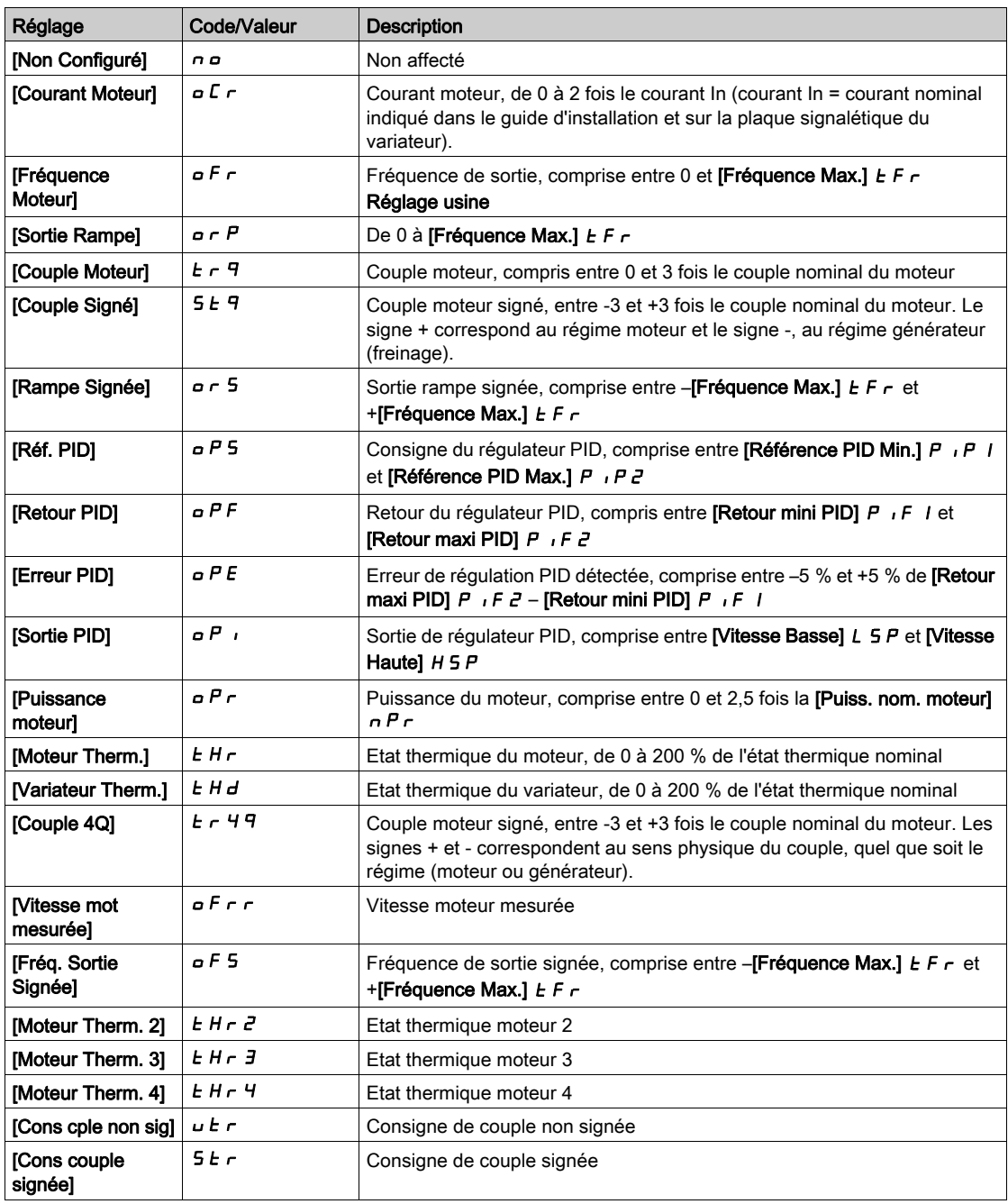

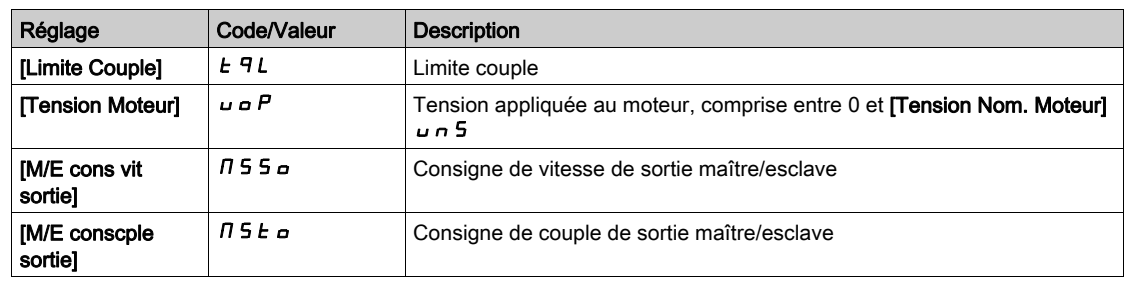

# [Fréq sortie max PTO]  $P E_{\theta} H \star$

Fréquence maximum de la sortie du train d'impulsions.

Ce paramètre est accessible si [Affectation PTO]  $P E a$  n'est pas réglé sur [Non configuré]  $a a$ .

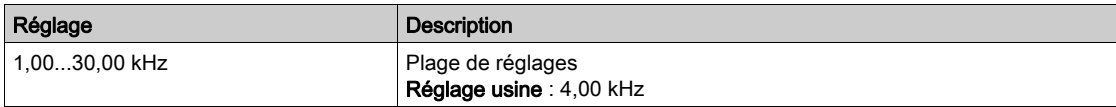

# Menu [Freq DI7 mesurée] PFC 7 -

#### Accès

#### [Affichage]  $\rightarrow$  [Mappage E/S]  $\rightarrow$  [Entrée en fréquence]  $\rightarrow$  [Freq DI7 mesurée]

#### A propos de ce menu

Les paramètres suivants sont accessibles sur le Terminal graphique en appuyant sur la touche OK du paramètre [Freq DI7 mesurée] PF [ 7.

Ce menu est accessible sur les variateurs d'une puissance supérieure à 22 kW.

#### <span id="page-121-0"></span>[Freq DI7 mesurée] PF [ 7

Consigne de fréquence de l'entrée impulsionnelle filtrée.

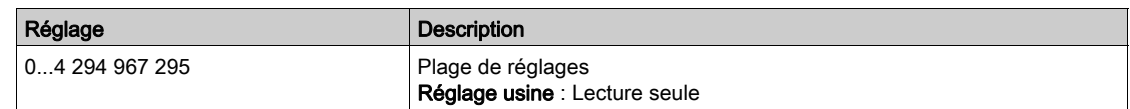

### <span id="page-121-1"></span>[Aff. signal DI7]  $P \tI7$

Affectation du signal d'entrée DI7.

Toutes les fonctions associées à l'entrée impulsionnelle sont affichées afin de vérifier, par exemple, les problèmes de compatibilité.

Si aucune fonction n'a été affectée, [Non]  $n \in \mathbb{R}$  est affiché.

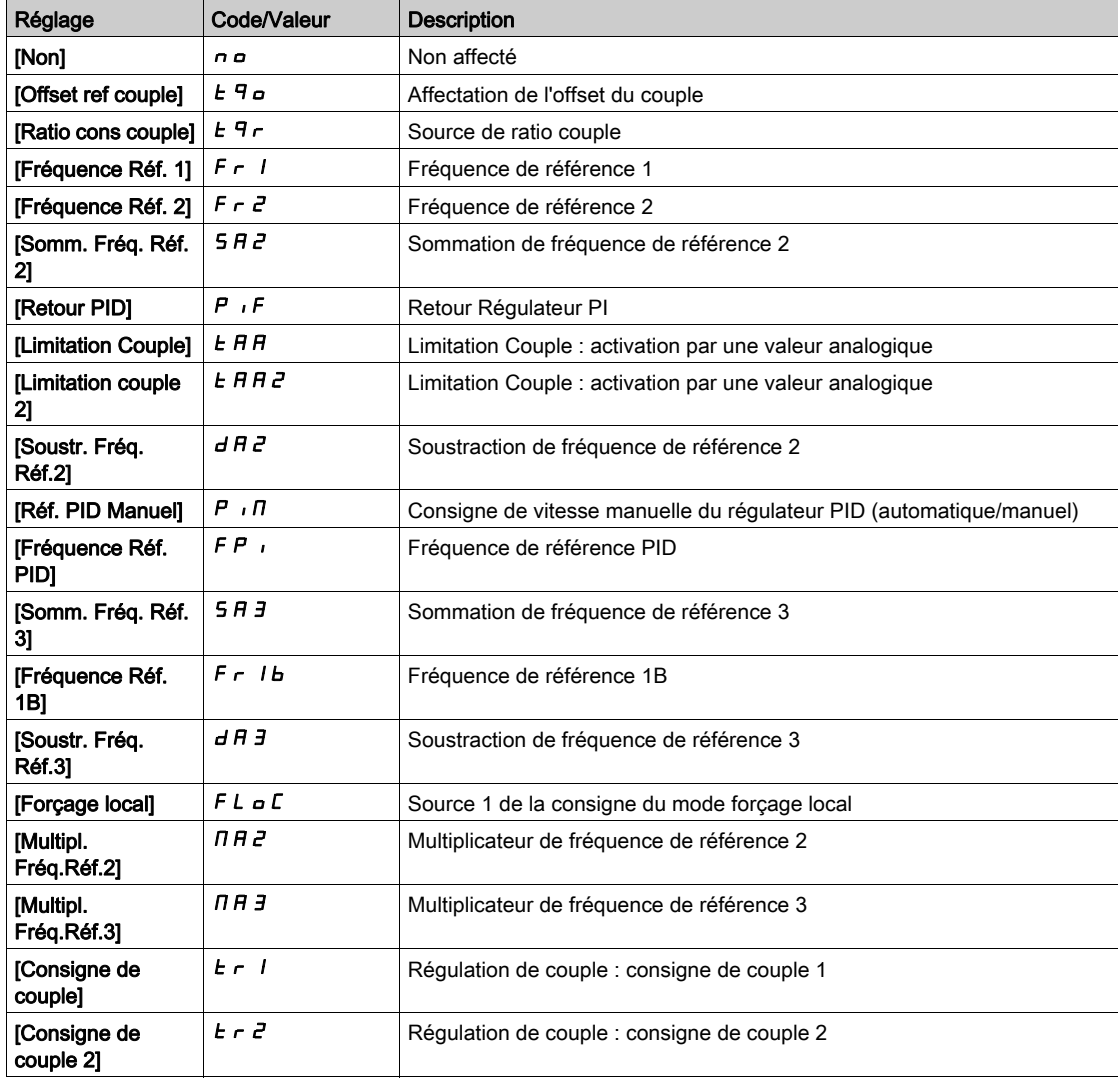

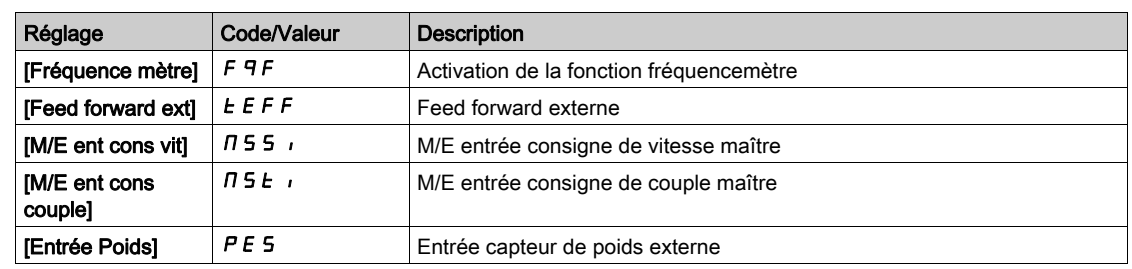

### <span id="page-122-0"></span>[Fréq min signal DI7]  $P I L$  7

Fréquence minimum du signal d'entrée Di7.

Paramètre de mise à l'échelle de l'entrée impulsionnellle de 0 % en Hz \* 10.

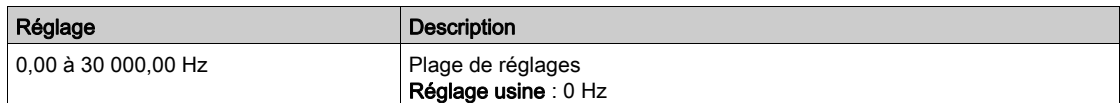

### <span id="page-122-1"></span>[Fréq max signal DI7]  $P$   $H$   $T$

Fréquence maximum du signal d'entrée Di7.

Paramètre de mise à l'échelle de l'entrée impulsionnellle de 100% en Hz \* 10.

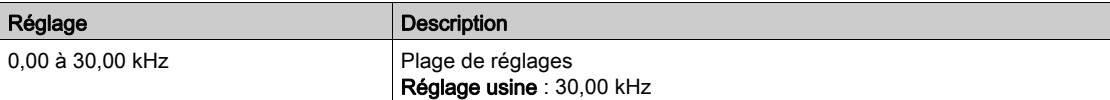

### <span id="page-122-2"></span>[Filtre fréq DI7] P F + 7

Filtrage des interférences de l'entrée impulsionnelle.

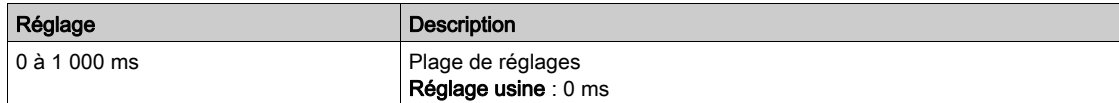

# Menu [Freq DI8 mesurée] PFCB-

### Accès

### [Affichage]  $\rightarrow$  [Mappage E/S]  $\rightarrow$  [Entrée en fréquence]  $\rightarrow$  [Freq DI8 mesurée]

#### A propos de ce menu

Les paramètres suivants sont accessibles sur le Terminal graphique en appuyant sur la touche OK du paramètre [Freq DI8 mesurée] PF [ B.

Ce menu est accessible sur les variateurs d'une puissance supérieure à 22 kW.

#### [Freq DI8 mesurée]  $P F C B$

Consigne de fréquence de l'entrée impulsionnelle filtrée. Identique à [Freq DI7 mesurée] PFC 7 [\(voir](#page-121-0) page 122).

### [Aff. signal DI8]  $P$  ,  $B$   $H$

Affectation du signal d'entrée DI8. Identique à [Aff. signal DI7]  $P$  ,  $7R$  [\(voir](#page-121-1) page 122).

#### [Fréq min signal DI8]  $P$  , L  $B$

Fréquence minimum du signal d'entrée DI8. Identique à [Fréq min signal DI7] P IL 7 [\(voir](#page-122-0) page 123).

### [Fréq max signal DI8]  $P$ , H  $B$

Fréquence maximum du signal d'entrée DI8. Identique à [Fréq max signal DI7] P<sub>IH</sub> 7 [\(voir](#page-122-1) page 123).

#### [Filtre fréq DI8]  $P \vdash B$

Filtrage des interférences de l'entrée impulsionnelle. Identique à [Filtre fréquence DI7] P F 1 7 [\(voir](#page-122-2) page 123).

# Menu [Freq PTI mesurée]  $P E$  i  $F -$

### Accès

### [Affichage] → [Mappage E/S] → [Entrée en fréquence] → [Freq PTI mesurée]

#### A propos de ce menu

Les paramètres suivants sont accessibles sur le Terminal graphique en appuyant sur la touche OK du paramètre [Freq PTI mesurée]  $P E$  if.

Ce menu est accessible sur les variateurs d'une puissance inférieure à 30 kW.

#### [Freq PTI mesurée]  $P E$  i F

Fréquence PTI mesurée

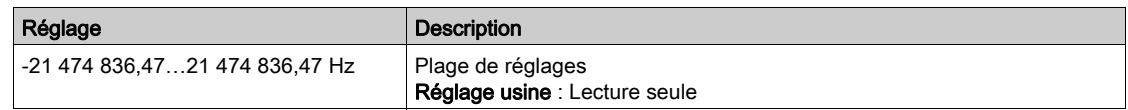

### [Affectation RP]  $P$  ,  $H \star$

Affectation RP

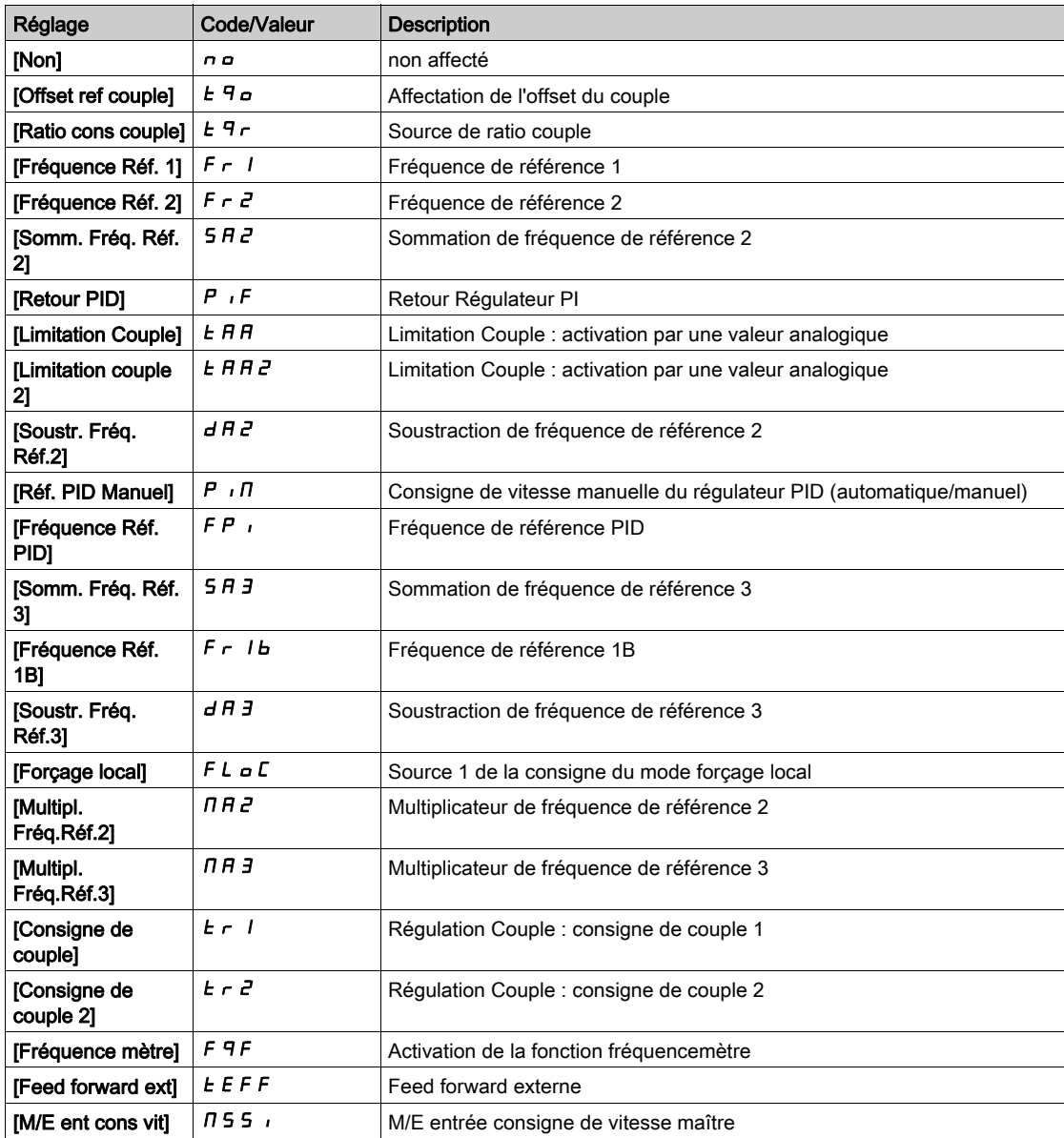

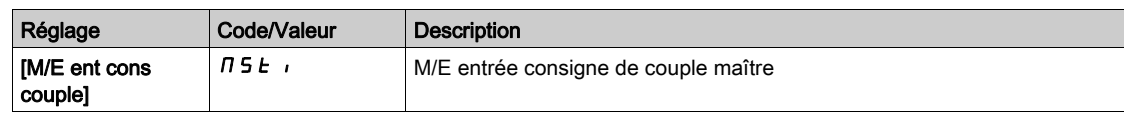

### [Fréquence basse PTI]  $PL$   $IL \star$

Fréquence basse de l'entrée Pulse Train Input.

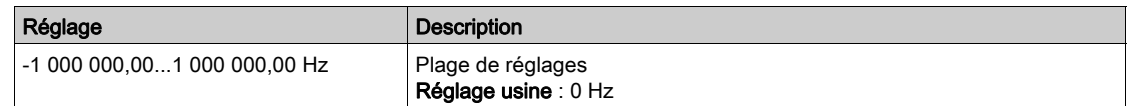

# [Freq haute PTI]  $PL$ ,  $H \star$

Fréquence haute de l'entrée Pulse Train Input.

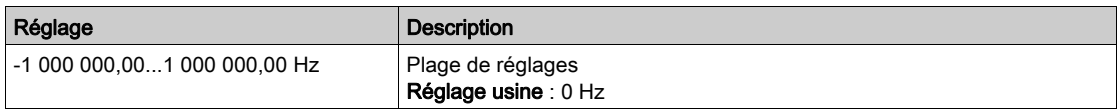

### [Temps filtre PTI signaux analogiques]  $PE$   $IE$   $\star$

Temps filtre PTI signaux analogiques

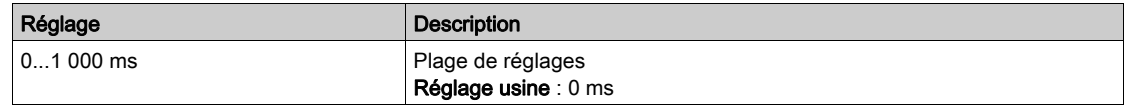

# [Mode PTI]  $P E$ ,  $\Pi \star$

Mode PTI

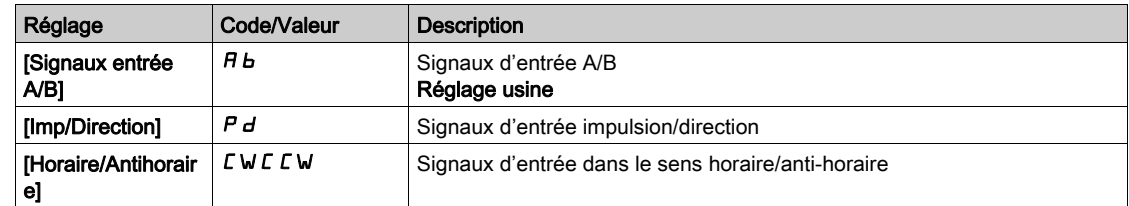

# [Temps filtre PTI signaux d'entrée]  $PL$ , 5  $\star$

Entrée de temps filtre PTI

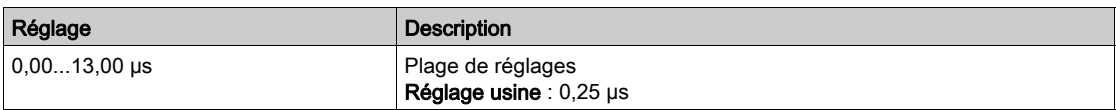

# [Invers direction PTI]  $PL_1$ ,  $\star$

Inversion direction PTI

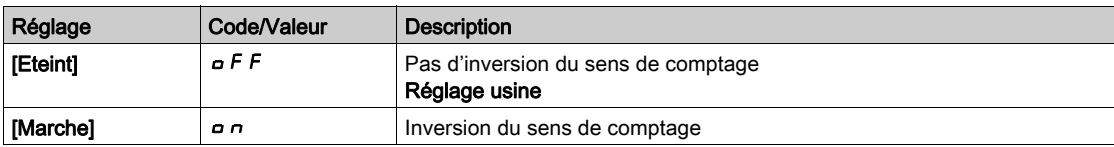

# Menu [Entrée en fréquence] F 5 +

#### Accès

#### $[Affichage] \rightarrow [Mappage E/S] \rightarrow [Entrée en fréquence]$

### [Freq. Impuls. Codeur]  $E E F r$

Fréquence d'impulsion codeur.

Ce paramètre est accessible si :

- un module codeur a été inséré et si
- [Utilisation codeur]  $E \cap U$  est réglé sur [Référence vitesse]  $P L \cap E$ , et si
- [Type référence]  $P G H$  est réglé sur [Générateur fréquence]  $P E G$

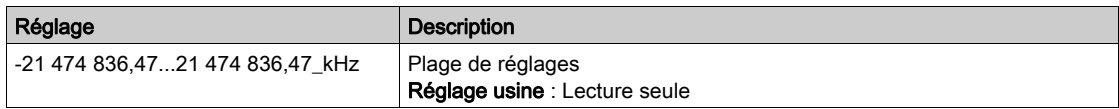

### [Fréquence codeur]  $E \rightarrow F E$

Fréquence codeur.

Ce paramètre est accessible si :

- un module codeur a été inséré et si
- [Utilisation codeur]  $E \cap U$  est réglé sur [Référence vitesse]  $P L \cap E$ , et si
- [Type référence]  $P G H$  est réglé sur [Générateur fréquence]  $P E G$

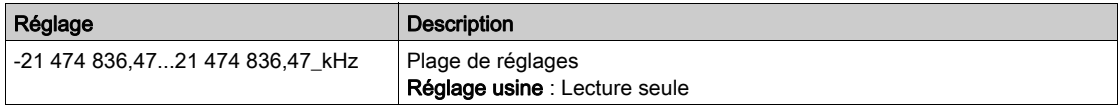

# Sous-chapitre 7.11 [Images COM.]

### Contenu de ce sous-chapitre

Ce sous-chapitre contient les sujets suivants :

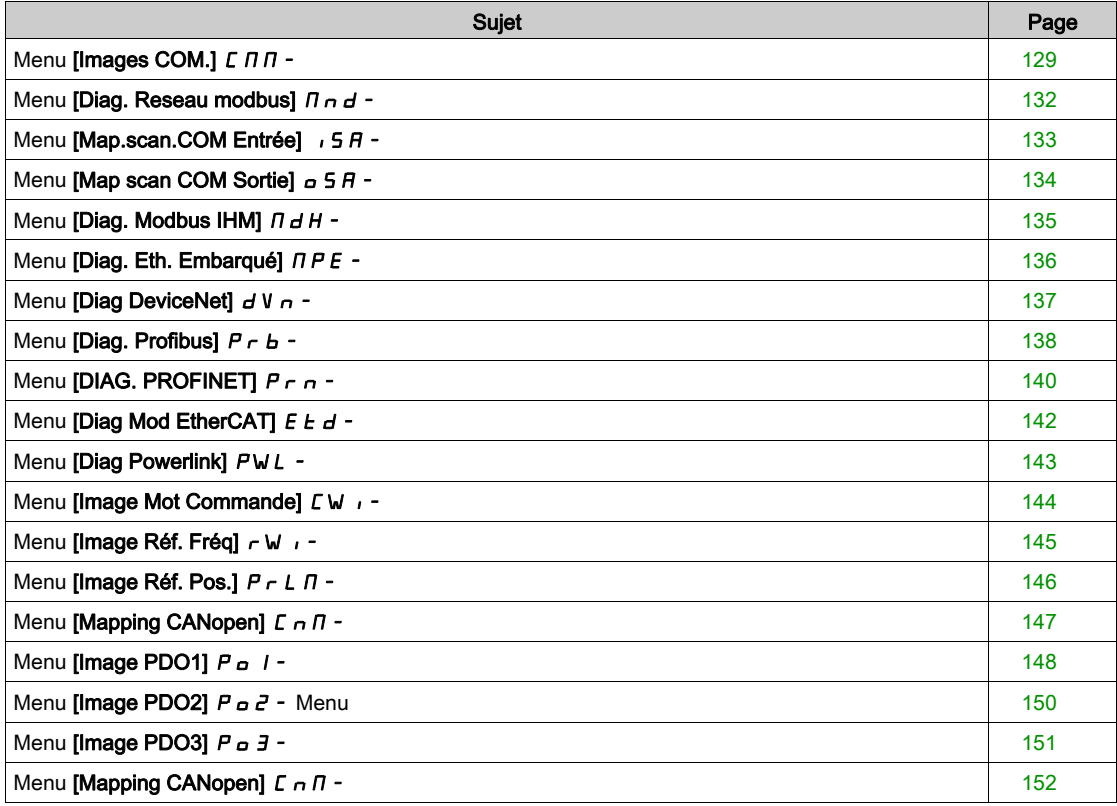

# <span id="page-128-0"></span>Menu [Images COM.]  $L \nPi$  -

### Accès

### $[Affichage] \rightarrow [Images COM.]$

#### <span id="page-128-1"></span>[Canal cmd.]  $C \cap dC$

Canal de commande.

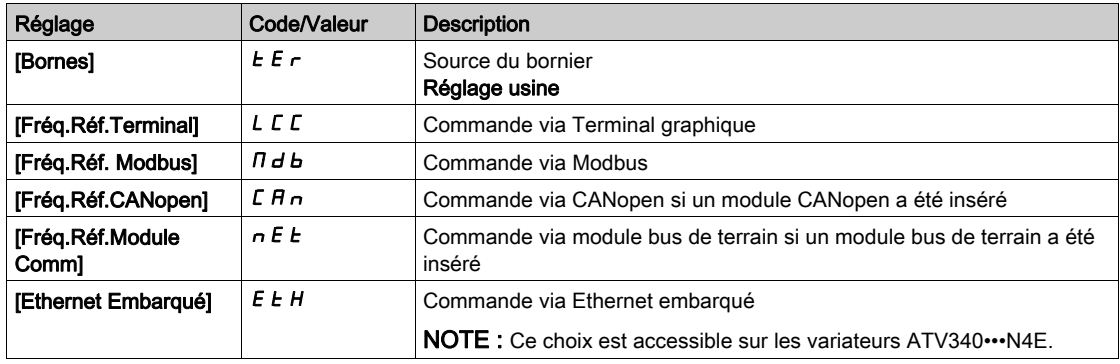

### <span id="page-128-2"></span>[Registre Commande]  $L \Pi d$

Registre de commande.

### Ce paramètre est accessible si [Mode Contrôle]  $L$  H  $L$  F n'est pas réglé sur [Profil E/S]  $I$ o

Valeurs possibles dans le profil CiA402, en mode séparé ou non séparé :

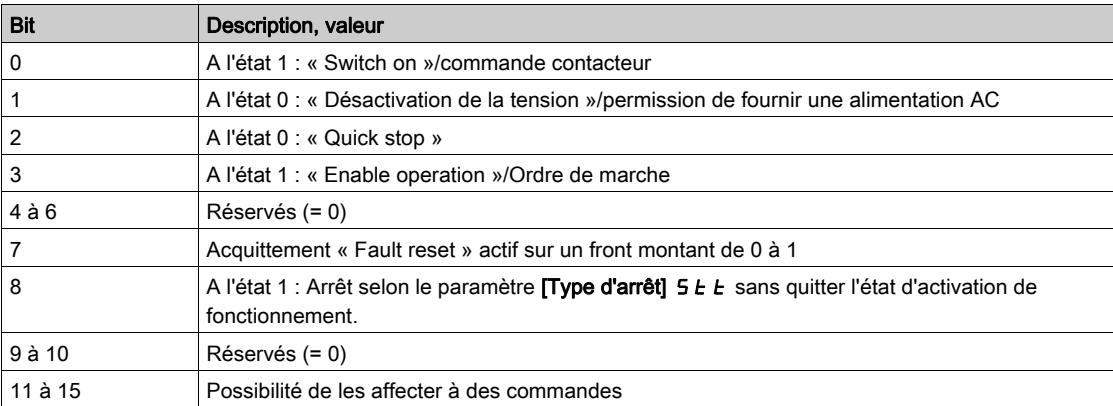

Valeurs possibles dans le profil E/S. Sur commande d'état [Commande 2 fils]  $2C$ :

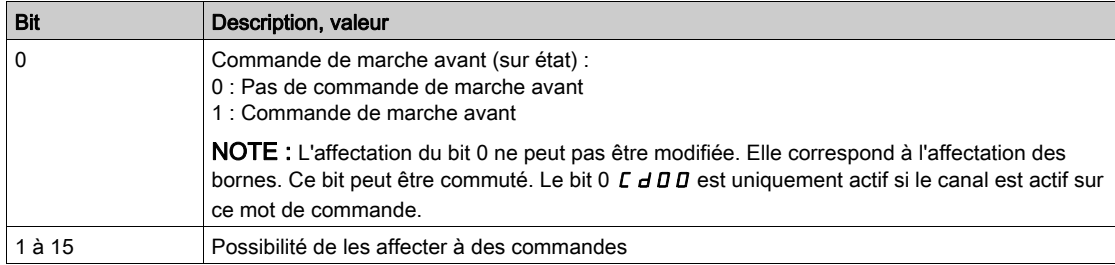

#### Valeurs possibles dans le profil E/S. Sur commande d'état [Commande 3 fils]  $\exists \, \mathcal{L}$ :

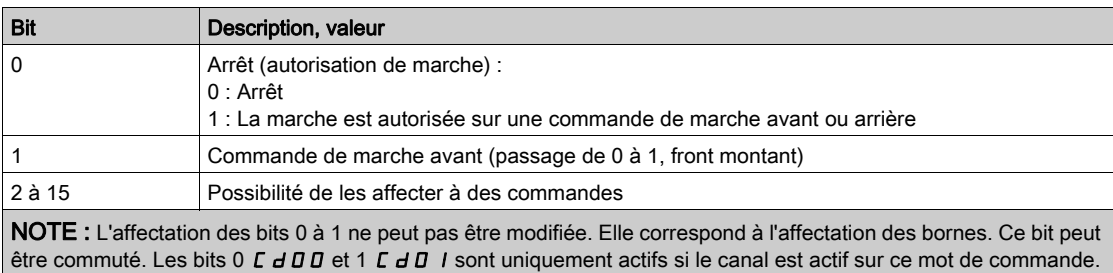

# [Canal Fréq. Réf.]  $r$  F C C

Canal pour la fréquence de référence.

Identique à [Canal de commande]  $LT \, dC$  [\(voir](#page-128-1) page 129)

### [Ref Freq Pre-Ramp]  $F$   $r$  H

Référence de fréquence avant la rampe.

Ce paramètre est en lecture seule. Il permet d'afficher la fréquence de référence appliquée au moteur, indépendamment du canal de référence sélectionné.

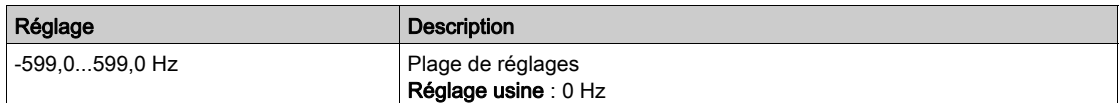

### [Reg. Etat CIA402]  $E E H$

Registre d'état CIA402.

Valeurs possibles dans le profil CiA402, en mode séparé ou non séparé :

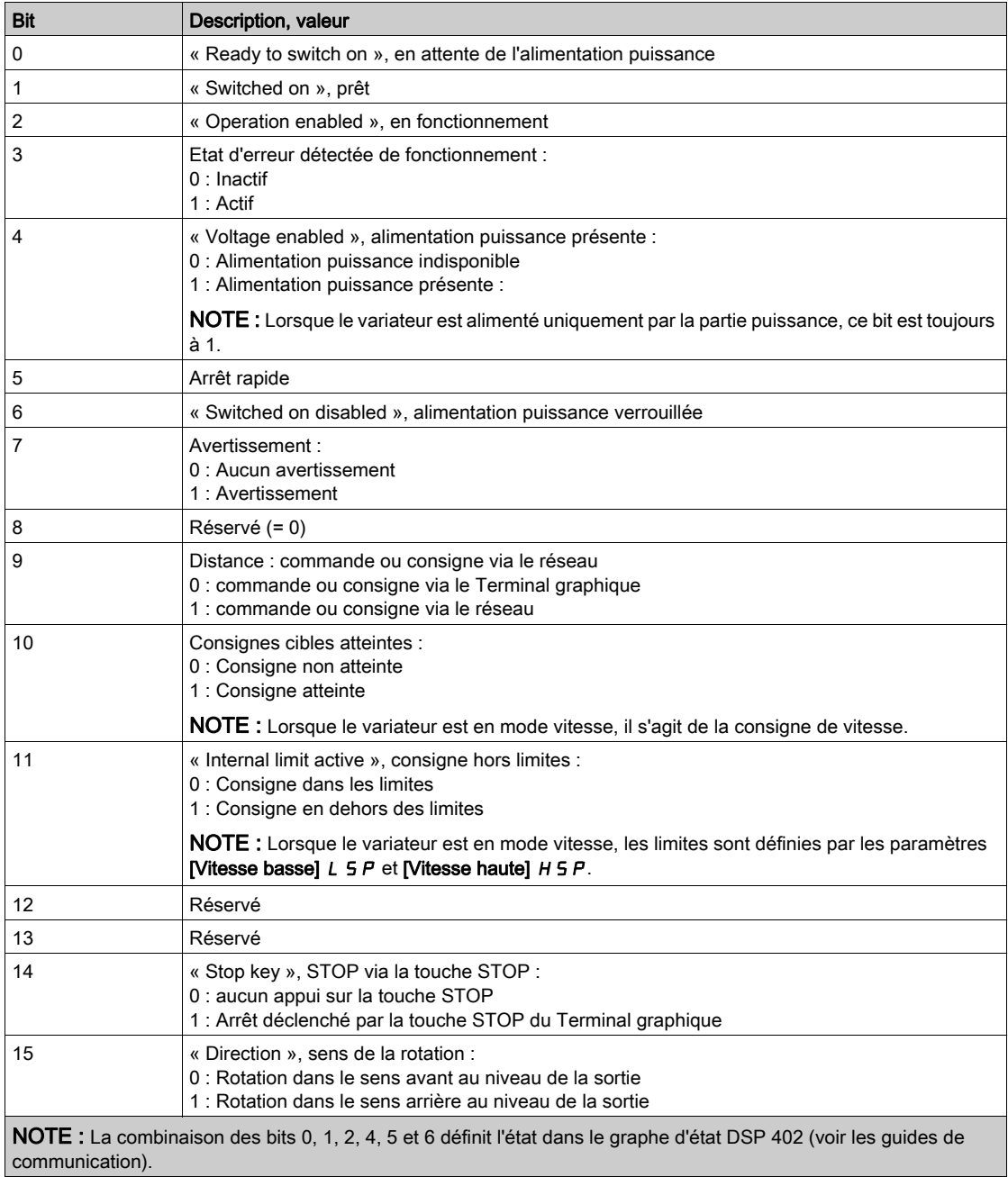

Valeurs possibles dans le profil E/S.

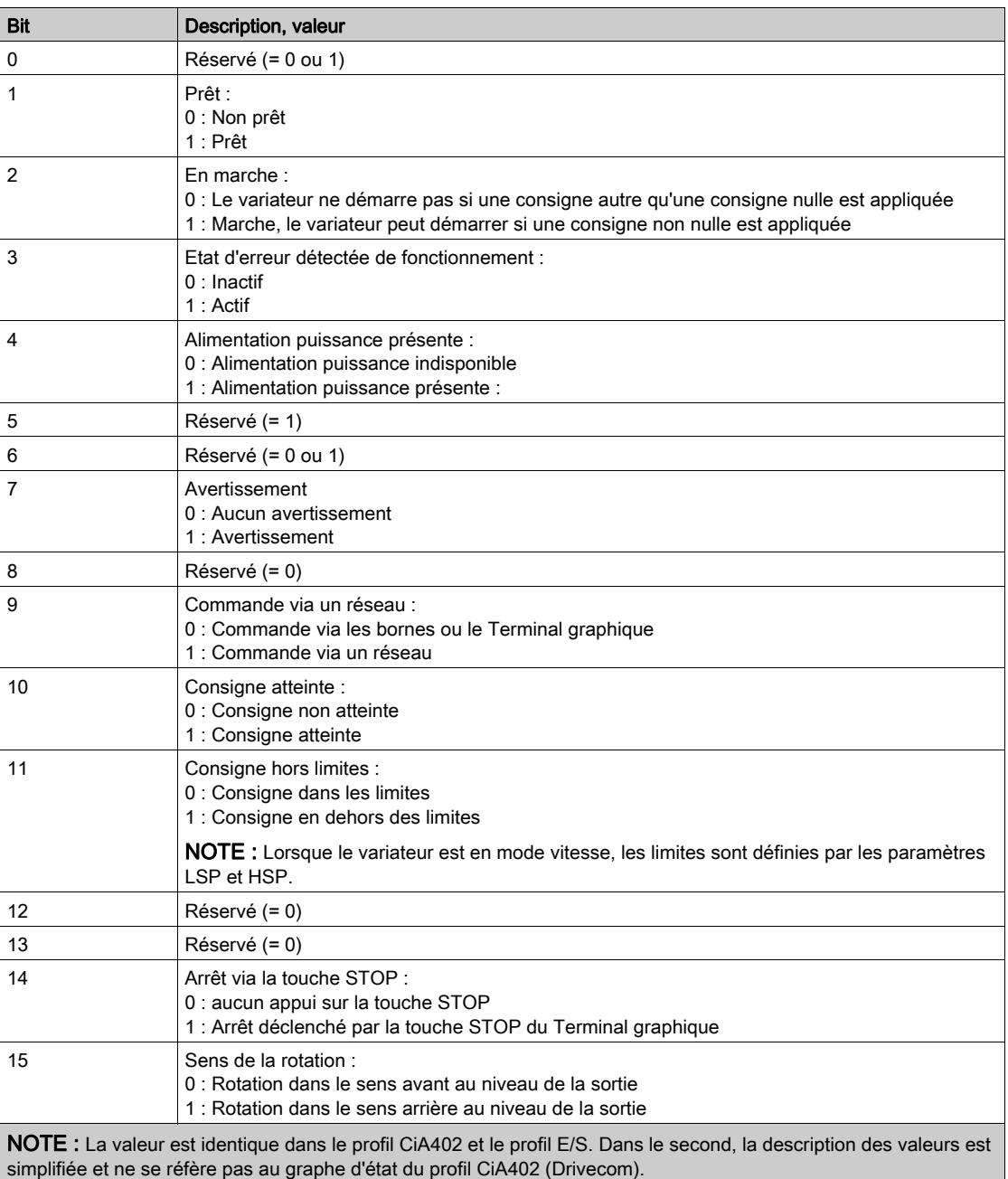

# <span id="page-131-0"></span>Menu [Diag. Reseau modbus]  $\prod$   $\prod$   $\prod$   $\prod$

#### Accès

### $[Affichage] \rightarrow [Images COM.] \rightarrow [Diag. Reseau modbus]$

#### A propos de ce menu

Menu utilisé pour le port série de communication Modbus situé en bas du bloc de commande. Consultez le manuel de communication Modbus série embarqué pour une description complète.

#### [LED COM]  $\n *l*$   $\n *l*$

Affichage de la LED de communication Modbus.

### [Nombre trames Mdb]  $\pi$  I C E

Compteur de trames du réseau Modbus : nombre de trames traitées.

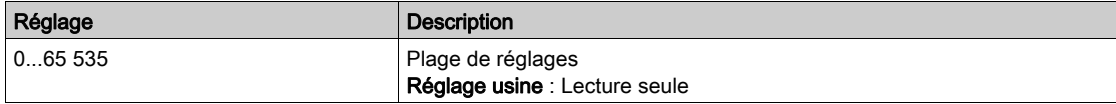

### [Erreurs CRC Modbus]  $\Pi$  I E C

Compteur d'erreurs CRC du réseau Modbus : nombre d'erreurs CRC.

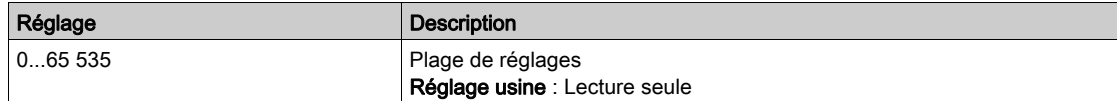

# <span id="page-132-0"></span>Menu [Map.scan.COM Entrée]  $\sqrt{5}$  H -

#### Accès

#### $[Affichage] \rightarrow [Images COM.] \rightarrow [Diag. Reseau modulus] \rightarrow [Map.scan. COM Entrée]$

#### A propos de ce menu

Menu utilisé pour les réseaux CANopen® et Modbus.

#### <span id="page-132-1"></span>[Scan Com.Entr.Val.1]  $n \Pi$  |

Valeur d'entrée du scanner de communication 1. Valeur du premier mot d'entrée.

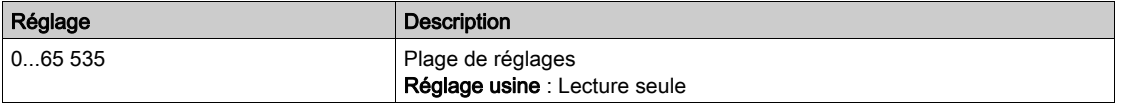

#### [Scan Com.Entr.Val.2]  $n \nabla^2$

Valeur d'entrée du scanner de communication 2. Valeur du deuxième mot d'entrée. Identique à [Scan Com.Entr.Val.1]  $n \Pi$  | [\(voir](#page-132-1) page 133).

### [Scan Com.Entr.Val.3]  $n \Pi$  3

Valeur d'entrée du scanner de communication 3. Valeur du troisième mot d'entrée. Identique à [Scan Com.Entr.Val.1]  $n \Pi$  | [\(voir](#page-132-1) page 133).

#### [Scan Com.Entr.Val.4]  $nH$

Valeur d'entrée du scanner de communication 4. Valeur du quatrième mot d'entrée. Identique à [Scan Com.Entr.Val.1] n  $\Pi$  I [\(voir](#page-132-1) page 133).

#### [Scan Com.Entr.Val.5]  $n \Pi$  5

Valeur d'entrée du scanner de communication 5. Valeur du cinquième mot d'entrée. Identique à [Scan Com.Entr.Val.1]  $n \Pi$  I [\(voir](#page-132-1) page 133).

#### [Scan Com.Entr.Val.6]  $n \overline{16}$

Valeur d'entrée du scanner de communication 6. Valeur du sixième mot d'entrée. Identique à [Scan Com.Entr.Val.1]  $n \Pi$  I [\(voir](#page-132-1) page 133).

#### [Scan Com.Entr.Val.7]  $n \nabla$  7

Valeur d'entrée du scanner de communication 7. Valeur du septième mot d'entrée. Identique à [Scan Com.Entr.Val.1] n  $\Pi$  I [\(voir](#page-132-1) page 133).

### [Scan Com.Entr.Val.8]  $n \theta$

Valeur d'entrée du scanner de communication 8. Valeur du huitième mot d'entrée. Identique à [Scan Com.Entr.Val.1] n n 1 [\(voir](#page-132-1) page 133).

# <span id="page-133-0"></span>Menu [Map scan COM Sortie]  $\sigma$  5  $\mu$  -

#### Accès

### $[Affichage] \rightarrow [Images COM.] \rightarrow [Map scan COM Sortie]$

#### A propos de ce menu

Menu utilisé pour les réseaux CANopen® et Modbus.

### <span id="page-133-1"></span>[Scan Com.Sort.Val.1]  $nE/I$

Valeur de la sortie du scanner de communication 1. Valeur du premier mot de sortie.

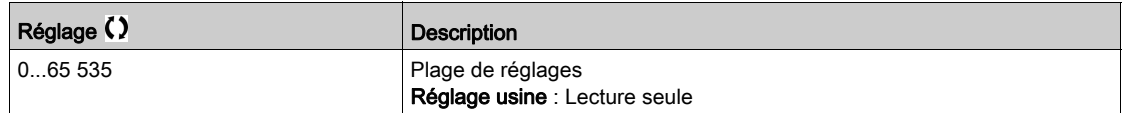

#### [Scan Com.Sort.Val.2]  $nE$  2

Valeur de la sortie du scanner de communication 2. Valeur du deuxième mot de sortie. Identique à [Scan Com.Sort.Val.1] n [ | [\(voir](#page-133-1) page 134).

### [Scan Com.Sort.Val.3]  $nC$  3

Valeur de la sortie du scanner de communication 3. Valeur du troisième mot de sortie. Identique à [Scan Com.Sort.Val.1] n [ 1 [\(voir](#page-133-1) page 134).

#### [Scan Com.Sort.Val.4]  $nE4$

Valeur de la sortie du scanner de communication 4. Valeur du quatrième mot de sortie. Identique à [Scan Com.Sort.Val.1] n [ | [\(voir](#page-133-1) page 134).

#### [Scan Com.Sort.Val.5]  $nE$  5

Valeur de la sortie du scanner de communication 5. Valeur du cinquième mot de sortie. Identique à [Scan Com.Sort.Val.1] n [ 1 [\(voir](#page-133-1) page 134).

#### [Scan Com.Sort.Val.6]  $nE6$

Valeur de la sortie du scanner de communication 6. Valeur du sixième mot de sortie. Identique à [Scan Com.Sort.Val.1] n L 1 [\(voir](#page-133-1) page 134).

#### [Scan Com.Sort.Val.7]  $nE$  7

Valeur de la sortie du scanner de communication 7. Valeur du septième mot de sortie. Identique à [Scan Com.Sort.Val.1] n [ 1 [\(voir](#page-133-1) page 134).

#### [Scan Com.Sort.Val.8]  $nE$  B

Valeur de la sortie du scanner de communication 8. Valeur du huitième mot de sortie. Identique à [Scan Com.Sort.Val.1]  $nE$  I [\(voir](#page-133-1) page 134).

# <span id="page-134-0"></span>Menu [Diag. Modbus IHM]  $\overline{\Pi} H +$

### Accès

### $[Affichage] \rightarrow [Images COM.] \rightarrow [Diag. Modbus IHM]$

#### A propos de ce menu

Ce menu concerne le port série de communication Modbus situé à l'avant du bloc de commande (utilisé par le Terminal graphique)

#### [LED COM]  $\overline{H}$  d b 2

Affichage de la LED de communication de l'interface IHM Modbus.

### [Nb. trames Mdb res.]  $\Box$   $\Box$   $\Box$   $\Box$   $\Box$   $\Box$

Terminal Modbus 2 : nombre de trames traitées.

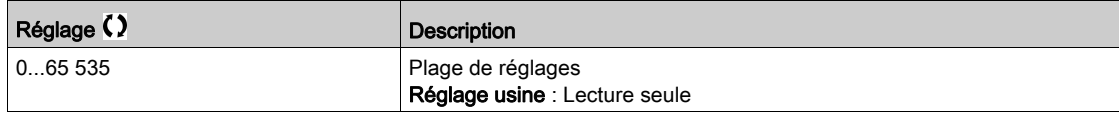

### [Erreurs CRC Modbus]  $\Pi$  2 E L

Terminal Modbus 2 : nombre d'erreurs CRC.

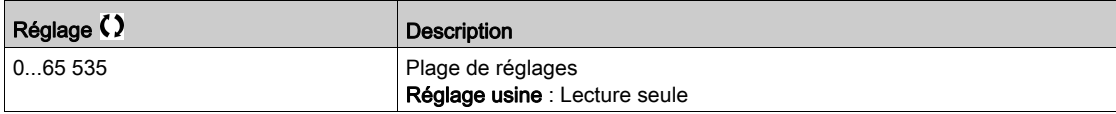

# <span id="page-135-0"></span>Menu [Diag. Eth. Embarqué]  $\Box P E$  -

### Accès

### $[Affichage] \rightarrow [Images COM.] \rightarrow [Diag. Eth. Embarqué]$

#### A propos de ce menu

Consultez le manuel d'utilisation des communications Modbus TCP Ethernet IP pour une description complète.

### $[MAC @] IHEE$

Adresse MAC de l'adaptateur Ethernet embarqué. Paramètre en lecture seule.

Le format de l'adresse est XX-XX-XX-XX-XX-XX.

### [Trames Rx ETH Emb.]  $E \rvert X \rvert E$

Compteur de trames Rx Ethernet embarqué.

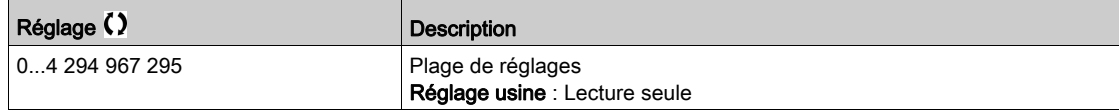

### [Trames Tx ETH Emb.]  $E \, E \, X \, E$

Compteur de trames Tx Ethernet embarqué.

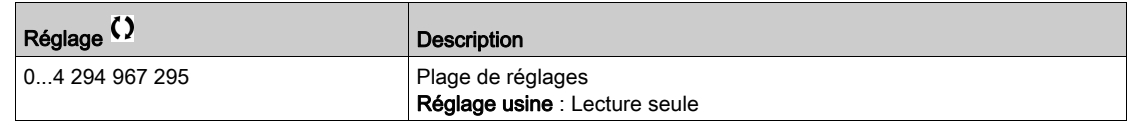

### [Trames Err. ETH emb]  $E E F E$

Compteur de trames d'erreurs Ethernet embarqué.

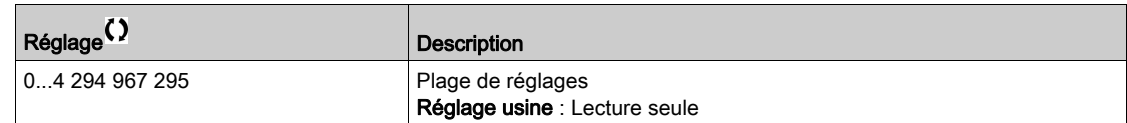

### [Débit en Ethernet]  $R \rightharpoonup dE \star$

Débit réel des données.

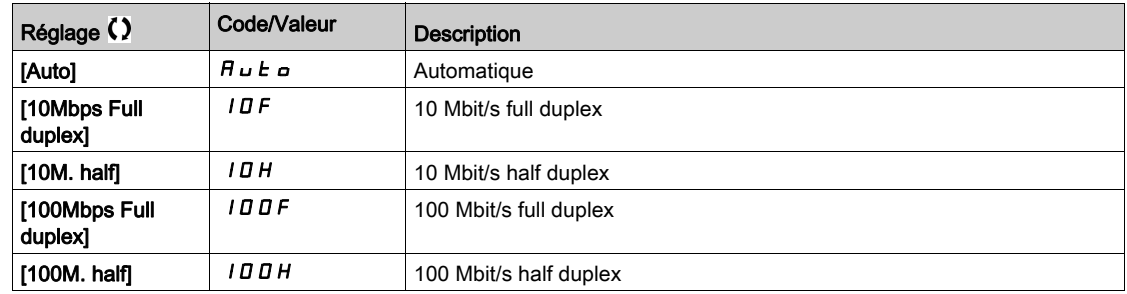

# <span id="page-136-0"></span>Menu [Diag DeviceNet]  $dV -$

### Accès

### $[Affichage] \rightarrow [Images COM.] \rightarrow [Diag DeviceNet]$

#### A propos de ce menu

Les paramètres suivants sont accessibles si le module DeviceNet (VW3A3609) a été inséré.

### [Débit utilisé]  $b$  d  $r$  u  $\star$

Débit utilisé par le module bus de terrain.

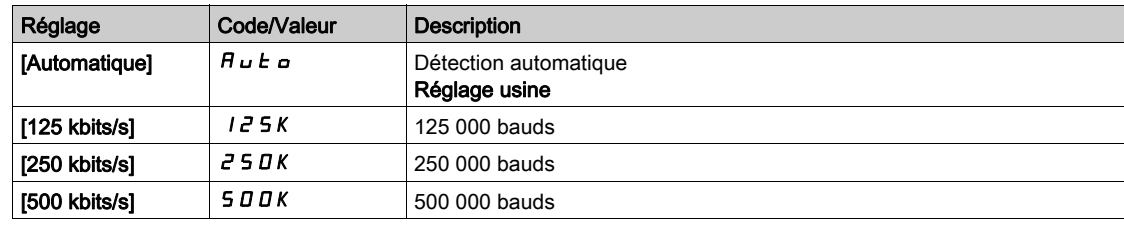

### [Erreur Bus Terrain]  $E P F Z$

Erreur externe détectée en provenance du module bus de terrain.

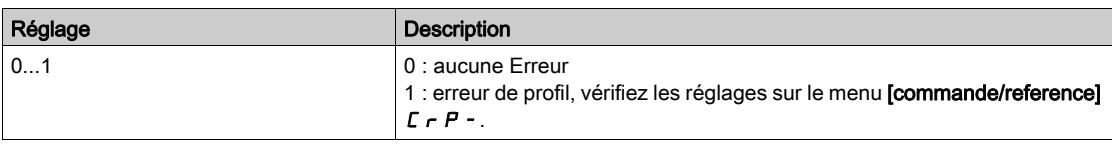

### [Interr.Comm.BusTerr]  $\mathcal{L}$   $\sigma$  F

Interruption de la communication avec le module bus de terrain. Consultez le manuel d'utilisation du module bus de terrain correspondant.

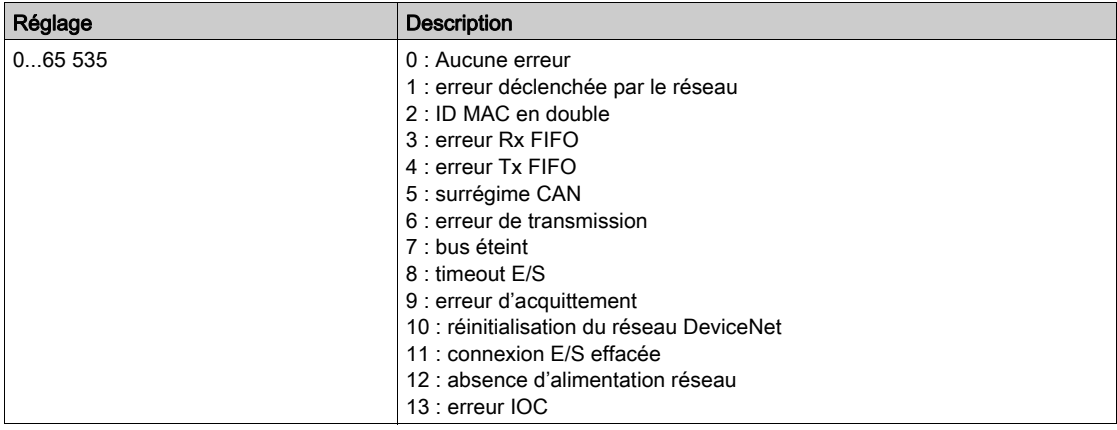

# <span id="page-137-0"></span>Menu [Diag. Profibus]  $P \cap B$  -

### Accès

### $[Affichage] \rightarrow [Communication] \rightarrow [Diag. Profibus]$

#### A propos de ce menu

Les paramètres suivants sont accessibles si le module Profibus DP (VW3A3607) a été inséré.

### [Débit utilisé]  $b$  d  $r$  u  $\star$

Débit de bauds utilisé par le module bus de terrain.

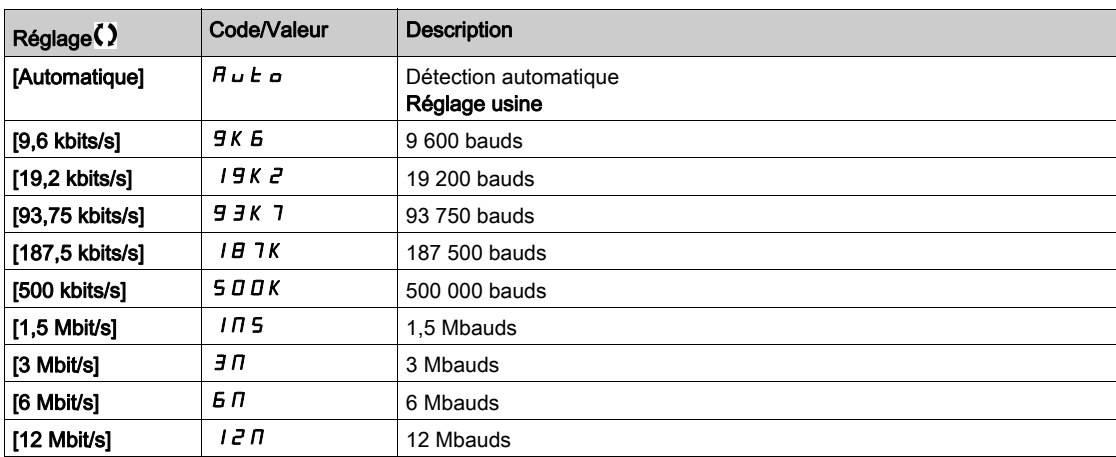

# [Profil PPO Utilisé]  $P$   $\vdash$   $F$  L  $\star$

Profil PPO utilisé.

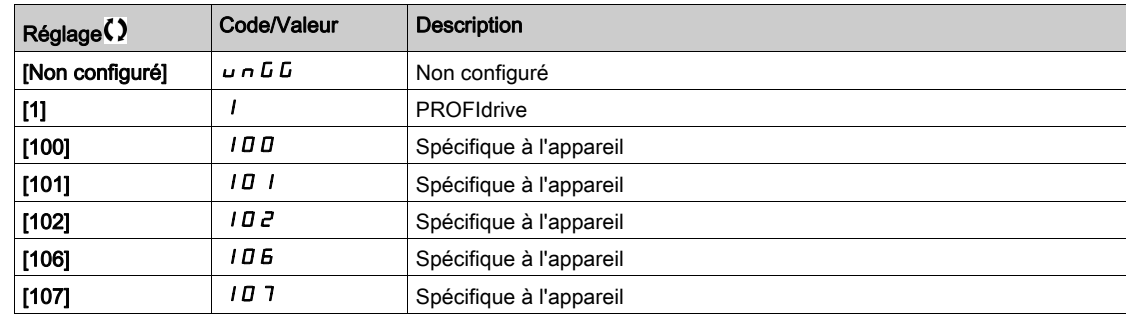

# [Maître DP Actif]  $d$  P N R  $\star$

Maître actif : 1 ou 2.

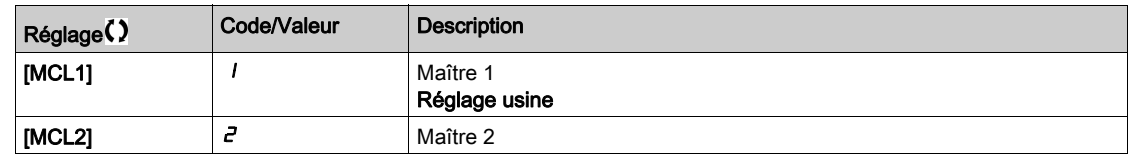

### [Erreur Bus Terrain]  $E P F Z$

Erreur externe détectée en provenance du module bus de terrain.

### [Interr.Comm.BusTerr]  $C \nmid F$

Interruption de la communication avec le module bus de terrain. Consultez le manuel d'utilisation du module bus de terrain correspondant.

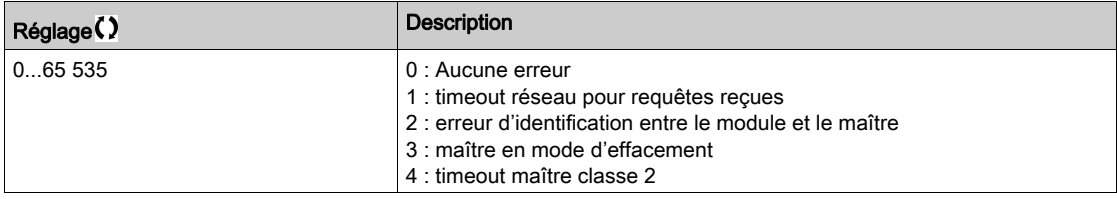

### [Erreur Comm. Int. 1]  $ILEI$

Interruption de la communication avec le module option. Consultez le manuel d'utilisation du module bus de terrain correspondant.

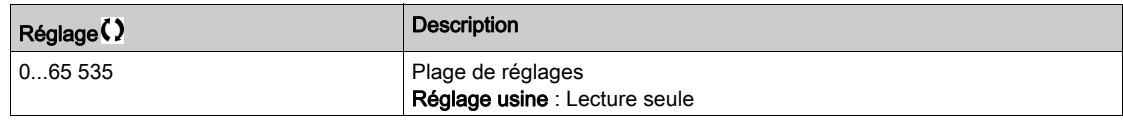

# <span id="page-139-0"></span>Menu [DIAG. PROFINET]  $P_{r}n-$

### Accès

 $[Affichage] \rightarrow [Images COM.] \rightarrow [DIAG. PROFINET]$ 

#### A propos de ce menu

Les paramètres suivants sont accessibles si le module PROFINET<sup>®</sup> (VW3A3627) a été inséré.

### $[MAC @] I H L$

Adresse MAC du module PROFINET. Paramètre en lecture seule. Le format de l'adresse est XX-XX-XX-XX-XX-XX.

### [Profil PPO Utilisé]  $P$   $\vdash$   $F$   $L$   $\star$

Profil PPO utilisé.

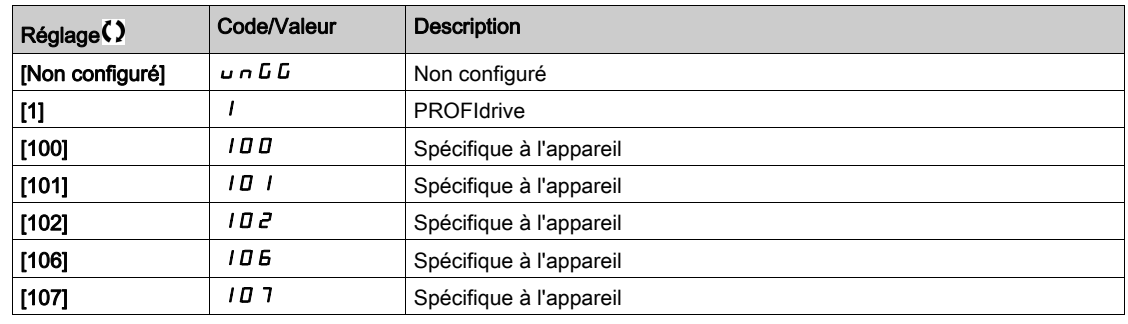

### [Etat iPar ]  $I$  P  $R \nmid \mathbf{r}$

PROFINET : état du service iPar.

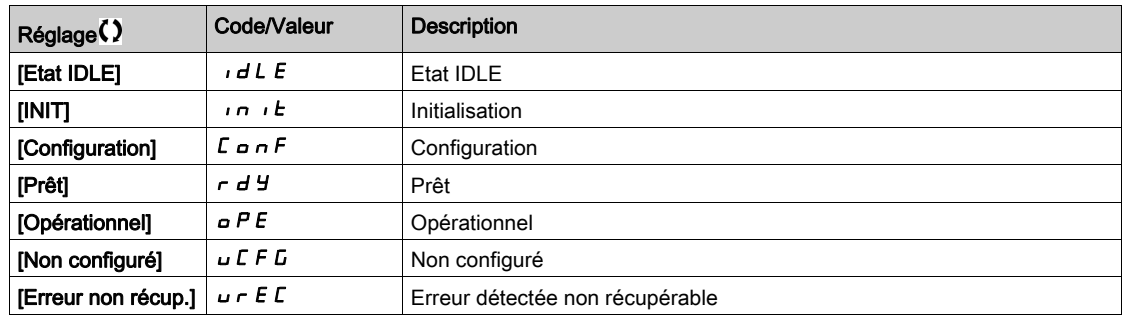

# [Code Erreur iPar]  $IPHd \star$

Code d'erreur détectée iPar.

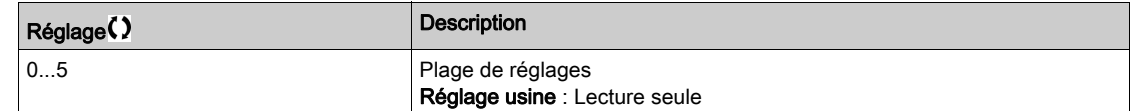

# [Maître DP Actif]  $d$  P N H  $\star$

Maître actif : 1 ou 2.

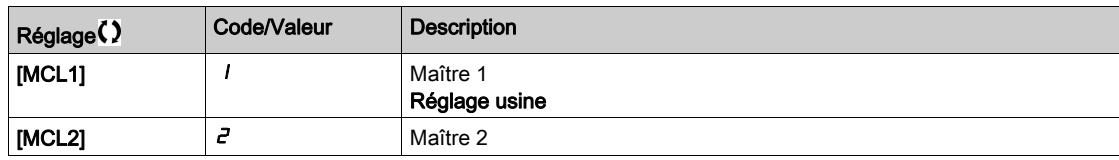

### [Erreur Bus Terrain]  $E P F Z$

Erreur externe détectée en provenance du module bus de terrain.

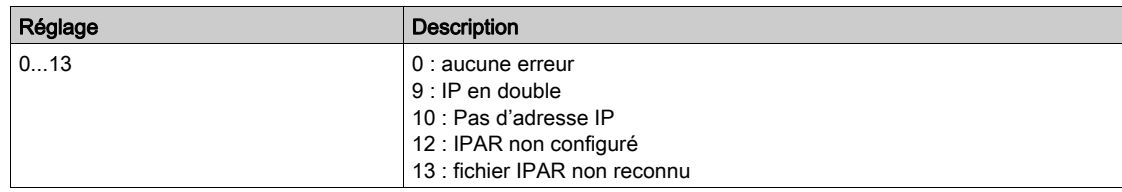

### [Interr.Comm.BusTerr]  $\mathcal{L}$   $\sigma$  F

Interruption de la communication avec le module bus de terrain.

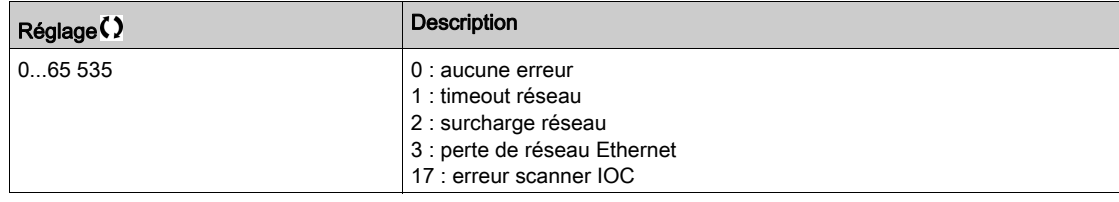

### [Erreur Comm. Int. 1]  $ILEFI$

Interruption de la communication avec le module option.

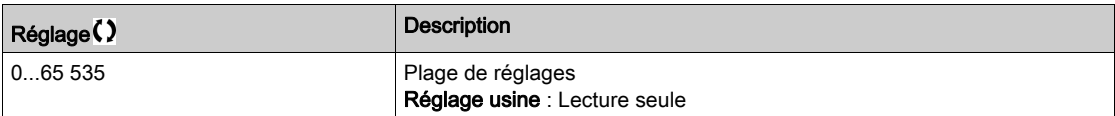

# <span id="page-141-0"></span>Menu [Diag Mod EtherCAT]  $E E d -$

### Accès

 $[Affichage] \rightarrow [Images COM.] \rightarrow [Diag Mod EthernetAT]$ 

#### A propos de ce menu

Les paramètres suivants sont accessibles si le module EtherCAT (VW3A3601) a été inséré.

### [Erreur externe]  $E P F Z$

Erreur externe détectée en provenance du module bus de terrain.

### [Interr.Comm.BusTerr]  $C \nmid F$

Interruption de la communication avec le module bus de terrain.

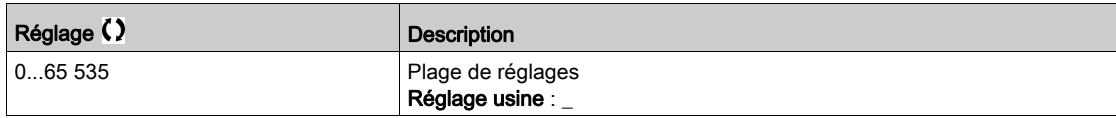

### [Erreur Comm. Int. 1]  $i L F I$

Interruption de communication interne 1.

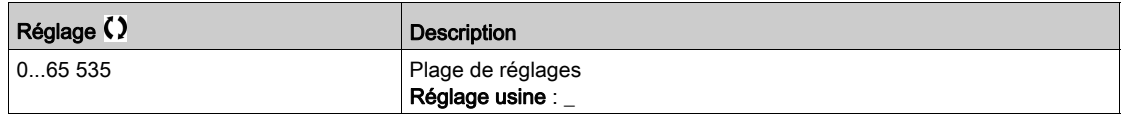

### <span id="page-142-0"></span>Menu [Diag Powerlink]  $PWL -$

#### Accès

#### $[Affichage] \rightarrow [Images COM.] \rightarrow [Diag Powerlink]$

#### A propos de ce menu

Les paramètres suivants sont accessibles si le module Powerlink (VW3A3619) a été inséré. Consultez le manuel de communication Powerlink pour une description complète.

Ce menu contient des paramètres en lecture seule.

### [Mac  $@$ ] ]  $n$   $n$   $c$

Adresse MAC du module POWERLINK.

Le format de l'adresse est XX-XX-XX-XX-XX-XX

#### [Erreur Bus Terrain] ]  $E P F Z$

Erreur externe détectée en provenance du module bus de terrain.

### [Interr.Comm.BusTerr]  $C \nmid F$

Interruption de la communication avec le module bus de terrain. Consultez le manuel d'utilisation du module bus de terrain correspondant.

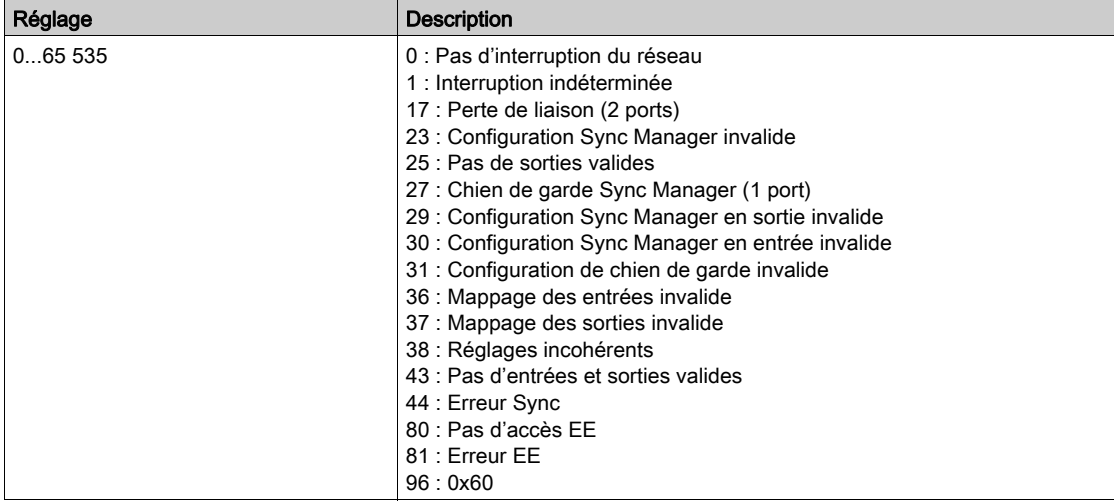

#### [Erreur Comm. Int. 1]  $ILEI$

Interruption de la communication avec le module option.

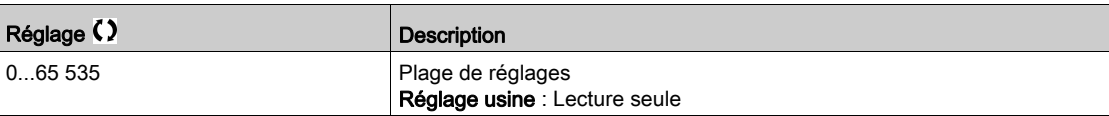

# <span id="page-143-0"></span>Menu [Image Mot Commande]  $EW +$

### Accès

### $[Affichage] \rightarrow [images COM.] \rightarrow [Image Mot Commande]$

#### A propos de ce menu

Image de mot de commande.

### [Commande Modbus]  $L \nI \nI$

Image de mot de commande générée avec la source du port Modbus. Identique à [Registre Commande] [ N d [\(voir](#page-128-2) page 129).

#### [Commande CANopen]  $L \Pi d$  2

Image de mot de commande générée avec la source du port CANopen®. Identique à [Registre Commande] [ N d [\(voir](#page-128-2) page 129).

### [Commande Module COM]  $L \cap d$  3

Image de mot de commande générée avec la source du module bus de terrain. Identique à [Registre Commande] [ N d [\(voir](#page-128-2) page 129).

### [Cde Ethernet emb.]  $E \Pi d 5$

Image du mot de commande générée avec la source d'Ethernet embarqué. Identique à [Registre Commande] [ N d [\(voir](#page-128-2) page 129).
# Menu [Image Réf. Fréq]  $r$  W  $r$  -

## Accès

# $[Affichage] \rightarrow [Images COM.] \rightarrow [IMAGE REF. FREG]$

#### A propos de ce menu

Image de la fréquence de référence.

#### [Réf. Fréq. Modbus]  $L \ F r$  /

Image de la fréquence de référence générée avec la source du port Modbus (LFR\_MDB).

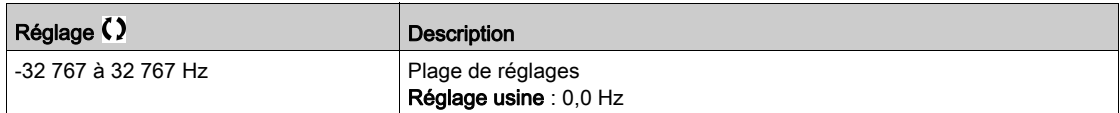

#### [Réf. Fréq. CANopen]  $L \ F \ r$  2

Image de la fréquence de référence générée avec la source du port CANopen® (LFR\_CAN).

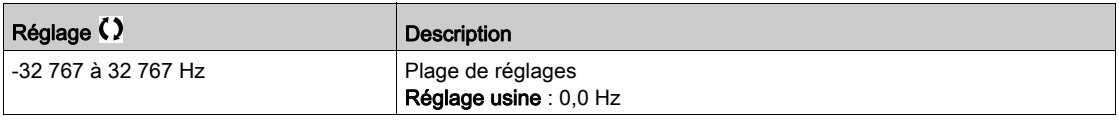

# [Réf.Fréq.Com module]  $L \ F \ r$  3

Image de la fréquence de référence générée avec la source du module bus de terrain (LFR\_COM).

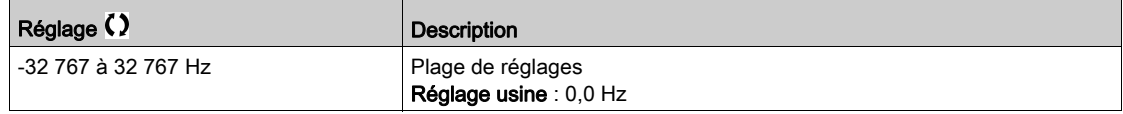

# [Réf. Fréq. Eth.Emb.]  $L F \rightharpoonup 5$

Fréquence de référence Ethernet embarqué.

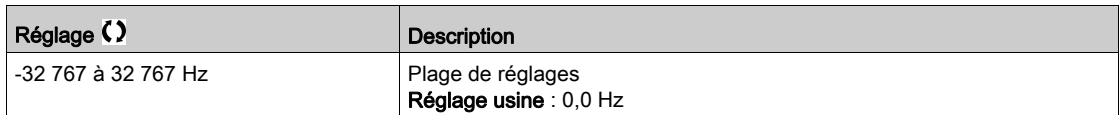

# Menu [Image Réf. Pos.]  $P_r L \Pi -$

## Accès

# $[Affichage] \rightarrow [Images COM.] \rightarrow [Image Ref. Pos.]$

#### A propos de ce menu

Image de la référence de position.

Ce menu est accessible si [???]  $\alpha$  P  $\Pi$  A est réglé sur [Oui]  $4E$  5.

#### [Réf. Pos. Modbus]  $P E I I$

Position de référence Modbus.

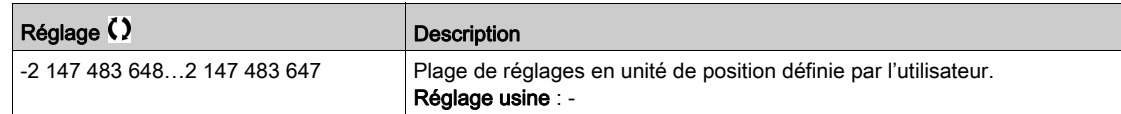

#### [Réf. Pos. CANopen]  $P E G Z$

Position de référence CANopen.

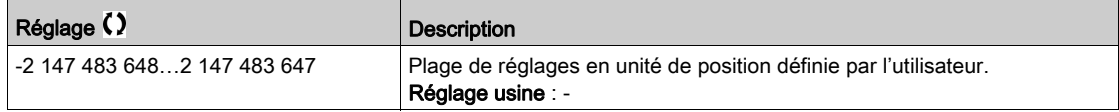

# [Réf. Pos. Module Com]  $P E G$  3

Position de référence module bus de terrain.

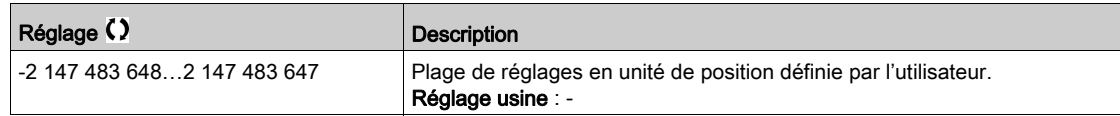

# [Réf. Pos. Eth emb]  $P E G 5$

Position de référence Ethernet embarqué.

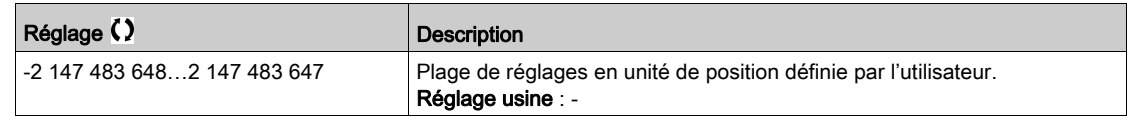

# Menu [Mapping CANopen]  $C \cap \Pi$  -

# Accès

# $[Affichage] \rightarrow [Images COM.] \rightarrow [Mapping CANopen]$

#### A propos de ce menu

Ce menu est visible si un module bus de terrain CANopen est présent. Consultez le manuel d'utilisation du module de communication CANopen.

#### [LED RUN]  $C$  on

Champ de bit : affichage de l'état du voyant LED Run CANopen®.

# [LED ERR]  $C$   $H \cap E$

Champ de bit : affichage de l'état du voyant LED Err CANopen®.

# Menu [Image PDO1]  $P_{\theta}$  / -

### Accès

# $[Affichage] \rightarrow [Images COM.] \rightarrow [Mapping CANopen] \rightarrow [Image PDO1]$

#### <span id="page-147-0"></span>A propos de ce menu

Vue du PDO1 de réception et du PDO1 de transmission.

# [Réception PDO1-1]  $r P I I \star$

Première trame du PDO1 de réception.

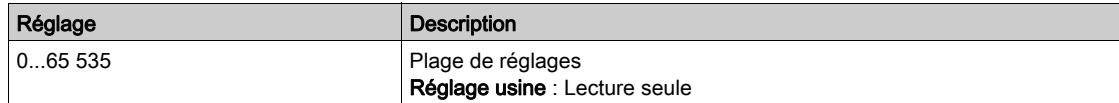

# [Réception PDO1-2]  $rP$   $l\bar{z}$   $\star$

Deuxième trame du PDO1 de réception.

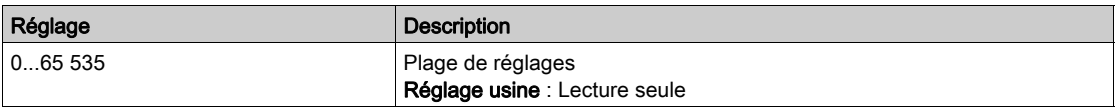

# [Réception PDO1-3]  $r$  P 13<sup>\*</sup>

Troisième trame du PDO1 de réception.

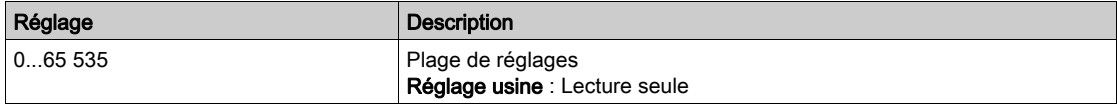

# [Réception PDO1-4]  $r$  P 14 $\star$

Quatrième trame du PDO1 de réception.

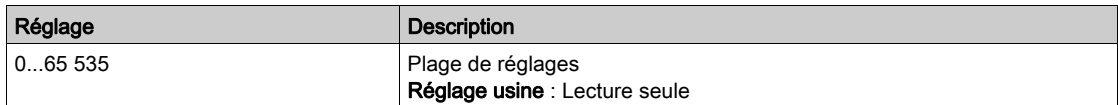

# [Transmit PDO1-1]  $E P I I \star$

Première trame du PDO1 de transmission.

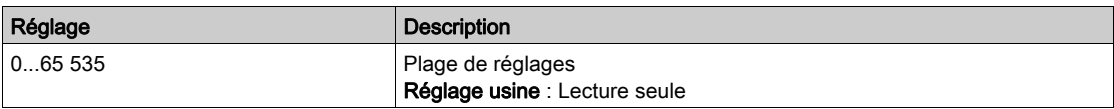

# [Transmit PDO1-2]  $E P I Z \star$

Deuxième trame du PDO1 de transmission.

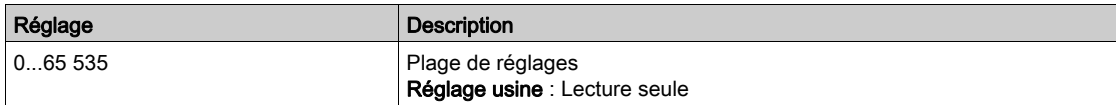

# [Transmit PDO1-3]  $E P I \exists x$

Troisième trame du PDO1 de transmission.

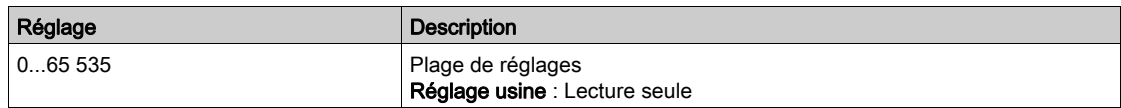

# [Transmit PDO1-4]  $E P I 4 \star$

Quatrième trame du PDO1 de transmission.

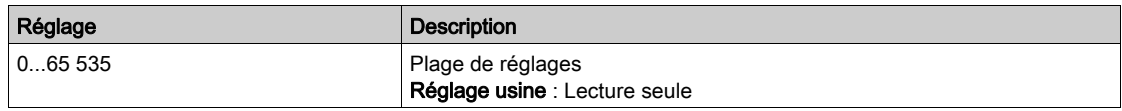

# Menu [Image PDO2]  $P_{\theta}Z$  - Menu

#### Accès

## $[Affichage] \rightarrow [Images COM.] \rightarrow [Mapping CANopen] \rightarrow [Image PDO2]$

#### A propos de ce menu

Affichage des objets RPDO2 et TPDO2 : structure identique à [Image PDO1] P a 1 - [\(voir](#page-147-0) page 148).

# [Réception PDO2-1]  $r$  P 2 1  $\star$

Première trame du PDO2 de réception.

# [Réception PDO2-2]  $r$  P 2 2  $\star$

Deuxième trame du PDO2 de réception.

# [Réception PDO2-3]  $r$   $P$   $2$   $3$   $\star$

Troisième trame du PDO2 de réception.

# [Réception PDO2-4]  $r$  P  $2$  4  $\star$

Quatrième trame du PDO2 de réception.

# [Transmission PDO2-1]  $E P Z I \star$

Première trame du PDO2 de transmission.

# [Transmission PDO2-2]  $E P Z Z$

Deuxième trame du PDO2 de transmission.

# [Transmission PDO2-3]  $E P Z 3 \star$

Troisième trame du PDO2 de transmission.

# [Transmission PDO2-4]  $E P Z 4 \star$

Quatrième trame du PDO2 de transmission.

# Menu [Image PDO3]  $P \nightharpoonup 3$  -

#### Accès

#### $[Affichage] \rightarrow [Images COM.] \rightarrow [Mapping CANopen] \rightarrow [Image PDO3]$

#### A propos de ce menu

Affichage des objets RPDO3 et TPDO3.

# [Réception PDO3-1]  $r$  P 3 1  $\star$

Première trame du PDO3 de réception.

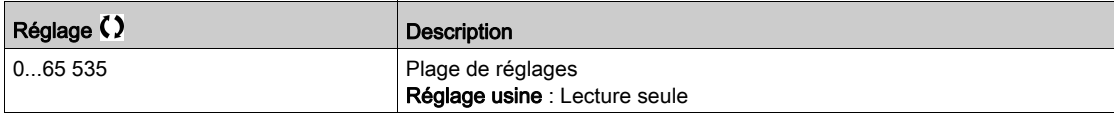

#### [Réception PDO3-2]  $r$  P 3 2  $\star$

Deuxième trame du PDO3 de réception. Réglages identiques à [Réception PDO3-1]  $r$  P 3 1.

# [Réception PDO3-3]  $r$  P 3 3  $\star$

Troisième trame du PDO3 de réception. Réglages identiques à [Réception PDO3-1]  $r$  P 3 1.

### [Réception PDO3-4]  $r$  P 3 4  $\star$

Quatrième trame du PDO3 de réception. Réglages identiques à [Réception PDO3-1]  $r$  P 3 1.

# [Transmission PDO3-1]  $E P 31 \star$

Première trame du PDO3 de transmission.

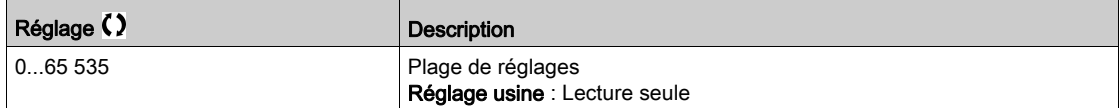

#### [Transmission PDO3-2]  $E P 32 \star$

Deuxième trame du PDO3 de transmission. Réglages identiques à [Transmission PDO3-1]  $E P 31$ .

# [Transmission PDO3-3]  $E P 33 \star$

Troisième trame du PDO3 de transmission. Réglages identiques à *[Transmission PDO3-1]*  $E P 31$ *.* 

#### [Transmission PDO3-4]  $E P 34 \star$

Quatrième trame du PDO3 de transmission. Réglages identiques à **[Transmission PDO3-1]**  $E P 31$ .

# Menu [Mapping CANopen]  $\mathcal{L} \cap \mathcal{H}$  -

#### Accès

### $[Affichage] \rightarrow [ImageS COM.] \rightarrow [Mapping CANopen]$

#### A propos de ce menu

Image CANopen®.

# [Etat NMT CANopen]  $nH + 5$

Etat NMT du variateur de l'esclave CANopen®.

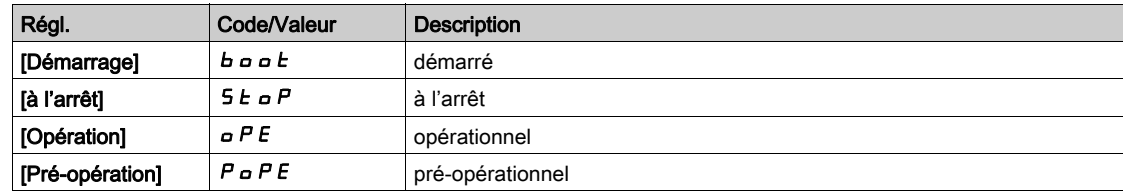

# [Nombre de PDO Tx]  $n b E P$

Nombre de PDO transmis.

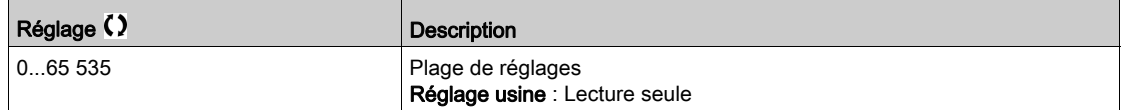

# [Nombre de PDO Rx]  $n b r P$

Nombre de PDO reçus.

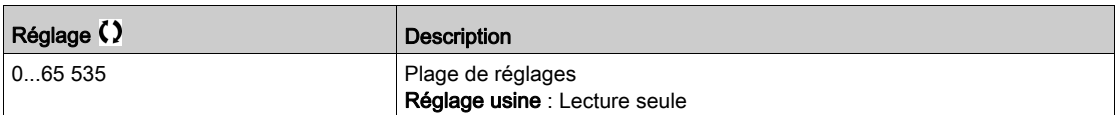

#### [Erreur CANopen]  $E \rL \Box$

Registre d'erreurs CANopen®.

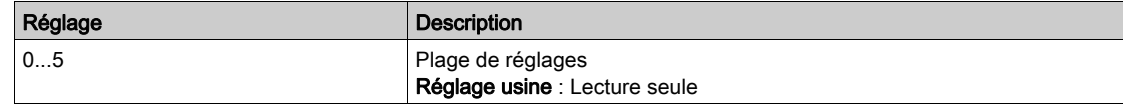

# [Compt. erreurs Rx]  $r \in \mathbb{C}$  1

Compteur du nombre d'erreurs de réception (non enregistré lors de la mise hors tension).

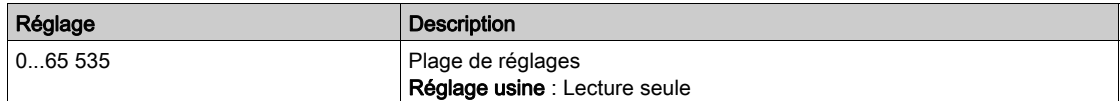

#### [Compt. erreurs Rx]  $E E I$

Compteur du nombre d'erreurs de transmission (non enregistré lors de la mise hors tension).

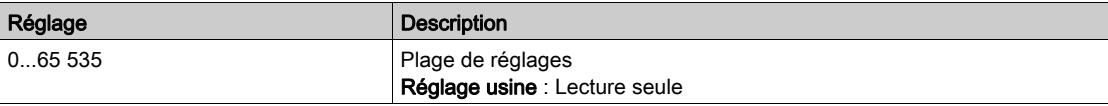

# Sous-chapitre 7.12 [Acquisition Données]

# Contenu de ce sous-chapitre

Ce sous-chapitre contient les sujets suivants :

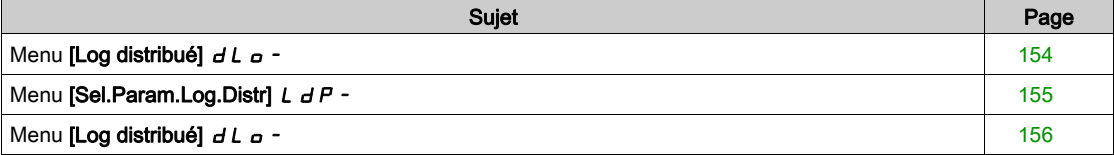

# <span id="page-153-0"></span>Menu [Log distribué]  $dL$   $\sigma$  -

#### Accès

#### $[Affichage] \rightarrow [Acquisition\ Données] \rightarrow [Log distribué]$

#### A propos de ce menu

Ce menu est utilisé pour enregistrer des données en fonction de paramètres spécifiques.

La fonction de journalisation distribuée permet d'enregistrer simultanément jusqu'à quatre distributions de paramètre. Chaque enregistrement de paramètre est synchronisé avec la même période d'échantillonnage.

Le résultat de cette fonction offre la possibilité d'extraire un bargraphe comprenant 10 barres (tous les 10 % de la valeur maximale définie) pour visualiser la distribution de chacun des quatre paramètres sélectionnés.

NOTE : Toute modification de la configuration de la fonction d'acquisition de données efface les données précédemment enregistrées.

Cette fonction a pour objectif l'extraction d'échantillons de données pour leur enregistrement. Lorsqu'ils sont disponibles, ces échantillons peuvent être chargés par d'autres outils (SoMove et/ou serveur Web). La journalisation des données répond à la nécessité d'enregistrer et de stocker les données dans le temps.

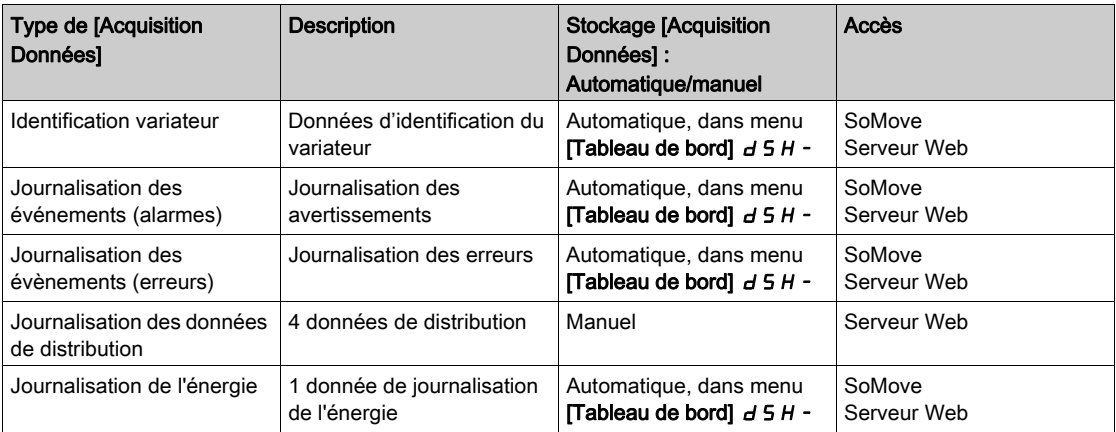

Le variateur peut stocker les données suivantes :

#### Activation

Pour activer [Log distribué]  $dL = -$ :

- Sélectionnez 1 à 4 données à enregistrer à l'aide du paramètre [Sél. Param.Acq.Dn.Distr.] L  $dP -$
- Réglez [Etat Acq. Dn. Distr]  $L dE n$  sur [Démarrer]  $5E H r E$

La journalisation démarre dès que le moteur tourne.

Pour arrêter la journalisation, réglez [Etat Fct.Don. Distr] L  $dE_n$  sur [Arrêt]  $5E_0P$ .

#### [Etat Fct.Don. Distr]  $L dE n$

Etat de l'acquisition des données de distribution.

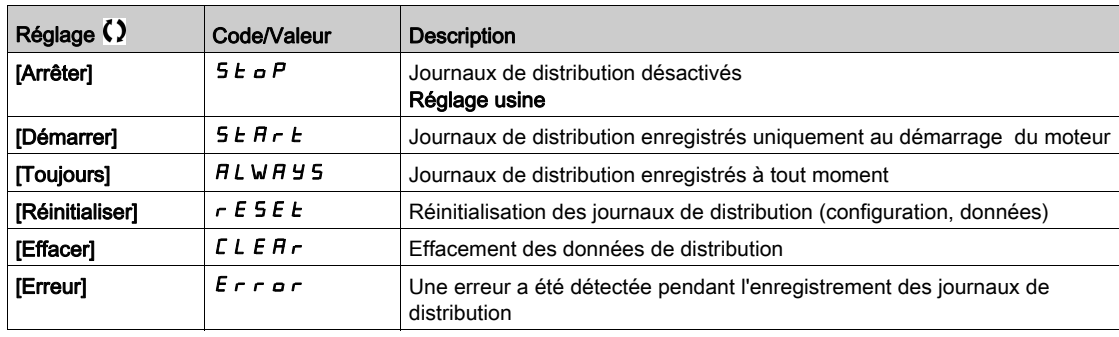

# <span id="page-154-0"></span>Menu [Sel.Param.Log.Distr]  $L dP -$

#### Accès

#### [Affichage]  $\rightarrow$  [Acquisition Données]  $\rightarrow$  [Log distribué]  $\rightarrow$  [Sel.Param.Log.Distr]

#### A propos de ce menu

Ce menu permet de sélectionner jusqu'à 4 paramètres pour l'acquisition de données. La valeur crête de chaque paramètre est également enregistrée.

#### <span id="page-154-1"></span>[Sel.Donn. Distrib.1]  $L d d 1$

Acquisition des données de distribution 1

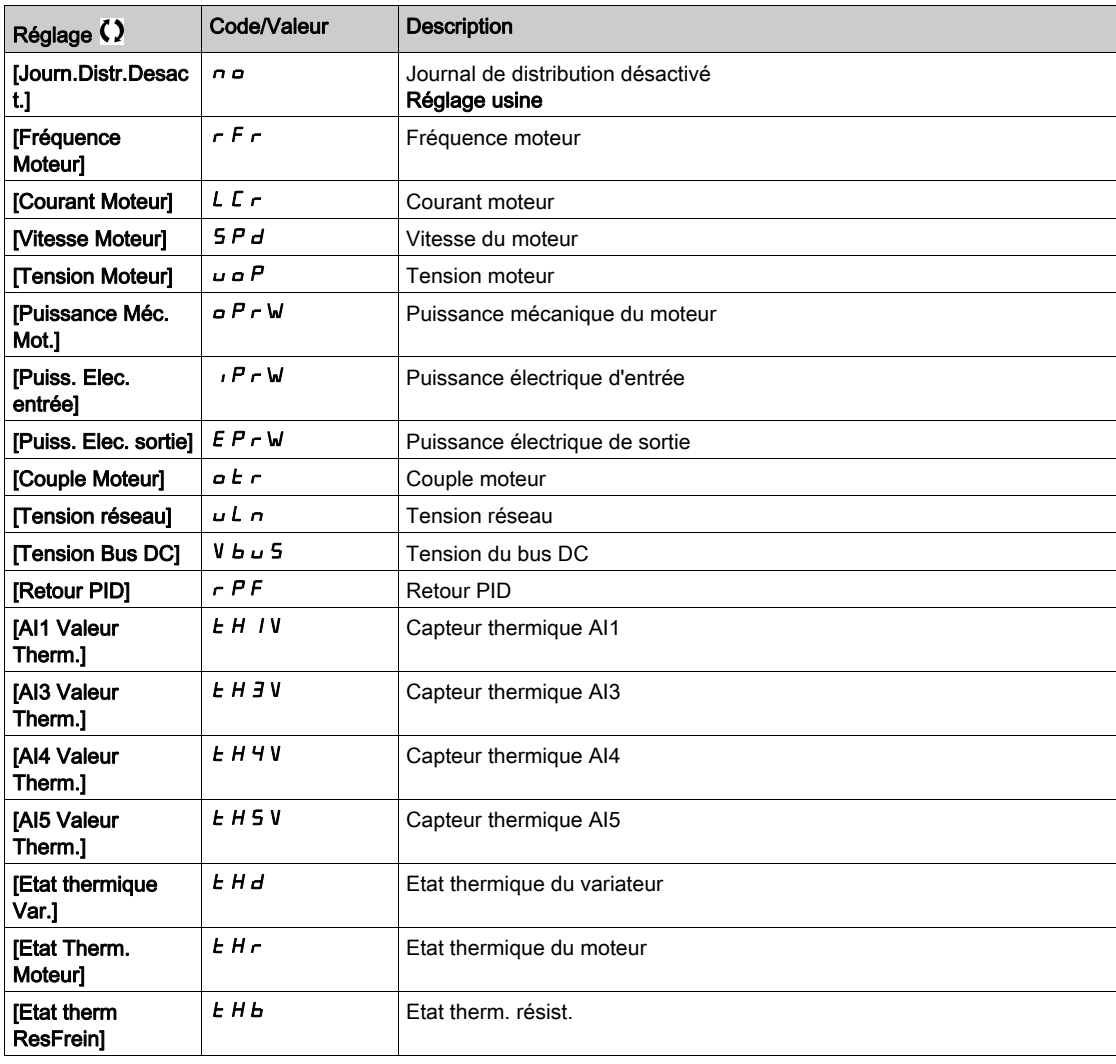

#### [Sel.Donn. Distrib.2]  $L d d2$

Acquisition des données de distribution 2 Identique à [Sel.Donn. Distrib.1] L d d 1 [\(voir](#page-154-1) page 155).

#### [Sel.Donn. Distrib.3]  $L d d 3$

Acquisition des données de distribution 3 Identique à [Sel.Donn. Distrib.1] L d d 1 [\(voir](#page-154-1) page 155).

# [Sel.Donn. Distrib.4]  $L d d4$

Acquisition des données de distribution 4 Identique à [Sel.Donn. Distrib.1] L d d I [\(voir](#page-154-1) page 155).

# <span id="page-155-0"></span>Menu [Log distribué]  $dL$   $\sigma$  -

### Accès

## $[Affichage] \rightarrow [Acquisition\ Données] \rightarrow [Log distribué]$

#### A propos de ce menu

NOTE : Si une donnée d'acquisition excède les valeurs maximales définies pour l'acquisition des données de distribution, cette valeur n'est pas enregistrée dans le journal de distribution.

# [Pér.Ech.Acq.Dn.Dstr]  $L d5E$

Période d'échantillonnage pour l'acquisition des données de distribution.

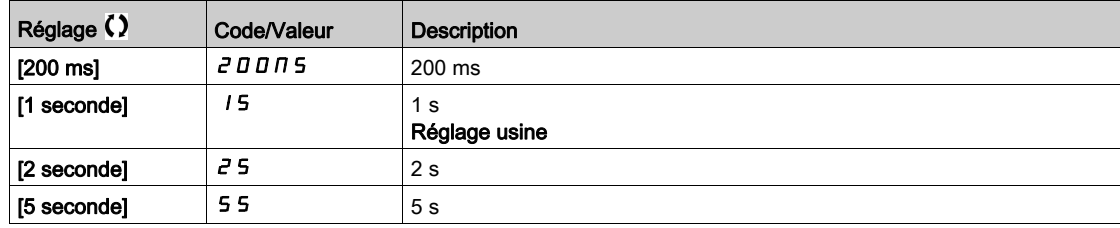

## [Val.max Distrib. 1]  $L \, d \, \Pi$  /

Valeur maximale d'acquisition des données de distribution 1.

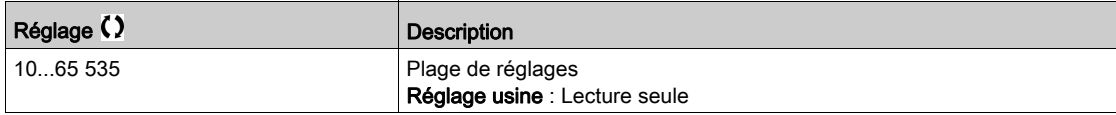

#### [Val.max Distrib. 2]  $L d \Pi d$

Valeur maximale d'acquisition des données de distribution 2.

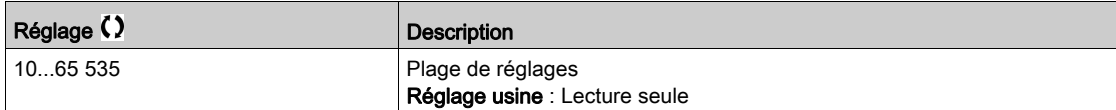

#### [Val.max Distrib. 3]  $L dH3$

Valeur maximale d'acquisition des données de distribution 3.

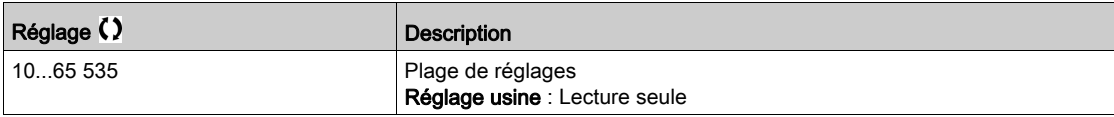

#### [Val.max Distrib. 4]  $L$   $d$   $\Pi$  4

Valeur maximale d'acquisition des données de distribution 4.

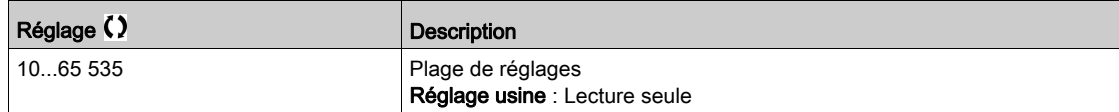

# **Chapitre 8** [Réglages Complets]  $C5E$  -

#### Introduction

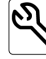

 $\blacktriangle$  Le menu [Réglages Complets] *C* S Ł - présente l'ensemble des réglages concernant les fonctions du variateur pour :

- la configuration du moteur et du variateur ;
- **e** les fonctions applicatives ;
- les fonctions de surveillance.

#### Contenu de ce chapitre

Ce chapitre contient les sous-chapitres suivants :

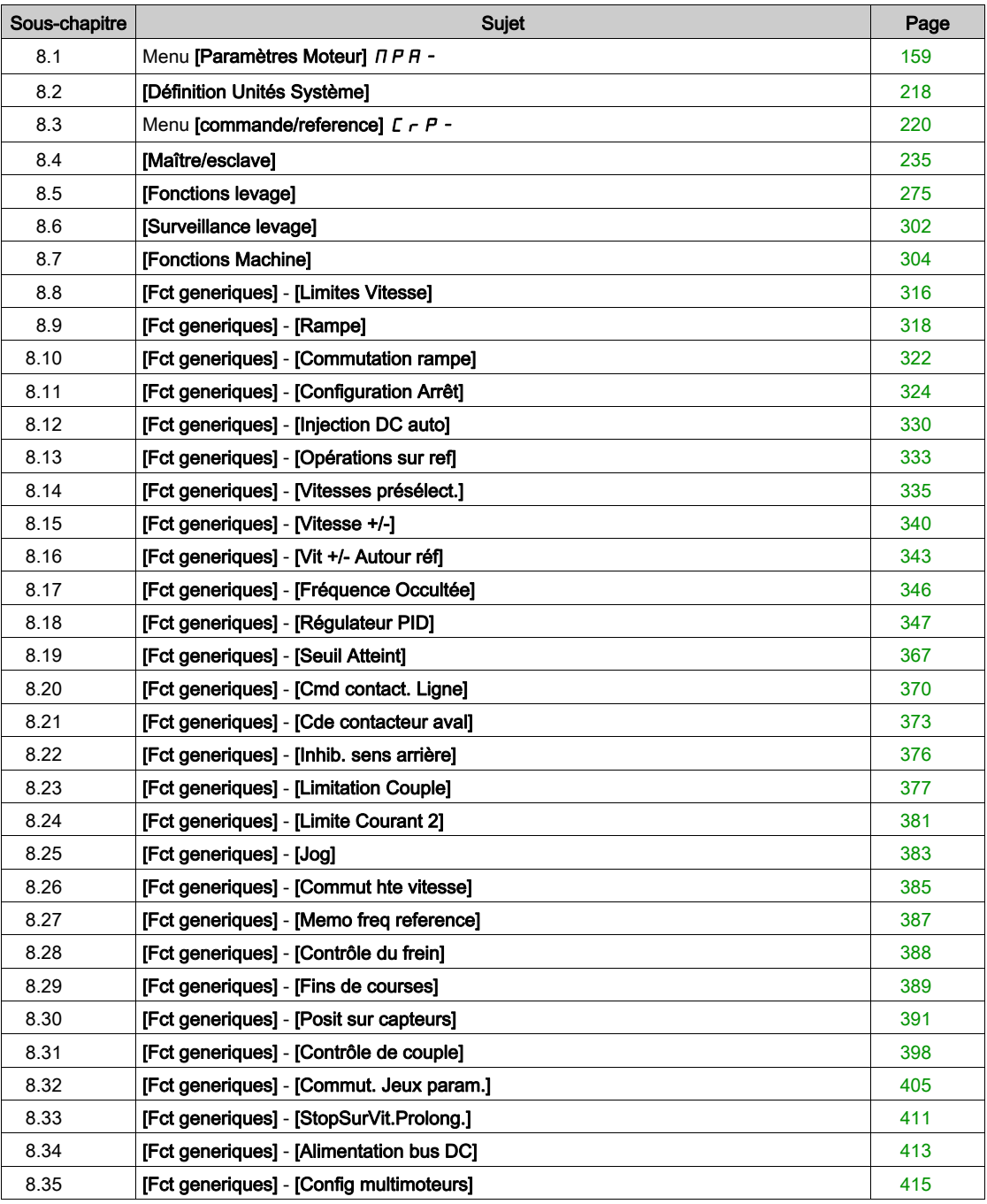

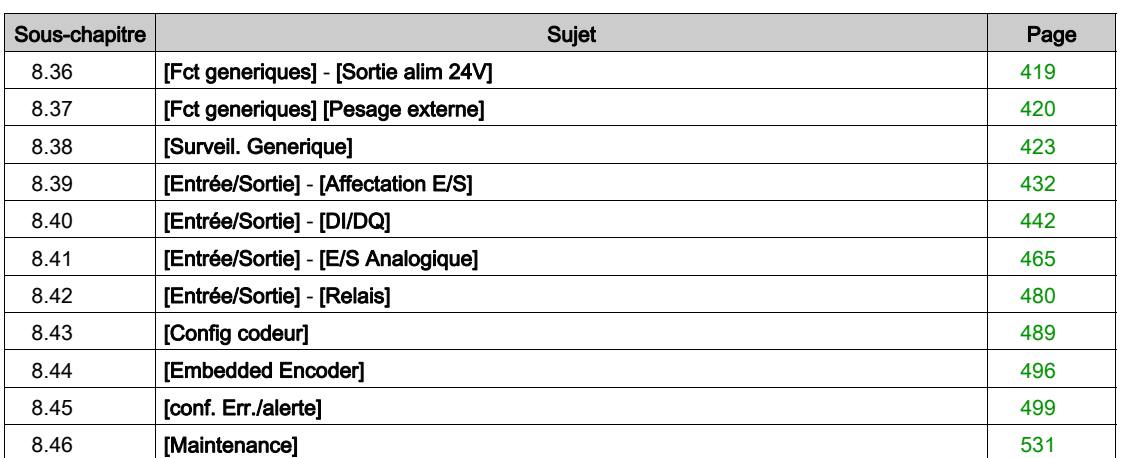

# <span id="page-158-0"></span>Sous-chapitre 8.1 Menu [Paramètres Moteur]  $\overline{H}P$  -

# Contenu de ce sous-chapitre

Ce sous-chapitre contient les sujets suivants :

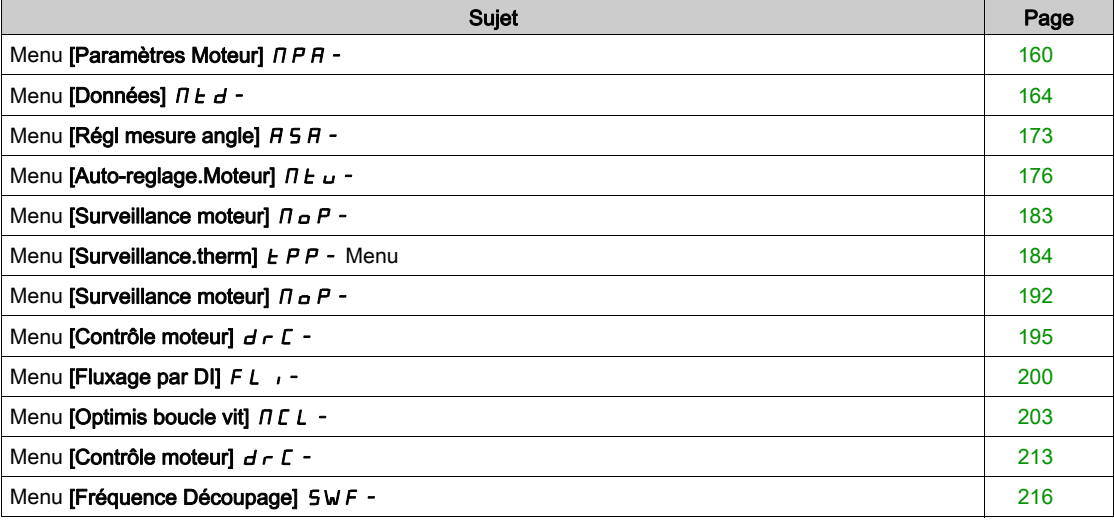

# <span id="page-159-0"></span>Menu [Paramètres Moteur]  $\Box$  P A -

#### Accès

#### $[Réglages Complets] \rightarrow [Paramètres Moteur]$

#### A propos de ce menu

Si une puissance nominale élevée est sélectionnée, la valeur de limitation de courant du variateur doit être étendue à 1,8. Le courant In et les valeurs maximales des paramètres moteur associés au courant et/ou à la puissance sont réduits. Lors du passage d'une sélection à une autre, tous les paramètres associés sont configurés selon leurs réglages usine.

Dans tous les cas, le courant maximum du variateur reste inchangé. La configuration du variateur en puissance nominale élevée diminue les valeurs nominales pour les paramètres moteur. Cela signifie que pour un même moteur, il faut un variateur surdimensionné en puissance nominale élevée.

#### Types de commande moteur ATV340

Le variateur ATV340 intègre 8 types de commande moteur qui couvrent tous les cas d'utilisation en fonction de l'application.

Le tableau suivant illustre le choix du type de commande moteur en fonction des besoins de l'application :

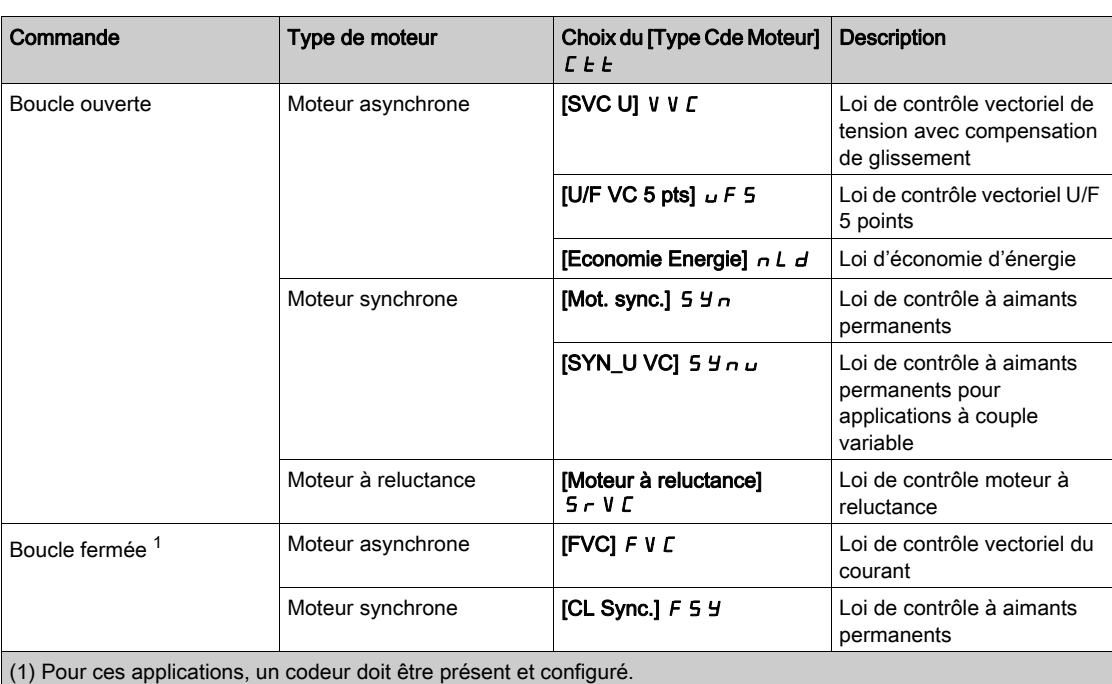

#### Liste des paramètres pour moteurs asynchrones

Le tableau suivant montre la liste des paramètres minimum qui doivent être configurés pour les moteurs asynchrones en fonction du choix de **[Type Cde Moteur]**  $\mathcal{L} \mathcal{L} \mathcal{L}$  :

nOTE : Après avoir réglé ces paramètres, il est recommandé d'effectuer un [Autoréglage]  $E \cup n$  pour optimiser les performances.

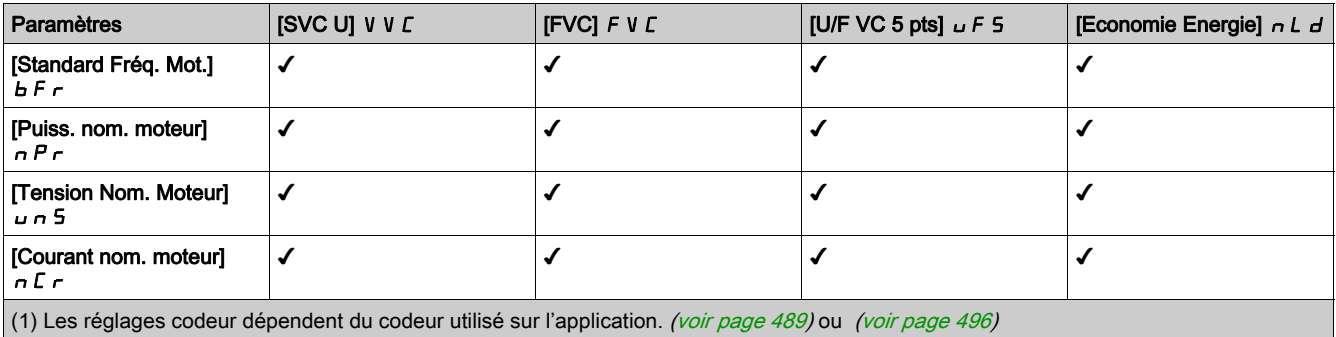

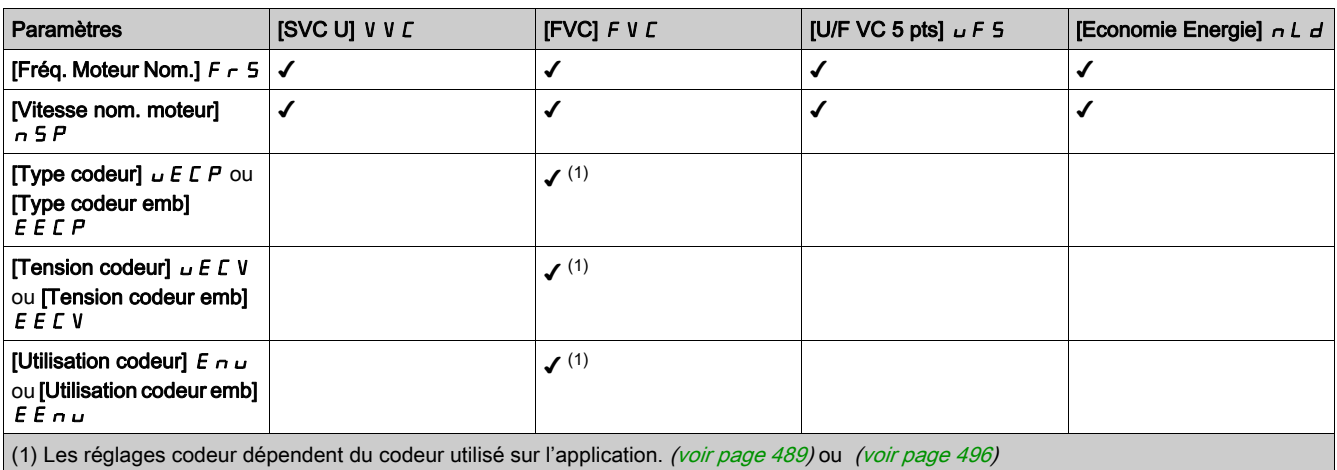

#### Liste des paramètres pour moteurs synchrones ou à reluctance

Le tableau suivant montre la liste des paramètres minimum qui doivent être configurés pour les moteurs synchrones ou à reluctance en fonction du choix de [Type Cde Moteur]  $\mathcal{L}E\to\mathcal{L}$ 

NOTE : Après avoir réglé ces paramètres, il est recommandé d'effectuer un [Autoréglage]  $E \cup n$  pour optimiser les performances.

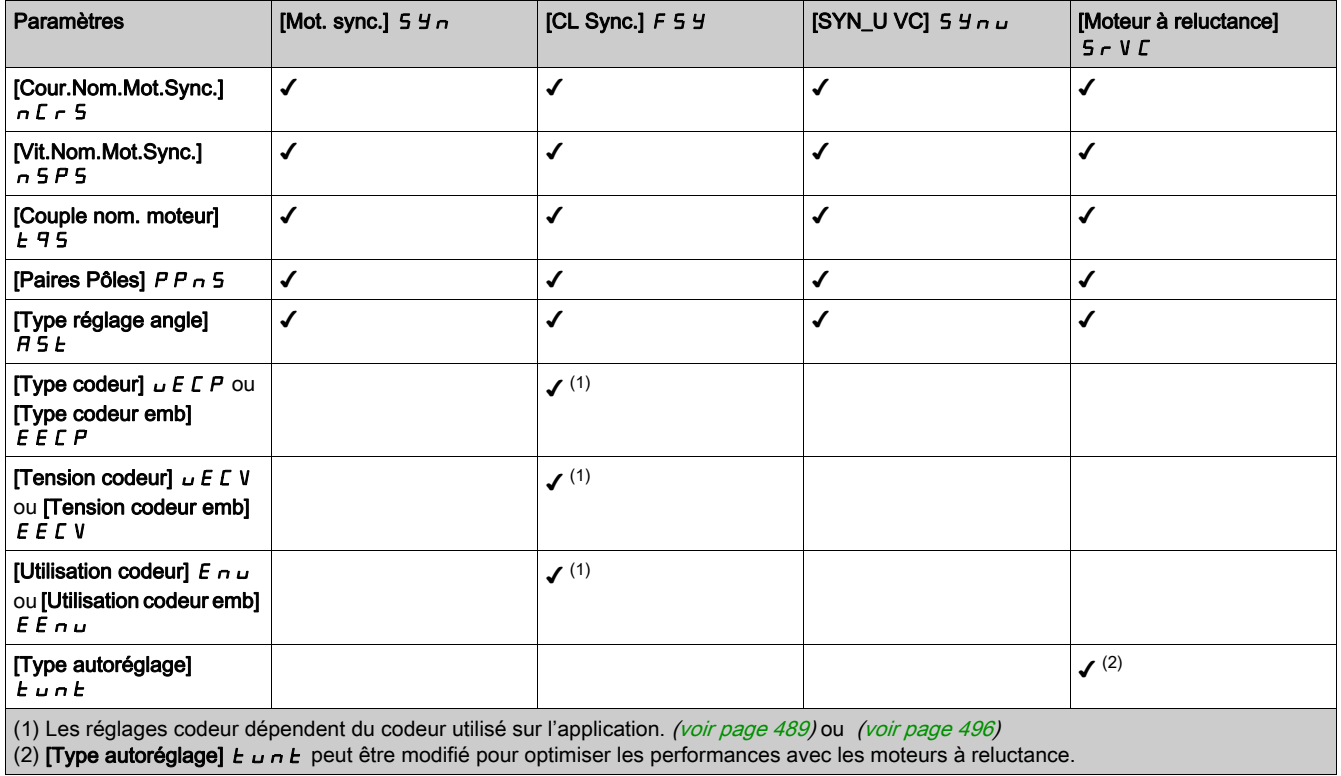

#### [Dimensionn. Double]  $d \, r \, t$

Etat du dimensionnement double.

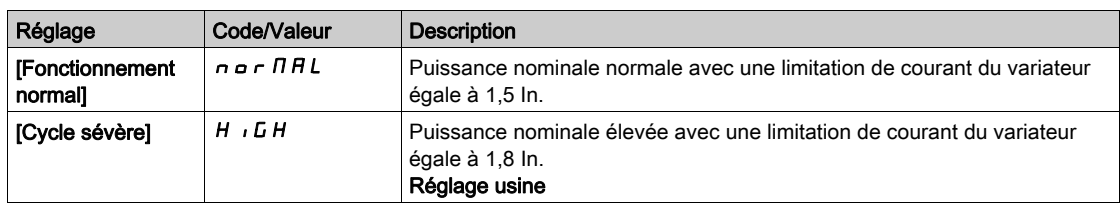

# [Type Cde Moteur]  $C E E$

Type de commande moteur.

NOTE : Sélectionnez le type de commande moteur avant de saisir les valeurs des paramètres.

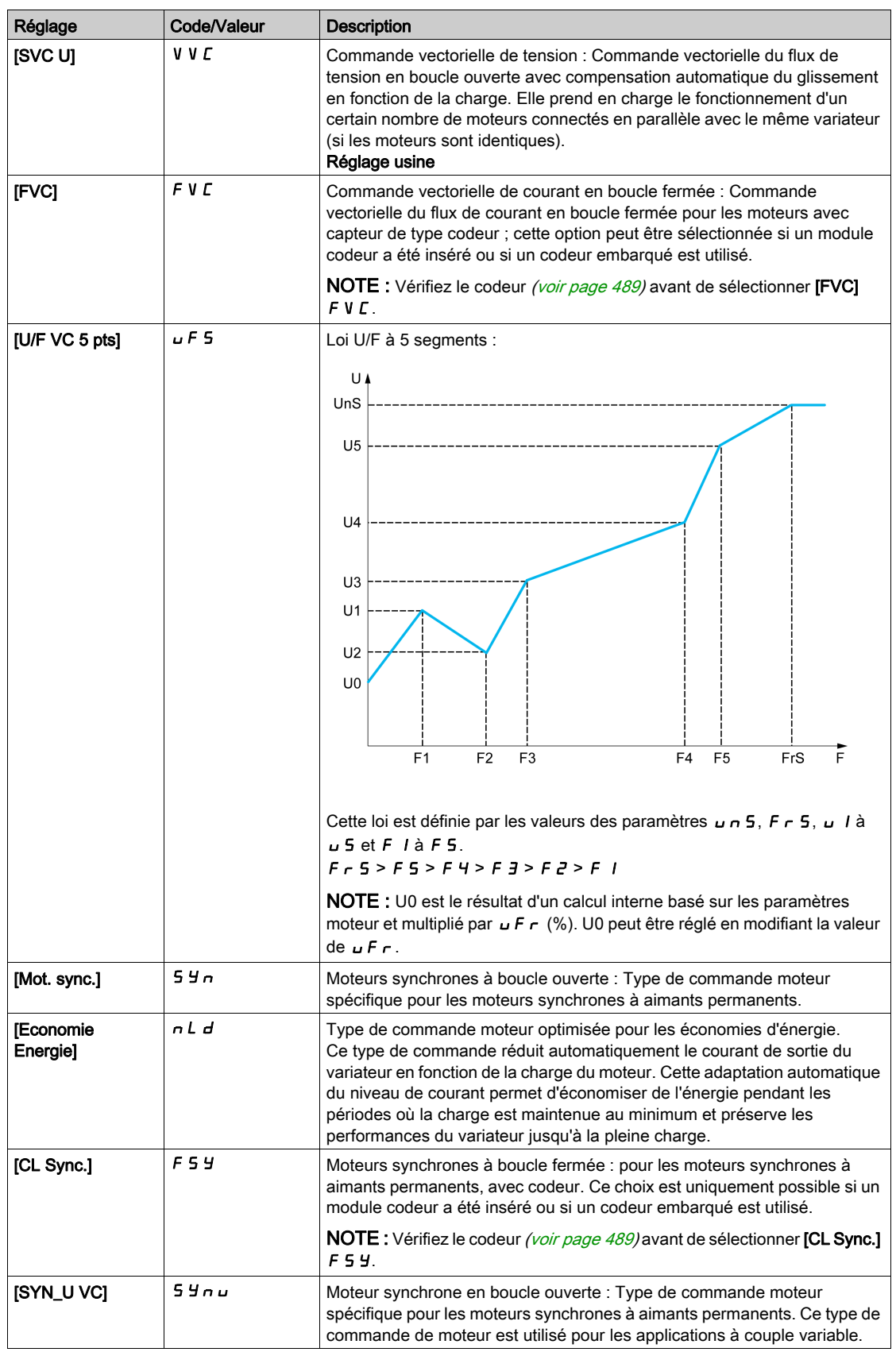

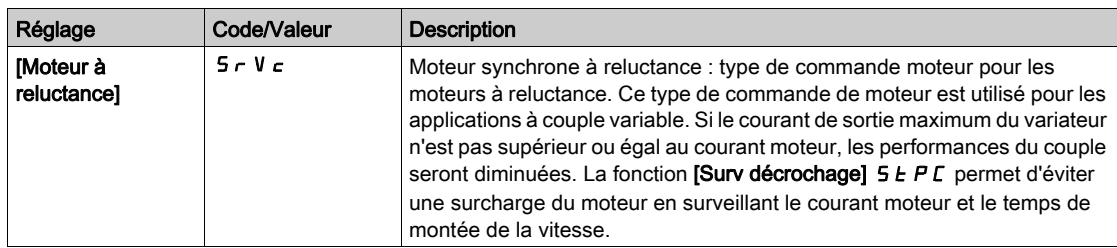

# <span id="page-163-0"></span>Menu [Données]  $\pi$   $E$   $d$  -

### Accès

#### [Réglages Complets] → [Paramètres Moteur] → [Données Moteur] → [Données]

#### <span id="page-163-1"></span>A propos de ce menu

Pour paramètres de moteur synchrone. Les paramètres dédiés sont accessibles si [Type Cde Moteur]  $L \tL$  est réglé sur :

- [Mot. sync.]  $54n$ , ou
- [CL Sync.]  $F5H$ , ou
- $\bullet$  [SYN\_U VC] 5  $H_{\text{H}}$   $\mu$ , ou
- **IMoteur à reluctance**]  $5 Vc$ .

# A AVERTISSEMENT

#### PERTE DE CONTROLE

- Vous devez entièrement lire et comprendre le guide du moteur connecté.
- Vérifiez le bon paramétrage du moteur en vous référant à la plaque signalétique et au guide du moteur connecté.

#### Le non-respect de ces instructions peut provoquer la mort, des blessures graves ou des dommages matériels.

Ce tableau indique la procédure à suivre pour régler et optimiser les données moteur :

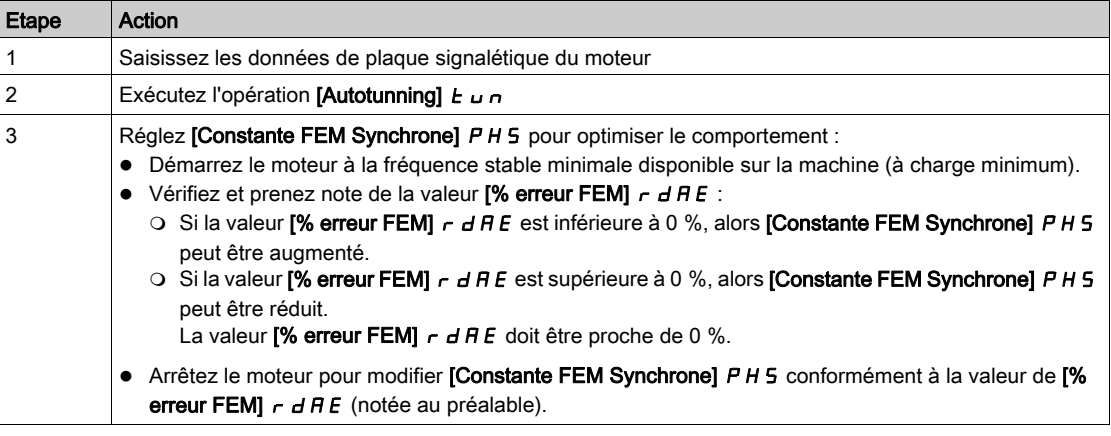

#### [Standard Fréq. Mot.]  $b \nvdash r \star$

Norme de fréquence moteur.

Ce paramètre modifie les préréglages des paramètres suivants :

- [Vitesse Haute]  $H5P$
- [Seuil Fréq. Moteur]  $Ft d$
- [Tension Nom. Moteur]  $\sqrt{u}$  5
- [Fréq. Moteur Nom.]  $F \ncap$  5
- [Fréquence Max.]  $E$  F  $r$

NOTE : La valeur du réglage usine passe à [60 Hz NEMA] pour les références catalogue .

Ce paramètre est accessible si [Type Cde Moteur]  $\mathcal{L}$   $\mathcal{L}$   $\mathcal{L}$  n'est pas réglé sur :

- [Mot. sync.]  $54n$ , ou
- [CL Sync.]  $F5H$ , ou
- $\bullet$  [SYN\_U VC] 5  $H_{\text{Hul}}$ , ou
- [Moteur à reluctance]  $5 Vc$ .

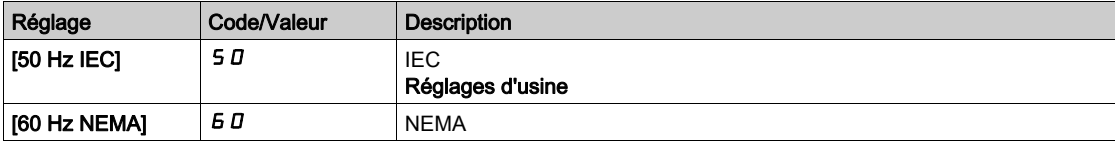

# [Puiss. nom. moteur]  $nPr \star$

Puissance nominale du moteur.

Ce paramètre est accessible si  $\Pi$ ype Cde Moteur]  $\Gamma$   $E$   $E$  n'est pas réglé sur :

- [Mot. sync.]  $5 \nmid n$ , ou
- [CL Sync.]  $F5H$ , ou
- $\bullet$  [SYN\_U VC] 5  $4\pi$ u, ou
- [Moteur à reluctance]  $5 Vc$ .

Puissance nominale du moteur indiquée sur la plaque signalétique en kW si [Standard Fréq. Mot.] b F r est réglé sur [50Hz IEC] 5 D ou en HP si [Standard Fréq. Mot.] b F r est réglé sur [60Hz NEMA] 6 D.

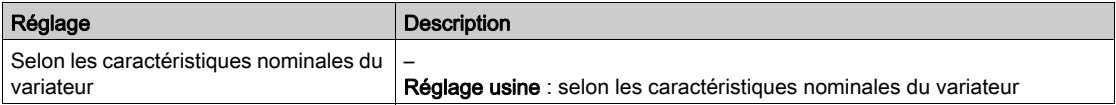

#### **[Tension Nom. Moteur]**  $\mu$  n 5  $\star$

Tension nominale du moteur.

Ce paramètre est accessible si **[Type Cde Moteur]**  $\mathcal{L}$   $\mathcal{L}$   $\mathcal{L}$  n'est pas réglé sur :

- [Mot. sync.]  $5 \nmid n$ , ou
- [CL Sync.]  $F5H$ , ou
- $\bullet$  [SYN\_U VC] 5  $4\pi\omega$ , ou
- [Moteur à reluctance]  $5 Vc$ .

Tension nominale du moteur indiquée sur sa plaque signalétique.

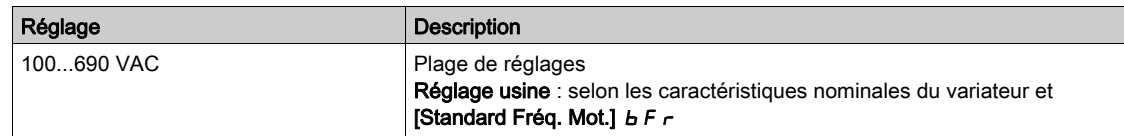

#### [Courant nom. moteur]  $n \in \mathcal{F}$

Courant nominal du moteur indiqué sur sa plaque signalétique.

Ce paramètre est accessible si [Type Cde Moteur]  $E E$  n'est pas réglé sur :

- [Mot. sync.]  $5 \, 4 \, n$ , ou
- [CL Sync.]  $F54$ , ou
- $\bullet$  [SYN\_U VC] 5  $4n\omega$ , ou
- [Moteur à reluctance]  $5 Vc$ .

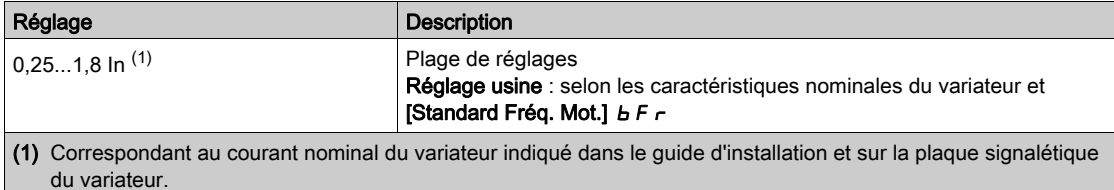

#### [Fréq. Moteur Nom.]  $F \rightharpoondown 5 \star$

Fréquence nominale du moteur.

Ce paramètre est accessible si [Type Cde Moteur]  $L \tL$  n'est pas réglé sur :

- [Mot. sync.]  $5 \nmid n$ , ou
- [CL Sync.]  $F5H$ , ou
- $\bullet$  [SYN\_U VC] 5  $4n\mu$ , ou
- [Moteur à reluctance]  $5 Vc$ .

Le réglage usine est de 50 Hz, ou préréglé à 60 Hz si **[Standard Fréq. Mot.]**  $b \in \mathbb{R}$  est réglé sur 60 Hz.

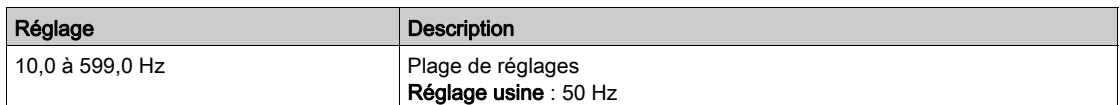

# [Vitesse nom. moteur]  $\alpha$  5 P  $\star$

Vitesse nominale du moteur.

Ce paramètre est accessible si  $[Type$  Cde Moteur]  $L L$  n'est pas réglé sur :

- [Mot. sync.]  $5 \nmid n$ , ou
- [CL Sync.]  $F5H$ , ou
- $\bullet$  [SYN\_U VC] 5  $4n\mu$ , ou
- [Moteur à reluctance]  $5 Vc$ .

Si la plaque signalétique indique la vitesse synchrone et que le glissement exprimé en Hz ou en % utilise l'un des 1 de la formule pour calculer la vitesse nominale :

• Vitesse nominale = Vitesse synchrone  $x \frac{100 - \text{gllissement en } 96}{x}$ 

$$
100\,
$$

• Vitesse nominale = Vitesse synchrone  $x \frac{60 - \text{glissement en Hz}}{60}$  (moteurs 60 Hz)

• Vitesse nominale = Vitesse synchrone  $x \frac{50 - \text{glissement en Hz}}{50}$  (moteurs 50 Hz)

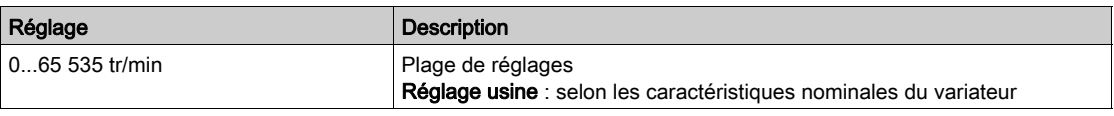

#### [Choix param mot]  $\Box P \Box \star$

Choix des paramètres moteur.

Ce paramètre est accessible si [Type Cde Moteur]  $\mathcal{L}$   $\mathcal{L}$   $\mathcal{L}$  n'est pas réglé sur :

- [Mot. sync.]  $5 \frac{1}{2}n$ , ou
- [CL Sync.]  $F5H$ , ou
- $\bullet$  [SYN\_U VC] 5  $H_{\text{Hul}}$ , ou
- [Moteur à reluctance]  $5 Vc$ .

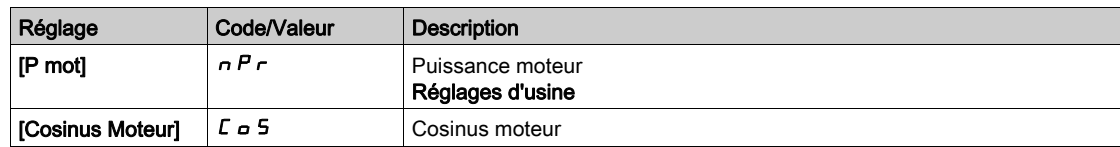

#### [Cos. Phi Moteur 1]  $\sqrt{L} \approx 5$   $\star$

Cosinus phi nominal du moteur.

Ce paramètre est accessible si :

- [Choix param mot]  $\prod P C$  est réglé sur [Cosinus Moteur]  $C \subseteq S$ , et si
- [Type Cde Moteur]  $C E E$  n'est pas réglé sur :
	- $\circ$  [Mot. sync.] 5  $4n$ , ou
	- $\circ$  [CL Sync.] F 5 Y, ou
	- $\circ$  [SYN\_U VC] 5  $H_{\text{Hul,}$  ou
	- $\circ$  [Moteur à reluctance]  $5r$  V  $c$ .

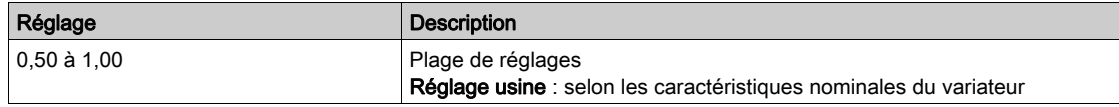

#### [Gliss. nom. moteur]  $\alpha$  5 L  $\star$

Glissement nominal du moteur, calculé par le variateur.

Il s'agit d'un paramètre en lecture seule.

Pour modifier le glissement nominal du moteur, modifiez la [Vitesse nom. moteur]  $\sigma$  5 P.

Ce paramètre est accessible si :

- [Niveau d'accès]  $L$   $H$   $L$  est réglé sur [Expert]  $E P r$ , et si
- [Type Cde Moteur]  $E E$  n'est pas réglé sur :
	- $\circ$  [Mot. sync.] 5  $4n$ , ou
	- $\circ$  [CL Sync.] F 5 Y, ou
	- $\circ$  [SYN\_U VC] 5  $H_{\text{Hul,}$  ou
	- $\circ$  [Moteur à reluctance]  $5 Vc$ .

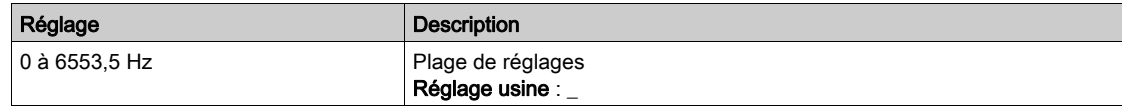

# **IR stator mot async.]**  $r$  5  $\forall$  **X**

Résistance statorique du moteur asynchrone.

Ce paramètre est accessible si :

- [Niveau d'accès]  $L$   $H$   $L$  est réglé sur [Expert]  $E P r$ , et si
- [Type Cde Moteur]  $C E E$  n'est pas réglé sur :
	- $\circ$  [Mot. sync.] 5  $4n$ , ou
	- $\circ$  [CL Sync.] F 5 Y, ou
	- $\circ$  [SYN\_U VC] 5  $H_{\text{Hul, OU}}$
	- $\circ$  [Moteur à reluctance]  $5 Vc$ .

Le réglage usine est remplacé par le résultat de l'opération d'autoréglage si celle-ci a été exécutée.

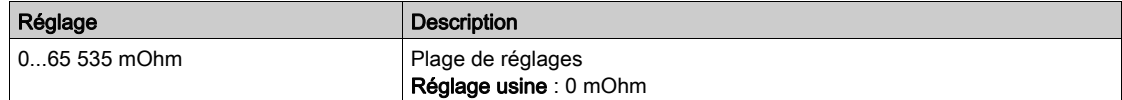

# **[Courant Magnétis.]**  $\iota$  d  $\vec{A}$   $\star$

Courant magnétisant.

Ce paramètre est accessible si :

- [Niveau d'accès]  $L$   $H$   $L$  est réglé sur [Expert]  $E P r$ , et si
- **[Type Cde Moteur]**  $E \trightarrow E$  n'est pas réglé sur :
	- $\circ$  [Mot. sync.] 5  $4n$ , ou
	- $\circ$  [CL Sync.] F 5 Y, ou
	- $\circ$  [SYN\_U VC] 5  $4\pi$ u, ou
	- $\circ$  [Moteur à reluctance]  $5r$  V  $c$ .

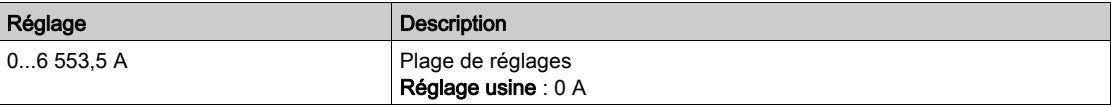

# [Induct fuite async]  $L \mathsf{F} \mathsf{H} \star$

Inductance de fuite du moteur asynchrone.

Ce paramètre est accessible si :

- [Niveau d'accès] L A C est réglé sur [Expert] E P r , et si
- **[Type Cde Moteur]**  $C \tleq T$  n'est pas réglé sur :
	- $\circ$  [Mot. sync.] 5  $4n$ , ou
	- $\circ$  [CL Sync.] F 5 Y, ou
	- $\circ$  [SYN\_U VC] 5  $H_{\text{H}}$   $\omega$ , ou
	- $\circ$  [Moteur à reluctance]  $5 Vc$ .

Le réglage usine est remplacé par le résultat de l'opération d'autoréglage si celle-ci a été exécutée.

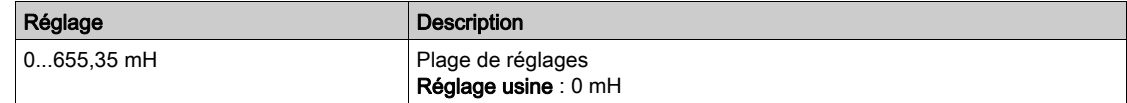

### [Const. Temps Rotor]  $E \rightharpoonup H \star$

Constante de temps du rotor.

Ce paramètre est accessible si :

- [Niveau d'accès]  $L$   $H$   $L$  est réglé sur [Expert]  $E P r$ , et si
- **[Type Cde Moteur]**  $C \trightarrow E$  n'est pas réglé sur :
	- $\circ$  [Mot. sync.] 5  $4n$ , ou
	- $\circ$  [CL Sync.] F 5 Y, ou
	- $\circ$  [SYN\_U VC] 5  $H_{\text{Hul}}$ , ou
	- $\circ$  [Moteur à reluctance]  $5r$  V  $c$ .

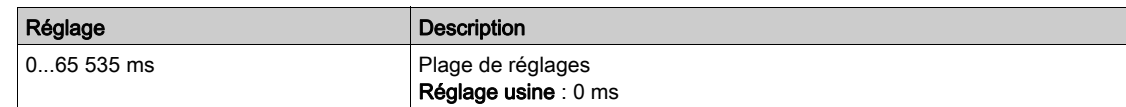

#### [Cour.Nom.Mot.Sync.]  $n \in \mathcal{F}$  5  $\star$

Courant nominal du moteur synchrone.

Ce paramètre est accessible si  $\Pi$ vpe Cde Moteur]  $\Gamma$   $E$   $E$  est réglé sur :

- [Mot. sync.]  $5 \, 4 \, n$ , ou
- [CL Sync.]  $F5H$ , ou
- $\bullet$  [SYN\_U VC] 5  $H_{\text{Hul}}$ , ou
- [Moteur à reluctance]  $5 Vc$ .

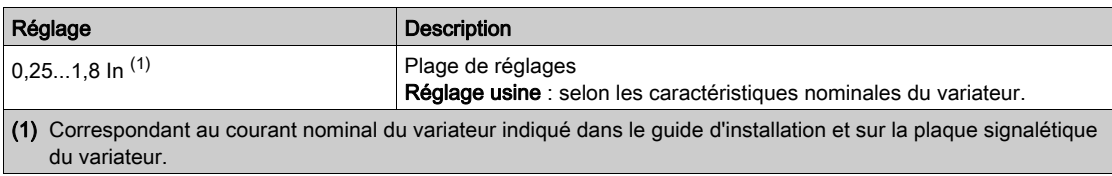

### [Vit.Nom.Mot.Sync.]  $n 5P5*$

Vitesse nominale du moteur synchrone.

Ce paramètre est accessible si  $[Type$  Cde Moteur]  $L$   $E$  est réglé sur :

- [Mot. sync.]  $5 \frac{1}{2}n$ , ou
- [CL Sync.]  $F5H$ , ou
- $\bullet$  [SYN\_U VC] 5  $H_{\text{Hul}}$ , ou
- [Moteur à reluctance]  $5 Vc$ .

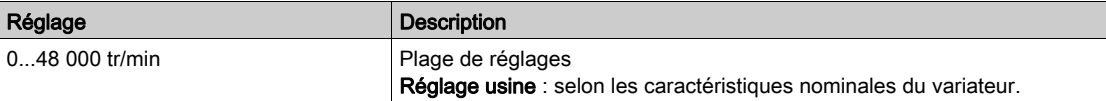

#### [Couple nom. moteur]  $E \nightharpoondown 5 \star$

Couple moteur nominal

Ce paramètre est accessible si  $[Type$  Cde Moteur]  $L$   $E$  est réglé sur :

- [Mot. sync.]  $5 \nmid n$ , ou
- [CL Sync.]  $F54$ , ou
- $\bullet$  [SYN\_U VC] 5  $4\pi$ u, ou
- [Moteur à reluctance]  $5 Vc$ .

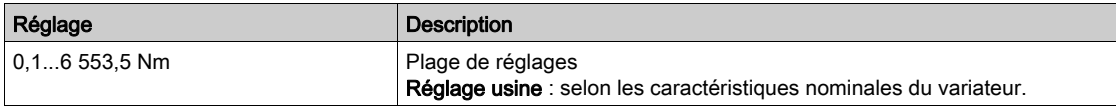

## [Paires Pôles]  $PPn5$   $\star$

Nombre de paires de pôles.

Ce paramètre est accessible si  $[Type$  Cde Moteur]  $L$   $L$  est réglé sur :

- [Mot. sync.]  $5 \frac{1}{2}n$ , ou
- [CL Sync.]  $F5H$ , ou
- $\bullet$  [SYN\_U VC] 5  $4\pi\omega$ , ou
- [Moteur à reluctance]  $5 Vc$ .

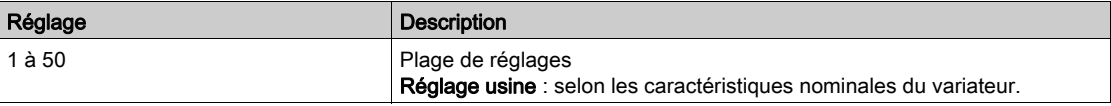

#### [Type réglage angle]  $B5E \star$

Type de réglage d'angle automatique.

Ce paramètre est accessible si  $[Type$  Cde Moteur]  $E E E$  est réglé sur :

- [Mot. sync.]  $54n$ , ou
- [CL Sync.]  $F54$ , ou
- $\bullet$  [SYN\_U VC] 5  $H_{\text{Hul}}$ , ou
- [Moteur à reluctance]  $5 Vc$ .

[Align. PSI]  $P_5$  i et [Align. PSIO]  $P_5$  i a fonctionnent pour tous les types de moteurs synchrones. [Align. SPM]  $5 P \Pi B$  et [Align. IPM]  $I \Pi B$  augmentent les performances selon le type de moteur synchrone. [Inject courant rot]  $r \in I$ , peut être utilisé dans le cas où [Align. PSI] PS i et [Align. PSIO] PS i a ne donnent pas les performances attendues.

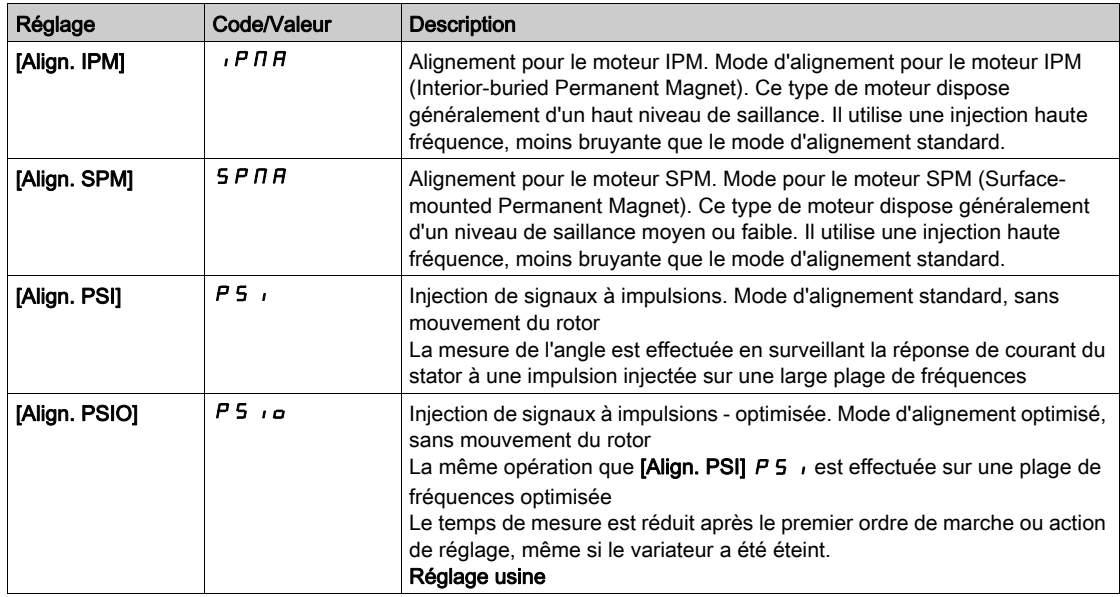

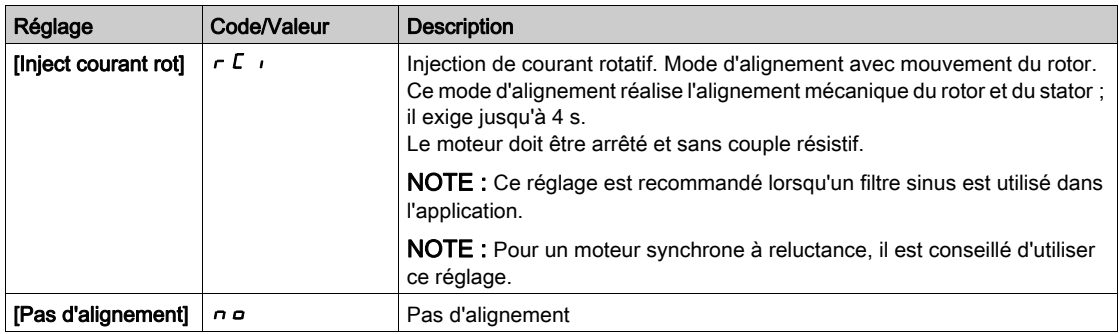

#### [Constante FEM Synchrone]  $PH 5 \star$

Constante FEM du moteur synchrone.

Ce paramètre est accessible si  $(T$ ype Cde Moteur]  $\mathcal{L}$   $\mathcal{L}$  est réglé sur :

- [Mot. sync.]  $5 \frac{1}{2}n$ , ou
- [CL Sync.]  $F5H$ , ou
- $\bullet$  [SYN\_U VC] 5  $4\pi$ u.

Le réglage PH5 vous permet de diminuer le courant en cours de fonctionnement sans charge.

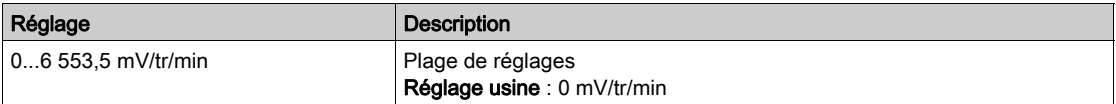

# [R Stator Mot. Sync.]  $r$  5  $H$  5  $★$

Résistance statorique calculée du moteur synchrone.

Résistance statorique à l'état froid (par enroulement). Le réglage usine est remplacé par le résultat de l'opération de réglage si celle-ci a été exécutée.

Ce paramètre est accessible si :

- [Niveau d'accès]  $L$   $H$   $L$  est réglé sur [Expert]  $E P r$ , et si
- [Type Cde Moteur]  $C \tL$  est réglé sur :
	- $\circ$  [Mot. sync.] 5  $4n$ , ou
	- $\circ$  [CL Sync.] F 5 Y, ou
	- $\circ$  [SYN\_U VC] 5  $H_{\text{Hul, OU}}$
	- $\circ$  [Moteur à reluctance]  $5r$  V  $c$ .

Vous pouvez saisir la valeur si vous la connaissez.

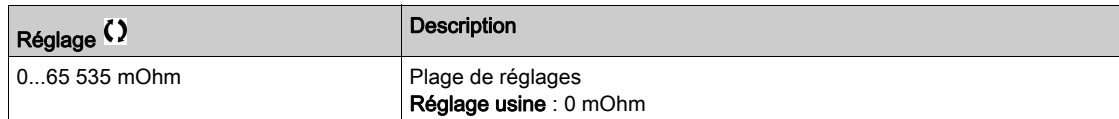

## [Autoréglage axe L d]  $L d5 \star$

Autoréglage de l'axe L d.

Inductance statorique de l'axe d en mH (par phase).

Ce paramètre est accessible si :

- [Niveau d'accès]  $L$   $H$   $L$  est réglé sur [Expert]  $E P r$ , et si
- [Type Cde Moteur]  $C \tL \tlet$  est réglé sur :
	- $\circ$  [Mot. sync.] 5  $4n$ , ou
	- $\circ$  [CL Sync.] F 5 Y, ou
	- $\circ$  [SYN\_U VC] 5  $H_{\text{Hul}}$ , ou
	- $\circ$  [Moteur à reluctance]  $5r$  V  $c$ .

Sur les moteurs équipés de pôles en fer doux, [Autoréglage axe L d] L d 5 = [Autoréglage axe L q] L 9 5 = inductance statorique L.

Le réglage usine est remplacé par le résultat de l'opération d'autoréglage si celle-ci a été exécutée.

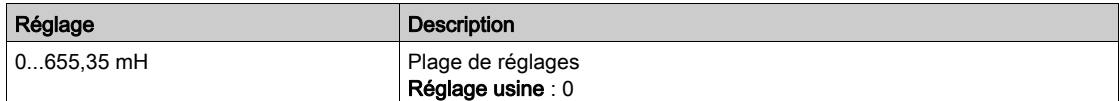

#### [Autoréglage axe L q]  $L$   $q$  5  $\star$

Autoréglage de l'axe L q.

Inductance statorique de l'axe q en mH (par phase).

Ce paramètre est accessible si :

- [Niveau d'accès]  $L$   $H$   $L$  est réglé sur [Expert]  $E P r$ , et si
- [Type Cde Moteur]  $C E E$  est réglé sur :
	- $\circ$  [Mot. sync.] 5  $4n$ , ou
	- $\circ$  [CL Sync.] F 5 Y, ou
	- $\circ$  [SYN\_U VC] 5  $H_{\text{Hul,}$  ou
	- $\circ$  [Moteur à reluctance]  $5 Vc$ .

Sur les moteurs équipés de pôles en fer doux, [Autoréglage axe L d]  $L d5 =$  [Autoréglage axe L q]  $L 95$ = inductance statorique L.

Le réglage usine est remplacé par le résultat de l'opération d'autoréglage si celle-ci a été exécutée.

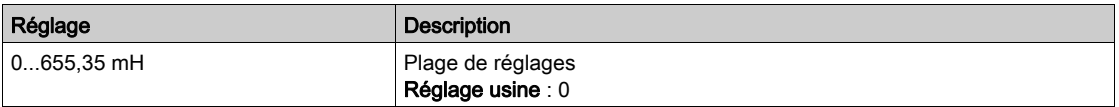

# **[Fréq. Nom. Sync.]**  $F \nightharpoonup 55 \star$

Fréquence nominale du moteur synchrone.

Fréquence moteur nominale pour un moteur synchrone en Hz. Mise à jour automatiquement en fonction des données [Vit.Nom.Mot.Sync.]  $n5P5$  et [Paires Pôles]  $PPn5$ .

Ce paramètre est accessible si :

- [Niveau d'accès]  $L$   $H$   $L$  est réglé sur [Expert]  $E P r$ , et si
- [Type Cde Moteur]  $C \tL$  est réglé sur :
	- $\circ$  [Mot. sync.] 5  $\frac{1}{2}$  n, ou
	- $\circ$  [CL Sync.] F 5 Y, ou
	- $\circ$  [SYN\_U VC] 5  $H_{\text{Hul}}$ , ou
	- $\circ$  [Moteur à reluctance]  $5r$  V  $c$ .

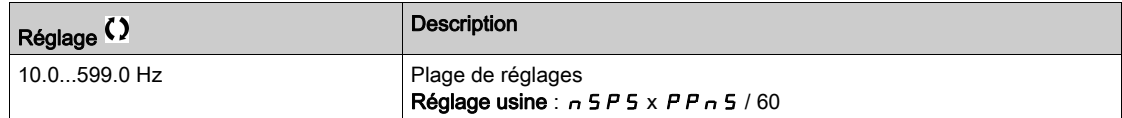

#### [Cour.Max.Align.PSI]  $\pi$   $\mathsf{C}$   $\mathsf{C}$   $\star$

Courant maximum d'alignement PSI.

Niveau de courant en % de **[Cour.Nom.Mot.Sync.]**  $n \in \mathcal{F}$  5 pour les modes de mesure de déphasage **[Align. PSI]** P 5  $\mu$  et **[Align. PSIO]** P 5  $\mu$ . Ce paramètre influe sur la mesure de l'inducteur.

Ce paramètre est accessible si :

- [Niveau d'accès]  $L$   $H$   $L$  est réglé sur [Expert]  $E P r$ , et si
- [Type Cde Moteur]  $E E E$  est réglé sur :
	- $\circ$  [Mot. sync.] 5  $4\sigma$ , ou
	- $\circ$  [CL Sync.] F 5 Y, ou
	- $\circ$  [SYN\_U VC] 5  $H_{\text{Hul}}$ , ou
	- $\circ$  [Moteur à reluctance]  $5 Vc$ .

Ce courant doit être égal ou supérieur au niveau maximal du courant de l'application. Dans le cas contraire, une instabilité peut se produire.

Si [Cour.Max.Align.PSI]  $\Pi E \cap E$  est réglé sur [AUTO]  $H \cup E \cap E$ , [Cour.Max.Align.PSI]  $\Pi E \cap E$  est adapté au variateur en fonction du paramétrage des données du moteur.

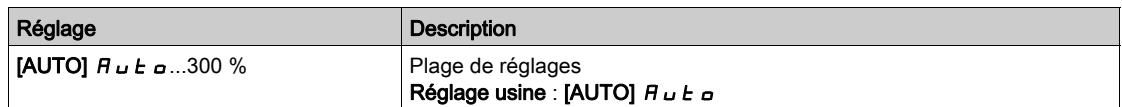

NOTE : En cas d'instabilité, [Cour.Max.Align.PSI]  $\Pi \mathcal{L}$  doit être augmenté de manière échelonnée pour parvenir aux performances demandées.

#### [Tps Filtre Courant]  $C \rightharpoondown E \rightharpoondown F$

Temps de filtrage du courant.

Ce paramètre est accessible si [Niveau d'accès]  $L$   $H$   $L$  est réglé sur [Expert]  $E$   $P$   $r$ .

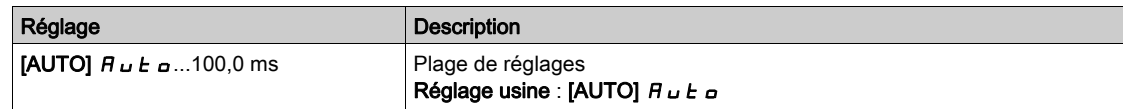

#### [Filtre courants]  $C \r F H \star$

Temps de filtrage des courants internes.

Ce paramètre est accessible si [Niveau d'accès]  $L$   $H$   $L$  est réglé sur [Expert]  $E$   $P$   $r$ .

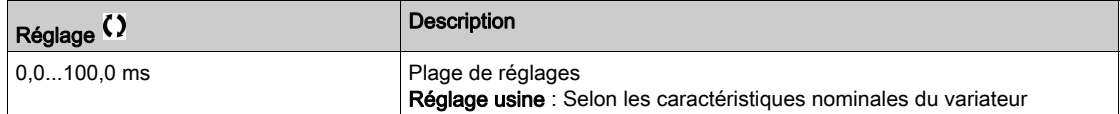

# [% erreur FEM]  $r$  d R E  $\star$

Rapport courant axe D.

Ce paramètre est accessible si  $[Type$  Cde Moteur]  $L L E$  est réglé sur :

- [Mot. sync.]  $5 \, 4 \, n$ , ou
- [CL Sync.]  $F5H$ , ou
- $\bullet$  [SYN\_U VC] 5  $4\pi$ u.

Utilisez [% erreur FEM]  $r$  d R E pour régler [Constante FEM Synchrone] P H 5, [% erreur FEM]  $r$  d R E doit être proche de 0 %.

Si la valeur [% erreur FEM]  $r$   $d$   $H$   $E$  est :

- $\bullet$  inférieure à 0 % : [Constante FEM Synchrone]  $PH5$  peut être augmenté.
- supérieure à 0 % : [Constante FEM Synchrone] P H 5 peut être réduit.

Pour toute la marche à suivre pour optimiser les réglages du moteur synchrone [\(voir](#page-163-1) page 164).

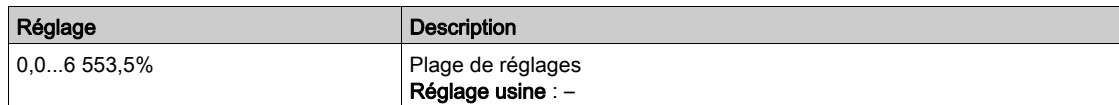

# <span id="page-172-0"></span>Menu [Régl mesure angle]  $A5A$  -

#### Accès

# $[Réglages Complets] \rightarrow [Paramètres Moteur] \rightarrow [Données Moteur] \rightarrow [Régl message s$

#### A propos de ce menu

Pour paramètres de moteur synchrone.

Ce paramètre est accessible si  $[Type$  Cde Moteur]  $E E E$  est réglé sur :

• [CL Sync.]  $F54$ .

Et si un module codeur a été inséré ou un codeur embarqué est utilisé.

# **[Type réglage angle]**  $\overline{H}$  **5**  $\overline{L}$  $\overline{\star}$

Type de réglage d'angle automatique.

Ce paramètre est accessible si  $[Type$  Cde Moteur]  $L L E$  est réglé sur :

- [Mot. sync.]  $5 \nmid n$ , ou
- [CL Sync.]  $F5H$ , ou
- $\bullet$  [SYN\_U VC] 5  $H \sim \mu$ , ou
- [Moteur à reluctance]  $5 VC$ .

[Align. PSI] P 5 et [Align. PSIO] P 5 i a fonctionnent pour tous les types de moteurs synchrones. [Align. SPM]  $5P\cap H$  et [Align. IPM]  $IP\cap H$  augmentent les performances selon le type de moteur synchrone. [Inject courant rot]  $rC$  peut être utilisé dans le cas où [Align. PSI] PS i et [Align. PSIO] PS i a ne donnent pas les performances attendues.

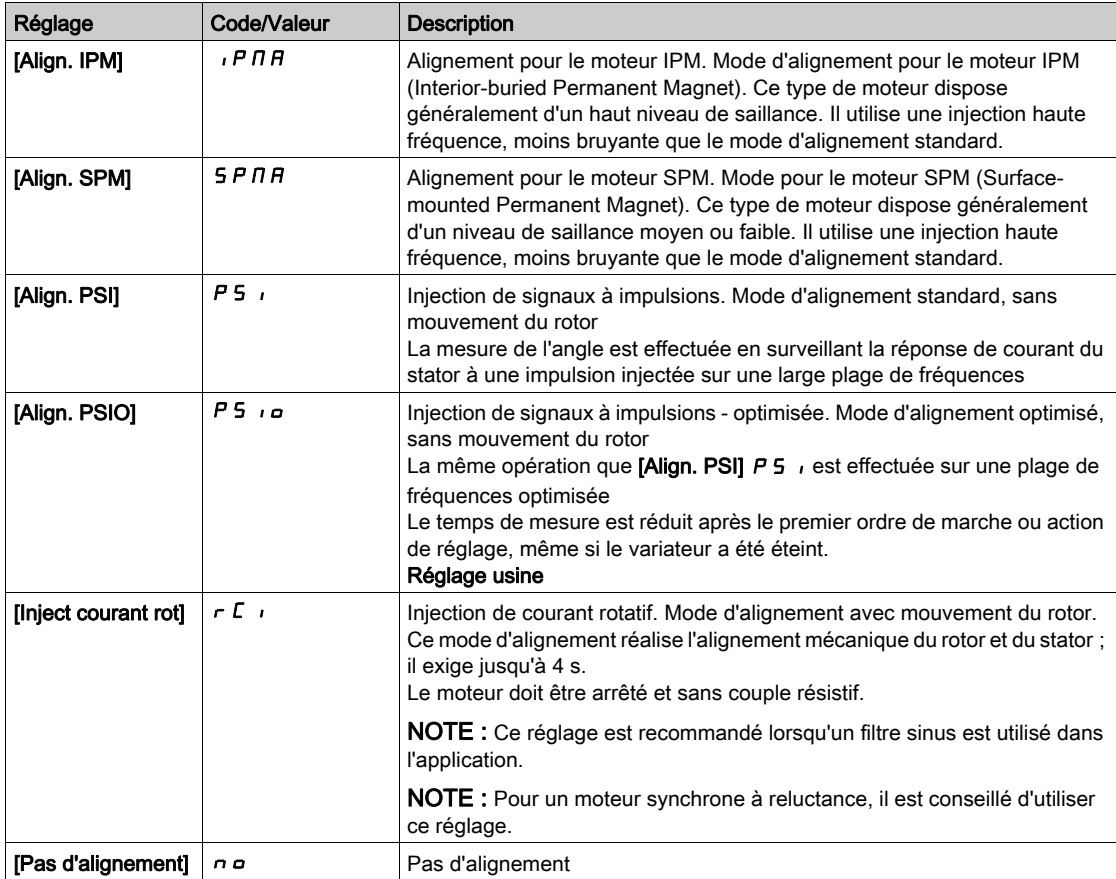

# [Auto-test angle]  $H 5 H$

Réglage d'angle.

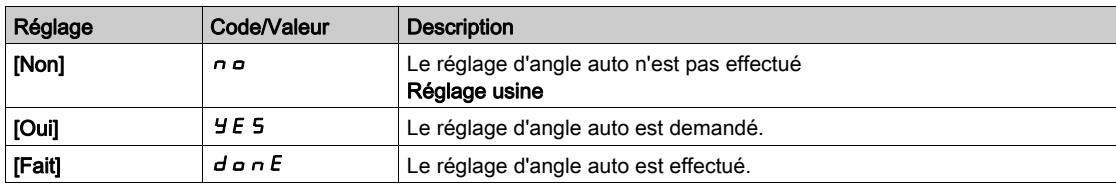

# [Affect mesure angle]  $A 5 L$

Activation du réglage d'angle automatique par signal logique.

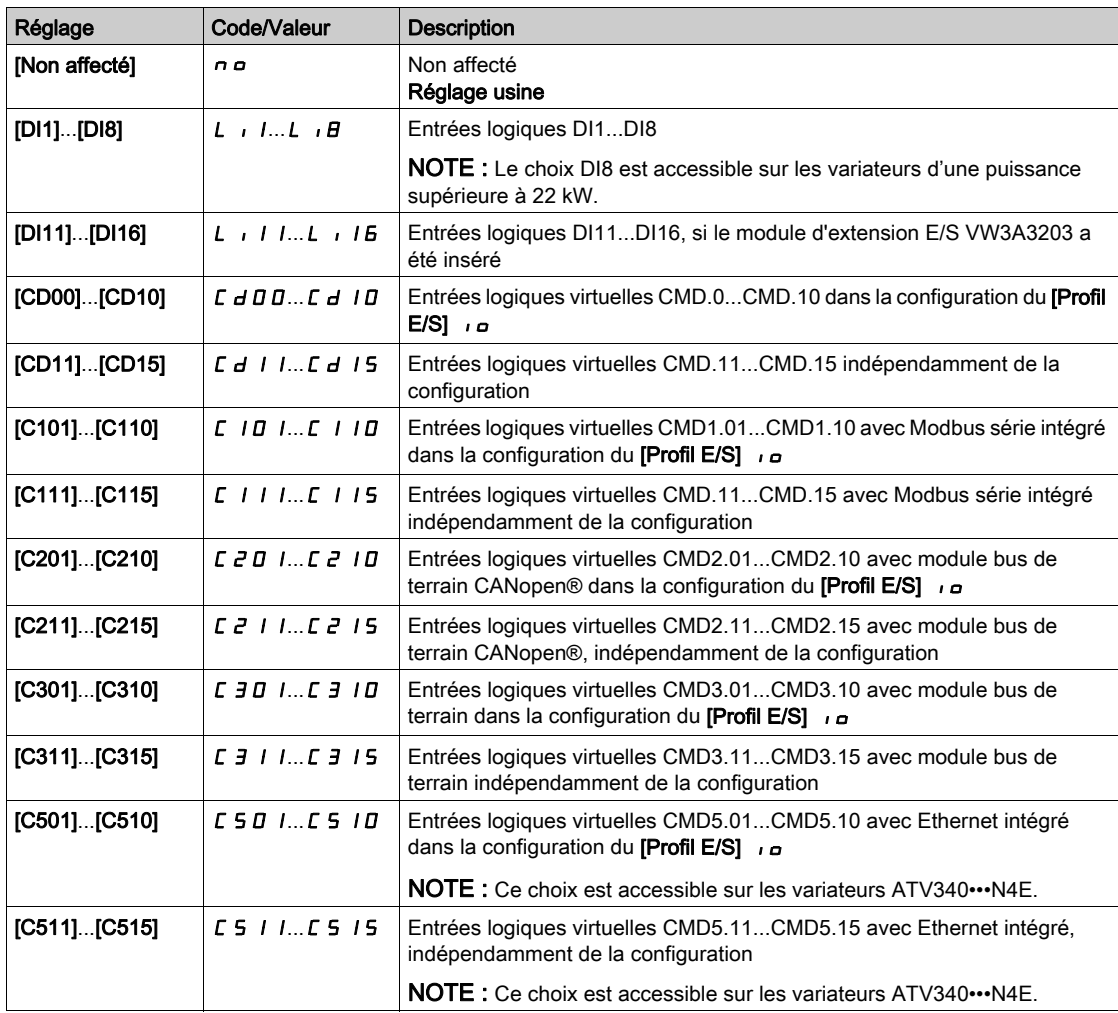

NOTE : Si une fonction contacteur de ligne a été configurée, le contacteur se ferme pendant la mesure.

# [Mode réglage angle]  $H E H$

Activation du réglage d'angle automatique.

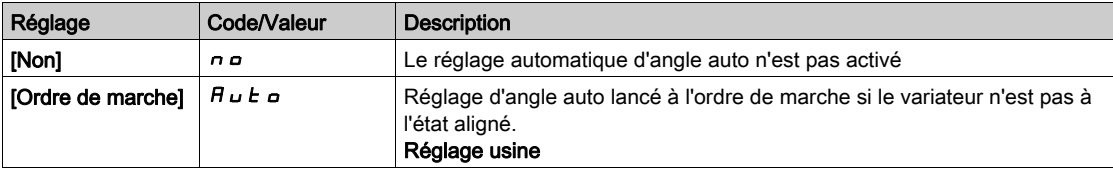

# [Valeur offset angle]  $A 5 V$

Valeur du réglage d'angle automatique.

Déphasage entre le moteur et le codeur. 8192 correspond à 360°.

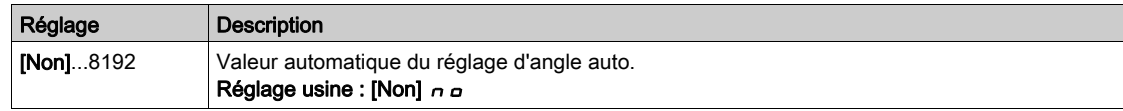

# [Etat angle test]  $A5E5$

Etat de l'angle test.

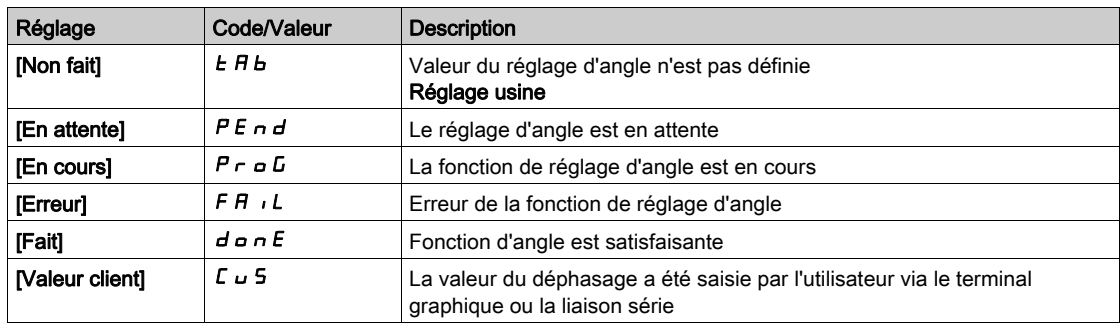

# <span id="page-175-0"></span>Menu [Auto-reglage.Moteur]  $\pi_E$  -

#### Accès

#### $[Réglages Complets] \rightarrow [Paramètres Moteur] \rightarrow [Données Moteur] \rightarrow [Auto-reglage.Motor]$

# [Autotunning]  $E$   $\mu$   $\pi$   $\overline{\Delta}$

# A AVERTISSEMENT

### MOUVEMENT IMPREVU

- Le réglage automatique déplace le moteur afin de régler les boucles de régulation.
- Mettez le système en marche uniquement s'il n'y a ni personne ni obstacle dans la zone de fonctionnement.

Le non-respect de ces instructions peut provoquer la mort, des blessures graves ou des dommages matériels.

Pendant le réglage automatique, l'apparition de bruit et les oscillations du système sont normales.

Si [Type de réglage automatique]  $t \cup n$  est réglé sur [Standard]  $5$   $t$   $d$ , le moteur effectue de petits déplacements pendant le réglage automatique.

Si **[Type de réglage automatique]**  $t \cup n$  *t* est réglé sur **[Rotation]**  $r \cup b$ , le moteur tourne à la moitié de sa fréquence nominale pendant le réglage automatique.

Dans tous les cas, le moteur doit impérativement être arrêté avant un réglage. Vérifiez que l'application ne provoque pas la rotation du moteur pendant l'opération de réglage.

Si **[Type Cde Moteur]**  $\Gamma$   $\mathbf{F}$   $\mathbf{F}$  est réglé sur **[Moteur à reluctance]**  $\mathbf{S}$   $\Gamma$  V $\Gamma$ , le variateur réalise l'alignement mécanique du moteur (**[Type réglage angle]**  $A \subseteq E$  réglé sur **[Inject courant rot]**  $\subset$   $C$  i) avant de démarrer l'autoréglage.

L'opération de réglage optimise :

- Les performances du moteur à basse vitesse.
- L'estimation du couple moteur.
- La précision de l'estimation des valeurs du processus lors du fonctionnement sans capteur et de la surveillance.

L'autoréglage s'exécute uniquement si aucun ordre d'arrêt n'a été activé. Si une fonction d'arrêt en roue libre ou d'arrêt rapide a été affectée à une entrée logique, cette entrée doit être mise à l'état 1 (elle est active à l'état 0).

L'autoréglage prévaut sur les ordres de marche ou de préfluxage qui seront pris en compte après la séquence d'autoréglage.

Si l'autoréglage a détecté des erreurs, le variateur affiche toujours [Aucune action]  $\sigma$  o et, en fonction de la configuration du paramètre [Rép. err. autotune]  $E_nL$ , le paramètre [Autotunning]  $E_{\mu}n$  peut passer en mode d'erreur détectée.

L'autoréglage peut durer plusieurs secondes. Le processus ne doit pas être interrompu. Patientez jusqu'à ce que le Terminal graphique affiche [Aucune action]  $n \rho$ .

NOTE : L'état thermique du moteur a une grande incidence sur le résultat du réglage. Procédez toujours au réglage du moteur lorsque celui-ci est arrêté et froid. Vérifiez que l'application n'entraîne pas le fonctionnement du moteur pendant l'opération de réglage.

Pour procéder à un nouveau réglage du moteur, patientez jusqu'à ce qu'il soit arrêté et froid. Réglez d'abord le paramètre [Autotunning]  $E \cup n$  sur [Effacer mesure mot.]  $L L r$ , puis recommencez le réglage du moteur.

Le réglage du moteur sans utiliser la fonction [Effacer mesure mot.]  $\mathcal{L}$   $\mathcal{L}$  au préalable est utilisé afin d'obtenir une estimation de l'état thermique du moteur.

La longueur des câbles a une incidence sur le résultat du réglage. Si le câblage est modifié, il convient alors de recommencer le réglage.

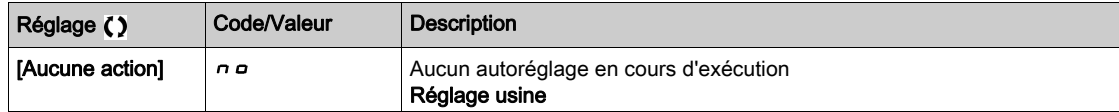

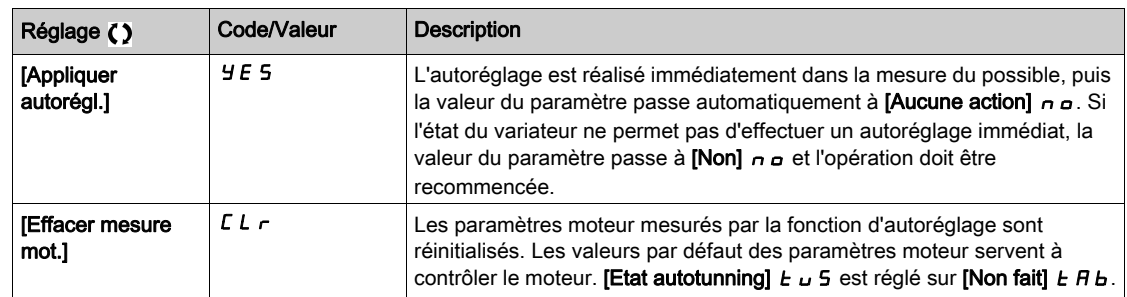

#### [Etat autotunning]  $E \cup 5$

Etat de l'autoréglage.

Ce paramètre n'est pas enregistré lors de la mise hors tension du variateur. Il affiche l'état de l'autoréglage depuis la dernière mise sous tension (pour information uniquement, non modifiable).

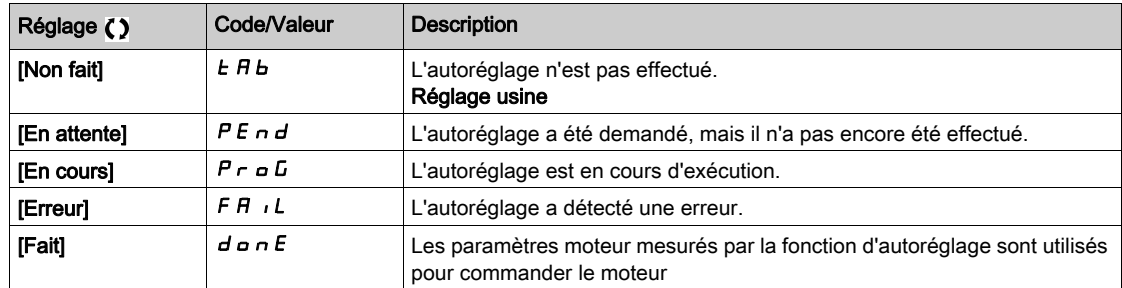

# [Usage Auto-réglage]  $t$  unu $\star$

Utilisation de l'autoréglage.

Ce paramètre indique la manière de modifier les paramètres moteur en fonction de son état thermique estimé.

Ce paramètre est accessible si [Niveau d'accès]  $L$   $H$   $\Gamma$  est réglé sur [Expert]  $E$   $P$   $\Gamma$ .

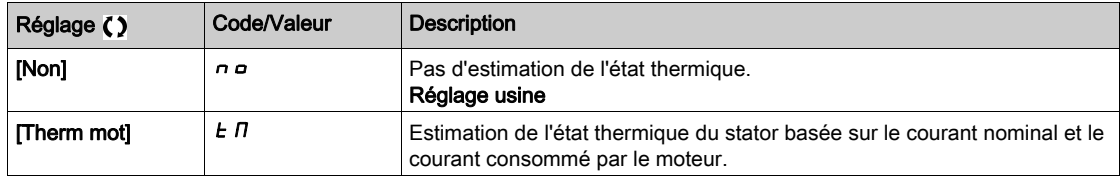

# [Rép. err. autotune]  $E \nL \nless \nightharpoonup$

Réaction à une erreur d'autoréglage.

Ce paramètre est accessible si [Niveau d'accès]  $L$   $H$   $\Gamma$  est réglé sur [Expert]  $E$   $P$   $r$ .

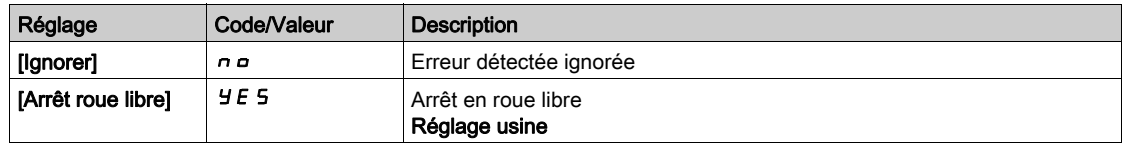

# [Affect. autotunning]  $E \cup L \star$

Affectation de l'entrée d'autoréglage.

L'autoréglage est effectué lorsque l'entrée ou le bit affecté passe à l'état 1.

Ce paramètre est accessible si [Niveau d'accès]  $L$   $H$   $L$  est réglé sur [Expert]  $E$   $P$   $r$ .

NOTE : L'autoréglage entraîne le démarrage du moteur.

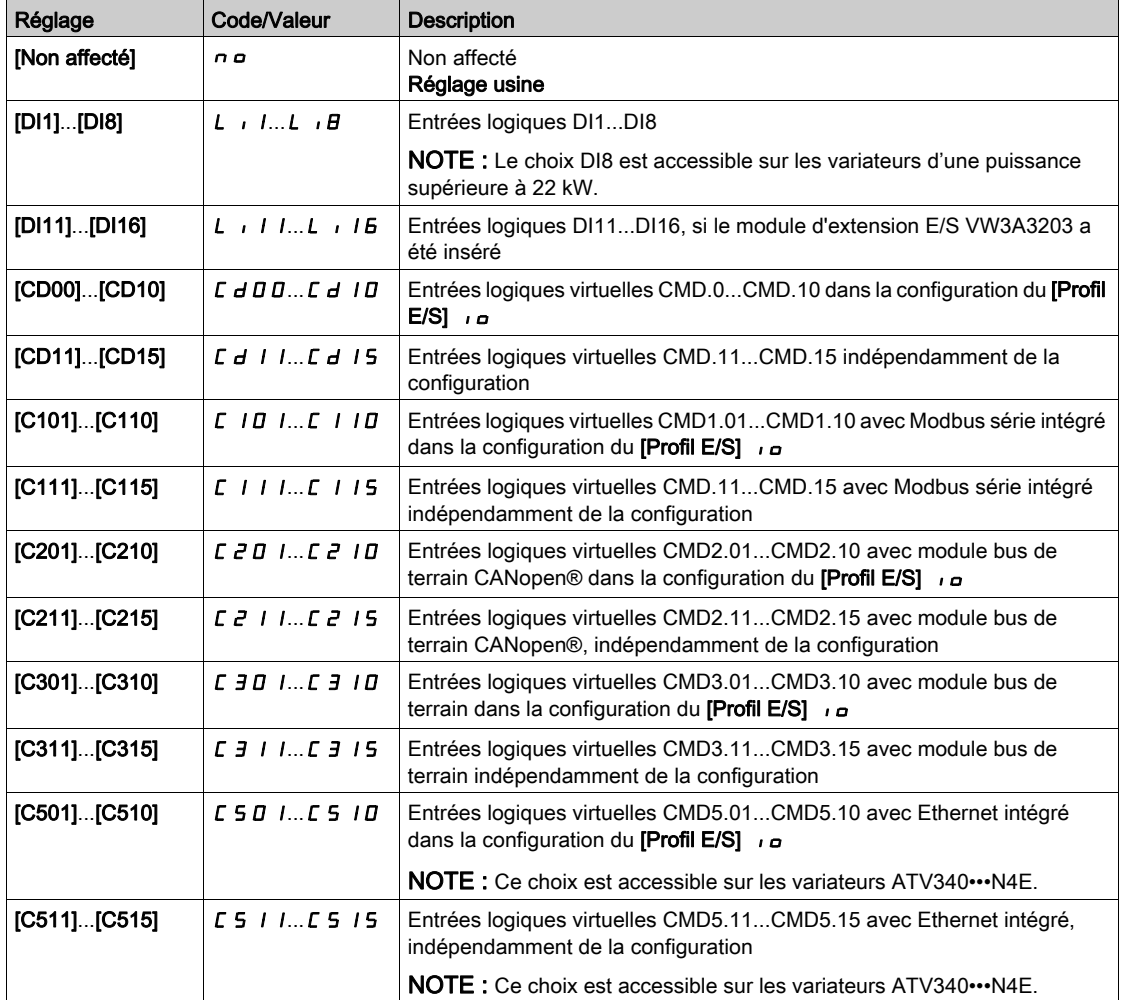

# [Type Autotunning]  $E$  u n  $E$   $\star$

Type d'autoréglage.

Ce paramètre est accessible si :

- [Niveau d'accès] L  $H\mathcal{L}$  est réglé sur [Expert]  $E\mathcal{P}_r$ , et si
- [Type Cde Moteur]  $C \tisin E$  est réglé sur [Moteur à reluctance]  $5 V \tisin E$ .

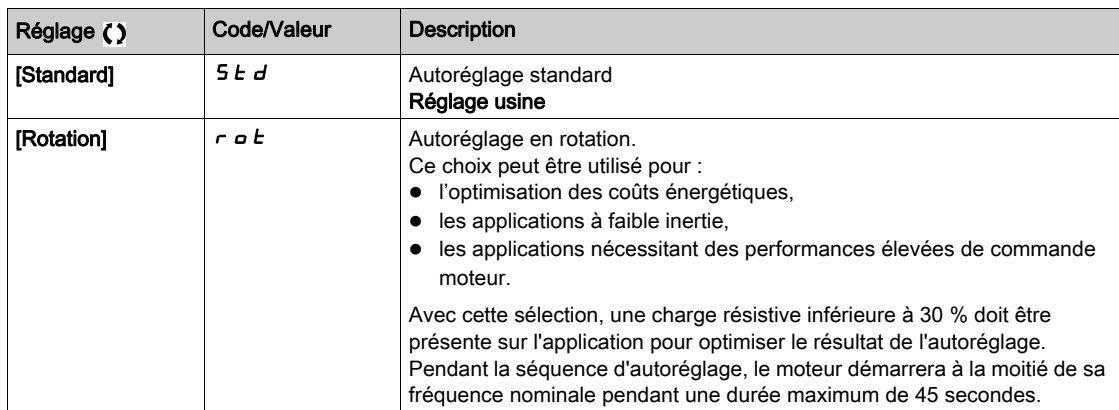

# [Auto-réglage auto]  $H \cup E$   $\star$   $\overline{\mathbb{X}}$

Autoréglage automatique.

# A AVERTISSEMENT

# MOUVEMENT IMPREVU

Lorsque cette fonction est activée, le réglage automatique est effectué à chaque fois que le variateur est mis en marche.

Vérifiez que cette fonction peut être activée en toute sécurité.

Le non-respect de ces instructions peut provoquer la mort, des blessures graves ou des dommages matériels.

Le moteur doit être arrêté lors de la mise sous tension du variateur.

Ce paramètre est accessible si [Niveau d'accès] L  $\overline{H}L$  est réglé sur [Expert] E  $\overline{P}r$ .

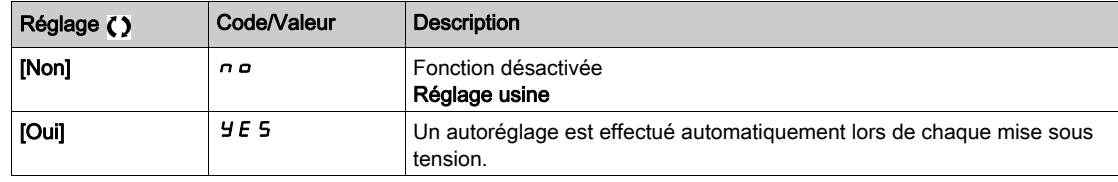

# [Sélection Réglage]  $5E$ un  $\star$

Sélection du réglage.

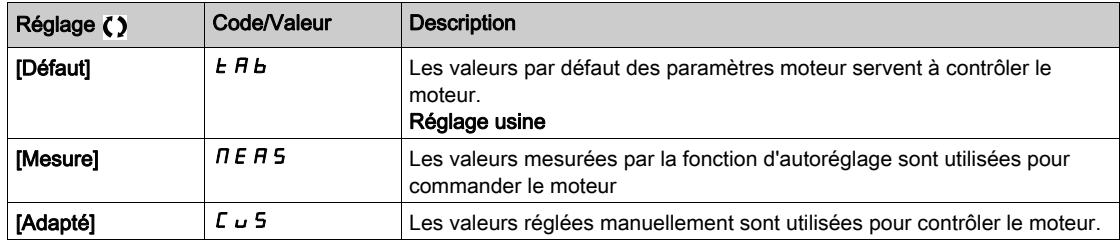

#### [Etat saillance mot.]  $5 \text{ }\pi \text{ } _{\text{D}} E \star$

Information sur la saillance du moteur synchrone.

Ce paramètre est accessible si :

- [Niveau d'accès]  $L$   $H$   $L$  est réglé sur [Expert]  $E P r$ , et si
- [Sélection Réglage]  $5 \text{ k } \text{ u } \text{ n }$  est réglé sur [Mesure]  $\text{ n } \text{ E } \text{ H } 5$ , et si
- [Type Cde Moteur]  $C \tL$  est réglé sur :
	- $\circ$  [Mot. sync.] 5  $4n$ , ou
	- $\circ$  [CL Sync.] F 5 Y, ou
	- $\circ$  [SYN\_U VC] 5  $4\pi\omega$ , ou
	- $\circ$  [Moteur à reluctance]  $5 VC$ .

Ce paramètre facilite l'optimisation des performances de la commande moteur pour les moteurs synchrones.

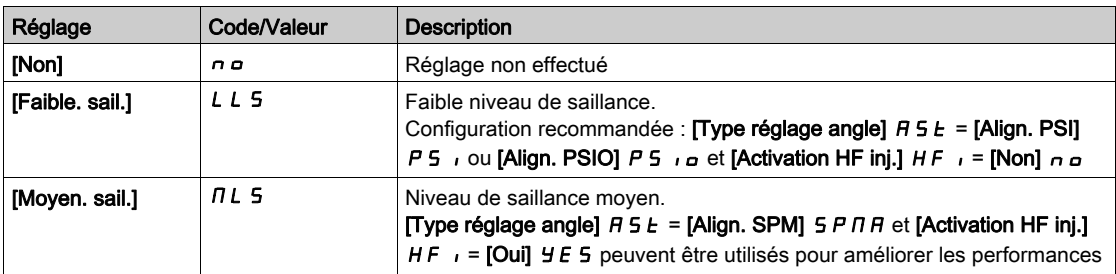

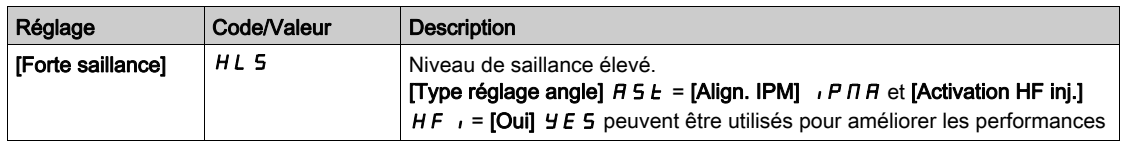

### [Niv courant autorég]  $E \subset \star \star$

Rapport de courant de l'autoréglage.

Ce paramètre est accessible si [Niveau d'accès]  $L$   $H$   $L$  est réglé sur [Expert]  $E$   $P$   $r$ .

Ce paramètre indique le niveau de courant appliqué au moteur pendant l'autoréglage, en pourcentage du courant nominal du variateur.

Ce paramètre influe sur la mesure de l'inducteur.

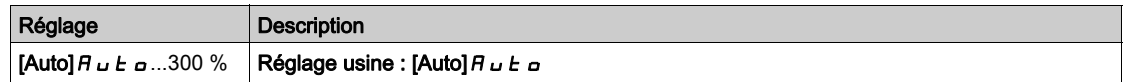

# [Type réglage angle]  $B5E^*$

Type de réglage d'angle automatique.

Ce paramètre est accessible si  $[Type$  Cde Moteur]  $L L E$  est réglé sur :

- [Mot. sync.]  $5 \frac{1}{2}n$ , ou
- [CL Sync.]  $F5H$ , ou
- $\bullet$  [SYN\_U VC] 5  $4\pi$ u, ou
- [Moteur à reluctance]  $5 VC$ .

[Align. PSI] PS i et [Align. PSIO] PS i o fonctionnent pour tous les types de moteurs synchrones. [Align. SPM]  $5P \Pi B$  et [Align. IPM]  $IP \Pi B$  augmentent les performances selon le type de moteur synchrone. [Inject courant rot]  $r \in I$ , peut être utilisé dans le cas où [Align. PSI] PS i et [Align. PSIO] PS i a ne donnent pas les performances attendues.

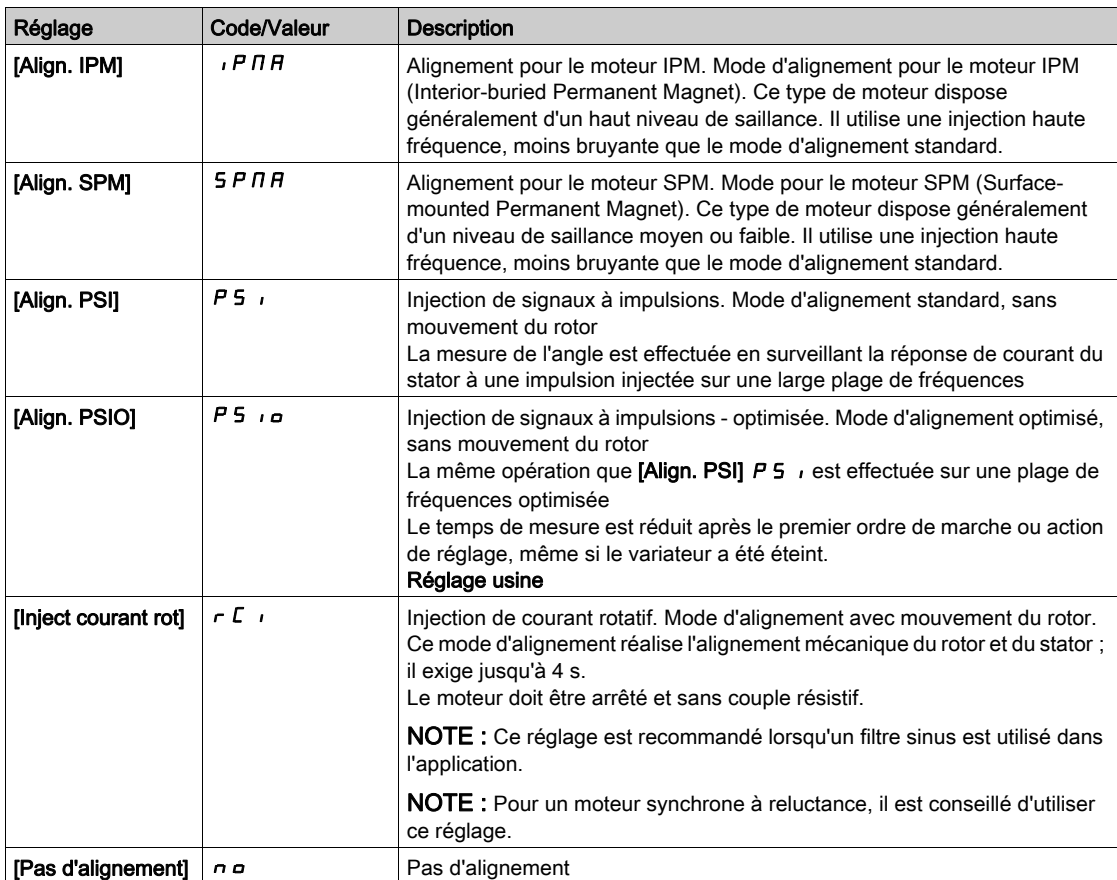
#### [Cour.Max.Align.PSI]  $\pi r \star$

Courant maximum d'alignement PSI.

Niveau de courant en % de  $[Country; Count. Not. Sync.]$  n  $L \rightarrow S$  pour les modes de mesure de déphasage **[Align. PSI]** P 5  $\mu$  et **[Align. PSIO]** P 5  $\mu$ . Ce paramètre influe sur la mesure de l'inducteur.

Ce paramètre est accessible si :

- [Niveau d'accès]  $L$   $H$   $L$  est réglé sur [Expert]  $E P r$ , et si
- [Type Cde Moteur]  $C E E$  est réglé sur :
	- $\circ$  [Mot. sync.] 5  $4n$ , ou
	- $\circ$  [CL Sync.] F 5 Y, ou
	- $\circ$  [SYN U VC] 5  $H_{H,U}$ , ou
	- $\circ$  [Moteur à reluctance]  $5 Vc$ .

Ce courant doit être égal ou supérieur au niveau maximal du courant de l'application. Dans le cas contraire, une instabilité peut se produire.

Si [Cour.Max.Align.PSI]  $\Pi E \cap E$  est réglé sur [AUTO]  $H \cup E \cap E$ , [Cour.Max.Align.PSI]  $\Pi E \cap E$  est adapté au variateur en fonction du paramétrage des données du moteur.

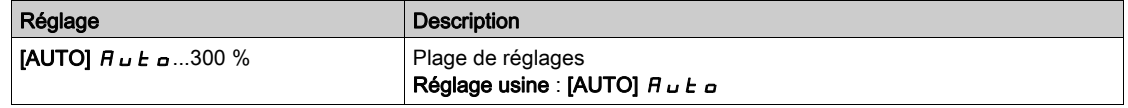

#### [Niv courant rotatif]  $r\mathrel{\mathcal{L}}\mathrel{\mathcal{L}}\star$

Niveau du courant rotatif.

Ce paramètre est accessible si **[Type réglage angle]**  $B5E$  est réglé sur **[Inject courant rot]**  $\in$   $C$ <sub>1</sub>.

Le niveau de courant doit être réglé en fonction du couple requis pendant l'opération d'alignement.

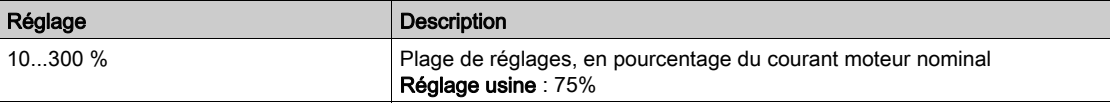

## [Courant cple rot]  $r \in \mathcal{L}$   $\star$

Courant du couple de rotation.

- Ce paramètre est accessible si :
- [Niveau d'accès]  $L$   $H$   $L$  est réglé sur [Expert]  $E P r$ , et si
- [Type réglage angle]  $B_5E$  est réglé sur [Inject courant rot]  $rC_1$ , et si
- [Type Cde Moteur]  $C \tL$  n'est pas réglé sur :
	- $\circ$  [Mot. sync.] 5  $\frac{1}{2}$  n, ou
	- $\circ$  [CL Sync.] F 5 Y, ou
	- $\circ$  [SYN\_U VC] 5  $H_{H}$ u.

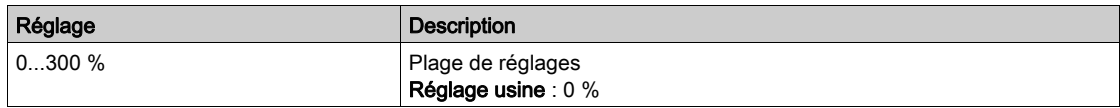

## [Max freq inj I rot]  $rC5P*$

Fréquence de sortie maximum d'injection de courant rotatif.

Ce paramètre est accessible si :

- [Niveau d'accès]  $L$   $H$   $L$  est réglé sur [Expert]  $E P r$ , et si
- [Type réglage angle]  $B 5 E$  est réglé sur [Inject courant rot]  $rC$ , et si
- [Type Cde Moteur]  $C \tL$  n'est pas réglé sur :
	- $\circ$  [Mot. sync.] 5  $4n$ , ou
	- $\circ$  [CL Sync.] F 5 Y, ou
	- $\circ$  [SYN\_U VC] 5  $H_{\text{Hul}}$ .

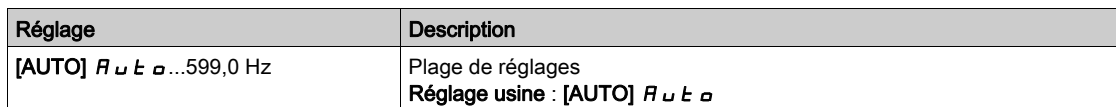

## [Nb trs courant rot]  $rC$   $rP$   $\star$

Nombre de tours du courant rotatif.

Ce paramètre est accessible si :

- [Niveau d'accès]  $L$   $H$   $L$  est réglé sur [Expert]  $E$   $P$   $r$ , et si
- [Type réglage angle]  $B_1 + B_2$  est réglé sur [Inject courant rot]  $rC_1$ , et si
- [Type Cde Moteur]  $C E E$  n'est pas réglé sur :
	- $\circ$  [Mot. sync.] 5  $4n$ , ou
	- $\circ$  [SYN\_U VC] 5  $4\pi$ u.

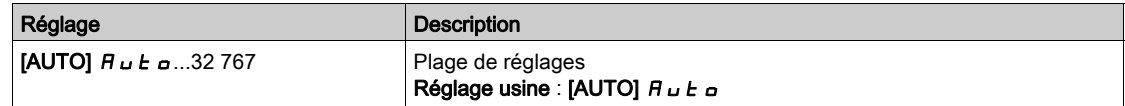

## [Inj I rot transfo]  $rC$ <sub>ir</sub> $\star$

Alignement par injection de courant rotatif avec transformateur.

Ce paramètre est accessible si :

- [Niveau d'accès]  $L$   $H$   $L$  est réglé sur [Expert]  $E P r$ , et si  $\circ$  [Type réglage angle] A 5 E est réglé sur [Inject courant rot]  $\sim$  C  $\prime$
- [Type Cde Moteur]  $E E$  est réglé sur :
	- $\circ$  [Mot. sync.] 5  $4n$ , ou
	- $\circ$  [SYN\_U VC] 5  $4\pi$ u, ou
	- $\circ$  [CL Sync.] F 5 Y, ou
	- $\circ$  [Moteur à reluctance]  $5 VC$ .

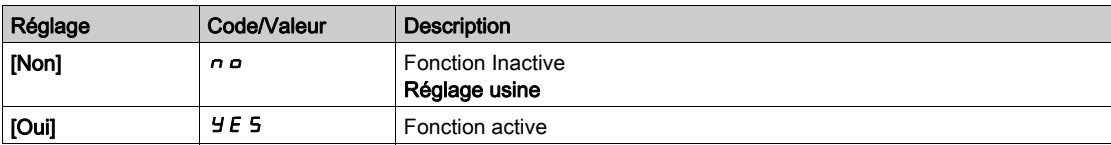

# Menu [Surveillance moteur] MOP-

#### Accès

#### [Réglages Complets]  $\rightarrow$  [Paramètres Moteur]  $\rightarrow$  [Surveillance moteur]

#### [Cour. Therm. Moteur]  $iE$  H

Courant de surveillance de l'état thermique du moteur devant être réglé à une valeur égale à celle du courant nominal indiqué sur la plaque signalétique.

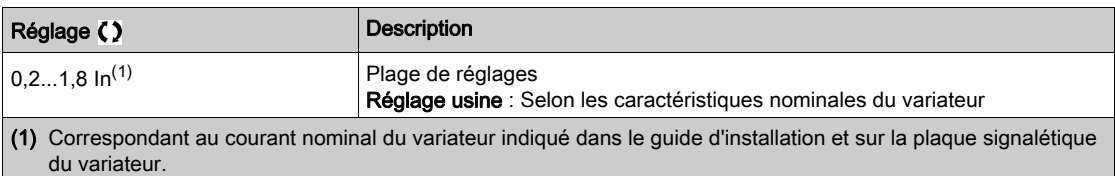

#### [Mode Therm. Moteur]  $E H E$

Mode de surveillance thermique du moteur.

NOTE : Une erreur est détectée lorsque l'état thermique du moteur atteint 118 % de l'état thermique nominal et la réactivation a lieu lorsque l'état retourne en dessous de 100 %.

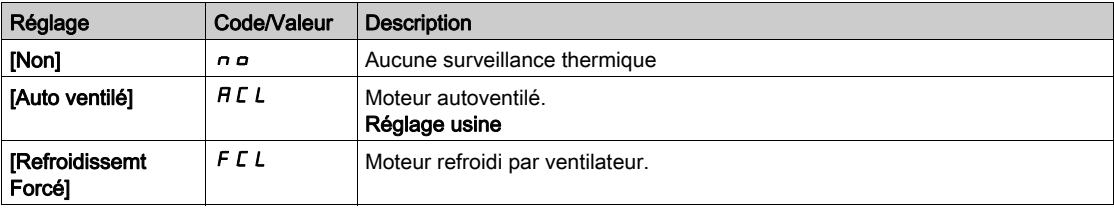

#### [Gest.Err.Temp.Mot.]  $o L L$

Réaction à une erreur de surcharge.

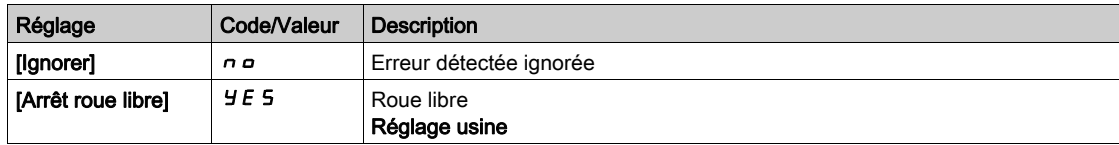

# Menu [Surveillance.therm]  $EPP - M$ enu

#### Accès

#### $[Réglages Complets] \rightarrow [Paramètres Moteur] \rightarrow [Surveillance moteur] \rightarrow [Surveillance.therm]$

#### A propos de ce menu

La fonction de surveillance thermique offre une protection contre les hautes températures en surveillant la température réelle du variateur.

Les sondes thermiques PTC, PT100, PT1000 et KTY84 sont prises en charge par cette fonction.

La fonction permet de gérer deux niveaux de surveillance :

- Un niveau Avertissement : le variateur déclenche un événement sans arrêter l'application.
- Un niveau Erreur : le variateur déclenche un événement et arrête l'application.
- La sonde thermique est surveillée pour détecter les erreurs suivantes :
- Surchauffe.
- Rupture de la sonde (perte du signal).
- Court-circuit de la sonde.

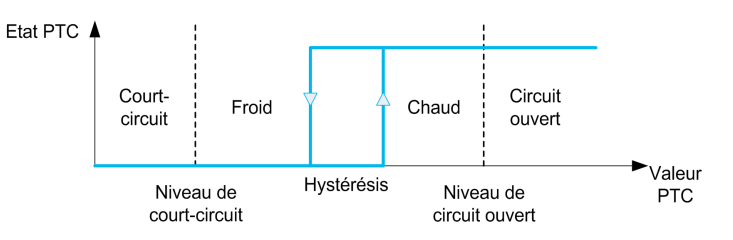

#### Activation

[Surv. Therm. Alx]  $E$  H X 5 permet d'activer la surveillance thermique sur l'entrée analogique correspondante :

- [Non]  $n \circ$  : la fonction est désactivée
- $\bullet$  [Oui]  $YE$  5 : la surveillance thermique est activée sur l'entrée analogique correspondante AIx.

#### Sélection du type de sonde thermique

**[Type AIx]**  $H \cdot X$  bermet de sélectionner le(s) type(s) de sonde(s) thermique(s) connectée(s) à l'entrée analogique correspondante :

- [Non]  $n \neq 0$ : pas de sonde
- [GESTION SONDES CTP]  $P \nmid c$  : une à six sondes CTP (en série) sont utilisées
- [KTY]  $K E 4: 1$  sonde KTY84 est utilisée.
- [PT100]  $IPE$   $2:1$  sonde PT100 connectée avec 2 fils est utilisée.
- **[PT1000]**  $IPE \exists$ : 1 sonde PT1000 connectée avec 2 fils est utilisée.
- [PT100 à 3 fils]  $IPL23$ : 1 sonde PT100 connectée avec 3 fils est utilisée (AI4 et AI5 uniquement).
- **[PT1000 à 3 fils]**  $IPL \nexists J: 1$  sonde PT1000 connectée avec 3 fils est utilisée (AI4 et AI5 uniquement).
- [3 PT100 à 3 fils]  $\exists P \in \mathcal{Z}$   $\exists$  : 3 sondes PT100 connectées avec 3 fils sont utilisées (AI4 et AI5 uniquement).
- [3 PT1000 à 3 fils]  $3PE33$ : 3 sondes PT1000 connectées avec 3 fils sont utilisées (AI4 et AI5 uniquement).

Les sondes thermiques à 2 fils sont prises en charge sur les entrées analogiques 2 à 5.

#### Câbles des sondes PT100 et PT1000

Pour les sondes à 2 fils, les câblages suivants sont possibles :

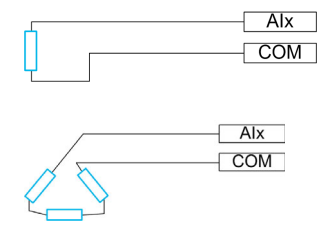

### [Surv. Therm. AI1]  $E H$  15

Activation de la surveillance thermique sur AI1.

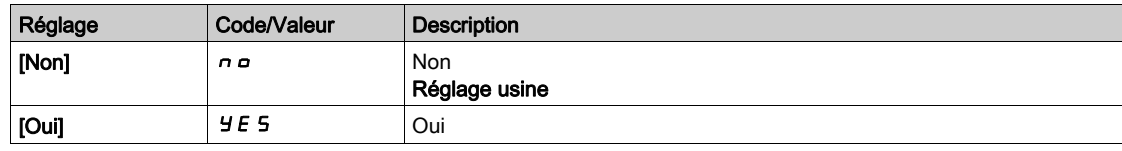

## <span id="page-184-0"></span>[Type AI1]  $H_1$  I  $E^*$

Affectation de fonctions à l'entrée AI1.

Ce paramètre est accessible si [Surv. Therm. Al1]  $E H I S$  n'est pas réglé sur [Non]  $n a$ .

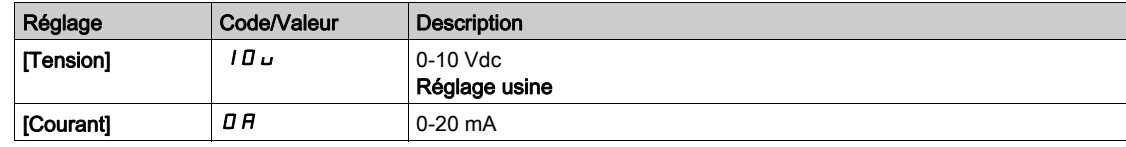

## [Gain err Therm. Al1]  $E H I b \star$

Réaction de la surveillance thermique à une erreur détectée sur AI1.

Ce paramètre est accessible si [Type AI1]  $H \cdot IE$  n'est pas réglé sur

- [Tension]  $10U$ , ou
- $\bullet$  [Courant]  $\Box$   $H$ .

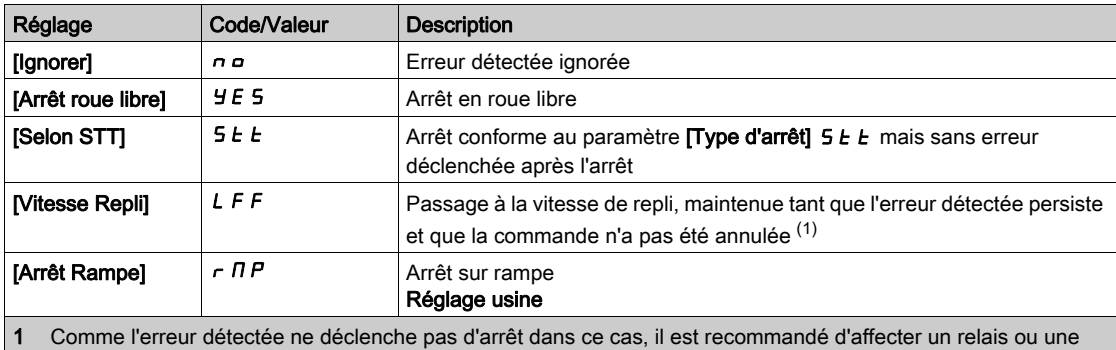

sortie logique à la signalisation de cette erreur.

# [AI1 Niv.Err.Therm.]  $EHHIF$

Niveau de détection d'erreur sur AI1.

Ce paramètre est accessible si  $[Type A11]$   $H$   $I$   $I$   $F$  n'est pas réglé sur :

- [Tension]  $10U$ , ou
- [Courant]  $\overline{O}$  *R*, ou
- [Gestion sondes CTP]  $P \nmid C$ .

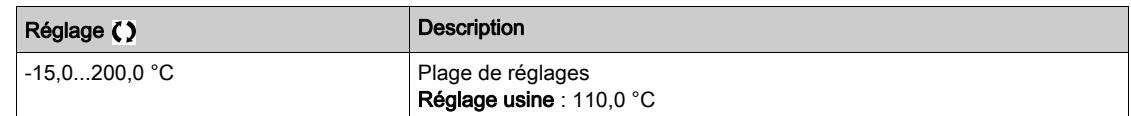

## [Niv.Avert.Therm.AI1]  $EHH1H+$

Niveau d'avertissement sur AI1.

Ce paramètre est accessible si  $[Type A11]$   $H$   $I$   $I$   $F$  n'est pas réglé sur :

- [Tension]  $10U$ , ou
- [Courant]  $\overline{a}$   $\overline{b}$ , ou
- [Gestion sondes CTP]  $P \nmid C$ .

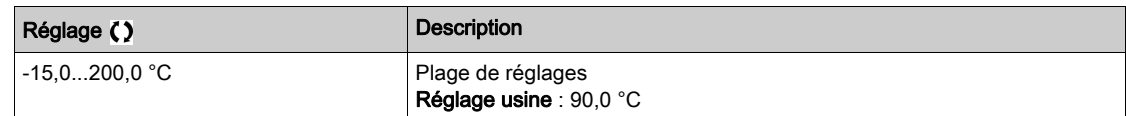

## [AI1 Valeur Therm.]  $E H I V \star$

Valeur thermique AI1.

Ce paramètre est accessible si [Type AI1]  $H$  ,  $IE$  n'est pas réglé sur :

- [Tension]  $10U$ , ou
- [Courant]  $\overline{a}$   $\overline{b}$ , ou
- [Gestion sondes CTP]  $P E E$ .

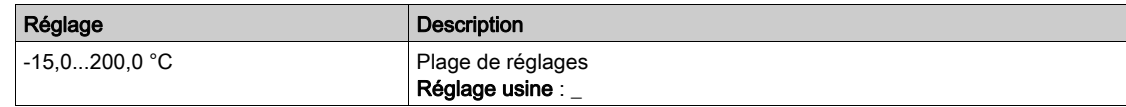

#### [AI3 Surveill. Therm]  $E$  H  $\overline{3}$  S

Activation de la surveillance thermique sur AI3.

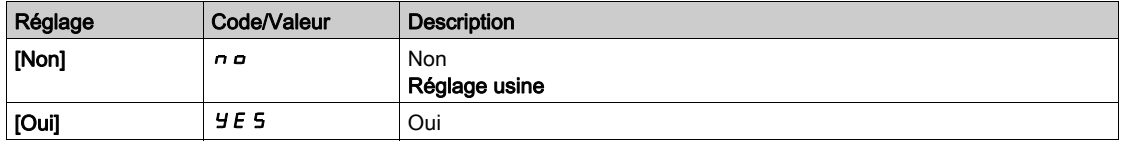

## [Type Al3]  $H_1 \exists E \star$

Affectation de fonctions à l'entrée AI3.

Ce paramètre est accessible si [AI3 Surveill. Therm]  $E$  H  $\overline{3}$  5 n'est pas réglé sur [Non]  $n \rho$ .

Identique à [Type AI1]  $H \cdot IE$  [\(voir](#page-184-0) page 185) avec le réglage usine : [Courant]  $I\!I\!I$ .

## [Gain err Therm. AI3]  $E$  H  $3b$   $\star$

Réaction de la surveillance thermique à une erreur détectée sur AI3.

Ce paramètre est accessible si [Type Al3]  $H \rightarrow H$  n'est pas réglé sur :

- [Tension]  $10\,\mu$ , ou
- [Courant]  $\overline{a}$   $\overline{b}$ , ou

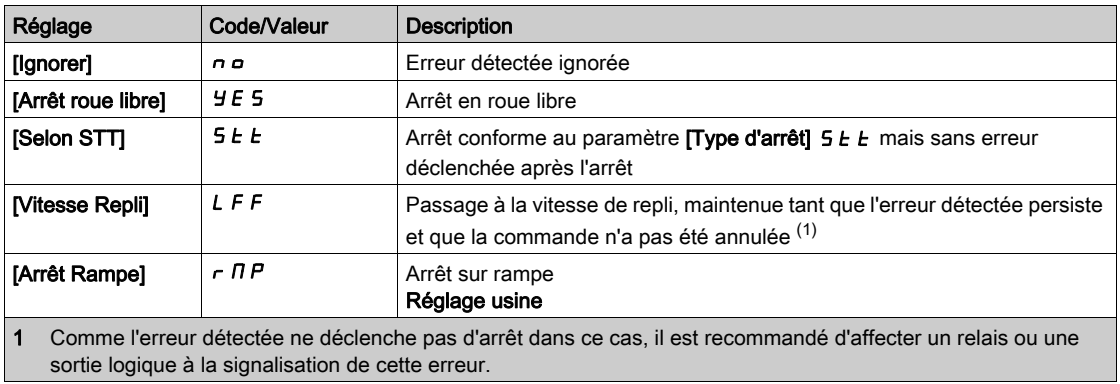

## [AI3 Niv.Err.Therm.]  $E H J F \star$

Niveau de détection d'erreur sur AI3.

Ce paramètre est accessible si  $(Type A13]$   $H \rightarrow H$  n'est pas réglé sur :

- [Tension]  $10U$ , ou
- [Courant]  $\Box$   $H$ , ou
- [Gestion sondes CTP]  $P \nmid C$ .

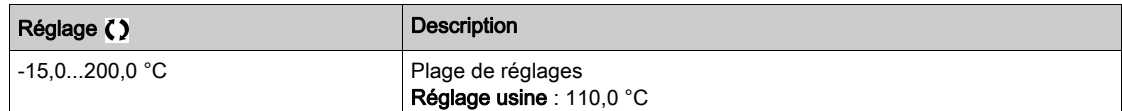

## [Niv. Al. Therm. Al3]  $E$  H  $\exists$  H  $\star$

Niveau d'avertissement sur AI3.

Ce paramètre est accessible si [Type Al3]  $H \cdot JE$  n'est pas réglé sur :

- [Tension]  $10U$ , ou
- [Courant]  $\overline{a}$   $\overline{b}$ , ou
- [Gestion sondes CTP]  $P \nmid C$ .

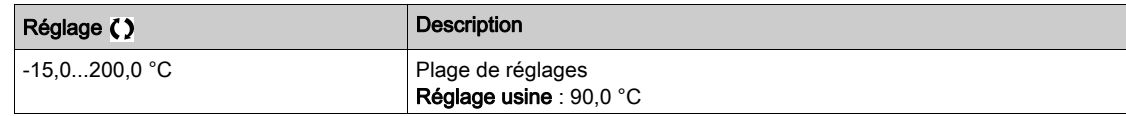

## [AI3 Valeur Therm.]  $E$  H  $\exists$  V  $\star$

Valeur thermique AI3.

Ce paramètre est accessible si [Type Al3]  $H \rightarrow H$  n'est pas réglé sur :

- [Tension]  $10U$ , ou
- [Courant]  $\overline{O}H$ , ou
- [Gestion sondes CTP]  $P E C$ .

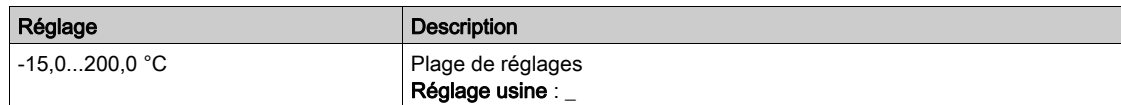

## [Surv. Therm. AI4]  $E$  H 4 5  $\star$

Activation de la surveillance thermique sur AI4.

Ce paramètre est accessible si le module option d'extension E/S VW3A3203 a été inséré.

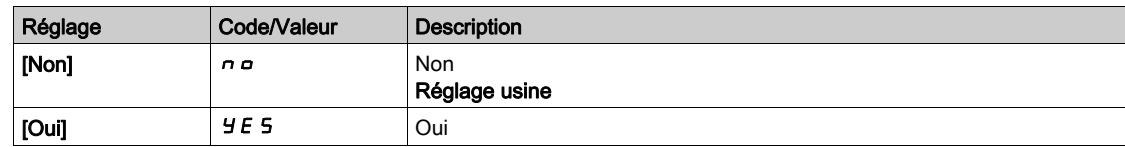

## <span id="page-186-0"></span>[Type Al4]  $H_1$   $H_2$   $\star$

Affectation de fonctions à l'entrée AI4.

Ce paramètre est accessible si [Surv. Therm. Al4]  $E$  H 4 5 n'est pas réglé sur [Non]  $n a$ .

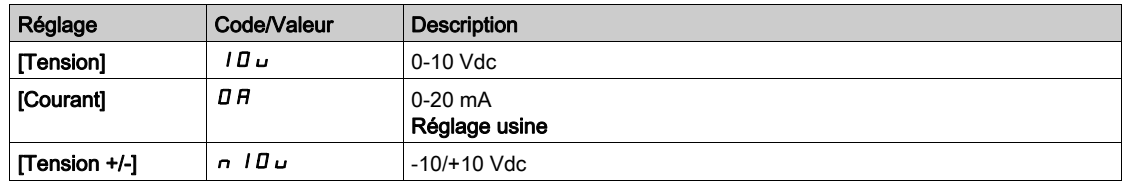

## [Gain err Therm. Al4]  $EHH + B$   $\star$

Réaction de la surveillance thermique à une erreur détectée sur AI4.

Ce paramètre est accessible si  $[Type A14]$   $H$   $I$   $H$  n'est pas réglé sur

- [Tension]  $10U$ , ou
- [Courant]  $\overline{O}H$ .

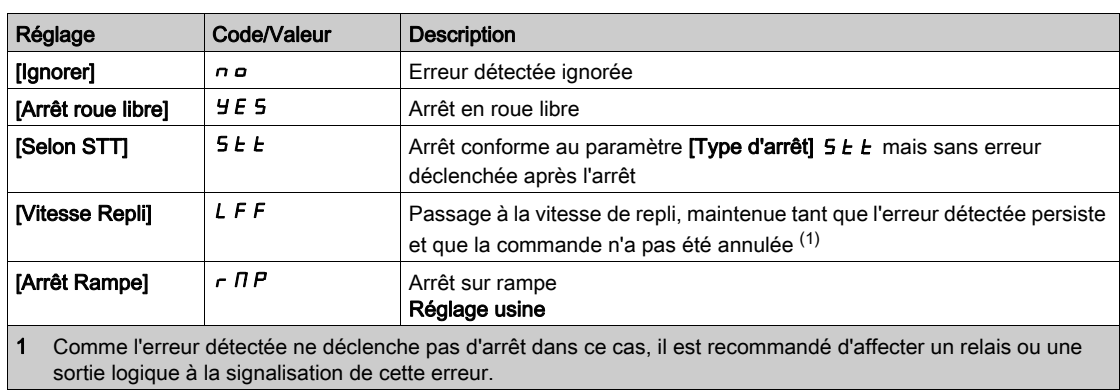

## [Al4 Niv.Err.Therm.]  $EHH + F \star$

Niveau de détection d'erreur sur AI4.

Ce paramètre est accessible si [Type AI4]  $H \cdot H$  n'est pas réglé sur :

- [Tension]  $10\,\mu$ , ou
- [Courant]  $\overline{a}$   $\overline{b}$ , ou
- [Gestion sondes CTP]  $P \nmid C$ .

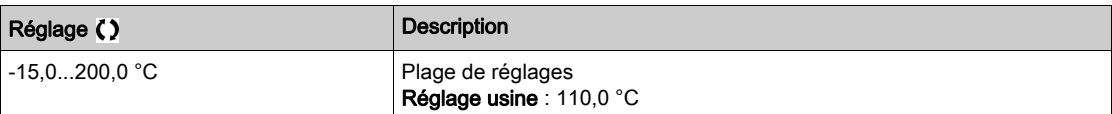

## [Niv.Avert.Therm.AI4]  $EHHH+$

Niveau d'avertissement sur AI4.

Ce paramètre est accessible si [Type AI4]  $H \cdot H$  n'est pas réglé sur :

- [Tension]  $10U$ , ou
- [Courant]  $\overline{a}$   $\overline{b}$ , ou
- [Gestion sondes CTP]  $P \nmid C$ .

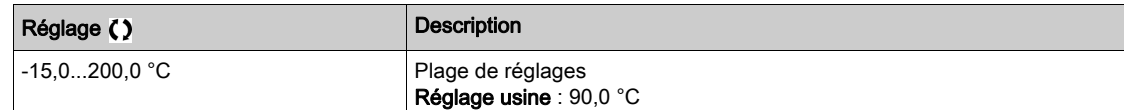

## [Al4 Valeur Therm.]  $EHH + V \star$

Valeur thermique AI4.

Ce paramètre est accessible si [Type AI4]  $H \cdot H$  n'est pas réglé sur :

- [Tension]  $10\,\mu$ , ou
- [Courant]  $\overline{a}$   $\overline{b}$ , ou
- [Gestion sondes CTP]  $P \nmid C$ .

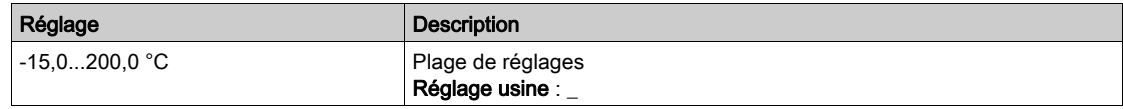

#### [Surv. Therm. AI5]  $E$  H 5 5  $\star$

Activation de la surveillance thermique sur AI5.

Ce paramètre est accessible si le module option d'extension E/S VW3A3203 a été inséré.

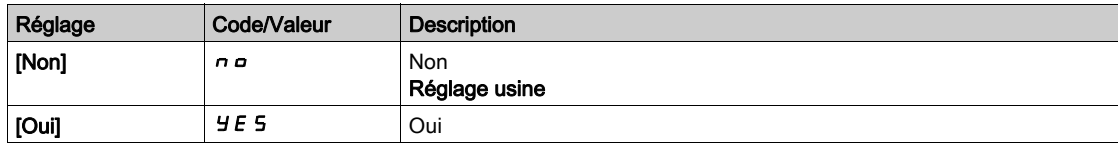

## **[Type AI5]**  $\overline{H}$   $\overline{H}$   $\overline{S}$   $\overline{E}$   $\overline{X}$

Affectation de fonctions à l'entrée AI5.

Ce paramètre est accessible si [Surv. Therm. AI5]  $E$  H 5 5 n'est pas réglé sur [Non]  $n \rho$ . Identique à [Type AI4]  $H \cdot 4E$  [\(voir](#page-186-0) page 187).

#### [Gain err Therm. AI5]  $E$  H 5  $E$   $\star$

Réaction de la surveillance thermique à une erreur détectée sur AI5.

Ce paramètre est accessible si  $[Type$  AI5]  $A \cdot 5E$  n'est pas réglé sur

- [Tension]  $10U$ , ou
- [Courant]  $\overline{O}H$ .

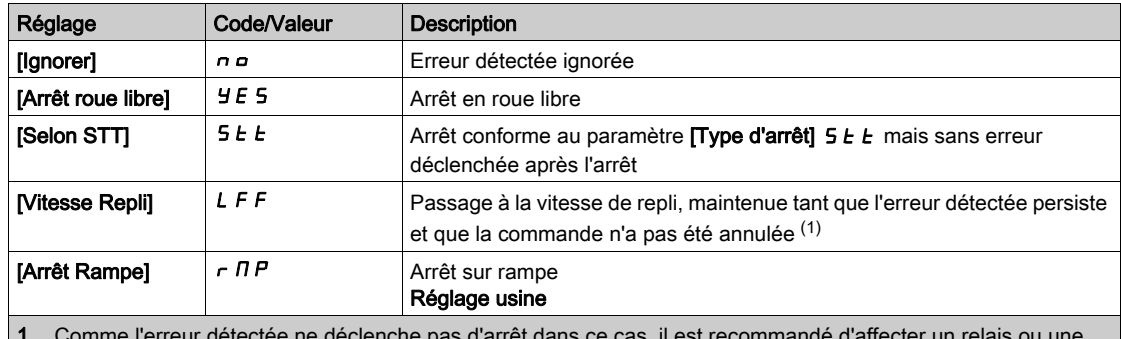

1 Comme l'erreur détectée ne déclenche pas d'arrêt dans ce cas, il est recommandé d'affecter un relais ou une sortie logique à la signalisation de cette erreur.

#### [AI5 Niv.Err.Therm.]  $E H 5F \star$

Niveau de détection d'erreur sur AI5.

Ce paramètre est accessible si  $[Type A15]$   $H$   $I$   $S$   $E$  n'est pas réglé sur :

- [Tension]  $10U$ , ou
- [Courant]  $\overline{a}$   $\overline{b}$ , ou
- [Gestion sondes CTP]  $P \nmid C$ .

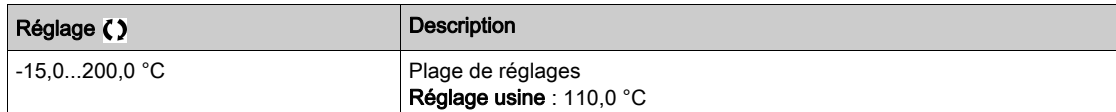

## [Niv.Avert.Therm.AI5]  $E H 5 H \star$

Niveau d'avertissement sur AI5.

Ce paramètre est accessible si [Type Al5]  $A \cdot 5E$  n'est pas réglé sur :

- [Tension]  $10U$ , ou
- [Courant]  $\overline{a}$   $\overline{b}$ , ou
- [Gestion sondes CTP]  $P \nmid C$ .

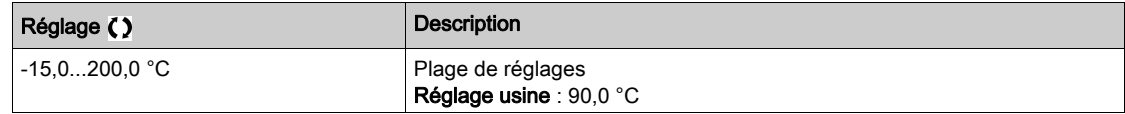

#### [AI5 Valeur Therm.]  $E$  H 5 V  $\star$

Valeur thermique AI5.

Ce paramètre est accessible si  $[Type A15]$   $H$   $I$   $S$   $E$  n'est pas réglé sur :

- [Tension]  $10U$ , ou
- [Courant]  $\Box$   $H$ , ou
- [Gestion sondes CTP]  $P \nmid C$ .

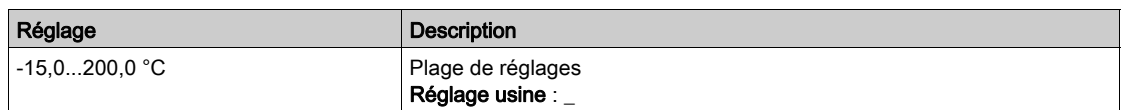

## [Type capteur th cod]  $EHEE \star$

Type de capteur thermique de codeur.

Ce paramètre est accessible si un module codeur autre qu'un module HTL a été inséré ou si un codeur embarqué est utilisé.

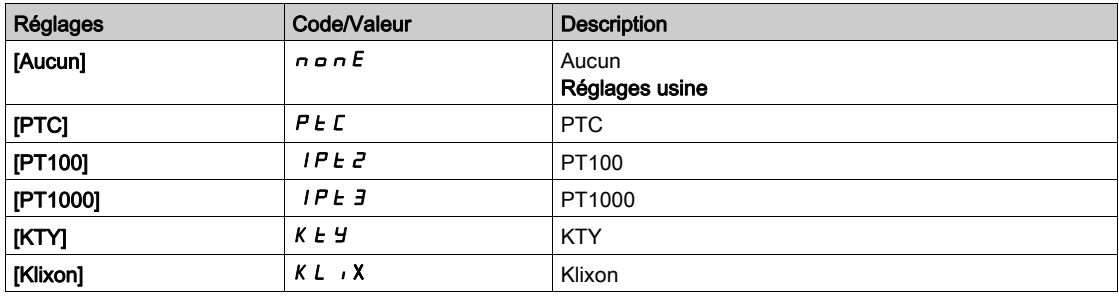

## [Gest err therm cod]  $EHEB$   $\star$

Réaction de la surveillance thermique à une erreur détectée sur l'entrée de module .

Ce paramètre est accessible si :

- un module codeur a été inséré ou un codeur embarqué est utilisé, et si
- [Type capteur th cod]  $EHEE$  n'est pas réglé sur [Aucun]  $n \rho \rho E$ .

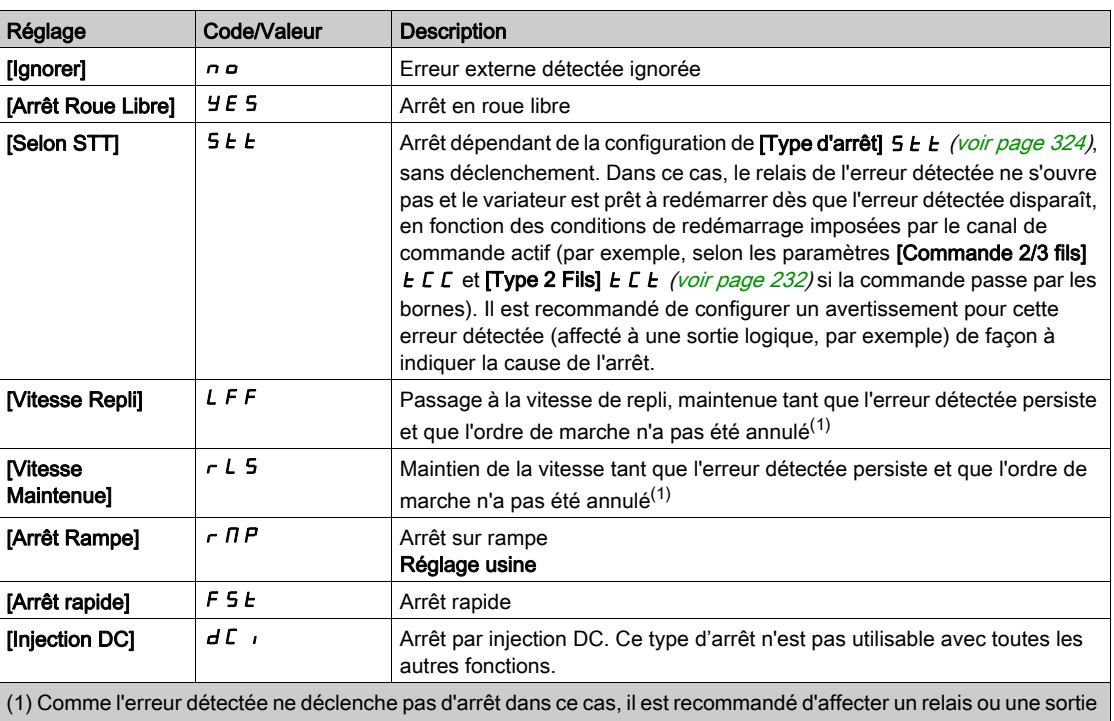

logique à la signalisation de cette erreur.

## [Niv err therm cod]  $EHEF^*$

Niveau d'erreur thermique du codeur

Ce paramètre est accessible si :

- un module codeur a été inséré ou un codeur embarqué est utilisé, et si
- [Type capteur th cod]  $EHEE$  n'est pas réglé sur :
	- $\circ$  [Aucun]  $n \circ nE$ , ou
	- $\circ$  [PTC]  $P$   $E$   $C$ .

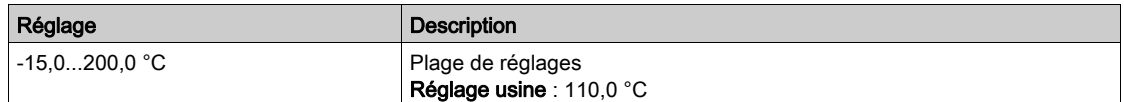

## [Niv avert therm cod]  $EHEA*$

Niveau d'avertissement thermique du codeur.

Ce paramètre est accessible si :

- un module codeur a été inséré ou un codeur embarqué est utilisé, et si
- [Type capteur th cod]  $EHEE$  n'est pas réglé sur :
	- $\circ$  [Aucun]  $n \circ nE$ , ou
	- $\circ$  [PTC]  $P$  *E*  $\circ$

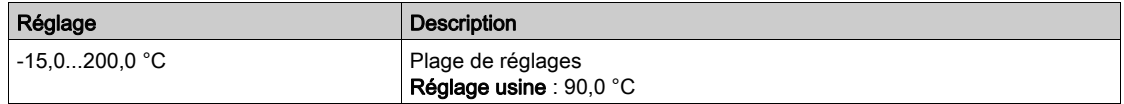

# [Valeur therm codeur]  $E H E V \star$

Valeur thermique du codeur.

Ce paramètre est accessible si :

- un module codeur a été inséré ou un codeur embarqué est utilisé, et si
- [Type capteur th cod]  $EHEE$  n'est pas réglé sur :
	- $\circ$  [Aucun]  $n \circ nE$ , ou
	- $\circ$  [PTC]  $P$   $E$   $C$ .

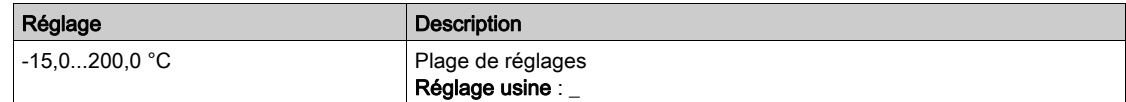

#### [Vitesse Repli] L F F

Vitesse de repli.

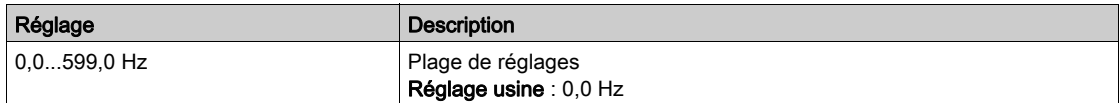

# Menu [Surveillance moteur]  $\Pi \circ P$  -

#### Accès

#### [Réglages Complets]  $\rightarrow$  [Paramètres Moteur]  $\rightarrow$  [Surveillance moteur]

#### A propos de ce menu

La fonction de surveillance thermique permet d'éviter une surchauffe du moteur en procédant à une estimation de l'état thermique du moteur.

#### **[Limitation Courant]**  $\Gamma L$   $\rightarrow \star$

Limitation du courant interne.

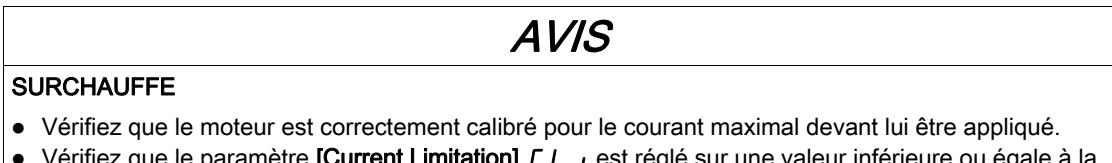

- **·** Vérifiez que le paramètre [Current Limitation] *E L* · est réglé sur une valeur inférieure ou égale à la valeur indiquée dans ce tableau.
- Prenez en compte le cycle de fonctionnement de moteur et tous les facteurs relatifs à votre application, notamment les exigences de déclassement pour déterminer la limite de courant.

Le non-respect de ces instructions peut provoquer des dommages matériels.

NOTE : Si le réglage est inférieur à 0,25 In, le variateur peut se verrouiller en mode [Affect perte ph mot] OPL si celui-ci a été activé. S'il est inférieur au courant moteur à vide, le moteur ne peut pas fonctionner.

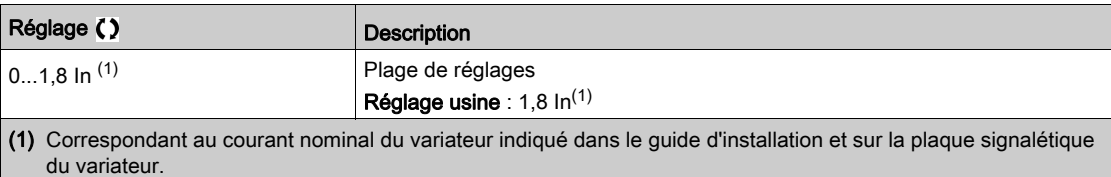

## [Temps d'atténuation] 5  $\sigma$  P  $\star$

Temps d'atténuation.

Ce paramètre est accessible si [Lim. surtens. mot] 5 V L n'est pas réglé sur [Non]  $n a$ .

La valeur du paramètre **[Opt. Limit. Surtens.] 5 o P** correspond au temps d'atténuation du câble utilisé. Elle sert à empêcher la superposition de réflexions d'ondes de tension pouvant apparaître avec de grandes longueurs de câbles. Elle limite les surtensions à deux fois la tension du bus DC.

Comme les surtensions dépendent de nombreux paramètres tels que les types de câbles, les différentes puissances des moteurs et longueurs des câbles connectés en parallèle, etc., il est recommandé d'utiliser un oscilloscope afin de vérifier les valeurs de surtension obtenues aux bornes du moteur.

Pour maintenir les performances globales du variateur, n'augmentez pas la valeur SOP inutilement.

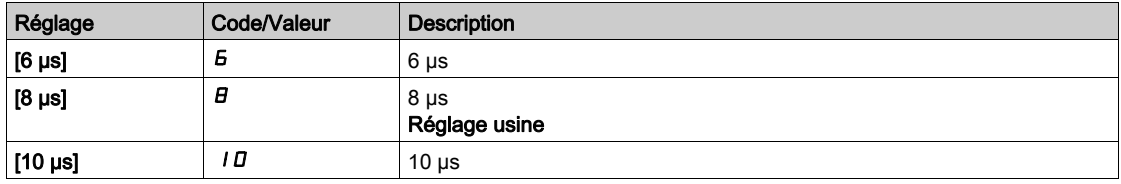

## [Activ. Filtre sinus]  $\sigma F$ ,  $\star$

Activation de filtre de signal sinusoïdal.

Ce paramètre est accessible si **[Type Cde Moteur]**  $\mathcal{L}$   $\mathcal{L}$   $\mathcal{L}$  n'est pas réglé sur :

- [Mot. sync.]  $5 \nmid n$ , ou
- $\bullet$  [CL Sync.]  $F54$ , ou
- [SYN\_U VC] 5 y n u , ou
- [Moteur à reluctance]  $5 VC$ .

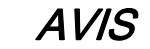

#### RISQUE D'ENDOMMAGER LE FILTRE SINUS

Sur les systèmes munis d'un filtre de signal sinusoïdal, la fréquence de sortie maximum [Fréquence maxi]  $E \nightharpoonup$  F  $\cdot$  ne doit pas dépasser 100 Hz.

#### Le non-respect de ces instructions peut provoquer des dommages matériels.

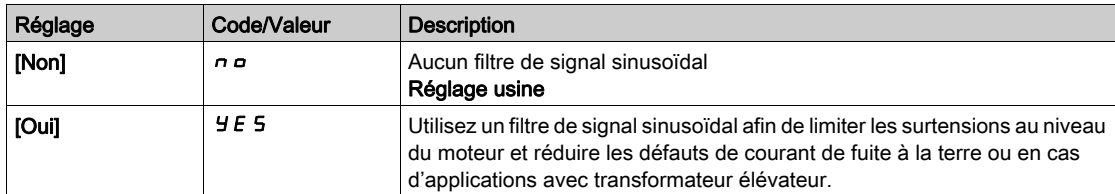

#### [TestCrt-circ sortie] Strt

Configuration du test de court-circuit en sortie.

Les sorties du variateur sont testées à chaque mise sous tension indépendamment de la configuration de ce paramètre. Si ce paramètre est réglé sur [Oui]  $4E5$ , le test s'effectue également à chaque exécution d'un ordre de marche. Ces tests provoquent un léger délai (quelques ms). En cas d'erreur, le variateur se bloque.

L'erreur court-circuit en sortie de variateur (bornes U-V-W) : code SCF peut être détectée.

La valeur du réglage usine passe à  $[Oui]$   $4E5$  en fonction des références catalogue.

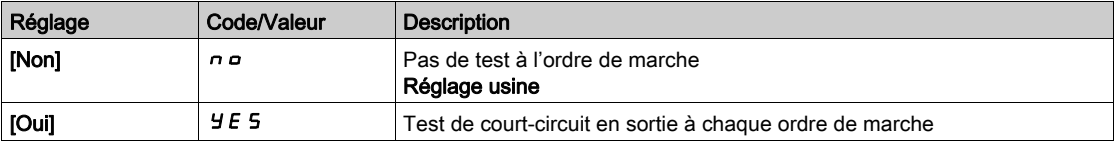

#### [Seuil Therm. Moteur]  $E E d$

Seuil thermique moteur pour activation de l'avertissement [Seuil Therm. Moteur]  $E$  5  $H$ .

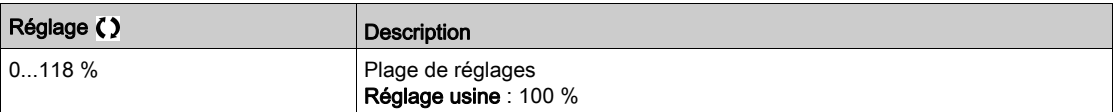

#### [Niv.Therm.Moteur 2]  $E E d 2$

Niveau thermique moteur 2 pour activation de l'avertissement [Seuil Th Moteur 2]  $E$  5  $\overline{e}$ .

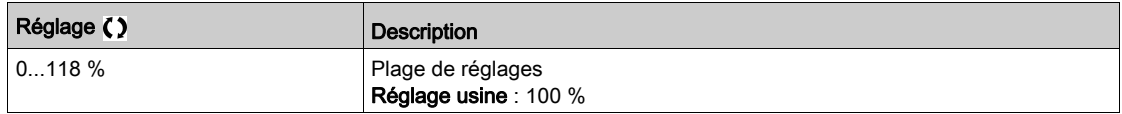

## [Niv.Therm.Moteur 3]  $E E d \exists$

Niveau thermique moteur 3 pour activation de l'avertissement [Seuil Th Moteur 3]  $E$  5  $\overline{3}$ .

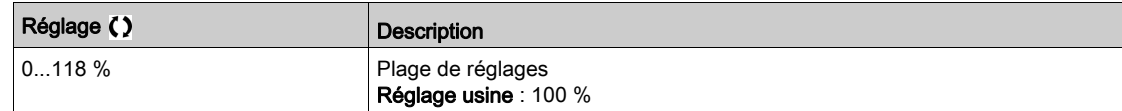

## [Niv.Therm.Moteur 4]  $E E d 4$

Niveau thermique moteur 4 pour activation de l'avertissement [Seuil Th Moteur 4]  $E$  5 4.

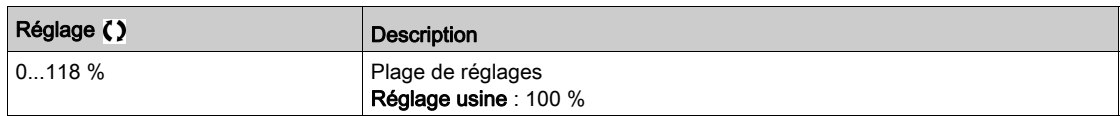

# Menu [Contrôle moteur]  $d \rightharpoondown L$  -

#### Accès

#### $[Réglages Complets] \rightarrow [Paramètres Moteur] \rightarrow [Contrôle moteur]$

#### A propos de ce menu

Ce menu affiche les paramètres relatifs à la commande du moteur.

#### [Compens.RI]  $U$  F r

Ce paramètre est utilisé pour optimiser le couple à basse vitesse ou pour s'adapter à des cas d'utilisation spécifiques (par exemple : pour les moteurs connectés en parallèle, diminuez la valeur du paramètre **[Compens.RI]**  $\cup$  F  $\vdash$ ). Si le couple à basse vitesse est insuffisant, augmentez la valeur du paramètre **[Compens.RI]**  $\mu$  F  $\tau$ . Une valeur trop élevée peut empêcher le moteur de démarrer (verrouillage) ou modifier le mode de limitation du courant.

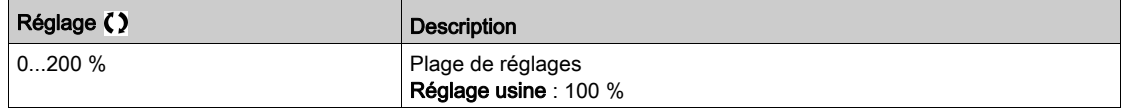

## [Comp. glissement]  $5 L P \star$

Compensation de glissement.

Ce paramètre est accessible si  $[Type$  Cde Moteur]  $L$   $E$  est réglé sur :

- $\bullet$  [SVC U] V V  $C$ , ou
- [U/F VC 5pts]  $U \digamma 5$ , ou
- [Economie Energie]  $nL$  d.

Les vitesses indiquées sur les plaques signalétiques ne sont pas nécessairement exactes.

Si le réglage du glissement est inférieur au glissement réel, le moteur ne tourne pas à la vitesse appropriée en régime établi, mais à une vitesse inférieure à la consigne.

Si le réglage du glissement est supérieur au glissement réel, le moteur surcompense et la vitesse est instable.

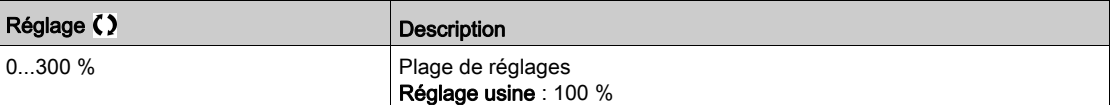

# $[U1]$   $\mu$   $\mu$   $\star$

Point de tension 1 sur courbe U/F 5 points.

Ce paramètre est accessible si [Type Cde Moteur]  $E E E$  est réglé sur [U/F VC 5 pts]  $U F 5$ .

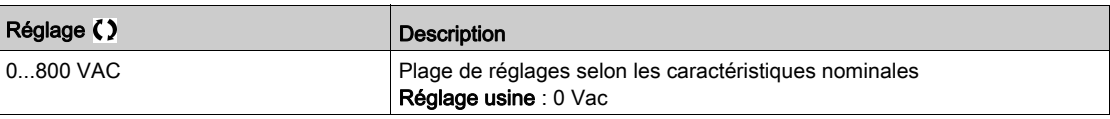

## [U2]  $\overline{U}$   $\overline{C}$   $\overline{\star}$

Point de tension 2 sur courbe U/F 5 points.

Réglage du profil U/F.

Ce paramètre est accessible si **[Type Cde Moteur]**  $\mathcal{L}$   $\mathcal{L}$  est réglé sur **[U/F VC 5 pts]**  $\mathcal{L}$  F 5.

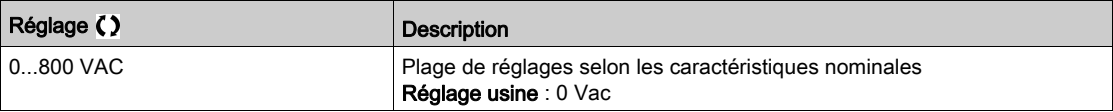

# [U3]  $\overline{u}$   $\overline{z}$   $\star$

Point de tension 3 sur courbe U/F 5 points.

Réglage du profil U/F.

Ce paramètre est accessible si [Type Cde Moteur]  $L \neq E$  est réglé sur [U/F VC 5 pts]  $U \subseteq E$ .

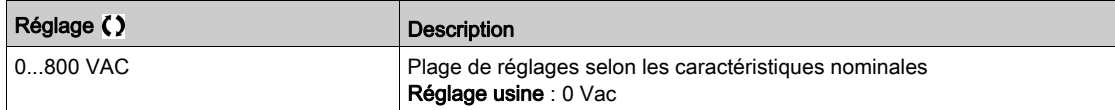

# [U4]  $\overline{u}$  4  $\star$

Point de tension 4 sur courbe U/F 5 points.

Réglage du profil U/F.

Ce paramètre est accessible si [Type Cde Moteur]  $C E E$  est réglé sur [U/F VC 5 pts]  $U F 5$ .

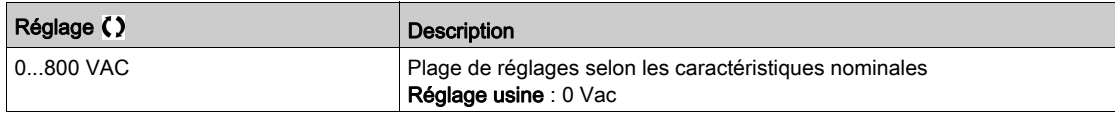

## [U5]  $\overline{u}$  5  $\star$

Point de tension 5 sur courbe U/F 5 points.

Réglage du profil U/F.

Ce paramètre est accessible si [Type Cde Moteur]  $\mathcal{L}$   $\mathcal{L}$  est réglé sur [U/F VC 5 pts]  $\mathcal{L}$  F 5.

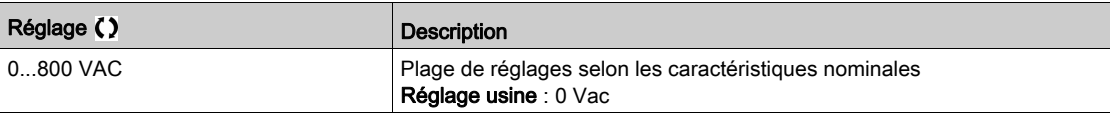

## $[$ **P**1] F<sub>1</sub> $\star$

Point de fréquence 1 sur courbe U/F 5 points.

Réglage du profil U/F.

Ce paramètre est accessible si [Type Cde Moteur]  $\mathcal{L}$   $\mathcal{L}$  est réglé sur [U/F VC 5 pts]  $\mathcal{L}$  F 5.

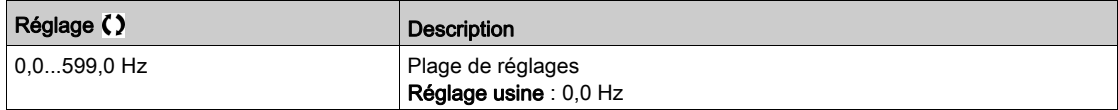

## [F2]  $F \neq \star$

Point de fréquence 2 sur courbe U/F 5 points.

Réglage du profil U/F.

Ce paramètre est accessible si [Type Cde Moteur]  $\mathcal{L}$   $\mathcal{L}$  est réglé sur [U/F VC 5 pts]  $\mathcal{L}$  F 5.

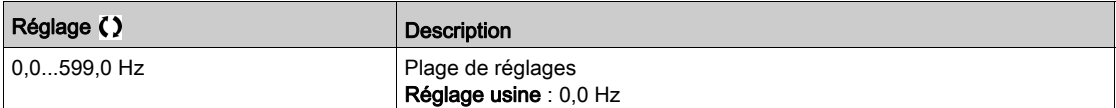

# [F3]  $F \cancel{3} \star$

Point de fréquence 3 sur courbe U/F 5 points.

Réglage du profil U/F.

Ce paramètre est accessible si **[Type Cde Moteur]**  $\Gamma$  *E E* est réglé sur **[U/F VC 5 pts]**  $\mu$  *F* 5.

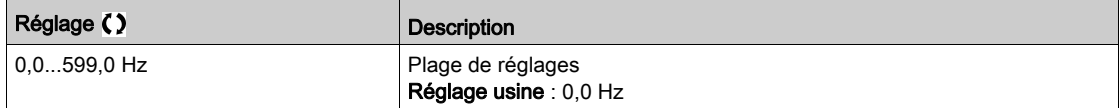

## [F4]  $F4\star$

Point de fréquence 4 sur courbe U/F 5 points.

Réglage du profil U/F.

Ce paramètre est accessible si **[Type Cde Moteur]**  $L L E$  est réglé sur **[U/F VC 5 pts]**  $\mu$  F 5.

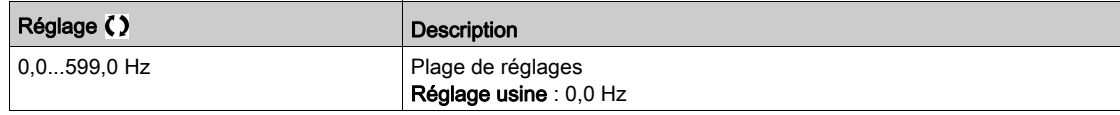

## $[FS]$  F 5  $\star$

Point de fréquence 5 sur courbe U/F 5 points.

Réglage du profil U/F.

Ce paramètre est accessible si [Type Cde Moteur]  $E E E$  est réglé sur [U/F VC 5 pts]  $U F 5$ .

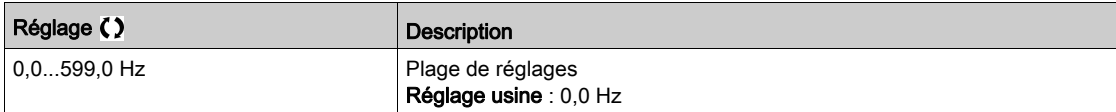

#### [Ordre phases moteur]  $PHr$

Ordre des phases moteur.

La modification de ce paramètre agit comme une inversion de 2 des 3 phases du moteur. Ceci entraîne le changement du sens de rotation du moteur.

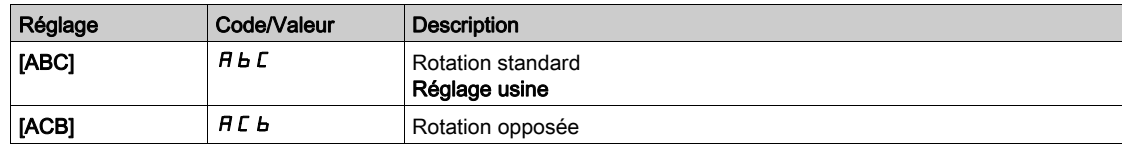

## [Facteur Inertie]  $5Pb \omega \star$

Facteur d'inertie

Ce paramètre est accessible si :

- [Niveau d'accès]  $L$   $H$   $L$  est réglé sur [Expert]  $E P r$ , et si
- [Type Cde Moteur]  $C \tL E$  est réglé sur :
	- $\circ$  [U/F VC 5pts]  $\cup$  F 5,
	- $\circ$  [SYN\_U VC] 5  $4 \ldots$

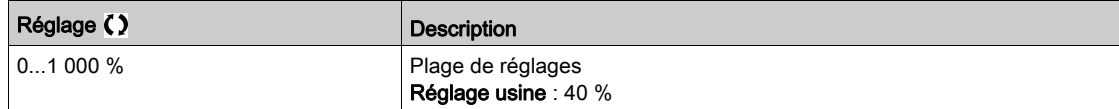

# [Activation Boost]  $b \circ B \star$

Activation du boost.

Ce paramètre est accessible si [Niveau d'accès]  $L$   $H$   $L$  est réglé sur [Expert]  $E$   $P$   $r$ .

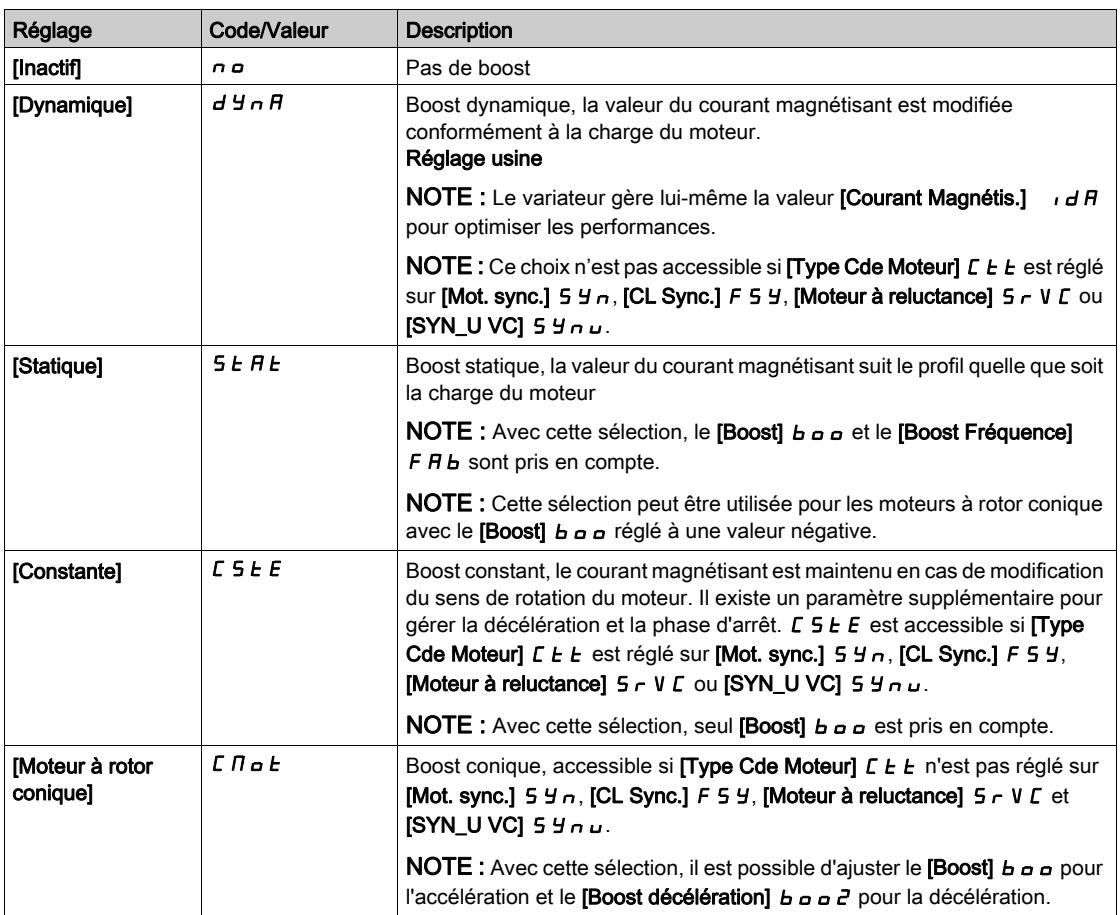

## [Boost]  $b \circ b \star$

Valeur à 0 Hz : % du courant magnétisant nominal (pris en compte si celui-ci est non nul).

Une valeur trop élevée du [Boost]  $b \circ b$  peut provoquer la saturation magnétique du moteur, ce qui conduit à une réduction du couple.

Ce paramètre est accessible si :

- [Niveau d'accès]  $L$   $H$   $L$  est réglé sur [Expert]  $E$   $P$   $r$ , et si
- [Activation Boost]  $b a B$  n'est pas réglé sur [Inactif]  $a a$ .

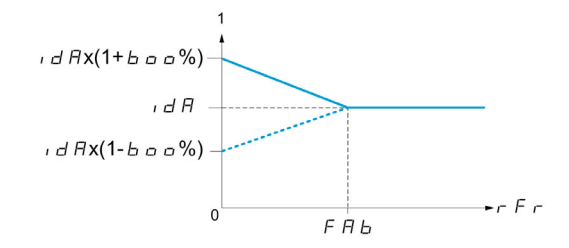

NOTE : Pour les moteurs synchrones, il est recommandé de régler cette valeur pour optimiser la commande à basse vitesse.

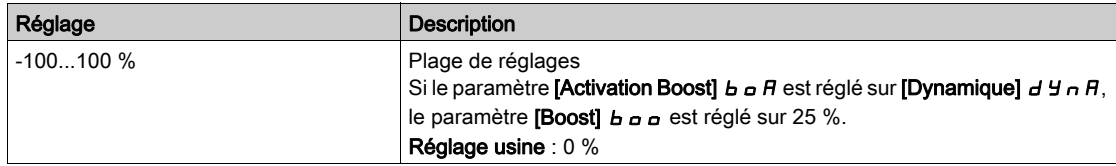

## [Boost décélération]  $b$   $a$   $a$   $c$   $\star$

Valeur en % du courant magnétisant nominal (pris en compte si celui-ci est non nul).

Ce paramètre est utilisé pendant la phase de décélération pour réduire rapidement le courant magnétisant lors de la phase d'arrêt.

Ce paramètre est accessible si :

- [Niveau d'accès]  $L$   $H$   $L$  est réglé sur [Expert]  $E$   $P$   $r$ , et si
- [Activation Boost]  $b \circ A$  est réglé sur [Moteur à rotor conique]  $C \cap B \circ b$ .

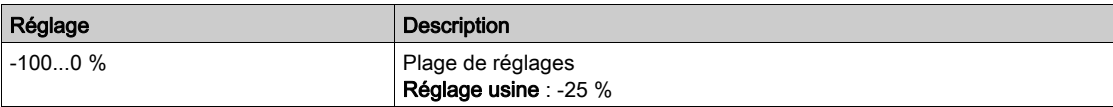

## [Boost Fréquence]  $F H b \star$

Valeur à 0 Hz : seuil de vitesse pour atteindre le courant magnétisant nominal.

Ce paramètre est accessible si :

- [Niveau d'accès]  $L$   $H$   $L$  est réglé sur [Expert]  $E P r$ , et si
- [Activation Boost]  $b \circ A$  n'est pas réglé sur [Non] $\sigma$ , et si
- [Activation Boost]  $b \circ B$  n'est pas réglé sur [Constante]  $C 5E E$ .

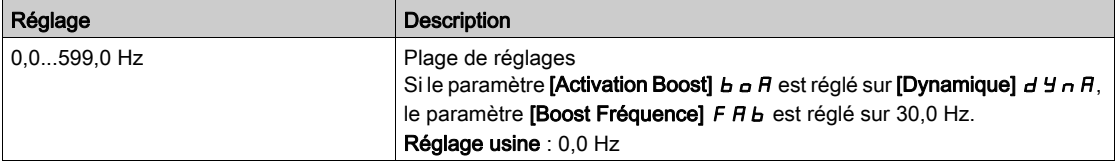

NOTE : Pour les moteurs synchrones, il est recommandé de régler cette valeur pour optimiser la commande à basse vitesse.

#### [Seuil freinage]  $Vb\tau$

Niveau de commande de la résistance de freinage.

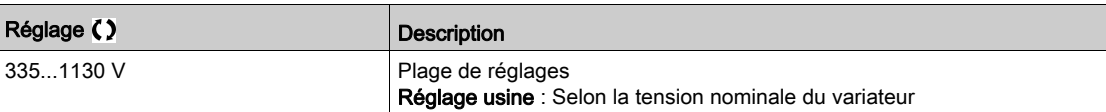

# Menu [Fluxage par DI]  $FL -$

## Accès

[Réglages Complets]  $\rightarrow$  [Paramètres Moteur]  $\rightarrow$  [Contrôle moteur]  $\rightarrow$  [Fluxage par DI]

#### A propos de ce menu

Configuration du fluxage par entrée logique.

## **[Fluxage Moteur] FLU**

Configuration du fluxage moteur

# **A A DANGER**

RISQUE D'ELECTROCUTION, D'EXPLOSION OU D'ARC ELECTRIQUE

Si le paramètre [Fluxage moteur]  $FLu$  est réglé sur [Continu]  $FcE$ , le fluxage est toujours actif, même si le moteur est à l'arrêt.

Vérifiez que ce réglage peut être utilisé en toute sécurité.

Le non-respect de ces instructions provoquera la mort ou des blessures graves.

# AVIS

#### **SURCHAUFFE**

Vérifiez que le moteur raccordé est correctement calibré pour le courant de flux qui doit lui être appliqué.

Le non-respect de ces instructions peut provoquer des dommages matériels.

Afin d'obtenir rapidement un couple élevé au démarrage, il est nécessaire d'établir au préalable le flux magnétique dans le moteur.

En mode [Continu]  $F\mathcal{L}t$ , le variateur établit automatiquement le flux à la mise sous tension.

En mode **[Non continu]**  $F \nI$ . le fluxage se produit au démarrage du moteur.

Le courant de fluxage est supérieur à *[Courant nom. moteur]*  $n \in \mathbb{R}$  *(courant moteur nominal configuré)* lorsque le flux est établi puis ajusté à la valeur du courant magnétisant du moteur.

Si [Type Cde Moteur]  $\mathcal{L}$   $\mathcal{L}$  est réglé sur [Mot. sync.] 5  $\mathcal{H}$  , le paramètre [Fluxage Moteur]  $\mathcal{F}$   $\mathcal{L}$   $\mathcal{L}$ provoque l'alignement du moteur et non le fluxage.

Si [CommandeFrein] b L C n'est pas réglé sur [Non]  $n\rho$ ), le paramètre [Fluxage Moteur] F L  $\mu$  n'a aucun effet.

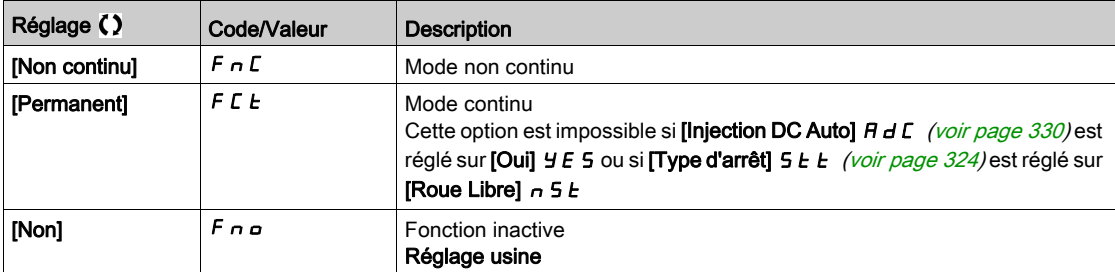

## [Affectation fluxage]  $FL \rightarrow \star$

Affectation de l'entrée de fluxage

# AVIS

## **SURCHAUFFE**

Vérifiez que le moteur raccordé est correctement calibré pour le courant de flux qui doit lui être appliqué. Le non-respect de ces instructions peut provoquer des dommages matériels.

L'affectation est uniquement possible si [Fluxage Moteur]  $F L U$  est réglé sur [Non continu]  $F nL$ .

Si une entrée logique ou un bit est affecté à la commande de fluxage du moteur, le flux est établi à l'état 1 de l'entrée ou du bit affecté.

Si aucune entrée logique ou bit n'a été affecté ou si l'entrée logique ou le bit affecté est à l'état 0 lors d'un ordre de marche, le fluxage s'effectue au démarrage du moteur.

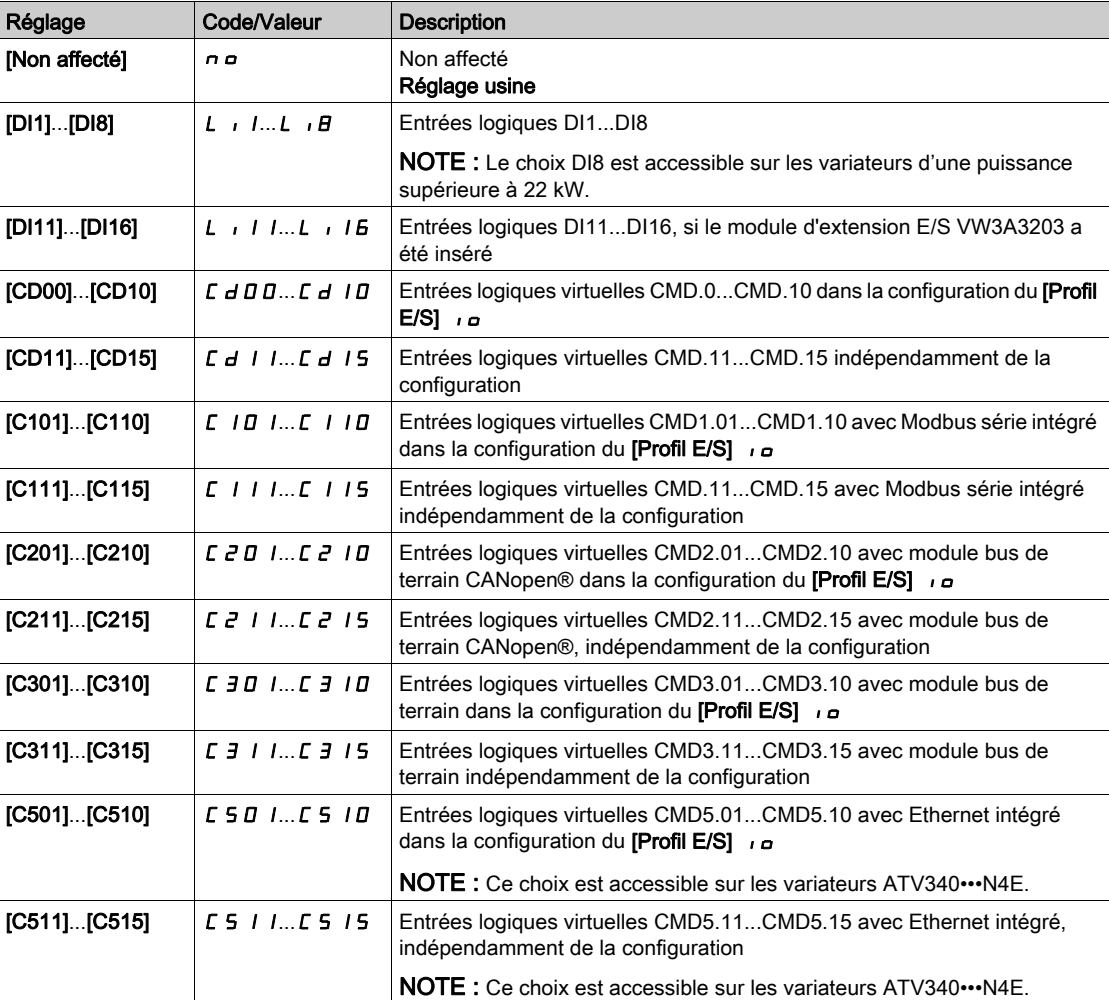

## [Type réglage angle]  $B5E \star$

Type de réglage d'angle automatique.

Ce paramètre est accessible si  $[Type$  Cde Moteur]  $L \tL$  est réglé sur :

- [Mot. sync.]  $54n$ , ou
- [CL Sync.]  $F54$ , ou
- $\bullet$  [SYN\_U VC] 5  $4n\omega$ , ou
- [Moteur à reluctance]  $5 VC$ .

[Align. PSI]  $P_5$  i et [Align. PSIO]  $P_5$  i a fonctionnent pour tous les types de moteurs synchrones. [Align. SPM]  $5P \Pi H$  et [Align. IPM]  $I \cdot P \Pi H$  augmentent les performances selon le type de moteur synchrone. [Inject courant rot]  $rC$  i peut être utilisé dans le cas où [Align. PSI] P 5 i et [Align. PSIO] P 5 i a ne donnent pas les performances attendues.

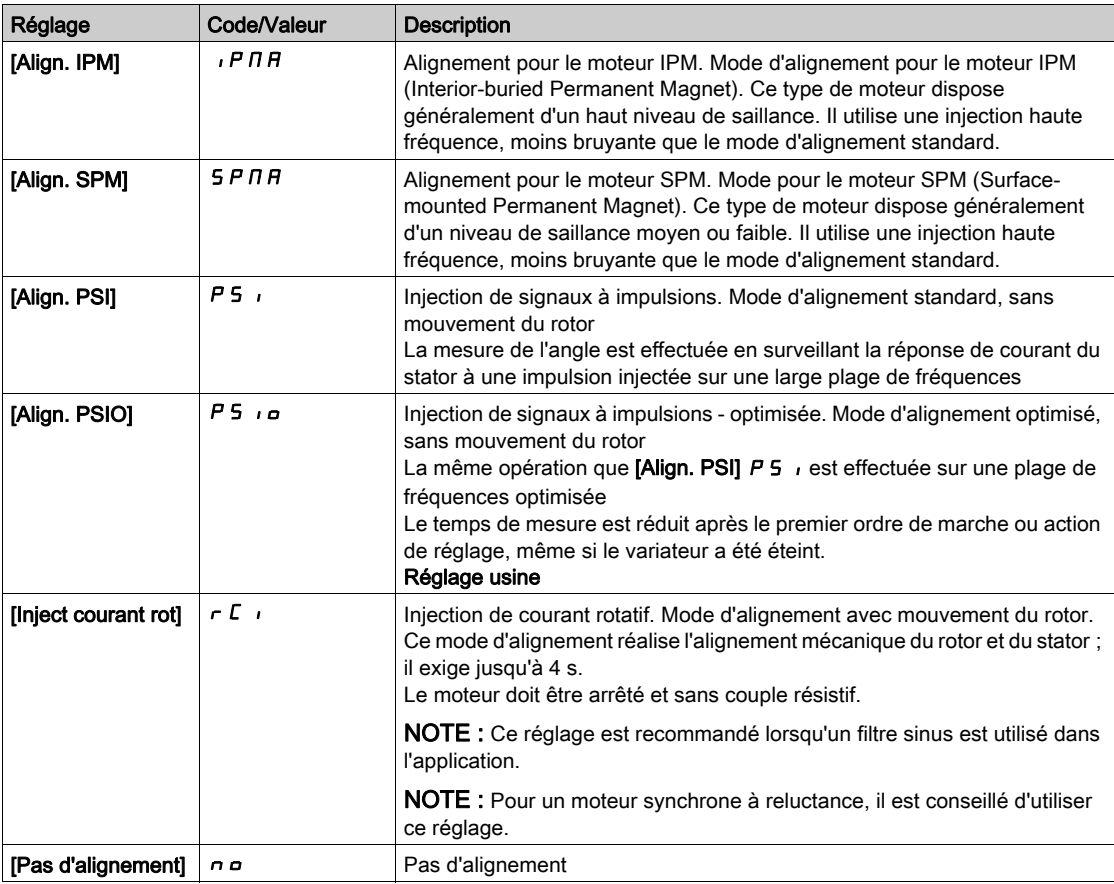

## Menu [Optimis boucle vit]  $\pi L$  -

#### Accès

### [Réglages Complets]  $\longrightarrow$  [Paramètres Moteur]  $\longrightarrow$  [Contrôle moteur]  $\longrightarrow$  [Optimis boucle vit]

#### A propos de ce menu

Cette procédure est possible si [Type Cde Moteur]  $L L L n'$ est pas réglé sur [U/F VC 5 pts] u F 5 ou  $[SYN_U VC]$  5  $4 \cdot 10$ .

#### Procédure recommandée pour régler la boucle de vitesse haute performance

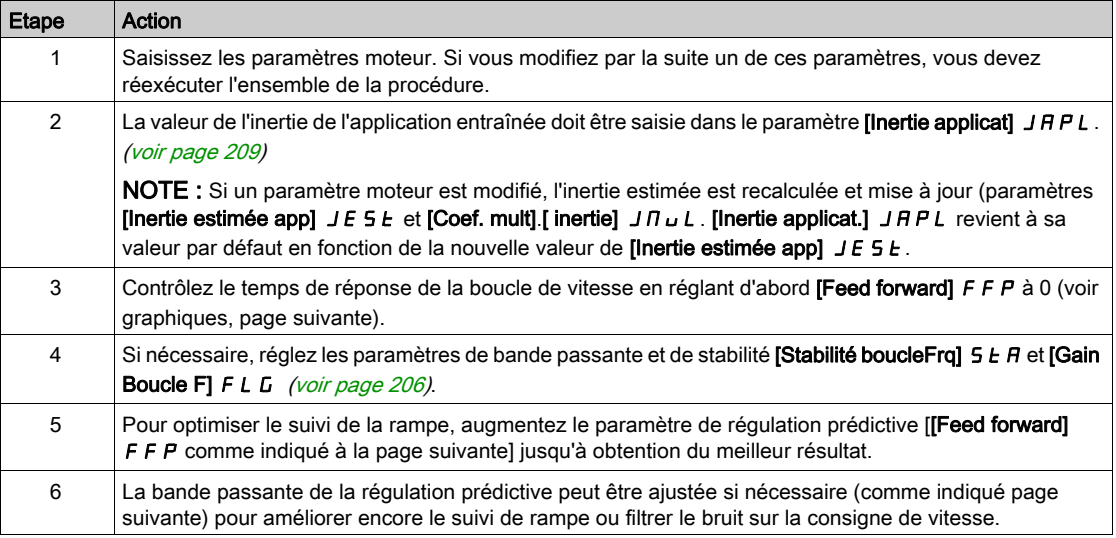

#### Boucle de vitesse haute performance - Réglage du paramètre [Feed forward] F F P

Ce paramètre permet de régler le niveau de la régulation prédictive du couple dynamique requis pour accélérer et décélérer la charge inertielle. L'effet de ce paramètre sur le suivi de la rampe est illustré cidessous. L'augmentation de la valeur FFP permet de suivre la rampe plus étroitement. Néanmoins, si la valeur est trop élevée, une survitesse se produit. Le réglage optimum est obtenu lorsque la vitesse suit précisément la rampe ; cela dépend de la précision du paramètre [Inertie applicat.] J R P L, [\(voir](#page-208-1) page 209) et du réglage du paramètre [Val filtre codeur] F F r (voir page 209)

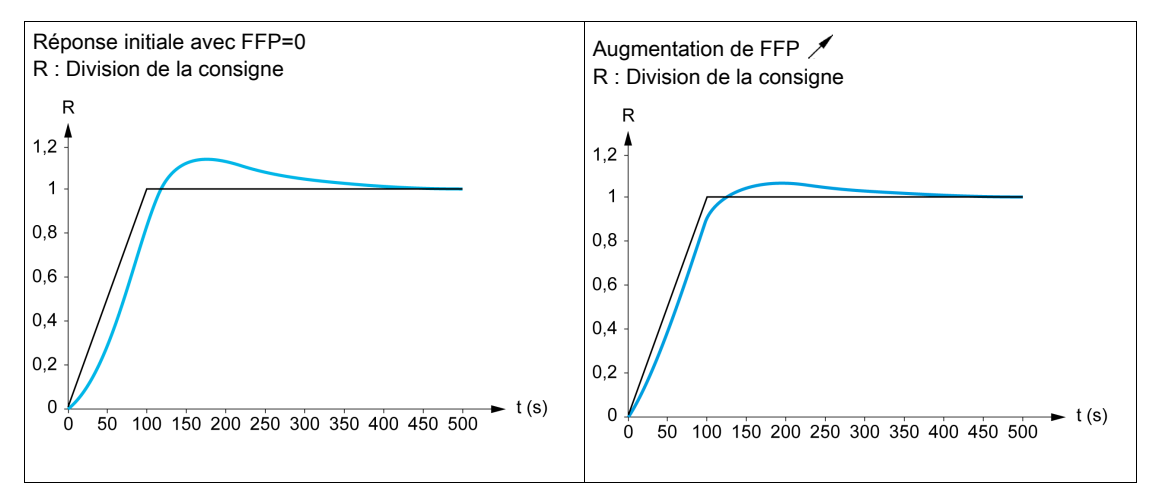

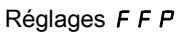

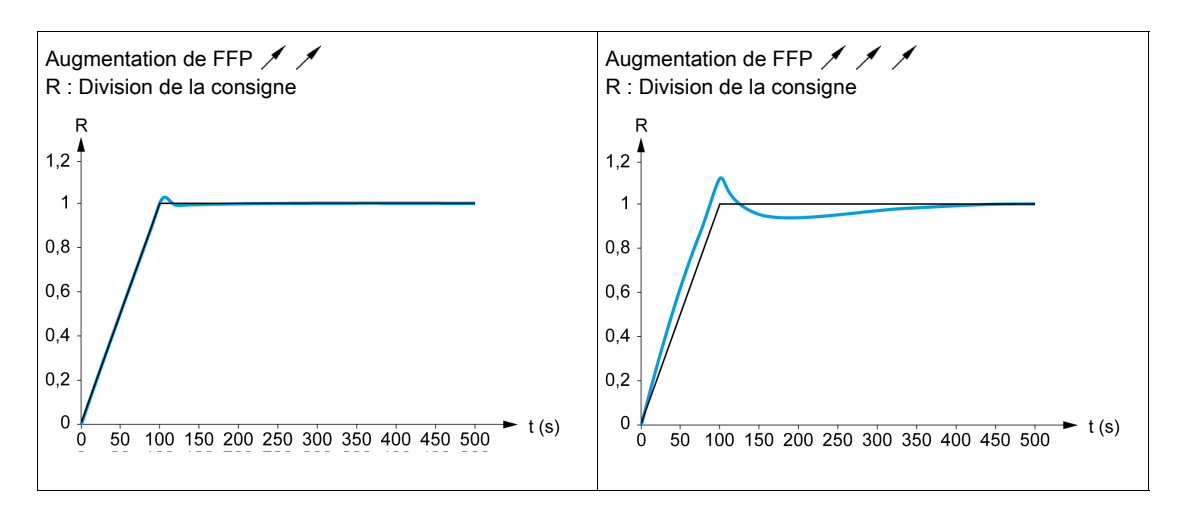

#### Boucle de vitesse haute performance - Réglage du paramètre [B passante Feedfwd] F F V

Ce paramètre permet de régler la bande passante de la régulation prédictive du couple dynamique. L'effet de ce paramètre sur le suivi de la rampe est illustré ci-dessous. La diminution de la valeur FFV réduit l'effet du bruit sur la consigne de vitesse (ondulation du couple). Cependant, une diminution trop importante par rapport aux paramètres de la rampe (pour des rampes courtes) provoque un retard, et le suivi de la rampe est faussé. L'augmentation de la valeur  $F F V$  permet de suivre la rampe plus étroitement, mais accroît aussi la sensibilité au bruit. Le réglage optimum est obtenu en trouvant le meilleur compromis entre le suivi de rampe et la sensibilité au bruit.

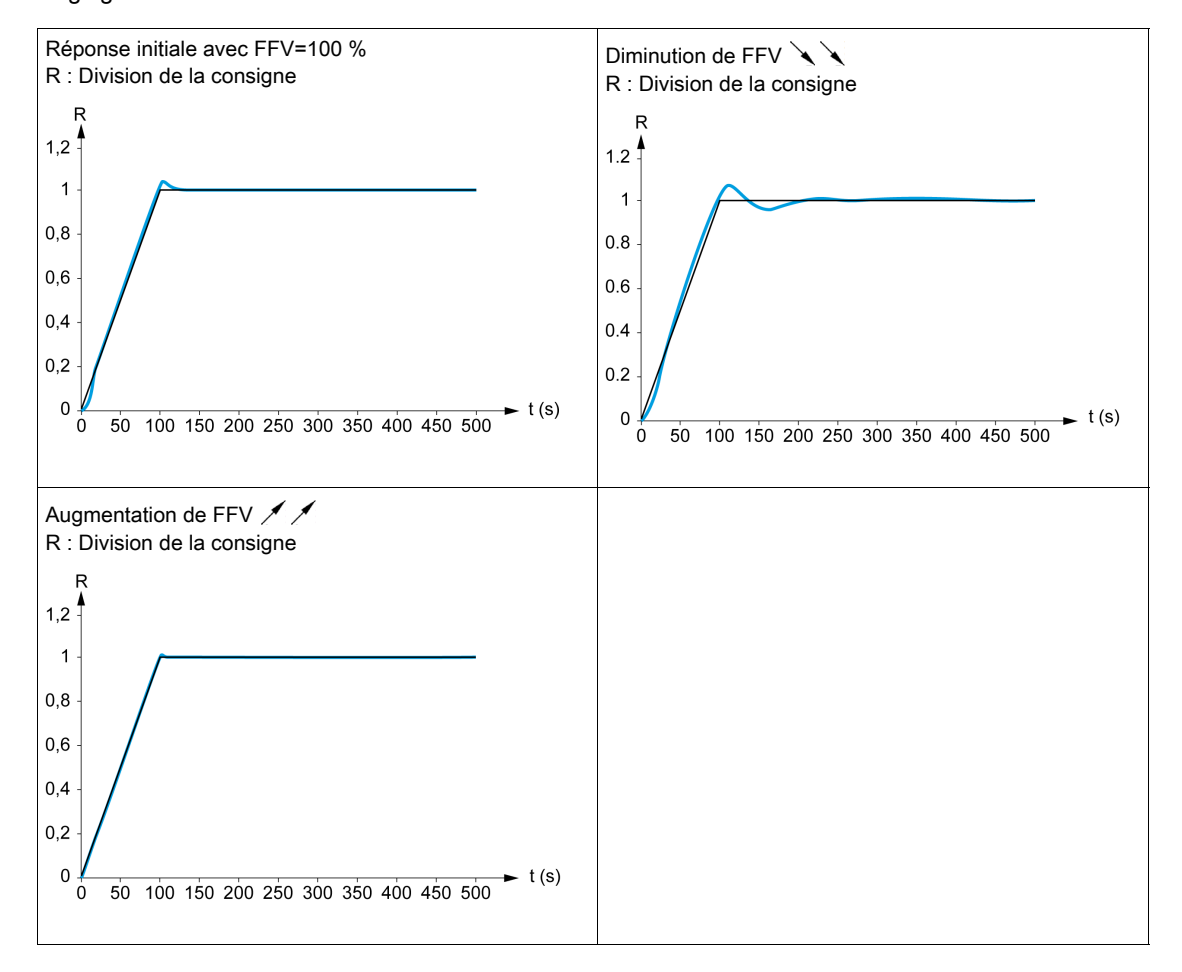

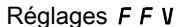

# [Type de boucle vit.]  $55L \star$

Type de boucle de vitesse.

Ce paramètre est accessible si [Type Cde Moteur]  $\mathcal{L}$   $\mathcal{L}$   $\mathcal{L}$  n'est pas réglé sur :

- [U/F VC 5pts]  $\cup$  F 5, ou
- $\bullet$  [SYN\_U VC] 5  $4\sigma$ u.

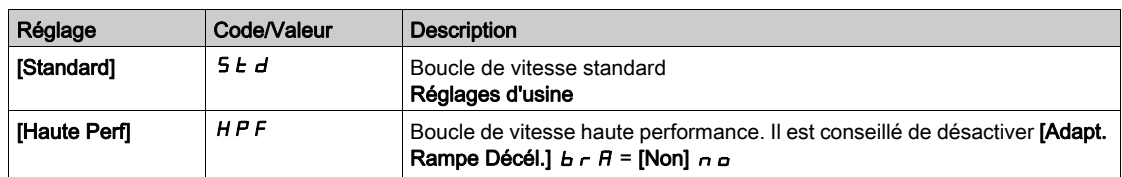

## [Gain Prop. Vitesse] 5  $P$   $L$   $\star$

Gain proportionnel de la boucle de vitesse.

Ce paramètre est accessible si :

- [Type de boucle vit.]  $55L$  est réglé sur [Standard]  $5Ed$ , et si
- [Type Cde Moteur]  $C E E$  n'est pas réglé sur :
- $\circ$  [U/F VC 5pts]  $\cup$  F 5, ou
- $\circ$  [SYN\_U VC] 5  $4\pi$ u.

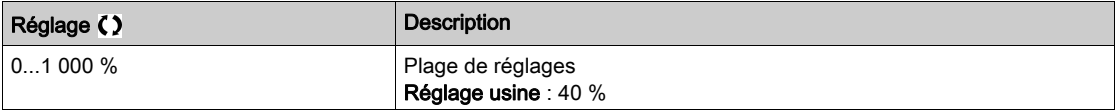

## **[Temps intégral]** 5,  $E^*$

Constante de temps de l'intégrale de la boucle de vitesse.

- Ce paramètre est accessible si :
- [Type de boucle vit.]  $55L$  est réglé sur [Standard]  $5Ld$ , et si
- [Type Cde Moteur]  $C E E$  n'est pas réglé sur :
	- $\circ$  [U/F VC 5pts]  $\sqrt{L}$  F 5, ou
	- $\circ$  [SYN\_U VC] 5  $H_{\text{Hul}}$ .

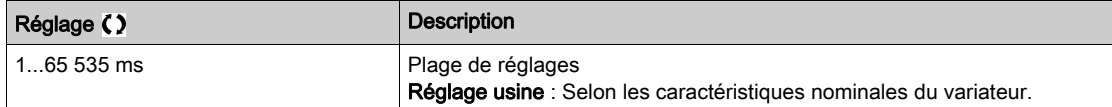

## [Boucle vit filtre K]  $5FC$

Coefficient du filtre de vitesse (0(IP) à 1(PI)).

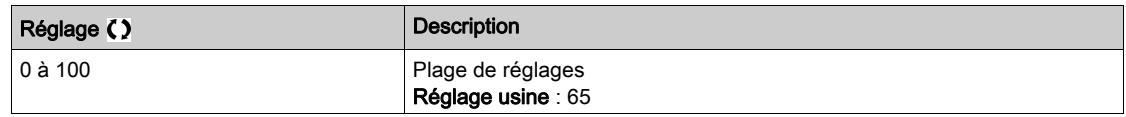

### **[Tps Filtr Vit Est] F F H**  $\star$

Temps de filtrage de la vitesse estimée.

Ce paramètre est accessible si [Niveau d'accès] L  $H L$  est réglé sur [Expert]  $E P r$ .

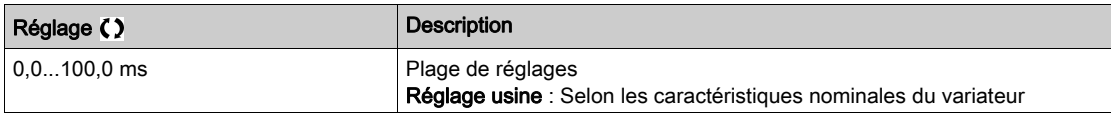

## <span id="page-205-0"></span>[Stabilité boucleFrq]  $5EFA*$

Stabilité de la boucle de fréquence (coefficient d'amortissement de la boucle de vitesse).

Ce paramètre est accessible si :

- [Type de boucle vit.]  $55L$  est réglé sur [Standard]  $5Ld$ , et si
- [Type Cde Moteur]  $C E E$  n'est pas réglé sur :
	- $\circ$  [U/F VC 5pts]  $\cup$  F 5, ou
	- $\circ$  [SYN\_U VC] 5  $H_{B}$ u.

Stabilité : utilisé pour adapter le retour au régime établi après une vitesse transitoire, en fonction de la dynamique de la machine. Augmentez progressivement la stabilité pour accroître l'atténuation de la boucle de régulation et donc réduire toute survitesse.

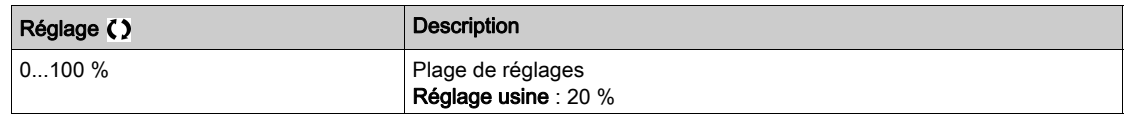

## [Gain Boucle F]  $F L L$

Gain de la boucle de fréquence (bande passante de la boucle de vitesse).

Ce paramètre est accessible si :

- [Type de boucle vit.]  $55L$  est réglé sur [Standard]  $5Ed$ , et si
- **•** [Type Cde Moteur]  $C \tL T$  n'est pas réglé sur :
	- $\circ$  [U/F VC 5pts]  $\cup$  F 5, ou
	- $\circ$  [SYN\_U VC] 5  $4n$ u.

Utilisé pour adapter la réponse aux vitesses transitoires de la machine en fonction de la dynamique. Pour les machines à couple résistif élevé, forte inertie de cycles rapides, augmentez le gain progressivement.

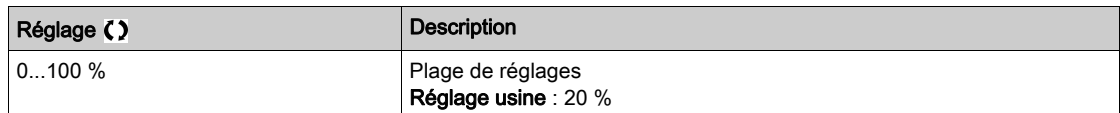

## [Feed forward]  $F$   $F$   $\mathcal{P}$   $\star$

Activation et réglage de la régulation prédictive.

Ce paramètre est accessible si :

- [Type de boucle vit.]  $55L$  est réglé sur [Standard]  $5Ed$ , et si
- **•** [Type Cde Moteur]  $C \tL T$  n'est pas réglé sur :
	- $\circ$  [U/F VC 5pts]  $\cup$  F 5, ou
	- $\circ$  [SYN\_U VC] 5  $H_{\text{Hul}}$ .

Pourcentages de la régulation prédictive de la boucle de vitesse haute performance. 100 % correspond à la régulation calculée à l'aide de la valeur [Inertie applicat.]  $J H P L$ .

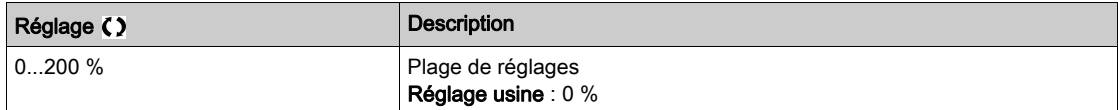

# [B passante Feedfwd]  $F F V \star$

Bande passante du filtre de la régulation prédictive.

Ce paramètre est accessible si :

- [Type de boucle vit.]  $55L$  est réglé sur [Standard]  $5Ed$ , et si
- [Type Cde Moteur]  $C E E$  n'est pas réglé sur :
	- $\circ$  [U/F VC 5pts]  $\sqrt{L}$  F 5, ou  $\circ$  [SYN\_U VC] 5  $4\pi$ u.

Bandes passantes de la régulation prédictive de la boucle de vitesse haute performance, en pourcentage de la valeur prédéfinie.

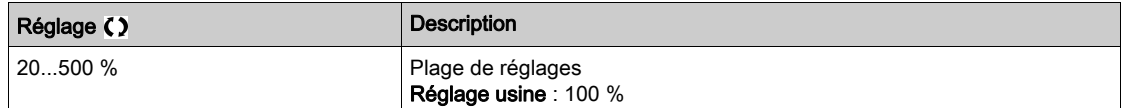

## [Aff FeedFwd externe]  $E \in F$   $\star$

Mode externe de régulation prédictive

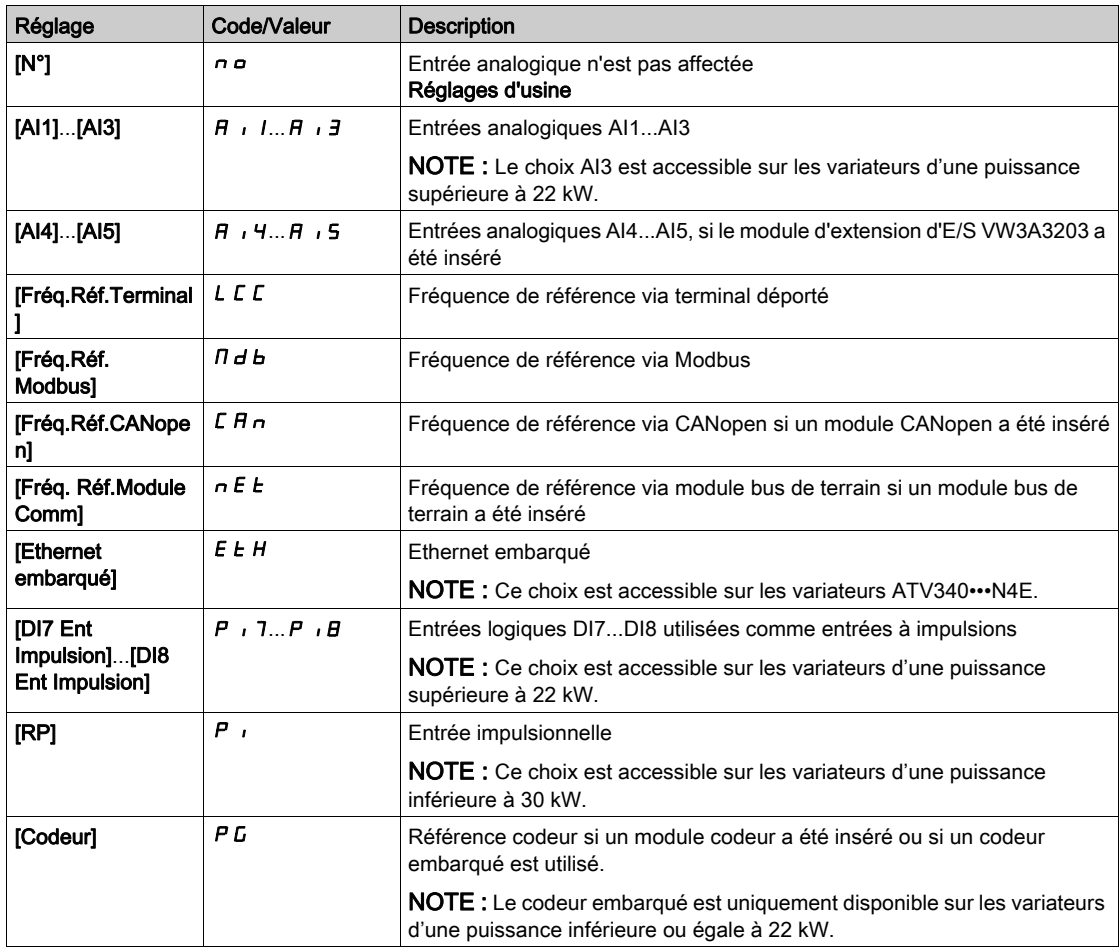

## [Coef. mult. inertie]  $J \Pi_{U} L \star$

Facteur d'échelle des affichages d'inertie.

Ce paramètre est accessible si :

- [Type de boucle vit.]  $55L$  est réglé sur [Standard]  $5L d$ , et si
- [Type Cde Moteur]  $C E E$  n'est pas réglé sur :
	- $\circ$  [U/F VC 5pts]  $\sigma$  F 5, ou
	- $\circ$  [SYN\_U VC] 5  $H_{B}$ u.

Incrément des paramètres [Inertie applicat.] J R P L et [Inertie estimée app] J E 5 E, calculé par le variateur, en mode lecture seule : 0,1 gm<sup>2</sup>, 1 gm<sup>2</sup>, 10 gm<sup>2</sup>, 100 gm<sup>2</sup>, 1 000 gm<sup>2</sup>.

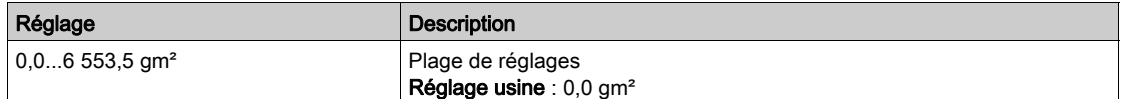

#### [Inertie estimée app]  $JE_5E_5$

Inertie estimée de l'application.

Ce paramètre est accessible si :

- [Type de boucle vit.]  $55L$  est réglé sur [Standard]  $5Ed$ , et si
- **•** [Type Cde Moteur]  $C \tL T$  n'est pas réglé sur :
	- $\circ$  [U/F VC 5pts]  $\cup$  F 5, ou
	- $\circ$  [SYN\_U VC] 5  $H_{H}$ u.

L'inertie de l'application entraînée est estimée par le variateur en fonction des paramètres moteur, en mode lecture seule. Les paramètres par défaut de la boucle de vitesse sont déterminés par le variateur à partir de cette inertie.

Incrément donné par [Coef. mult. inertie]  $J \Pi \cup L$  : - 0,1 gm<sup>2</sup>, 1 gm<sup>2</sup>, 10 gm<sup>2</sup>, 100 gm<sup>2</sup> ou 1 000 gm<sup>2</sup>.

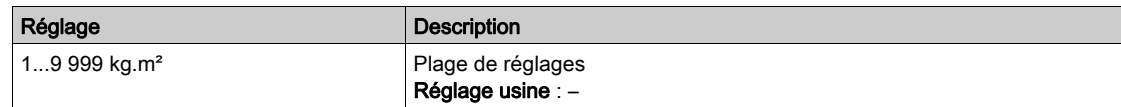

#### [Coef. inertie app.]  $J H L \rightarrow \star$

Rapport réglable de l'inertie de l'application.

Ce paramètre est accessible si :

- [Type de boucle vit.]  $55L$  est réglé sur [Standard]  $5Ed$ , et si
- [Type Cde Moteur]  $C E E$  n'est pas réglé sur :
- $\circ$  [U/F VC 5pts]  $\cup$  F 5, ou
- $\circ$  [SYN\_U VC] 5  $4\pi$ u.

Coefficient qui fixe le rapport entre les paramètres [Inertie estimée app] JE 5 E et [Inertie applicat.]  $JHPL$ .

[Inertie applicat.]  $J H P L =$  [Inertie estimée app]  $J E S L \times$  [Coef. inertie app. ]  $J H L \omega$ .

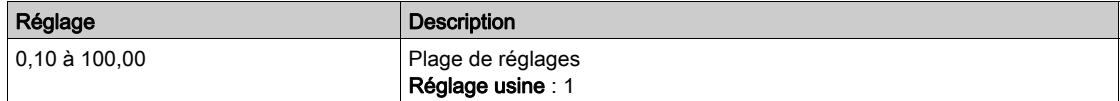

#### <span id="page-208-0"></span>[Inertie applicat.]  $J H P L \star$

Inertie réglable de l'application.

Ce paramètre est accessible si :

- [Type de boucle vit.]  $55L$  est réglé sur [Standard]  $5Ed$ , et si
- [Type Cde Moteur]  $C \not\vdash E$  n'est pas réglé sur :
	- $\circ$  [U/F VC 5pts]  $\sigma$  F 5, ou  $\circ$  [SYN\_U VC] 5  $H_{B}$ u.

Inertie réglable de l'application utilisée par le variateur pour optimiser les paramètres de la boucle de vitesse.

Incrément donné par **[Coef. mult. inertie]**  $J \Pi L$  : - 0,1 gm<sup>2</sup>, 1 gm<sup>2</sup>, 10 gm<sup>2</sup>, 100 gm<sup>2</sup> ou 1 000 gm<sup>2</sup>.

NOTE : Si un paramètre moteur est modifié, l'inertie estimée est recalculée et mise à jour (paramètres [Inertie estimée app]  $JE 5E$  et [Coef. mult].[ inertie]  $JH \cup L$ ). [Inertie applicat.]  $JHPL$  est également ramené à sa valeur par défaut en fonction de la nouvelle valeur de *[Inertie estimée app]*  $J \in 5$   $E$ .

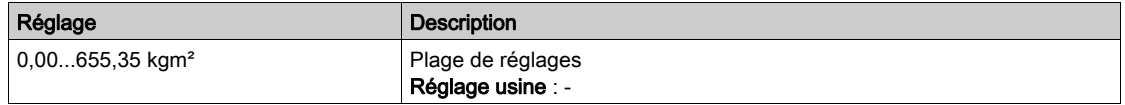

#### [Filtre codeur]  $F$  F  $H$   $\star$

Activation du filtre du retour codeur.

Ce paramètre est accessible si un module codeur a été inséré ou si un codeur embarqué est utilisé..

Ce paramètre est accessible si :

- [Utilisation codeur]  $E \cap \omega$  n'est pas réglé sur [Non]  $\cap \omega$ , ou si
- [Utilisation codeur emb]  $E E_n u$  n'est pas réglé sur [Non]  $n a$ .

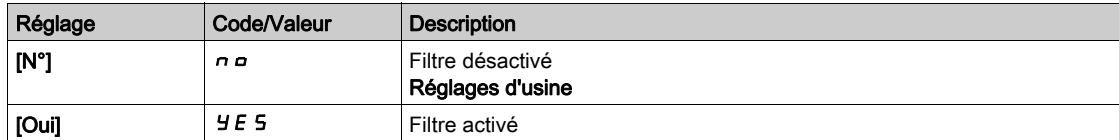

## <span id="page-208-1"></span>[Val filtre codeur]  $F \nvdash r \star$

Valeur du filtre de retour codeur.

Ce paramètre est accessible si :

- [Niveau d'accès]  $L$   $H$   $L$  est réglé sur [Expert]  $E P r$ , et si
- [Filtre codeur]  $FFR$  est réglé sur [Oui]  $H \in S$ .

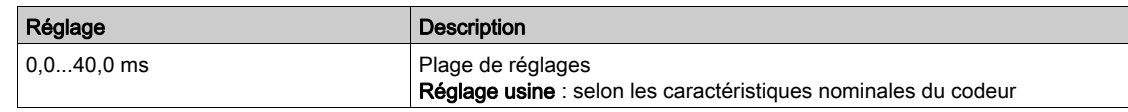

## [Activ filtre reject]  $nF$   $\star$

Activation du filtre réjecteur.

Ce paramètre active la fonction filtre réjecteur. Deux filtres réjecteurs indépendants peuvent être configurés.

La fréquence centrale du filtre réjecteur doit être réglée à la fréquence de résonance mécanique ou à une valeur légèrement supérieure. La principale tâche consiste à déterminer aussi précisément que possible la fréquence de résonance.

NOTE : Des vibrations peuvent se produire à des fréquences légèrement supérieures à la fréquence de résonance mécanique, en fonction des paramètres de la boucle de vitesse et des paramètres moteur. Il importe d'identifier la fréquence de résonance mécanique réelle.

Exécutez les actions suivantes pour la mise en service :

- 1. Définissez les données moteur
- 2. Définissez les données d'application
- 3. Définissez les paramètres de la boucle de vitesse
- 4. En cas de vibrations, réglez les paramètres de filtre réjecteur comme expliqué ci-dessous
- 5. Si les performances ne sont pas satisfaisantes, redémarrez à l'étape 3

Ce paramètre est accessible si :

- un module codeur a été inséré ou un codeur embarqué est utilisé.
- [Niveau d'accès] L A L est réglé sur [Expert] E P r , et si
- [Type de boucle vit.] 5 5 L est réglé sur [Haute Perf] H P F.

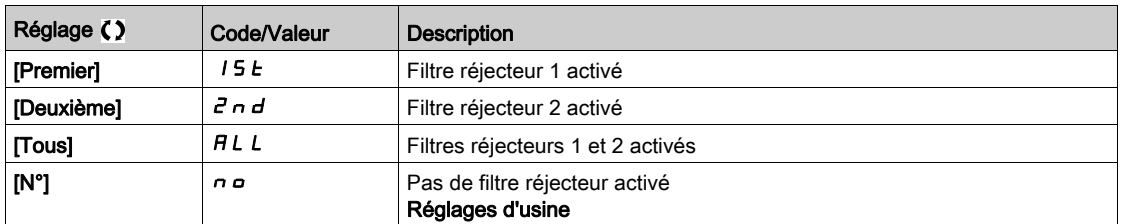

Paramètres de filtre réjecteur

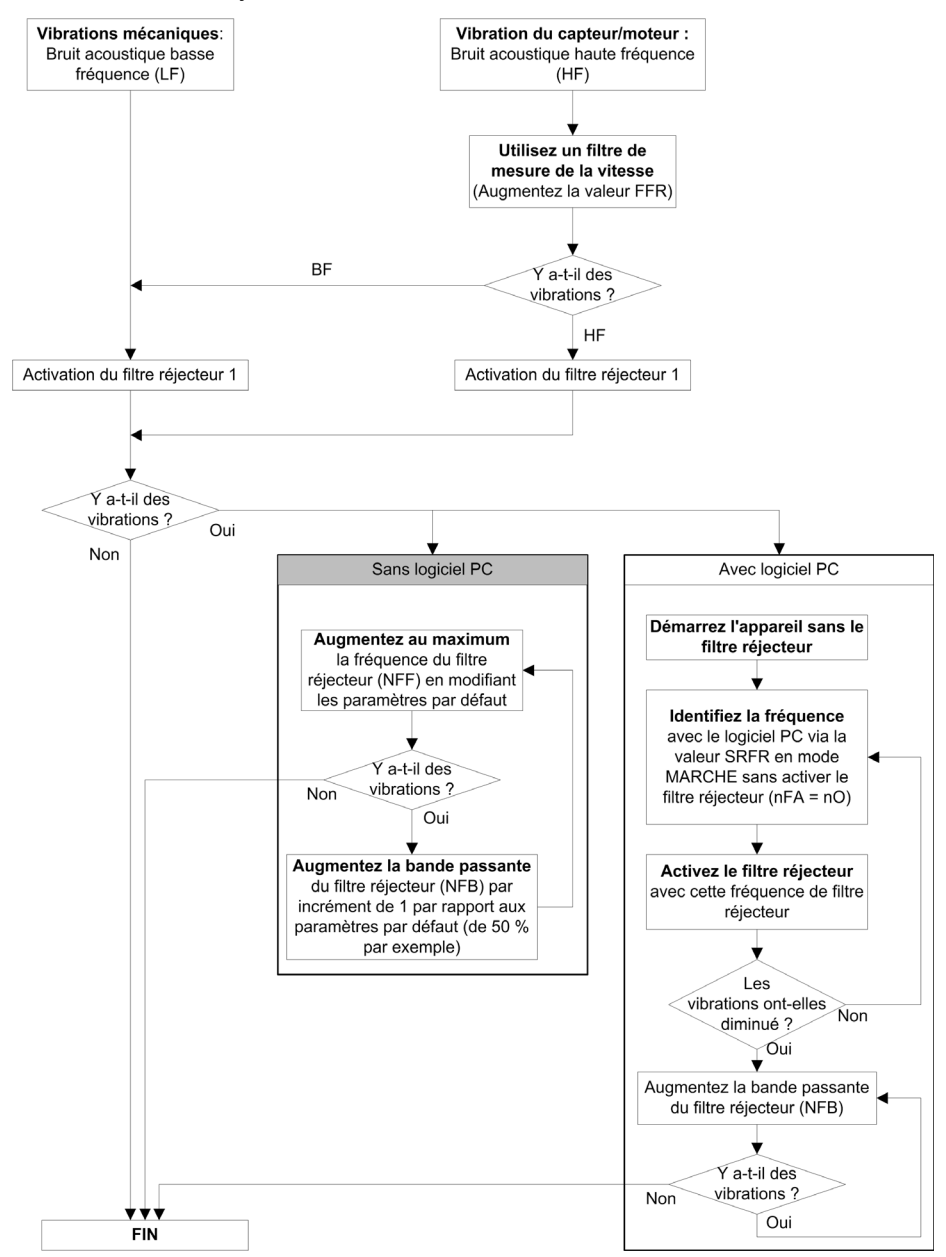

## [Fréq filtre réject1]  $nFF+1*$

Fréquence centrale du filtre réjecteur 1.

Ce paramètre est accessible si :

- [Niveau d'accès] L A L est réglé sur [Expert] E P r , et si
- [Type de boucle vit.] 5 5 L est réglé sur [Haute Perf] H P F, et si
- [Activ filtre reject]  $n \in \mathbb{R}$  est réglé sur :
	- $\circ$  [Premier] 15 E ou
	- $\circ$  **[Tous]**  $HL$   $L$ .

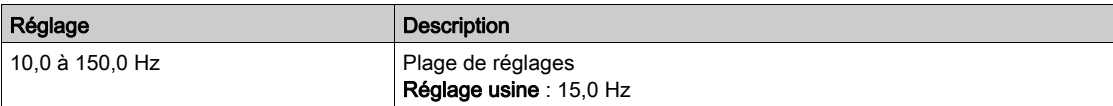

## [BP filtre réject 1]  $nFb$  I  $\star$

Bande passante du filtre réjecteur 1.

Ce paramètre est accessible si :

- [Niveau d'accès]  $L$   $H$   $L$  est réglé sur [Expert]  $E P r$ , et si
- [Type de boucle vit.] 5 5 L est réglé sur [Haute Perf]  $HPF$ , et si
- [Activ filtre reject]  $n \in H$  est réglé sur :
	- $\circ$  [Premier] 15  $E$  ou
	- $\circ$  [Tous]  $HLL$ .

Ce paramètre définit la bande passante du filtre réjecteur 1. Un filtre de bande passante élevée fournit une meilleure marge de stabilité lorsque la fréquence de résonance de la charge varie (avec la position ou la charge du chariot).

NOTE : L'élévation de la bande passante peut perturber la dynamique attendue du variateur (réduire la dynamique de la boucle de vitesse).

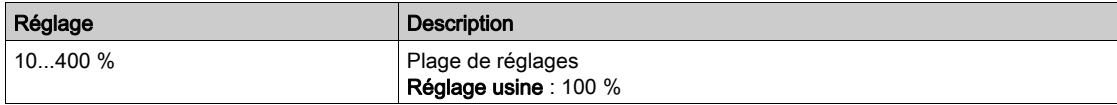

## [Profond flt réject1]  $nFd$  I

Profondeur du filtre réjecteur 1.

Ce paramètre est accessible si :

- [Niveau d'accès]  $L$   $H$   $L$  est réglé sur [Expert]  $E P r$ , et si
- [Type de boucle vit.]  $55L$  est réglé sur [Haute Perf]  $HPF$ , et si
- [Activ filtre reject]  $n \in \mathbb{R}$  est réglé sur :
	- $\circ$  [Premier] 15  $E$  ou
	- $\circ$  [Tous]  $HLL$ .

Ce paramètre définit le gain du filtre réjecteur 1 à la fréquence centrale. Lorsque NFD1 = 100 %, aucun filtrage n'est appliqué.

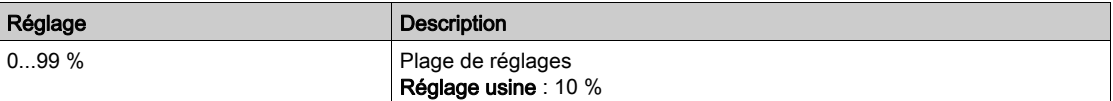

## [Fréq filtre réject2]  $nFFZ$

Fréquence centrale du filtre réjecteur 2.

Ce paramètre est accessible si :

- [Niveau d'accès] L A L est réglé sur [Expert] E P r , et si
- [Type de boucle vit.]  $55L$  est réglé sur [Haute Perf]  $HPF$ , et si
- [Activ filtre reject]  $n \in \mathbb{R}$  est réglé sur :
	- $\bigcirc$  [Deuxième]  $2nd$ , ou
	- $\circ$  [Tous]  $HLL$ .

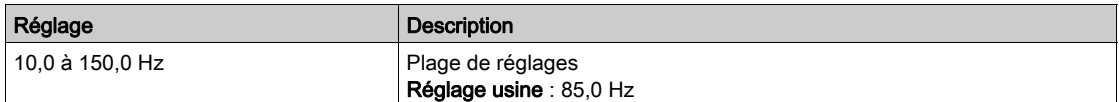

## [BP filtre réject 2]  $nFbZ^*$

Bande passante du filtre réjecteur 2.

Ce paramètre est accessible si :

- [Niveau d'accès]  $L$   $H$   $L$  est réglé sur [Expert]  $E P r$ , et si
- [Type de boucle vit.] 5 5 L est réglé sur [Haute Perf]  $HPF$ , et si
- [Activ filtre reject]  $n \in H$  est réglé sur :
	- $\circ$  [Deuxième]  $2nd$ , ou
	- $\circ$  [Tous]  $HLL$ .

Ce paramètre définit la bande passante du filtre réjecteur 2. Un filtre de bande passante élevée fournit une meilleure marge de stabilité lorsque la fréquence de résonance de la charge varie (avec la position ou la charge du chariot).

NOTE : L'élévation de la bande passante peut perturber la dynamique attendue du variateur (réduire la dynamique de la boucle de vitesse).

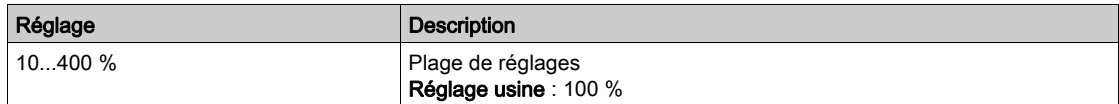

## [Profond flt réject2]  $nF dZ$

Profondeur du filtre réjecteur 2.

Ce paramètre est accessible si :

- [Niveau d'accès]  $L$   $H$   $\Gamma$  est réglé sur [Expert]  $E$   $P$   $\Gamma$ , et si
- [Type de boucle vit.]  $55L$  est réglé sur [Haute Perf]  $HPF$ , et si
- [Activ filtre reject]  $nF$  a est réglé sur :
	- $\bigcirc$  [Deuxième]  $2nd$ , ou
	- $\circ$  [Tous]  $HLL$ .

Ce paramètre définit le gain du filtre réjecteur 2 à la fréquence centrale. Lorsque  $\overline{P}$   $\overline{P}$   $\overline{P}$  = 100 %, aucun filtrage n'est appliqué.

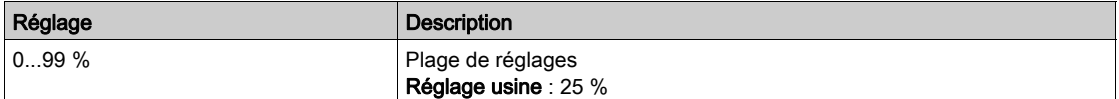

# Menu [Contrôle moteur]  $d \rightharpoondown C$  -

#### Accès

#### $[Réglages Complets] \rightarrow [Paramètres Moteur] \rightarrow [Contrôle moteur]$

#### A propos de ce menu

Ce menu affiche les paramètres relatifs à la commande du moteur.

#### [Activation HF inj.]  $HF^{-1}$

Activation de l'injection HF.

Ce paramètre est accessible si :

- [Niveau d'accès]  $L$   $H$   $L$  est réglé sur [Expert]  $E$   $P$   $r$  et si
- [Type Cde Moteur]  $C \tL$  n'est pas réglé sur :
	- $\circ$  [Mot. sync.] 5  $\frac{1}{2}$  n, ou
	- $\circ$  [CL Sync.] F 5 Y, ou
	- $\circ$  [SYN\_U VC] 5  $4\pi\omega$ , ou
	- $\circ$  [Moteur à reluctance.]  $5 Vc$ .

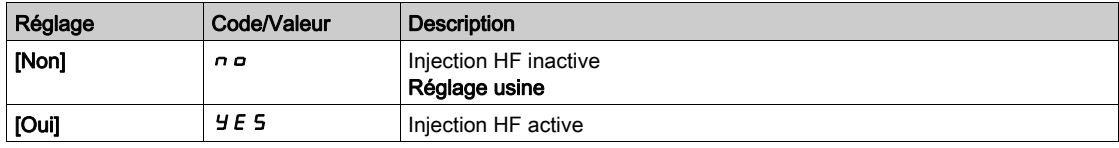

## [Fréq. injection HF]  $F \sim \pi$

Fréquence du signal d'injection HF.

Ce paramètre est accessible si :

- [Niveau d'accès] L A C est réglé sur [Expert] E P r et si
- [Activation HF inj.]  $HF$ , est réglé sur [Oui]  $HE$  5.

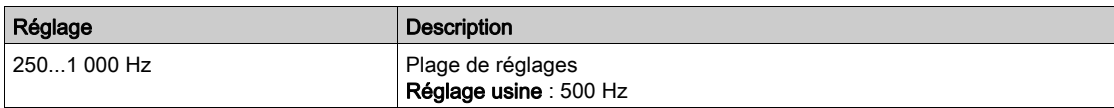

#### [Bande pass. pll HF]  $5Pb$

Bande passante de la PLL HF.

Ce paramètre est accessible si :

- [Niveau d'accès] L A C est réglé sur [Expert] E P r et si
- [Activation HF inj.]  $HF$ , est réglé sur [Oui]  $HF$  5.

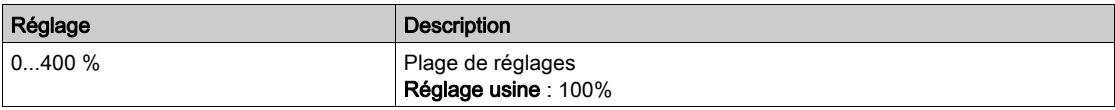

#### [Niv courant align.]  $ILr$

Niveau de courant pour l'alignement HF.

Ce paramètre est accessible si :

- [Niveau d'accès] L A L est réglé sur [Expert] E P r et si
- [Activation HF inj.]  $HF$ , est réglé sur [Oui]  $HF$  5.

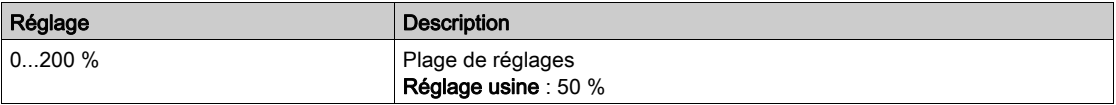

## [Niveau boost align.]  $\frac{1}{2}$  in

Niveau de boost pour l'alignement IPMA.

Ce paramètre est accessible si [Niveau d'accès]  $L$   $H$   $\Gamma$  est réglé sur [Expert]  $E$   $P$   $r$ .

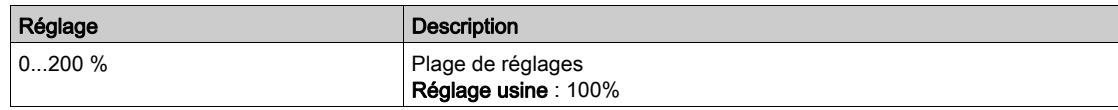

#### [Comp. erreur angle]  $P E C$

Compensation d'erreur de position d'angle.

Ce paramètre est accessible si :

- [Niveau d'accès] L A C est réglé sur [Expert] E P r et si
- [Activation HF inj.]  $HF$ , est réglé sur [Oui]  $YE5$ .

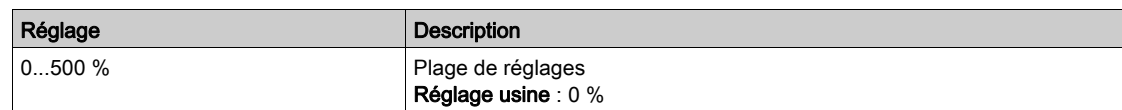

#### A propos de la gestion de la tension de sortie et de la surmodulation

#### [Activ Activation]  $\sigma$  V  $\overline{H}$  A

Activation de la surmodulation.

Ce paramètre est accessible si [Niveau d'accès]  $L$   $H$   $\Gamma$  est réglé sur [Expert]  $E$   $P$   $\Gamma$ .

La surmodulation a pour but :

- de compenser la perte de tension dans le bus DC lorsque le variateur est chargé ;
- d'augmenter la tension maximale possible pour réduire le courant consommé à une tension moteur élevée et limiter les effets thermiques sur le moteur.

Dans les réglage usine, le moteur alimenté par l'intermédiaire du variateur possède :

- une tension de sortie de mode commun non nulle en fonction de l'alimentation du bus DC.
- Aucune surmodulation ([Activ surmodulation]  $\sigma$  V  $\pi$  n'est réglée sur [Non]  $\sigma$  o) : tension phasephase sinusoïdale ;
- une tension de sortie limitée à la valeur maximale possible en fonction de l'alimentation du bus DC qui dépend de l'alimentation principale.

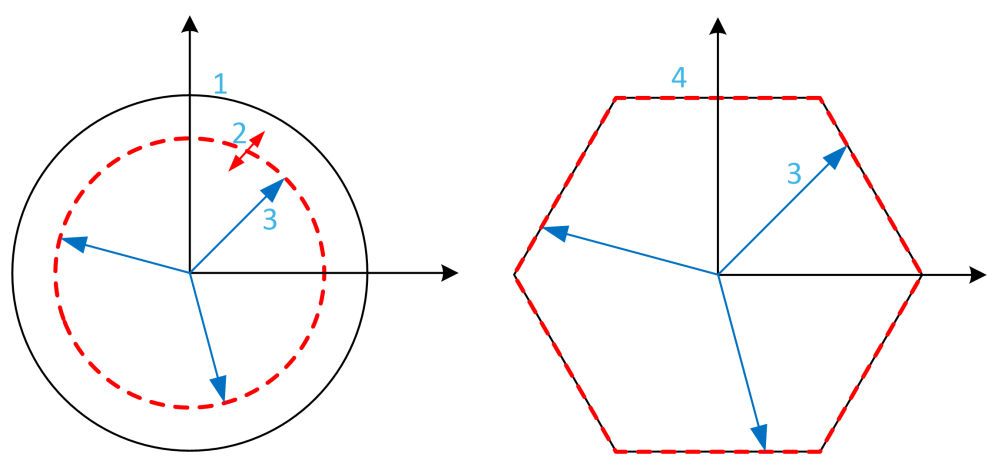

- 1 Valeur maximale possible de limitation de tension de sortie (valeur par défaut)
- 2 VLim avec valeur numérique en-dessous de la limitation maximale
- 3 Tension sortie
- 4 Limitation de tension de sortie avec surmodulation totale (forme hexagonale)

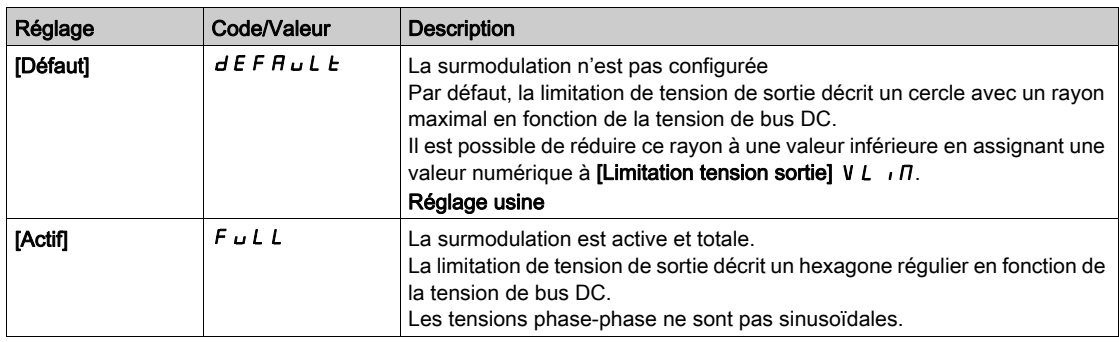

## [Limitation tension sortie]  $V L \overline{I} \overline{I}$

Limitation de la tension de sortie.

Ce paramètre est accessible si [Niveau d'accès] L  $H\mathcal{L}$  est réglé sur [Expert]  $E\mathcal{P}_\Gamma$ .

Ce paramètre a pour but de faire passer la limitation de tension de sortie à une valeur inférieure à la valeur maximale par défaut.

La valeur numérique de ce paramètre s'exprime en tension efficace phase-phase.

Il est impossible d'affecter une valeur numérique à ce paramètre si [Activ surmodulation]  $\sigma$  V  $\pi$  est réglé sur [Totale]  $F \cup L$ .

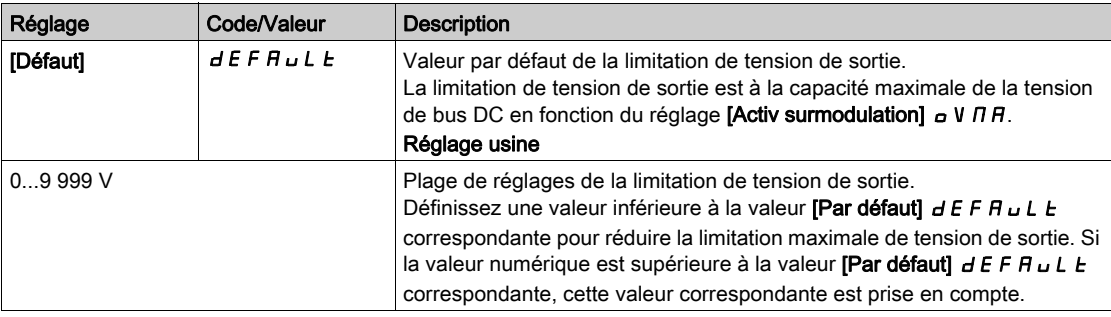

# Menu [Fréquence Découpage] 5 W F -

#### Accès

#### $[Réglages Complets] \rightarrow [Paramètres Moteur] \rightarrow [Fréquence Découpage]$

#### [Fréquence Découpage]  $5F_r$

Fréquence de découpage du variateur.

Plage de réglages : La valeur maximum est limitée à 4 kHz si [Lim. surtens. mot] 5 V L le paramètre est configuré.

Si [Activ. Filtre sinus]  $\sigma F$ , est réglé sur [Oui]  $H E 5$ , la valeur minimale est de 2 kHz et la valeur maximale est de 6 kHz ou 8 kHz selon les caractéristiques nominales du variateur.

NOTE : En cas de montée excessive de la température, le variateur diminue automatiquement la fréquence de découpage et la réinitialise dès le retour à une température normale.

Dans le cas d'un moteur à haute vitesse, il est conseillé d'augmenter la fréquence PWM [Fréquence Découpage]  $5F - \hat{a} 8$ , 12 ou 16 kHz.

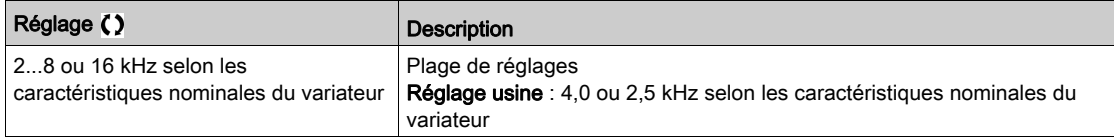

#### [Réduction du bruit]  $n \in d$

Réduction du bruit moteur.

La modulation de fréquence aléatoire empêche toute résonance pouvant survenir à une fréquence fixe.

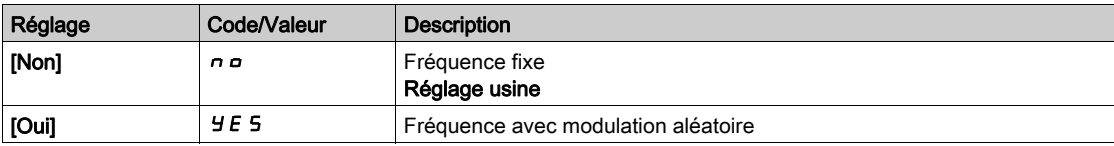

## [Type Fréq. Commut.]  $5FE \star$

Type de fréquence de commutation.

Ce paramètre est accessible si [Niveau d'accès]  $L$   $H$   $\Gamma$  est réglé sur [Expert]  $E$   $P$   $r$ .

La fréquence de découpage du moteur est modifiée (réduite) lorsque la température interne du variateur est trop élevée.

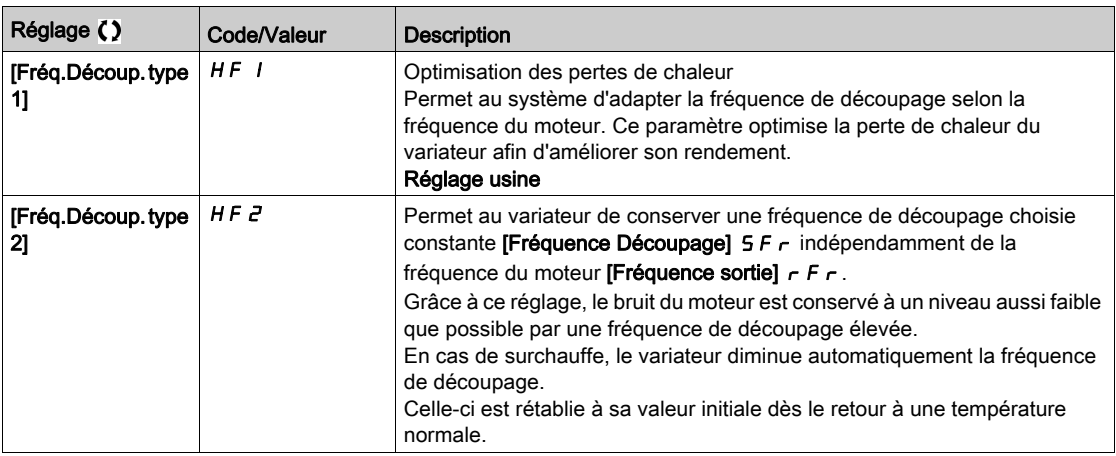
#### [Lim. surtens. mot]  $5 V L$

Limitation de surtension.

Cette fonction limite les surtensions au niveau du moteur et est utile aux applications suivantes :

- Moteurs NEMA.
- Moteurs anciens ou de mauvaise qualité.
- Moteurs à axes.
- Moteurs rebobinés.

Ce paramètre peut rester réglé sur [Non]  $\sigma$  pour les moteurs 230/400 Vac utilisés à 230 Vac ou si la longueur du câble entre le variateur et le moteur ne dépasse pas :

- 4 m avec des câbles non blindés.
- $\bullet$  10 m avec des câbles blindés.

NOTE : Lorsque [Lim. surtens. mot] 5 V L est réglé sur [Oui]  $\overline{y}$  E 5, la fréquence maximum de découpage [Fréquence découp.]  $5F_r$  est modifiée.

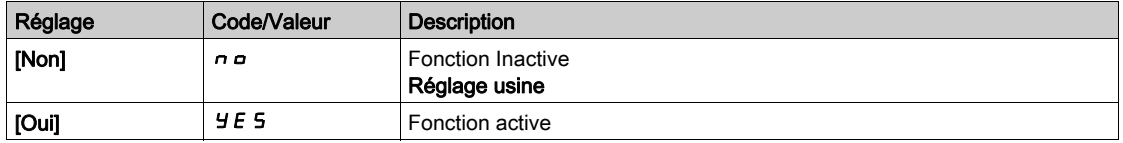

#### [Temps d'atténuation]  $5aP\bigstar$

Temps d'atténuation.

Ce paramètre est accessible si [Lim. surtens. mot] 5 V L n'est pas réglé sur [Non] n o. La valeur du paramètre [Temps d'atténuation] 5 a P correspond au temps d'atténuation du câble utilisé. Elle sert à empêcher la superposition de réflexions d'ondes de tension pouvant apparaître avec de grandes longueurs de câbles. Elle limite les surtensions à deux fois la tension du bus DC. Comme les surtensions dépendent de nombreux paramètres tels que les types de câbles, les différentes puissances des moteurs et longueurs des câbles connectés en parallèle, etc., il est recommandé d'utiliser un oscilloscope afin de vérifier les valeurs de surtension obtenues aux bornes du moteur. Si la valeur élevée du [Temps d'atténuation]  $5aP$  ne suffit pas aux longueurs de câble utilisées, une sortie de filtre ou un filtre de protection de tension différentielle doit être employé.

Pour maintenir les performances globales du variateur, n'augmentez pas la valeur  $5 \rho P$  inutilement.

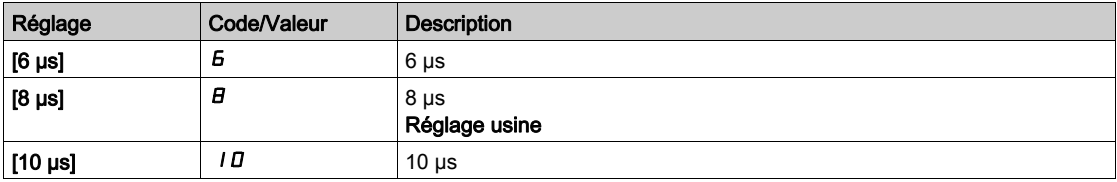

# Sous-chapitre 8.2 [Définition Unités Système]

# Menu [Conf. Unité système]  $5 \cup C$  - Menu

Accès

# [Réglages Complets] → [Définition Unités Système]

#### A propos de ce menu

Pour faciliter sa configuration, sa mise en service, son fonctionnement et sa maintenance, le variateur utilise les unités de l'application.

Les grandeurs physiques concernées par les unités de l'application sont :

- Les valeurs de température
- Les valeurs de devise

NOTE : Certaines autres unités système par défaut sont automatiquement déduites à partir des unités système configurables ou d'autres paramètres.

Les unités système s'appliquent par défaut à tous les paramètres de communication et aux interfaces IHM (Terminal graphique, serveur Web, logiciel DTM).

Lorsqu'une unité système est modifiée, aucune mise à l'échelle des valeurs n'est effectuée. Les valeurs numériques sont conservées, mais la signification de ces valeurs est différente :

- Après une modification, le comportement du produit ne change pas (le système reste le même d'un point de vue numérique).
- Si de nouvelles valeurs sont écrites via le canal de communication ou via une interface IHM dans de nouvelles unités, alors le comportement du produit est modifié. Dans ce cas, tous les paramètres doivent être reconfigurés en fonction de la nouvelle unité sélectionné.
- De façon à éviter tout problème lié à une modification des paramètres d'unités du système, les unités du système doivent être modifiées uniquement pendant l'installation du produit et avant la mise en service des fonctions.

La précision des grandeurs physiques est sélectionnée en même temps que l'unité.

Par défaut, les valeurs sont signées.

La plage de valeurs par défaut est :

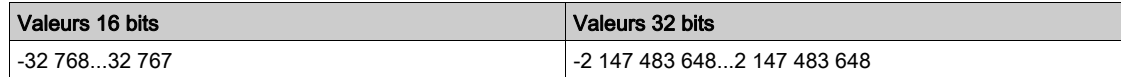

#### [Unité Température]  $5 \mu E$

Unité d'application du système par défaut utilisée pour la température.

Unités de température disponibles :

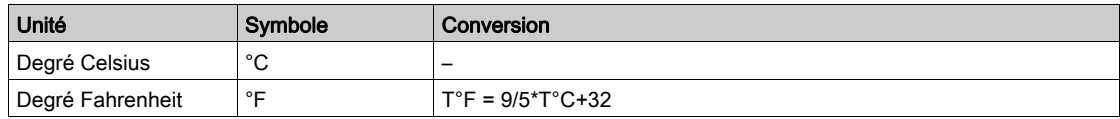

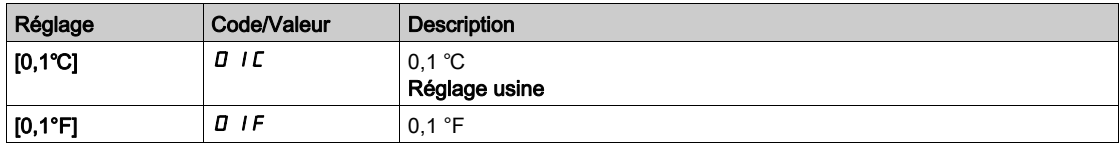

# [Liste unité devise]  $5 \cup C$ u

Unité d'application du système par défaut utilisée pour les devises.

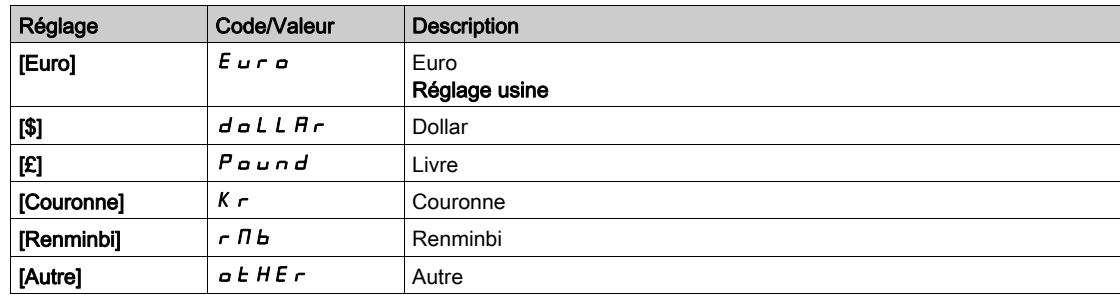

# Sous-chapitre 8.3 Menu [commande/reference]  $\Gamma \cap P$  -

# Menu [commande/reference]  $\Gamma$   $\vdash$   $\mathsf{P}$  -

#### Accès

# $[Réglages Complets] \rightarrow [commande/reference]$

#### Le paramètre Canaux de commande et de référence est accessible.

Les ordres de marche (avant, arrière, arrêt, etc.) et les consignes peuvent être transmis par les canaux suivants :

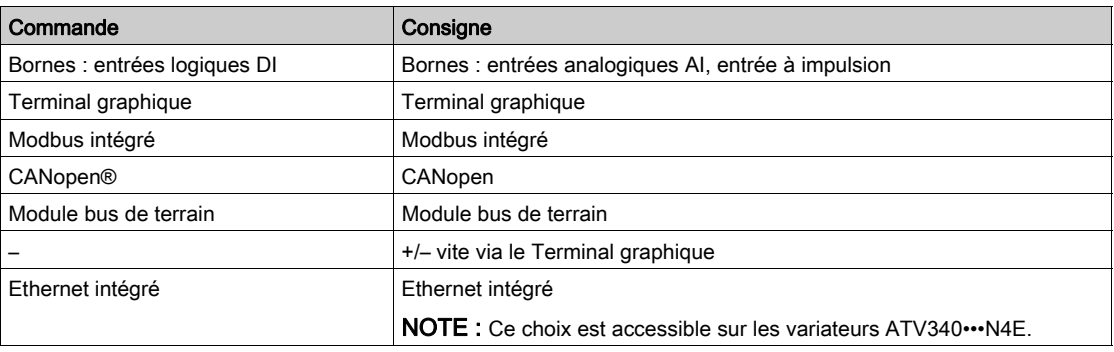

NOTE : Les touches d'arrêt du Terminal graphique peuvent être programmées comme des touches non prioritaires. Une touche d'arrêt peut uniquement avoir priorité si le paramètre de menu [Valid. touche stop]  $P 5E$  est réglé sur [Priorité touche stop]  $E 5$  ou sur [Priorité touche stop Tous]  $R L L$ .

Le comportement du variateur peut être adapté en fonction des besoins :

- [Non séparé]  $5 \cdot \pi$ : la commande et la consigne proviennent du même canal.
- [Séparé] 5 E P : la commande et la consigne peuvent être envoyées via des canaux différents. Dans ces profils, la commande par le bus de communication est effectuée selon le standard DRIVECOM avec uniquement 5 bits librement affectables (voir le guide des paramètres de communication). Il est impossible d'accéder aux fonctions applicatives par l'interface de communication.
- **·** [Profil E/S]  $\cdot$  a : la commande et la consigne peuvent provenir de canaux différents. Ce profil permet une utilisation simple et étendue via l'interface de communication. Les commandes peuvent être envoyées par les entrées logiques sur les bornes ou par le bus de communication. Lorsque les commandes sont transmises par le bus, elles sont disponibles sur un mot se comportant comme des bornes virtuelles qui contiennent uniquement des entrées logiques. Les fonctions applicatives sont affectables aux bits de ce mot. Plusieurs fonctions peuvent être affectées au même bit.

NOTE : Les commandes d'arrêt du Terminal graphique restent actives même si les bornes ne correspondent pas au canal de commande actif.

Canal de référence pour les configurations [Non séparé] 5  $\iota$  n, [Séparé] 5  $E P$  et [Profil E/S]  $\iota$ , avec la fonction PID non configurée.

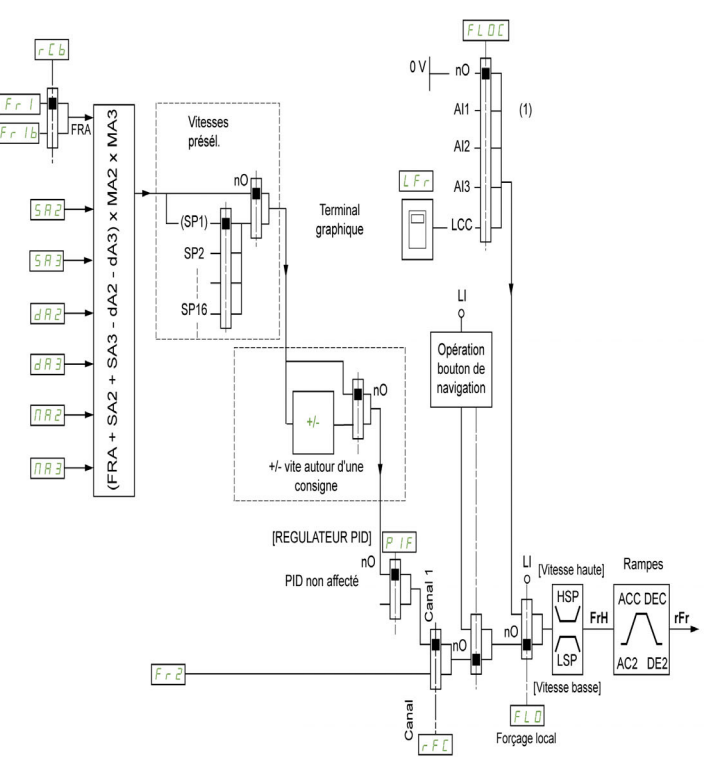

(1) Nota : le forçage local est inactif dans le [Profil E/S].

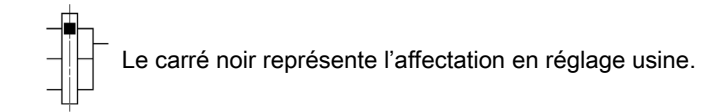

Fr1 : bornes (y compris module d'extension E/S), Terminal graphique, Modbus intégré, CANopen®, Ethernet Embarqué, DI7 Ent Impulsion, DI8 Ent Impulsion.

Fr  $Ib$ , pour  $5EP$  et  $Ia$ : bornes (y compris module d'extension E/S), Terminal graphique, Modbus intégré, CANopen®, Ethernet Embarqué, DI7 Ent Impulsion, DI8 Ent Impulsion.

 $F \rightharpoonup Ib$ , pour  $5 \rightharpoonup I$ : bornes (y compris module d'extension E/S), DI7 Ent Impulsion, DI8 Ent Impulsion.

 $5A2$ ,  $5A3$ ,  $AAB$ ,  $AAB$ ,  $AAB$ ,  $BAB$ ,  $BAB$  : bornes (y compris module d'extension E/S), Terminal graphique, Modbus intégré, CANopen®, Ethernet Embarqué, DI7 Ent Impulsion, DI8 Ent Impulsion, et AI Virtuelle 1.

 $F \rvert^2$  : bornes (y compris module d'extension d'E/S), Terminal graphique, Modbus intégré, CANopen®, Ethernet Embarqué, carte de communication, et Fréq. Réf. via DI..

Canal de référence pour les configurations [Non séparé] 5  $\cdot$  n, [Séparé] 5  $E P$  et [Profil E/S]  $\cdot$  avec la fonction PID configurée et les consignes PID reçues au niveau des bornes.

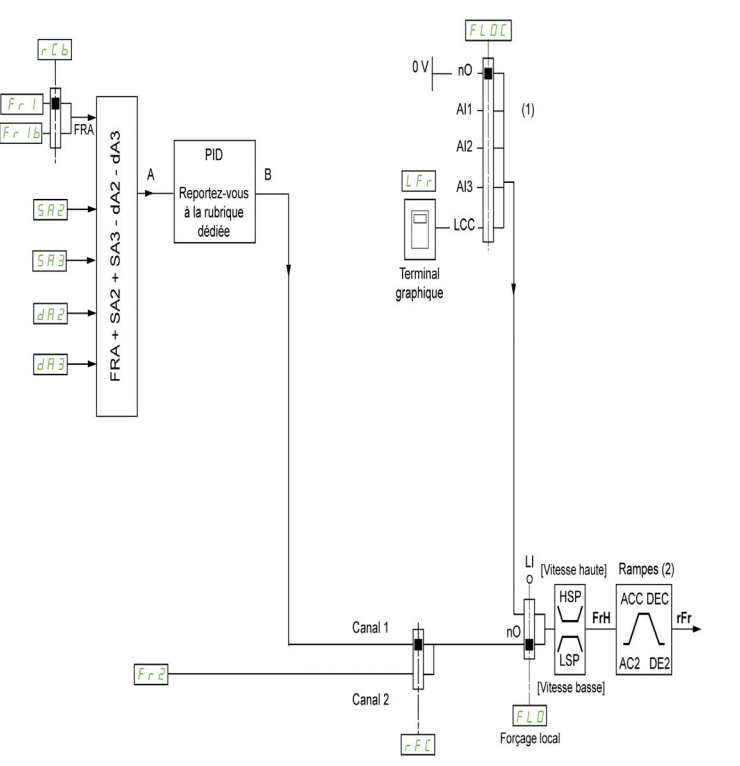

(1) Nota : le forçage local est inactif dans le [Profil E/S].

(2) Rampes inactives si la fonction PID est activée en mode automatique.

Le carré noir représente l'affectation en réglage usine.

 $F_r$  I: bornes (y compris module d'extension E/S), Terminal graphique, Modbus intégré, CANopen®, Ethernet Embarqué, DI7 Ent Impulsion, DI8 Ent Impulsion.

Fr  $Ib$ , pour  $S$  E P et  $Ia$  : bornes (y compris module d'extension E/S), Terminal graphique, Modbus intégré, CANopen®, Ethernet Embarqué, DI7 Ent Impulsion, DI8 Ent Impulsion.

 $F \rightharpoondown 1b$ , pour  $S \rightharpoondown 1$ : bornes (y compris module d'extension E/S), DI7 Ent Impulsion, DI8 Ent Impulsion.

 $5A2$ ,  $5A3$ ,  $dA2$ ,  $dA3$ : bornes (y compris module d'extension E/S), Terminal graphique, Modbus intégré, CANopen®, Ethernet Embarqué, DI7 Ent Impulsion, DI8 Ent Impulsion.

Fr2: bornes (y compris module d'extension d'E/S), Terminal graphique, Modbus intégré, CANopen®, Ethernet Embarqué, carte de communication, et Fréq. Réf. via DI..

#### Canal de commande pour le profil [Non séparé] 5 n 7 configuré

Consigne et commande, non séparées.

Le canal de commande est déterminé par le canal de consigne. Les paramètres  $F - I$ ,  $F - Z$ ,  $F F$ ,  $FL \nightharpoonup et FL \nightharpoonup L$  sont communs pour la consigne et la commande.

Exemple : si la consigne est  $F - I = H \cdot I$  (entrée analogique au bornier), la commande se fait par DI (entrée logique au bornier).

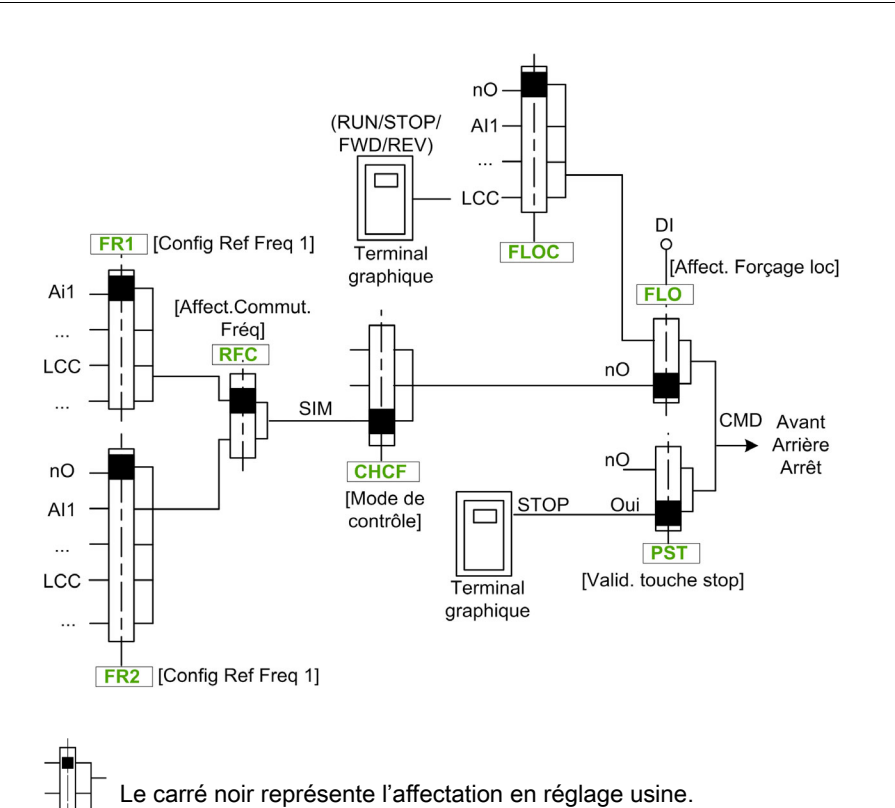

# Canal de commande pour le profil [Séparé] 5 E P configuré.

Consigne et commande séparées.

Les paramètres  $FL \nightharpoonup et FL \nightharpoonup L$  sont communs pour la consigne et la commande.

Exemple : si la consigne est en mode forçage local par AI1 (entrée analogique au bornier), la commande en forçage local se fait par DI (entrée logique au bornier).

Les canaux de commande  $L d I$  et  $L d Z$  sont indépendants des canaux de consigne  $F R I$ ,  $F R I b$  et  $F \cap Z$ .

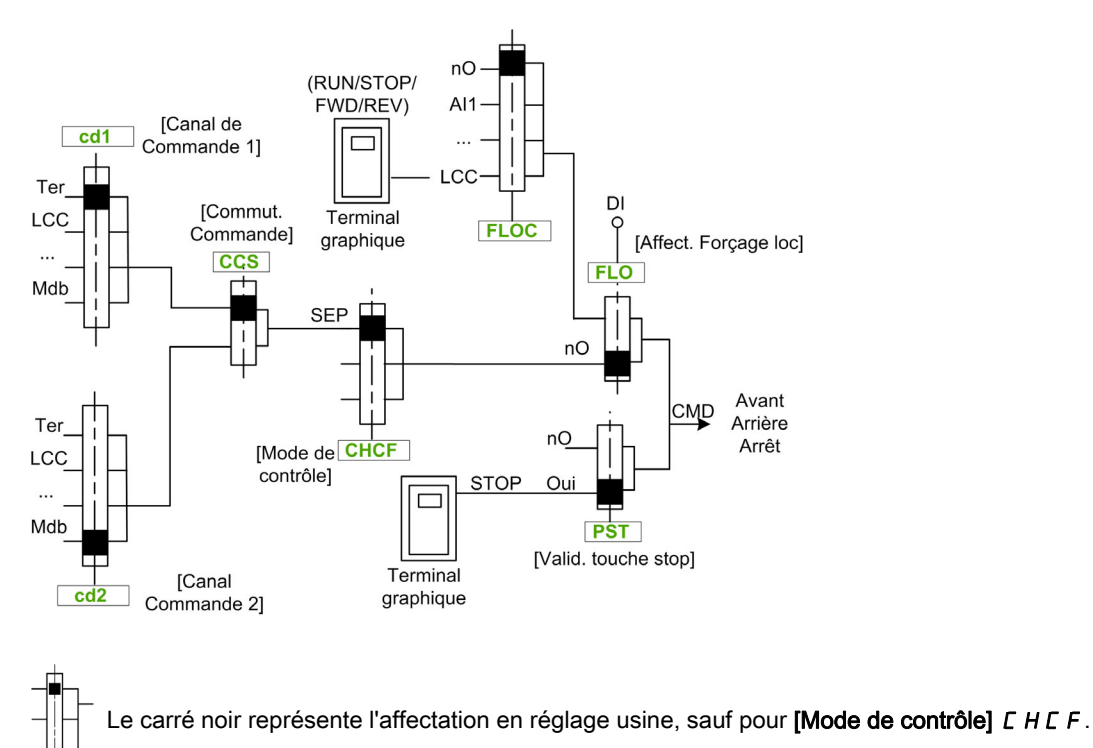

[Canal de Commande 1]  $E d I$  et [Canal Cde 2]  $E d Z$  : borniers, terminal graphique, panneau IHM, Modbus intégré, CANopen® intégré, carte de communication

#### Canal de commande pour le profil E/S i o configuré

Consigne et commande séparées, comme avec le profil **[Séparé]** 5 E P configuré.

Les canaux de commande  $E \cdot dI$  i et  $E \cdot dZ$  sont indépendants des canaux de consigne  $F \cdot 1$ ,  $F \cdot 1$  b et FR2.

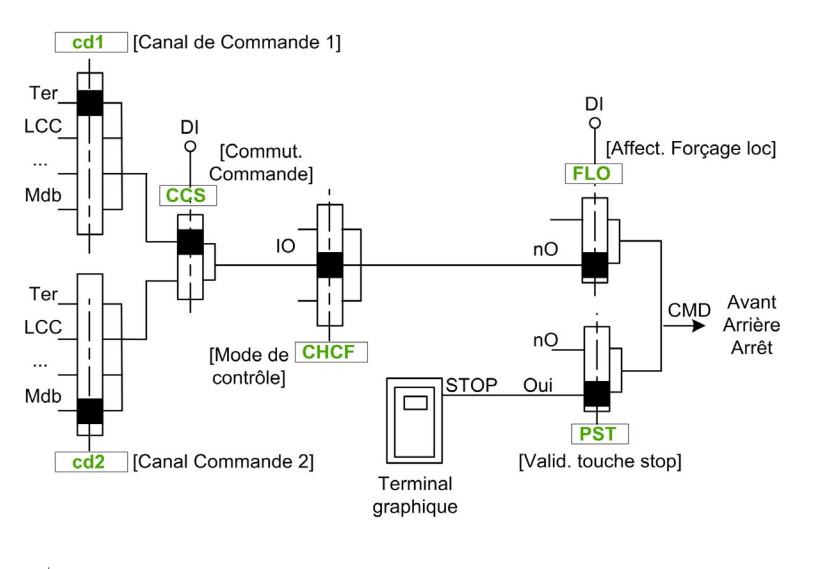

Le carré noir représente l'affectation en réglage usine, sauf pour [Mode de contrôle] C H C F.

[Canal de Commande 1]  $E d I$  et [Canal Cde 2]  $E d Z$  : borniers, terminal graphique, panneau IHM, Modbus intégré, CANopen® intégré, carte de communication.

Une commande ou une action peut être affectée :

- à un canal fixe en choisissant une entrée logique (Dix) ou un bit Cxxx :
	- en choisissant par exemple LI3, cette action sera toujours déclenchée par l'entrée logique DI3 quel que soit le canal de commande commuté ;
	- en choisissant par exemple C214, cette action sera toujours déclenchée par CANopen® intégré avec le bit 14, quel que soit le canal de commande commuté.
- à un canal commutable en choisissant un bit CDxx :
	- en choisissant par exemple Cd11, cette action sera toujours déclenchée par : LI12 si le canal borniers est actif, C111 si le canal Modbus intégré est actif, C211 si le canal CANopen® intégré est actif, C311 si le canal carte de communication est actif, C511 si le canal Ethernet est actif.

Si le canal actif est le terminal graphique, les fonctions et les commandes affectées aux bits internes commutables CDxx sont inactives.

NOTE : Plusieurs CDxx ne correspondent à aucune entrée logique et ne peuvent servir qu'à commuter entre 2 réseaux.

## [Config Ref Freq 1]  $F - 1$

Configuration de la fréquence de référence 1.

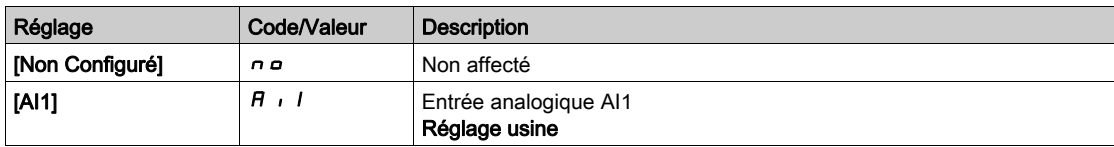

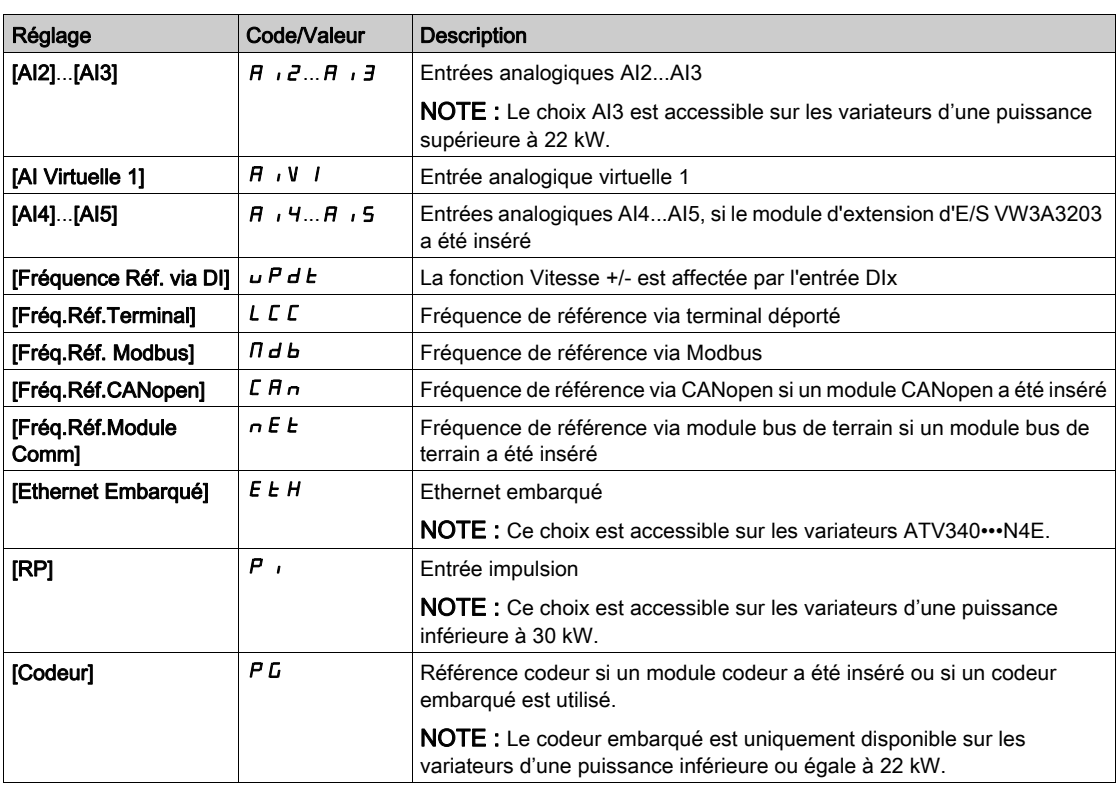

# [Canal de réf. 1B]  $F - 1b$

Configuration de la fréquence de référence 1B.

Identique à [Config Ref Freq 1]  $F - 1$  (voir ci-dessus) avec le réglage usine : [Non configuré]  $n a$ .

## [Commutation ref. 1B]  $rLb$

# A AVERTISSEMENT

# FONCTIONNEMENT INATTENDU DE L'EQUIPEMENT

Ce paramètre peut provoquer des mouvements inattendus, par exemple une inversion du sens de rotation du moteur, une accélération brutale ou un arrêt.

- Vérifiez que le réglage de ce paramètre peut être effectué sans générer de mouvements inattendus.
- Vérifiez que le réglage de ce paramètre peut être effectué en toute sécurité.

Le non-respect de ces instructions peut provoquer la mort, des blessures graves ou des dommages matériels.

Commutateur sélection (1 à 1B).

- Si l'entrée ou le bit affecté est à  $D$ , le paramètre [Config Ref Freq 1]  $F I$  est actif.
- Si l'entrée ou le bit affecté est à  $1$ , le paramètre [Canal de réf. 1B]  $F 1b$  est actif.

[Commutation ref. 1B]  $rC$  b est forcé sur [Fréq. Réf. Canal 1]  $FrI$  i si [Mode Contrôle] CHCF est réglé sur [Non séparé ]  $\leq$   $\overline{1}$  avec [Config Ref Freq 1]  $F - 1$  affecté via les bornes (entrées analogiques, entrée à impulsions).

NOTE : L'activation de cette fonction depuis un autre canal de commande actif activera également la surveillance de ce nouveau canal.

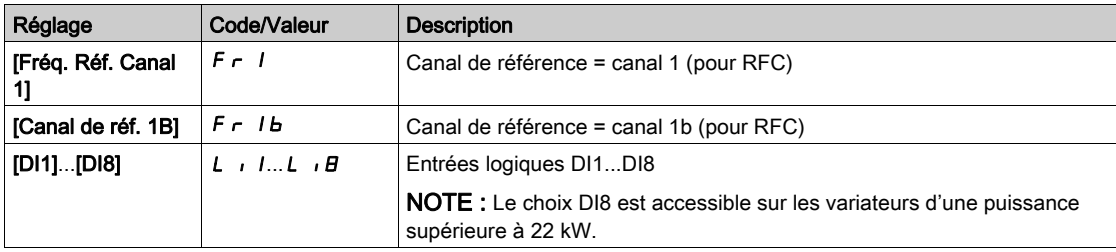

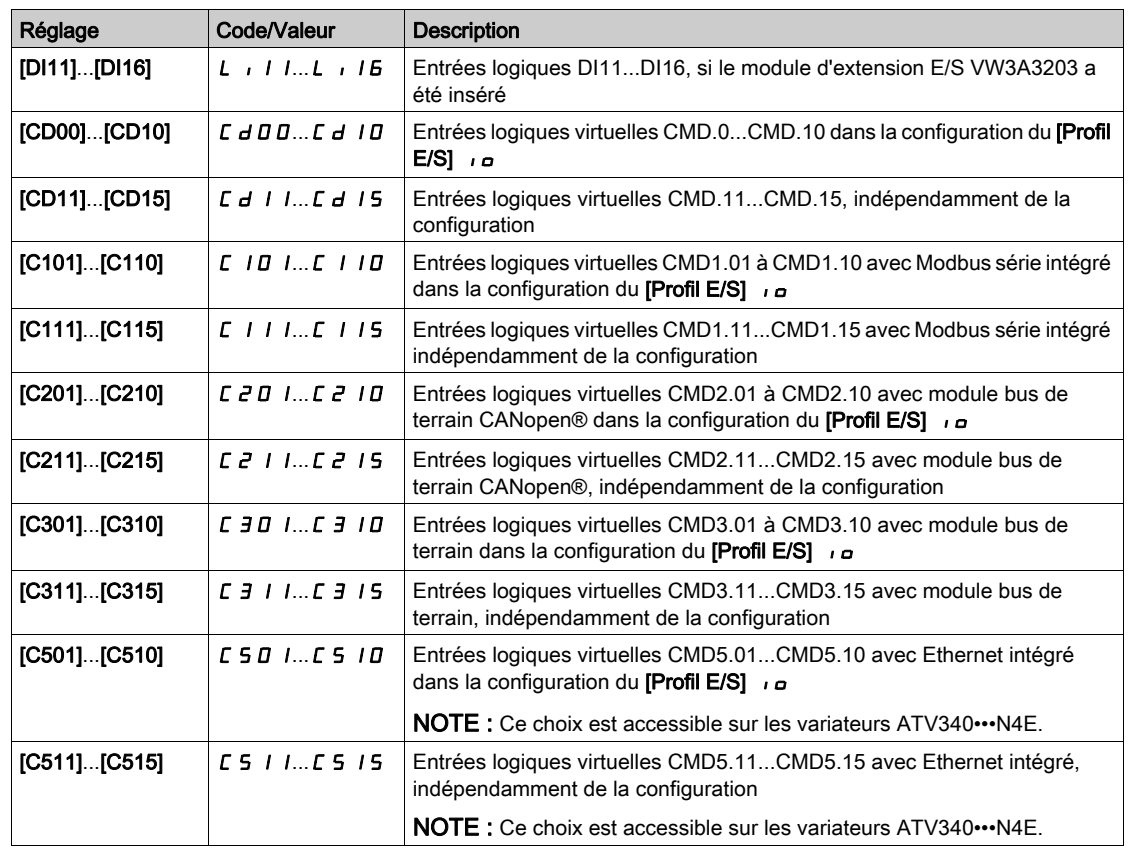

# [Inhibition sens RV]  $r\overline{I}n$

Désactivation marche arrière.

Le verrouillage du mouvement en marche arrière ne s'applique pas aux requêtes de sens envoyées via les entrées logiques.

Les requêtes de sens inverse envoyées par les entrées logiques sont prises en compte.

Les requêtes de sens inverse envoyées par le Terminal graphique ou via la ligne ne sont pas prises en compte.

Toute consigne de vitesse en sens inverse provenant du PID, de l'entrée de sommation, etc., est interprétée comme une consigne à zéro (0 Hz).

Ce paramètre est forcé sur Non  $n \circ s$  i [???]  $\circ$  P  $n \circ R$  est réglé sur [Oui]  $Y \in S$ .

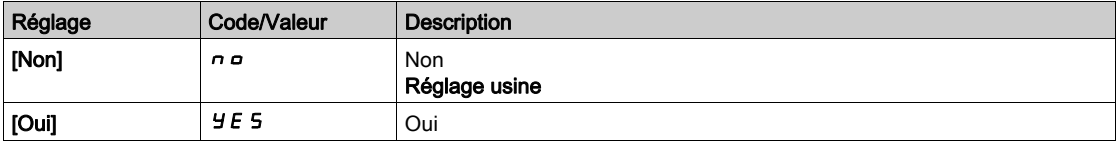

# <span id="page-225-0"></span>[Mode contrôle ]  $C$  H  $C \in \overline{\mathbb{A}}$

Configuration en mode mixte.

# A AVERTISSEMENT

# FONCTIONNEMENT INATTENDU DE L'EQUIPEMENT

La désactivation du **[profil d'E/S]**  $\overline{I}$  rétablit les réglages d'usine sur le variateur.

Vérifiez que la restauration des réglages d'usine est compatible avec le type de câblage utilisé.

#### Le non-respect de ces instructions peut provoquer la mort, des blessures graves ou des dommages matériels.

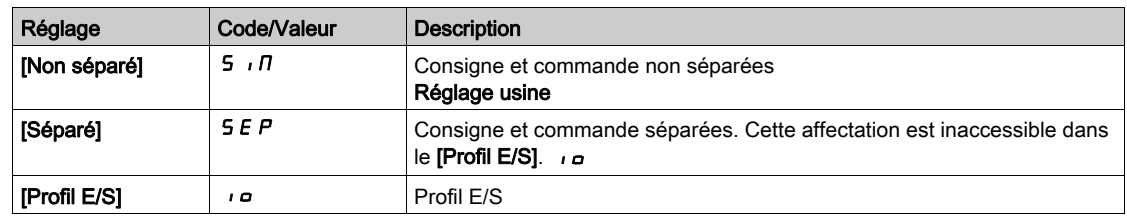

# [Commutation de commande]  $C \subset 5$

# **A** AVERTISSEMENT

# FONCTIONNEMENT INATTENDU DE L'EQUIPEMENT

Ce paramètre peut provoquer des mouvements inattendus, par exemple une inversion du sens de rotation du moteur, une accélération brutale ou un arrêt.

- Vérifiez que le réglage de ce paramètre peut être effectué sans générer de mouvements inattendus.
- Vérifiez que le réglage de ce paramètre peut être effectué en toute sécurité.

## Le non-respect de ces instructions peut provoquer la mort, des blessures graves ou des dommages matériels.

Commutateur de canal de commande.

Ce paramètre est accessible si [Mode Contrôle] L H L F est réglé sur [Séparé] 5 E P ou sur [Profil E/S] IO.

Si l'entrée ou le bit affecté est à 0, le canal [Canal de commande 1] [ d 1 est actif. Si l'entrée ou le bit affecté est à 1, le canal [Canal de commande  $2$ ]  $\vec{L}$   $\vec{d}$   $\vec{e}$  est actif.

NOTE : L'activation de cette fonction depuis un autre canal de commande actif activera également la surveillance de ce nouveau canal.

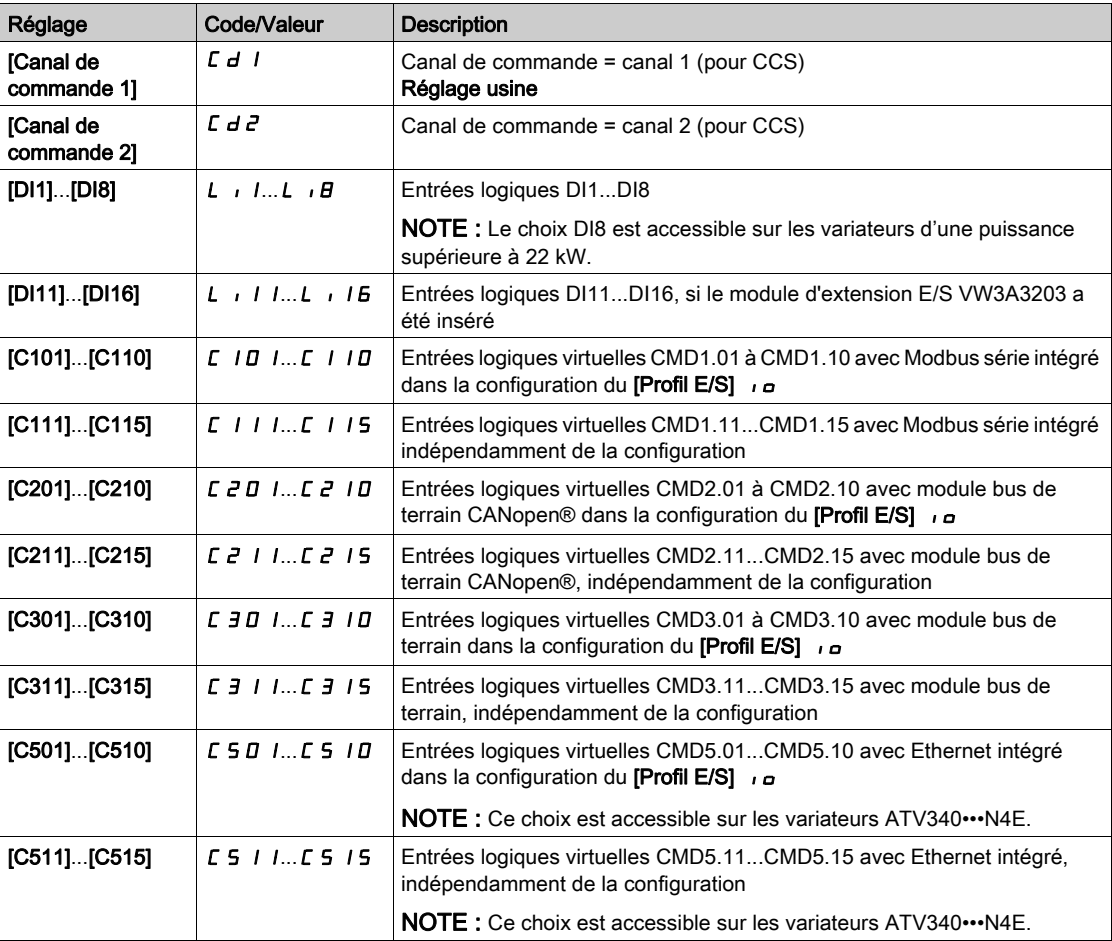

# [Canal de Commande 1]  $L d$ <sup> $\star$ </sup>

Affectation du canal de commande 1.

Ce paramètre est accessible si [Mode Contrôle]  $L$  H  $L$  F est réglé sur [Séparé] 5 E P ou sur [Profil E/S] IO.

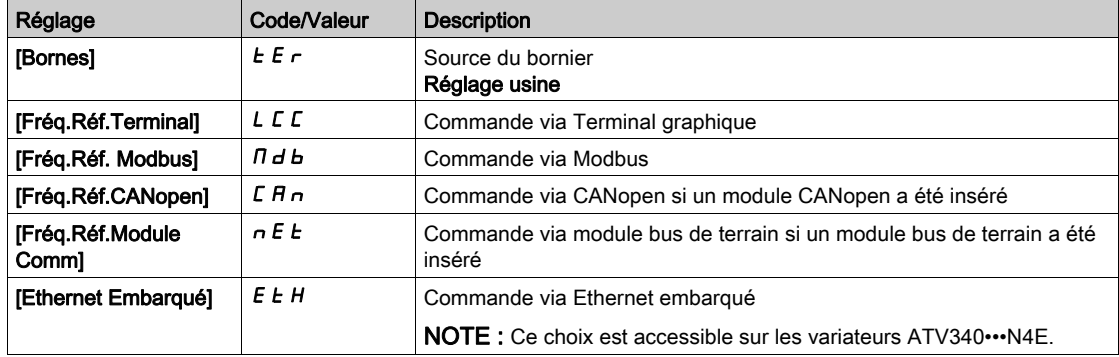

# [Canal de Commande 2]  $\vec{L}$  d  $\vec{c}$   $\star$

Affectation du canal de commande 2.

Ce paramètre est accessible si [Mode Contrôle] C H C F est réglé sur [Séparé] 5 E P ou sur [Profil E/S] IO.

Identique à [Canal de Commande 1]  $E d$  I avec réglage usine [Fréq.Réf. Modbus]  $H d b$ .

# [Affect.Commut.Fréq]  $r$  F C

# A AVERTISSEMENT

# FONCTIONNEMENT INATTENDU DE L'EQUIPEMENT

Ce paramètre peut provoquer des mouvements inattendus, par exemple une inversion du sens de rotation du moteur, une accélération brutale ou un arrêt.

- Vérifiez que le réglage de ce paramètre peut être effectué sans générer de mouvements inattendus.
- Vérifiez que le réglage de ce paramètre peut être effectué en toute sécurité.

Le non-respect de ces instructions peut provoquer la mort, des blessures graves ou des dommages matériels.

Affectation de la commutation de fréquence.

Si l'entrée ou le bit affecté est à 0, le paramètre [Fréq. Réf. Canal 1]  $F - I$  est actif.

Si l'entrée ou le bit affecté est à 1, le paramètre [Fréq. Réf. Canal 2]  $F \rightharpoonup R$  est actif.

NOTE : L'activation de cette fonction depuis un autre canal de commande actif activera également la surveillance de ce nouveau canal.

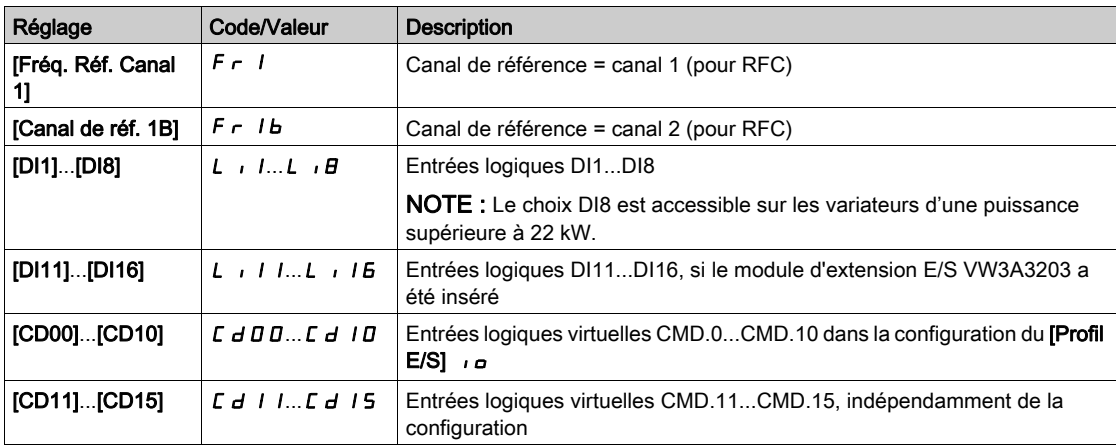

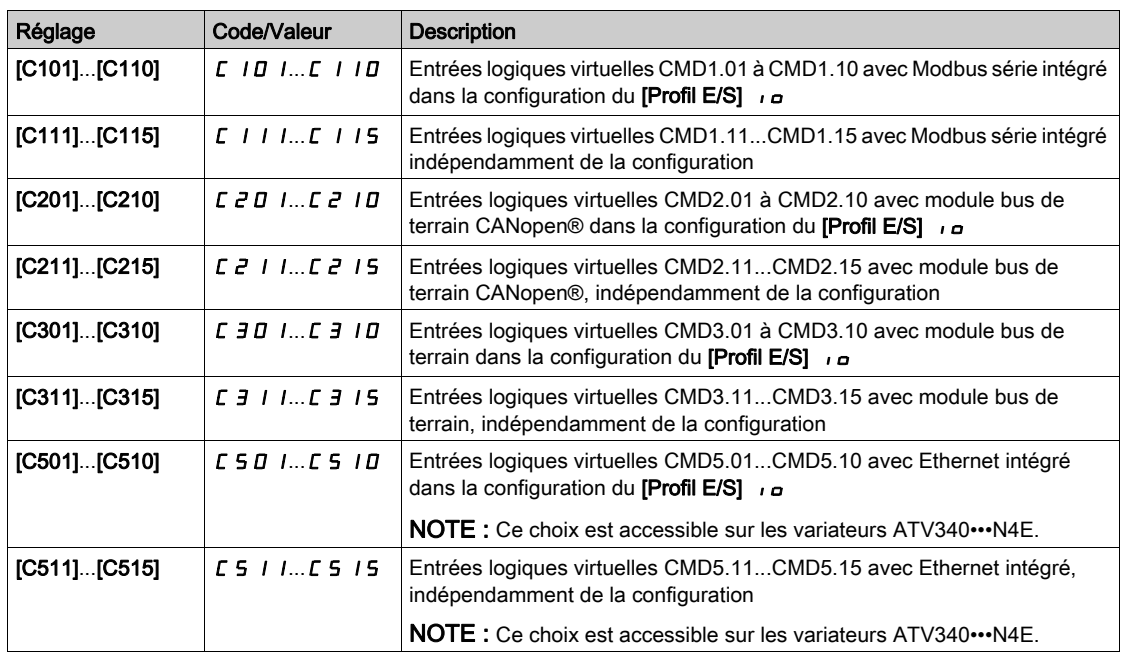

# [Config Ref Freq 2]  $F \rightharpoondown 2$

Configuration de la fréquence de référence 2.

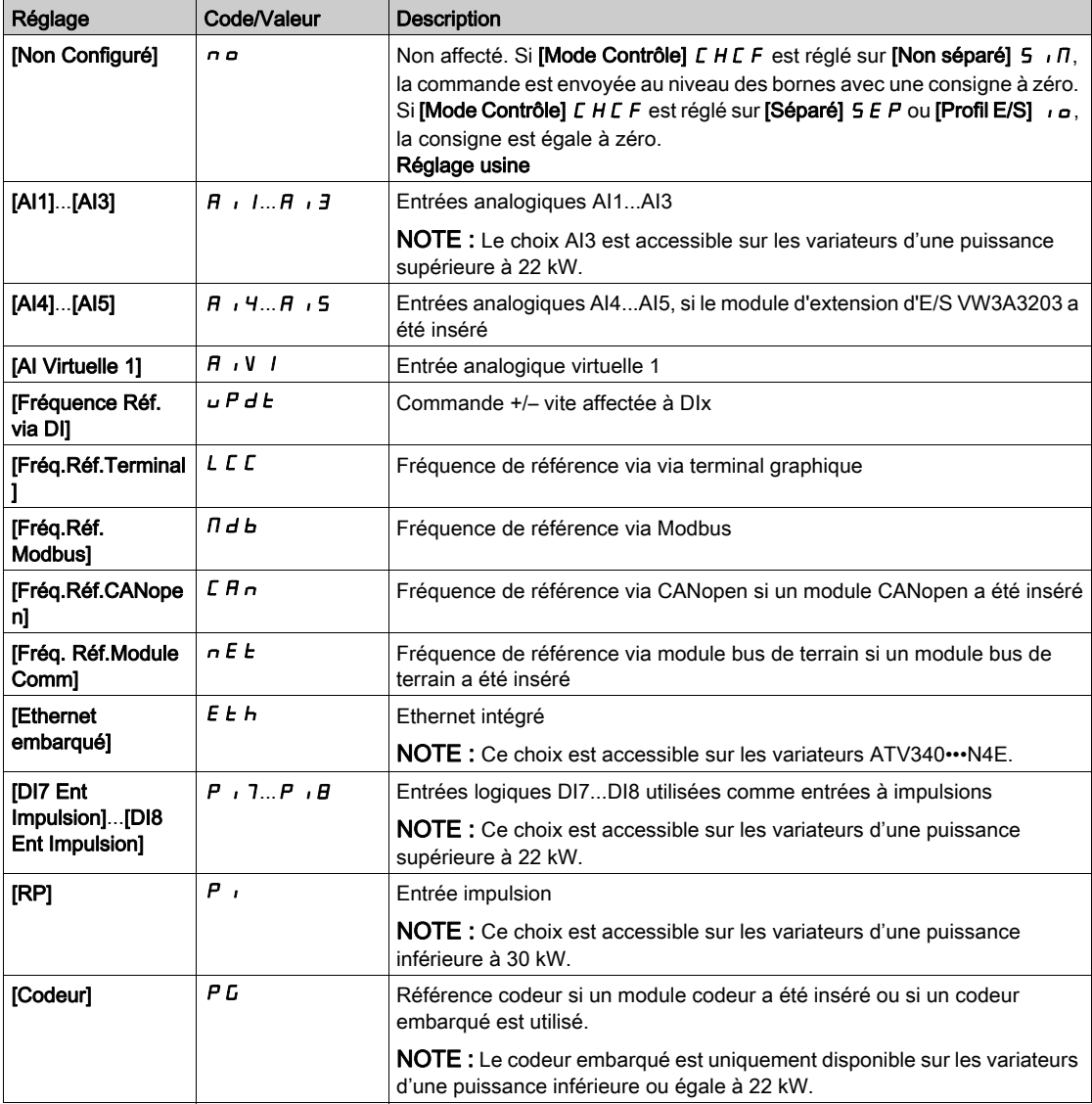

# [Copie canal 1 - canal 2]  $C \circ P \triangle$

Copie la fréquence de référence du canal 1 sur le canal 2.

# $\boldsymbol\Lambda$  AVERTISSEMENT

## FONCTIONNEMENT INATTENDU DE L'EQUIPEMENT

Ce paramètre peut provoquer des mouvements inattendus, par exemple une inversion du sens de rotation du moteur, une accélération brutale ou un arrêt.

- Vérifiez que le réglage de ce paramètre peut être effectué sans générer de mouvements inattendus.
- Vérifiez que le réglage de ce paramètre peut être effectué en toute sécurité.

Le non-respect de ces instructions peut provoquer la mort, des blessures graves ou des dommages matériels.

Ce paramètre permet de copier la consigne et/ou la commande en cours par la commutation, pour éviter par exemple les à-coups de vitesse.

Si [Mode Contrôle] L H L F [\(voir](#page-225-0) page 226) est réglé sur [Non séparé] 5 n n ou [Séparé] 5 E P, la copie est possible uniquement depuis le canal 1 vers le canal 2.

Si [Mode Contrôle] CHCF est réglé sur [Profil E/S] I . a copie est possible dans les deux sens. Une consigne ou une commande ne peut pas être copiée d'un canal vers les bornes. La consigne copiée est la [Ref Freq Pre-Ramp]  $F \nightharpoonup H$  (avant la rampe), sauf si la consigne envoyée via le canal de destination est configurée via la commande +/– vite. Dans ce cas, la consigne copiée est la **[Fréquence sortie]**  $\overline{F}F$ (après la rampe).

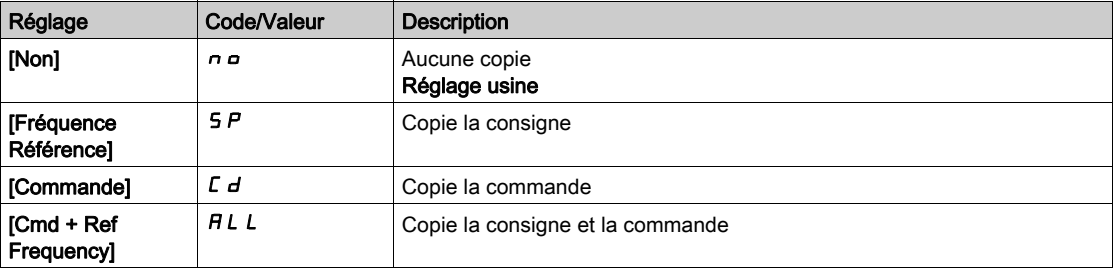

Du fait que le Terminal graphique puisse être sélectionné en tant que canal de commande et de consigne, ses modes d'actions peuvent être configurés.

Remarques :

- La commande/consigne du Terminal graphique est active uniquement si les canaux de commande et/ou de référence du terminal sont actifs, à l'exception de BMPla touche Local/Remote (commande transmise via le Terminal graphique), qui a la priorité sur ces canaux. Appuyez à nouveau sur la touche Local/ Remote pour ramener la commande au canal sélectionné.
- La transmission d'une commande ou d'une consigne via le Terminal graphique est impossible si celuici est connecté à plus d'un variateur.
- Les fonctions de référence PID préréglée sont uniquement accessibles si [Mode Contrôle] E H E F est réglé sur [Non séparé]  $5 \cdot \pi$  ou [Séparé]  $5 \in P$ .
- $\bullet$  La commande transmise via le Terminal graphique est accessible indépendamment du [Mode Contrôle] CHCF.

# [Fréq. Forçage Local]  $F L G$

Affectation de la source de la consigne du forçage local.

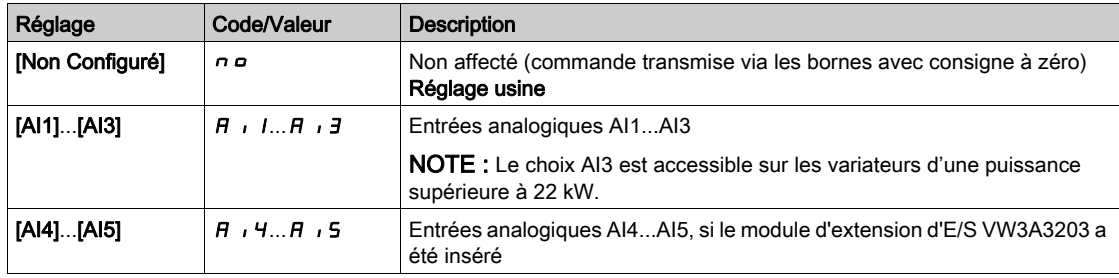

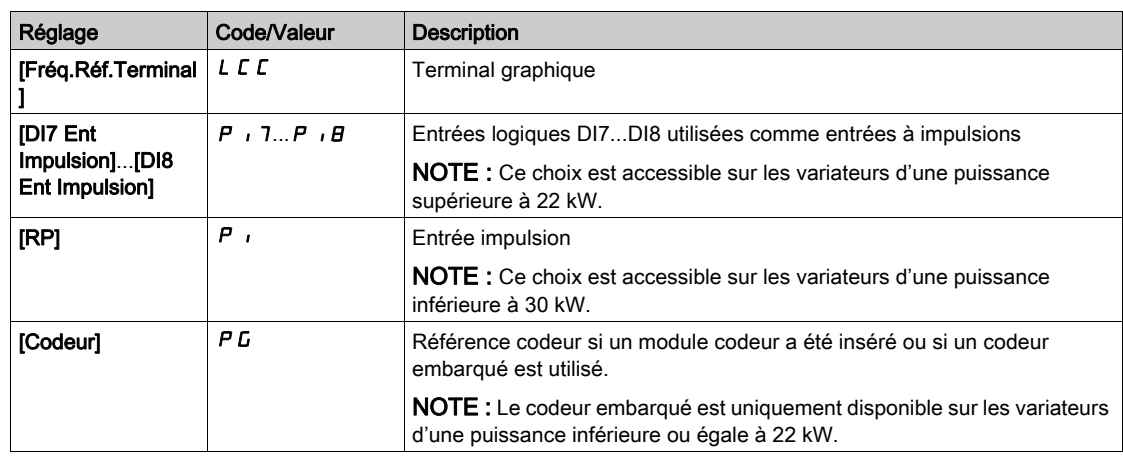

# [Timeout Forçage Local]  $F L_{\alpha} E^{\bigstar}$

Temporisation avant reprise de la surveillance de la communication à la sortie du forçage local. Ce paramètre est accessible si [Affect. Forçage loc]  $FLo$  n'est pas réglé sur [Non]  $no$ .

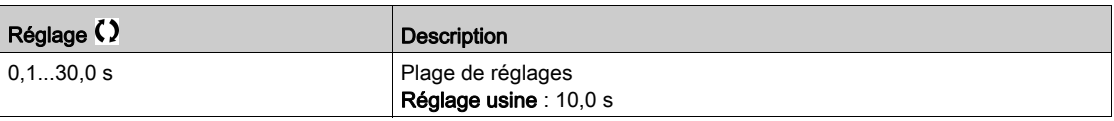

# [Affect. Forçage loc]  $F L_0$

Affectation du forçage local.

Le forçage local est actif lorsque l'entrée est à l'état 1.

[Affect. Forçage loc] F L o est forcé sur [Non] n o si [Mode Contrôle] C H C F est réglé sur [Profil E/S] IO.

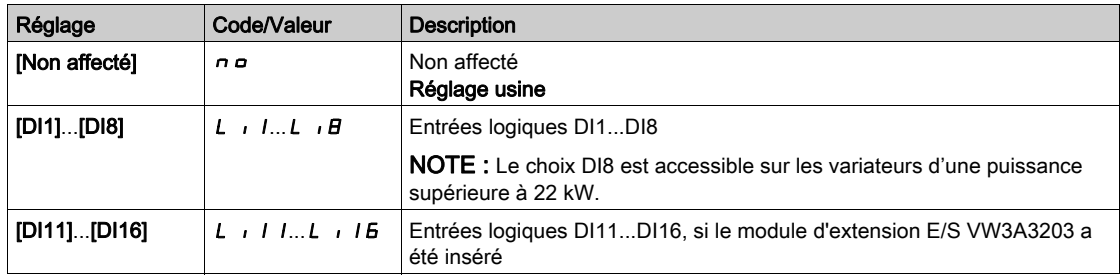

## [Affect sens arrière]  $r$   $\overline{r}$  5

Affectation de la marche arrière.

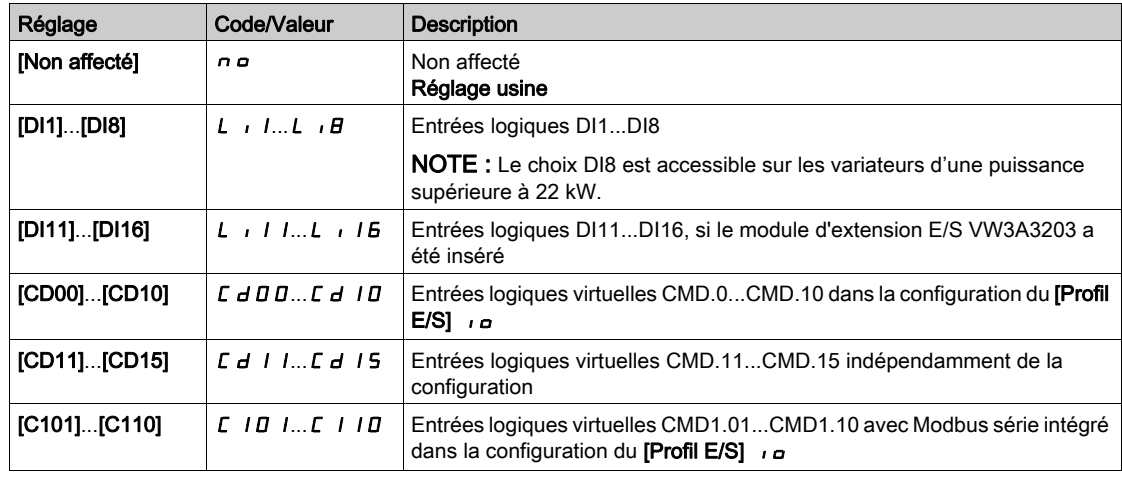

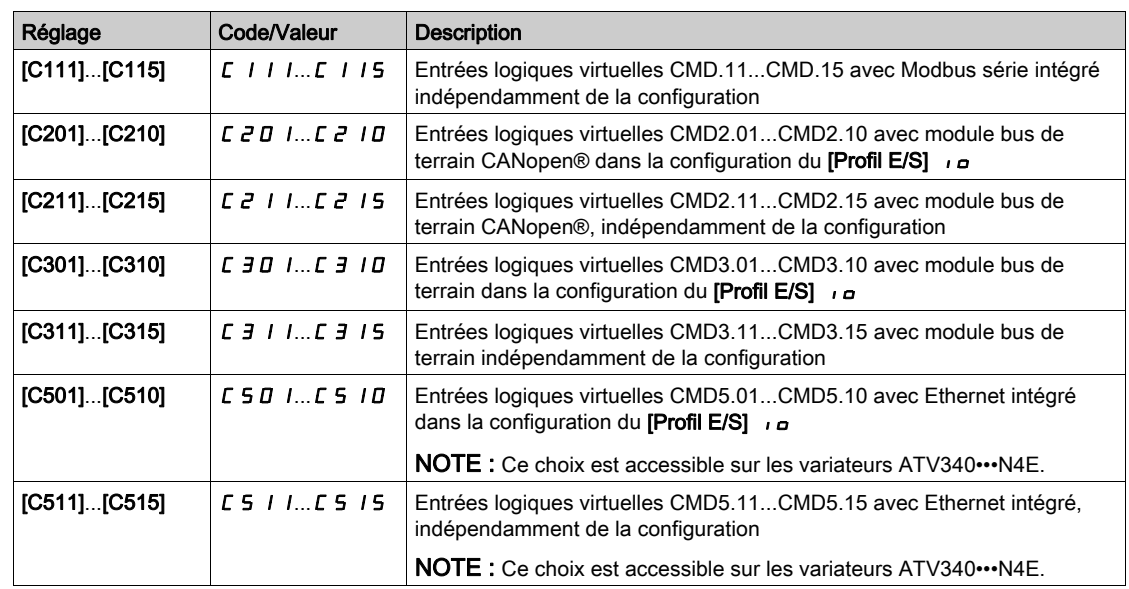

# [Commande 2/3 fils]  $E C \nightharpoonup \nightharpoonup$

Commande à 2 ou 3 fils.

# A AVERTISSEMENT

# FONCTIONNEMENT INATTENDU DE L'EQUIPEMENT

Si ce paramètre est modifié, les paramètres [Affect. sens arrière]  $r$   $r$  5 et [Commande 2 fils]  $E E E$  ainsi que les affectations des entrées logiques sont réinitialisés aux réglages d'usine.

Vérifiez que cette modification est compatible avec le type de câblage utilisé.

# Le non-respect de ces instructions peut provoquer la mort, des blessures graves ou des dommages matériels.

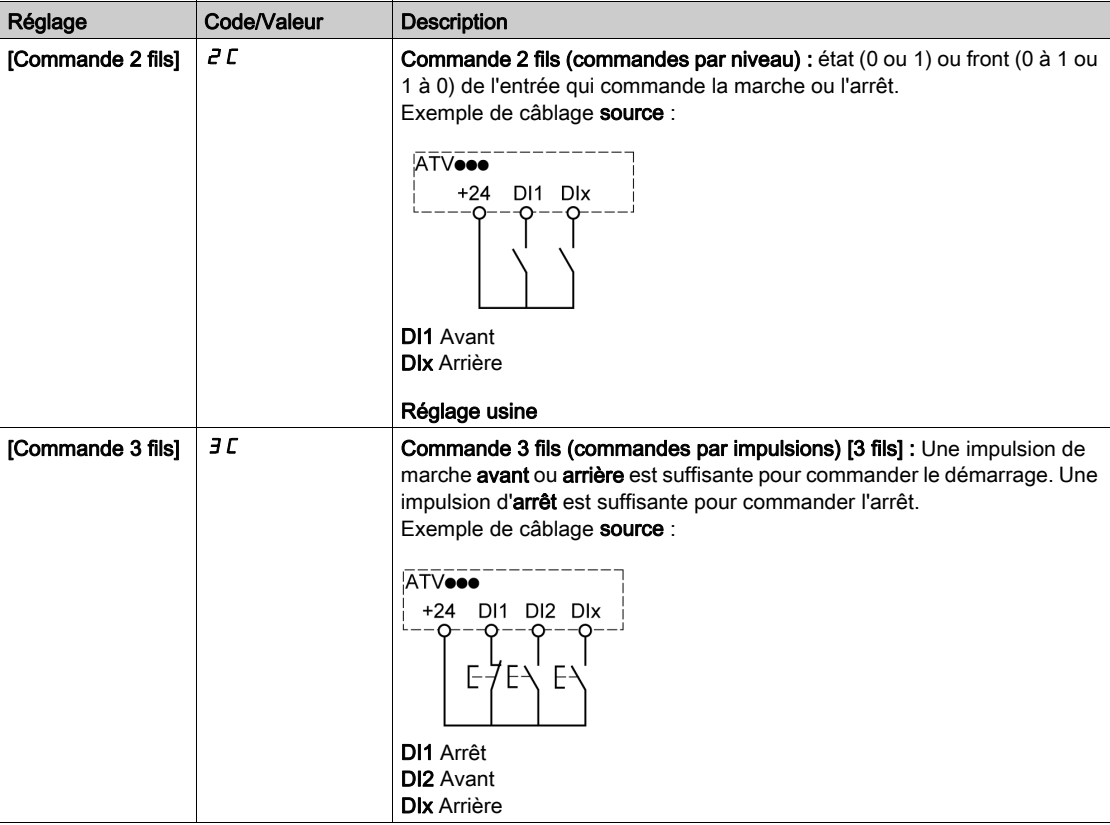

# [Type 2 fils]  $ELE \star \overline{X}$

Type de commande à 2 fils.

Ce paramètre est accessible si [Commande 2/3 fils]  $E\subset\mathbb{C}$  est réglé sur [Commande 2 fils]  $E\subset\mathbb{C}$ .

# $\boldsymbol\Lambda$  AVERTISSEMENT

# FONCTIONNEMENT INATTENDU DE L'EQUIPEMENT

Vérifiez que le réglage des paramètres est compatible avec le type de câblage utilisé.

Le non-respect de ces instructions peut provoquer la mort, des blessures graves ou des dommages matériels.

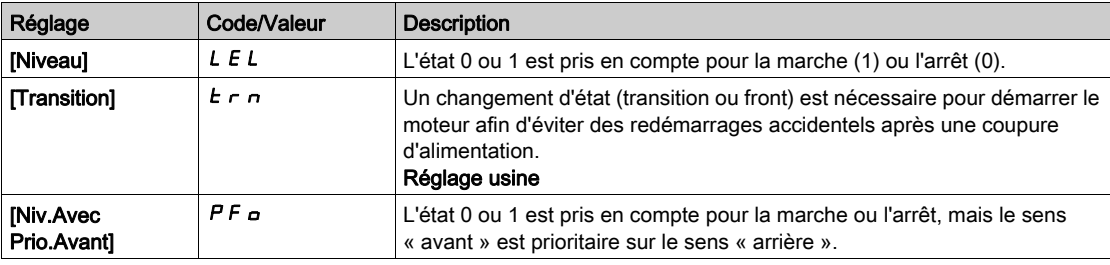

# [Valid. touche stop]  $P_5E_4$

Activation de la touche STOP/RESET.

Le réglage de cette fonction sur  $n \rho$  désactive la touche STOP du terminal graphique si le paramètre **[Canal de commande]**  $\mathcal{L} \cap \mathcal{L} \cap \mathcal{L}$  n'est pas réglé sur **[Frég.Réf.Terminal]**  $\mathcal{L} \subset \mathcal{L}$ .

# $\boldsymbol\Lambda$  AVERTISSEMENT

## PERTE DE CONTROLE

Réglez ce paramètre sur  $\sigma$  uniquement si vous avez mis en place d'autres fonctions d'arrêt appropriées.

Le non-respect de ces instructions peut provoquer la mort, des blessures graves ou des dommages matériels.

Si la commande 2 fils par niveau est active (paramètre [Commande  $2/3$  fils]  $E E E$  réglé sur [Commande 2 fils]  $2C$  et paramètre [Commande 2 fils]  $ECL$  réglé sur [Sur niveaux]  $LEL$  ou [Niv.Avec Prio.Avant]  $PF_{\mathbf{\Omega}}$ ) et si le paramètre  $PSE$  réglé sur [Priorité touche stop Tous] est réglé sur [Priorité touche stop Tous]  $H L L$ , le moteur démarre si la touche STOP/RESET est actionnée avec une commande de marche active.

# A AVERTISSEMENT

# FONCTIONNEMENT IMPREVU DE L'EQUIPEMENT

Ne réglez le paramètre [Valid. touche stop]  $P5E$  sur [Priorité touche stop Tous]  $BLL$  dans une commande 2 fils par niveau qu'après avoir vérifié que ce réglage peut être utilisé en toute sécurité.

Le non-respect de ces instructions peut provoquer la mort, des blessures graves ou des dommages matériels.

Le tableau suivant donne le comportement de la fonction lorsque le terminal graphique n'est pas le canal de commande actif :

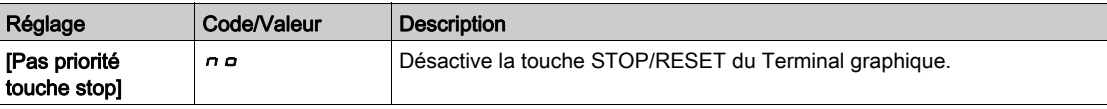

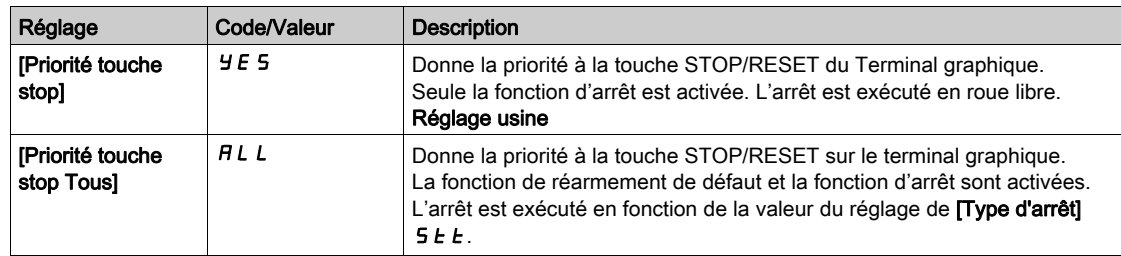

# [Cmd HMI]  $b \Pi P$

Commande HMI.

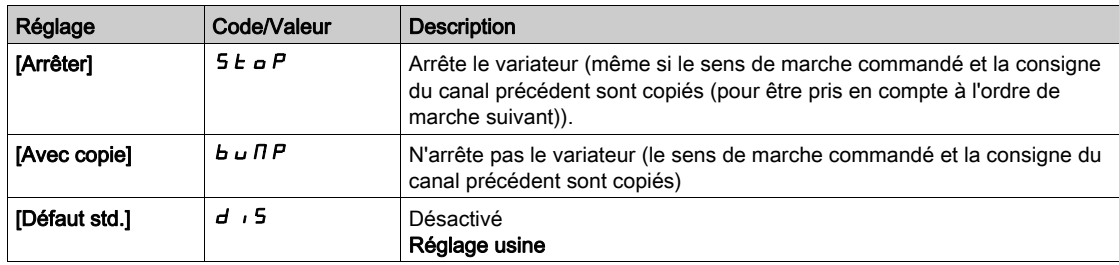

# Sous-chapitre 8.4 [Maître/esclave]

# Contenu de ce sous-chapitre

Ce sous-chapitre contient les sujets suivants :

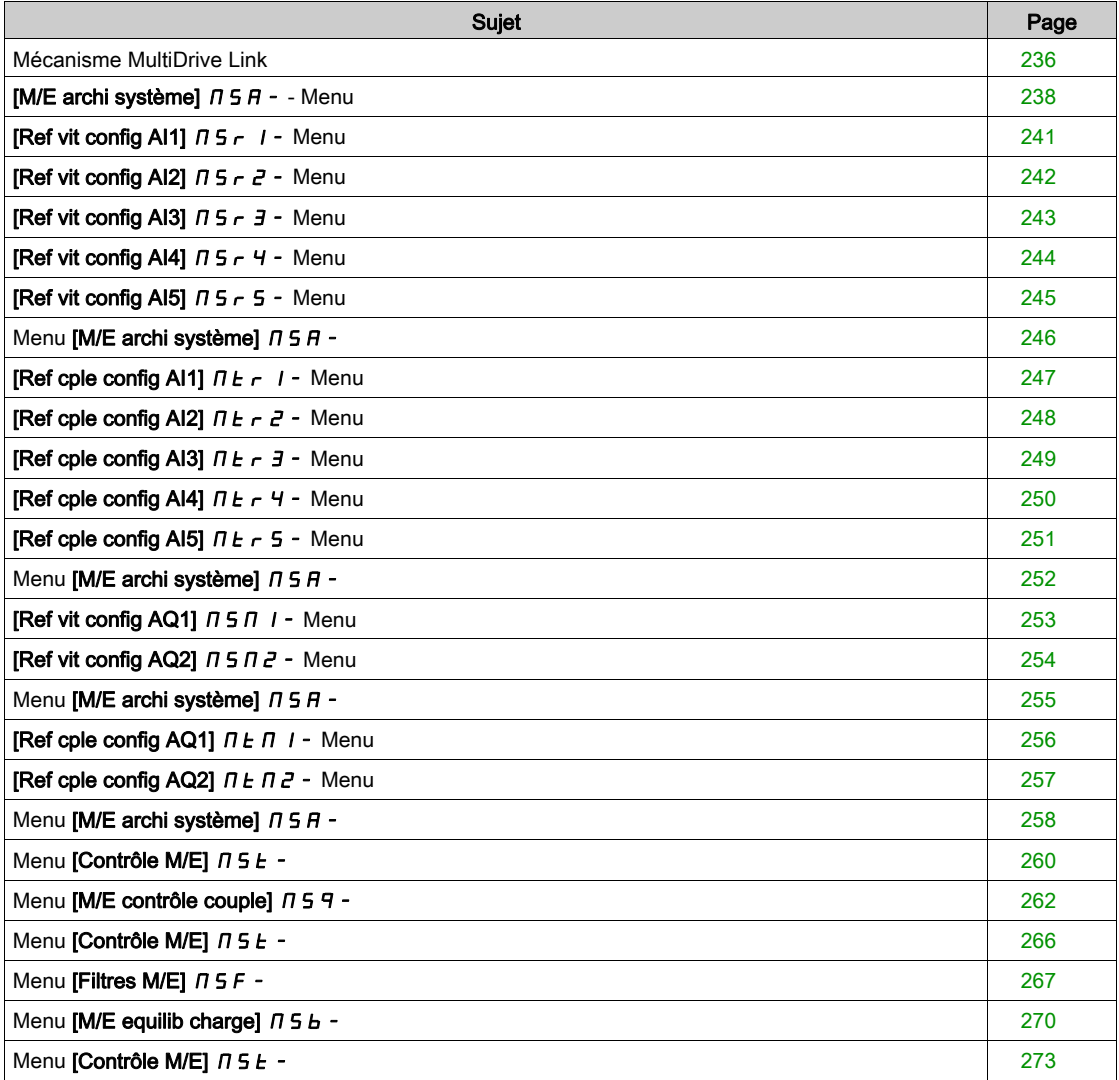

# <span id="page-235-0"></span>Mécanisme MultiDrive Link

#### Introduction

La fonction MultiDrive Link permet une communication directe entre un groupe de variateurs. Cette communication s'effectue via une liaison Ethernet entre chaque variateur. Certaines fonctions de variateur peuvent être configurées avec MultiDrive Link.

#### Topologie

La fonction MultiDrive Link est un protocole Ethernet.

Il peut être utilisé dans les topologies suivantes :

- Daisy chain
- Étoile
- Anneau redondant avec RSTP

Pour plus d'informations sur les topologies, consultez le guide ATV340 Ethernet Embarqué.

## Propriétés de MultiDrive Link

# Groupe MultiDrive Link :

Un groupe MultiDrive Link peut être constitué des éléments suivants :

- Un maître, qui est obligatoire.
- Jusqu'à 10 esclaves.

Seul 1 maître doit être présent dans un groupe MultiDrive Link.

Chaque variateur, jouant le rôle d'esclave, doit avoir sa propre identification d'esclave.

#### Principe d'échange des données :

Chaque variateur du groupe MultiDrive Link envoie des données à tous les variateurs de son groupe. Ces données sont triées en groupes de données propres à chaque application et utilisables conjointement. Elles sont transmises à l'aide de trames UDP avec une adresse IP multicast.

#### Configuration réseau

La fonction MultiDrive Link utilise les ressources réseau suivantes :

- Adresse IP : 239.192.152.143
- Ports UDP : 6700 et 6732
- Réseaux non routés

Si la fonction MultiDrive Link est utilisée sur un réseau Ethernet, il faut obligatoirement prendre en compte ces ressources dans le cadre de sa configuration.

Seul un groupe MultiDrive Link peut être utilisé sur un même réseau Ethernet.

#### Configuration du variateur

Chaque variateur utilisé sur un groupe MultiDrive Link doit avoir une adresse IP.

Cette adresse IP peut être définie manuellement ou attribuée par un serveur DHCP.

#### Surveillance de la communication MultiDrive Link

Chaque variateur procède à une surveillance permanente de la communication dans le groupe MultiDrive Link dans les buts suivants :

- Exécution de la même commande
- Corruption des données du groupe MultiDrive Link

#### ID d'esclave en double :

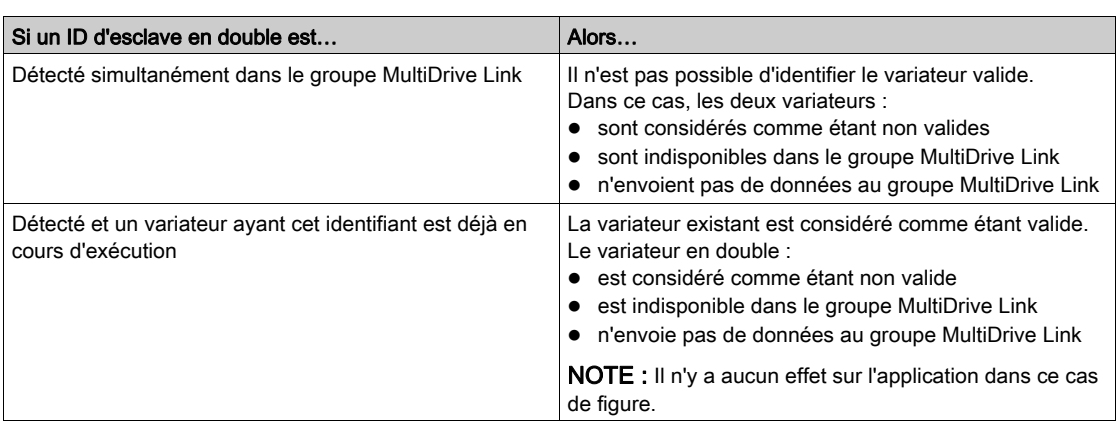

Le tableau suivant montre comment la fonction réagit en cas de détection d'un identifiant d'esclave en double :

#### Intrus :

Un variateur est considéré être un intrus dans un groupe MultiDrive Link si son identifiant d'esclave ne concorde avec aucun des esclaves déclarés dans la configuration du maître.

Si l'identifiant d'esclave du variateur ne concorde pas avec la configuration, alors il :

- Se considère comme non valide.
- N'envoie pas de données au groupe MultiDrive Link
- N'accepte pas de données en provenance du groupe MultiDrive Link

# <span id="page-237-0"></span>[M/E archi système]  $\pi$  5  $\pi$  - - Menu

#### Accès

### $[Réglages Complets] \rightarrow [Maître/esclave] \rightarrow [M/E archi système]$

#### À propos de ce menu

Ce menu permet de configurer l'architecture maître/esclave.

Configuration de l'architecture maître/esclave : permet de configurer le mode de communication entre le maître et les esclaves, de définir le variateur qui est le maître et ceux qui sont les esclaves. Il permet aussi d'affecter les valeurs de consigne de vitesse et de couple.

Gestion des erreurs maître/esclave : permet de configurer la manière dont le maître ou les esclaves réagissent en cas de détection d'une erreur (maître non présent, esclave non prêt ou erreur de liaison de communication).

Le schéma suivant illustre les paramètres relatifs au système maître/esclave en fonction de leur configuration :

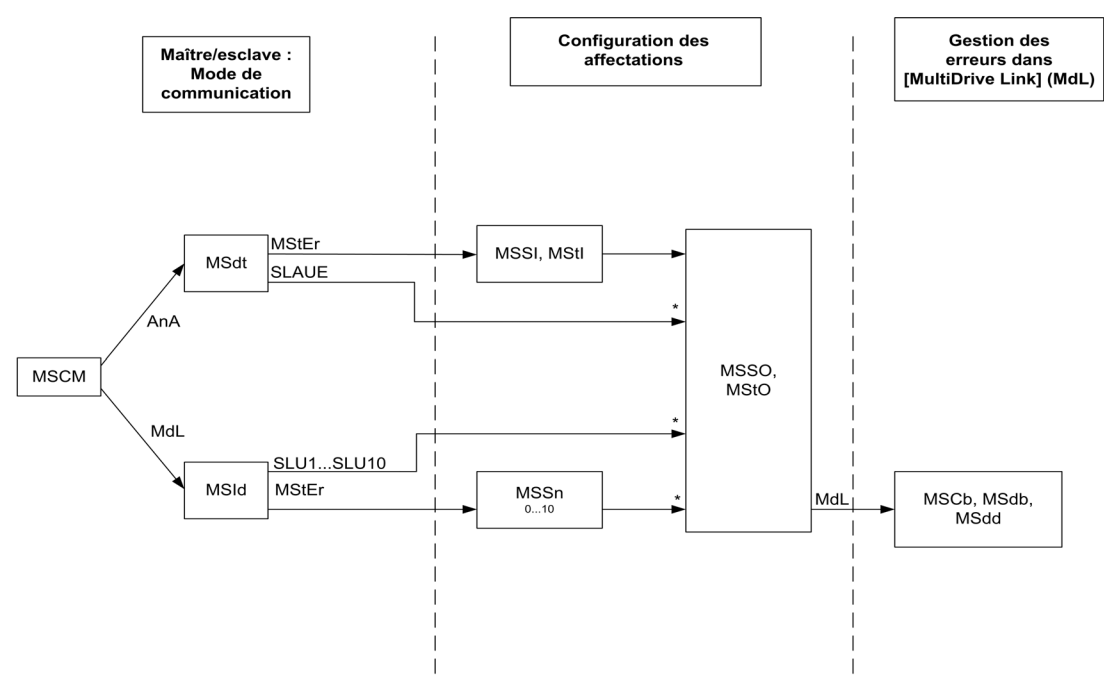

#### [Niveau d'accès] L  $H\mathcal{L}$  est réglé sur [Expert]  $E\mathcal{P}_F$

Le tableau suivant présente la visibilité des paramètres en mode [Analog]  $A \cap A$  ou [MultiDrive Link]  $N dL$  :

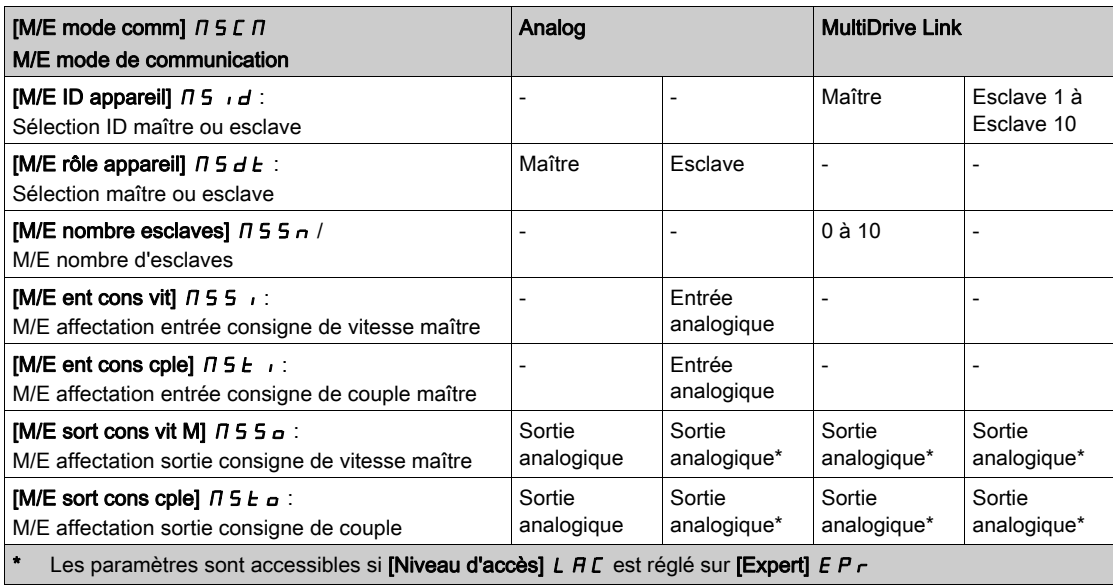

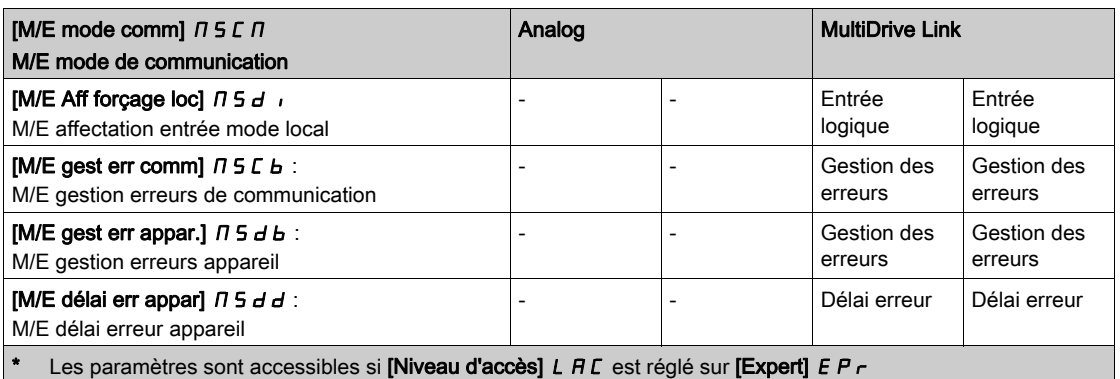

NOTE : Fonction maître/esclave configurable uniquement si [Type Cde Moteur] [ E E est réglé sur [SVC U] V V C, [FVC]  $F$  V C, [Mot. sync.]  $5$   $4n$  ou [CL Sync.]  $F$   $5$   $4$ .

NOTE : Lorsqu'un variateur joue le rôle d'esclave, [Vitesse basse] L 5 P et [Vitesse Haute] H 5 P doivent être configurées sur le maître.

NOTE : Le variateur doit être redémarré pour appliquer la configuration maître/esclave.

# [M/E mode comm]  $\overline{M}$  5  $\overline{L}$   $\overline{M}$   $\overline{\overline{K}}$

Mode de communication maître/esclave.

Activez l'architecture maître/esclave et sélectionnez le mode d'échange des données entre les variateurs faisant partie de cette architecture.

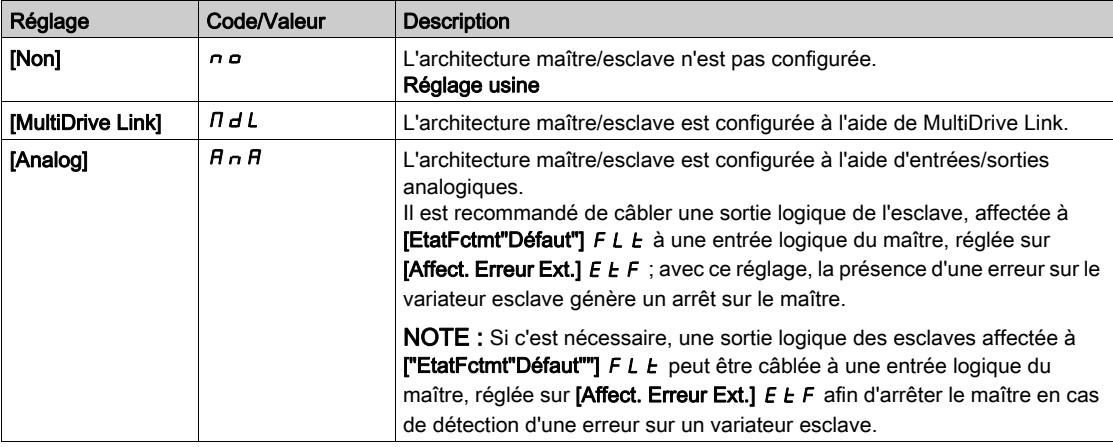

# [M/E ID appareil]  $\pi$  5  $\pi$ d  $\star$

Sélection d'identifiant maître/esclave.

Ce paramètre sélectionne le numéro d'identification du variateur pour l'application maître/esclave.

Ce paramètre est accessible si [M/E mode comm]  $\Pi$  5  $\Gamma$   $\Pi$  est réglé sur [MultiDrive Link]  $\Pi$  d L

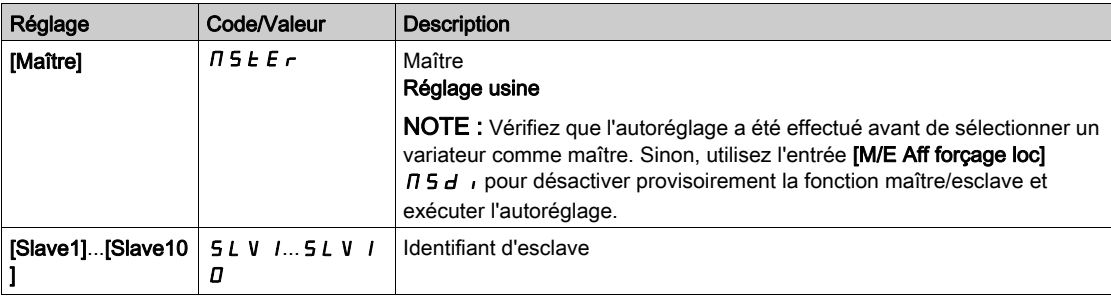

# [M/E rôle appareil]  $\Pi$  5  $dE \star$

Sélection maître/esclave.

Indiquez si le variateur est le maître ou un esclave.

Ce paramètre est accessible si [M/E mode comm]  $\Pi$  5 C  $\Pi$  est réglé sur [Analog]  $H \cap H$ 

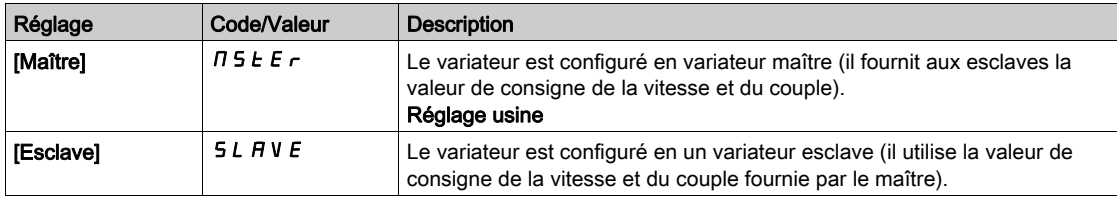

# [M/E nombre esclaves]  $\pi$  5 5  $\pi$   $\star$

Nombre d'esclaves dans la configuration maître/esclave.

Nombre total d'esclaves dans l'architecture maître/esclave. Dans une architecture à liaison multivariateur, le nombre maximum d'esclaves est de 10. Dans une architecture analogique, le nombre maximum d'esclaves dépend des capacités E/S.

Ce paramètre est accessible si :

- [M/E mode comm]  $\overline{M}$  5  $\overline{L}$   $\overline{M}$  est réglé sur [MultiDrive Link]  $\overline{M}$   $\overline{d}$   $L$ , et si
- [M/E rôle appareil]  $\overline{M}$  5  $\overline{M}$  est réglé sur [Maître]  $\overline{M}$  5  $E$   $\overline{F}$ .

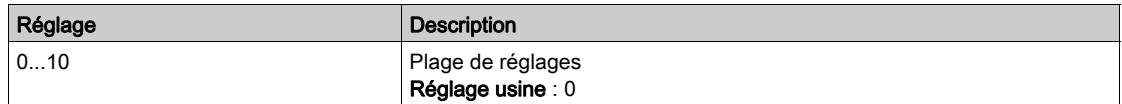

## [M/E ent cons vit]  $\pi$  5 5  $\pi$   $\star$

Affectation de l'entrée de consigne de vitesse maître/esclave.

Ce paramètre est accessible si :

- [M/E mode comm]  $\overline{H}$  5  $\overline{L}$   $\overline{H}$  est réglé sur [Analog]  $\overline{H}$   $\overline{H}$ , et si
- [M/E rôle appareil]  $\overline{\Pi}$  5 d  $E$  est réglé sur [Esclave] 5 L  $\overline{H}$  V  $E$ .

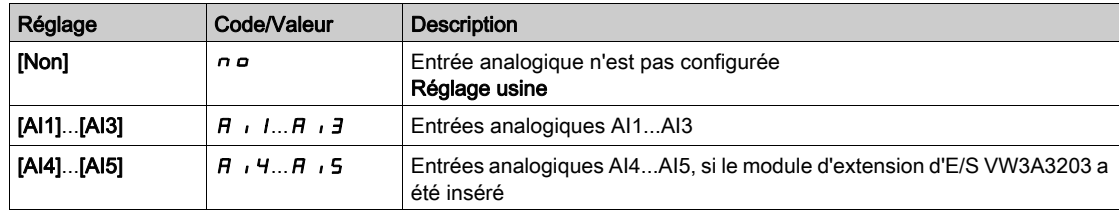

# <span id="page-240-0"></span>[Ref vit config AI1]  $\pi$  5  $\pi$  1 - Menu

#### Accès

#### $[Réglages Complets] \rightarrow [Maître/esclave] \rightarrow [M/E archi système] \rightarrow [Ref vit config Al1]$

#### A propos de ce menu

Ce menu est accessible si :

- [M/E rôle appareil]  $\overline{\Pi}$  5  $d$   $E$  est réglé sur [Esclave]  $5$  L  $R$  V  $E$ , et si
- [M/E ent cons cple]  $\pi$  5 5  $\pi$  est réglé sur [AI1]  $\pi$   $\pi$  1.

#### [Type AI1]  $H \cup I$   $E$

Configuration de l'entrée analogique AI1.

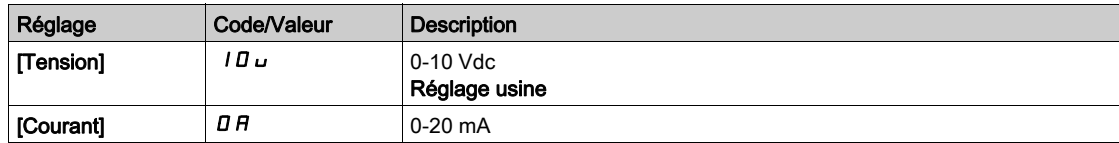

# <span id="page-240-1"></span>[Valeur Min Al1]  $u_l L_l$

Paramètre de mise à l'échelle de la tension de 0 % sur AI1.

Ce paramètre est accessible si  $\Box$ Type AI1]  $\ddot{H}$  i I  $I$  est réglé sur  $\Box$  **Tension**]  $I$   $\ddot{H}$   $\ldots$ 

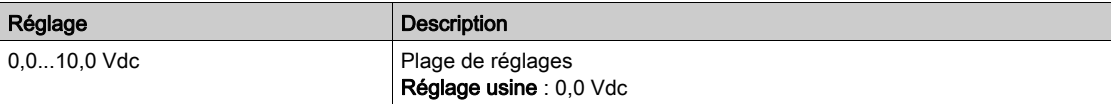

# <span id="page-240-2"></span>[Valeur Max AI1]  $\overline{U}$   $\overline{H}$   $\overline{I}$   $\overline{\star}$

Paramètre de mise à l'échelle de la tension de 100% sur AI1.

Ce paramètre est accessible si [Type AI1]  $H$   $I$  I  $E$  est réglé sur [Tension]  $I$   $I$   $U$   $U$ .

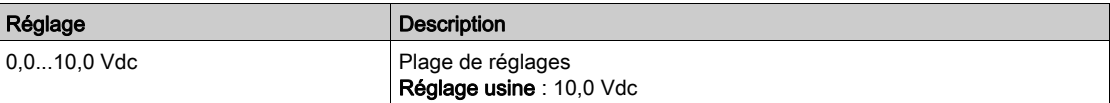

# <span id="page-240-3"></span>[Valeur Min. Al1]  $E \sim L / 1$

Paramètre de mise à l'échelle du courant de 0 % sur AI1.

Ce paramètre est accessible si [Type AI1]  $\overline{H}$   $I$   $I$   $E$  est réglé sur [Courant]  $\overline{D}$   $\overline{H}$ .

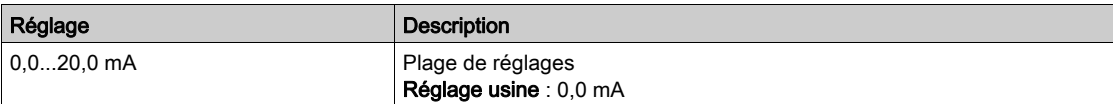

## <span id="page-240-4"></span>[Valeur Max. Al1]  $E$   $r$  H  $\rightarrow$   $\star$

Paramètre de mise à l'échelle du courant de 100% sur AI1.

Ce paramètre est accessible si [Type AI1]  $H$  ,  $IE$  est réglé sur [Courant]  $DH$ .

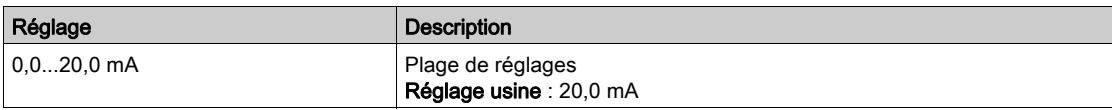

# <span id="page-241-0"></span>[Ref vit config AI2]  $\pi$  5  $\pi$  2 - Menu

# Accès

# $[Réglages Complets] \rightarrow [Maître/esclave] \rightarrow [M/E archi système] \rightarrow [Ref vit config Al2]$

## A propos de ce menu

Ce menu est accessible si :

- [M/E rôle appareil]  $\overline{A}$  5  $\overline{A}$   $\overline{B}$  est réglé sur [Esclave]  $\overline{S}$  L  $\overline{A}$  V  $\overline{E}$ , et si
- [M/E ent cons cple]  $\pi$  5 5  $\pi$  est réglé sur [AI2]  $\pi$   $\pi$  .  $\pi$ .

# <span id="page-241-1"></span>[Type Al2]  $H \rightarrow ZE$

Configuration de l'entrée analogique AI2.

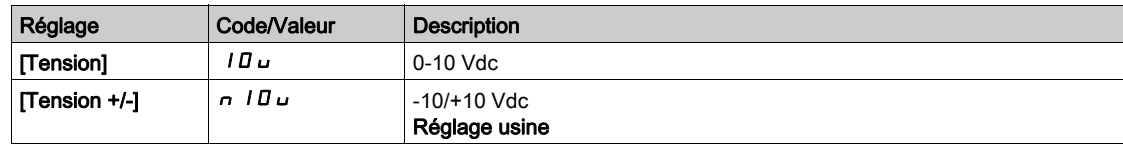

# [Valeur Min Al2]  $\mu$  , L  $2 \star$

Paramètre de mise à l'échelle de la tension de 0 % sur AI2.

Ce paramètre est accessible si [Type Al2]  $A \cdot B \cdot B$  est réglé sur :

- [Tension]  $10U$ ,
- [Tension +/-]  $n$  10 $u$ .

Identique à [Valeur Min Al1] u L 1 [\(voir](#page-240-1) page 241).

# [Valeur Max Al2]  $\mu$  , H 2  $\star$

Paramètre de mise à l'échelle de la tension de 100% sur AI2.

Ce paramètre est accessible si [Type Al2]  $H \cdot I$  est réglé sur :

- [Tension]  $10U$ ,
- [Tension +/-]  $n$  10 $u$ .

Identique à [Valeur Min Al1]  $U/H$  / *Voir page 241)*.

# <span id="page-242-0"></span>[Ref vit config AI3]  $\pi$  5  $\pi$  3 - Menu

#### Accès

#### [Réglages Complets]  $\rightarrow$  [Maître/esclave]  $\rightarrow$  [M/E archi système]  $\rightarrow$  [Ref vit config AI3]

#### A propos de ce menu

Ce menu est accessible si :

- [M/E rôle appareil]  $\overline{A}$  5 d  $E$  est réglé sur [Esclave]  $5L$   $\overline{A}$  V  $E$ , et si
- [M/E ent cons cple]  $\pi$  5 s i est réglé sur [AI3]  $\pi$  i 3.

#### [Type AI3]  $H \cup J$   $E$

Configuration de l'entrée analogique AI3. Identique à [Type AI2]  $\vec{H}$   $\vec{c}$   $\vec{E}$  [\(voir](#page-241-1) page 242) avec le réglage usine : [Courant]  $\vec{D}$   $\vec{H}$ .

## [Valeur Min Al3]  $\overline{u}$  i L  $\overline{3}$   $\star$

Paramètre de mise à l'échelle de la tension de 0 % sur AI3. Identique à [Valeur Min Al1] است I [\(voir](#page-240-1) page 241). Ce paramètre est accessible si  $\Box$ Type AI3]  $\ddot{H}$  i  $\ddot{J}$  E est réglé sur  $\Box$  Tension]  $\Box$   $\Box$ 

## [Valeur Max Al3]  $\mu$  , H  $\exists$   $\star$

Paramètre de mise à l'échelle de la tension de 100% sur AI3. Identique à [Valeur Max Al1] U IH 1 [\(voir](#page-240-2) page 241). Ce paramètre est accessible si [Type AI3]  $H \rightarrow H$  est réglé sur [Tension]  $H \rightarrow H$ .

# [Valeur Min. Al3]  $E \r L \n3 \nless$

Paramètre de mise à l'échelle du courant de 0 % sur AI3. Identique à [Valeur Min AI1]  $E \rightharpoondown L$  1 [\(voir](#page-240-3) page 241). Ce paramètre est accessible si [Type AI3]  $H \iota J$  est réglé sur [Courant]  $I J H$ .

## [Valeur Max. Al3]  $C_f H \exists x$

Paramètre de mise à l'échelle du courant de 100% sur AI3. Identique à [Valeur Max Al1]  $C$  - H 1 [\(voir](#page-240-4) page 241). Ce paramètre est accessible si  $(Tvpe$  AI31  $H \cdot JE$  est réglé sur [Courant]  $D H$ .

# <span id="page-243-0"></span>[Ref vit config AI4]  $\pi$  5  $\pi$  4 - Menu

# Accès

## $[Réglages Complets] \rightarrow [Maître/esclave] \rightarrow [M/E archi système] \rightarrow [Ref vit config Al4]$

#### A propos de ce menu

Ce menu est accessible si :

- [M/E rôle appareil]  $\overline{A}$  5 d  $E$  est réglé sur [Esclave] 5 L  $\overline{A}$  V  $\overline{E}$ , et si
- [M/E ent cons cple]  $\pi$  5 5  $\pi$  est réglé sur [AI4]  $\pi$   $\pi$  .

# <span id="page-243-1"></span>[Type Al4]  $\overline{H}$   $I$   $4E \star$

Configuration de l'entrée analogique AI4.

Ce paramètre est accessible si le module option d'extension E/S VW3A3203 a été inséré.

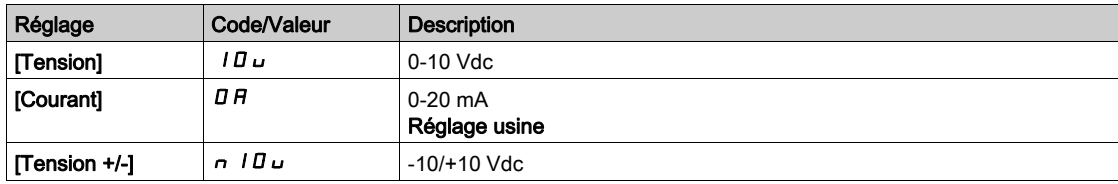

# [Valeur Min Al4]  $\mu$   $\mu$   $\mu$   $\star$

Paramètre de mise à l'échelle de la tension de 0 % sur AI4.

Ce paramètre est accessible si  $[Type A14]$   $H$   $I$   $H$   $E$  est réglé sur :

- [Tension]  $10U$ .
- [Tension +/-]  $n$  10 $u$ .

Identique à [Valeur Min Al1] u L 1 [\(voir](#page-240-1) page 241).

# [Valeur Max Al4]  $\mu$ ,  $H H \star$

Paramètre de mise à l'échelle de la tension de 100% sur AI4.

Ce paramètre est accessible si [Type AI4]  $H \cdot H$  est réglé sur :

- [Tension]  $10U$ ,
- [Tension +/-]  $n$  10 $u$ .

Identique à [Valeur Min Al1] u<sub>IHI(voir page 241)</sub>.

## [Valeur Min. Al4]  $C \rightharpoonup L$  4  $\star$

Paramètre de mise à l'échelle du courant de 0 % sur AI4. Ce paramètre est accessible si [Type AI4]  $H \cdot H$  est réglé sur [Courant]  $I\!I\!I\!I$ . Identique à [Valeur Min AI1]  $C - L$  1 [\(voir](#page-240-3) page 241).

## [Valeur Max. Al4]  $\Gamma$   $\vdash$  H 4  $\star$

Paramètre de mise à l'échelle du courant de 100% sur AI4. Ce paramètre est accessible si [Type AI4]  $H \cdot H$  est réglé sur [Courant]  $I\!I\!I\!I$ . Identique à [Valeur Max AI1]  $C$  - H 1 [\(voir](#page-240-4) page 241).

# <span id="page-244-0"></span>[Ref vit config AI5]  $\pi$  5 - Menu

#### Accès

#### [Réglages Complets]  $\rightarrow$  [Maître/esclave]  $\rightarrow$  [M/E archi système]  $\rightarrow$  [Ref vit config AI5]

#### A propos de ce menu

Ce menu est accessible si :

- [M/E rôle appareil]  $\overline{A}$  5 d  $E$  est réglé sur [Esclave] 5 L  $\overline{A}$  V  $\overline{E}$ , et si
- [M/E ent cons cple]  $\pi$  5 sinest réglé sur [AI5]  $\pi$  , 5.

#### [Type AI5]  $\overline{H}$  is  $\overline{L}$   $\star$

Configuration de l'entrée analogique AI5.

Ce paramètre est accessible si le module option d'extension E/S VW3A3203 a été inséré. Identique à [Type AI4] A + 4 E. [\(voir](#page-243-1) page 244)

#### [Valeur Min AI5]  $\mu$  , L 5  $\star$

Paramètre de mise à l'échelle de la tension de 0 % sur AI5.

Ce paramètre est accessible si  $[Type A15]$   $A \rightarrow B + E$  est réglé sur :

- [Tension]  $10U$ ,
- [Tension +/-]  $n$  10 $u$ .

Identique à [Valeur Min Al1] u L 1 [\(voir](#page-240-1) page 241).

#### [Valeur Max Al5]  $\mu$  , H 5  $\star$

Paramètre de mise à l'échelle de la tension de 100% sur AI5.

Ce paramètre est accessible si [Type AI5]  $\overline{H}$   $\overline{I}$  5  $E$  est réglé sur :

- [Tension]  $10U$ ,
- [Tension +/-]  $n$  10 $u$ .

Identique à [Valeur Min Al1]  $U/H$  / [\(voir](#page-240-2) page 241).

#### [Valeur Min. AI5]  $C_r L_5$   $\star$

Paramètre de mise à l'échelle du courant de 0 % sur AI5. Ce paramètre est accessible si [Type AI5]  $A \cdot 5E$  est réglé sur [Courant]  $B A$ . Identique à [Valeur Min Al1]  $E - L$  1 [\(voir](#page-240-3) page 241).

### [Valeur Max. AI5]  $C_f$  H 5  $\star$

Paramètre de mise à l'échelle du courant de 100% sur AI5. Ce paramètre est accessible si [Type AI5]  $\overline{H}$   $\overline{I}$  5  $E$  est réglé sur [Courant]  $\overline{D}$   $\overline{H}$ . Identique à [Valeur Max AI1]  $C$   $\vdash$  H 1 [\(voir](#page-240-4) page 241).

# <span id="page-245-0"></span>Menu [M/E archi système]  $\pi$  5  $\pi$  -

# Accès

## [Réglages Complets] → [Maître/esclave] → [M/E archi système]

# [M/E ent cons cple]  $\overline{H}$  S  $E$   $\overrightarrow{R}$

Affectation de l'entrée de consigne de couple maître/esclave.

Ce paramètre est accessible si :

- [M/E mode comm]  $\overline{A}$  5  $\overline{C}$   $\overline{A}$  est réglé sur [Analog]  $\overline{A}$   $\overline{A}$   $\overline{A}$
- [M/E rôle appareil]  $I \cap I \cap A$  est réglé sur [Esclave]  $I \cap A \cup B$
- [M/E type commande]  $\overline{H}$  5 L  $\overline{L}$  est réglé sur [Couple direct]  $\overline{L}$   $\overline{H}$   $\overline{H}$  arrière]  $\overline{L}$   $\overline{H}$   $\overline{H}$  ou [Couple perso]  $E \cap GL$ .

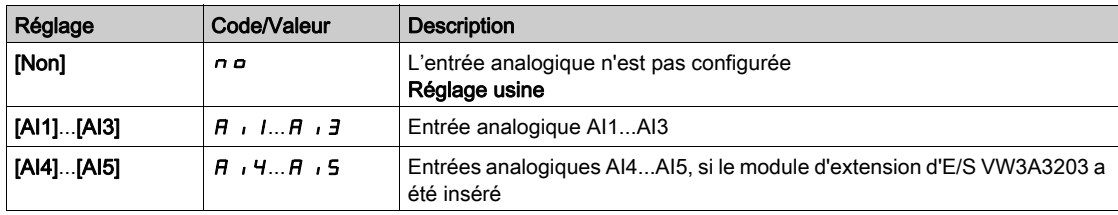

# <span id="page-246-0"></span>[Ref cple config AI1]  $\pi$   $\epsilon$   $\tau$  1 - Menu

#### Accès

# [Réglages Complets]  $\rightarrow$  [Maître/esclave]  $\rightarrow$  [M/E archi système]  $\rightarrow$  [Ref cple config AI1]

#### A propos de ce menu

Ce menu est accessible si :

- [M/E rôle appareil]  $\overline{\Pi}$  5  $d$   $E$  est réglé sur [Esclave]  $5$  L  $R$  V  $E$ , et si
- [M/E ent cons cple]  $\overline{A}$  S  $E$  i est réglé sur [AI1]  $\overline{A}$  i 1.

#### [Type AI1]  $H \cup I$   $E$

Configuration de l'entrée analogique AI1.

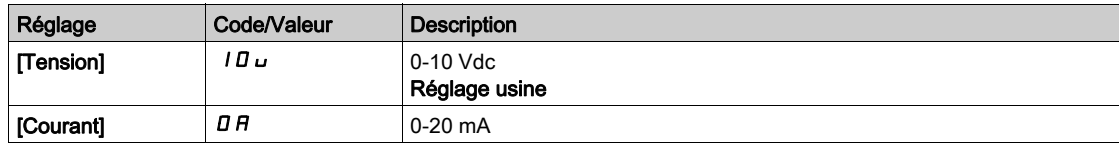

# <span id="page-246-1"></span>[Valeur Min Al1]  $u_l L_l$

Paramètre de mise à l'échelle de la tension de 0 % sur AI1.

Ce paramètre est accessible si  $\Box$ Type AI1]  $\ddot{H}$  i I  $I$  est réglé sur  $\Box$  **Tension**]  $I$   $\ddot{H}$   $\ldots$ 

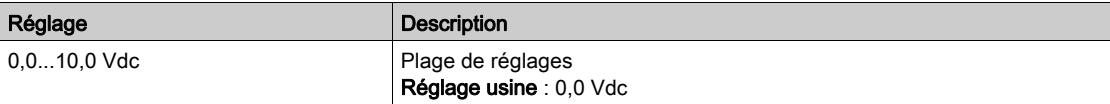

# <span id="page-246-2"></span>[Valeur Max Al1]  $\mu$   $\mu$  /  $\star$

Paramètre de mise à l'échelle de la tension de 100% sur AI1.

Ce paramètre est accessible si [Type AI1]  $H$   $I$  I  $E$  est réglé sur [Tension]  $I$   $I$   $U$   $U$ .

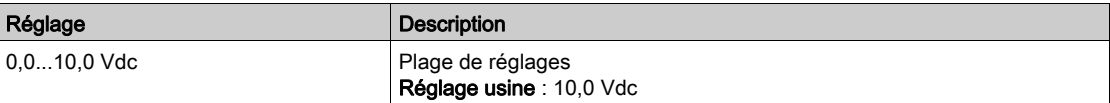

# <span id="page-246-3"></span>[Valeur Min. Al1]  $E \sim L / 1$

Paramètre de mise à l'échelle du courant de 0 % sur AI1.

Ce paramètre est accessible si [Type AI1]  $\overline{H}$   $I$   $I$   $E$  est réglé sur [Courant]  $\overline{D}$   $\overline{H}$ .

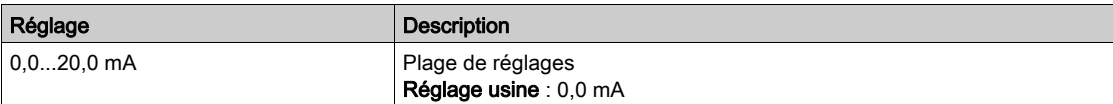

## <span id="page-246-4"></span>[Valeur Max. Al1]  $E$   $r$  H  $\rightarrow$   $\star$

Paramètre de mise à l'échelle du courant de 100% sur AI1.

Ce paramètre est accessible si [Type AI1]  $H$  ,  $IE$  est réglé sur [Courant]  $DH$ .

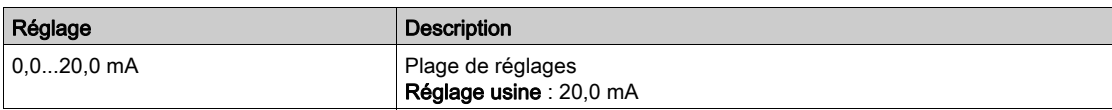

# <span id="page-247-0"></span>[Ref cple config AI2]  $\pi$   $\epsilon$   $\epsilon$   $\bar{z}$  - Menu

# Accès

# $[Réglages Complets] \rightarrow [Maître/esclave] \rightarrow [M/E archi système] \rightarrow [Ref cube config Al2]$

#### A propos de ce menu

Ce menu est accessible si :

- [M/E rôle appareil]  $\overline{A}$  5  $\overline{A}$   $\overline{B}$  est réglé sur [Esclave]  $\overline{S}$  L  $\overline{A}$  V  $\overline{E}$ , et si
- [M/E ent cons cple]  $\overline{A}$  S  $E$  i est réglé sur [AI2]  $\overline{A}$  i  $\overline{e}$ .

# [Type Al2]  $H \rightarrow ZE$

Configuration de l'entrée analogique AI2.

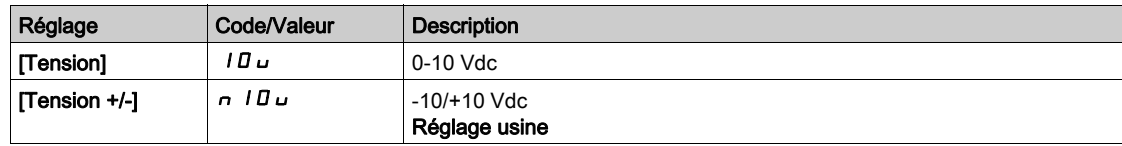

# [Valeur Min Al2]  $\mu$  , L  $2 \star$

Paramètre de mise à l'échelle de la tension de 0 % sur AI2.

Ce paramètre est accessible si [Type Al2]  $A \cdot B \cdot B$  est réglé sur :

- [Tension]  $10U$ ,
- [Tension +/-]  $n$  10 $u$ .

Identique à [Valeur Min Al1] u L 1 [\(voir](#page-246-1) page 247).

# [Valeur Max Al2]  $\mu$  , H 2  $\star$

Paramètre de mise à l'échelle de la tension de 100% sur AI2.

Ce paramètre est accessible si [Type Al2]  $H \cdot I$  est réglé sur :

- [Tension]  $10U$ ,
- [Tension +/-]  $n$  10 $u$ .

Identique à [Valeur Min Al1]  $U/H$  / *Voir page 247*).

# <span id="page-248-0"></span>[Ref cple config AI3]  $\pi$   $\epsilon$   $\tau$  3 - Menu

#### Accès

#### $[Réglages Complets] \rightarrow [Maître/esclave] \rightarrow [M/E archi système] \rightarrow [Ref cube config Al3]$

#### A propos de ce menu

Ce menu est accessible si :

- [M/E rôle appareil]  $\overline{A}$  5  $\overline{A}$   $\overline{B}$  est réglé sur [Esclave]  $\overline{S}$  L  $\overline{A}$  V  $\overline{E}$ , et si
- [M/E ent cons cple]  $\overline{M}$  5  $E$  i est réglé sur [AI3]  $\overline{H}$  i  $\overline{J}$ .

#### [Type AI3]  $H \cup J$   $E$

Configuration de l'entrée analogique AI3. Identique à [Type AI2]  $\vec{H}$   $\vec{c}$   $\vec{E}$  [\(voir](#page-241-1) page 242) avec le réglage usine : [Courant]  $\vec{D}$   $\vec{H}$ .

## [Valeur Min Al3]  $\overline{u}$  i L  $\overline{3}$   $\star$

Paramètre de mise à l'échelle de la tension de 0 % sur AI3. Identique à [Valeur Min Al1] u L 1 [\(voir](#page-246-1) page 247). Ce paramètre est accessible si  $\Box$ Type AI3]  $\ddot{H}$  i  $\ddot{J}$  E est réglé sur  $\Box$  Tension]  $\Box$   $\Box$ 

## [Valeur Max Al3]  $\mu$  , H  $\exists$   $\star$

Paramètre de mise à l'échelle de la tension de 100% sur AI3. Identique à [Valeur Max Al1] U IH 1 [\(voir](#page-246-2) page 247). Ce paramètre est accessible si [Type AI3]  $H \rightarrow H$  est réglé sur [Tension]  $H \rightarrow H$ .

# [Valeur Min. Al3]  $E \r L \n3 \nless$

Paramètre de mise à l'échelle du courant de 0 % sur AI3. Identique à [Valeur Min AI1]  $E \rightharpoondown L$  1 [\(voir](#page-246-3) page 247). Ce paramètre est accessible si [Type AI3]  $H \iota J$  est réglé sur [Courant]  $I J H$ .

## [Valeur Max. Al3]  $C_f H \exists x$

Paramètre de mise à l'échelle du courant de 100% sur AI3. Identique à [Valeur Max Al1]  $C$  - H 1 [\(voir](#page-246-4) page 247). Ce paramètre est accessible si  $(Tvpe$  AI31  $H \cdot JE$  est réglé sur [Courant]  $D H$ .

# <span id="page-249-0"></span>[Ref cple config AI4]  $\pi$   $\epsilon$   $\epsilon$  4 - Menu

# Accès

## $[Réglages Complets] \rightarrow [Maître/esclave] \rightarrow [M/E archi système] \rightarrow [Ref cube config Al4]$

#### A propos de ce menu

Ce menu est accessible si :

- [M/E rôle appareil]  $\overline{A}$  5 d  $E$  est réglé sur [Esclave] 5 L  $\overline{A}$  V  $\overline{E}$ , et si
- [M/E ent cons cple]  $\overline{A}$  5  $E$  , est réglé sur [AI4]  $\overline{A}$  , 4.

# [Type Al4]  $\overline{H}$   $I$   $4E \star$

Configuration de l'entrée analogique AI4.

Ce paramètre est accessible si le module option d'extension E/S VW3A3203 a été inséré.

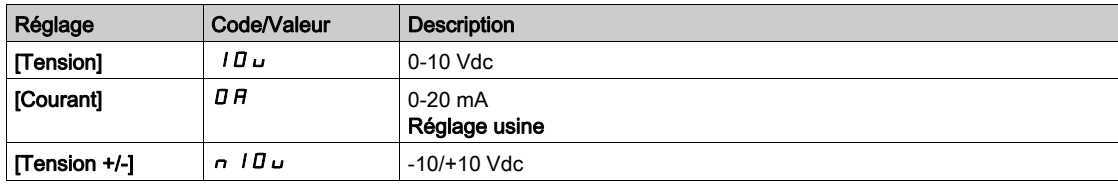

# [Valeur Min Al4]  $\mu$   $\mu$   $\mu$   $\star$

Paramètre de mise à l'échelle de la tension de 0 % sur AI4.

Ce paramètre est accessible si  $[Type Al2]$   $H \rightarrow P$  est réglé sur :

- [Tension]  $10U$ .
- [Tension +/-]  $n$  10 $u$ .

Identique à [Valeur Min Al1] u L 1 [\(voir](#page-246-1) page 247).

# [Valeur Max Al4]  $\mu$ ,  $H H \star$

Paramètre de mise à l'échelle de la tension de 100% sur AI4.

Ce paramètre est accessible si  $[Type A12]$   $H \rightarrow P + P$  est réglé sur :

- [Tension]  $10U$ ,
- [Tension +/-]  $n$  10 $u$ .

Identique à [Valeur Min Al1] u<sub>IHI(voir page 247)</sub>.

## [Valeur Min. Al4]  $C \rightharpoonup L$  4  $\star$

Paramètre de mise à l'échelle du courant de 0 % sur AI4. Ce paramètre est accessible si [Type AI4]  $H \cdot H$  est réglé sur [Courant]  $I\!I\!I\!I$ . Identique à [Valeur Min AI1]  $C - L$  1 [\(voir](#page-246-3) page 247).

## [Valeur Max. Al4]  $\Gamma$   $\vdash$  H 4  $\star$

Paramètre de mise à l'échelle du courant de 100% sur AI4. Ce paramètre est accessible si [Type AI4]  $H \cdot H$  est réglé sur [Courant]  $I\!I\!I\!I$ . Identique à [Valeur Max AI1]  $C$  - H 1 [\(voir](#page-246-4) page 247).

# <span id="page-250-0"></span>[Ref cple config AI5]  $\pi$   $\epsilon$  - 5 - Menu

#### Accès

#### $[Réglages Complets] \rightarrow [Maître/esclave] \rightarrow [M/E archi système] \rightarrow [Ref cube config Al5]$

#### A propos de ce menu

Ce menu est accessible si :

- [M/E rôle appareil]  $\overline{A}$  5  $\overline{A}$   $\overline{B}$  est réglé sur [Esclave]  $\overline{S}$  L  $\overline{A}$  V  $\overline{E}$ , et si
- [M/E ent cons cple]  $I \cup S$  is est réglé sur [AI5]  $H \cup S$ .

#### [Type AI5]  $\overline{H}$  is  $\overline{L}$   $\star$

Configuration de l'entrée analogique AI5.

Ce paramètre est accessible si le module option d'extension E/S VW3A3203 a été inséré. Identique à [Type AI4] A + 4 E. [\(voir](#page-243-1) page 244)

#### [Valeur Min AI5]  $\mu$  , L 5  $\star$

Paramètre de mise à l'échelle de la tension de 0 % sur AI5.

Ce paramètre est accessible si  $[Type A12]$   $A \cdot B \cdot B$  est réglé sur :

- [Tension]  $10U$ ,
- [Tension +/-]  $n$  10 $u$ .

Identique à [Valeur Min Al1] u L 1 [\(voir](#page-246-1) page 247).

#### [Valeur Max Al5]  $\mu$  , H 5  $\star$

Paramètre de mise à l'échelle de la tension de 100% sur AI5.

Ce paramètre est accessible si [Type Al2]  $H \cdot I2E$  est réglé sur :

- [Tension]  $10U$ ,
- [Tension +/-]  $n$  10 $u$ .

Identique à [Valeur Min Al1]  $U/H$  / [\(voir](#page-246-2) page 247).

#### [Valeur Min. AI5]  $C_r L_5$   $\star$

Paramètre de mise à l'échelle du courant de 0 % sur AI5. Ce paramètre est accessible si [Type AI5]  $A \cdot 5E$  est réglé sur [Courant]  $B A$ . Identique à [Valeur Min Al1]  $E - L$  1 [\(voir](#page-246-3) page 247).

### [Valeur Max. AI5]  $C_f$  H 5  $\star$

Paramètre de mise à l'échelle du courant de 100% sur AI5. Ce paramètre est accessible si [Type AI5]  $\overline{H}$   $\overline{I}$  5  $E$  est réglé sur [Courant]  $\overline{D}$   $\overline{H}$ . Identique à [Valeur Max AI1]  $C$   $\vdash$  H 1 [\(voir](#page-246-4) page 247).

# <span id="page-251-0"></span>Menu [M/E archi système]  $\pi$  5  $\pi$  -

## Accès

## [Réglages Complets] → [Maître/esclave] → [M/E archi système]

# [M/E sort cons vit M]  $\pi$  5 5  $\sigma$   $\star$

Consigne de vitesse de sortie maître/esclave.

Sortie analogique sélectionnée pour la consigne de vitesse maître/esclave.

Ce paramètre est accessible si [M/E mode comm]  $\pi$  5 C  $\pi$  n'est pas réglé sur [Non]  $\pi$  o.

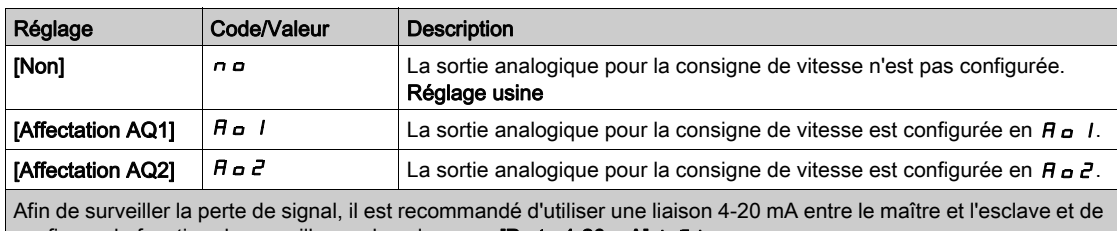

configurer la fonction de surveillance dans le menu [Perte 4-20 mA] L F L -.

NOTE : Pour permettre la configuration, la configuration par défaut des sorties doit être désactivée.
# [Ref vit config AQ1]  $\pi$  5  $\pi$  1 - Menu

#### Accès

#### $[Réglages Complets] \rightarrow [Maître/esclave] \rightarrow [M/E archi système] \rightarrow [Ref vit config AQ1]$

#### A propos de ce menu

Ce menu est accessible si [M/E sort cons vit M]  $\overline{M}$  5 5  $\sigma$  est réglé sur [Affectation AQ1]  $\overline{H}$   $\sigma$  1.

#### [Type AQ1]  $A \circ I \circ I$

Type AQ1.

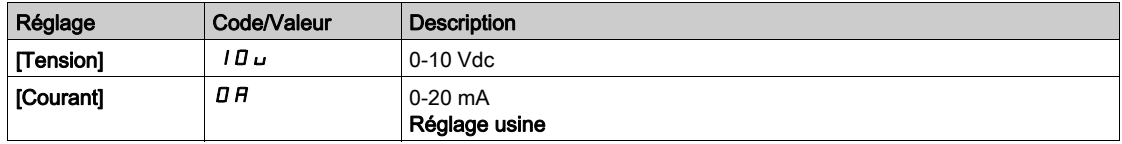

# <span id="page-252-0"></span>[Sortie Min. AQ1]  $H \circ L$  /  $\star$

Paramètre de mise à l'échelle du courant de 0 % sur AQ1.

Ce paramètre est accessible si [Type AQ1]  $A \rightarrow IE$  est réglé sur [Courant]  $D A$ .

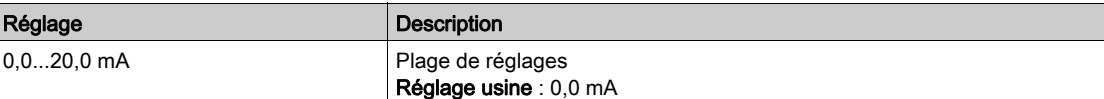

# <span id="page-252-1"></span>[Sortie Max. AQ1]  $H \circ H$  |  $\star$

Paramètre de mise à l'échelle du courant de 100 % sur AQ1.

Ce paramètre est accessible si [Type AQ1]  $A \circ I$  est réglé sur [Courant]  $D A$ .

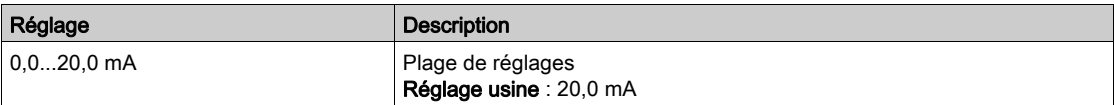

#### <span id="page-252-2"></span>[AQ1 Sortie Min.]  $u \circ L$  /  $\star$

Paramètre de mise à l'échelle de la tension de 0 % pour AQ1.

Ce paramètre est accessible si [Type AQ1]  $H \circ I$  est réglé sur [Tension]  $I \circ L$ .

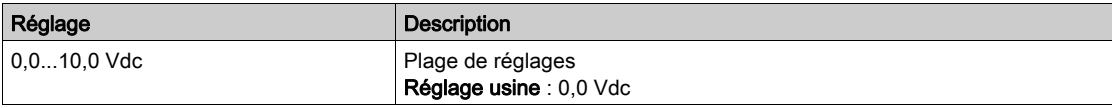

#### <span id="page-252-3"></span>[AQ1 Sortie Max.]  $\overline{U}$ o H  $\overrightarrow{I}$   $\star$

Paramètre de mise à l'échelle de la tension de 100 % sur AQ1.

Ce paramètre est accessible si  $(Type AQ1]$   $H \circ IE$  est réglé sur [Tension]  $I \Box \cup$ .

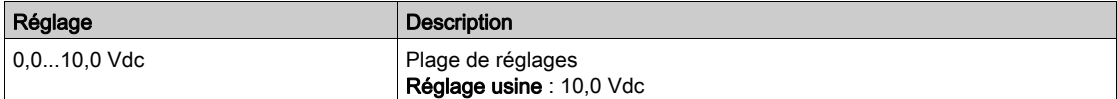

# [Ref vit config AQ2]  $\pi$  5  $\pi$  2 - Menu

# Accès

## $[Réglages Complets] \rightarrow [Maître/esclave] \rightarrow [M/E archi système] \rightarrow [Ref vit config AQ2]$

#### A propos de ce menu

Ce menu est accessible si [M/E sort cons vit M]  $\pi$  5 5  $\sigma$  est réglé sur [Affectation AQ2]  $\pi$   $\sigma$   $\sigma$ .

# [Type AQ2]  $A \circ B \circ B$

Type AQ2.

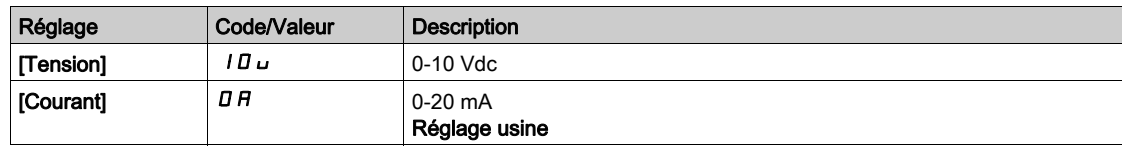

# [Sortie Min. AQ2]  $H \circ L \neq \star$

Paramètre de mise à l'échelle du courant de 0 % sur AQ2. Ce paramètre est accessible si [Type AQ2]  $A \rightarrow B$  est réglé sur [Courant]  $D A$ . Identique à [Sortie Min. AQ1]  $A \Box$  1 [\(voir](#page-252-0) page 253).

## [Sortie Max. AQ2]  $A \circ H \circ \star$

Paramètre de mise à l'échelle du courant de 100 % sur AQ2. Ce paramètre est accessible si [Type AQ2]  $A \circ B$  est réglé sur [Courant]  $D A$ . Identique à [Sortie Max. AQ1] A B H I [\(voir](#page-252-1) page 253).

### [AQ2 Sortie Min.]  $\overline{U}$  o L 2  $\overline{\mathbf{X}}$

Paramètre de mise à l'échelle de la tension de 0 % sur AQ2. Ce paramètre est accessible si [Type AQ2]  $A \circ B \circ E$  est réglé sur [Tension]  $10 \cup$ . Identique à [Sortie Min. AQ1] J o L 1 [\(voir](#page-252-2) page 253).

## [AQ2 Sortie Max.]  $\overline{U}$  o H 2  $\overline{X}$

Paramètre de mise à l'échelle de la tension de 100 % sur AQ2. Ce paramètre est accessible si [Type AQ2]  $A \circ B \circ E$  est réglé sur [Tension]  $10 \cup$ . Identique à [Sortie Max. AQ1] اصر H I [\(voir](#page-252-3) page 253).

# Menu [M/E archi système]  $\pi$  5  $\pi$  -

## Accès

# [Réglages Complets] → [Maître/esclave] → [M/E archi système]

# [M/E sort cons cple]  $\overline{H}$  5  $E$  o  $\overline{\star}$

Consigne du couple de sortie maître/esclave.

Sortie analogique sélectionnée pour la consigne de couple maître/esclave.

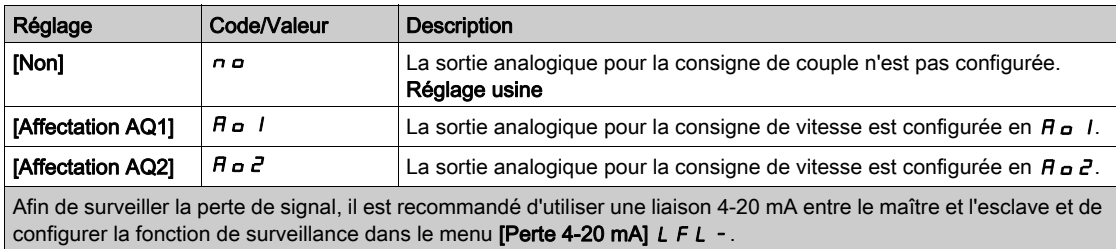

NOTE : Pour permettre la configuration, la configuration par défaut des sorties doit être désactivée.

# [Ref cple config AQ1]  $\pi$  E  $\pi$  1 - Menu

## Accès

#### $[Réglages Complets] \rightarrow [Maître/esclave] \rightarrow [M/E archi système] \rightarrow [Ref cube config AQ1]$

#### A propos de ce menu

Ce menu est accessible si [M/E sort cons cple]  $\pi$  5 5  $\sigma$  est réglé sur [Affectation AQ1]  $\pi$   $\sigma$  1.

# [Type AQ1]  $A_0$  *I E*

Type AQ1.

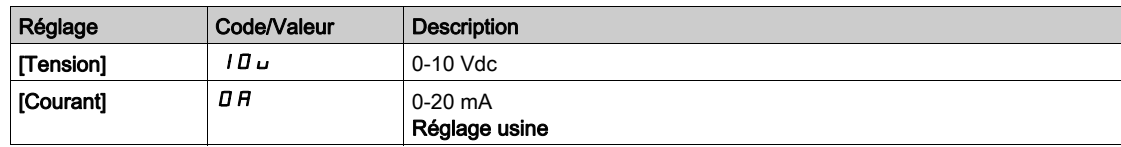

# <span id="page-255-0"></span>[Sortie Min. AQ1]  $H \circ L$  /  $\star$

Paramètre de mise à l'échelle du courant de 0 % sur AQ1.

Ce paramètre est accessible si [Type AQ1]  $A \rightarrow IE$  est réglé sur [Courant]  $D A$ .

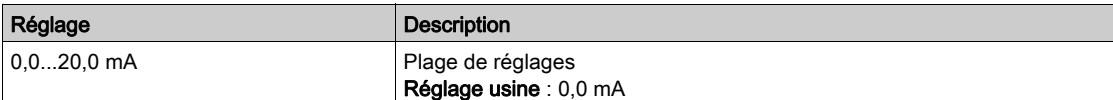

# <span id="page-255-1"></span>[Sortie Max. AQ1]  $H \circ H$  |  $\star$

Paramètre de mise à l'échelle du courant de 100 % sur AQ1.

Ce paramètre est accessible si [Type AQ1]  $A \circ I$  est réglé sur [Courant]  $I\Box A$ .

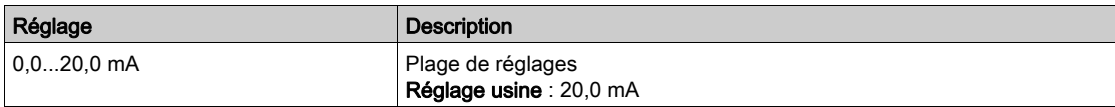

# <span id="page-255-2"></span>[AQ1 Sortie Min.]  $\overline{U}$  o L  $\overline{I}$   $\overline{X}$

Paramètre de mise à l'échelle de la tension de 0 % pour AQ1.

Ce paramètre est accessible si [Type AQ1]  $H \circ I$  est réglé sur [Tension]  $I \circ L$ .

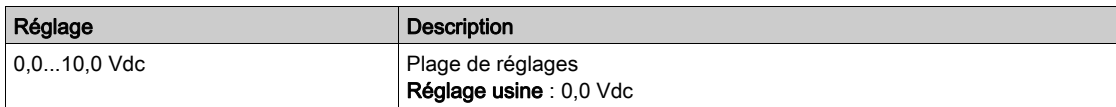

# <span id="page-255-3"></span>[AQ1 Sortie Max.]  $\overline{U}$  o H  $\overrightarrow{I}$   $\star$

Paramètre de mise à l'échelle de la tension de 100 % sur AQ1.

Ce paramètre est accessible si  $[Type AQ1]$   $H \circ IE$  est réglé sur  $[Tension]$   $I \circ I \circ I$ .

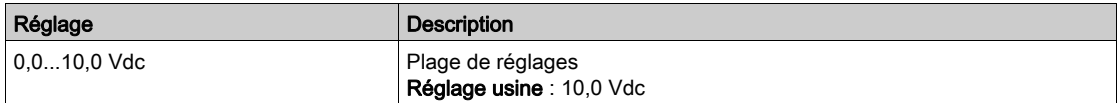

# [Ref cple config AQ2]  $\pi$  E  $\pi$  2 - Menu

#### Accès

### $[Réglages Complets] \rightarrow [Maître/esclave] \rightarrow [M/E archi système] \rightarrow [Ref cube config AQ2]$

#### A propos de ce menu

Ce menu est accessible si [M/E sort cons cple]  $\pi$  5 5  $\sigma$  est réglé sur [Affectation AQ2]  $\pi$   $\sigma$  2.

## [Type AQ2]  $A \circ B$  *L*

Type AQ2.

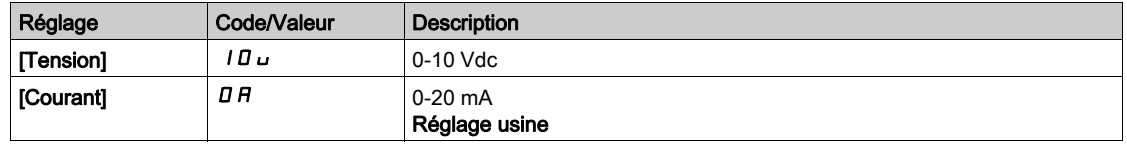

# [Sortie Min. AQ2]  $H \circ L \neq \star$

Paramètre de mise à l'échelle du courant de 0 % sur AQ2. Ce paramètre est accessible si [Type AQ2]  $A \circ B = C$  est réglé sur [Courant]  $D A$ . Identique à [Sortie Min. AQ1]  $A \cup I$  [\(voir](#page-255-0) page 256).

## [Sortie Max. AQ2]  $A \circ H \circ \star$

Paramètre de mise à l'échelle du courant de 100 % sur AQ2. Ce paramètre est accessible si [Type AQ2]  $A \circ B$  est réglé sur [Courant]  $D A$ . Identique à [Sortie Max. AQ1]  $A \cup H$  / [\(voir](#page-255-1) page 256).

#### [AQ2 Sortie Min.]  $\overline{U}$  o L 2  $\overline{\mathbf{X}}$

Paramètre de mise à l'échelle de la tension de 0 % sur AQ2. Ce paramètre est accessible si [Type AQ2]  $H \circ P E$  est réglé sur [Tension]  $10 \, \mu$ . Identique à [Sortie Min. AQ1] u a L I [\(voir](#page-255-2) page 256).

#### [AQ2 Sortie Max.]  $\overline{U}$  o H 2  $\overline{X}$

Paramètre de mise à l'échelle de la tension de 100 % sur AQ2. Ce paramètre est accessible si [Type AQ2]  $A \circ B \circ E$  est réglé sur [Tension]  $10 \cup$ . Identique à [Sortie Max. AQ1]  $U = H I$  [\(voir](#page-255-3) page 256).

# Menu [M/E archi système]  $\pi$  5  $\pi$  -

## Accès

#### $[Réglages Complets] \rightarrow [Maître/esclave] \rightarrow [M/E archi système]$

## [M/E Aff forçage loc]  $\overline{AB}$   $\overline{AB}$

Affectation du forçage local maître/esclave.

Entrée logique utilisée pour alterner entre le fonctionnement automatique maître/esclave et le mode de contrôle local (par exemple, en mode maintenance).

Ce paramètre est accessible si [M/E mode comm]  $\Pi$  5 C  $\Pi$  n'est pas réglé sur [Non]  $\sigma$   $\sigma$ .

NOTE : Il est conseillé d'utiliser ce mode lorsque le système est arrêté et, si possible, découplé mécaniquement du moteur.

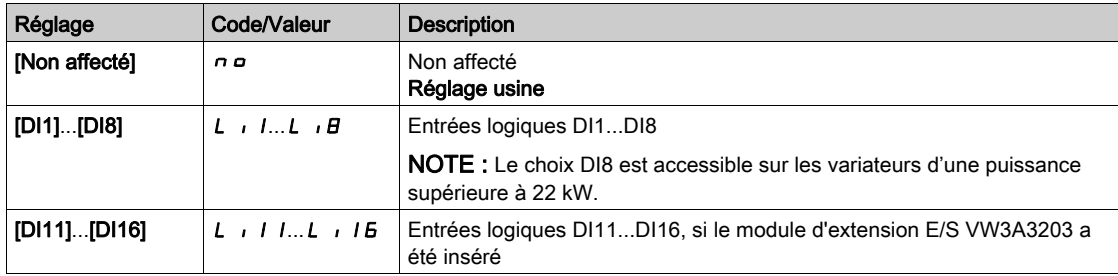

## **[Timeout comm MDL]**  $\Pi L L \neq \infty$

Timeout des communications MultiDrive Link.

Ce paramètre est accessible si [M/E mode comm]  $\Pi$  5 C  $\Pi$  est réglé sur [MultiDrive Link]  $\Pi$  d L.

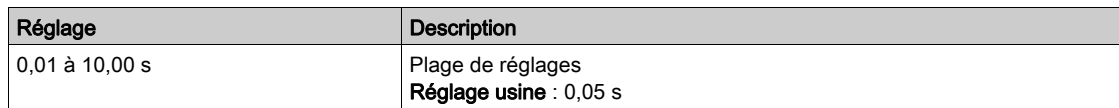

# [M/E gest err comm]  $\overline{H}$  5  $\overline{L}$  b  $\overline{\mathbf{X}}$

Gestion maître/esclave des erreurs de communication.

Définit la réaction du variateur en cas de détection d'une erreur de communication sur liaison multivariateur.

Ce paramètre est accessible si [M/E mode comm]  $\overline{M}$  5  $\overline{L}$  m est réglé sur [MultiDrive Link]  $\overline{M}$  d L.

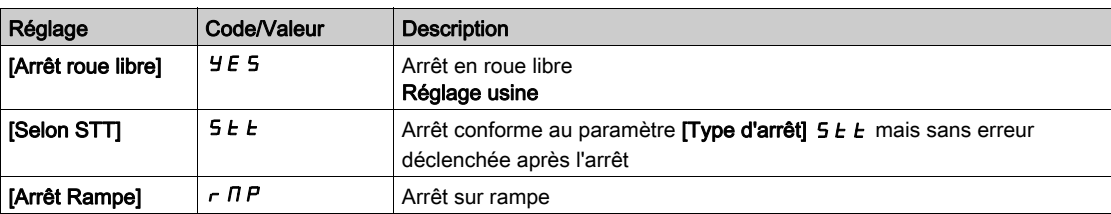

NOTE : Si le maître est en [Arrêt Rampe]  $r$   $\pi P$ , l'esclave doit être réglé sur [Arrêt roue libre]  $YE$  5.

## [M/E gest err appar.]  $\overline{\Pi}$  5 d b  $\overline{\star}$

Gestion maître/esclave des erreurs d'appareil.

Définit la réaction du variateur lorsqu'un appareil est perdu

Ce paramètre est accessible si [M/E mode comm]  $\Pi$  5  $\Gamma$   $\Pi$  est réglé sur [MultiDrive Link]  $\Pi$  d L.

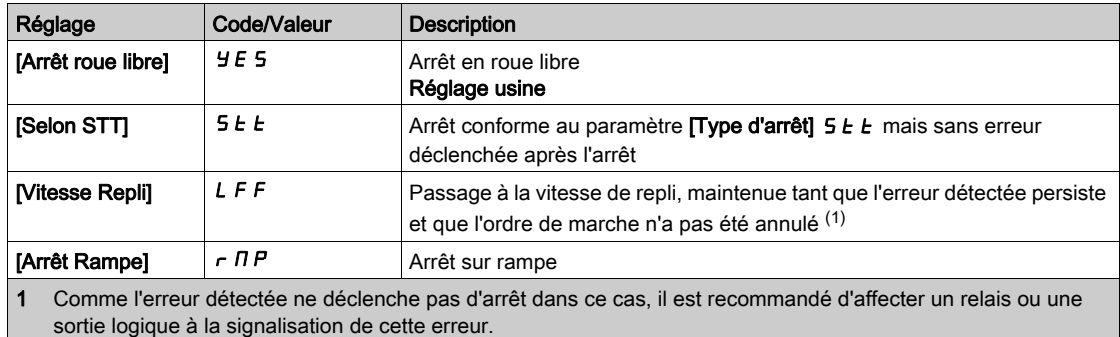

NOTE : Si le maître est en [Arrêt Rampe]  $r$   $nP$ , l'esclave doit être réglé sur [Arrêt roue libre]  $YE$  5, [Vitesse Maintenue]  $r L 5$  et [Vitesse Repli]  $L FF$  ne sont pas disponibles pour les variateurs esclaves.

# [M/E délai err appar]  $\Box$  5 d d  $\star$

Délai d'erreur d'appareil maître/esclave.

Délai de surveillance avant que le système ne passe à l'état prêt. Si l'un des variateurs du système n'est pas prêt à l'expiration de ce délai, une  $[M/E]$  erreur appareil]  $\Pi 5 dF$  est déclenchée.

Ce paramètre est accessible si [M/E mode comm]  $\pi$  5  $\epsilon$   $\pi$  est réglé sur [MultiDrive Link]  $\pi$  d L.

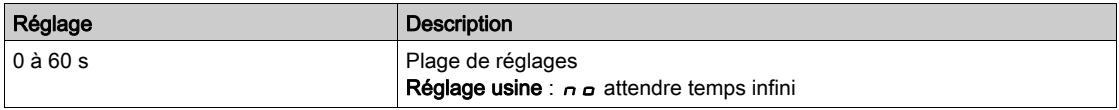

# [Vitesse Repli]  $LFF \star$

Vitesse de repli.

Ce paramètre est accessible si le paramètre de réaction à l'erreur est réglé sur [Vitesse Repli] L F F.

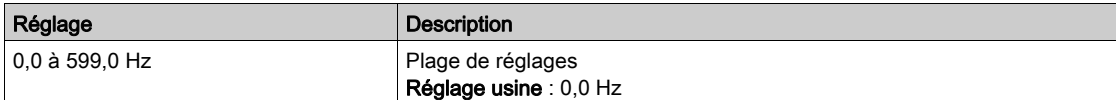

# Menu [Contrôle M/E]  $\pi$  5  $\epsilon$  -

## Accès

# $IRéala$ qes Complets $I \rightarrow IM$ aître/esclave $I \rightarrow IC$ ontrôle M/E $I$

#### A propos de ce menu

Ce menu sert à configurer le type de contrôle utilisé dans l'architecture maître/esclave.

Cette fonction est accessible si [M/E mode comm]  $\Pi$  5 C  $\Pi$  n'est pas réglé sur [Non]  $n \rho$ .

#### Accouplement mécanique maître/esclave

Le type d'accouplement mécanique maître/esclave permet de sélectionner deux types d'accouplement, à savoir :

- Elaccouplement [Rigide]  $r$  I G i d signifie que la vitesse du rotor de chaque moteur est forcée à la même valeur par l'application. Ce choix est généralement utilisé pour des accouplements tels que boîtes de vitesses, courroies crantées et lorsque l'élasticité est proche de '0'.
- $\bullet$  Dans l'accouplement [Elastique]  $E L H 5 E$ , les rotors des moteurs ne tournent pas à la même vitesse, en raison de l'élasticité ou du glissement dans l'accouplement. Ce type d'accouplement est utilisé par exemple pour les convoyeurs aériens (utilisant un système tendeur), les courroies longues.

La sélection de l'accouplement [Elastique]  $E L H 5 E$  donne accès aux mêmes paramètres qu'un accouplement [Rigide]  $r \cdot G \cdot d$  plus :

- [Filtres M/E]  $\pi$  5 F -
- [M/E equilib charge]  $\overline{M}$  5  $\overline{b}$  -
- [M/E conscple sortie]  $\overline{M}$  5  $\overline{D}$   $\overline{E}$  -

La configuration des paramètres dans l'accouplement [Elastique] E L A 5 E puis la sélection de l'accouplement [Rigide]  $r$   $\overline{I}$   $\overline{I}$  d désactiveront les paramètres d'accouplement [Elastique]  $E L H 5 E$ configurés. Par contre, le passage de l'accouplement [Rigide] rIGId à l'accouplement [Elastique] EL ASE n'a pas d'effet sur les paramètres d'accouplement [Rigide]  $r \cdot G \cdot d$ .

#### Type de commande maître/esclave

Le type de commande maître/esclave permet de sélectionner le type de commande qui sera appliqué sur l'esclave et le sens de l'esclave par rapport à celui du maître :

- [Cont vitesse direct]  $5Pd$  : L'esclave suit la consigne de vitesse du maître dans le même sens.
- [Vitesse arrière]  $5Pd 1$ : L'esclave suit la consigne de vitesse du maître en sens inverse. Correspond généralement à des moteurs face à face.
- [Couple direct]  $E \rightharpoondown F = 1$ : L'esclave suit la consigne de couple du maître dans le même sens.
- [Couple arrière]  $t \cdot \sigma$   $\tau$ : L'esclave suit la consigne de couple du maître en sens inverse. Correspond généralement à des moteurs face à face.
- [Couple perso]  $E \rightharpoondown T$ . L'esclave suit la consigne de couple du maître autour de la consigne de vitesse. La direction de la vitesse peut être ajustée avec [Direction cons vit] 5 5 d et la direction du couple avec [Signe cons couple]  $E$  5  $d$ .

Permet d'appliquer un rapport de couple ou une rampe de couple si l'application en a besoin.

Le tableau suivant illustre les cas possibles de [Direction cons vit] 5 5 d et [Signe cons couple]  $E$  5 d lorsque [M/E type commande]  $\overline{A}$  5 C  $E$  est réglé sur [Couple perso]  $E \subset \overline{A}$  C :

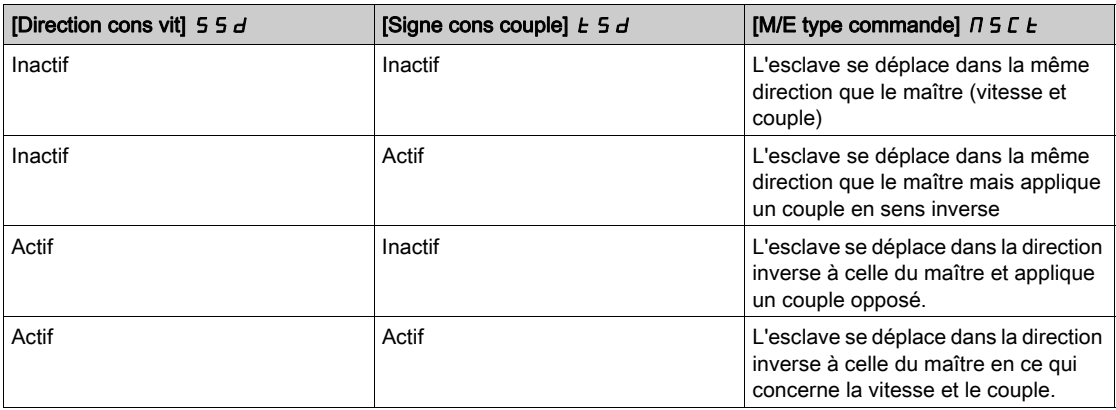

#### Configuration Arrêt

Les esclaves ont différents comportements d'arrêt selon leur configuration et le type d'arrêt du maître.

Lorsque le maître s'arrête en roue libre :

- $\bullet$  Si [M/E type commande]  $\overline{I}$  5  $\overline{L}$   $\overline{L}$  est réglé sur [Cont vitesse direct] 5  $P$   $\overline{d}$  ou [Vitesse arrière]  $5Pd\tau$ , les esclaves s'arrêtent en suivant leur [Type d'arrêt]  $5EE$  configuré.
- Si [M/E type commande]  $\overline{B}$  S E  $\overline{E}$  est réglé sur [Couple direct]  $\overline{E}$   $\overline{F}$   $\overline{H}$  arrière]  $\overline{E}$   $\overline{F}$   $\overline{F}$  ou **[Couple perso]**  $k \in \mathcal{F}_c$ , les esclaves s'arrêtent en suivant **[Arrêt ctrl couple]**  $k \in \mathcal{F}_c$  ou **[Type d'arrêt]**  $5E$ , selon le réglage prioritaire.

Exemple : Si [Arrêt ctrl couple]  $E 5E$  est réglé sur [Arrêt roue libre]  $n5E$  et [Type d'arrêt]  $5E E$  sur [Sur rampe]  $\tau$   $\overline{H}P$ , les esclaves s'arrêteront en roue libre.

Lorsque le maître s'arrête sur rampe :

- $\bullet$  Si [M/E type commande]  $\Box$  S L  $E$  est réglé sur [Cont vitesse direct] S P  $d$  d ou [Vitesse arrière] SPdr, les esclaves s'arrêtent en suivant la rampe du maître en commande de vitesse.
- Si [M/E type commande]  $\overline{AB}$   $\overline{BC}$  L est réglé sur [Couple direct]  $\overline{LT}$   $\overline{B}$  d, [Couple arrière]  $\overline{LT}$   $\overline{BT}$  ou **[Couple perso]**  $E \rightharpoonup \text{F}$ c, les esclaves s'arrêtent en suivant la rampe du maître en commande de couple.

#### Gestion du frein

#### La séquence de freinage est gérée uniquement par le maître.

Le maître gère son frein selon sa séquence de freinage, dans [MultiDrive Link]  $RdL$  ou [Analog]  $RnR$ . Le maître peut, en option, gérer les freins des esclaves avec la même commande de frein. Les durées de desserrage et de serrage des freins dans l'application doivent être identiques.

#### La séquence de freinage est gérée par le maître et les esclaves.

Dans [MultiDrive Link]  $H dL$ , les freins peuvent être gérés sur chaque variateur. La synchronisation des durées de desserrage et de serrage est gérée par le maître via [MultiDrive Link]  $RdL$ .

#### [M/E type accouplemt]  $\Pi$  5  $\Pi$  C

Type d'accouplement mécanique maître/esclave.

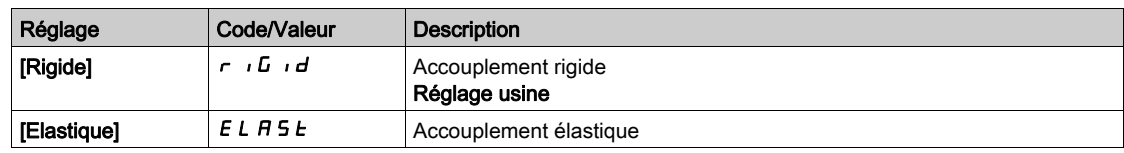

#### **[M/E type commande]**  $\Pi$  5  $\Gamma$   $\vdash$   $\star$

Type de commande maître/esclave.

Ce paramètre est accessible si [M/E rôle appareil]  $\overline{I}$   $\overline{S}$  d  $E$  est réglé sur [Esclave]  $\overline{S}$  L  $\overline{H}$  V  $E$  ou [M/E ID appareil]  $\overline{1}$  5  $\overline{1}$  est réglé sur [Esclave 1] à [Esclave 10].

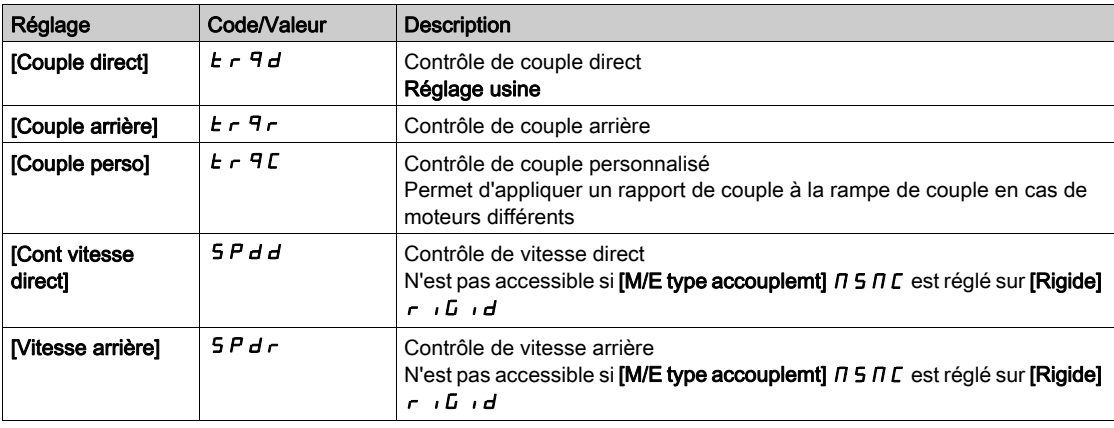

# Menu [M/E contrôle couple]  $\pi$  5  $\pi$  -

#### Accès

## [Réglages Complets] [Maître/esclave] [Contrôle M/E] [M/E contrôle couple]

#### A propos de ce menu

Ce menu est accessible si :

- [M/E rôle appareil]  $\Pi$  5 d Ł est réglé sur [Esclave] 5 L R V E ou [M/E ID appareil]  $\Pi$  5 i d est réglé sur [Esclave 1] à [Esclave 10], et si
- [M/E type commande]  $\overline{I}$  5  $\overline{L}$   $\overline{L}$  est réglé sur :
	- $\circ$  [Couple direct]  $E \cap \overline{H}$ ,
	- $\circ$  [Couple arrière]  $E \sim 9r$ , ou
	- $\circ$  [Couple perso]  $E \cap \overline{q}C$ .

#### [Direction cons vit] 5 5  $\vec{d}$   $\star$

Direction de la consigne de vitesse.

Affectation de l'inversion du signe de la consigne de vitesse provenant du maître.

Ce paramètre est accessible si :

- [M/E mode comm]  $\overline{H}$  5  $\overline{L}$   $\overline{H}$  n'est pas réglé sur [Non]  $\overline{H}$   $\overline{H}$ , et si
- [M/E type commande]  $\overline{A}$  5 L  $E$  est réglé sur [Couple perso]  $E \cap \overline{A}$  c.

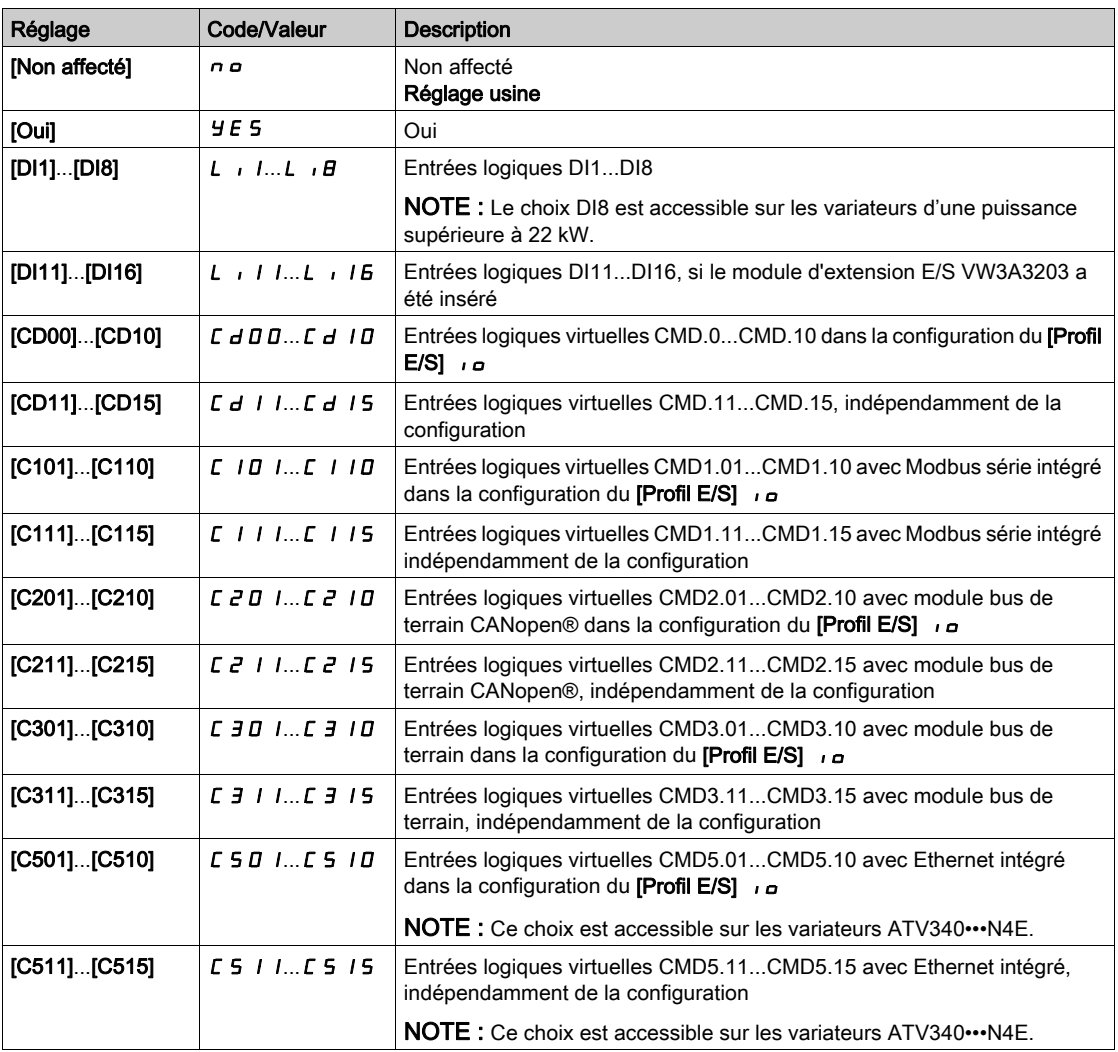

#### [Signe cons couple]  $E_5d \star$

Affectation de l'inversion du signe de la consigne pour la fonction régulation de couple.

Ce paramètre est accessible si :

- [M/E mode comm]  $\overline{M}$  5 C  $\overline{M}$  n'est pas réglé sur [Non]  $\overline{n}$   $\overline{n}$ , et si
- [M/E type commande]  $\overline{H}$  5  $\overline{L}$   $\overline{L}$  est réglé sur [Couple perso]  $\overline{L}$   $\overline{r}$   $\overline{q}$   $\overline{c}$ .

Identique à [Direction cons vit]  $55d$ .

#### **[Ratio couple]**  $E \rightharpoonup E$   $\star$

Ratio du couple.

Ce paramètre est configuré en cas d'utilisation d'un moteur esclave dont le couple nominal diffère de celui du moteur maître, ou pour déséquilibrer le couple entre le maître et l'esclave.

Ce paramètre applique un coefficient, en %, à la consigne de couple provenant du maître.

Ce paramètre est accessible si :

- [M/E mode comm]  $\overline{M}$  5 C  $\overline{M}$  n'est pas réglé sur [Non]  $\overline{n}$   $\overline{n}$ , et si
- [M/E type commande]  $\overline{H}$  S  $\overline{L}$  L est réglé sur [Couple perso]  $E \cdot \overline{H}$ c.

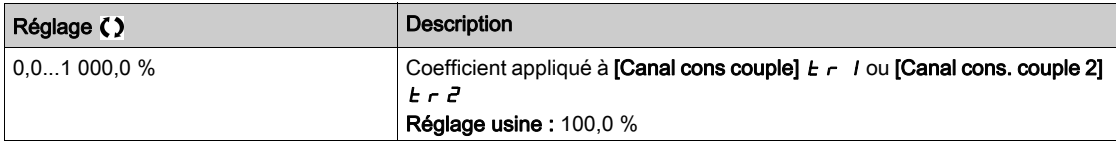

#### [Offset ref couple]  $E \nightharpoondown a \rightarrow \infty$

Offset de référence de couple.

Ce paramètre permet de mettre à l'échelle la valeur de la consigne de couple.

Ce paramètre applique un offset, en %, à la consigne de couple.

Ce paramètre est accessible si :

- [M/E mode comm]  $\overline{A}$  S  $\overline{C}$   $\overline{B}$  n'est pas réglé sur [Non]  $\overline{A}$   $\overline{B}$ , et si
- [M/E type commande]  $T_1 \subseteq L$  est réglé sur [Couple perso]  $E \subset T_1 \subseteq L$ .

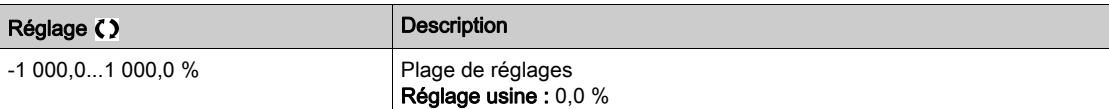

#### [T. rampe couple]  $E \rightharpoonup P^*$

Durée de rampe de couple.

Ce paramètre est accessible si :

- [M/E mode comm]  $\overline{A}$  5  $\overline{C}$   $\overline{B}$  n'est pas réglé sur [Non]  $\overline{A}$   $\overline{B}$ , et si
- [M/E type commande]  $\pi$  5 C  $E$  est réglé sur [Couple perso]  $E \cap \pi$ C.

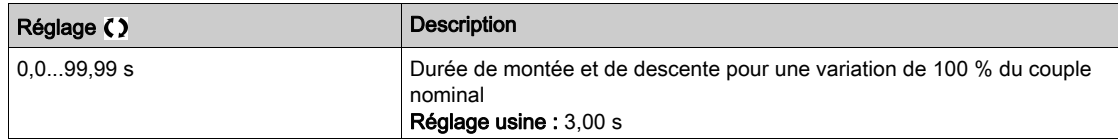

#### [Arrêt ctrl couple]  $E$  5  $E$

Type d'arrêt du contrôle de couple.

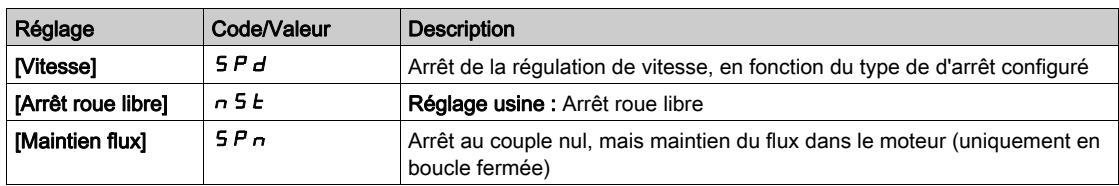

# [T. maintien flux]  $SPE \star$

Régulation Couple : durée de maintien du flux.

Durée de maintien du flux après un arrêt, afin de rester prêt à redémarrer rapidement.

Ce paramètre détermine la durée pendant laquelle le moteur maintient le flux après avoir atteint la vitesse nulle.

Ce paramètre est accessible si [Arrêt ctrl couple]  $E 5E$  est réglé sur [Maintien flux] 5 P n.

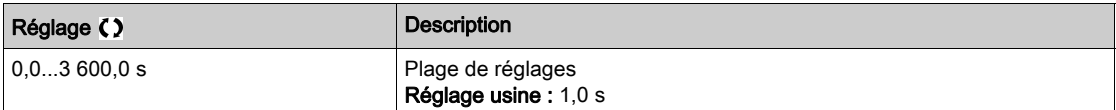

#### [Bande morte +]  $d b P$

Bande morte positive de la régulation de couple.

Le contrôle du couple est effectif dans une zone délimitée par la [Bande morte +] d b P et la [Bande morte  $-$ ]  $d \, b \, n$  autour de la consigne de vitesse.

En dehors de cette zone, le variateur passe automatiquement en contrôle de vitesse pour faire revenir la vitesse à l'intérieur de la zone de contrôle du couple.

Valeur ajoutée algébriquement à la consigne de vitesse.

Exemple pour [Bande morte +]  $d \, b \, P = 10$  :

- $\bullet$  Si consigne = + 50 Hz : + 50 + 10 = 60 Hz
- $\bullet$  Si consigne = 50 Hz : 50 + 10 = 40 Hz

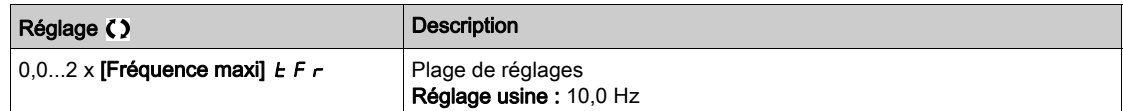

#### [Bande morte -]  $d b n$

Bande morte négative de la régulation de couple.

Le contrôle du couple est effectif dans une zone délimitée par la [Bande morte +] d b P et la [Bande morte  $-$ ]  $d \mathbf{b} \cdot \mathbf{n}$  autour de la consigne de vitesse.

En dehors de cette zone, le variateur passe automatiquement en contrôle de vitesse pour faire revenir la vitesse à l'intérieur de la zone de contrôle du couple.

Valeur soustraite algébriquement de la consigne de vitesse.

Exemple pour [Bande morte -]  $d \, b \, n = 10$  :

- $\bullet$  Si consigne = + 50 Hz : + 50 10 = 40 Hz
- $\bullet$  Si consigne = 50 Hz : 50 10 = 60 Hz

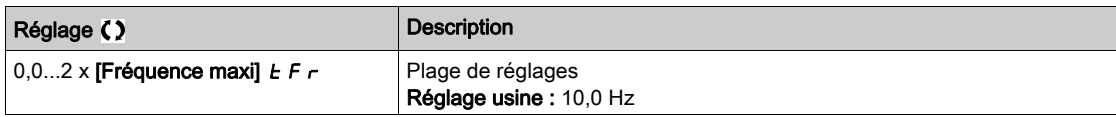

#### [Tempo ctrl couple]  $r \, t \, a$

Temporisation de la régulation de couple.

Durée avant sortie automatique du mode régulation de couple en cas de déclenchement d'une erreur ou d'un avertissement.

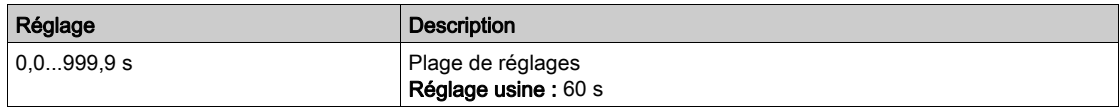

# [Gest err ctrl cple]  $E$   $\sigma$   $\sigma$

Réponse à une erreur de régulation de couple.

Réponse du variateur une fois que la durée [Tempo ctrl couple]  $r \epsilon a$  est écoulée.

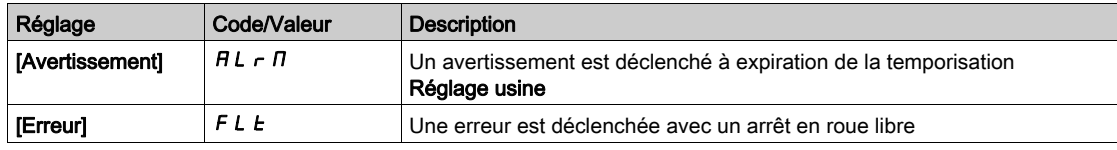

# [Couple bas]  $L \tF q$

Seuil de couple bas.

Le couple appliqué à l'esclave sera limité entre [Couple bas] L E q et [Couple haut] H E q (exprimé en % du couple nominal).

Ce paramètre ne peut pas être supérieur à [Couple haut]  $H E$ q.

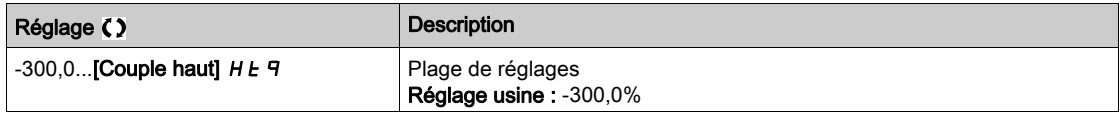

# [Couple haut]  $HEq$

Seuil de couple haut.

Ce paramètre ne peut pas être inférieur à [Couple bas]  $L \tF$  q.

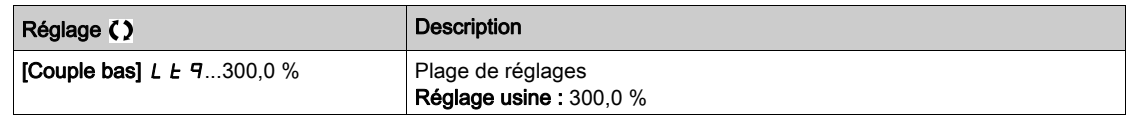

# Menu [Contrôle M/E]  $\pi$  5  $\epsilon$  -

## Accès

## $[Réglages Complets] \rightarrow [Maître/esclave] \rightarrow [Contrôle M/E]$

#### A propos de ce menu

Ce menu est accessible si [M/E mode comm]  $\Pi$  5 C  $\Pi$  n'est pas réglé sur [Non]  $n \rho$ .

## [Filtre couple]  $E \cap F$   $\star$

Cette fonction fournit un filtre sur la consigne de couple pour les variateurs esclaves afin de gérer les contraintes de contrôle dynamique (telles que les délais de communication). Indiquez si le filtrage de la consigne de couple d'entrée est présent ou non.

Ce paramètre est accessible si :

- [M/E rôle appareil]  $\overline{\Pi}$  5 d  $E$  est réglé sur [Esclave]  $5 L$  R V E ou [M/E ID appareil]  $\overline{\Pi}$  5  $\overline{\Pi}$  est réglé sur [Esclave 1] à [Esclave 10], et si
- [M/E type commande]  $\overline{I}$  5  $\overline{L}$   $\overline{L}$  est réglé sur :
	- $\circ$  [Couple direct]  $E \rightharpoondown F$  d,
	- $\circ$  [Couple arrière]  $E \rightharpoondown F \rightharpoondown$ , ou
	- $\circ$  [Couple perso]  $E \cap \overline{q}C$ .

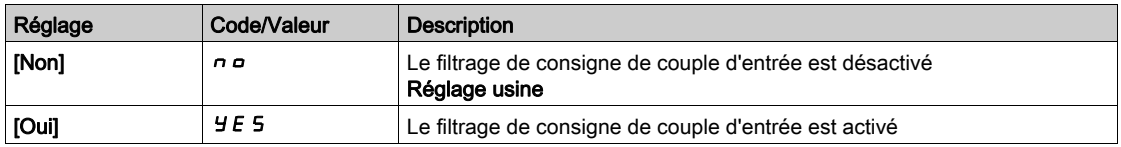

## [BP filtre couple]  $E \cap W$   $\star$

Définit la bande passante du filtre, en Hz.

Ce paramètre est accessible si :

- [Filtre couple]  $E \rightharpoondown F$  est réglé sur [Oui]  $H \rightharpoondown F$ , et si
- [M/E type commande]  $\overline{I}$  5  $\overline{L}$   $\overline{L}$  est réglé sur :
	- $\circ$  [Couple direct]  $E \cap \overline{H}$ ,
	- $\circ$  [Couple arrière]  $E \rightharpoondown T$ , ou
	- $\circ$  [Couple perso]  $E \cap \overline{q}C$ .

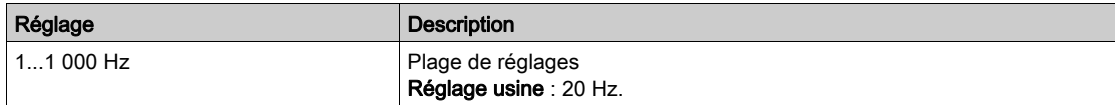

# Menu [Filtres M/E]  $\pi$  5 F -

#### Accès

## $[Réglages Complets] \rightarrow [Maître/esclave] \rightarrow [Contrôle M/E] \rightarrow [Filter M/E]$

#### À propos de ce menu

Ce menu est accessible si [M/E type accouplemt]  $\pi$  S  $\pi$  C est réglé sur [Elastique] E L  $\pi$  S L et si [Niveau d'accès]  $L$   $H$   $L$  est réglé sur [Expert]  $E$   $P$   $r$ .

Le maître est contrôlé en vitesse et l'esclave en couple. Cette fonction permet de configurer la fonction de transfert entre le variateur maître et le variateur esclave en fonction de la dynamique de l'accouplement (élastique).

Le filtre avancé peut être réglé indépendamment sur le maître ou/et les esclaves pour compenser l'élasticité de l'accouplement :

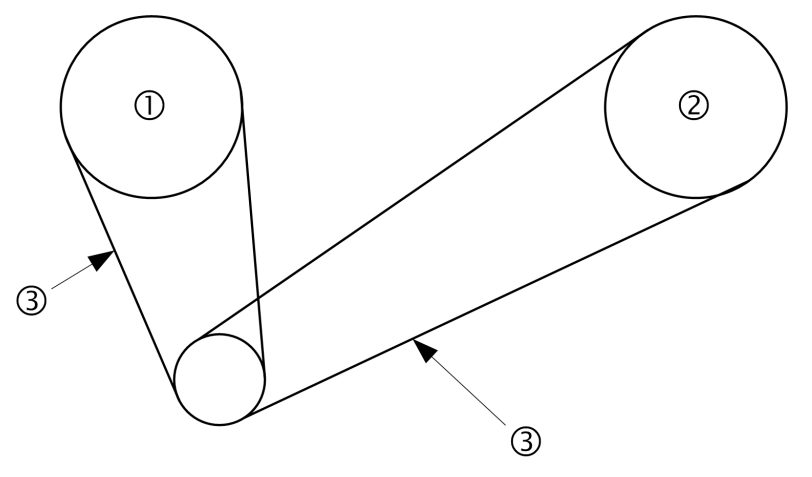

- 1 Maître
- 2 Esclave
- 3 Le filtre avancé peut être réglé pour cet accouplement élastique

#### [M/E filtre avancé]  $\pi$  5 F E

Activation du filtrage avancé maître/esclave.

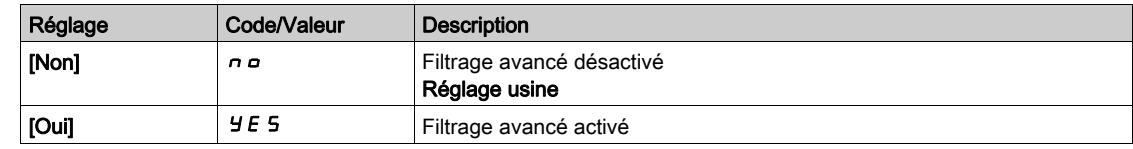

#### [M/E freq filtreAv]  $\overline{H}$  S F F  $\star$

Définit la fréquence du filtre, en Hz.

Influence du paramètre [M/E freq filtreAv]  $\pi$  5 F F

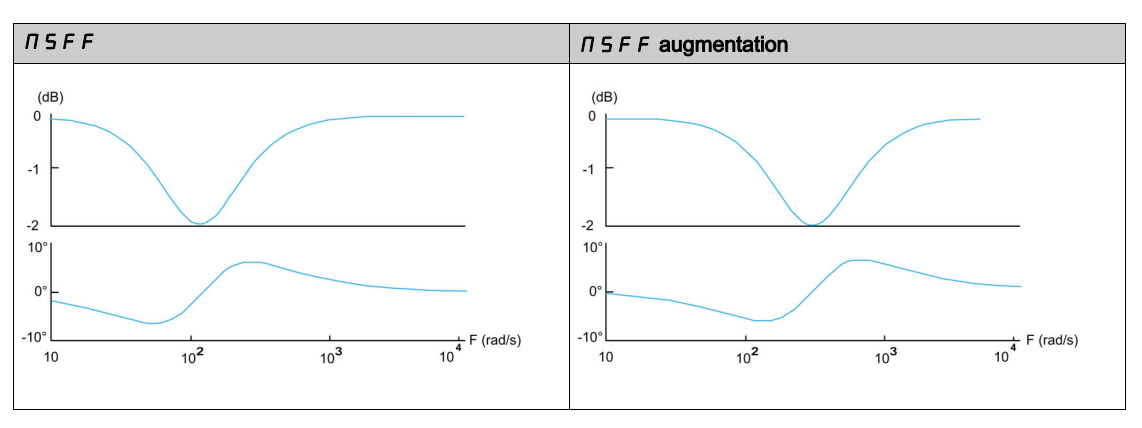

Ce paramètre est accessible si [M/E filtre avancé]  $\pi$  5 F E n'est pas réglé sur [Non]  $\pi$  a.

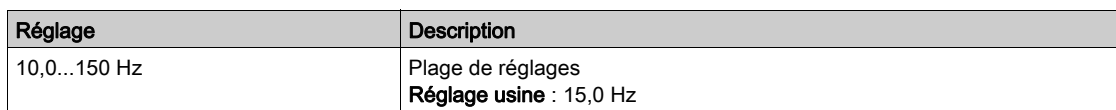

## [M/E B pass filtreAv]  $\Pi$  S F b  $\star$

Définit la bande passante, c'est-à-dire la largeur de la bande d'arrêt du filtre, en % de la fréquence du filtre. Influence du paramètre  $[M/E B$  pass filtreAv]  $T 5 F b$ 

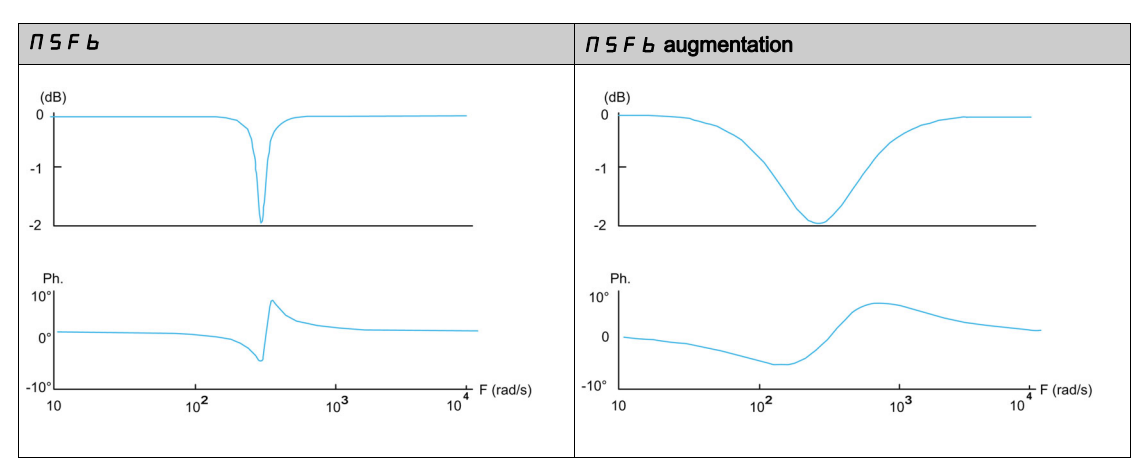

Ce paramètre est accessible si [M/E filtre avancé]  $\pi$  5 F E n'est pas réglé sur [Non]  $\pi$  o.

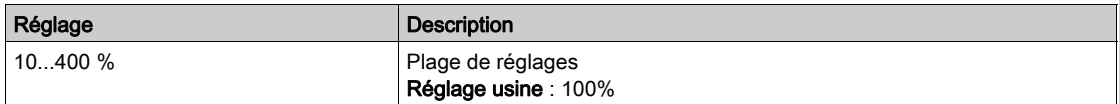

### [M/E profondFiltreAv]  $\Pi$  5 F  $d \star$

Définit le niveau d'atténuation à la fréquence du filtre.

Influence du paramètre [M/E profondeur filtre avancé]  $\pi$  5 F d

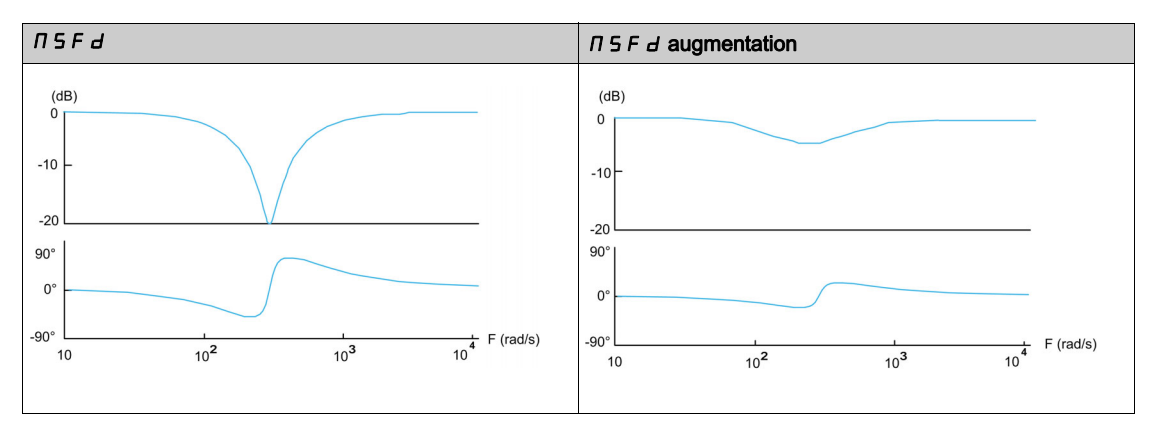

Ce paramètre est accessible si [M/E filtre avancé]  $\pi$  5 F E n'est pas réglé sur [Non]  $\pi$  o.

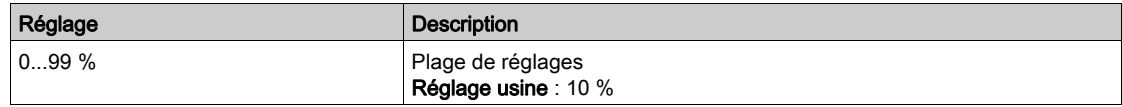

# [M/E gain filtreAv]  $\Pi$  S F  $\Gamma$   $\star$

Définit le gain du filtre. 100 % correspond à un gain unitaire.

```
Influence du paramètre [M/E gain filtreAv] \pi 5 F \pi
```
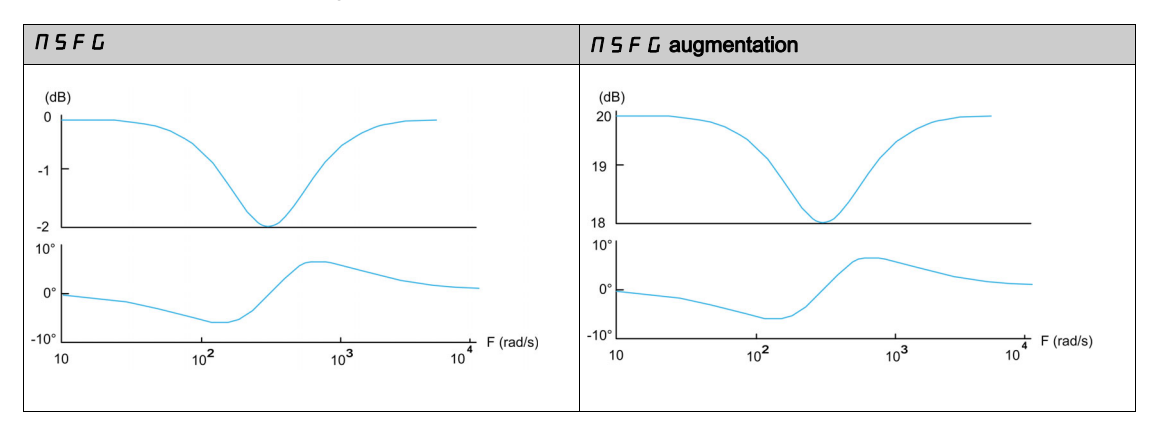

Ce paramètre est accessible si [M/E filtre avancé]  $\pi$  5 F E n'est pas réglé sur [Non]  $\pi$  o.

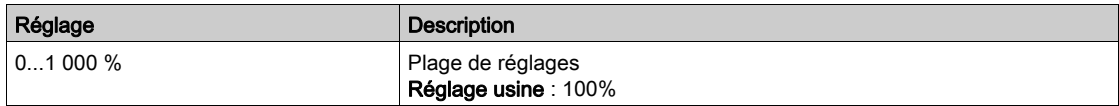

# [M/E coeff filtreAv]  $\Pi$  5 F  $\Gamma \star$

Coefficient du filtrage avancé maître/esclave.

Influence du paramètre [M/E coeff filtreAv]  $\pi$  5 F C

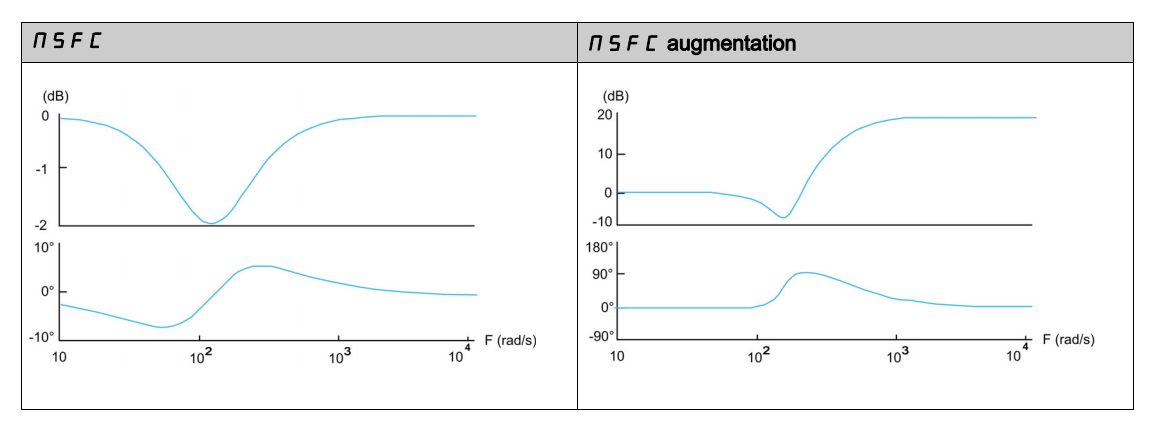

Ce paramètre est accessible si [M/E filtre avancé]  $\pi$  5 F E n'est pas réglé sur [Non]  $\pi$  o.

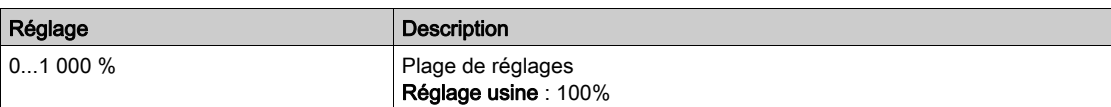

# Menu [M/E equilib charge]  $\pi$  5  $\pi$  -

## Accès

 $[Réglages Complets] \rightarrow [Maître/esclave] \rightarrow [Contrôle M/E] \rightarrow [M/E$  equilib charge]

# À propos de ce menu

Ce menu est accessible si :

- [M/E type accouplemt]  $\overline{\Pi}$  S  $\overline{\Pi}$  est réglé sur [Elastique] E L  $\overline{H}$  S  $\overline{L}$  et si
- [M/E rôle appareil]  $\overline{M}$  5 d  $E$  ou [M/E ID appareil]  $\overline{M}$  5  $\overline{H}$  est réglé sur [Maître]  $\overline{M}$  5  $E$   $\overline{E}$   $\overline{F}$ .

ou si :

- [M/E rôle appareil]  $\overline{\Pi} S dE$  est réglé sur [Esclave]  $SL$   $H$  V  $E$  ou [M/E ID appareil]  $\overline{\Pi} S$  id est réglé sur [Esclave 1] à [Esclave 10], et si
- [M/E type commande]  $\overline{I}$  5  $\overline{L}$   $\overline{L}$  est réglé sur :
	- $\circ$  [Cont vitesse direct] 5  $P$  d d ou
	- $\circ$  [Vitesse arrière] 5 P d r.

### Équilibrage de charge, paramètres accessibles en mode Expert

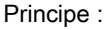

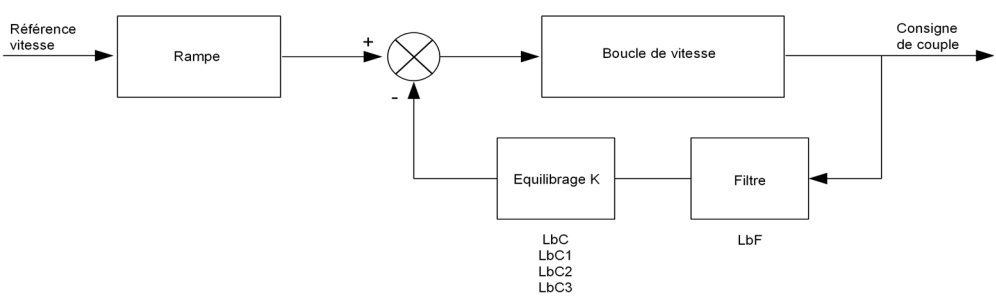

Le coefficient d'équilibrage de charge est déterminé par le couple et la vitesse, à l'aide des deux coefficients K1 et K2 ( $K = K1 \times K2$ ).

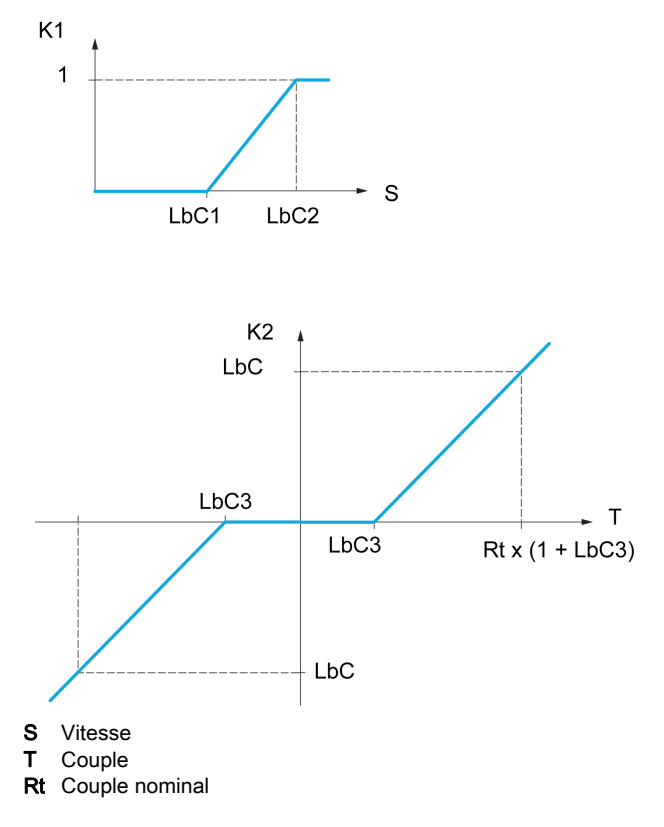

#### [Equilibrage de charge]  $L$   $B$   $H$

Configuration de l'équilibrage de charge.

Lorsque 2 moteurs sont connectés mécaniquement et donc à la même vitesse, et que chacun d'eux est contrôlé par un variateur, cette fonction permet d'améliorer la répartition du couple entre les deux moteurs. Pour cela, elle fait varier la vitesse en fonction du couple.

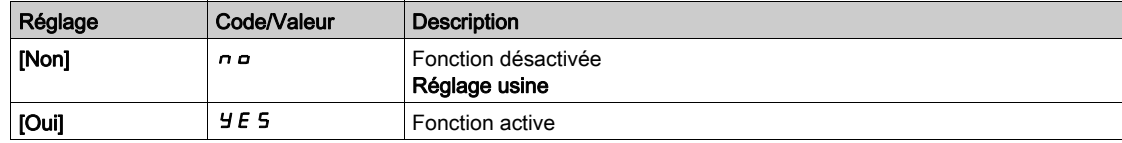

## [Correction charge]  $L b \in \star$

Correction nominale de vitesse pour l'équilibrage de charge.

Ce paramètre est accessible si [Equilibrage charge] L  $b$  A n'est pas réglé sur [Non]  $n a$ .

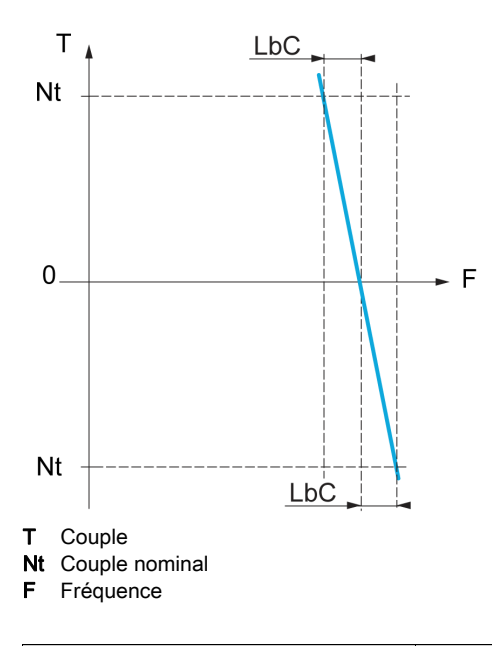

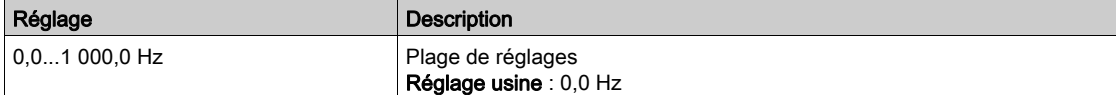

# [Correction basse]  $L b C$   $\rightarrow \star$

Vitesse basse pour la consigne de vitesse de la fonction de diminution du couple.

Vitesse minimum pour la correction de charge, en Hz. Au-dessous de ce seuil, aucune correction n'est apportée. Ce paramètre est utilisé pour annuler la correction à très basse vitesse si elle gêne la rotation du moteur.

Ce paramètre est accessible si :

- [Niveau d'accès]  $L$   $H$   $L$  est réglé sur [Expert]  $E P r$ , et si
- **•** [Equilibrage charge]  $L \mathbf{b} \mathbf{H}$  n'est pas réglé sur [Non]  $n \mathbf{a}$ .

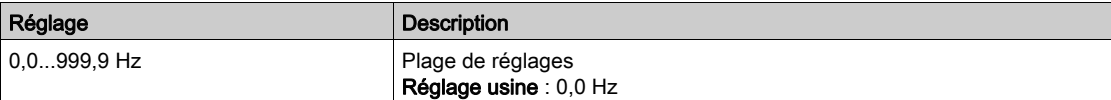

# [Correction haute]  $L \, b \, C \, P^*$

Vitesse haute pour la consigne de vitesse de la fonction de diminution du couple.

Seuil de vitesse, en Hz, au-dessus duquel la correction de charge maximum est appliquée.

Ce paramètre est accessible si :

- [Niveau d'accès]  $L$   $H$   $L$  est réglé sur [Expert]  $E P r$ , et si
- [Equilibrage charge]  $L \, b \, H$  n'est pas réglé sur [Non]  $n \, a$ .

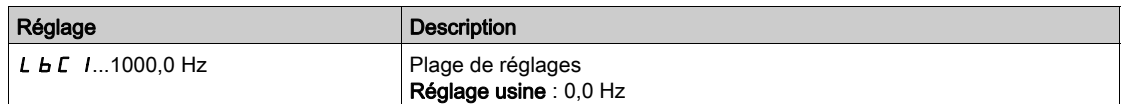

# [Offset sur couple]  $L \, b \, C \, \exists \, \bigstar$

Offset sur couple pour la correction de couple.

Couple minimum pour la correction de charge, en % du couple nominal. Au-dessous de ce seuil, aucune correction n'est apportée. Sert à éviter les instabilités de couple lorsque le sens du couple n'est pas constant.

Ce paramètre est accessible si :

- [Niveau d'accès]  $L$   $H$   $L$  est réglé sur [Expert]  $E$   $P$   $r$ , et si
- **•** [Equilibrage charge] L  $b$  A n'est pas réglé sur [Non]  $n a$ .

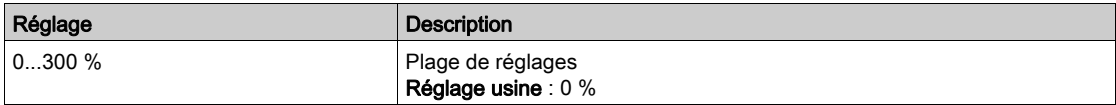

## [Filtre équilibrage]  $L b F \star$

Filtre de constante de temps.

Ce paramètre est accessible si :

- [Niveau d'accès] L A C est réglé sur [Expert] E P r , et si
- **•** [Equilibrage charge]  $L \, b \, A$  n'est pas réglé sur [Non]  $n \, a$ .

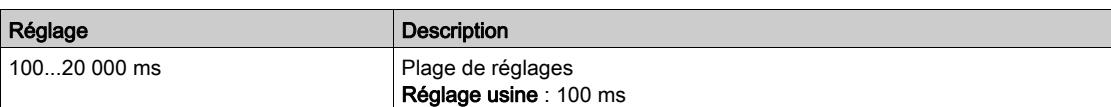

#### [M/E conscple eqChge]  $\overline{AB}$  i b  $\overline{\star}$

Sélection de la consigne du couple d'équilibrage de charge maître/esclave.

Ce paramètre est accessible si [Equilibrage charge] L  $B$  A n'est pas réglé sur [Non]  $B$   $\alpha$ .

Si [M/E filtre avancé]  $\overline{I}$  5 F E est réglé sur [Non]  $\overline{I}$  o, ce paramètre n'a aucun effet.

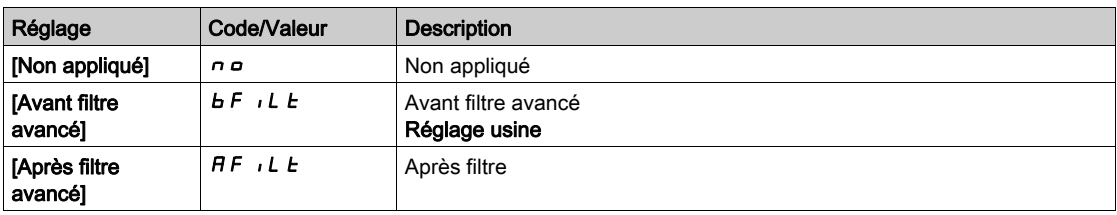

# Menu [Contrôle M/E]  $\pi$  5  $\epsilon$  -

#### Accès

# [Réglages Complets] → [Maître/esclave] → [Contrôle M/E]

#### A propos de ce menu

Cette fonction est accessible si [M/E mode comm]  $\Pi$  5 C  $\Pi$  n'est pas réglé sur [Non]  $n \rho$ .

Le schéma suivant représente l'effet des entrées et sélections de consigne dans la structure maître/esclave :

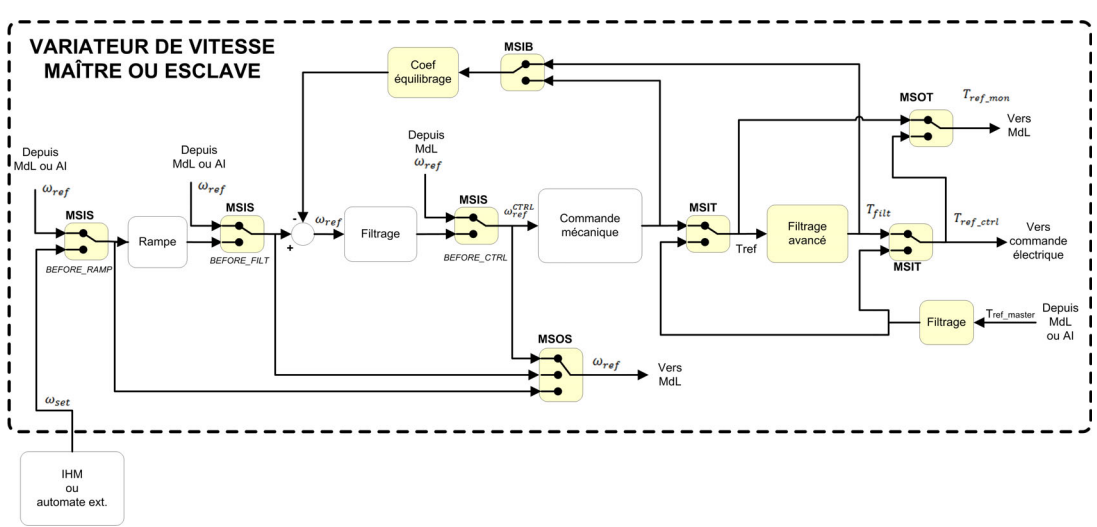

#### [M/E entrée consCple]  $\pi$  5  $\pi$   $\star$

Entrée de consigne de couple maître/esclave dans la boucle de contrôle.

Ce paramètre est accessible si :

- [M/E filtre avancé]  $\overline{A}$  S F E n'est pas réglé sur [Non]  $\overline{A}$  o.
- [M/E type accouplemt]  $\overline{M}$  S  $\overline{M}$  est réglé sur [Elastique] E L  $\overline{M}$  S E, et si
- [M/E rôle appareil]  $\overline{\Pi} S dE$  est réglé sur [Esclave]  $SL H V E$  ou [M/E ID appareil]  $\overline{\Pi} S I d$  est réglé sur [Esclave 1] à [Esclave 10].

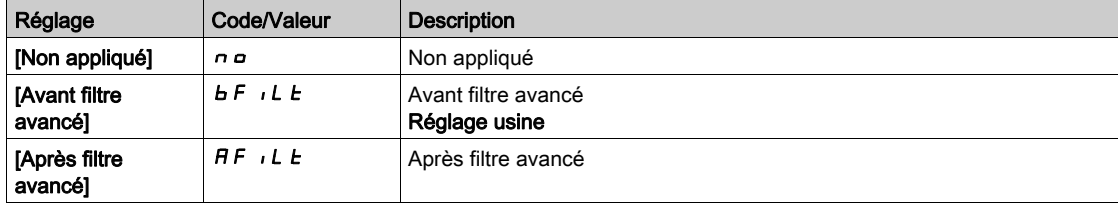

### [M/E conscple sortie]  $\pi$  5  $\sigma$   $\mu$   $\star$

Sélection de la consigne du couple de sortie maître/esclave.

Sélectionnez le point d'acheminement de la fonction d'équilibrage.

Ce paramètre est accessible si :

- [M/E type accouplemt]  $\overline{\Pi}$  5  $\overline{\Pi}$  C est réglé sur [Elastique] E L  $\overline{H}$  5 E, et si
- [M/E filtre avancé]  $\overline{A}$  S F E n'est pas réglé sur [Non]  $\overline{A}$  o.

Identique à [M/E entrée consCple]  $\overline{H}$  5  $\overline{t}$ .

# [M/E entrée cons vit]  $\pi$  5  $\star$

Entrée de consigne de vitesse maître/esclave dans la boucle de contrôle.

Sélectionnez le point d'acheminement de la nouvelle entrée de consigne de vitesse.

Ce paramètre est accessible si [M/E rôle appareil]  $\overline{A}$  5 d E est réglé sur [Esclave] 5 L A V E ou [M/E ID appareil]  $\overline{1}$  5  $\overline{1}$  est réglé sur [Esclave 1] à [Esclave 10].

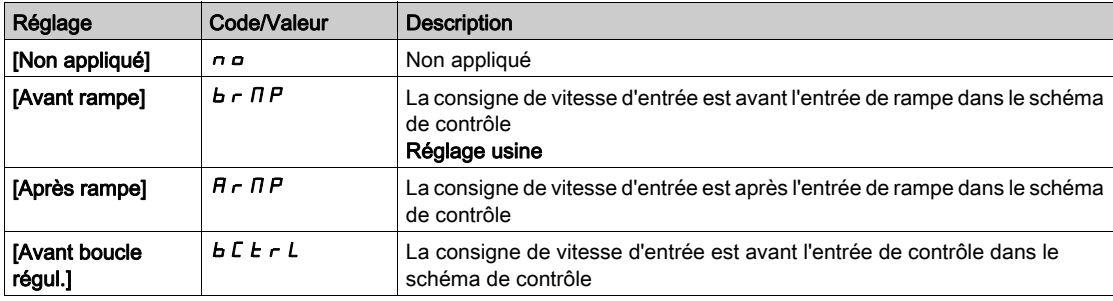

# [M/E cons vit sortie]  $\sqrt{15}$  o 5

Sélection de la consigne de vitesse de sortie maître/esclave.

Identique à [M/E entrée cons vit]  $\sqrt{15}$  / 5.

# Sous-chapitre 8.5 [Fonctions levage]

# Contenu de ce sous-chapitre

Ce sous-chapitre contient les sujets suivants :

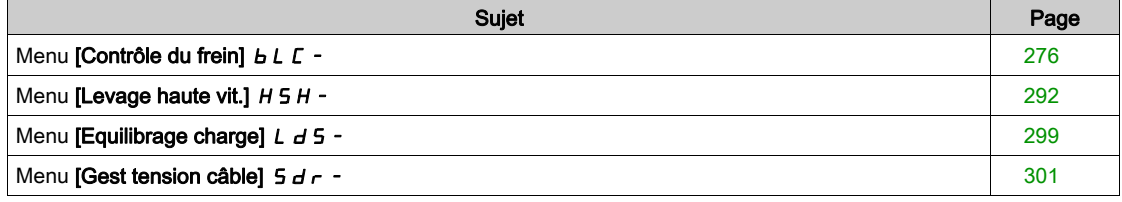

# <span id="page-275-0"></span>Menu  $[Contrôle du frein]$   $b$  L  $c$  -

## Accès

## $[Réglages Complets] \rightarrow [Fontions leverage] \rightarrow [Contrôle du frein]$

#### A propos de ce menu

NOTE : Cette fonction ne peut pas être utilisée avec certaines autres fonctions.

Permet de contrôler un frein électromagnétique par le variateur, pour des applications de levage horizontal et vertical, et des machines déséquilibrées.

Principe des mouvements de levage :

- Mouvement vertical : maintenir le couple moteur dans la charge entraînante, en conservant la direction pendant l'ouverture et la fermeture du frein, pour maintenir la charge. Démarrer progressivement lorsque le frein est desserré et arrêter progressivement lorsque le frein est serré.
- Mouvement horizontal : synchroniser le desserrage du frein avec l'accumulation du couple au démarrage et serrer le frein à vitesse nulle à l'arrêt, pour éviter des saccades.

#### Consignes de contrôle du frein pour une application de levage vertical

# A AVERTISSEMENT

### FONCTIONNEMENT IMPRÉVU DE L'APPAREIL

- Procédez à une évaluation des risques conformément à EN/ISO 12100 et à l'ensemble des normes applicables à votre application
- Utilisez des composants et/ou des canaux de commande redondants pour toutes les fonctions de contrôle critiques identifiées dans votre évaluation des risques.
- Si des charges mobiles sont susceptibles de poser des risques, par exemple par le glissement ou la chute de charges dans les applications de levage, utilisez le variateur en mode boucle fermée.
- Effectuez des tests complets de mise en service pour toutes les situations potentiellement sources d'erreur afin de vérifier l'efficacité des fonctions de surveillance mises en œuvre, par exemple, sans s'y limiter, la surveillance de la vitesse au moyen de codeurs et la surveillance des courts-circuits pour tous les équipements raccordés.
- Effectuez des tests complets de mise en service pour toutes les situations potentiellement sources d'erreur afin de vérifier que les valeurs de tous les paramètres permettent l'arrêt sécurisé de la charge.

Le non-respect de ces instructions peut provoquer la mort, des blessures graves ou des dommages matériels.

Lorsque le variateur passe à l'état de fonctionnement Défaut, le contacteur de ligne et le contacteur de frein doivent être mis hors tension.

# A AVERTISSEMENT

## FONCTIONNEMENT IMPREVU DE L'EQUIPEMENT

- Affectez le ["EtatFctmt"Défaut""]  $F L E$  au relais de sortie R1.
- Raccordez la bobine du contacteur de ligne au relais de sortie R1.
- Raccordez le contacteur de frein en aval du contacteur de ligne.

Le non-respect de ces instructions peut provoquer la mort, des blessures graves ou des dommages matériels.

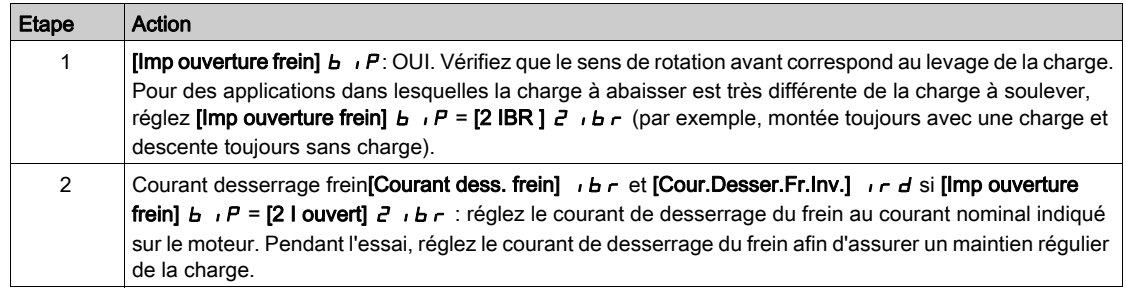

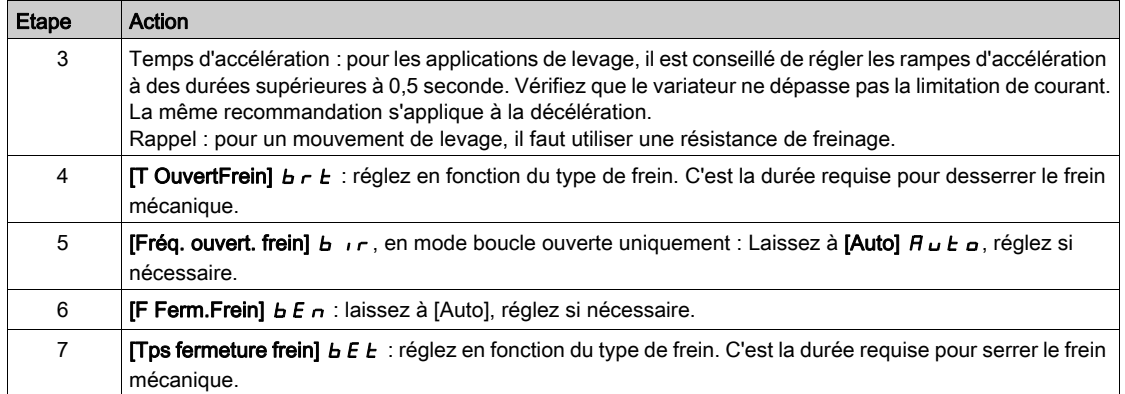

#### Consignes de contrôle du frein pour une application de levage horizontal

# A AVERTISSEMENT

# FONCTIONNEMENT IMPRÉVU DE L'APPAREIL

- Procédez à une évaluation des risques conformément à EN/ISO 12100 et à l'ensemble des normes applicables à votre application
- Utilisez des composants et/ou des canaux de commande redondants pour toutes les fonctions de contrôle critiques identifiées dans votre évaluation des risques.
- Si des charges mobiles sont susceptibles de poser des risques, par exemple par le glissement ou la chute de charges dans les applications de levage, utilisez le variateur en mode boucle fermée.
- Effectuez des tests complets de mise en service pour toutes les situations potentiellement sources d'erreur afin de vérifier l'efficacité des fonctions de surveillance mises en œuvre, par exemple, sans s'y limiter, la surveillance de la vitesse au moyen de codeurs et la surveillance des courts-circuits pour tous les équipements raccordés.
- Effectuez des tests complets de mise en service pour toutes les situations potentiellement sources d'erreur afin de vérifier que les valeurs de tous les paramètres permettent l'arrêt sécurisé de la charge.

#### Le non-respect de ces instructions peut provoquer la mort, des blessures graves ou des dommages matériels.

Lorsque le variateur passe à l'état de fonctionnement Défaut, le contacteur de ligne et le contacteur de frein doivent être mis hors tension.

# A AVERTISSEMENT

# FONCTIONNEMENT IMPREVU DE L'EQUIPEMENT

- $\bullet$  Affectez le ["EtatFctmt"Défaut""]  $FLE$  au relais de sortie R1.
- Raccordez la bobine du contacteur de ligne au relais de sortie R1.
- Raccordez le contacteur de frein en aval du contacteur de ligne.

#### Le non-respect de ces instructions peut provoquer la mort, des blessures graves ou des dommages matériels.

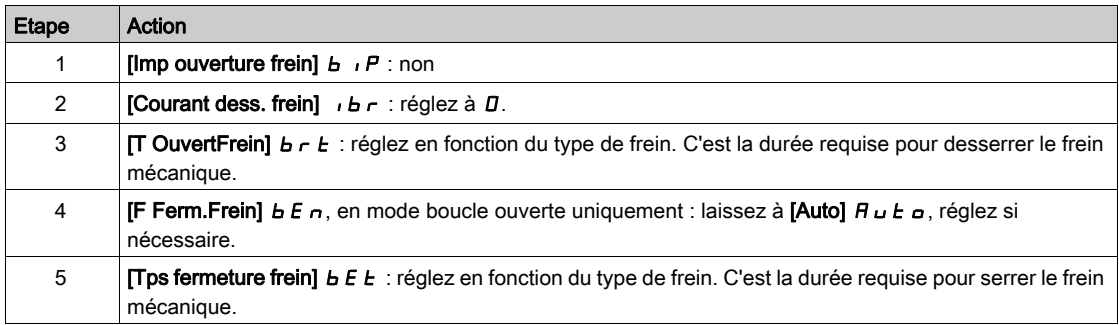

# Mouvement horizontal en mode boucle ouverte

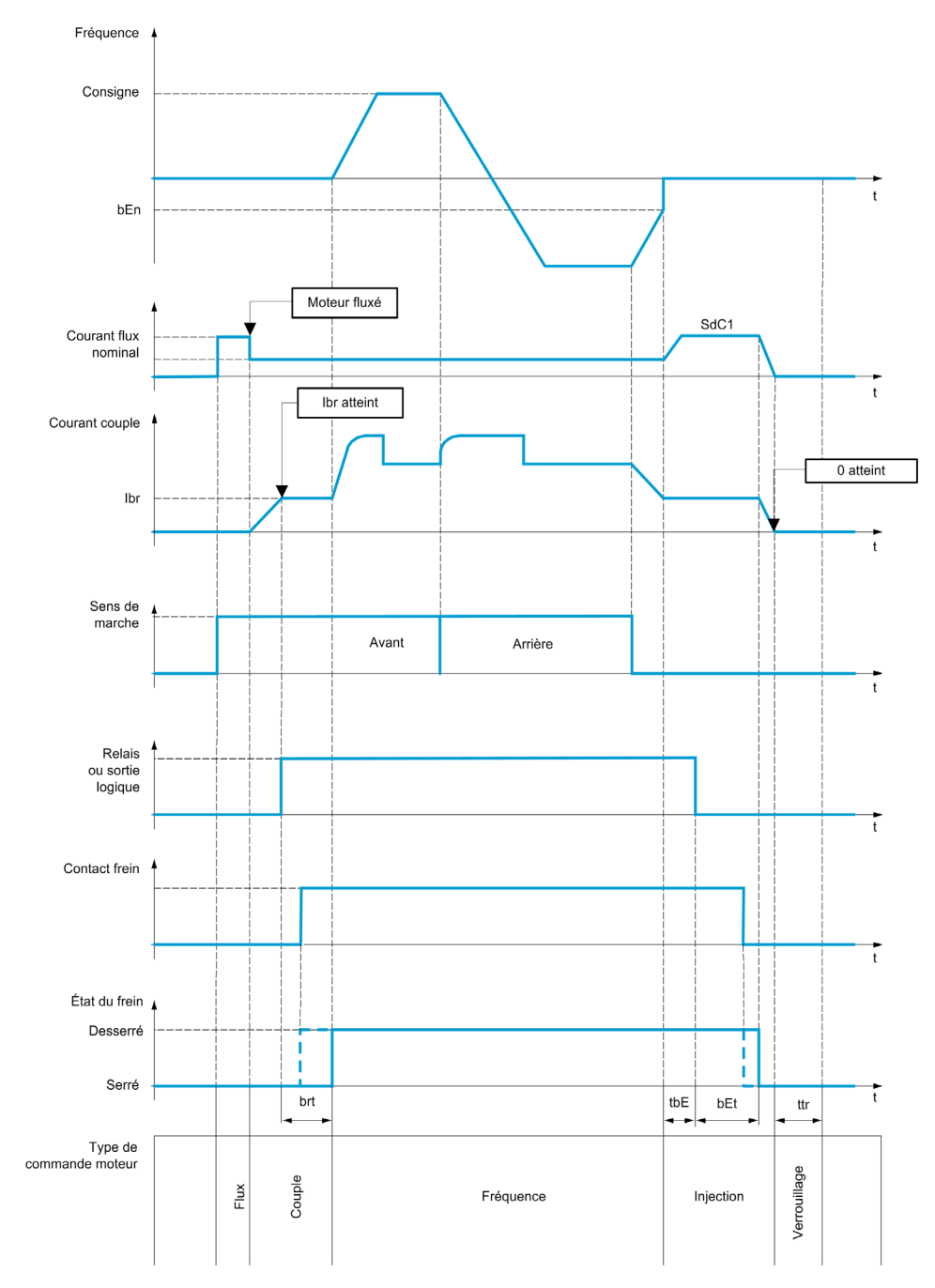

# Mouvement vertical en mode boucle ouverte

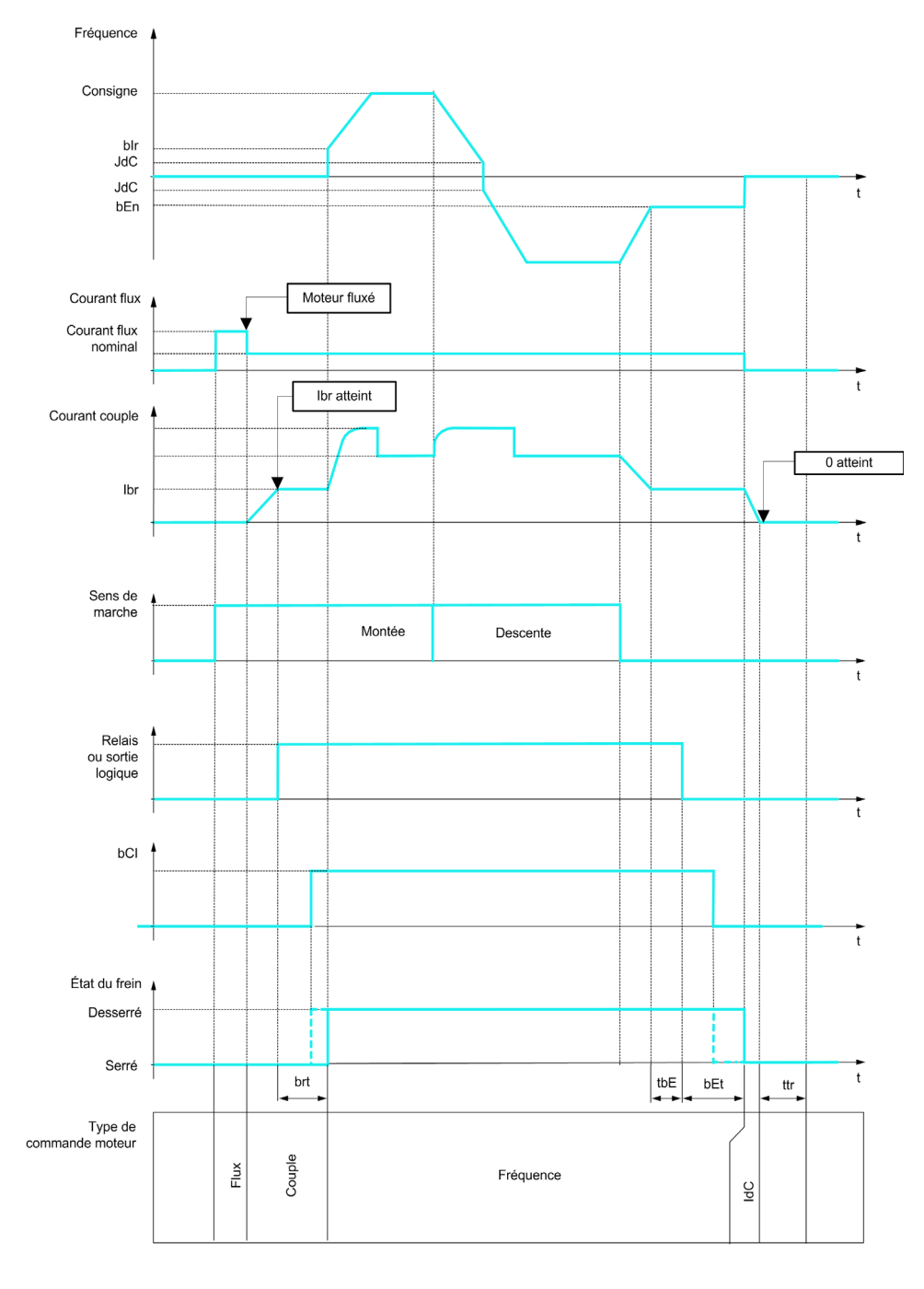

Frd = Montée<br>rrS = Descente

# Mouvement vertical ou horizontal en mode boucle ouverte

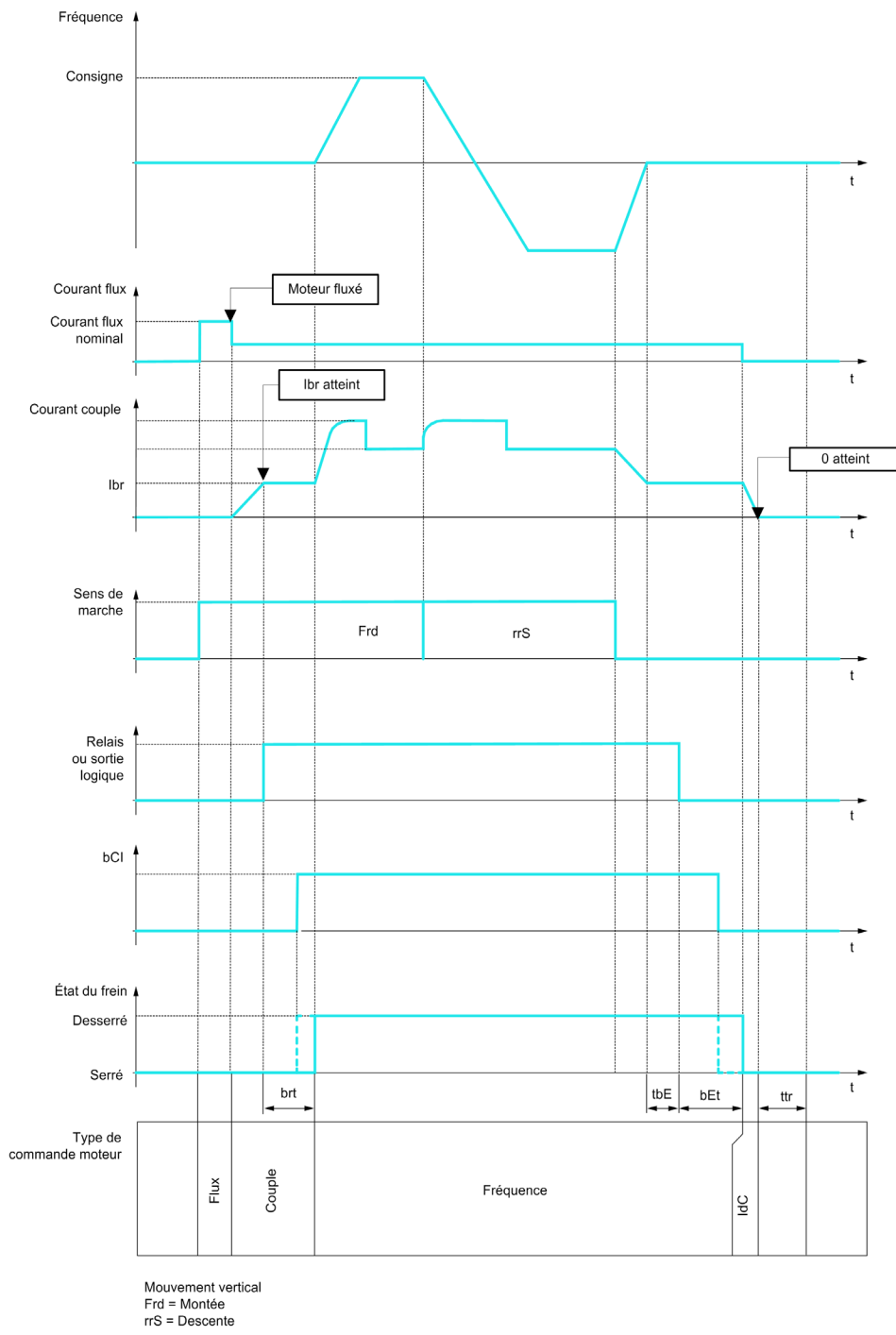

#### Comportement à l'ordre de marche

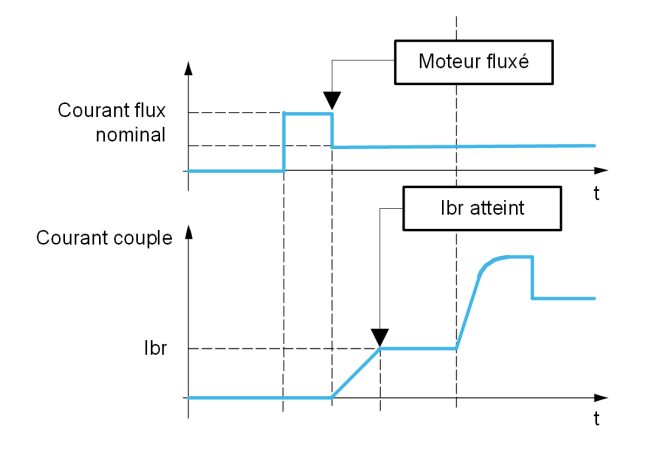

Quand l'ordre de marche est donné, le variateur surfluxe le moteur pendant une courte durée afin d'appliquer un couple suffisant au moteur. Le niveau du couple est réglé à l'aide du paramètre [Courant dess. frein]  $I\rightarrow I\rightarrow \infty$ . Ce couple est requis pour maintenir la charge pendant le desserrage du frein et avant de commencer la régulation de vitesse. Le paramètre de temps rotorique du moteur [Const. Temps Rotor]  $t$   $\overline{F}$   $\overline{F}$  correspond au temps nécessaire pour le fluxage du moteur. Ce paramètre est calculé par le variateur sur la base de la valeur des paramètres [Courant nom. moteur]  $n \epsilon$ , [Cos. Phi Moteur 1]  $\epsilon$   $\epsilon$  5, **[Tension Nom. Moteur]**  $\mu$  n 5 et **[Vitesse nom. moteur]** n 5 P qui doivent être réglés correctement selon les spécifications du moteur.

Avant de desserrer le frein, au moyen de la sortie relais R2 réglée avec le paramètre [CommandeFrein] **bLC**, le variateur vérifie les 2 conditions suivantes :

- Le courant de fluxage doit être stable.
- La consigne de couple est atteinte.

Si l'une des deux conditions n'est pas remplie, le variateur n'ouvre pas le frein et déclenche le code d'erreur  $[Comment]$  b L F.

Ce code d'erreur peut être déclenché, par exemple, si une phase du moteur n'est pas raccordée correctement à la sortie moteur du variateur.

#### [CommandeFrein]  $b L C$

Affectation de fonctions de freinage.

[CommandeFrein]  $b L C$  est forcé à [Non]  $n \sigma$  si :

- [Type Cde Moteur]  $\mathcal{L}$   $\mathcal{L}$  est réglé sur [U/F VC 5pts]  $\mathcal{U}$  F 5, [SYN\_U VC] 5  $\mathcal{Y}_{B}$  Mot. sync.] 5  $\mathcal{Y}_{B}$ , [Moteur à reluctance]  $5 - VC$ .
- [Affect. Inject. DC]  $d\Gamma$  in lest pas réglé sur [Non affecté]  $n\sigma$
- [Reprise à la volée]  $FL \rightharpoonup$  n'est pas réglé sur [Non]  $n \rightharpoonup$
- [Affect pas à pas]  $J \circ G$  n'est pas réglé sur [Non affecté]  $n \circ$
- [Retour PID]  $P \cdot F$  n'est pas réglé sur [Non configuré]  $n \rho$
- **•** [Affect perte ph mot]  $\sigma$  P L est réglé sur [Aucune err. décl.]  $\sigma$  R C
- [Mode contrôle jeu]  $B\overline{A}$  n'est pas réglé sur [Non configuré]  $\overline{A}$   $\overline{B}$

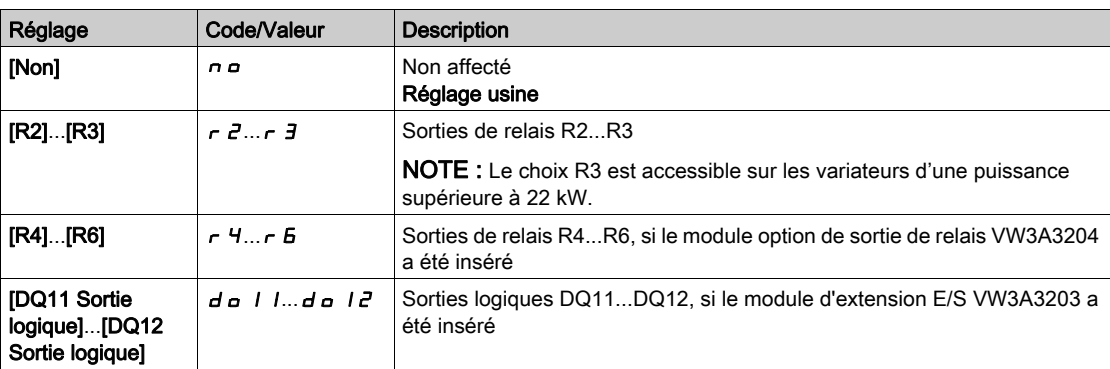

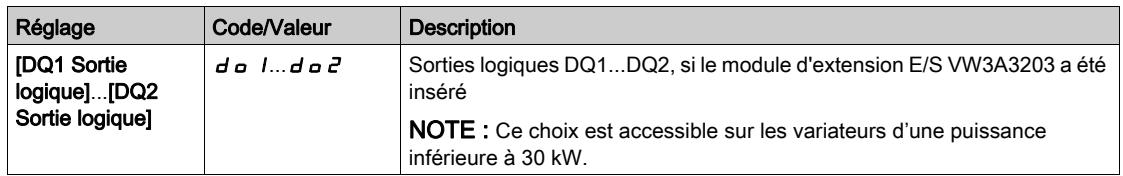

# Type mouvement]  $b5t \star$

Type de séquence de freinage.

Ce paramètre est accessible si [CommandeFrein]  $b L C$  n'est pas réglé sur [Non] n o.

Ce paramètre est forcé sur [Levage]  $V E \rightarrow \infty$  [Affectation peson] PES est affecté.

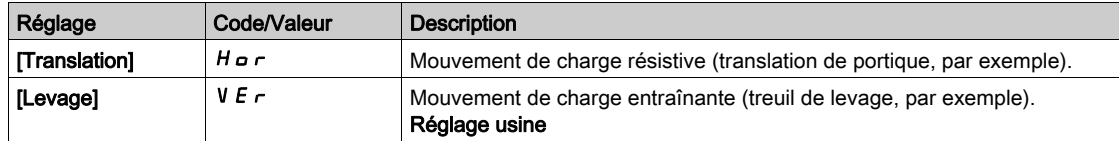

# [Contact frein]  $bC$ ,  $\star$

Entrée de contact de frein.

Ce paramètre est accessible si [CommandeFrein]  $b L C$  n'est pas réglé sur [Non]  $n a$ .

Si le frein possède un contact de surveillance (fermé pour le frein desserré).

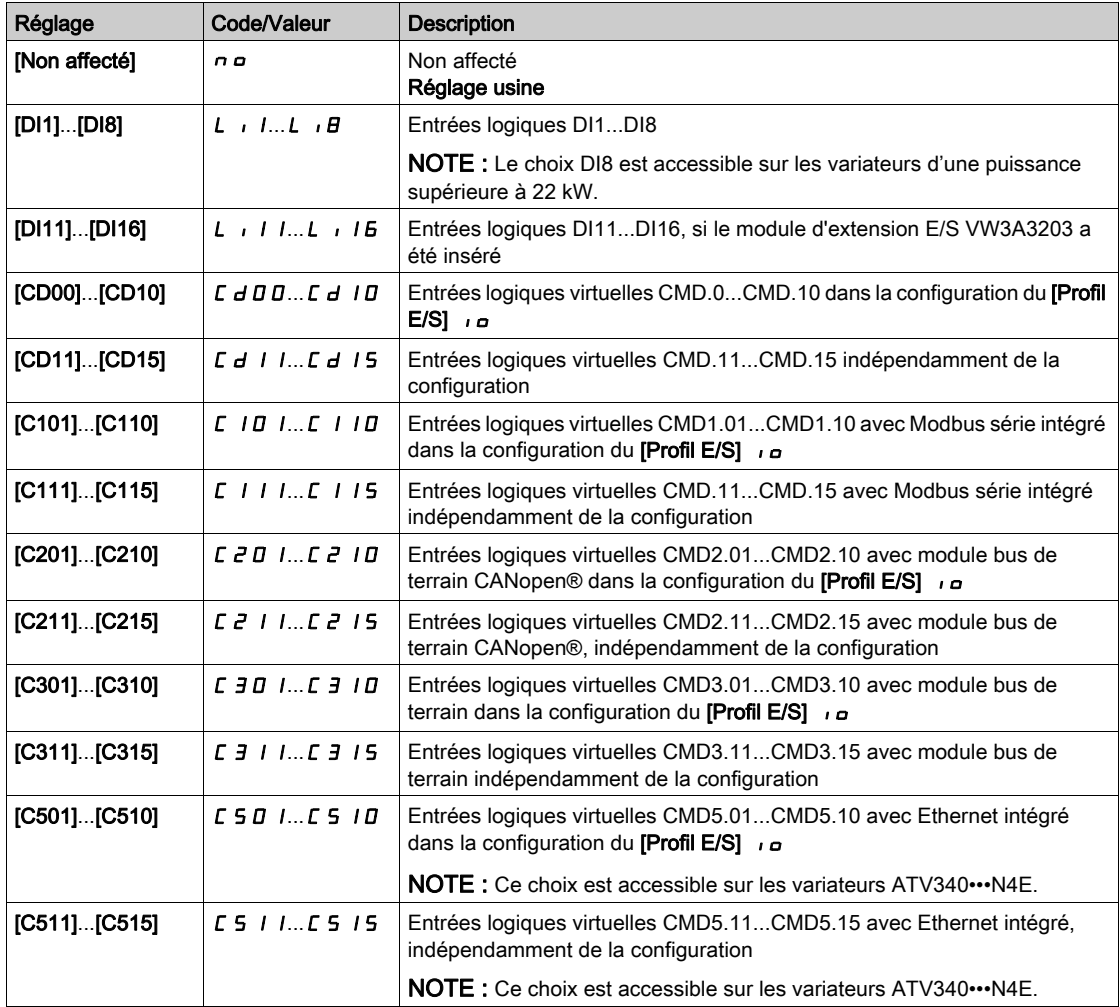

# [Filtre retour frein]  $F b C$ ,  $\star$

Filtre de retour de frein.

Le paramètre est accessible si [Contact Frein]  $b \in I$  n'est pas réglé sur [Non]  $n \in I$ .

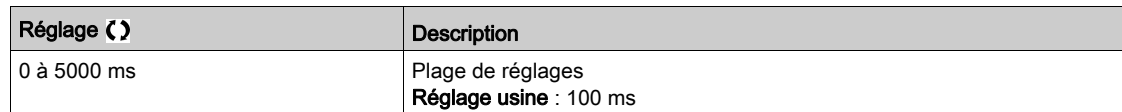

#### [Retour Relais Frein]  $b \in I$

Entrée de retour relais frein.

Le paramètre est accessible si [CommandeFrein]  $b L C$  n'est pas réglé sur [Non]  $n a$ .

Identique à [Contact Frein]  $B\subset I$ .

#### [Filtre Retour RIs Frein]  $FBT$

Filtre de retour relais frein.

Le paramètre est accessible si [Retour Relais Frein]  $b \ncdot n$  n'est pas réglé sur [Non]  $a \ncdot n$ .

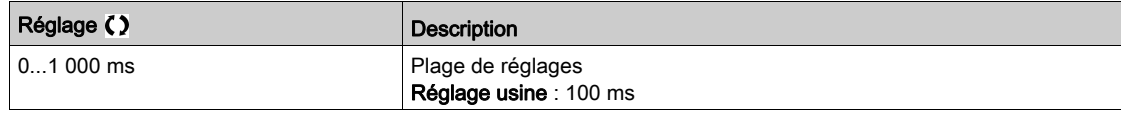

# [Imp ouverture frein]  $b \cdot P$   $\star$

Impulsion d'ouverture de frein.

Ce paramètre est accessible si :

- [CommandeFrein]  $b L C$  n'est pas réglé sur [Non]  $n a$ , et si
- [Affectation peson]  $P \n\in \mathsf{S}$  est réglé sur [Non configuré]  $n \, \mathsf{O}$ .

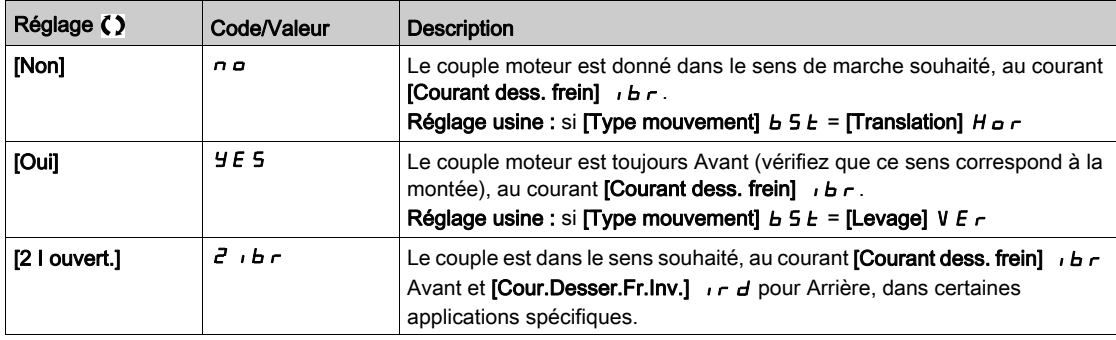

# [Courant dess. frein]  $\overrightarrow{b}$   $\overrightarrow{c}$

Niveau de courant du desserrage de frein.

Ce paramètre est accessible si :

- [CommandeFrein]  $b L C$  n'est pas réglé sur [Non]  $n a$ , et si
- [Affectation peson]  $P \n\in \mathsf{S}$  est réglé sur [Non configuré]  $n \, \alpha$ .

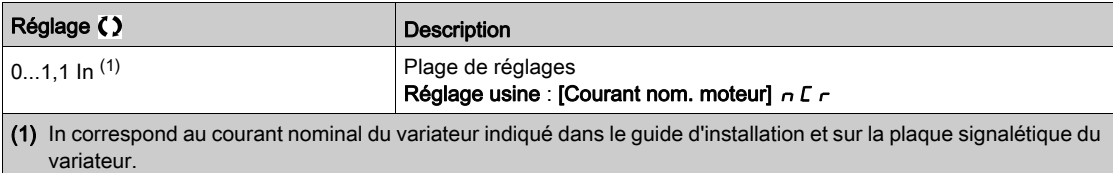

# [Cour.Desser.Fr.Inv.]  $ir d$

Niveau de courant du desserrage de frein pour la descente.

Ce paramètre est accessible si :

- CommandeFrein  $b L L$  n'est pas réglé sur [Non]  $n a$ , et si
- Imp ouverture frein  $\bf{b}$   $\bf{F}$  est réglé sur [2 IBR]  $\bf{F}$   $\bf{I}$   $\bf{F}$   $\bf{F}$ , et si
- Affectation peson  $P E 5$  est réglé sur [Non configuré]  $n \rho$ .

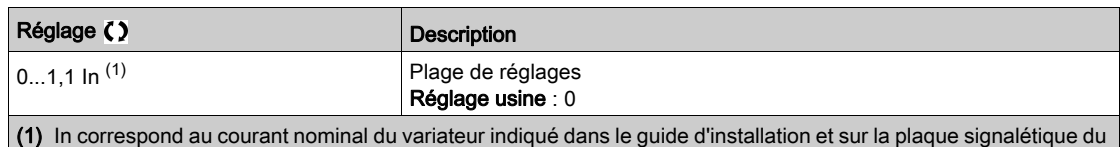

# $[T$  OuvertFrein]  $b \rightharpoonup b \star$

Durée d'ouverture du frein.

variateur.

Le paramètre est accessible si [CommandeFrein]  $b L C$  n'est pas réglé sur [Non]  $n a$ 

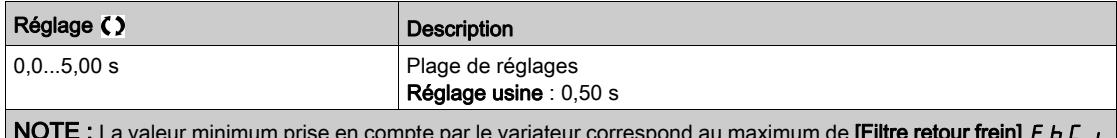

NOTE : La valeur minimum prise en compte par le variateur correspond au maximum de [Filtre retour frein] F b C r et [Filtre Retour RIs Frein]  $FBT$ .

# [Fréq. ouvert. frein]  $b \cdot c \star$

Fréquence d'ouverture de frein.

Le paramètre est accessible si [Type Cde Moteur]  $E E E$  n'est pas réglé sur [FVC] F V C ou [CL Sync.] F 5 Y et si [Type mouvement]  $b$  5  $b$  est réglé sur [Levage] V  $E \sim$ .

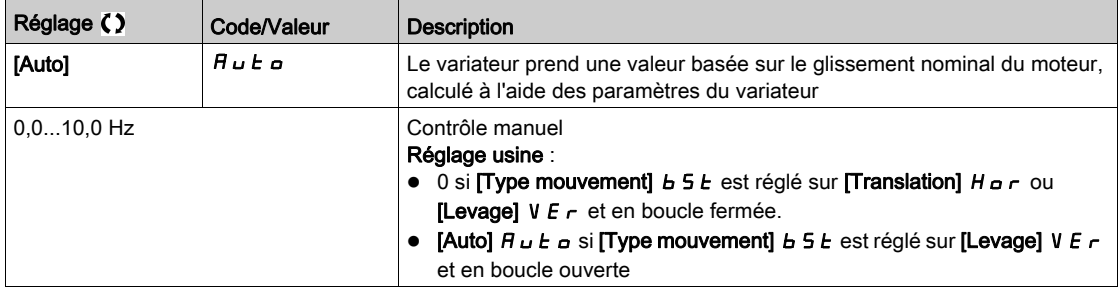

# [Fréq. ferm. frein]  $b \in a$   $\star$

Seuil de fréquence de fermeture de frein.

Le paramètre est accessible si [Type Cde Moteur]  $L E E$  n'est pas réglé sur [FVC] F V L ou [CL Sync.] F 5 Y et si [CommandeFrein]  $b L C$  n'est pas réglé sur [Non]  $n a$ .

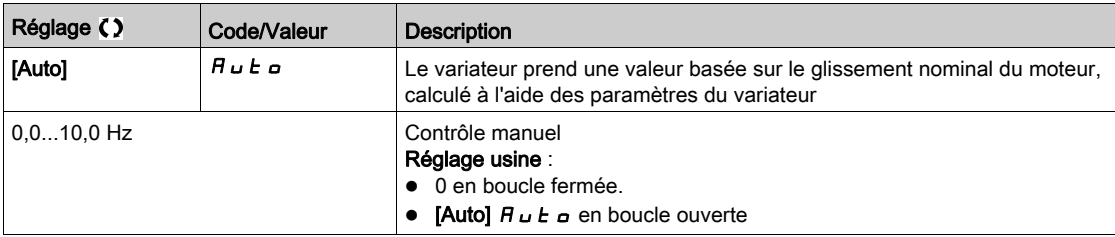

## [Fermeture frein à 0]  $b \in C$  d  $\bigstar$

Temporisation de serrage du frein quand la vitesse nulle est atteinte avec une fréquence de référence = 0 Hz.

Ce paramètre est accessible si  $[Type$  Cde Moteur]  $L L E$  est réglé sur :

- $\bullet$  [FVC]  $F V L$ , ou
- [CL Sync.]  $F54$ .

Ce paramètre permet de régler la temporisation de serrage du frein une fois que la vitesse nulle est atteinte.

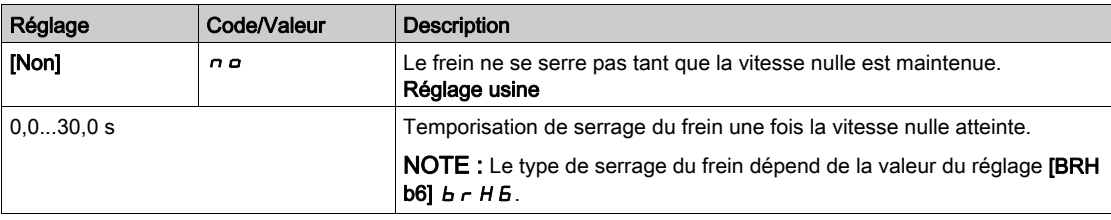

# **[Tempor. Serr. Frein]**  $E E \nless \mathcal{F}$

Temporisation à la fréquence de serrage du frein.

Le paramètre est accessible si **[CommandeFrein]**  $b$  L  $c$  n'est pas réglé sur **[Non]**  $n$   $a$ .

Temporisation avant la demande de serrage du frein. Pour retarder le serrage du frein, si vous souhaitez que le frein soit serré au moment où le variateur est complètement arrêté.

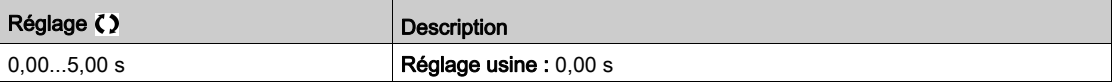

# **The fermeture freinl**  $b \in E$

Durée de fermeture du frein.

Le paramètre est accessible si **[CommandeFrein]**  $b$  L C n'est pas réglé sur **[Non]**  $a$   $a$ .

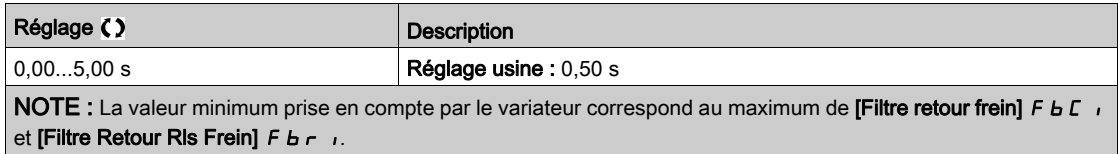

# [Inj. DC Auto Niv. 1]  $5dC_1$

Niveau de l'injection automatique de courant continu 1.

# AVIS

## SURCHAUFFE ET ENDOMMAGEMENT DU MOTEUR

Vérifiez que le moteur raccordé est correctement calibré pour l'injection de courant continu devant lui être appliquée en termes de quantité et de durée, afin d'éviter la surchauffe et l'endommagement du moteur.

#### Le non-respect de ces instructions peut provoquer des dommages matériels.

Ce paramètre est accessible si :

- IType mouvement]  $B_5E$  est réglé sur [Translation]  $H_5F$ , et si
- [Type Cde Moteur]  $\mathcal{L}$   $\mathcal{L}$  n'est pas réglé sur [FVC]  $\mathcal{F}$  V  $\mathcal{L}$  ou [CL Sync.]  $\mathcal{F}$  5 Y.

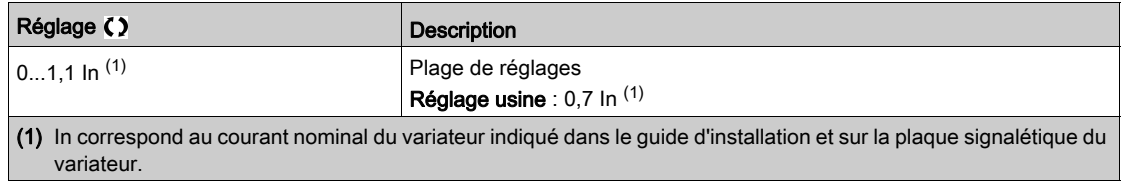

# [Ferm. à l'inversion]  $b \, \epsilon \, d \, \bigstar$

Serrage du frein à l'inversion de la vitesse.

Permet d'indiquer si oui ou non le frein est serré au passage à la vitesse nulle lorsque le sens de marche est inversé.

Le paramètre est accessible si [CommandeFrein]  $b$  L C n'est pas réglé sur [Non]  $a$   $a$ .

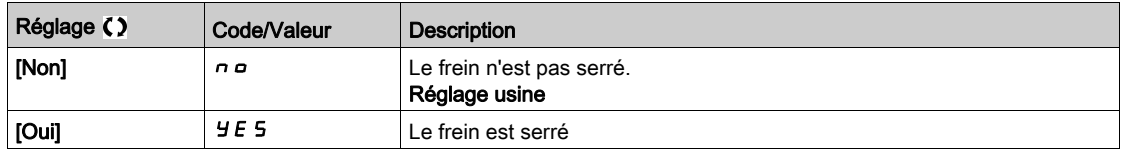

# **[Saut Inversion]**  $J d\mathbf{r} \star$

Frein : Saut de fréquence au changement de sens.

Ce paramètre est accessible si :

- [Type Cde Moteur]  $C E E$  n'est pas réglé sur :
	- $\circ$  [FVC] F V  $\mathcal L$ , ou
	- $\circ$  [CL Sync.] F 5 Y, et si
- [Type mouvement]  $B5E$  est réglé sur [Levage] V  $E \sim$ .

Lorsque la direction de la consigne est inversée, ce paramètre permet d'éviter la perte de couple (et le relâchement de la charge qui s'ensuit) au passage à la vitesse nulle. Ce paramètre ne s'applique pas si [Ferm. à l'inversion]  $b \in d$  est réglé sur [Oui]  $\forall E$  5.

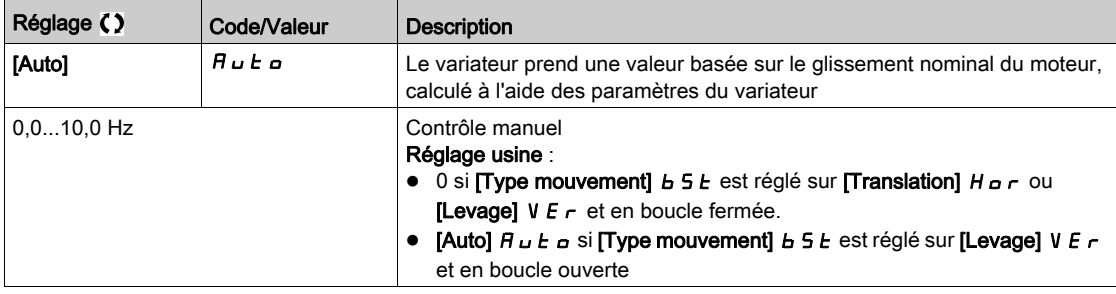

# [Intervalle Redém.]  $E E \rightarrow \bigstar$

Intervalle de freinage avant redémarrage.

Durée entre la fin d'une séquence de freinage et le début d'une séquence de desserrage du frein. Le paramètre est accessible si **[CommandeFrein]**  $b$  L  $c$  n'est pas réglé sur **[Non]**  $a$   $a$ .

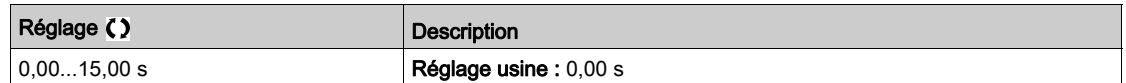

# [BRH b0]  $b$   $r$  H  $D$   $\star$

Sélection de la séquence de desserrage du frein si un ordre de marche est renouvelé pendant le serrage du frein.

Ce paramètre est accessible si [CommandeFrein]  $b L L$  n'est pas réglé sur [Non]  $n a$  et si [Niveau d'accès]  $L$   $H$   $L$  est réglé sur [Expert]  $E$   $P$   $r$ .

Utilisez en mode boucle ouverte et boucle fermée

Ordre de marche Fréquence  $b \cap H D = 0$ Relais ou sortie logique Injection  $b \in E$  $E E E$   $B E$ Fréquence  $bEn$  $b$   $r$   $H$   $D$  = 1 Relais ou sortie logique

Un ordre de marche peut être demandé pendant la phase de serrage du frein. L'exécution ou non de la séquence de desserrage du frein dépend de la valeur [BRH b0]  $b \rightharpoonup H D$  sélectionnée.

#### NOTE :

- · Si un ordre de marche est demandé pendant la phase [Intervalle Redém.]  $E E$  r, la séquence complète de commande de frein est initialisée.
- Si un ordre de marche est demandé avec [Ferm. à l'inversion] *b E d* actif, la séquence complète de commande de frein est initialisée.

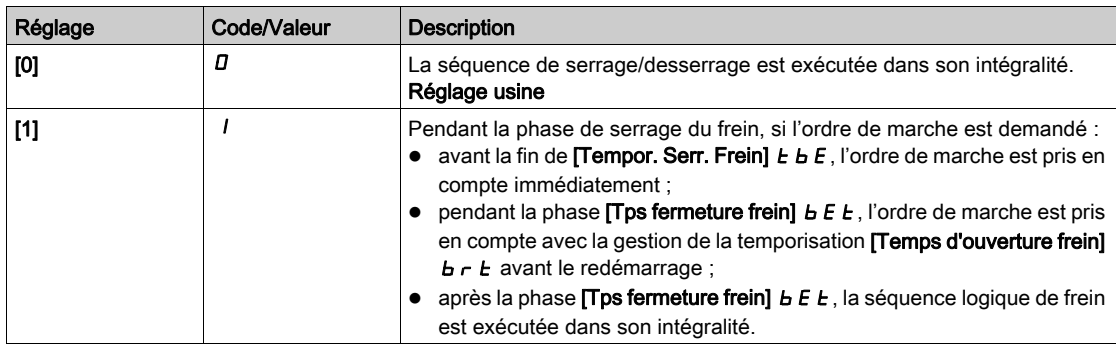

# [BRH b1]  $b$ r H $\overrightarrow{1}$

Désactivation de l'erreur de contact de frein en régime établi.

Ce paramètre est accessible si [CommandeFrein]  $b L C$  n'est pas réglé sur [Non]  $n a$  et si [Niveau d'accès]  $L$   $H$   $L$  est réglé sur [Expert]  $E$   $P$   $r$ .

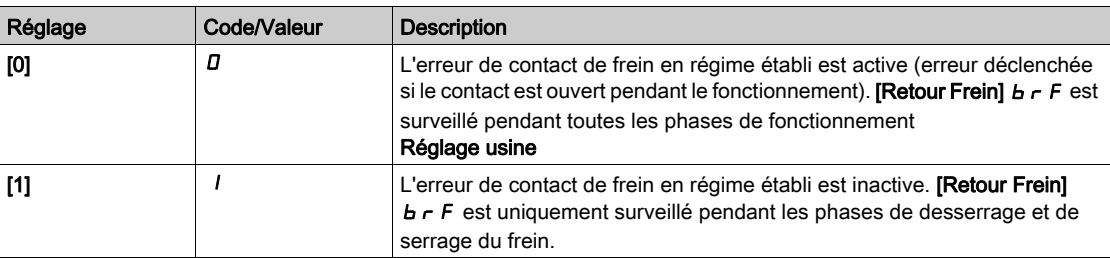

# [BRH b2]  $b \cdot H^2$

Prise en compte du contact de frein pour la séquence de commande de frein.

Ce paramètre est accessible si [CommandeFrein]  $b L L$  n'est pas réglé sur [Non]  $n a$  et si [Niveau d'accès]  $L$   $H$   $L$  est réglé sur [Expert]  $E P r$ .

Si une entrée logique est affectée au contact de frein.

- [BRH b2]  $b$   $r$  H  $2$  = [0]  $D$ : Pendant la séquence de desserrage du frein, la référence est activée à la fin du temps **[T OuvertFrein]**  $b \cdot t$ . Pendant la séquence de serrage du frein, le courant passe à **[0]**  $\vec{D}$  en fonction de la rampe [Temps rampe I]  $b \rceil$  à la fin de [Tps fermeture frein]  $b \rceil$  E  $t$ .
- [BRH b2]  $b$   $\vdash$  H  $d$  = [1] 1: Lorsque le frein est desserré, la référence est activée au moment où l'entrée logique [Contact Frein]  $b \in I$ , passe à I. Lorsque le frein est serré, le courant passe à  $D$  en fonction de la rampe **[Temps rampe I]**  $b \rceil r$  au moment où l'entrée logique **[Contact Frein]**  $b \rceil c$  passe à  $d \rceil$ .

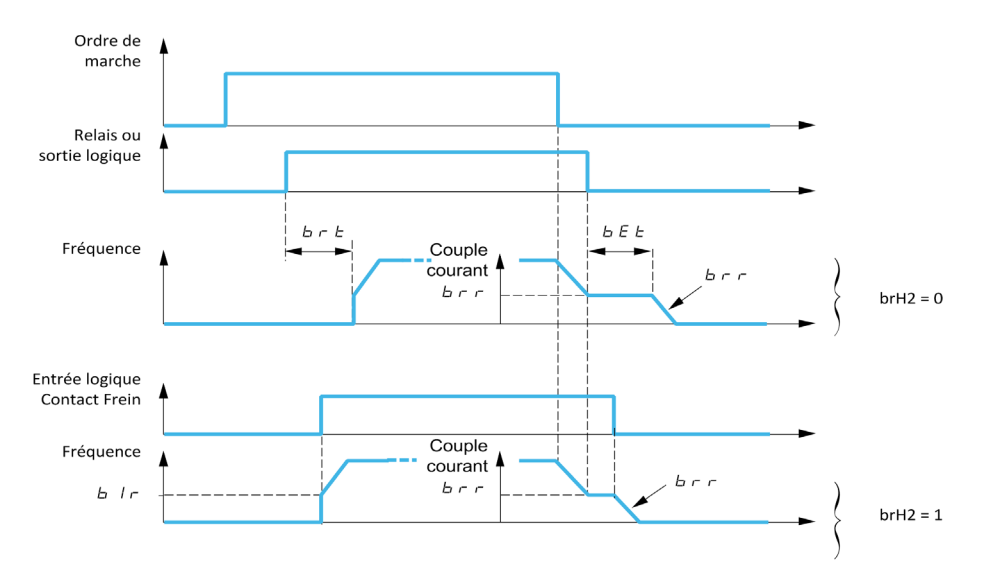

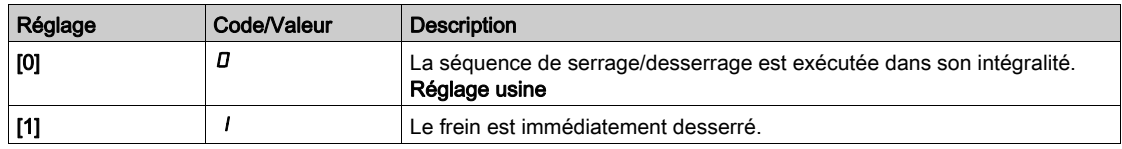

# [BRH b3]  $b$   $r$  H  $\exists$   $\star$

En mode boucle fermée uniquement. Gestion de l'absence de réponse du [Contact Frein] *b E* et/ou du [Retour Relais Frein]  $B \rightarrow I$ , s'il est affecté.

# A AVERTISSEMENT

# CHUTE DE CHARGE

- Réglez [BRH b3]  $b$   $\vdash$  H  $\exists$  sur [1] (1) uniquement si votre application surveille l'avertissement associé [al.cont.frein]  $b\in A$ , par exemple en affectant l'avertissement  $b\in A$  à une sortie.
- $\bullet$  Si l'avertissement  $\mathbf{b} \mathbf{c}$  A est déclenché, l'utilisateur est tenu de prendre la mesure suivante.
	- a. Mettez la charge en position sûre.
	- b. Mettez le variateur hors tension.
	- c. Identifiez et éliminez la cause de l'avertissement.
	- d. Vérifiez le bon fonctionnement de l'ensemble des composants électriques et mécaniques du frein avant de reprendre le fonctionnement normal.

Le non-respect de ces instructions peut provoquer la mort, des blessures graves ou des dommages matériels.

Ce paramètre est accessible si **[CommandeFrein]**  $b$  L C n'est pas réglé sur **[Non]**  $n$  et si **[Niveau** d'accès]  $L$   $H$  $L$  est réglé sur [Expert]  $E$   $P$   $r$ .
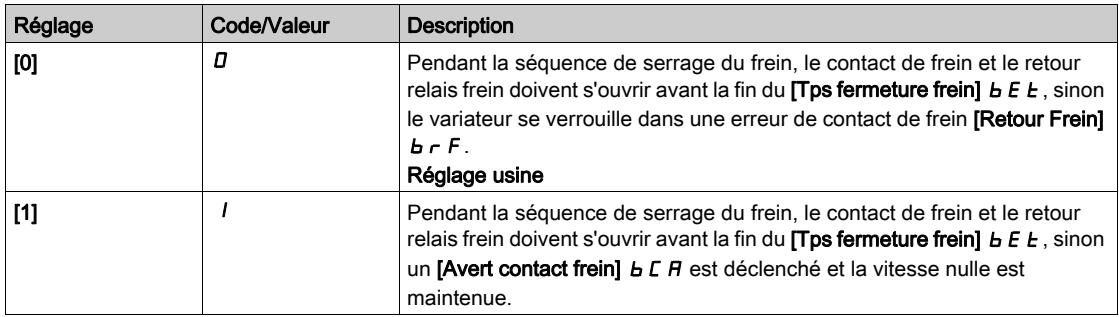

# $IBRH b4] bCH 4$

# A AVERTISSEMENT

#### CHUTE DE CHARGE

- Réglez le paramètre [BRH\_b4]  $b$   $\vdash$  H  $4$  sur [1]  $1$  uniquement si votre application surveille l'avertissement associé  $b$  5  $H$ , par exemple en affectant l'avertissement  $b$  5  $H$  à une sortie.
- $\bullet$  Si l'avertissement  $\bullet$  5 H est déclenché. l'utilisateur est tenu de prendre la mesure suivante.
	- a. Mettez la charge en position sûre.
	- b. Mettez le variateur hors tension.
	- c. Identifiez et éliminez la cause de l'avertissement.
	- d. Vérifiez le bon fonctionnement de l'ensemble des composants électriques et mécaniques du frein avant de reprendre le fonctionnement normal.

#### Le non-respect de ces instructions peut provoquer la mort, des blessures graves ou des dommages matériels.

En mode boucle fermée uniquement. En fonction de la valeur du réglage, déclenchement d'une erreur ou activation de la boucle de vitesse à zéro en cas de mouvement pour lequel aucun ordre n'a été donné (mesure d'une vitesse supérieure à un seuil mini fixe déterminé par  $[BRH_b4_freq]$  b F d E).

#### Ce paramètre est accessible si [Niveau d'accès]  $L$   $H$   $\Gamma$  est réglé sur [Expert]  $E$   $P$   $r$ .

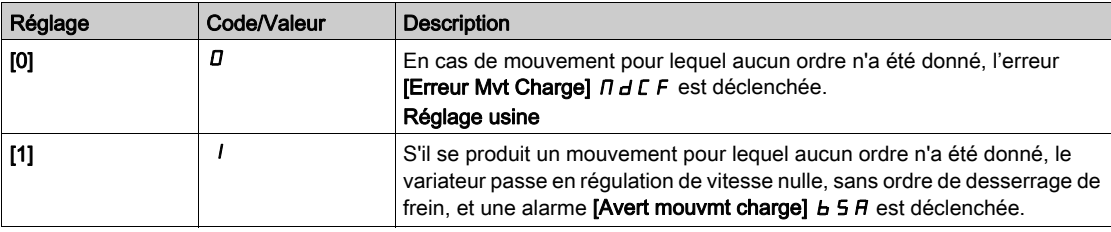

NOTE : Si une erreur est déclenchée, la charge ne sera pas maintenue grâce à la fonction [BRH b4]  $b$ r $H$ 4.

NOTE : Lorsque le produit est contrôlé par un profil Cia402, la fonction [BRH b4]  $b \cdot H$  4 est activée uniquement si l'état opérationnel est "Fonctionnement activé" (marche, pause…)

# [BRH b6]  $b$   $r$  H  $b$   $\star$

Ce paramètre est accessible si [Niveau d'accès]  $L$   $H$   $\mathcal L$  est réglé sur [Expert]  $E$   $\mathcal P$   $\mathcal L$ .

Sélection du type de serrage du frein si [Fermeture frein à 0] b E L d est réglé sur une valeur numérique.

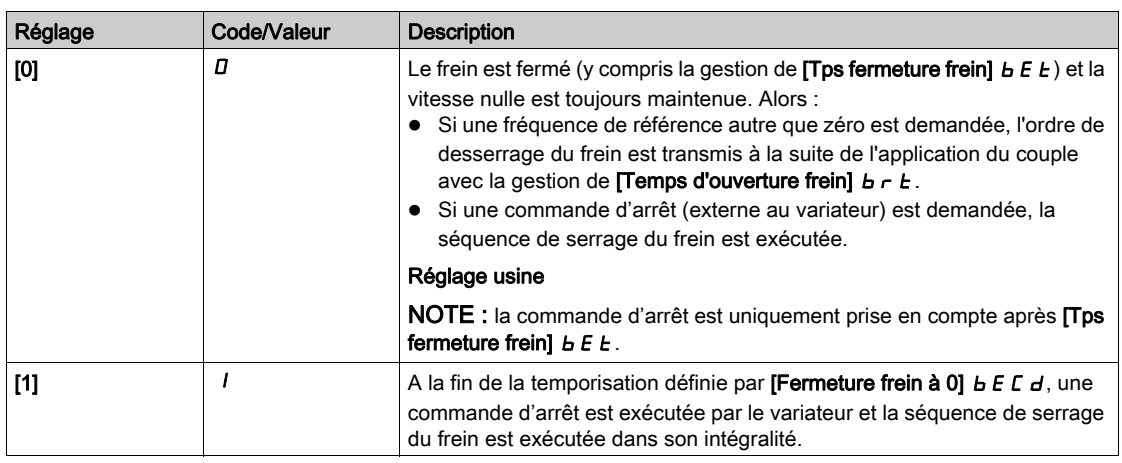

# [Temps rampe I]  $b \rceil$

Rampe du courant de freinage.

Le paramètre est accessible si [CommandeFrein]  $b L C$  n'est pas réglé sur [Non]  $n a$ .

Temps de la rampe de courant de couple (croissance et décroissance) pour une variation de courant égale à [Courant dess. frein]  $\iota$  b  $\iota$ .

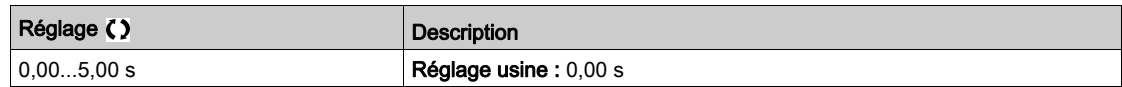

# [Freq BRH\_b4]  $b \in b$  d  $\star$

Seuil de détection de fréquence BRH\_b4.

Ce paramètre représente le seuil de détection pour [BRH b4]  $b \rightharpoonup h$  4. La valeur requise dépend de la réponse de l'installation mécanique.

Un réglage trop bas de la valeur du paramètre [Freq BRH\_b4] b F E d peut entraîner un déclenchement involontaire de la surveillance du mouvement de charge.

Un réglage trop haut de la valeur du paramètre [Freq BRH\_b4]  $b \, F \, t \, d$  risque d'empêcher le déclenchement de la surveillance du mouvement de charge lorsque celle-ci est requise.

# A AVERTISSEMENT

# PERTE DE CONTROLE

Vérifiez que le réglage de ce paramètre est adapté à l'application en effectuant des tests complets de mise en service pour toutes les conditions de charge et pour toutes les conditions d'erreur potentielles.

Le non-respect de ces instructions peut provoquer la mort, des blessures graves ou des dommages matériels.

Le réglage du paramètre [Freq BRH\_b4]  $b \in E d$  sur [Non]  $n \in \mathcal{A}$  désactive la surveillance du mouvement de charge. Les mouvements inattendus et la chute de la charge ne sont pas détectés avec ce réglage.

# A AVERTISSEMENT

# CHUTE DE CHARGE

Vérifiez que le réglage de ce paramètre peut être effectué en toute sécurité.

Le non-respect de ces instructions peut provoquer la mort, des blessures graves ou des dommages matériels.

Ce paramètre est accessible si :

- **[CommandeFrein]**  $b \, L \, C$  n'est pas réglé sur [Non]  $n \, a$ , et si
- [Type Cde Moteur]  $C \tL \tlet$  est réglé sur [FVC] F V C ou [CL Sync.] F 5 Y.

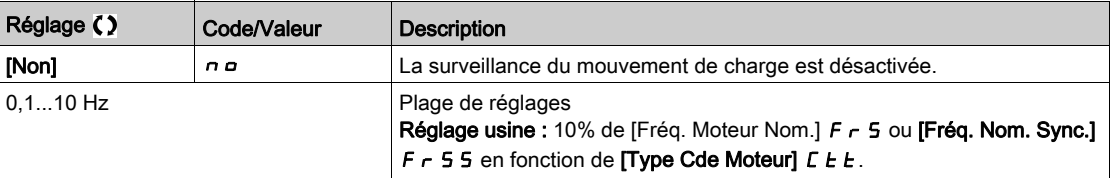

# Menu [Levage haute vit.]  $H5H -$

#### Accès

#### [Réglages Complets]  $\rightarrow$  [Fonctions levage]  $\rightarrow$  [Levage haute vit.]

#### A propos de ce menu

NOTE : Cette fonction ne peut pas être utilisée avec certaines autres fonctions.

Cette fonction permet d'optimiser les temps de cycles sur les mouvements de levage lorsque la charge est nulle ou faible. Elle autorise un fonctionnement à « puissance constante » pour atteindre une vitesse supérieure à la vitesse nominale, sans dépasser le courant nominal du moteur.

La vitesse reste limitée par le paramètre [Vitesse Haute] H 5 P.

La fonction agit sur l'écrêtage de la consigne de vitesse, et non sur la consigne elle-même.

#### Principe

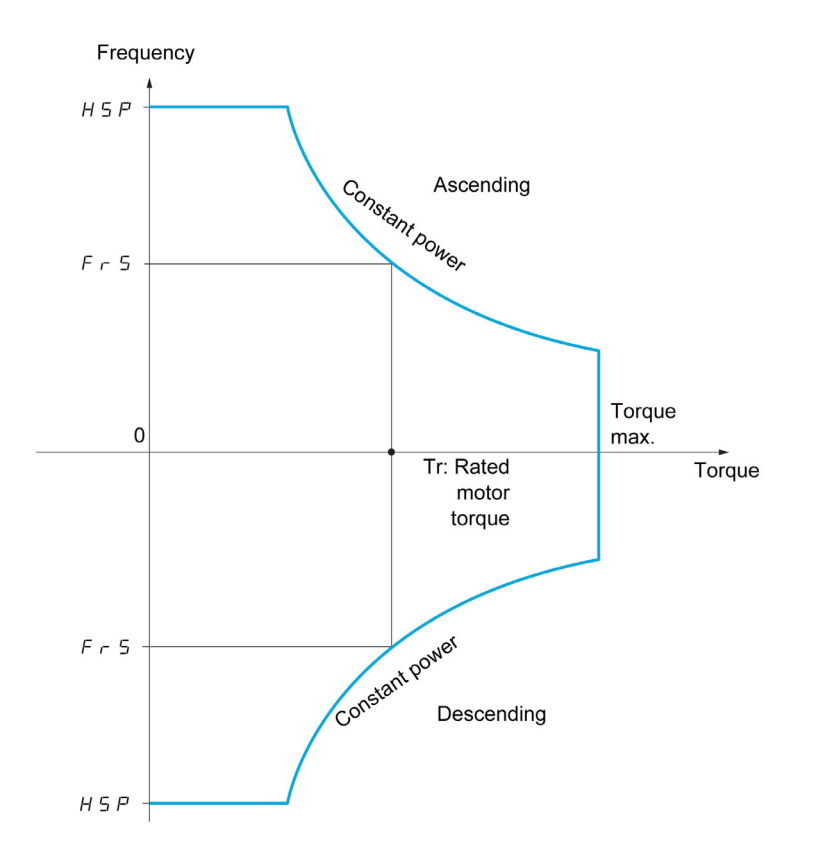

Il existe deux modes de fonctionnement :

- Mode consigne de vitesse : la vitesse maximale autorisée est calculée par le variateur lors d'un palier de vitesse défini de façon à ce que le variateur puisse mesurer la charge.
- Mode limitation de courant : la vitesse maximale autorisée est celle que permet la limitation de courant en régime moteur, dans le sens de la montée seulement. En descente, le fonctionnement est toujours celui du mode consigne de vitesse.

### Mode consigne de vitesse

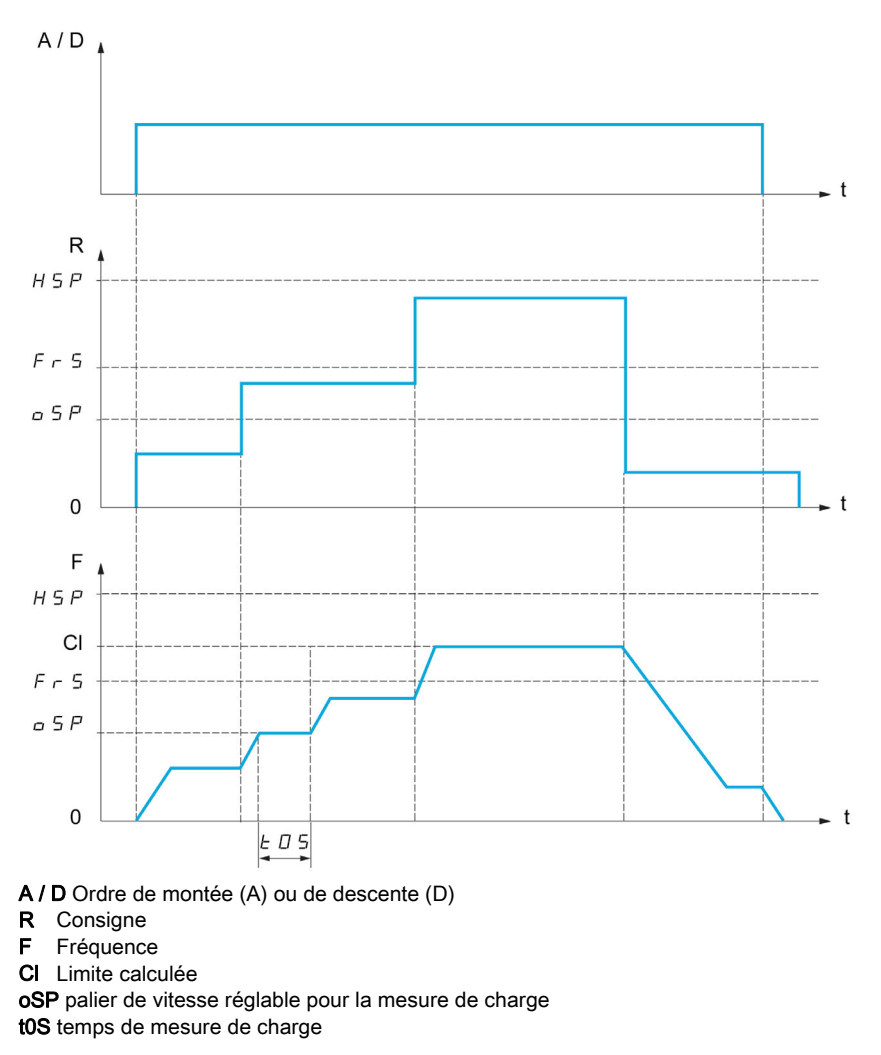

2 paramètres permettent de réduire la vitesse calculée par le variateur, pour la montée et la descente.

## Mode limitation de courant

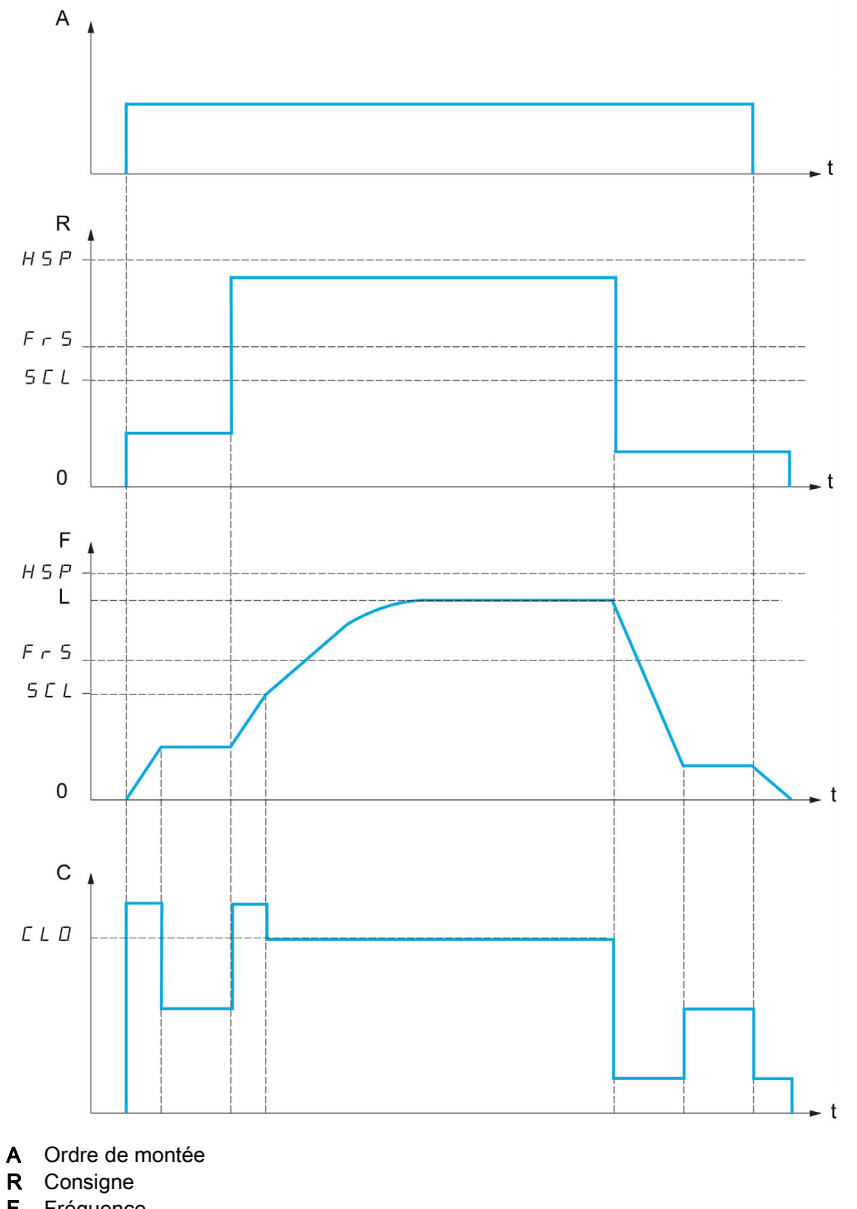

- F Fréquence
- L Limite imposée par la limitation de courant
- C Courant
- SCL seuil de vitesse réglable au-delà duquel la limitation de courant est active CLO limitation de courant pour la fonction haute vitesse

NOTE : La vitesse atteinte pour un courant donné sera plus faible en cas de sous-tension réseau par rapport à la tension réseau nominale.

#### Fonctionnement à couple constant jusqu'à 87 Hz

Selon la classe d'isolation du moteur, il est possible d'alimenter le moteur avec une tension supérieure à celle spécifiée pour son accouplement.

Par exemple, un moteur de 230/400 Vac câblé et couplé (en triangle) pour fonctionner à 230 Vac / 50 Hz peut être alimenté à 400 V pour fonctionner à couple constant jusqu'à 87 Hz.

Sur certains moteurs, la plaque signalétique spécifie une tension de 400 Vac / 87 Hz

Pour permettre à la fonction de levage haute vitesse de fonctionner à 87 Hz, les paramètres suivants doivent être configurés de la manière suivante :

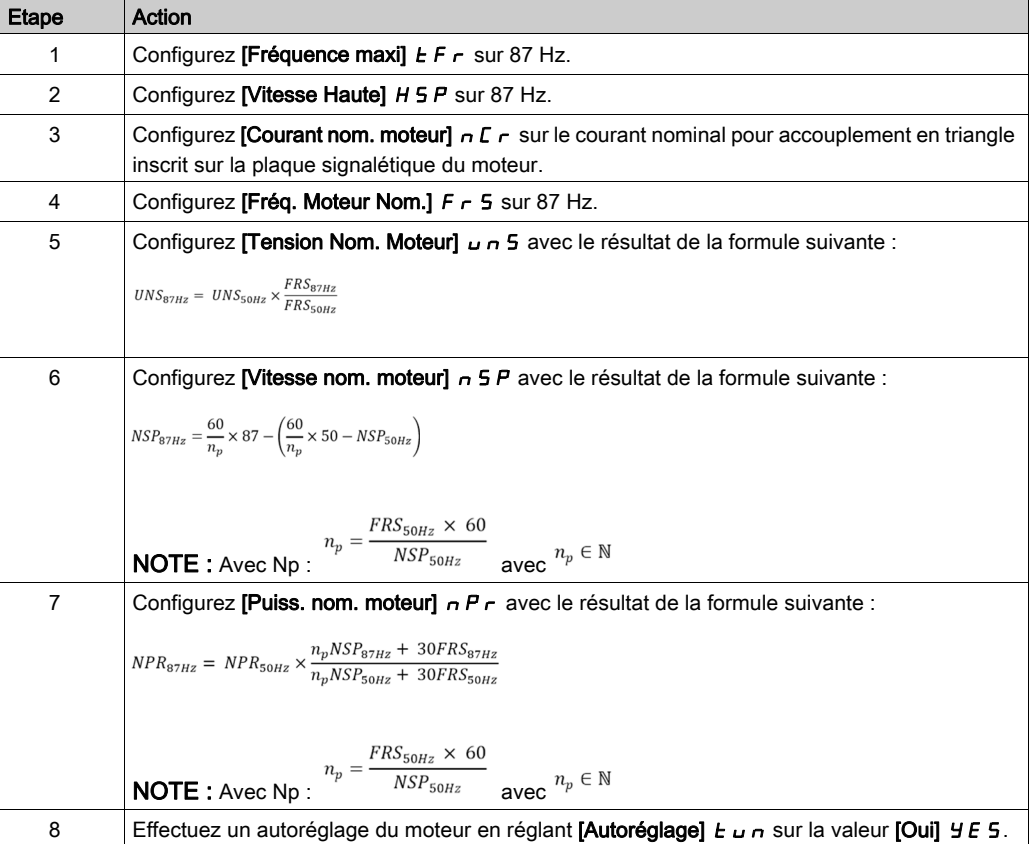

#### Tension câble

La fonction de tension câble permet d'éviter de démarrer en grande vitesse si la charge est posée et si le câble est détendu, comme illustré ci-dessous.

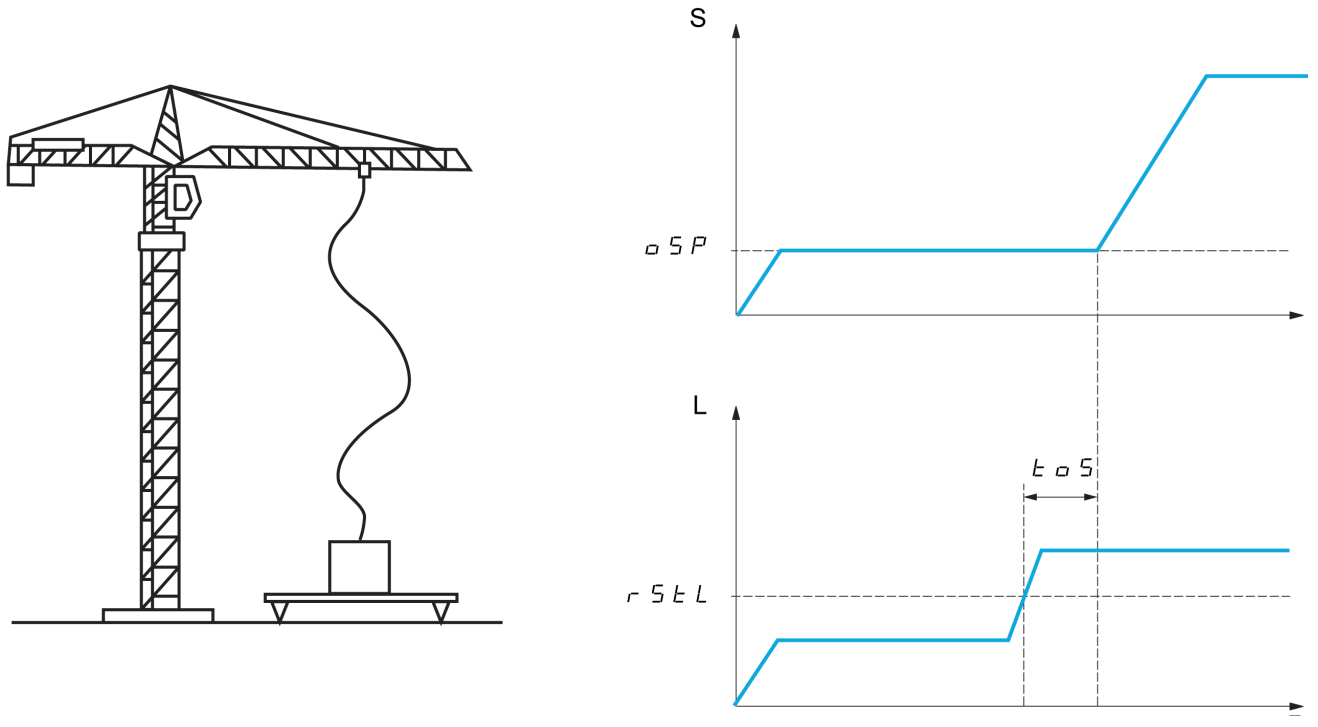

- S Vitesse
- L Charge

Le palier de vitesse (paramètres OSP) est utilisé pour mesurer la charge. Le cycle de mesure effectif n'est pas déclenché tant que la charge n'a pas atteint le seuil réglable, [S.Cple cable déten.]  $r$  5  $E$  L, qui correspond au poids du crochet.

Une sortie logique ou un relais peut également être affecté à la signalisation de l'état de câble détendu dans le menu [Entrée/Sortie]  $I$  \_  $\sigma$  -.

NOTE : La vitesse atteinte pour un courant donné sera plus faible en cas de sous-tension réseau par rapport à la tension réseau nominale.

#### [Levage haute vit.]  $H5a$

Fonction d'activation optimisée de la haute vitesse.

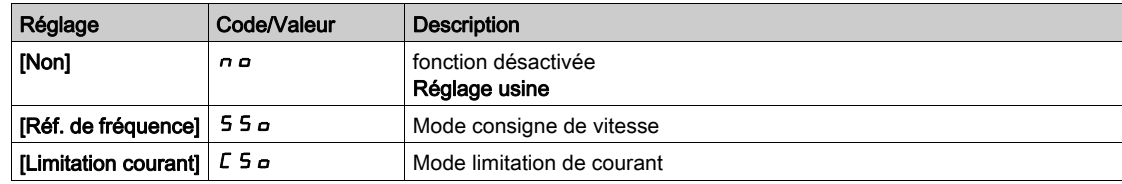

#### [Coef. vit. montée]  $\mathcal{L} \circ \mathcal{F} \star$

Coefficient de montée optimisée (quadrant moteur).

Ce paramètre est accessible si [Levage haute vit.]  $H 5 \rho$  est réglé sur [Réf. de fréquence] 55 $\rho$ .

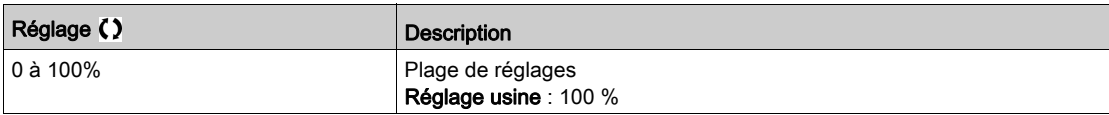

#### [Coef. vit. descente]  $C \circ r \star$

Coefficient de descente optimisée (quadrant générateur).

Ce paramètre est accessible si [Levage haute vit.]  $H 5 \sigma$  est réglé sur [Non]  $\sigma \sigma$ .

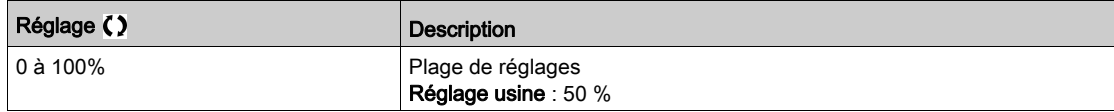

#### [Temps de mesure]  $E \neq 5$   $\star$

Temps de mesure du couple.

Ce paramètre est accessible si [Levage haute vit.]  $H 5a$  est réglé sur [Non]  $nab$ .

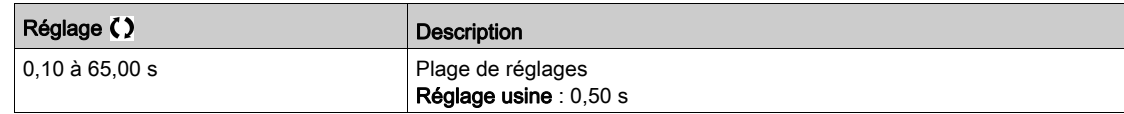

#### [Vitesse de mesure]  $\sigma$  5 P  $\star$

Vitesse optimisée.

Ce paramètre est accessible si [Levage haute vit.]  $H 5a$  est réglé sur [Non]  $a.a.$ 

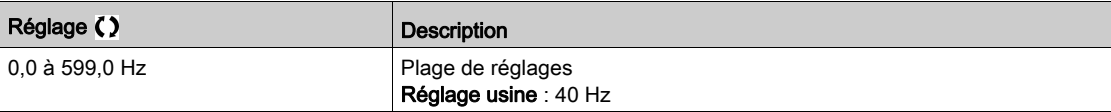

#### [I Limit. haute vit.]  $\mathcal{L}$   $\mathcal{L}$   $\sigma$   $\star$

Optimisation de la limitation de courant.

Ce paramètre est accessible si [Levage haute vit.]  $H 5a$  est réglé sur [Limitation courant]  $C 5a$ .

NOTE : Si le réglage est inférieur à 0,25 In, le variateur peut se verrouiller sur une erreur [Perte Phase MOTEUR]  $\sigma$  P L si cette option a été activée.

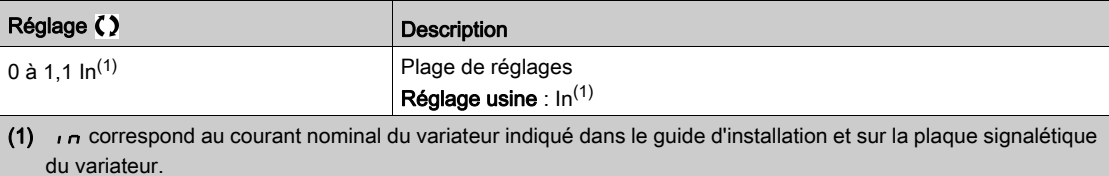

#### [Fréquence I Limit.]  $5CL \star$

Seuil de fréquence au-delà duquel le courant de limitation haute vitesse est actif.

Ce paramètre est accessible si [Levage haute vit.]  $H 5 - e$  est réglé sur [Limitation courant]  $C 5 - e$ .

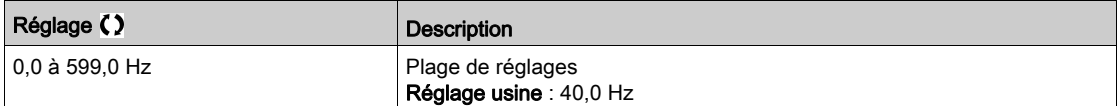

## [Conf. cable détendu]  $rS d \star$

Retour de mesure de charge.

Ce paramètre est accessible si [Levage haute vit.]  $H 5a$  est réglé sur [Non]  $a.a.$ 

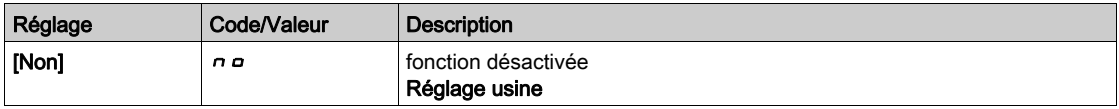

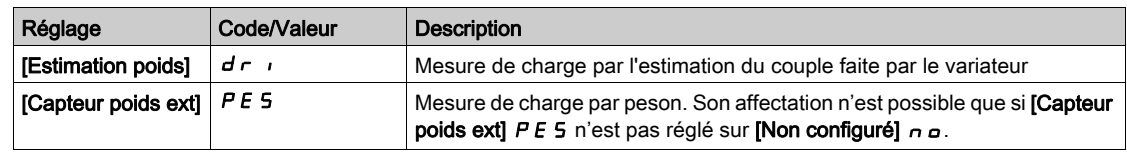

# [S. Cple cable déten.]  $r 5EL \star$

Seuil de réglage correspondant à une charge légèrement inférieure au poids du crochet vide, en % de la charge nominale.

Ce paramètre est accessible si [Conf. cable détendu]  $r$  5  $d$  a été affecté.

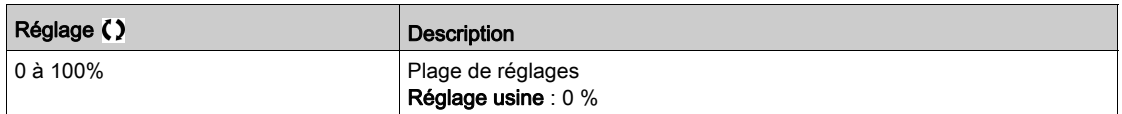

# <span id="page-298-0"></span>Menu [Equilibrage charge]  $L d 5 -$

#### Accès

#### $[Réglages Complets] \rightarrow [Fontions leverage] \rightarrow [Equilibrage charge]$

#### À propos de ce menu

Ce menu est accessible si [???]  $\sigma$  P  $\Pi$  A est réglé sur [Non]  $\sigma$   $\sigma$ .

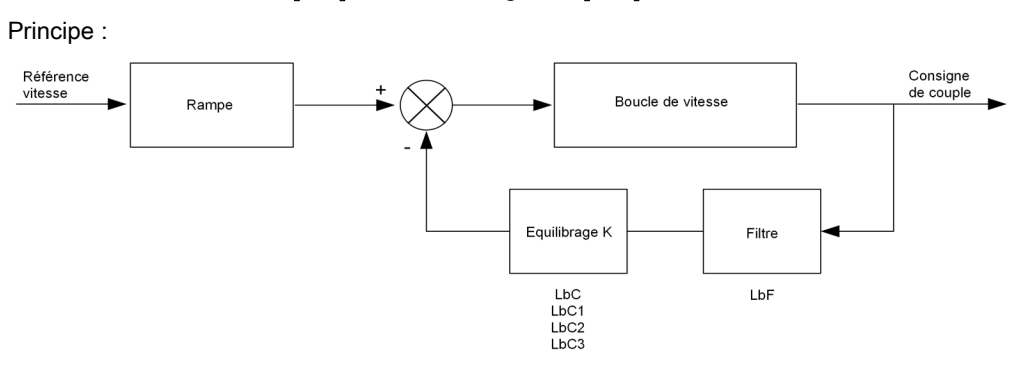

Le coefficient d'équilibrage de charge est déterminé par le couple et la vitesse, à l'aide des deux coefficients K1 et K2 ( $K = K1 \times K2$ ).

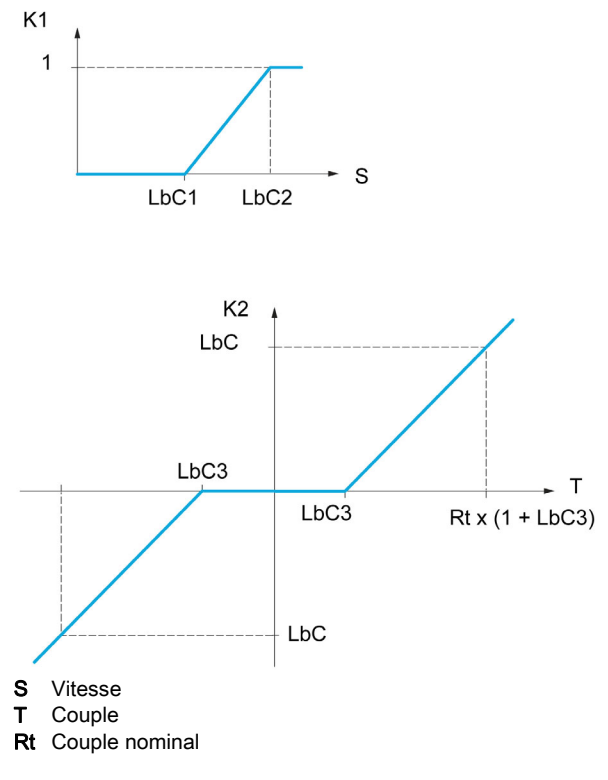

#### [Equilibrage charge]  $L$   $B$   $H$

Configuration de l'équilibrage de charge

Lorsque 2 moteurs sont connectés mécaniquement et donc à la même vitesse, et que chacun d'eux est contrôlé par un variateur, cette fonction permet d'améliorer la répartition du couple entre les deux moteurs. Pour cela, elle fait varier la vitesse en fonction du couple.

Ce paramètre est accessible uniquement si [Type Cde Moteur]  $E E E$  est réglé sur [SVC U] V V  $E$  ou [FVC] F V  $C$  ou [Mot. sync].  $5 \nvdash n$  ou [CL Sync.]  $F5 \nvdash n$ .

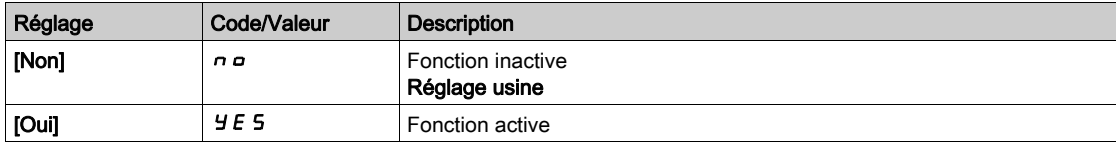

## [Correction charge]  $L b C$

Correction nominale de vitesse pour l'équilibrage de charge.

Ce paramètre est accessible si [Equilibrage charge]  $L$   $b$   $H$  est réglé sur [Oui]  $H$   $E$  5.

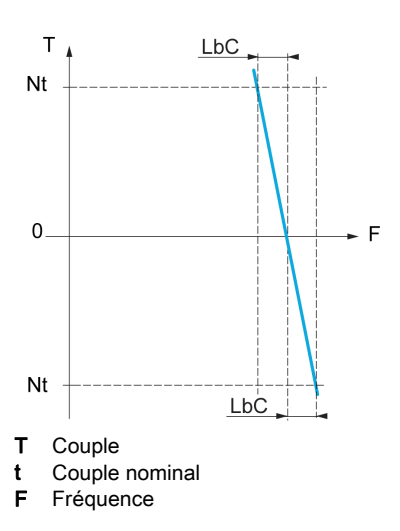

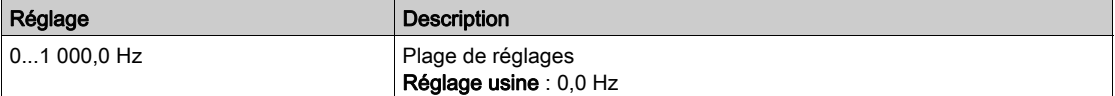

#### [Correction basse]  $L b C 1$

Vitesse basse pour la consigne de vitesse de la fonction de diminution du couple

Vitesse minimum pour la correction de charge, en Hz. Au-dessous de ce seuil, aucune correction n'est apportée. Sert à empêcher la correction aux très basses vitesses dans le cas où elle gênerait la rotation du moteur.

Ce paramètre est accessible si [Niveau d'accès] L  $H\mathbf{\Gamma}$  est réglé sur [Expert]  $E\mathbf{\Gamma}$  et si [Equilibrage charge]  $L \, b \, H =$  [Oui].  $4E \, 5$ 

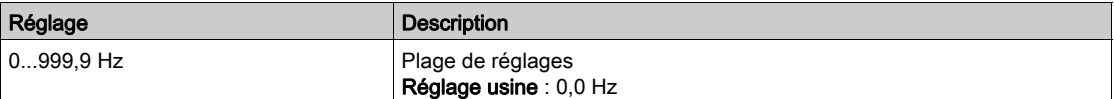

#### [Correction haute]  $L b C 2$

Vitesse haute pour la consigne de vitesse de la fonction de diminution du couple.

Seuil de vitesse, en Hz, au-dessus duquel la correction de charge maximum est appliquée.

Ce paramètre est accessible si [Niveau d'accès] L  $H\mathbf{\Gamma}$  est réglé sur [Expert]  $E\mathbf{\Gamma}$  et si [Equilibrage charge]  $L \cdot b \cdot H =$  [Oui].  $H \cdot E \cdot S$ 

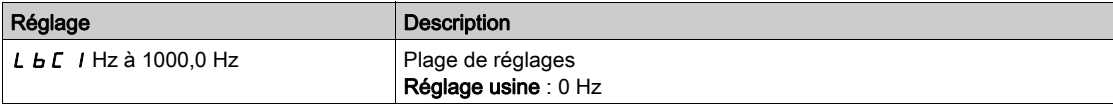

#### [Offset sur couple]  $L b C$  3

Offset sur couple pour la correction de couple.

Couple minimum pour la correction de charge, en % du couple nominal. Au-dessous de ce seuil, aucune correction n'est apportée. Sert à éviter les instabilités de couple lorsque le sens du couple n'est pas constant.

Ce paramètre est accessible si [Niveau d'accès] L  $H L$  est réglé sur [Expert]  $E P r$  et si [Equilibrage charge]  $L \, b \, H =$  [Oui].  $4E \, 5$ 

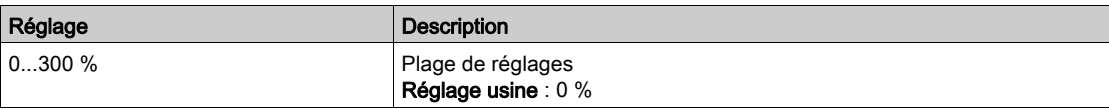

#### [Filtre équilibrage]  $L$   $b$   $F$

Filtre de constante de temps.

Ce paramètre est accessible si [Equilibrage charge]  $L$   $b$   $H$  = [Oui]  $H$  E 5 et si [Niveau d'accès]  $L$   $H$   $L$  est réglé sur [Expert]  $EPT$ . Utilisé en cas d'accouplement mécanique souple pour éviter des instabilités.

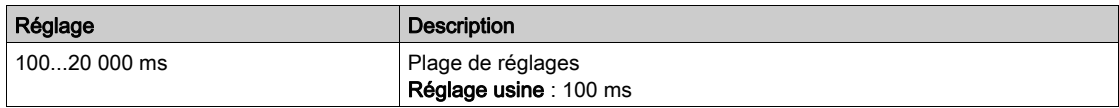

## Menu [Gest tension câble]  $5d -$

#### Accès

#### [Réglages Complets]  $\rightarrow$  [Fct generiques]  $\rightarrow$  [Gest tension câble]

#### A propos de ce menu

Ce paramètre est accessible si [Levage haute vit.] H 5 o n'est pas réglé sur [Non] n o et [???] o P n R est réglé sur [Non] n o.

# [Conf. cable détendu]  $rS d \star$

Retour de mesure de charge.

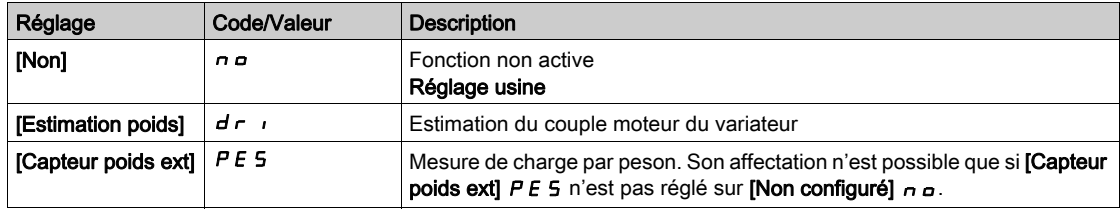

# [S. Cple cable déten.]  $r 5EL \star$

Niveau de couple pour la détection de câble détendu.

Ce paramètre est accessible si [Conf. cable détendu]  $r$  5 d n'est pas réglé sur [Non]  $n a$ .

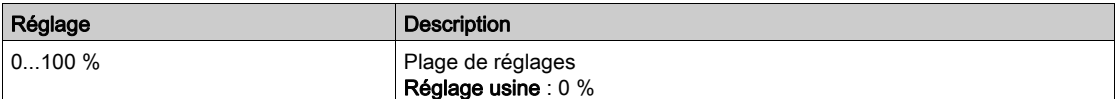

# Sous-chapitre 8.6 [Surveillance levage]

# [Detect delta charge]  $dL =$ - Menu

#### Accès

## $[Réglages Complets]$   $\rightarrow$   $[Surveillance]$  levage]  $\rightarrow$   $[Detech delta charge]$

### À propos de ce menu

Ce menu est accessible si [???]  $\sigma$  P  $\pi$  est réglé sur [Non]  $\sigma$   $\sigma$ .

Cette détection n'est possible qu'avec la fonction de levage haute vitesse. Celle-ci permet de détecter qu'un obstacle a été rencontré, provoquant une croissance (en montée) ou une décroissance (en descente) brutale de la charge.

La détection de variation de charge déclenche un défaut [Erreur delta charge] d L F. Le paramètre [Gest. delta charge] d L b permet de configurer le comportement du variateur si ce défaut détecté survient.

La détection de variation de charge peut également être affectée à un relais ou à une sortie TOR.

Il existe deux modes de détection en fonction de la configuration du levage haute vitesse :

- Mode consigne de vitesse
	- [Levage haute vit.]  $H 5\sigma$  est réglé sur [Réf. de fréquence] 55 $\sigma$ .

Détection de variation de couple.

En fonctionnement haute vitesse, la charge est comparée à celle qui a été mesurée pendant le palier de vitesse. La variation de charge autorisée et sa durée peuvent être configurées. En cas de dépassement, une erreur est déclenchée.

Mode limitation de courant

[Levage haute vit.]  $H5a$  est réglé sur [Limitation courant]  $E5a$ . En montée, pendant le fonctionnement haute vitesse, une augmentation de la charge entraîne une baisse de la vitesse. Même si le fonctionnement haute vitesse a été activé, si la fréquence moteur devient inférieure au seuil **[Fréquence** I Limit.] 5 L L, une erreur est déclenchée. La détection ne s'effectue que pour une variation positive de la charge et uniquement dans la zone haute vitesse (supérieure au paramètre [Fréquence I Limit.] SCL). En descente, le fonctionnement est celui du mode consigne de vitesse.

#### [Temps delta charge]  $E L d$

Activation de la détection de variation de charge et réglage du délai de prise en compte d'une erreur de variation de charge détectée [Erreur delta charge]  $dL$  F.

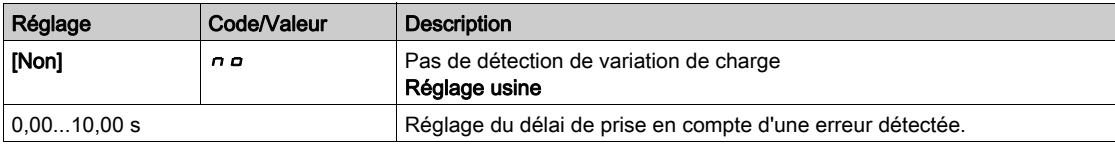

#### [Seuil delta charge]  $dL/d$

Réglage du seuil de déclenchement de la détection de variation de charge, en % de la charge mesurée pendant le palier de vitesse.

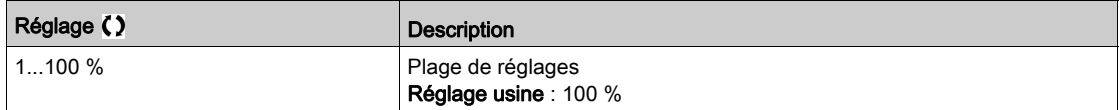

## [Gest. delta charge]  $dLb$

Comportement du variateur en cas de détection d'une erreur de variation de charge.

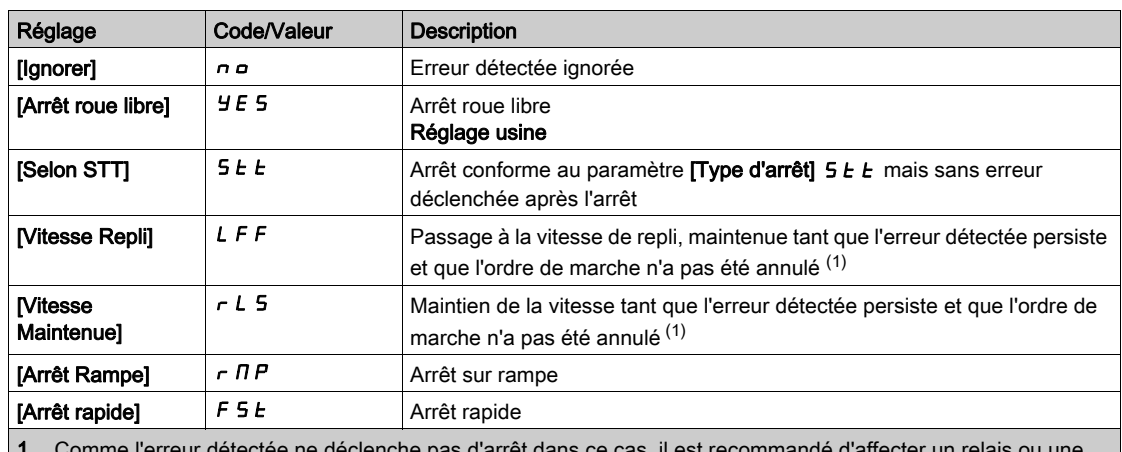

1 Comme l'erreur détectée ne déclenche pas d'arrêt dans ce cas, il est recommandé d'affecter un relais ou une sortie logique à la signalisation de cette erreur.

# Sous-chapitre 8.7 [Fonctions Machine]

## Contenu de ce sous-chapitre

Ce sous-chapitre contient les sujets suivants :

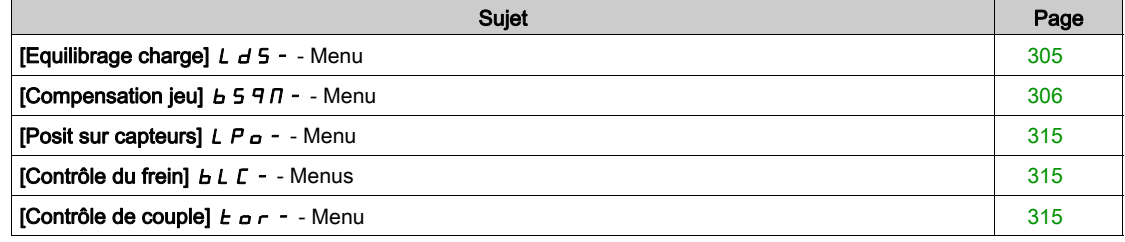

# <span id="page-304-0"></span>[Equilibrage charge]  $L d5 -$  - Menu

## Accès

[Réglages Complets]  $\rightarrow$  [Fonctions Machine]  $\rightarrow$  [Fonctions convoyage]  $\rightarrow$  [Equilibrage charge]

## À propos de ce menu

Identique au menu [Equilibrage charge] L d 5 - [\(voir](#page-298-0) page 299)

# <span id="page-305-0"></span>[Compensation jeu]  $b$  5 9  $n -$  - Menu

#### Accès

#### $[Réglages Complets] \rightarrow [Fontions Machine] \rightarrow [Compensation jeu]$

### À propos de ce menu

Ce menu présente :

- La séquence de compensation du jeu.
- La séquence de compensation du jeu appliquée spécialement au maître/esclave sur un accouplement rigide.

Ce menu a pour but de fournir une séquence spéciale pour compenser les jeux afin de réduire l'usure des engrenages en limitant le couple au moment de l'impact :

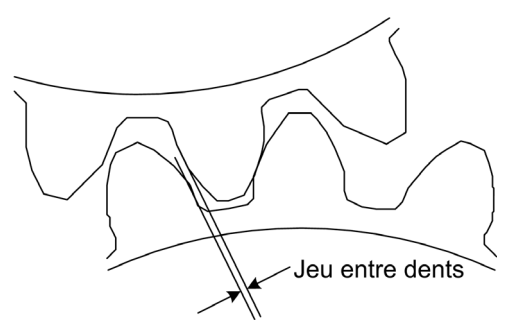

Ce menu est dédié aux charges non entraînantes (mouvement horizontal) sans freins. Il est disponible en contrôle de couple ou contrôle de vitesse.

#### Séquence de contrôle du jeu

La séquence de contrôle du jeu a pour but de régler le démarrage de vitesse sous une limitation du couple qui permette le mouvement jusqu'à ce que le jeu soit totalement compensé. Le couple de charge deviendra plus important que la limitation du couple et arrêtera le mouvement. L'exécution peut ensuite se poursuivre en commençant par la limitation de couple appliquée.

Il existe trois cas d'utilisation différents :

- Séquence de contrôle du jeu au démarrage uniquement (UC-1)
- Arrêt au changement de sens (UC-2)
- Régulation de la vitesse de 0 Hz au changement de sens (UC-3)

Ces cas d'utilisation dépendent du mode de commande :

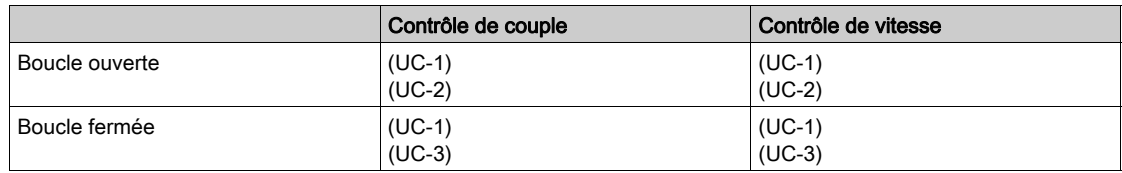

Séquence de contrôle du jeu au démarrage uniquement (UC-1)

Commande Frd  $\ddot{r}$ Consigne de vitesse bqSL Consigne de couple bqtL Limitation  $\mathbf{t}$ rdy bqSt rUn bqt

La séquence de contrôle du jeu est configurée uniquement aux démarrages du variateur et devient transparente une fois qu'elle est exécutée :

#### Arrêt au changement de sens (UC-2)

Le variateur s'arrête lorsque le sens du mouvement change puis il redémarre si l'ordre de marche est toujours présent. Procédez alors à une séquence de contrôle du jeu conformément à son nouveau sens :

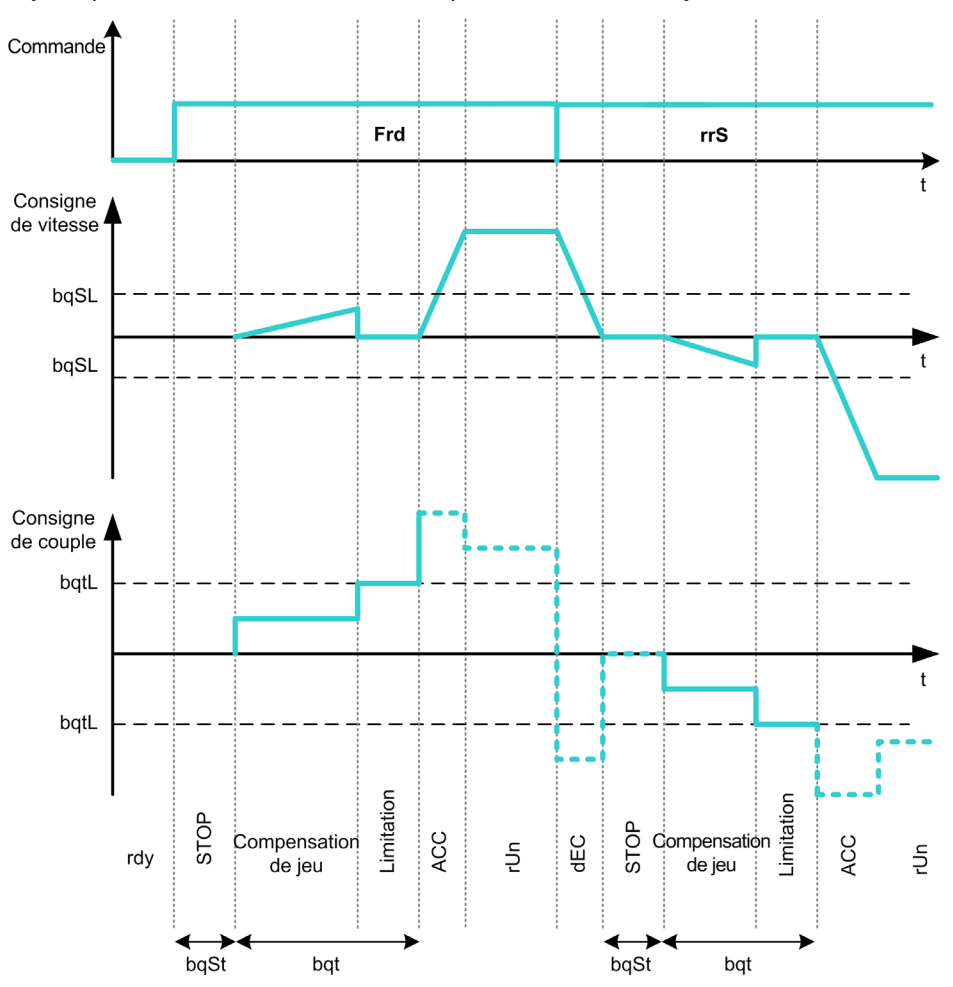

#### Régulation de la vitesse de 0 Hz au changement de sens (UC-3)

Lors d'un changement de sens, le variateur régule la vitesse de 0 Hz et passe à la séquence de contrôle du jeu conformément au nouveau sens pour revenir en marche à la fin de la séquence :

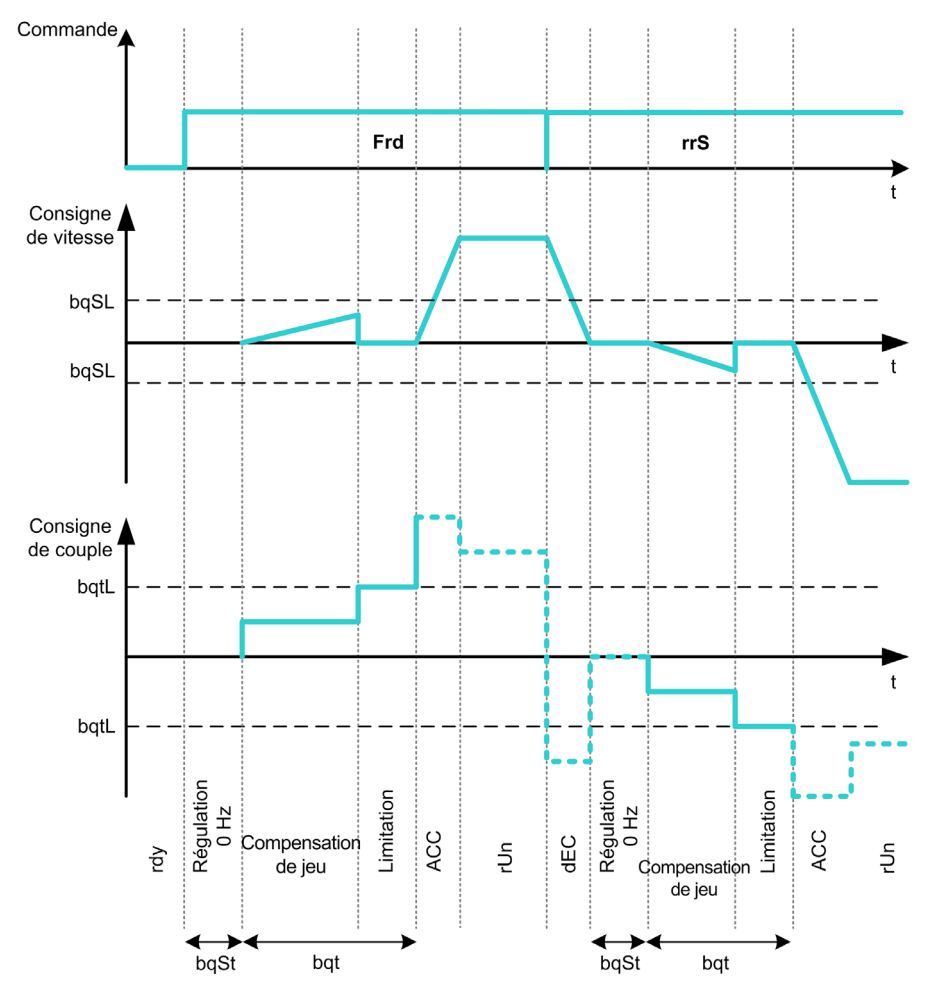

#### Séquence de contrôle du jeu appliquée spécialement au maître/esclave sur un accouplement rigide

Ce menu a pour but de fournir une compensation du jeu aux architectures maître/esclave dans le contexte d'un accouplement rigide. Il est destiné à limiter le couple à l'impact sur les roues dentées afin de réduire l'usure.

Il existe quatre stratégies différentes de compensation du jeu en fonctionnement multivariateur :

- Compensation du jeu esclave séquentielle directe (1)
- Compensation du jeu esclave simultanée directe (2)
- Compensation du jeu esclave séquentielle contrôlée (3)
- Compensation du jeu esclave simultanée contrôlée (4)

Le schéma suivant illustre la façon de configurer les différentes stratégies en matière de séquence compensation :

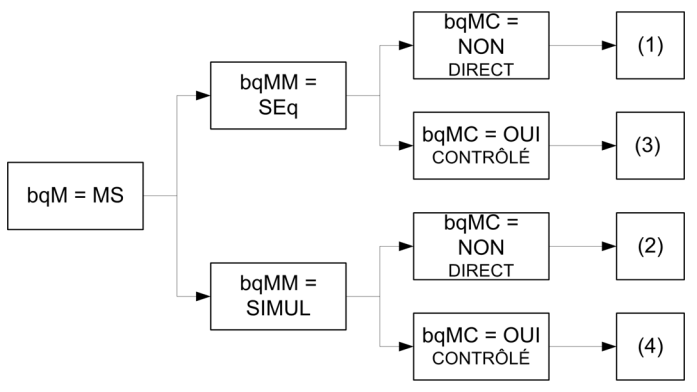

#### Compensation du jeu esclave séquentielle directe (1)

Chaque esclave compensera son jeu en passant au contrôle de vitesse. Les esclaves effectuent tour à tour leur séquence en supposant que les réglages permettent la compensation de l'angle du jeu dans le temps configuré. À la fin, le maître lance sa propre séquence de contrôle du jeu, tandis qu'il reste à l'arrêt (en boucle ouverte) ou en régulation de vitesse 0 Hz (en boucle fermée) :

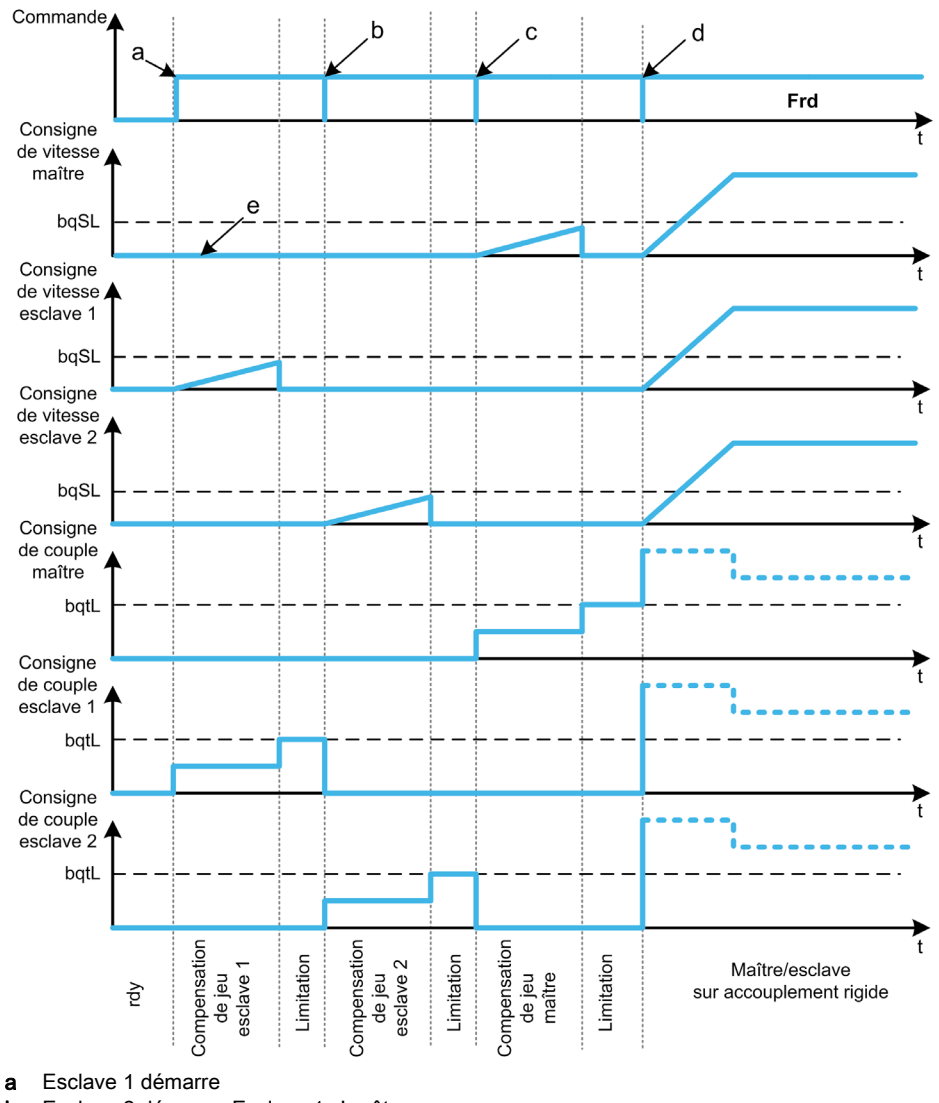

b Esclave 2 démarre, Esclave 1 s'arrête

c Esclave 2 s'arrête

d Tous les esclaves exécutent un démarrage

e Régulation 0 Hz ou arrêt

#### Compensation du jeu esclave simultanée directe (2)

Tous les esclaves effectuent simultanément leur compensation d'angle du jeu en supposant que le réglage permette la compensation de cet angle dans le temps configuré. Pendant ce temps-là, le maître reste à l'arrêt (en boucle ouverte) ou en régulation de vitesse 0 Hz (en boucle fermée) :

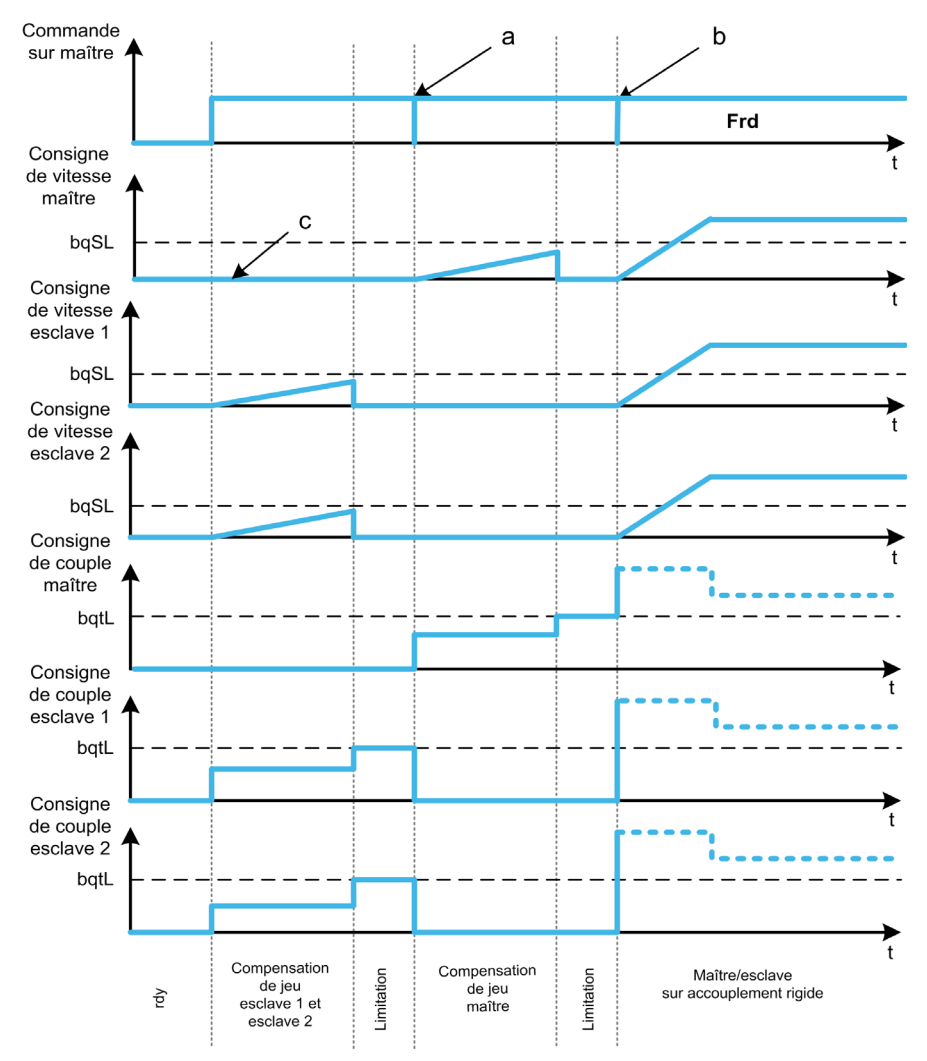

**a** Tous les esclaves s'arrêtent<br>**b** Tous les esclaves démarren

Tous les esclaves démarrent

c Régulation 0 Hz ou arrêt

#### Compensation du jeu esclave séquentielle contrôlée (3)

Les esclaves effectuent tour à tour leur compensation d'angle de jeu. Lorsque cette compensation est terminée, ils en notifient le maître. Pendant ce temps-là, le maître reste à l'arrêt (en boucle ouverte) ou en régulation de vitesse 0 Hz (en boucle fermée). Il commence ensuite à compenser son jeu et passe en marche dès que le dernier esclave a compensé son jeu :

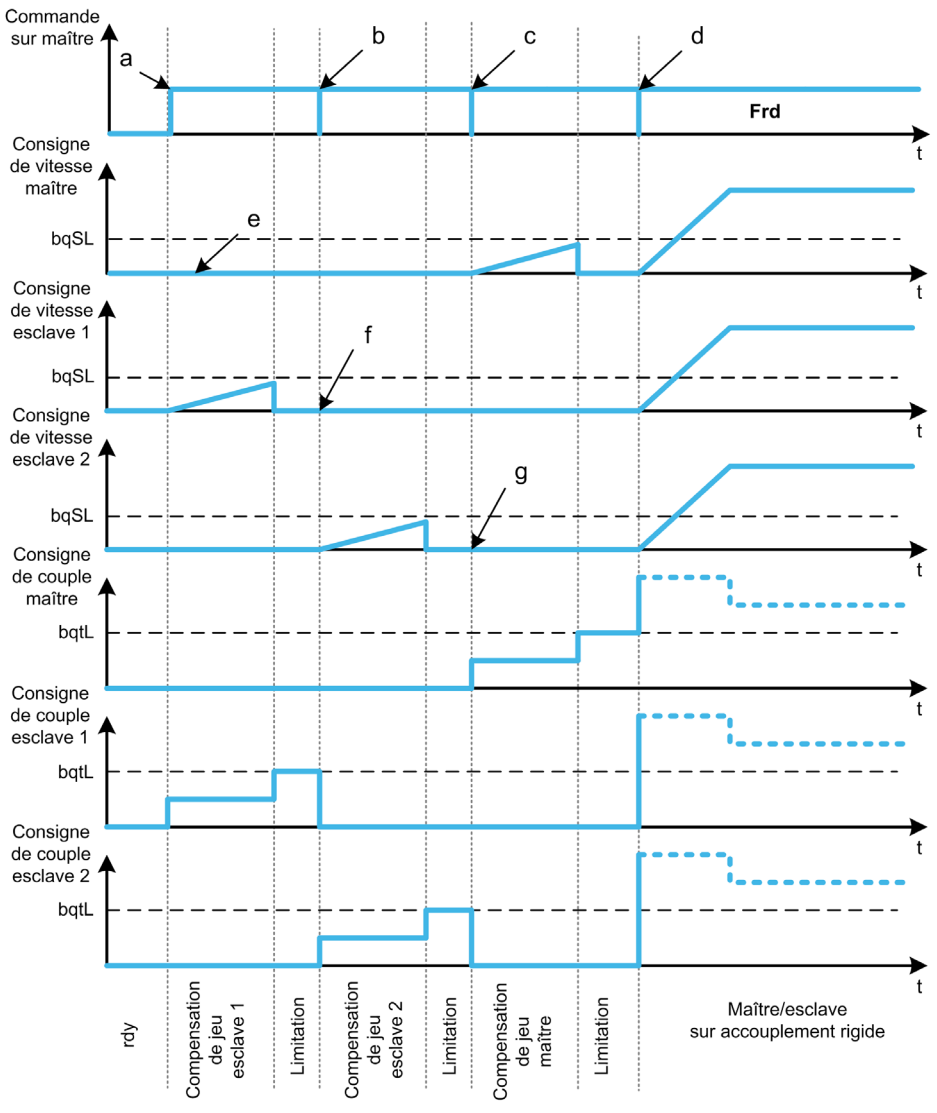

- a Esclave 1 démarre
- b Esclave 2 démarre, Esclave 1 s'arrête
- c Esclave 2 s'arrête
- d Tous les esclaves démarrent
- e Régulation 0 Hz ou arrêt
- f Retour Esclave 1
- g Retour Esclave 2

#### Compensation du jeu esclave simultanée contrôlée (4)

Tous les esclaves compenseront simultanément leur angle de jeu en informant le maître lorsque l'opération est terminée. Pendant ce temps-là, le variateur maître reste à l'arrêt (en boucle ouverte) ou en régulation de vitesse 0 Hz (en boucle fermée).

Il commence ensuite à compenser son jeu et passe en marche dès que le dernier esclave a compensé son jeu :

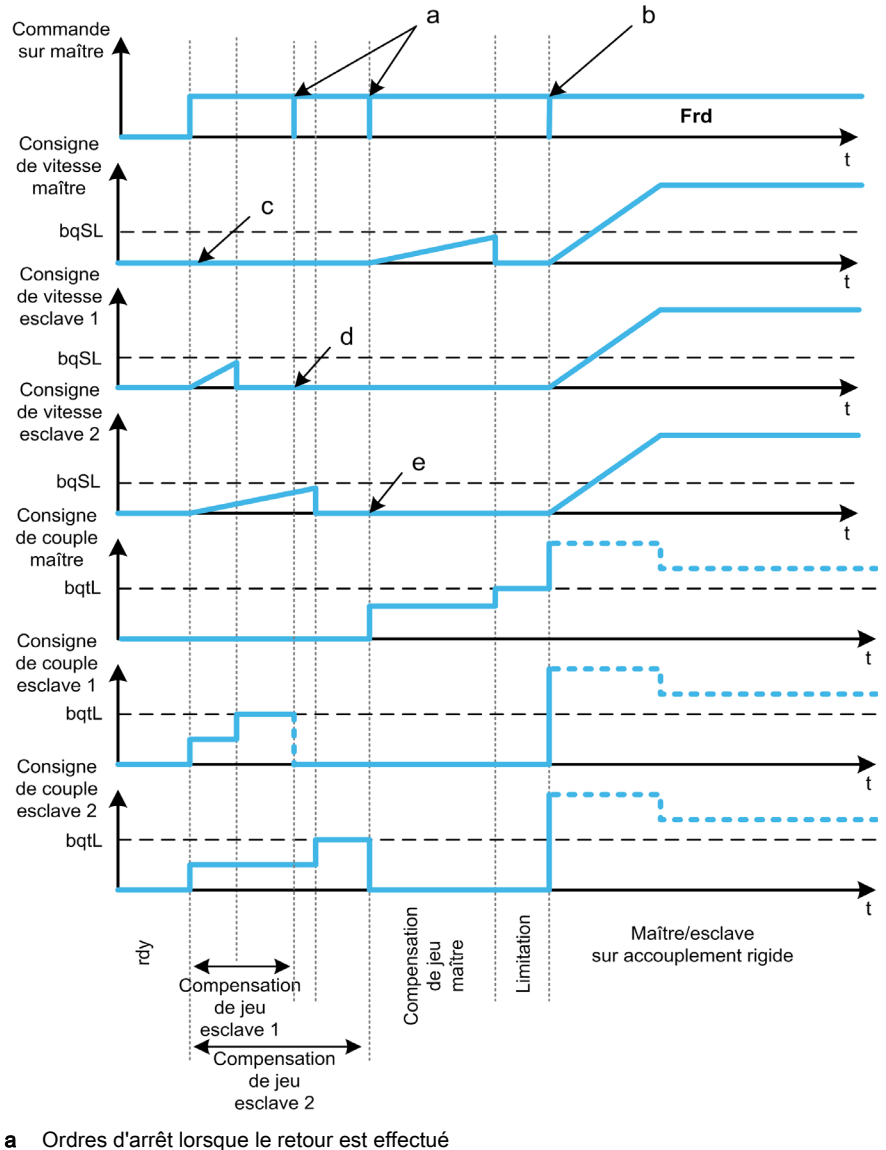

- 
- b Tous les esclaves démarrent
- c Régulation 0 Hz ou arrêt
- d Retour Esclave 1 e Retour Esclave 2
- [Mode contrôle jeu]  $b$  9  $\pi$

Mode de contrôle du jeu.

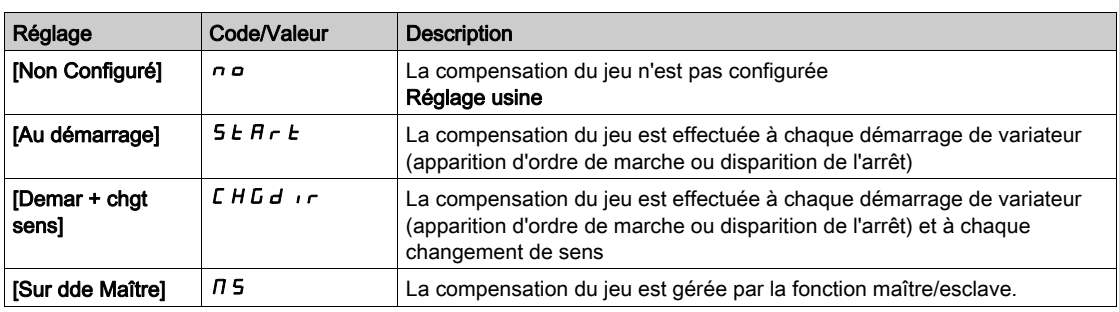

#### [Type contrôle jeu]  $b$   $9 \pi M \star$

Type de contrôle du jeu.

Ce paramètre est accessible si :

- [Mode contrôle jeu]  $b \nvert n$  n'est pas réglé sur [Non configuré]  $n \nvert n$ , et si
- [M/E mode comm]  $\overline{M}$  5  $\overline{L}$   $\overline{M}$  est réglé sur [MultiDrive Link]  $\overline{M}$   $\overline{d}$   $L$ , et si
- [M/E rôle appareil]  $\overline{H}$  5 d  $E$  est réglé sur [Maître]  $\overline{H}$  5  $E$   $\overline{F}$ .

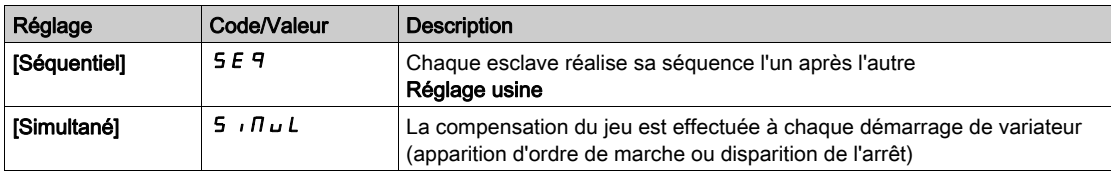

## [Retour jeu esclaves]  $b$  9  $\pi$  C  $\star$

Retour du jeu sur esclave(s).

Ce paramètre est accessible si :

- [Mode contrôle jeu]  $b \nabla \Pi$  n'est pas réglé sur [Non configuré]  $n \Delta$ , et si
- [M/E mode comm]  $\overline{M}$  5  $\overline{L}$   $\overline{M}$  est réglé sur [MultiDrive Link]  $\overline{M}$  d  $L$ , et si
- [M/E rôle appareil]  $\overline{H}$  5  $dE$  est réglé sur [Maître]  $\overline{H}$  5  $E$   $\overline{F}$ , et si
- [Niveau d'accès]  $L$   $H$   $\Gamma$  est réglé sur [Expert]  $E P$   $\Gamma$ .

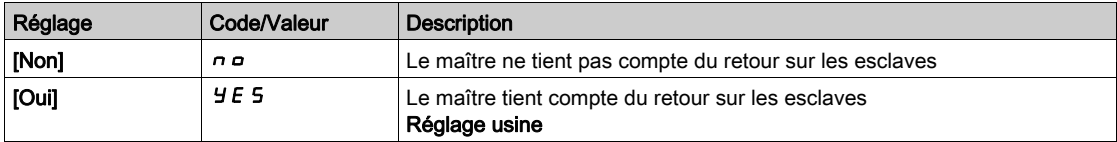

#### [Temps ctrl jeu]  $b$  9  $n$   $b$   $\star$

Temps de contrôle du jeu.

Ce paramètre est accessible si :

- [Mode contrôle jeu]  $b$  9  $\pi$  n'est pas réglé sur [Non configuré]  $n a$ , et si
- [M/E mode comm]  $\overline{M}$  5  $\overline{L}$   $\overline{M}$  est réglé sur [MultiDrive Link]  $\overline{M}$   $\overline{d}$   $L$ , et si
- [M/E rôle appareil]  $\overline{M}$  5 d  $E$  est réglé sur [Maître]  $\overline{M}$  5  $E$   $\overline{F}$ , et si
- [Niveau d'accès] L A C est réglé sur [Expert] E P r , et si
- [Retour jeu esclaves]  $b$   $9 \pi C$  est réglé sur [Non]  $n a$ .

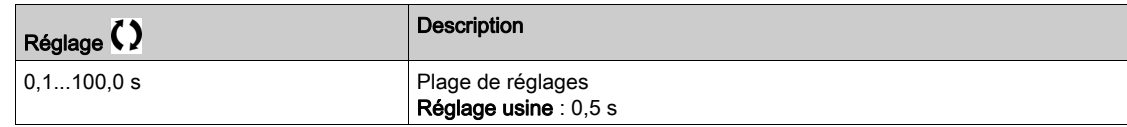

### [Freq Ref Ctrl jeu]  $b\overline{q}5L\overline{\star}$

Fréquence de référence du contrôle de jeu.

Ce paramètre est accessible si [Mode contrôle jeu]  $b$   $\exists$   $\Pi$  n'est pas réglé sur [Non configuré]  $n$   $a$ .

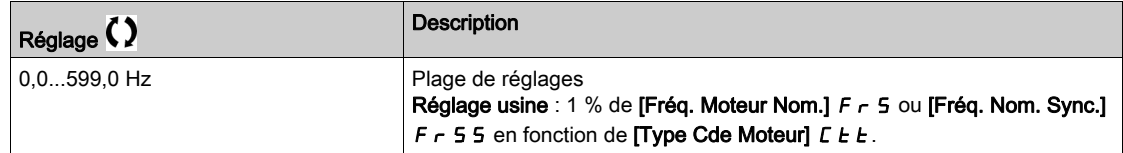

#### [Accélération jeu]  $b \overline{q}$   $\overline{r}$

Accélération du jeu.

Valeur de rampe d'accélération du jeu.

Ce paramètre est accessible si **[Mode contrôle jeu]**  $b$  *A n* n'est pas réglé sur **[Non configuré]**  $n a$ .

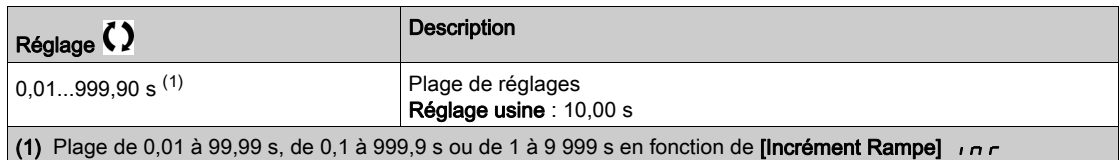

## [Limit cple ctrl jeu]  $b \nmid L \nmid L$

Valeur limite du couple de contrôle du jeu.

Ce paramètre est accessible si [Mode contrôle jeu]  $b$  9  $\pi$  n'est pas réglé sur [Non configuré]  $n a$ .

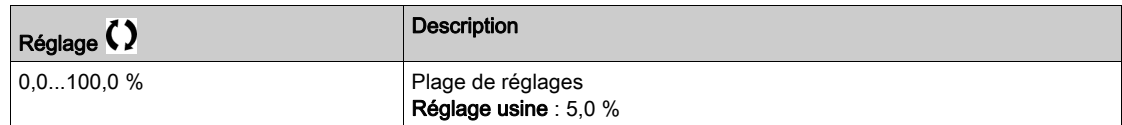

#### [Tempo surv CtriJeu]  $b \, \theta \, t \, \star$

Temporisation de la surveillance du contrôle de jeu.

Le délai entre le début de la rampe de vitesse de contrôle du jeu et la vérification de la limitation du couple.

Ce paramètre est accessible si [Mode contrôle jeu]  $b$  9  $\pi$  n'est pas réglé sur [Non configuré]  $n$   $a$ .

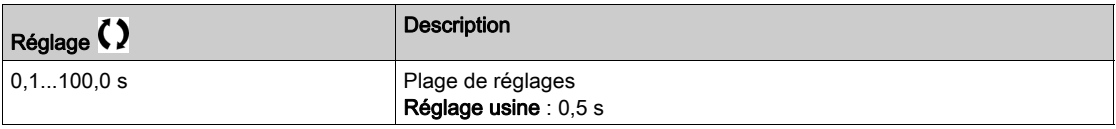

NOTE : Pour régler ce paramètre, il faut tenir compte du temps nécessaire à la fonction de mesure d'angle.

#### [TempoDemarr CtrlJeu]  $b\overline{q}$  5  $\overline{t}$   $\star$

Temporisation du démarrage du contrôle de jeu

Temps passé à l'arrêt avant la séquence de contrôle du jeu.

Ce paramètre est accessible si [Mode contrôle jeu]  $b$   $\overline{H}$  n'est pas réglé sur [Non configuré]  $n a$ .

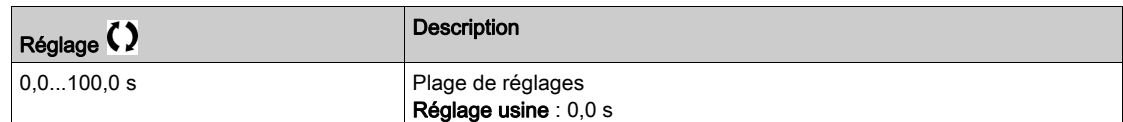

# [Timeout jeu]  $b 9Fd \star$

Timeout du contrôle du jeu.

Ce paramètre est accessible si [Mode contrôle jeu]  $b$  9  $\pi$  n'est pas réglé sur [Non configuré]  $n$   $a$ .

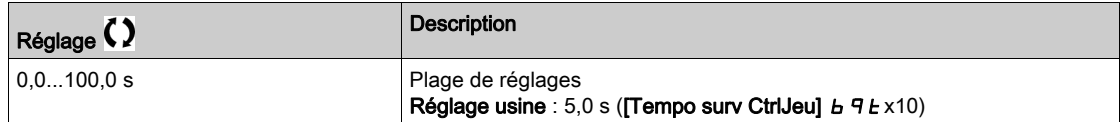

### [Gestion erreur jeu]  $b$   $9$   $F$   $b$   $\star$

Gestion des erreurs de compensation du jeu.

Ce paramètre est accessible si [Mode contrôle jeu]  $b$   $\overline{A}$  n'est pas réglé sur [Non configuré]  $n$   $\overline{a}$ .

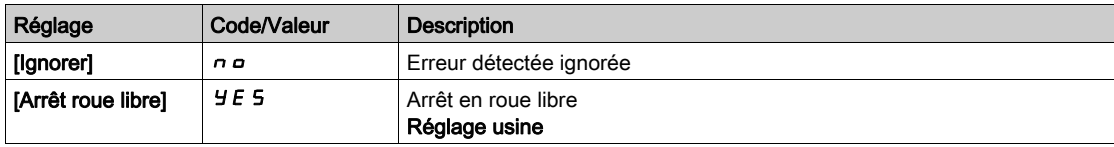

# <span id="page-314-0"></span>[Posit sur capteurs]  $L P_{\alpha}$  - - Menu

## Accès

 $[Réglages Complets] \rightarrow [Fct generiques] \rightarrow [Posit sur capteurs]$ 

#### À propos de ce menu

Identique au menu [Posit sur capteurs]  $LP_0 - (voir page 391)$  $LP_0 - (voir page 391)$  $LP_0 - (voir page 391)$ 

# <span id="page-314-1"></span>[Contrôle du frein]  $b L C -$  - Menus

#### Accès

[Réglages Complets] → [Fonctions Machine] → [Contrôle du frein]

#### À propos de ce menu

Identique au menu [Contrôle du frein] *b L C - [\(voir](#page-275-0) page 276)* 

# <span id="page-314-2"></span>[Contrôle de couple]  $E_{DT}$  - - Menu

## Accès

[Réglages Complets] → [Fonctions Machine] → [Contrôle de couple]

#### À propos de ce menu

Identique au menu [Contrôle de couple]  $E \sigma - \frac{(Voir page 398)}{2}$ 

# Sous-chapitre 8.8 [Fct generiques] - [Limites Vitesse]

# Menu [Limites Vitesse]  $5 L \n *n* -$

#### Accès

## $[Réglages Complets] \rightarrow [Fct generiques] \rightarrow [Limites Vitesse]$

## [Vitesse basse]  $L$  5  $P$

Fréquence du moteur à basse vitesse.

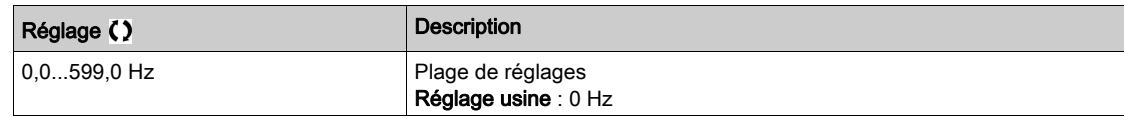

#### [Vitesse Haute]  $H5P$

Fréquence du moteur à haute vitesse.

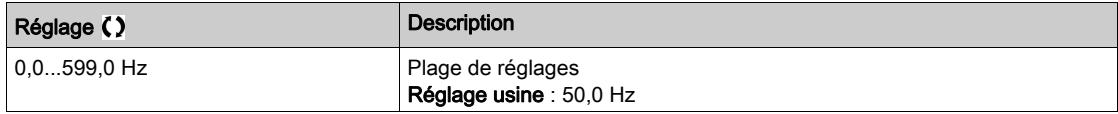

#### [Modèle Fréq. Réf.]  $b$  5  $P$

Gestion (modèle) de basse vitesse.

Ce paramètre détermine comment la consigne de vitesse est prise en compte, pour les entrées analogiques et les entrées à impulsions uniquement. Dans le cas du régulateur PID, il s'agit de la consigne en sortie du PID.

Les limites sont définies par les paramètres [Vitesse basse] L 5 P et [Vitesse Haute] H 5 P.

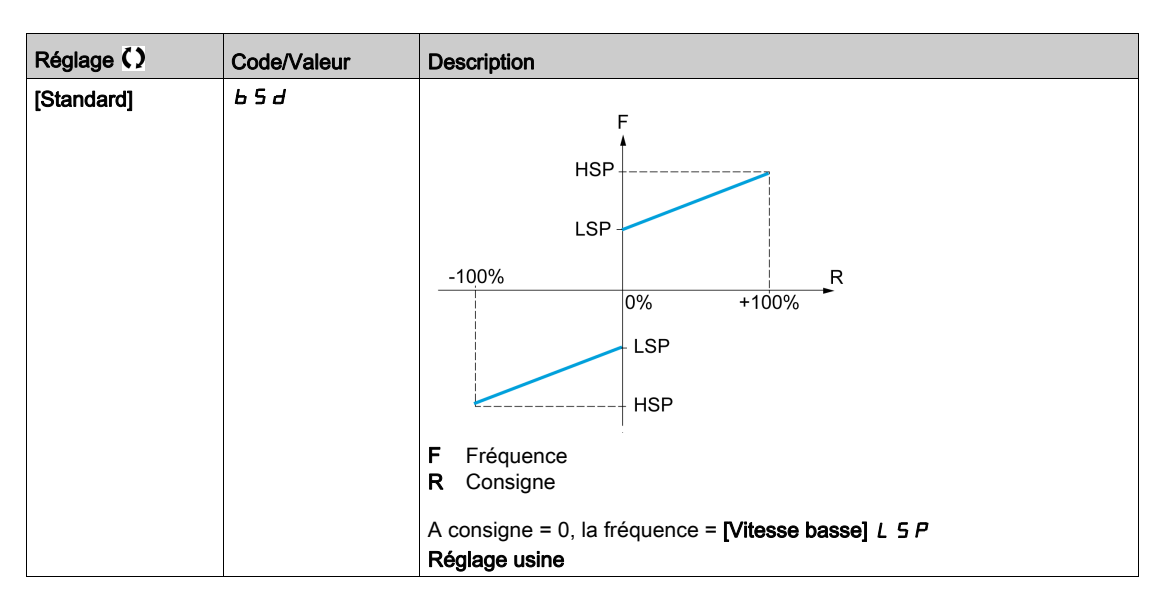

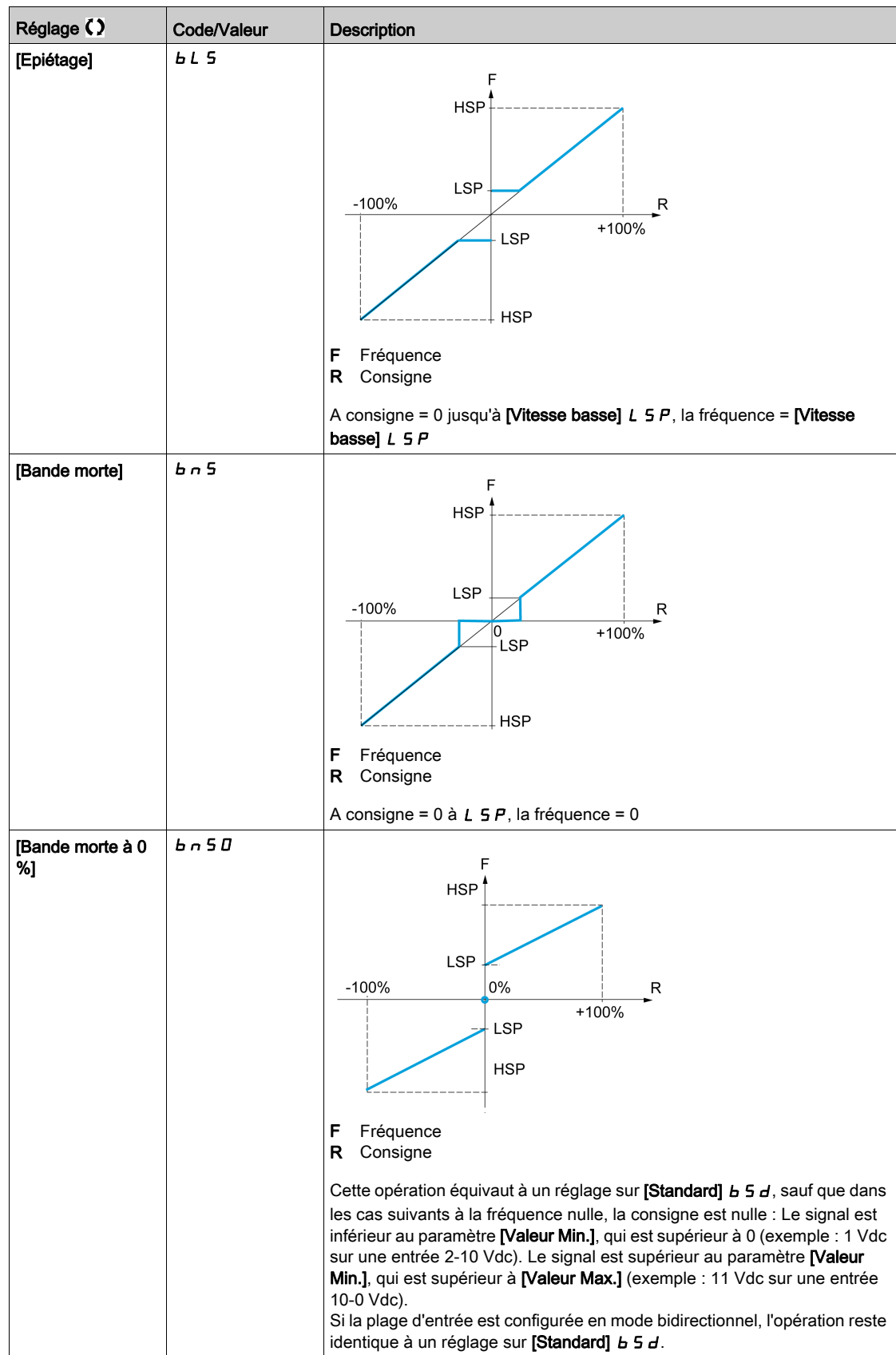

# Sous-chapitre 8.9 [Fct generiques] - [Rampe]

# Menu [Rampe]  $r$   $H$   $\Pi$   $P$  -

### Accès

[Réglages Complets]  $\rightarrow$  [Fct generiques]  $\rightarrow$  [Rampe]

## [Type Rampe]  $r$  P  $F$

Type de rampe.

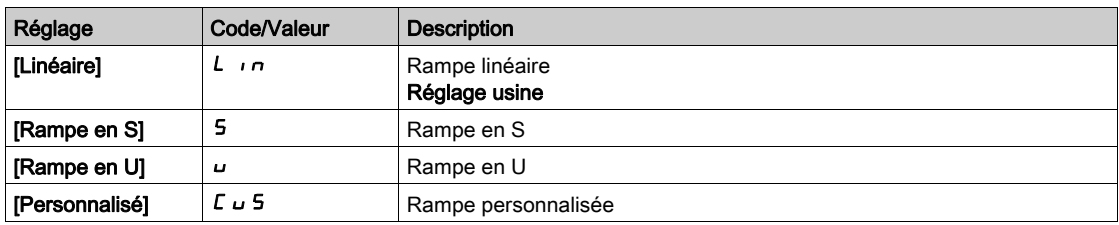

#### [Incrément Rampe] Inr

Ce paramètre est valide pour [Accélération]  $HCL$ , [Décélération]  $dEL$ , [Accélération 2]  $HCL$  et [Décélération 2]  $dE$   $dE$ .

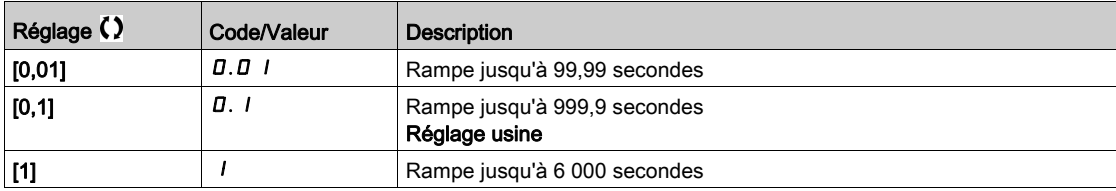

#### [Accélération]  $H C C$

Durée d'accélération de 0 à [Fréq. Moteur Nom.]  $F \rightharpoondown 5$ .

Pour obtenir une répétabilité au niveau des rampes, la valeur de ce paramètre doit être réglée en fonction des possibilités de l'application.

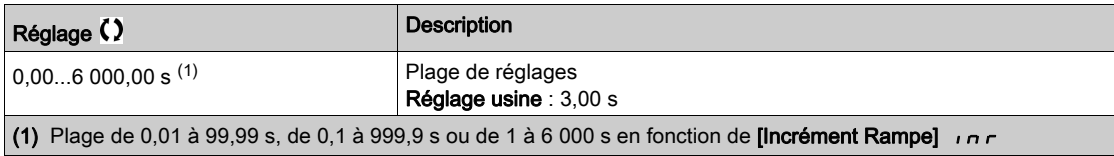

#### [Décélération]  $dE$

Durée de décélération de [Fréq. Moteur Nom.] F - 5 à 0.

Pour obtenir une répétabilité au niveau des rampes, la valeur de ce paramètre doit être réglée en fonction des possibilités de l'application.

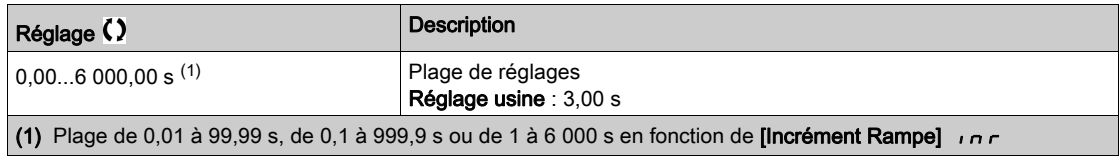

#### [Arrondi déb. Acc]  $E \overline{H}$   $\overline{H}$

Arrondi de début de la rampe d'accélération en pourcentage de la durée de rampe [Accélération] F E E ou [Accélération 2]  $H \nI Z$ .

Réglable de 0 à 100 %.

Ce paramètre est accessible si [Type Rampe]  $r$  P  $E$  est réglé sur [Personnalisé]  $E \cup 5$ .

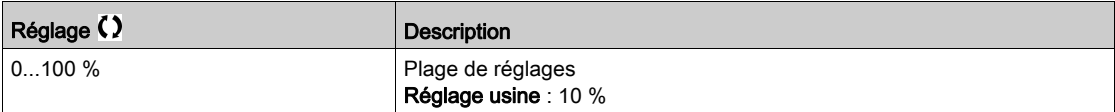

#### [Arrondi fin Acc]  $E \overrightarrow{H} \overrightarrow{e}$

Arrondi de fin de la rampe d'accélération en pourcentage de la durée de rampe [Accélération]  $H L L$  ou [Accélération 2]  $H C$   $Z$ .

Réglable entre 0 et (100 % - [Arrondi déb. Acc]  $E \cdot H$  I).

Ce paramètre est accessible si [Type Rampe]  $r$  P  $E$  est réglé sur [Personnalisé]  $C \cup S$ .

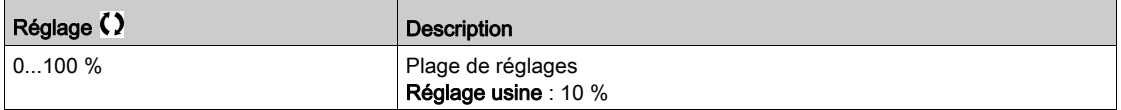

#### [Arrondi déb. Déc]  $E \overline{A}$   $\overline{A}$

Arrondi de début de la rampe de décélération en pourcentage de la durée de rampe [Décélération] d E L ou [Décélération 2]  $dE$   $dE$ .

Réglable de 0 à 100 %.

Ce paramètre est accessible si [Type Rampe]  $r$  P  $E$  est réglé sur [Personnalisé]  $E \cup 5$ .

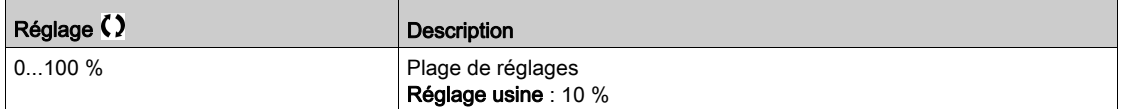

#### [Arrondi fin Dec]  $E H H \star$

Arrondi de fin de la rampe de décélération en pourcentage de la durée de rampe [Décélération] *d E C* ou [Décélération 2]  $dE$   $dE$ .

Réglable entre 0 et (100 % - [Arrondi déb. Déc]  $E \overline{H} \overline{3}$ ).

Ce paramètre est accessible si [Type Rampe]  $r$  P E est réglé sur [Personnalisé]  $C \cup 5$ .

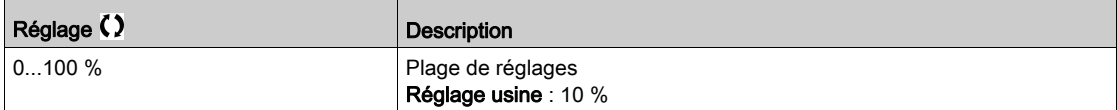

## [Adapt. Rampe Décél.]  $b \in A$

Adaptation de la rampe de décélération.

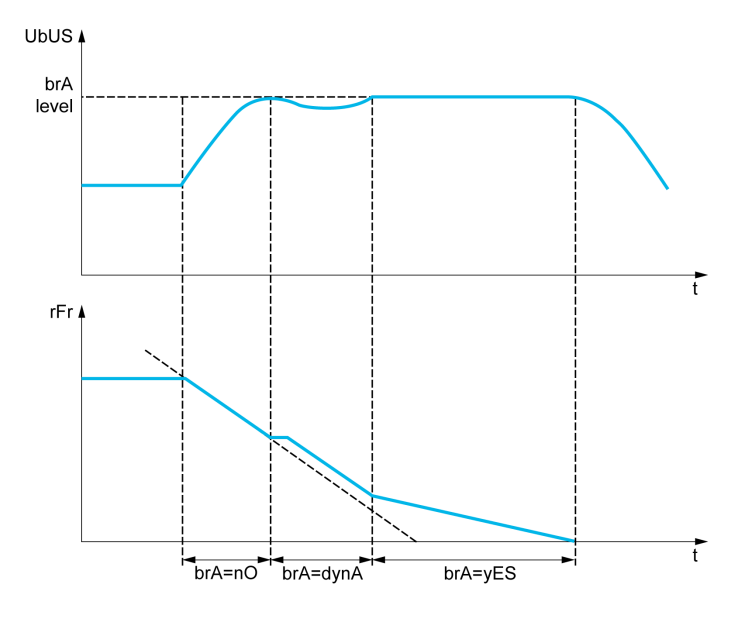

L'activation de cette fonction adapte automatiquement la rampe de décélération, si celle-ci a été définie à une valeur basse en fonction de l'inertie de la charge, qui peut entraîner le déclenchement d'une erreur de surtension détectée.

La fonction est incompatible avec les applications nécessitant :

• un positionnement sur rampe ;

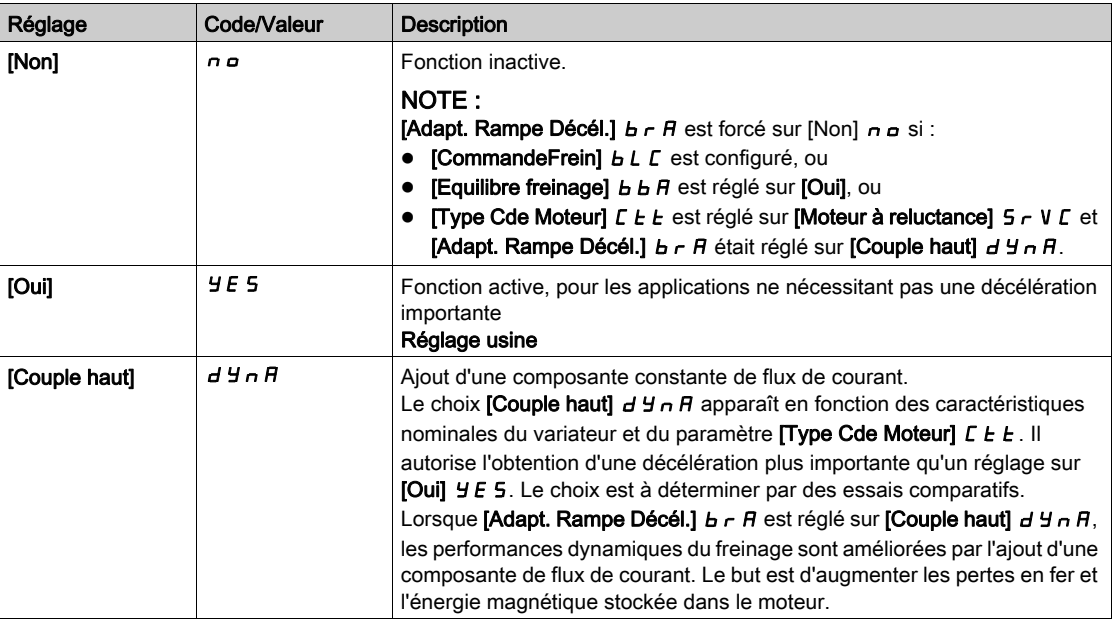

#### [Equilibrage du freinage]  $B$   $B$   $B$

Equilibrage du freinage

Ce paramètre est utilisé pour équilibrer la puissance de freinage entre les variateurs reliés par le bus DC.

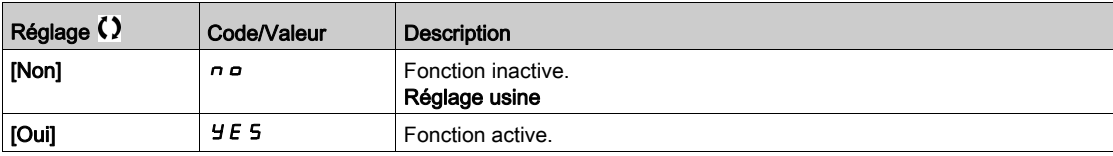

## [Résistance freinage]  $b \ncL$

Résistance de freinage connectée.

NOTE : La valeur du réglage usine du paramètre passe à [Oui] Y E 5 si [CommandeFrein] b L C est configuré.

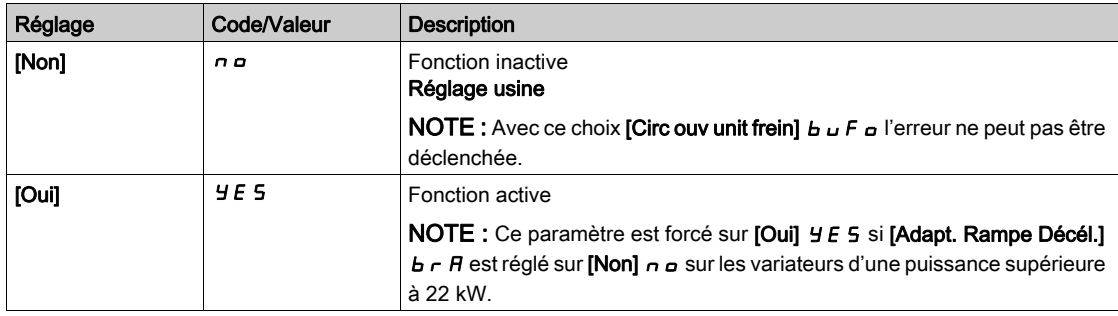

# Sous-chapitre 8.10 [Fct generiques] - [Commutation rampe]

# Menu [commutation rampe]  $r$  P  $F$  -

#### Accès

### [Réglages Complets]  $\rightarrow$  [Fct generiques]  $\rightarrow$  [commutation rampe]

## [Seuil Rampe 2]  $F \rightharpoonup E$

Seuil de fréquence de rampe 2

La deuxième rampe est commutée si la valeur de [Seuil Rampe 2]  $F$   $\vdash$   $F$  n'est pas égale à 0 (0 désactive la fonction) et que la fréquence de sortie est supérieure à [Seuil Rampe 2]  $F \rightharpoonup k$ .

La commutation de la rampe sur seuil peut être associée à la commutation [Affect.Commut.Rampe]  $r$  P 5 de la manière suivante :

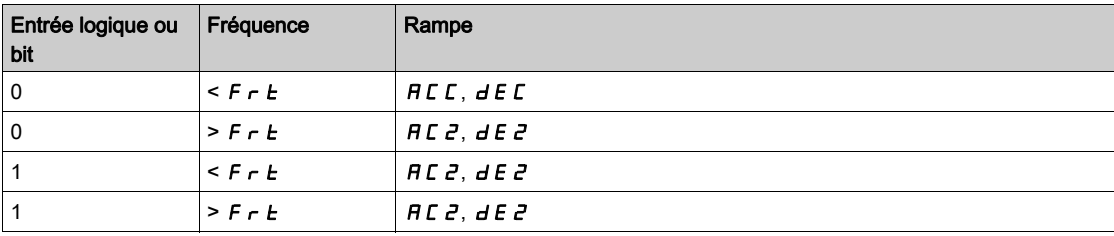

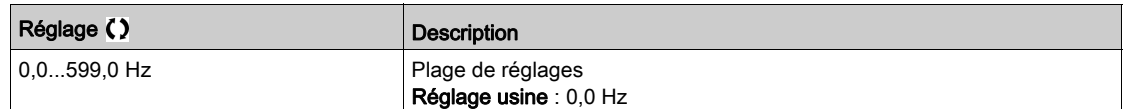

#### [Affect.Commut.Rampe]  $r$  P 5

Commutation de rampe.

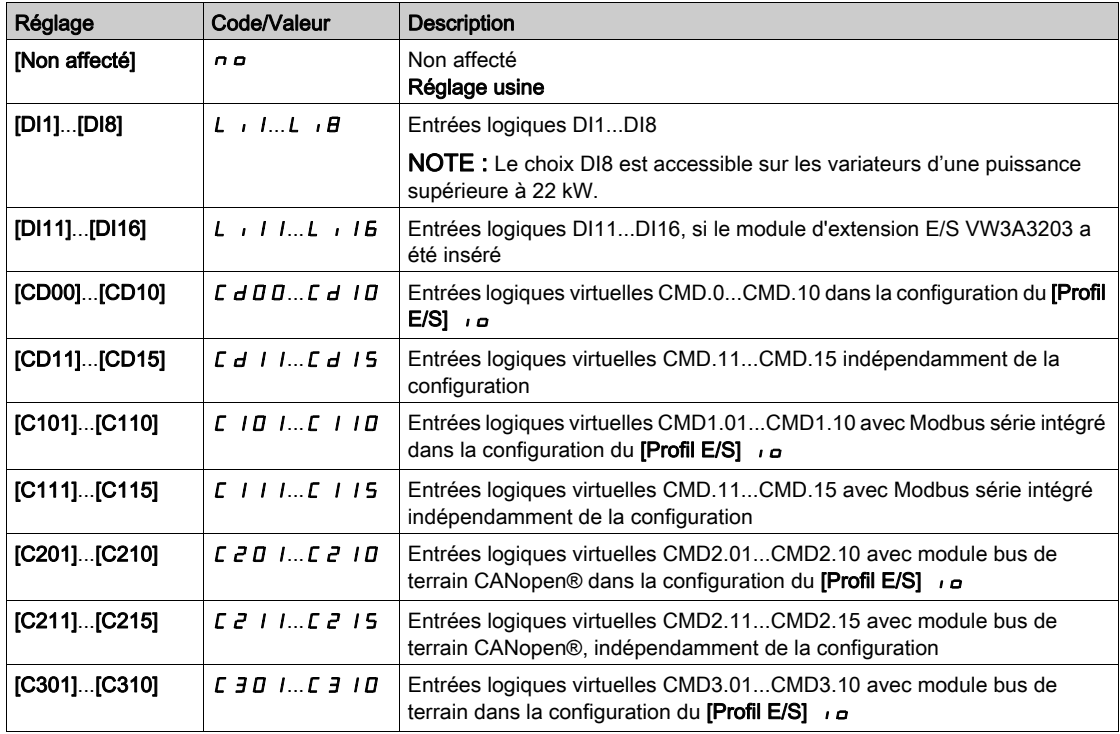

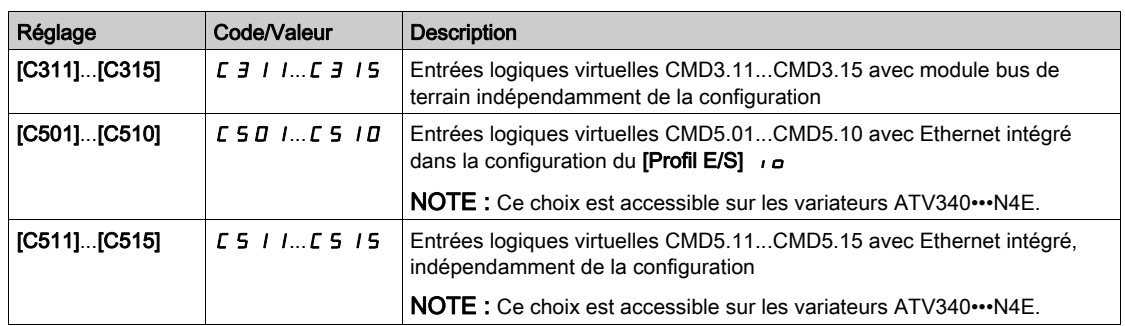

## [Accélération 2]  $H C Z \star$

Temps rampe accélération 2.

Durée d'accélération de 0 à [Fréq. Moteur Nom.] F r 5. Pour obtenir une répétabilité au niveau des rampes, la valeur de ce paramètre doit être réglée en fonction des possibilités de l'application.

Ce paramètre est accessible si **[Seuil Rampe 2]**  $F \rightharpoonup k$  est supérieure à 0 ou si le paramètre [Affect.Commut.Rampe]  $r$   $P$  5 est affecté.

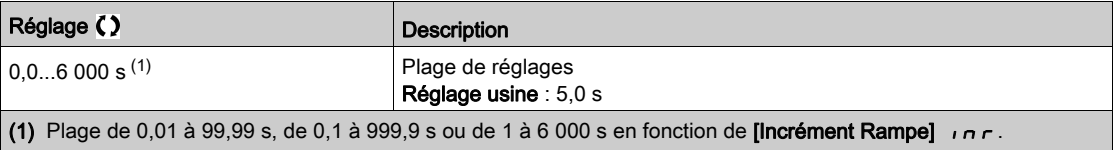

## [Décélération 2]  $dE \neq \star$

Durée de décélération de [Fréq. Moteur Nom.] F - 5 à 0. Pour obtenir une répétabilité au niveau des rampes, la valeur de ce paramètre doit être réglée en fonction des possibilités de l'application.

Ce paramètre est accessible si :

- [Seuil Rampe 2]  $F r E$  est supérieur à 0 ou si
- $\bullet$  le paramètre [Affect.Commut.Rampe]  $\sim P5$  est affecté.

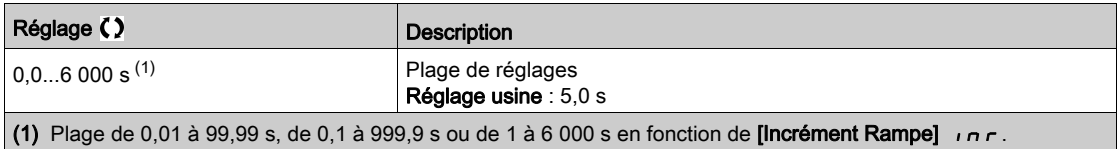

# Sous-chapitre 8.11 [Fct generiques] - [Configuration Arrêt]

# Menu [Configuration Arrêt]  $5E + -$

Accès

## [Réglages Complets]  $\rightarrow$  [Fct generiques]  $\rightarrow$  [Configuration Arrêt]

#### A propos de ce menu

NOTE : Cette fonction ne peut pas être utilisée avec certaines autres fonctions.

### [Type d'arrêt]  $5E$

Mode d'arrêt normal.

Mode d'arrêt à la disparition de l'ordre de marche ou à l'apparition d'un ordre d'arrêt.

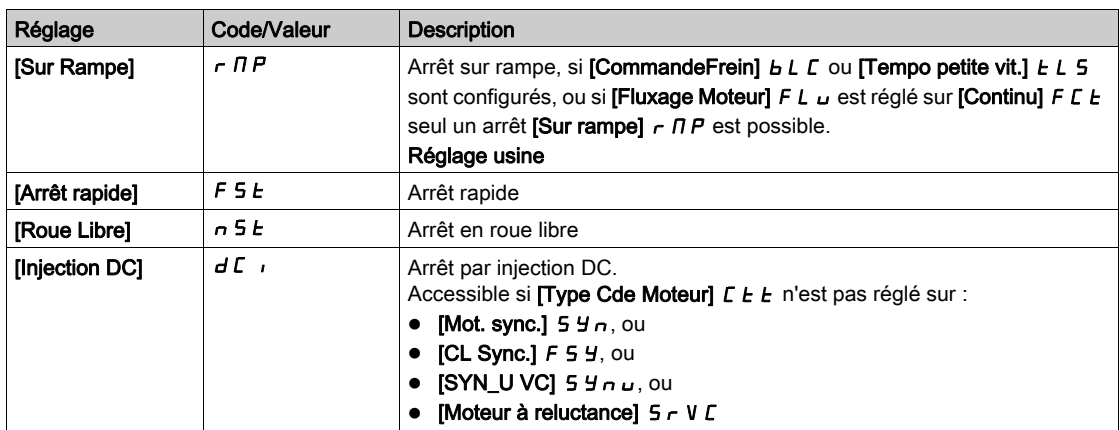

#### [Affect. arrêt roue libre]  $n 5E$

Arrêt en roue libre.

L'arrêt est activé lorsque l'entrée ou le bit passe à l'état 0. Si l'entrée retourne à l'état 1 et que l'ordre de marche est toujours actif, le moteur redémarre uniquement si [Commande 2/3 fils]  $E\subset\Gamma$  est réglé sur [Commande 2 fils]  $2 \, \text{C}$  et si [Commande 2 fils]  $E \, L$  est réglé sur [Niveau] L  $E \, L$  ou [Priorité avant] PF a. Sinon, un nouvel ordre de marche doit être envoyé.

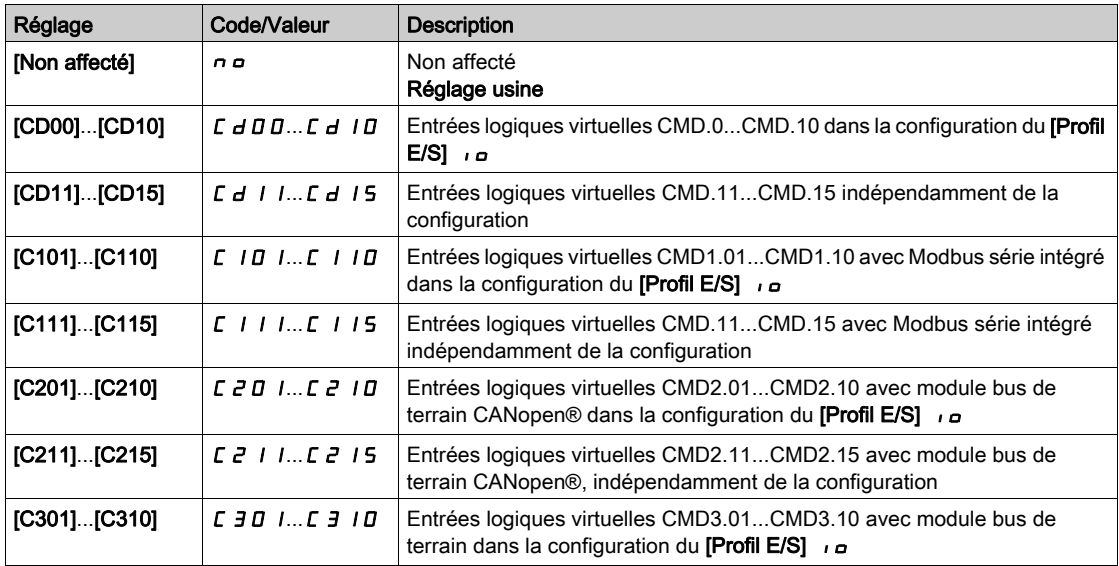
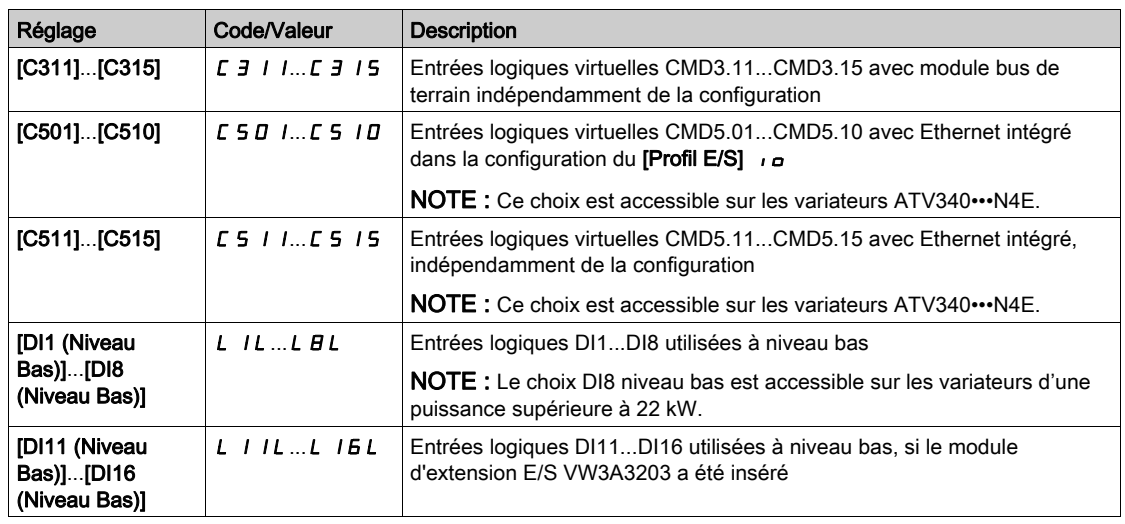

#### [Seuil Arr.Roue Lib.]  $F F E \star$

Seuil d'arrêt en roue libre.

Seuil de vitesse au-dessous duquel le moteur passe en arrêt en roue libre.

Ce paramètre permet de passer d'un arrêt sur rampe ou d'un arrêt rapide à un arrêt en roue libre sous un seuil de vitesse basse.

Ce paramètre est accessible si :

- [Type d'arrêt]  $5t$  *E* est réglé sur [Arrêt rapide]  $F$   $5$  *E* ou [Sur rampe]  $r$   $\overline{H}P$  et si
- $\bullet$  le paramètre [Injection DC Auto]  $H dL$  est configuré.

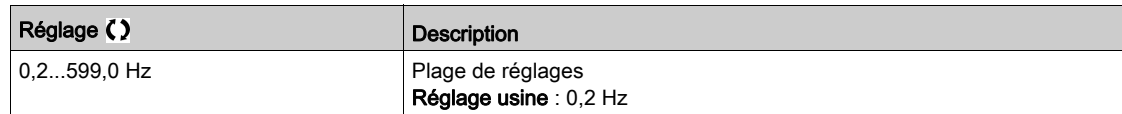

#### [Affect. Arr. Rapide]  $F 5E$

Arrêt rapide.

L'arrêt est activé lorsque l'entrée passe à 0 ou que le bit passe à 1 (bit dans le **[Profil E/S] Io** égal à 0).

Si l'entrée retourne à l'état 1 et que l'ordre de marche est toujours actif, le moteur redémarre uniquement si [Commande 2/3 fils]  $E\subset\mathcal{L}$  est réglé sur [Commande 2 fils]  $E\subset\mathcal{L}$  et si [Commande 2 fils]  $E\subset\mathcal{L}$  est réglé sur [Niveau]  $L E L$  ou [Priorité avant]  $P F_{\sigma}$ .

Sinon, un nouvel ordre de marche doit être envoyé.

NOTE : Cette fonction ne peut pas être utilisée avec certaines autres fonctions.

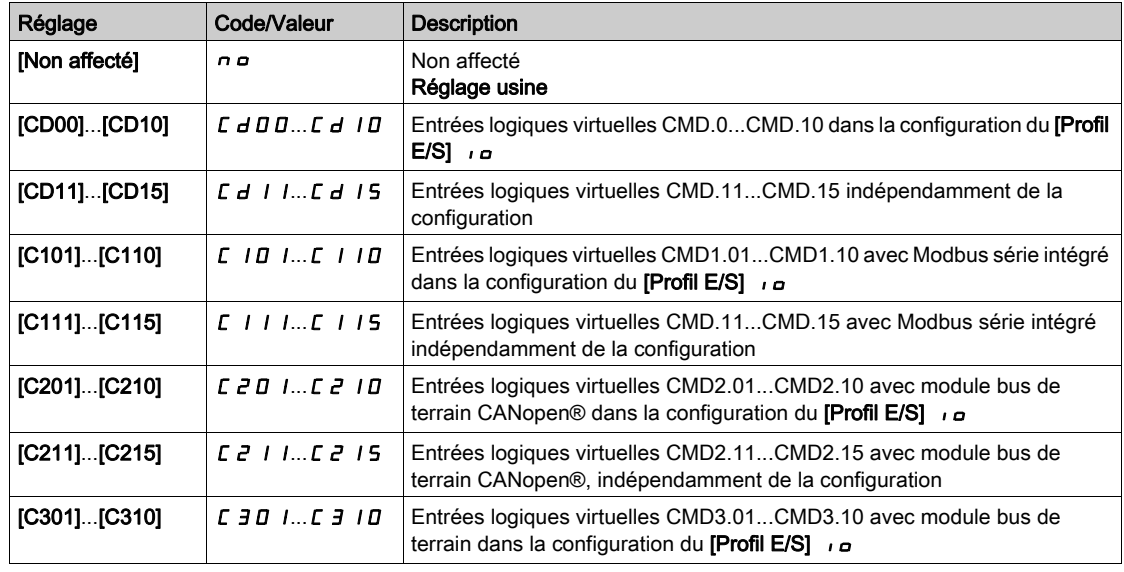

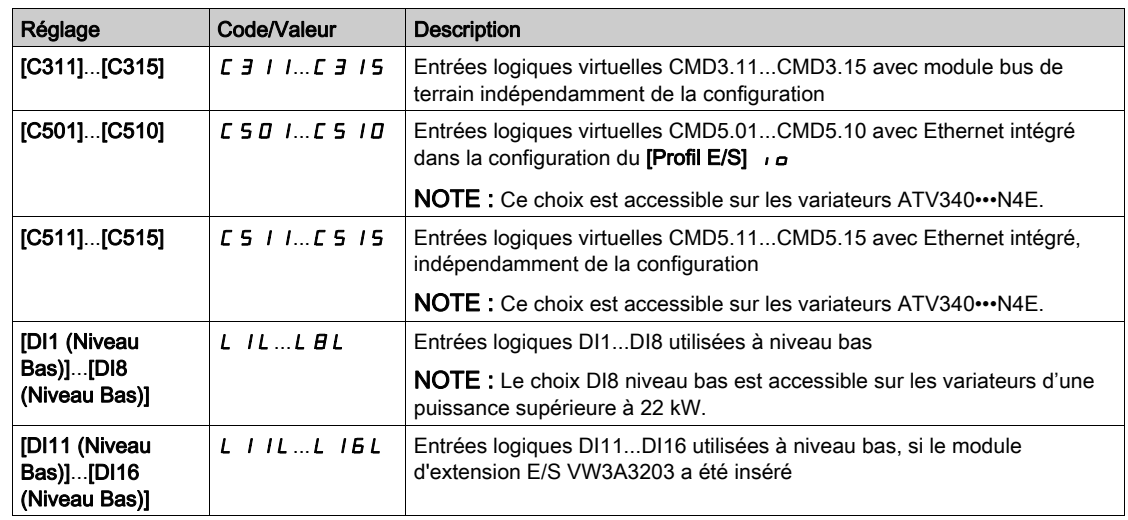

#### [Diviseur Rampe]  $d\mathcal{L} \in \mathbf{\star}$

Coefficient de réduction de la rampe de décélération d'arrêt rapide.

La rampe qui est activée ([Décélération]  $dE\ L$  ou [Décélération 2]  $dE\ Z$ ), sera divisée par ce coefficient lorsque les demandes d'arrêt sont envoyées.

La valeur 0 correspond à une durée de rampe minimale.

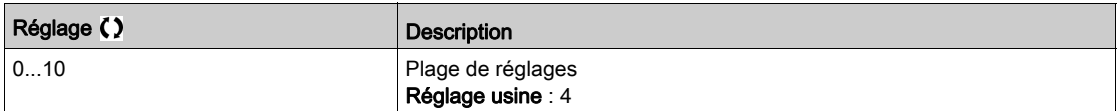

#### [Affect. Inject. DC]  $dE$

Affectation de freinage par injection DC.

## A AVERTISSEMENT

#### MOUVEMENT INATTENDU

- N'utilisez pas l'injection de courant continu pour générer un couple de maintien lorsque le moteur est à l'arrêt.
- Utilisez un frein de maintien pour garder le moteur dans la position d'arrêt.

Le non-respect de ces instructions peut provoquer la mort, des blessures graves ou des dommages matériels.

Le freinage par injection DC est activé lorsque l'entrée ou le bit affecté passe à l'état 1.

Si l'entrée retourne à l'état 0 et que l'ordre de marche est toujours actif, le moteur redémarre uniquement si [Commande 2/3 fils]  $E\subset\Gamma$  est réglé sur [Commande 2 fils]  $E\subset\Gamma$  et si [Commande 2 fils]  $E\subset\Gamma$  est réglé sur [Niveau] L E L ou [Priorité avant]  $P \vDash D$ . Sinon, un nouvel ordre de marche doit être envoyé.

NOTE : Cette fonction ne peut pas être utilisée avec certaines autres fonctions.

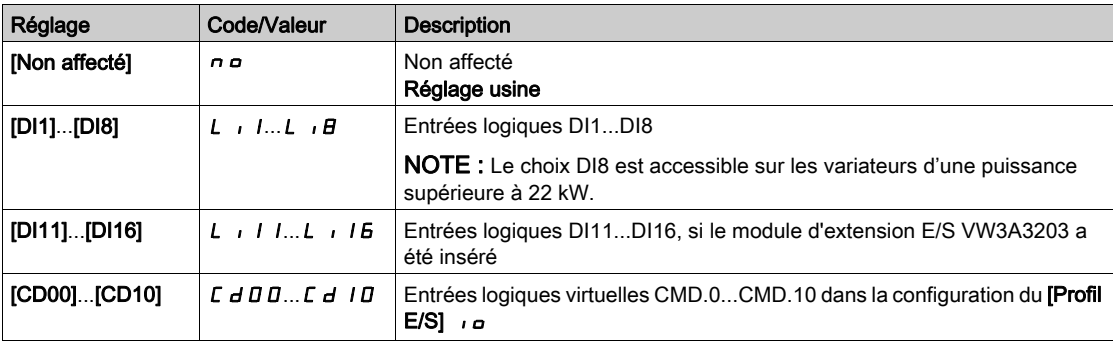

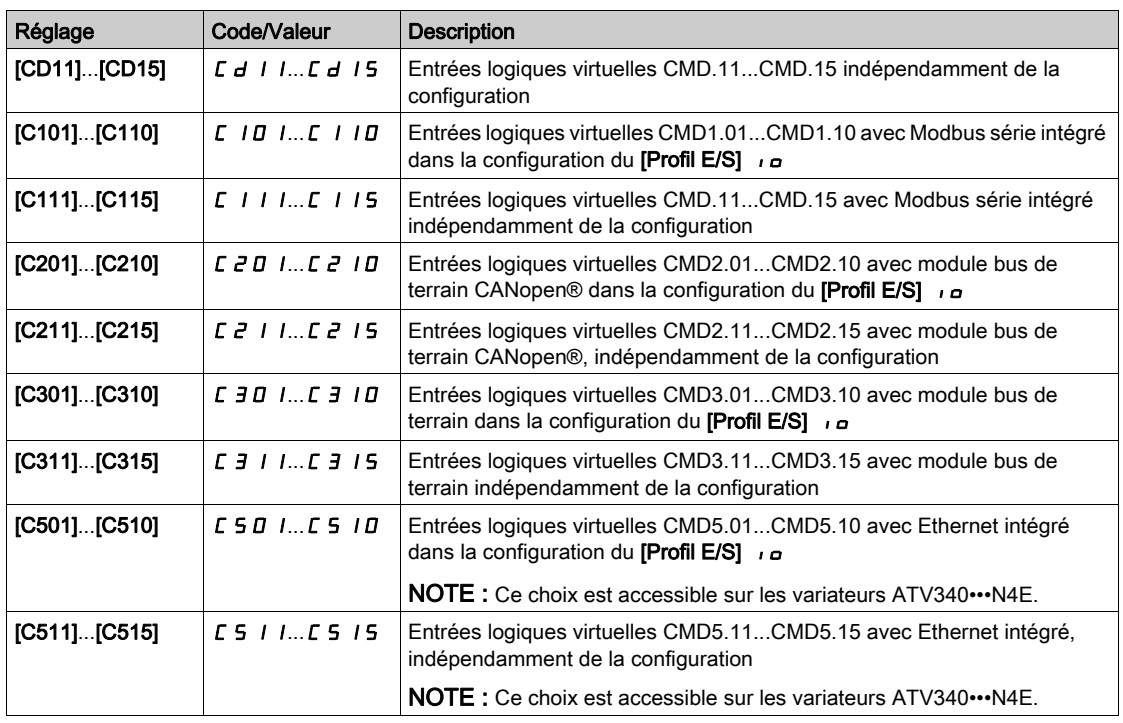

## [Niveau Inj. DC 1]  $id \mathcal{L}$  \*

Courant d'injection DC.

## AVIS

#### SURCHAUFFE ET ENDOMMAGEMENT DU MOTEUR

Vérifiez que le moteur raccordé est correctement calibré pour l'injection de courant continu devant lui être appliquée en termes de quantité et de durée, afin d'éviter la surchauffe et l'endommagement du moteur.

Le non-respect de ces instructions peut provoquer des dommages matériels.

Niveau du courant de freinage par injection de courant continu activé par entrée logique ou sélectionné comme mode d'arrêt.

Ce paramètre est accessible si :

- [Type d'arrêt]  $5 \leq k$  est réglé sur [Injection DC]  $dL$  ou si
- [DI Frein. DC]  $dC$  i n'est pas réglé sur [Non]  $nQ$ .

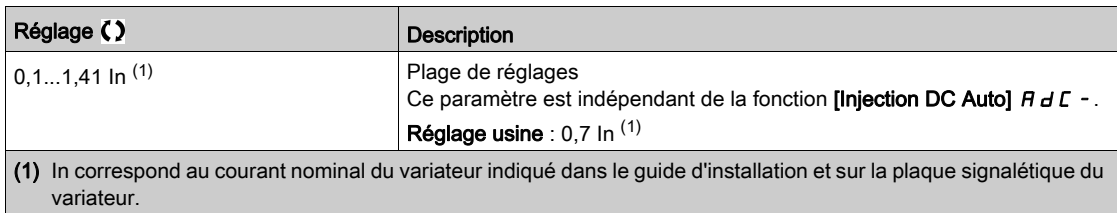

## **[Temps 1 inj. DC]**  $E \cdot d \rightarrow \star$

Durée de l'injection DC 1.

# AVIS

#### SURCHAUFFE ET ENDOMMAGEMENT DU MOTEUR

Vérifiez que le moteur raccordé est correctement calibré pour l'injection de courant continu devant lui être appliquée en termes de quantité et de durée, afin d'éviter la surchauffe et l'endommagement du moteur.

#### Le non-respect de ces instructions peut provoquer des dommages matériels.

Durée d'injection du courant maximal [Niveau Inj. DC 1] Id C. Une fois cette durée écoulée, le courant d'injection devient égal à [Inj. DC Niveau 2]  $\overline{I}$  d  $\overline{L}$   $\overline{c}$ .

Ce paramètre est accessible si :

- [Type d'arrêt]  $5 \leq k$  est réglé sur [Injection DC]  $d\ell$  , ou si
- [DI Frein. DC]  $d\ell$  in'est pas réglé sur [Non]  $n\varrho$ .

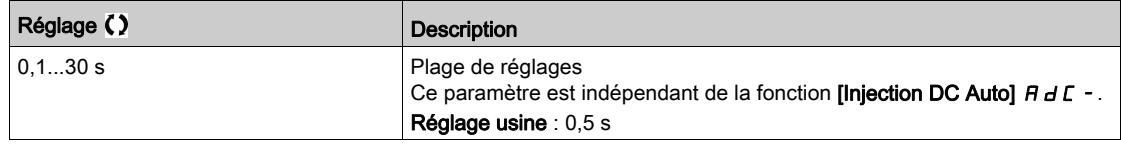

### [Niveau Inj. DC 2]  $\vec{a}$   $\vec{b}$   $\vec{c}$   $\vec{c}$   $\vec{x}$

Courant d'injection DC 2.

## AVIS SURCHAUFFE ET ENDOMMAGEMENT DU MOTEUR Vérifiez que le moteur raccordé est correctement calibré pour l'injection de courant continu devant lui être

appliquée en termes de quantité et de durée, afin d'éviter la surchauffe et l'endommagement du moteur.

#### Le non-respect de ces instructions peut provoquer des dommages matériels.

Courant d'injection activé par entrée logique ou sélectionné comme mode d'arrêt une fois que la période [Temps 1 inj. DC]  $E \cdot d$  i est écoulée.

Ce paramètre est accessible si :

- [Type d'arrêt]  $5 \leq k$  est réglé sur [Injection DC]  $dL$  ou si
- [Affect. Inject. DC]  $d\mathcal{L}$  n'est pas réglé sur [Non]  $n\mathbf{a}$ .

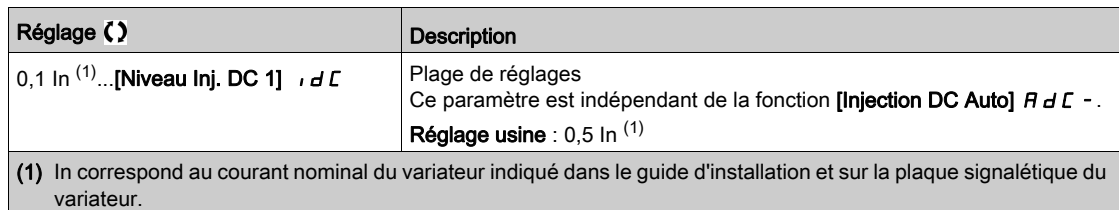

## [Temps 2 inj. DC]  $E \, d \, \mathcal{L} \, \star$

Durée de l'injection DC 2.

## AVIS

## SURCHAUFFE ET ENDOMMAGEMENT DU MOTEUR

Vérifiez que le moteur raccordé est correctement calibré pour l'injection de courant continu devant lui être appliquée en termes de quantité et de durée, afin d'éviter la surchauffe et l'endommagement du moteur.

Le non-respect de ces instructions peut provoquer des dommages matériels.

Durée d'injection maximale [Niveau Inj. DC 2] Id C 2 pour l'injection, sélectionnée comme mode d'arrêt uniquement.

Ce paramètre est accessible si [Type d'arrêt]  $5 \, k \, k$  est réglé sur [Injection DC]  $d \, l$ .

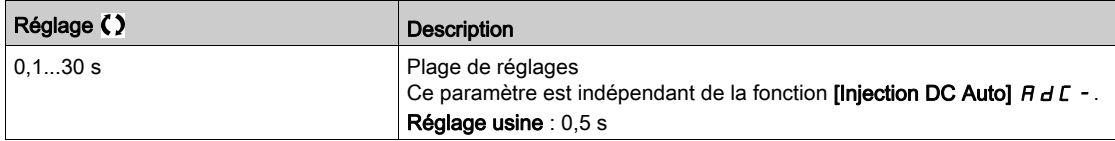

## [Commut.Désact.Arr.]  $d \circ b \ d$

Désactivation en fonctionnement du mode d'arrêt.

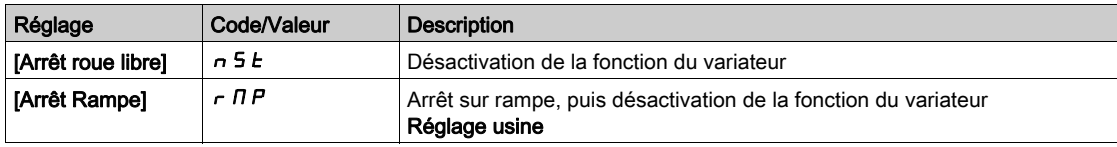

# Sous-chapitre 8.12 [Fct generiques] - [Injection DC auto]

## Menu [Injection DC auto]  $H dC -$

Accès

#### [Réglages Complets]  $\rightarrow$  [Fct generiques]  $\rightarrow$  [Injection DC auto]

#### A propos de ce menu

Ce menu présente la fonction d'injection automatique du courant moteur. Cette fonction permet de retenir le rotor moteur à la fin de la rampe de décélération.

## [Injection DC Auto]  $A dC \triangle$

Inject. DC automatique.

**A A DANGER** 

#### RISQUE DE CHOC ELECTRIQUE, D'EXPLOSION OU D'ECLAIR D'ARC

Si le paramètre [Injection DC Auto]  $H dE$  est réglé sur [Continu]  $E E$ , l'injection de courant continu est toujours active, même si le moteur est à l'arrêt.

Vérifiez que ce réglage peut être utilisé en toute sécurité.

Le non-respect de ces instructions provoquera la mort ou des blessures graves.

# A AVERTISSEMENT

#### MOUVEMENT INATTENDU

- N'utilisez pas l'injection de courant continu pour générer un couple de maintien lorsque le moteur est à l'arrêt.
- Utilisez un frein de maintien pour garder le moteur dans la position d'arrêt.

Le non-respect de ces instructions peut provoquer la mort, des blessures graves ou des dommages matériels.

Injection de courant automatique à l'arrêt (en fin de rampe).

NOTE : Il existe un mécanisme d'interverrouillage entre cette fonction et le paramètre [Fluxage Moteur] FL  $\mu$ . Si [Fluxage Moteur] FL  $\mu$  est réglé sur [Continu] F E  $k$ , [Injection DC Auto]  $H dE$  doit être réglé sur [Non]  $n \rho$ .

[Injection DC Auto]  $H dL$  est forcé sur [Non]  $n a$  lorsque [CommandeFrein]  $b L L$  n'est pas réglé sur [Non] n a. Ce paramètre provoque l'établissement du courant d'injection même sans ordre de marche.

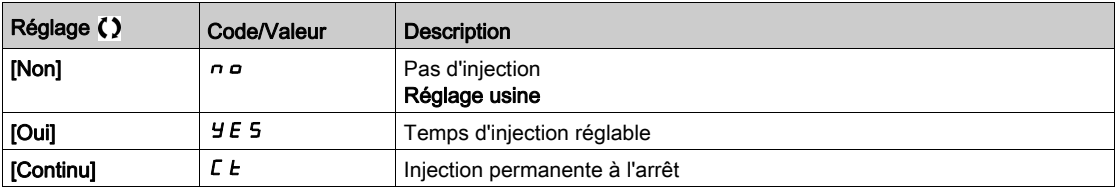

### [Inj. DC Auto Niv. 1]  $5dC_1$   $\star$

Niveau de l'injection automatique de courant continu 1.

# AVIS

### SURCHAUFFE ET ENDOMMAGEMENT DU MOTEUR

Vérifiez que le moteur raccordé est correctement calibré pour l'injection de courant continu devant lui être appliquée en termes de quantité et de durée, afin d'éviter la surchauffe et l'endommagement du moteur.

#### Le non-respect de ces instructions peut provoquer des dommages matériels.

Intensité du courant d'injection à l'arrêt.

Ce paramètre est accessible si :

variateur.

- **•** [Injection DC Auto]  $H \times L$  n'est pas réglé sur [Non]  $n \times L$  et si
- [Type Cde Moteur]  $C E E$  n'est pas réglé sur [FVC]  $F V C$  ou [CL Sync.]  $F S Y$ .

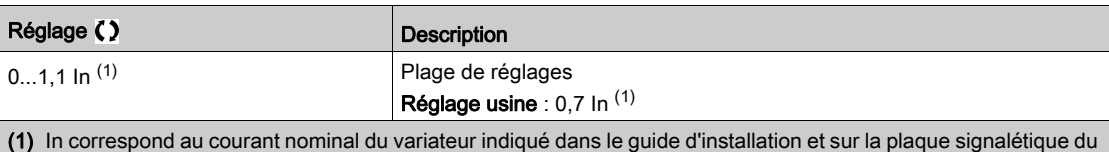

#### **[Temps1 inj. DC auto]**  $E \, dE$  /  $\star$

Durée de l'injection automatique de courant continu 1.

## AVIS

#### SURCHAUFFE ET ENDOMMAGEMENT DU MOTEUR

Vérifiez que le moteur raccordé est correctement calibré pour l'injection de courant continu devant lui être appliquée en termes de quantité et de durée, afin d'éviter la surchauffe et l'endommagement du moteur.

#### Le non-respect de ces instructions peut provoquer des dommages matériels.

Ce paramètre est accessible si *[Injection DC Auto]*  $A \, d \, C$  *n'est pas réglé sur [Non]*  $A \, a$ *.* 

Cette durée correspond au temps de maintenance à vitesse nulle, si [Type Cde Moteur] [ L E est réglé sur :

- [Mot. sync.]  $5 \nmid n$ , ou
- [CL Sync.]  $F5H$ , ou
- $\bullet$  [SYN\_U VC] 5  $4n\mu$ , ou
- [Moteur à reluctance]  $5 VC$

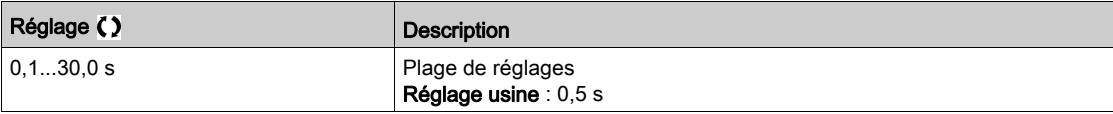

#### [Inj. DC Auto Niv. 2] 5 d  $\Gamma$   $\geq \star$

Injection DC automatique niveau 2

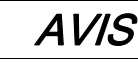

#### SURCHAUFFE ET ENDOMMAGEMENT DU MOTEUR

Vérifiez que le moteur raccordé est correctement calibré pour l'injection de courant continu devant lui être appliquée en termes de quantité et de durée, afin d'éviter la surchauffe et l'endommagement du moteur.

#### Le non-respect de ces instructions peut provoquer des dommages matériels.

Deuxième niveau d'intensité du courant d'injection DC à l'arrêt.

Ce paramètre est accessible si :

- [Injection DC Auto]  $H dL$  n'est pas réglé sur [Non]  $n a$  et si
- Type Cde Moteur]  $C E E$  n'est pas réglé sur [FVC]  $F V C$  ou [CL Sync.]  $F S Y$

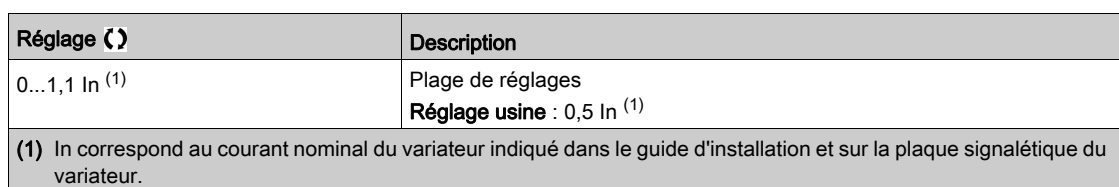

## [Temps2 inj. DC auto]  $E dE \neq \star$

Durée de l'injection automatique de courant continu 2.

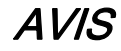

#### SURCHAUFFE ET ENDOMMAGEMENT DU MOTEUR

Vérifiez que le moteur raccordé est correctement calibré pour l'injection de courant continu devant lui être appliquée en termes de quantité et de durée, afin d'éviter la surchauffe et l'endommagement du moteur.

Le non-respect de ces instructions peut provoquer des dommages matériels.

Deuxième temps d'injection à l'arrêt.

Ce paramètre est accessible si :

- [Injection DC Auto]  $H dC$  est réglé sur [Oui]  $H E$  5 et si
- [Type Cde Moteur]  $\mathcal{L}$   $\mathcal{L}$   $\mathcal{L}$  n'est pas réglé sur [FVC]  $\mathcal{F}$  V  $\mathcal{L}$  ou [CL Sync.]  $\mathcal{F}$  5 Y.

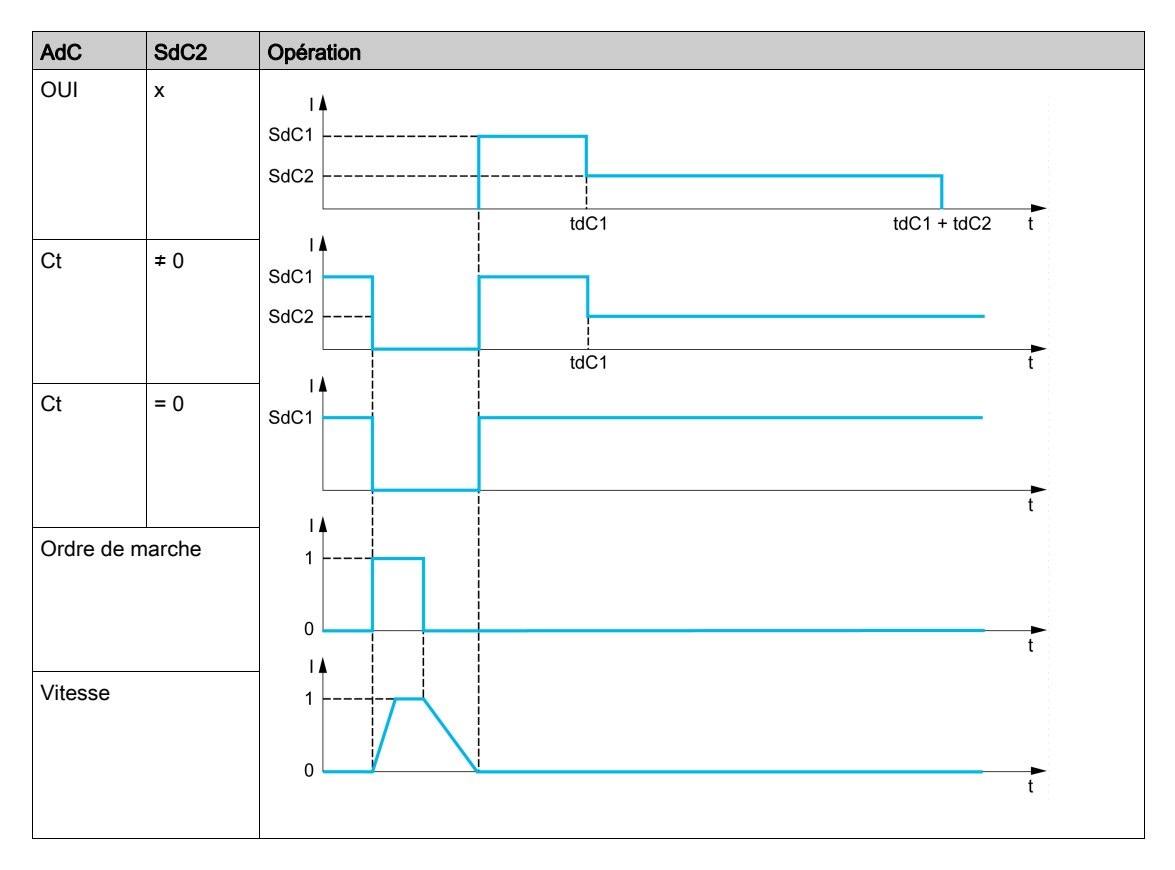

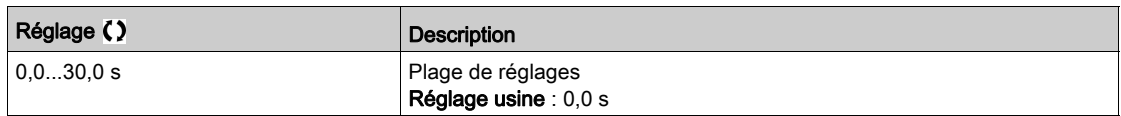

# Sous-chapitre 8.13 [Fct generiques] - [Opérations sur ref]

## Menu [Operation sur ref]  $\sigma$   $\beta$   $\beta$

#### Accès

### [Réglages Complets]  $\rightarrow$  [Fct generiques]  $\rightarrow$  [Operation sur ref]

#### A propos de ce menu

Entrée de sommation/entrée de soustraction/multiplicateur

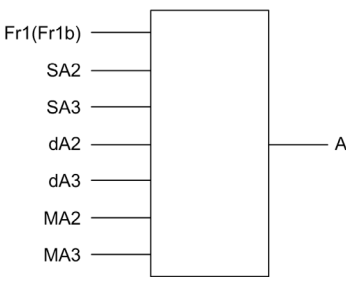

A  $(Fr1 ou Fr1b + SA2 + SA3 - dA2 - dA3)$  x MA2 x MA3

#### NOTE :

- $\bullet$  Si 5 H  $\overline{c}$ , 5 H  $\overline{d}$ ,  $\overline{d}$  H  $\overline{d}$  et  $\overline{d}$  H  $\overline{d}$  ne sont pas affectés, ils sont réglés sur 0.
- Si  $\overline{\Pi}$  A 2 et  $\overline{\Pi}$  A 3 ne sont pas affectés, ils sont réglés sur 1.
- $\bullet$  A est limité par le paramètre minimum L 5 P et le paramètre maximum H 5 P.
- Pour effectuer une multiplication, le signal sur  $\overline{\Pi} H \overline{\overline{L}}$  ou  $\overline{\Pi} H \overline{\overline{L}}$  est interprété sous la forme d'un pourcentage. 100 % correspond à la valeur maximum de l'entrée correspondante. Si  $\overline{\text{A}}$   $\overline{\text{A}}$   $\overline{\text{A}}$   $\overline{\text{A}}$   $\overline{\text{A}}$   $\overline{\text{A}}$   $\overline{\text{A}}$   $\overline{\text{A}}$   $\overline{\text{A}}$   $\overline{\text{A}}$   $\overline{\text{A}}$   $\overline{\text{A}}$   $\overline{\text{A$ est envoyé via le bus de communication ou via le Terminal graphique, une variable de multiplication MFr doit être envoyée via le bus ou le Terminal graphique.
- L'inversion du sens de fonctionnement dans le cas d'un résultat négatif peut être bloquée (voir [Inhibition sens RV]  $r \in \lceil n \rceil$ .

#### [Réf. sommatrice 2]  $5$   $\overline{h}$   $\overline{c}$

Entrée de sommation 2

Sélection d'une référence à ajouter à [Config. Ref Freq 1]  $F \sim 1$  ou [Canal de réf. 1B]  $F \sim 1b$ .

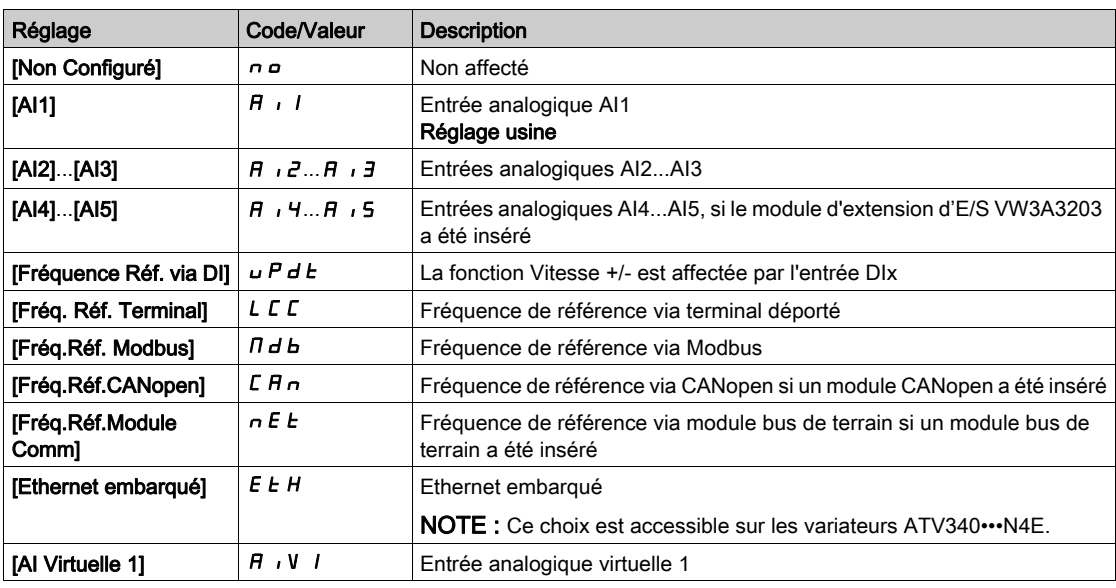

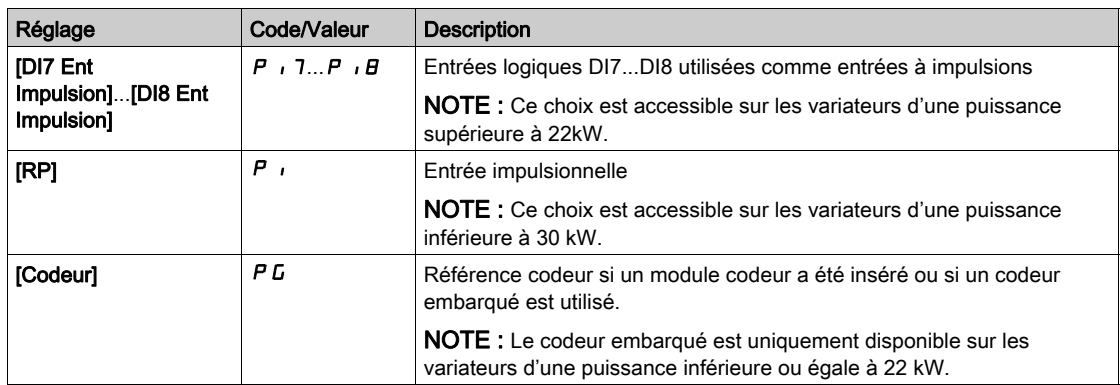

#### [Réf. sommatrice 3]  $5H\bar{3}$

Entrée de sommation 3 Sélection d'une référence à ajouter à **[Config. Ref Freq 1]**  $F \rightharpoonup 1$  ou **[Canal de réf. 1B]**  $F \rightharpoonup 1b$ . Identique à [Réf. sommatrice 2]  $5$   $\overline{H}$   $\overline{c}$ 

#### [Soustr. Fréq. Réf.2]  $dR$  2

Fréquence de référence de soustraction 2. Sélection d'une référence à soustraire à [Config. Ref Freq 1]  $F - I$  ou [Canal de réf. 1B]  $F - Ib$ . Identique à [Réf. sommatrice 2] 5  $HZ$ 

#### [Soustr. Fréq. Réf.3]  $dH3$

Fréquence de référence de soustraction 3. Sélection d'une référence à soustraire à [Config. Ref Freq 1]  $F - 1$  ou [Canal de réf. 1B]  $F - 1b$ .

Identique à [Réf. sommatrice 2] 5  $H$   $\geq$ 

#### [Mult. Fréq. Réf. 2]  $\Box$   $\Box$   $\Box$

Fréquence de référence de multiplication 2 (en % de la plage source). Sélection d'une référence de multiplication [Config. Ref Freq 1]  $F - I$  ou [Canal de réf. 1B]  $F - Ib$ . Identique à [Réf. sommatrice 2]  $5$   $\overline{H}$   $\overline{C}$ 

#### [Mult. Fréq. Réf. 3]  $\Box$   $\Box$   $\Box$

Fréquence de référence de multiplication 3 (en % de la plage source). Sélection d'une référence de multiplication [Config. Ref Freq 1]  $F \sim 1$  ou [Canal de réf. 1B]  $F \sim 1$  b. Identique à [Réf. sommatrice 2]  $5$   $\overline{H}$   $\overline{C}$ 

# Sous-chapitre 8.14 [Fct generiques] - [Vitesses présélect.]

## Menu [Vitesses présélect.] P 5 5 -

Accès

 $[Réglages Complets] \rightarrow [Fct generiques] \rightarrow [Vitesse professor]$ 

#### A propos de ce menu

NOTE : Cette fonction ne peut pas être utilisée avec certaines autres fonctions.

#### <span id="page-334-0"></span>Tableau des associations pour les entrées de vitesses préréglées

2, 4, 8 ou 16 vitesses peuvent être préréglées, nécessitant respectivement 1, 2, 3 ou 4 entrées logiques.

Il est nécessaire de configurer

2 et 4 vitesses pour obtenir 4 vitesses.

- 2, 4 et 8 vitesses pour obtenir 8 vitesses.
- 2, 4, 8 et 16 vitesses pour obtenir 16 vitesses.

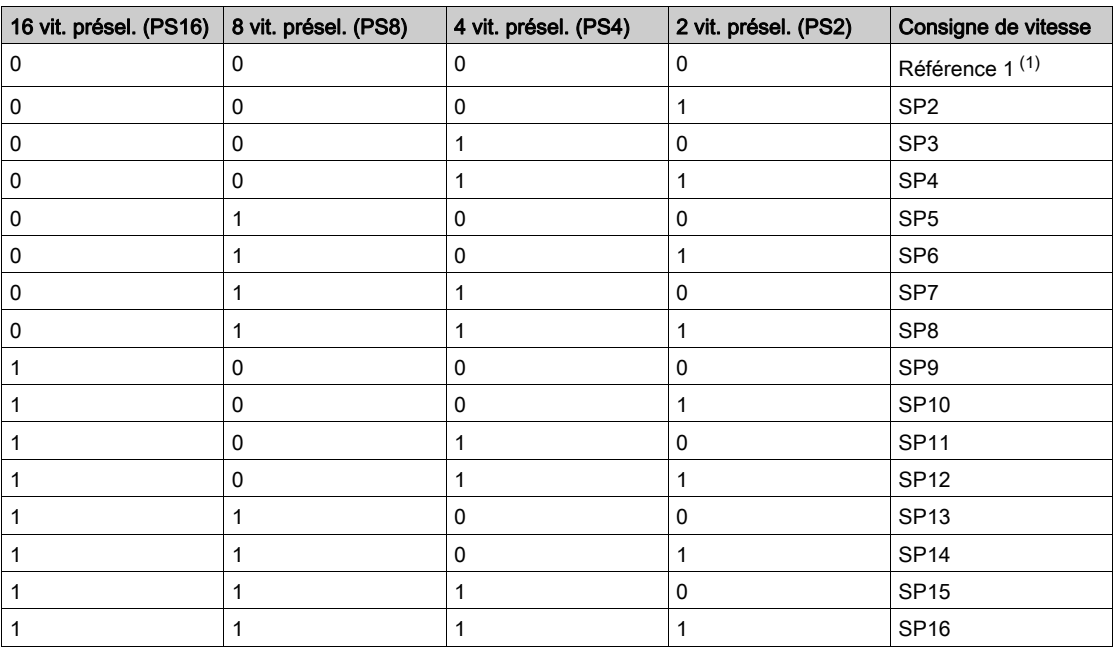

(1) Référence  $1 = 5P$  I, consultez le schéma [\(voir](#page-219-0) page 220)

#### [2 vit. présel.]  $P52$

Affectation de 2 fréquences préréglées.

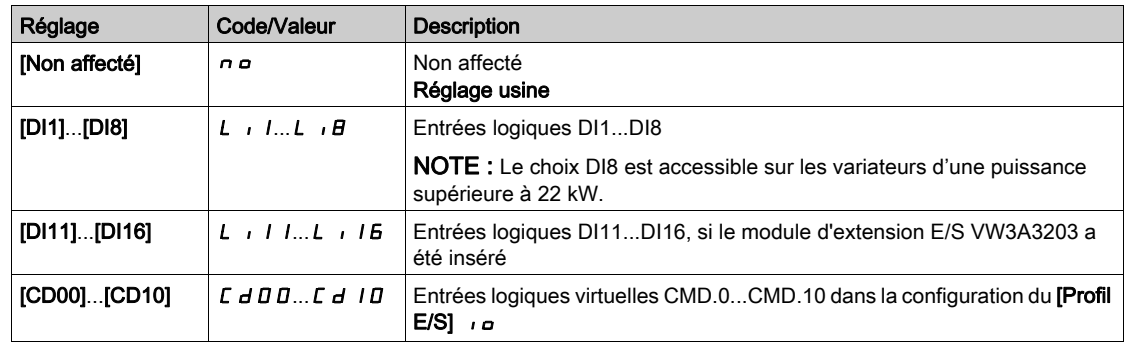

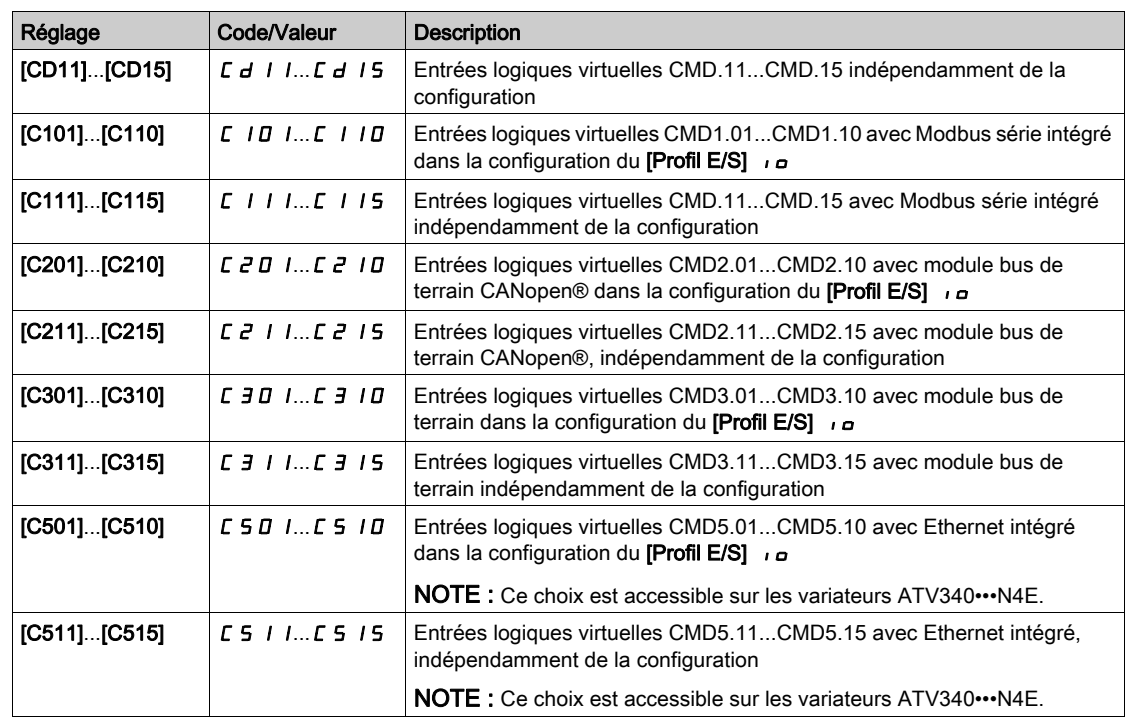

#### [4 vit. présel.]  $P54$

Affectation de 4 fréquences préréglées.

Identique à [Fréq. Prérégl. 2] P 5 2

Pour obtenir 4 vitesses, vous devez également configurer 2 vitesses.

#### [8 vit. présel.]  $P 5 B$

Affectation de 8 fréquences préréglées.

Identique à [Fréq. Prérégl. 2] P 5 2

Pour obtenir 8 vitesses, vous devez également configurer 2 et 4 vitesses.

#### [16 vit. présel.]  $P516$

Affectation de 16 fréquences préréglées.

Identique à [Fréq. Prérégl. 2] P 5 2

Pour obtenir 16 vitesses, vous devez également configurer 2,4 et 8 vitesses.

### [Vitesse présél. 2] 5  $PZ^*$

Vitesse présélectionnée 2. Voir le tableau des associations pour les entrées de vitesses préréglée[s](#page-334-0) [\(voir](#page-334-0) page 335).

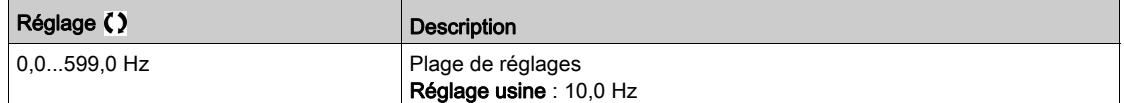

## [Vitesse présél.3]  $5P\overline{3}$

Vitesse présélectionnée 3. Voir le tableau des associations pour les entrées de vitesses préréglée[s](#page-334-0) [\(voir](#page-334-0) page 335).

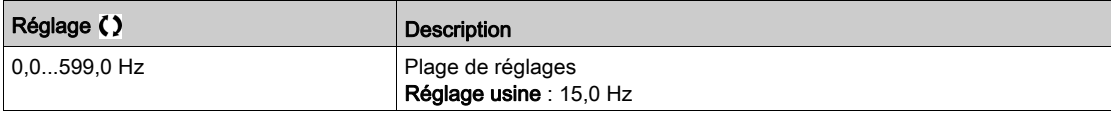

## [Vitesse présél. 4] 5  $P$  4  $\star$

Vitesse présélectionnée 4. Voir le tableau des associations pour les entrées de vitesses préréglées [\(voir](#page-334-0) page 335).

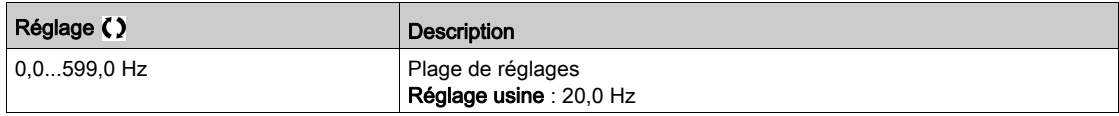

#### [Vitesse présél.5]  $5P5*$

Vitesse présélectionnée 5. Voir le tableau des associations pour les entrées de vitesses préréglées [\(voir](#page-334-0) page 335).

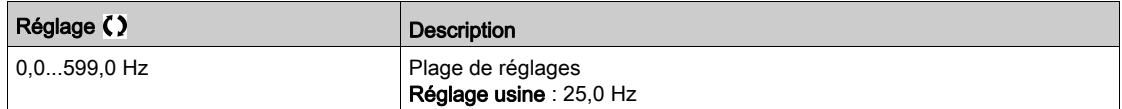

### [Vitesse présél.6]  $5P5*$

Vitesse présélectionnée 6. Voir le tableau des associations pour les entrées de vitesses préréglées [\(voir](#page-334-0) page 335).

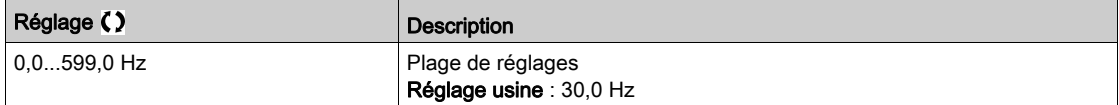

#### [Vitesse présél.7]  $5P7*$

Vitesse présélectionnée 7. Voir le tableau des associations pour les entrées de vitesses préréglées [\(voir](#page-334-0) page 335).

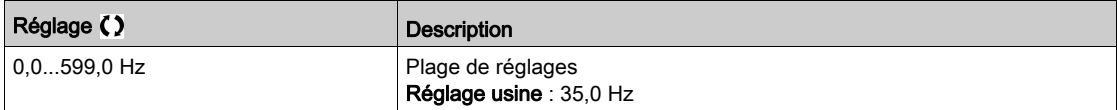

#### [Vitesse présél.8]  $5 P B \star$

Vitesse présélectionnée 8. Voir le tableau des associations pour les entrées de vitesses préréglées [\(voir](#page-334-0) page 335).

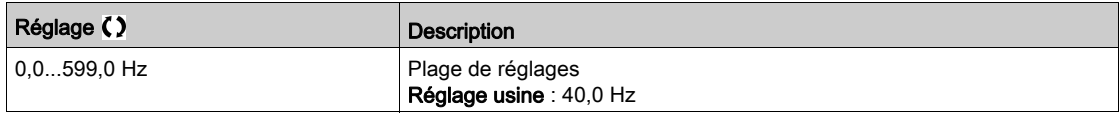

#### [Vitesse présél.9]  $5P9*$

Vitesse présélectionnée 9. Voir le tableau des associations pour les entrées de vitesses préréglées [\(voir](#page-334-0) page 335).

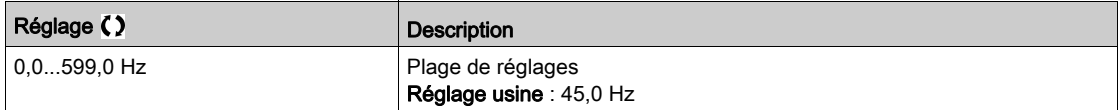

## [Vitesse présél.10]  $5P$   $1D \star$

Vitesse présélectionnée 10. Voir le tableau des associations pour les entrées de vitesses préréglée[s](#page-334-0) [\(voir](#page-334-0) page 335).

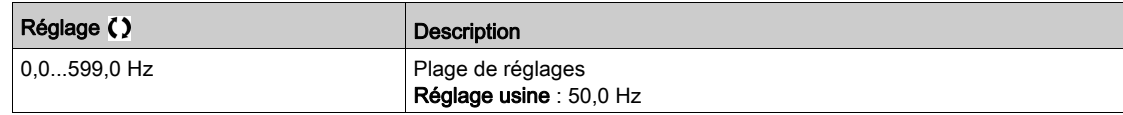

#### [Vitesse présél.11]  $5P+1\star$

Vitesse présélectionnée 11. Voir le tableau des associations pour les entrées de vitesses préréglée[s](#page-334-0) [\(voir](#page-334-0) page 335).

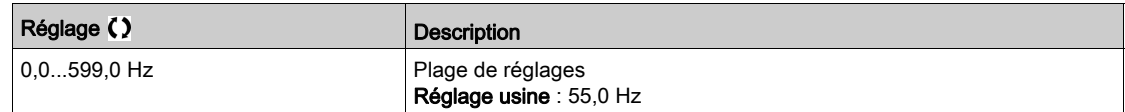

## [Vitesse présél.12] 5  $P$  1  $\geq$  ★

Vitesse présélectionnée 12. Voir le tableau des associations pour les entrées de vitesses préréglée[s](#page-334-0) [\(voir](#page-334-0) page 335).

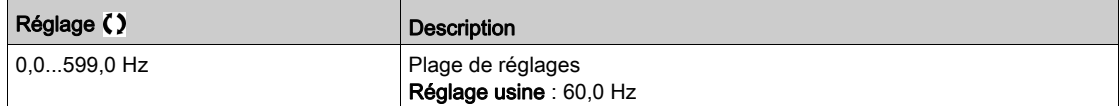

## [Vitesse présél.13] 5  $P$  1 3  $\star$

Vitesse présélectionnée 13. Voir le tableau des associations pour les entrées de vitesses préréglée[s](#page-334-0) [\(voir](#page-334-0) page 335).

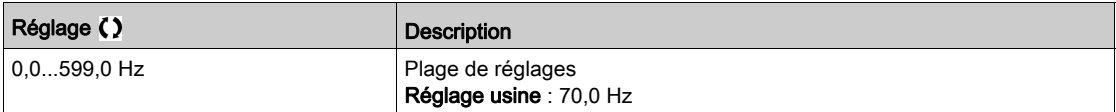

#### [Vitesse présél.14]  $5P$   $14*$

Vitesse présélectionnée 14. Voir le tableau des associations pour les entrées de vitesses préréglée[s](#page-334-0) [\(voir](#page-334-0) page 335).

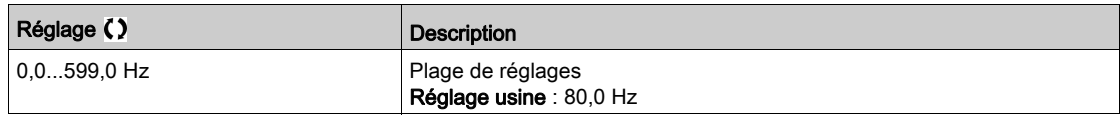

## [Vitesse présél.15] 5  $P$  15  $\star$

Vitesse présélectionnée 15. Voir le tableau des associations pour les entrées de vitesses préréglée[s](#page-334-0) [\(voir](#page-334-0) page 335).

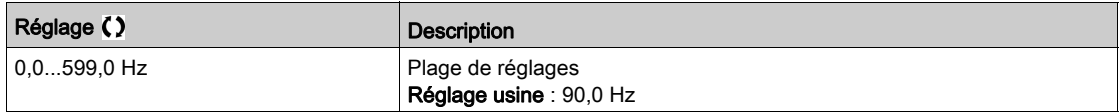

## [Vitesse présél.16]  $5P$  16  $\star$

Vitesse présélectionnée 16. Voir le tableau des associations pour les entrées de vitesses préréglées [\(voir](#page-334-0) page 335).

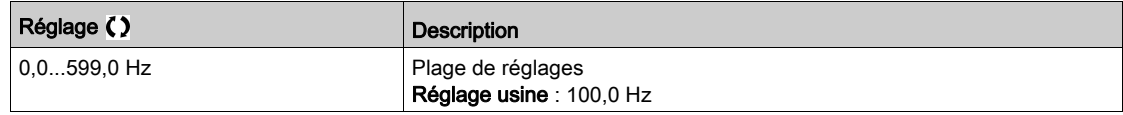

# Sous-chapitre 8.15 [Fct generiques] - [Vitesse +/-]

## Menu [Vitesse +/-]  $\cup$  P  $\cup$  -

Accès

### [Réglages Complets]  $\rightarrow$  [Fct generiques]  $\rightarrow$  [Vitesse +/-]

#### A propos de ce menu

Cette fonction est accessible si le canal de référence [Config Ref Freq 2] F r 2 est réglé sur [Fréq. Réf. via DI]  $U$  P d E

NOTE : Cette fonction ne peut pas être utilisée avec certaines autres fonctions.

2 fonctionnements sont disponibles :

 Utilisation de touches à action unique : 2 entrées logiques sont requises, en complément des sens de marche.

L'entrée affectée à la commande « + vite » augmente la vitesse. L'entrée affectée à la commande « vite » la diminue.

 Utilisation de touches à double action : seule une entrée logique affectée à la commande « + vite » est requise.

Vitesse +/- avec boutons à double enfoncement :

Description : 1 bouton enfoncé deux fois (2 crans) pour chaque sens de rotation. Un contact se ferme à chaque fois que le bouton est enfoncé.

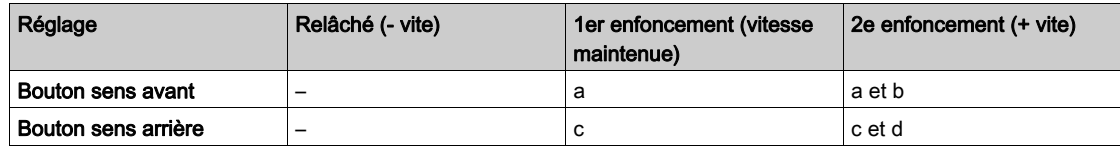

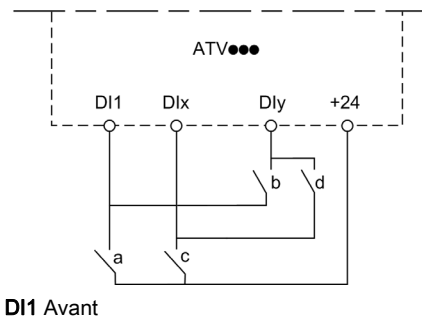

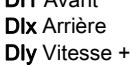

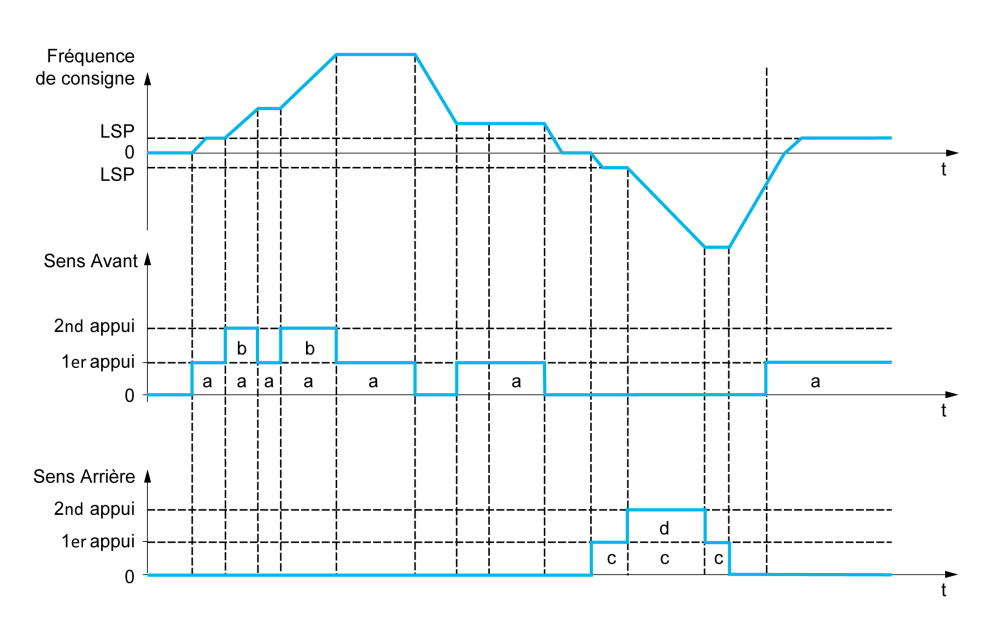

N'utilisez pas ce type de commande Vitesse +/- avec une commande 3 fils.

Quel que soit le type de fonctionnement sélectionné, la vitesse max. est configurée via le paramètre [Vitesse Haute]  $H5P$ .

NOTE : Si la référence est commutée via le paramètre [Affect.Commut.Fréq] r F C d'un canal de référence quelconque à un autre à l'aide de la commande « +/- vite », la valeur de la référence [Fréquence Moteur]  $rFr$  (après la rampe) peut être copiée simultanément conformément au paramètre [Copie canal 1 - canal 2]  $C \circ P$ .

Ceci permet d'empêcher une remise à zéro incorrecte de la vitesse lorsque la commutation a lieu.

#### [Affect. Vitesse +]  $\cup$  5 P

Affectation de l'entrée pour augmenter la vitesse.

Fonction active si l'entrée ou le bit affecté est à l'état 1.

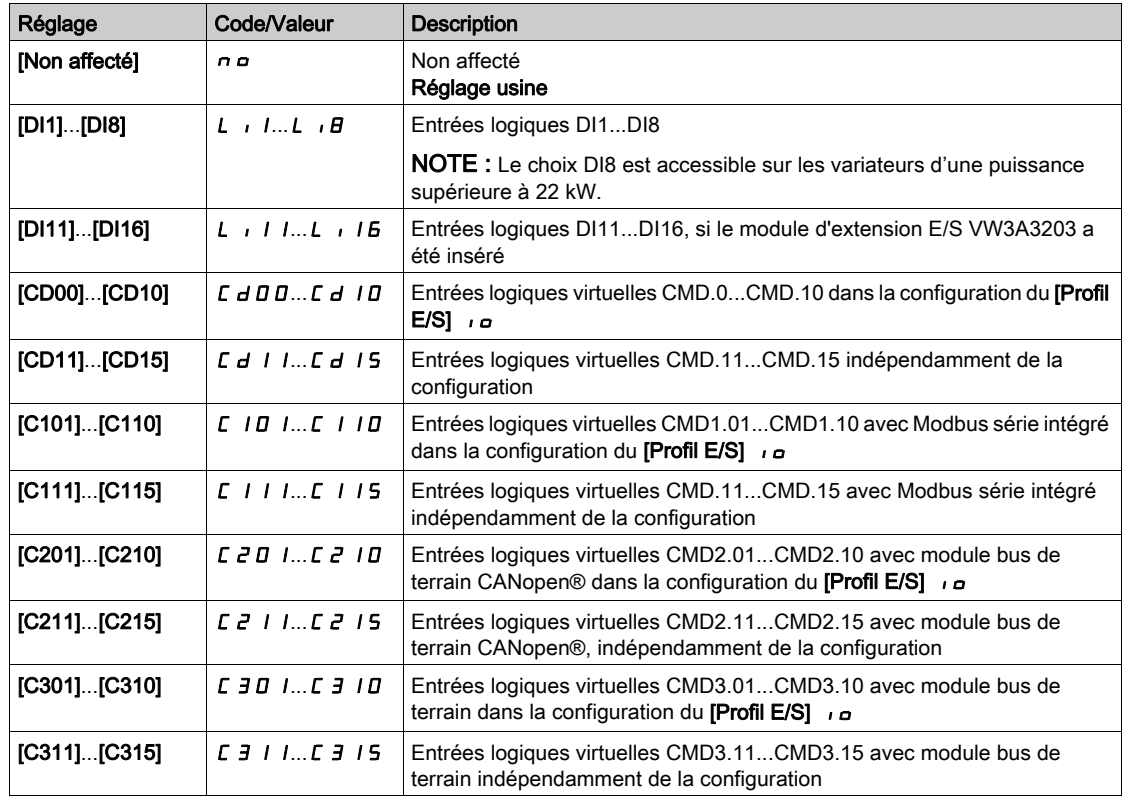

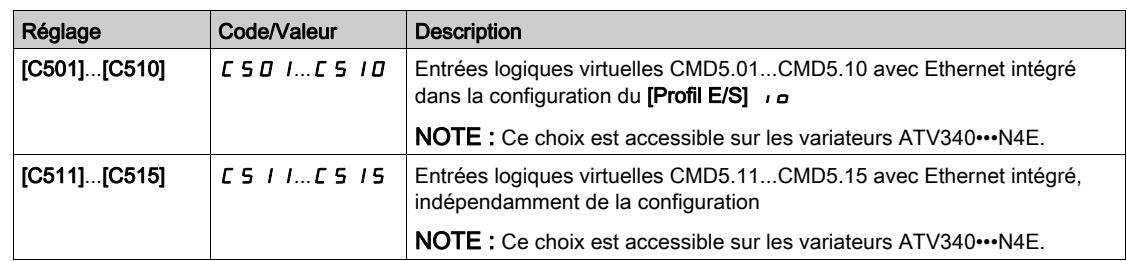

#### [Affect. -Vite]  $d$  5  $P$

Affectation de l'entrée pour diminuer la vitesse. Voir les conditions d'affectation.

Réglages des paramètres identiques à [Affect. Vitesse +]  $\overline{u}$  5 P.

Fonction active si l'entrée ou le bit affecté est à l'état 1.

## [Enreg. Fréq. Réf.]  $5 \epsilon \cdot \star$

Fréquence de référence enregistrée. Ce paramétre est accessible si [Affect. Vitesse +] u 5 P n'est pas réglé sur [Non affecté]  $n \rho$  ou si [Affect. -Vite] d 5 P n'est pas réglé sur [Non affecté]  $n \rho$ .

Associé à la fonction « +/- vite », ce paramètre permet de mémoriser la consigne :

- lorsque les ordres de marche disparaissent (enregistrés dans la mémoire RAM) ;
- lorsque l'alimentation est coupée ou que les ordres de marche disparaissent (enregistrés dans l'EEPROM).

Ainsi, lors du prochain démarrage du variateur, la consigne de vitesse est la dernière fréquence de référence enregistrée.

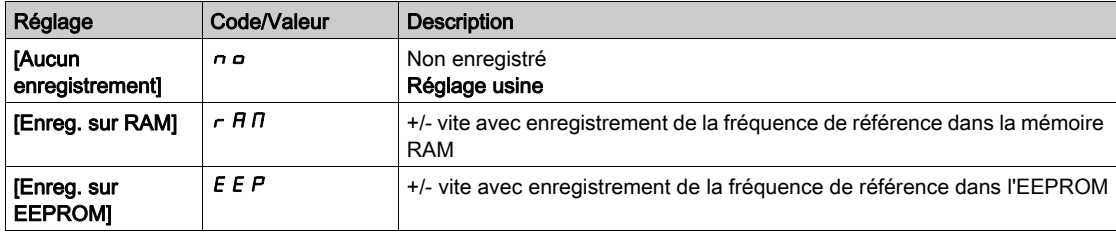

# Sous-chapitre 8.16 [Fct generiques] - [Vit +/- Autour réf]

## Menu [Vit +/- Autour réf]  $5 - E$  -

Accès

#### [Réglages Complets]  $\rightarrow$  [Fct generiques]  $\rightarrow$  [Vit +/- Autour réf]

#### A propos de ce menu

La fonction est accessible pour le canal de référence [Config Ref Freq 1]  $F - 1$ .

NOTE : Cette fonction ne peut pas être utilisée avec certaines autres fonctions.

La consigne est donnée par [Config. Ref. Freq. 1]  $F r 1$  ou [Canal de réf. 1B]  $F r 1b$  avec les fonctions de sommation, de soustraction et de multiplication et les vitesses préréglées si nécessaire (voir le schéma ci-dessous).

Pour plus de clarté, on l'appelle consigne A. L'action des touches Vitesse + et Vitesse – peut être réglée en % de cette consigne A. A l'arrêt, la consigne (A +/– vite) n'est pas enregistrée, de sorte que le variateur redémarre uniquement avec la consigne A+.

La consigne maximum totale est limitée par [Vitesse Haute] H 5 P et la référence minimum par [Vitesse basse]  $L$  5  $P$ .

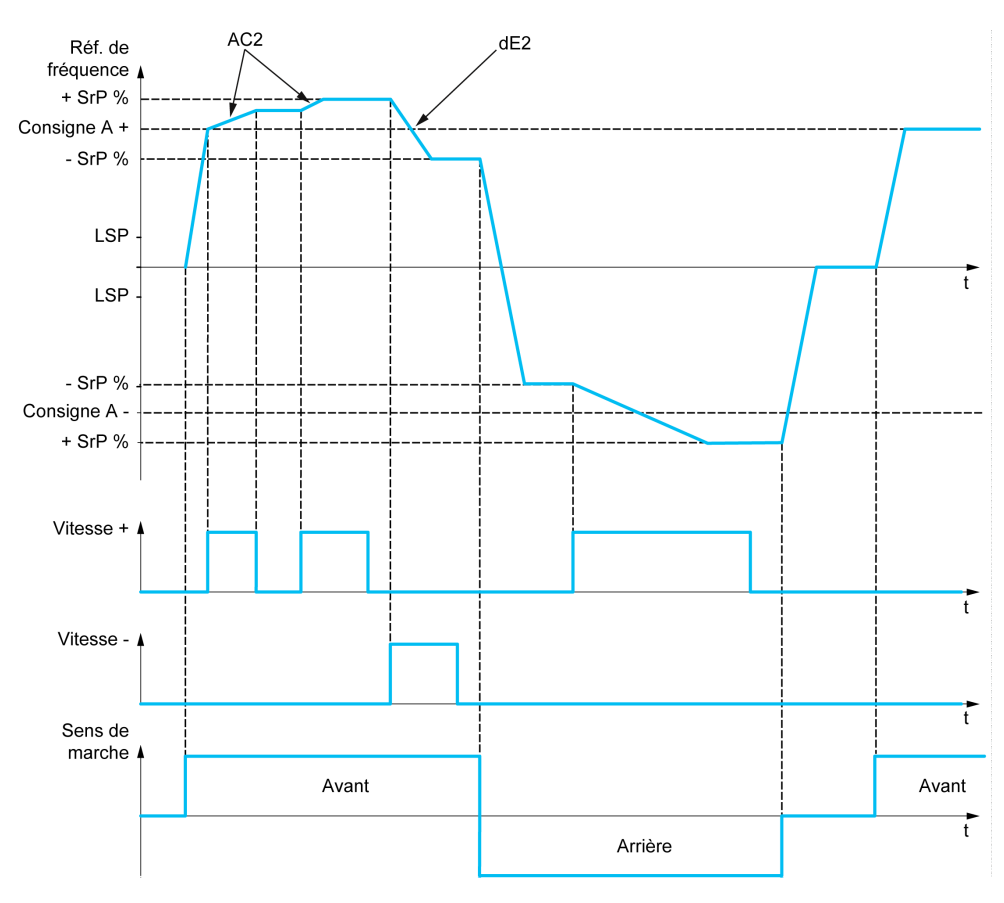

#### [Affect. Vitesse +]  $\cup$  5  $\rightarrow$

Affectation de l'augmentation de vitesse.

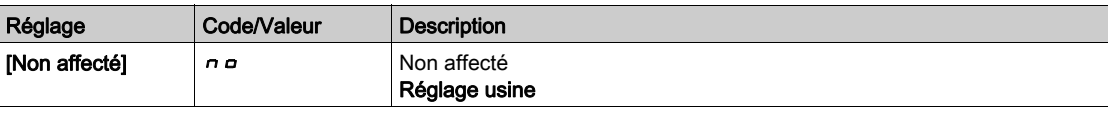

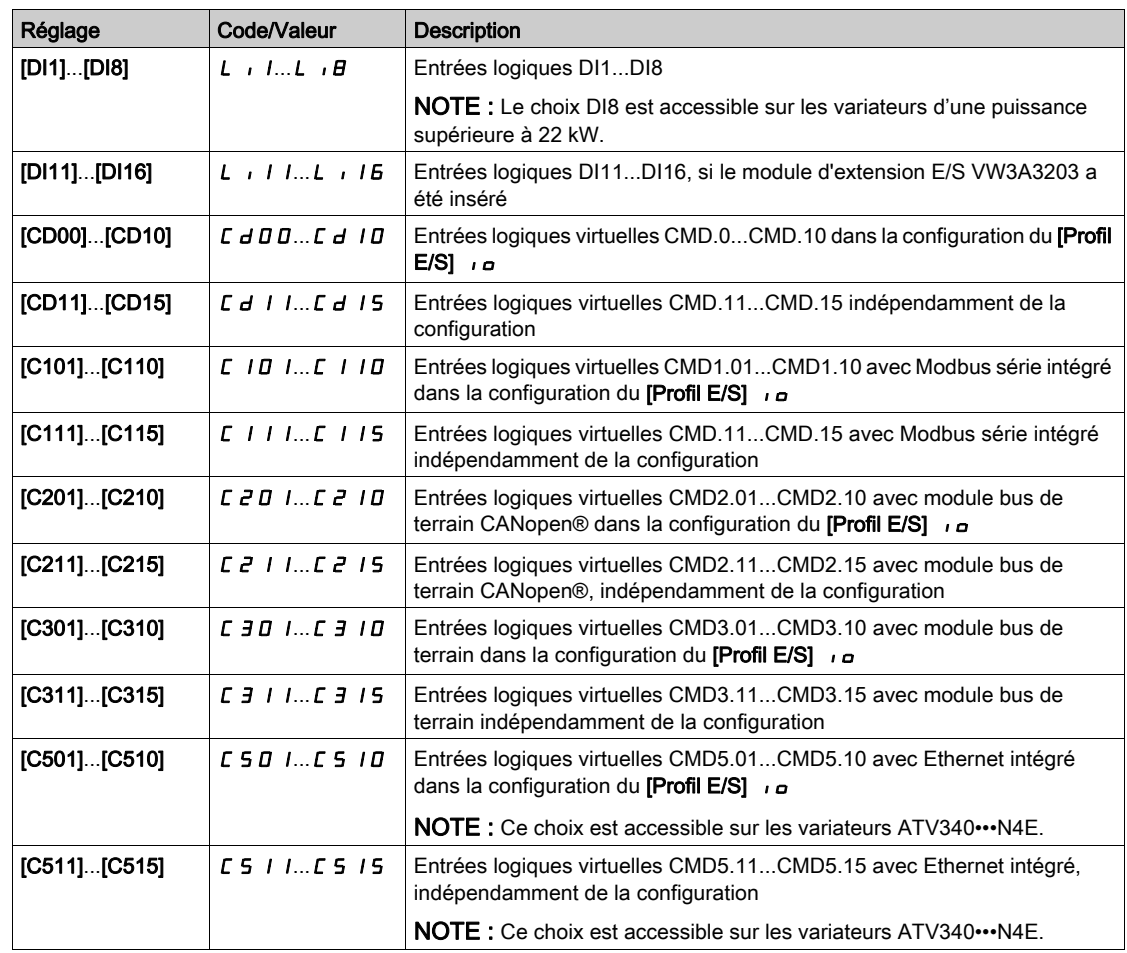

## [Affect. -Vite]  $d\,5$  i

Affectation de la diminution de vitesse. Voir les conditions d'affectation. Fonction active si l'entrée ou le bit affecté est à l'état 1.

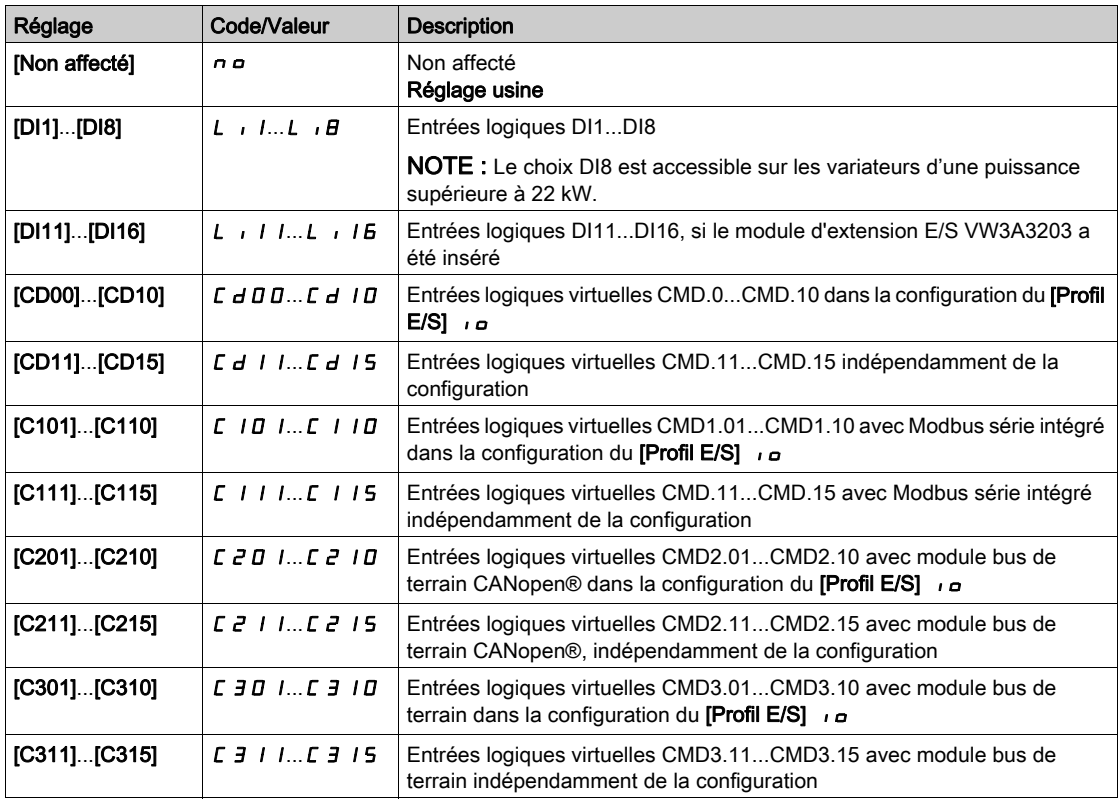

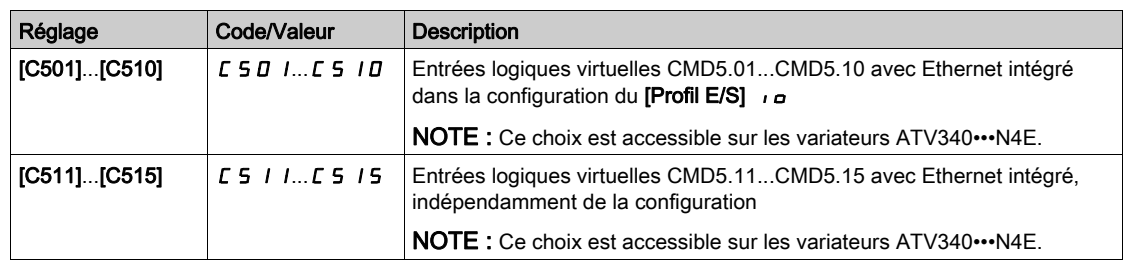

## [Limit. Vitesse +/-]  $5 - P \star$

Vitesse limite +/-.

Ce paramètre limite la plage de variation de Vitesse +/– sous la forme d'un % de la consigne. Les rampes utilisées dans cette fonction sont [Accélération 2]  $H L Z$  et [Décélération 2]  $d E Z$ .

Ce paramètre est accessible si [Affect. Vitesse +]  $\overline{u}$  5  $\overline{i}$  ou [Affect. -Vite]  $d$  5  $\overline{i}$  n'est pas réglé sur [Non] no.

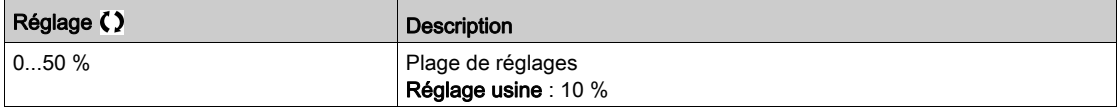

#### [Accélération 2]  $H C Z \star$

Temps de rampe d'accélération 2.

Durée d'accélération de 0 à [Fréq. Moteur Nom.] F r 5. Pour obtenir une répétabilité au niveau des rampes, la valeur de ce paramètre doit être réglée en fonction des possibilités de l'application.

Ce paramètre est accessible si [Affect. Vitesse +]  $\overline{u}$  5  $\overline{u}$  ou [Affect. -Vite]  $d$  5  $\overline{u}$  n'est pas réglé sur [Non] no.

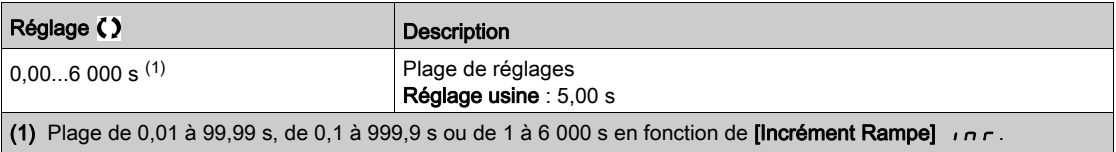

#### [Décélération 2]  $dE \neq \star$

Décélération 2.

Durée de décélération de [Fréq. Moteur Nom.]  $F \sim 5$  à 0. Pour obtenir une répétabilité au niveau des rampes, la valeur de ce paramètre doit être réglée en fonction des possibilités de l'application.

Ce paramètre est accessible si [Affect. Vitesse +]  $\overline{u}$  5  $\overline{u}$  ou [Affect. -Vite]  $d$  5  $\overline{u}$  n'est pas réglé sur [Non] no.

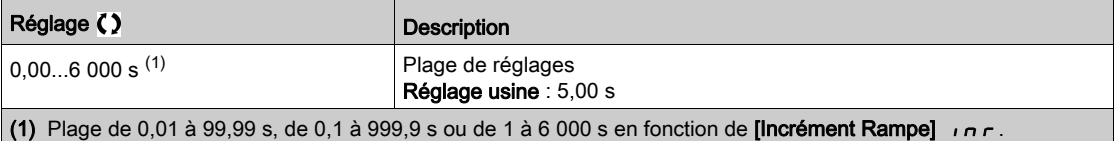

# Sous-chapitre 8.17 [Fct generiques] - [Fréquence Occultée]

## Menu [Fréquence Occultée] Juf-

#### Accès

#### $[Réglages Complets] \rightarrow [Fct generiques] \rightarrow [Fréquence Occultée]$

#### A propos de ce menu

Cette fonction permet d'éviter tout fonctionnement prolongé dans une plage de réglage autour de la fréquence régulée.

Cette fonction permet d'éviter d'atteindre une vitesse qui entraînerait un phénomène de résonance. Le réglage de la fonction sur 0 la rend inactive.

#### [Fréquence ignorée] JPF

Saut de fréquence.

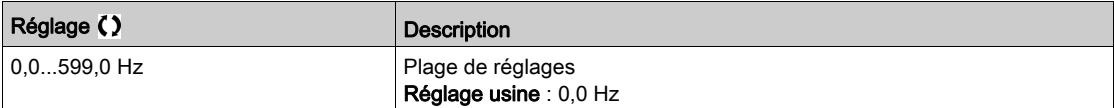

#### [Fréquence ignorée 2] J F 2

Saut de fréquence 2.

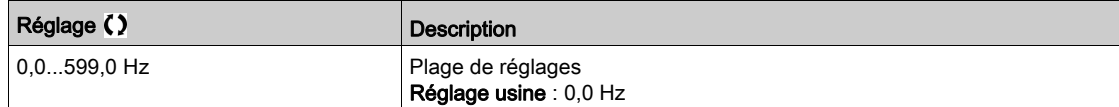

#### [Fréq. Ignorée 3] JF 3

Saut de fréquence 3.

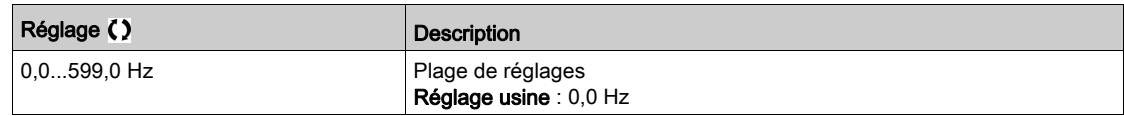

#### [Hystér.Fréq.Ignor.]  $JFH$   $\star$

Bande passante du saut de fréquence.

Ce paramètre est accessible si au moins une fréquence ignorée ( $JPF$ ,  $JFZ$  ou  $JFJ$ ) est différente de 0.

Plage de fréquences ignorées : entre  $JPF - JFH$  et  $JPF + JFH$  par exemple.

Ce paramétrage est commun aux 3 fréquences JPF, JFZ et JF 3.

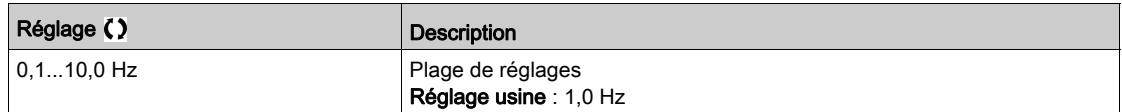

# Sous-chapitre 8.18 [Fct generiques] - [Régulateur PID]

#### Contenu de ce sous-chapitre

Ce sous-chapitre contient les sujets suivants :

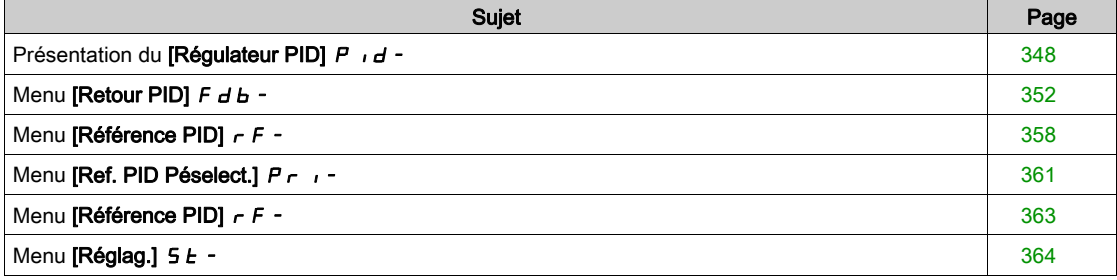

## <span id="page-347-0"></span>Présentation du [Régulateur PID]  $P \cdot d -$

#### A propos de ce menu

NOTE : Cette fonction ne peut pas être utilisée avec certaines autres fonctions.

#### <span id="page-347-1"></span>Schéma de principe

La fonction est activée en affectant une entrée analogique au Retour PID (mesure).

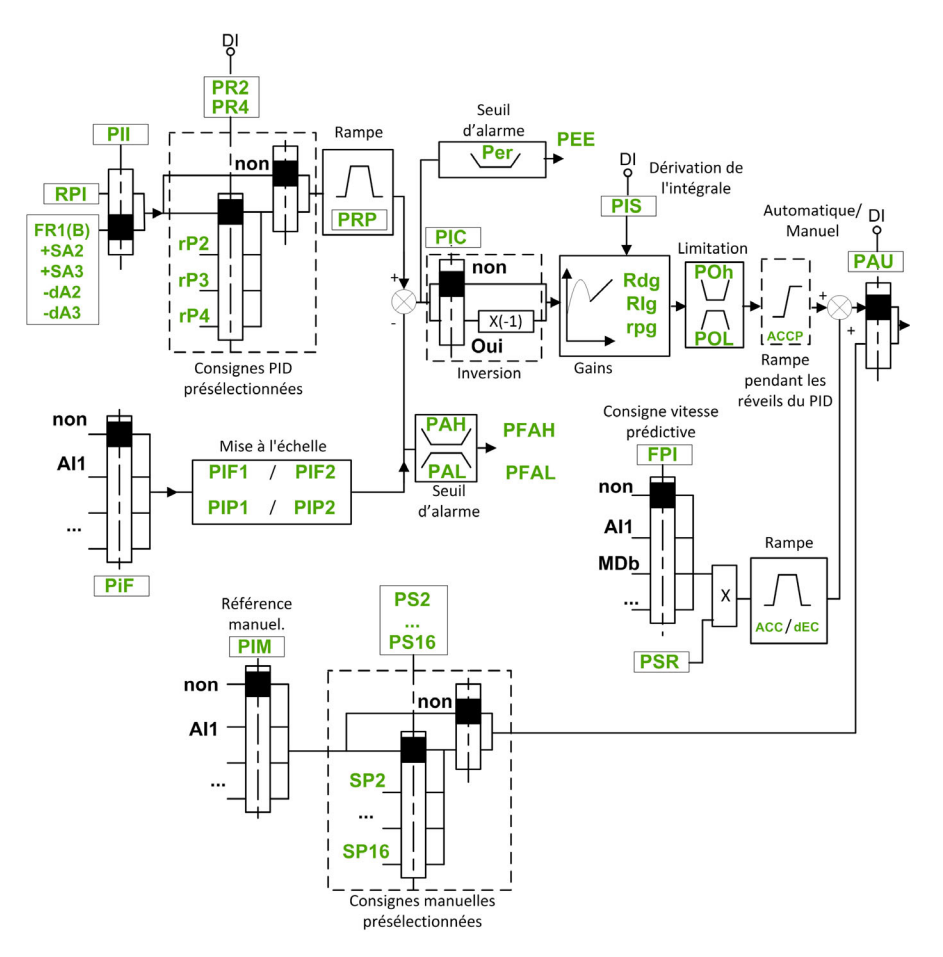

Le paramètre Retour PID doit être affecté à l'une des entrées analogiques AI1 à AI5 ou à une entrée impulsionnelle, selon que le module d'extension E/S a été inséré ou non.

- Le paramètre Référence PID doit être affecté aux paramètres suivants :
- Références préréglées via entrées logiques ([PID présélection 2]  $r \nmid P$ 2, [Réf. PID Prérégl. 3]  $r \nmid P$ 3, [PID Présélection 4]  $r$  P 4).
- $\bullet$  Selon la configuration de [Réf. PID Interne]  $P_{1}$  :
	- $\circ$  [Réf. PID Interne]  $r$  P  $\prime$ , ou
	- $\circ$  Référence A [Config Ref Freq 1] F  $\circ$  1 ou [Canal de réf. 1B] F  $\circ$  1 b.

#### Tableau des associations pour les références préréglées PID :

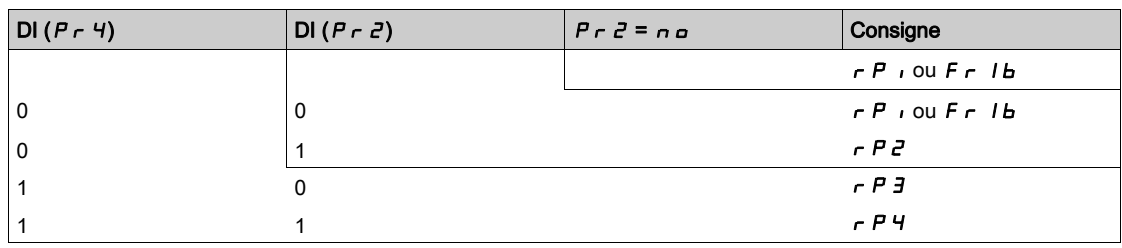

Une entrée de consigne de vitesse prédictive permet d'initialiser la vitesse au redémarrage du processus.

Mise à l'échelle du retour et des consignes :

- Les paramètres [Retour mini PID]  $P$   $F$  I, [Retour maxi PID]  $P$   $F$   $\overline{F}$  peuvent être utilisés pour une mise à l'échelle du retour PID (plage du capteur). Cette échelle doit être conservée pour tous les autres paramètres.
- Les paramètres [Process PID minimum]  $P$ ,  $P$  I, [Process PID maximum]  $P$ ,  $P$   $\bar{P}$  peuvent être utilisés pour une mise à l'échelle de la plage de réglages, pour la consigne par exemple. Vérifiez que la plage de régulation reste dans la plage du capteur.

La valeur maximale des paramètres de mise à l'échelle est 32 767. Pour simplifier l'installation, il est recommandé d'utiliser des valeurs aussi proches que possible de ce niveau maximum, tout en retenant des puissances 10 associées aux valeurs réelles. La mise à l'échelle est sans unité si [Type Commande]  $t \circ \mathsf{L} t$  est réglé sur [NA]  $\mathsf{A} R$ , en % s'il est réglé sur [AUTRE]  $\mathsf{A} t H E \mathsf{A}$ .

#### Exemple

Réglage du volume dans un réservoir, de 6 à 15 m3.

- Sonde configurée à 4-20 mA, 4,5 m<sup>3</sup> pour 4 mA et 20 m<sup>3</sup> pour 20 mA, avec pour résultats  $P$ , F I = 4 500 et  $P$ ,  $FZ = 20000$ .
- Plage de réglages allant de 6 à 15 m<sup>3</sup>, avec pour résultats  $P$ ,  $P$   $I = 6$  000 (consigne mini) et  $P$ ,  $P$   $\bar{P}$  $= 15000$  (consigne maxi).
- Exemples de consignes :
	- $\circ$   $\cdot$  P I (consigne interne) = 9 500
	- $\circ$   $\sim$   $\mu$   $\geq$  (consigne présélectionnée) = 6 500
	- $\circ$   $\circ$   $\circ$   $\theta$   $\neq$  (consigne présélectionnée) = 8 000
	- $\circ$   $\circ$   $\circ$  P 4 (consigne présélectionnée) = 11 200

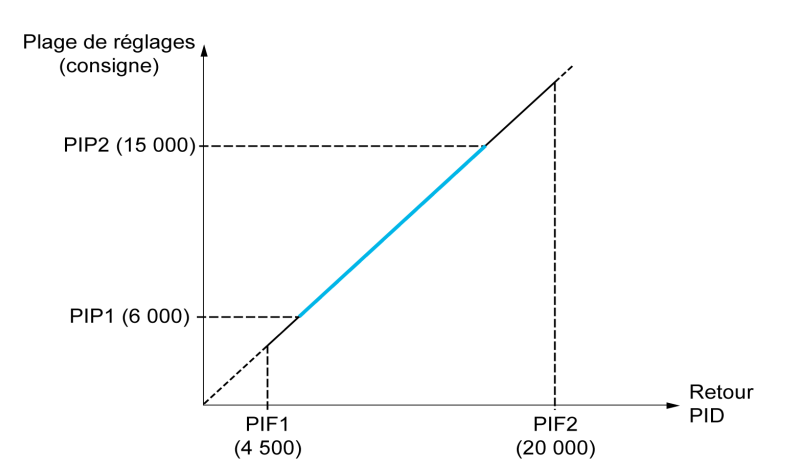

Autres paramètres :

- Inversion du sens de la régulation [Inversion PID]  $P$  ,  $C$ . Si [Inversion PID]  $P$  ,  $C$  est réglé sur [Non] n a, la vitesse du moteur augmente lorsque l'erreur détectée est de signe positif (par exemple, dans le cadre de la régulation de pression avec un compresseur). Si [Inversion PID]  $P I C$  est réglé sur [Oui] YES, la vitesse du moteur diminue lorsque l'erreur détectée est de signe positif (par exemple, dans le cadre de la régulation de température avec un ventilateur de refroidissement).
- Le gain intégral peut être court-circuité par une entrée logique.
- $\bullet$  Un avertissement peut être configuré sur le paramètre [Retour PID]  $P \cdot F$ .
- $\bullet$  Un avertissement peut être configuré sur le paramètre [Erreur PID]  $\sim$  P E.

#### Marche manuelle - automatique avec PID

Cette fonction associe le régulateur PID, les vitesses préréglées et une consigne manuelle. Selon l'état de l'entrée logique, la consigne de vitesse est donnée par les vitesses préréglées ou par une entrée de consigne manuelle par la fonction PID.

Référence PID manuelle [Réf. PID Manuel]  $P \cap \Pi$ :

- Entrées analogiques AI1 à AI5
- Entrées impulsionnelles

Consigne de vitesse prédictive [Ref Vit Predictive]  $F P$  :

- [AI1]  $H \cdot I$  : entrée analogique
- [AI2]  $\vec{H}$   $\vec{C}$  : entrée analogique
- [AI3]  $\overline{H}$   $I$   $\overline{J}$  : entrée analogique
- $[A4]$   $\overline{A}$   $\cdot$   $\overline{A}$  : entrée analogique si le module d'extension d'E/S VW3A3203 a été inséré
- [AI5]  $\overline{H}$  , 5 : entrée analogique si le module d'extension d'E/S VW3A3203 a été inséré
- [Fréq.Réf.Terminal]  $L \subset C$  : Terminal graphique
- [Modbus]  $A \cup B$  : Modbus embarqué
- [Module Com.]  $n \in L$ : module optionnel de bus de terrain (si celui-ci est inséré)
- [CANopen]  $E \nightharpoonup n$  : CANopen® (si inséré)
- **Ethernet Embarqué]**  $E E H$  : Ethernet embarqué (sur les variateurs ATV340 $\cdots$ N4E).

#### Paramétrage du régulateur PID

1. Configuration en mode PID.

Consultez le schéma de principe [\(voir](#page-347-1) page 348).

#### 2. Procédez à un essai en réglage usine.

Pour optimiser le variateur, réglez [Gain Prop. PID]  $r$  P L ou [Gain Intégral PID]  $r$  , L progressivement et de manière indépendante. Observez ensuite l'effet du retour PID en fonction de la consigne.

3. Si les réglages usine sont instables ou la consigne non respectée.

| <b>Etape</b>   | Action                                                                                                    |
|----------------|----------------------------------------------------------------------------------------------------|
| 1              | Procédez à l'essai avec une consigne de vitesse en mode manuel (sans régulateur PID) et le variateur<br>en charge pour la plage de vitesses du système :<br>• En régime établi, la vitesse doit être stable et conforme à la consigne. Le signal de retour PID doit<br>être stable.<br>• En régime transitoire, la vitesse doit suivre la rampe et se stabiliser rapidement. Le retour PID doit<br>suivre la vitesse. Si ce n'est pas le cas, reportez-vous aux réglages du variateur et/ou au signal du<br>capteur et au câblage. |
| $\overline{2}$ | Mettez-vous en mode PID.                                                                                                    |
| 3              | Réglez le paramètre <i>[Rampe PID] <math>P \rightharpoonup P</math></i> à la valeur minimale autorisée par le mécanisme sans<br>déclencher une [Surtension Bus DC] a b F.                                                                                                    |
| 4              | Réglez le gain intégral [Gain Intégral PID] $r \cdot G$ à la valeur minimale.                                                                                                    |
| 5              | Conservez le gain dérivé <b>[Gain dérivé PID]</b> $\mathbf{r}$ d <b>G</b> à 0.                                                                                                    |
| 6              | Observez l'effet du retour PID et de la consigne.                                                                                                    |
| 7              | Procédez à une série de séquences marche-arrêt ou de variations rapides de charge ou de consigne.                                                                                                    |
| 8              | Réglez le gain proportionnel [Gain Prop. PID] $\tau$ P $\bar{L}$ de façon à trouver le meilleur compromis entre<br>temps de réponse et stabilité dans les phases transitoires (dépassement faible et 1 à 2 oscillations avant<br>stabilité).                                                                                                    |
| 9              | Si la consigne varie entre la valeur préréglée en régime établi, augmentez progressivement le gain<br>intégral <b>[Gain Intégral PID]</b> $\cdot$ <i>L</i> et réduisez le gain proportionnel <b>[Gain Prop. PID]</b> $\cdot$ <i>P L</i> en cas<br>d'instabilité (application de pompage). Trouvez un compromis entre le temps de réponse et la précision<br>statique (voir le schéma).                                                                                                    |
| 10             | Enfin, le gain dérivé peut permettre la diminution du dépassement et l'amélioration du temps de réponse,<br>bien qu'il soit alors plus difficile de trouver un compromis en termes de stabilité, car celle-ci dépend de<br>3 gains.                                                                                                    |
| 11             | Procédez à des essais en production sur toute la plage de consigne.                                                                                                    |

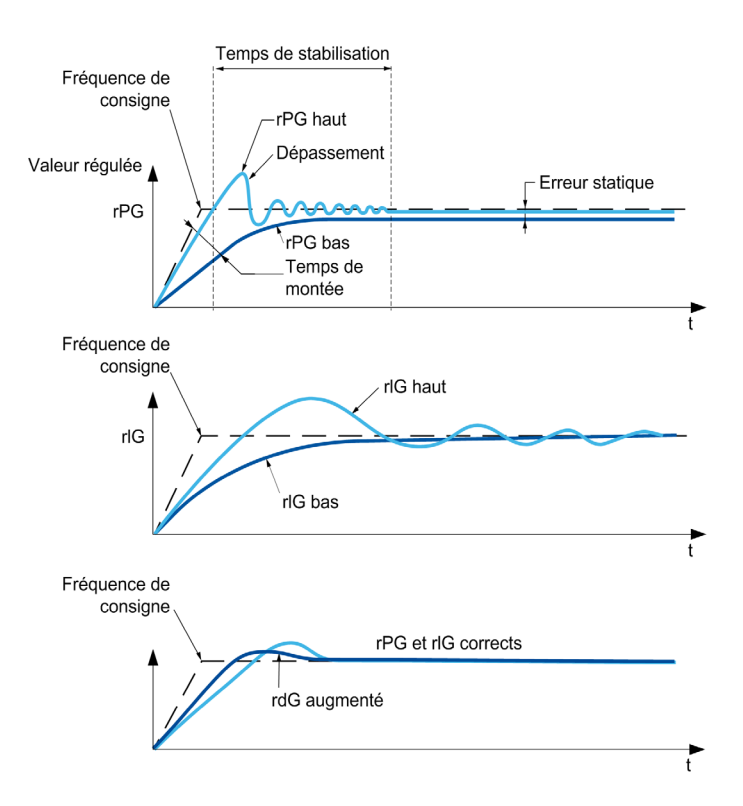

La fréquence d'oscillations dépend de la cinématique du système :

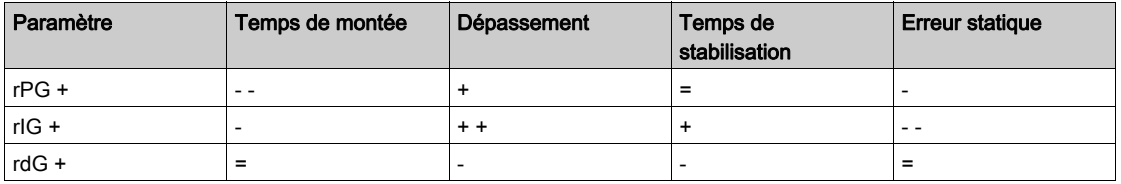

## <span id="page-351-0"></span>Menu [Retour PID]  $F d b -$

#### Accès

#### [Réglages Complets]  $\rightarrow$  [Fct generiques]  $\rightarrow$  [Régulateur PID]  $\rightarrow$  [Retour]

#### A propos de ce menu

NOTE : Cette fonction ne peut pas être utilisée avec certaines autres fonctions.

### [Type Commande]  $E \circ \mathcal{L} E$

Type de régulation pour la fonction PID = choix de l'unité.

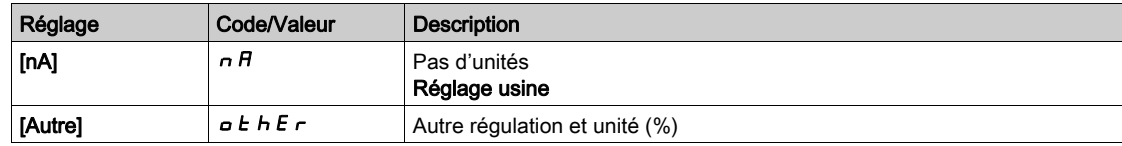

#### [Retour PID]  $P \cdot F$

Retour du régulateur PID.

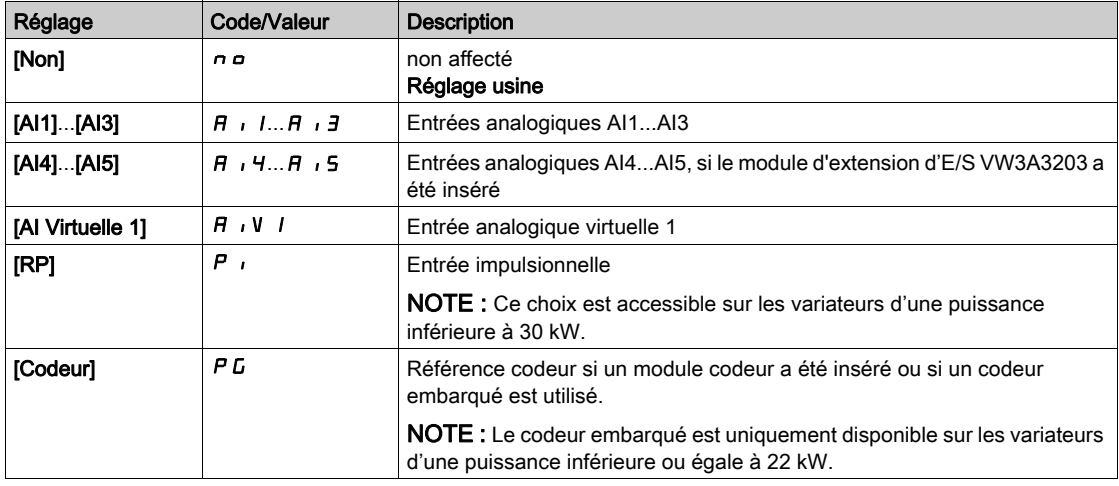

## [Type Al1]  $H$ ,  $IE$   $\star$

Configuration de l'entrée analogique AI1.

Ce paramètre est accessible si [Retour PID]  $P$  , F est réglé sur [AI1]  $H$  , I.

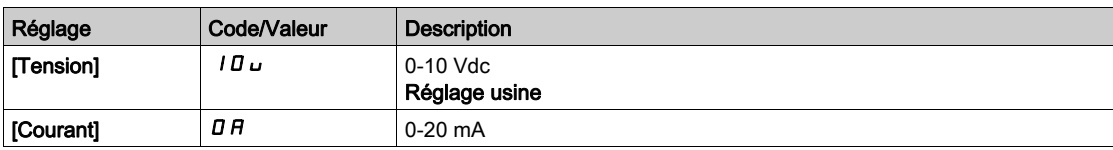

## <span id="page-351-1"></span>[Valeur Min Al1]  $U/L$  /  $\star$

Paramètre de mise à l'échelle de la tension de 0 % sur AI1.

Ce paramètre est accessible si :

- [Retour PID] P I F est réglé sur [AI1] A I I, et si
- [Type AI1]  $H \cdot IE$  est réglé sur [Tension]  $I\Box \cup$ .

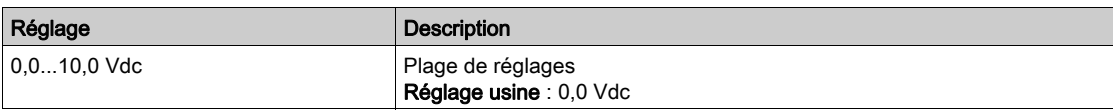

#### <span id="page-352-0"></span>[Valeur Max Al1]  $\mu$   $\mu$  /  $\star$

Paramètre de mise à l'échelle de la tension de 100% sur AI1.

Ce paramètre est accessible si :

- [Retour PID]  $P \cdot F$  est réglé sur [AI1]  $H \cdot I$ , et si
- [Type AI1]  $\vec{H}$   $\vec{H}$  I  $\vec{E}$  est réglé sur [Tension]  $I\vec{B}$   $\vec{U}$ .

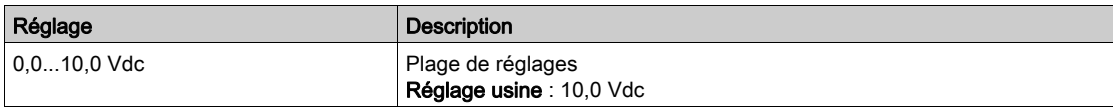

#### <span id="page-352-2"></span>[Valeur Min. Al1]  $E \cap L$  /  $\star$

Paramètre de mise à l'échelle du courant de 0 % sur AI1.

Ce paramètre est accessible si :

- [Retour PID] P <sub>I</sub> F est réglé sur [AI1] A i I, et si
- [Type AI1]  $A \cdot IE$  est réglé sur [Courant]  $I\overline{I}R$ .

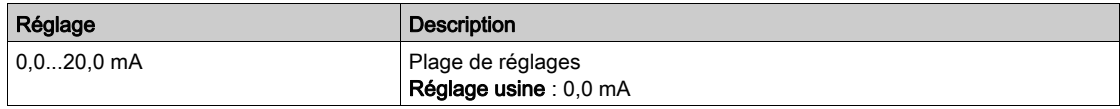

### <span id="page-352-3"></span>[Valeur Max. Al1]  $C_fH/\star$

Paramètre de mise à l'échelle du courant de 100% sur AI1.

Ce paramètre est accessible si :

- [Retour PID]  $P \cdot F$  est réglé sur [AI1]  $H \cdot I$ , et si
- [Type AI]  $H \cdot I$  est réglé sur [Courant]  $I\hspace{-.05cm}I\hspace{-.05cm}I$ .

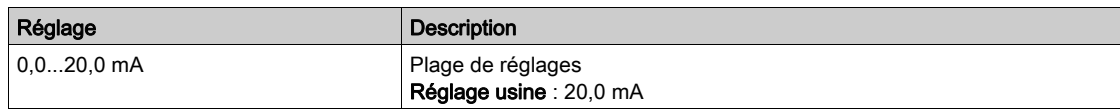

#### <span id="page-352-1"></span>[Plage de AI1]  $\overline{A}$  ,  $IL \star$

Sélection de mise à l'échelle sur AI1.

Ce paramètre est accessible si :

- [Retour PID]  $P \cdot F$  est réglé sur [AI1]  $H \cdot I$ , et si
- [Type AI1]  $A \cdot IE$  est réglé sur [Courant]  $I\overline{I}R$

Ce paramètre est forcé sur  $[0-100\%]$  P  $\sigma$  5 si :

- [Type AI1]  $H \cdot I$  is n'est pas réglé sur [Courant]  $I\,I\,R$ , ou si
- [AI1 Valeur Min.]  $\mathcal{L} \cap \mathcal{L}$  / est inférieur à 3,0 mA.

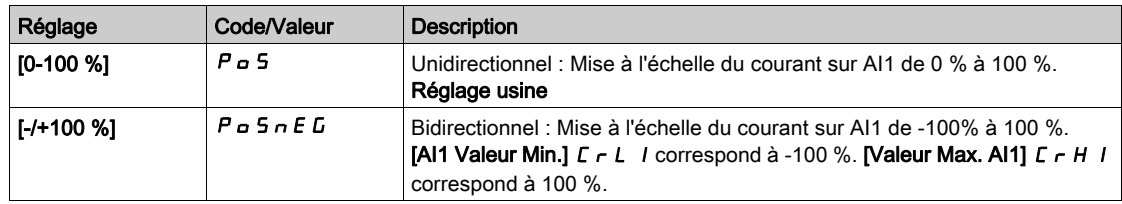

### **[Type AI2]**  $\overline{H}$   $\overline{I}$   $\overline{Z}$   $\overline{L}$   $\overline{\overline{X}}$

Configuration de l'entrée analogique AI2.

Ce paramètre est accessible si [Retour PID]  $P$   $\rightarrow$  F est réglé sur [AI12]  $H \rightarrow$   $Z$ 

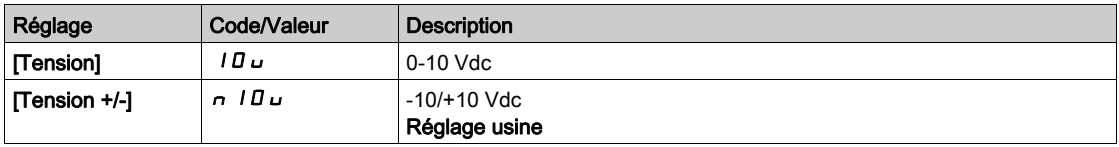

### [Valeur Min Al2]  $\overline{U}$  it  $\overline{Z}$   $\star$

Paramètre de mise à l'échelle de la tension de 0 % sur AI2.

Ce paramètre est accessible si :

- [Retour PID]  $P \cdot F$  est réglé sur [AI2]  $H \cdot P$ , et si
- [Type AI2]  $\vec{H}$   $\vec{L}$  and  $\vec{L}$  est réglé sur [Tension]  $I\vec{B}$   $\vec{L}$ .

Identique à [Valeur Min Al1] u L 1 [\(voir](#page-351-1) page 352).

#### [Valeur Max Al2]  $\mu$ ,  $HZ$   $\star$

Paramètre de mise à l'échelle de la tension de 100% sur AI2.

Ce paramètre est accessible si :

- [Retour PID]  $P \cdot F$  est réglé sur [AI2]  $H \cdot P$ , et si
- [Type AI2]  $\vec{H}$   $\vec{L}$  and  $\vec{L}$  est réglé sur [Tension]  $I\vec{B}$   $\vec{L}$ .

Identique à **[Valeur Max AI1]** UIHIT [\(voir](#page-352-0) page 353).

#### **[Type AI3]**  $\vec{H}$   $\rightarrow$   $\vec{J}$   $\vec{E}$   $\vec{\star}$

Configuration de l'entrée analogique AI3.

Ce paramètre est accessible si [Retour PID]  $P$   $\rightarrow$  F est réglé sur [AI13]  $H \rightarrow$  3. Identique à  $[Type Al2]$   $H \rightarrow P E$  [\(voir](#page-352-1) page 353).

#### [Valeur Min Al3]  $\overline{u}$  i L  $\overline{3}$   $\star$

Paramètre de mise à l'échelle de la tension de 0 % sur AI3.

Ce paramètre est accessible si :

- [Retour PID]  $P \cdot F$  est réglé sur [AI3]  $H \cdot J$ , et si
- [Type AI3]  $\vec{H}$   $I$   $\vec{J}$   $F$  est réglé sur [Tension]  $I$   $\vec{B}$   $\vec{L}$ .

Identique à [Valeur Min AI1] است IL 1 [\(voir](#page-351-1) page 352).

#### [Valeur Max Al3]  $\overline{u}$  , H  $\overline{3}$   $\star$

Paramètre de mise à l'échelle de la tension de 100% sur AI3.

Ce paramètre est accessible si :

- [Retour PID]  $P \cdot F$  est réglé sur [AI3]  $H \cdot J$ , et si
- [Type AI3]  $A \cdot B \cdot B$  est réglé sur [Tension]  $10 \, \mu$ .

Identique à [Valeur Max AI1]  $\mu$   $H$  1 [\(voir](#page-352-0) page 353).

### [Valeur Min. Al3]  $C \rightharpoonup L \rightharpoonup \rightharpoonup \r$

Paramètre de mise à l'échelle du courant de 0 % sur AI3.

Ce paramètre est accessible si :

- [Retour PID]  $P \cdot F$  est réglé sur [AI3]  $H \cdot J$ , et si
- [Type AI3]  $\overline{H}$   $I$   $\overline{J}$   $E$  est réglé sur [Courant]  $\overline{D}$   $\overline{H}$ .

Identique à [Valeur Min AI1]  $C - L$  1 [\(voir](#page-352-2) page 353).

#### [Valeur Max. Al3]  $C \rightharpoonup H \rightharpoonup \rightharpoonup \r$

Paramètre de mise à l'échelle du courant de 100% sur AI3.

Ce paramètre est accessible si :

- [Retour PID]  $P \cdot F$  est réglé sur [AI3]  $H \cdot J$ , et si
- [Type AI3]  $\vec{H}$   $I_1$   $\vec{J}$   $\vec{L}$  est réglé sur [Courant]  $\vec{D}$   $\vec{H}$ .

Identique à [Valeur Max AI1]  $C$  - H 1 [\(voir](#page-352-3) page 353).

## [Plage de AI3]  $\overline{H}$  ,  $\overline{3}L$   $\star$

Sélection de mise à l'échelle sur AI3.

Ce paramètre est accessible si :

- [Retour PID]  $P \cdot F$  est réglé sur [AI3]  $H \cdot J$ , et si
- [Type AI3]  $H \iota J E$  est réglé sur [Courant]  $I \iota H$

Identique à [Plage de AI1]  $H \cdot IL$  [\(voir](#page-352-1) page 353).

#### [Type Al4]  $H_1$   $H_2$   $\star$

Configuration de l'entrée analogique AI4.

Ce paramètre est accessible si :

- le module d'extension d'E/S VW3A3203 a été inséré et si
- [Retour PID]  $P \cdot F$  est réglé sur [AI4]  $H \cdot H$ .

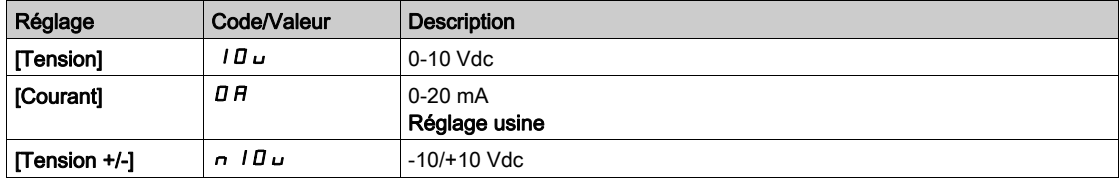

#### [Valeur Min Al4]  $\mu$   $\mu$  L  $\forall$   $\star$

Paramètre de mise à l'échelle de la tension de 0 % sur AI4.

Ce paramètre est accessible si :

- [Retour PID]  $P \cdot F$  est réglé sur [AI4]  $H \cdot H$ , et si
- [Type AI4]  $\overline{H}$   $I$   $H$   $I$   $E$  est réglé sur [Tension]  $I$   $\overline{H}$   $\overline{H}$ .

Identique à [Valeur Min AI1] UILI [\(voir](#page-351-1) page 352).

#### **Naleur Max AI4]**  $\mu$   $\mu$   $\mu$   $\star$

Paramètre de mise à l'échelle de la tension de 100% sur AI4.

Ce paramètre est accessible si :

- [Retour PID]  $P \cdot F$  est réglé sur [AI4]  $H \cdot H$ , et si
- [Type AI4]  $R_1$   $H_2$  est réglé sur [Tension]  $10U$ .

Identique à [Valeur Max Al1]  $U/I$  /voir page 353).

### [Valeur Min. Al4]  $C_rL$  4  $\star$

Paramètre de mise à l'échelle du courant de 0 % sur AI4.

Ce paramètre est accessible si :

- [Retour PID]  $P \cdot F$  est réglé sur [AI4]  $H \cdot H$ , et si
- [Type AI4]  $H \cup H$  est réglé sur [Courant]  $I\cup H$ .

Identique à [Valeur Min AI1]  $C - L$  1 [\(voir](#page-352-2) page 353).

#### [Valeur Max. Al4]  $C$   $\vdash$  H 4  $\star$

Paramètre de mise à l'échelle du courant de 100% sur AI4.

Ce paramètre est accessible si :

- [Retour PID]  $P \cdot F$  est réglé sur [AI4]  $H \cdot H$ , et si
- [Type AI4]  $A \cdot H + E$  est réglé sur [Courant]  $D A$ .

Identique à **[Valeur Max AI1]**  $\Gamma$   $\vdash$  H 1 [\(voir](#page-352-3) page 353).

#### [Plage de AI4]  $\overline{A}$   $\overline{A}$   $\overline{A}$

Sélection de mise à l'échelle sur AI4.

Ce paramètre est accessible si :

- [Retour PID]  $P \cdot F$  est réglé sur [AI4]  $H \cdot H$ , et si
- [Type AI4]  $\overline{H}$   $I$   $H$   $I$   $E$  est réglé sur [Courant]  $\overline{H}$   $\overline{H}$

Identique à [Plage de AI1]  $H \cdot IL$  [\(voir](#page-352-1) page 353).

#### [Type AI5]  $A \cdot 5E \star$

Configuration de l'entrée analogique AI5.

Ce paramètre est accessible si :

- le module d'extension d'E/S VW3A3203 a été inséré et si
- [Retour PID]  $P \cdot F$  est réglé sur [AI5]  $H \cdot 5$ .

Identique à  $[Type A14]$   $A_1$   $A_2$ .

## [Valeur Min Al5]  $\overline{u}$  i L 5  $\overline{\star}$

Paramètre de mise à l'échelle de la tension de 0 % sur AI5.

Ce paramètre est accessible si :

- [Retour PID]  $P \cdot F$  est réglé sur [AI5]  $H \cdot F$ , et si
- [Type AI4]  $\overline{H}$   $I$  5  $E$  est réglé sur [Tension]  $I\overline{B}u$ .

Identique à [Valeur Min AI1] UILI [\(voir](#page-351-1) page 352).

#### [Valeur Max AI5]  $\mu$  , H 5  $\star$

Paramètre de mise à l'échelle de la tension de 100% sur AI5.

Ce paramètre est accessible si :

- [Retour PID]  $P \cdot F$  est réglé sur [AI5]  $H \cdot F$ , et si
- [Type AI4]  $\overline{H}$   $I$  5  $E$  est réglé sur [Tension]  $I\overline{B}u$ .

Identique à [Valeur Max AI1] U IH 1 [\(voir](#page-352-0) page 353).

#### [Valeur Min. Al5]  $C_r$  L 5  $\star$

Paramètre de mise à l'échelle du courant de 0 % sur AI5.

Ce paramètre est accessible si :

- [Retour PID]  $P \cdot F$  est réglé sur [AI5]  $H \cdot F$ , et si
- [Type AI5]  $A \cdot 5E$  est réglé sur [Courant]  $B \cdot A$ .

Identique à [Valeur Min AI1]  $E - L$  1 [\(voir](#page-352-2) page 353).

#### [Valeur Max. AI5]  $C_f$  H 5  $\star$

Paramètre de mise à l'échelle du courant de 100% sur AI5.

Ce paramètre est accessible si :

- [Retour PID]  $P \cdot F$  est réglé sur [AI5]  $H \cdot F$ , et si
- [Type AI5]  $A \cdot 5E$  est réglé sur [Courant]  $B \cdot A$ .

Identique à **[Valeur Max AI1]**  $\Gamma$   $\vdash$  H 1 [\(voir](#page-352-3) page 353).

#### **[Plage de AI5] A**  $, 5L \star$

Sélection de mise à l'échelle sur AI5.

Ce paramètre est accessible si :

- [Retour PID]  $P \cdot F$  est réglé sur [AI5]  $H \cdot F$ , et si
- [Type AI5]  $\overline{H}$  , 5  $E$  est réglé sur [Courant]  $\overline{D}$   $\overline{H}$

Identique à [Plage de AI1] A 1 IL [\(voir](#page-352-1) page 353).

## [Retour mini PID]  $P$   $F$   $\rightarrow$

Retour PID minimum.

Ce paramètre est accessible si [Retour PID]  $P$   $\overline{P}$  n'est pas réglé sur [Non configuré]  $\overline{P}$   $\overline{P}$ .

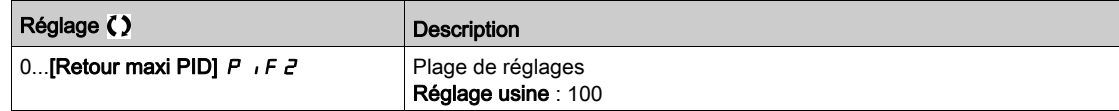

#### [Retour maxi PID]  $P \cdot F \neq \star$

Retour PID maximum.

Ce paramètre est accessible si [Retour PID]  $P$   $F$  n'est pas réglé sur [Non configuré]  $n \rho$ .

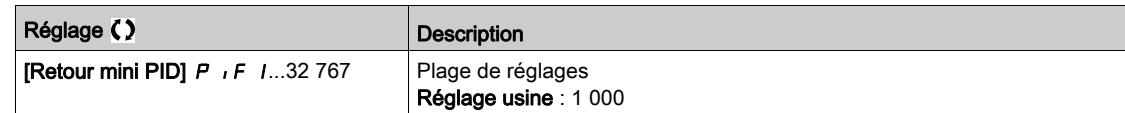

### [Retour PID]  $r$  P F  $\star$

Valeur de retour PID (affichage uniquement).

Ce paramètre est accessible si [Retour PID]  $P$   $iF$  n'est pas réglé sur [Non configuré]  $n \rho$ .

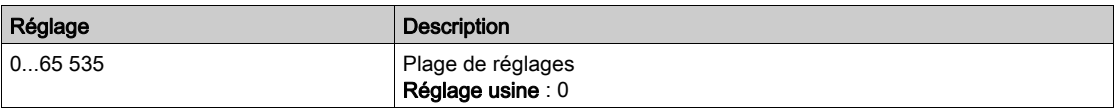

#### [Alarme retour mini]  $PHL$   $\star$

Avertissement de niveau de retour minimum (pour avertissement [Avert. PID Bas] P F R L).

Ce paramètre est accessible si [Retour PID]  $P$   $\rightarrow$  F n'est pas réglé sur [Non configuré]  $\rightarrow$   $\rightarrow$ .

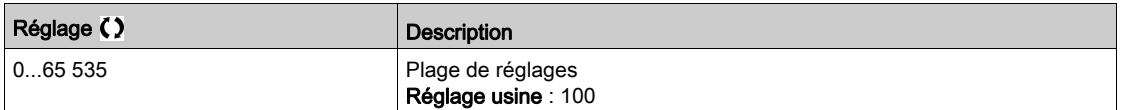

#### [Alarme retour maxi]  $PHH$   $\star$

Avertissement de niveau de retour maximum (pour avertissement [Avert. PID Haut]  $P \nvdash A H$ ).

Ce paramètre est accessible si [Retour PID]  $P$  i F n'est pas réglé sur [Non configuré]  $n \rho$ .

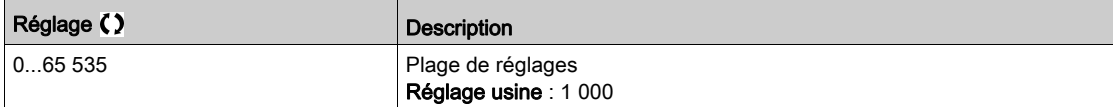

## <span id="page-357-0"></span>Menu [Référence PID]  $rF$  -

#### Accès

## $[Réglages Complets] \rightarrow [Fct generiques] \rightarrow [Régulateur PID] \rightarrow [Réfference PID]$

#### A propos de ce menu

NOTE : Cette fonction ne peut pas être utilisée avec certaines autres fonctions.

## [Réf. PID Interne]  $P_1$ ,  $\star$

Référence PID interne.

Ce paramètre est accessible si [Retour PID]  $P$  , F n'est pas réglé sur [Non configuré]  $n \rho$ .

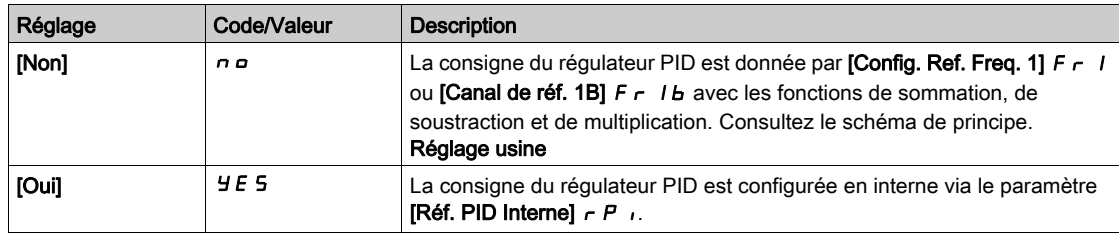

## [Config Ref Freq 1]  $F \rightharpoondown t \star$

Configuration de la fréquence de référence 1.

Ce paramètre est accessible si :

- [Retour PID]  $P \cdot F$  n'est pas réglé sur [Non configuré]  $n \cdot a$ , et si
- [Réf. PID Interne]  $P_{11}$  est réglé sur [Non]  $n a$ .

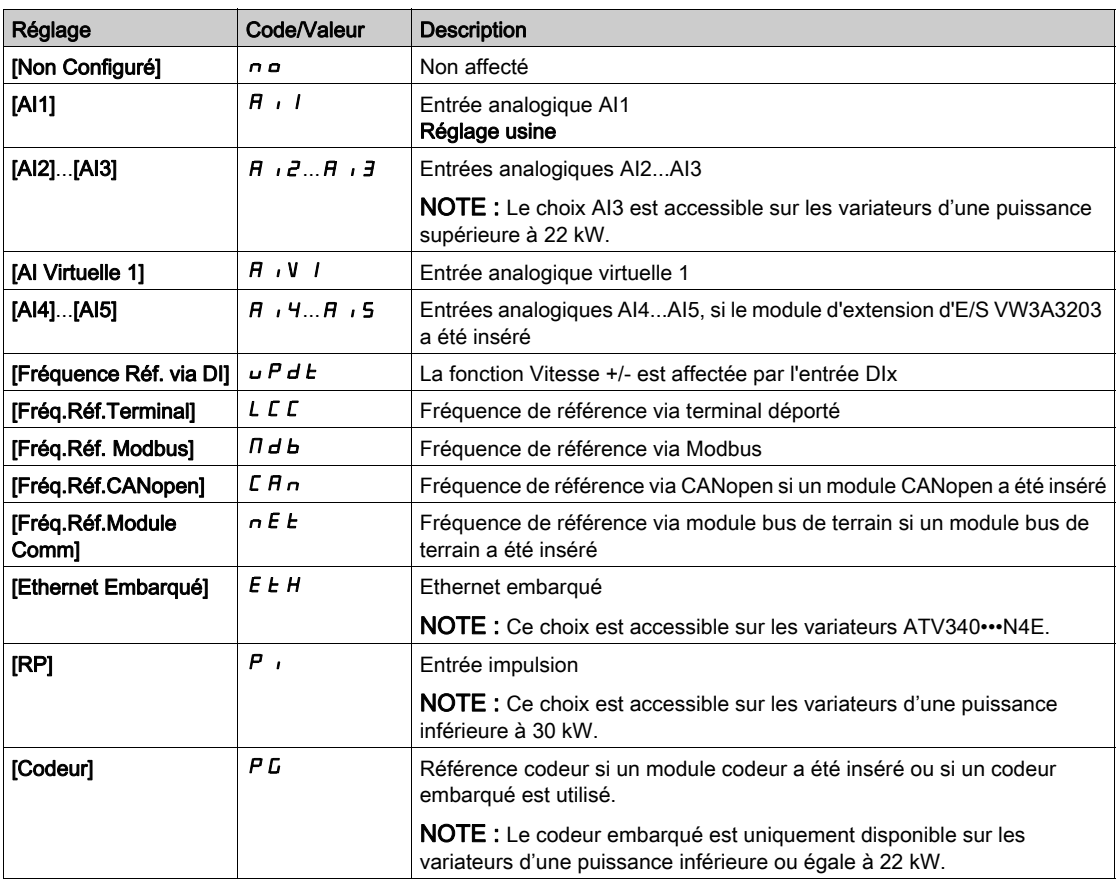

## [Réf. PID mini]  $P_1P_2$

Référence PID minimum.

Ce paramètre est accessible si [Retour PID]  $P$  i F n'est pas réglé sur [Non configuré]  $n \rho$ .

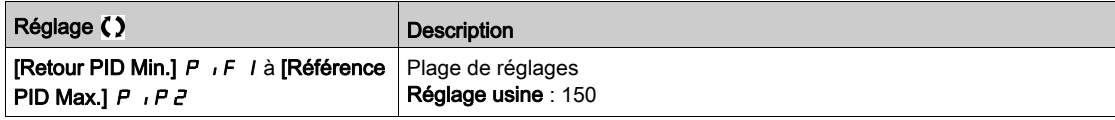

### IRéf. PID maxil  $P$ ,  $PZ \star$

Référence PID maximum.

Ce paramètre est accessible si [Retour PID]  $P$   $F$  n'est pas réglé sur [Non configuré]  $n \rho$ .

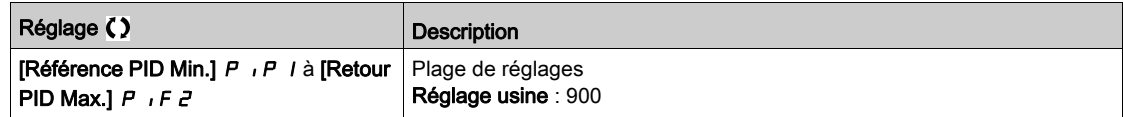

## [Réf. PID Interne]  $r \in \mathbb{R}$

Référence PID interne.

Ce paramètre est accessible si :

- [Retour PID]  $P \cdot F$  n'est pas réglé sur [Non configuré]  $n \cdot a$ , et si
- [Réf. PID Interne]  $P_{1}$  i est réglé sur [Oui]  $4E5$ .

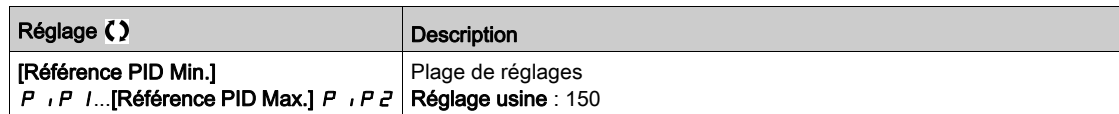

## [Aff. auto/manu]  $P H_U$   $\star$

Sélection d'entrée automatique/manuel.

Ce paramètre est accessible si [Retour PID]  $P$   $\overline{P}$  n'est pas réglé sur [Non configuré]  $\overline{P}$   $\overline{P}$ .

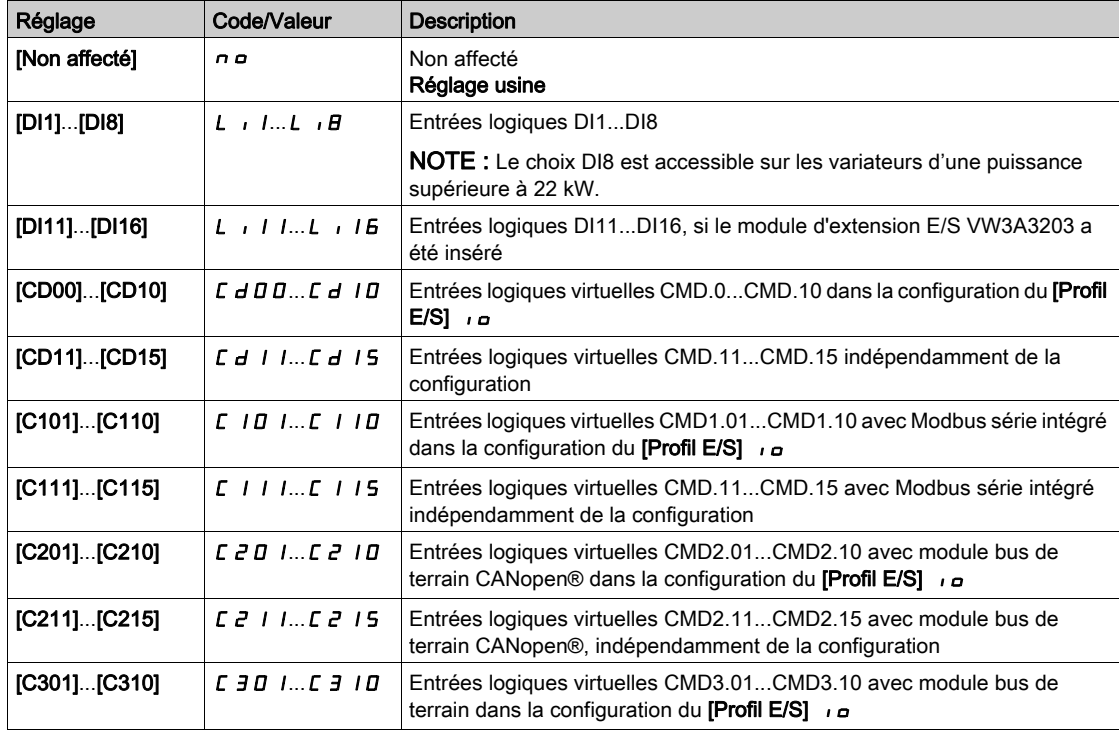

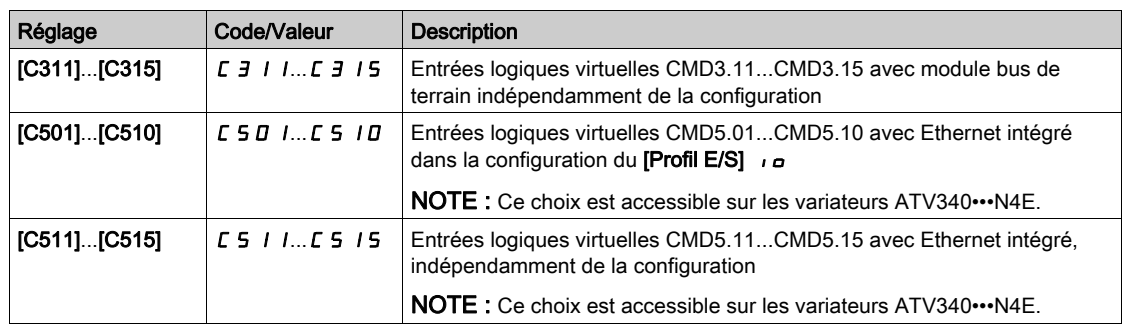

## [Réf. PID Manuelle]  $P \cdot \Pi \star$

Référence PID manuelle.

Entrée de la référence en mode manuel.

Ce paramètre est accessible si :

- [Retour PID]  $P \cdot F$  n'est pas réglé sur [Non configuré]  $n \cdot a$ , et si
- [Aff. auto/manu.]  $P H_{\text{U}}$  n'est pas réglé sur [Non]  $n \rho$ .

Les vitesses présélectionnées sont actives sur la consigne manuelle si elles sont configurées.

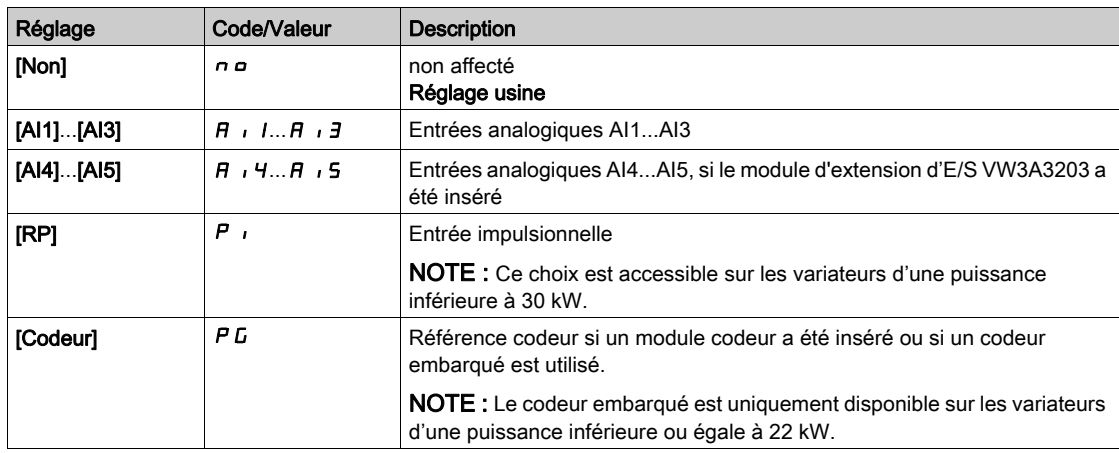
## Menu [Ref. PID Péselect.]  $P \rightharpoonup r$ -

#### Accès

[Réglages Complets] → [Fct generiques] → [Régulateur PID] → [Réf. de fréquence] → [Ref. PID Péselect.]

#### A propos de ce menu

Cette fonction est accessible si le paramètre [Retour PID]  $P$  i F est configuré.

#### <span id="page-360-0"></span>[Aff. 2 Présel. PID]  $P \rightharpoonup 2$

Affectation du préréglage PID 2.

A l'état 0 de l'entrée ou du bit affecté, la fonction est inactive.

A l'état 1 de l'entrée ou du bit affecté, la fonction est active.

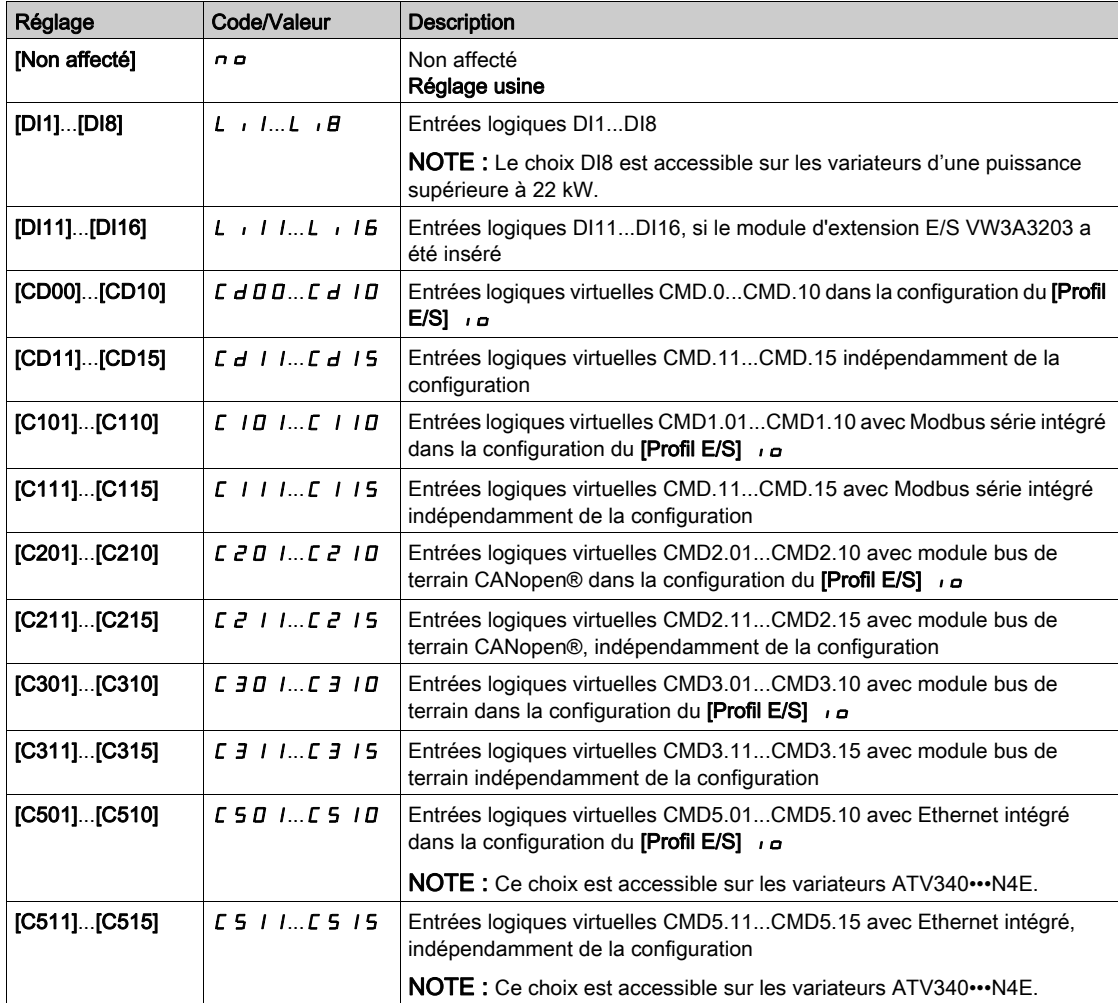

#### [Aff. 4 Présel. PID]  $P \rightharpoonup 4$

Affectation du préréglage PID 4.

Identique à [Affct.Prérégl.PID 2] P r 2 [\(voir](#page-360-0) page 361).

Vérifiez que le paramètre [Affct.Prérégl.PID 2]  $P \rightharpoonup 2$  a été configuré avant d'affecter cette fonction.

## [2 réf. PID préréglées]  $r$  P  $2$   $\star$

Seconde référence PID préréglée.

Ce paramètre est accessible uniquement si [Affct.Prérégl.PID 2]  $P \rightharpoondown P$  est configuré.

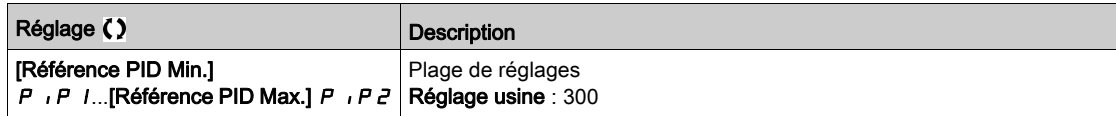

## [Réf. PID Prérégl. 3]  $r$  P  $3$   $\star$

Troisième référence PID préréglée.

Ce paramètre est accessible uniquement si [Aff. 3 Présel. PID]  $P \rightharpoondown 4$  est configuré.

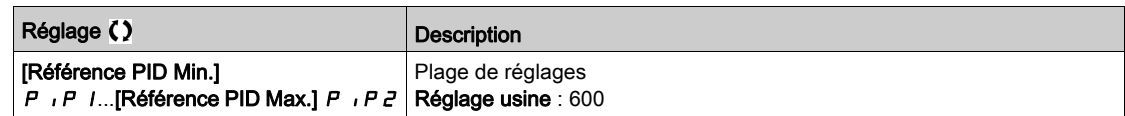

### [4 réf. PID préréglées]  $r P$   $4 \star$

Quatrième référence PID préréglée.

Ce paramètre est accessible uniquement si [Aff. 4 présel. PID] P r 4 et [Aff. 2 Présel. PID] P r 2 sont configurés.

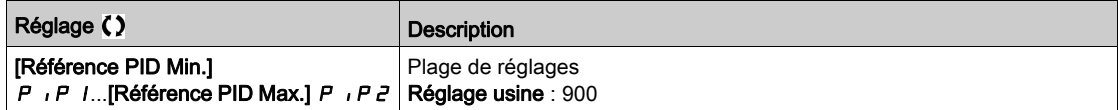

## Menu [Référence PID]  $rF$  -

### Accès

## [Réglages Complets] → [Fct generiques] → [Régulateur PID] → [Référence PID]

# [Ref Vit Predictive]  $\mathsf{F} \mathsf{P}$   $\mathsf{F} \star$

Référence de vitesse predictive.

Ce paramètre est accessible si [Niveau d'accès] L  $H L$  est réglé sur [Expert]  $E F r$ .

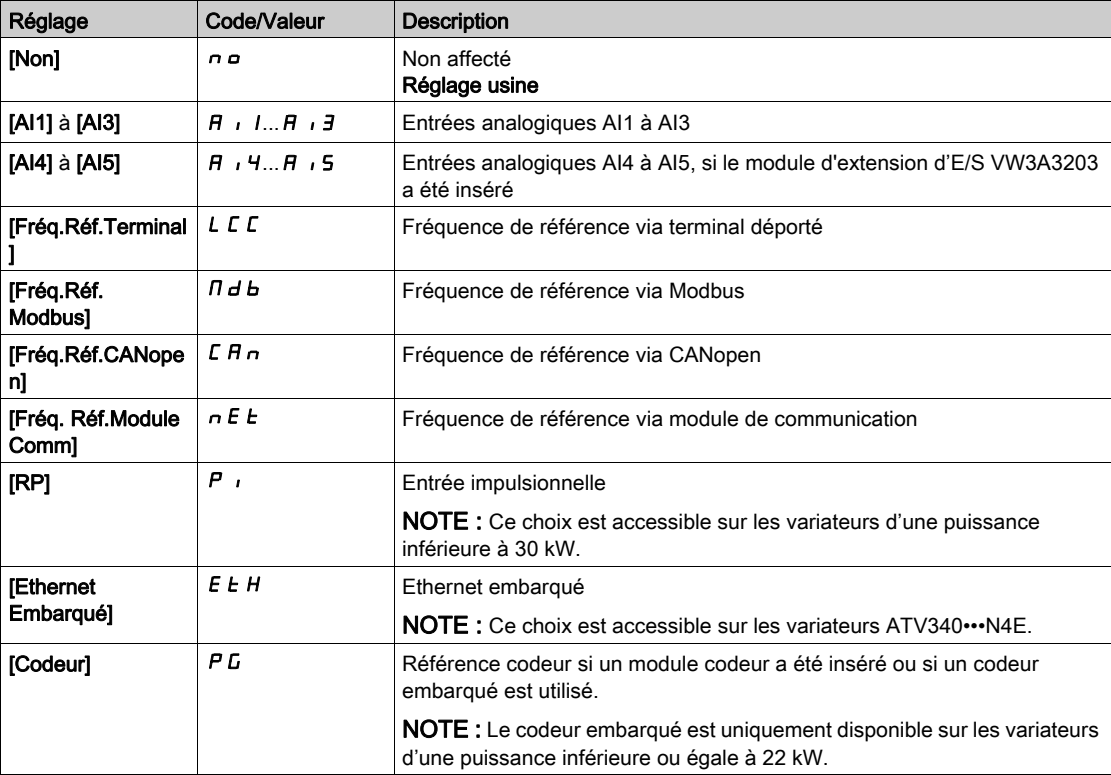

#### [Entrée % vitesse]  $P5r \star$

Référence en % de l'entrée vitesse PID.

Ce paramètre est accessible si [Niveau d'accès] L  $H L$  est réglé sur [Expert]  $E Pr$ .

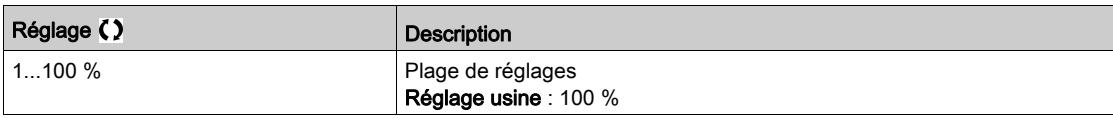

# Menu [Réglag.]  $5E -$

#### Accès

## $[Réglages Complets] \rightarrow [Fct generiques] \rightarrow [Régulateur PID] \rightarrow [Réglag.]$

#### À propos de ce menu

Les paramètres suivants sont accessibles si [Retour PID]  $P$  , F n'est pas réglé sur [Non configuré]  $n \rho$ . NOTE : Cette fonction ne peut pas être utilisée avec certaines autres fonctions.

## [Gain Prop. PID]  $r$  P  $L \star$

Gain proportionnel PID.

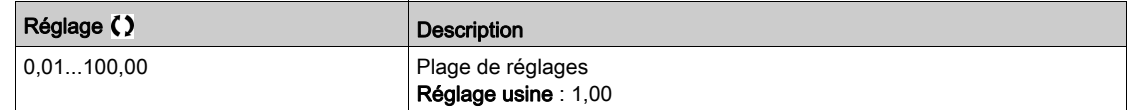

## [Gain Intégral PID]  $r \cdot G \star$

Gain intégral.

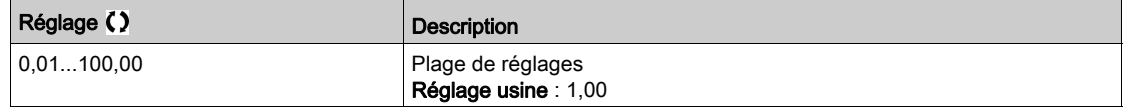

## [Gain dérivé PID]  $r dL \star$

Gain dérivé.

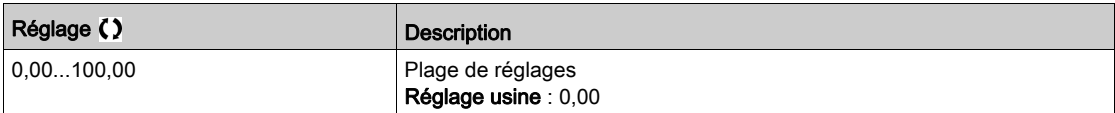

## [Rampe PID]  $P \rightharpoondown P$   $\star$

Rampe d'accélération/de décélération, définie pour aller de la valeur [Référence PID Min.] P i P 1 à la valeur [Référence PID Max.]  $P$  ,  $P$  2 et inversement.

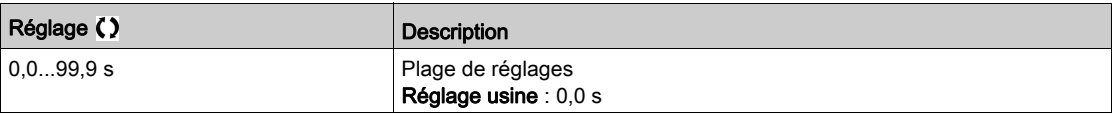

## [Inversion PID]  $P \cdot C \star$

Inversion PID.

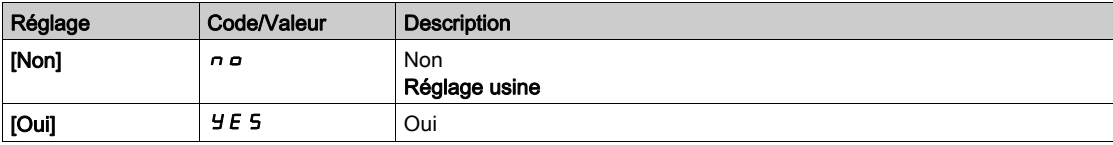

## [Sortie Min. PID]  $P \circ L \star$

Valeur minimale de la sortie du régulateur PID, en Hz.

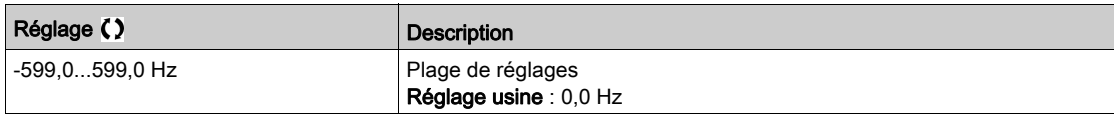

## [Sortie Max. PID]  $P \circ H \star$

Valeur maximale de la sortie du régulateur PID, en Hz.

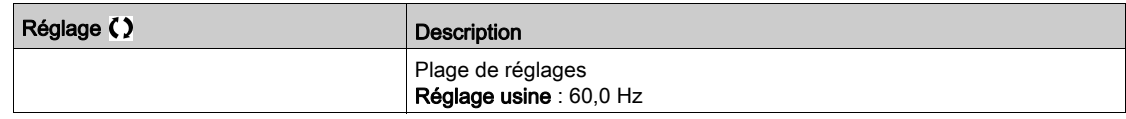

## [Alarme erreur PID]  $P E \rightharpoonup \star$

Avertissement d'erreur PID.

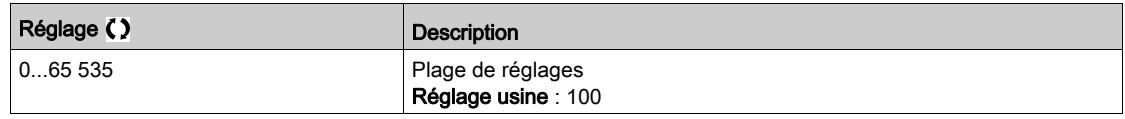

# [Intégral PID shunte]  $P_1$  5  $\star$

Désactivation de l'intégrale.

À l'état 0 de l'entrée ou du bit affecté, la fonction est inactive (l'intégrale du PID est validée).

À l'état 1 de l'entrée ou du bit affecté, la fonction est active (l'intégrale du PID est inhibée).

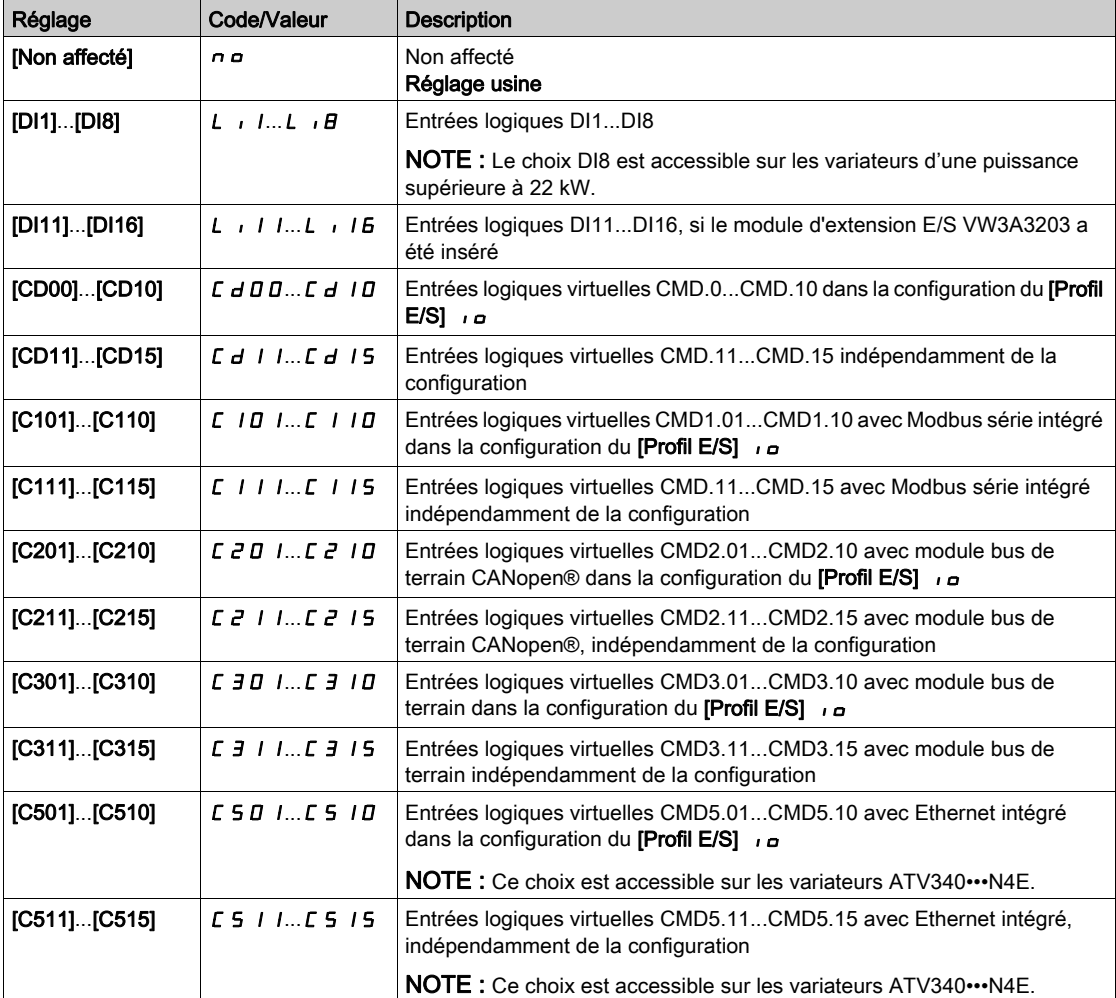

## [Temps Accél. PID]  $H C C P \star$

PID: accélération pendant le démarrage.

La rampe de démarrage PID peut être appliquée avant de démarrer le régulateur PID afin d'atteindre rapidement la consigne PID sans accroître les gains PID.

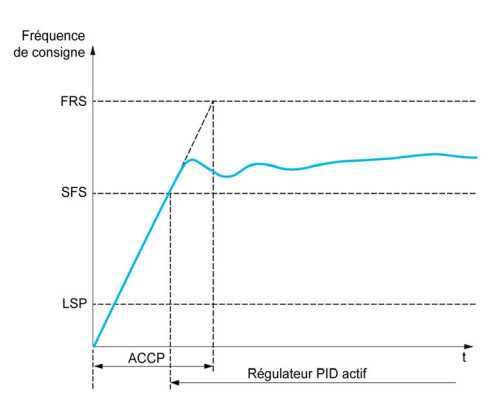

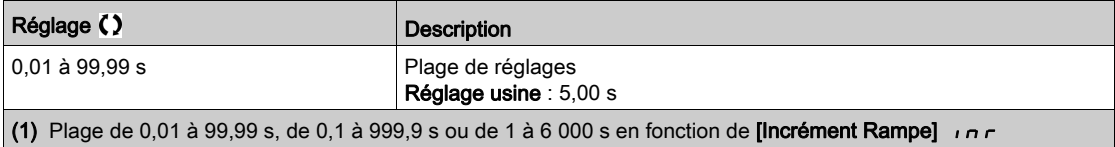

## [Fréq. Réf. Dém .PID]  $5F5*$

Fréquence de référence du démarrage PID.

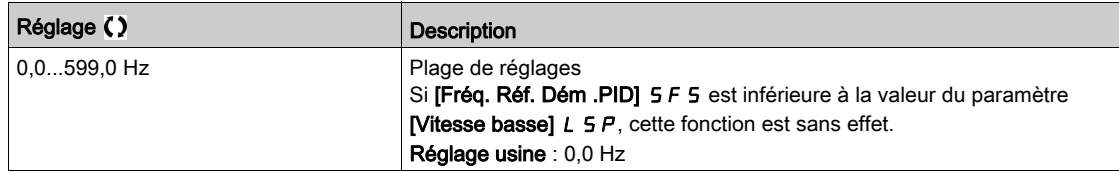

# Sous-chapitre 8.19 [Fct generiques] - [Seuil Atteint]

## Menu [Seuil Atteint]  $E H \cap E$  -

#### Accès

## $[Réglages Complets] \rightarrow [Fct generiques] \rightarrow [Seuil Atteint]$

## [Seuil Inf. Courant]  $L_t dL$

Valeur de seuil de courant bas (pour avertissement [Courant Bas Atteint]  $\mathcal{L}$   $\mathcal{L}$   $\mathcal{H}$   $\mathcal{L}$ ).

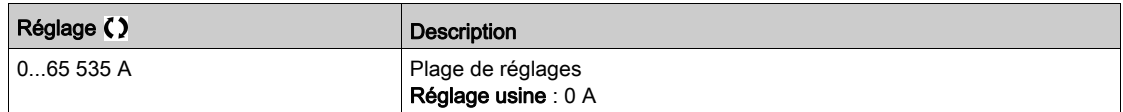

## [Seuil Sup. Courant]  $C_t d$

Valeur de seuil de courant haut (pour avertissement [Seuil Cour. Atteint]  $\mathcal{L} \mathcal{L} \mathcal{H}$ ).

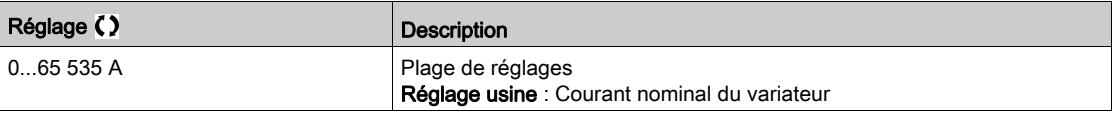

#### [Seuil Fréq. Bas]  $Ft dL$

Seuil de fréquence moteur basse (pour avertissement [Seuil Freq bas Mot.]  $F E H L$ ).

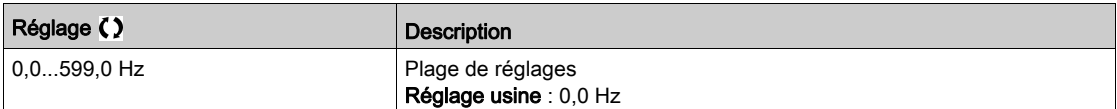

#### [Seuil Fréq. Moteur]  $Ft d$

Seuil de fréquence moteur (pour avertissement [Seuil Haut Fréq.Mot]  $F E H$ ).

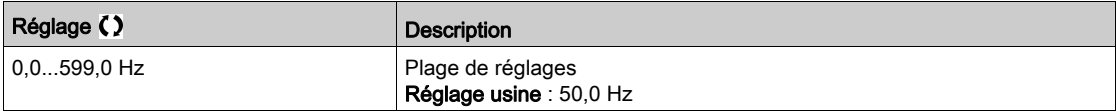

### [Seuil de Fréq. 2]  $F Z d L$

Deuxième seuil de fréquence moteur basse (pour avertissement [Seuil Freq bas Mot2] F 2 R L).

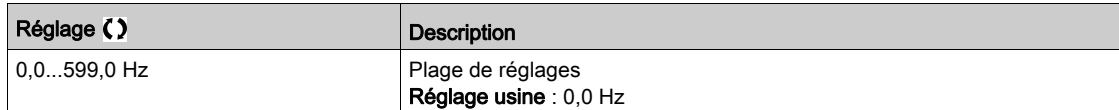

#### [Seuil Fréquence 2]  $FZd$

Seuil de fréquence moteur 2 (pour avertissement [Seuil FréqHautMot.2] F 2 R).

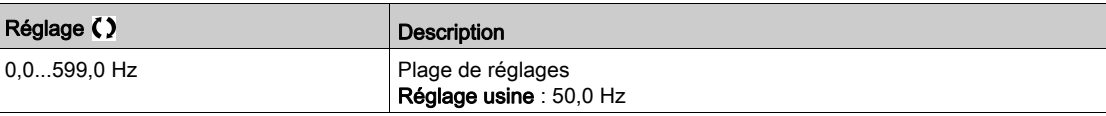

## [Seuil Therm. Moteur]  $E E d$

Seuil d'état thermique du moteur (pour avertissement [SeuilTherm.Mot.Att]  $E$  5  $H$ ).

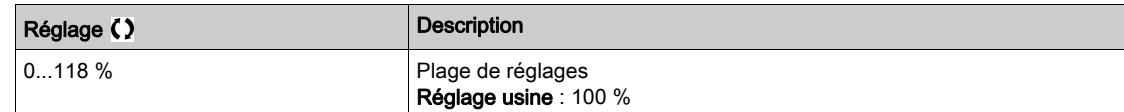

### [Niv.Therm.Moteur 2]  $E E dZ$

Seuil d'état thermique du moteur 2 (pour avertissement [SeuilTherm Mot2 att]  $E$  5  $2$ ).

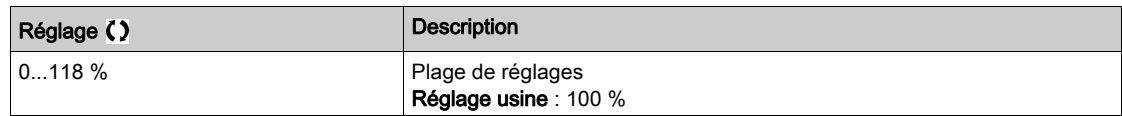

#### [Niv.Therm.Moteur 3]  $E E d 3$

Seuil d'état thermique du moteur 3 (pour avertissement [SeuilTherm Mot3 att]  $E$  5  $\overline{3}$ ).

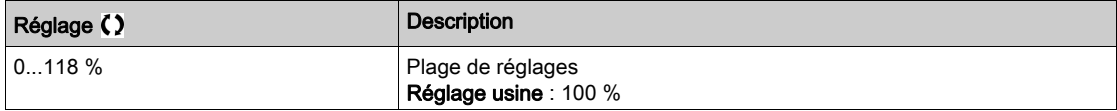

### [Niv.Therm.Moteur 4]  $E E d 4$

Seuil d'état thermique du moteur 4 (pour avertissement [SeuilTherm Mot4 att]  $E$  5 4).

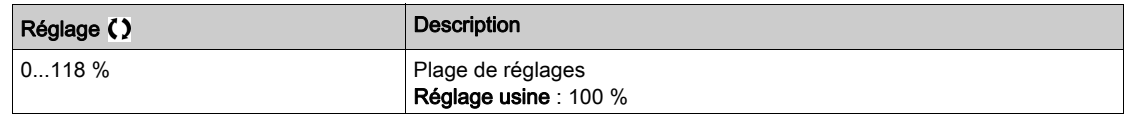

#### [Seuil Haut Réf.]  $r t d$

Seuil haut de fréquence de référence (pour avertissement [SeuilHtFréqRéf.Att]  $r \in H$ H).

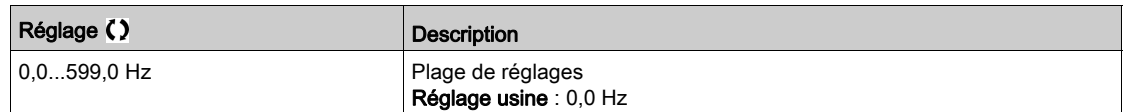

### [Seuil Bas Réf.]  $r t dL$

Seuil bas de fréquence de référence (pour avertissement [SeuilBasFréqRéf.Att]  $r$  E AL).

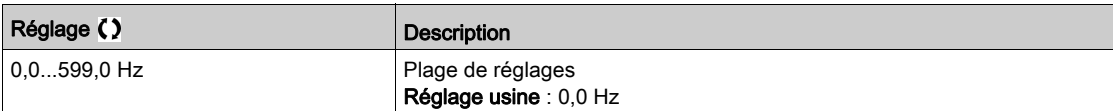

#### [Seuil Couple Haut]  $E H$

Seuil de couple haut (pour avertissement [Avert. Couple haut]  $E E H H$ ).

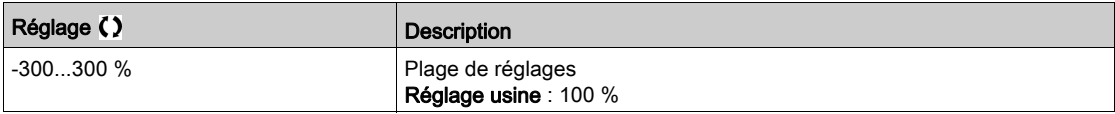

## [Seuil Couple Bas]  $E E L$

Seuil de couple bas (pour avertissement [Avert. Couple bas]  $EELH$ ).

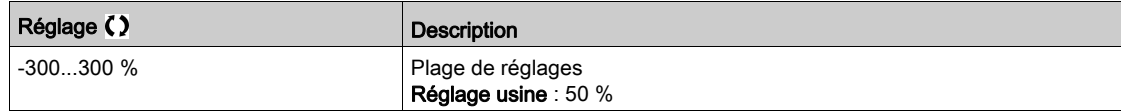

# Sous-chapitre 8.20 [Fct generiques] - [Cmd contact. Ligne]

# Menu [Cmd contact. Ligne]  $LLL$ -

Accès

### $[Réglages Complets] \rightarrow [Fct generiques] \rightarrow [Cmd contact. Ligne]$

### A propos de ce menu

Le contacteur de ligne se ferme à chaque envoi d'un ordre de marche (avant ou arrière) et s'ouvre après chaque arrêt, dès que le variateur est verrouillé. Par exemple, si le mode d'arrêt est l'arrêt sur rampe, le contacteur s'ouvre lorsque le moteur atteint une vitesse nulle.

NOTE : L'alimentation de la commande du variateur doit être fournie via une source d'alimentation 24 Vdc externe.

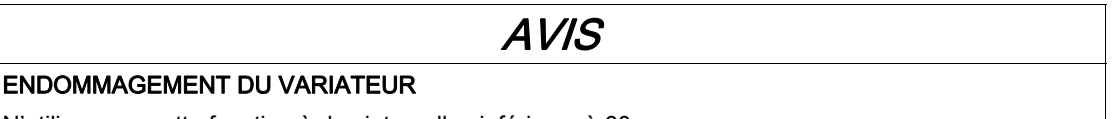

N'utilisez pas cette fonction à des intervalles inférieurs à 60 s.

Le non-respect de ces instructions peut provoquer des dommages matériels.

Exemple de circuit (alimentation 24 Vdc) :

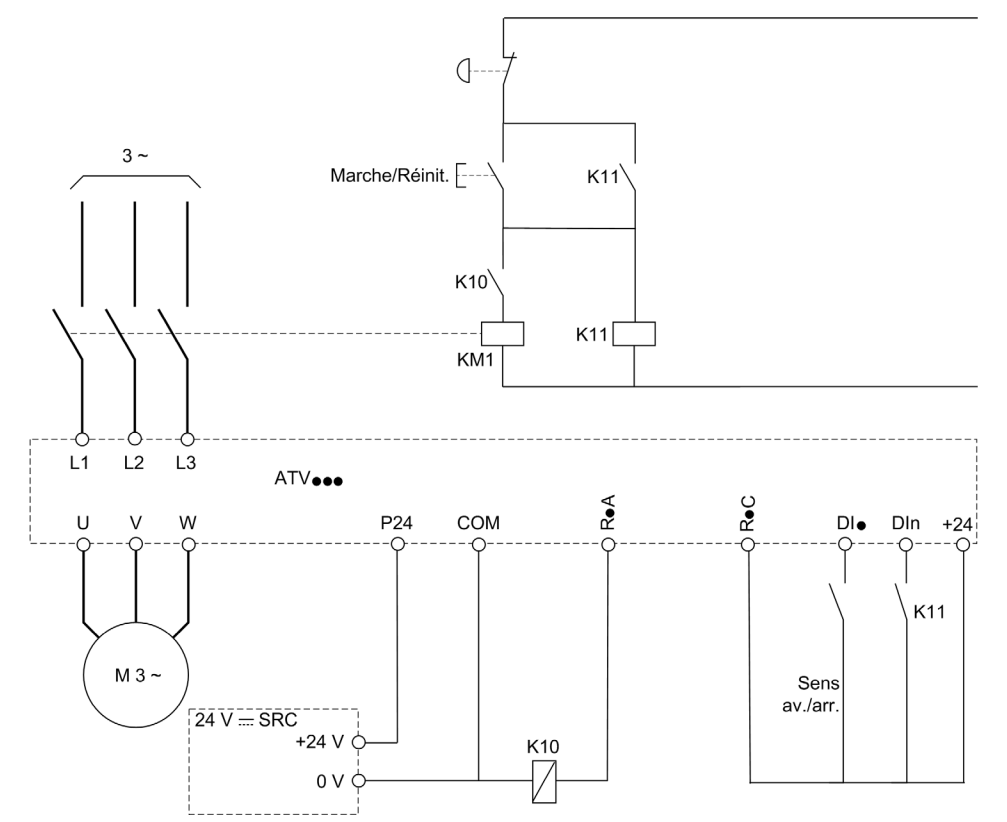

DI• = Ordre de marche [Avant]  $F r d$  ou [Arrière]  $r r 5$ 

#### $R \cdot A/R \cdot C =$  [Contacteur de ligne] L L C

### DIn = [Verrouill. Variateur]  $L \, E \, S$

NOTE : La touche Run/Reset doit être pressée une fois que la touche d'arrêt d'urgence a été relâchée.

## [Contacteur de ligne]  $LLL$

Commande du contacteur réseau.

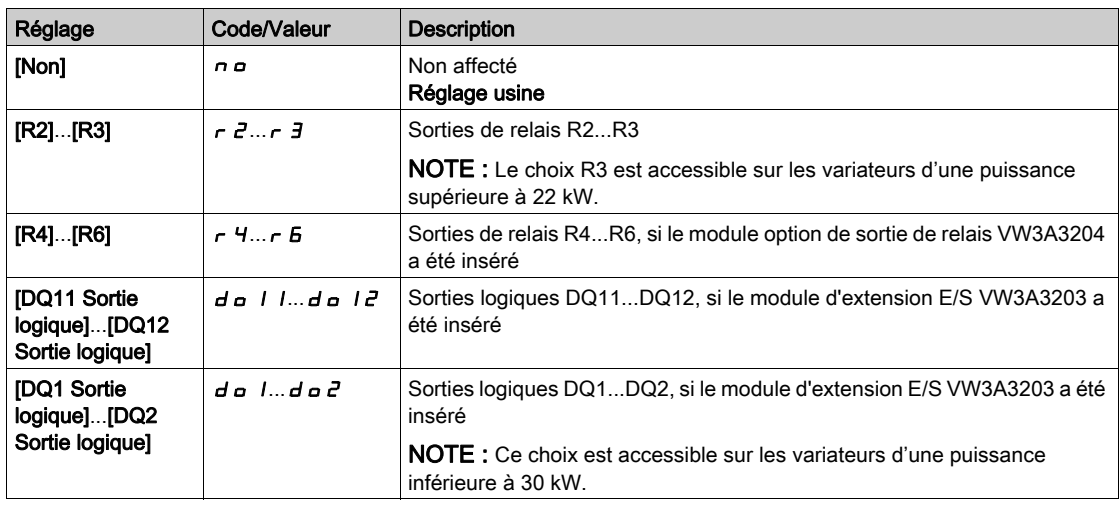

## [Variateur vérouillé]  $L \mathsf{E} 5 \star$

Affectation du verrouillage du variateur.

Ce paramètre est accessible si [Contacteur Réseau] L L C n'est pas réglé sur [Non]  $n a$ .

Le verrouillage du variateur a lieu pour l'état 0 de l'entrée ou du bit affecté.

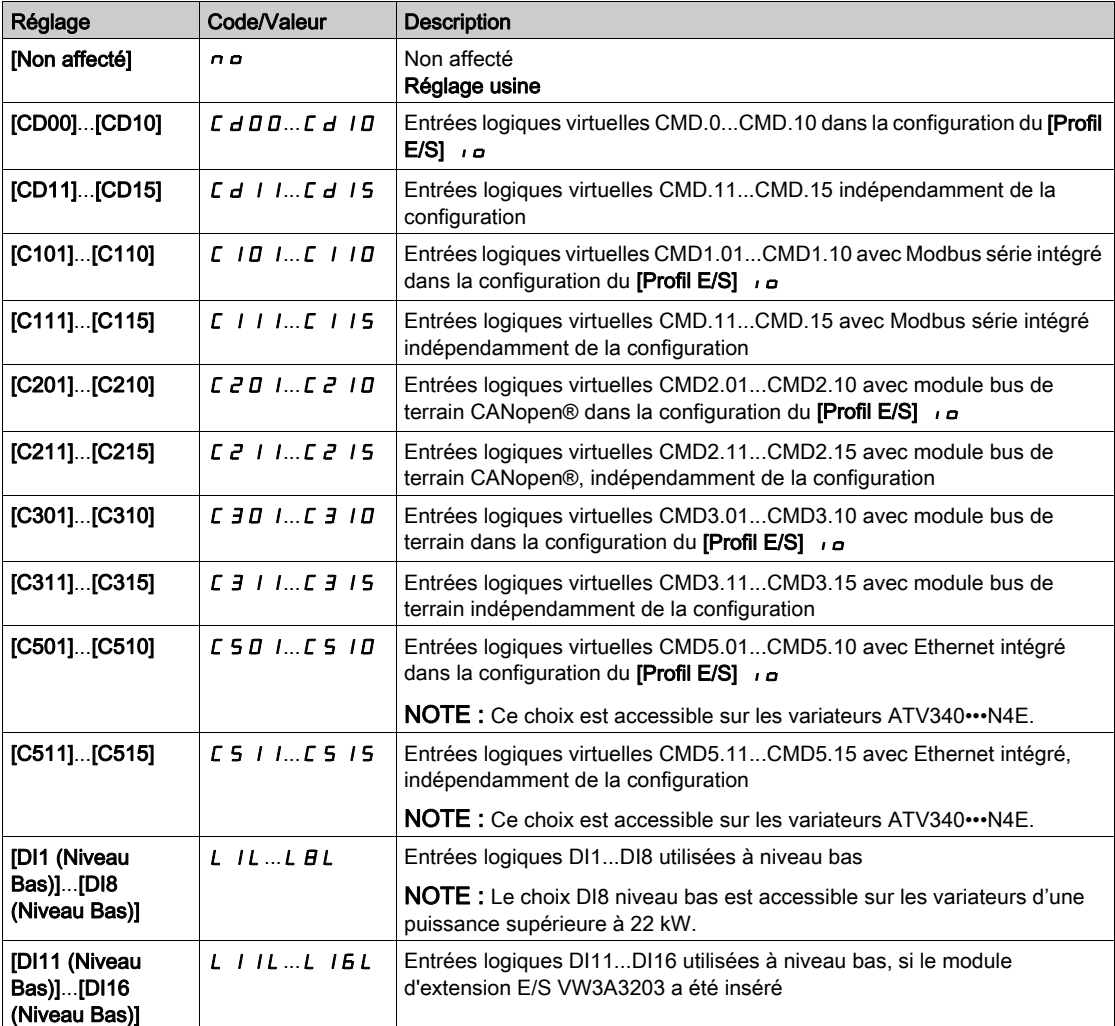

# [TempoTens.Réseau] L C E

Durée de surveillance de la fermeture du contacteur de ligne.

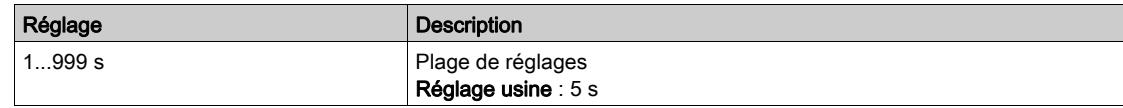

# Sous-chapitre 8.21 [Fct generiques] - [Cde contacteur aval]

## Menu [Cde contacteur aval]  $\sigma$  C C -

Accès

#### $[Réglages Complets] \rightarrow [Fct generiques] \rightarrow [Cde contacteur aval]$

#### A propos de ce menu

Cette fonction permet la commande et/ou la surveillance par le variateur d'un contacteur installé entre le variateur et le moteur.

La commande du contacteur de sortie par le variateur est activée en affectant [Aff. contacteur aval]  $\sigma \Gamma \Gamma$ . Une demande de fermeture du contacteur se fait sur activation d'un ordre de marche. Une demande d'ouverture du contacteur se fait lorsque le courant n'est plus appliqué au moteur.

La surveillance du contacteur de sortie par le variateur est activée en affectant le retour sur [Retour Contact Sortie]  $r \in A$ . En cas d'incohérence, le variateur déclenche :

- une erreur [Erreur Contact. Sortie Ouv.]  $F \subset F \subset Z$ , si le [Retour Contact Sortie]  $r \subset A$  ne se ferme pas avant la fin de la [Tempo. marche]  $\overline{d}$  b 5 ou si le [Retour Contact Sortie]  $\overline{c}$  F  $\overline{F}$  s'ouvre si le moteur tourne ;
- une erreur [Erreur Contact. Sortie Fermé]  $F \subset F$  I, si le [Retour Contact Sortie]  $r \subset F$  ne s'ouvre pas avant la fin de la **[Tempo. arrêt]**  $d$   $H$  5 ou si le **[Retour Contact Sortie]**  $r$   $\mathcal{L}$   $H$  se ferme si le moteur est arrêté.

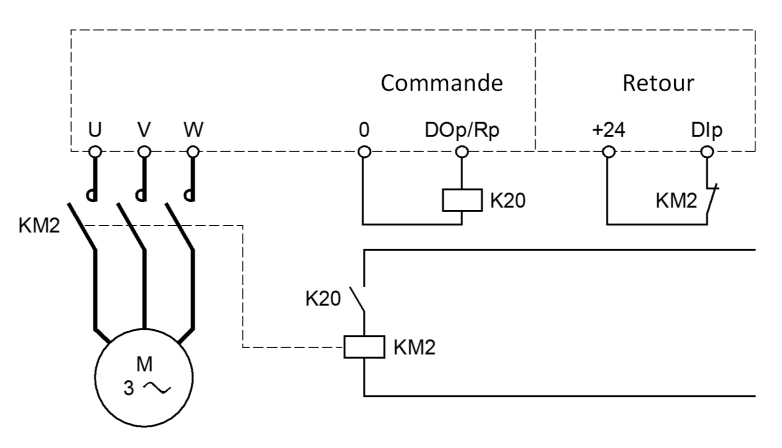

#### NOTE :

- Une erreur [Erreur Contact. Sortie Ouv.] F L F 2 peut être effacée si l'ordre de marche passe de 1 à 0.
- [Aff. contacteur aval]  $\sigma \in \mathcal{L}$  et [Retour contact.aval]  $\sigma \in \mathcal{L}$  peuvent être utilisés individuellement.
- Si la fonction de freinage par injection DC est utilisée, le contacteur ne se ferme pas tant que le freinage par injection DC est actif.

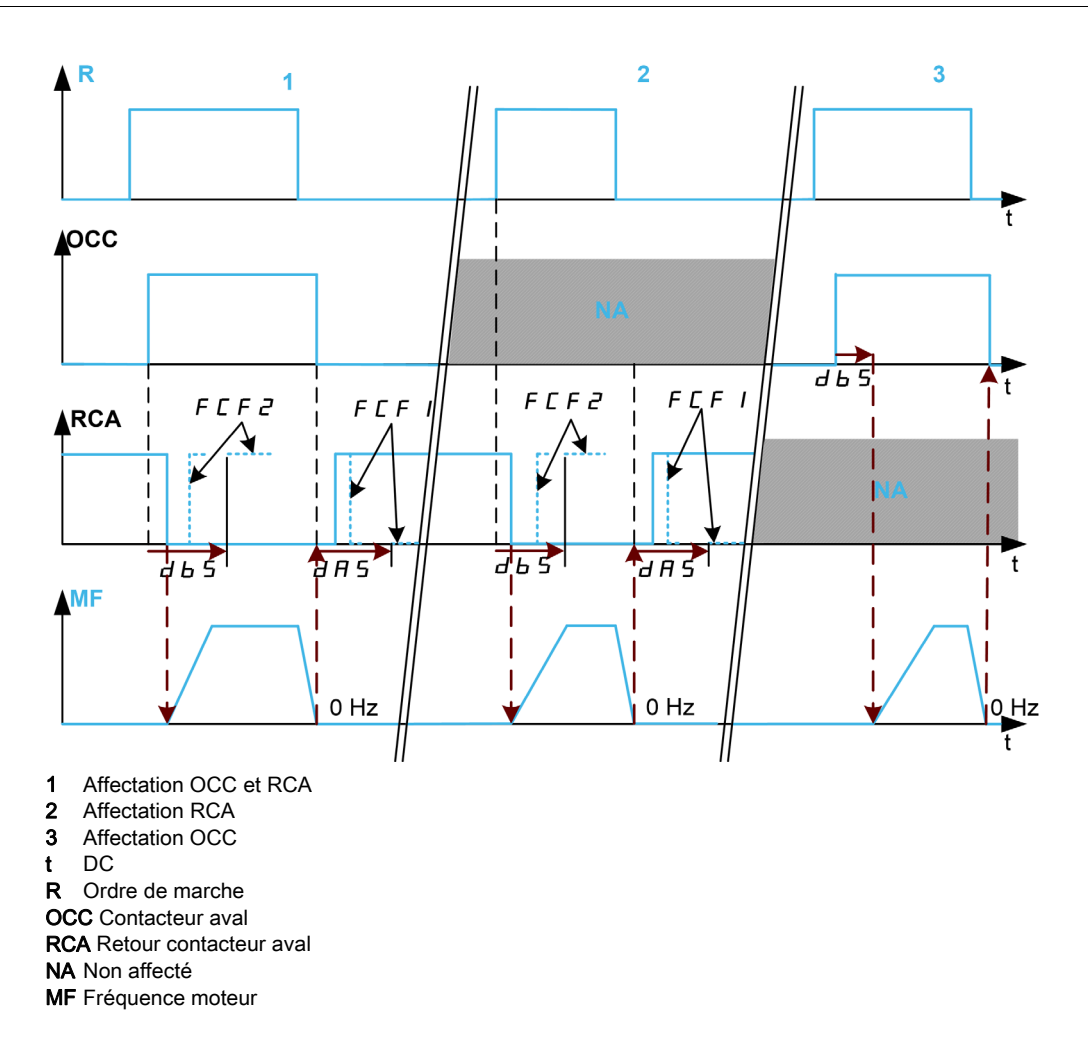

## [Aff. contacteur aval]  $\sigma \in \mathcal{L}$

Commande de contacteur aval

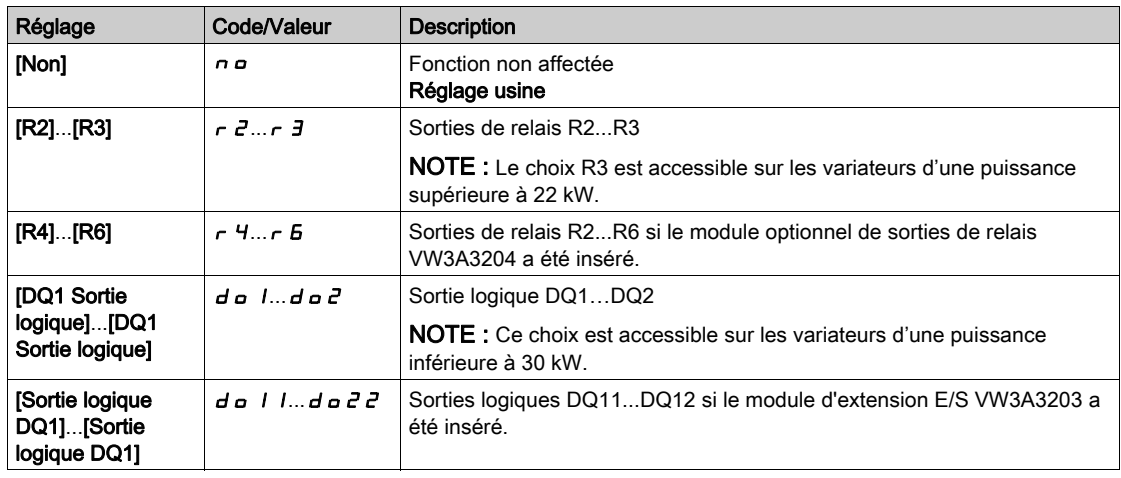

## [Retour contact.aval]  $r\mathrel{\mathcal{L}}H$

Retour de contacteur aval.

Le moteur commence à tourner lorsque l'entrée logique ou le bit affecté passe à 0.

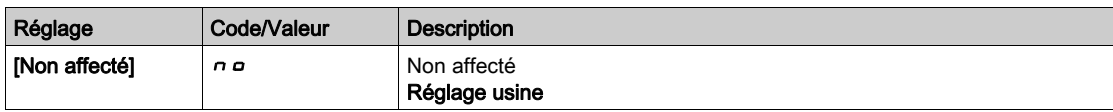

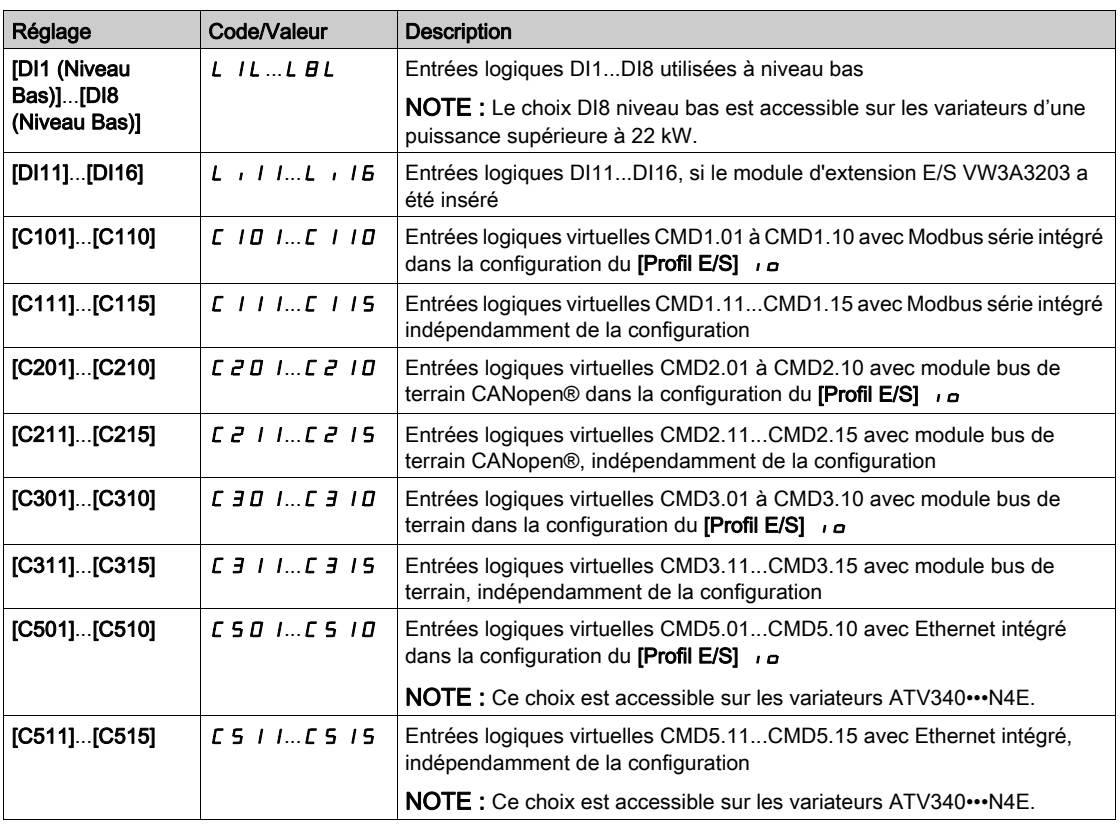

#### [Tempo. marche]  $d b 5$

Temporisation marche

Ce paramètre retarde :

- la commande du moteur après envoi d'un ordre de marche lorsque le variateur surveille uniquement le contacteur aval ;
- la surveillance de l'erreur [Erreur Contact. Sortie Ouv.] F E F 2 si le [Retour contact.aval]  $r \in A$  est affecté.

La temporisation doit être supérieure au temps de fermeture du contacteur aval.

Ce paramètre est accessible si [Aff. contacteur aval]  $E$  C ou [Retour contact.aval]  $E$  A est affecté.

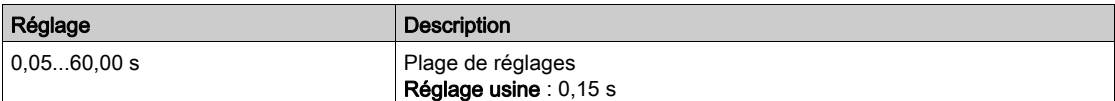

## [Tempo. arrêt]  $d$   $H$  5

Temps d'ouverture du contacteur

Cette temporisation doit être supérieure au temps d'ouverture du contacteur aval.

Si la valeur de l'entrée logique affectée au [Retour contact.aval]  $r$   $E$   $R$  n'est pas 0 à la fin de cette temporisation, une erreur [Erreur Contact. Sortie Fermé] F E F I est déclenchée. Si ce paramètre est réglé sur 0, l'erreur [Erreur Contact. Sortie Fermé] F E F 1 n'est pas surveillée.

Ce paramètre est accessible si [Retour contact.aval]  $r$   $E$   $H$  est affecté.

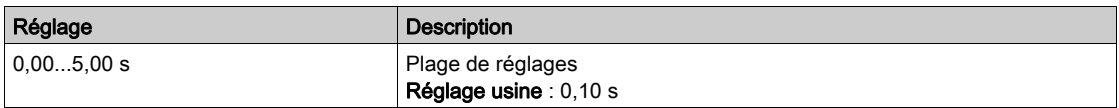

# Sous-chapitre 8.22 [Fct generiques] - [Inhib. sens arrière]

# Menu [Inhib. sens arrière]  $r \nE$  in -

Accès

### $[Réglages Complets] \rightarrow [Fct generiques] \rightarrow [Inhib. sens arrive]$

## [Inhibition sens RV]  $r \cdot n$

Désactivation de la marche arrière.

Les requêtes de sens inverse envoyées par les entrées logiques sont prises en compte.

Les requêtes de sens inverse envoyées par le Terminal graphique ou via la ligne ne sont pas prises en compte.

Toute consigne de vitesse en sens inverse provenant du PID, de l'entrée de sommation, etc., est interprétée comme une consigne à zéro (0 Hz).

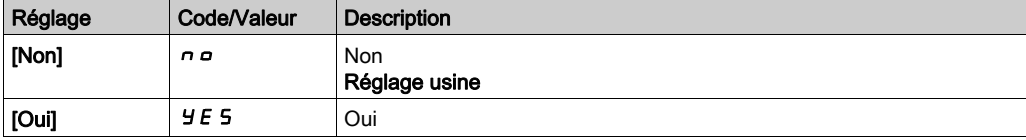

# Sous-chapitre 8.23 [Fct generiques] - [Limitation Couple]

## Menu [Limitation Couple]  $E \circ L$  -

#### Accès

### $[Réglages Complets] \rightarrow [Fct generiques] \rightarrow [Limitation Couple]$

#### A propos de ce menu

- Il existe 2 types de limitation du couple :
- Avec une valeur fixée par un paramètre (couple ou puissance).
- Avec une valeur définie par une entrée analogique (AI ou impulsion).

Lorsque les deux types sont validés, c'est la valeur la plus faible qui est prise en compte.

Les 2 types peuvent être configurés ou commutés à distance via une entrée logique ou via le bus de communication.

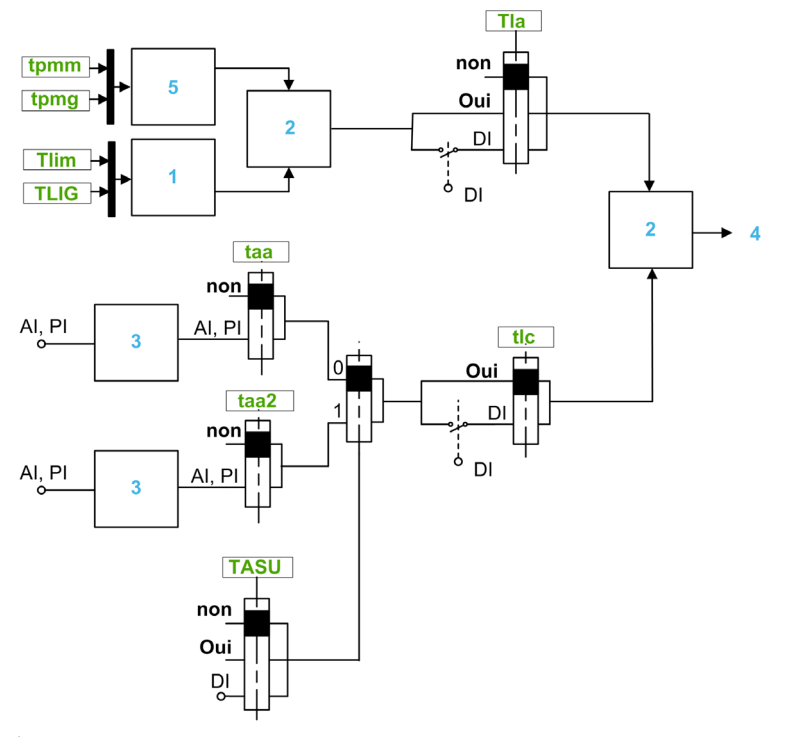

- 1 Limitation du couple via un paramètre.
- 2 La valeur la plus faible est prise en compte
- 3 Limitation du couple via une entrée analogique, RP
- 4 Valeur de limitation.
- 5 Limitation du couple via un paramètre en puissance

#### [Activ.Limit. Couple]  $E L H$

Activation de la limitation permanente du couple.

A l'état 0 de l'entrée ou du bit affecté, la fonction est inactive.

A l'état 1 de l'entrée ou du bit affecté, la fonction est active.

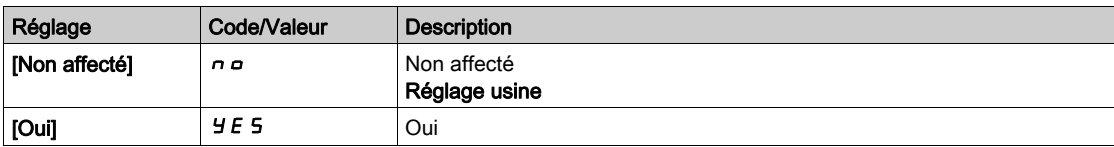

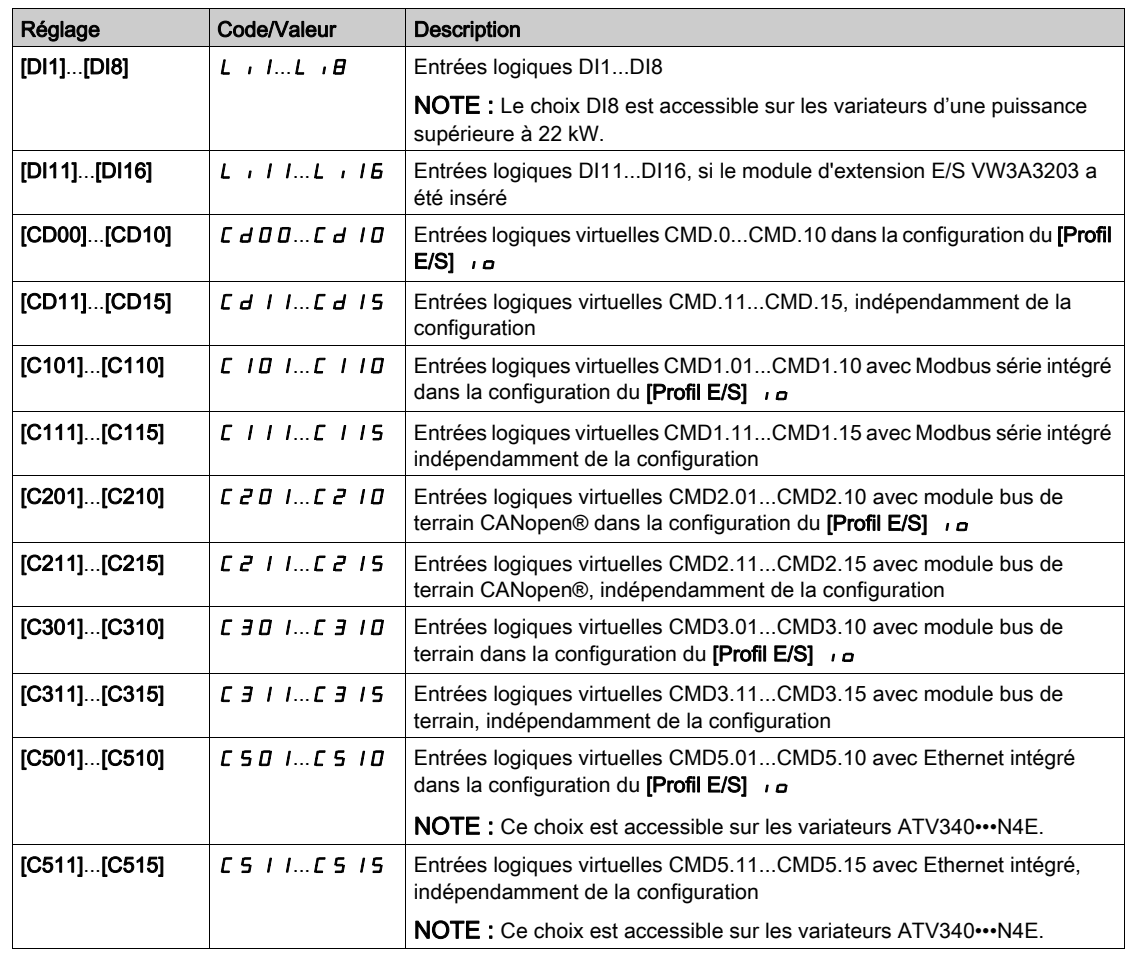

## [Pmax mode moteur]  $E$  P  $\Pi$   $\mathcal{H}$

Puissance maximum en mode moteur.

Ce paramètre est accessible si [Activ.Limit. Couple]  $E L H$  n'est pas réglé sur [Non affecté]  $n \rho$ .

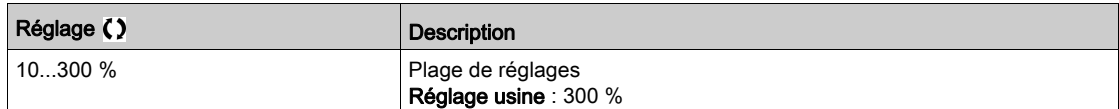

## [Pmax mode géné.]  $E$   $P$   $\Pi$   $E$   $\star$

Puissance maximale acceptable en mode générateur.

Ce paramètre est accessible si [Activ.Limit. Couple]  $E L H$  n'est pas réglé sur [Non affecté]  $n \rho$ .

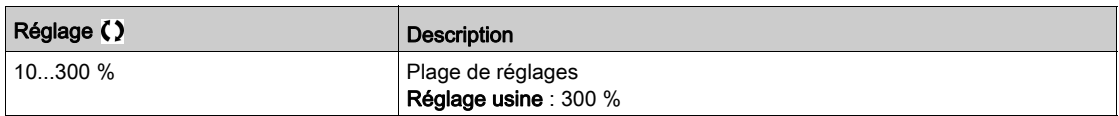

### [Incrément Couple]  $\int$   $\mathsf{p} \star$

Incrément de la limitation du couple.

Ce paramètre est accessible si [Activ.Limit. Couple]  $E L H$  n'est pas réglé sur [Non]  $n \rho$ .

Sélection des unités pour les paramètres [Limite Couple Mot.]  $E L$   $I$  et [Limit.Couple Génér.]  $E L$   $I L$ 

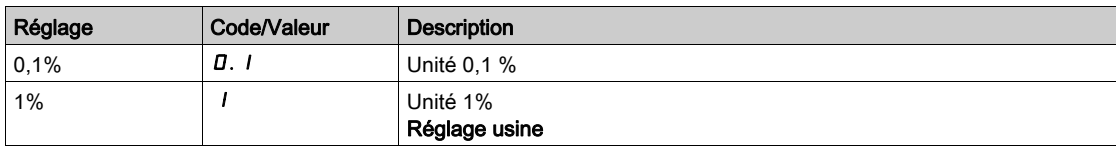

#### [Lim. couple moteur]  $E L$   $\overrightarrow{n} \star$

Limitation du couple moteur.

Ce paramètre est accessible si [Activ.Limit. Couple]  $E L H$  n'est pas réglé sur [Non]  $n \rho$ .

La limitation du couple en mode moteur, en % ou par incréments de 0,1 % du couple nominal conformément au paramètre [Incrément Couple]  $\int$   $\int$   $F$ .

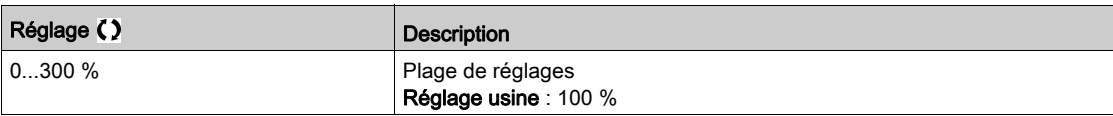

#### [Limit.Couple Génér.]  $E L I G \star$

Limitation du couple générateur.

Ce paramètre est accessible si [Activ.Limit. Couple]  $E L H$  n'est pas réglé sur [Non]  $n \rho$ .

La limitation du couple en mode générateur, en % ou par incréments de 0,1 % du couple nominal conformément au paramètre [Incrément Couple]  $\int$   $\int$   $E$  P.

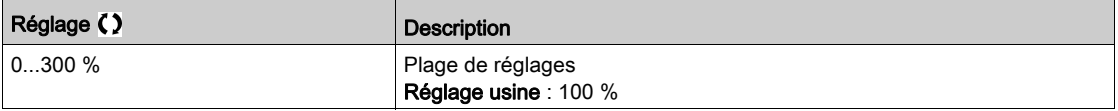

## **[Activ.Limit.Analog.]**  $E L \nL \npreceq$

Activation (entrée analogique) via une entrée TOR.

Ce paramètre est inaccessible si [Affect. Couple Réf.]  $E$  A A ou [Affect Couple Réf 2]  $E$  A A  $P$  sont configurés.

Identique à [Activ.Limit. Couple]  $E L H$ .

Si l'entrée ou le bit affecté est à 0 :

- La limitation est spécifiée par les paramètres [Limite Couple Mot.]  $E L$  <sub>I</sub>  $\Pi$  et [Limit.Couple Génér.]  $EL \cdot LB$  si [Activ.Limit. Couple]  $ELA$  n'est pas réglé sur [Non]  $nQ$ .
- **•** Pas de limitation si [Activ.Limit. Couple]  $E L H$  est réglé sur [Non]  $n \rho$ .

Si l'entrée ou le bit affecté est à 1 : la limitation dépend de l'entrée affectée par [Affect. Couple Réf.]  $E$  A R ou [Affect Couple Réf 2]  $E$  A A  $2$ .

NOTE : Si les deux limitations (par entrée affectée et paramètre) sont activées en même temps, c'est la valeur la plus faible qui est prise en compte.

#### [Affect. Couple Réf.]  $E$  A A

Activation par une valeur analogique.

Si la fonction est affectée, la limitation varie entre 0 % et 300 % du couple nominal, en fonction du signal 0 % à 100 % appliqué à l'entrée affectée.

Exemples :12 mA sur une entrée 4-20 mA conduit à une limitation à 150 % du couple nominal, 2,5 Vdc sur une entrée 10 Vdc conduit à 75 % du couple nominal.

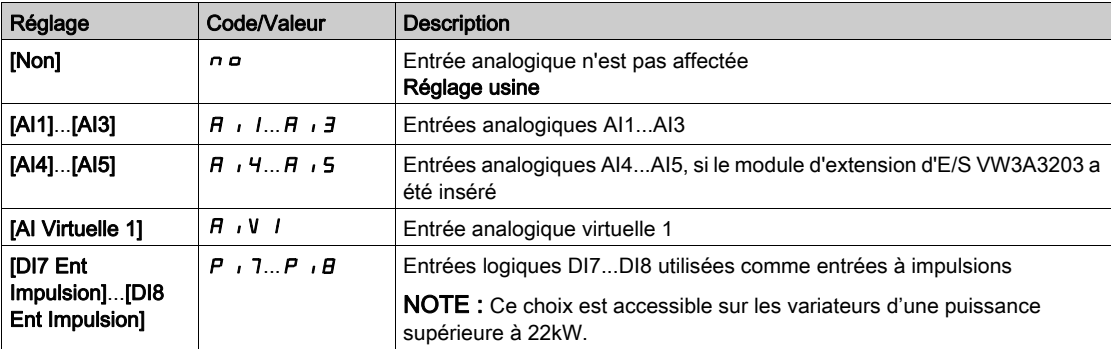

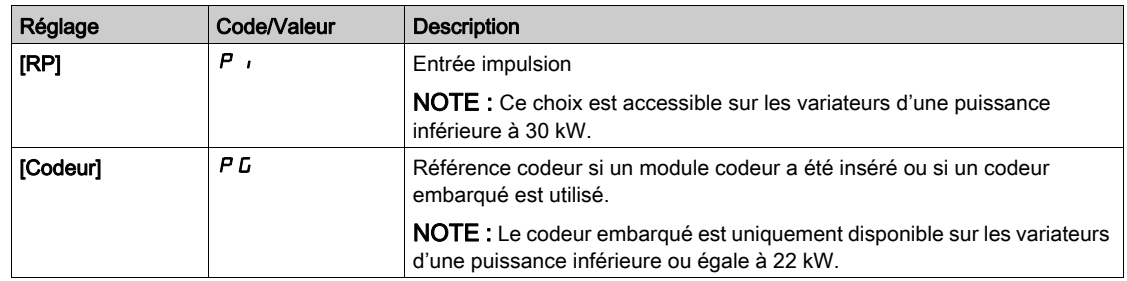

## [Aff commut Cple Réf]  $E$  A 5  $\mu$

Affectation de la commutation du couple de référence.

Ce paramètre est accessible si [Affect. Couple Réf.] E A A ou [Affect Couple Réf 2] E A A 2 ne sont pas réglés sur [Non] n a.

Identique à [Activ.Limit. Couple]  $E L H$ .

## [Affect Couple Réf 2]  $E$  A A  $2$

Activation par une valeur analogique.

Identique à [Affect. Couple Réf.]  $E$  A A.

## [Arrêt lim. I/couple]  $55b$

Limitation du couple/courant : configuration du comportement.

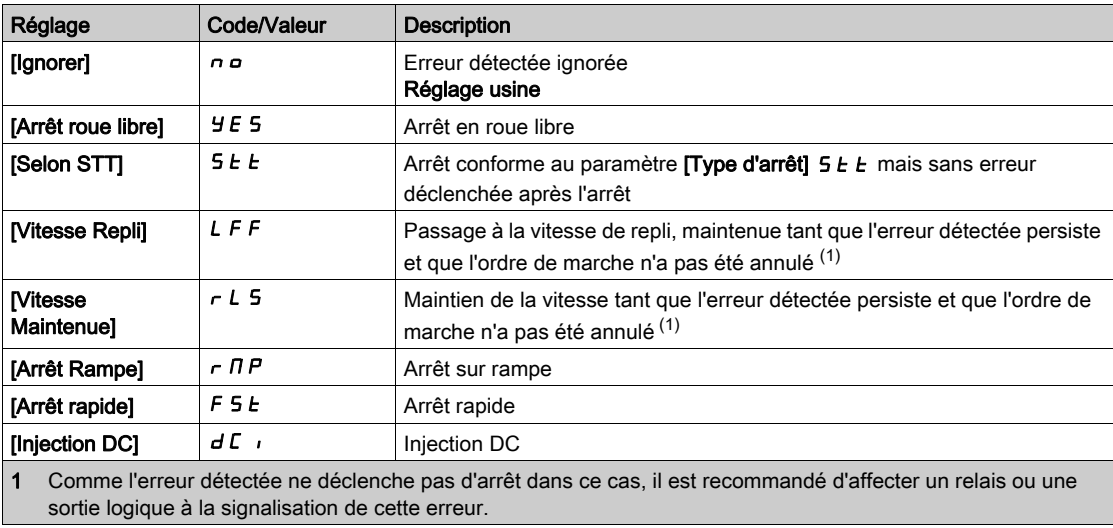

## [Time out limit.  $\mathbf{I}$ ] 5  $\mathbf{E}$  o

Limitation du couple/courant : Temporisation de l'erreur [Err. Lim. Couple] 5 5 F et temporisation de l'avertissement [Limit Cple Atteinte] 5 5 A.

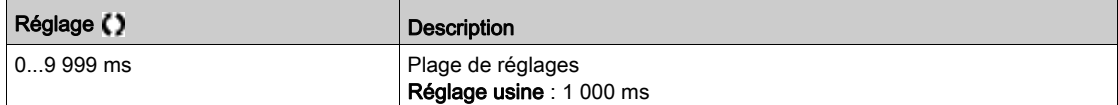

# Sous-chapitre 8.24 [Fct generiques] - [Limite Courant 2]

## [Menu Limite Courant 2]  $CL_1 - M$ enu

Accès

## $[Réglages Complets] \rightarrow [Fct generiques] \rightarrow [Limite Courant 2]$

## [Limitation Courant2]  $LTZ$

Affectation de la commutation de limitation du couple A l'état 0 de l'entrée ou du bit affecté, la première limitation de courant est active. A l'état 1 de l'entrée ou du bit affecté, la seconde limitation de courant est active.

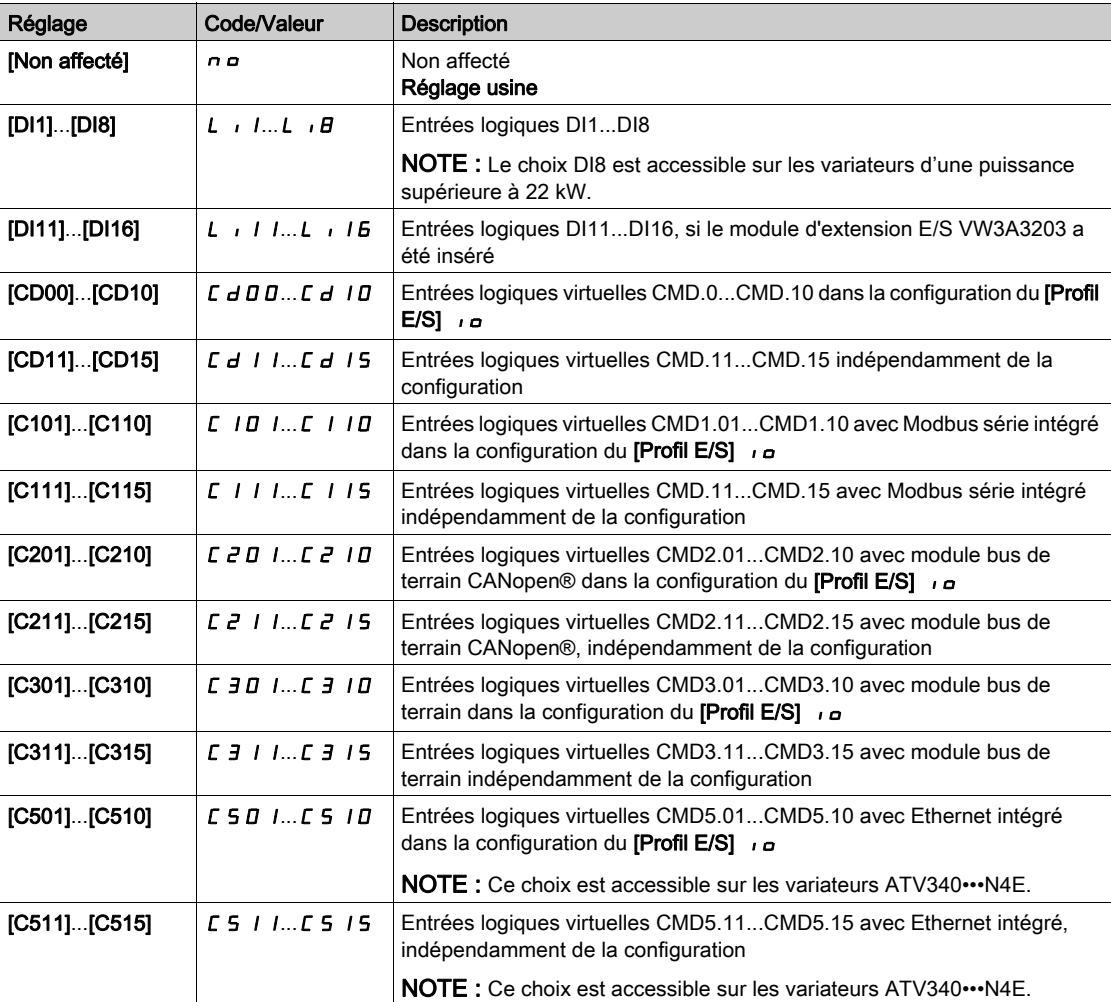

## [Valeur Limitation courant 2]  $CLZ^{\star}$

Valeur de limitation de courant 2.

Ce paramètre est accessible si [Limitation Courant2] L  $E$  a n'est pas réglé sur [Non]  $\sigma$  a.

AVIS

#### **SURCHAUFFE**

- Vérifiez que le moteur est correctement calibré pour le courant maximal devant lui être appliqué.
- Vérifiez que le paramètre *[Current Limitation] C L* , est réglé sur une valeur inférieure ou égale à la valeur indiquée dans ce tableau.
- Prenez en compte le cycle de fonctionnement de moteur et tous les facteurs relatifs à votre application, notamment les exigences de déclassement pour déterminer la limite de courant.

Le non-respect de ces instructions peut provoquer des dommages matériels.

La plage de réglages est limitée à 1,8 In.

NOTE : Si le réglage est inférieur à 0,25 In, le variateur peut se verrouiller sur [Perte Phase MOTEUR]  $P L$  si cette option a été activée. S'il est inférieur au courant moteur à vide, le moteur ne peut pas fonctionner.

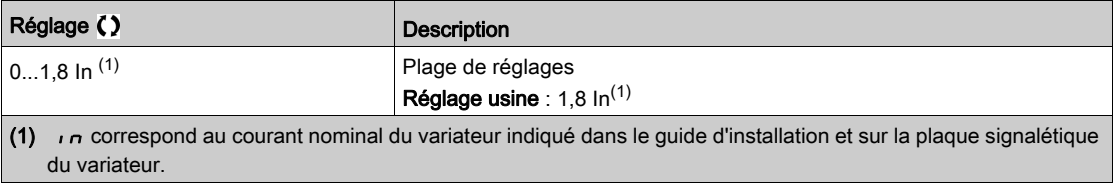

### [Limitation Courant]  $CL \rightarrow \star$

Première valeur de limitation de courant

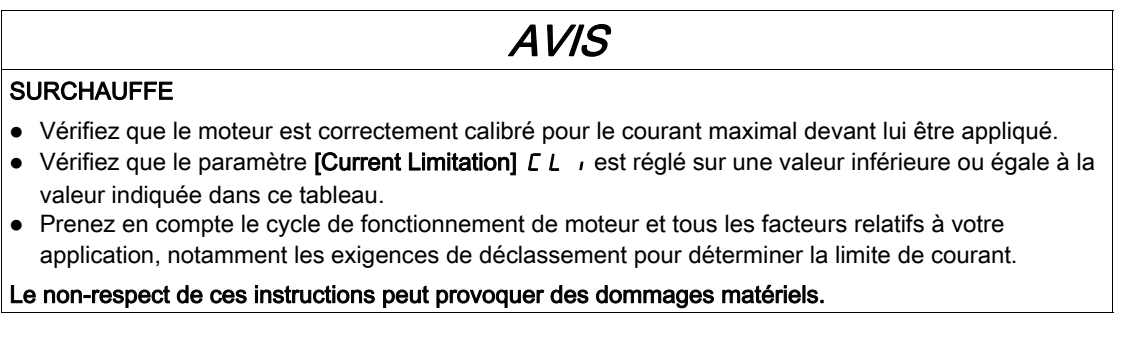

La plage de réglages est limitée à 1,8 In.

NOTE : Si le réglage est inférieur à 0,25 ln, le variateur peut se verrouiller sur [Perte Phase MOTEUR]  $\rho$  P L si cette option a été activée. S'il est inférieur au courant moteur à vide, le moteur ne peut pas fonctionner.

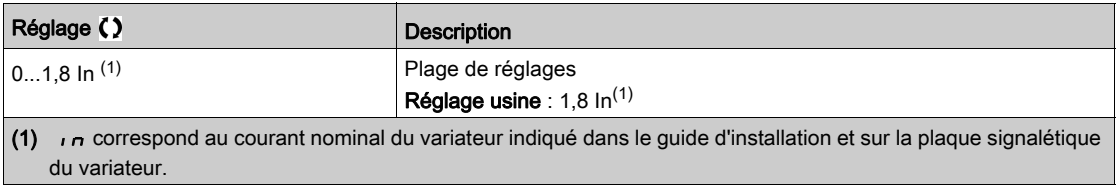

# Sous-chapitre 8.25 [Fct generiques] - [Jog]

# Menu [Jog]  $J \circ L$  -

Accès

## $[Réglages Complets] \rightarrow [Fct generiques] \rightarrow [Jog]$

### [Affect pas à pas]  $J \circ G$

Affectation pas à pas.

La fonction JOG est uniquement active si le canal de commande et les canaux de référence sont sur les bornes.

Cette fonction peut être utilisée si :

- [Retour PID]  $P \cdot F$  est réglé sur [Non configuré]  $n \rho$ , et si
- [Contrôle du frein]  $b L C$  est réglé sur [Non]  $n a$ , et si
- [Levage haute vit.]  $H 5 \sigma$  est réglé sur [Non]  $n \sigma$ , et si
- [Affect. Vitesse +]  $\overline{u}$  5  $\overline{u}$  et [Affect. -Vite]  $\overline{d}$  5  $\overline{u}$  sont réglés sur [Non affecté]  $\overline{n}$   $\overline{p}$ , et si
- [Config Ref Freq 2]  $F \rightharpoonup R$  est réglé sur [Fréq. Réf. via DI]  $\lightharpoonup R$  d  $E$ .

La fonction est active lorsque l'entrée ou le bit affecté est à l'état 1.

Exemple : fonctionnement en commande 2 fils ([Commande 2/3 fils]  $E\mathbb{C}$  = [Commande 2 fils]  $E\mathbb{C}$ .

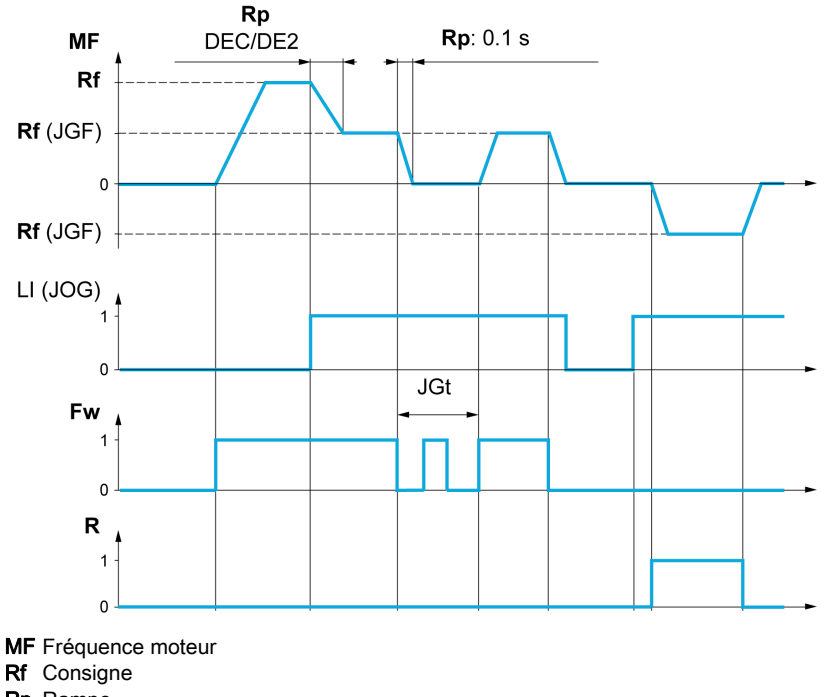

Rf Consigne Rp Rampe Rp : 0,1 s Rampe forcée à 0,1 s Fw Avant R Arrière

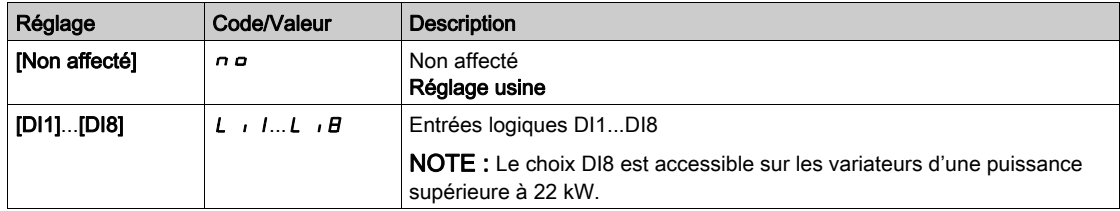

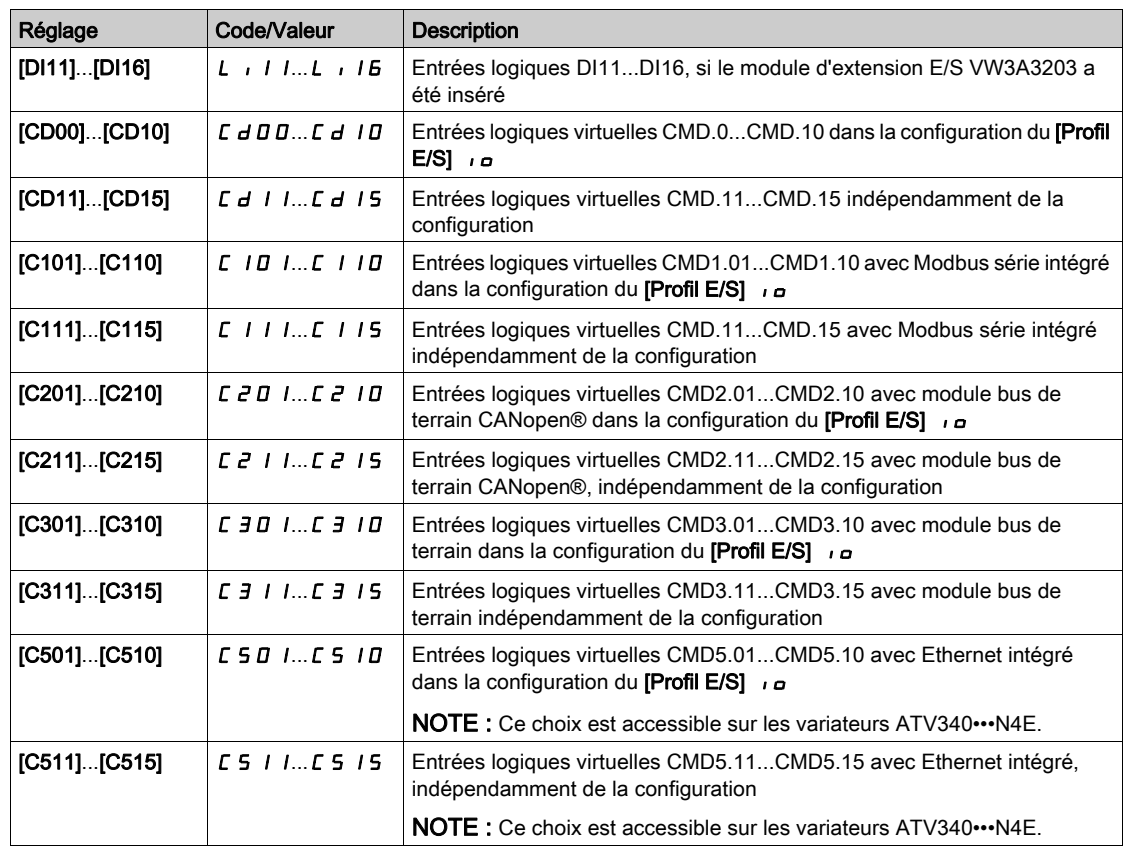

# [Fréquence Jog] J G F ★

Ce paramètre est accessible si [Affect pas à pas]  $J \circ L$  n'est pas réglé sur [Non]  $n \circ L$ .

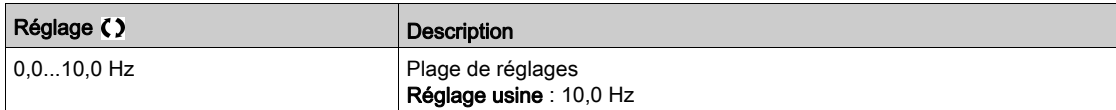

# [Temporisation Jog]  $JGE$   $\star$

Ce paramètre est accessible si [Affect pas à pas]  $J \sigma \bar{L}$  n'est pas réglé sur [Non] ( $\sigma \sigma$ ).

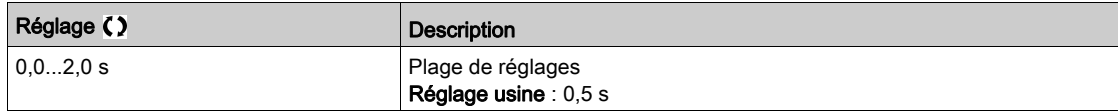

# Sous-chapitre 8.26 [Fct generiques] - [Commut hte vitesse]

# Menu [Commut hte vitesse]  $E$  H 5 -

### Accès

## $[Réglages Complets] \rightarrow [Fct generiques] \rightarrow [Commut \,hte \,vitesse]$

## [2 Grande Vitesse]  $5 HZ$

Affectation 2 grande vitesse

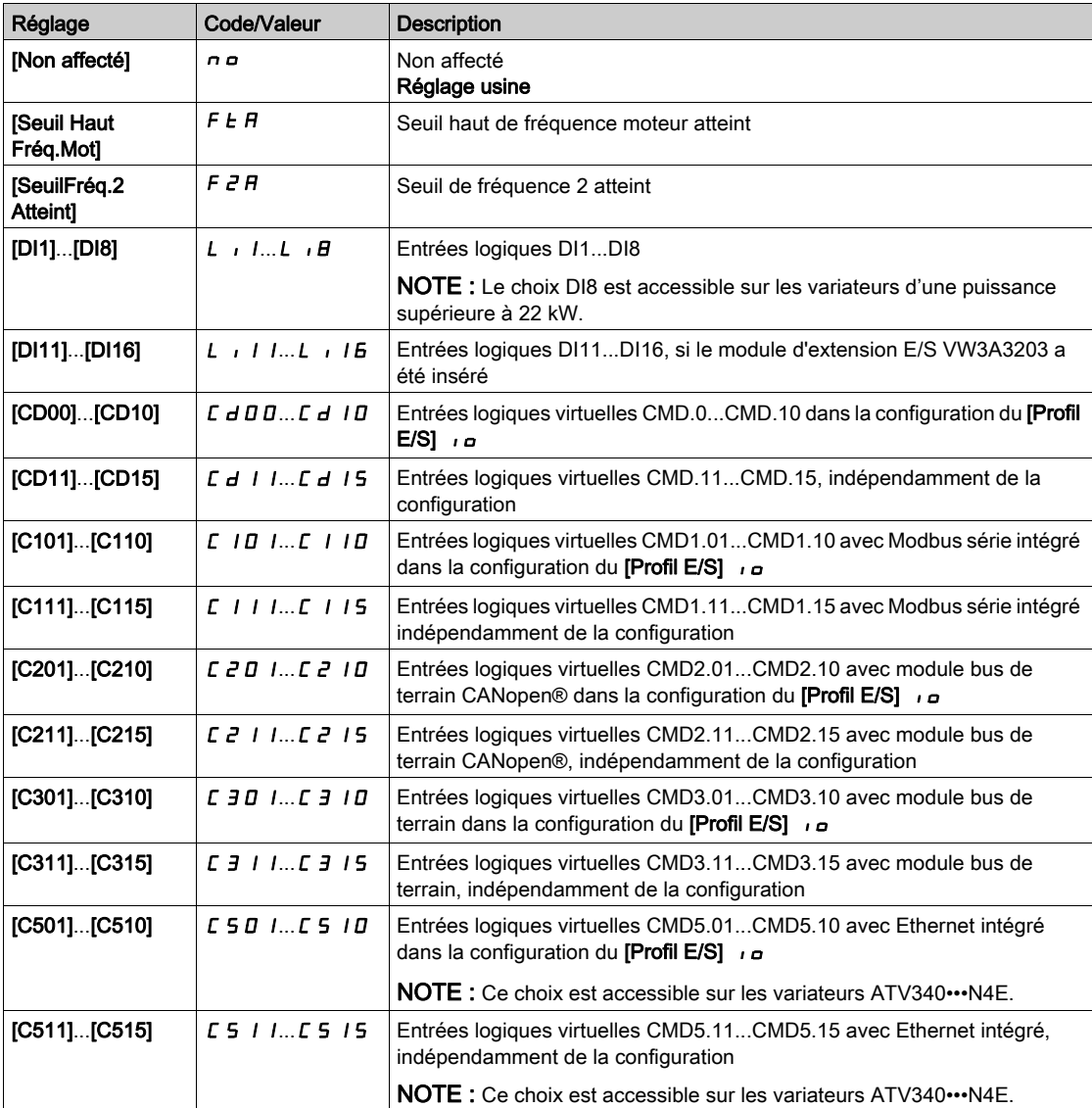

#### [4 Grande Vitesse]  $5 H 4$

Affectation 4 grande vitesse

NOTE : Pour obtenir 4 Grande Vitesse, [2 Grande Vitesse] 5 H 2 doit aussi être configuré.

Identique à [2 Grande Vitesse] 5 H 2.

#### [Grande vitesse]  $H5P$

Fréquence moteur à la consigne maximale, pouvant être réglée entre [Vitesse basse] L 5 P et [Fréquence maxi]  $E \, F \, r$ .

Le réglage usine passe à 60 Hz si [Standard Fréq. Mot.]  $b \in \mathcal{F}$  est réglé sur [60Hz NEMA]  $b \Box$ .

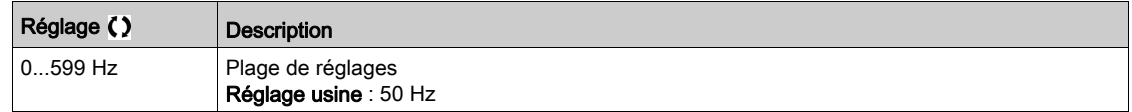

#### [Grande vitesse 2]  $H5PZ^*$

Visible si [2 Grande Vitesse] 5 H  $\bar{e}$  n'est pas réglé sur [Non]  $\alpha$   $\alpha$ . Identique à [Vitesse Haute]  $H5P$ .

## [Grande vitesse 3]  $H5P3\star$

Visible si [4 Grande Vitesse] 5 H 4 n'est pas réglé sur [Non] n o. Identique à [Vitesse Haute]  $H5P$ .

#### [Grande vitesse 4]  $H5P4*$

Visible si [4 Grande Vitesse] 5 H 4 n'est pas réglé sur [Non] n o. Identique à [Vitesse Haute]  $H5P$ .

# Sous-chapitre 8.27 [Fct generiques] - [Memo freq reference]

## Menu [Memo freq reference]  $5P<sub>n</sub>$  -

Accès

## $[Réglages Complets] \rightarrow [Fct generiques] \rightarrow [Memo freq reference]$

#### A propos de ce menu

Enregistrement d'une valeur de consigne de vitesse à l'aide d'une commande d'entrée logique dont la durée dépasse 0,1 s.

- Cette fonction constitue un autre moyen de contrôler la vitesse de plusieurs variateurs via une seule consigne analogique et une entrée logique par variateur.
- Elle est également utilisée pour confirmer une consigne de ligne (bus de communication ou réseau) sur plusieurs variateurs via une entrée logique. Cela permet de synchroniser les mouvements en supprimant les variations lorsque la consigne est réglée.
- La consigne est acquise 100 ms après le front montant de la demande. Il n'y a pas d'acquisition d'une nouvelle consigne tant qu'une nouvelle demande n'est pas effectuée.

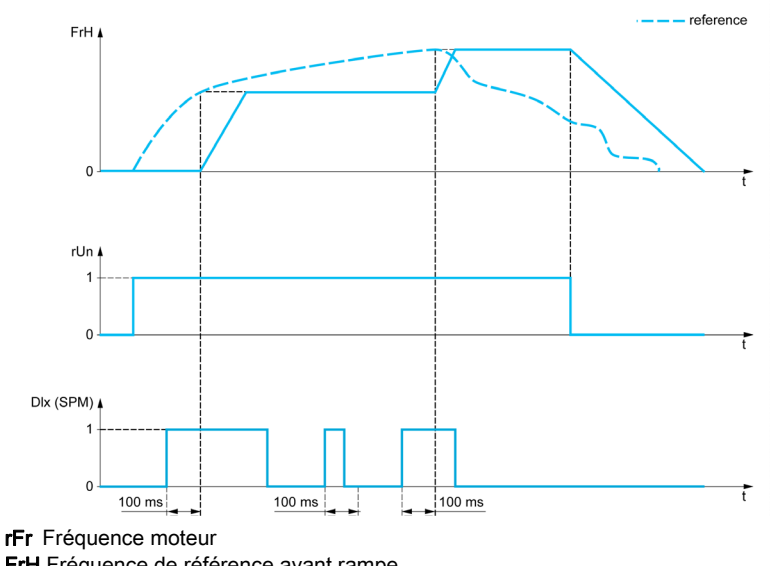

FrH Fréquence de référence avant rampe Fonctionnement Ordre de marche DIx (SPM) [Affect.Mém.Fréq.Réf] 5 P N

#### [Affect.Mém.Fréq.Réf]  $5P \Pi$

Affectation mémoire de la fréquence de référence

Fonction active si l'entrée ou le bit affecté est à l'état actif.

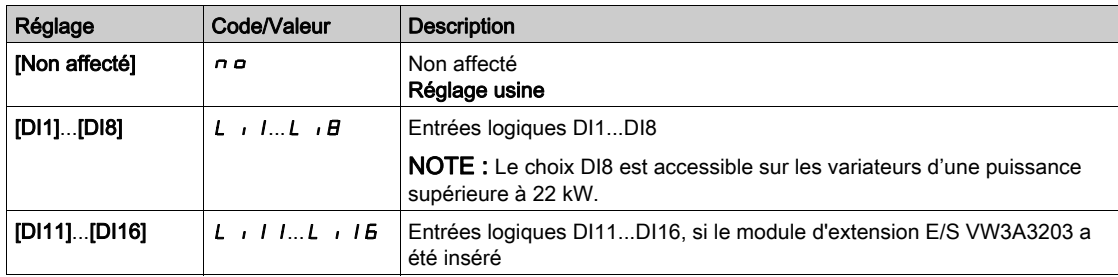

# Sous-chapitre 8.28 [Fct generiques] - [Contrôle du frein]

# Menu [Contrôle du frein]  $b L C$  -

Accès

[Réglages Complets]  $\rightarrow$  [Fct generiques]  $\rightarrow$  [Contrôle du frein]

## A propos de ce menu

Identique au menu [Contrôle du frein]  $b + c -$  [\(voir](#page-275-0) page 276).

# Sous-chapitre 8.29 [Fct generiques] - [Fins de courses]

## Menu [Fins de courses]  $L 5E$  -

#### Accès

## $[Réglages Complets] \rightarrow [Fct generiques] \rightarrow [Fins de courses]$

#### À propos de ce menu

Cette fonction permet de gérer les limites de trajectoire à l'aide de fins de course.

Le mode d'arrêt est configurable. Lorsque le contact d'arrêt est activé, le démarrage dans l'autre sens est autorisé.

Exemple :

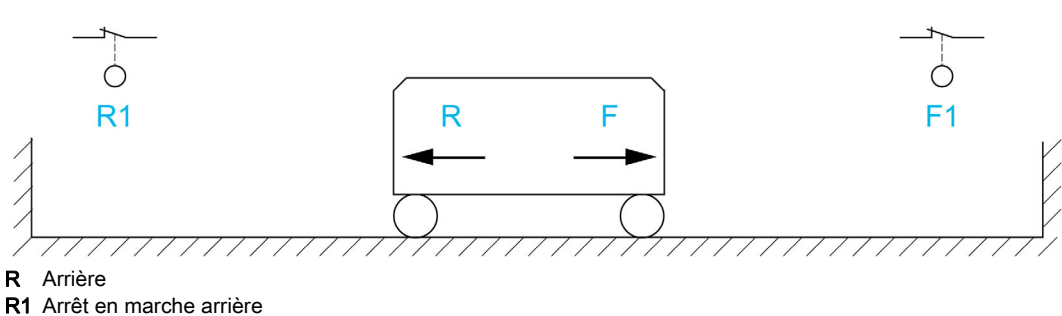

- 
- F Avant F1 Arrêt en marche avant

L'arrêt est activé lorsque l'entrée est à 0 (contact ouvert).

### [Affect stop avant]  $L$   $H$   $F$

Affectation de l'arrêt en marche avant.

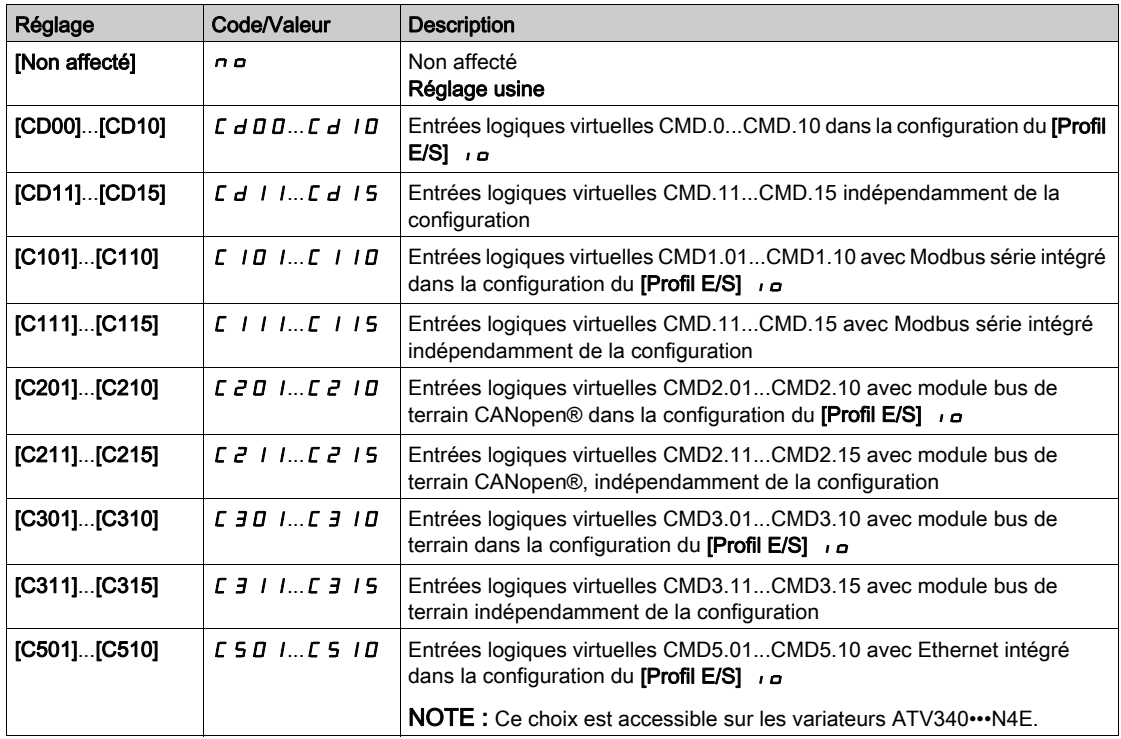

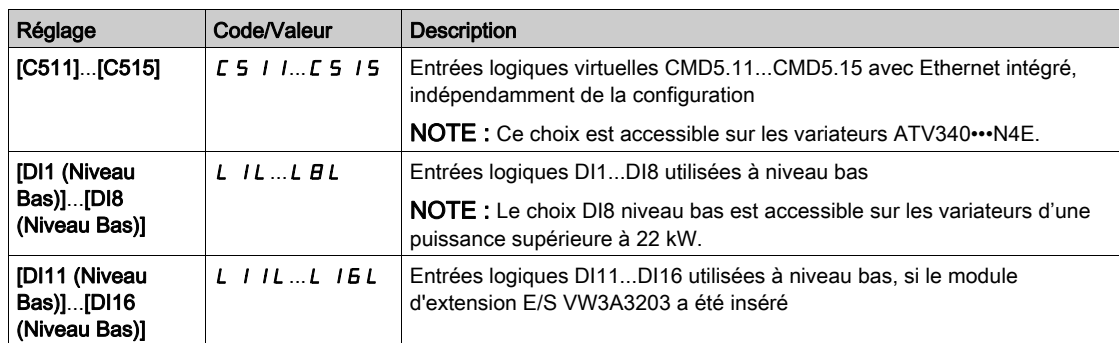

### [Affect stop arrière]  $L Hr$

Affectation de l'arrêt en marche arrière.

Identique à [Affect stop avant]  $L$   $H$   $F$ .

### [Type d'arrêt]  $L$   $H$  5

Type d'arrêt sur fin de course.

Le paramètre est accessible si [Affect stop avant]  $L$   $H$   $F$  ou [Affect stop arrière]  $L$   $H$  $r$  est affecté.

Lorsque l'entrée affectée passe à 0, l'arrêt est contrôlé en fonction du type sélectionné. Le redémarrage est autorisé uniquement dans l'autre sens de fonctionnement une fois que le moteur est arrêté. Si les deux entrées [Affect stop avant] L  $AF$  et [Affect stop arrière] L  $Ar$  sont affectées et à l'état 0, le redémarrage est impossible.

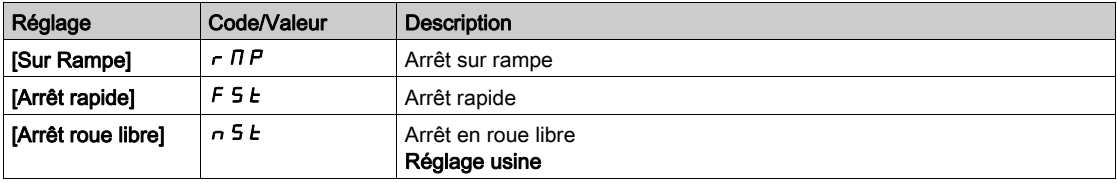

# Sous-chapitre 8.30 [Fct generiques] - [Posit sur capteurs]

## [Posit sur capteurs]  $L \, P \, \alpha$

Accès

### $[Réglages Complets] \rightarrow [Fct generiques] \rightarrow [Posit sur capteurs]$

#### A propos de ce menu

Cette fonction permet de gérer le positionnement à l'aide des capteurs de position ou des fins de course liés à des entrées logiques ou utilisant des bits de mot de commande :

- Ralentissement
- Arrêt

La logique d'action pour les entrées et les bits peut être configurée sur un front montant (passage de 0 à 1) ou un front descendant (passage de 1 à 0). L'exemple ci-dessous correspond à une configuration sur un front montant :

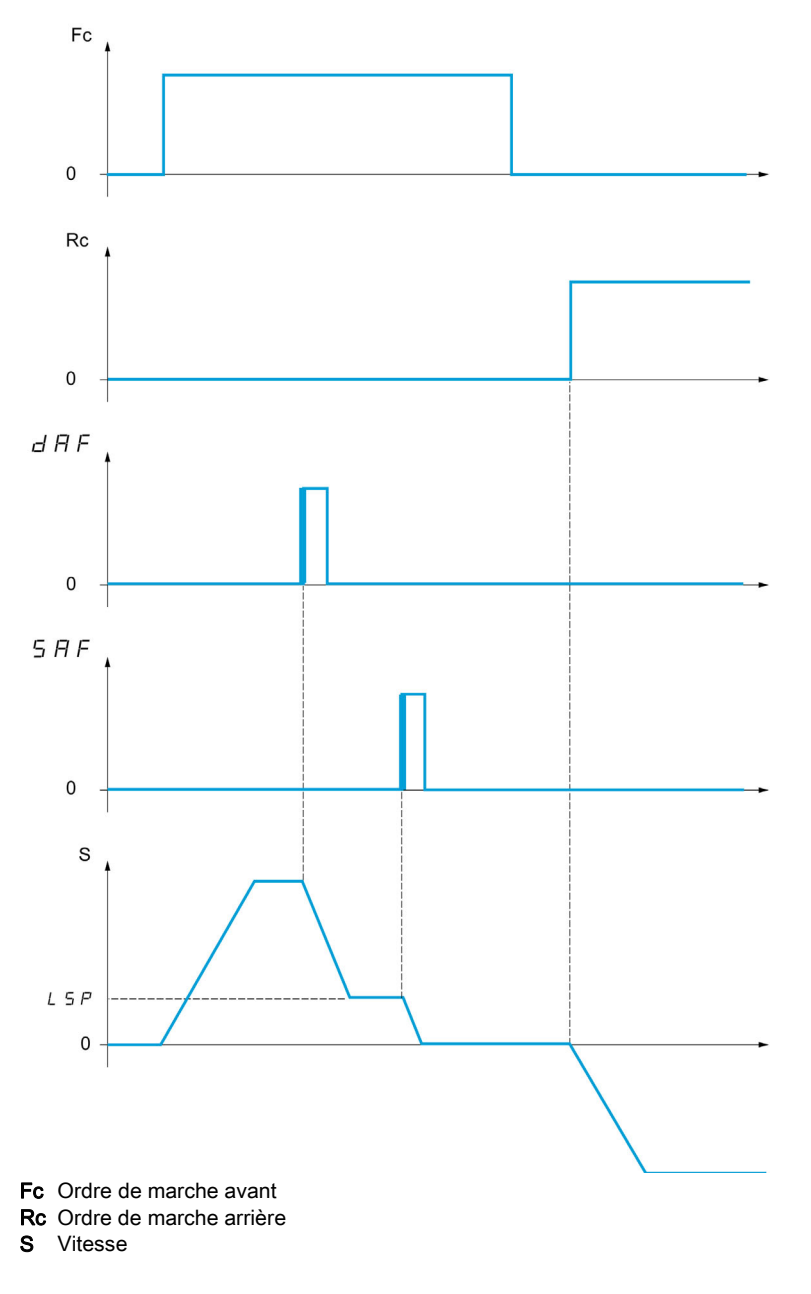

Le mode de ralentissement et le mode d'arrêt peuvent être configurés.

Le fonctionnement est identique pour les deux sens de marche. Le ralentissement et l'arrêt obéissent à la même logique, décrite ci-dessous.

#### Exemple : Ralentissement avant, sur front montant

- Le ralentissement avant se produit sur un front montant (passage de 0 à 1) de l'entrée ou du bit affecté au ralentissement avant si ce front montant a lieu en marche avant. L'ordre de ralentissement est ensuite mémorisé, même en cas d'une coupure réseau. Le fonctionnement dans l'autre sens est autorisé à grande vitesse. L'ordre de ralentissement est supprimé sur un front descendant (passage de 1 à 0) de l'entrée ou du bit affecté au ralentissement avant si ce front descendant se produit en marche arrière.
- Un bit ou une entrée logique peut être affecté à la désactivation de cette fonction.
- Bien que le ralentissement avant soit désactivé pendant que l'entrée ou le bit de désactivation est à 1, les modifications du capteur continuent d'être surveillées et enregistrées.

#### Exemple : Positionnement sur une fin de course, sur un front montant

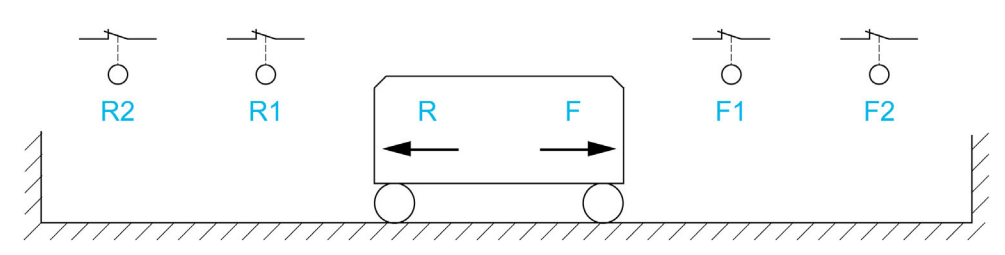

- R Arrière
- R1 Ralentissement arrière
- R2 Arrêt en marche arrière
- F Avant
- F1 Ralentissement avant
- F2 Arrêt en marche avant

# A AVERTISSEMENT

#### PERTE DE CONTROLE

- Vérifiez le bon raccordement des fins de course.
- Vérifiez la bonne installation des fins de course. Les fins de course doivent être montés dans une position suffisamment éloignée de la butée mécanique pour offrir une distance d'arrêt adéquate.
- Vous devez relâcher les contacts fin de course avant de pouvoir les utiliser.
- Vérifiez le bon fonctionnement des contacts fin de course.

Le non-respect de ces instructions peut provoquer la mort, des blessures graves ou des dommages matériels.

#### Fonctionnement avec cames courtes :

# AVERTISSEMENT

#### PERTE DE CONTROLE

Lors de la première utilisation ou après une réinitialisation de la configuration aux réglages d'usine, le moteur doit toujours être démarré en dehors des plages de ralentissement et d'arrêt.

#### Le non-respect de ces instructions peut provoquer la mort, des blessures graves ou des dommages matériels.

# A AVERTISSEMENT

## PERTE DE CONTROLE

Lorsque le variateur est hors tension, il garde en mémoire la plage configurée.

Si le système est déplacé manuellement pendant que le variateur est hors tension, vous devez le remettre dans sa position d'origine avant de le rallumer.

#### Le non-respect de ces instructions peut provoquer la mort, des blessures graves ou des dommages matériels.

Dans cette éventualité, lors de la première mise en marche ou après avoir restauré les réglages usine, le variateur doit être initialement démarré en dehors des zones de ralentissement et d'arrêt afin d'initialiser la fonction.

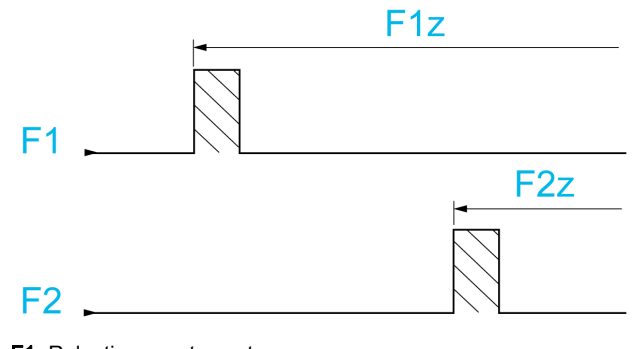

F1 Ralentissement avant F1z Zone de ralentissement avant

F2 Arrêt en marche avant

F2z Zone d'arrêt avant

#### Fonctionnement avec cames longues :

Dans cette éventualité, il n'y a pas de restriction, ce qui signifie que la fonction est initialisée sur l'ensemble de la trajectoire.

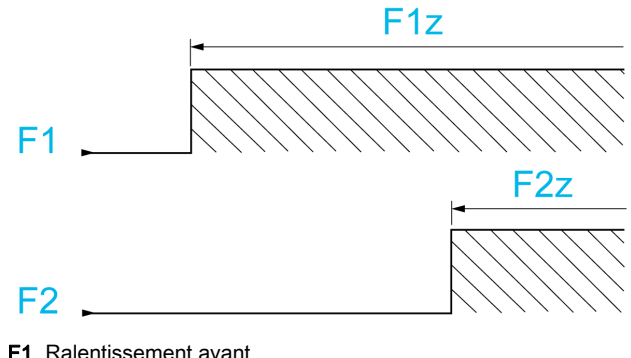

F1z Zone de ralentissement avant F2 Arrêt en marche avant F2z Zone d'arrêt avant

#### Arrêt à la distance calculée après la fin de course de décélération

Cette fonction peut être utilisée pour contrôler automatiquement l'arrêt de la pièce en mouvement une fois qu'une distance prédéfinie a été parcourue après la fin de course de ralentissement. En fonction de la vitesse linéaire nominale et de la vitesse estimée par le variateur au moment où la fin de course de ralentissement est déclenchée, le variateur commandera l'arrêt à la distance configurée. Cette fonction est utile dans des applications pour lesquelles une fin de course manuelle-réinitialisable en cas de sur-course est commune aux deux sens de déplacement. La réaction consistera uniquement à faciliter la gestion en cas de dépassement de la distance. La fin de course d'arrêt conserve la priorité par rapport à la fonction.

Le paramètre [Type décélération]  $d5F$  peut être configuré pour obtenir l'une des fonctions décrites cidessous :

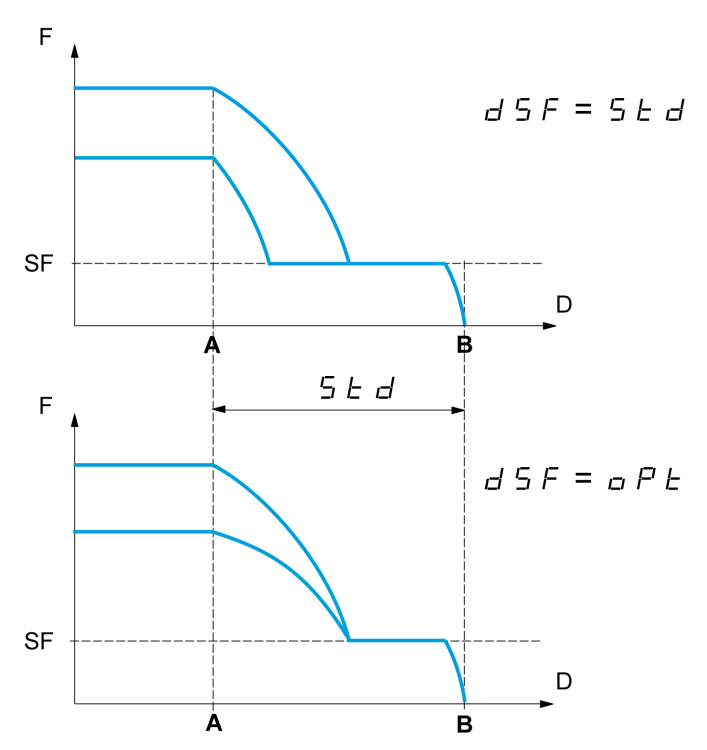

- A Fin de course de ralentissement atteinte
- **B** Arrêt automatique à une certaine distance
- D Distance
- F Fréquence
- SF Fréquence de ralentissement

#### Nota :

- Si la rampe de décélération est modifiée pendant l'arrêt à une certaine distance, cette distance ne sera pas pas respectée.
- Si le sens de déplacement est modifié pendant l'arrêt à une certaine distance, cette distance ne sera pas pas respectée.

# A AVERTISSEMENT

### PERTE DE CONTROLE

Vérifiez que la distance configurée est vraiment possible.

Cette fonction ne remplace pas le contact "fin de course".

Le non-respect de ces instructions peut provoquer la mort, des blessures graves ou des dommages matériels.

### [FdC.Avant]  $5$   $HF$

Fin de course d'arrêt avant.

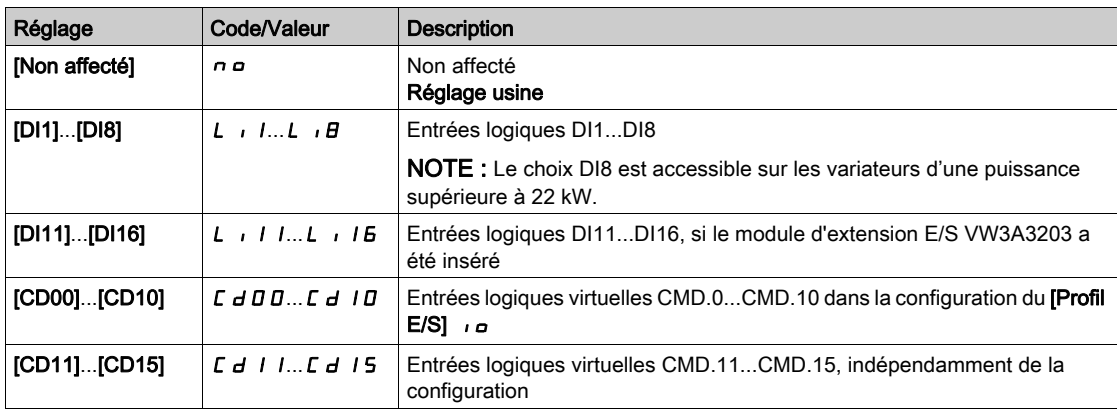

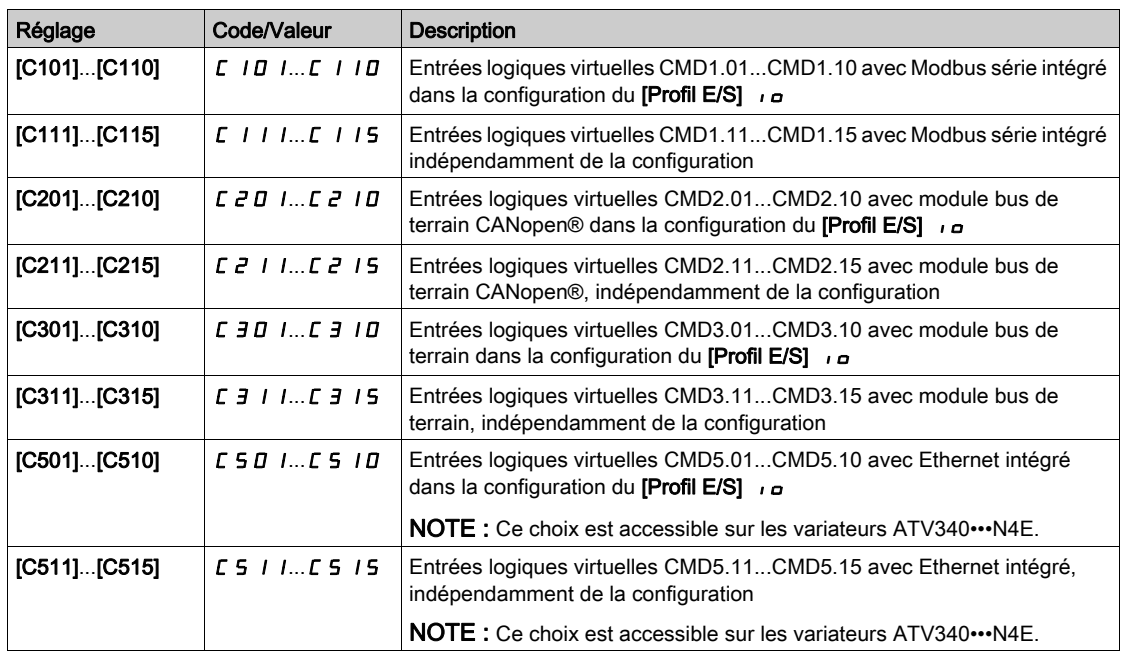

#### [FdC arrêt arrière] 5  $Hr$

Fin de course d'arrêt arrière. Identique à [FdC.Avant]  $5$   $HF$ .

#### [FdC ralent avant]  $d$   $H$   $F$

Ralentissement atteint en marche avant. Identique à [FdC.Avant] 5 A F.

#### [FdC ralent arrière]  $dHr$

Ralentissement atteint en marche arrière. Identique à [FdC.Avant]  $5$   $HF$ .

## **[Désactiv fin course]**  $\mathcal{L}$   $\mathcal{L}$  5

Effacement des fins de course.

# A AVERTISSEMENT

### PERTE DE CONTROLE

Si [Désactiv fin course]  $CLS$  est réglé sur une entrée et est activé, la gestion du contact "fin de course" sera désactivée.

Vérifiez que cette fonction peut être activée en toute sécurité.

#### Le non-respect de ces instructions peut provoquer la mort, des blessures graves ou des dommages matériels.

L'action des fins de course est désactivée lorsque l'entrée ou le bit affecté est à 1. Si, à cet instant, le variateur est arrêté ou en train d'être ralenti par les fins de course, il redémarrera jusqu'à atteindre sa consigne de vitesse.

Ce paramètre est accessible si au moins une fin de course ou un capteur a été affecté.

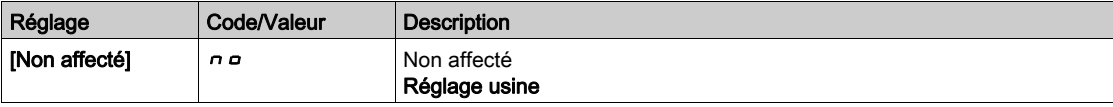

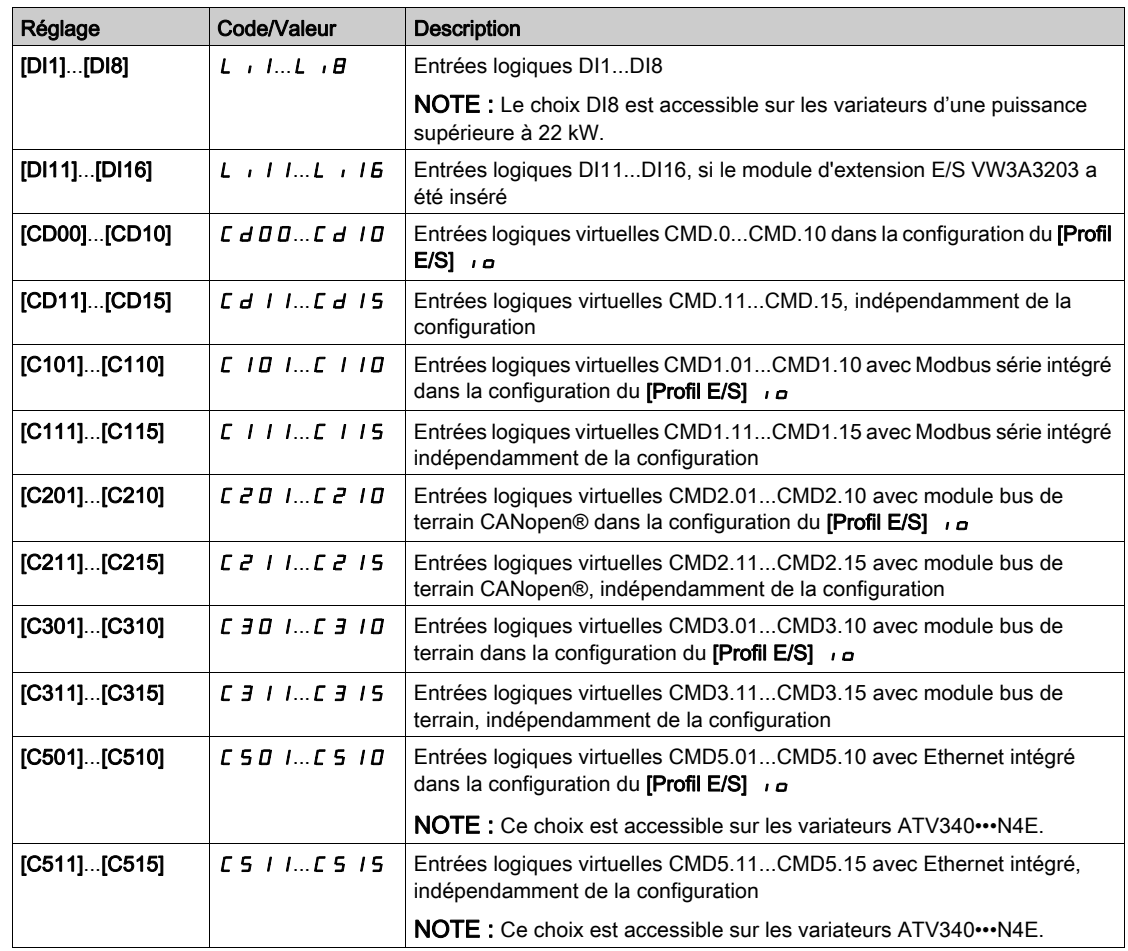

# [Type d'arrêt]  $P$  A 5

Type d'arrêt sur activation de fin de course.

Ce paramètre est accessible si au moins une fin de course ou un capteur a été affecté.

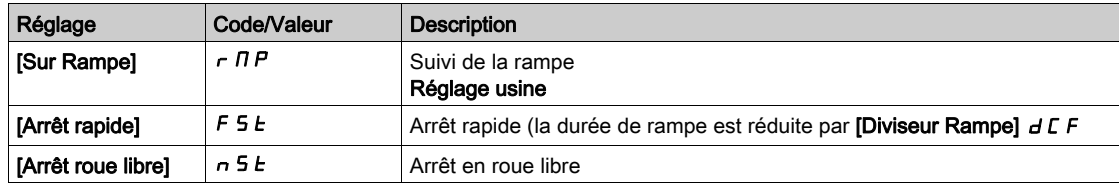

# [Type décélération]  $d5F$

Adaptation de la décélération sur fin de course.

Ce paramètre est accessible si au moins une fin de course ou un capteur a été affecté.

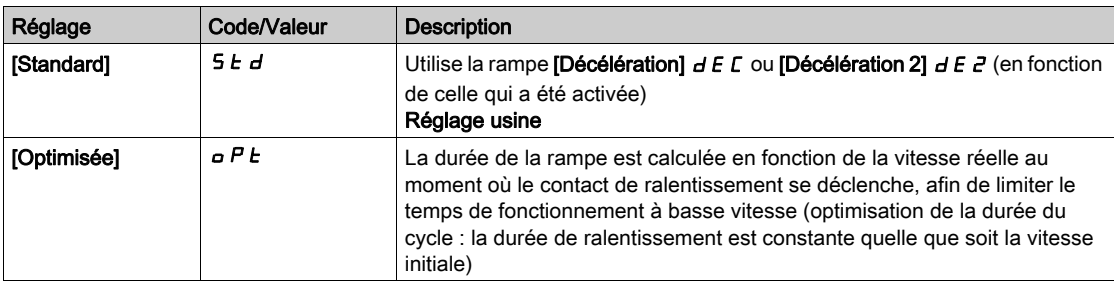
# [Distance d'arrêt.] Std

Distance d'arrêt.

Ce paramètre est accessible si au moins une fin de course ou un capteur a été affecté. Activation et réglage de la fonction "Arrêt à distance calculée après la fin de course de ralentissement".

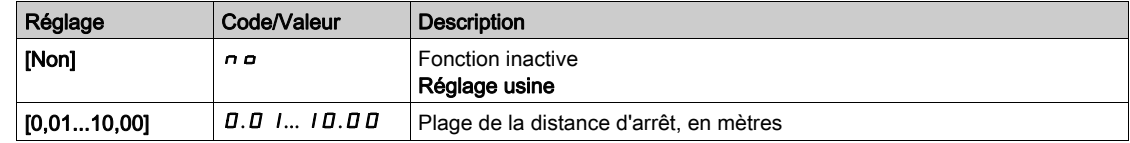

# [Vit linéaire nomin]  $n L$  5

Vitesse linéaire nominale.

Ce paramètre est accessible si au moins une fin de course ou un capteur a été affecté et si [Distance d'arrêt]  $5t d$  n'est pas réglé sur [Non]  $n \rho$ .

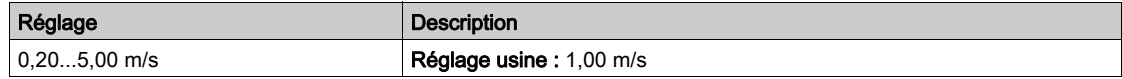

# [Correcteur d'arrêt]  $5Fd \times$

Facteur d'arrêt appliqué à la distance d'arrêt pour compenser, par exemple, une rampe non linéaire.

Ce paramètre est accessible si au moins une fin de course ou un capteur a été affecté et si [Distance d'arrêt]  $5t d$  n'est pas réglé sur [Non]  $a \cdot a$ .

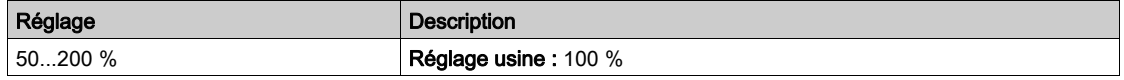

# [Memo Stop]  $\pi$  S E P  $\star$

Mémorisation de la fin de course d'arrêt.

Ce paramètre est accessible si au moins une fin de course ou un capteur a été affecté.

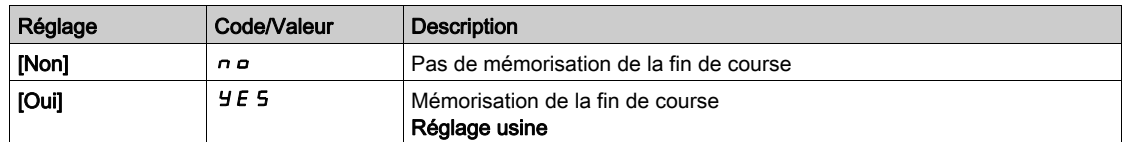

# [Priorité redémarrage]  $P \rightharpoondown 5$   $\star$

Priorité donnée au démarrage même si la fin de course d'arrêt est activée.

Ce paramètre est accessible si au moins une fin de course ou un capteur a été affecté.

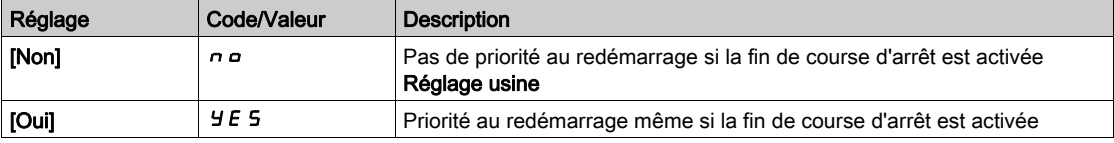

# Sous-chapitre 8.31 [Fct generiques] - [Contrôle de couple]

# Menu [Contrôle de couple]  $E$   $\sigma$  -

#### Accès

## [Réglages Complets] - [Fct generiques] - [Contrôle de couple]

## A propos de ce menu

Cette fonction peut être utilisée si [Type Cde Moteur]  $L L E$  est réglé sur [SVC U] 5 V  $L$ , [FVC] F V  $L$ , [Mot. sync.]  $5 \nmid n$  ou [CL Sync.]  $F \nmid 5 \nmid n$ .

NOTE : Cette fonction ne peut pas être utilisée avec certaines autres fonctions.

NOTE : Cette fonction n'est pas compatible avec la gestion de l'erreur de [Dévirage charge]  $RnF$ .

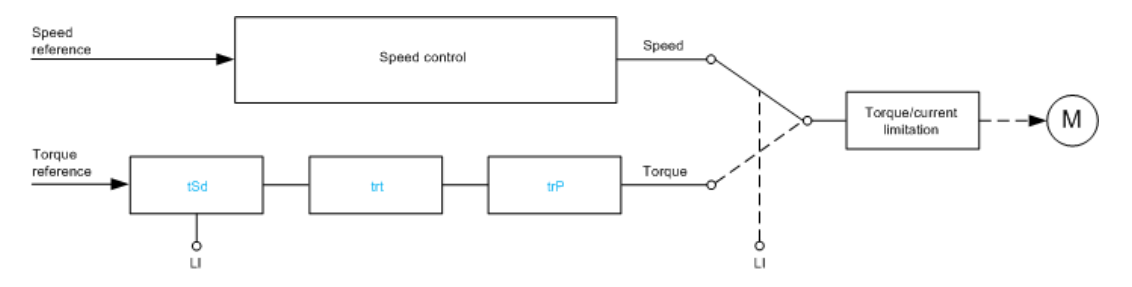

La fonction permet d'alterner entre le fonctionnement en mode de régulation de vitesse et celui en mode de régulation de couple.

En mode de régulation de couple, la vitesse peut varier à l'intérieur d'une "bande morte" configurable. Lorsque le variateur atteint une limite inférieure ou supérieure, il revient automatiquement au mode de régulation de vitesse et reste à cette vitesse limite. Le couple régulé n'est donc plus maintenu et deux scénarios sont possibles.

- Si le couple revient à la valeur requise, le variateur revient en mode de régulation de couple.
- Si le couple ne revient pas à la valeur requise à la fin d'une période configurable, le variateur passe en [Avert contrôle cple]  $r \, \epsilon \, H$  ou [TimeOut Couple]  $5 \, \epsilon \, F$ .

# A AVERTISSEMENT

FONCTIONNEMENT IMPREVU DE L'EQUIPEMENT

Vérifiez que cette fonction peut être activée en toute sécurité.

Le non-respect de ces instructions peut provoquer la mort, des blessures graves ou des dommages matériels.

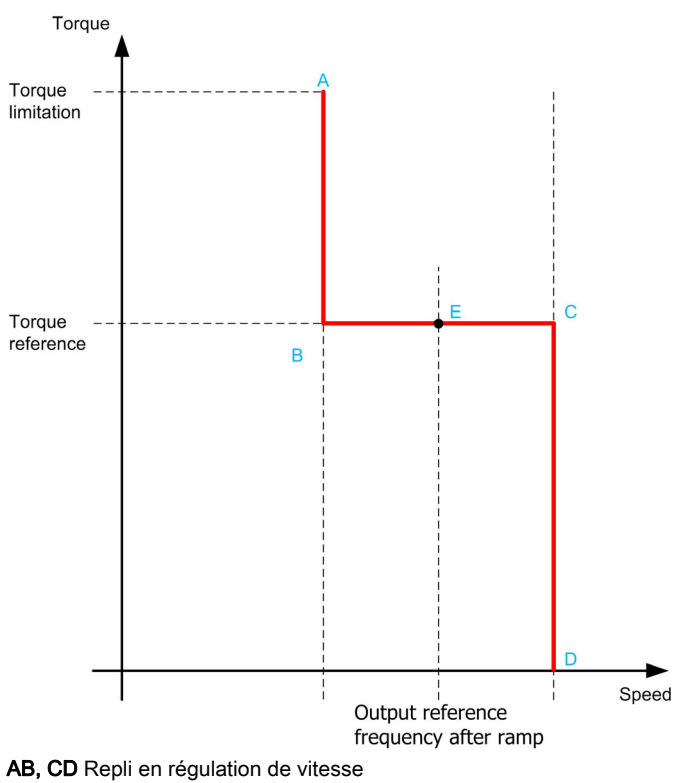

BC Zone de contrôle de couple

E Point de fonctionnement idéal

Le signe et la valeur du couple peuvent être transmis via une sortie logique et une sortie analogique.

## <span id="page-398-0"></span>[Comm. couple/vit.]  $E$  5 5

Commutation régulation de couple/de vitesse par une entrée logique.

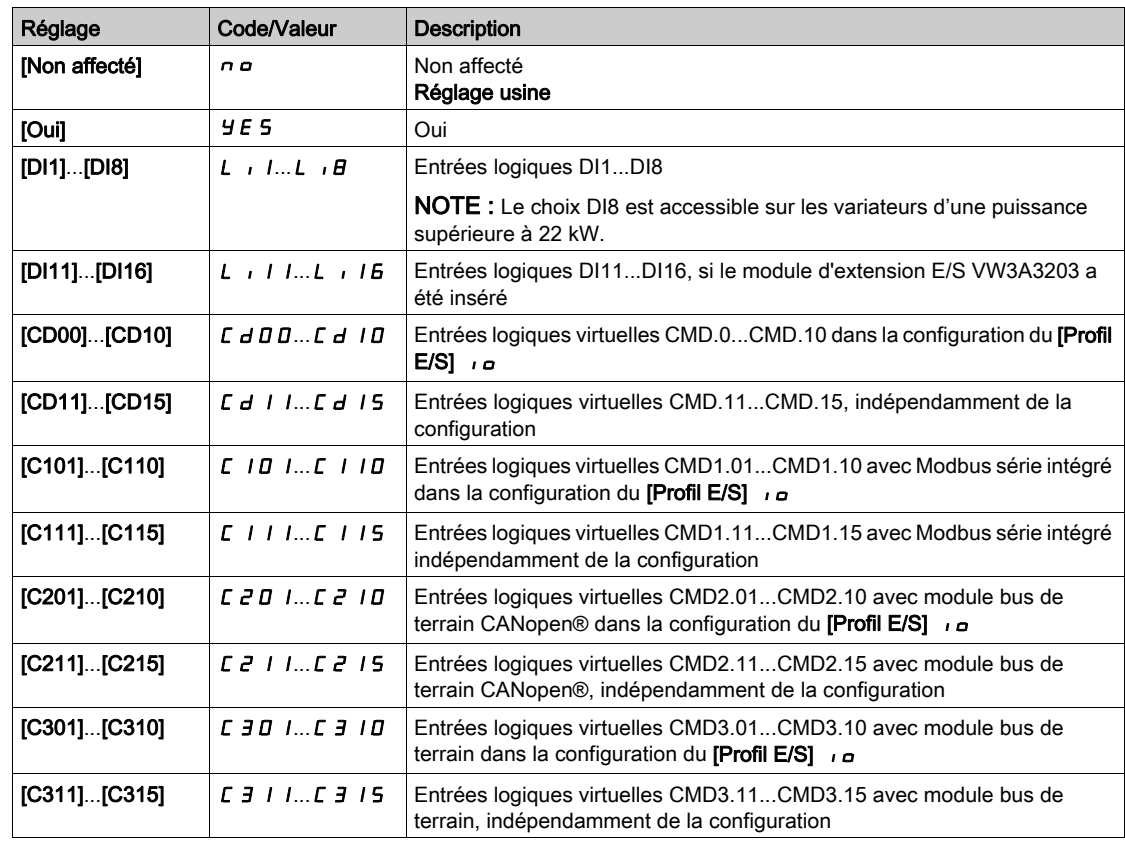

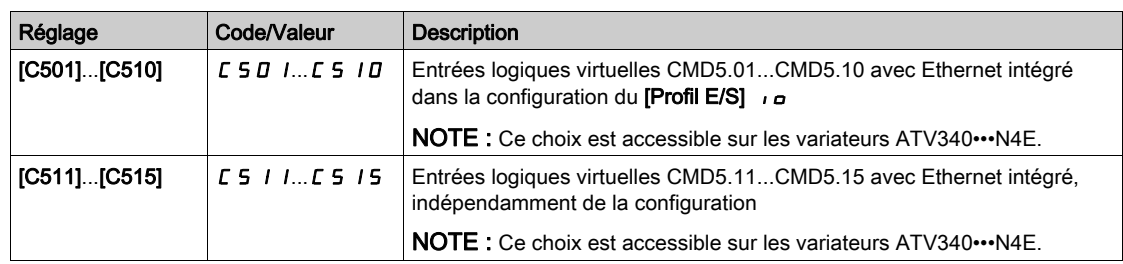

# <span id="page-399-0"></span>[Canal cons couple]  $E \cap I$   $\star$

Canal pour la consigne de couple.

Ce paramètre est accessible si [Comm. couple/vit.]  $E$  5 5 n'est pas réglé sur [Non]  $n a$ .

NOTE : [Consigne de couple]  $L \rightharpoonup r$  est accessible dans le menu [Affich.], sous-menu [Paramètres Var].

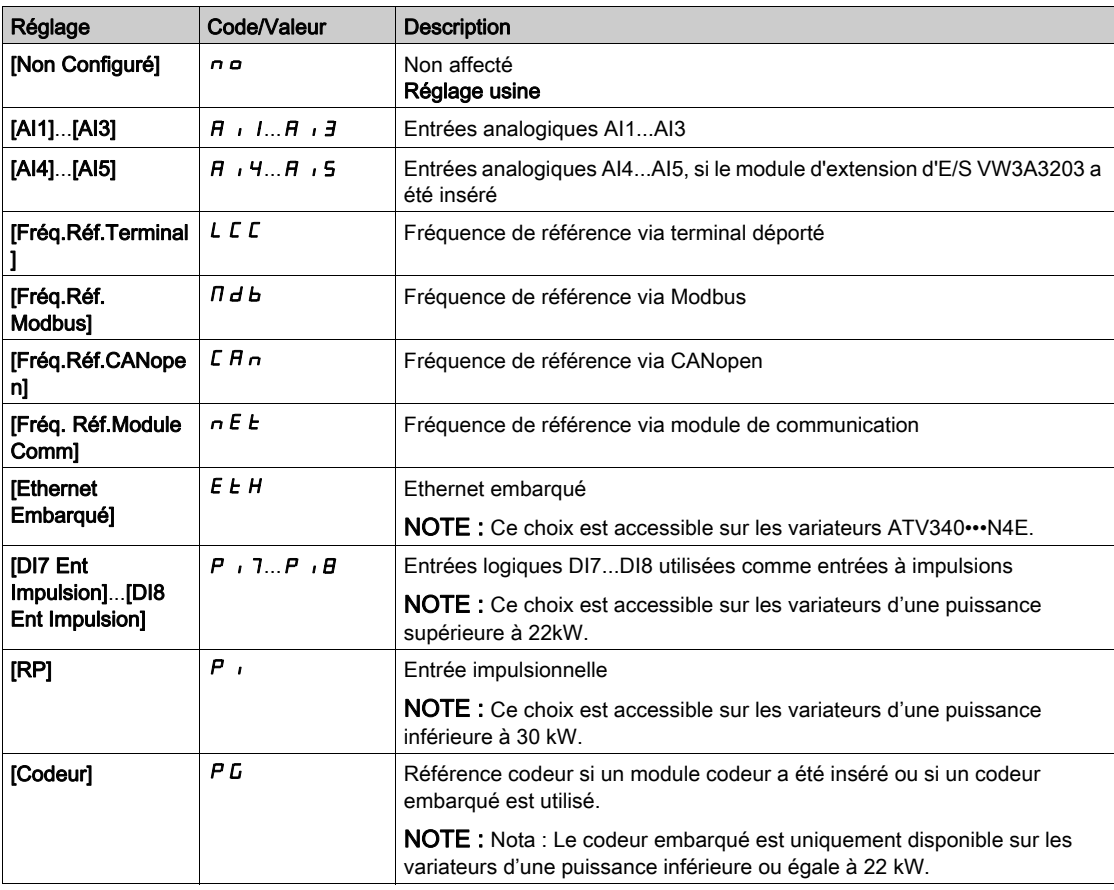

# [Affect cons couple]  $E \cap \mathcal{K}$

Affectation du canal de la consigne de couple.

Ce paramètre est accessible si [Comm. couple/vit.]  $E$  5 5 n'est pas réglé sur [Non]  $n a$ .

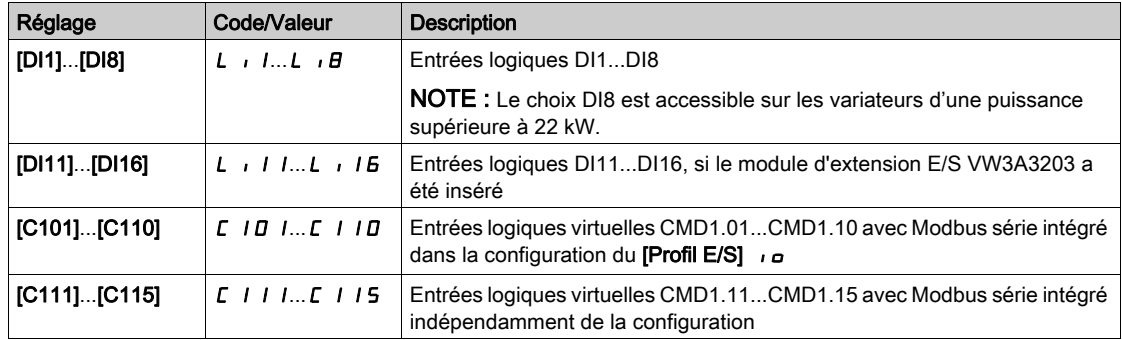

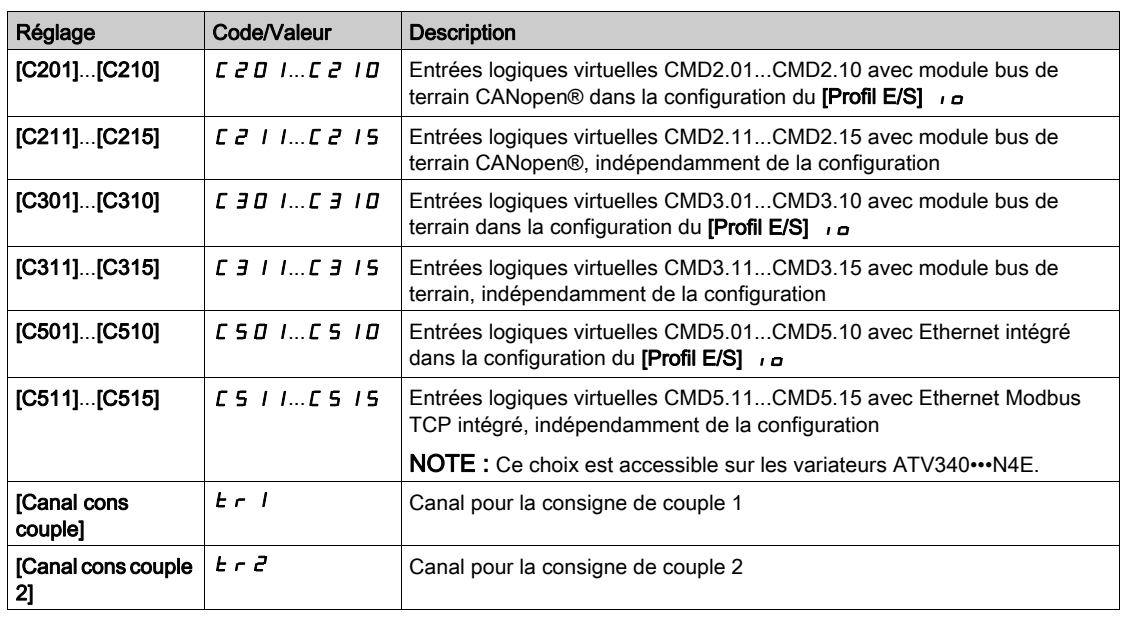

## [Canal cons couple 2]  $E \rightharpoonup e^+$

Canal pour la consigne de couple 2.

Ce paramètre est accessible si [Comm. couple/vit.]  $E$  5 5 n'est pas réglé sur [Non]  $n a$ .

Identique à [Canal cons couple]  $E \rightarrow 1$  [\(voir](#page-399-0) page 400).

#### [Signe cons couple]  $E$  5  $\vec{d}$   $\star$

Affectation de l'inversion du signe de la consigne pour la fonction régulation de couple. Ce paramètre est accessible si [Comm. couple/vit.]  $E$  5 5 n'est pas réglé sur [Non]  $n a$ . Identique à [Comm. couple/vit.]  $E$  5 5 [\(voir](#page-398-0) page 399).

## [Ratio couple]  $E \rightharpoonup E \star$

Régulation Couple : ratio couple.

Ce paramètre est accessible si [Comm. couple/vit.]  $E$  5 5 n'est pas réglé sur [Non]  $n a$ .

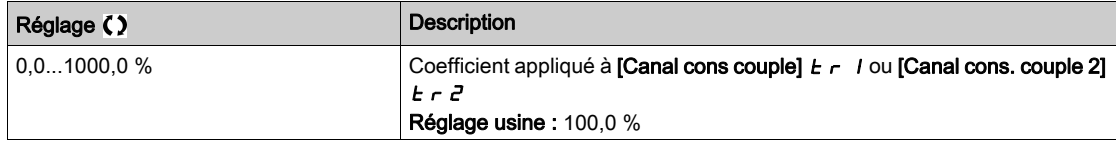

## <span id="page-400-0"></span>[Affect ratio couple]  $E \dashv F$

Régulation Couple : sélection de la valeur du ratio de couple.

Ce paramètre est accessible si [Comm. couple/vit.]  $E 5 5$  n'est pas réglé sur [Non]  $n a$ .

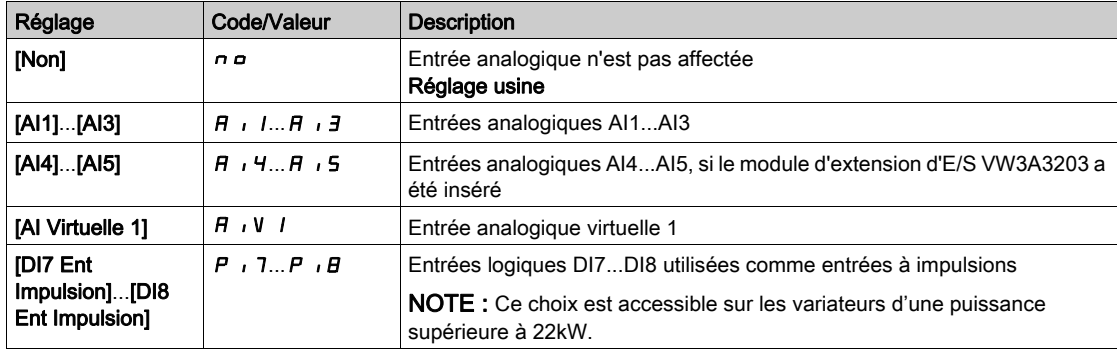

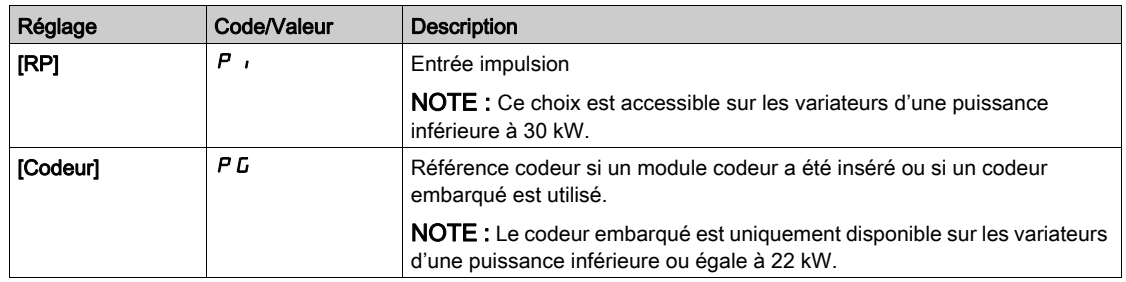

# [Offset ref couple]  $E \overline{q}$   $\sigma \overline{P} \overline{R}$

Offset de référence de couple.

Ce paramètre est accessible si [Comm. couple/vit.]  $E$  5 5 n'est pas réglé sur [Non]  $n a$ .

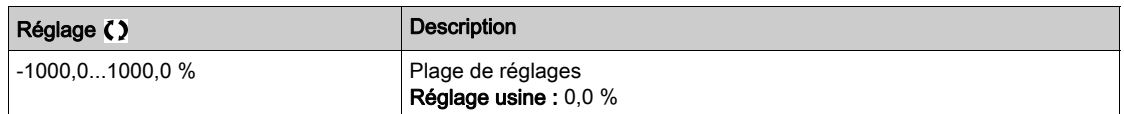

## [Affect offset cple]  $E \cap A$

Régulation de couple : sélection de la valeur de l'offset de couple. Ce paramètre est accessible si [Comm. couple/vit.]  $E$  5 5 n'est pas réglé sur [Non]  $n a$ . Identique à [Affect ratio couple]  $E \cdot 9r$  [\(voir](#page-400-0) page 401)

### [Couple bas]  $L E 9$   $\star$

Seuil de couple bas.

Ce paramètre est accessible si [Comm. couple/vit.]  $E$  5 5 n'est pas réglé sur [Non]  $n a$ .

Ce paramètre ne peut pas être supérieur à  $[Couple$  haut]  $HE$  q.

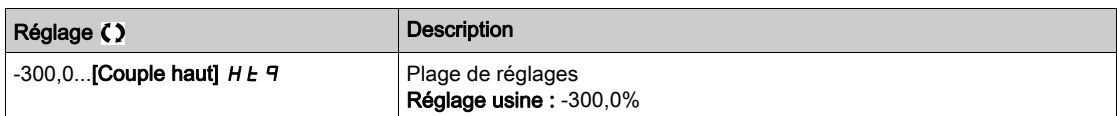

## [Couple haut]  $HE\vert q\star$

Seuil de couple haut.

Ce paramètre est accessible si [Comm. couple/vit.]  $E$  5 5 n'est pas réglé sur [Non]  $n a$ .

Ce paramètre ne peut pas être inférieur à [Couple bas]  $L E$  q.

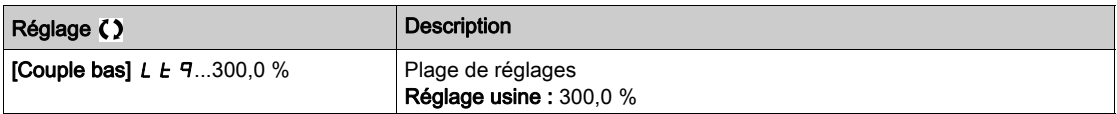

# [T. rampe couple]  $E \cap P$   $\star$

Durée de rampe de couple.

Ce paramètre est accessible si [Comm. couple/vit.]  $E$  5 5 n'est pas réglé sur [Non]  $n a$ .

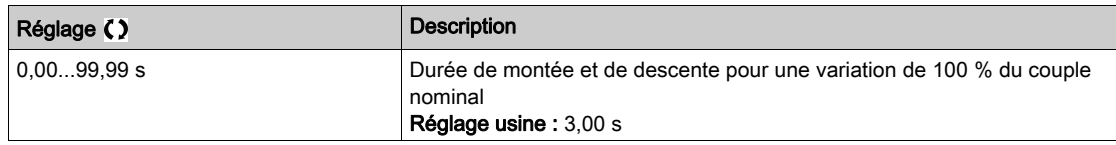

## [Filtre couple]  $E \rightharpoondown F$   $\star$

Activation du filtre de couple.

Ce paramètre est accessible si **[Comm. couple/vit.]**  $E$  5 5 n'est pas réglé sur **[Non]**  $n \rho$ .

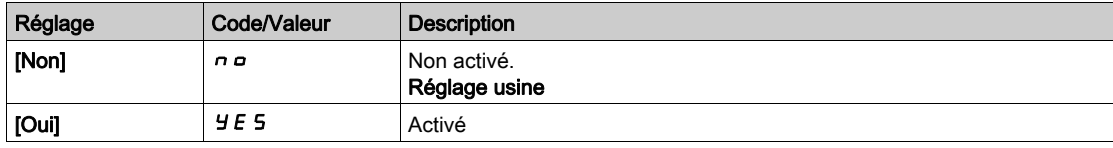

# [BP filtre couple]  $E \cap W$   $\star$

Bande passante du filtre de couple.

Ce paramètre est accessible si [Filtre couple]  $E \rightharpoondown F$  est réglé sur [Oui]  $H \rightharpoondown F$  5.

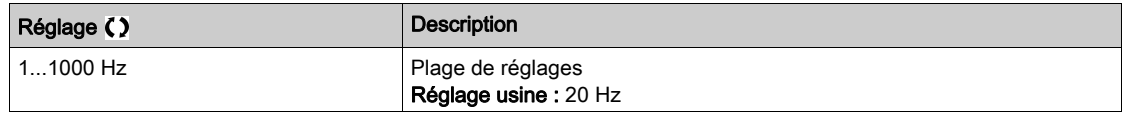

# [Arrêt ctrl couple]  $E \cdot E \cdot \star$

Régulation Couple : type de commande d'arrêt.

Ce paramètre est accessible si [Comm. couple/vit.]  $E$  5 5 n'est pas réglé sur [Non]  $n \rho$ .

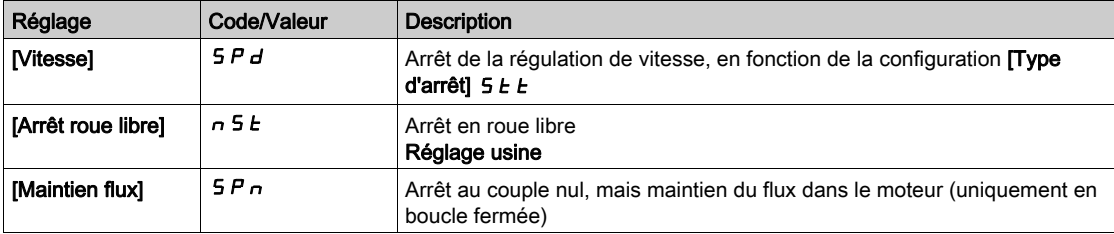

#### [T. maintien flux]  $SPE \star$

Régulation Couple : durée de maintien du flux.

Durée de maintien du flux après un arrêt, afin de rester prêt à redémarrer rapidement.

Ce paramètre est accessible si :

- [Comm. couple/vit.]  $E$  5 5 n'est pas réglé sur [Non]  $n \neq e$ t si
- [Arrêt ctrl couple]  $E 5E$  est réglé sur [Maintien flux]  $5Pn$ .

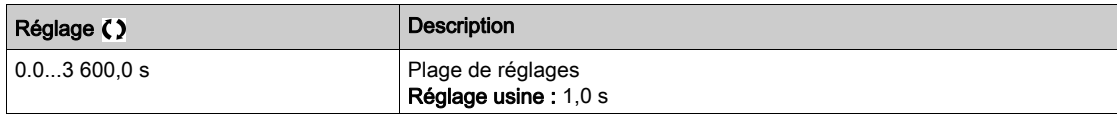

#### [Bande morte +]  $d b P \star$

Bande morte positive de la régulation de couple.

Ce paramètre est accessible si [Comm. couple/vit.]  $E$  5 5 n'est pas réglé sur [Non]  $n a$ .

Valeur ajoutée algébriquement à la consigne de vitesse.

Exemple pour  $\boldsymbol{d}$  **b**  $\boldsymbol{P}$  = 10 :

- $\bullet$  Si consigne = +50 Hz : +50 + 10 = 60 Hz
- $\bullet$  Si consigne = -50 Hz : -50 + 10 = -40 Hz

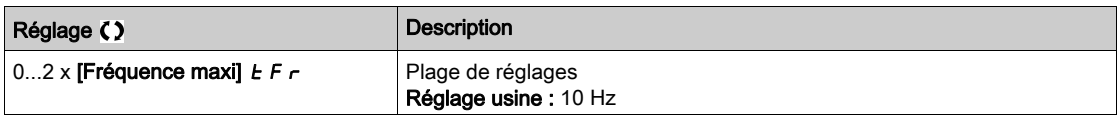

# [Bande morte -]  $d \, b \, n \star$

Bande morte négative de la régulation de couple.

Ce paramètre est accessible si [Comm. couple/vit.]  $E$  5 5 n'est pas réglé sur [Non]  $n a$ .

Valeur soustraite algébriquement de la consigne de vitesse.

### Exemple pour  $d \cdot b \cdot n = 10$  :

- $\bullet$  Si consigne = +50 Hz : + 50 10 = 40 Hz
- $\bullet$  Si consigne = -50 Hz : -50 10 = -60 Hz

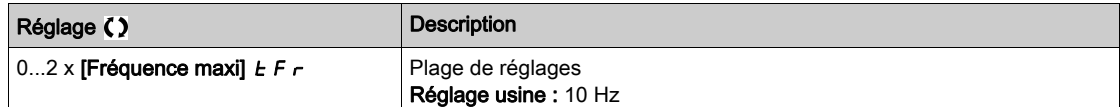

## [Tempo ctrl couple]  $r t a \star$

Temporisation de la régulation de couple.

Ce paramètre est accessible si [Comm. couple/vit.]  $E$  5 5 n'est pas réglé sur [Non]  $n a$ .

Durée avant sortie automatique du mode régulation de couple en cas de déclenchement d'une erreur ou d'un avertissement.

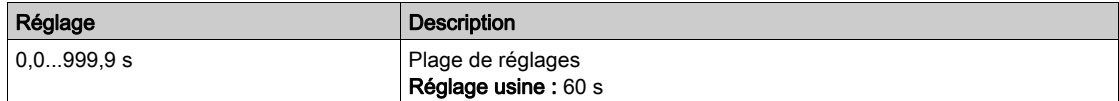

# [Gest err ctrl cple]  $t\sigma b\bigstar$

Réponse à une erreur de régulation de couple.

Ce paramètre est accessible si **[Comm. couple/vit.]**  $E$  5 5 n'est pas réglé sur **[Non]**  $n \rho$ .

Réponse du variateur une fois que la durée [Tempo ctrl couple]  $r \epsilon$  o est écoulée.

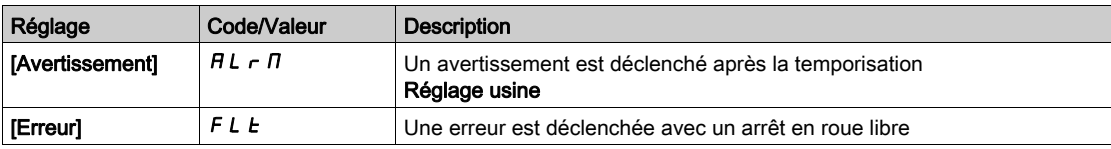

# Sous-chapitre 8.32 [Fct generiques] - [Commut. Jeux param.]

## Contenu de ce sous-chapitre

Ce sous-chapitre contient les sujets suivants :

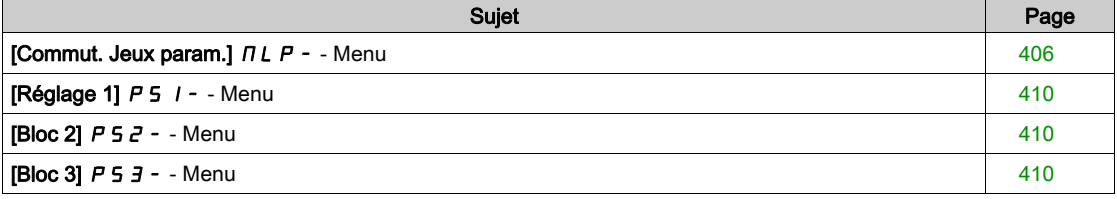

# <span id="page-405-0"></span>[Commut. Jeux param.]  $\Pi L P -$  - Menu

### Accès

### [Réglages Complets] [Fonctions Génériques] [Commutation Paramètres]

#### A propos de ce menu

Un jeu de 1 à 15 paramètres issus de la liste [SELECT PARAM.] 5 P 5 [\(voir](#page-406-0) page 407) peuvent être sélectionnés et 2 ou 3 valeurs différentes peuvent être affectées. Ces 2 ou 3 jeux de valeurs peuvent être commutés via 1 ou 2 entrées logiques ou bits d'un mot de commande. Cette commutation peut être faite en cours de fonctionnement (moteur en marche). Vous pouvez aussi commander cette commutation par un ou deux seuils de fréquence. Chaque seuil agit comme une entrée logique (0 = seuil non atteint, 1 = seuil atteint).

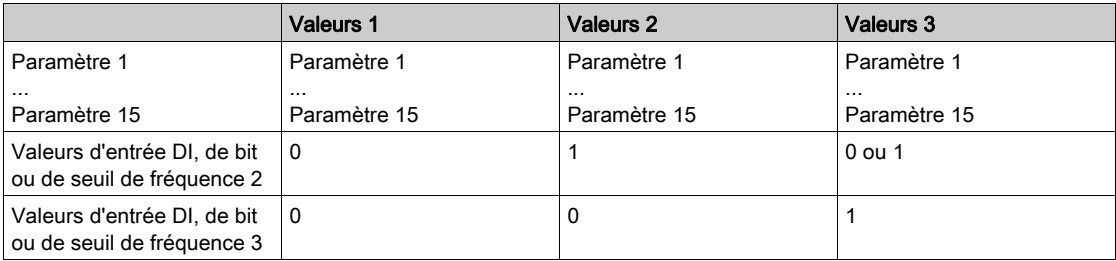

NOTE : Ne modifiez pas les paramètres dans la liste [SELECT PARAM.] 5 P 5 [\(voir](#page-406-0) page 407), car toute modification apportée dans ce menu sera perdue lors de la prochaine mise sous tension. Les paramètres peuvent êtres ajustés en cours de fonctionnement dans le menu [Commutation Paramètres] $\n n \n L \n P -$ , dans la configuration active.

## [2 Blocs Paramètres]  $CHH$  I

Affectation de la commutation de paramètres 1.

Commutation de 2 blocs de paramètres.

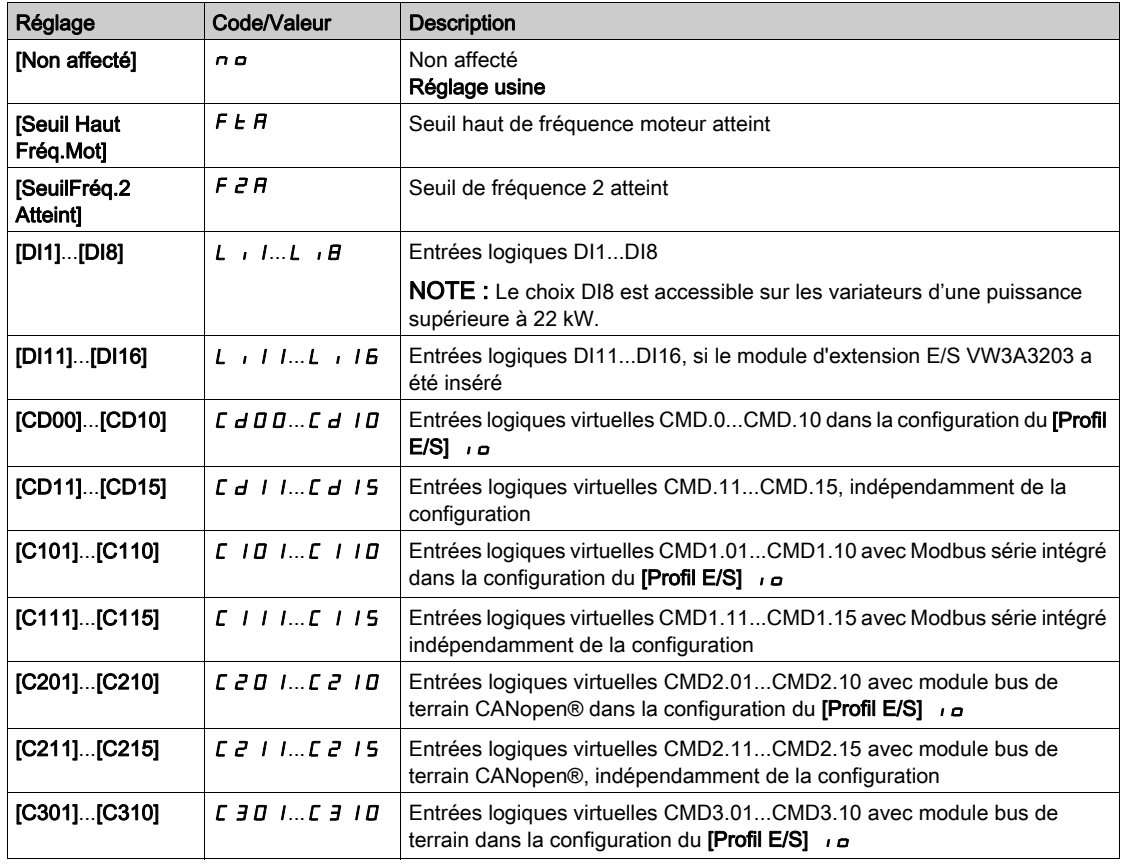

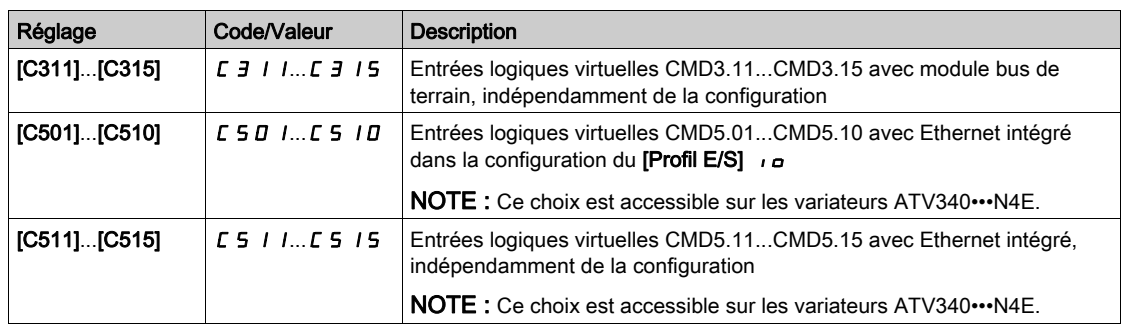

### [3 Blocs Paramètres]  $LHH$   $\geq$

Affectation de la commutation de paramètres 2.

Identique à [2 Blocs Paramètres]  $CHH$  I.

Commutation de 3 jeux de paramètres.

NOTE : Pour obtenir 3 blocs de paramètres, il faut au préalable configurer [2 Blocs Paramètres] [ H A I.

## <span id="page-406-0"></span>[SELECT PARAM.]  $5P5$

Ce paramètre est accessible si [2 Blocs Paramètres]  $CHH$  I n'est pas réglé sur [Non]  $n \rho$ .

L'entrée dans ce paramètre ouvre une fenêtre où apparaissent tous les paramètres de réglage accessibles. Sélectionnez 1 à 15 paramètres à l'aide de la touche OK. Le ou les paramètres peuvent également être désélectionnés grâce à la touche OK.

Les paramètres disponibles pour la fonction de commutation de paramètres sont :

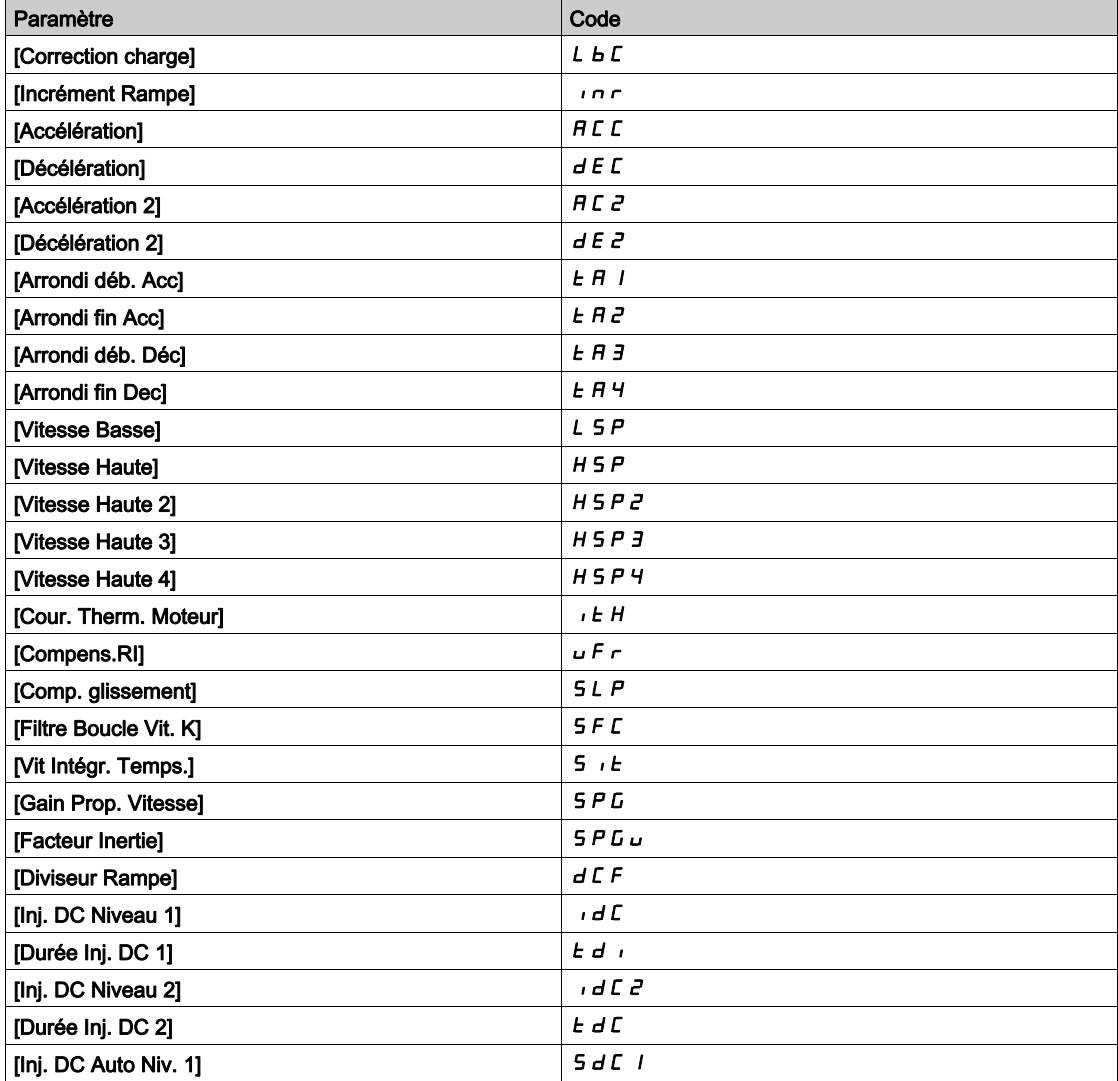

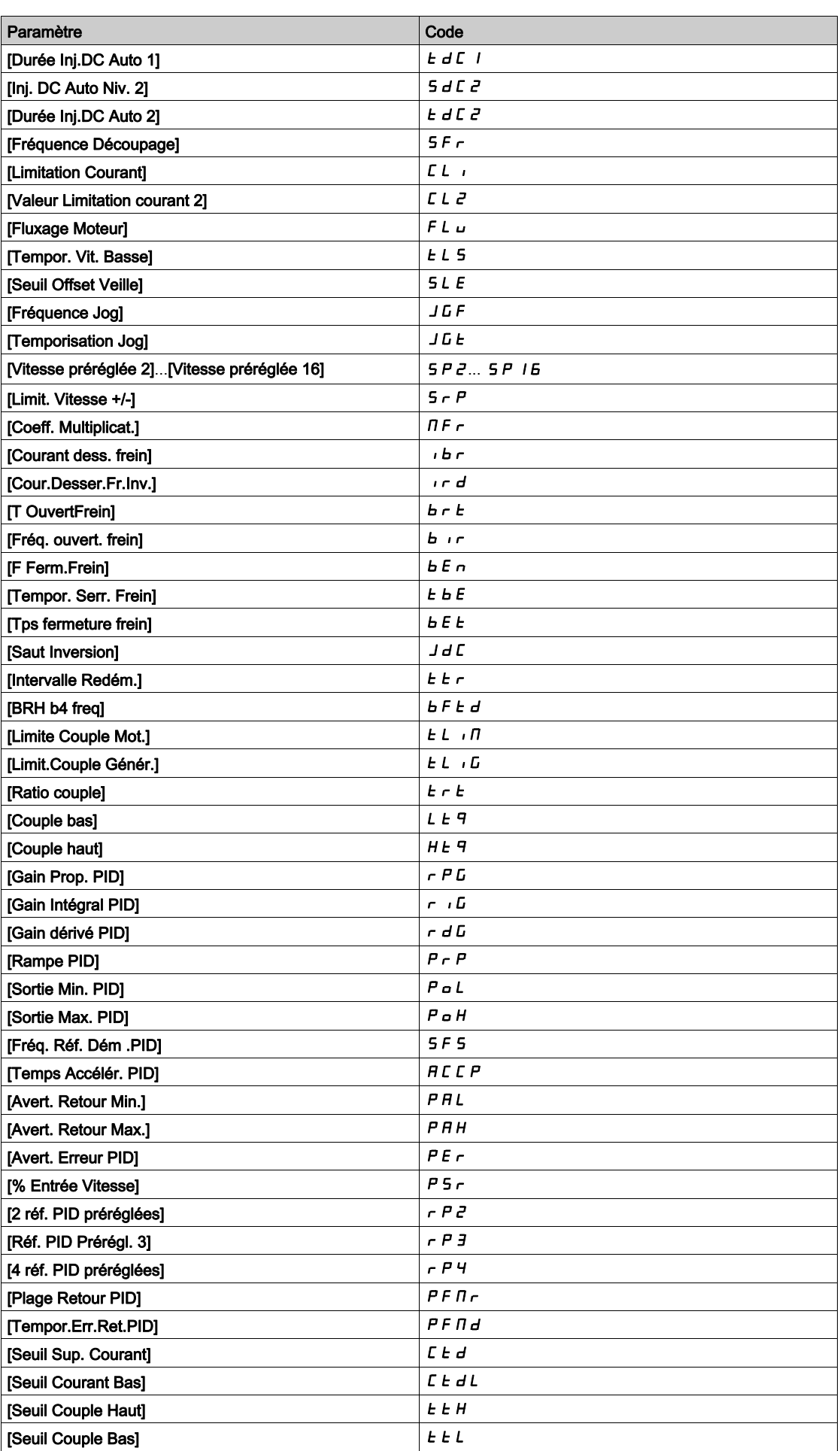

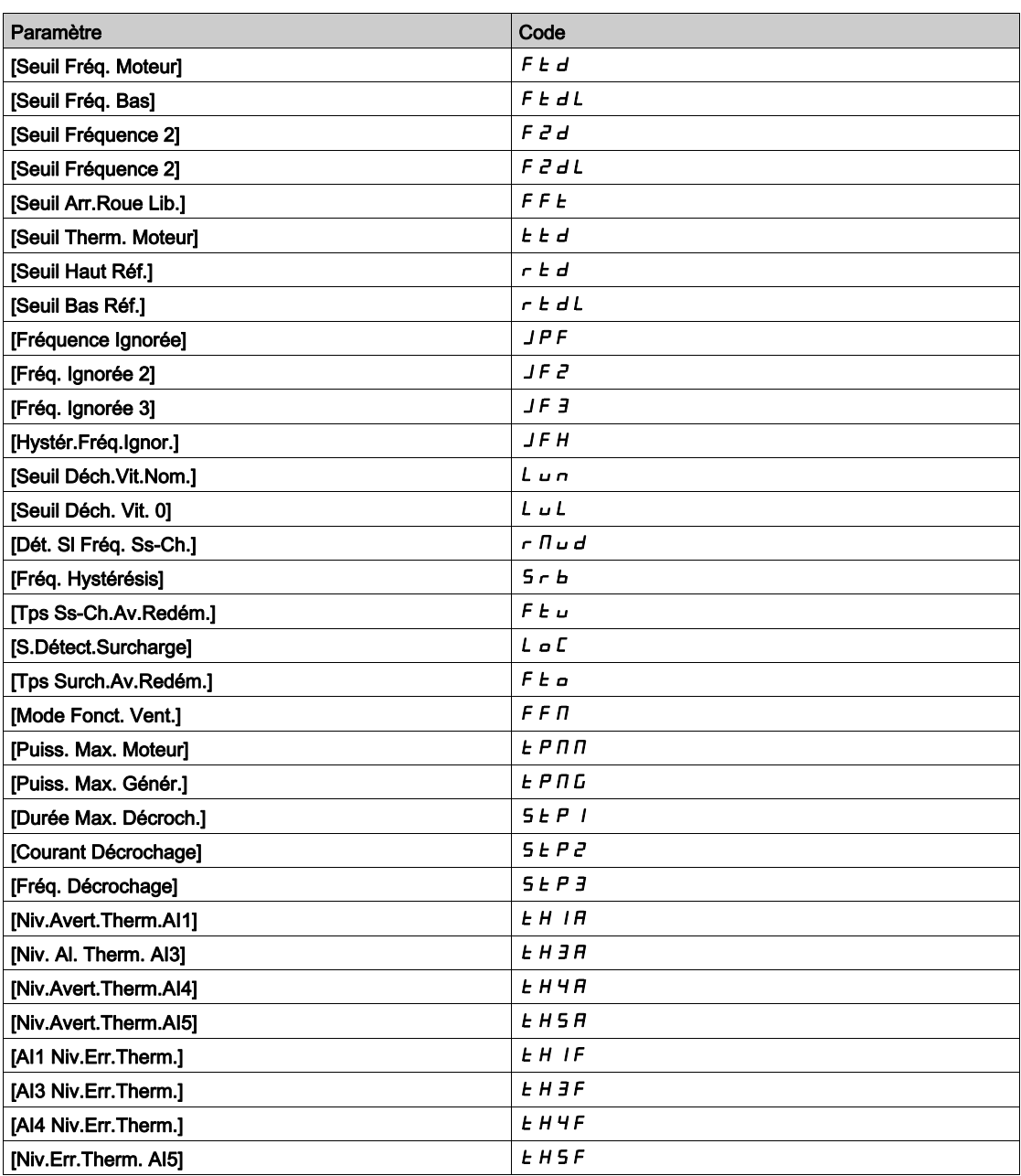

# <span id="page-409-0"></span>[Réglage 1]  $P51 -$ - Menu

## Accès

```
[Réglages Complets] \rightarrow [Fct generiques] \rightarrow [Commut. Jeux param.] \rightarrow [Réglage 1]
```
#### A propos de ce menu

La saisie d'une entrée dans ce menu ouvre une fenêtre de réglages contenant les paramètres sélectionnés dans l'ordre où ils ont été sélectionnés-

# <span id="page-409-1"></span>[Bloc 2]  $P52 -$  - Menu

## Accès

[Réglages Complets]  $\rightarrow$  [Fonctions Génériques]  $\rightarrow$  [Commutation Paramètres]  $\rightarrow$  [Bloc 2]

### <span id="page-409-3"></span>A propos de ce menu

Identique à [Bloc 1]  $P51 - (voir page 410)$  $P51 - (voir page 410)$  $P51 - (voir page 410)$ .

## <span id="page-409-2"></span>[Bloc 3]  $P53 -$  - Menu

### Accès

[Réglages Complets]  $\rightarrow$  [Fonctions Génériques]  $\rightarrow$  [Commutation Paramètres]  $\rightarrow$  [Bloc 3]

## A propos de ce menu

Identique à [Bloc 1]  $P_5$  I - [\(voir](#page-409-3) page 410).

# Sous-chapitre 8.33 [Fct generiques] - [StopSurVit.Prolong.]

# Menu [StopSurVit.Prolong.]  $P \rightharpoondown 5P$  -

Accès

### [Réglages Complets] [Fct generiques] [StopSurVit.Prolong.]

#### Veille/Réveil en mode de régulation de vitesse

Le variateur est en mode de régulation de vitesse lorsque la fonction PID n'est pas activée, généralement, lorsque :

- la fonction PID n'est pas configurée (la consigne de vitesse du moteur est contrôlée par un automate externe, par exemple) ;
- la fonction PID est configurée en mode manuel (mode d'application manuel, par exemple) ;
- la fonction PID n'est pas activée car le canal 1 n'est pas sélectionné (mode forçage local activé, par exemple).

Lorsque le variateur est utilisé en mode de régulation de vitesse (fonction PID non utilisée ou non activée), une condition de vitesse est utilisée pour mettre l'application en état de veille. Lorsque le variateur est en état de veille, le moteur redémarre si la condition de veille disparaît.

Cette fonction évite un fonctionnement prolongé à basse vitesse inutile et inapproprié compte tenu des contraintes du système. Elle arrête le moteur après une période de fonctionnement à vitesse réduite. Cette période et cette vitesse peuvent être ajustées.

En mode de régulation de vitesse, la fonction Veille/Réveil est gérée en fonction des règles suivantes :

- Le moteur s'arrête lorsque [Ref Freq Pre-Ramp]  $F \rightharpoonup H$  et [Fréquence sortie]  $r \rightharpoonup F \rightharpoonup r$  passent et restent à une valeur inférieure à **[Vitesse basse] L 5 P + [Offset Seuil Veille] 5 L E** pendant une durée égale à [Tempo petite vit.]  $E L 5$ .
- Le moteur redémarre lorsque [Ref Freq Pre-Ramp]  $F$   $\vdash H$  > [Vitesse basse] L 5 P + [Offset Seuil Veille] SLE.

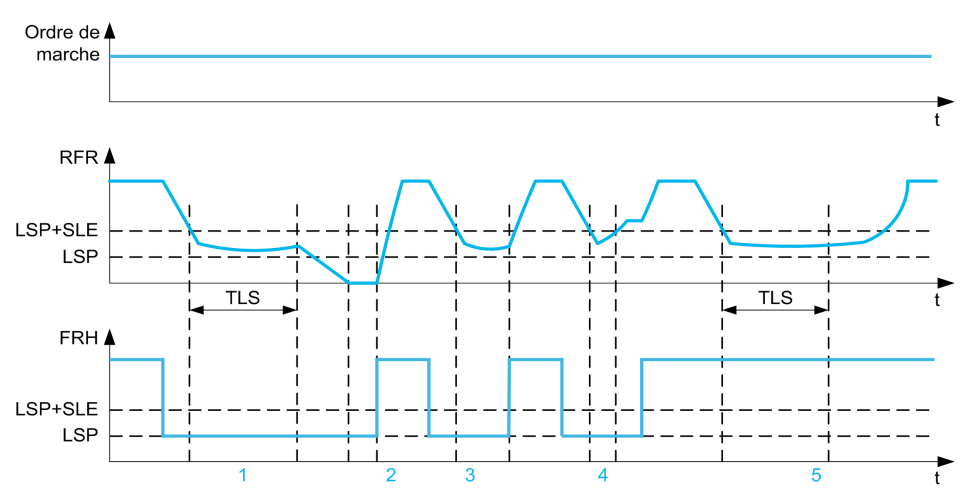

- 1 Action de la fonction **[Tempo petite vit.]**  $E$  L 5 nominale : une fois le délai de temporisation **[Tempo petite vit.]**  $E$  L 5 écoulé, le moteur s'arrête conformément à la rampe de décélération de base
- 2 [Ref Freq Pre-Ramp] F r H atteint une valeur supérieure à [Vitesse basse] L 5 P + [Offset Seuil Veille] 5 L E et la fonction d'ordre de marche [Tempo petite vit.]  $E$  L 5 toujours présente est désactivée
- 3 La fonction **[Tempo petite vit.]**  $E|L5$  n'est pas activée car **[Ref Freq Pre-Ramp]**  $F \nightharpoonup H$  atteint une valeur supérieure à [Vitesse basse] L 5 P + [Offset Seuil Veille] 5 L E avant que le délai de temporisation [Tempo petite vit.]  $E$  L 5 ne soit écoulé
- 4 La fonction **[Tempo petite vit.]**  $E L 5$  n'est pas activée car **[Fréquence sortie]**  $rF r$  atteint une valeur supérieure à [Vitesse basse] L 5 P + [Offset Seuil Veille] 5 L E avant que le délai de temporisation [Tempo petite vit.]  $E$  L 5 ne soit écoulé
- La fonction [Tempo petite vit.]  $E$  L S n'est pas activée car [Ref Freq Pre-Ramp] F r H reste à une valeur supérieure à [Vitesse basse]  $L$  5  $P$  + [Offset Seuil Veille] 5  $L$  E

# [Tempo petite vit.]  $E L 5$

Temporisation de fonctionnement en petite vitesse

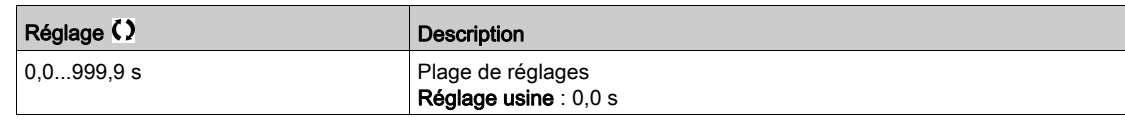

# [Offset Seuil Veille]  $5 L E \star$

Offset sur le seuil de mise en veille.

Ce paramètre est accessible si [Tempo petite vit.]  $E L 5$  n'est pas réglé sur 0.

Seuil (offset) de redémarrage réglable à la suite d'un arrêt après un fonctionnement prolongé à [Vitesse  $\texttt{base}]$ L 5 P + [Offset Seuil Veille] 5 L E , en Hz. Le moteur redémarre si la consigne passe au-dessus de (LSP + SLE) et si un ordre de marche est toujours présent.

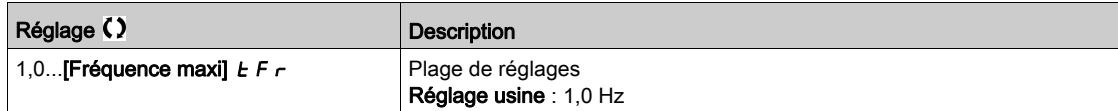

# Sous-chapitre 8.34 [Fct generiques] - [Alimentation bus DC]

# Menu [Alimentation bus DC]  $dC$  -

Accès

## [Réglages Complets]  $\rightarrow$  [Fct generiques]  $\rightarrow$  [Alimentation bus DC]

#### À propos de ce menu

Ce menu est accessible sur les variateurs 480 V d'une puissance supérieure à 22 kW.

Il donne la possibilité de mettre hors/sous tension les variateurs alimentés par un bus DC commun sans arrêter l'unité d'alimentation. Une alimentation directe via le bus DC exige une source de courant continu protégée, de puissance et tension adéquates ainsi qu'une résistance et un contacteur précharge de condensateur convenablement dimensionnés. Consultez Schneider Electric pour plus d'informations sur ces composants.

La fonction Alimentation directe via bus Dc permet de contrôler le contacteur précharge via un relais ou une entrée logique sur le variateur.

Exemple de circuit utilisant un relais R2 :

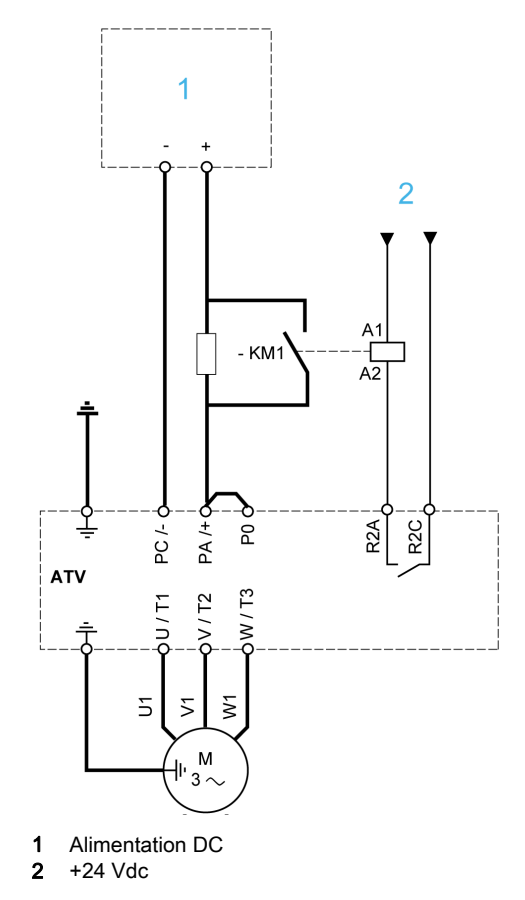

# [Affect chargt DC]  $dC \circ \star$

Affectation de la charge du bus DC.

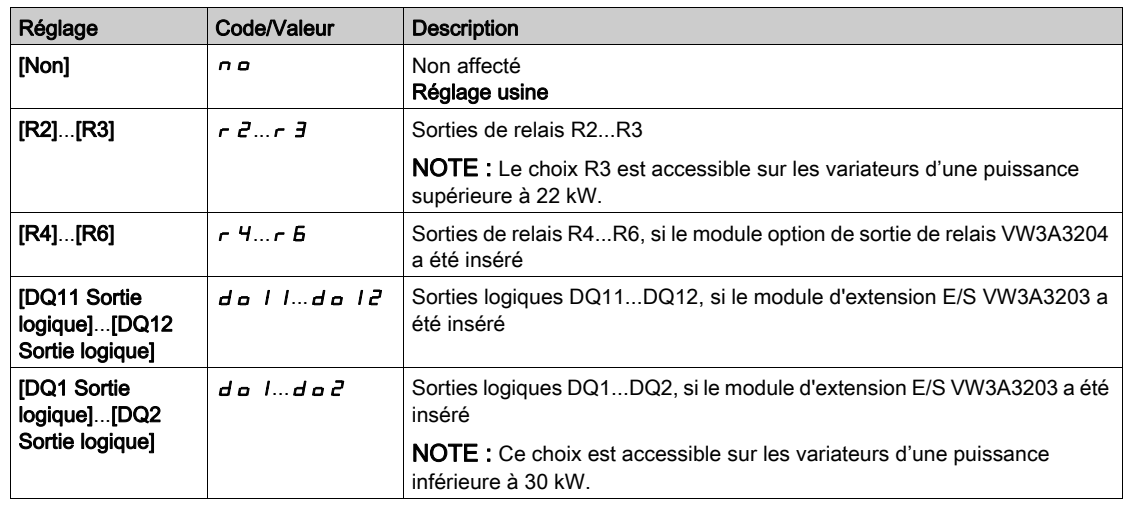

# [Temps chargt Bus DC]  $dE \neq$

Durée de charge facultative du bus DC.

Ce paramètre est accessible si [Affect chargt DC]  $dC$   $p$  n'est pas réglé sur [Non affecté]  $p$   $p$ .

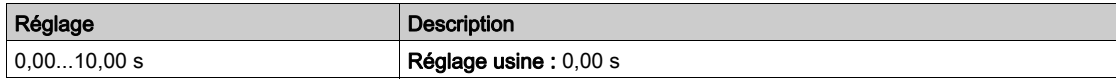

# Sous-chapitre 8.35 [Fct generiques] - [Config multimoteurs]

# [Config multimoteurs]  $\prod \prod C$  -

Accès

# $[Refalages Complets] \rightarrow [Fct generiques] \rightarrow [Config multimoteurs]$

#### Commutation de moteurs ou de configurations

Le variateur peut comporter jusqu'à 4 configurations, enregistrables à l'aide du paramètre [Sauvegarde config.]  $5 \times 5$ .

Chacune de ces configurations peut être activée à distance, permettant de s'adapter à :

- 2 à 4 moteurs ou mécanismes différents (en mode multimoteurs).
- 2 à 4 configurations différentes pour un même moteur (mode multiconfigurations).

Les deux modes de commutation ne sont pas cumulables.

Nota : Observez les conditions suivantes :

- La commutation peut se faire à l'arrêt (variateur verrouillé). Si elle est demandée en fonctionnement, elle sera exécutée à l'arrêt suivant.
- La commutation entre moteurs doit être accompagnée d'une commutation adéquate des bornes puissance et contrôle concernées.
- Toutes les configurations doivent partager la même configuration matérielle ; sinon, le variateur se verrouille en  $[Conf.$  incorrecte $]$   $E$   $F$   $F$ .
- Le passage à une configuration inexistante entraîne le verrouillage du variateur en [Configuration vide]  $CF, 4.$

#### Menus et paramètres commutés en mode multimoteurs

En mode multiconfigurations, les paramètres de communication ne sont pas commutés.

- $\bullet$  Menu [Paramètres Moteur]  $\Box$  P A -.
- Menu [Entrée/Sortie]  $I \circ -$ .
- Menu [Fct generiques]  $\mathcal{L} S \mathcal{L} F \hat{a}$  l'exception de la fonction [Config multimoteurs]  $\mathcal{L} \mathcal{L} I \mathcal{L} \hat{a}$ configurer une fois seulement).
- Menu [Surveil. Generique]  $LPT 1$ .
- [MonMenu]  $\overline{H}$   $\overline{H}$   $\overline{H}$   $\overline{H}$   $\overline{H}$   $\overline{H}$   $\overline{H}$

Transfert de la configuration d'un variateur vers un autre, avec le Terminal graphique, lorsque le variateur utilise la fonction [Config multimoteurs]  $\pi$   $\pi$  -

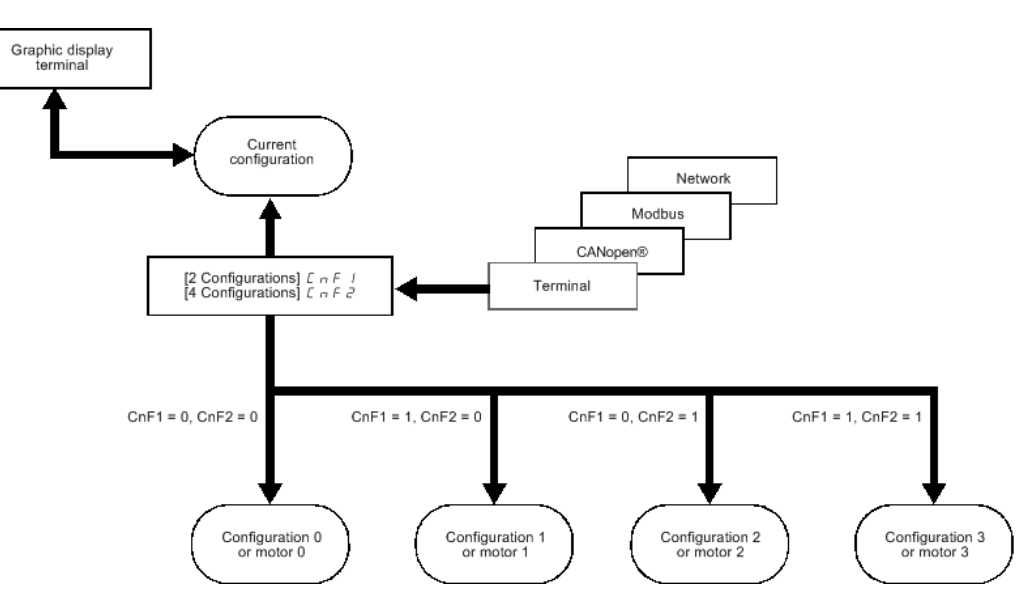

### Commande de commutation

La commande de la commutation est transmise par une ou deux entrées logiques selon le nombre de moteurs ou de configurations choisis (2 à 4). Le tableau suivant donne les combinaisons.

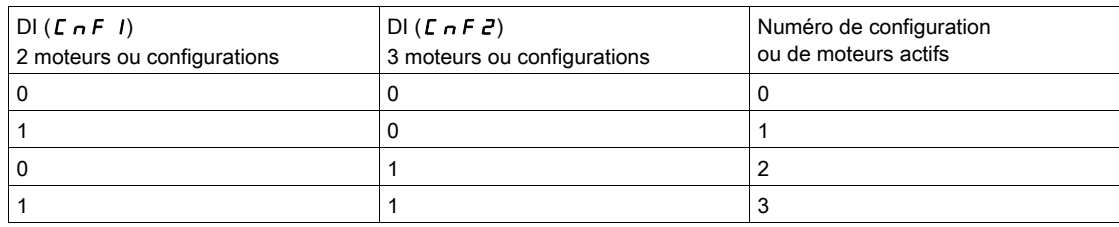

#### Schéma de principe pour le mode multimoteurs

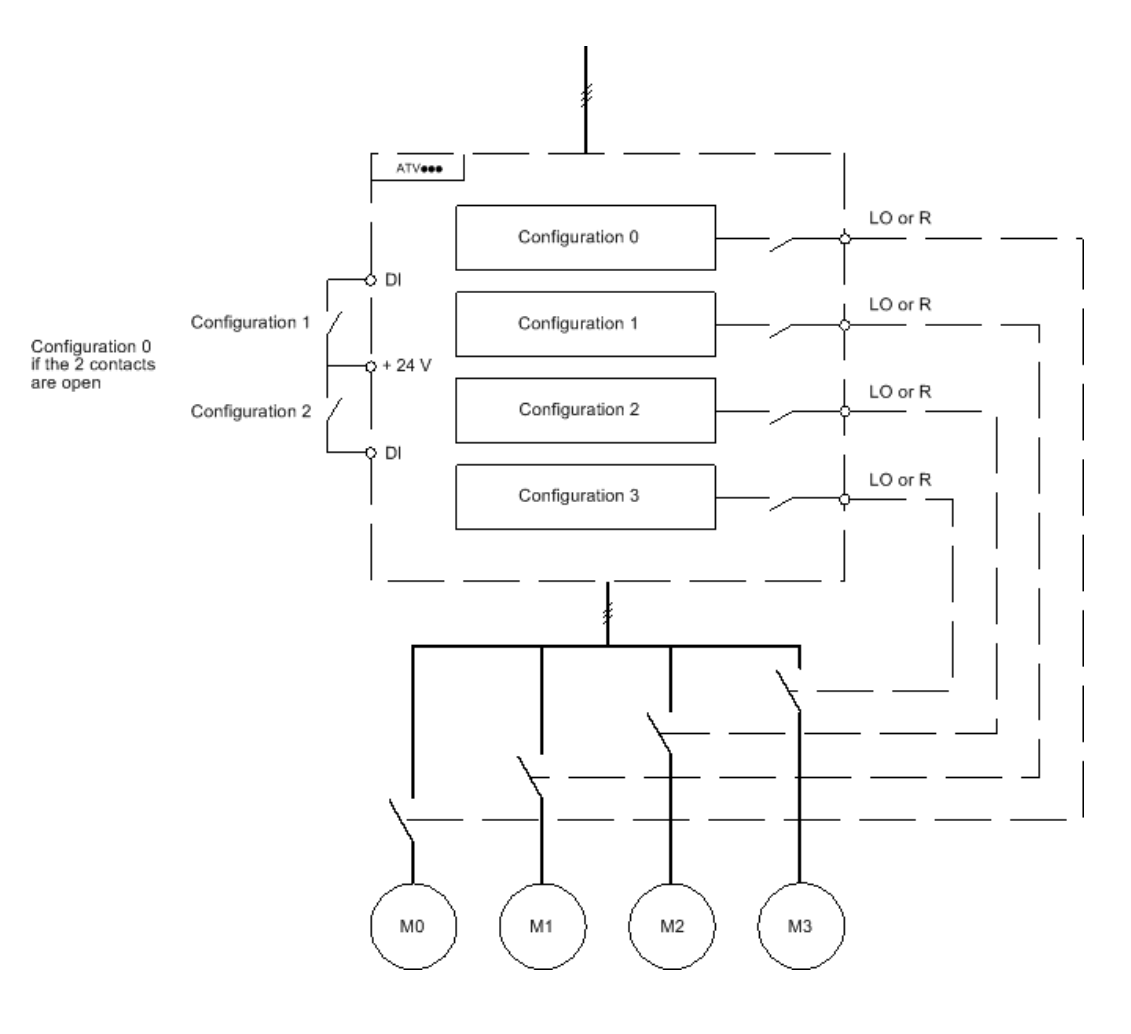

#### Autoréglage en mode multimoteurs

Cet autoréglage peut être fait :

- Manuellement, par une entrée logique au changement de moteur.
- Automatiquement, à chaque première activation de moteur après mise sous tension du variateur si le paramètre [Autoréglage auto]  $H \cup E$  est réglé sur [Oui]  $H \in S$ .

#### Etats thermiques du moteur en mode multimoteurs :

Le variateur protège individuellement les trois moteurs, chaque état thermique tenant compte de tous les temps d'arrêt y compris les mises hors tension variateur.

# AVIS

#### SURCHAUFFE DU MOTEUR

L'état thermique de chaque moteur n'est pas sauvegardé lors de la mise hors tension du variateur.

Lorsque le variateur est mis sous tension, l'état thermique du ou des moteurs connectés est inconnu.

 Installez un capteur de température externe pour chaque moteur afin de permettre une surveillance correcte de la température des moteurs.

#### Le non-respect de ces instructions peut provoquer des dommages matériels.

### Sortie de l'information de la configuration

Il est possible d'affecter dans le menu [Entrée/Sortie]  $\overline{a}$  - une sortie logique à chaque configuration ou moteur (2 à 4) pour transmettre l'information à distance.

NOTE : Le menu [Entrée/Sortie]  $I_{\text{O}}$  - étant commuté, il est nécessaire d'affecter ces sorties dans toutes les configurations si l'information est nécessaire.

# [Multimoteurs]  $CH \Pi$

Sélection du mode multimoteurs.

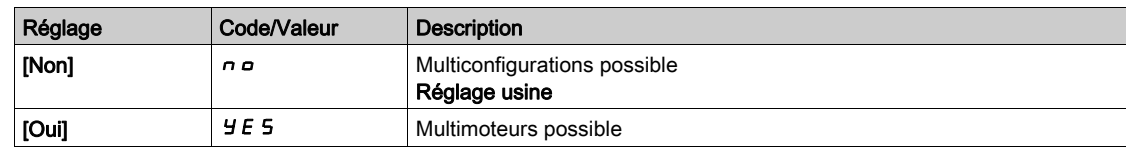

## [2 configurations]  $C \cap F$  /

Commutation de deux moteurs ou configurations.

# [3 configurations]  $\Gamma \cap F$  2

Commutation de trois moteurs ou configurations.

NOTE : Pour obtenir 4 moteurs ou 4 configurations, [2 configurations]  $\mathcal{L}$   $\cap$  F  $\mathcal{I}$  doit aussi être configuré.

Identique à  $[2$  configurations]  $E \cap F$  /

# Sous-chapitre 8.36 [Fct generiques] - [Sortie alim 24V]

# Menu [Sortie alim 24V]  $524V -$

## Accès

# [Réglages Complets]  $\rightarrow$  [Fct generiques]  $\rightarrow$  [Sortie alim 24V]

Ce menu est accessible sur les variateurs d'une puissance inférieure à 30 kW.

# [Sortie alim 24V]  $524V$

Sortie alim 24V

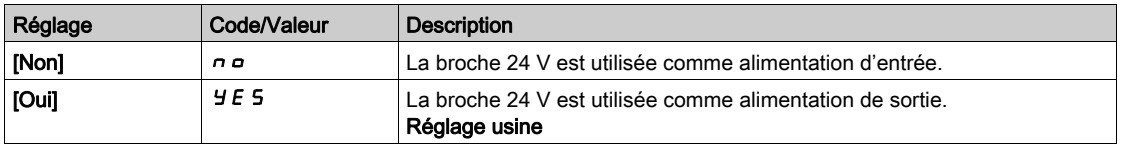

# Sous-chapitre 8.37 [Fct generiques] [Pesage externe]

# [Pesage externe]  $E L \Pi$  - Menu

Accès

 $[Réglages Complets] \rightarrow [Fct generiques] \rightarrow [Pesage externe]$ 

## A propos de ce menu

# A AVERTISSEMENT

## PERTE DE CONTROLE

Effectuez un test complet de mise en service pour vérifier le bon fonctionnement du peson dans toutes les conditions d'exploitation et d'erreur.

Le non-respect de ces instructions peut provoquer la mort, des blessures graves ou des dommages matériels.

Cette fonction utilise les informations fournies par un peson pour adapter le **[Courant dess. frein]**  $\vec{b}$   $\vec{r}$  (le courant de couple) de la fonction **[Contrôle du frein]**  $b \mid L \subseteq -1$ . En fonction des réglages, le courant de desserrage du frein peut être positif ou négatif. Le signal issu du peson peut être affecté à une entrée analogique (généralement un signal 4-20 mA), à l'entrée d'impulsions ou à l'entrée codeur, selon le type de peson.

Par exemple, sans s'y limiter, le peson peut mesurer le poids total d'un treuil de levage et de sa charge.

Le courant de desserrage du frein est adapté suivant la courbe ci-dessous.

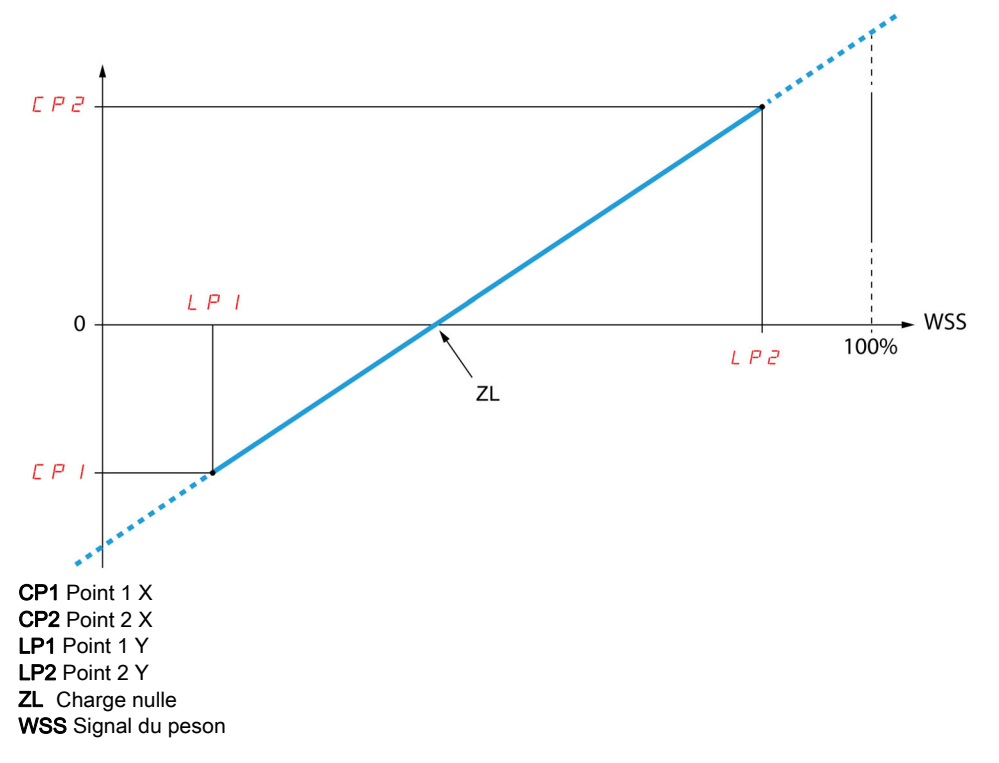

Cette courbe peut représenter un peson où la charge nulle du moteur survient si la charge n'est pas nulle.

## [Affectation peson]  $P E 5$

Affectation du peson.

Si [CommandeFrein]  $b L C$  n'est pas configuré, ce paramètre est forcé sur [Non]  $n a$ .

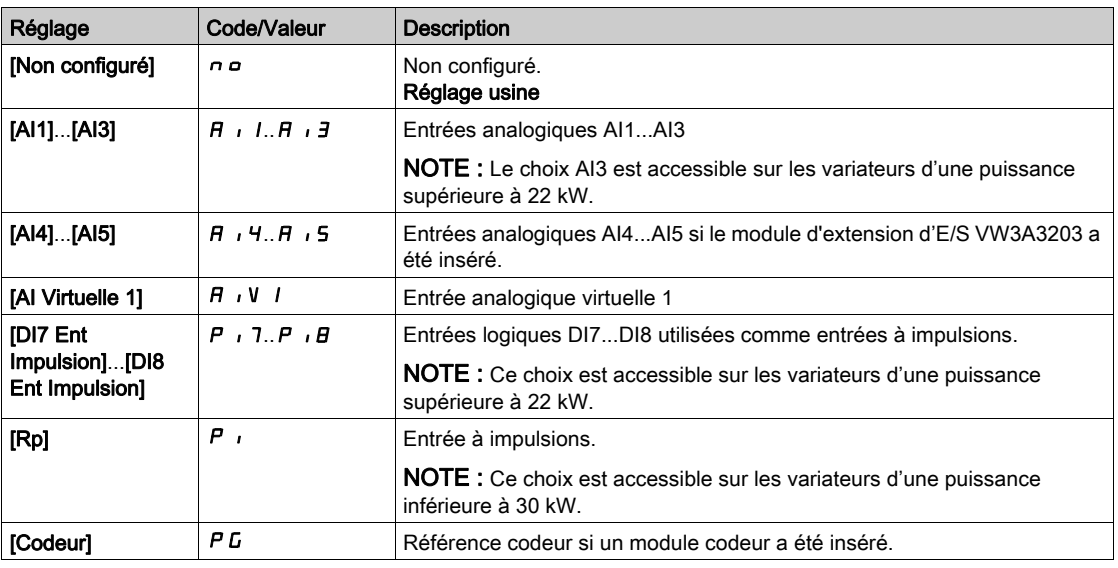

## [Point 1  $X$ ]  $L P$   $I$

Point de poids externe 1 X.

Ce paramètre est accessible si [Affectation peson]  $P E 5$  est affecté.

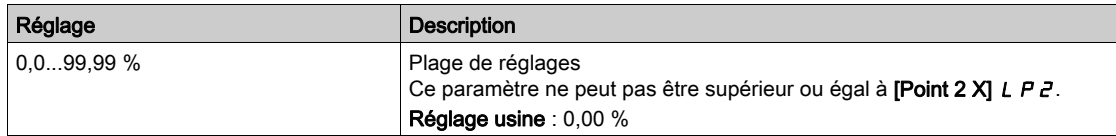

## [Point 1 Y]  $\Gamma P$  1

Point de poids externe 1 Y.

Ce paramètre est accessible si [Affectation peson]  $P E 5$  est affecté.

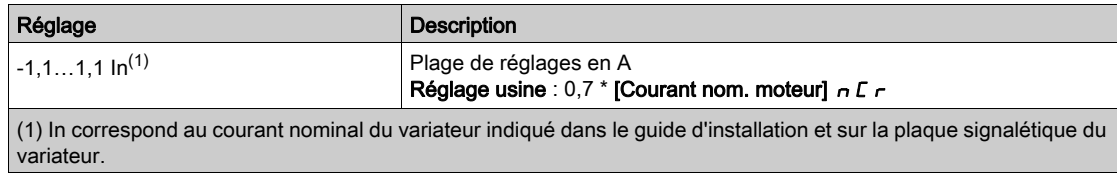

## [Point  $2 \text{ X}$ ]  $L$   $P$   $\overline{c}$

Point de poids externe 2 X.

Ce paramètre est accessible si [Affectation peson]  $P E 5$  est affecté.

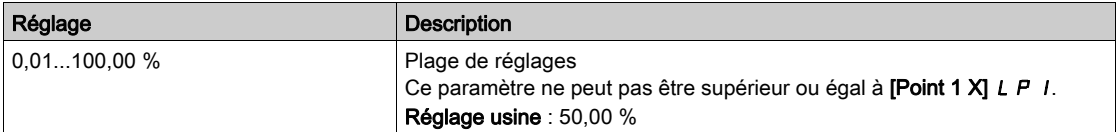

# [Point  $2$  Y]  $\Gamma$  P  $\bar{c}$

Point de poids externe 2 Y.

Ce paramètre est accessible si [Affectation peson]  $P E 5$  est affecté.

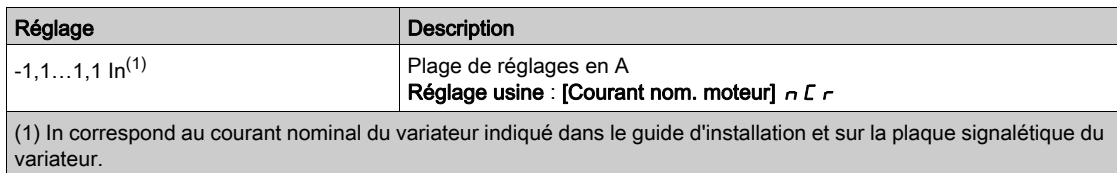

#### [Ibr perte 4-20 mA]  $\sqrt{16}$  F R

Courant de desserrage de frein en cas de perte de l'information du peson.

Ce paramètre est accessible si le peson est affecté à une entrée analogique de courant (PES = AIx) et si la fonction de surveillance de perte 4-20 mA est désactivée (LFLx = No).

[Valeur maxi Alx]  $E \rightharpoonup L X$  doit être supérieur ou égal à 4 mA et [Ibr perte 4-20 mA]  $\iota$  b  $\iota$  R doit être réglé sur une valeur cohérente avec votre application.

Pour une application de levage, le réglage recommandé est [Courant nom. moteur]  $n \in \mathbb{R}$ .

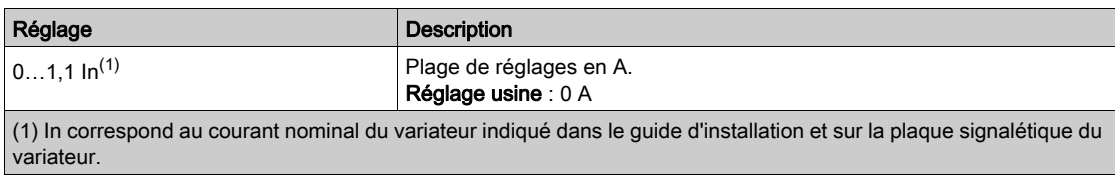

# Sous-chapitre 8.38 [Surveil. Generique]

## Contenu de ce sous-chapitre

Ce sous-chapitre contient les sujets suivants :

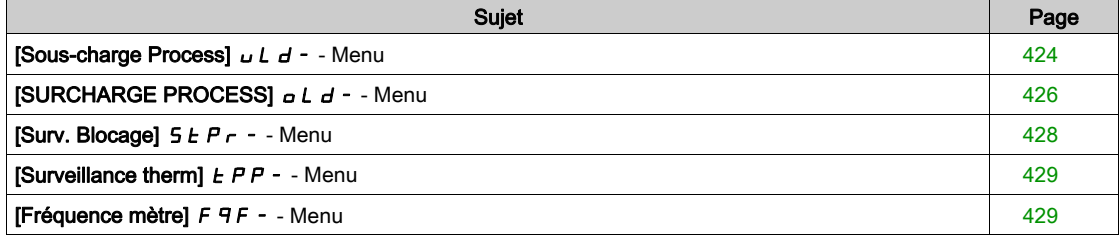

# <span id="page-423-0"></span>[Sous-charge Process]  $UL_d -$  - Menu

## Accès

#### $IRéala$ ges Complets $\rightarrow$  [Surveil. Generique]  $\rightarrow$  [Sous-charge Process]

#### Erreur de sous-charge du process détectée

Une sous-charge du process est détectée lorsque le prochain événement se produit et reste en attente pendant un délai minimum [Dét. Tempor. Ss-Ch.]  $\mu$  L  $E$ , qui est configurable :

- Le moteur fonctionne en régime établi et le couple est inférieur à la limite de réglage de la sous-charge configurée (paramètres [S.couple fréq.nulle] L u L, [S.couple fréq.nom.] L u n et [Dét. Sl Fréq. Ss-Ch.]  $r \Pi u d$ ).
- Le moteur fonctionne en régime établi lorsque l'écart entre la consigne de vitesse et la fréquence moteur descend sous le seuil configurable [Hystérésis fréq.]  $5 - b$ .

Entre la fréquence nulle et la fréquence nominale, la courbe correspond à l'équation suivante : couple = L u L + (L u n - L u L) x (fréquence)<sup>2</sup> / (fréquence nominale)<sup>2</sup>La fonction de sous-charge n'est pas activée pour des fréquences inférieures à  $\mathbf{r} \Pi \mathbf{u} \mathbf{d}$ .

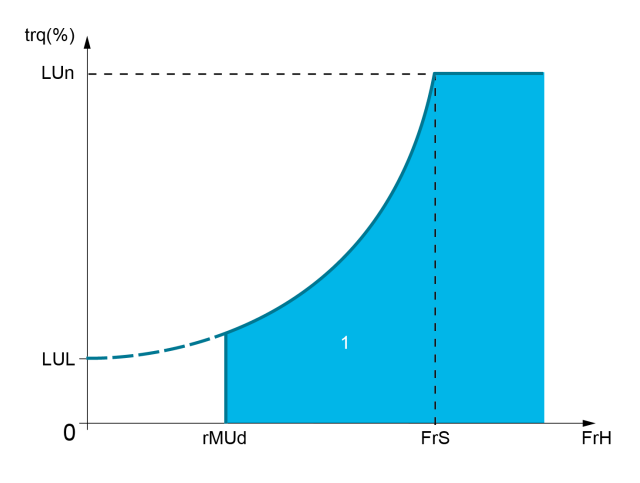

1 Zone de sous-charge.

Un relais ou une sortie logique peut être affectée au signalement de cette erreur détectée dans les menus [Entrée/Sortie]  $I \circ -$ , [Affectation E/S]  $I \circ A$  5 -.

#### [Dét. Tempor. Ss-Ch.]  $U L E$

Temporisation de détection de sous-charge.

La valeur 0 désactive la fonction et rend les autres paramètres inaccessibles.

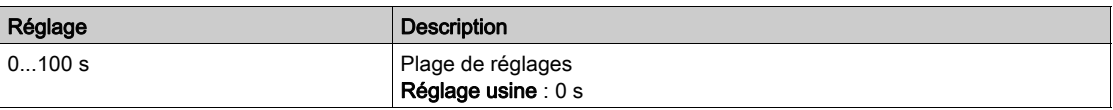

## [S.couple fréq.nom.] L  $\mu$  n  $\star$

Seuil de sous-charge à la vitesse nominale du moteur [Fréq. Moteur Nom.]  $F \rightharpoondown 5$ , en % du couple nominal du moteur.

Ce paramètre est accessible si [Dét. Tempor. Ss-Ch.]  $L L E$  n'est pas réglé sur 0.

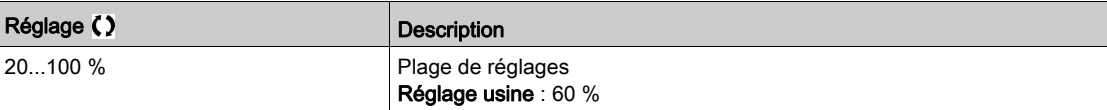

## [S.couple fréq.nulle]  $L \cup L \star$

Seuil de sous-charge à fréquence nulle en % du couple nominal du moteur. Ce paramètre est accessible si **[Dét. Tempor. Ss-Ch.]**  $\mu$  *L E* n'est pas réglé sur 0.

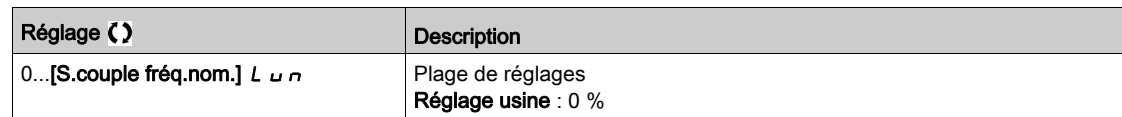

## [Dét. SI Fréq. Ss-Ch.]  $r \Pi u d \star$

Seuil de détection de sous-charge à la fréquence minimum.

Ce paramètre est accessible si [Dét. Tempor. Ss-Ch.]  $\mu$  L E n'est pas réglé sur 0.

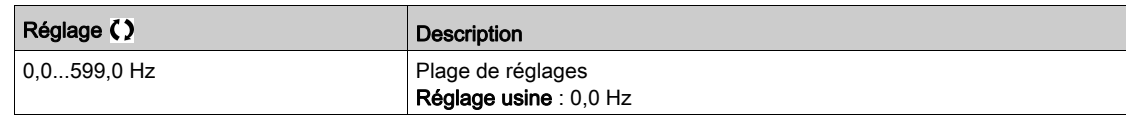

## [Hystérésis fréq.]  $5 - b \star$

Déviation maximale entre la fréquence de référence et la fréquence du moteur, qui définit un fonctionnement en régime établi.

Ce paramètre est accessible si [Dét. Tempor. Ss-Ch.]  $L L E$  ou [Détect tps surch.]  $L L E$  n'est pas réglé sur 0.

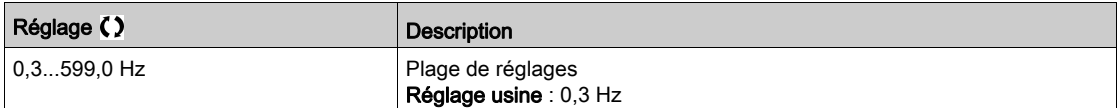

## [Gestion Sous-Charge]  $\omega dL \star$

Gestion de sous-charge.

Comportement en cas de passage à la détection de sous-charge.

Ce paramètre est accessible si [Dét. Tempor. Ss-Ch.]  $L L E$  n'est pas réglé sur 0.

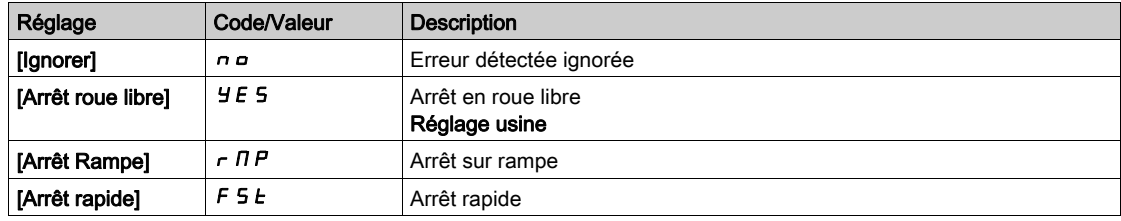

# [Tps Ss-Ch.Av.Redém.]  $F E U \star$

Délai minimum autorisé entre la détection d'une sous-charge et un redémarrage automatique.

Pour permettre un redémarrage automatique, la valeur du paramètre **[Temps reset défaut]**  $E$   $H$   $\tau$  doit être supérieure à celle de ce paramètre d'au moins 1 minute.

Ce paramètre est accessible si **[Gestion sous-charge]**  $\mu$  d L n'est pas réglé sur **[Ignorer]**  $n$  a.

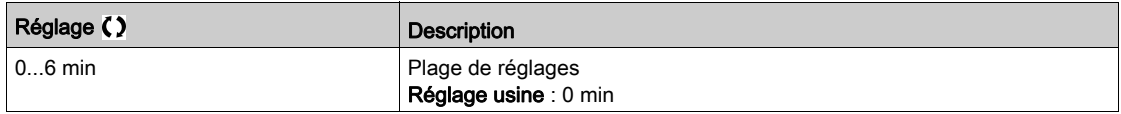

# <span id="page-425-0"></span>[SURCHARGE PROCESS]  $a L d -$ - Menu

## Accès

## [Réglages Complets]  $\rightarrow$  [Surveil. Generique]  $\rightarrow$  [SURCHARGE PROCESS]

#### A propos de ce menu

Une erreur de surcharge de process est détectée lorsque l'événement suivant se produit et persiste pour une durée minimum de [Détect tps surch.]  $E \circ L$ , qui est configurable :

- Le variateur est en mode [Limitation Courant]  $CL$ , pendant l'accélération, la décélération, ou
- · le moteur fonctionne en régime établi et le [Courant Moteur] L L r est supérieur au seuil de surcharge défini par le paramètre [Seuil Détect.Surch.]  $L \sigma \Gamma$ .

Le moteur fonctionne en régime établi lorsque l'écart entre [Ref Freq Pre-Ramp]  $F \nI$  et [Fréquence Moteur]  $r \nF$  est inférieur au seuil configurable [Hystérésis fréq.]  $5 \nF$  b.

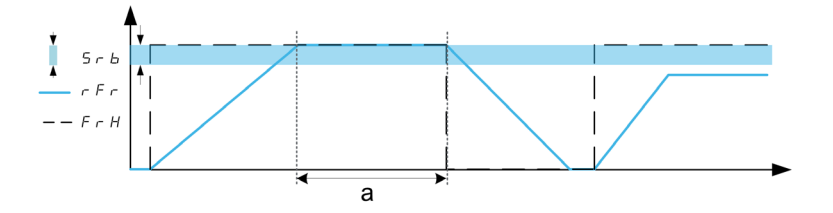

NOTE : La surveillance de surcharge process est toujours active dans l'état [Limitation Courant]  $CL$ 

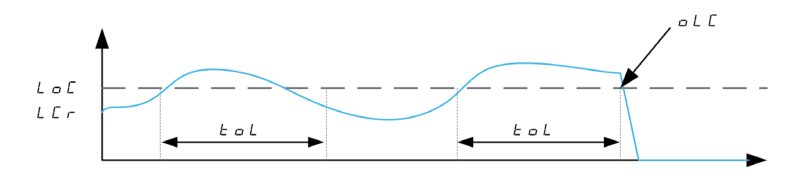

## [Détect tps surch.]  $E \circ L$

Temps de réaction à une surcharge.

La valeur 0 désactive la fonction et rend les autres paramètres inaccessibles.

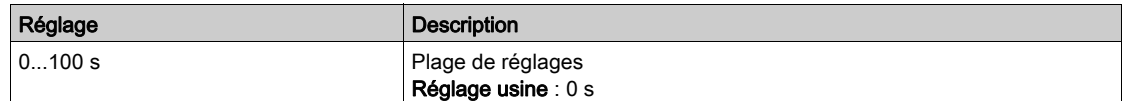

## [Seuil Détect.Surch.]  $L \circ \mathcal{L} \star$

Seuil de surcharge.

Seuil de détection de surcharge, exprimé en % du courant nominal du moteur [Courant nom. moteur]  $n\epsilon$ . Cette valeur doit être inférieure à celle de la limitation de courant pour que cette fonction puisse être exécutée.

Ce paramètre est accessible si [Détect tps surch.]  $E \circ L$  n'est pas réglé sur 0.

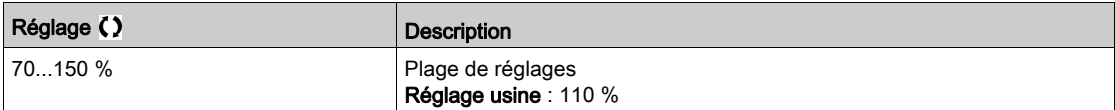

# [Hystérésis fréq.]  $5 - b \star$

Hystérésis pour le régime établi.

Déviation maximale entre la fréquence de référence et la fréquence du moteur, qui définit un fonctionnement en régime établi.

Ce paramètre est accessible si [Détect tps surch.]  $E \triangleleft L$  ou [Dét. Tempor. Ss-Ch.]  $\triangleleft L$  n'est pas réglé sur 0.

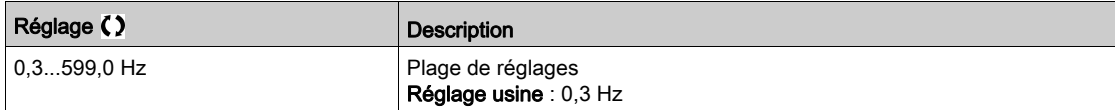

### [Gestion surch. Proc.]  $\sigma$  d L  $\star$

Comportement en cas de passage à la détection de surcharge.

Ce paramètre est accessible si [Détect tps surch.]  $E \triangle L$  n'est pas réglé sur 0.

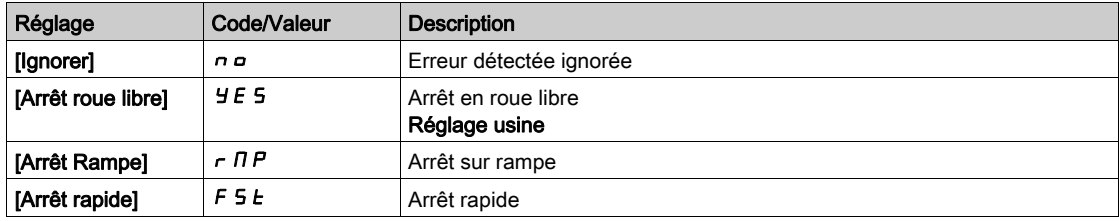

# [Tps Surch.Av.Redém.]  $F E_B \star$

Délai minimum autorisé entre la détection d'une surcharge et un redémarrage automatique.

Pour permettre un redémarrage automatique, la valeur du paramètre **[Temps reset défaut]**  $E$   $\vec{H}$   $\vec{r}$  doit être supérieure à celle de ce paramètre d'au moins 1 minute.

Ce paramètre est accessible si [Détect tps surch.]  $E \triangleleft L$  ou [Gest. pro.surcharge]  $\triangleleft L$  n'est pas réglé sur 0.

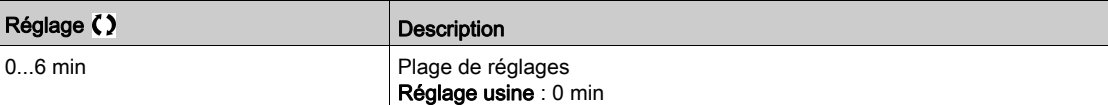

# <span id="page-427-0"></span>[Surv. Blocage]  $5EPT - 1$  Menu

## Accès

#### $[Réglages Complets] \rightarrow [Surveil. \text{ Generique}] \rightarrow [Surv. \text{Blocage}]$

#### A propos de ce menu

Cette fonction permet une surcharge du moteur en surveillant le courant moteur et le temps de montée de la vitesse.

Une condition de décrochage se produit lorsque :

- $\bullet$  une fréquence de sortie est inférieure à la fréquence de décrochage [Fréq. Décrochage] 5  $E$  P 3
- e et un courant de sortie est supérieur au courant de décrochage [Courant Décrochage]  $5EPI$
- **•** pendant une durée écoulée supérieure à la durée de décrochage **[Temps maxi décroch.]**  $5 \text{ }\epsilon \text{ }P$  /

Lorsqu'une condition de décrochage se produit, une erreur [Err. moteur bloqué] 5 E F est déclenchée.

### [Surv décrochage]  $5EPT$

Activation de la surveillance de décrochage.

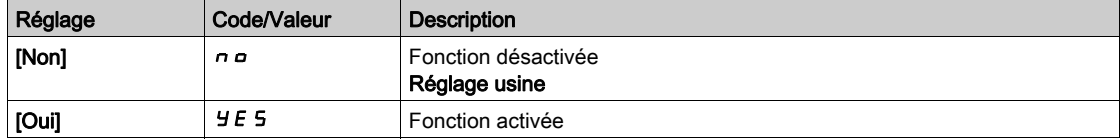

## **[Temps maxi décroch.]**  $5 \tF \tK$

Durée maximale de décrochage du moteur.

Ce paramètre est accessible si [Surv décrochage]  $5EPL$  n'est pas réglé sur [Non]  $nD$ .

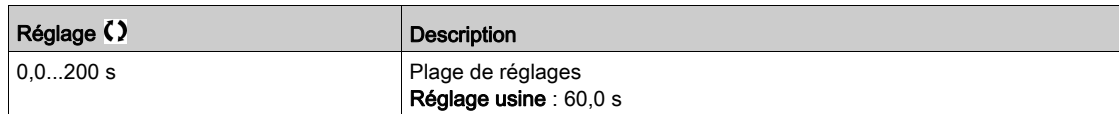

## [Courant Décrochage]  $5EPR \nmid 2 \nmid x$

Surveillance niveau de courant avant décrochage, exprimé en % du courant nominal du moteur [Courant nom. moteur]  $n \in \mathbb{C}$ .

Ce paramètre est accessible si [Surv décrochage]  $5EPL$  n'est pas réglé sur [Non]  $nD$ .

Le réglage usine passe à 150,0 % si [Dimensionn. Double]  $d \, r \, E$  est réglé sur [Cycle sévère] H  $\,$  G  $\,$  H

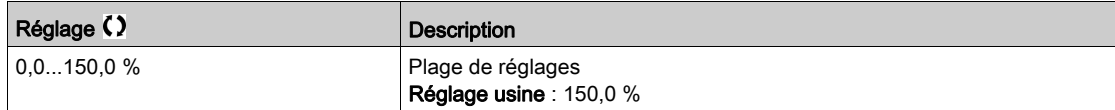

## [Fréq. Décrochage]  $5EPI \star$

Niveau de la fréquence de surveillance de décrochage. Ce paramètre est accessible si [Surv. Blocage]  $5EPL$  n'est pas réglé sur [Non]  $nD$ .

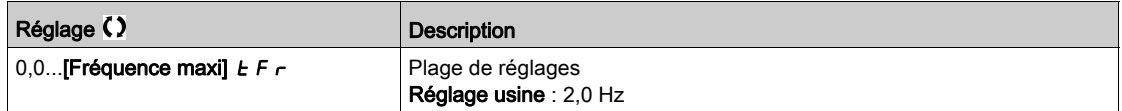

# <span id="page-428-0"></span>[Surveillance therm]  $EPP -$ - Menu

#### Accès

 $[Réglages Complets] \rightarrow [Surveil. \text{ Generique}] \rightarrow [Surveillance therm]$ 

#### A propos de ce menu

Identique au menu [Surveillance therm]  $EPP - (voir page 184)$  $EPP - (voir page 184)$  $EPP - (voir page 184)$ .

# <span id="page-428-1"></span>[Fréquence mètre]  $F9F -$  - Menu

#### Accès

#### [Réglages Complets] > [Surveil. Generique] > [Fréquence mètre]

#### A propos de ce menu

Cette fonction utilise l'entrée Pulse input et ne peut être utilisée que si celle-ci n'est pas utilisée pour une autre fonction.

#### Exemple d'utilisation

Un disque cranté entraîné par le moteur et connecté à un détecteur de proximité permet de générer un signal de fréquence proportionnelle à la vitesse de rotation du moteur.

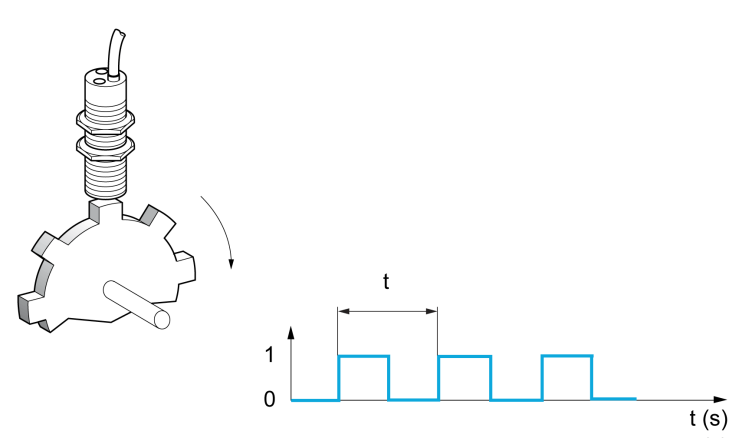

Appliqué à l'entrée Pulse input, ce signal offre les possibilités suivantes :

- Mesure et affichage de la vitesse du moteur : fréquence du signal = 1/T. Cette fréquence s'affiche avec le paramètre [Frequence mesurée]  $F q 5$ .
- Détection de survitesse (si la vitesse mesurée dépasse un seuil prédéfini, le variateur déclenche une erreur).
- Détection de défaillance du frein si la commande logique de frein a été configurée : Si la vitesse ne diminue pas assez vite après une demande de serrage du frein, le variateur déclenche une erreur. Cette fonction peut être utilisée pour détecter l'usure des garnitures de frein.
- Détection d'un seuil de vitesse réglable à l'aide du paramètre [Seuil Avert.Impuls.] F 9 L [\(voir](#page-430-0) page 431) et pouvant être affecté à un relais ou à une sortie logique.

#### [Fréquence mètre]  $F qF$

Activation de la fonction fréquencemètre.

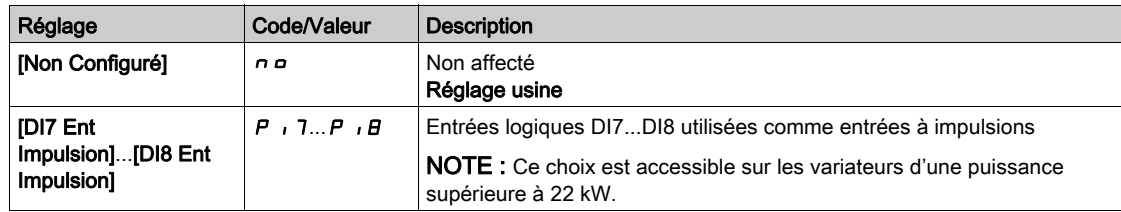

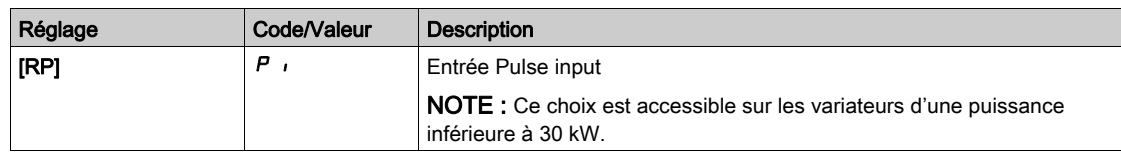

## [Diviseur ret. pulse]  $F qC$

Coefficient de mesure.

La fréquence mesurée s'affiche avec le paramètre [Frequence mesurée] F 9 5.

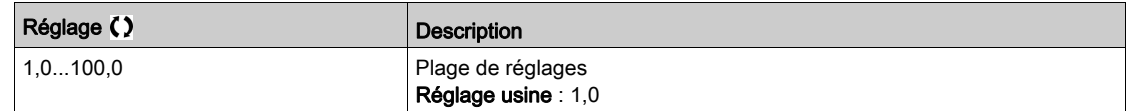

### [Seuil survit. pulse]  $F q$

Fréquence maximum autorisée.

Activation et réglage de la surveillance de la survitesse : [Survitesse Moteur] 5  $\sigma$  F.

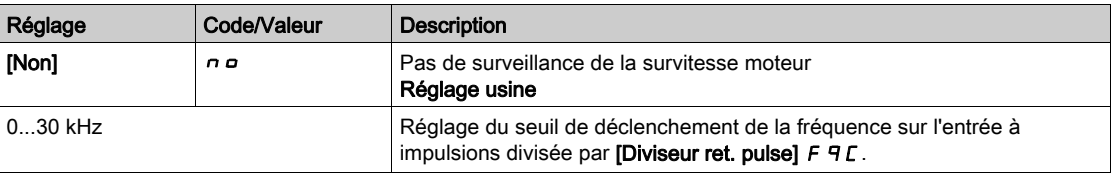

## [Retard survit. pulse]  $E \, d \, 5$

Durée avant le déclenchement en cas de survitesse.

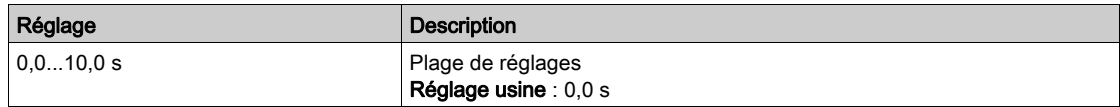

## [Seuil surv FrqPulse]  $F dE$

Seuil de détection du retour.

Activation et réglage de la surveillance de l'entrée à impulsions (retour de vitesse) : [Perte Retour Codeur] SPF.

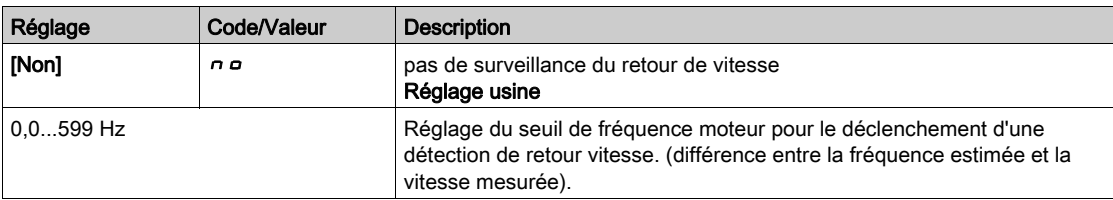

### [Seuil pulse sansRun]  $F q$

Seuil de fréquence de l'usure du frein.

Activation et réglage de la surveillance de retour frein : [Retour Frein]  $b \rF$ . Si le contrôle du frein [CommandeFrein]  $b L C$  n'est pas configuré, ce paramètre est forcé à [Non]  $n a$ .

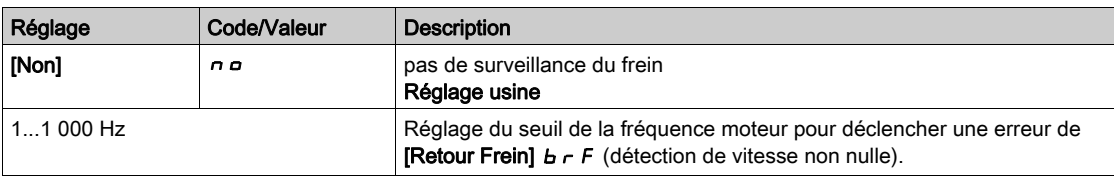

## [Rtd pulse sans Run]  $E_1H_2$

Durée avant le déclenchement en cas d'usure du frein.

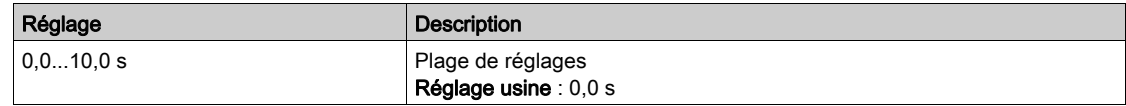

# <span id="page-430-0"></span>[Seuil alarme pulse]  $F qL$

Seuil de fréquence.

Ce paramètre est accessible si [Fréquence mètre]  $F$  q F n'est pas réglé sur [Non configuré]  $n a$ .

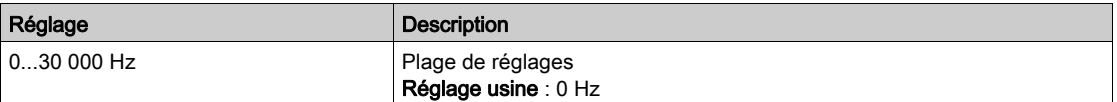

# Sous-chapitre 8.39 [Entrée/Sortie] - [Affectation E/S]

# Contenu de ce sous-chapitre

Ce sous-chapitre contient les sujets suivants :

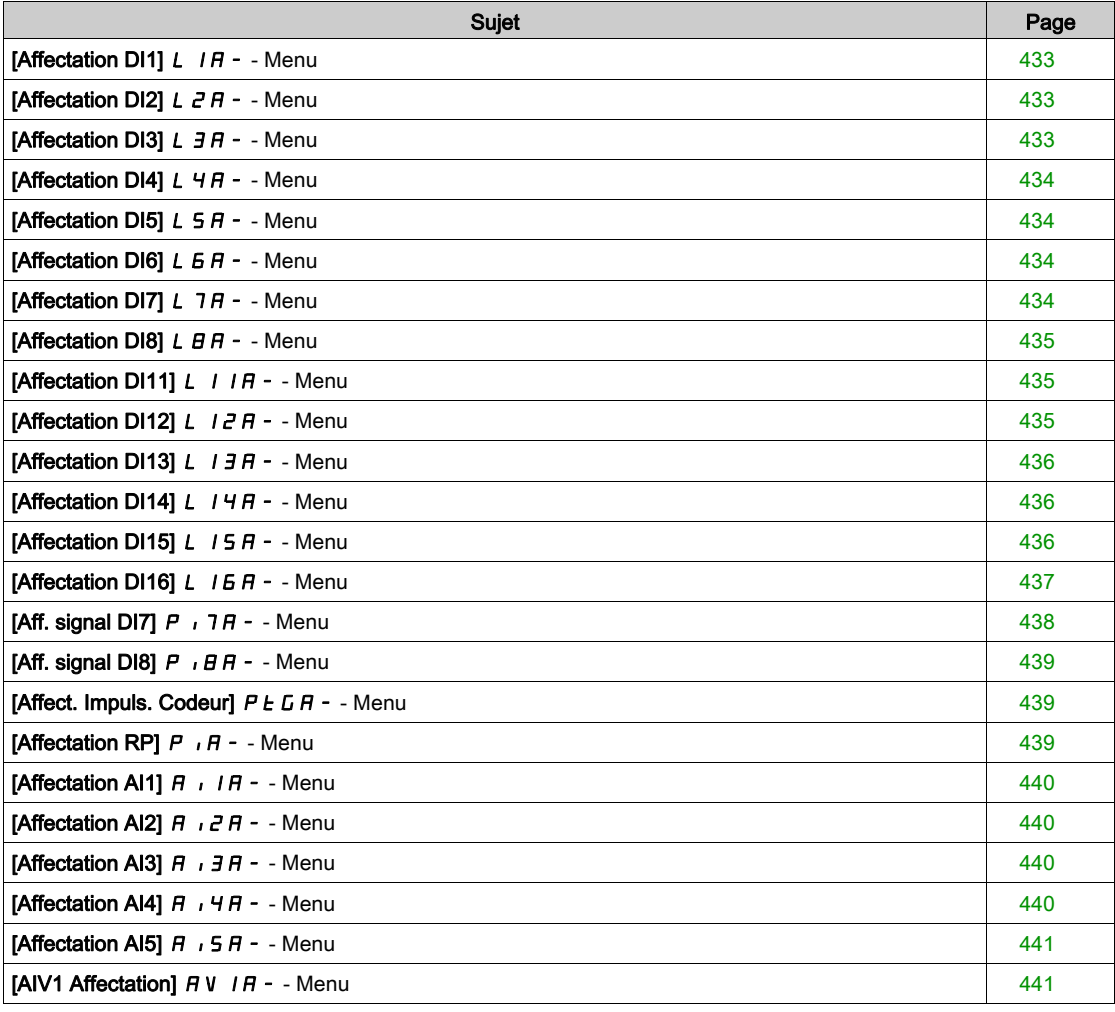
### <span id="page-432-0"></span>[Affectation DI1]  $L$   $1H -$  - Menu

#### Accès

#### [Réglages Complets]  $\rightarrow$  [Entrée/Sortie]  $\rightarrow$  [Affectation E/S]  $\rightarrow$  [Affectation DI1]

#### [DI1 Affectat. Bas] L IL

Affectation état bas DI1.

Paramètre en lecture seule, non configurable. Toutes les fonctions associées à l'entrée logique DI1 sont affichées afin de vérifier, par exemple, les problèmes de compatibilité.

Si aucune fonction n'a été affectée, [Non]  $n \neq 0$  est affiché.

#### [DI1 Affect. Haut] L IH

Affectation état haut DI1.

Paramètre en lecture seule, non configurable. Toutes les fonctions associées à l'entrée logique DI1 sont affichées afin de vérifier, par exemple, les problèmes de compatibilité.

Si aucune fonction n'a été affectée, [Non]  $n \neq 0$  est affiché.

### [Affectation DI2]  $L$   $2H -$  - Menu

#### Accès

[Réglages Complets]  $\rightarrow$  [Entrée/Sortie]  $\rightarrow$  [Affectation E/S]  $\rightarrow$  [Affectation DI2]

#### A propos de ce menu

Identique au menu [Affectation DI1] L  $1A - (voir page 433)$  $1A - (voir page 433)$  $1A - (voir page 433)$ .

#### [DI2 Affectat. Bas]  $L \nvert L \nvert L$

Affectation état bas DI2.

#### [DI2 Affect. Haut]  $L$   $2H$

Affectation état haut DI2.

#### [Affectation DI3]  $L \overline{3}H -$  - Menu

#### Accès

#### [Réglages Complets]  $\rightarrow$  [Entrée/Sortie]  $\rightarrow$  [Affectation E/S]  $\rightarrow$  [Affectation DI3]

#### A propos de ce menu

Identique au menu [Affectation DI1] L  $1A - (voir page 433)$  $1A - (voir page 433)$  $1A - (voir page 433)$ .

#### [DI3 Affectat. Bas]  $L \exists L$

Affectation état bas DI3.

#### [DI3 Affect. Haut]  $L \exists H$

Affectation état haut DI3.

### [Affectation DI4]  $L$  4  $H$  - - Menu

#### Accès

[Réglages Complets]  $\rightarrow$  [Entrée/Sortie]  $\rightarrow$  [Affectation E/S]  $\rightarrow$  [Affectation DI4]

#### A propos de ce menu

Identique au menu [Affectation DI1] L  $1A - (voir page 433)$  $1A - (voir page 433)$  $1A - (voir page 433)$ .

#### [DI4 Affectat. Bas]  $L$  4  $L$

Affectation état bas DI4.

#### [DI4 Affect. Haut]  $L$  4 H

Affectation état haut DI4.

### [Affectation DI5]  $L$  5  $H$  - - Menu

#### Accès

[Réglages Complets]  $\rightarrow$  [Entrée/Sortie]  $\rightarrow$  [Affectation E/S]  $\rightarrow$  [Affectation DI5]

#### A propos de ce menu

Identique au menu [Affectation DI1] L  $1H -$  [\(voir](#page-432-0) page 433).

#### [DI5 Affectat. Bas]  $L$  5  $L$

Affectation état bas DI5.

#### [DI5 Affect. Haut]  $L$  5 H

Affectation état haut DI5.

### [Affectation DI6]  $L$  *6 R - -* Menu

#### Accès

 $[Refalages Complets] \rightarrow [Entrée/Sortie] \rightarrow [Afteritation E/S] \rightarrow [Aftercatation D16]$ 

#### A propos de ce menu

Identique au menu [Affectation DI1] L  $1H -$  [\(voir](#page-432-0) page 433).

#### [DI6 Affectat. Bas]  $L$   $5$   $L$

Affectation haut bas DI6.

#### [DI6 Affect. Haut]  $L$   $6$  H

Affectation état haut DI6.

### [Affectation DI7]  $L$  7  $H$  - - Menu

#### Accès

 $[Refalages Complets] \rightarrow [Entrée/Sortie] \rightarrow [AfterCitation E/S] \rightarrow [AfterCitation D17]$ 

### À propos de ce menu

Identique au menu [Affectation DI1] L  $1A -$  [\(voir](#page-432-0) page 433).

### [DI7 Affectat. Bas] L 7L

Affectation basse de DI7.

### [DI7 Affect. Haut]  $L$  7 H

Affectation haute de DI7.

### [Affectation DI8]  $L$   $B$   $H$  - - Menu

#### Accès

#### [Réglages Complets]  $\rightarrow$  [Entrée/Sortie]  $\rightarrow$  [Affectation E/S]  $\rightarrow$  [Affectation DI8]

#### À propos de ce menu

Ce menu est accessible sur les variateurs d'une puissance supérieure à 22kW. Identique au menu [Affectation DI1] L  $1A - (voir page 433)$  $1A - (voir page 433)$  $1A - (voir page 433)$ .

#### [DI8 Affectat. Bas]  $L$   $BL$

Affectation basse de DI8.

#### [DI8 Affect. Haut]  $L$   $B$  H

Affectation haute de DI8.

### **[Affectation DI11] L**  $1$  I  $H -$  - Menu

#### Accès

 $[Réglages Complets] \rightarrow [Entrée/Sortie] \rightarrow [Afteration E/S] \rightarrow [Afteration D111]$ 

#### A propos de ce menu

Identique au menu [Affectation DI1] L  $1A - (voir page 433)$  $1A - (voir page 433)$  $1A - (voir page 433)$ .

Les paramètres suivants sont accessibles si le module d'extension E/S VW3A3203 a été inséré.

#### [DI11 Affectat. Bas]  $L + IL \star$

Affectation état bas DI11.

#### [DI11 Affect. Haut]  $L$   $I$   $IH$   $\star$

Affectation état haut DI11.

### [Affectation DI12]  $L$   $I$   $2H$  - - Menu

#### Accès

#### [Réglages Complets]  $\rightarrow$  [Entrée/Sortie]  $\rightarrow$  [Affectation E/S]  $\rightarrow$  [Affectation DI12]

#### A propos de ce menu

Identique au menu [Affectation DI1] L  $1A - (voir page 433)$  $1A - (voir page 433)$  $1A - (voir page 433)$ .

Les paramètres suivants sont accessibles si le module d'extension E/S VW3A3203 a été inséré.

#### [DI12 Affectat. Bas]  $L_1 2L \star$

Affectation état bas DI12.

#### [DI12 Affect. Haut]  $L$   $I \, \partial H \, \star$

Affectation état haut DI12.

### [Affectation DI13]  $L$  1  $\overline{J}$  A - - Menu

#### Accès

#### [Réglages Complets]  $\rightarrow$  [Entrée/Sortie]  $\rightarrow$  [Affectation E/S]  $\rightarrow$  [Affectation DI13]

#### A propos de ce menu

#### Identique au menu [Affectation DI1] L  $1A - (voir page 433)$  $1A - (voir page 433)$  $1A - (voir page 433)$ .

Les paramètres suivants sont accessibles si le module d'extension E/S VW3A3203 a été inséré.

#### [DI13 Affectat. Bas]  $L$   $I$   $\exists$   $L$   $\star$

Affectation état bas DI13.

#### [DI13 Affect. Haut]  $L$   $13H*$

Affectation état haut DI13.

#### [Affectation DI14]  $L$   $14H -$  - Menu

#### Accès

#### [Réglages Complets]  $\rightarrow$  [Entrée/Sortie]  $\rightarrow$  [Affectation E/S]  $\rightarrow$  [Affectation DI14]

#### A propos de ce menu

Identique au menu [Affectation DI1] L  $1H -$  [\(voir](#page-432-0) page 433).

Les paramètres suivants sont accessibles si le module d'extension E/S VW3A3203 a été inséré.

#### **[DI14 Affectat. Bas] L**  $14L \star$

Affectation état bas DI14.

#### [DI14 Affect. Haut]  $L$   $14H\star$

Affectation état haut DI14.

### [Affectation DI15]  $L$  15 A - - Menu

#### Accès

#### $[Refalages Complets] \rightarrow [Entrée/Sortie] \rightarrow [AfterCitation E/S] \rightarrow [AfterCitation D115]$

#### A propos de ce menu

Identique au menu [Affectation DI1]  $L$  I A - [\(voir](#page-432-0) page 433).

Les paramètres suivants sont accessibles si le module d'extension E/S VW3A3203 a été inséré.

#### [DI15 Affectat. Bas]  $L$  15L  $\star$

Affectation état bas DI15.

#### [DI15 Affect. Haut]  $L$   $15H\star$

Affectation état haut DI15.

### [Affectation DI16]  $L$  15  $H$  - - Menu

#### Accès

### [Réglages Complets] → [Entrée/Sortie] → [Affectation E/S] → [Affectation DI16]

#### A propos de ce menu

### Identique au menu [Affectation DI1] L  $1A - (voir page 433)$  $1A - (voir page 433)$  $1A - (voir page 433)$ .

Les paramètres suivants sont accessibles si le module d'extension E/S VW3A3203 a été inséré.

### [DI16 Affectat. Bas]  $L$  16 L  $\star$

Affectation état bas DI16.

#### [DI16 Affect. Haut]  $L I5H*$

Affectation état haut DI16.

## [Aff. signal DI7]  $P \rightarrow 7H -$  - Menu

#### Accès

#### [Réglages Complets]  $\rightarrow$  [Entrée/Sortie]  $\rightarrow$  [Affectation E/S]  $\rightarrow$  [Aff. signal DI7]

#### A propos de ce menu

Les paramètres suivants sont accessibles sur le Terminal graphique en appuyant sur la touche OK du paramètre [Freq DI7 mesurée] PF [ 7.

Ce menu est accessible sur les variateurs d'une puissance supérieure à 22 kW.

#### <span id="page-437-0"></span>[Aff. signal DI7]  $P \rightarrow 7H$

Affectation du signal d'entrée DI7.

Toutes les fonctions associées à l'entrée Pulse input sont affichées afin de vérifier, par exemple, les problèmes de compatibilité.

Si aucune fonction n'a été affectée, [Non]  $n \neq 0$  est affiché.

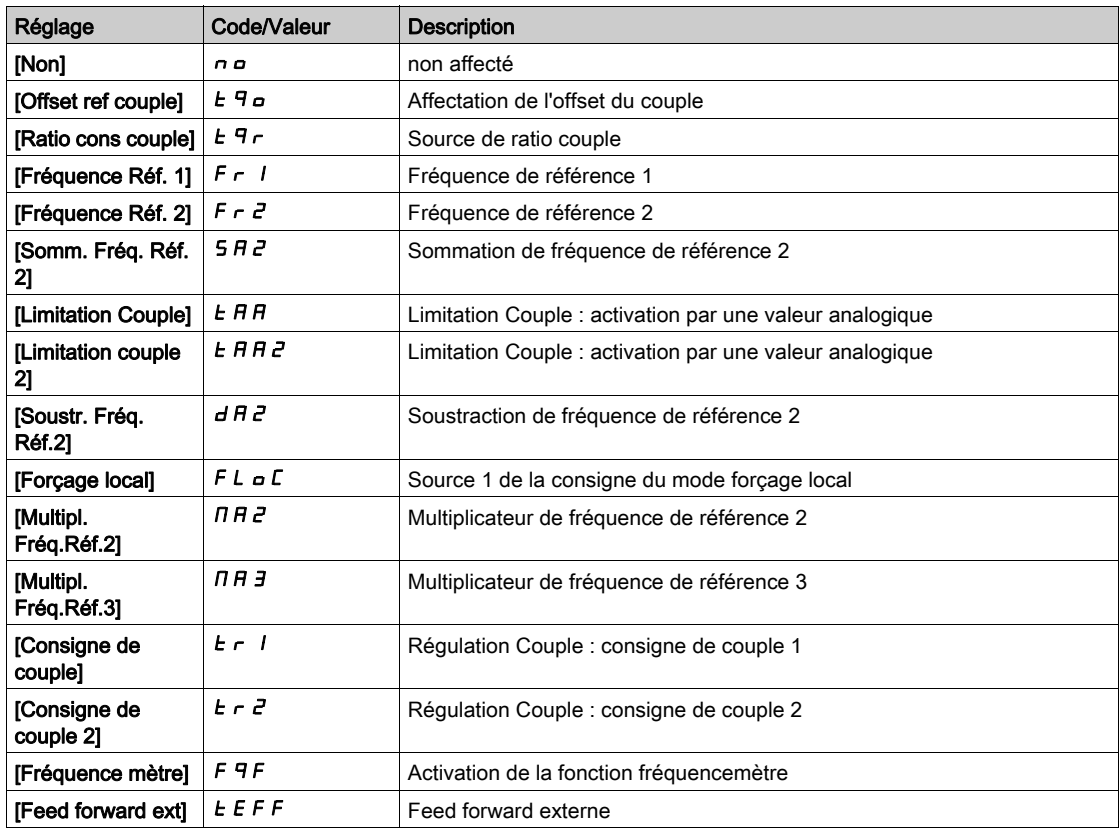

### [Aff. signal DI8]  $P$   $B$   $H$  - - Menu

#### Accès

#### [Réglages Complets]  $\rightarrow$  [Entrée/Sortie]  $\rightarrow$  [Affectation E/S]  $\rightarrow$  [Aff. signal DI8]

#### A propos de ce menu

Identique à [Aff. signal DI7]  $P \cdot 7H -$ .

Les paramètres suivants sont accessibles sur le Terminal graphique en appuyant sur la touche OK du paramètre [Freq DI8 mesurée] P F C B.

Ce menu est accessible sur les variateurs d'une puissance supérieure à 22 kW.

#### [Aff. signal DI8]  $P$ ,  $B$   $H$

Affectation de l'entrée à impulsions DI8. Identique à [Aff. signal DI7]  $P$  ,  $7R$  [\(voir](#page-437-0) page 438)

#### [Affect. Impuls. Codeur]  $P E G H -$  - Menu

#### Accès

[Réglages Complets]  $\rightarrow$  [Entrée/Sortie]  $\rightarrow$  [Affectation E/S]  $\rightarrow$  [Affect. Impuls. Codeur]

#### A propos de ce menu

Les paramètres suivants sont accessibles sur le terminal graphique en appuyant sur la touche OK du paramètre [Config codeur] P L.

Ce paramètre est accessible si un module codeur a été inséré.

#### [Affect. Impuls. Codeur]  $P E E H$

Affectation d'impulsion codeur.

Toutes les fonctions associées à l'entrée Pulse input sont affichées afin de vérifier, par exemple, les problèmes de compatibilité.

Si aucune fonction n'a été affectée, [Non]  $n \neq 0$  est affiché.

Identique à [Aff. signal DI7]  $P$ ,  $7R$  [\(voir](#page-437-0) page 438).

### [Affectation RP]  $P \cdot R -$  - Menu

#### Accès

#### [Réglages Complets]  $\rightarrow$  [Entrée/Sortie]  $\rightarrow$  [Affectation E/S]  $\rightarrow$  [Affectation RP]

#### A propos de ce menu

Ce menu est accessible sur les variateurs d'une puissance inférieure à 30 kW.

#### [Affectation RP]  $P \cdot \overline{H} \star$

Affectation RP Identique à [Aff. signal DI7] P , 7 A [\(voir](#page-437-0) page 438)

### <span id="page-439-0"></span>[Affectation AI1]  $\overline{H}$  ,  $\overline{I}$   $\overline{H}$  - - Menu

#### Accès

#### [Réglages Complets]  $\rightarrow$  [Entrée/Sortie]  $\rightarrow$  [Affectation E/S]  $\rightarrow$  [Affectation AI1]

#### [Affectation AI1]  $H$  ,  $I$   $H$

Affectation de fonctions à l'entrée analogique AI1.

Paramètre en lecture seule, non configurable. Toutes les fonctions associées à l'entrée AI1 sont affichées afin de vérifier, par exemple, les problèmes de compatibilité.

Si aucune fonction n'a été affectée, [Non]  $n \infty$  est affiché.

### [Affectation AI2]  $\overline{A}$   $\overline{C}$   $\overline{A}$  - - Menu

#### Accès

 $[Refalages Complets] \rightarrow [Entrée/Sortie] \rightarrow [AfterCitation E/S] \rightarrow [AfterCitation A12]$ 

#### A propos de ce menu

Identique au menu [Affectation AI1]  $\vec{H}$   $I$   $H$  - [\(voir](#page-439-0) page 440).

#### [Affectation Al2]  $H \iota Z H$

Affectation de l'entrée analogique AI2.

### [Affectation AI3]  $\overline{A}$   $\overline{A}$   $\overline{B}$   $\overline{A}$  - Menu

#### Accès

[Réglages Complets]  $\rightarrow$  [Entrée/Sortie]  $\rightarrow$  [Affectation E/S]  $\rightarrow$  [Affectation AI3]

#### A propos de ce menu

Identique au menu [Affectation AI1]  $\vec{H}$   $\vec{H}$   $\vec{H}$  - [\(voir](#page-439-0) page 440).

#### [Affectation AI3]  $\overline{H}$  ,  $\overline{J}$   $\overline{H}$

Affectation de l'entrée analogique AI3. Ce choix est accessible sur les variateurs d'une puissance supérieure à 22 kW.

### [Affectation AI4]  $\overline{A}$   $\overline{A}$  +  $\overline{A}$  - - Menu

#### Accès

[Réglages Complets]  $\rightarrow$  [Entrée/Sortie]  $\rightarrow$  [Affectation E/S]  $\rightarrow$  [Affectation AI4]

#### A propos de ce menu

Identique au menu [Affectation AI1]  $\overline{H}$  ,  $\overline{I}$  + [\(voir](#page-439-0) page 440).

### [Affectation AI4]  $\overline{H}$  , 4  $\overline{H}$   $\star$

Affectation de l'entrée analogique AI4. Ce paramètre est accessible si le module option d'extension E/S VW3A3203 a été inséré.

### [Affectation AI5]  $\overline{A}$  i 5  $\overline{A}$  - - Menu

#### Accès

#### [Réglages Complets]  $\rightarrow$  [Entrée/Sortie]  $\rightarrow$  [Affectation E/S]  $\rightarrow$  [Affectation AI5]

#### A propos de ce menu

Identique au menu [Affectation AI1]  $H$   $I$   $H$  - [\(voir](#page-439-0) page 440).

### [Affectation AI5]  $\overline{H}$  , 5  $\overline{H}$   $\star$

Affectation de l'entrée analogique AI5. Ce paramètre est accessible si le module option d'extension E/S VW3A3203 a été inséré.

#### [AIV1 Affectation]  $\overline{A}$  V  $\overline{A}$  - - Menu

#### Accès

#### [Réglages Complets]  $\rightarrow$  [Entrée/Sortie]  $\rightarrow$  [Affectation E/S]  $\rightarrow$  [AIV1 Affectation]

#### [AIV1 Affectation]  $H V I H$

Affectation des fonctions à l'entrée analogique virtuelle 1.

Paramètre en lecture seule, non configurable. Toutes les fonctions associées à l'entrée analogique virtuelle 1 sont affichées afin de vérifier, par exemple, les problèmes de compatibilité. Si aucune fonction n'a été affectée, [Non]  $\sigma$  est affiché.

# Sous-chapitre 8.40 [Entrée/Sortie] - [DI/DQ]

### Contenu de ce sous-chapitre

Ce sous-chapitre contient les sujets suivants :

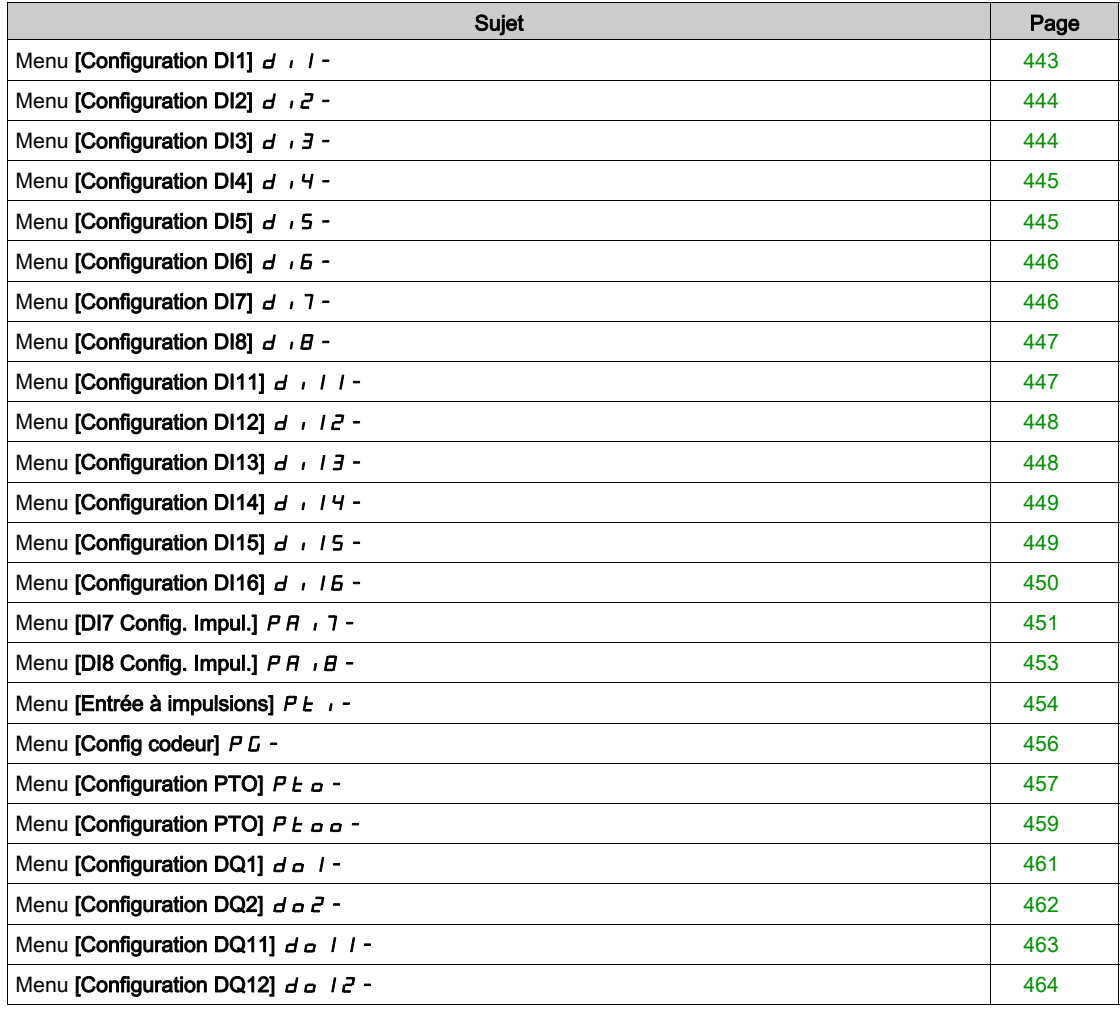

### <span id="page-442-0"></span>Menu [Configuration DI1]  $d \cdot 1$  -

#### Accès

#### [Réglages Complets]  $\rightarrow$  [Entrée/Sortie]  $\rightarrow$  [DI/DQ]  $\rightarrow$  [Configuration DI1]

#### [DI1 Affectat. Bas] L IL

#### DI1 Affectation bas.

Paramètre en lecture seule, non configurable. Toutes les fonctions associées à l'entrée logique DI1 sont affichées afin de vérifier, par exemple, les problèmes de compatibilité.

Si aucune fonction n'a été affectée, [Non]  $n \neq 0$  est affiché.

#### [DI1 Affect. Haut] L IH

#### DI1 Affectation haut.

Paramètre en lecture seule, non configurable. Toutes les fonctions associées à l'entrée logique DI1 sont affichées afin de vérifier, par exemple, les problèmes de compatibilité.

Si aucune fonction n'a été affectée, [Non]  $n \neq 0$  est affiché.

#### [DI1 Temporisation]  $L \cdot Id$

Temporisation DI1.

NOTE : Les commandes reçues via cette entrée logique sont traitées une fois que le délai de temporisation configuré grâce à ce paramètre est écoulé.

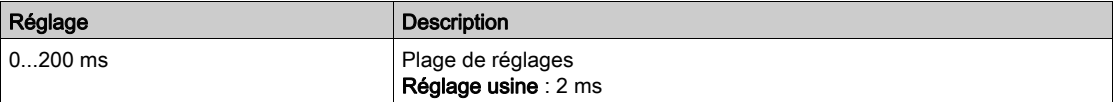

### <span id="page-443-0"></span>Menu [Configuration DI2]  $d \cdot i^2 -$

#### Accès

 $[Réglages Complets] \rightarrow [Entrée/Sortie] \rightarrow [D1/DA] \rightarrow [Configuration D12]$ 

#### A propos de ce menu

Identique au menu [Configuration DI1]  $d \cdot 1 - ($ voir page 443).

#### [DI2 Affectat. Bas]  $L \nvert L \nvert L$

Affectation basse de DI2.

### [DI2 Affect. Haut]  $L \nightharpoonup H$

Affectation haute de DI2.

### [DI2 Temporisation]  $L \, d \, d$

Temporisation DI2.

### <span id="page-443-1"></span>Menu [Configuration DI3]  $d \cdot 3 -$

#### Accès

### [Réglages Complets]  $\rightarrow$  [Entrée/Sortie]  $\rightarrow$  [DI/DQ]  $\rightarrow$  [Configuration DI3]

#### A propos de ce menu

Identique au menu [Configuration DI1]  $d \cdot 1 -$  [\(voir](#page-442-0) page 443).

#### [DI3 Affectat. Bas]  $L \exists L$

Affectation basse de DI3.

#### [DI3 Affect. Haut]  $L \nexists H$

Affectation haute de DI3.

#### [DI3 Temporisation]  $L \exists d$

Temporisation DI3.

### <span id="page-444-0"></span>Menu [Configuration DI4]  $d$   $d$   $4$  -

#### Accès

#### $[Réglages Complets] \rightarrow [Entrée/Sortie] \rightarrow [D1/DA] \rightarrow [Configuration D14]$

#### A propos de ce menu

Identique au menu [Configuration DI1]  $d \cdot 1 - (voir page 443)$  $d \cdot 1 - (voir page 443)$  $d \cdot 1 - (voir page 443)$ .

#### [DI4 Affectat. Bas]  $L 4L$

Affectation basse de DI4.

#### [DI4 Affect. Haut]  $L$  4 H

Affectation haute de DI4.

#### [DI4 Temporisation]  $L$  4 d

Temporisation DI4.

### <span id="page-444-1"></span>Menu [Configuration DI5]  $d$   $5 -$

#### Accès

[Réglages Complets]  $\rightarrow$  [Entrée/Sortie]  $\rightarrow$  [DI/DQ]  $\rightarrow$  [Configuration DI5]

#### A propos de ce menu

Identique au menu [Configuration DI1]  $d \cdot 1 -$  [\(voir](#page-442-0) page 443).

#### [DI5 Affectat. Bas]  $L$  5  $L$

Affectation basse de DI5.

#### [DI5 Affect. Haut]  $L$  5 H

Affectation haute de DI5.

#### [DI5 Temporisation]  $L$  5  $d$

Temporisation DI5.

### <span id="page-445-0"></span>Menu [Configuration DI6]  $d \cdot 6 -$

#### Accès

 $[Réglages Complets] \rightarrow [Entrée/Sortie] \rightarrow [DIDQ] \rightarrow [Configuration D16]$ 

#### A propos de ce menu

Identique au menu [Configuration DI1]  $d \cdot 1 - ($ voir page 443).

#### [DI6 Affectat. Bas]  $L$   $5$   $L$

Affectation basse de DI6.

### [DI6 Affect. Haut]  $L$   $5$  H

Affectation haute de DI6.

### [DI6 Temporisation]  $L$   $6d$

Temporisation DI6.

### <span id="page-445-1"></span>Menu [Configuration DI7]  $d \cdot 7 -$

#### Accès

### [Réglages Complets]  $\rightarrow$  [Entrée/Sortie]  $\rightarrow$  [DI/DQ]  $\rightarrow$  [Configuration DI7]

#### À propos de ce menu

Identique au menu [Configuration DI1]  $d \cdot 1 -$  [\(voir](#page-442-0) page 443).

### [DI7 Affectat. Bas] L 7L

Affectation état bas DI7.

#### [DI7 Affect. Haut]  $L$  7 H

Affectation état haut DI7.

#### [DI7 Temporisation]  $L$  7  $d$

Temporisation DI7.

### <span id="page-446-0"></span>Menu [Configuration DI8]  $d \cdot B -$

#### Accès

#### $[Réglages Complets] \rightarrow [Entrée/Sortie] \rightarrow [DIDQ] \rightarrow [Configuration D18]$

#### À propos de ce menu

Ce menu est accessible sur les variateurs d'une puissance supérieure à 22kW. Identique au menu [Configuration DI1]  $d \cdot 1 - (voir page 443)$  $d \cdot 1 - (voir page 443)$  $d \cdot 1 - (voir page 443)$ .

#### [DI8 Affectat. Bas]  $L$   $BL$

Affectation état bas DI8.

#### [DI8 Affect. Haut]  $L$   $B$  H

Affectation état haut DI8.

#### [DI8 Temporisation]  $L$   $B$   $d$

Temporisation DI8.

### <span id="page-446-1"></span>Menu [Configuration DI11]  $d + 11 -$

#### Accès

#### [Réglages Complets] → [Entrée/Sortie] → [DI/DQ] → [Configuration DI11]

#### A propos de ce menu

#### Identique au menu [Configuration DI1]  $d \cdot 1 -$  [\(voir](#page-442-0) page 443).

Les paramètres suivants sont accessibles si le module d'extension d'E/S VW3A3203 a été inséré.

#### [DI11 Affectat. Bas]  $L$   $1/L$   $\star$

Affectation basse de DI11.

#### [DI11 Affect. Haut]  $L$   $I$   $H$   $\star$

Affectation haute de DI11.

#### [DI11 Temporisation]  $L_1$   $\mathbf{l}$   $\mathbf{d}$   $\star$

Temporisation DI11.

### <span id="page-447-0"></span>Menu [Configuration DI12]  $d \cdot l \cdot d -$

#### Accès

#### [Réglages Complets]  $\rightarrow$  [Entrée/Sortie]  $\rightarrow$  [DI/DQ]  $\rightarrow$  [Configuration DI12]

#### A propos de ce menu

#### Identique au menu [Configuration DI1]  $d \cdot 1 - ($ voir page 443).

Les paramètres suivants sont accessibles si le module d'extension d'E/S VW3A3203 a été inséré.

### [DI12 Affectat. Bas]  $L_12L \star$

Affectation basse de DI12.

#### [DI12 Affect. Haut]  $L_1ZH+$

Affectation haute de DI12.

### [DI12 Temporisation]  $L_1 2d \star$

Temporisation DI12.

### <span id="page-447-1"></span>Menu [Configuration DI13]  $d \cdot 13 -$

#### Accès

### $[Réglages Complets] \rightarrow [Entrée/Sortie] \rightarrow [D1/DA] \rightarrow [Configuration D113]$

#### A propos de ce menu

#### Identique au menu [Configuration DI1]  $d \cdot 1 -$  [\(voir](#page-442-0) page 443).

Les paramètres suivants sont accessibles si le module d'extension d'E/S VW3A3203 a été inséré.

#### [DI13 Affectat. Bas]  $L$  1 3 L  $\star$

Affectation basse de DI13.

#### [DI13 Affect. Haut]  $L$   $I \exists H \star$

Affectation haute de DI13.

#### [DI13 Temporisation]  $L$  13d  $\star$

Temporisation DI13.

### <span id="page-448-0"></span>Menu [Configuration DI14]  $d$   $14-$

#### Accès

#### [Réglages Complets]  $\rightarrow$  [Entrée/Sortie]  $\rightarrow$  [DI/DQ]  $\rightarrow$  [Configuration DI14]

#### A propos de ce menu

#### Identique au menu [Configuration DI1]  $d \cdot 1 - (voir page 443)$  $d \cdot 1 - (voir page 443)$  $d \cdot 1 - (voir page 443)$ .

Les paramètres suivants sont accessibles si le module d'extension d'E/S VW3A3203 a été inséré.

### [DI14 Affectat. Bas]  $L$   $14L \star$

Affectation basse de DI14.

#### [DI14 Affect. Haut]  $L_14H\star$

Affectation haute de DI14.

### [DI14 Temporisation]  $L_1$ 4 d  $\star$

Temporisation DI14.

### <span id="page-448-1"></span>Menu [Configuration DI15]  $d + 15 -$

#### Accès

### $[Refalages Complets] \rightarrow [Entrée/Sortie] \rightarrow [D1/DA] \rightarrow [Configuration D115]$

#### A propos de ce menu

Identique au menu [Configuration DI1]  $d \cdot l -$  [\(voir](#page-442-0) page 443). Les paramètres suivants sont accessibles si le module d'extension d'E/S VW3A3203 a été inséré.

#### [DI15 Affectat. Bas]  $L$  15L  $\star$

Affectation basse de DI15.

#### [DI15 Affect. Haut]  $L$   $15H\star$

Affectation haute de DI15.

### [DI15 Temporisation]  $L$  15  $d \star$

Temporisation DI15.

### <span id="page-449-0"></span>Menu [Configuration DI16]  $d \cdot 16 -$

### Accès

### [Réglages Complets]  $\rightarrow$  [Entrée/Sortie]  $\rightarrow$  [DI/DQ]  $\rightarrow$  [Configuration DI16]

#### A propos de ce menu

#### Identique au menu [Configuration DI1]  $d \cdot 1 -$  [\(voir](#page-442-0) page 443).

Les paramètres suivants sont accessibles si le module d'extension d'E/S VW3A3203 a été inséré.

### [DI16 Affectat. Bas]  $L$   $15L \star$

Affectation basse de DI16.

#### [DI16 Affect. Haut]  $L I5H*$

Affectation haute de DI16.

### [DI16 Temporisation]  $L I5d \star$

Temporisation DI16.

### <span id="page-450-0"></span>Menu [DI7 Config. Impul.]  $PH \rightarrow 7$ -

#### Accès

### [Réglages Complets] → [Entrée/Sortie] → [DI/DQ] → [DI7 Config. Impul.]

#### À propos de ce menu

Les paramètres suivants sont accessibles sur le Terminal graphique en appuyant sur la touche OK du paramètre [Freq DI7 mesurée] PF [ 7.

Ce menu est accessible sur les variateurs d'une puissance supérieure à 22 kW.

#### <span id="page-450-1"></span>[Aff. Signal DI7]  $P \rightarrow 7H$

Affectation du signal d'entrée DI7.

Toutes les fonctions associées à l'entrée Pulse input sont affichées afin de vérifier, par exemple, les problèmes de compatibilité.

Si aucune fonction n'a été affectée, [Non]  $n \neq 0$  est affiché.

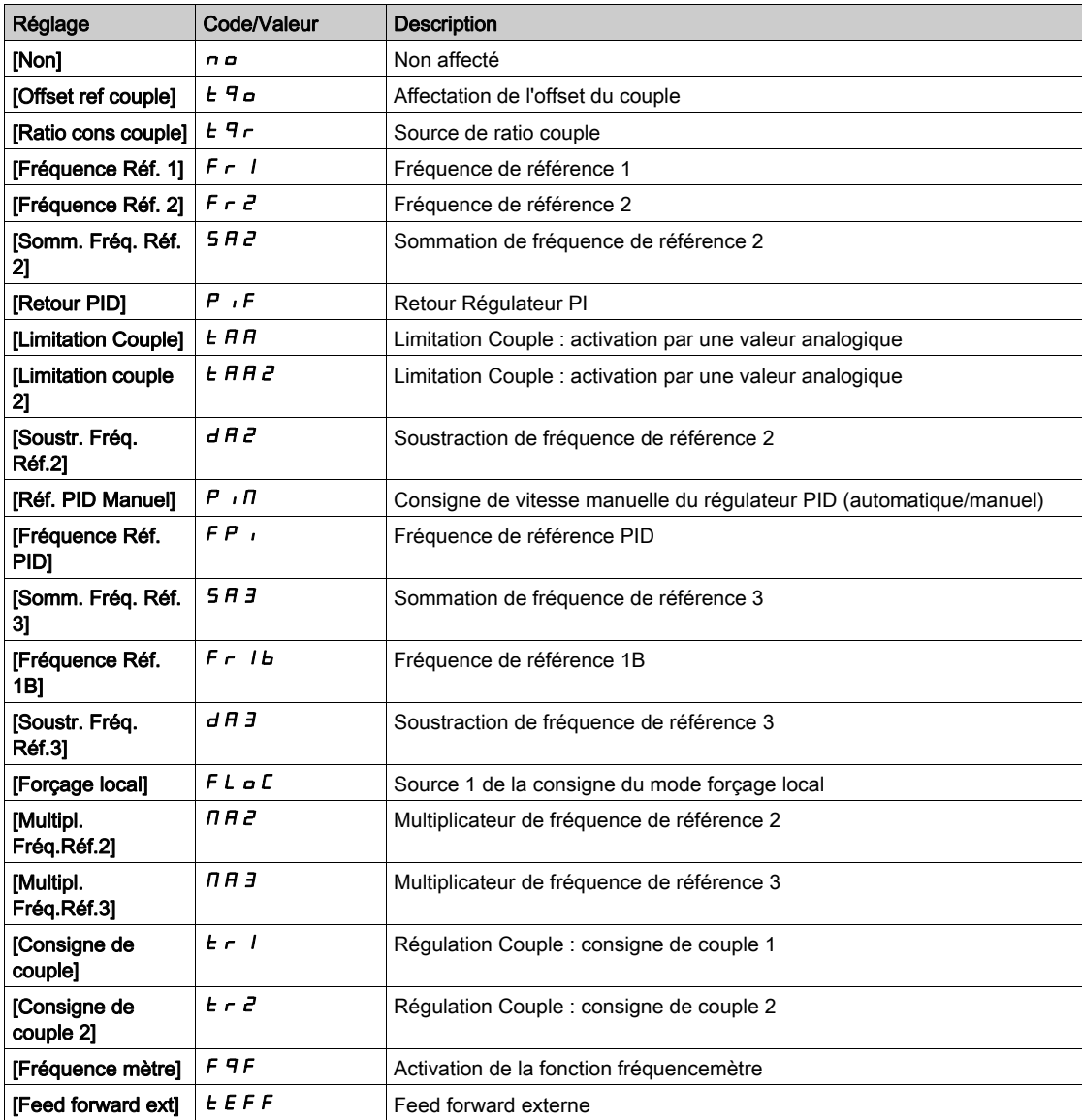

### <span id="page-451-0"></span>[Fréq min signal DI7]  $P I L$  7

Fréquence minimum du signal d'entrée DI7.

Paramètre de mise à l'échelle de l'entrée à impulsion de 0 % en Hz \* 10.

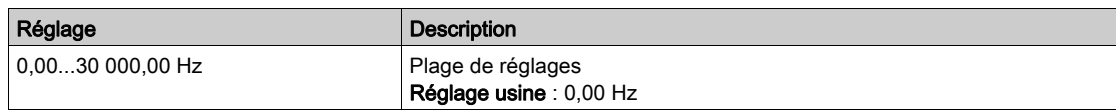

### <span id="page-451-1"></span>[Fréq max signal DI7]  $P$ , H 7

Fréquence maximum du signal d'entrée DI7.

Paramètre de mise à l'échelle de l'entrée à impulsion de 100% en Hz \* 10.

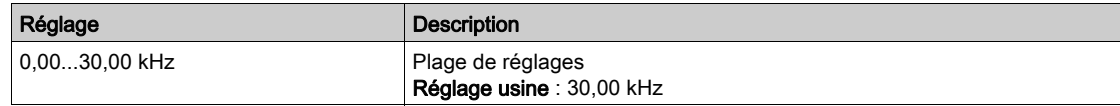

#### <span id="page-451-2"></span>[Filtre fréq DI7] P F + 7

Temps de coupure de l'entrée à impulsions pour le filtrage des interférences du filtre passe-bas.

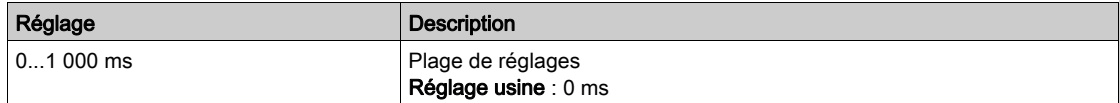

### <span id="page-452-0"></span>Menu [DI8 Config. Impul.]  $P H \cdot B -$

#### Accès

#### $[Réglages Complets] \rightarrow [Entrée/Sortie] \rightarrow [D1/DA] \rightarrow [D18$  Config. Impul.]

#### À propos de ce menu

Les paramètres suivants sont accessibles sur le Terminal graphique en appuyant sur la touche OK du paramètre [Freq DI8 mesurée] P F C B.

Ce menu est accessible sur les variateurs d'une puissance supérieure à 22 kW.

#### [Aff. Signal DI8]  $P$  ,  $B$   $H$

Affectation du signal d'entrée DI8. Identique à [Aff. signal DI7]  $P$ ,  $7H$  [\(voir](#page-450-1) page 451).

#### [Fréq min signal DI8]  $P I L B$

Fréquence minimum du signal d'entrée DI8. Identique à [Fréq min signal DI7] P IL 7 [\(voir](#page-451-0) page 452).

#### [Fréq max signal DI8]  $P$ , H $B$

Fréquence maximum du signal d'entrée DI8. Identique à [Fréq max signal DI7]  $P$   $H$   $T$  [\(voir](#page-451-1) page 452).

#### [Filtre fréq DI8]  $P \vdash B$

Temps de coupure de l'entrée à impulsions pour le filtrage des interférences du filtre passe-bas. Identique à [Filtre fréquence DI7]  $PF$ , 7 [\(voir](#page-451-2) page 452).

### <span id="page-453-0"></span>Menu [Entrée à impulsions]  $P E$ , -

#### Accès

### [Réglages Complets] → [Entrée/Sortie] → [DI/DQ] → [Entrée à impulsions]

#### À propos de ce menu

Ce menu est accessible sur les variateurs d'une puissance inférieure à 30 kW.

### [Affectation RP]  $P \cdot \overline{A} \star$

Affectation PTI

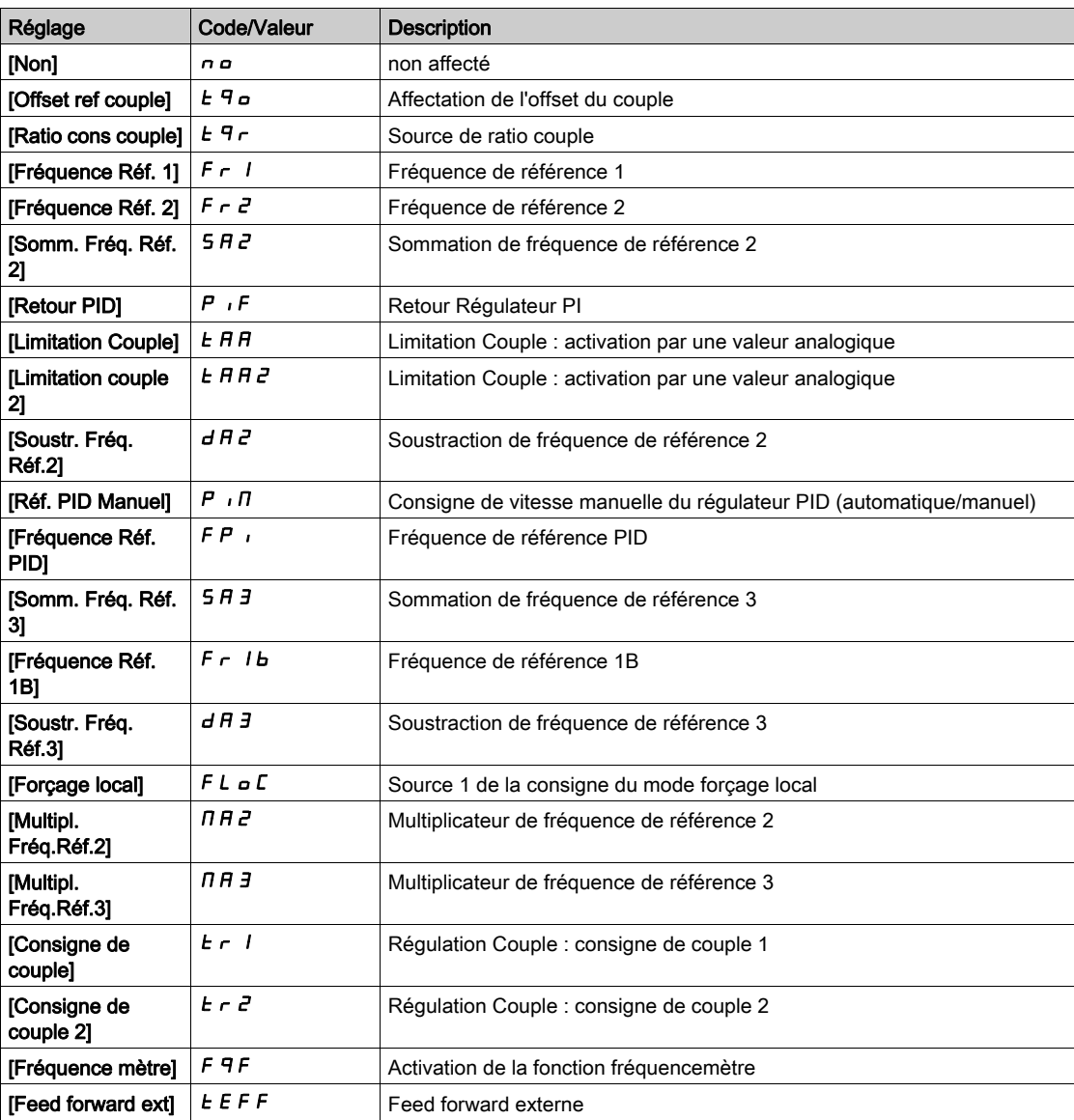

### [Fréquence basse PTI]  $PL$   $IL \star$

Fréquence basse de l'entrée Pulse Train Input.

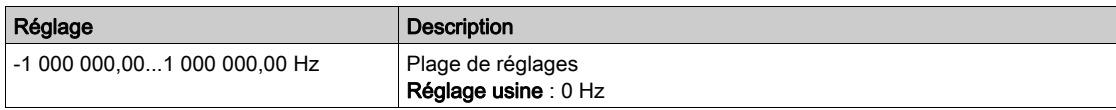

### [Freq haute PTI]  $PL$ ,  $H \star$

Fréquence haute de l'entrée Pulse Train Input.

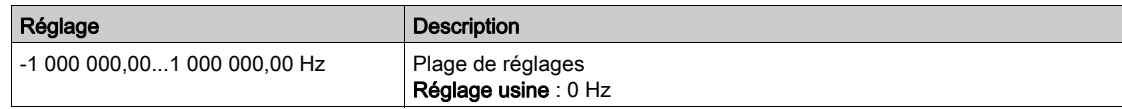

### [Temps filtre PTI signaux analogiques]  $P E_1 E \star$

Temps filtre PTI signaux analogiques

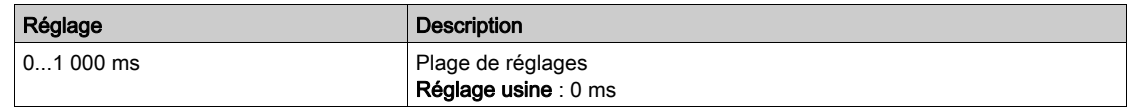

### [Mode PTI]  $PL \cdot \Pi$   $\star$

Mode PTI

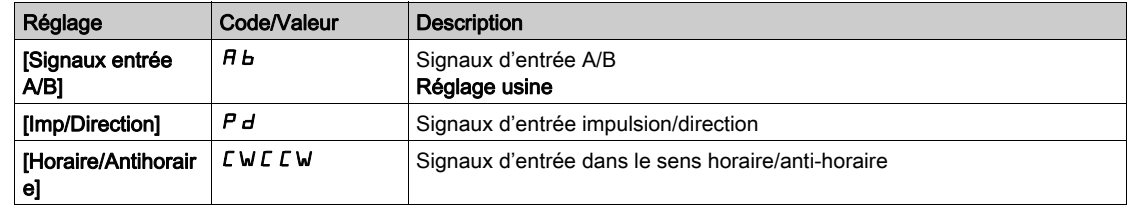

### [Temps filtre PTI signaux d'entrée]  $P E$ , 5  $\star$

Entrée de temps filtre PTI

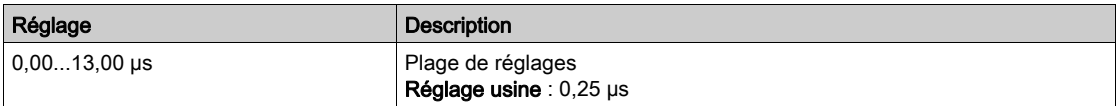

### [Invers direction PTI]  $PL_1$

Inversion direction PTI

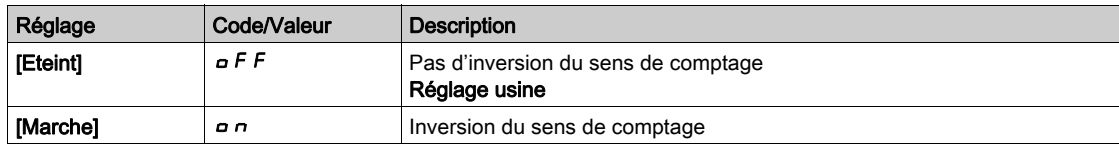

### <span id="page-455-0"></span>Menu [Config codeur]  $P G -$

#### Accès

#### $[Réglages Complets] \rightarrow [Entrée/Sortie] \rightarrow [D1/DA] \rightarrow [Config codeur]$

#### A propos de ce menu

Les paramètres suivants sont accessibles sur le terminal graphique en appuyant sur la touche OK du paramètre [Config codeur] P L.

Ce paramètre est accessible uniquement si un module codeur a été inséré ou si un codeur embarqué est utilisé.

#### [Affect. Impuls. Codeur]  $P E G H$

Affectation d'impulsion codeur.

Toutes les fonctions associées à l'entrée Pulse input sont affichées afin de vérifier, par exemple, les problèmes de compatibilité.

Si aucune fonction n'a été affectée, [Non]  $\sigma$  a est affiché.

#### [Affect. Impuls. Codeur]  $P G H$

Type de référence.

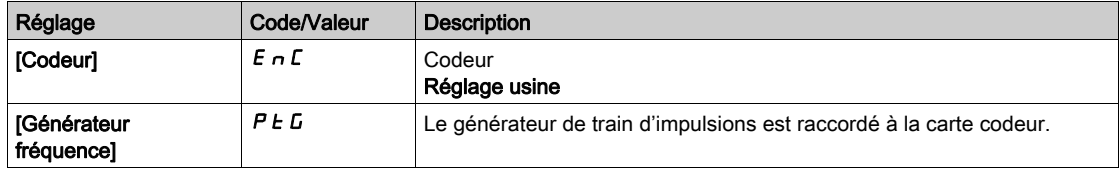

#### [Valeur mini fréq.]  $P E I L$

Valeur minimale de fréquence.

Paramètre de mise à l'échelle de l'entrée Pulse input de 0 % en kHz \* 10.

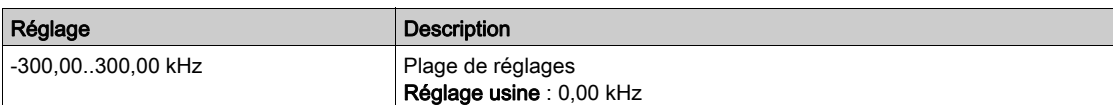

#### [Valeur maxi fréq.]  $P E F r$

Valeur maximale de fréquence.

Paramètre de mise à l'échelle de l'entrée Pulse input de 100% en kHz \* 10.

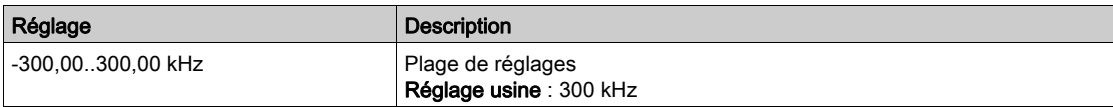

#### [Filtre signal fréq.]  $E \nmid I$

Filtre de signal de fréquence.

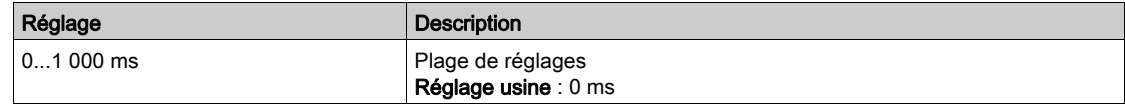

### <span id="page-456-0"></span>Menu [Configuration PTO]  $P_1$   $\sigma_2$

#### Accès

### [Réglages Complets] → [Entrée/Sortie] → [DI/DQ] → [Configuration PTO]

#### A propos de ce menu

Ce menu est accessible sur les variateurs d'une puissance supérieure à 22 kW.

### [Affectation PTO]  $P t o$

Affectation de la sortie du train d'impulsions.

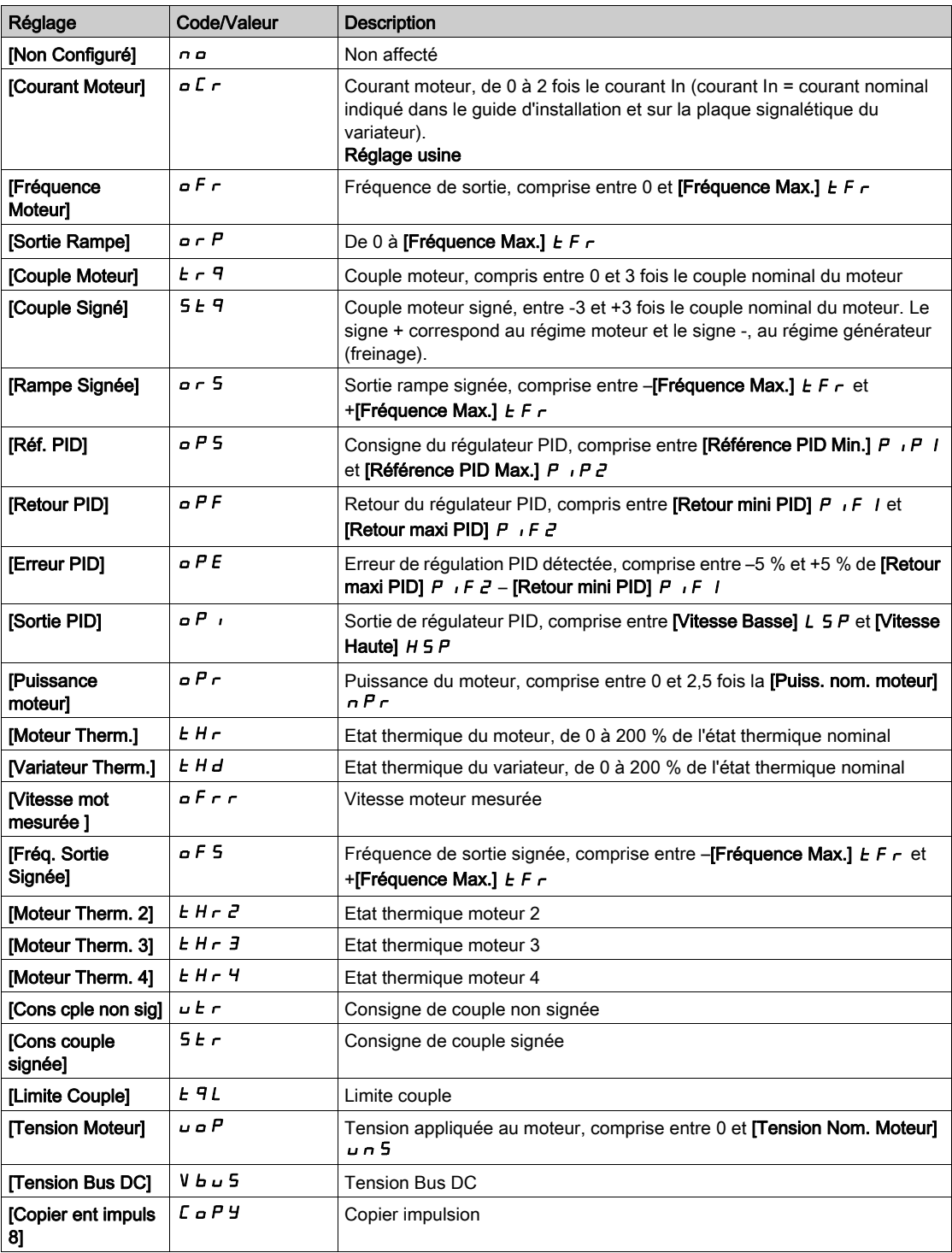

### [Fréq sortie max PTO]  $P E_{D} H \star$

Fréquence maximum de la sortie du train d'impulsions.

Ce paramètre est accessible si [Affectation PTO]  $P E_{\text{D}}$  n'est pas réglé sur [Non configuré]  $n_{\text{D}}$ .

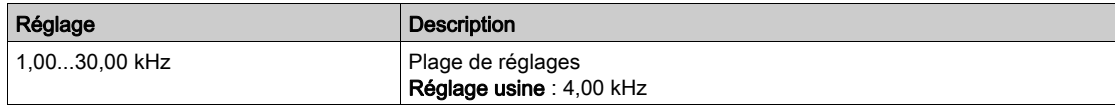

### [Fréq sortie min PTO]  $Pt$  o L  $\star$

Fréquence minimum de la sortie du train d'impulsions.

Ce paramètre est accessible si [Affectation PTO]  $P E a$  n'est pas réglé sur [Non configuré]  $a a$ .

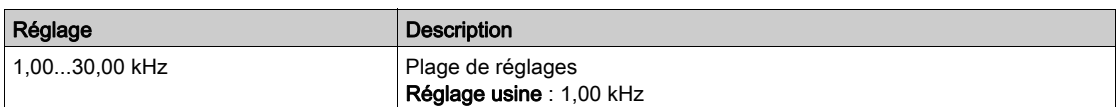

### <span id="page-458-0"></span>Menu [Configuration PTO]  $P t_0 -$

#### Accès

### $[Réglages Complets] \rightarrow [Entrée/Sortie] \rightarrow [D I/DQ] \rightarrow [Configuration PTO]$

### A propos de ce menu

Ce menu est accessible sur les variateurs d'une puissance inférieure à 30 kW.

#### [Sélection Mode PTO]  $P E \nI$

Affectation de la sortie du train d'impulsions.

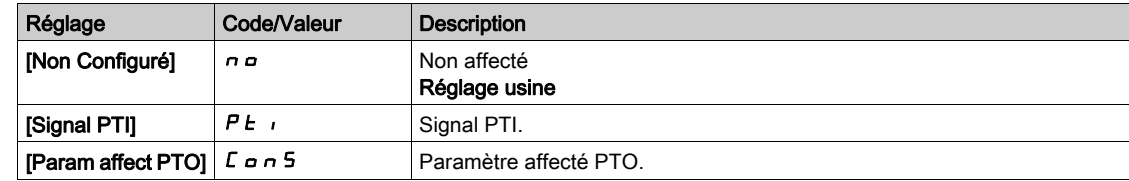

### [Affectation PTO]  $P E B E \star$

Affectation PTO.

Ce paramètre est accessible si [Sélection Mode PTO]  $P E_0$  n'est pas réglé sur [Param affect PTO] ConS.

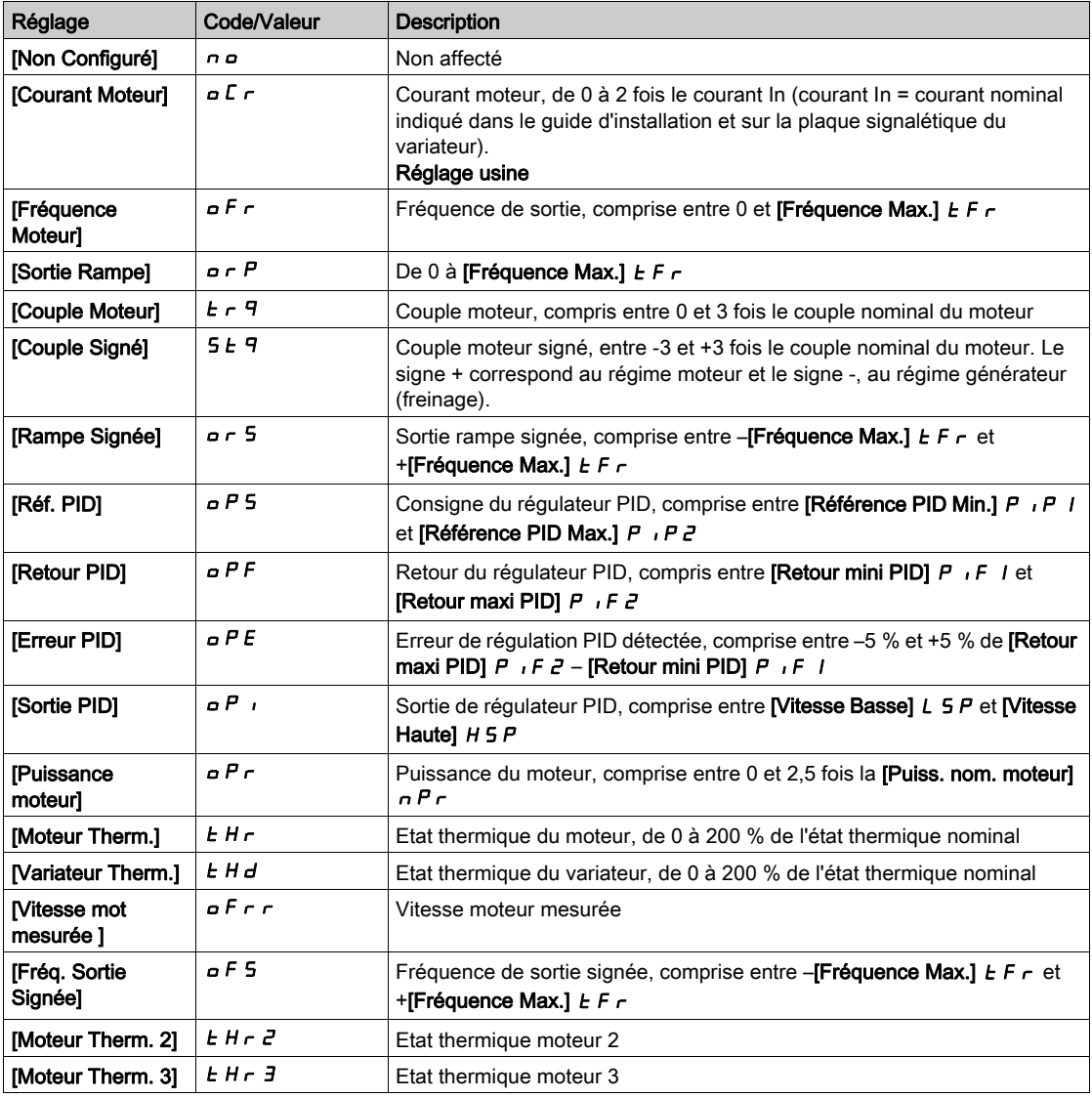

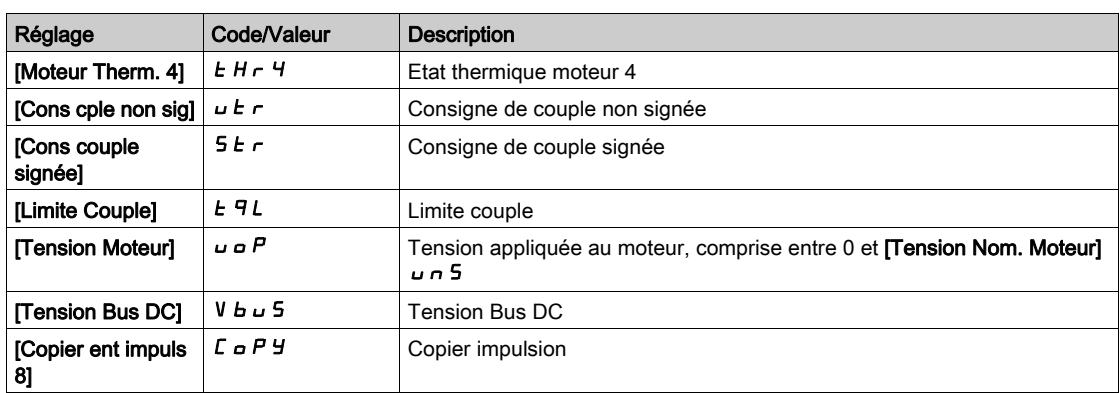

### [Freq Haute PTO]  $PE_{\text{out}}\star$

Fréquence haute PTO.

Ce paramètre est accessible si [Sélection Mode PTO] P Ł o N n'est pas réglé sur [Param affect PTO] ConS.

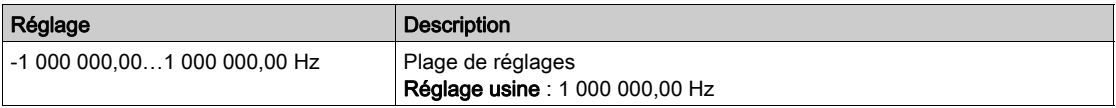

### [Freq Basse PTO]  $PE_{\alpha}b\star$

Fréquence basse PTO.

Ce paramètre est accessible si [Sélection Mode PTO] P Ł o n n'est pas réglé sur [Param affect PTO] ConS.

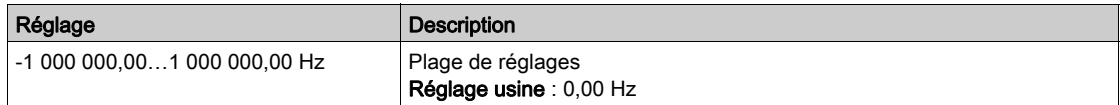

### [Frequance PTO]  $P E \nightharpoonup F \star$

Valeur de fréquence PTO.

Ce paramètre est accessible si [Sélection Mode PTO] P Ł o n n'est pas réglé sur [Param affect PTO]  $L$ on 5.

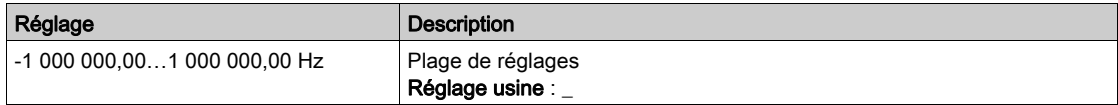

### <span id="page-460-0"></span>Menu [Configuration DQ1]  $d \rho$  / -

#### Accès

### [Réglages Complets]  $\rightarrow$  [Entrée/Sortie]  $\rightarrow$  [DI/DQ]  $\rightarrow$  [Configuration DQ1]

### <span id="page-460-1"></span>[Affectation DQ1]  $d \cdot I \star$

Affectation de la sortie logique 1. Identique à [Affectation R2]  $r^2$  [\(voir](#page-483-0) page 484).

#### <span id="page-460-2"></span>[Temporisation DQ1]  $d \circ I d \star$

Temporisation de l'activation de DQ1

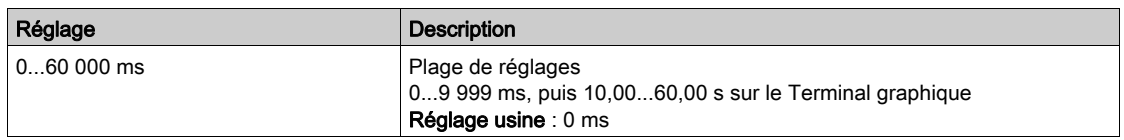

### <span id="page-460-3"></span>[Niveau d'appel DQ1]  $d \circ 15 \star$

Etat DQ1 (niveau actif de la sortie)

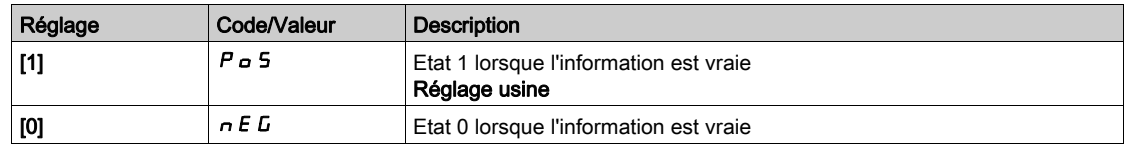

### <span id="page-460-4"></span>[Maintien DQ1]  $d \rho I H \star$

Temporisation de maintien DQ1.

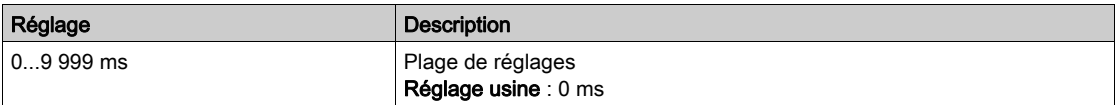

### <span id="page-461-0"></span>Menu [Configuration DQ2]  $d \rho^2$  -

#### Accès

#### [Réglages Complets]  $\rightarrow$  [Entrée/Sortie]  $\rightarrow$  [DI/DQ]  $\rightarrow$  [Configuration DQ2]

#### À propos de ce menu

Ce choix est accessible sur les variateurs d'une puissance inférieure à 30 kW.

#### [Affectation DQ2]  $d \circ d \star$

Affectation de la sortie logique 1. Identique à [Affectation DQ1]  $d \rho$  | [\(voir](#page-460-1) page 461).

#### [Temporisation DQ2]  $d \circ d \star$

Temporisation de l'activation de DQ2 Identique à [Tempo. Activ. DQ1] d a I d [\(voir](#page-460-2) page 461).

### [Niveau d'appel DQ2]  $d \circ d 5 \star$

Etat DQ2 (niveau actif de la sortie) Identique à [Niveau d'appel DQ1] d o 15 [\(voir](#page-460-3) page 461).

### [Maintien DQ2]  $d \circ d H \star$

Temporisation de maintien DQ2. Identique à [Maintien DQ1] do IH [\(voir](#page-460-4) page 461).

### <span id="page-462-0"></span>Menu [Configuration DQ11]  $d \rho$  | | -

#### Accès

#### [Réglages Complets]  $\rightarrow$  [Entrée/Sortie]  $\rightarrow$  [DI/DQ]  $\rightarrow$  [Configuration DQ11]

#### A propos de ce menu

Les paramètres suivants sont accessibles si le module d'extension E/S VW3A3203 a été inséré.

#### [Affectation DQ11]  $d \rho$  | |  $\star$

Affectation de la sortie logique 11. Identique à [Affectation R2]  $r^2$  [\(voir](#page-483-0) page 484)

#### [Tempo. Activ. DQ11]  $d + 1$

Temporisation de l'activation de la sortie DQ11

Le délai ne peut pas être défini pour l'affectation des paramètres  $\Gamma$ EtatFctmt "Défaut""] F L E et [Contacteur de ligne] L L C, et reste égal à 0.

Le changement d'état est effectif après écoulement du délai de temporisation configuré, lorsque l'information devient vraie.

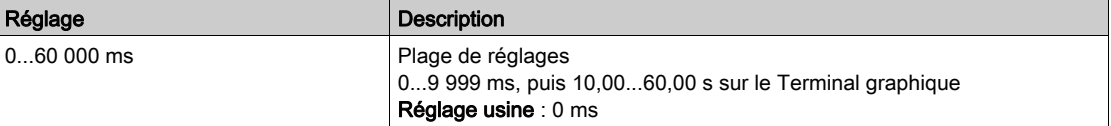

#### [Etat DQ11]  $d$  115  $\star$

Etat de la sortie DQ11 (niveau actif sortie)

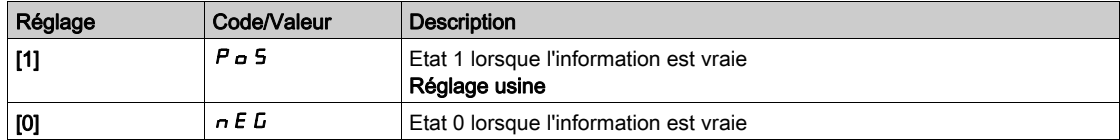

Il est impossible de modifier la configuration [1]  $P \circ 5$  pour les affectations suivantes :

- [EtatFctmtDéfaut""]  $F L E$ ,
- [Contacteur de ligne]  $LLL$ ,
- [Séquence Freinage]  $b L L$ ,

#### [Tempo. Maint. DQ11]  $d$  1 1 H  $\star$

Temporisation du maintien de la sortie DQ11.

La temporisation du maintien ne peut pas être définie pour les affectations des paramètres

["EtatFctmt"Défaut""]  $FLE$ , [Séquence Freinage]  $BLE$  et [Contacteur de ligne]  $LLE$ , et reste égale à 0.

La temporisation du maintien ne peut pas être définie et reste égale à 0 pour les affectations suivantes :

- [EtatFctmtDéfaut""]  $F L E$ ,
- [Contacteur de ligne]  $LLL$ ,
- [Séquence Freinage]  $b L L$ ,

Le changement d'état est effectif après écoulement du délai de temporisation configuré, lorsque l'information devient vraie.

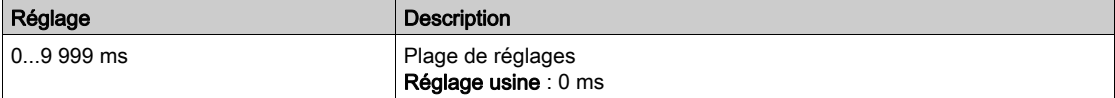

### <span id="page-463-0"></span>Menu [Configuration DQ12]  $d \rho$  12 -

#### Accès

### [Réglages Complets]  $\rightarrow$  [Entrée/Sortie]  $\rightarrow$  [DI/DQ]  $\rightarrow$  [Configuration DQ12]

#### A propos de ce menu

#### Identique au menu [Configuration DQ11]  $d \rho$  1 1 - [\(voir](#page-462-0) page 463).

Les paramètres suivants sont accessibles si le module d'extension d'E/S VW3A3203 a été inséré.

#### [Affectation DQ12]  $d \circ 12 \star$

Affectation de la sortie logique 12.

#### [Tempo. Activ. DQ12]  $d$   $12d \times$

Temporisation de l'activation de la sortie DQ12

### [Etat DQ12]  $d$  125  $\star$

Etat de la sortie DQ12 (niveau actif sortie)

### [Tempo. Maint. DQ12]  $d$   $12H\star$

Temporisation du maintien de la sortie DQ12

# Sous-chapitre 8.41 [Entrée/Sortie] - [E/S Analogique]

#### Contenu de ce sous-chapitre

Ce sous-chapitre contient les sujets suivants :

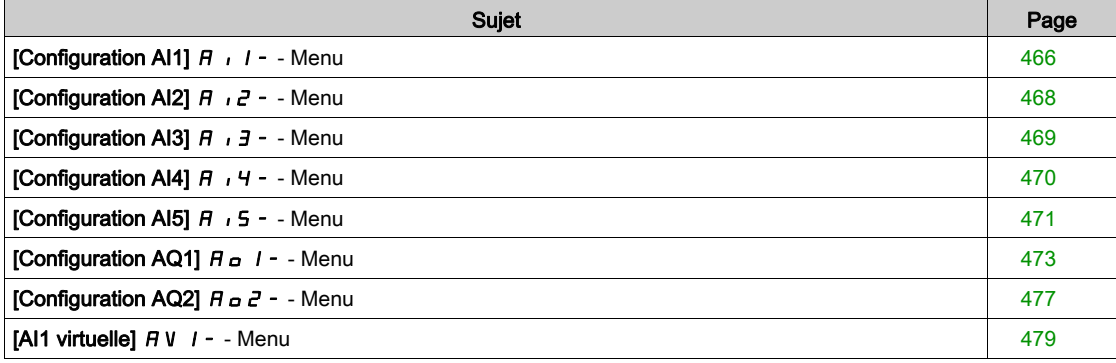

### <span id="page-465-0"></span>[Configuration AI1]  $\overline{H}$   $I -$  - Menu

#### Accès

#### [Réglages Complets]  $\rightarrow$  [Entrée/Sortie]  $\rightarrow$  [AI/AQ]  $\rightarrow$  [Configuration AI1]

#### A propos de ce menu

Il est possible de délinéariser l'entrée en configurant un point intermédiaire sur la courbe entrée/sortie de cette entrée :

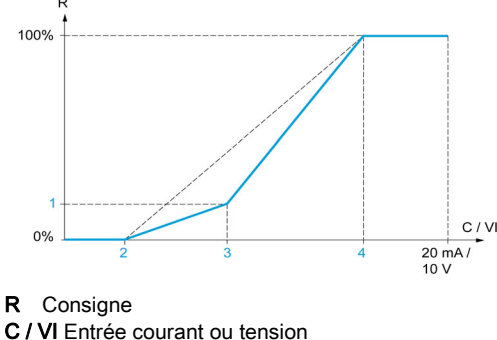

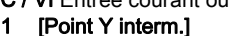

- 2 [Valeur Min.] (0 %)
- 3 [Point X interm.]
- 4 [Valeur Max.] (100 %)

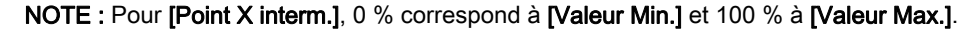

#### <span id="page-465-1"></span>[Affectation AI1]  $H$  ,  $I$   $H$

Affectation de fonctions à l'entrée analogique AI1.

Paramètre en lecture seule, non configurable. Toutes les fonctions associées à l'entrée AI1 sont affichées afin de vérifier, par exemple, les problèmes de compatibilité.

Si aucune fonction n'a été affectée, [Non]  $n \sigma$  est affiché.

#### [Type Al1]  $R + IE$

Configuration de l'entrée analogique AI1.

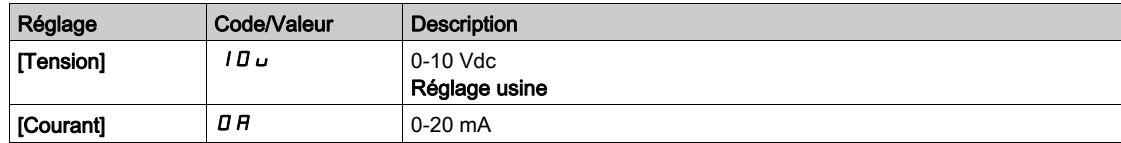

#### <span id="page-465-2"></span>[Valeur Min Al1]  $\overline{U}$  i L  $\overline{I}$   $\star$

Paramètre de mise à l'échelle de la tension de 0 % sur AI1.

Ce paramètre est accessible si [Type AI1]  $H \cdot IE$  est réglé sur [Tension]  $I\Box \Box$ .

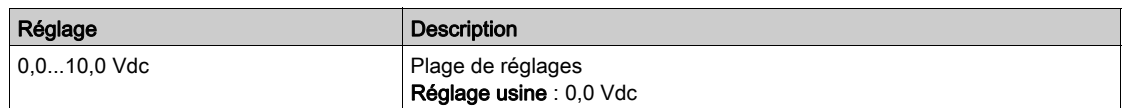

### <span id="page-465-3"></span>[Valeur Max Al1]  $\mu$   $\mu$  /  $\star$

Paramètre de mise à l'échelle de la tension de 100 % sur AI1.

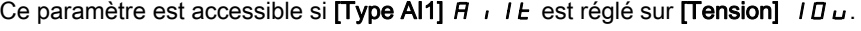

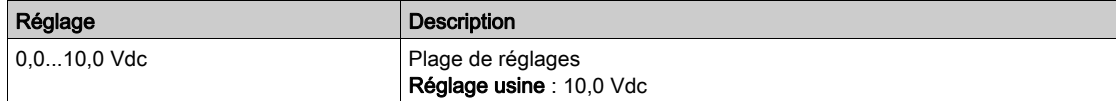

### [Valeur Min Al1]  $E \sim L/I$

Paramètre de mise à l'échelle du courant de 0 % sur AI1.

Ce paramètre est accessible si [Type AI1]  $A$   $I$   $I$  est réglé sur [Courant]  $D A$ .

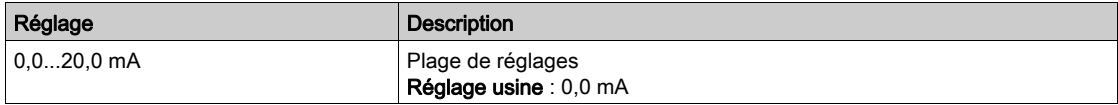

#### [Valeur Max Al1]  $C$   $\vdash$  H  $\bot \star$

Paramètre de mise à l'échelle du courant de 100 % sur AI1.

Ce paramètre est accessible si [Type AI1]  $\overline{H}$  ,  $IE$  est réglé sur [Courant]  $\overline{B}$   $\overline{H}$ .

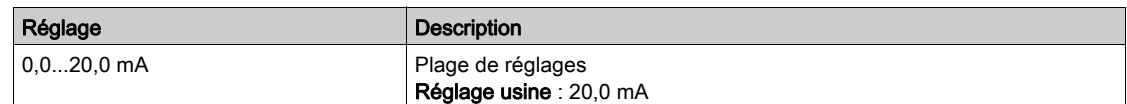

#### <span id="page-466-0"></span>[Filtre AI1]  $H \cup IF$

Temps de coupure du filtre passe-bas AI1.

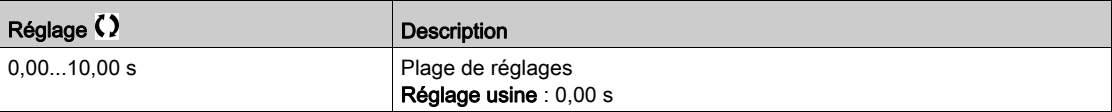

#### <span id="page-466-1"></span>[Point X interm. Al1]  $H \cup IE$

Coordonnées du point de délinéarisation d'entrée Pourcentage du signal d'entrée physique

```
0 % correspond à [Valeur Min Al1] (U1L)
```
100 % correspond à [Valeur Max AI1]  $(U/H_1)$ 

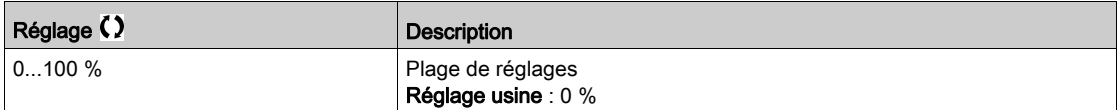

#### <span id="page-466-2"></span>[Point Y interm. Al1]  $\overline{A}$   $\overline{I}$  15

Coordonnées du point de délinéarisation d'entrée (fréquence de référence)

Pourcentage de la référence de fréquence interne correspondant au pourcentage du signal d'entrée physique [Point X Interm. Al1]  $(H \, | \, I \, E)$ .

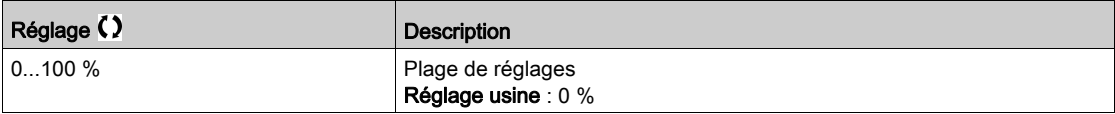

#### [Plage de AI1]  $H \cup IL$

Sélection de mise à l'échelle sur AI1.

Ce paramètre est accessible si [Type AI1]  $A$  ,  $IE$  est réglé sur [Courant]  $D A$ .

Ce paramètre est forcé sur  $[0-100\%]$   $P_0$  5 si :

- [Type AI1]  $H \cdot I$  is n'est pas réglé sur [Courant]  $I\hspace{-0.1cm}I\hspace{-0.1cm}I$ , ou si
- [AI1 Valeur Min.]  $L L$  / est inférieur à 3,0 mA

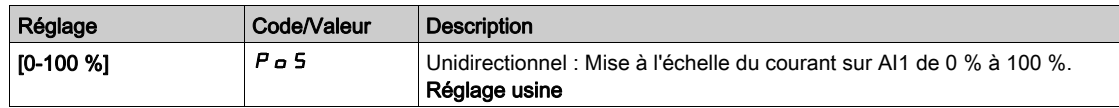

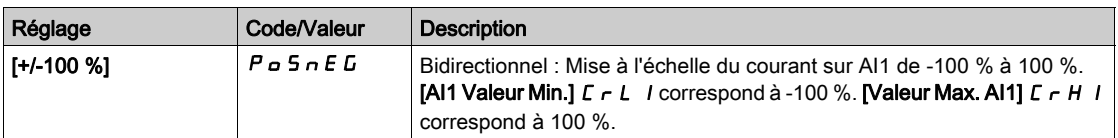

### <span id="page-467-0"></span>[Configuration AI2]  $H \cdot I^2$  - - Menu

#### Accès

### [Réglages Complets] → [Entrée/Sortie] → [AI/AQ] → [Configuration AI2]

#### [Affectation AI2]  $H \iota Z H$

Affectation de fonctions à l'entrée analogique AI2. Identique à [Affectation AI1] A I I A [\(voir](#page-465-1) page 466).

### [Type Al2]  $H \rightarrow ZE$

Configuration de l'entrée analogique AI2.

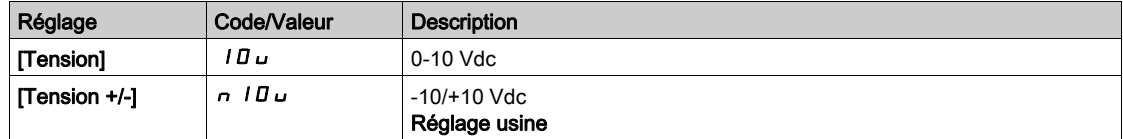

### [Valeur Min Al2]  $\mu$  , L 2  $\star$

Paramètre de mise à l'échelle de la tension de 0 % sur AI2. Ce paramètre est accessible si [Type Al2]  $R \cdot R^2E$  est réglé sur [Tension]  $l \Box \Box$ . Identique à [Valeur Min Al1] u ILI [\(voir](#page-465-2) page 466).

### [Valeur Max Al2]  $\mu$ ,  $HZ$   $\star$

Paramètre de mise à l'échelle de la tension AI2 de 100 %. Ce paramètre est accessible si [Type Al2]  $H \cdot I \cdot E$  est réglé sur [Tension]  $I \Box \cup$ . Identique à [Valeur Max AI1] u IH I [\(voir](#page-465-3) page 466).

### [Filtre Al2]  $H \rightarrow ZF$

Filtre de AI2.

Identique à [Filtre AI1]  $H \cdot IF$  [\(voir](#page-466-0) page 467).

#### [Point X Interm. AI2]  $H \iota ZE$

Niveau d'entrée de délinéarisation sur AI2. Identique à [Point X Interm. AI1] A I I E [\(voir](#page-466-1) page 467).

#### [Point Y interm. Al2]  $H \cdot 25$

Niveau de sortie de délinéarisation sur AI2. Identique à [Point Y Interm. AI1]  $H$   $I$  15 [\(voir](#page-466-2) page 467).
# [Configuration AI3]  $\overline{A}$   $\overline{A}$  - - Menu

### Accès

### [Réglages Complets]  $\rightarrow$  [Entrée/Sortie]  $\rightarrow$  [AI/AQ]  $\rightarrow$  [Configuration AI3]

#### A propos de ce menu

Ce menu est accessible sur les variateurs d'une puissance supérieure à 22 kW.

### [Affectation AI3]  $H$  ,  $JH$

Affectation de fonctions à l'entrée analogique AI3. Identique à [Affectation AI1]  $H$   $I$  I  $H$  [\(voir](#page-465-0) page 466).

### [Type AI3]  $H \,$   $J \,$   $H$

Configuration de l'entrée analogique AI3. Identique à [Type AI2]  $\vec{H}$   $\vec{c}$   $\vec{E}$  [\(voir](#page-467-0) page 468) avec le réglage usine : [Courant]  $\vec{D}$   $\vec{H}$ .

### [Valeur Min Al3]  $U/LJ$

Paramètre de mise à l'échelle de la tension de 0 % sur AI3. Identique à [Valeur Min Al1] UILI [\(voir](#page-465-1) page 466). Ce paramètre est accessible si  $(Type A13]$   $A \rightarrow B$  est réglé sur [Tension]  $10 \mu$ .

### [Valeur Max Al3]  $\mu$ ,  $H \cancel{1} \times \cancel{\blacklozenge}$

Paramètre de mise à l'échelle de la tension AI3 de 100 %. Identique à [Valeur Max Al1] U IH 1 [\(voir](#page-465-2) page 466). Ce paramètre est accessible si  $(Type All3]$   $H \rightarrow H$  est réglé sur  $(Tension]$   $H \rightarrow H$ .

### [Valeur Min Al3]  $C - L$   $3$   $\star$

Paramètre de mise à l'échelle du courant de 0 % sur AI3. Identique à [Valeur Min AI1]  $C_r$  L 1 [\(voir](#page-466-0) page 467). Ce paramètre est accessible si [Type AI3]  $\overline{H}$   $I$   $\overline{J}$   $E$  est réglé sur [Courant]  $\overline{D}$   $\overline{H}$ .

### [Valeur Max Al3]  $C_f H \rightarrow \star$

Paramètre de mise à l'échelle du courant de 100 % sur AI3. Identique à [Valeur Max AI1]  $C$   $\vdash$  H 1 [\(voir](#page-466-1) page 467). Ce paramètre est accessible si [Type AI3]  $H \iota J$  est réglé sur [Courant]  $I J H$ .

#### [Filtre AI3]  $H \rightarrow H$

Temps de coupure du filtre passe-bas AI3. Identique à [Filtre AI1]  $H \cdot IF$  [\(voir](#page-466-2) page 467).

#### [Point X Interm. AI3]  $H \iota H$

Niveau d'entrée de délinéarisation sur AI3. Identique à [Point X Interm. AI1]  $H \cdot I E$  [\(voir](#page-466-3) page 467).

### **[Point Y Interm. AI3]**  $\overline{A}$   $\overline{A}$  3 5

Niveau de sortie de délinéarisation sur AI3. Identique à [Point Y Interm. AI1]  $H$   $I$  I 5 [\(voir](#page-466-4) page 467).

### <span id="page-469-0"></span>[Plage de AI3]  $H \cup J$ L

Sélection de mise à l'échelle sur AI3. Ce paramètre est accessible si [Type AI3]  $H \iota J E$  est réglé sur [Courant]  $I J H$ . Identique à [Type AI1] A 1 I L [\(voir](#page-469-0) page 470)

[Configuration AI4]  $\overline{H}$   $\overline{H}$  - - Menu

### Accès

### [Réglages Complets]  $\rightarrow$  [Entrée/Sortie]  $\rightarrow$  [AI/AQ]  $\rightarrow$  [Configuration AI4]

### [Affectation AI4]  $\overline{H}$ ,  $\overline{H}$   $\overline{H}$

Affectation de fonctions à l'entrée analogique AI4. Ce paramètre est accessible si le module d'extension E/S VW3A3203 a été inséré. Identique à [Affectation AI1]  $H$   $I$  I  $H$  [\(voir](#page-465-0) page 466).

### <span id="page-469-1"></span>[Type Al4]  $\overline{H}$   $I$   $4E \star$

Configuration de l'entrée analogique AI4.

Ce paramètre est accessible si le module d'extension E/S VW3A3203 a été inséré.

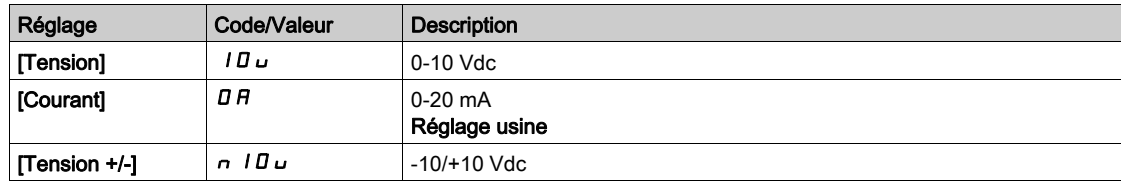

# [Valeur Min Al4]  $\mu$  , L 4  $\star$

Paramètre de mise à l'échelle de la tension de 0 % sur AI4. Identique à [Valeur Min Al1] u L 1 [\(voir](#page-465-1) page 466).

### [Valeur Max Al4]  $\mu$ ,  $H H \star$

Paramètre de mise à l'échelle de la tension AI4 de 100 %. Identique à [Valeur Max Al1] u IH I [\(voir](#page-465-2) page 466).

### [Valeur Min Al4]  $C_r L_H$

Paramètre de mise à l'échelle du courant de 0% sur AI4. Identique à [Valeur Min AI1]  $C - L$  1 [\(voir](#page-466-0) page 467).

### [Valeur Max Al4]  $C$   $\vdash$  H 4  $\star$

Paramètre de mise à l'échelle du courant de 100 % sur AI4. Identique à [Valeur Max AI1]  $C$   $\vdash$  H 1 [\(voir](#page-466-1) page 467).

### [Filtre Al4]  $\overline{H}$   $I$   $4F \star$

Temps de coupure du filtre passe-bas AI4. Ce paramètre est accessible si le module d'extension d'E/S VW3A3203 a été inséré. Identique à [Filtre AI1] A 1 IF [\(voir](#page-466-2) page 467).

## [Point X Interm. AI4]  $\overline{A}$   $\overline{A}$   $\overline{C}$   $\overline{\overline{C}}$

Niveau d'entrée de délinéarisation sur AI4. Ce paramètre est accessible si le module d'extension E/S VW3A3203 a été inséré. Identique à [Point X Interm. AI1] A I I E [\(voir](#page-466-3) page 467).

### [Point Y Interm. AI4]  $\overline{H}$ , 45  $\star$

Niveau de sortie de délinéarisation sur AI4.

Ce paramètre est accessible si le module d'extension E/S VW3A3203 a été inséré.

Identique à [Point Y Interm. AI1]  $H \cdot 15$  [\(voir](#page-466-4) page 467).

### <span id="page-470-0"></span>[Plage de Al4]  $H_1$   $H_2$

Sélection de mise à l'échelle sur AI4. Ce paramètre est accessible si [Type AI4]  $H_1$   $H_2$  est réglé sur [Courant]  $I\!I\!I\!I$ . Identique à  $[Type Al1]$   $H$   $I$   $I$   $I$  [\(voir](#page-470-0) page 471)

# [Configuration AI5]  $\overline{H}$   $\overline{5}$  - - Menu

### Accès

#### $[Réglages Complets] \rightarrow [Entrée/Sortie] \rightarrow [Al/AQ] \rightarrow [Configuration Al5]$

### [Affectation AI5]  $\overline{H}$  , 5  $\overline{H}$   $\star$

Affectation de fonctions à l'entrée analogique AI5. Ce paramètre est accessible si le module d'extension d'E/S VW3A3203 a été inséré. Identique à [Affectation AI1]  $H$   $I$  I  $H$  [\(voir](#page-465-0) page 466).

### **[Type AI5] A**  $, 5 \pm \star$

Configuration de l'entrée analogique AI5.

Ce paramètre est accessible si le module d'extension d'E/S VW3A3203 a été inséré. Identique à [Type AI4] A + 4 E. [\(voir](#page-469-1) page 470)

### [Valeur Min AI5]  $\mu$  , L 5  $\star$

Paramètre de mise à l'échelle de la tension de 0 % sur AI5. Identique à [Valeur Min Al1] u L 1 [\(voir](#page-465-1) page 466).

#### [Valeur Max Al5]  $\mu$  , H 5  $\star$

Paramètre de mise à l'échelle de la tension de 100 % sur AI5. Identique à [Valeur Max AI1] u<sub>IHI(voir page 466)</sub>.

### [Valeur Min AI5]  $C_r L$  5  $\star$

Paramètre de mise à l'échelle du courant de 0 % sur AI5. Identique à [Valeur Min AI1]  $E - L$  1 [\(voir](#page-466-0) page 467).

### [Valeur Max Al5]  $C_f$  H 5  $\star$

Paramètre de mise à l'échelle du courant de 100 % sur AI5. Identique à [Valeur Max Al1]  $C$  - H 1 [\(voir](#page-466-1) page 467).

### [Filtre AI5]  $\overline{H}$  , 5  $\overline{F}$   $\overline{\mathbf{x}}$

Temps de coupure du filtre passe-bas AI5. Ce paramètre est accessible si le module d'extension d'E/S VW3A3203 a été inséré. Identique à [Filtre AI1]  $H \cdot IF$  [\(voir](#page-466-2) page 467).

# [Point X Interm. AI5]  $\overline{H}$  , 5 E  $\overline{\star}$

Niveau d'entrée de délinéarisation sur AI5.

Ce paramètre est accessible si le module d'extension d'E/S VW3A3203 a été inséré. Identique à [Point X Interm. AI1]  $H \cdot I E$  [\(voir](#page-466-3) page 467).

## [Point Y Interm. AI5]  $\overline{A}$  i 5 5  $\overline{\star}$

Niveau de sortie de délinéarisation sur AI5. Ce paramètre est accessible si le module d'extension d'E/S VW3A3203 a été inséré. Identique à [Point Y Interm. AI1] A 1 15 [\(voir](#page-466-4) page 467).

# <span id="page-471-0"></span>[Plage de AI5]  $A \cdot 5L$

Sélection de mise à l'échelle sur AI5.

Ce paramètre est accessible si [Type AI5]  $A \cdot 5E$  est réglé sur [Courant]  $B A$ . Identique à [Type AI1] A 1 I L [\(voir](#page-471-0) page 472)

# [Configuration AQ1]  $H_0$   $I -$  - Menu

### Accès

#### [Réglages Complets]  $\rightarrow$  [Entrée/Sortie]  $\rightarrow$  [AI/AQ]  $\rightarrow$  [Configuration AQ1]

#### Valeurs de sortie minimum et maximum

La valeur de sortie minimum, en volts, correspond à la limite inférieure du paramètre affecté et la valeur maximum, à sa limite supérieure. La valeur minimum peut être supérieure à la valeur maximum.

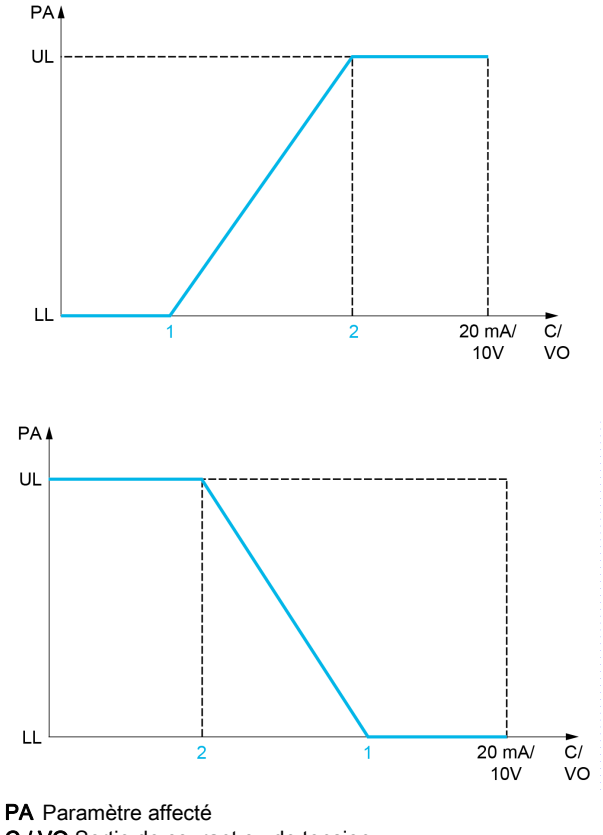

C / VO Sortie de courant ou de tension

UL Limite supérieure

- LL Limite inférieure
- 1 [Sortie Min.]  $H \circ L X$  ou u o L X
- 2 [Sortie Max.]  $H \circ H X$  ou  $\theta H X$

### Mise à l'échelle du paramètre affecté

L'échelle du paramètre affecté peut être adaptée en fonction des besoins en modifiant les valeurs des limites inférieure et supérieure à l'aide de deux paramètres pour chaque sortie analogique.

Ces paramètres sont indiqués en %. 100 % correspond à la plage de variation totale du paramètre configuré, ainsi : 100 % = limite supérieure - limite inférieure.

Par exemple, pour [Couple Signé] 5  $E$  <sup>q</sup>, qui varie entre –3 et +3 fois le couple nominal, 100 % correspond à 6 fois le couple nominal.

- Le paramètre [Echelle Min. AQx]  $R \leq L \times$  modifie la limite inférieure : nouvelle valeur = limite inférieure  $+$  (plage x  $H 5L X$ ). La valeur 0 % (réglage usine) ne modifie pas la limite inférieure.
- $\bullet$  Le paramètre [Echelle Max. AQx]  $A \subseteq H X$ ) modifie la limite supérieure : nouvelle valeur = limite inférieure + (plage  $\times$   $\overline{H}$   $\overline{5}$  L  $\overline{X}$ ). La valeur 100 % (réglage usine) ne modifie pas la limite supérieure.
- Le paramètre [Echelle Min. AQx]  $R 5 L X$  doit toujours être inférieur à [Echelle Max. AQx]  $R 5 H X$ .

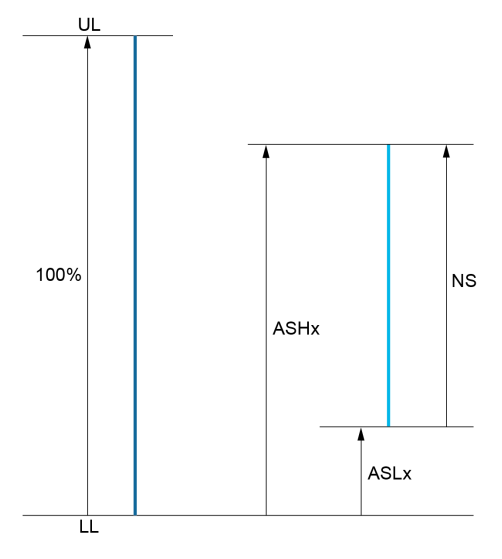

- UL Limite supérieure du paramètre affecté
- LL Limite inférieure du paramètre affecté
- NS Nouvelle échelle
- 1  $B5HX$
- 2 **ASLX**

#### Exemple d'application

La valeur du courant moteur à la sortie AQ1 doit être transférée avec une précision de 0-20 mA, dans une plage correspondant à 2 fois le courant In moteur, le courant In moteur étant équivalent à 0,8 fois le courant In du variateur.

- Le paramètre [Courant Moteur]  $\sigma \Gamma$   $\tau$  varie de 0 à 2 fois le courant nominal du variateur.
- Le paramètre [Echelle Min. AQ1]  $R 5 L 1$  ne doit pas modifier la limite inférieure, qui reste ainsi égale à son réglage usine de 0 %.
- $\bullet$  [Echelle Max. AQ1]  $A \subseteq H$  I ne doit pas modifier la limite supérieure de plus de 0,5 fois le couple moteur nominale, ou de 100 - 100/5 = 80 % (nouvelle valeur = limite inférieure + (plage x [Echelle Max. AQ1]  $H5H1$ ).

# [Affectation AQ1]  $A \circ I$

Affectation de AQ1.

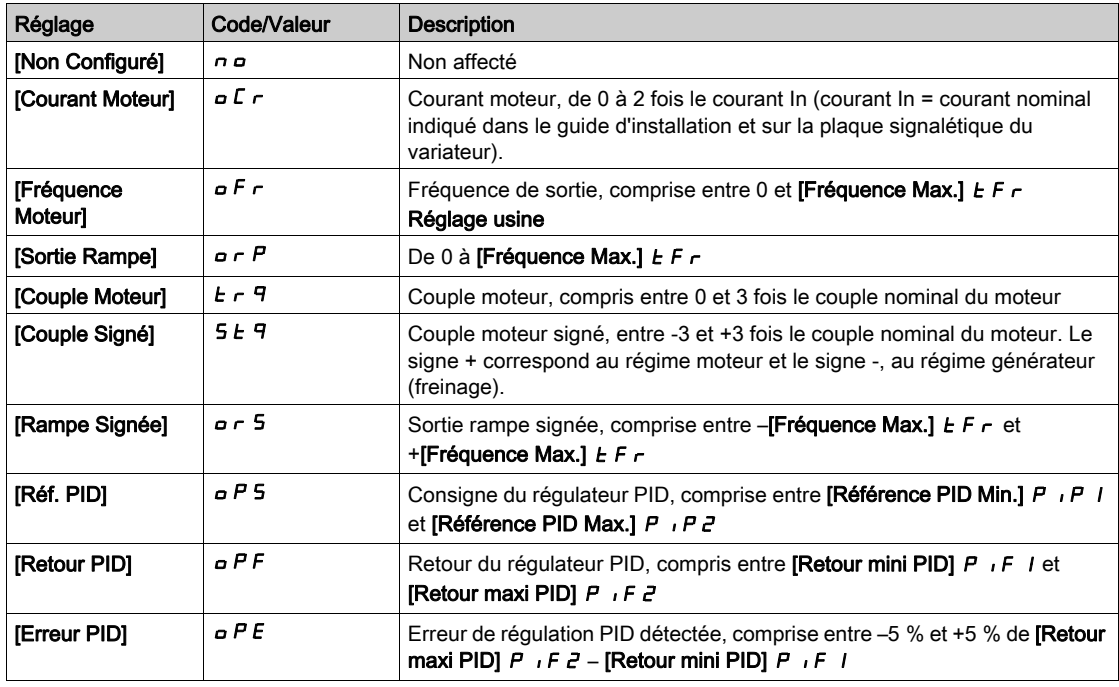

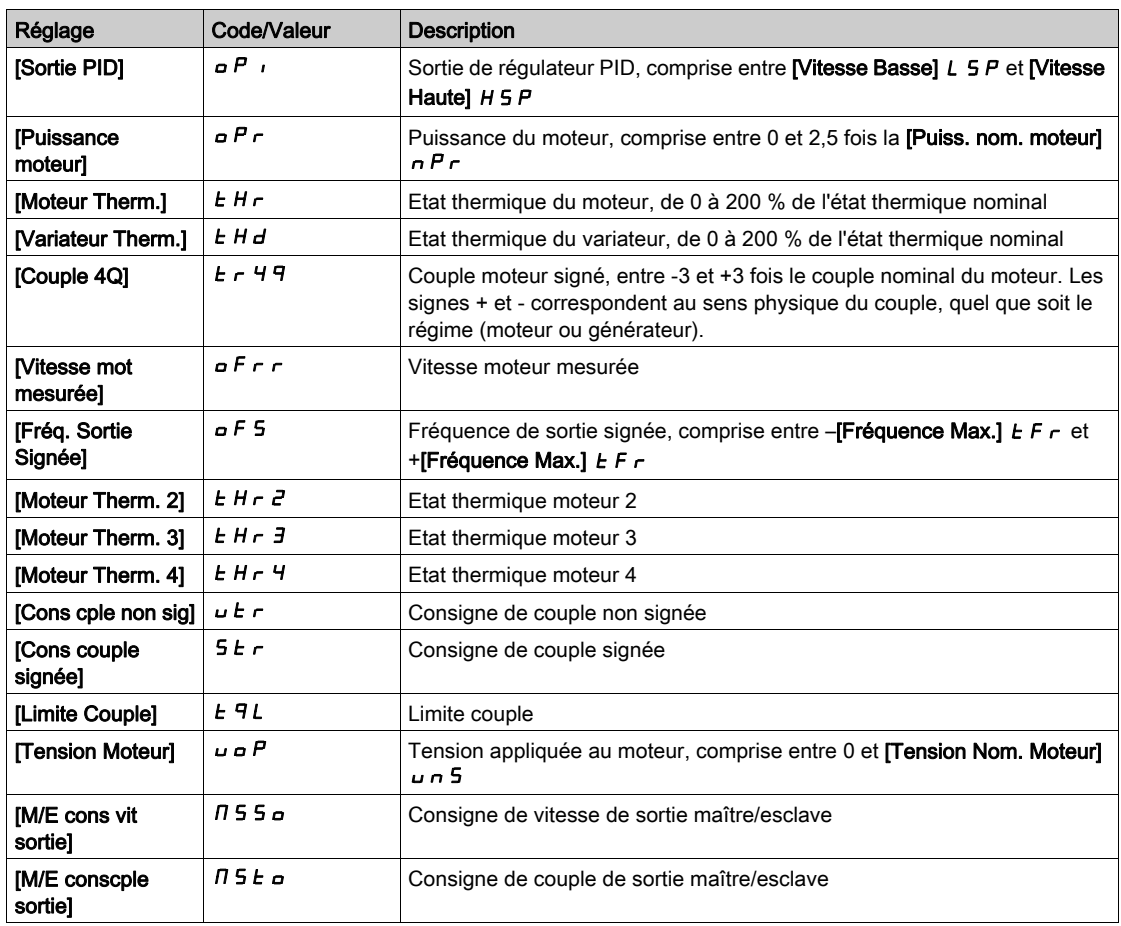

# [Type AQ1]  $H_0$  *I E*

Type AQ1.

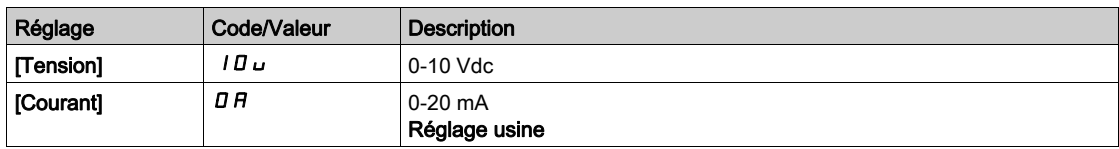

## <span id="page-474-0"></span>[Sortie Min. AQ1]  $H \circ L$  /  $\star$

Paramètre de mise à l'échelle du courant de 0 % sur AQ1.

Ce paramètre est accessible si [Type AQ1]  $A \cdot I$  est réglé sur [Courant]  $D A$ .

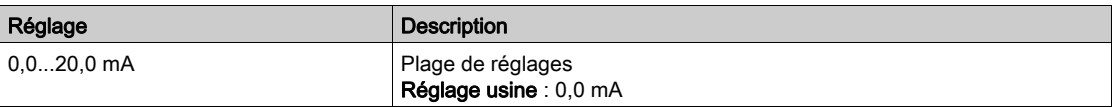

# <span id="page-474-1"></span>[Sortie Max. AQ1]  $H_0H_1\star$

Paramètre de mise à l'échelle du courant de 100 % sur AQ1.

Ce paramètre est accessible si [Type AQ1]  $A \circ It$  est réglé sur [Courant]  $D A$ .

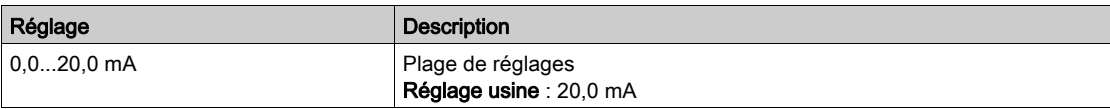

# <span id="page-475-0"></span>[AQ1 Sortie Min.]  $\overline{U}$  o L 1<sup>\*</sup>

Paramètre de mise à l'échelle de la tension de 0 % sur AQ1.

Ce paramètre est accessible si [Type AQ1]  $H \sigma$  I  $E$  est réglé sur [Tension] I  $\sigma$   $\mu$ .

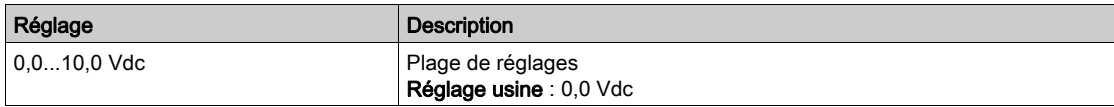

## <span id="page-475-1"></span>[AQ1 Sortie Max.]  $\omega$  o H  $\pm$

Paramètre de mise à l'échelle de la tension de 100 % sur AQ1.

Ce paramètre est accessible si [Type AQ1]  $A \circ I$  est réglé sur [Tension]  $I \Box \cup$ .

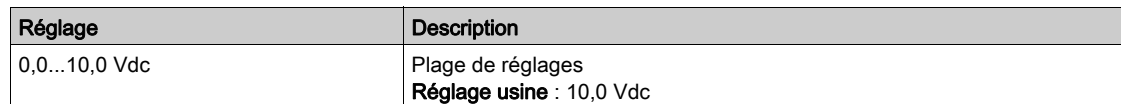

### <span id="page-475-2"></span>[Echelle Min. AQ1]  $BSL1$

Paramètre de mise à l'échelle de 0 % sur AQ1.

Mise à l'échelle de la limite inférieure du paramètre affecté, en % de la variation maximale possible.

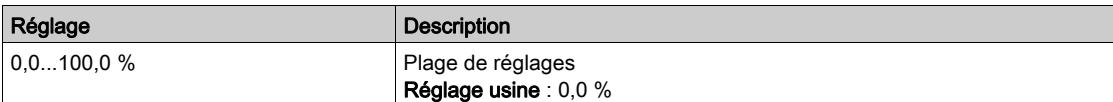

### <span id="page-475-3"></span>[Echelle Max. AQ1]  $A5H1$

Paramètre de mise à l'échelle de 100 % sur AQ1.

Mise à l'échelle de la limite supérieure du paramètre affecté, en % de la variation maximale possible.

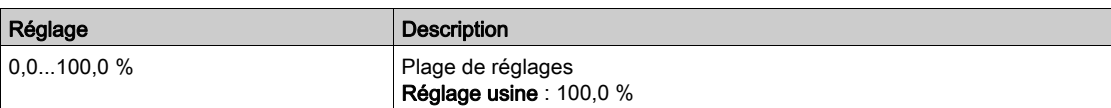

# <span id="page-475-4"></span>[Filtre AQ1]  $H_0$  I F

Heure de coupure du filtre passe-bas sur AQ1.

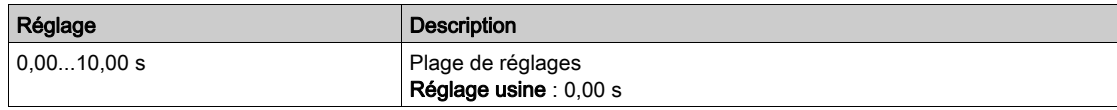

# [Configuration AQ2]  $H \circ Z -$  - Menu

## Accès

# [Réglages Complets]  $\rightarrow$  [Entrée/Sortie]  $\rightarrow$  [AI/AQ]  $\rightarrow$  [Configuration AQ2]

### A propos de ce menu

Ce menu est accessible sur les variateurs d'une puissance supérieure à 22 kW.

# [Affectation AQ2]  $H \circ P$

Affectation de AQ2.

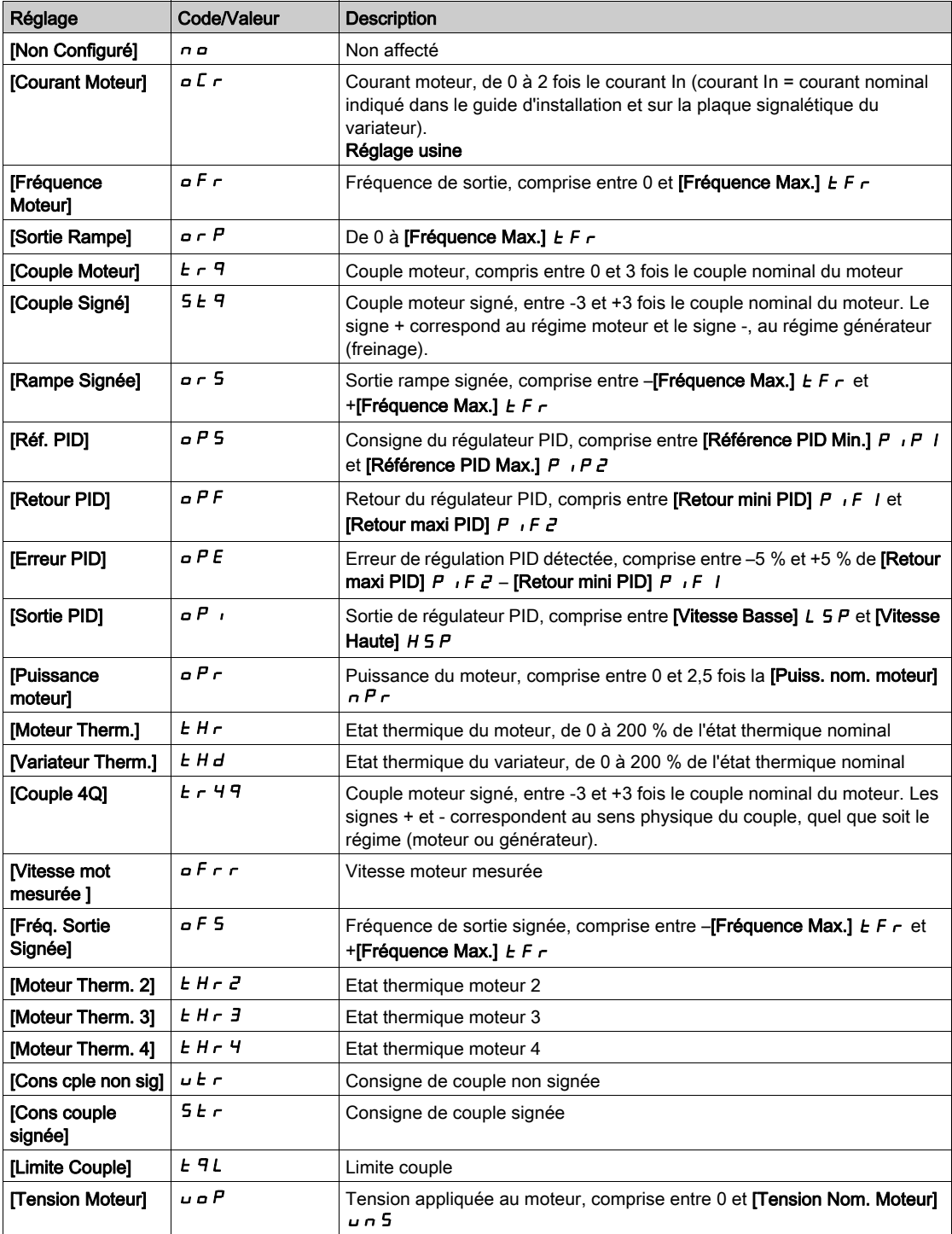

# [Type AQ2]  $A \circ B$  *L*

Type AQ2.

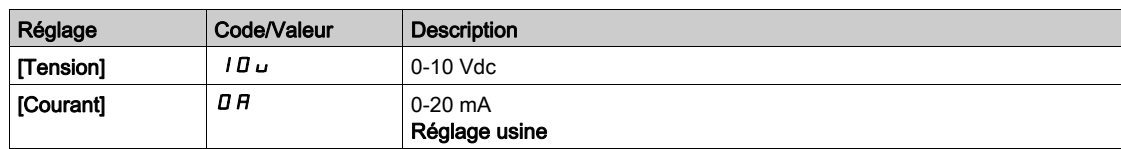

### [Sortie Min. AQ2]  $H \circ L \nightharpoonup \star$

Paramètre de mise à l'échelle du courant de 0 % sur AQ2. Ce paramètre est accessible si [Type AQ2]  $A \rightarrow B$  est réglé sur [Courant]  $D A$ . Identique à [Sortie Min. AQ1]  $H \alpha L$  / [\(voir](#page-474-0) page 475).

### [Sortie Max. AQ2]  $A \circ A \circ B$

Paramètre de mise à l'échelle du courant de 100 % sur AQ2. Ce paramètre est accessible si [Type AQ2]  $A \circ B \circ E$  est réglé sur [Courant]  $D A$ . Identique à [Sortie Max. AQ1]  $A \cup I$  [\(voir](#page-474-1) page 475).

### [AQ2 Sortie Min.]  $\overline{U}$  o L 2  $\overline{\mathbf{X}}$

Paramètre de mise à l'échelle de la tension de 0 % pour AQ2. Ce paramètre est accessible si [Type AQ2]  $H \circ H$  est réglé sur [Tension]  $H \cup H$ . Identique à [Sortie Min. AQ1] ם ط L I [\(voir](#page-475-0) page 476).

# **[AQ2 Sortie Max.]**  $\mu$   $\sigma$  H  $\bar{c}$  \*

Paramètre de mise à l'échelle de la tension de 100 % sur AQ2. Ce paramètre est accessible si [Type AQ2]  $H \circ H^2$  est réglé sur [Tension]  $H \cup H^2$ . Identique à [Sortie Max. AQ1] اصر H I [\(voir](#page-475-1) page 476).

### [Echelle Min. AQ2]  $B 5 L 2$

Paramètre de mise à l'échelle de 0 % sur AQ2. Identique à [Echelle Min. AQ1] A 5 L I [\(voir](#page-475-2) page 476).

### [Echelle Max. AQ2]  $A5H2$

Paramètre de mise à l'échelle de 100 % sur AQ2. Identique à [Echelle Max. AQ1] A 5 H 1 [\(voir](#page-475-3) page 476).

#### [Filtre AQ2]  $B \circ P$  F

Temps de coupure du filtre passe-bas AQ2. Identique à [Filtre AQ1]  $H \circ I$  I F [\(voir](#page-475-4) page 476).

# [AI1 virtuelle] A V 1 - - Menu

### Accès

# [Réglages Complets] → [Entrée/Sortie] → [AI/AQ] → [AI1 Virtuelle]

# [AIV1 Affectation]  $H V I H$

Affectation de fonctions à l'entrée analogique virtuelle AI1.

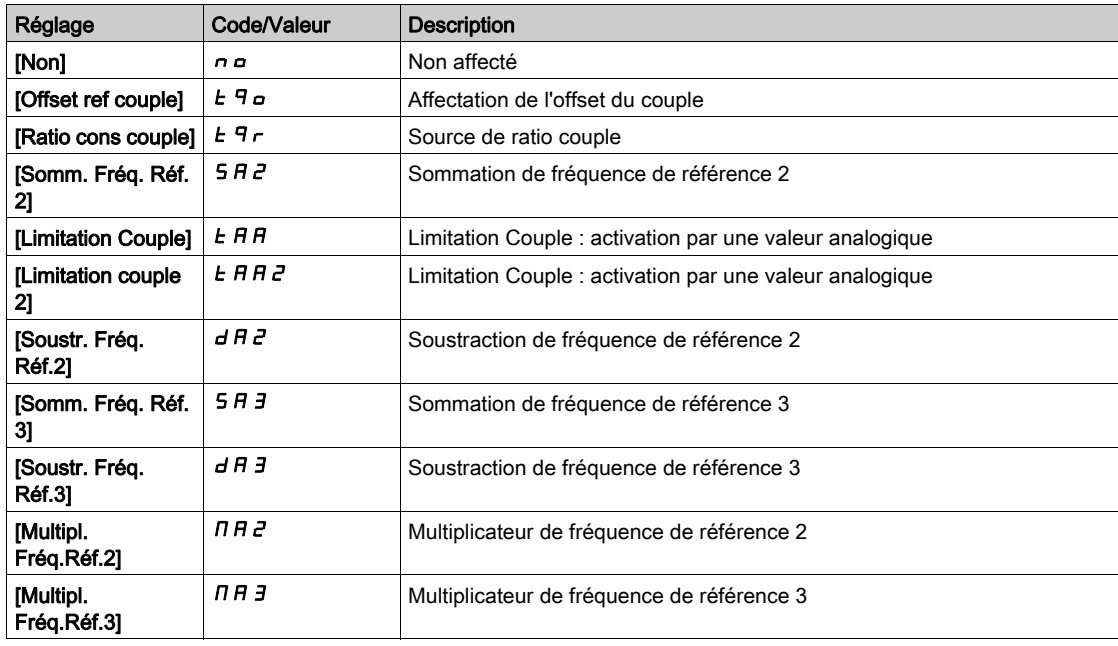

# [Affectation canal AIV1]  $H \cdot L$  /

Affectation de canal d'entrée analogique virtuelle AIV1.

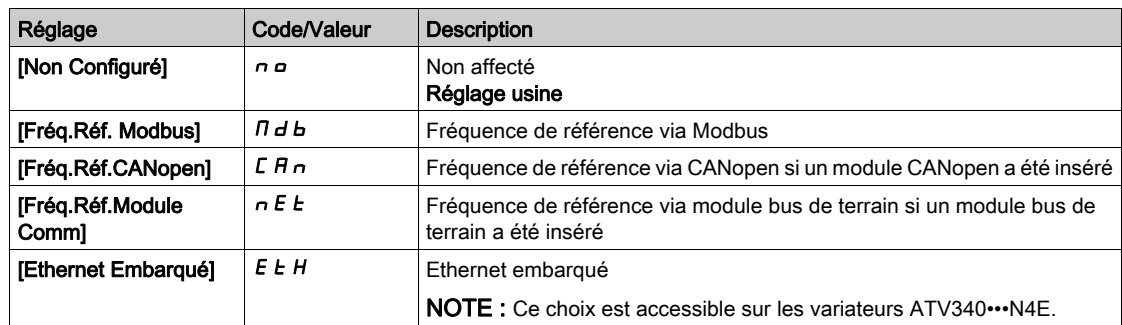

## [Type AIV1]  $HVI$

Configuration de l'entrée analogique virtuelle AIV1.

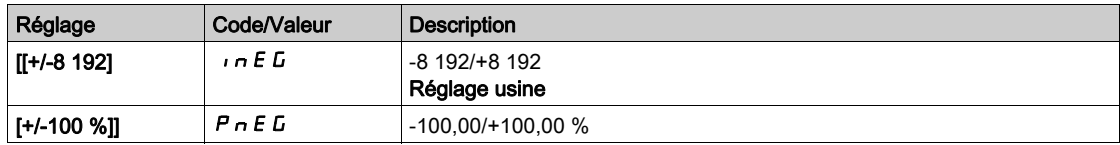

# Sous-chapitre 8.42 [Entrée/Sortie] - [Relais]

# Contenu de ce sous-chapitre

Ce sous-chapitre contient les sujets suivants :

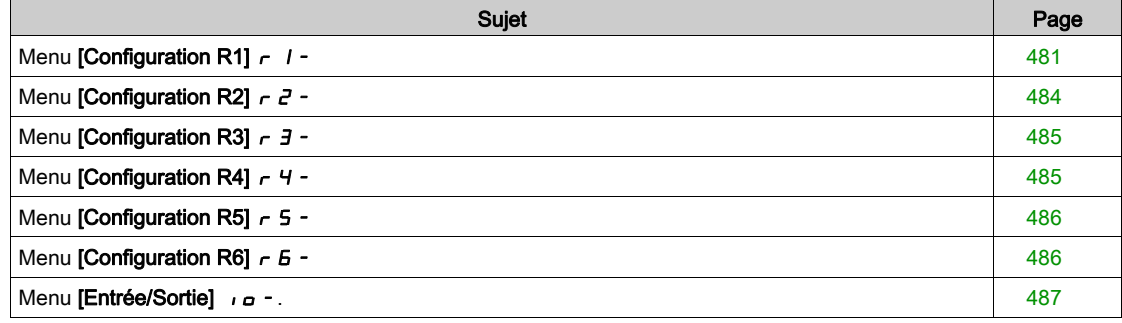

# <span id="page-480-0"></span>Menu [Configuration R1]  $r$  /-

# Accès

# [Réglages Complets]  $\rightarrow$  [Entrée/Sortie]  $\rightarrow$  [Relais]  $\rightarrow$  [Configuration R1]

# <span id="page-480-1"></span>[Affectation R1]  $r-1$

Affectation de R1.

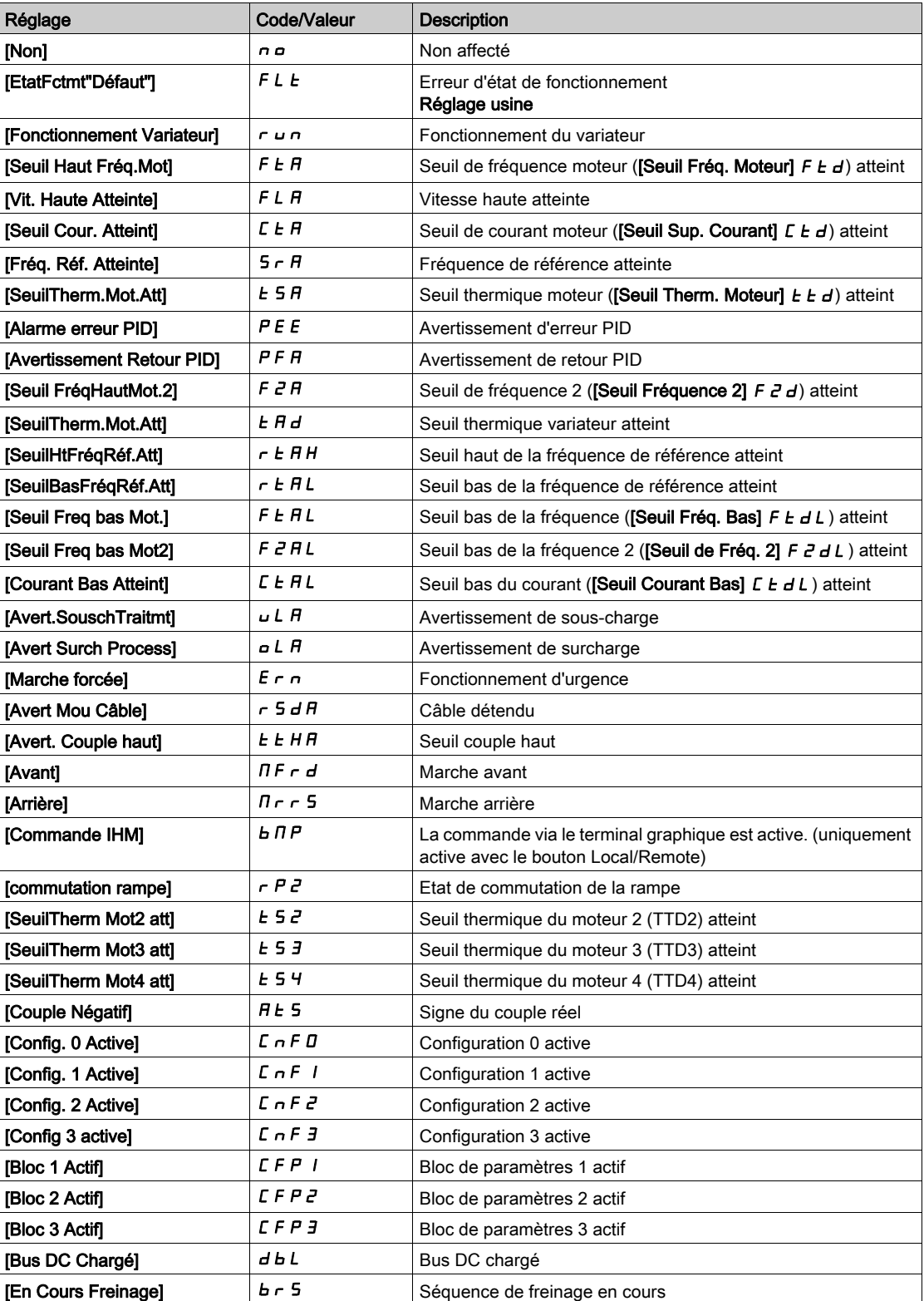

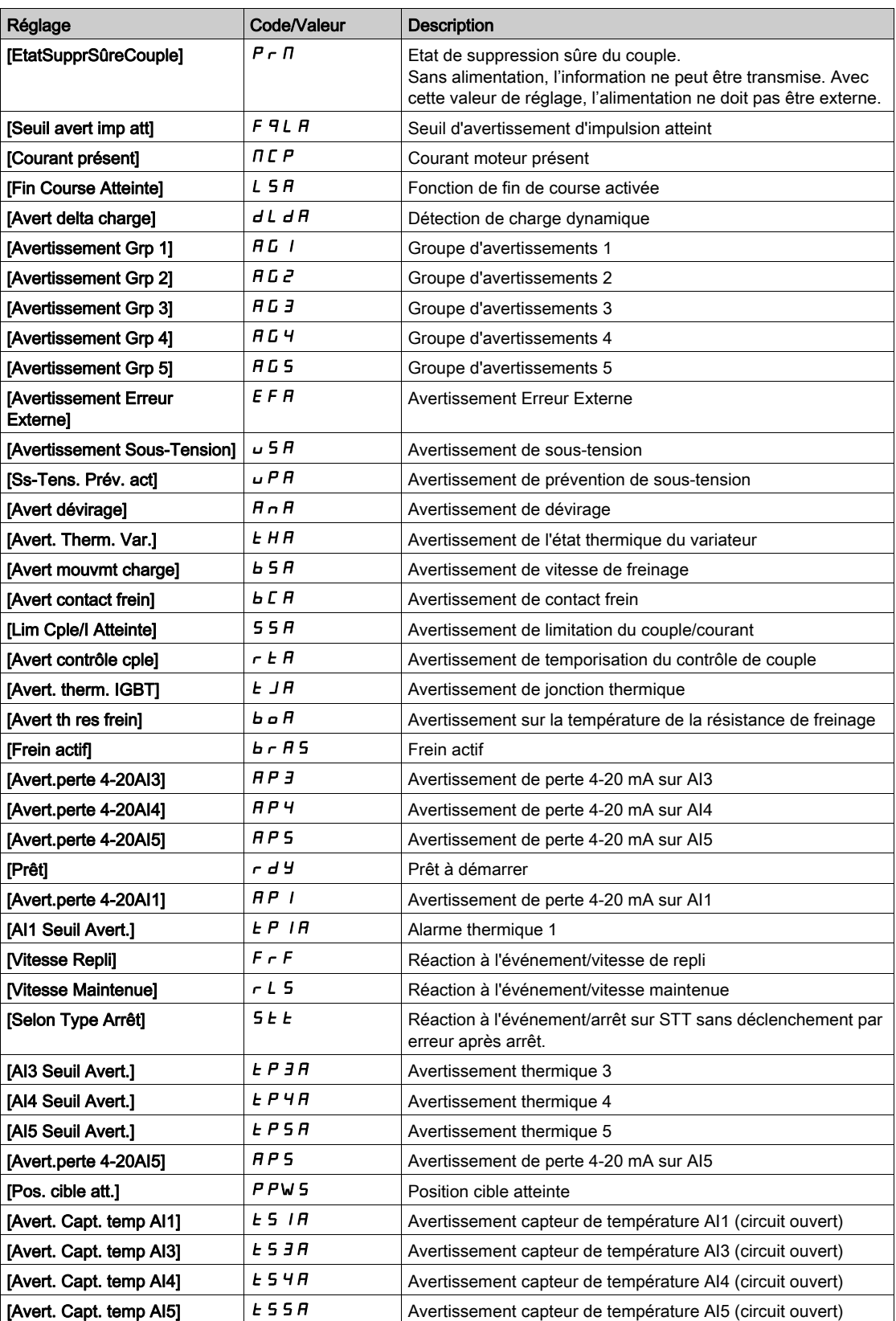

# [Temporisation R1]  $r$  1 d

Temporisation d'activation R1.

Le changement d'état est effectif après écoulement du délai de temporisation configuré, lorsque l'information devient vraie.

Le délai ne peut pas être défini pour l'affectation du paramètre [EtatFctmt"Défaut"] F L E et reste égal à 0.

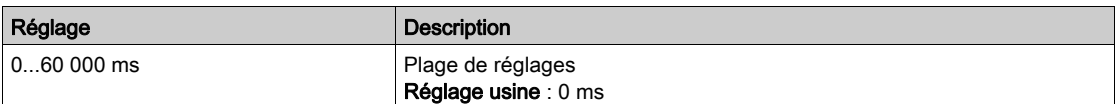

## [Niveau d'appel R1]  $r$  15

Etat R1 (niveau active de sortie).

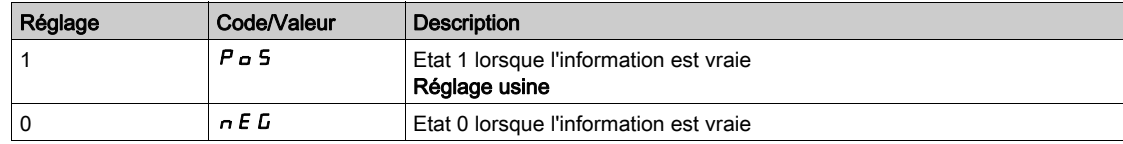

La configuration [1]  $P_0$  5 ne peut pas être modifiée pour l'affectation du paramètre [EtatFctmt"Défaut"] FLt.

### [Maintien R1]  $r$   $1H$

Temporisation de maintien R1.

Le changement d'état est effectif après écoulement du délai de temporisation configuré, lorsque l'information devient fausse.

La temporisation de maintien ne peut pas être définie pour l'affectation du paramètre [EtatFctmt"Défaut"] F L E et reste égale à 0.

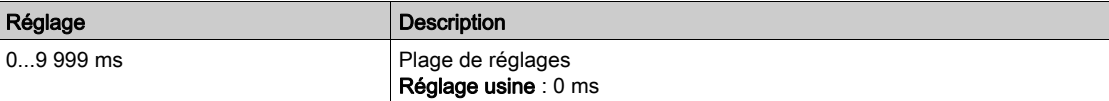

# <span id="page-483-0"></span>Menu [Configuration R2]  $r^2$  -

# Accès

# [Réglages Complets]  $\rightarrow$  [Entrée/Sortie]  $\rightarrow$  [Relais]  $\rightarrow$  [Configuration R2]

### A propos de ce menu

```
Identique au menu [Configuration R1] r (voir page 481).
```
## <span id="page-483-1"></span>[Affectation R2]  $r^2$

Affectation de R2.

Identique à [Affectation R1]  $r$  1 [\(voir](#page-480-1) page 481) en plus de :

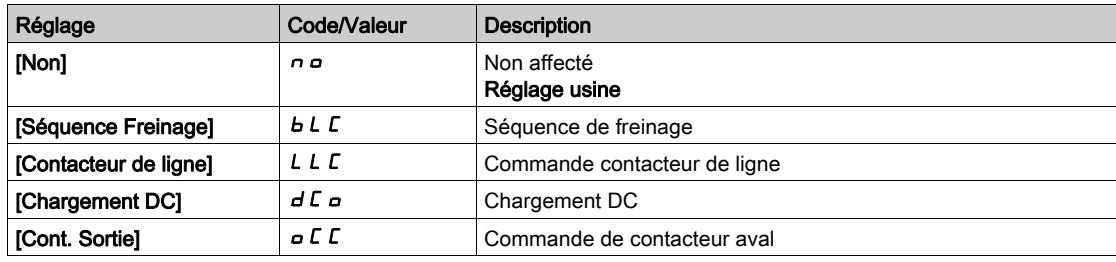

# [Temporisation R2]  $r$   $d$   $d$

Temporisation d'activation R2.

# [Niveau d'appel R2]  $r$  2 5

Etat R2 (niveau actif de la sortie).

### [Maintien R2]  $r$   $2H$

Temporisation de maintien R2.

# <span id="page-484-0"></span>Menu [Configuration R3]  $r$  3 -

### Accès

### [Réglages Complets]  $\rightarrow$  [Entrée/Sortie]  $\rightarrow$  [Relais]  $\rightarrow$  [Configuration R3]

#### A propos de ce menu

Identique au menu [Configuration R1]  $r$  1 - [\(voir](#page-480-0) page 481).

Ce menu est accessible sur les variateurs d'une puissance supérieure à 22 kW.

#### [R3 Affectation]  $r-3$

Affectation R3. Identique à [Affectation R2]  $r^2$  [\(voir](#page-483-1) page 484).

## [Temporisation R3]  $r$  3 d

Temporisation d'activation R3.

### [Niveau d'appel R3]  $r$  3 S

Etat R3 (niveau actif de la sortie).

#### [Maintien R3]  $r$   $\overline{3}$  H

Temporisation de maintien R3.

# <span id="page-484-1"></span>Menu [Configuration R4]  $r$  4 -

#### Accès

 $[Refalages Complets] \rightarrow [Entrée/Sortie] \rightarrow [Relais] \rightarrow [Configuration R4]$ 

#### A propos de ce menu

Identique au menu [Configuration R1]  $r$  1 - [\(voir](#page-480-0) page 481).

Les paramètres suivants sont accessibles si le module optionnel de sorties relais VW3A3204 a été inséré.

### [R4 Affectation]  $r + \star$

Affectation R4. Identique à [Affectation R2]  $r \frac{2}{v}$  [\(voir](#page-483-1) page 484).

#### [Temporisation R4]  $r$  4 d  $\star$

Temporisation d'activation R4.

# [Niveau d'appel R4]  $r$  4 5  $\star$

Etat R4 (niveau actif de la sortie).

### [Maintien R4]  $r$  4 H  $\star$

Temporisation de maintien R4.

# <span id="page-485-0"></span>Menu [Configuration R5]  $r$  5 -

### Accès

### [Réglages Complets]  $\rightarrow$  [Entrée/Sortie]  $\rightarrow$  [Relais]  $\rightarrow$  [Configuration R5]

### A propos de ce menu

Identique au menu [Configuration R1]  $r$  1 - [\(voir](#page-480-0) page 481).

Les paramètres suivants sont accessibles si le module optionnel de sorties relais VW3A3204 a été inséré.

### [R5 Affectation]  $r$  5  $\star$

Affectation R5. Identique à [Affectation R2]  $r^2$  [\(voir](#page-483-1) page 484).

### [Temporisation R5]  $r$  5  $d$   $\star$

Temporisation d'activation R5.

## [Niveau d'appel R5]  $r$  5 5  $\star$

Etat R5 (niveau actif de la sortie).

# [Maintien R5]  $r$  5 H  $\star$

Temporisation de maintien R5.

# <span id="page-485-1"></span>Menu [Configuration R6]  $r6-$

### Accès

### [Réglages Complets]  $\rightarrow$  [Entrée/Sortie]  $\rightarrow$  [Relais]  $\rightarrow$  [Configuration R6]

### A propos de ce menu

Identique au menu *[Configuration R1]*  $r$  *1 - [\(voir](#page-480-0) page 481)*.

Les paramètres suivants sont accessibles si le module optionnel de sorties relais VW3A3204 a été inséré.

# [R6 Affectation]  $r 6 \star$

Affectation R6. Identique à [Affectation R2]  $r \neq$  [\(voir](#page-483-1) page 484).

### **[Temporisation R6]**  $r6d \star$

Temporisation d'activation R6.

### [Niveau d'appel R6]  $r$  5 S  $\star$

Etat R6 (niveau actif de la sortie).

### [Maintien R6]  $r$  6 H  $\star$

Temporisation de maintien R6.

# <span id="page-486-0"></span>Menu [Entrée/Sortie] io-.

### Accès

### $[Réglages Complets] \rightarrow [Entrée/Sortie]$

### [Modèle Fréq. Réf.]  $b$  5  $P$

Sélection du modèle de fréquence de référence.

Ce paramètre définit comment la consigne de vitesse est prise en compte, pour les entrées analogiques et l'entrée Pulse input. Dans le cas du régulateur PID, il s'agit de la consigne en sortie du PID.

Les limites sont définies par les paramètres [Vitesse basse] L 5 P et [Vitesse Haute] H 5 P.

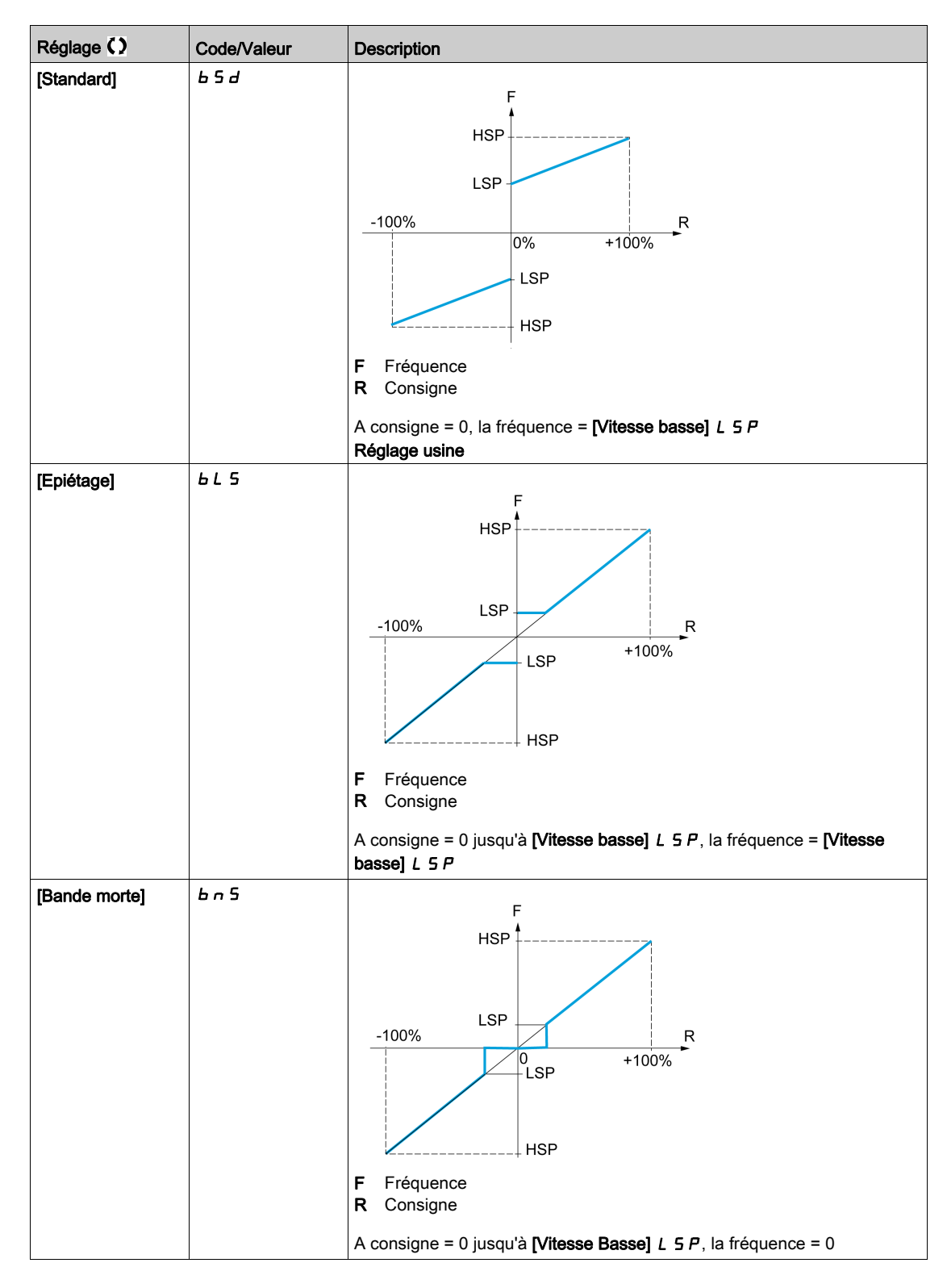

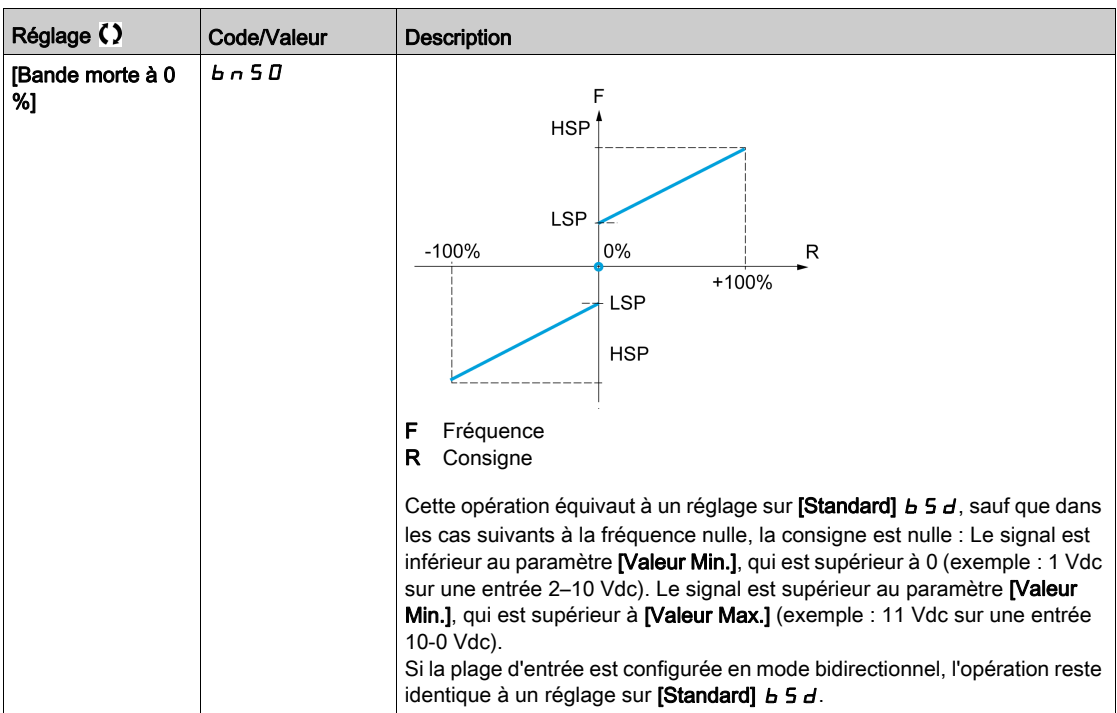

# Sous-chapitre 8.43 [Config codeur]

# Menu [Config codeur]  $iE_n$  -

Accès

## [Réglages Complets]  $\rightarrow$  [Config codeur]

#### A propos de ce menu

Ce menu est accessible si un module codeur (VW3A3420, VW3A3422, VW3A3423 ou VW3A3424) a été inséré, et les choix possibles dépendent du type de module codeur utilisé.

### Procédure de vérification du codeur

Cette procédure s'applique à tous les types de codeur.

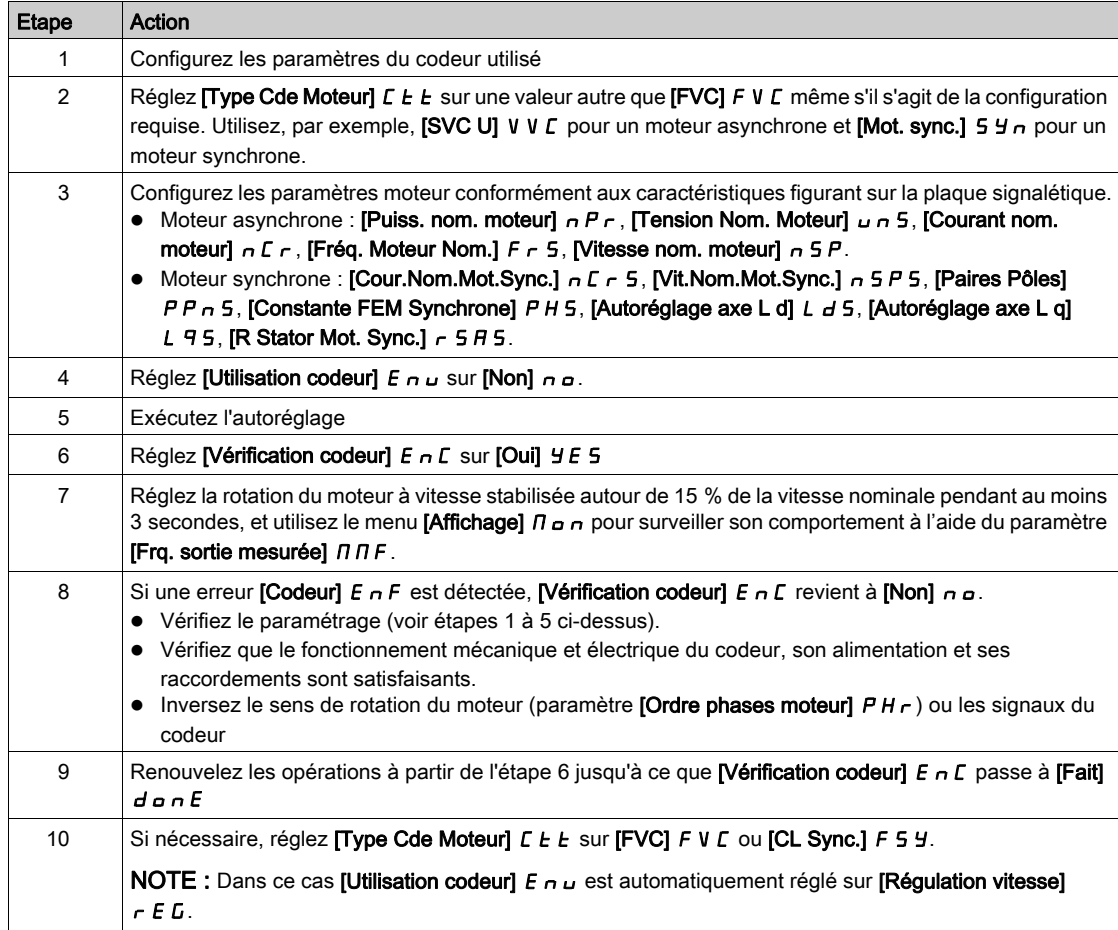

# [Type codeur]  $\cup E \subset P$

Type de codeur.

Ce paramètre est accessible si VW3A3420, VW3A3422 ou VW3A3424 est inséré.

La liste des choix possibles dépend du module codeur inséré.

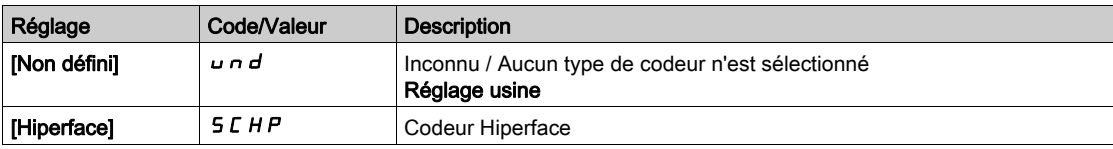

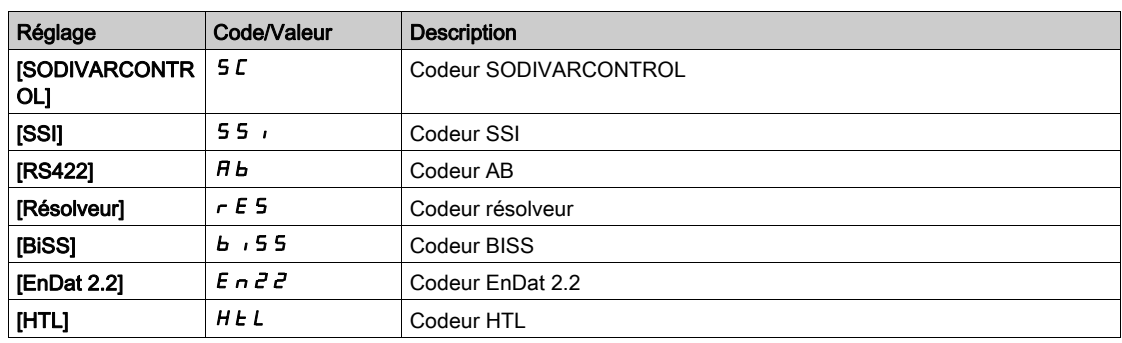

## [Type de codeur AB]  $E \cap 5$

Configuration type de codeur AB

Ce paramètre est accessible si [Type codeur]  $\mu$  E C P est réglé sur [RS422]  $B$  b ou [HTL]  $H$  E L.

NOTE : Ce paramètre est forcé sur [AABB]  $A A B B$ ] is le module codeur est différent du codeur HTL.

# A AVERTISSEMENT

### PERTE DE CONTROLE

Si vous utilisez un module codeur HTL (VW3A3424) et si vous réglez [Utilisation codeur]  $E \nmid u$  sur [Régulation vitesse]  $r \in L$ , vous devez régler le paramètre [Type de codeur AB]  $E \nvert n$  5 sur [AABB]  $A B B.$ 

Le non-respect de ces instructions peut provoquer la mort, des blessures graves ou des dommages matériels.

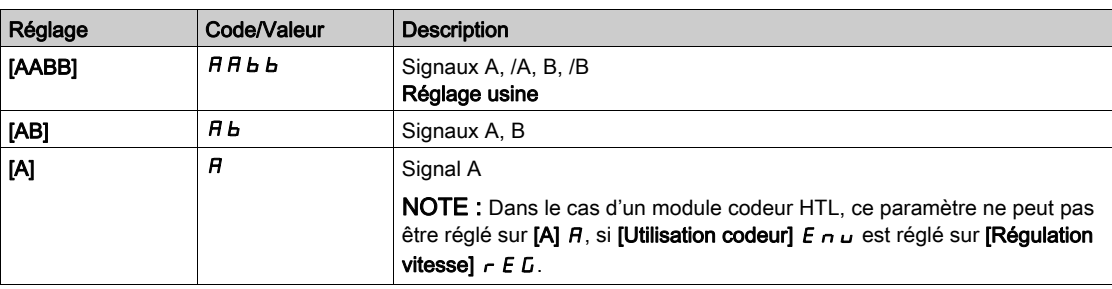

### [Tension codeur]  $\overline{U}$  E  $\Gamma$  V  $\star$

Tension d'alimentation du codeur.

Tension nominale du codeur utilisé. La liste des choix possibles dépend du module codeur inséré.

Ce paramètre est accessible si [Type codeur]  $\overline{L}$  E E P n'est pas réglé sur :

- [Non défini]  $u \nightharpoonup d$ , ou
- [Resolveur]  $r \in 5$ .

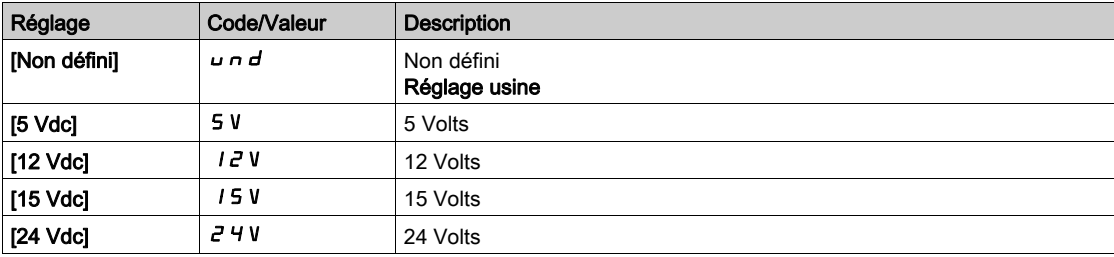

# [Nombre impulsions]  $P G$ ,  $\star$

Nombre d'impulsions par tour de codeur.

Ce paramètre est accessible si

- un module codeur VW3A3420 a été inséré et si **[Type codeur]**  $\overline{L}$  E  $\overline{L}$  P est réglé sur **[RS422]** *R b*, ou
- $\bullet$  un module codeur VW3A3424 a été inséré et si **[Type codeur]**  $\iota$  E E P est réglé sur **[HTL]**  $H$  E L.

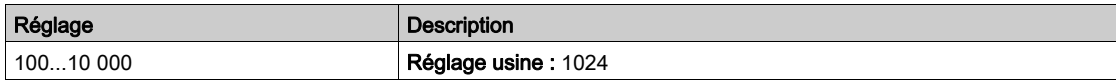

## [Vérification codeur]  $E \nI$

Activation de la vérification du codeur.

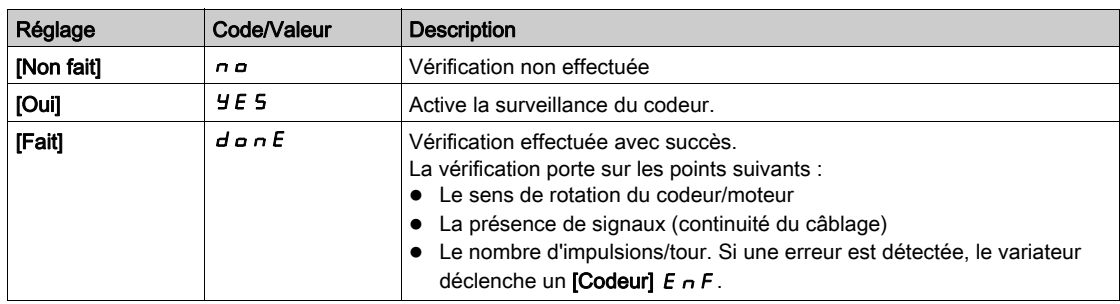

### [Utilisation codeur]  $E \nightharpoonup u$

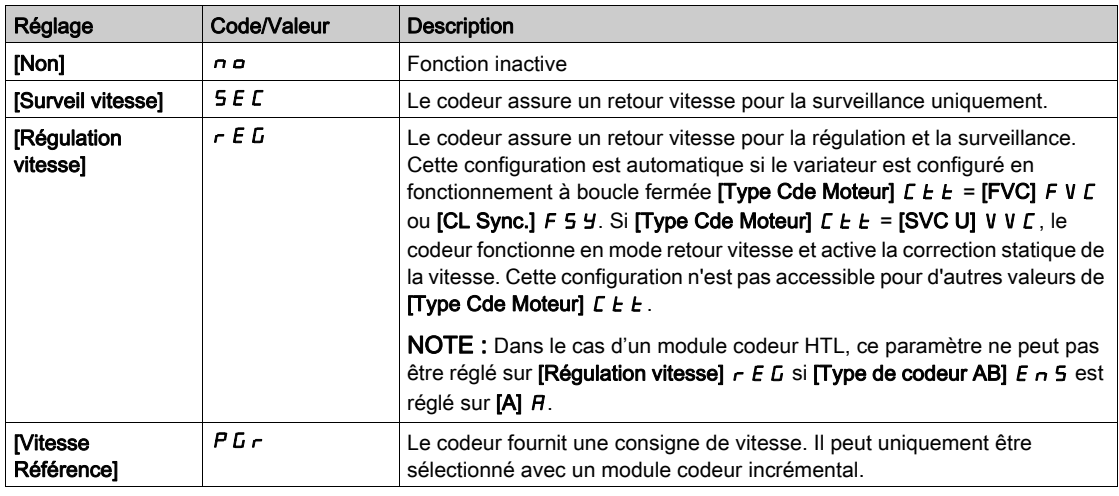

### [Inv rotation codeur]  $E \nmid r \nmid l$

Inversion du sens de rotation du codeur.

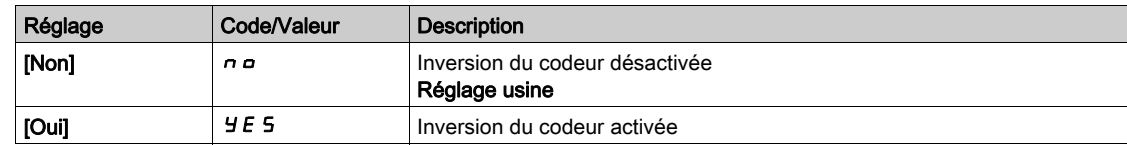

# [FreqExcit Resolveur.]  $r E F q \star$

Fréquence d'excitation résolveur.

Ce paramètre est accessible si [Type codeur]  $\overline{L}E\overline{F}$  est réglé sur [Resolveur]  $\overline{r}E\overline{S}$ .

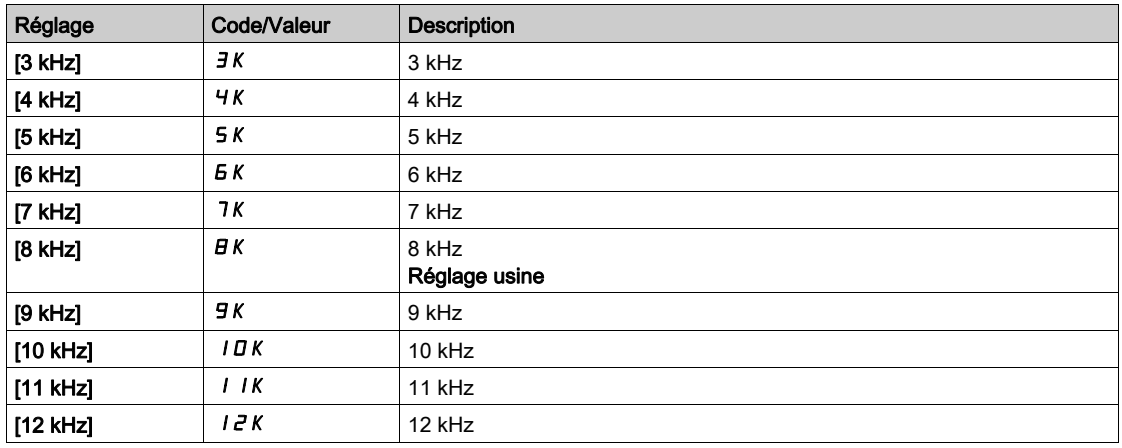

# [Ratio transformat.]  $E \rightharpoondown E \rightharpoondown \rightharpoondown$

Ratio de transformation du résolveur.

Ce paramètre est accessible si [Type codeur]  $\sqrt{L}E$  est réglé sur [Resolveur]  $\sqrt{r}E$  5.

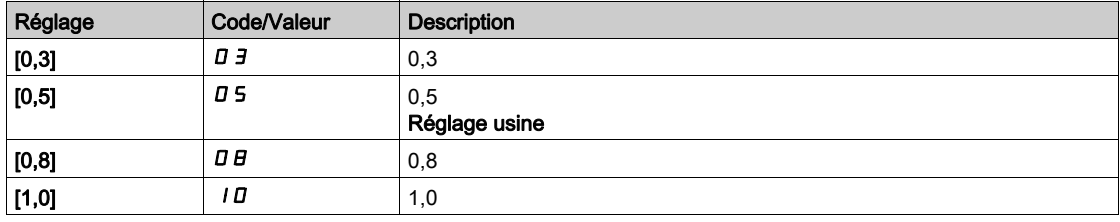

# [Nbr pôles Resolveur]  $rPPn$

Nombre de paires de pôles du résolveur.

Ce paramètre est accessible si [Type codeur]  $\sqrt{L}E$  est réglé sur [Resolveur]  $\sqrt{r}E$  5.

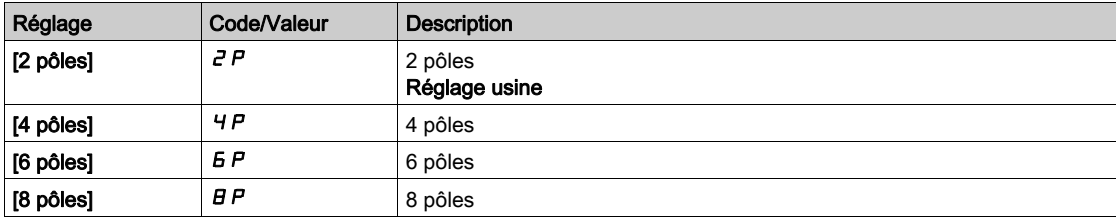

# [Nombre de lignes]  $\overline{u}E\overline{L}E\overline{\overline{K}}$

Nombre de lignes du codeur SinCos.

Ce paramètre est accessible si [Type codeur]  $\sqrt{L}E$  est réglé sur [SinCos] 5  $\sqrt{L}$ .

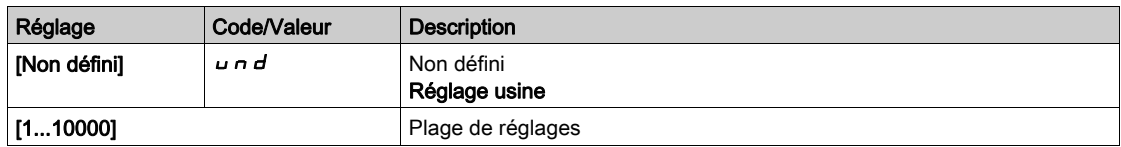

# [Parité codeur SSI] 5 5  $\Gamma$  P  $\star$

Parité du codeur SSI

Ce paramètre est accessible si [Type codeur]  $\mu$  E E P est réglé sur [SSI] 55,

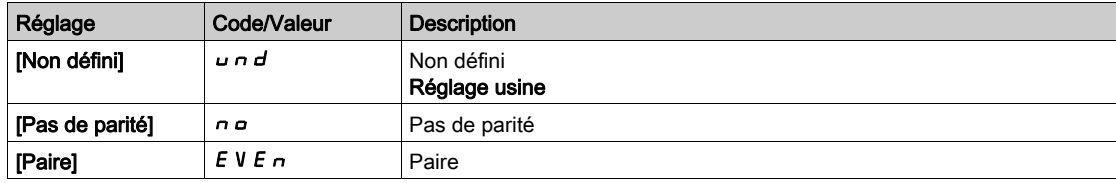

## [Taille trame SSI]  $55F5*$

Taille de trame SSI (en nombre de bits).

Le paramètre est accessible si [Type codeur]  $\overline{L}E\overline{F}$  est réglé sur [SSI] 55,

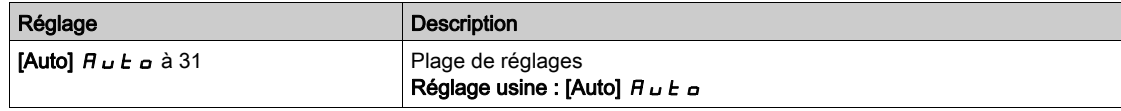

# [Nombre de tours]  $E \cap \Pi \subset \bigstar$

Nombre de tours.

Format du nombre de tours (en nombre de bits).

Le paramètre est accessible si [Type codeur]  $\sqrt{L}E$  P est réglé sur [SSI] 55,

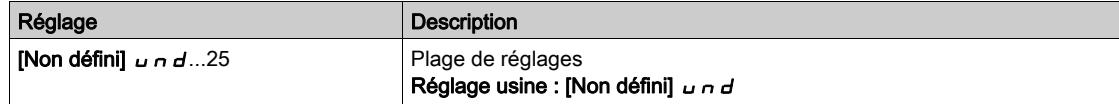

# [Nombre de bits par tour]  $E \nightharpoonup E \nightharpoonup \star$

Nombre de bits par tour.

Résolution par tour (en nombre de bits).

Le paramètre est accessible si  $[T$ ype codeur]  $\overline{L}E\overline{L}P$  est réglé sur [SSI] 55,

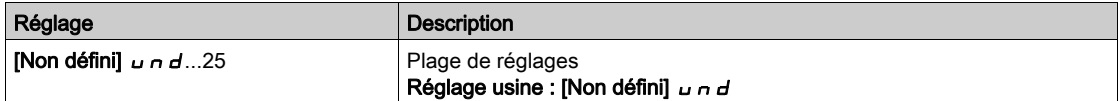

# [Type de code SSI]  $55Cd \star$

Type de code SSI.

Le paramètre est accessible si [Type codeur]  $\overline{L}E\overline{F}$  est réglé sur [SSI] 55,

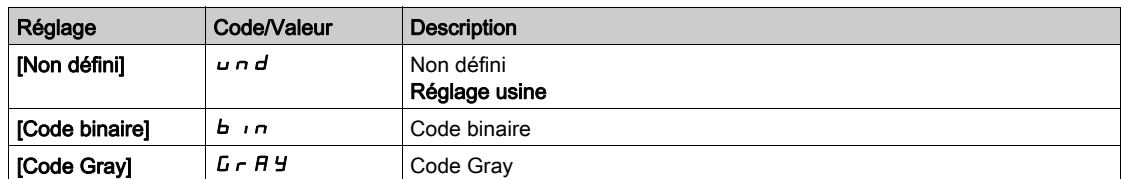

# [Fréquence d'horloge]  $E \cap S \nrightarrow \star$

Fréquence d'horloge.

Le paramètre est accessible si [Type codeur]  $\sqrt{L}E$  P est réglé sur [SSI] 55,

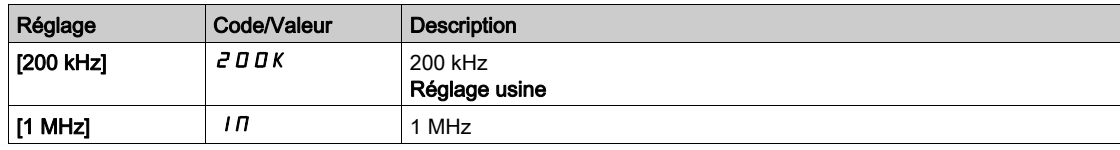

## [Freq Max codeur AB]  $H b \Pi F \star$

Fréquence maximale du codeur AB.

Ce paramètre est accessible si [Type codeur]  $\overline{L}E\overline{L}P$  est réglé sur [RS422]  $\overline{H}$  b ou [HTL]  $HEL$  et si [Niveau d'accès]  $L$   $H$   $L$  est réglé sur [Expert]  $E P r$ .

Ce paramètre peut être utilisé en cas de perturbations CEM pour régler le filtre du codeur.

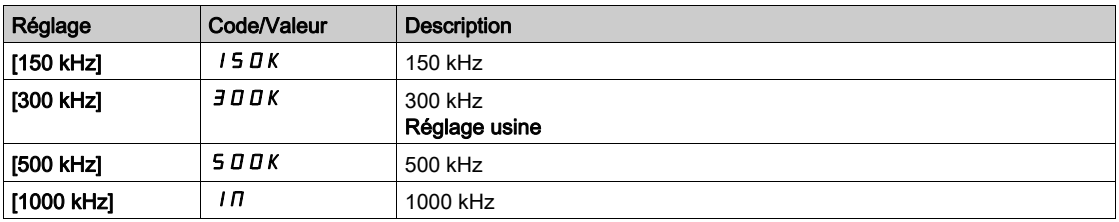

## [Filtre codeur]  $F$  F  $R$   $\star$

Activation du filtre du retour codeur.

Ce paramètre est accessible si [Niveau d'accès]  $L$   $H$   $L$  est réglé sur [Expert]  $E$   $P$   $r$  et :

- [Utilisation codeur]  $E \nightharpoonup \omega$  n'est pas réglé sur [Non]  $n \omega$ , ou si
- [Utilisation codeur emb]  $E E_n u$  n'est pas réglé sur [Non]  $n a$ .

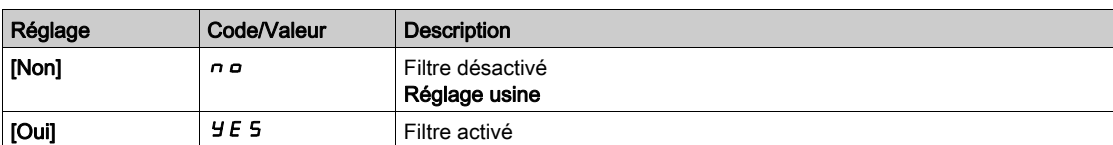

## [Val filtre codeur]  $F F \rightharpoonup \rightharpoonup \rightharpoonup$

Valeur du filtre de retour codeur.

Ce paramètre est accessible si :

- [Niveau d'accès]  $L$   $H$   $\Gamma$  est réglé sur [Expert]  $E$   $P$   $\Gamma$ , et si
- [Filtre codeur]  $F$  F A est réglé sur [Oui]  $Y E$  5.

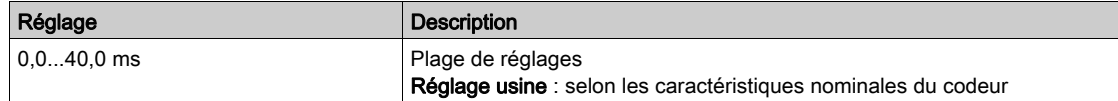

# [Arrêt sur top Z]  $E \circ S E \star$

Arrêt sur prochain top Z détecté.

Ce paramètre peut être utilisé pour la prise d'origine. Si la vitesse d'approche est réglée à une valeur trop élevée, une erreur [Surtension Bus DC]  $\sigma$  b F est déclenchée.

- Ce paramètre est accessible si :
- · un module codeur numérique VW3A3420 a été inséré et si [Type codeur] u E C P est réglé sur [RS422]  $B<sub>b</sub>$ .

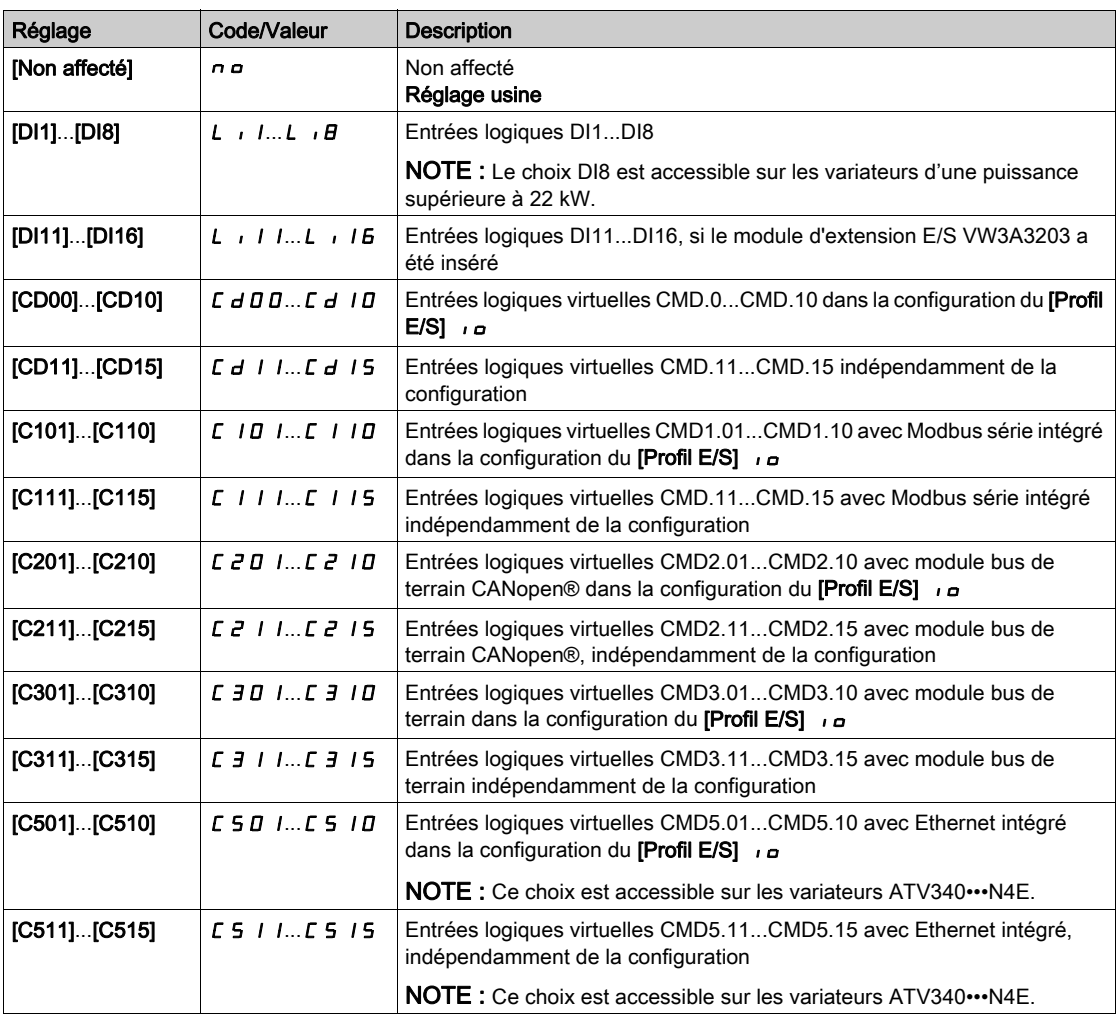

## [Affect RAZ position]  $r$  P  $\sigma$  5

Affectation de la position de remise à zéro.

Ce paramètre réinitialise la valeur des paramètres [Impuls. Codeur PLC]  $P \cup C$  et [Compt Impuls Cod]  $P \cup C$ d.

Ce paramètre est accessible si [Niveau d'accès] L A C est réglé sur [Expert] E P r

Identique à [Arrêt sur top Z]  $E \circ S E$ .

# Sous-chapitre 8.44 [Embedded Encoder]

# Menu [Codeur embarqué]  $IEE$  -

Accès

[Réglages Complets]  $\rightarrow$  [Codeur embarqué]

### A propos de ce menu

Ce menu est accessible sur les variateurs d'une puissance jusqu'à 22 kW et si aucun module codeur (VW3A3420, VW3A3422, VW3A3423 ou VW3A3424) n'a été inséré.

## [Type codeur emb]  $E E F P$

Type de codeur.

La liste des choix possibles dépend du module codeur inséré.

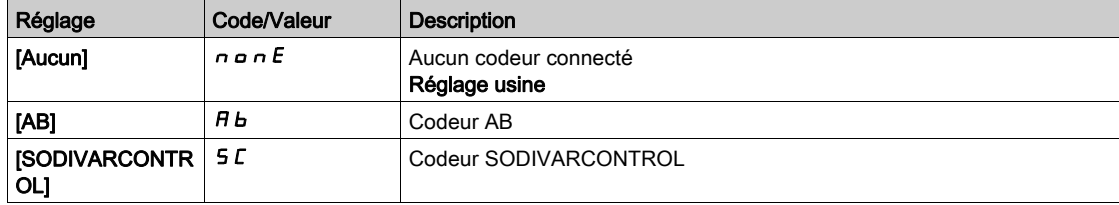

# [Tension codeur emb]  $E E V \star$

Tension d'alimentation du codeur embarqué.

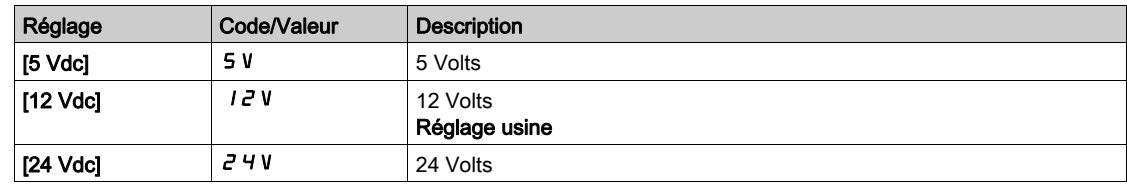

# [Nb impuls codeur emb]  $EPL \rightarrow \star$

Nombre d'impulsions par tour de codeur.

Le paramètre est accessible si [Type codeur emb] E E C P est réglé sur [RS422] R b

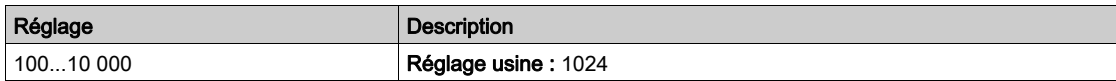

### [Vérification codeur]  $E \nI$

Activation de la vérification du codeur.

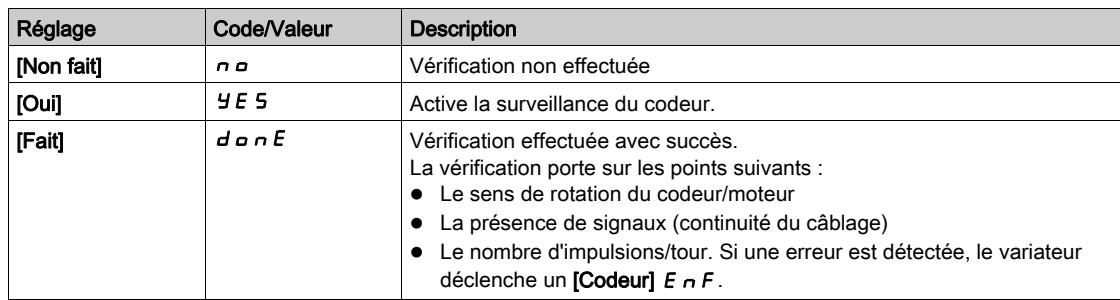

### [Utilisation codeur emb]  $E E n \mu$

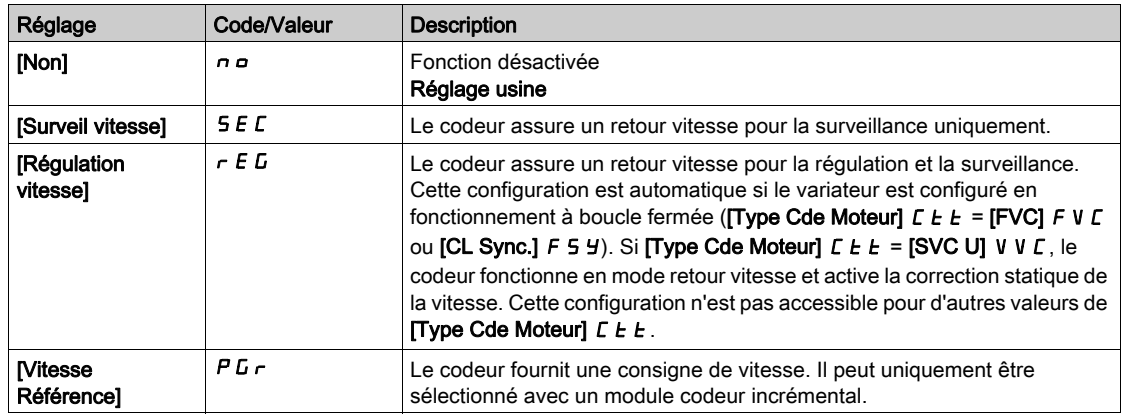

### [Inv rotation cod emb]  $E E \rightarrow$

Inversion du sens de rotation du codeur.

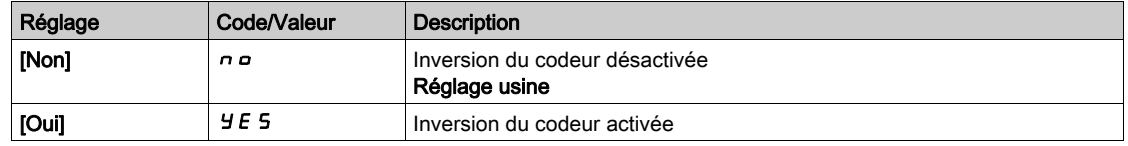

### [Nb lignes codeur emb]  $E E L E \star$

Nombre de lignes du codeur SinCos.

Ce paramètre est accessible si [Type codeur emb] E E C P est réglé sur [SinCos] 5 C.

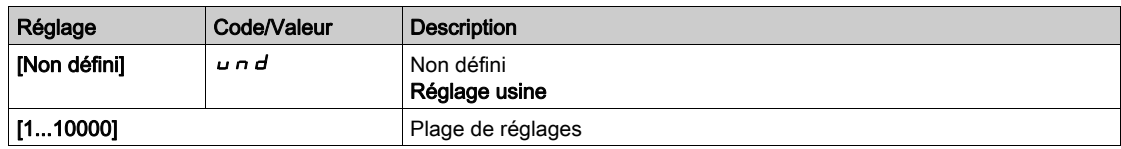

# [Filtre codeur]  $F$  F  $R$   $\star$

Activation du filtre du retour codeur.

Ce paramètre est accessible si [Utilisation codeur]  $E \nmid \omega$  n'est pas réglé sur [Non]  $n \nmid \omega$ .

Ce paramètre est accessible si :

- [Utilisation codeur]  $E \nightharpoonup \omega$  n'est pas réglé sur [Non]  $n \omega$ , ou si
- [Utilisation codeur emb]  $E E_n u$  n'est pas réglé sur [Non]  $n a$ .

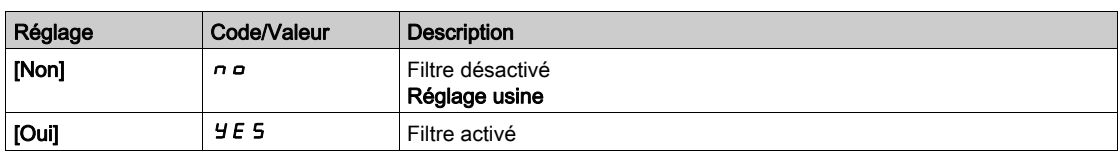

# [Val filtre codeur]  $F F \rightarrow \star$

Valeur du filtre de retour codeur.

- Ce paramètre est accessible si :
- [Niveau d'accès]  $L$   $H$   $L$  est réglé sur [Expert]  $E P r$ , et si
- [Filtre codeur]  $F$  F A est réglé sur [Oui]  $H$  E 5.

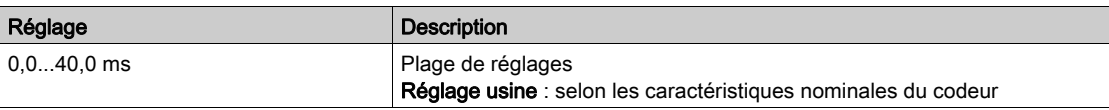

# [Arrêt sur top Z]  $E \circ S E \star$

Arrêt sur prochain top Z détecté.

Ce paramètre peut être utilisé pour la prise d'origine. Si la vitesse d'approche est réglée à une valeur trop élevée, une erreur [Surtension Bus DC]  $\sigma$  b F est déclenchée.

Ce paramètre est accessible si :

• [Type codeur emb]  $E E C P$  est réglé sur [RS422]  $H b$ .

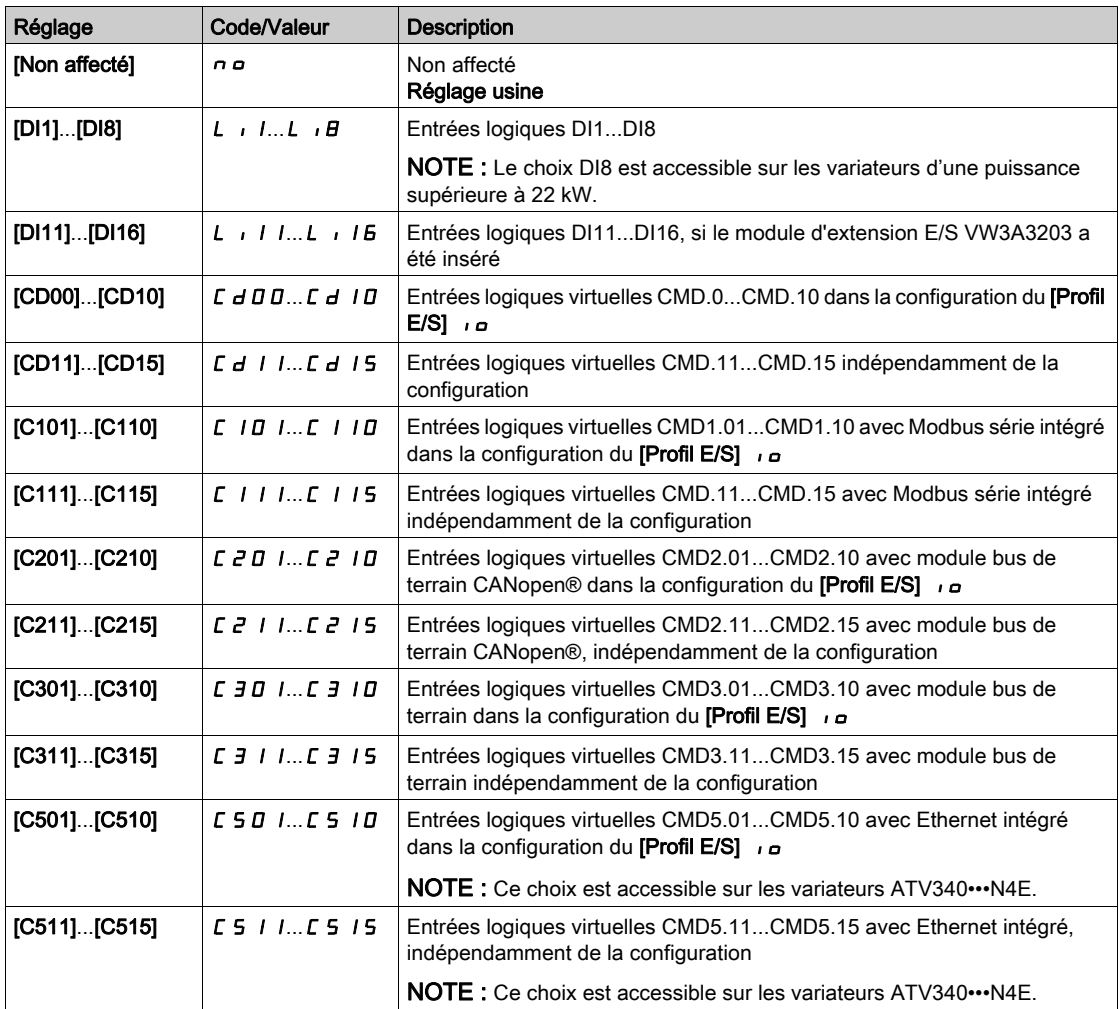

### [Affect RAZ position]  $r$  P  $\sigma$  5

Affectation de la position de remise à zéro.

Ce paramètre réinitialise la valeur des paramètres [Compt impulsion codeur]  $P \cup C$  et [Compt Impuls Cod]  $P \cup C$ d.

Ce paramètre est accessible si [Niveau d'accès]  $L$   $H$   $L$  est réglé sur [Expert]  $E$   $P$   $r$ 

Identique à [Arrêt sur top Z]  $E \circ S E$ .

# Sous-chapitre 8.45 [conf. Err./alerte]

## Contenu de ce sous-chapitre

Ce sous-chapitre contient les sujets suivants :

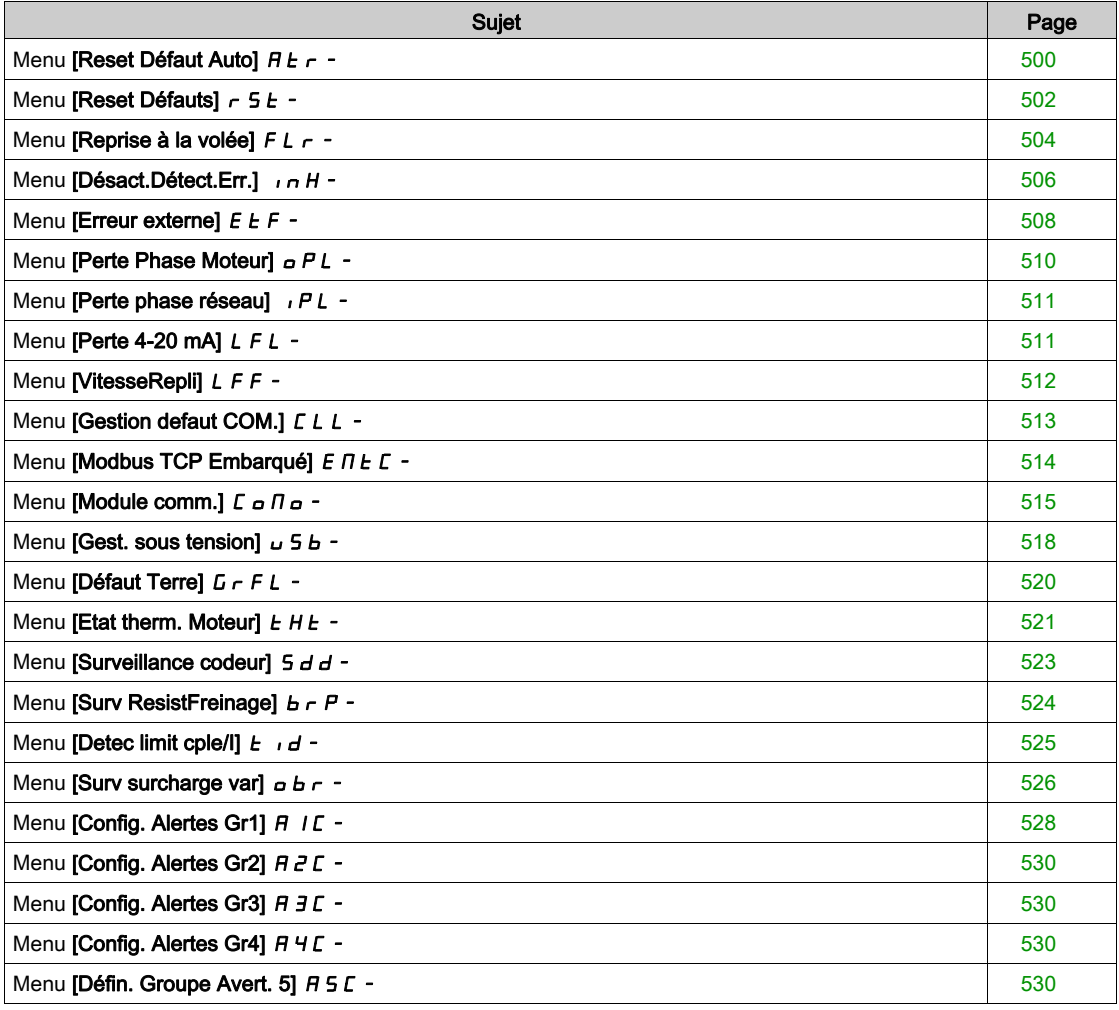

# <span id="page-499-0"></span>Menu [Reset Défaut Auto]  $H E_r$  -

### Accès

### [Réglages Complets]  $\rightarrow$  [Conf. Err./alerte]  $\rightarrow$  [Reset Défaut Auto]

# [Reset Défaut Auto]  $H E \rightharpoonup \overline{\Delta}$

Réinitialisation automatique des défauts.

Cette fonction permet de réaliser automatiquement une seule ou plusieurs Remises à zéro après détection d'un défaut. Si la cause de l'erreur qui a déclenché le passage à l'état de fonctionnement Défaut disparaît alors que cette fonction est activée, le variateur reprend son fonctionnement normal. Lorsque les tentatives de Remise à zéro après détection d'un défaut sont effectuées automatiquement, le signal de sortie **[Défaut**] Etat Fonctionnement] est indisponible. Si les tentatives de Remise à zéro après détection d'un défaut échouent, le variateur reste à l'état de fonctionnement Défaut et le signal de sortie **[Défaut Etat Fonction**nement] s'active.

# A AVERTISSEMENT

# FONCTIONNEMENT INATTENDU DE L'EQUIPEMENT

- Vérifiez que cette fonction peut être activée en toute sécurité.
- Vérifiez que lorsque le signal de sortie "Défaut Etat Fonctionnement" n'est pas disponible, cette fonction peut être activée en toute sécurité.

Le non-respect de ces instructions peut provoquer la mort, des blessures graves ou des dommages matériels.

Le variateur relais de défaut reste activé si cette fonction est active. La consigne de vitesse et le sens de la marche doivent être maintenus.

Il est recommandé d'utiliser une commande à 2 fils ( $[Commande 2/3$  fils $]$   $E E E$  est réglé sur  $[Commande 1]$ 2 fils]  $2F$  et [Commande 2 fils]  $E$  E est réglé sur [Niveau] L  $E$  L). Reportez-vous au paramètre [Commande 2/3 fils]  $E\subset\mathcal{C}$ .

Si le redémarrage n'a pas eu lieu une fois que le délai configurable **[Temps reset défaut]**  $E$   $\vec{H}$   $\vec{r}$  est écoulé, la procédure est abandonnée et la réponse du variateur à l'erreur externe reste verrouillée jusqu'à ce qu'il soit mis hors tension puis rallumé.

La liste des codes d'erreurs détectées, qui autorisent cette fonction, figure dans la partie relative aux diagnostics de ce manuel.

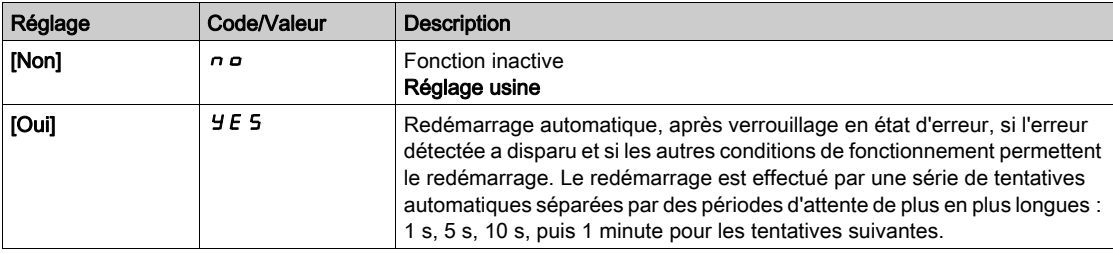

### **Temps reset défautl**  $E \cdot H \cdot \star$

Temps maximum pour la fonction de redémarrage automatique.

Le paramètre est accessible si **[Reset Défaut Auto] A L r** est réglé sur **[Oui] Y E 5**. Il peut être utilisé afin de limiter le nombre de redémarrages consécutifs sur une erreur détectée récurrente.

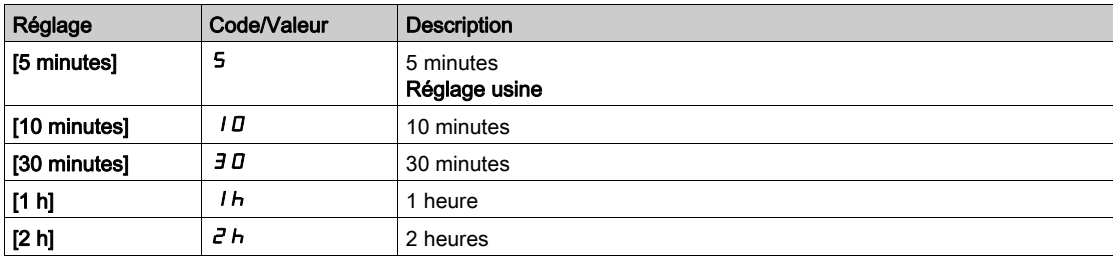

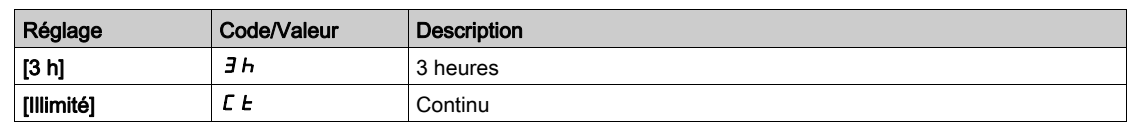

# <span id="page-501-0"></span>Menu [Reset Défauts]  $r$  5  $F$  -

### Accès

### $[Réglages Complets] \rightarrow [Conf. Err./alerte] \rightarrow [Reset Défauts]$

### [Affect. réarmement]  $r$  5 F

Affectation de l'entrée de réarmement.

Les erreurs détectées sont effacées manuellement lorsque l'entrée ou le bit affecté passe à l'état 1 et si la cause de l'erreur a disparu.

La touche STOP/RESET du Terminal graphique a le même effet.

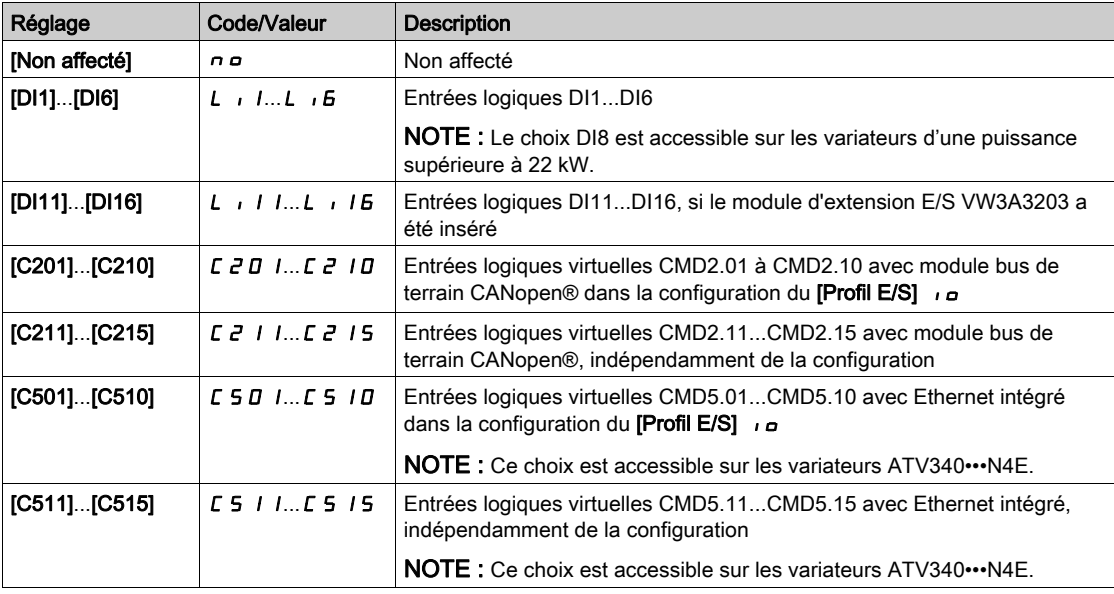

### [Redémarrage Produit]  $r \not\blacktriangleright \star$

La fonction de redémarrage effectue une Remise à zéro après détection d'un défaut et redémarre le variateur. Pendant cette procédure de redémarrage, le variateur effectue les mêmes étapes que s'il avait été mis hors tension, puis à nouveau sous tension. Selon le câblage et la configuration du variateur, cela peut entraîner un fonctionnement immédiat et inattendu.

# A AVERTISSEMENT

FONCTIONNEMENT INATTENDU DE L'EQUIPEMENT

La fonction de redémarrage effectue une Remise à zéro après détection d'un défaut et redémarre le variateur.

Vérifiez que cette fonction peut être activée en toute sécurité.

Le non-respect de ces instructions peut provoquer la mort, des blessures graves ou des dommages matériels.

Redémarrage du produit.

Ce paramètre est accessible uniquement si [Niveau d'accès]  $L$   $H$   $L$  est réglé sur le mode [Expert]  $E$   $P$   $r$ .

Ce paramètre peut être utilisé pour réinitialiser toutes les erreurs détectées sans avoir à mettre le variateur hors tension.

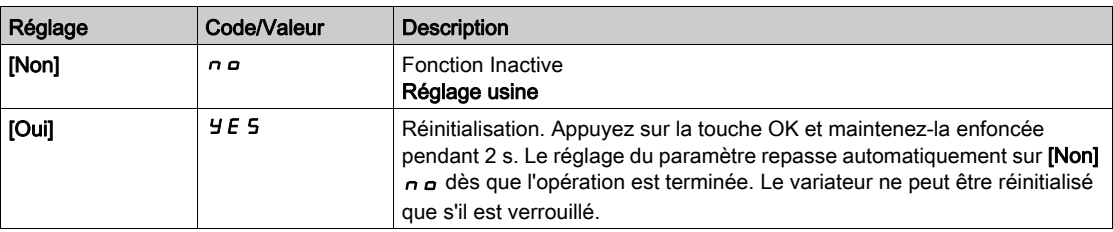

# [Affect. Redém. Prod]  $r$   $PR \star \overline{A}$

Affectation de redémarrage du produit

La fonction de redémarrage effectue une Remise à zéro après détection d'un défaut et redémarre le variateur. Pendant cette procédure de redémarrage, le variateur effectue les mêmes étapes que s'il avait été mis hors tension, puis à nouveau sous tension. Selon le câblage et la configuration du variateur, cela peut entraîner un fonctionnement immédiat et inattendu. La fonction de redémarrage peut être affectée à une entrée logique

# A AVERTISSEMENT

# FONCTIONNEMENT INATTENDU DE L'EQUIPEMENT

La fonction de redémarrage effectue une Remise à zéro après détection d'un défaut et redémarre le variateur.

Vérifiez que cette fonction peut être activée en toute sécurité.

Le non-respect de ces instructions peut provoquer la mort, des blessures graves ou des dommages matériels.

Ce paramètre est accessible uniquement si [Niveau d'accès] L  $\overline{H}$  E est réglé sur le mode [Expert] E P  $\overline{r}$ .

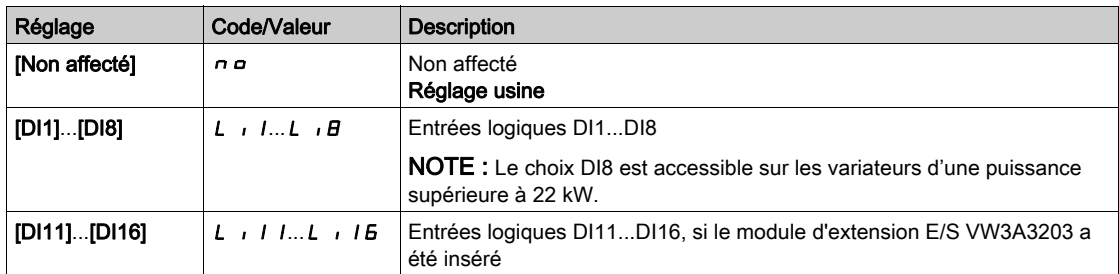

# <span id="page-503-0"></span>Menu [Reprise à la volée]  $FLr -$

### Accès

### [Réglages Complets]  $\rightarrow$  [Conf. Err./alerte]  $\rightarrow$  [Reprise à la volée]

### [Reprise à la volée]  $FLr$

Reprise à la volée.

Utilisée pour activer un redémarrage progressif si l'ordre de marche est maintenu après les événements suivants :

- Coupure d'alimentation secteur ou débranchement.
- Disparition d'une erreur de courant détectée ou redémarrage automatique.
- Arrêt en roue libre.

La vitesse donnée par le variateur reprend à partir de la vitesse estimée ou mesurée du moteur au moment du redémarrage, puis suit la rampe jusqu'à la vitesse de consigne.

Cette fonction requiert une commande de niveau à 2 fils

Lorsque la fonction est active, elle intervient à chaque ordre de marche, entraînant un léger retard du courant (0,5 s maximum).

**[Reprise à la volée]**  $FL \rightharpoonup$  est forcé sur **[Non]**  $n \rightharpoonup$  si

- Type Cde Moteur  $E E E$  est réglé sur [FVC]  $F V E$  ou [CL Sync.]  $F S Y$ , ou
- [Injection DC auto]  $H dE$  est réglé sur [Continu]  $EE$ , ou
- **[CommandeFrein]**  $b \, L \, C$  n'est pas réglé sur [Non]  $n \, a$ , ou
- [Mode contrôle jeu]  $b$  9  $\pi$  n'est pas réglé sur [Non]  $n$   $a$ .

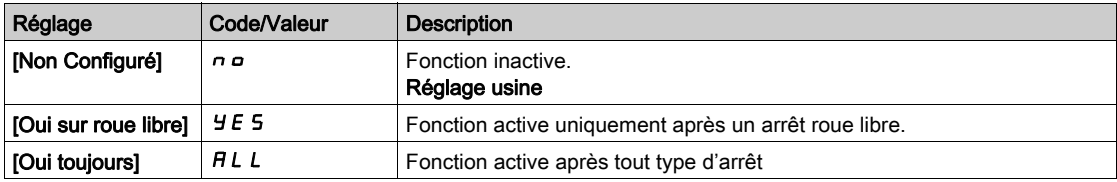

NOTE : Pour un moteur synchrone à réluctance, il est recommandé de régler [Type réglage angle] A 5 E sur [Inject courant rot]  $r \in \mathbb{R}$ .

#### [Gain reprise volée]  $V E E \star$

Sensibilité de la reprise à la volée.

Ce paramètre est accessible uniquement si **[Niveau d'accès]** L  $H\Gamma$  est réglé sur **[Expert]** E P  $\Gamma$ .

Si le paramètre [Gain reprise volée]  $V\mathcal{L}$  b est réglé sur une valeur trop basse, cela risque de causer une estimation incorrecte de la vitesse du moteur.

# A AVERTISSEMENT

### PERTE DE CONTROLE

- Réduisez uniquement de manière progressive la valeur du paramètre[Gain reprise volée] V C b.
- Pendant la mise en service, vérifiez que le variateur et le système fonctionnent comme prévu, en effectuant des tests et des simulations dans un environnement et des conditions contrôlés.

Le non-respect de ces instructions peut provoquer la mort, des blessures graves ou des dommages matériels.

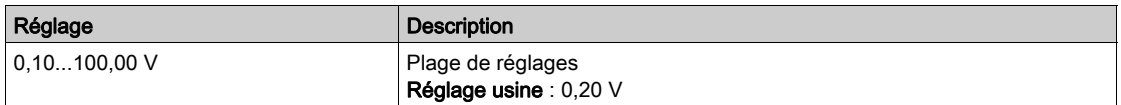
# [Mode reprise volée]  $\mathcal{L} \circ \mathcal{F} \mathcal{H}$

Méthode de détection de la vitesse pour la fonction de reprise à la volée.

[Mode reprise volée]  $\mathcal{L} \circ \mathcal{F} \mathcal{\Pi}$  est forcé sur [Mesurée]  $H \cup \mathcal{L} \circ \mathcal{F}$  pour les moteurs synchrones.

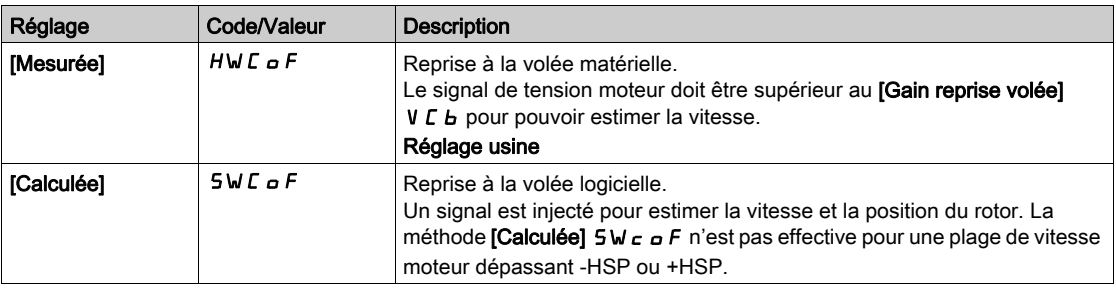

# Menu [Désact.Détect.Err.]  $\sqrt{n}H$  -

#### Accès

#### $IRéalages Complets$   $\rightarrow$   $IConf. Err./alertel$   $\rightarrow$   $IDésat.Défect.Err.l$

#### [Désact. Détect.Err.]  $\overrightarrow{I}$   $\overrightarrow{H}$   $\overrightarrow{K}$

Désactivation de la détection d'erreur.

Dans de rares cas, les fonctions de surveillance du variateur sont à éviter car elles empêchent le bon fonctionnement de l'application. L'exemple type est celui d'un ventilateur d'un extracteur à fumées fonctionnant comme élément d'un système de protection contre les incendies. En cas d'incendie, le ventilateur de l'extracteur à fumées doit fonctionner le plus longtemps possible, même si, par exemple, la température ambiante admissible pour le variateur est dépassée. Pour de telles applications, l'endommagement ou la destruction de l'appareil peuvent être acceptables en tant que dommages collatéraux s'il s'agit, par exemple, d'éviter d'autres dommages dont les risques possibles sont jugés plus graves.

Dans ce type d'application, un paramètre est prévu pour désactiver certaines fonctions de surveillance, de sorte que la détection automatique des erreurs et les réponses automatiques à ces dernières ne soient plus actives. Vous devez mettre en œuvre d'autres fonctions de surveillance pour remplacer celles qui sont désactivées, afin de permettre aux opérateurs et/ou aux systèmes de contrôle maîtres de répondre de façon adéquate aux conditions correspondant aux erreurs détectées. Par exemple, si la surveillance de surchauffe du variateur est désactivée, le variateur du ventilateur de l'extracteur à fumées risque lui-même de provoquer un incendie. Un cas de surchauffe peut être, par exemple, signalé dans une salle de contrôle sans que le variateur soit immédiatement et automatiquement arrêté par ses fonctions de surveillance internes.

# DANGER

# FONCTIONS DE SURVEILLANCE DESACTIVEES = AUCUNE DETECTION D'ERREURS

- N'utilisez ce paramètre qu'après une évaluation approfondie des risques, conformément à toutes les réglementations et normes qui s'appliquent à l'appareil et à l'application.
- Mettez en place d'autres fonctions de surveillance, à la place de celles désactivées, qui ne déclenchent pas de réponse automatique aux erreurs du variateur, mais qui permettent de délivrer des réponses adéquates équivalentes par d'autres moyens, conformément à toutes les réglementations et normes en vigueur et à l'évaluation des risques.
- Mettez en service et testez le système avec les fonctions de surveillance activées.
- Pendant la mise en service, vérifiez que le variateur et le système fonctionnent comme prévu, en effectuant des tests et des simulations dans un environnement et des conditions contrôlés.

Le non-respect de ces instructions provoquera la mort ou des blessures graves.

Ce paramètre est accessible si [Niveau d'accès] L  $\overline{H}L$  est réglé sur [Expert] E  $\overline{P}r$ .

Si l'état de l'entrée ou du bit affecté est :

- 0 : la détection d'erreur est activée.
- 1 : la détection d'erreur est désactivée.

Les erreurs actuelles sont effacées sur un front montant de 0 à 1 de l'entrée ou du bit affecté.

La détection des erreurs suivantes peut être désactivée : AnF, bOF, CnF, COF, dLF, EnF, EPF1, EPF2, FCF2, ETHF, InFA, InFB, InFV, LFF1, LFF3, ObF, OHF, OLC, OLF, OPF1, OPF2, OSF, PHF, SLF1, SLF2, SLF3, SOF, SPF, SSF, TFd, TJF, TnF, ULF, USF.

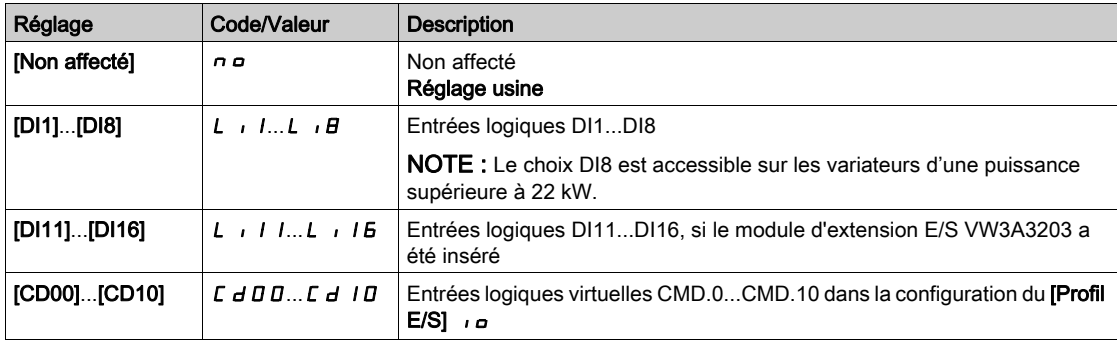

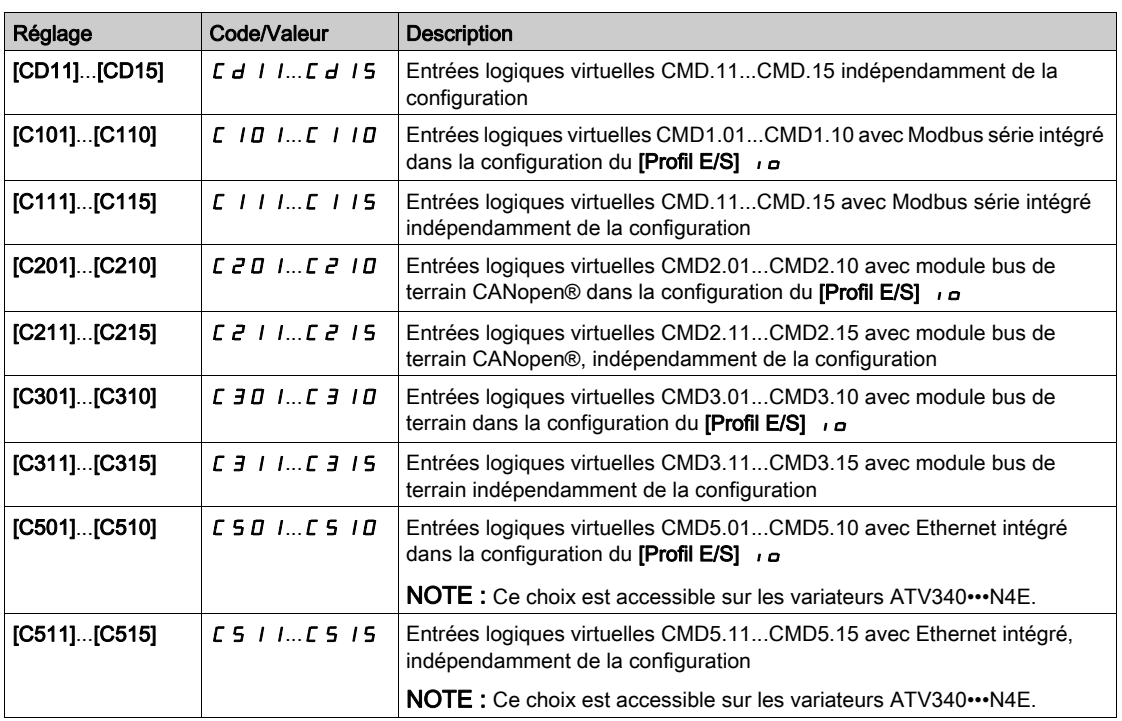

# <span id="page-507-0"></span>Menu [Erreur externe]  $E E F -$

# Accès

# $[Réglages Complets] \rightarrow [conf. Err/alerte] \rightarrow [Erreur externe]$

# [Affect. Erreur Ext.]  $E E F$

Affectation d'erreur externe.

Si l'état du bit affecté est :

- 0 : il n'existe aucune erreur externe.
- 1 : il existe une erreur externe.

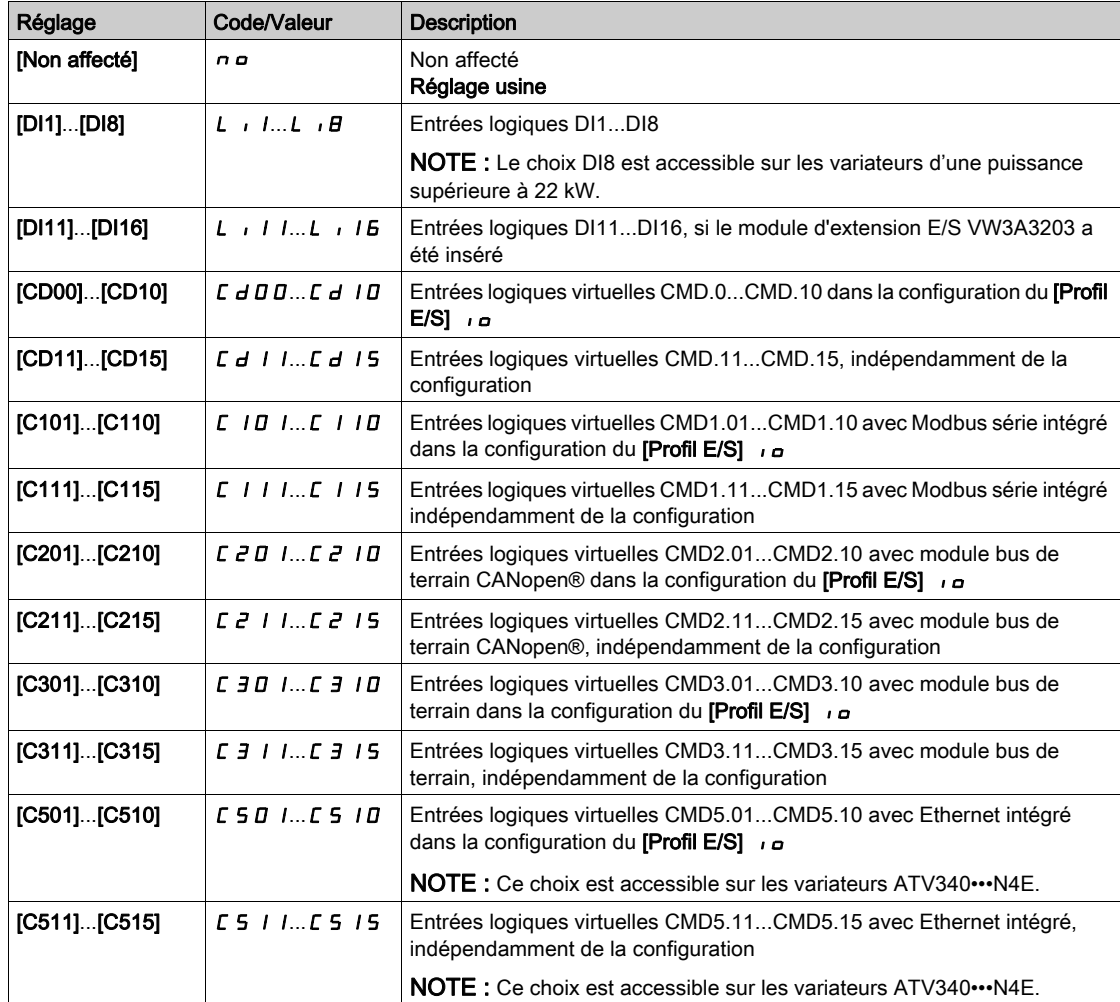

# [Réact. Erreur Ext.] E P L

Réaction du variateur à une erreur externe.

Type d'arrêt en cas d'erreur externe détectée.

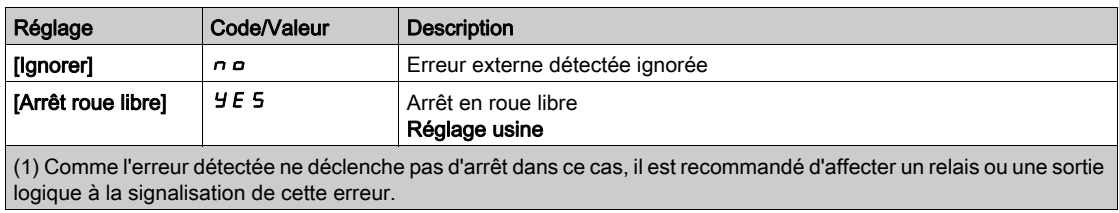

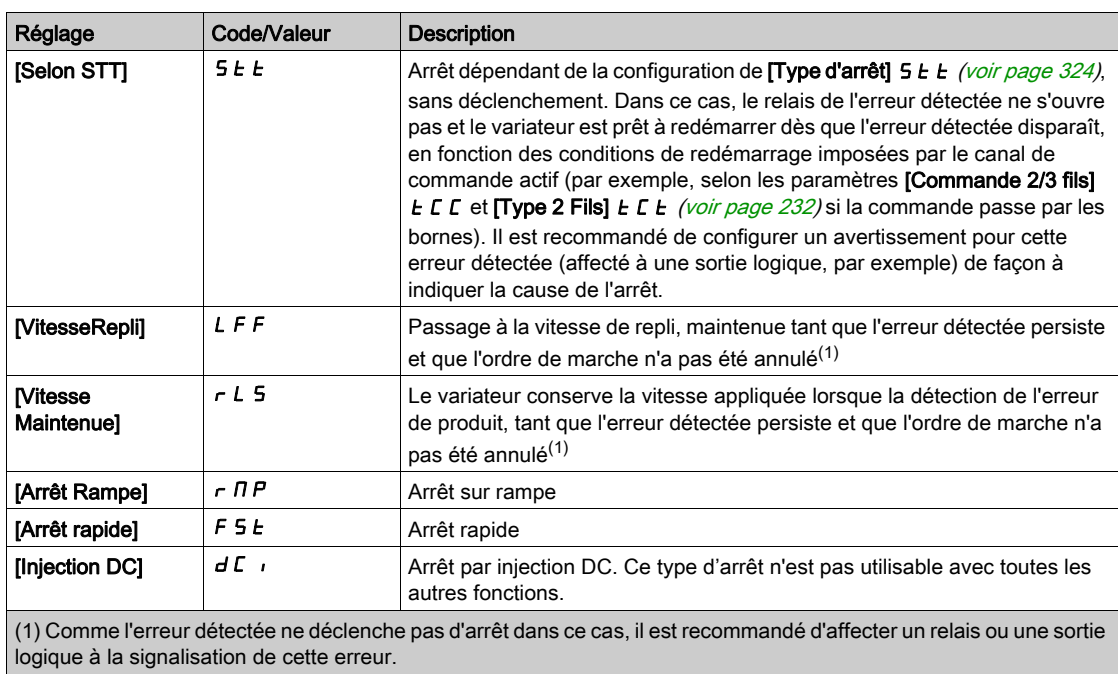

# [Vitesse Repli]  $L \ F \neq \bigstar$

Vitesse de repli.

Ce paramètre est accessible si le paramètre de réaction à l'erreur est réglé sur [Vitesse Repli] L F F.

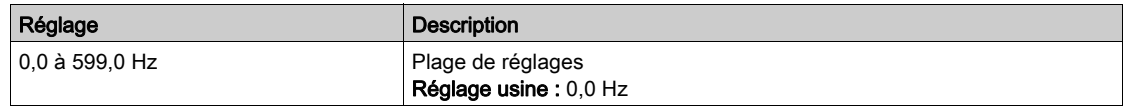

# Menu [Perte Phase Moteur]  $\sigma$  P L -

#### Accès

 $[Réglages Complets] \rightarrow [conf. Err./alerte] \rightarrow [Perte Phase MOTEUR]$ 

[Affect perte ph mot]  $_{G}$  P L  $\overline{\Delta}$ 

Affectation de perte de phase en sortie.

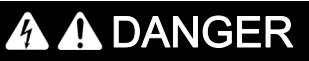

RISQUE D'ELECTROCUTION, D'EXPLOSION OU D'ARC ELECTRIQUE

Si la surveillance de la phase de sortie est désactivée, la perte de phase et, par conséquent, la déconnexion accidentelle des câbles ne sont pas détectées.

Vérifiez que le réglage de ce paramètre peut être effectué en toute sécurité.

Le non-respect de ces instructions provoquera la mort ou des blessures graves.

NOTE : [Affect perte ph mot]  $\sigma$  P L est réglé sur [Fonction inactive]  $\sigma$  o si [Type Cde Moteur]  $\Gamma$  L  $\epsilon$  est réglé sur [SYN\_U VC] 5  $\forall n$ , [CL Sync.] F 5  $\forall n$ , [SYN\_U VC] 5  $\forall n \cup \infty$  [Moteur à reluctance] 5  $\cap$  V  $\Gamma$ . De plus, si [Activation HF inj.] [HFI] est réglé sur [Non] n o, [Affect perte ph mot] o PL est forcé sur [Fonction inactive]  $n \rho$ .

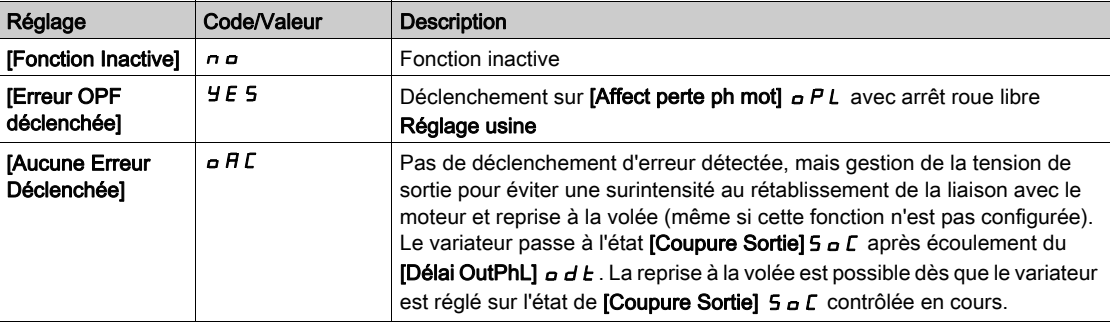

#### [Tempo.Perte Ph.Mot.]  $\alpha$  d  $\beta$

Délai de détection de perte de phase (moteur) en sortie.

Temporisation pour la prise en compte de l'erreur détectée via [Affect perte ph mot]  $\sigma$  P L.

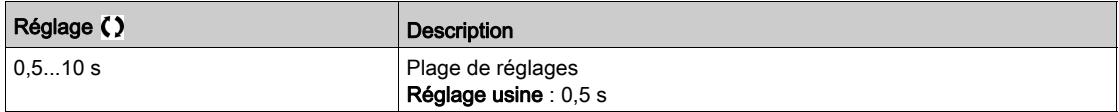

# Menu [Perte phase réseau] IPL -

#### Accès

## [Réglages Complets]  $\rightarrow$  [conf. Err./alerte]  $\rightarrow$  [Perte phase réseau]

[Aff.Pert.Ph. Rés.]  $IPL \times$ 

Réaction à une erreur de perte de phase en entrée.

Si l'une des phases secteur est absente et que cette situation entraîne une réduction des performances, une erreur [Perte phase réseau] PHF est déclenchée.

Si 2 ou 3 phases secteur sont absentes, le variateur fonctionne jusqu'à ce qu'une erreur [Sous-tension] USF soit déclenchée.

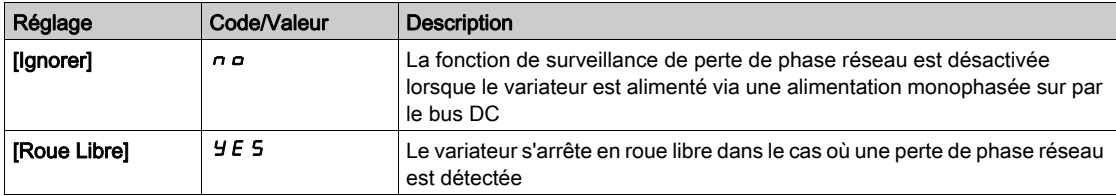

# <span id="page-510-0"></span>Menu [Perte 4-20 mA]  $L F L -$

Accès

# [Réglages Complets] → [Conf. Err./alerte] → [Perte 4-20 mA]

# [Perte 4-20mA AI1]  $LFL$  /

Réaction à la perte de 4-20 mA sur AI1.

Comportement du variateur sur un événement de perte 4-20 mA sur AI1.

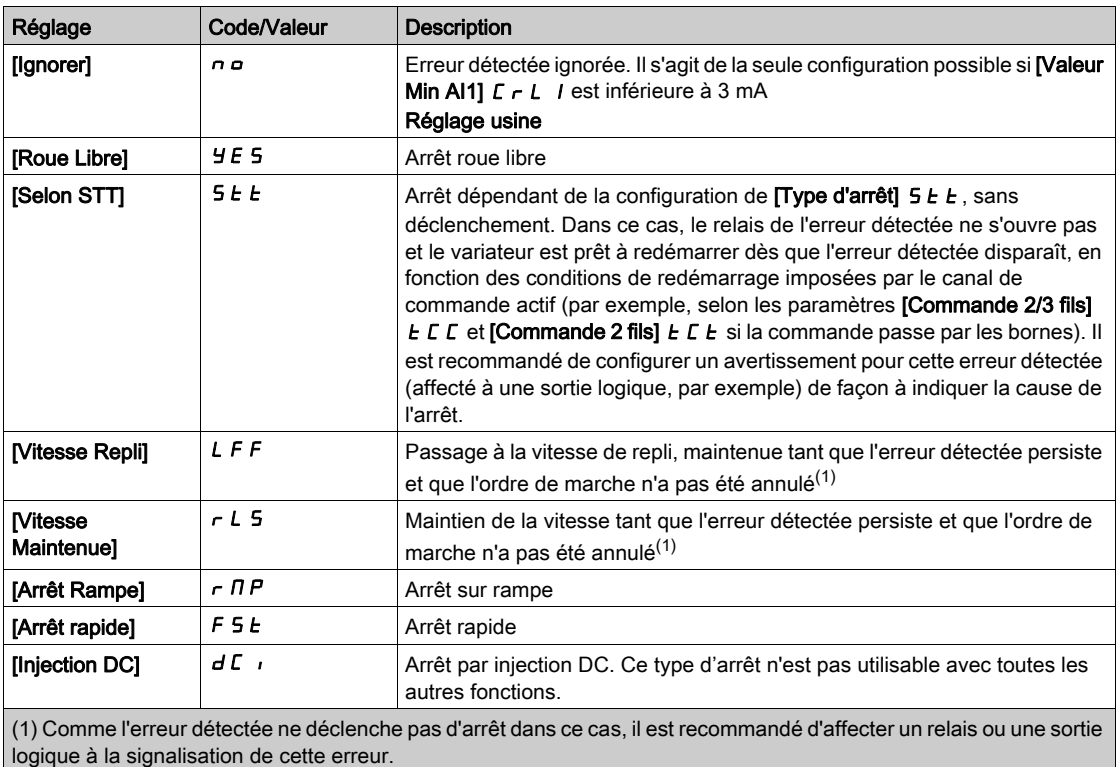

# [Perte 4-20mA AI3]  $L F L$  3

Réaction à la perte de 4-20 mA sur AI3.

Comportement du variateur sur un événement de perte 4-20 mA sur AI3.

Identique à [Perte 4-20 mA AI1]  $L F L I$ 

#### [Perte 4-20mA AI4]  $L F L 4 \star$

Réaction à la perte de 4-20 mA sur AI4.

Comportement du variateur sur un événement de perte 4-20 mA sur AI4.

# Identique à [Perte 4-20 mA AI1]  $L F L I$

Ce paramètre est accessible si le module option d'extension E/S VW3A3203 a été inséré.

### [Perte 4-20mA AI5] L F L 5  $\star$

Réaction à la perte de 4-20 mA sur AI5.

Comportement du variateur sur un événement de perte 4-20 mA sur AI5.

### Identique à [Perte 4-20 mA AI1]  $LFL$  /

Ce paramètre est accessible si le module option d'extension E/S VW3A3203 a été inséré.

#### [Vitesse Repli]  $L \ F \ F \star$

Vitesse de repli.

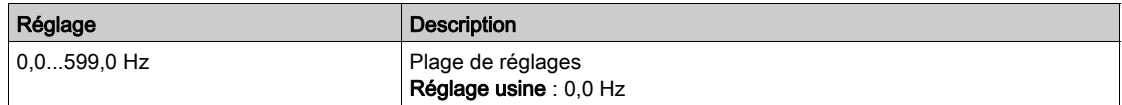

# Menu [VitesseRepli] L F F -

#### Accès

#### [Réglages Complets] → [Conf. Err./alerte] → [VitesseRepli]

#### [Vitesse Repli] L F F

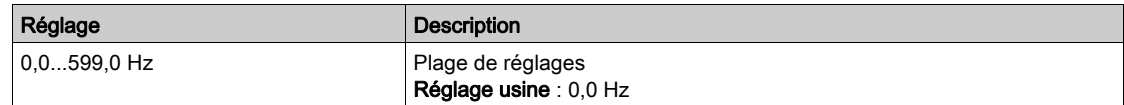

# Menu [Gestion defaut COM.] [ L L -

#### Accès

#### $[Réglages Complets] \rightarrow [Conf. Err./alerte] \rightarrow [Gestion defaut COM.]$

#### [Gestion Err. Modbus] 5 L L

Gestion interruption Modbus.

# A AVERTISSEMENT

# PERTE DE CONTROLE

Si ce paramètre est réglé sur  $\rho$ , la surveillance des communications Modbus est désactivée.

- N'utilisez ce réglage qu'après une évaluation approfondie des risques, conformément à toutes les réglementations et normes qui s'appliquent à l'appareil et à l'application.
- Utilisez ce réglage uniquement pour effectuer des tests durant la mise en service.
- Vérifiez que la surveillance des communications a été réactivée avant la fin de la procédure de mise en service et la réalisation des tests finaux de mise en service.

#### Le non-respect de ces instructions peut provoquer la mort, des blessures graves ou des dommages matériels.

Comportement du variateur en cas d'interruption de la communication avec Modbus intégré.

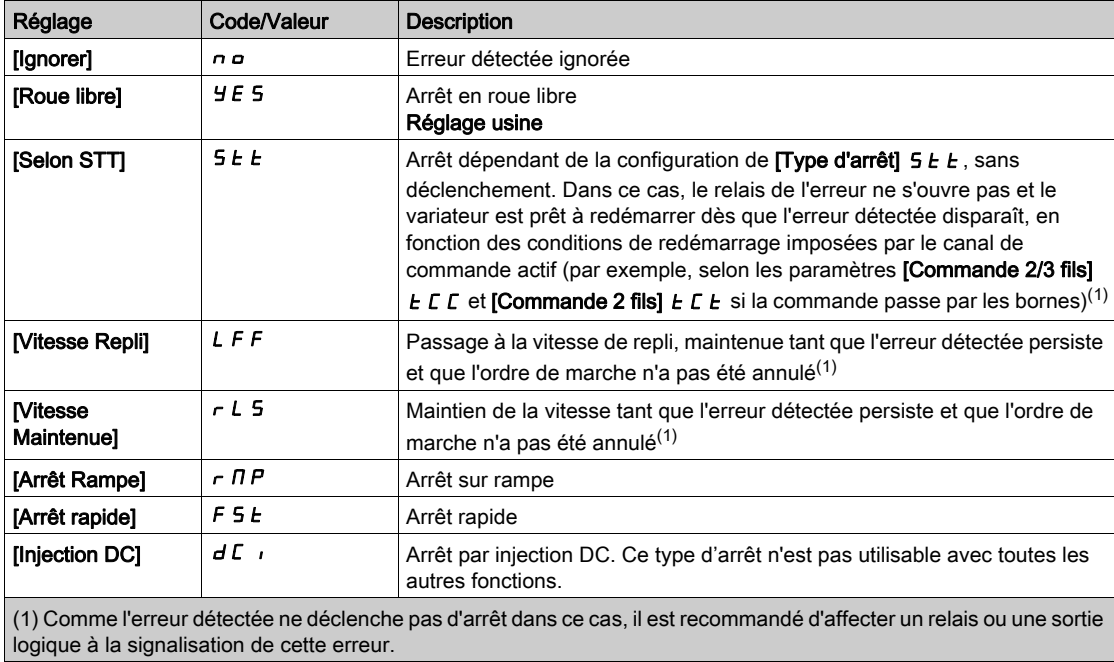

#### [Vitesse Repli] L F F

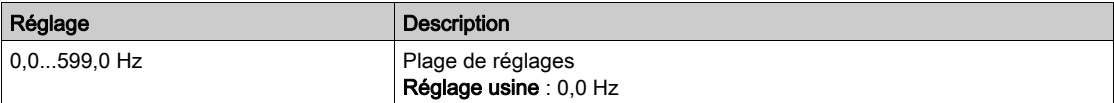

# Menu [Modbus TCP Embarqué]  $E \Pi E$  -

#### Accès

### $[Réglages Complets] \rightarrow [Conf. Err./alerte] \rightarrow [Modbus TCP Embarqué]$

#### [Gestion Erreur Eth]  $E E H L$

Réaction à une erreur Ethernet.

# A AVERTISSEMENT

# PERTE DE CONTROLE

Si ce paramètre est réglé sur  $\rho$   $\sigma$ , la surveillance des communications Ethernet est désactivée.

- N'utilisez ce réglage qu'après une évaluation approfondie des risques, conformément à toutes les réglementations et normes qui s'appliquent à l'appareil et à l'application.
- Utilisez ce réglage uniquement pour effectuer des tests durant la mise en service.
- Vérifiez que la surveillance des communications a été réactivée avant la fin de la procédure de mise en service et la réalisation des tests finaux de mise en service.

#### Le non-respect de ces instructions peut provoquer la mort, des blessures graves ou des dommages matériels.

La réaction à une interruption de communication est effective si le canal de communication intervient dans le canal de commande actif.

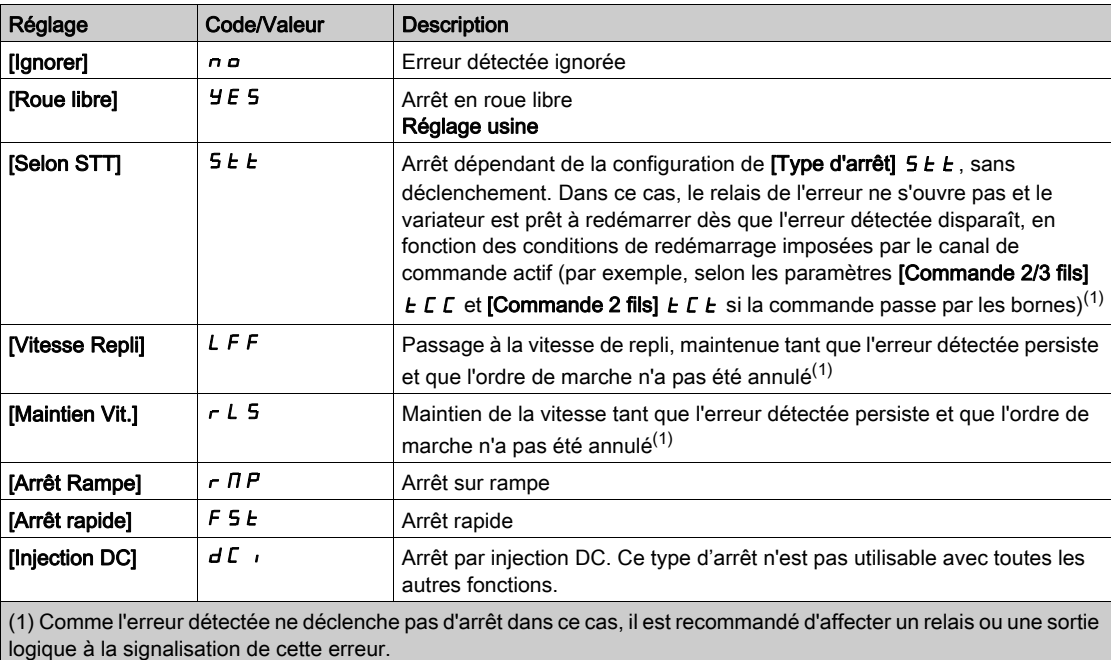

# [Vitesse Repli]  $LFF \star$

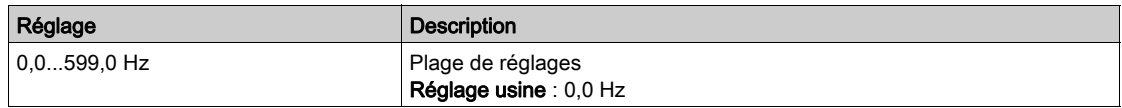

# Menu [Module comm.]  $C \circ \Pi \circ -$

#### Accès

#### $[Réglages Complets] \rightarrow [Conf. Err./alerte] \rightarrow [Module comm.]$

#### [Réa.Interr.Bus Terr]  $CLL$

# A AVERTISSEMENT

#### PERTE DE CONTROLE

Si ce paramètre est réglé sur  $n \rho$ , la surveillance des communications par bus de terrain est désactivée.

- N'utilisez ce réglage qu'après une évaluation approfondie des risques, conformément à toutes les réglementations et normes qui s'appliquent à l'appareil et à l'application.
- Utilisez ce réglage uniquement pour effectuer des tests durant la mise en service.
- Vérifiez que la surveillance des communications a été réactivée avant la fin de la procédure de mise en service et la réalisation des tests finaux de mise en service.

Le non-respect de ces instructions peut provoquer la mort, des blessures graves ou des dommages matériels.

Réaction à l'interruption de la communication avec le bus de terrain.

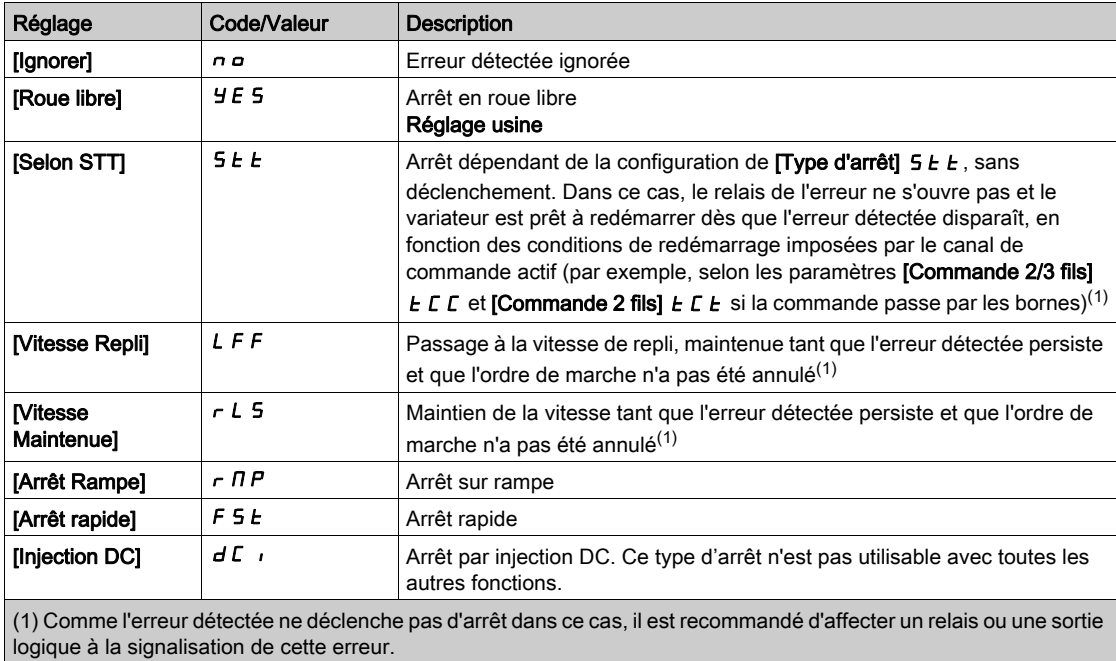

#### [Réac.Erreur CANopen]  $C \circ L$

# A AVERTISSEMENT

#### PERTE DE CONTROLE

Si ce paramètre est réglé sur  $\sigma$ , la surveillance des communications CANopen est désactivée.

- N'utilisez ce réglage qu'après une évaluation approfondie des risques, conformément à toutes les réglementations et normes qui s'appliquent à l'appareil et à l'application.
- Utilisez ce réglage uniquement pour effectuer des tests durant la mise en service.
- Vérifiez que la surveillance des communications a été réactivée avant la fin de la procédure de mise en service et la réalisation des tests finaux de mise en service.

#### Le non-respect de ces instructions peut provoquer la mort, des blessures graves ou des dommages matériels.

Réaction à une erreur CANopen.

Comportement du variateur en cas d'interruption de la communication avec CANopen®.

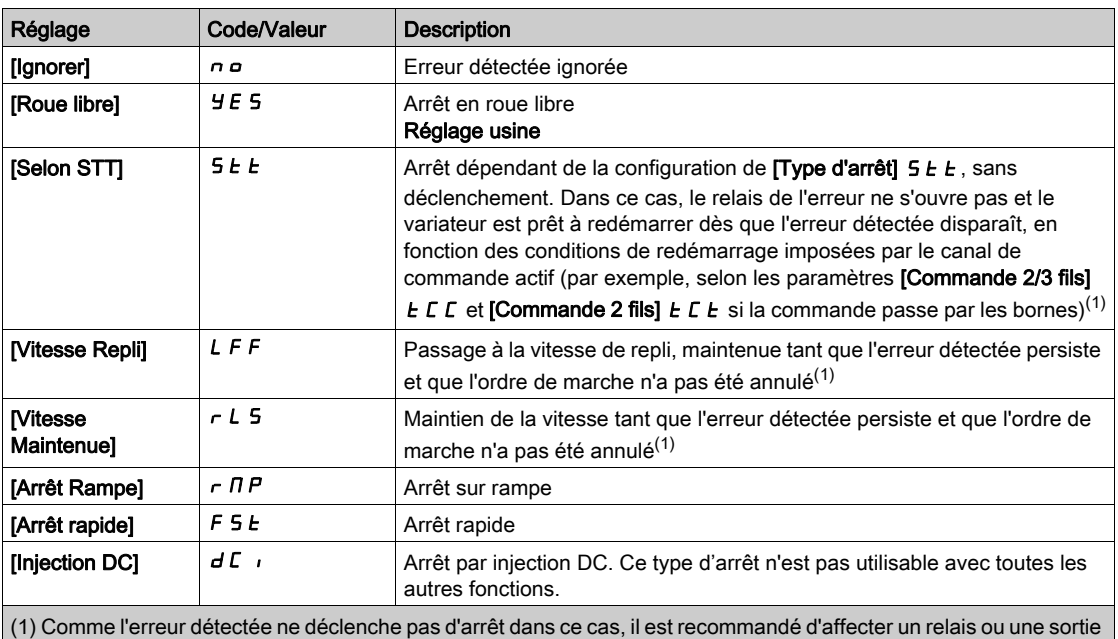

logique à la signalisation de cette erreur.

# [Gestion Erreur Eth]  $E E H L$

# A AVERTISSEMENT

# PERTE DE CONTROLE

Si ce paramètre est réglé sur  $\sigma$ , la surveillance des communications Ethernet est désactivée.

- N'utilisez ce réglage qu'après une évaluation approfondie des risques, conformément à toutes les réglementations et normes qui s'appliquent à l'appareil et à l'application.
- Utilisez ce réglage uniquement pour effectuer des tests durant la mise en service.
- Vérifiez que la surveillance des communications a été réactivée avant la fin de la procédure de mise en service et la réalisation des tests finaux de mise en service.

#### Le non-respect de ces instructions peut provoquer la mort, des blessures graves ou des dommages matériels.

Réaction à une erreur Ethernet.

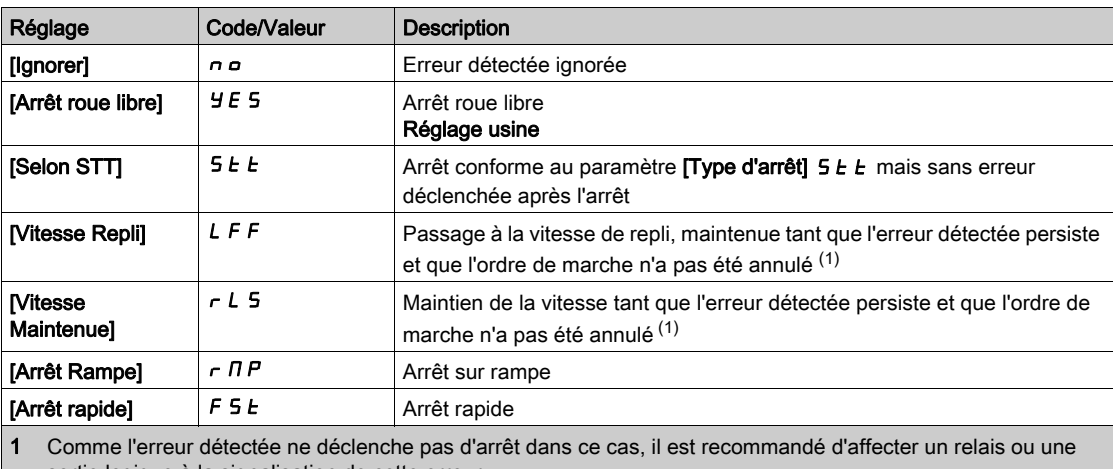

sortie logique à la signalisation de cette erreur.

# [Vitesse Repli]  $L$  F F  $\star$

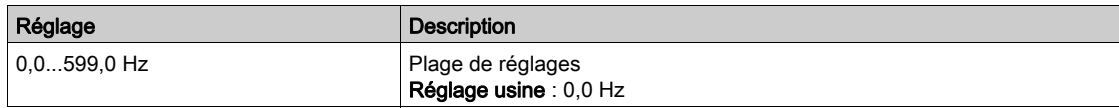

# <span id="page-517-0"></span>Menu [Gest. sous tension]  $\overline{u}$  5  $\overline{b}$  -

#### Accès

#### $[Réglages Complets] \rightarrow [conf. Err./alerte] \rightarrow [Gest. sous tension]$

#### [Réaction Ss-Tension]  $\overline{u}$  5  $\overline{b}$

Réaction à une sous-tension.

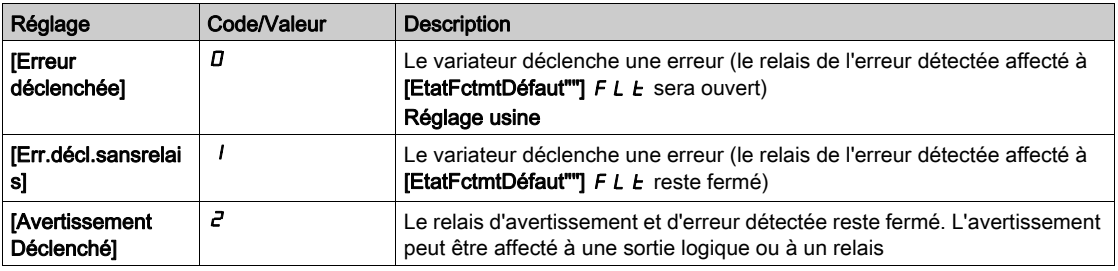

#### [Tension secteur]  $U \cap E$  5

Tension nominale de l'alimentation secteur, en Vac.

La valeur du réglage usine de ce paramètre dépend des caractéristiques nominales du variateur.

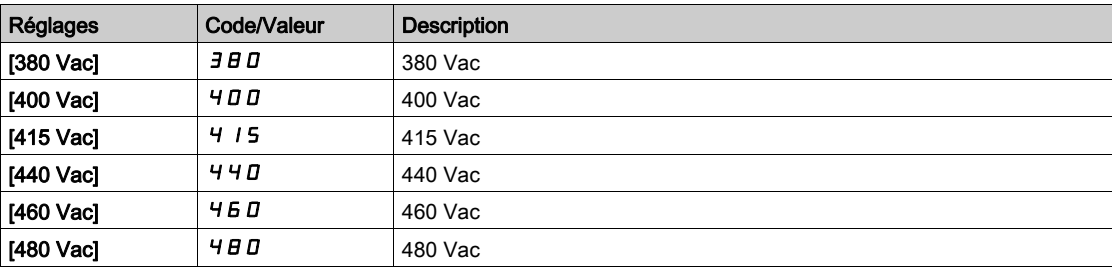

### [Niveau Sous-Tension]  $\overline{u}$  5 L

Niveau de sous-tension.

Le réglage usine est déterminé par la tension nominale du variateur.

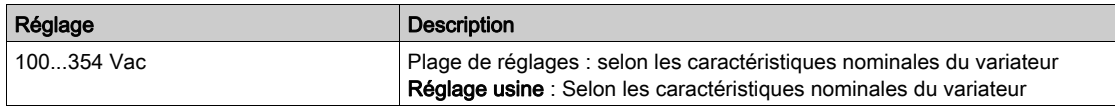

#### [Timeout Ss-Tension]  $\overline{u}$  5  $\overline{E}$

Temporisation de sous-tension.

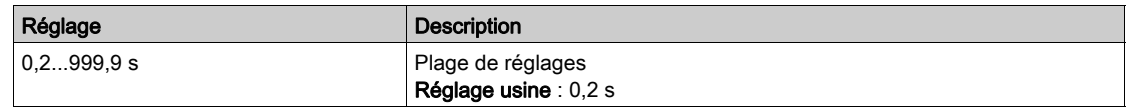

# [Arrêt perte puiss.]  $5E$  P

Arrêt commandé sur perte de puissance.

Comportement quand le niveau de prévention des défauts de sous-tension est atteint.

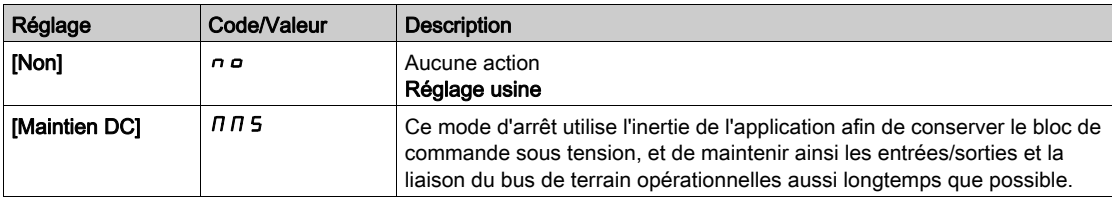

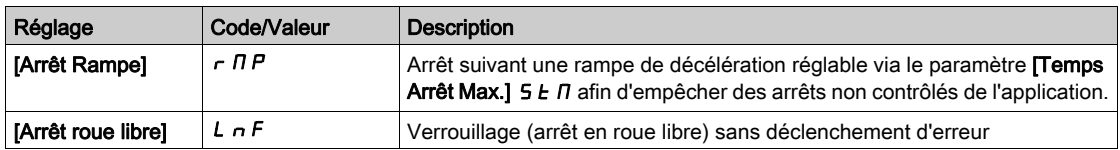

#### [tps redem sous tens]  $E \cdot \overline{S} \cap \overline{S}$

Durée de redémarrage sur sous-tension.

Ce paramètre est accessible si [Arr.Cde.Pert.Puiss.]  $5E P$  est réglé sur [Arrêt Rampe]  $r \Pi P$ .

La temporisation avant autorisation du redémarrage suite à un arrêt complet pour [Arr.Cde.Pert.Puiss.] 5  $E$  P est réglée sur [Arrêt Rampe]  $\tau$   $\overline{\Pi}$  P si la tension est revenue à la normale.

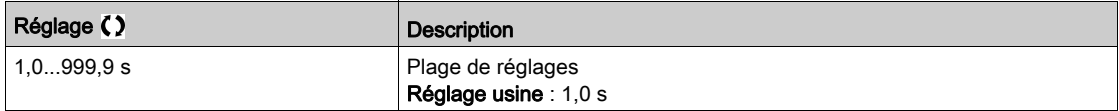

#### [Niveau Prévention]  $UPL \star$

Niveau de prévention de sous-tension.

Ce paramètre est accessible si [Arr.Cde.Pert.Puiss.]  $5E P$  est réglé sur [Non]  $n \rho$ .

La plage de réglages et le réglage usine sont déterminés par la tension nominale du variateur et la valeur du paramètre [Tension réseau]  $U \rightharpoonup E$  5.

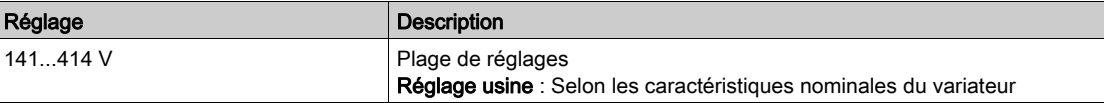

#### **[Temps Arrêt Max.] 5**  $E \Pi$  $\star$

Temps d'arrêt maximum.

Ce paramètre est accessible si [Arr.Cde.Pert.Puiss.]  $5E P$  est réglé sur [Arrêt Rampe]  $r \Pi P$ .

Ce paramètre définit le temps de la rampe de décélération en cas de perte d'alimentation. Pendant cet arrêt contrôlé, la variateur est sous tension grâce à l'inertie de l'application, le moteur est en mode générateur. Il est recommandé de vérifier que le réglage de la décélération est compatible avec l'inertie de l'application.

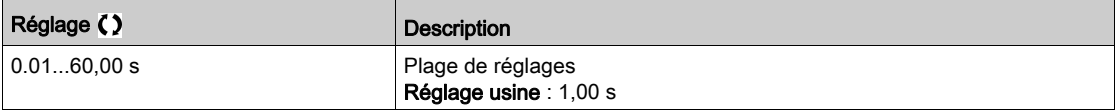

# [Durée Maint. Bus DC]  $E \cancel{b}$  5  $\cancel{\star}$

Durée de maintien du bus DC.

Ce paramètre est accessible si [Arr.Cde.Pert.Puiss.]  $5E$  P est réglé sur [Maintien DC]  $\pi \pi$ 5.

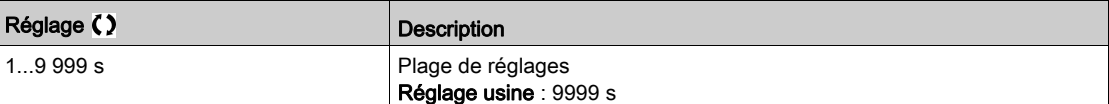

# Menu [Défaut Terre]  $G \rightharpoondown F L$  -

### Accès

# $[Réglages Complets] \rightarrow [conf. Err./alerte] \rightarrow [Défaut Terrel]$

#### A propos de ce menu

#### Ce paramètre est accessible si [Niveau d'accès] est réglé sur [Expert]  $E P r$

Si la détection de défaut à la terre interne *[Défaut Terre]*  $G \rightharpoondown F L$  provoque des résultats indésirables sur votre application, il est possible de la remplacer par un système externe approprié de surveillance de défauts à la terre. Le réglage du paramètre [Défaut Terre]  $L \cap F$  L sur [Désact. Détect.Err.]  $\prod_{i} H$  ou sur une valeur en pourcentage du courant nominal du variateur entraîne la désactivation de la détection de défaut à la terre interne du variateur ou réduit son efficacité. Vous devez donc installer un système externe de détection capable de détecter de manière fiable les défauts à la terre.

# $\Lambda$  DANGER

#### SURVEILLANCE DE DEFAUTS A LA TERRE DESACTIVEE

- Ne réglez le paramètre [Défaut Terre]  $L \cap F$  L sur [Désact. Détect.Err.]  $\prod_{i} H$  ou sur une valeur en pourcentage du courant nominal du variateur qu'après avoir procédé à une évaluation approfondie des risques conformément à l'ensemble des réglementations et normes applicables à l'appareil et à l'application.
- Mettez en place une fonction alternative de surveillance de défauts à la terre permettant de délivrer une réponse adéquate équivalente à un défaut à la terre du variateur, conformément à l'ensemble des réglementations et normes applicables et à l'évaluation des risques.
- Mettez en service et testez le système avec toutes les fonctions de surveillance activées.
- Pendant la mise en service, vérifiez que le système externe de détection des défauts à la terre détecte correctement tous les types de défauts à la terre en effectuant des tests et des simulations dans un environnement et des conditions contrôlés.

Le non-respect de ces instructions provoquera la mort ou des blessures graves.

#### [Activ. Défaut terre]  $L \rF$  L

Réaction à une erreur de défaut à la terre.

NOTE : Le réglage de ce paramètre est pris en compte après un redémarrage du produit.

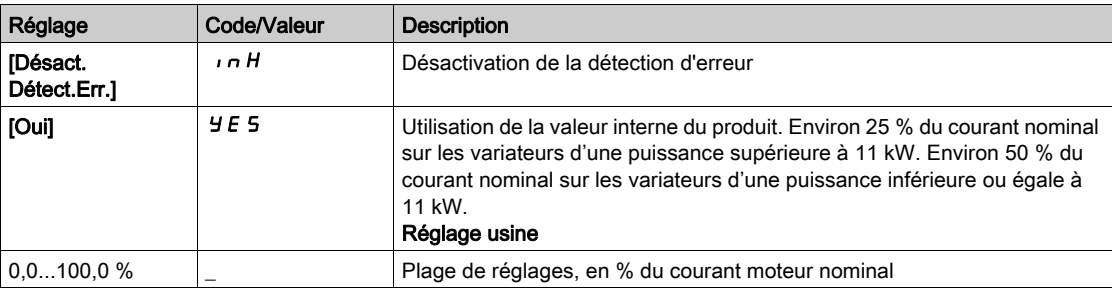

# Menu [Etat therm. Moteur]  $E H E$  -

#### Accès

### [Réglages Complets]  $\rightarrow$  [Conf. Err./alerte]  $\rightarrow$  [Etat therm. Moteur]

#### A propos de ce menu

Calcul de protection thermique du moteur suivant le  $I<sup>2</sup>t$ .

NOTE : L'état thermique du moteur est enregistré lorsque le variateur est éteint. L'heure de mise hors tension est utilisée pour calculer l'état thermique du moteur au démarrage suivant.

- Moteurs autoventilés : les courbes de déclenchement dépendent de la fréquence du moteur.
- Moteurs motoventilés : seule la courbe de déclenchement de 50 Hz doit être prise en compte, quelle que soit la fréquence du moteur.

Ci-dessous une courbe pour un moteur de 50 Hz.

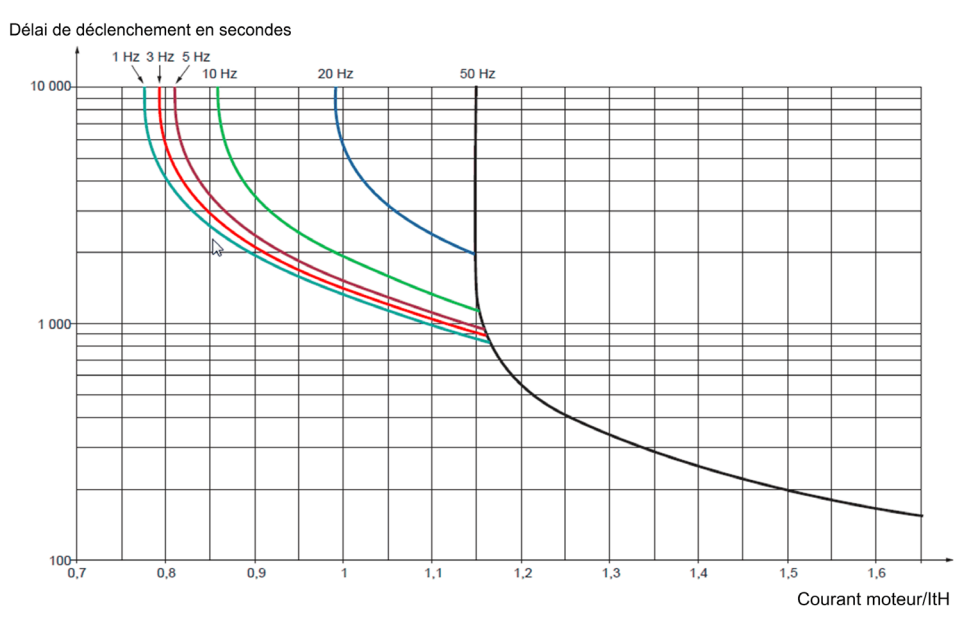

Ci-dessous une courbe pour un moteur de 60 Hz.

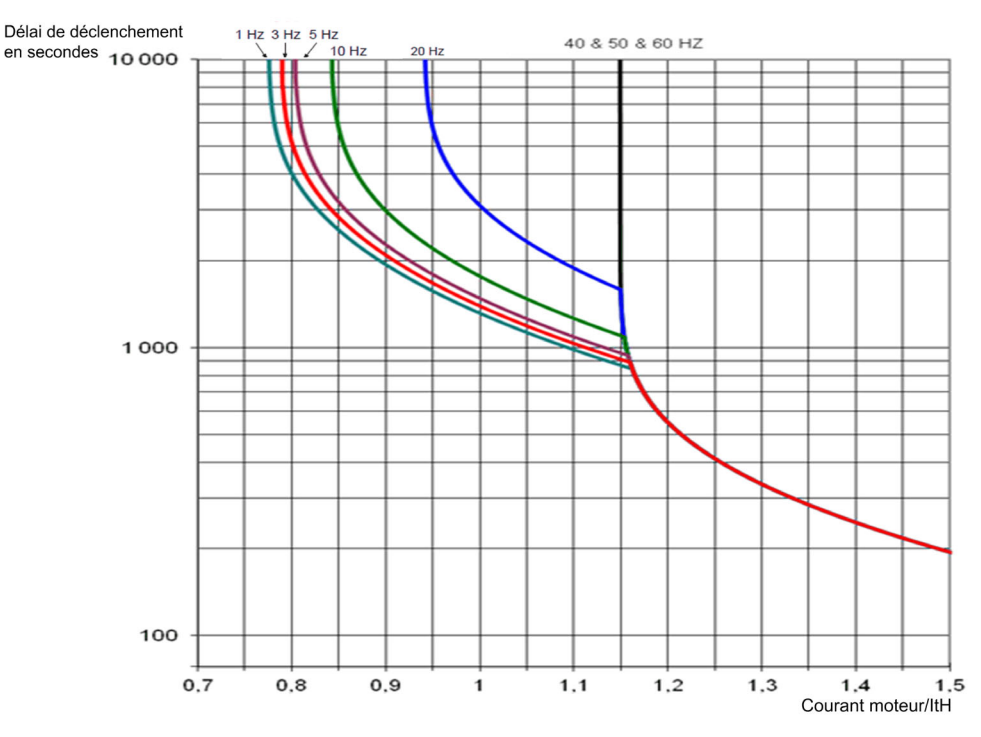

# [Cour. Therm. Moteur]  $iE$  H

Courant de surveillance de l'état thermique du moteur devant être réglé à une valeur égale à celle du courant nominal indiqué sur la plaque signalétique.

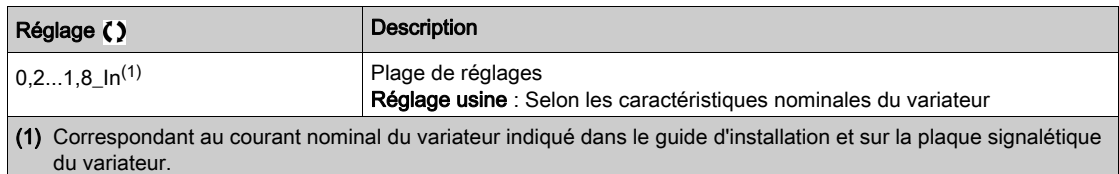

# [Mode Therm. Moteur]  $EHH$

Mode de surveillance thermique du moteur.

NOTE : Une erreur est détectée lorsque l'état thermique du moteur atteint 118 % de l'état thermique nominal et la réactivation a lieu lorsque l'état retourne en dessous de 100 %.

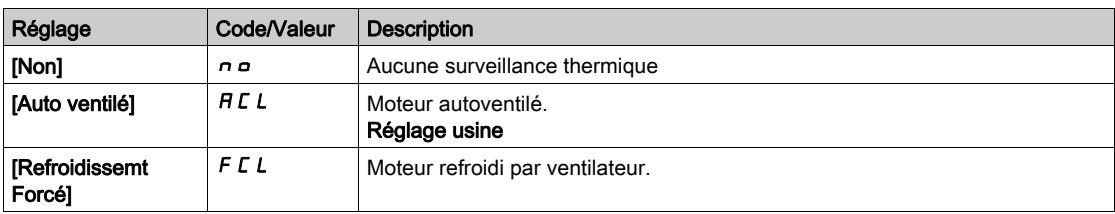

# <span id="page-522-0"></span>Menu [Surveillance codeur]  $5d$

#### Accès

#### $[Réglages Complets] \rightarrow [Conf. Err./alerte] \rightarrow [Surveillance codeur]$

#### [Détection dévirage]  $5d$

Fonction de surveillance du dévirage de charge.

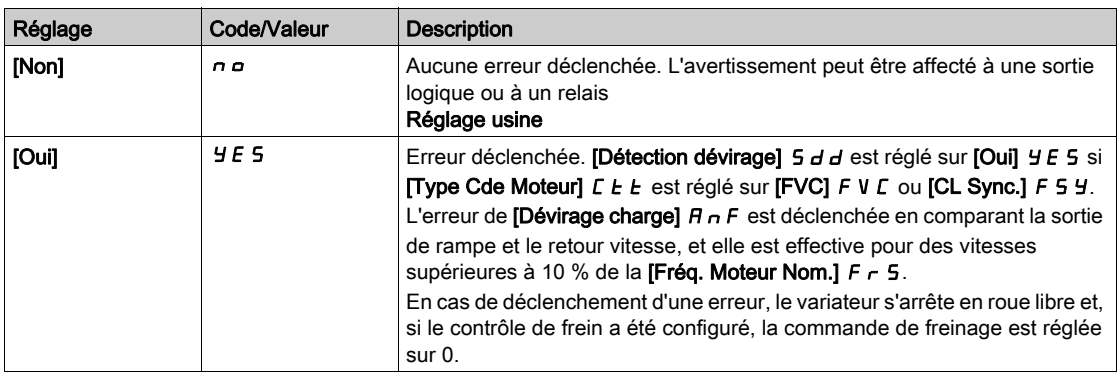

# [Surv accouplmt mot]  $E C \star$

Surveillance de l'accouplement moteur.

Ce paramètre est accessible si [Utilisation codeur]  $E \cap \mu$  n'est pas réglé sur [Non]  $n \rho$ .

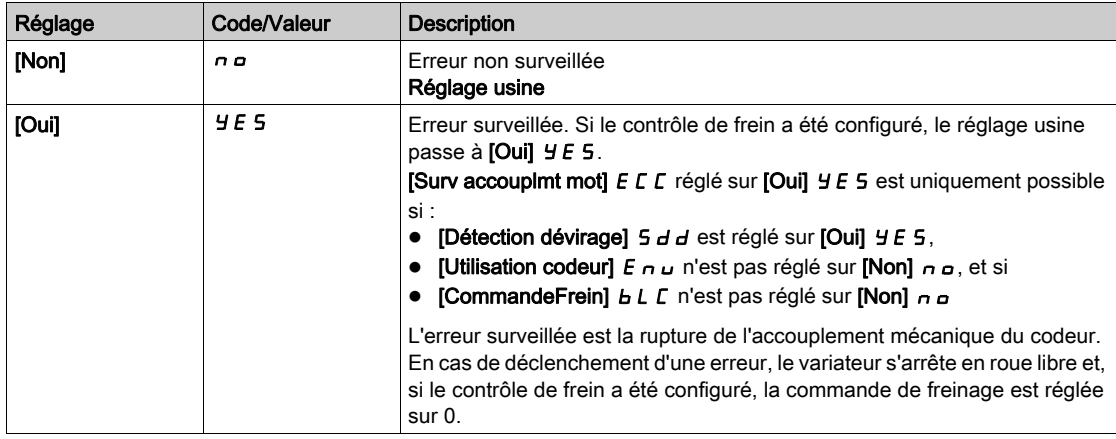

# [Temps vérif. codeur]  $E L \neq$

Temps de vérification du codeur.

Ce paramètre est accessible si :

- **.** [Utilisation codeur]  $E \nightharpoonup \omega$  n'est pas réglé sur [Non]  $\omega$ , et si
- [Surv accouplmt mot]  $E C C$  n'est pas réglé sur [Non]  $n \rho$ .

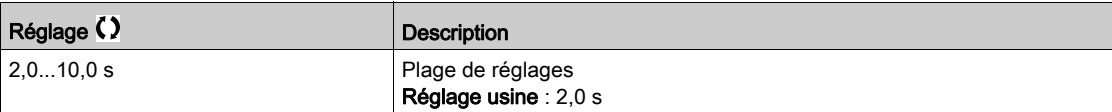

# Menu [Surv ResistFreinage]  $b \rightharpoondown P$  -

#### Accès

### $[Réglages Complets] \rightarrow [Conf. Err./alerte] \rightarrow [Surv ResistFreinage]$

#### [Surv ResistFreinage]  $b \rightharpoonup a$

Surveillance de la résistance de freinage.

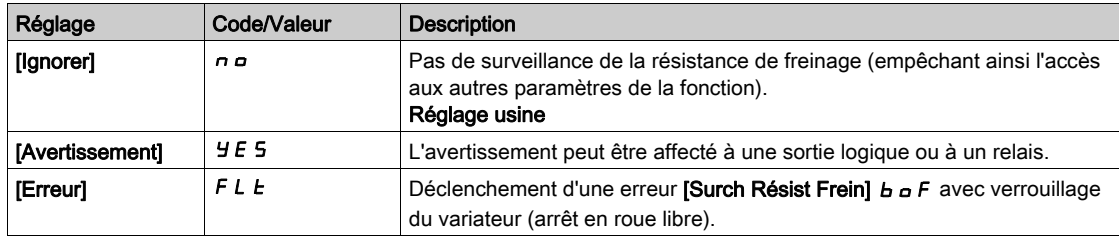

### [PuissRésistFreinage]  $b \rightharpoondown P \star$

Puissance nominale de la résistance utilisée.

Représente la puissance totale de toutes les résistances de freinage installées.

Ce paramètre est accessible si [Surv RésistFreinage]  $b \rightharpoonup a$  n'est pas réglé sur [Non]  $a \rightharpoonup a$ .

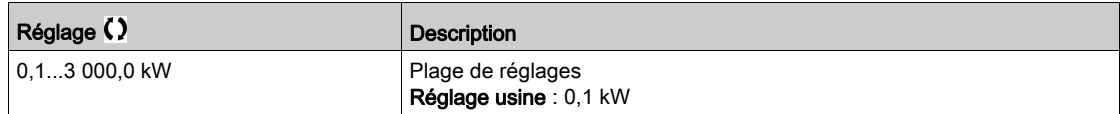

# [Valeur Résist Frein]  $b \cdot V \star$

Valeur nominale de la résistance de freinage, en ohms.

Ce paramètre est accessible si [Surv RésistFreinage]  $b \rightharpoonup a$  n'est pas réglé sur [Non]  $a \rightharpoonup a$ .

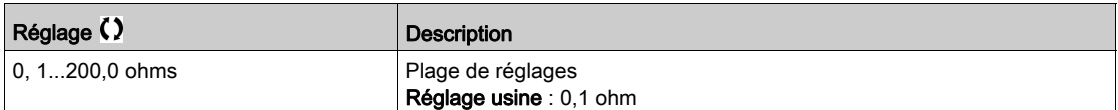

#### [Constante tps RF]  $b \rvert c \rvert t \rvert \rvert \rvert \rvert \rvert \rvert \rvert \rvert \rvert$

Constante de temps de la résistance de freinage.

Ce paramètre est accessible si [Surv RésistFreinage]  $b \rightharpoonup a$  n'est pas réglé sur [Non]  $a \rightharpoonup a$ .

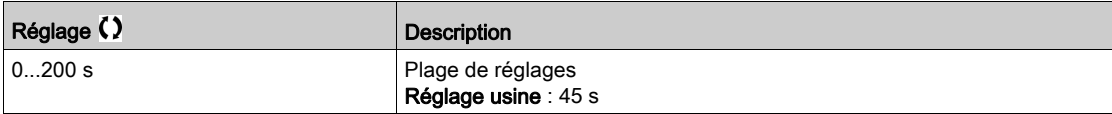

# [Etat therm. résist.]  $E H b$

Etat thermique résistance de freinage.

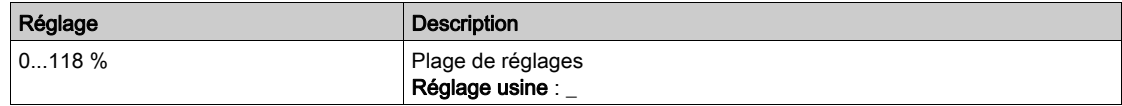

# <span id="page-524-0"></span>Menu [Detec limit cple/I]  $E \cdot d -$

# Accès

# $[Réglages Complets] \rightarrow [Conf. Err./alerte] \rightarrow [Detec limit cple/l]$

# [Arrêt lim. I/couple] 5 5 b

Limitation du couple/courant : configuration du comportement.

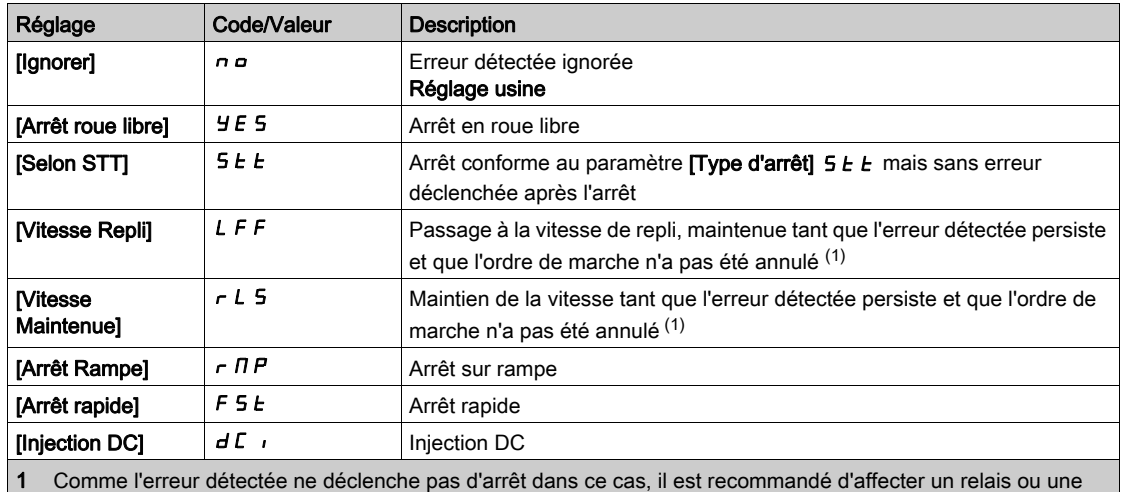

sortie logique à la signalisation de cette erreur.

# [Time out limit.  $I$ ] 5  $E_0$

Limitation du couple/courant : Temporisation de l'erreur [Err. Lim. Couple] 5 5 F et temporisation de l'avertissement [Limit Cple Atteinte]  $55A$ .

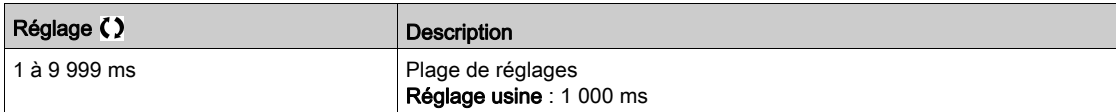

# Menu [Surv surcharge var]  $\sigma$  b  $\tau$  -

#### Accès

#### [Réglages Complets]  $\rightarrow$  [Conf. Err./alerte]  $\rightarrow$  [Surv surcharge var]

#### Surveillance surcharge variateur

Lorsque [Surv surcharge var]  $E\text{ }L$   $\text{ }D$  L est réglé sur [Réduction courant I2t]  $I$   $I$   $E$ , le variateur adapte automatiquement sa capacité de surcharge.

La limitation de courant sera automatiquement réduite en fonction du cycle de la machine.

Si [Dimensionn. Double]  $d \rightharpoonup E$  est réglé sur [Caractéristique Normale]  $n \rightharpoonup T H L$ , la capacité de surcharge maximale est la suivante :

- 110 % du courant nominal du variateur pendant 60 secondes.
- 135% du courant nominal du variateur pendant 2 secondes.

Si [Dimensionn. Double]  $d \, \tau \, E$  est réglé sur [Cycle sévère]  $H \cdot L$  H, la capacité de surcharge maximale est la suivante :

- 150 % du courant nominal du variateur pendant 60 secondes.
- 180 % du courant nominal du variateur pendant 2 secondes.

Si le courant du variateur est supérieur aux limites de 2 ou 60 secondes indiquées ci-dessus, la limitation de courant du variateur sera automatiquement réduite et l'avertissement [Reduction courant]  $E L \Delta W$  sera activé.

La limitation de courant peut être réduite jusqu'à la hauteur du courant nominal du variateur.

NOTE : L'état de surcharge est enregistré lorsque le produit est mis hors tension. A la prochaine mise sous tension, le variateur répondra en fonction de la **[Valeur actuelle l2t]**  $E L \nvert L H$ .

### [Gest.Err.SurTp.Var.] o HL

Gestion des erreurs de surchauffe du variateur.

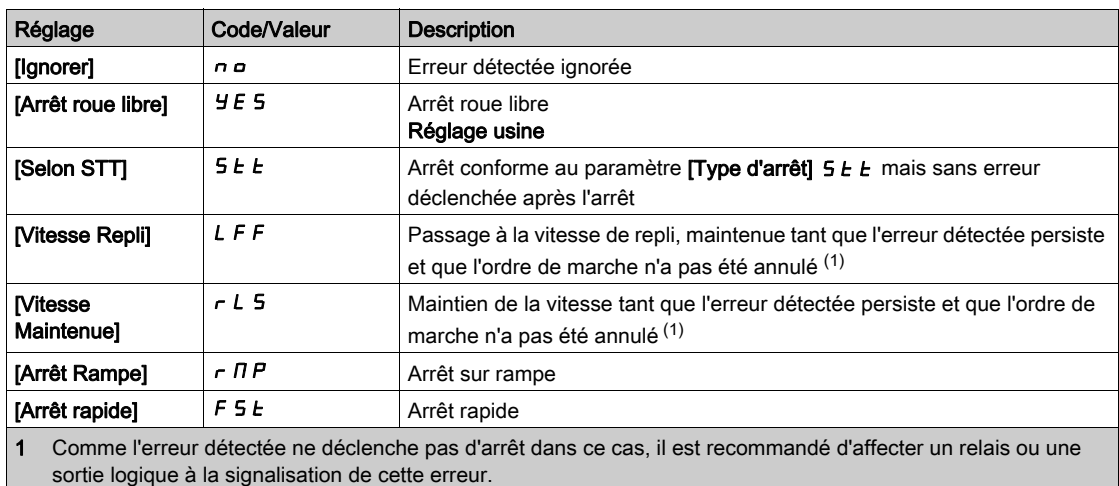

#### <span id="page-525-0"></span>[Alarme therm. var.]  $EHH$

Avertissement de l'état thermique du variateur (pour l'avertissement [SeuilTherm.Mot.Att]  $E \cdot H d$ ).

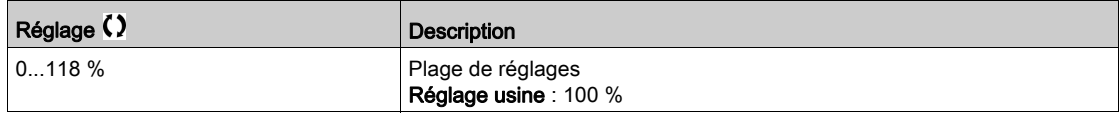

#### <span id="page-526-0"></span>[Surv surcharge var]  $E$  L  $\sigma$  L

Activation de la surveillance de surcharge du variateur.

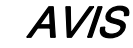

# SURCHAUFFE ET ENDOMMAGEMENT DU VARIATEUR

Si [Surv surcharge var]  $E L a L$  est réglé sur [Défaut std.]  $d \cdot 5$ , la surveillance de la surchauffe du variateur est désactivée.

Vérifiez que le réglage de ce paramètre peut être effectué sans endommager l'équipement.

Le non-respect de ces instructions peut provoquer des dommages matériels.

Le réglage usine est [Réduction courant  $|2t|$   $I$   $I$   $E$  pour les variateurs d'une puissance inférieure ou égale à 22 kW et [Défaut std.]  $d \cdot 5$  pour les variateurs d'une puissance supérieure à 22 kW.

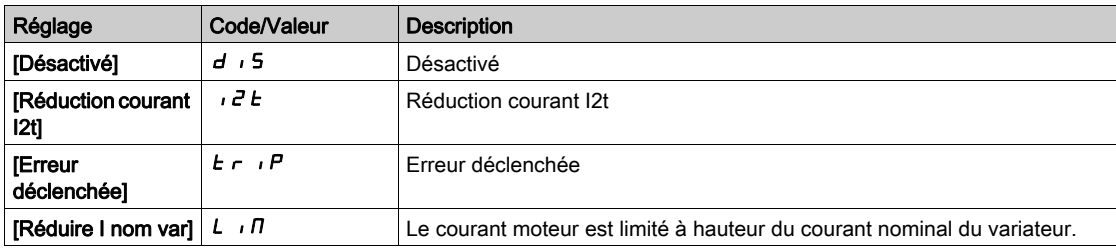

### [Valeur actuelle  $|2t|$  L  $\sigma$  R

Valeur réelle de la charge I2t.

Si la valeur de ce paramètre est supérieure à 100 %, la limitation de courant est automatiquement réduite.

- Cette valeur n'augmente que si le courant réel est supérieur au courant nominal du variateur.
- Cette valeur diminue automatiquement en fonction des calculs internes.

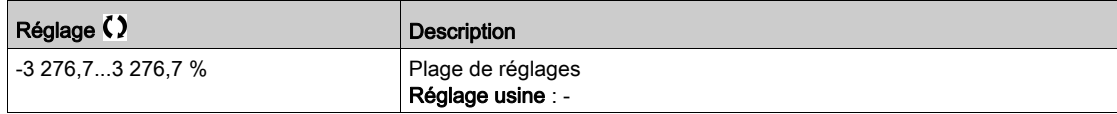

#### [Valeur moyenne  $|2t|$   $E$   $L$   $\sigma$   $\Pi$

Valeur moyenne I2t.

Ce paramètre indique la valeur de charge moyenne du variateur.

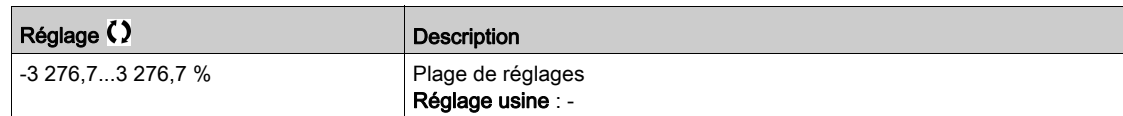

# <span id="page-527-0"></span>Menu [Config. Alertes Gr1]  $H$  I  $C$  -

# Accès

# [Réglages Complets]  $\rightarrow$  [conf. Err./alerte]  $\rightarrow$  [Conf. groupe alarme]  $\rightarrow$  [Config. Alertes Gr1]

#### A propos de ce menu

Les sous-menus suivants regroupent les avertissements en 1 à 5 groupes. Chacun d'eux peut être affecté à un relais ou à une sortie logique pour une signalisation à distance.

Lorsqu'un ou plusieurs avertissements sélectionnés dans un groupe se déclenchent, ce groupe d'avertissements est activé.

# Liste des avertissements

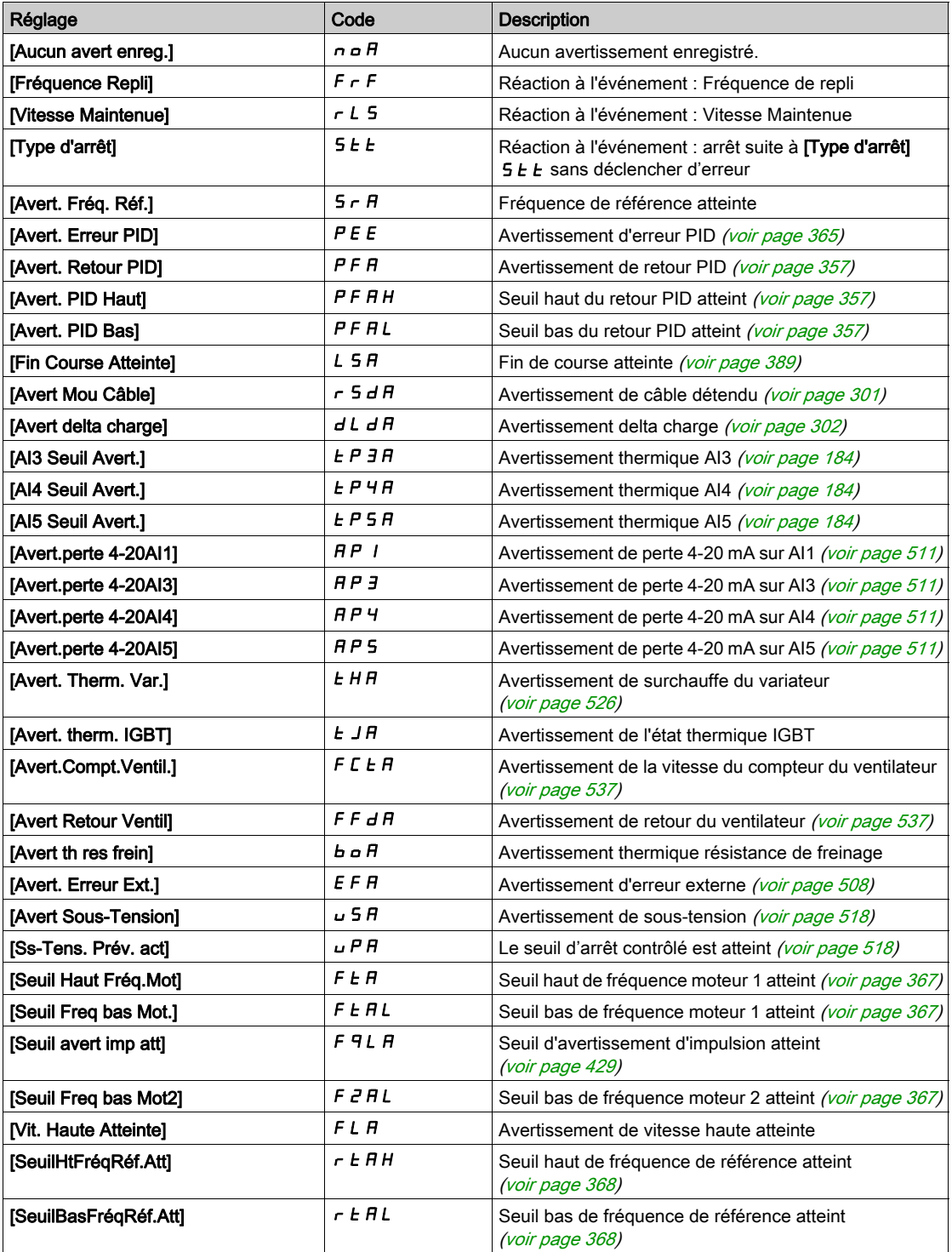

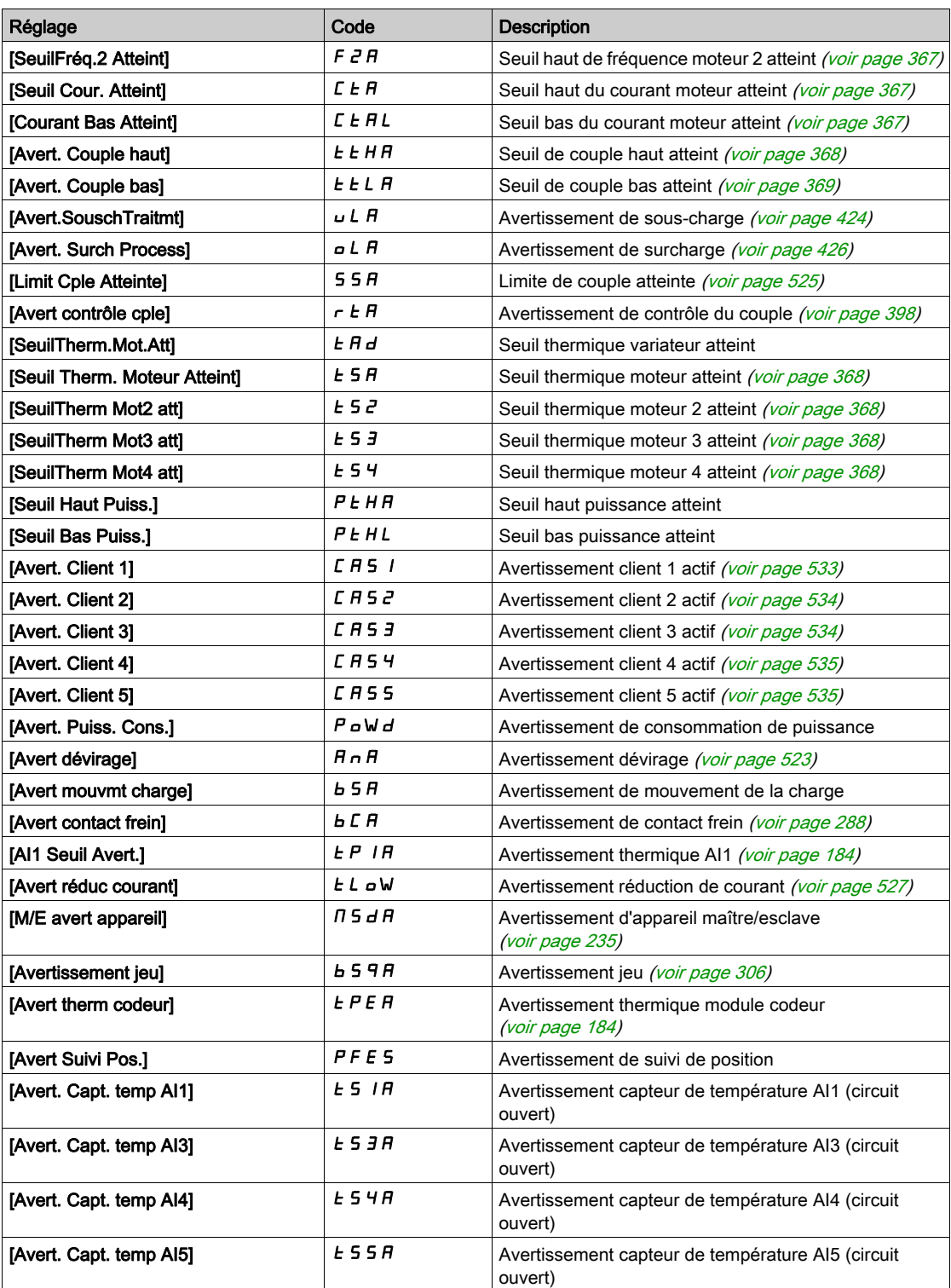

# Menu [Config. Alertes Gr2]  $H Z L -$

# Accès

 $[Réglages Complets] \rightarrow [conf. Err/alerte] \rightarrow [Conf. groupe alarme] \rightarrow [Config. Alertes Gr2]$ 

#### A propos de ce menu

Identique à [Config. Alertes Gr1] A I L [\(voir](#page-527-0) page 528)

# Menu [Config. Alertes Gr3]  $H \exists L$  -

# Accès

 $[Réglages Complets] \rightarrow [conf. Err./alerte] \rightarrow [Conf. groupe alarme] \rightarrow [Config. Alertes Gr3]$ 

#### A propos de ce menu

Identique à [Config. Alertes Gr1] A I L [\(voir](#page-527-0) page 528)

# Menu [Config. Alertes Gr4]  $H H C$  -

# Accès

 $[Réglages Complets] \rightarrow [conf. Err./alerte] \rightarrow [Conf. groupe alarme] \rightarrow [Config. Alertes Gr4]$ 

# A propos de ce menu

Identique à [Config. Alertes Gr1] A I L [\(voir](#page-527-0) page 528)

# Menu [Défin. Groupe Avert. 5]  $A5C$  -

# Accès

 $[Réglages Complets] \rightarrow [Conf. Err/alerte] \rightarrow [conf. growth groupe alarme] \rightarrow [Config. Alertes Gr5]$ 

#### A propos de ce menu

Identique à [Config. Alertes Gr1] A I L [\(voir](#page-527-0) page 528)

# Sous-chapitre 8.46 [Maintenance]

# Contenu de ce sous-chapitre

Ce sous-chapitre contient les sujets suivants :

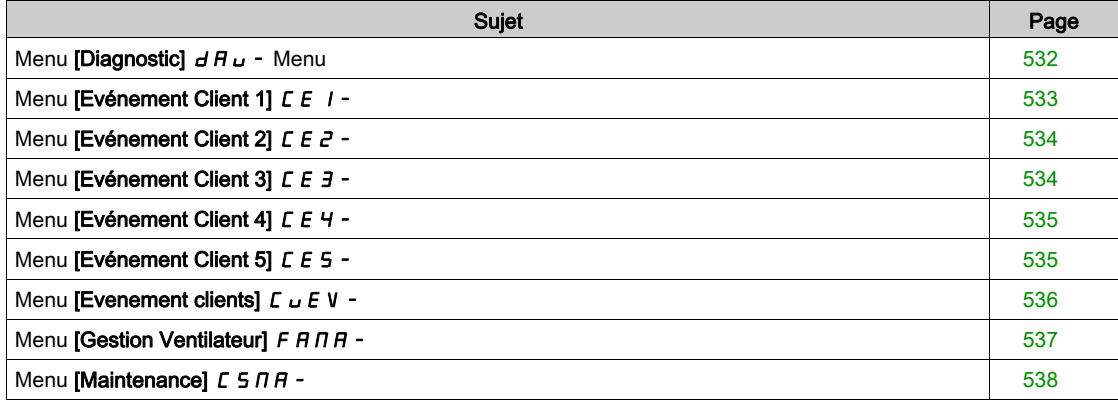

# <span id="page-531-0"></span>Menu [Diagnostic]  $d$   $H$   $u$  - Menu

### Accès

### $[Réglages Complets] \rightarrow [Maintenance] \rightarrow [Diagonal]$

#### A propos de ce menu

Ce menu permet de créer des séquences de test simples pour réaliser des diagnostics.

### [Diag. Ventilateurs]  $F \nightharpoonup E$

Diagnostic des ventilateurs internes. Ceci démarre une séquence de test.

# [Diagnostic des LED]  $H L E$

Diagnostic des LED du produit. Ceci démarre une séquence de test.

# [Diag IGBT avec mot.]  $\sqrt{U}$

Diagnostic des ventilateurs internes. Ceci démarre une séquence de test avec le moteur (circuit-ouvert/court-circuit).

# [Diag IGBT sans mot.]  $\sqrt{M}$  o E

Diagnostic IGBT du produit. Ceci démarre une séquence de test sans le moteur (court-circuit).

# <span id="page-532-0"></span>Menu [Evénement Client 1] [ E | -

#### Accès

# $[Réglages Complets] \rightarrow [Maintenance] \rightarrow [Evenements Adaptés] \rightarrow [Evénement Client 1]$

#### <span id="page-532-1"></span>A propos de ce menu

Ce menu permet de définir des événements clients adaptés en fonction de la date et de l'heure.

# [Config. Avertiss. 1]  $CCH1$

Configuration de l'avertissement client 1

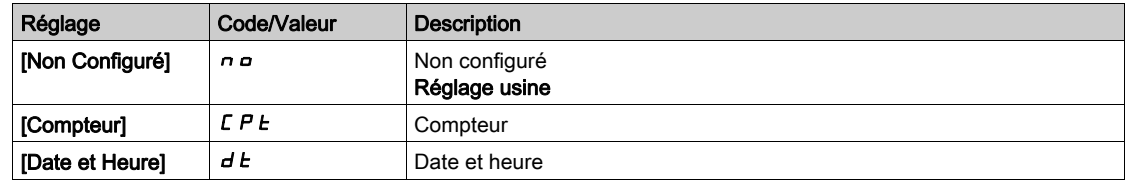

### [Limite Compteur 1]  $CCL$  1

Configuration de la limite du compteur 1.

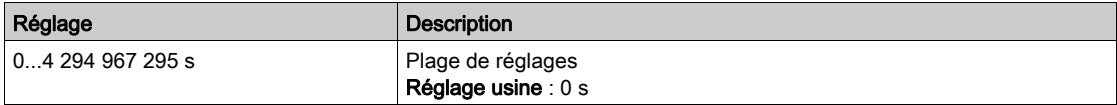

### [Source Compteur 1]  $C \subseteq 5$  /

Configuration de la source du compteur 1.

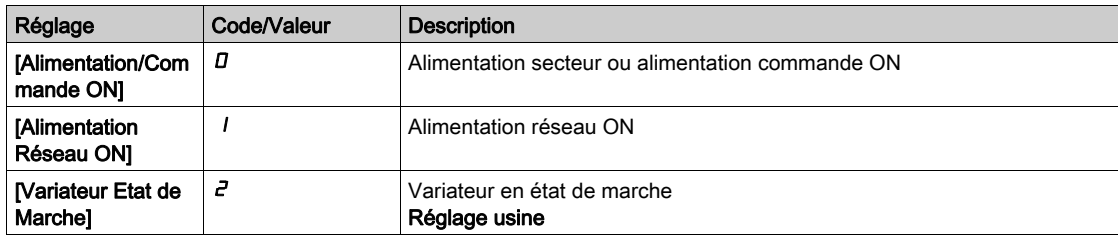

#### [Compteur courant 1]  $E E I$

Compteur de courant 1

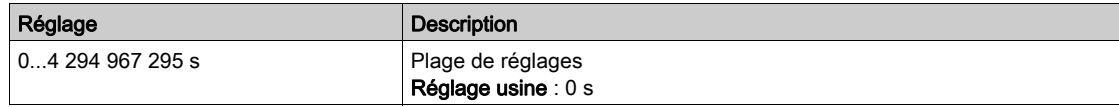

# [Avertiss. Date Heure 1]  $C dE + \star$

Avertissement de date et heure 1.

Ce paramètre est accessible via le Terminal graphique uniquement.

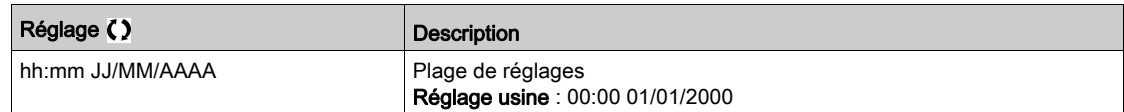

# <span id="page-533-0"></span>Menu [Evénement Client 2] [ E 2 -

#### Accès

#### $[Réglages Complets] \rightarrow [Maintenance] \rightarrow [Evenements Adaptés] \rightarrow [Evénements]$

#### A propos de ce menu

Identique au menu [Evénement Client 1] [ E 1 - [\(voir](#page-532-1) page 533).

### [Config. Avertiss. 2]  $C \cap B$  2

Configuration de l'avertissement client 2

# [Limite Compteur 2]  $C C L 2$

Configuration de la limite du compteur 2.

#### [Source Compteur 2]  $C \subset S$  2

Configuration de la source du compteur 2.

#### [Compteur courant 2]  $C C$

Compteur de courant 2

#### [Avertiss. Date Heure 2]  $C dE \neq \star$

Avertissement de date et heure 2. Ce paramètre est accessible via le Terminal graphique uniquement.

# <span id="page-533-1"></span>Menu [Evénement Client 3] [ E 3 -

# Accès

 $[Réglages Complets] \rightarrow [Maintenance] \rightarrow [Evenements Adaptés] \rightarrow [Evénement Client 3]$ 

#### A propos de ce menu

Identique au menu [Evénement Client 1]  $\mathcal{L}E$   $I -$  [\(voir](#page-532-1) page 533).

### [Config. Avertiss. 3]  $E E H$  3

Configuration de l'avertissement client 3

#### [Limite Compteur 3]  $CCL$  3

Configuration de la limite du compteur 3.

#### [Source Compteur 3]  $C \subset 5$  3

Configuration de la source du compteur 3.

# [Compteur courant 3]  $C \overline{C}$  3

Compteur de courant 3

# [Avertiss. Date Heure 3]  $C dE \nightharpoonup \star$

Avertissement de date et heure 3. Ce paramètre est accessible via le Terminal graphiqueterminal graphique uniquement.

# <span id="page-534-0"></span>Menu [Evénement Client 4] [ E 4 -

### Accès

#### $[Réglages Complets] \rightarrow [Maintenance] \rightarrow [Evenements Adaptés] \rightarrow [Evénement Client 4]$

#### A propos de ce menu

Identique au menu [Evénement Client 1] [ E 1 - [\(voir](#page-532-1) page 533).

#### [Config. Avertiss. 4]  $CCHH$

Configuration de l'avertissement client 4

### [Limite Compteur 4]  $CCL$  4

Configuration de la limite du compteur 4.

#### [Source Compteur 4]  $C$   $C$  5  $4$

Configuration de la source du compteur 4.

#### [Compteur courant 4]  $C$   $C$   $4$

Compteur de courant 4

#### [Avertiss. Date Heure 4]  $C dE 4 \star \star$

Avertissement de date et heure 4. Ce paramètre est accessible via le Terminal graphiqueterminal graphique uniquement.

# <span id="page-534-1"></span>Menu [Evénement Client 5] [ E 5 -

### Accès

[Réglages Complets]  $\rightarrow$  [Maintenance]  $\rightarrow$  [Evénements Adaptés]  $\rightarrow$  [Evénement Client 5]

#### A propos de ce menu

Identique au menu [Evénement Client 1]  $\mathcal{L}E$   $I -$  [\(voir](#page-532-1) page 533).

### [Config. Avertiss. 5]  $E E H 5$

Configuration de l'avertissement client 5

### [Limite Compteur 5]  $CCL5$

Configuration de la limite du compteur 5.

#### [Source Compteur 5]  $C \subset 55$

Configuration de la source du compteur 5.

#### [Compteur courant  $5$ ]  $C$   $C$  5

Compteur de courant 5

#### [Avertiss. Date Heure 5]  $C dE$ 5  $\star$

Avertissement de date et heure 5. Ce paramètre est accessible via le Terminal graphique uniquement.

# <span id="page-535-0"></span>Menu [Evenement clients]  $\mathcal{L} \cup \mathcal{E} \vee -$

# Accès

# $[Réglages Complets] \rightarrow [Maintenance] \rightarrow [Evenement clients]$

# [Effacem. Avertiss.]  $\mathcal{L}$  R  $\sim$

Effacement avertissement client.

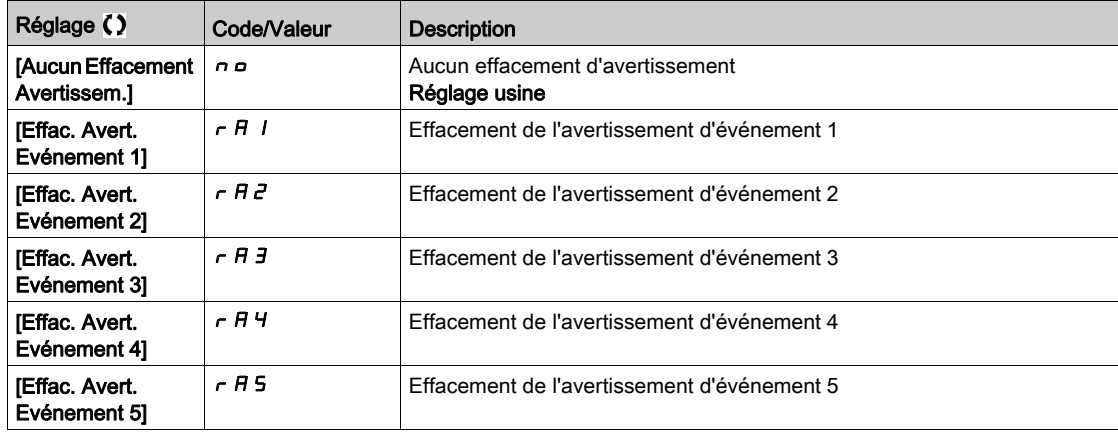

# <span id="page-536-0"></span>Menu [Gestion Ventilateur]  $F H H H -$

#### Accès

#### $[Réglages Complets] \rightarrow [Maintenance] \rightarrow [Gestion Ventilateur]$

#### A propos de ce menu

La vitesse du ventilateur et le **[Temps Fonct. Ventil.]**  $F P L E$  sont des paramètres surveillés.

Une vitesse anormalement basse du ventilateur déclenche un [Avert Retour Ventil] F F d R. Dès que le [Temps Fonct. Ventil.] F P b Ł atteint la valeur prédéfinie de 45 000 heures, l'avertissement [Avert. Compt. Ventil.]  $F L H$  est déclenché.

Le compteur [Temps Fonct. Ventil.] F P b E peut être mis à zéro à l'aide du paramètre [Reset temps] rPr.

#### [Mode Fonct. Vent.]  $F$  F  $\Pi$

Mode d'activation du ventilateur.

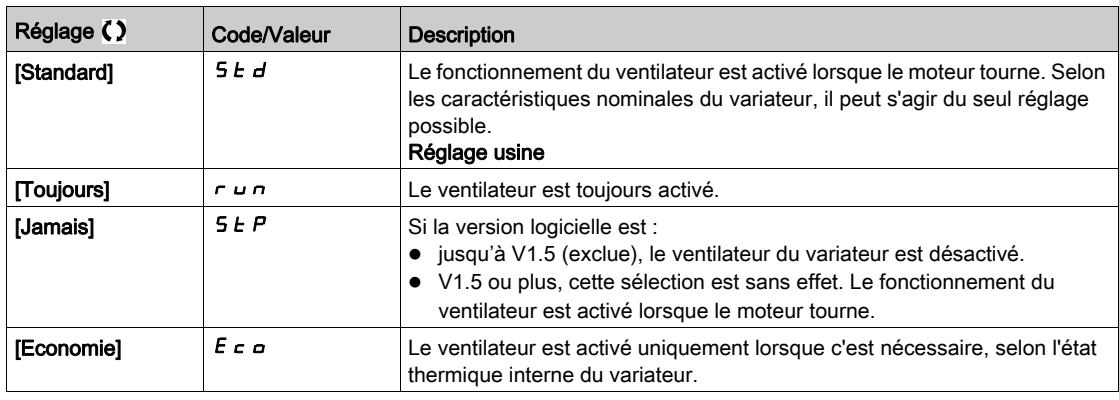

AVIS

### **SURCHAUFFE**

Vérifiez que la température ambiante ne dépasse pas 40 °C (104° F) si le ventilateur est désactivé.

Le non-respect de ces instructions peut provoquer des dommages matériels.

Si la version du logiciel est jusqu'à V1.5 (exclue) et que le [Mode Fonct. Vent.] F F  $\Pi$  est réglé sur [Jamais] 5 E P, le ventilateur du variateur est désactivé.

# <span id="page-537-0"></span>Menu [Maintenance]  $C$  5  $\overline{H}$  -

# Accès

# $[Réglages Complets] \rightarrow [Maintenance]$

# [Reset temps]  $r$  P  $r$

Réinitialisation du compteur de temps.

NOTE : La liste des valeurs possibles dépend de la taille du produit.

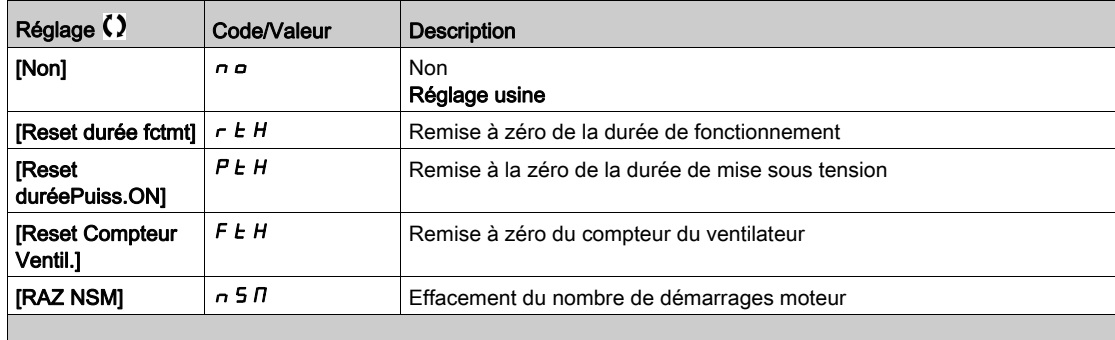

# **Chapitre 9** [Communication]  $C \circ \Pi$  -

# Introduction

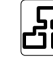

Le menu [Communication]  $\mathcal{L} \circ \mathcal{L}$  - présente les sous-menus du bus de terrain.

# Contenu de ce chapitre

Ce chapitre contient les sujets suivants :

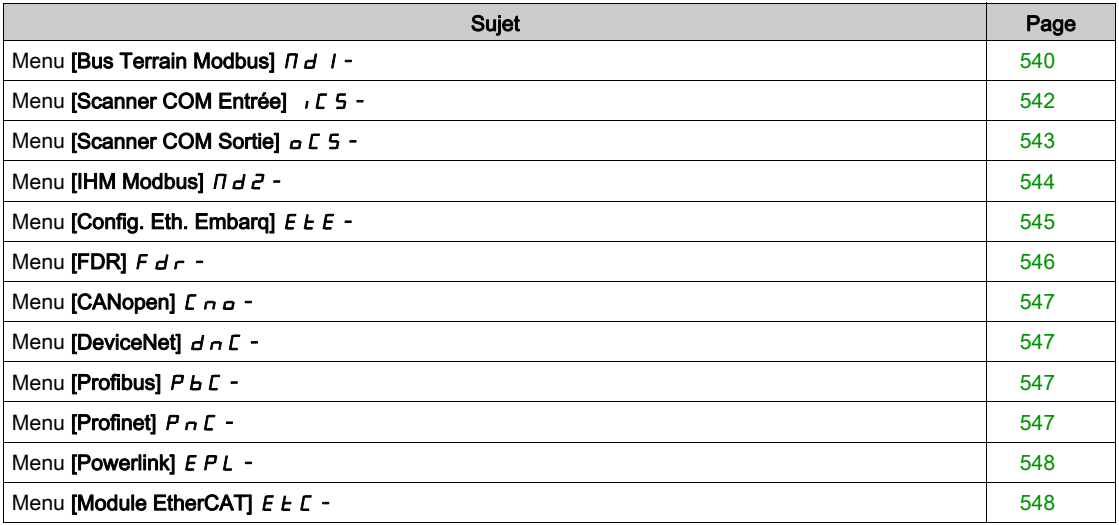

# <span id="page-539-0"></span>Menu [Bus Terrain Modbus]  $\overline{H}$  d  $\overline{I}$  -

#### Accès

#### [Communication]  $\rightarrow$  [Paramètre de COM]  $\rightarrow$  [Modbus SL]  $\rightarrow$  [Bus Terrain Modbus]

#### A propos de ce menu

Ce menu concerne le port série de communication Modbus situé en face inférieure du bloc de commande. Consultez le guide d'exploitation de Modbus série.

#### [Adresse Modbus]  $H d$

Adresse Modbus du variateur

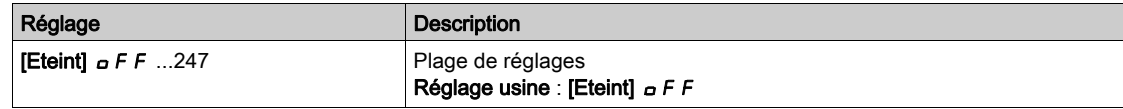

# [Adr.Mdb.Module Com.]  $A \cap D \subset \mathbb{C}$

Adresse Modbus de la carte COM en option

Ce paramètre est accessible si un module bus de terrain Ethernet IP a été inséré.

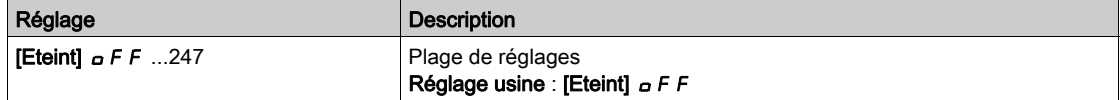

#### [VitesseModbus]  $E$   $b$   $r$

Débit Modbus en baud.

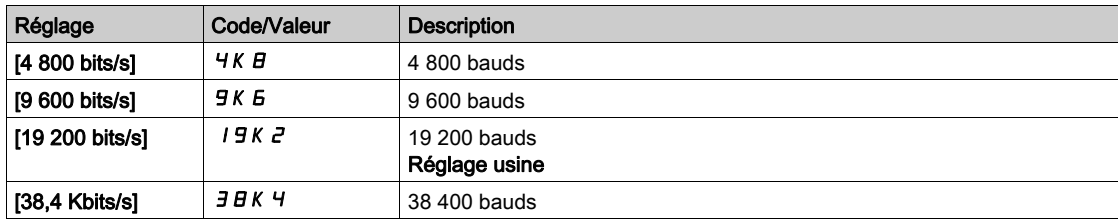

# **[Ordre Mots Terminal]**  $E W_{\mathcal{Q}}$

Terminal Modbus : ordre des mots.

Ce paramètre est accessible si [Niveau d'accès] L  $H\mathcal{L}$  est réglé sur [Expert]  $E\mathcal{P}_\Gamma$ .

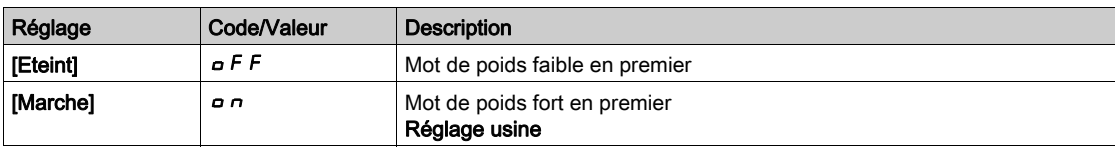

#### [Format Modbus]  $E$  F  $\sigma$

Format de communication Modbus

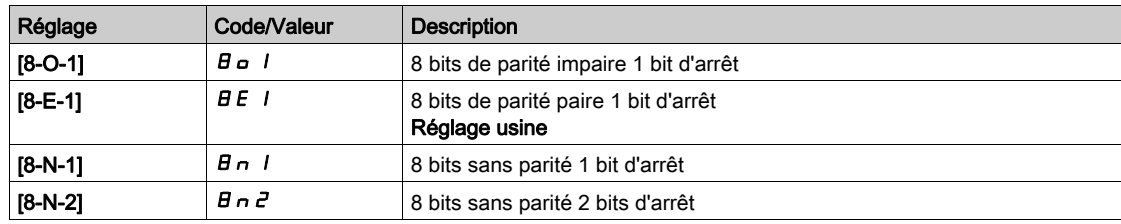
## [Temporisation Modbus]  $E E \sigma$

Temporisation avant coupure de communication Modbus.

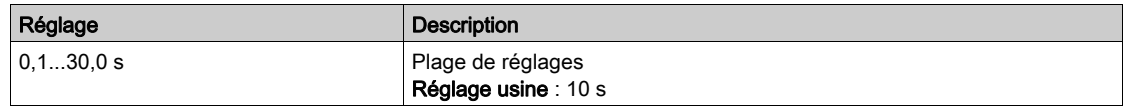

## [Etat comm. Modbus]  $C \circ \Pi$  /

Etat de la communication Modbus.

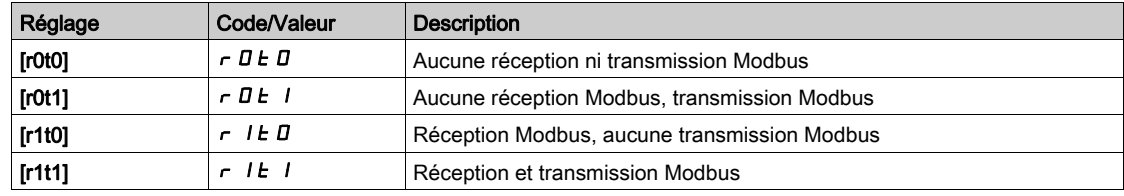

# Menu [Scanner COM Entrée] ICS-

## Accès

 $[{\sf Communication}] \rightarrow [param\`{per}$  and  ${\sf CoM}] \rightarrow [{\sf Modbus}$  SL]  $\rightarrow$   $[{\sf Bus}$  Terrain Modbus]  $\rightarrow$   $[{\sf Scanner}$  COM Entrée]

#### [Adr. Scan In1]  $n \nI + 1$

adresse du premier mot d'entrée.

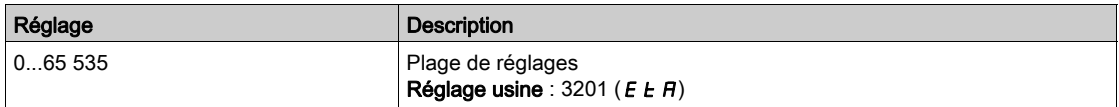

## [Adr. Scan In2]  $n \nmid R$  2

adresse du deuxième mot d'entrée.

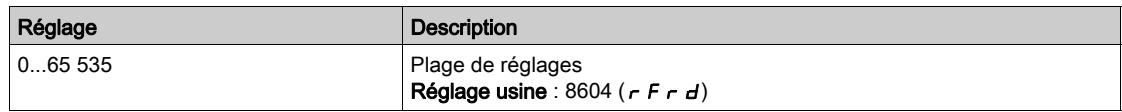

#### [Adr. Scan In3]  $n \nmid n \nmid 3$

adresse du troisième mot d'entrée.

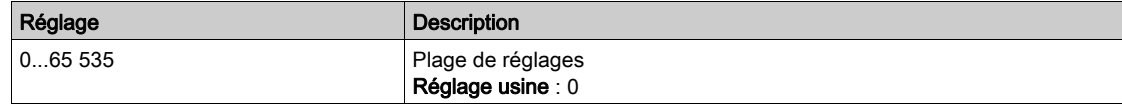

#### [Adr. Scan In4]  $n \Pi H$  4

adresse du quatrième mot d'entrée. Identique à [Scan Com. Ent.Adr.3] n n R 3

#### [Adr. Scan In5]  $n \nI + 5$

adresse du cinquième mot d'entrée. Identique à [Scan Com. Ent.Adr.3] n n A 3

## [Adr. Scan  $ln6$ ]  $n \nPi B$

adresse du sixième mot d'entrée. Identique à [Scan Com. Ent.Adr.3]  $n \nmid A$ 3

## [Adr. Scan In7]  $n \nPi$  7

adresse du septième mot d'entrée. Identique à [Scan Com. Ent.Adr.3] n  $\overline{H}$  *a* 

## [Adr. Scan In8]  $n \nmid AB$

adresse du huitième mot d'entrée. Identique à [Scan Com. Ent.Adr.3]  $n \nmid n \nmid 3$ 

## Menu [Scanner COM Sortie]  $\sigma$  E 5 -

#### Accès

[Communication]  $\rightarrow$  [paramètre de COM]  $\rightarrow$  [Modbus SL]  $\rightarrow$  [Bus Terrain Modbus]  $\rightarrow$  [Scanner COM Sortie]

#### [Scan Com.Ent.Adr.1]  $nE$  *H* 1

Adresse du premier mot de sortie.

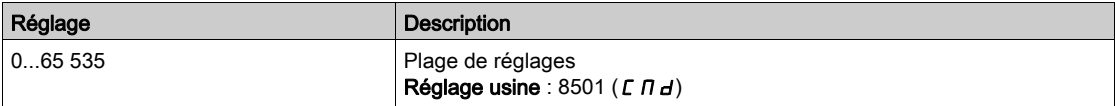

#### [Scan Com.Ent.Adr.2]  $nE$  *R 2*

Adresse du second mot de sortie.

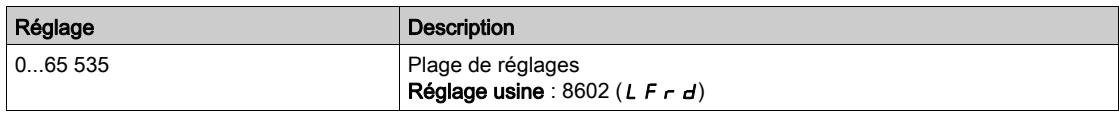

#### [Scan Com.Ent.Adr.3]  $nE$  *R* 3

Adresse du troisième mot de sortie.

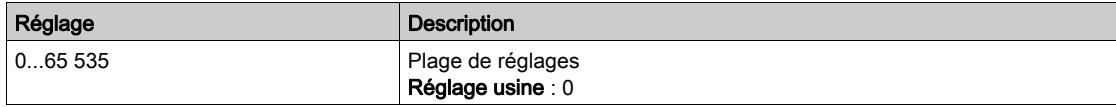

#### [Scan Com.Ent.Adr.4]  $nE$  H 4

Adresse du quatrième mot de sortie. Identique à [Scan Com.Sort.Adr.3]  $nE$  A 3.

#### [Scan Com.Ent.Adr.5]  $nE$  H 5

Adresse du cinquième mot de sortie. Identique à [Scan Com.Sort.Adr.3]  $n \in H$  3.

## [Scan Com.Ent.Adr.6]  $nEAB$

Adresse du sixième mot de sortie. Identique à [Scan Com.Sort.Adr.3]  $nE$  A 3.

#### [Scan Com.Ent.Adr.7]  $nEAT$

Adresse du septième mot de sortie.

Identique à [Scan Com.Sort.Adr.3]  $n \in H$  3.

## [Scan Com.Ent.Adr.8]  $nEAB$

Adresse du huitième mot de sortie. Identique à [Scan Com.Sort.Adr.3]  $n \in H$  3.

# Menu [IHM Modbus]  $\pi d^2$  -

## Accès

## [Communication]  $\rightarrow$  [Paramètres Communication]  $\rightarrow$  [Modbus SL]  $\rightarrow$  [IHM Modbus]

#### A propos de ce menu

Ce menu concerne le port série de communication Modbus situé à l'avant du bloc de commande. Il est utilisé par défaut pour le Terminal graphique. Le Terminal graphique est uniquement conforme aux réglages suivants : [Vitesse com IHM]  $E b \rvert^2$  égal à [19200 bps] 19K  $\vec{e}$ , [Ordre Mots Termin.2]  $E W o \vec{e}$ égal à [HAUT]  $\rho$  n et [Format IHM]  $E$  F  $\rho$  2 égal à [8-E-1]  $B$  E 1.

## [Vitesse com IHM]  $E b \rvert^2$

Débit Modbus en baud.

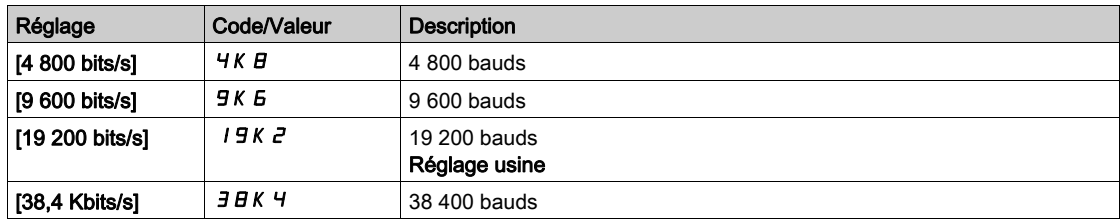

## **[Ordre Mots Termin.2]**  $E W_0 Z$  $\star$

Terminal Modbus 2 : ordre mots.

Ce paramètre est accessible si [Niveau d'accès]  $L H L$  est réglé sur [Expert]  $E P r$ .

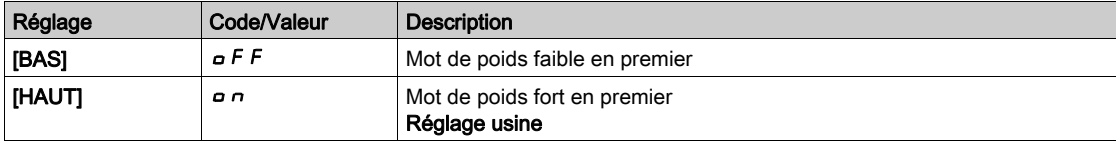

## [Format IHM]  $E$  F  $\sigma$  2

Format IHM.

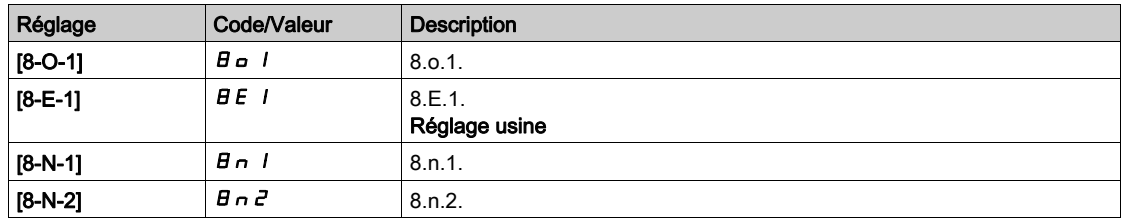

## [Etat comm. Modbus]  $\mathcal{L} \circ \mathcal{L} \geq$

Etat de la communication Modbus.

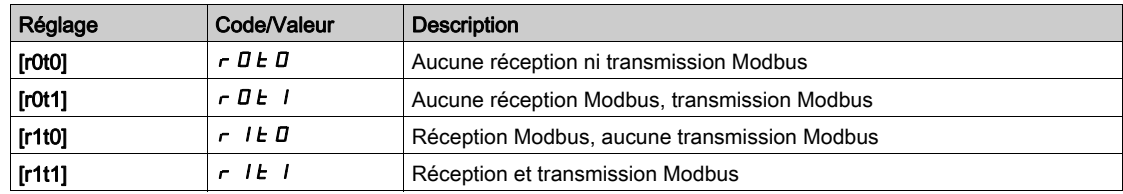

# Menu [Config. Eth. Embarq]  $E E E$ -

#### Accès

## [Communication]  $\rightarrow$  [Paramètres Communication]  $\rightarrow$  [Config. Eth. Embarq]

#### A propos de ce menu

Consultez le manuel d'utilisation d'Ethernet embarqué.

## [Nom appareil]  $P H n$

Le service FDR (Fast Device Replacement) s'appuie sur l'identification de l'appareil via un nom d'appareil. Dans le cas du variateur Altivar, celui-ci est représenté par le paramètre [Nom appareil] P R n. Vérifiez que tous les équipements du réseau ont des noms d'appareil distincts.

## [Mode Ethern. IP Emb.]  $I \cap B$

Mode Ethernet IP embarqué.

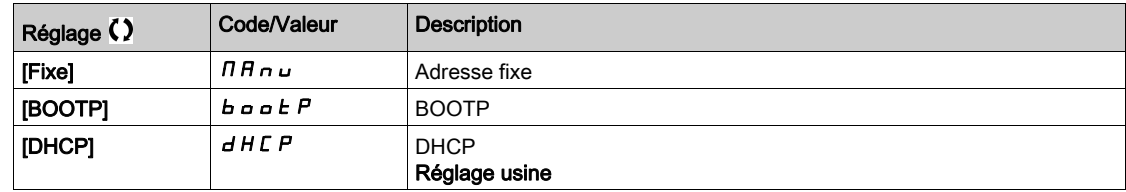

## [Adresse  $IP$ ]  $I$   $I$   $I$

Adresse IP ( $I \subset I$ ,  $I \subset I$ ,  $I \subset I$ ,  $I \subset I$ ,  $I \subset I$ ,  $I \subset I$ 

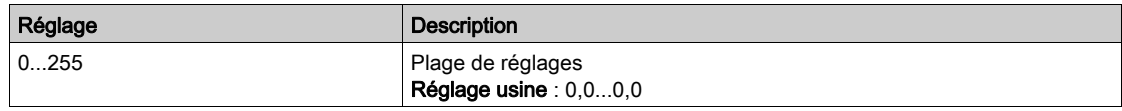

## [Masque]  $\sqrt{I}$  D

Masque de sous-réseau ( $\overline{I}$ ,  $\overline{I}$ ,  $\overline{I}$ 

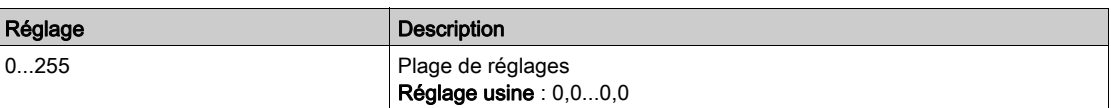

#### [Passerelle]  $I$  G D

Adresse de la passerelle ( $I \cup I \cup J$ ,  $I \cup I \cup J$ ,  $I \cup J \cup J$ ,  $I \cup J \cup J$ ).

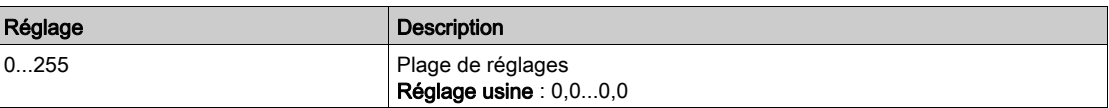

# Menu [FDR]  $F d r -$

## Accès

[Communication]  $\rightarrow$  [Paramètre de COM]  $\rightarrow$  [Config. Eth. Embarq]  $\rightarrow$  [FDR]

#### A propos de ce menu

Ce menu est accessible si [Mode IP Eth emb]  $I \cap I \cap I$  est réglé sur [DHCP]  $d$  H C P.

## [Activation FDR]  $F d V D$

Fonction d'activation FDR.

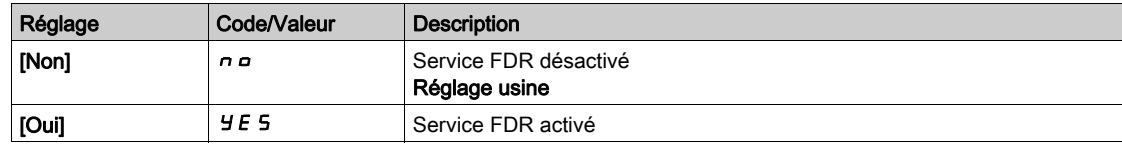

## [Action FDR]  $F dH$

Action FDR.

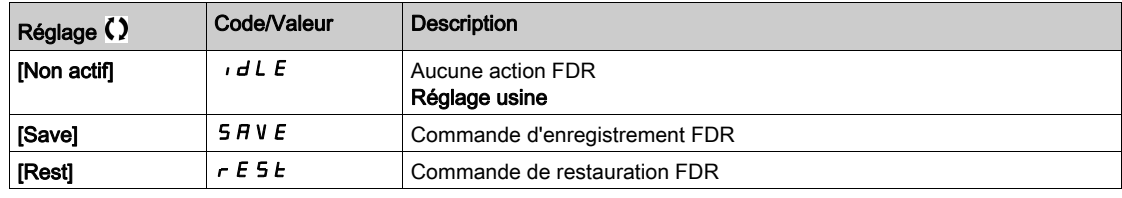

## [État de fonctmt FDR]  $F d 50$

Etat de fonctionnement FDR.

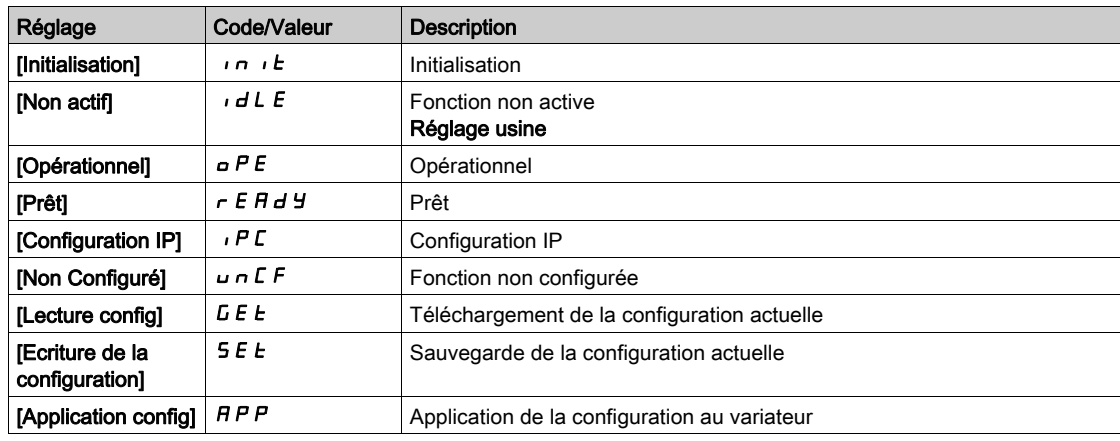

## [Etat erreur FDR]  $F d r D$

Etat erreur FDR.

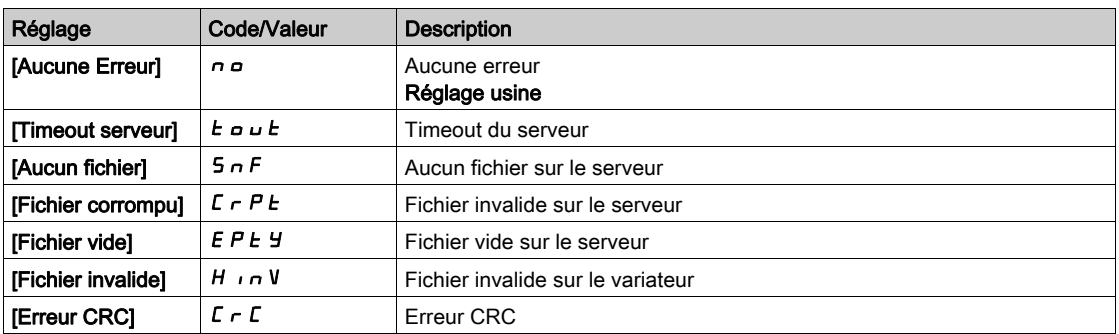

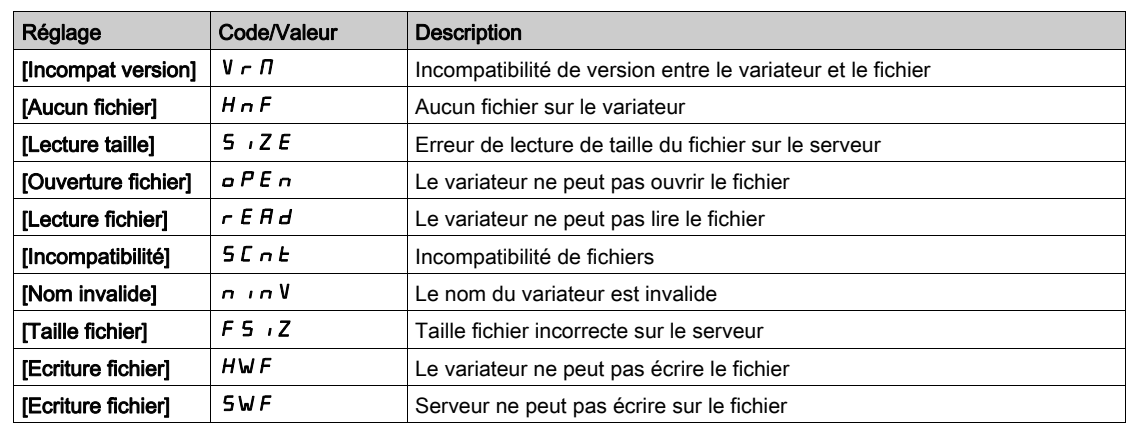

## Menu [CANopen]  $C \cap D$  -

#### Accès

## $[{\sf Communication}] \rightarrow [Param\`{e}tres Communication] \rightarrow [CANopen]$

#### A propos de ce menu

Consultez le manuel d'utilisation du module bus de terrain CANopen.

# Menu [DeviceNet]  $d \nabla C$  -

## Accès

## $[Communication] \rightarrow [Paramètres Communication] \rightarrow [DeviceNet]$

#### A propos de ce menu

Consultez le manuel d'utilisation du module bus de terrain DeviceNet.

## Menu [Profibus]  $P b C -$

#### Accès

[Communication]  $\rightarrow$  [Paramètres Communication]  $\rightarrow$  [Profibus]

#### A propos de ce menu

Consultez le manuel d'utilisation du module bus de terrain Profibus DP.

# Menu [Profinet]  $P \cap \mathcal{L}$  -

#### Accès

## [Communication]  $\rightarrow$  [Paramètres Communication]  $\rightarrow$  [Profinet]

#### A propos de ce menu

Consultez le manuel d'utilisation du module bus de terrain PROFINET.

# Menu [Powerlink]  $EPL -$

## Accès

## $[Communication] \rightarrow [param\`{e}tre de COM] \rightarrow [Powerlink]$

#### A propos de ce menu

Les paramètres suivants sont accessibles si le module Powerlink (VW3A3619) a été inséré. Consultez le manuel de communication Powerlink.

# Menu [Module EtherCAT]  $E E C$  -

## Accès

 $[Communication] \rightarrow [Module EthernetAT]$ 

## À propos de ce menu

Les paramètres suivants sont accessibles si le module EtherCAT a été inséré. Consultez le manuel EtherCAT.

## [Status escl. EthCat]  $E E 5 5 \star$

Statut d'esclave EtherCAT

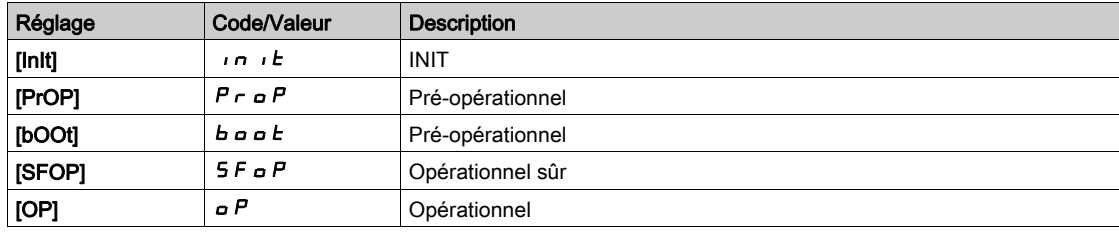

## [2ème adr EthCat]  $E E S A \star$

Seconde adresse EtherCAT

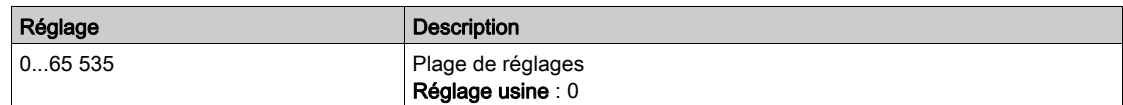

## [Adresse EthCat]  $E E H H \star$

Valeur réelle de la seconde adresse EtherCAT

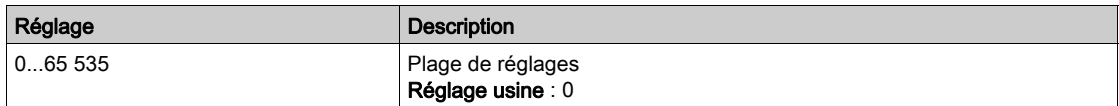

# **Chapitre 10** [Gestion de fichiers]  $F \Pi E$  -

## Introduction

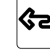

 $\bigotimes$ Le menu [Gestion de fichiers] F  $\pi$  L - présente la gestion des fichiers de configuration du variateur.

## Contenu de ce chapitre

Ce chapitre contient les sujets suivants :

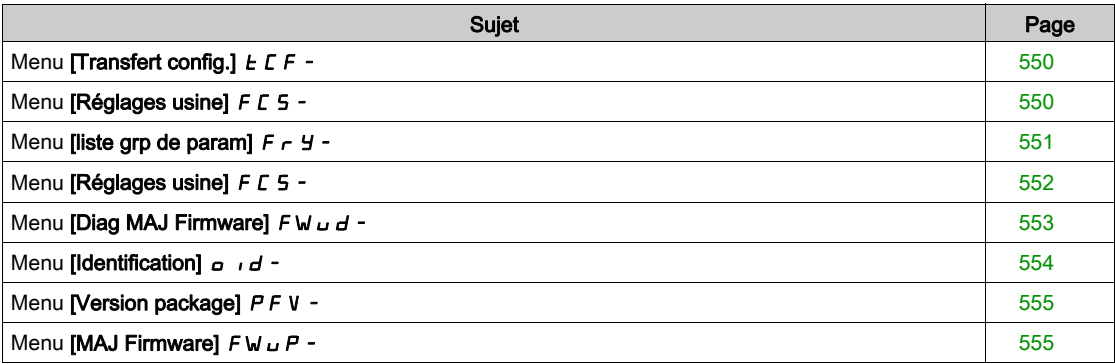

# <span id="page-549-0"></span>Menu [Transfert config.]  $E\mathsf{F}$  -

## Accès

## $[Gestion Fichiers] \rightarrow [Transfer Fichier Config.]$

## [Copie dans VAR]  $\sigma$  P F

Cette fonction permet de sélectionner une configuration de variateur précédemment enregistrée dans la mémoire du Terminal graphique et de la transférer dans le variateur.

Il faut redémarrer le variateur après le transfert d'un fichier de configuration.

### [Copie depuis VAR]  $5$   $HF$

Cette fonction permet d'enregistrer la configuration actuelle du variateur dans la mémoire du Terminal graphique.

NOTE : Le terminal graphique peut stocker jusqu'à 16 fichiers de configuration.

## <span id="page-549-1"></span>Menu [Réglages usine]  $F C 5 -$

#### Accès

[Gestion de fichiers]  $\rightarrow$  [Réglages usine]

## A propos de ce menu

Ce menu permet de choisir la configuration à restaurer en cas de rétablissement des réglages usine.

## **[Config. Source]**  $F \subseteq S$

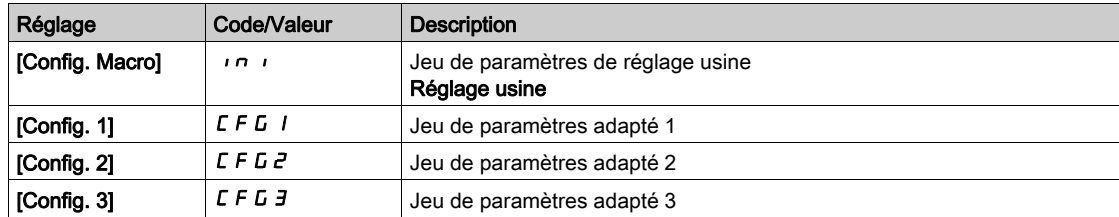

## <span id="page-550-0"></span>Menu [liste grp de param]  $F \rightharpoonup Y$  -

#### Accès

## [Gestion de fichiers]  $\rightarrow$  [Réglages usine]  $\rightarrow$  [liste grp de param]

#### A propos de ce menu

Choix des menus à charger.

NOTE : En configuration usine et après un rétablissement des réglages usine, le menu [liste grp de param]  $F \rightharpoondown H$  est vide.

## [Tous] ALL

Tous les paramètres dans tous les menus.

## [Configuration du variateur]  $d \in \Pi$

Chargement du menu [Réglages Complets]  $C5E$ -.

## [Paramètres Moteur]  $\Pi$  o  $E$

Chargement du menu [Paramètres Moteur]  $\Box P$  P A -.

## **[Défaut Menu]**  $\Gamma$   $\sigma$   $\Pi$   $\star$

Chargement du menu [Communication]  $\mathcal{L} \circ \mathcal{D}$  -. Ce paramètre est accessible si [Config. Source] F  $E$  5  $\mu$  est réglé sur [Macro-configuration]  $\mu$ 

## [Config. Affichage]  $d$ , 5

Chargement du menu [Type Ecran Affichage]  $\pi$  5  $\epsilon$  -. Ce paramètre est accessible si [Config. Source] F  $E$  5 i est réglé sur [Macro-configuration] in i.

# <span id="page-551-0"></span>Menu [Réglages usine]  $F\subset S$  -

### Accès

[Gestion de fichiers]  $\rightarrow$  [Réglages usine]

## [Reglage Usine]  $L \digamma 5$

# A AVERTISSEMENT

## FONCTIONNEMENT INATTENDU DE L'EQUIPEMENT

Vérifiez que la restauration des réglages d'usine est compatible avec le type de câblage utilisé.

Le non-respect de ces instructions peut provoquer la mort, des blessures graves ou des dommages matériels.

Le rétablissement des paramètres usine est uniquement possible si au moins un groupe de paramètres a été précédemment sélectionné.

## [Enregistrer la configuration]  $5C5$ ,  $\star$

Enregistrement de la configuration.

La configuration active à sauvegarder n'apparaît pas dans la liste de sélection. Par exemple, s'il s'agit de [Config  $\tilde{0}$ ]  $5 \epsilon \tau \tilde{0}$ , seules les options [Config 1]  $5 \epsilon \tau$  *I*, [Config 2]  $5 \epsilon \tau \tilde{2}$  et [Config 3]  $5 \epsilon \tau \tilde{3}$ apparaissent. Le réglage du paramètre retourne sur [Non]  $n \rho$  dès que l'opération est terminée.

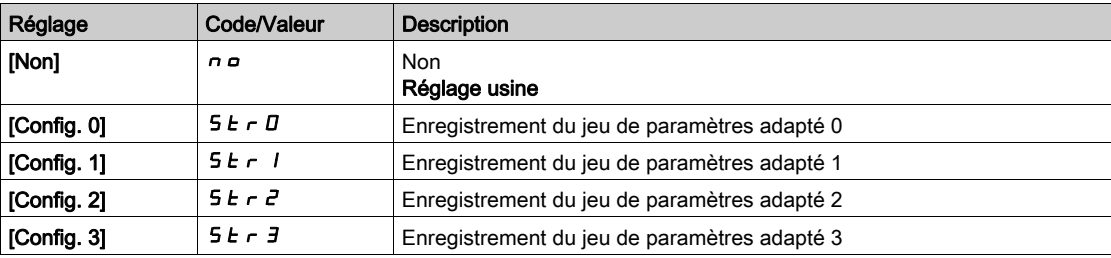

# <span id="page-552-0"></span>Menu [Diag MAJ Firmware]  $F$  W  $\mu$  d -

## Accès

## $[Gestion de fichiers] \rightarrow [MAJ Firmware] \rightarrow [Diag MAJ Firmware]$

## A propos de ce menu

Ce menu est accessible en mode expert et le terminal graphique doit être utilisé pour effectuer la procédure de mise à jour du firmware.

## [Etat MAJ Firmware]  $F W 5E$

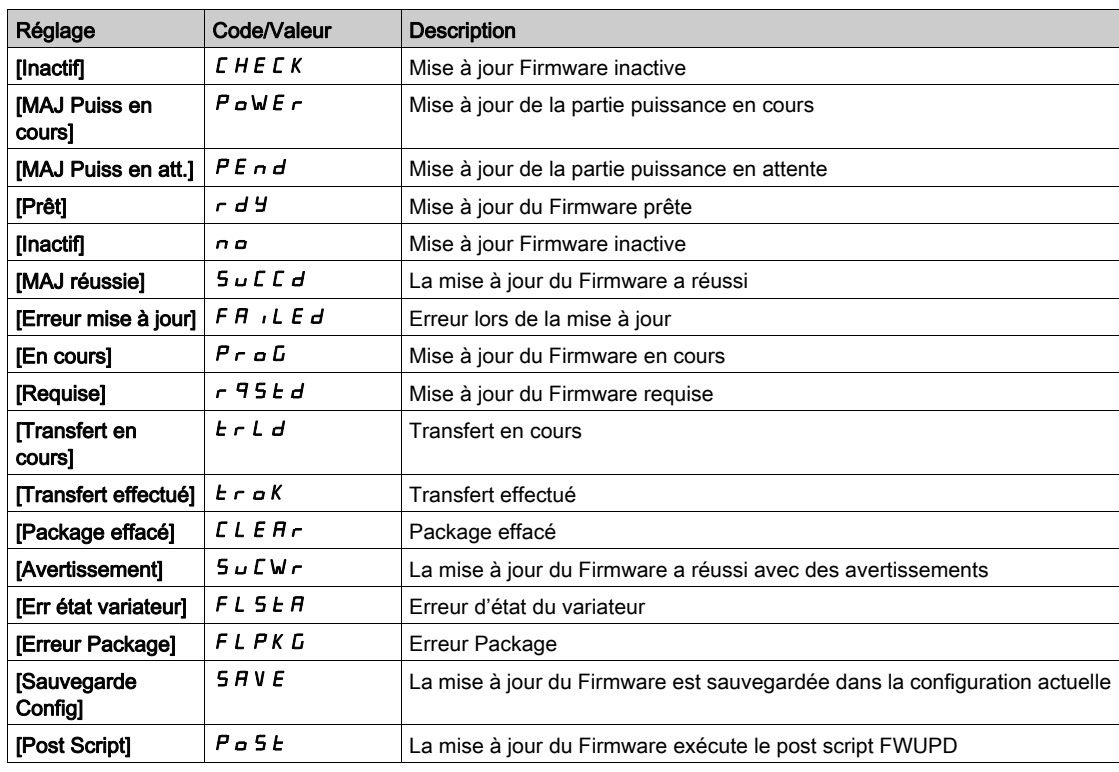

## [Erreur MAJ Firmware]  $F W E r$

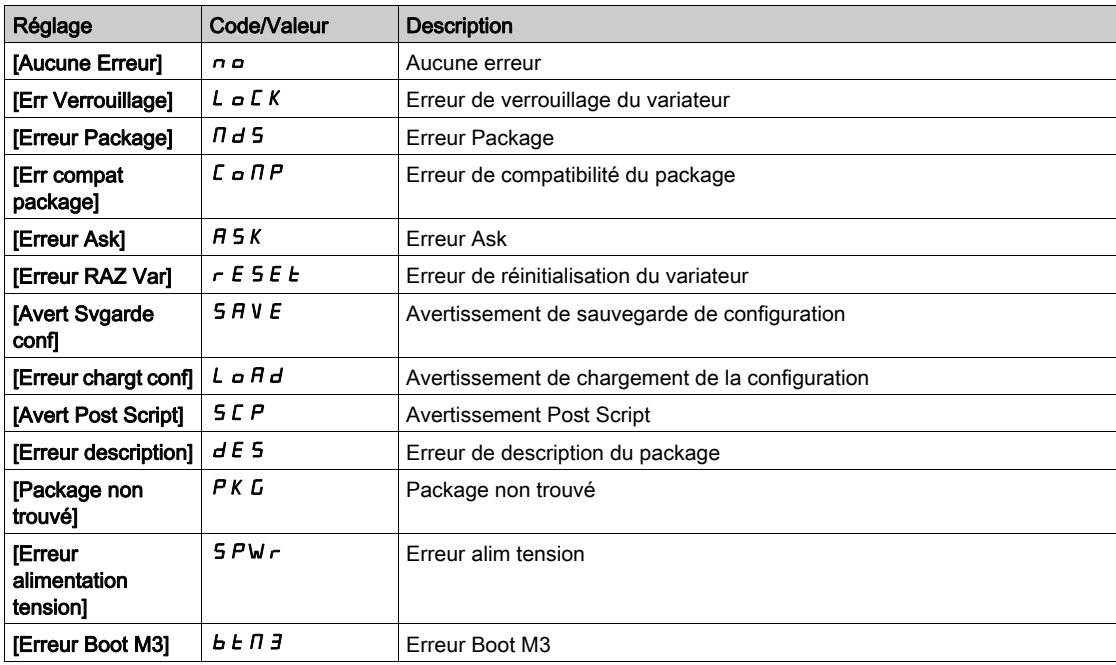

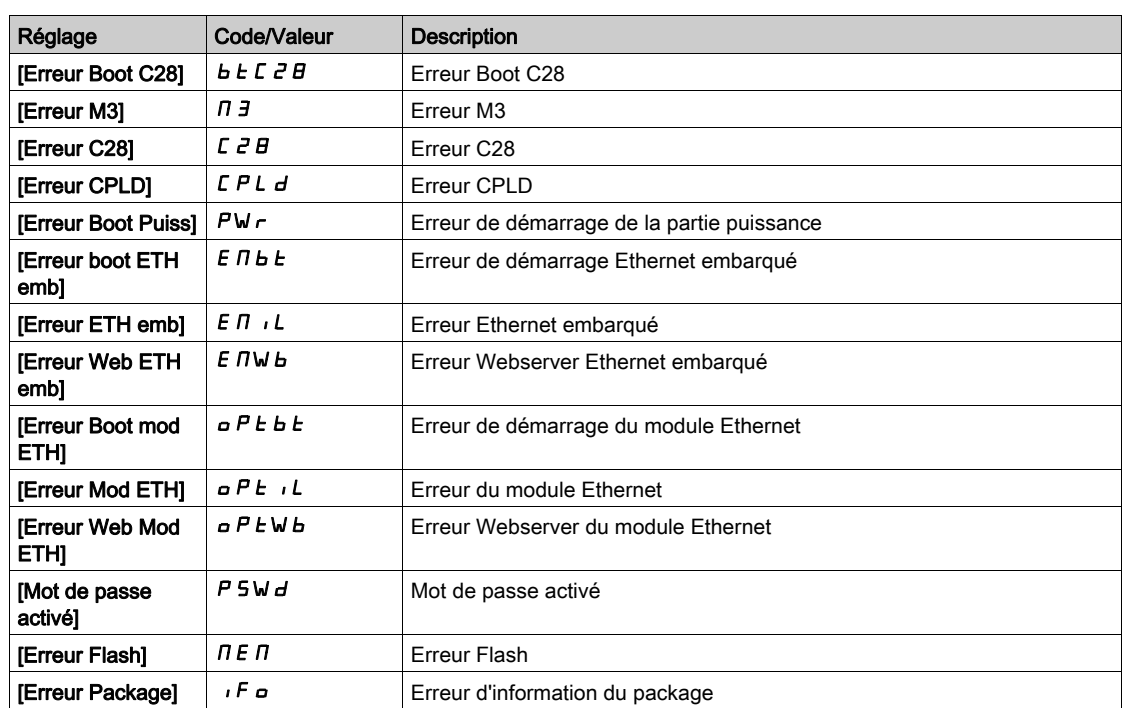

# <span id="page-553-0"></span>Menu [Identification]  $\sigma$   $\sigma$   $d$  -

## Accès

## $[Gestion de fichiers] \rightarrow [MAJ Firmware] \rightarrow [Identification]$

#### A propos de ce menu

Il s'agit d'un menu en lecture seule qui ne peut pas être configuré. Il permet d'afficher les informations suivantes :

- Référence du variateur, puissance nominale et tension.
- Version logicielle du variateur.
- Numéro de série du variateur.
- Type de modules options présents et version du logiciel associé.
- Type et version du Terminal graphique

## <span id="page-554-0"></span>Menu [Version package]  $P F V -$

## Accès

## $[G$ estion de fichiers]  $\rightarrow$   $[MAJ$  Firmware]  $\rightarrow$  [Version package]

#### A propos de ce menu

Ce menu est accessible en mode expert.

## [Type package]  $PKE$  P

Type de package pour la mise à jour du Firmware

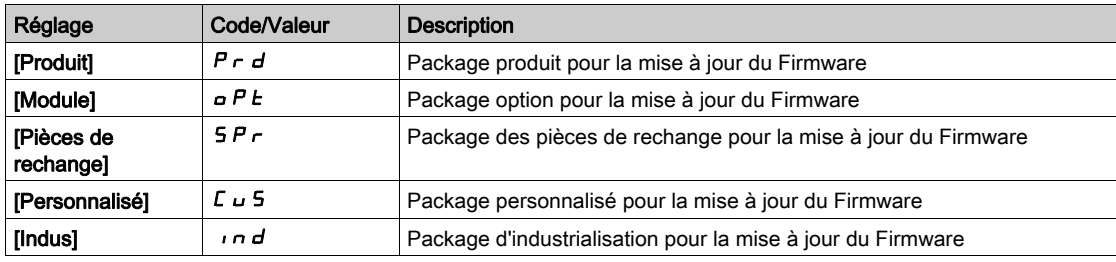

## [Version package]  $PKVS$

Version du package de mise à jour du Firmware

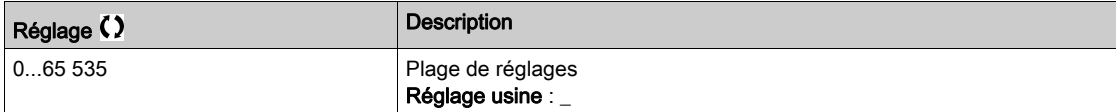

## <span id="page-554-1"></span>Menu [MAJ Firmware]  $F W U P$  -

#### Accès

 $[G$ estion de fichiers $] \rightarrow [MAJ$  Firmware]

#### A propos de ce menu

Ce menu est accessible en mode expert.

## [MAJ Firmware]  $F W H P$

Application de mise à jour du Firmware.

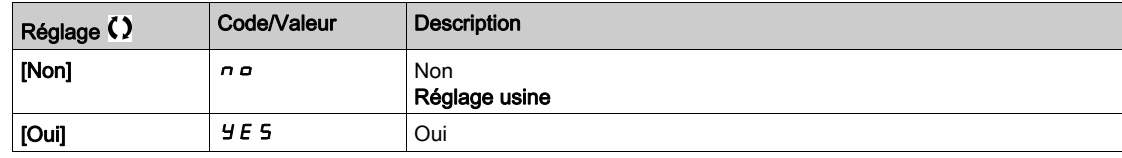

#### [Annul MAJ Firmware]  $F W L L$

Effacement de la mise à jour du Firmware.

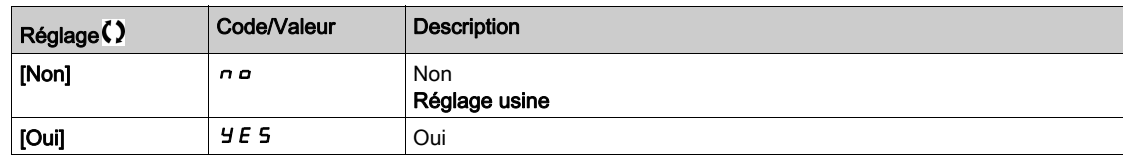

# **Chapitre 11** [Mes Préférences]  $\Box$  H P -

## Introduction

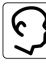

Le menu [Mes Préférences]  $n \cancel{|} T P -$  présente les réglages possible de l'interface IHM définie par l'utilisateur et des paramètres d'accès.

## Contenu de ce chapitre

Ce chapitre contient les sous-chapitres suivants :

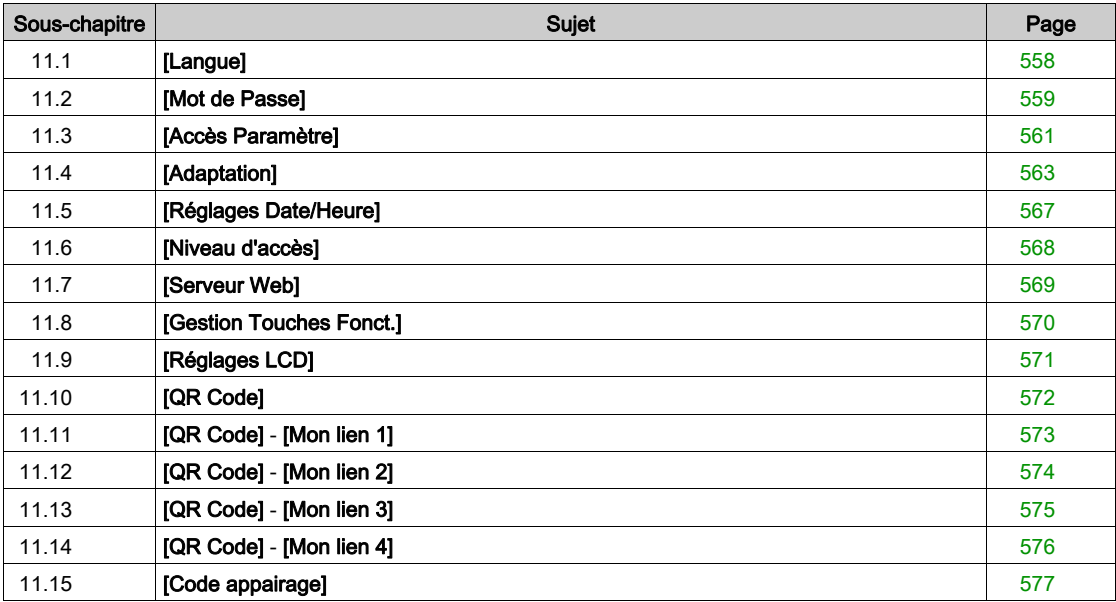

# <span id="page-557-0"></span>Sous-chapitre 11.1 [Langue]

# Menu [Langue]  $L \cap L$  -

Accès

 $[Mes$  préférences $] \rightarrow [L$ angue]

## A propos de ce menu

Ce menu permet de choisir la langue du Terminal graphique.

# <span id="page-558-0"></span>Sous-chapitre 11.2 [Mot de Passe]

## Menu [Mot De Passe]  $C_{\mathcal{Q}}$  d -

Accès

#### $[Mes$  Préférences $] \rightarrow [Mot$  de Passe]

#### A propos de ce menu

Ce menu permet d'activer la protection de la configuration par un code d'accès ou un mot de passe à saisir :

- Le variateur est déverrouillé lorsque le paramètre [Aucun mot de passe] n a est affecté ou lorsque le mot de passe correct a été saisi. Tous les menus sont accessibles.
- Avant de protéger la configuration avec un mot de passe, vous devez :
	- o définir les paramètres [Droit télécharg.]  $UL \rvert$  et [Droits Téléchargmt]  $dL \rvert$ .
	- o Notez soigneusement le mot de passe et conservez-le dans un endroit où vous pouvez le retrouver facilement.
- Le verrouillage du variateur modifie l'accès au menu. Si le mot de passe est verrouillé :
- le menu [MonMenu]  $\prod H \cap \neg$  (dans le menu [Démarrage Simple] 5  $\exists$  5 -) reste visible s'il n'est pas vide,
- e les menus **[Tableau de bord]**  $d$  5 H , **[Diagnostics]**  $d$   $\cdot$   $H$  et **[Affichage]**  $\Pi$   $\sigma$   $\sigma$  restent visibles avec les paramètres en lecture seule. Les sous-menus avec paramètres réglables ne sont pas visibles.
- Les menus [Réglages Complets]  $E5E$  et [Communication]  $E \nI -$  ne sont pas visibles,
- le menu [Transfert config.]  $ECF (dans$  le menu [Gestion de fichiers]  $F \cap E -$ ) reste visible.
- $\bullet$  dans le menu [Mes Préférences]  $\pi$  y  $P$  -, reste visible :
	- $\circ$  [Langue] L  $\circ$  D.
	- $\circ$  menu [Mot De Passe]  $\mathcal{L}$   $\sigma$   $\sigma$  -,
	- o menu [Type Ecran Visu]  $\overline{M}$  5 C (dans le menu [Personalisation]  $\overline{L}$   $\overline{L}$  5 -),
	- $\circ$  [Réglages Date/Heure]  $\sim$  E C,
	- $\circ$  [Niveau d'accès] L  $H L$ , et
	- $\circ$  menu [Réglages LCD]  $\mathcal{L}$  n  $\mathcal{L}$  -.

#### [Etat mot de passe]  $P 5 5 E$

Etat mot de passe.

Paramètre en lecture seule.

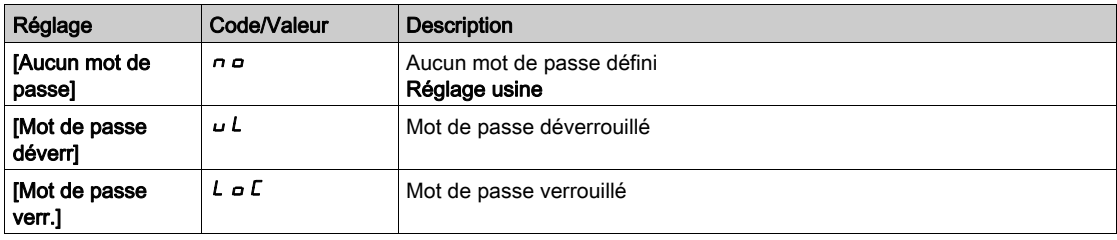

#### [Mot De Passe]  $PWA$

Mot de passe à 6 caractères. Pour verrouiller le variateur, définissez et saisissez votre mot de passe. Le valeur [Etat du mot de passe]  $P 5 5 E$  passe à [Mot de passe verr.]  $L \circ L$ .

Pour déverrouiller le variateur , le mot de passe doit être saisi. Une fois que le code correct a été saisi, le variateur est déverrouillé et la valeur [[Etat du mot de passe] P 5 5 L passe à [Mot de passe déverr] u L. L'accès est de nouveau verrouillé lors de la mise sous tension suivante du variateur.

Pour modifier le mot de passe, déverrouillez le variateur avant de saisir le nouveau mot de passe. La saisie d'un nouveau mot de passe entraîne le verrouillage du variateur.

Pour retirer le mot de passe, le variateur doit être déverrouillé et le mot de passe 000000 doit être saisi. La valeur [[Etat du mot de passe]  $P 5 5 E$  passe à [Aucun mot de passe]  $n \rho$ . A la mise sous tension suivante, le variateur reste déverrouillé.

## [Droit télécharg.]  $\cup L \subset$

Droit de téléchargement.

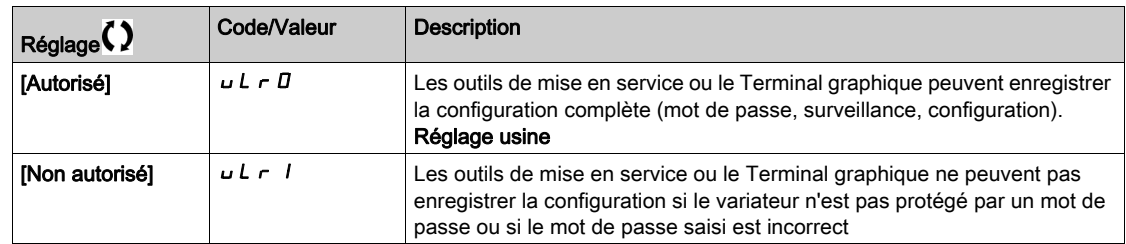

## [Droits Téléchargmt]  $dLr$

Droits de chargement.

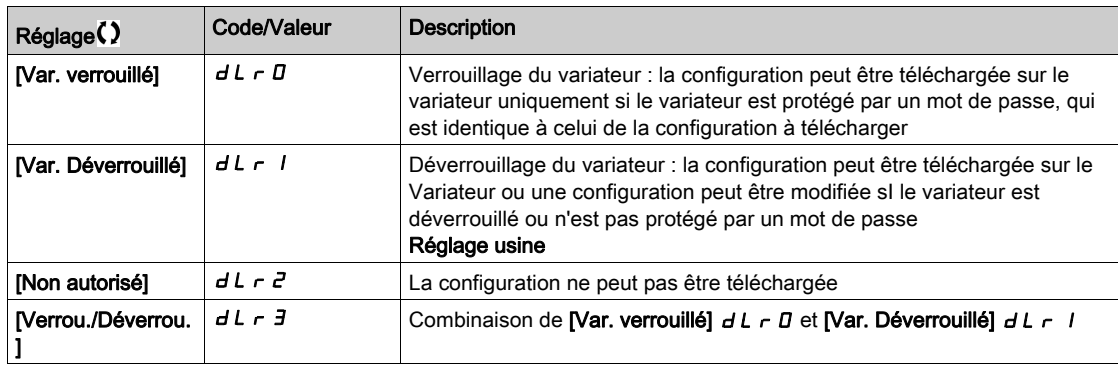

# <span id="page-560-0"></span>Sous-chapitre 11.3 [Accès Paramètre]

## Contenu de ce sous-chapitre

Ce sous-chapitre contient les sujets suivants :

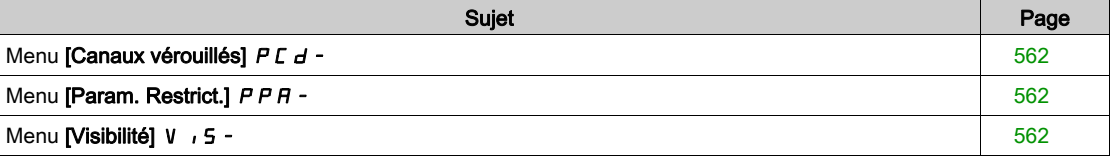

## <span id="page-561-0"></span>Menu [Canaux vérouillés] P [ d -

#### Accès

#### [Mes Préférences]  $\rightarrow$  [Accès Paramètre]  $\rightarrow$  [Accès verouillés]  $\rightarrow$  [Canaux vérouillés]

#### A propos de ce menu

Les canaux suivants peuvent être sélectionnés pour désactiver l'accès aux paramètres associés.

## [ $HM$ ]  $C$  on

Terminal graphique.

#### [Outil PC] PW 5

Logiciel DTM de mise en service.

#### [Modbus]  $\Box$  d b

Liaison série Modbus intégrée.

#### [CANopen]  $CHn$

Module bus de terrain CANopen.

#### **[Module Com.]**  $n \in E$

Module option bus de terrain.

## <span id="page-561-1"></span>Menu [Param. Restrict.] P P R -

#### Accès

#### [Mes Préférences]  $\rightarrow$  [Accès Paramètre]  $\rightarrow$  [Accès verouillés]  $\rightarrow$  [Param. Restrict.]

#### A propos de ce menu

Dans ces écrans, tous les paramètres du menu [Réglages Complets] [ 5 E - peuvent être protégés et sélectionnés, à l'exception des paramètres de niveau Expert.

Appuyez sur la touche Tous pour sélectionner tous les paramètres. Appuyez à nouveau sur la touche Aucun pour désélectionner tous les paramètres.

Contenu du menu [Réglages Complets]  $E$  5  $E$  -. Aucune sélection ne peut être effectuée dans ces écrans en l'absence de paramètres affichés.

## <span id="page-561-2"></span>Menu [Visibilité] VIS-

#### Accès

#### [Mes Préférences]  $\rightarrow$  [Accès Paramètre]  $\rightarrow$  [Visibilité]

#### A propos de ce menu

Menu de sélection d'affichage de tous les paramètres ou des paramètres actifs uniquement.

#### [Paramètres]  $P V$  / 5

Paramètres.

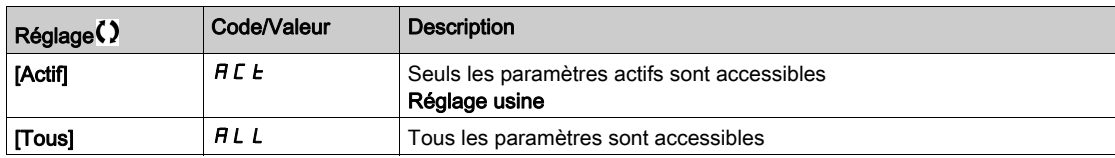

# <span id="page-562-0"></span>Sous-chapitre 11.4 [Adaptation]

## Contenu de ce sous-chapitre

Ce sous-chapitre contient les sujets suivants :

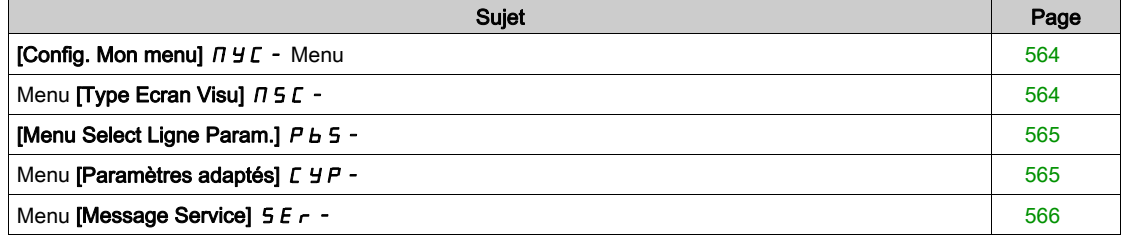

# <span id="page-563-0"></span>[Config. Mon menu]  $\pi$   $\pi$  - Menu

## Accès

[Mes Préférences]  $\rightarrow$  [Personalisation]  $\rightarrow$  [Config. Mon menu]

#### A propos de ce menu

Ce menu permet d'adapter le menu [Mon Menu]  $\Pi$   $\Box$   $\Pi$   $\vdash$  [\(voir](#page-53-0) page 54).

## [SELECT PARAM.]  $U \cap P$

## Contenu du menu [Réglages Complets]  $C5E$  -.

Aucune sélection ne peut être effectuée dans cet écran en l'absence de paramètres affichés.

## [Liste Sélectionnée]  $\sqrt{u}$  / IL

Ce menu permet de trier les paramètres sélectionnés.

## [Mon Menu]  $\Box$   $\Box$   $\Box$   $\Box$

Utilisé pour définir le nom du menu personnalisé.

## <span id="page-563-1"></span>Menu [Type Ecran Visu]  $\pi$  5  $\epsilon$  -

## Accès

## [Mes Préférences]  $\rightarrow$  [Personalisation]  $\rightarrow$  [Type Ecran Visu]

## A propos de ce menu

Ce paramètre permet de sélectionner le type d'affichage de l'écran par défaut.

## [Type écran visu.]  $\Pi dE$

Type d'affichage de l'écran.

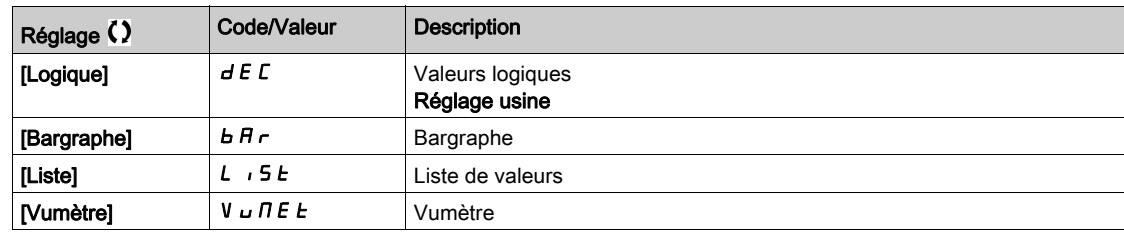

## [SELECT PARAM.] N P L

Sélection adaptée.

Cette vue permet de sélectionner les paramètres à afficher sur l'écran par défaut.

## <span id="page-564-0"></span>[Menu Select Ligne Param.]  $P b 5 -$

#### Accès

## [Mes Préférences]  $\rightarrow$  [Personalisation]  $\rightarrow$  [Select Ligne Param.]

#### A propos de ce menu

Cette vue permet de sélectionner les paramètres à afficher sur la ligne supérieure du Terminal graphique.

## <span id="page-564-1"></span>Menu [Paramètres adaptés]  $CYP$  -

## Accès

#### [Mes Préférences]  $\rightarrow$  [Personalisation]  $\rightarrow$  [Paramètres adaptés]

#### A propos de ce menu

Ce menu permet de renommer jusqu'à 15 paramètres.

## [SELECT PARAM.]  $5C$  P

Sélection de paramètres. Cette vue permet de sélectionner jusqu'à 15 paramètres.

## [Select.personalisée]  $\sqrt{LPI}$

Sélection adaptée.

- Cette vue permet de définir pour chaque paramètre sélectionné :
- Le nom
- L'unité, si nécessaire (une unité adaptée est disponible)
- Un coefficient multiplicateur (1...1000), si nécessaire
- Un coefficient diviseur (1...1000), si nécessaire
- Un décalage (-99,00...99,00), si nécessaire

# <span id="page-565-0"></span>Menu [Message Service]  $5E - 1$

## Accès

## [Mes Préférences]  $\rightarrow$  [Personalisation]  $\rightarrow$  [Message Service]

## A propos de ce menu

Ce menu permet de définir un message service défini par l'utilisateur (5 lignes, 23 chiffres par ligne). Ce message peut être affiché en sélectionnant le menu [Diagnostic]  $d \cdot A -$ , puis les sous-menus [Données Diag.]  $d dE - e$ t [Message Service] 5  $E \rightharpoonup$ .

## [LIGNE 1]  $5$   $\pi$  L  $\pi$   $\pi$

Ligne 1.

## [LIGNE 2]  $5 \pi L$  D  $2$

Ligne 2.

## [LIGNE 3]  $5$   $\pi$  L  $\pi$   $\bar{3}$

Ligne 3.

## [LIGNE 4]  $5$   $\pi$  L  $\pi$  4

Ligne 4.

## [LIGNE 5]  $5 \pi L B$ 5

Ligne 5.

# <span id="page-566-0"></span>Sous-chapitre 11.5 [Réglages Date/Heure]

## Menu [Param. Date/Heure]  $r E$  -

Accès

## [Mes Préférences]  $\rightarrow$  [Param. Date/Heure]

#### A propos de ce menu

Cette vue permet de régler la date et l'heure. Ces informations sont utilisées pour l'horodatage et toutes les données enregistrées.

Si une connexion est établie avec un serveur de temps via une liaison Ethernet et configurée dans le serveur Web, les données de date et d'heure seront mises à jour automatiquement selon la configuration.

Les informations concernant la date et l'heure doivent être disponibles (serveur de temps disponible et configuré ou Terminal graphique branché) lors de la mise sous tension du variateur, afin d'activer l'horodatage des données enregistrées.

La modification de ces paramètres modifiera la valeur des données préalablement stockées dans le cas de données moyennes basées sur le temps.

# <span id="page-567-0"></span>Sous-chapitre 11.6 [Niveau d'accès]

# Menu [Niveau d'accès] L A C -

## Accès

[Mes Préférences]  $\rightarrow$  [Niveau d'accès]

## [Niveau d'accès] L A C

Niveau de contrôle d'accès.

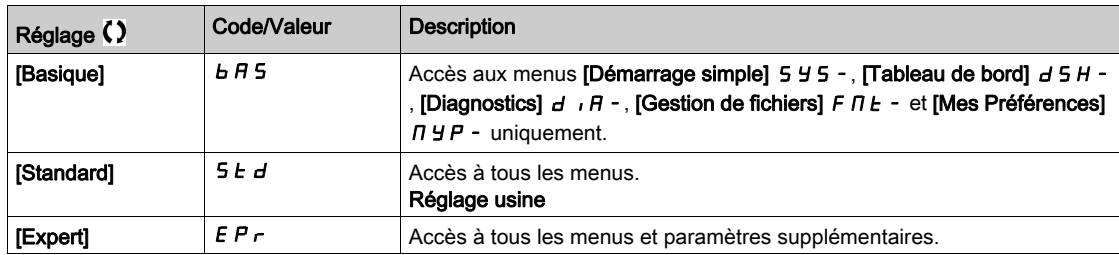

# <span id="page-568-0"></span>Sous-chapitre 11.7 [Serveur Web]

## Menu [Serveur Web]  $Wb5$  -

## Accès

## $[My$  Preferences]  $\rightarrow$  [Serveur Web]

#### A propos de ce menu

Ce menu permet de gérer les services Web.

#### [Activ. Serveur web]  $E W E E$

Activation des services Web pour la carte Ethernet embarqué.

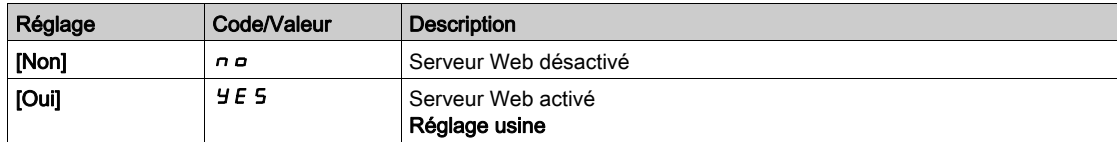

#### [RAZ webserver int. ]  $r$  W P E

Rétablit la configuration par défaut du serveur Web Ethernet embarqué.

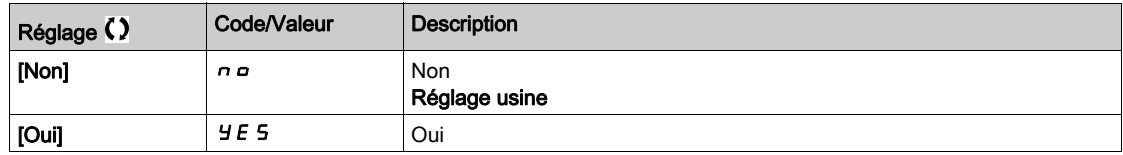

#### [MdP webserv par def]  $W dP$

Mot de passe à 8 chiffres. Un mot de passe unique est fourni ; il doit être saisi à la première connexion du serveur Web afin d'avoir accès au compte administrateur (nom d'utilisateur = ADMIN).

NOTE : Le mot de passe par défaut du serveur Web est également écrit sur la plaque signalétique du produit.

# <span id="page-569-0"></span>Sous-chapitre 11.8 [Gestion Touches Fonct.]

# Menu [Config. touche fct]  $FKL -$

Accès

## $[My$  Preferences]  $\rightarrow$  [Gestion Touches Fonct.]

## A propos de ce menu

Ce menu permet d'affecter des fonctions aux touches de fonction du Terminal graphique.

## [Affect. touche F1]  $F \nightharpoonup 1$

Touche de fonction 1. Les affectations possibles suivantes ne sont pas accessibles dans la configuration du [Profil E/S] *io*.

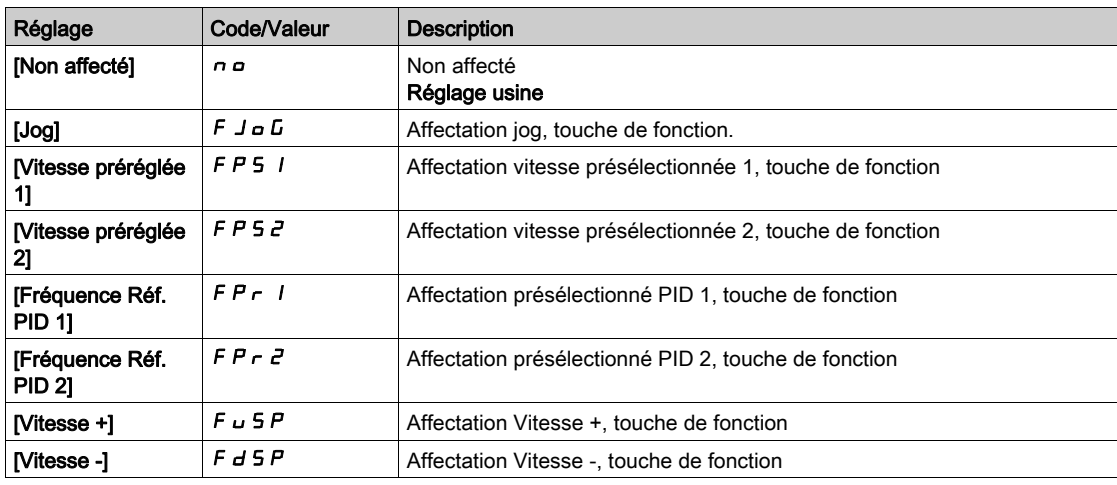

## [Affect. touche F2]  $F \nightharpoonup e$

Touche de fonction 2. Identique à [Affect. Touche F1]  $F \nightharpoonup 1$ .

## [Affect. touche F3]  $F \nightharpoonup \nightharpoonup$

Touche de fonction 3. Identique à [Affect. Touche F1]  $F \nightharpoonup 1$ .

## [Affect. touche F4]  $F \nightharpoonup 4$

Touche de fonction 4. Identique à [Affect. Touche F1]  $F \nabla$  1.

# <span id="page-570-0"></span>Sous-chapitre 11.9 [Réglages LCD]

## Menu [Réglages LCD]  $C n L -$

## Accès

## [Mes Préférences]  $\rightarrow$  [Réglages LCD]

#### A propos de ce menu

Ce menu permet de définir les paramètres liés au Terminal graphique.

#### [Contraste.Ecran]  $C$  5  $E$

Réglage du contraste de l'écran.

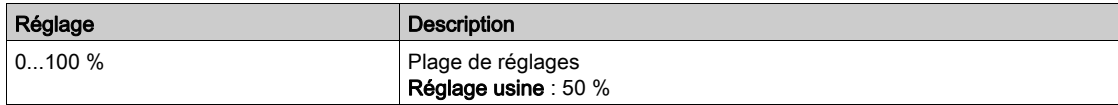

## [Remplacement]  $5by$

Temporisation de la veille.

NOTE : La désactivation de la fonction de veille automatique du rétroéclairage du terminal graphique diminue la durée de vie du rétroéclairage.

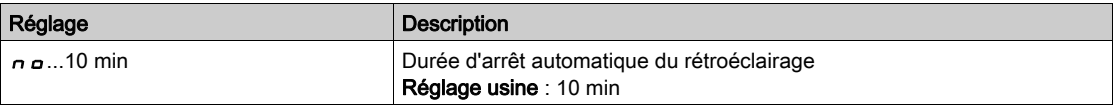

## [Termin.Graph.Verr.]  $K L L K$

Verrouillage des touches du Terminal graphique. Appuyez sur les touches ESC et Home pour verrouiller manuellement et déverrouiller les touches du Terminal graphique. La touche Stop reste active lorsque le Terminal graphique est verrouillé.

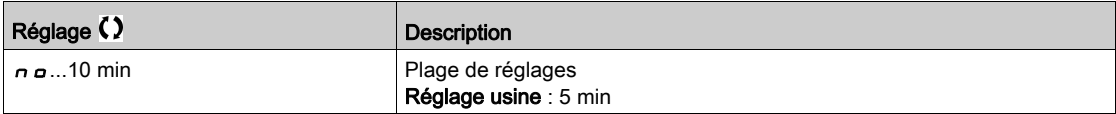

# <span id="page-571-0"></span>Sous-chapitre 11.10 [QR Code]

# Menu [QR Code]  $9 - C$  -

Accès

 $[Mes Préférences] \rightarrow [ QR Code]$ 

## A propos de ce menu

Ce menu donne accès aux QRcodes sur le Terminal graphique.

## [QR Code]  $9C$

Scannez ce code QR pour être renvoyé à une page Internet comportant les informations suivantes :

- Fiche technique de produit,
- Lien aux applis Schneider Electric disponibles pour les services.

# <span id="page-572-0"></span>Sous-chapitre 11.11 [QR Code] - [Mon lien 1]

# Menu [Mon Lien 1]  $\Box$   $\Box$   $\Box$   $\Box$   $\Box$   $\Box$

Accès

## [Mes Préférences]  $\rightarrow$  [QR Code]  $\rightarrow$  [Mon Lien 1]

## A propos de ce menu

Ce menu donne accès à un code QR personnalisé avec le logiciel de mise en service.

## [Mon Lien 1]  $9L1$

# <span id="page-573-0"></span>Sous-chapitre 11.12 [QR Code] - [Mon lien 2]

# Menu [Mon Lien 2]  $\pi$  y L  $2$  -

Accès

[Mes Préférences]  $\rightarrow$  [QR Code]  $\rightarrow$  [Mon Lien 2]

## A propos de ce menu

Ce menu donne accès à un code QR personnalisé avec le logiciel de mise en service.

## [Mon Lien 2]  $9L<sub>2</sub>$

# <span id="page-574-0"></span>Sous-chapitre 11.13 [QR Code] - [Mon lien 3]

# Menu [Mon Lien 3]  $\Box$   $\Box$   $\Box$   $\Box$   $\Box$   $\Box$

Accès

[Mes Préférences]  $\rightarrow$  [QR Code]  $\rightarrow$  [Mon Lien 3]

## A propos de ce menu

Ce menu donne accès à un code QR personnalisé avec le logiciel de mise en service.

## [Mon Lien 3]  $9L$   $3$

# <span id="page-575-0"></span>Sous-chapitre 11.14 [QR Code] - [Mon lien 4]

# Menu [Mon Lien 4]  $\pi$  *y* L *4* -

Accès

[Mes Préférences]  $\rightarrow$  [QR Code]  $\rightarrow$  [Mon Lien 4]

## A propos de ce menu

Ce menu donne accès à un code QR personnalisé avec le logiciel de mise en service.

## [Mon Lien 4]  $9L4$
# Sous-chapitre 11.15 [Code appairage]

# [Code appairage]  $PP$ ,

Accès

#### $[My$  Preferences]  $\rightarrow$  [Code appairage]

#### A propos de ce menu

Cette fonction est accessible uniquement en mode Expert. Elle est utilisée pour détecter à tout moment si un module option a été remplacé ou si le logiciel a été modifié d'une manière ou d'une autre. Lorsqu'un code d'appairage est saisi, les paramètres des modules option actuellement insérés sont enregistrés. A chaque mise sous tension suivante, ces paramètres sont vérifiés et en cas de discordance, le variateur se verrouille en mode [Compatib. Cartes] H E F. Avant que le variateur ne puisse être redémarré, il est nécessaire de revenir à la configuration précédente ou de saisir le code d'appairage à nouveau.

Les paramètres suivants sont vérifiés :

- Les types des modules option.
- La version du logiciel du variateur et des modules option.
- le numéro de série des cartes du bloc de commande.

#### [Code appairage]  $PP$ ,

Fonctionnement du code d'appairage.

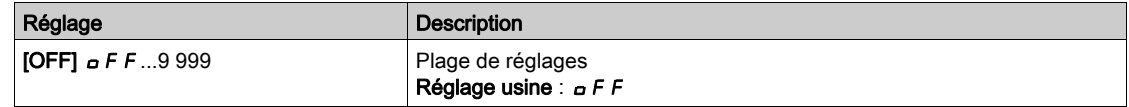

La valeur [OFF]  $\sigma$  F F signifie que la fonction de code d'appairage est inactive.

La valeur [ON]  $\sigma$  n signifie que la fonction de code d'appairage est active et qu'un code est nécessaire pour démarrer le variateur en cas d'erreur détectée de [Compatib. Cartes] H E F.

Dès que le code est saisi, le variateur se déverrouille et la valeur du code est réglée sur [ON]  $\rho$  n.

# Contenu de cette partie

Cette partie contient les chapitres suivants :

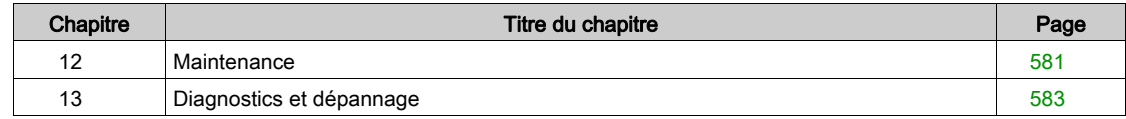

# <span id="page-580-0"></span>Chapitre 12 **Maintenance**

## **Maintenance**

#### Limitation de garantie

La garantie ne s'applique pas si le produit a été ouvert sauf par les services de Schneider Electric.

#### Entretien

# **A A DANGER**

#### RISQUE D'ELECTROCUTION, D'EXPLOSION OU D'ARC ELECTRIQUE

Lisez attentivement les instructions du chapitre Informations relatives à la sécurité, avant d'exécuter toute procédure décrite.

Le non-respect de ces instructions provoquera la mort ou des blessures graves.

La température des appareils décrits dans le présent guide peut dépasser 80 °C (176 °F) pendant le fonctionnement.

# A AVERTISSEMENT

#### SURFACES CHAUDES

- Assurez-vous d'éviter tout contact avec des surfaces chaudes.
- Ne laissez pas des pièces inflammables ou sensibles à la chaleur à proximité immédiate de surfaces chaudes.
- Vérifiez que l'appareil a suffisamment refroidi avant de le manipuler.
- Vérifiez que la dissipation de la chaleur est suffisante en effectuant un test dans des conditions de charge maximale.

Le non-respect de ces instructions peut provoquer la mort, des blessures graves ou des dommages matériels.

# $\boldsymbol\Lambda$  AVERTISSEMENT

#### MAINTENANCE INSUFFISANTE

Vérifiez que les activités de maintenance décrites ci-dessous sont effectuées aux intervalles spécifiés.

Le non-respect de ces instructions peut provoquer la mort, des blessures graves ou des dommages matériels.

Le respect des conditions environnementales doit être assuré pendant le fonctionnement du variateur. En outre, pendant la maintenance, vérifiez et corrigez si nécessaire tous les facteurs susceptibles d'avoir un impact sur les conditions environnementales.

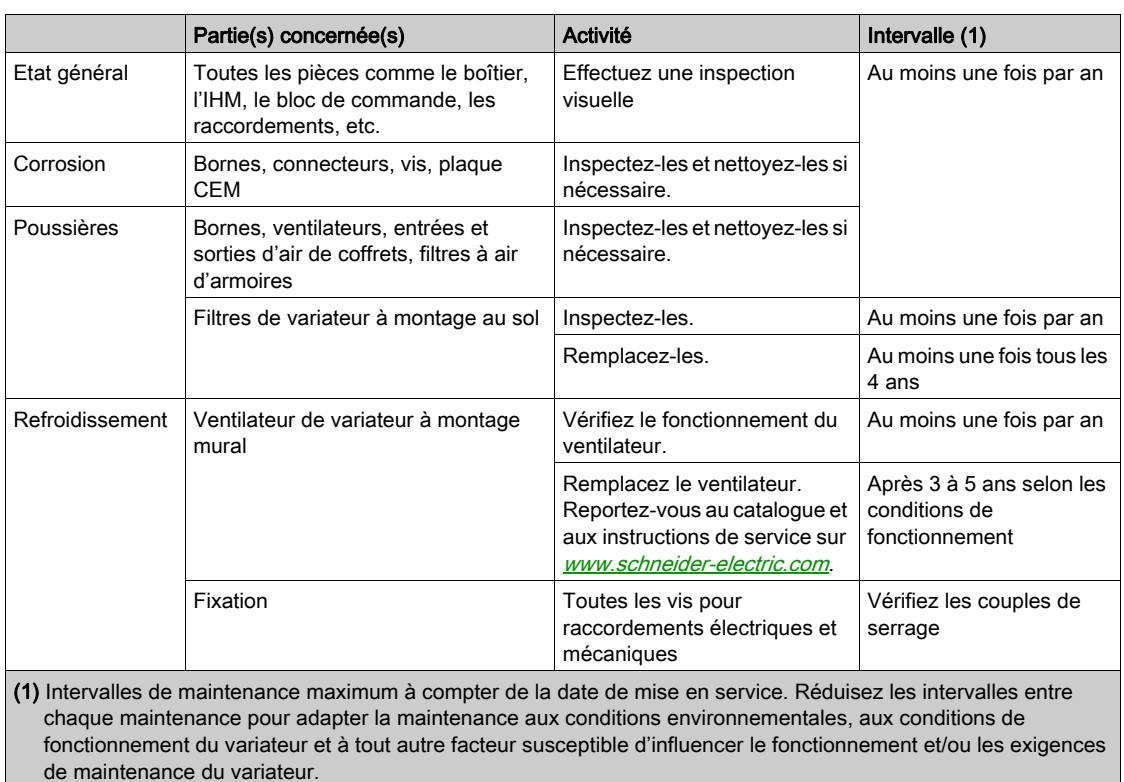

#### Pièces de rechange et réparations

Produit pouvant être réparé. Adressez-vous au centre de relation clients sur :

[www.schneider-electric.com/CCC](http://www.schneider-electric.com/CCC).

#### Stockage longue durée

Si le variateur est resté débranché du réseau pendant une période prolongée, les condensateurs doivent être rechargés à pleine capacité avant de démarrer le moteur.

# AVIS

#### PERFORMANCE REDUITE DES CONDENSATEURS

- Appliquez la tension de réseau au variateur pendant une heure avant de démarrer le moteur si le variateur n'a pas été branché sur le réseau pendant les périodes suivantes :
	- 12 mois à une température de stockage maximale de +50°C (+122°F)
	- 24 mois à une température de stockage maximale de +45 °C (+113 °F)
	- 36 mois à une température de stockage maximale de +40°C (+104°F)
- Vérifiez qu'aucune commande d'exécution ne peut être appliquée pendant l'heure qui suit.
- Si le variateur est mis en service pour la première fois, vérifiez la date de fabrication et effectuez la procédure spécifiée si la date de fabrication remonte à plus d'un an.

Le non-respect de ces instructions peut provoquer des dommages matériels.

S'il est impossible d'effectuer la procédure spécifiée sans commande d'exécution en raison de la commande de contacteur de ligne interne, effectuez la procédure avec l'étage de puissance activé mais avec le moteur à l'arrêt pour qu'il n'y ait pas de courant réseau significatif dans les condensateurs.

#### Remplacement du ventilateur

Il est possible de commander un nouveau ventilateur pour la maintenance du variateur (voir les références commerciales sur <www.schneider-electric.com>).

#### Centre de relation clients

Pour plus d'aide, vous pouvez contacter notre centre de relation clients sur :

[www.schneider-electric.com/CCC](http://www.schneider-electric.com/CCC).

# <span id="page-582-0"></span>**Chapitre 13** Diagnostics et dépannage

#### Présentation

Ce chapitre décrit les divers types de diagnostics et fournit une aide au dépannage.

#### $\boldsymbol{A}$ **A DANGER**

## RISQUE D'ELECTROCUTION, D'EXPLOSION OU D'ARC ELECTRIQUE

Lisez attentivement les instructions du chapitre Informations relatives à la sécurité, avant d'exécuter toute procédure décrite.

Le non-respect de ces instructions provoquera la mort ou des blessures graves.

#### Contenu de ce chapitre

Ce chapitre contient les sous-chapitres suivants :

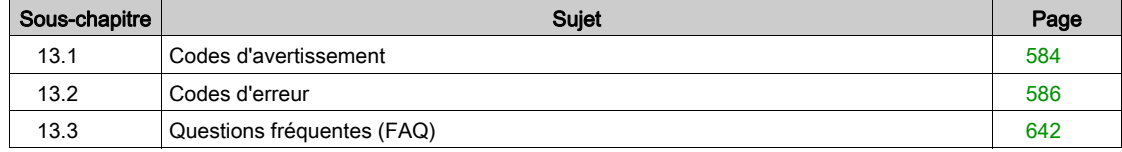

# <span id="page-583-0"></span>Sous-chapitre 13.1 Codes d'avertissement

# Codes d'avertissement

#### Liste des messages d'avertissement disponibles

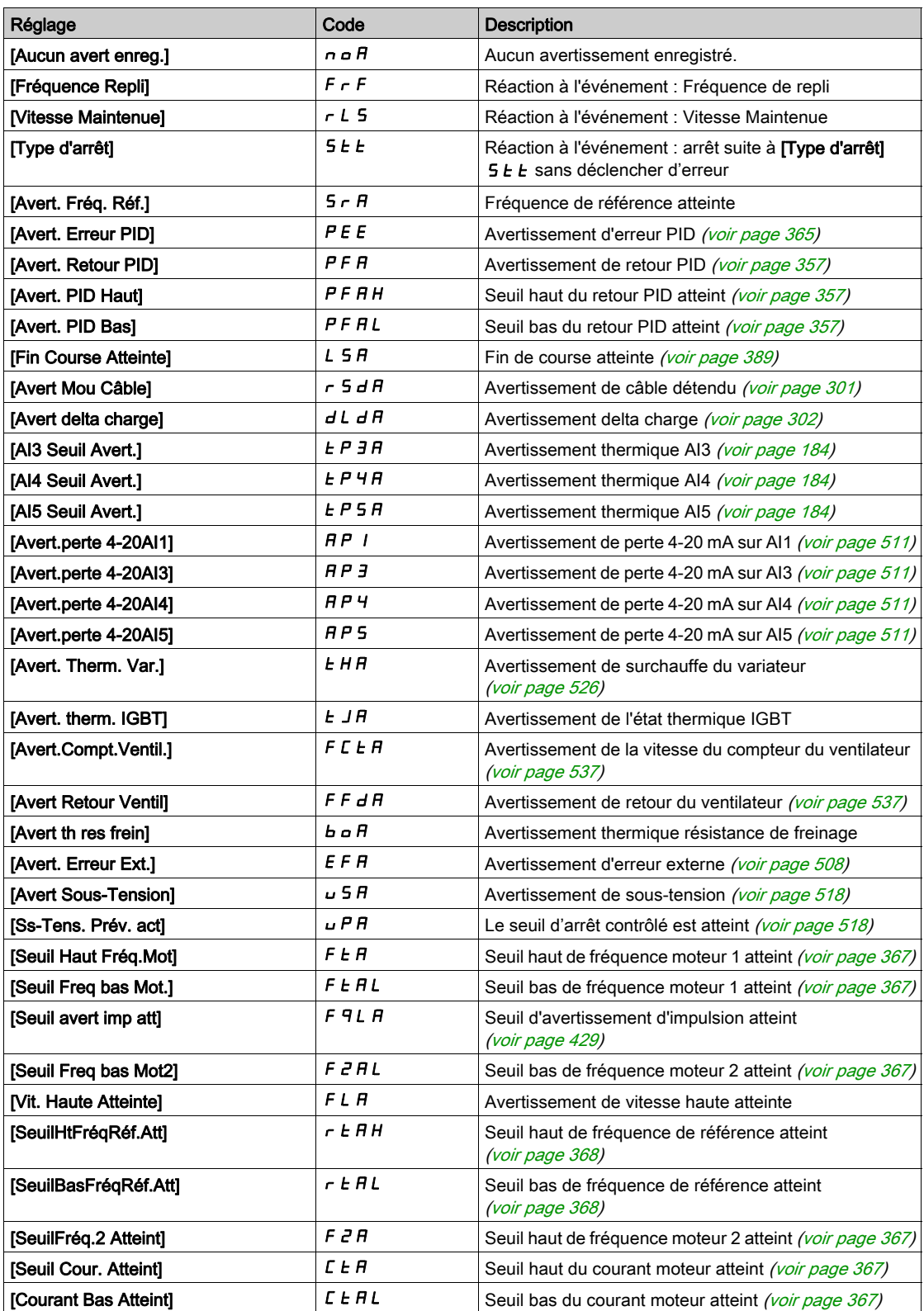

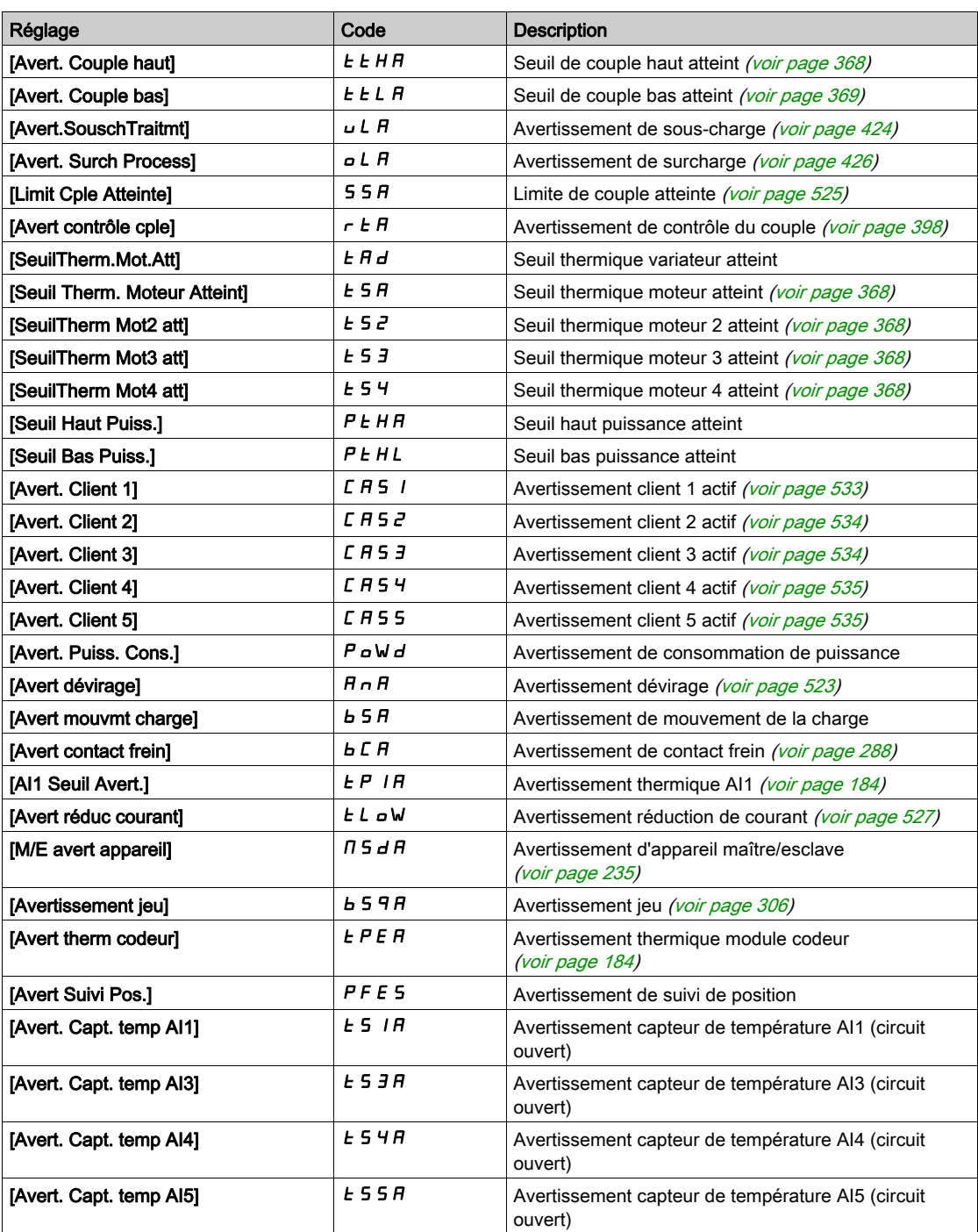

# <span id="page-585-0"></span>Sous-chapitre 13.2 Codes d'erreur

#### Contenu de ce sous-chapitre

Ce sous-chapitre contient les sujets suivants :

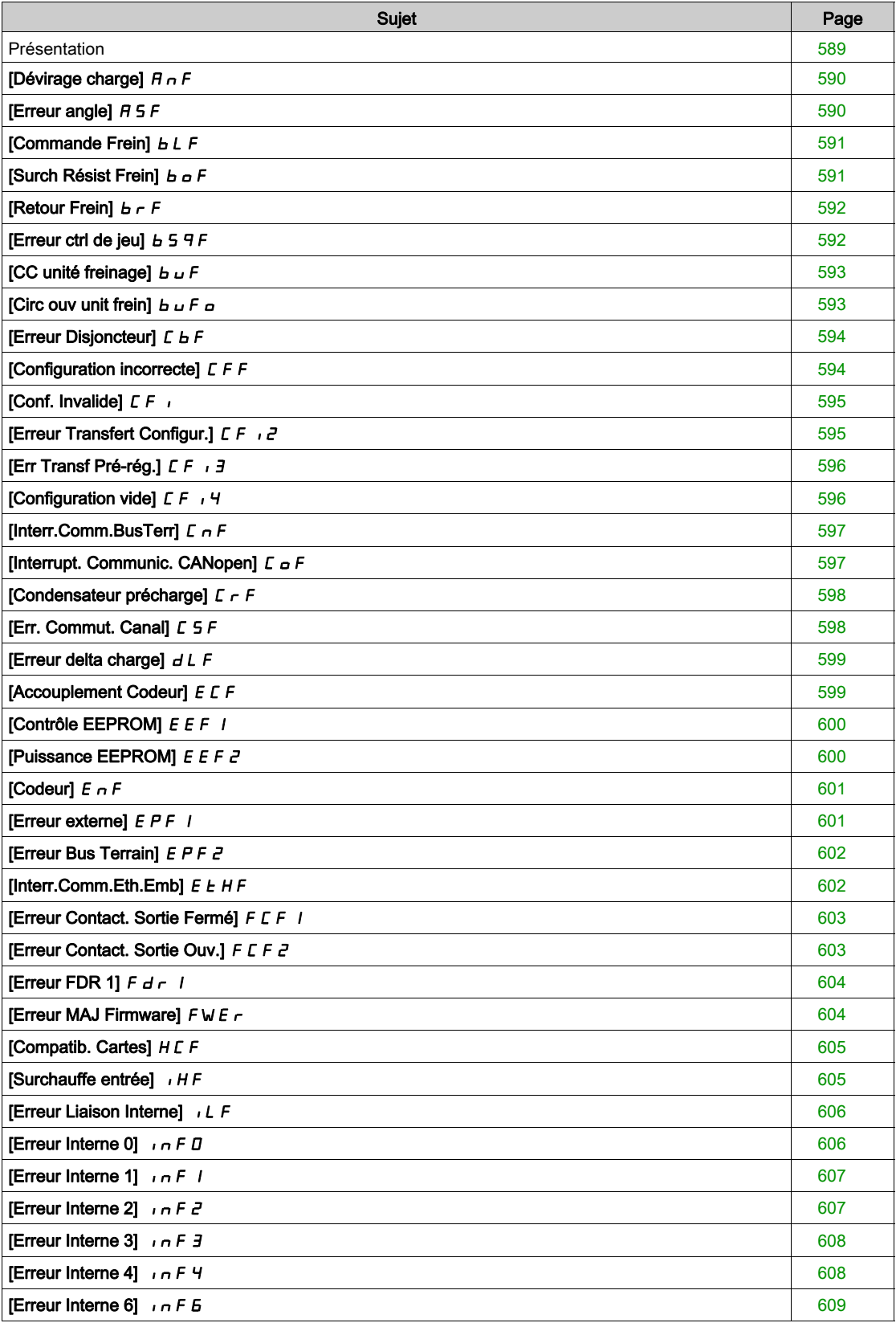

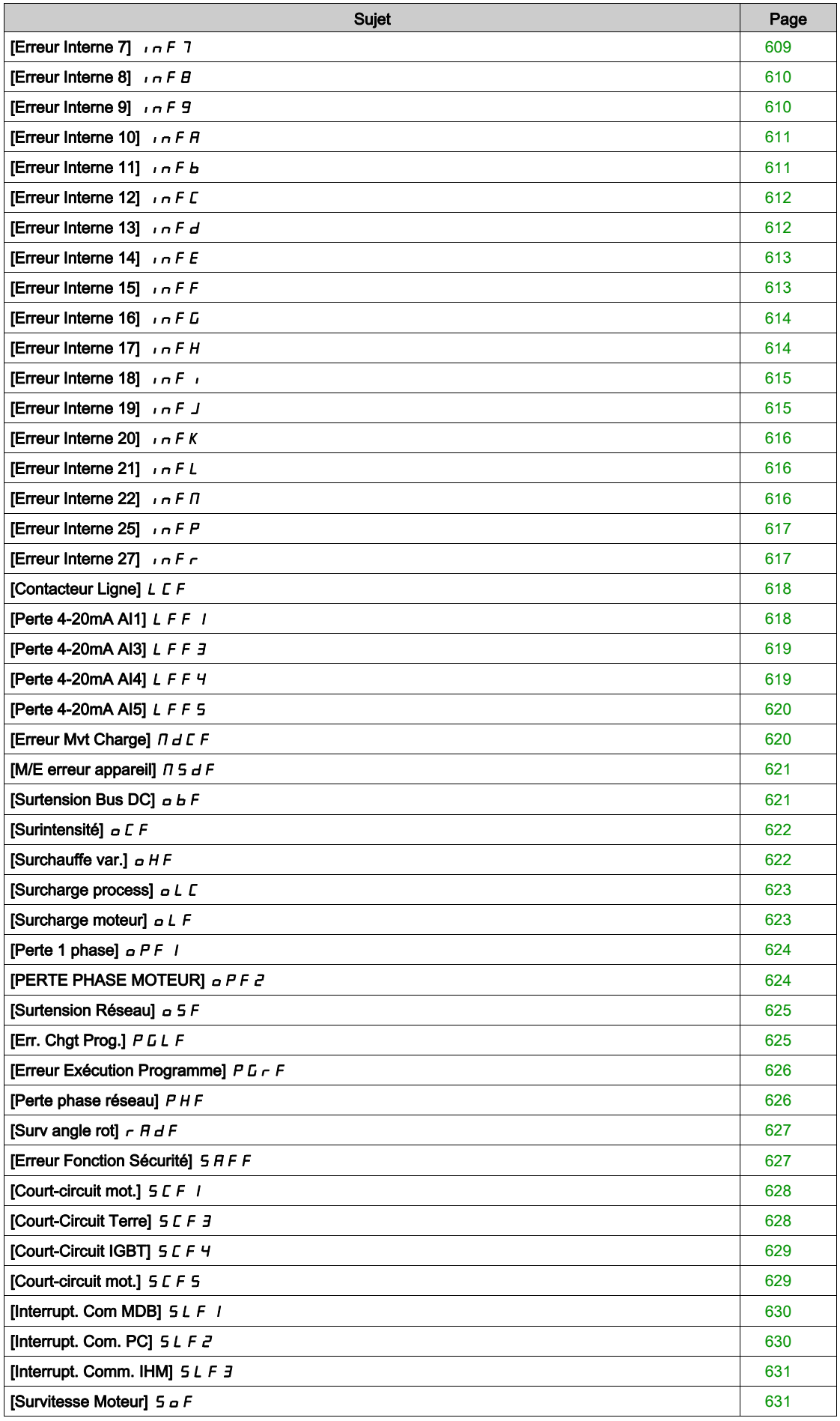

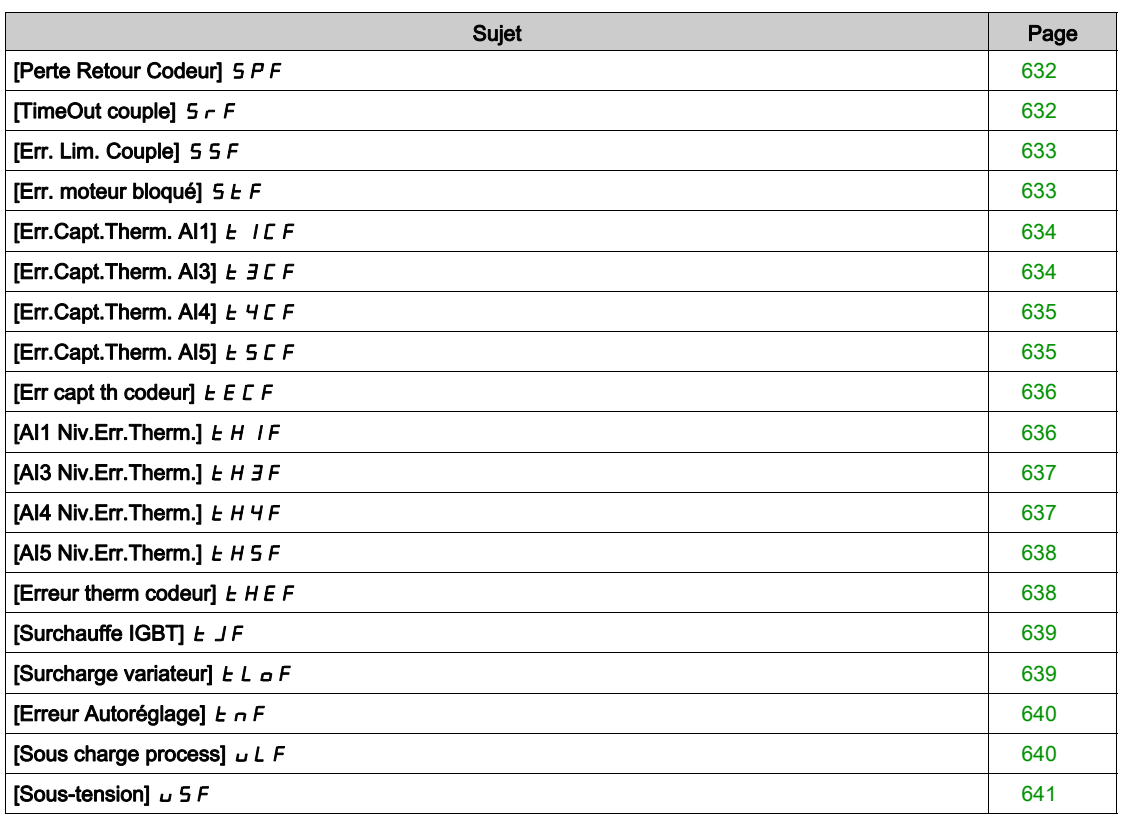

# <span id="page-588-0"></span>Présentation

#### Effacement de l'erreur détectée

Ce tableau indique la procédure à suivre si une intervention sur le variateur est nécessaire :

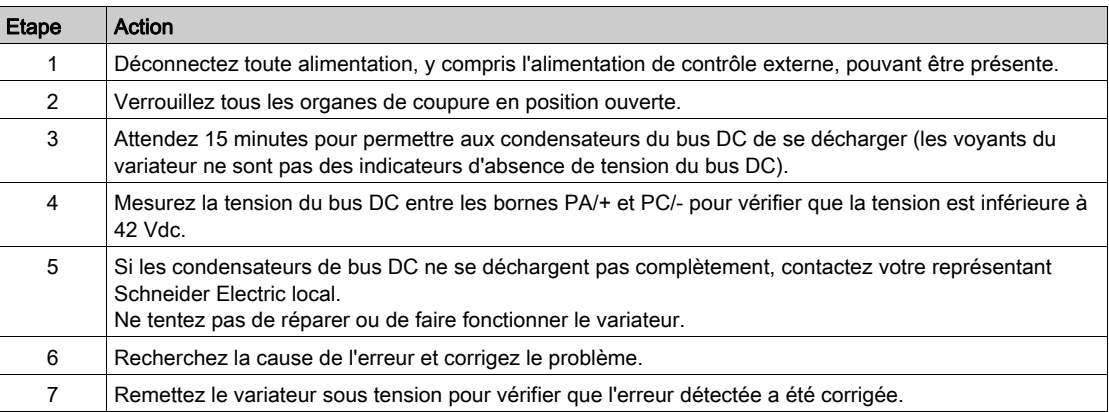

Une fois que la cause de l'erreur a été éliminée, l'erreur détectée peut être effacée :

- en mettant le variateur hors tension ;
- **e** en utilisant le paramètre [Redémarrage Produit]  $r \in \mathbb{P}$  ;
- **e** en utilisant la fonction [Reset Défaut Auto]  $AE \rightharpoonup$  ;
- en configurant une entrée logique ou un bit de commande à l'aide de la fonction [Reset Défauts]  $r$  5  $k$  -;
- en appuyant sur la touche STOP/RESET du Terminal graphique si le canal de commande actif est réglé sur [Fréq.Réf.Terminal] L C C.

# <span id="page-589-0"></span>[Dévirage charge]  $H \nightharpoonup F$

Cause probable

La différence entre la fréquence de sortie et le retour de vitesse est incohérente.

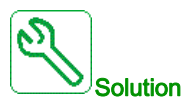

- Contrôlez le dimensionnement du variateur par rapport à l'application (moteur, charge, etc.)
- Vérifiez les paramètres du moteur, de gain et de stabilité.
- Ajoutez une résistance de freinage.
- Vérifiez l'accouplement mécanique et le câblage du codeur.
- Si la fonction de contrôle de couple est utilisée et si le codeur est affecté au retour de vitesse,  $\circ$  Réglez [Détection dévirage] 5 d d sur [Non]  $n \rho$ .
	- $\circ$  Réglez [Bande morte +]  $d \, b \, P$  et [Bande morte -]  $d \, b \, n$  sur une valeur inférieure à 10 % de la fréquence moteur nominale.

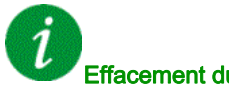

#### Effacement du code d'erreur

Cette erreur détectée peut être effacée grâce au paramètre [Reset Défaut Auto]  $H \epsilon$  ou manuellement à l'aide du paramètre [Affect. réarmement]  $r$  5 F dès la suppression de la cause.

# <span id="page-589-1"></span>[Erreur angle]  $A5F$

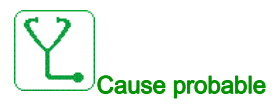

Pour les moteurs synchrones, réglage incorrect de la boucle de vitesse lorsque la référence traverse 0.

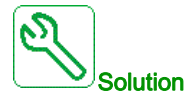

- Vérifiez les paramètres de la boucle de vitesse.
- Vérifiez les phases moteur et le courant maximum autorisé par le variateur.

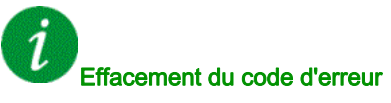

Cette erreur détectée peut être effacée manuellement avec le paramètre [Affect. réarmement]  $r$  5 F dès la disparition de la cause.

# <span id="page-590-0"></span>[Commande Frein]  $b L F$

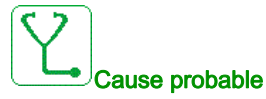

- Courant de desserrage des freins non atteint.
- La consigne de couple n'est pas atteinte.
- Le courant de fluxage n'est pas stable.

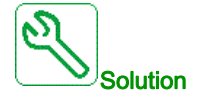

- Vérifiez la connexion variateur/moteur.
- Vérifiez les enroulements moteur.
- Vérifiez les réglages [Courant dess. frein]  $\iota b \in \mathsf{et}$  [Cour.Desser.Fr.Inv.]  $\iota \in d$ .

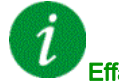

#### Effacement du code d'erreur

Cette erreur détectée peut être effacée grâce au paramètre [Reset Défaut Auto] A E r ou manuellement à l'aide du paramètre [Affect. réarmement]  $r$  5 F dès la suppression de la cause.

# <span id="page-590-1"></span>[Surch Résist Frein]  $b\ aF$

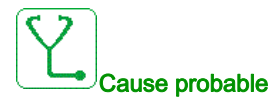

La résistance de freinage est en surcharge.

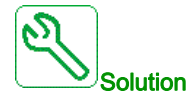

- Attendez que la résistance de freinage refroidisse.
- Vérifiez la puissance nominale de la résistance de freinage.
- Vérifiez les paramètres [PuissRésistFreinage]  $b \rightharpoondown P$  et [Valeur Résist Frein]  $b \rightharpoondown V$ .

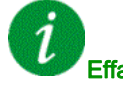

#### Effacement du code d'erreur

Cette erreur détectée peut être effacée grâce au paramètre [Reset Défaut Auto]  $H \epsilon$  ou manuellement à l'aide du paramètre [Affect. réarmement]  $r$  5 F dès la suppression de la cause.

# <span id="page-591-0"></span>[Retour Frein]  $b \in F$

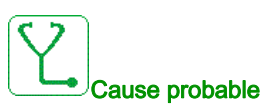

- L'état du contact de retour frein ou l'état du retour relais frein n'est pas cohérent avec la commande logique de freinage.
- Le frein n'arrête pas le moteur assez rapidement (défaut détecté en mesurant la vitesse au niveau de l'entrée impulsionnelle).

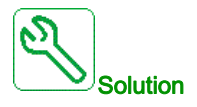

- Vérifiez le circuit de retour de frein.
- Vérifiez le circuit de commande de frein.
- Vérifiez le comportement du frein.
- Vérifiez que le réglage de  $[T$  OuvertFrein]  $B \rightharpoonup E$  et de  $[T$ ps fermeture frein] BET prend en compte le temps de réponse du frein, [Filtre retour frein]  $F b C$  i et [Filtre Retour RIs Frein]  $F b C$ .

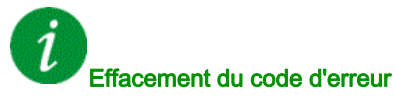

Cette erreur détectée peut être effacée grâce au paramètre [Reset Défaut Auto] A L r ou manuellement à l'aide du paramètre [Affect. réarmement]  $r$  5 F dès la suppression de la cause.

# <span id="page-591-1"></span>[Erreur ctrl de jeu]  $B59F$

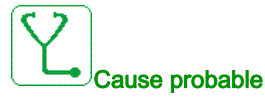

Le seuil de couple utilisé pour la fonction de compensation du jeu n'a pas pu être atteint à l'expiration de la [Tempo surv CtriJeu]  $b \nmid b$ .

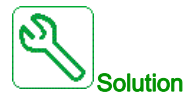

- Vérifiez les réglages
- Vérifiez l'accouplement

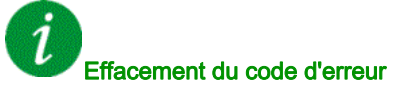

Cette erreur détectée peut être effacée grâce au paramètre [Reset Défaut Auto]  $H \epsilon$  ou manuellement à l'aide du paramètre [Affect. réarmement]  $r$  5 F dès la suppression de la cause.

# <span id="page-592-0"></span>[CC unité freinage]  $b \cup F$

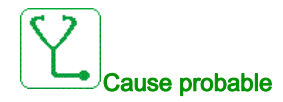

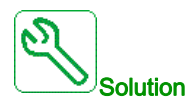

- Vérifiez le câblage de l'unité de freinage.
- Vérifiez que la valeur de l'unité de freinage n'est pas trop basse.

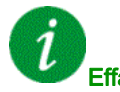

#### Effacement du code d'erreur

Cette erreur détectée nécessite une coupure et une restauration de l'alimentation.

# <span id="page-592-1"></span>[Circ ouv unit frein]  $b \cup F$  o

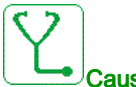

#### Cause probable

- Circuit ouvert du circuit de freinage.
- Résistance de freinage non connectée.

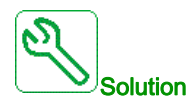

- Vérifiez le câblage de la résistance de freinage.
- Vérifiez par une mesure que la valeur de résistance de la résistance de freinage n'est pas trop élevée.
- $\bullet$  Vérifiez le paramètre  $\mathbf{b} \cdot \mathbf{r} \cdot \mathbf{I}$ .

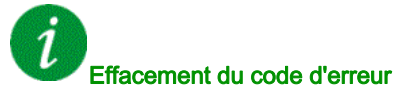

# <span id="page-593-0"></span>[Erreur Disjoncteur]  $E b F$

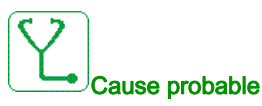

La tension au niveau du bus DC est incohérente avec la loi de commande du disjoncteur (impulsion de démarrage et d'arrêt) après la temporisation configurée [TempoTens.Réseau] L C E.

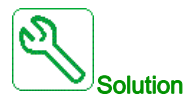

- Vérifiez la loi de commande du disjoncteur (temps d'impulsion pour le démarrage et l'arrêt).
- Vérifiez l'état mécanique du disjoncteur.

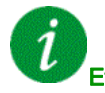

#### Effacement du code d'erreur

Cette erreur détectée nécessite une coupure et une restauration de l'alimentation.

# <span id="page-593-1"></span>[Configuration incorrecte]  $E$  F F

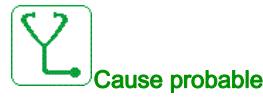

- Module option remplacé ou retiré.
- Bloc de commande remplacé par un bloc de commande configuré sur un variateur ayant une puissance nominale différente.
- La configuration actuelle n'est pas cohérente.

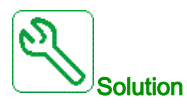

- Vérifiez l'absence de toute erreur au niveau du module option.
- En cas de remplacement délibéré du bloc de commande, voir les remarques ci-dessous.
- Rétablissez les réglages d'usine ou restaurez la configuration de sauvegarde si elle est valide.

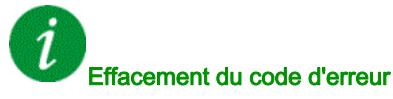

# <span id="page-594-0"></span>[Conf. Invalide]  $CF_1$

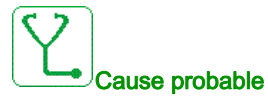

Configuration non valide. La configuration chargée sur le variateur via le bus de terrain ou le logiciel de mise en service n'est pas cohérente.

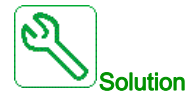

- Vérifiez la configuration chargée précédemment.
- Chargez une configuration compatible.

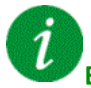

#### Effacement du code d'erreur

Cette erreur détectée est effacée dès la suppression de la cause.

# <span id="page-594-1"></span>[Erreur Transfert Configur.]  $CF \rightarrow P$

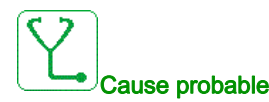

- La configuration n'a pas été transférée correctement.
- La configuration chargée n'est pas compatible avec le variateur.

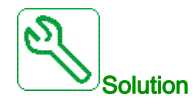

- Vérifiez la configuration chargée précédemment.
- Chargez une configuration compatible.
- Utilisez l'outil de mise en service du logiciel PC pour transférer une configuration compatible
- Effectuez un réglage usine

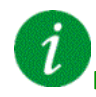

#### Effacement du code d'erreur

# <span id="page-595-0"></span>[Err Transf Pré-rég.]  $\mathcal{L} \mathcal{F}$  i 3

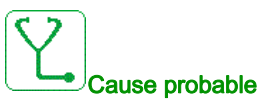

La configuration préréglée n'a pas été transférée correctement.

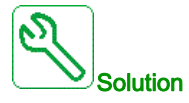

Contactez votre représentant Schneider Electric local.

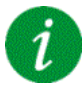

#### Effacement du code d'erreur

Cette erreur détectée est effacée dès la suppression de la cause.

# <span id="page-595-1"></span>[Configuration vide]  $LF_14$

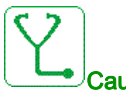

Cause probable

La configuration sélectionnée pour la fonction [Config multimoteurs]  $\pi \pi L - n$ 'a pas été créée au préalable.

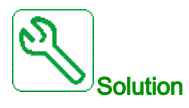

- Vérifiez les configurations enregistrées.
- Passez à une configuration compatible.

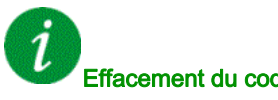

## Effacement du code d'erreur

# <span id="page-596-0"></span>[Interr.Comm.BusTerr]  $\Gamma \cap F$

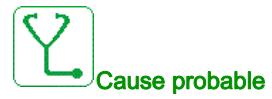

Interruption de la communication sur le module bus de terrain.

Cette erreur est déclenchée si la communication entre le module bus de terrain et le maître (automate) est interrompue.

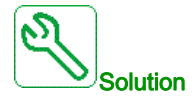

- Vérifiez l'environnement (compatibilité électromagnétique).
- Vérifiez le câblage.
- Vérifiez le délai de temporisation.
- Remplacez le module option.
- Contactez votre représentant Schneider Electric local.

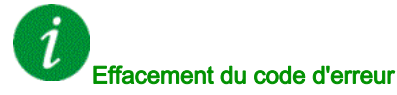

Cette erreur détectée peut être effacée grâce au paramètre [Reset Défaut Auto]  $H \epsilon$  ou manuellement à l'aide du paramètre [Affect. réarmement]  $r$  5  $F$  dès la suppression de la cause.

# <span id="page-596-1"></span>[Interrupt. Communic. CANopen]  $C \circ F$

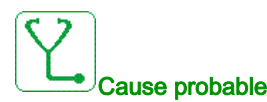

Interruption de la communication sur le bus de terrain CANopen®.

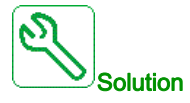

- Vérifiez le bus de terrain de communication.
- Vérifiez le délai de temporisation.
- Consultez le guide d'exploitation de CANopen®.

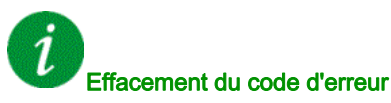

Cette erreur détectée peut être effacée grâce au paramètre [Reset Défaut Auto]  $H \epsilon$  ou manuellement

à l'aide du paramètre [Affect. réarmement]  $r$  5 F dès la suppression de la cause.

# <span id="page-597-0"></span>[Condensateur précharge]  $C \rightharpoondown F$

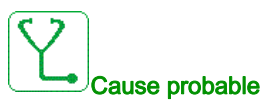

Erreur détectée pendant le contrôle du circuit de charge ou résistance de charge endommagée.

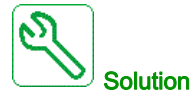

- Mettez le variateur hors tension puis à nouveau sous tension.
- Vérifiez les raccordements internes.
- Contactez votre représentant Schneider Electric local.

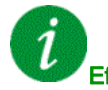

#### Effacement du code d'erreur

Cette erreur détectée nécessite une coupure et une restauration de l'alimentation.

# <span id="page-597-1"></span>[Err. Commut. Canal]  $C 5 F$

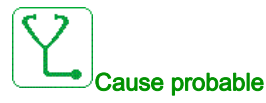

Commutation vers un canal non valide.

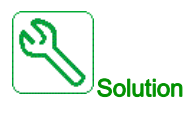

Vérifiez les paramètres de la fonction.

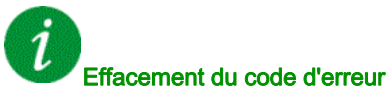

# <span id="page-598-0"></span>[Erreur delta charge]  $dL$  F

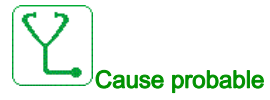

Variation de charge hors plage.

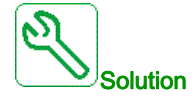

Vérifiez si une cause mécanique n'est pas à l'origine de l'instabilité de la charge.

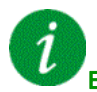

#### Effacement du code d'erreur

Cette erreur détectée peut être effacée grâce au paramètre [Reset Défaut Auto]  $H \epsilon$  ou manuellement à l'aide du paramètre [Affect. réarmement]  $\tau$  5 F dès la suppression de la cause.

### <span id="page-598-1"></span>[Accouplement Codeur]  $E E F$

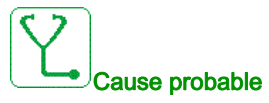

L'accouplement mécanique du codeur est cassé.

La détection est active si le paramètre [Surv accouplmt mot]  $E C C$  est réglé sur [Oui]  $H E S$ .

Elle déclenche l'erreur si le retour de vitesse est 0 et si le variateur est en limitation de couple ou de courant.

Les limites pour le retour de vitesse sont :

- 5 Hz pour le minimum
- $\bullet$  10 % de [Fréq. Moteur Nom.]  $F \subset F$  pour le maximum
- Vérifiez le réglage du paramètre **[Surv accouplmt mot] E E E**.
- $\bullet$  Vérifiez le réglage du paramètre [Temps vérif. codeur] E E E.

La surveillance n'est pas compatible avec les fonctions de limitation de couple ou de courant.

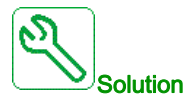

Vérifiez l'accouplement mécanique du codeur.

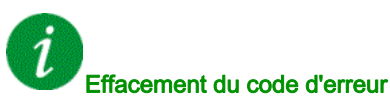

Cette erreur détectée peut être effacée grâce au paramètre [Reset Défaut Auto]  $H \epsilon$  ou manuellement à l'aide du paramètre [Affect. réarmement]  $r$  5 F dès la suppression de la cause.

# <span id="page-599-0"></span>[Contrôle EEPROM]  $E E F I$

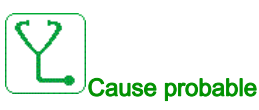

Une erreur de la mémoire interne du bloc de commande a été détectée.

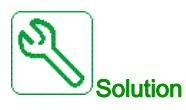

- Vérifiez l'environnement (compatibilité électromagnétique).
- Mettez le produit hors tension.
- Rétablissez les réglages d'usine.
- Contactez votre représentant Schneider Electric local.

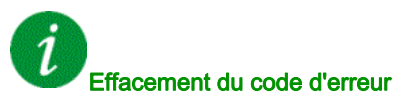

Cette erreur détectée nécessite une coupure et une restauration de l'alimentation.

# <span id="page-599-1"></span>[Puissance EEPROM]  $E E F Z$

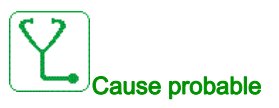

Une erreur de la mémoire interne de la carte de puissance a été détectée.

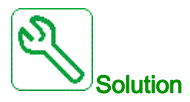

- Vérifiez l'environnement (compatibilité électromagnétique).
- Mettez le produit hors tension.
- Rétablissez les réglages d'usine.
- Contactez votre représentant Schneider Electric local.

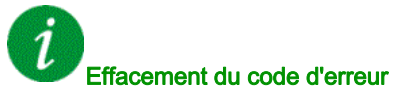

# <span id="page-600-0"></span>[Codeur]  $E \cap F$

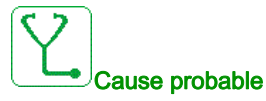

Erreur de retour du codeur.

La différence entre la vitesse mesurée et la vitesse estimée est supérieure à 4 % de [Fréq. Moteur Nom.]  $F \rightharpoondown$  5 ou [FRéq. Nom. Sync.]  $F \rightharpoondown$  5 5.

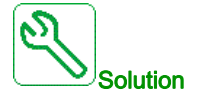

- Vérifiez les paramètres de configuration du codeur utilisé.
- Vérifiez le fonctionnement mécanique et électrique du codeur.
- Vérifiez la cohérence entre les signaux du codeur et le sens de rotation du moteur.
- Si nécessaire, inversez le sens de rotation du moteur (paramètre [Ordre phases moteur]  $PH \rightarrow$
- Vérifiez le module codeur.
- Vérifiez le type et la tension d'alimentation du codeur.

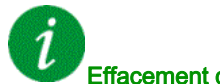

#### Effacement du code d'erreur

Cette erreur détectée peut être effacée grâce au paramètre [Reset Défaut Auto]  $H \epsilon$  ou manuellement à l'aide du paramètre [Affect. réarmement]  $r$  5 F dès la suppression de la cause.

### <span id="page-600-1"></span>[Erreur externe]  $EPF1$

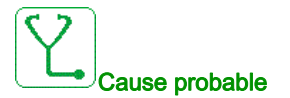

- Event triggered by an external device, depending on user.
- An external error has been triggered via Embedded Ethernet.

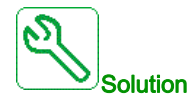

Remove the cause of the external error.

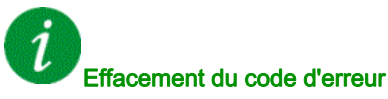

Cette erreur détectée peut être effacée grâce au paramètre [Reset Défaut Auto]  $H \epsilon$  ou manuellement à l'aide du paramètre [Affect. réarmement]  $r$  5  $F$  dès la suppression de la cause.

# <span id="page-601-0"></span>[Erreur Bus Terrain]  $E P F Z$

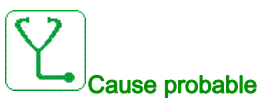

An external error has been triggered via fieldbus.

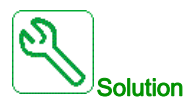

Remove the cause of the external error.

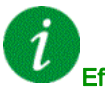

#### Effacement du code d'erreur

Cette erreur détectée peut être effacée grâce au paramètre [Reset Défaut Auto] A E r ou manuellement à l'aide du paramètre [Affect. réarmement]  $r$  5 F dès la suppression de la cause.

### <span id="page-601-1"></span>[Interr.Comm.Eth.Emb]  $E E H F$

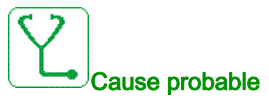

Interruption de la communication sur le bus Modbus TCP Ethernet IP.

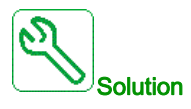

- Vérifiez le bus de communication.
- Consultez le manuel d'utilisation Ethernet.

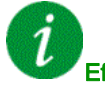

### Effacement du code d'erreur

Cette erreur détectée peut être effacée grâce au paramètre [Reset Défaut Auto] A E r ou manuellement à l'aide du paramètre [Affect. réarmement]  $r$  5 F dès la suppression de la cause.

# <span id="page-602-0"></span>[Erreur Contact. Sortie Fermé] F E F |

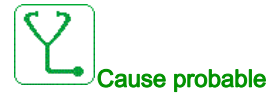

Le contacteur de sortie reste fermé bien que les conditions d'ouverture soient remplies.

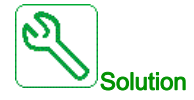

- Vérifiez le contacteur de sortie et son câblage.
- Vérifiez le câblage du retour contacteur.

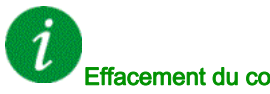

### Effacement du code d'erreur

Cette erreur détectée nécessite une coupure et une restauration de l'alimentation.

# <span id="page-602-1"></span>[Erreur Contact. Sortie Ouv.]  $F \subset F$  2

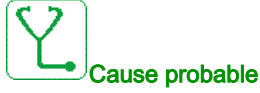

Le contacteur de sortie reste ouvert bien que les conditions de fermeture soient remplies.

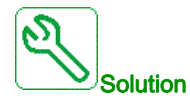

Vérifiez le contacteur de sortie et son câblage. Vérifiez le câblage du retour contacteur.

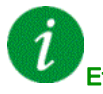

### Effacement du code d'erreur

Cette erreur détectée peut être effacée grâce au paramètre [Reset Défaut Auto]  $H \epsilon$  ou manuellement à l'aide du paramètre [Affect. réarmement]  $r$  5 F dès la suppression de la cause.

# <span id="page-603-0"></span>[Erreur FDR 1]  $F d \rightharpoondown l$

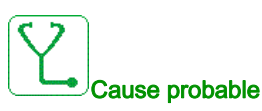

- Interruption de la communication entre le variateur et l'automate
- Fichier de configuration incompatible, vide ou invalide.
- Caractéristiques nominales du variateur incohérentes avec le fichier de configuration

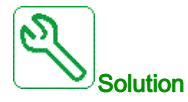

- Vérifiez le raccordement du variateur et de l'automate
- Vérifiez la charge de travail liée aux communications
- Redémarrez le transfert du fichier de configuration du variateur à l'automate

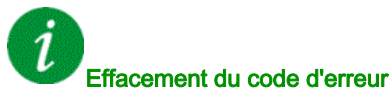

Cette erreur détectée nécessite une coupure et une restauration de l'alimentation.

# <span id="page-603-1"></span>[Erreur MAJ Firmware]  $F W E F$

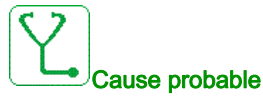

La fonction de mise à jour du firmware a détecté une erreur.

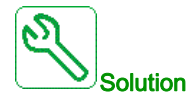

Contactez votre représentant Schneider Electric local.

#### Effacement du code d'erreur

# <span id="page-604-0"></span>[Compatib. Cartes]  $H E F$

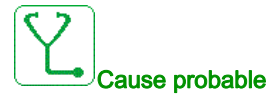

Le paramètre [Code appairage]  $PP$ , a été activé et un module option a été remplacé.

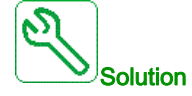

- Réinsérez le module option d'origine
- Confirmez la configuration en saisissant le [Code appairage] PP , si le module a été remplacé délibérément.

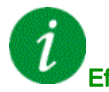

#### Effacement du code d'erreur

Cette erreur détectée est effacée dès la suppression de la cause.

# <span id="page-604-1"></span>[Surchauffe entrée] *iHF*

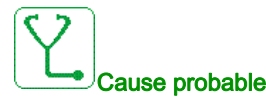

La température de la brique AFE est trop haute.

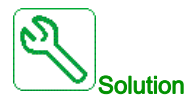

Vérifiez la ventilation du variateur et la température ambiante. Laissez le temps au variateur de refroidir avant de redémarrer.

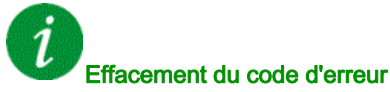

Cette erreur détectée peut être effacée grâce au paramètre [Reset Défaut Auto] A E r ou manuellement à l'aide du paramètre [Affect. réarmement]  $r$  5  $F$  dès la suppression de la cause.

# <span id="page-605-0"></span>[Erreur Liaison Interne]  $I$  L F

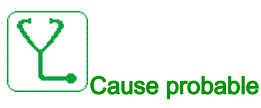

Interruption de la communication entre le module optionnel et le variateur.

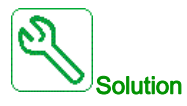

- Vérifiez l'environnement (compatibilité électromagnétique).
- Vérifiez les raccordements.
- Remplacez le module option.
- Contactez votre représentant Schneider Electric local.

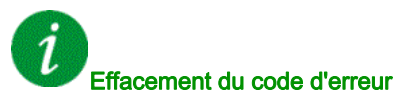

Cette erreur détectée nécessite une coupure et une restauration de l'alimentation.

# <span id="page-605-1"></span>[Erreur Interne 0]  $\sqrt{n}FD$

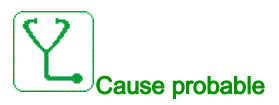

Interruption de la communication entre les microprocesseurs de la carte de commande.

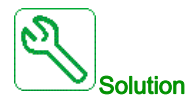

Contactez votre représentant Schneider Electric local.

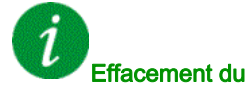

#### Effacement du code d'erreur

# <span id="page-606-0"></span>[Erreur Interne 1]  $\sqrt{n}F/I$

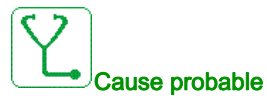

Les caractéristiques de la carte de puissance ne sont pas valides.

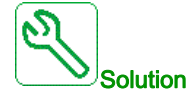

Contactez votre représentant Schneider Electric local.

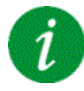

#### Effacement du code d'erreur

Cette erreur détectée nécessite une coupure et une restauration de l'alimentation.

# <span id="page-606-1"></span>[Erreur Interne 2]  $\sqrt{n}FZ$

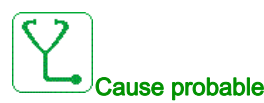

La carte de puissance est incompatible avec le logiciel du bloc de commande.

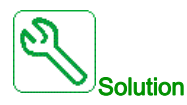

Contactez votre représentant Schneider Electric local.

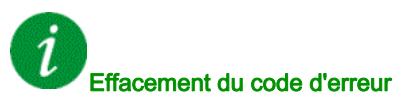

# <span id="page-607-0"></span>[Erreur Interne 3]  $\sqrt{n}F$  3

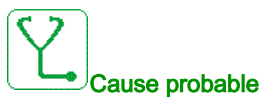

Erreur de communication interne détectée.

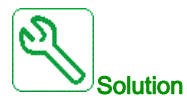

- Verify the wiring on drive control terminals (internal 10V supply for analog inputs overloaded).
- Contact your local Schneider Electric representative.

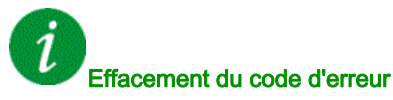

Cette erreur détectée nécessite une coupure et une restauration de l'alimentation.

# <span id="page-607-1"></span>[Erreur Interne 4]  $\sqrt{n}F4$

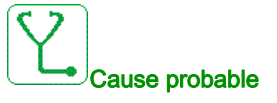

Données internes incohérentes.

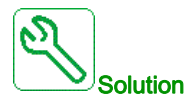

Contactez votre représentant Schneider Electric local.

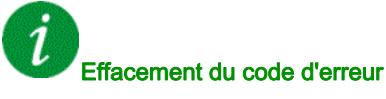

# <span id="page-608-0"></span>[Erreur Interne 6]  $\sqrt{n}F\bar{b}$

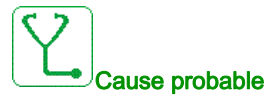

- Le module optionnel installé dans le variateur n'est pas reconnu.
- Les borniers amovibles (si disponibles) sont absents ou non reconnus.
- L'adaptateur Ethernet embarqué n'est pas reconnu.

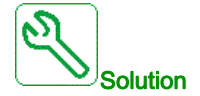

- Vérifiez la référence catalogue et la compatibilité du module option.
- Branchez les borniers amovibles après avoir mis hors tension le variateur.
- Contactez votre représentant Schneider Electric local.

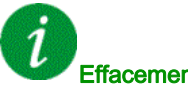

Effacement du code d'erreur

Cette erreur détectée nécessite une coupure et une restauration de l'alimentation.

# <span id="page-608-1"></span>[Erreur Interne 7]  $\sqrt{n}F$  7

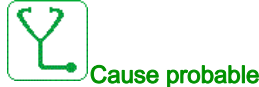

Interruption de la communication avec le composant CPLD de la carte de commande.

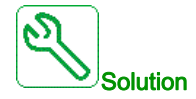

Contactez votre représentant Schneider Electric local.

#### Effacement du code d'erreur

# <span id="page-609-0"></span>[Erreur Interne 8]  $\sqrt{n}F$  B

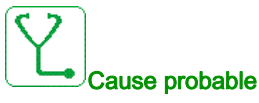

L'alimentation à découpage interne est incorrecte.

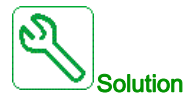

Contactez votre représentant Schneider Electric local.

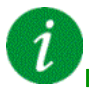

#### Effacement du code d'erreur

Cette erreur détectée nécessite une coupure et une restauration de l'alimentation.

# <span id="page-609-1"></span>[Erreur Interne 9]  $\sqrt{n}F9$

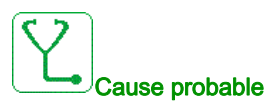

Une erreur sur le circuit de mesure du courant a été détectée.

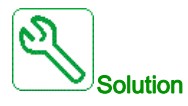

Contactez votre représentant Schneider Electric local.

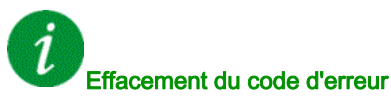

# <span id="page-610-0"></span>[Erreur Interne 10]  $\sqrt{n}F$  A

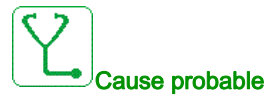

L'étage d'entrée ne fonctionne pas correctement.

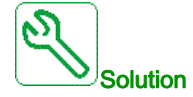

Contactez votre représentant Schneider Electric local.

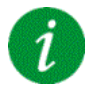

#### Effacement du code d'erreur

Cette erreur détectée nécessite une coupure et une restauration de l'alimentation.

# <span id="page-610-1"></span>[Erreur Interne 11]  $\sqrt{n}Fb$

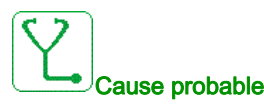

Le capteur de température interne du variateur ne fonctionne pas correctement.

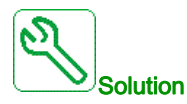

Contact your local Schneider Electric representative.

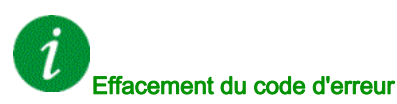

Cette erreur détectée peut être effacée grâce au paramètre [Reset Défaut Auto]  $H E$   $\sim$  ou manuellement à l'aide du paramètre [Affect. réarmement]  $r$  5 F dès la suppression de la cause.

# <span id="page-611-0"></span>[Erreur Interne 12]  $\sqrt{n}F\mathbb{C}$

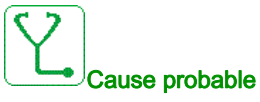

Erreur d'alimentation en courant interne

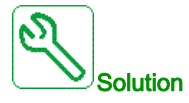

Contactez votre représentant Schneider Electric local.

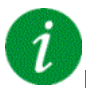

#### Effacement du code d'erreur

Cette erreur détectée nécessite une coupure et une restauration de l'alimentation.

# <span id="page-611-1"></span>[Erreur Interne 13]  $\int$   $\int$   $\int$   $\int$   $\int$

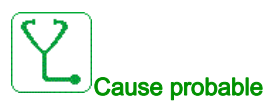

Ecart de courant différentiel.

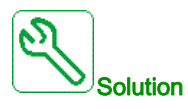

Contactez votre représentant Schneider Electric local.

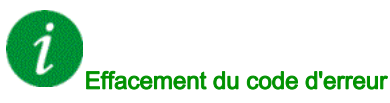
## [Erreur Interne 14]  $\sqrt{n}F$  E

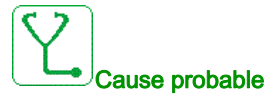

Erreur détectée microprocesseur interne.

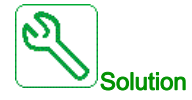

- Vérifiez que le code d'erreur peut être effacé.
- Contactez votre représentant Schneider Electric local.

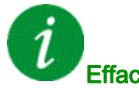

#### Effacement du code d'erreur

Cette erreur détectée nécessite une coupure et une restauration de l'alimentation.

#### [Erreur Interne 15]  $\sqrt{n}F$

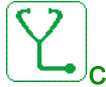

Cause probable

Erreur de format de la mémoire Flash série.

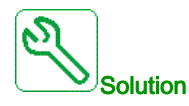

Contactez votre représentant Schneider Electric local.

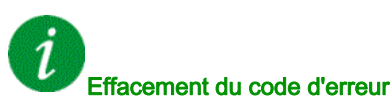

## [Erreur Interne 16]  $\sqrt{n}F\sqrt{G}$

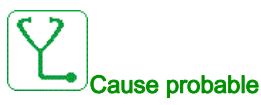

Interruption de la communication avec le module d'extension du module d'extension de sorties à relais ou erreur interne du module d'extension de sortie à relais.

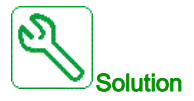

- Vérifiez que le module optionnel est correctement connecté à l'emplacement
- Remplacez le module option.
- Contactez votre représentant Schneider Electric local.

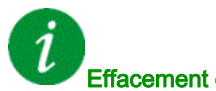

#### Effacement du code d'erreur

Cette erreur détectée nécessite une coupure et une restauration de l'alimentation.

#### [Erreur Interne 17]  $\sqrt{n}FH$

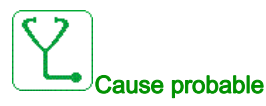

Interruption de la communication avec le module d'extension entrées/sorties logiques et analogiques ou erreur interne du module d'extension entrées/sorties logiques et analogiques.

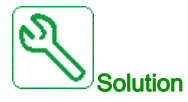

- Vérifiez que le module optionnel est correctement connecté à l'emplacement
- Remplacez le module option.
- Contactez votre représentant Schneider Electric local.

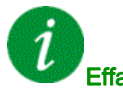

#### Effacement du code d'erreur

#### [Erreur Interne 18]  $\sqrt{n}F$

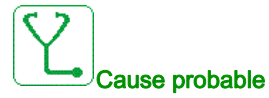

Interruption de la communication avec le module fonction de sécurité ou erreur interne du module fonction de sécurité.

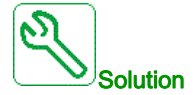

- Vérifiez que le module optionnel est correctement connecté à l'emplacement
- Remplacez le module option.
- Contactez votre représentant Schneider Electric local.

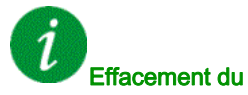

Effacement du code d'erreur

Cette erreur détectée nécessite une coupure et une restauration de l'alimentation.

## [Erreur Interne 19]  $\sqrt{n}F$  J

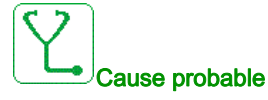

Une erreur a été détectée sur le module codeur.

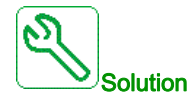

- Vérifiez la compatibilité du codeur.
- Contactez votre représentant Schneider Electric local.

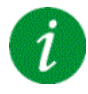

#### Effacement du code d'erreur

## [Erreur Interne 20]  $\sqrt{n}$  F K

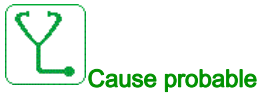

Erreur de la carte d'interface du module option.

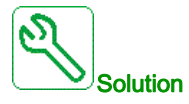

Contactez votre représentant Schneider Electric local.

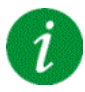

#### Effacement du code d'erreur

Cette erreur détectée nécessite une coupure et une restauration de l'alimentation.

## [Erreur Interne 21]  $\sqrt{n}F$  L

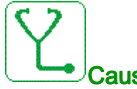

#### Cause probable

Erreur de l'horloge interne. Il pourrait s'agir d'une erreur de communication entre le clavier et le variateur ou d'une erreur de démarrage de l'oscillateur d'horloge.

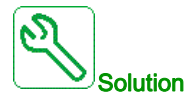

Contactez votre représentant Schneider Electric local.

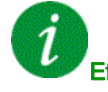

#### Effacement du code d'erreur

Cette erreur détectée nécessite une coupure et une restauration de l'alimentation.

#### [Erreur Interne 22]  $\sqrt{n}F\sqrt{n}$

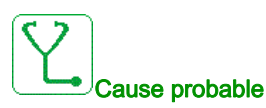

Une erreur a été détectée sur le module Ethernet embarqué.

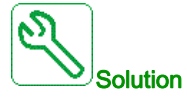

Vérifiez le raccordement au port Ethernet. Contactez votre représentant Schneider Electric local.

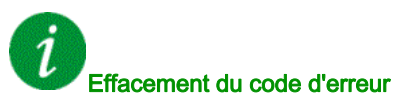

#### [Erreur Interne 25]  $\sqrt{n}F$

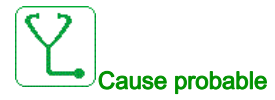

Incompatibilité entre la version matérielle de la carte de commande et la version du firmware.

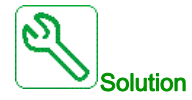

- Mettez le firmware à jour.
- Contactez votre représentant Schneider Electric local.

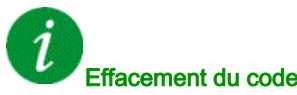

Effacement du code d'erreur

Cette erreur détectée nécessite une coupure et une restauration de l'alimentation.

#### [Erreur Interne 27]  $\sqrt{n}Fr$

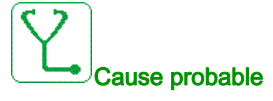

Le diagnostic CPLD a détecté une erreur,

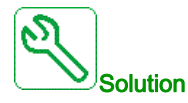

Contactez votre représentant Schneider Electric local.

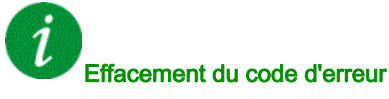

## [Contacteur Ligne]  $L \nL \nF$

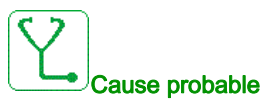

Le variateur n'est pas sous tension à l'issue du délai de temporisation [TempoTens.Réseau] L [ E .

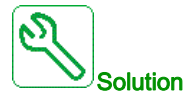

- Vérifiez le contacteur de l'entrée et son câblage.
- Vérifiez le délai de temporisation [TempoTens.Réseau] L E E.
- Vérifiez le câblage du secteur/contacteur/variateur.

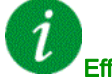

#### Effacement du code d'erreur

Cette erreur détectée peut être effacée grâce au paramètre [Reset Défaut Auto] A L r ou manuellement à l'aide du paramètre [Affect. réarmement]  $\tau$  5 F dès la suppression de la cause.

## [Perte 4-20mA AI1]  $LFF1$

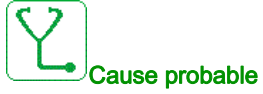

Perte de 4-20 mA sur l'entrée analogique AI1.

Cette erreur est déclenchée si le courant mesuré est inférieur à 2 mA.

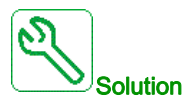

- Vérifiez le raccordement des entrées analogiques.
- Vérifiez le réglage du paramètre [Perte 4-20 mA AI1] L F L I.

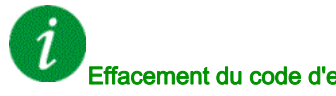

#### Effacement du code d'erreur

## [Perte 4-20mA AI3]  $L$  F F  $\bar{3}$

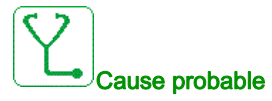

Perte de 4-20 mA sur l'entrée analogique AI3.

Cette erreur est déclenchée si le courant mesuré est inférieur à 2 mA.

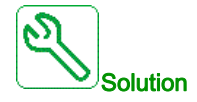

- Vérifiez le raccordement des entrées analogiques.
- Vérifiez le réglage du paramètre [Perte 4-20 mA AI3] L F L 3.

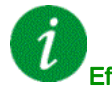

#### Effacement du code d'erreur

Cette erreur détectée peut être effacée grâce au paramètre [Reset Défaut Auto]  $H E$   $\sim$  ou manuellement à l'aide du paramètre [Affect. réarmement]  $r$  5 F dès la suppression de la cause.

## [Perte 4-20mA AI4]  $L$  F F 4

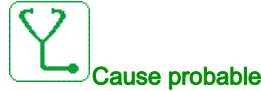

Perte de 4-20 mA sur l'entrée analogique AI4.

Cette erreur est déclenchée si le courant mesuré est inférieur à 2mA.

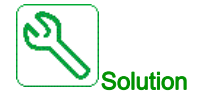

- Vérifiez le raccordement des entrées analogiques.
- Vérifiez le réglage du paramètre [Perte 4-20 mA AI4] L F L 4.

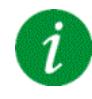

#### Effacement du code d'erreur

## [Perte 4-20mA AI5]  $L$  F F 5

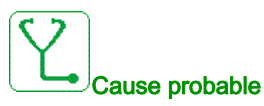

Perte de 4-20 mA sur l'entrée analogique AI5. Cette erreur est déclenchée si le courant mesuré est inférieur à 2 mA.

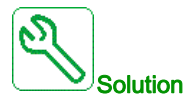

- Vérifiez le raccordement des entrées analogiques.
- Vérifiez le réglage du paramètre [Perte 4-20 mA AI5] L F L 5.

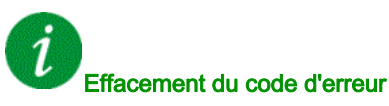

Cette erreur détectée peut être effacée grâce au paramètre [Reset Défaut Auto]  $H \epsilon$  ou manuellement à l'aide du paramètre [Affect. réarmement]  $\tau$  5 F dès la suppression de la cause.

## [Erreur Mvt Charge]  $\Pi dE$ F

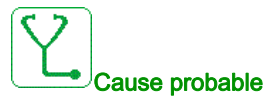

Mouvement de charge pour lequel aucun ordre n'a été donné.

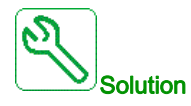

Vérifiez le circuit de commande de frein. Vérifiez le frein.

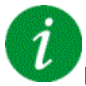

#### Effacement du code d'erreur

#### [M/E erreur appareil]  $\Pi$  5  $\overline{d}$  F

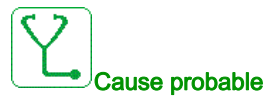

- Pour un maître, un ou plusieurs esclaves sont absents ou non prêts.
- Pour un esclave, le maître n'est pas présent.

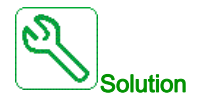

- Vérifiez l'état des variateurs.
- Vérifiez les paramètres de l'architecture Maître/Esclave.

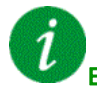

#### Effacement du code d'erreur

Cette erreur détectée peut être effacée grâce au paramètre [Reset Défaut Auto]  $AE \rightharpoondown$  ou manuellement à l'aide du paramètre [Affect. réarmement]  $\tau$  5 F dès la suppression de la cause.

#### [Surtension Bus DC]  $\sigma$  b F

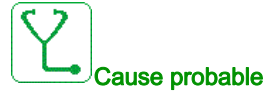

- Temps de rampe de décélération trop court ou charge d'entraînement.
- La tension d'alimentation est trop haute.

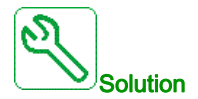

- Augmentez le temps de rampe de décélération.
- $\bullet$  Configurez la fonction [Adapt. rampe décélération]  $b \lt F$  as i elle est compatible avec l'application.
- Vérifiez la tension d'alimentation.
- Vérifiez la capacité du circuit de freinage éventuel.

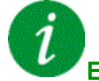

#### Effacement du code d'erreur

## [Surintensité]  $\sigma$   $\Gamma$  F

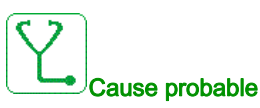

- Les paramètres du menu [Données Moteur]  $\Pi \circ H -$  sont incorrects.
- Inertie ou charge trop élevée.
- Verrouillage mécanique.

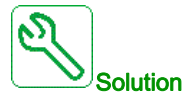

- Vérifiez les paramètres moteur.
- Vérifiez la taille du variateur/de la charge.
- Vérifiez l'état du mécanisme.
- Diminuez [Limitation Courant]  $CL$  .
- Augmentez la fréquence de découpage.

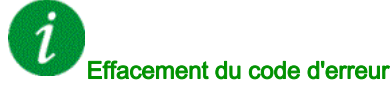

Cette erreur détectée nécessite une coupure et une restauration de l'alimentation.

#### [Surchauffe var.]  $\sigma$  H F

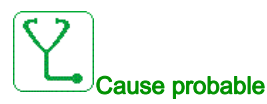

Température du variateur trop élevée.

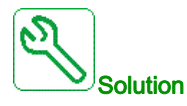

Vérifiez la charge du moteur, la ventilation du variateur et la température ambiante. Laissez le temps au variateur de refroidir avant de le redémarrer.

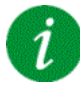

#### Effacement du code d'erreur

## [Surcharge process]  $\sigma$  L  $\Gamma$

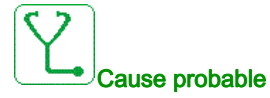

Surcharge du process.

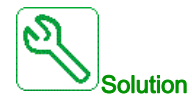

- Vérifiez et éliminez la cause de la surcharge.
- $\bullet$  Vérifiez les paramètres de la fonction [Surcharge processus]  $\circ$  L  $\circ$  -.

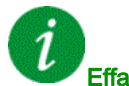

#### Effacement du code d'erreur

Cette erreur détectée peut être effacée grâce au paramètre [Reset Défaut Auto]  $H \epsilon$  r ou manuellement à l'aide du paramètre [Affect. réarmement]  $r$  5 F dès la suppression de la cause.

#### [Surcharge moteur]  $\sigma$  L F

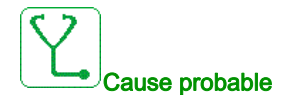

Déclenchement par un courant moteur excessif.

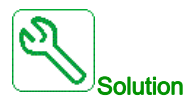

- Vérifiez le réglage de la surveillance thermique du moteur.
- Vérifiez la charge du moteur. Laissez le moteur refroidir avant de le redémarrer.
- Vérifiez le réglage des paramètres suivants :
	- $\circ$  [Cour. Therm. Moteur]  $IEH$
	- $\circ$  [Mode Therm. Moteur]  $EHH$
	- $\circ$  [Seuil Therm. Moteur]  $E E d$
	- $\circ$  [Gest.Err.Temp.Mot.]  $ol$  L L

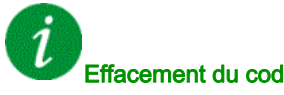

Effacement du code d'erreur

## [Perte 1 phase]  $\sigma$  P F 1

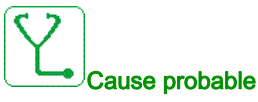

Perte d'une phase à la sortie du variateur.

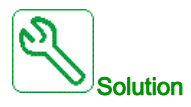

Vérifiez le câblage entre le variateur et le moteur.

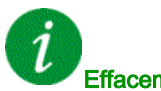

#### Effacement du code d'erreur

Cette erreur détectée peut être effacée grâce au paramètre [Reset Défaut Auto]  $H \epsilon$  ou manuellement à l'aide du paramètre [Affect. réarmement]  $\tau$  5 F dès la suppression de la cause.

#### **[PERTE PHASE MOTEUR]**  $\sigma$  P F 2

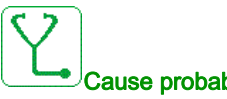

#### Cause probable

- Moteur non connecté ou puissance moteur trop faible.
- Contacteur aval ouvert.
- Instabilité instantanée du courant du moteur.

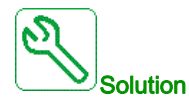

- Vérifiez le câblage entre le variateur et le moteur.
- Si un contacteur aval est utilisé, réglez [Affect.Pert.Ph.Mot.] <sub>o</sub> P L sur [Aucune Erreur Déclenchée]  $O<sub>B</sub>$
- Si le variateur est raccordé à un moteur de faible puissance ou s'il n'est pas raccordé à un moteur : En mode réglages usine, la détection de perte de phase moteur est active [Perte Phase Sortie]  $\sigma$  P L = [Erreur OPF Déclenchée]  $\forall E$  S. Désactivez la détection de perte de phase moteur [Perte Phase Sortie]  $P L =$  [Fonction Inactive]  $P L =$
- Vérifiez et optimisez les paramètres suivants : [Compens. RI] u F r , [Tension Nom. Moteur] u n 5 et **[Courant nom. mot.]**  $n \in \mathbb{R}$  et exécutez [Autoréglage]  $E \cup n$ .

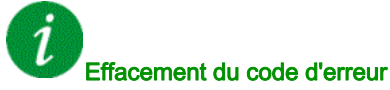

## [Surtension Réseau]  $\sigma$  5 F

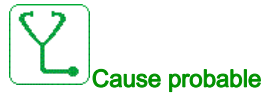

- La tension d'alimentation est trop haute.
- Alimentation réseau perturbée.

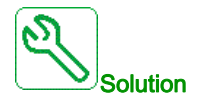

Vérifiez la tension d'alimentation.

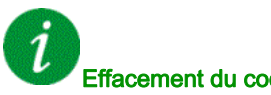

#### Effacement du code d'erreur

Cette erreur détectée peut être effacée grâce au paramètre [Reset Défaut Auto]  $H \epsilon$  ou manuellement à l'aide du paramètre [Affect. réarmement]  $r$  5 F dès la suppression de la cause.

## [Err. Chgt Prog.]  $P L L F$

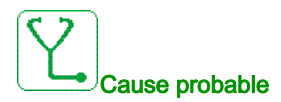

Vérifiez que le code d'erreur peut être effacé.

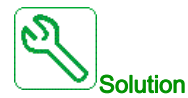

Contactez votre représentant Schneider Electric local.

Effacement du code d'erreur

Cette erreur détectée est effacée dès la suppression de la cause.

## [Erreur Exécution Programme]  $P G F F$

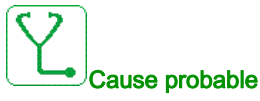

Vérifiez que le code d'erreur peut être effacé.

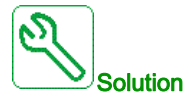

Contactez votre représentant Schneider Electric local.

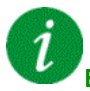

#### Effacement du code d'erreur

Cette erreur détectée nécessite une coupure et une restauration de l'alimentation.

#### [Perte phase réseau]  $PHF$

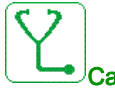

Cause probable

- Alimentation incorrecte du variateur ou fusible fondu.
- Une phase est indisponible.
- Variateur triphasé utilisé sur une alimentation réseau monophasée.
- Charge déséquilibrée.

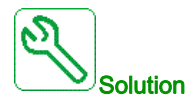

- Vérifiez le raccordement de l'alimentation et les fusibles.
- Utilisez une alimentation réseau triphasée.
- $\bullet$  Désactivez l'erreur détectée en configurant [Perte phase réseau]  $IPL = [Non] \cap D$  si une alimentation réseau monophasée ou une alimentation bus DC est utilisée.

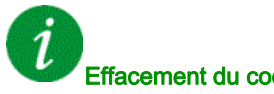

#### Effacement du code d'erreur

Cette erreur détectée est effacée dès la suppression de la cause.

## [Surv angle rot]  $r$  A  $d$  F

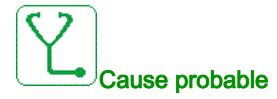

La surveillance de l'angle de rotation a détecté un écart trop élevé.

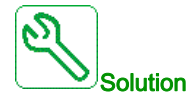

- Vérifiez si le système présente des problèmes mécaniques.
- Vérifiez les paramètres de la fonction de surveillance.

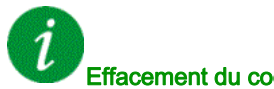

#### Effacement du code d'erreur

Cette erreur détectée peut être effacée grâce au paramètre [Reset Défaut Auto]  $H \epsilon$  ou manuellement à l'aide du paramètre [Affect. réarmement]  $r$  5 F dès la suppression de la cause.

#### [Erreur Fonction Sécurité]  $5$   $7$   $F$   $F$

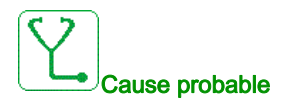

- Temps anti-rebond dépassé.
- Erreur matérielle interne.
- STOA et STOB ont un état différent (haut/bas) pendant plus d'1 seconde.

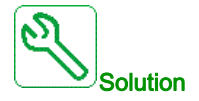

- Vérifiez le câblage des entrées logiques STOA et STOB.
- Contactez votre représentant Schneider Electric local.

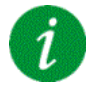

#### Effacement du code d'erreur

## [Court-circuit mot.]  $5 \text{ }\mathsf{C} \text{ }\mathsf{F}$  /

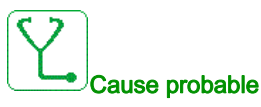

Court-circuit ou mise à la terre au niveau de la sortie du variateur.

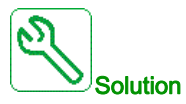

- Vérifiez les câbles entre le variateur et le moteur, ainsi que l'isolation du moteur.
- Ajustez la fréquence de découpage.
- Raccordez les inductances en série au moteur.
- Vérifiez l'ajustement de la boucle de vitesse et du freinage.
- Augmentez le [Temps redémarrage]  $t \, t \, r$

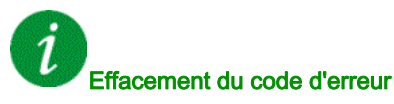

Cette erreur détectée nécessite une coupure et une restauration de l'alimentation.

## [Court-Circuit Terre]  $5CF3$

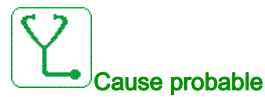

Important courant de fuite à la terre au niveau de la sortie du variateur si plusieurs moteurs sont connectés en parallèle.

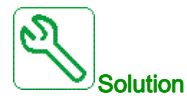

- Vérifiez les câbles entre le variateur et le moteur, ainsi que l'isolation du moteur.
- Ajustez la fréquence de découpage.
- Raccordez les inductances en série au moteur.
- Vérifiez l'ajustement de la boucle de vitesse et du freinage.
- Augmentez le [Temps redémarrage]  $t \, t \, r$

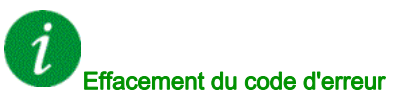

## [Court-Circuit IGBT]  $5EFH$

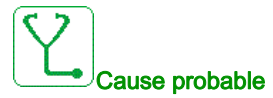

Erreur détectée sur le composant de puissance.

A la mise sous tension du produit, les IGBT sont testés pour les courts-circuits. Ainsi une erreur (coutcircuit ou coupure) a été détectée sur au moins un IGBT. La vérification de chaque transistor prend entre 1 et 10 μs.

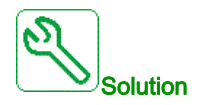

Vérifiez le réglage du paramètre [TestCrt-circ sortie]  $5 \epsilon \tau \epsilon$ .

Contactez votre représentant Schneider Electric local.

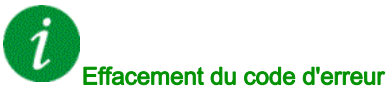

Cette erreur détectée peut être effacée grâce au paramètre [Reset Défaut Auto]  $H \epsilon$  ou manuellement à l'aide du paramètre [Affect. réarmement]  $\tau$  5 F dès la suppression de la cause.

## [Court-circuit mot.]  $5 \text{ } C \text{ } F \text{ } 5$

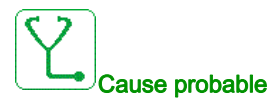

Court-circuit au niveau de la sortie du variateur.

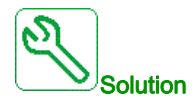

- Vérifiez les câbles entre le variateur et le moteur, ainsi que l'isolation du moteur.
- Contactez votre représentant Schneider Electric local.

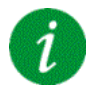

#### Effacement du code d'erreur

## [Interrupt. Com MDB]  $5 L F I$

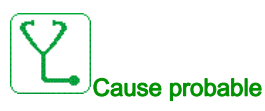

Interruption de communication sur le port Modbus.

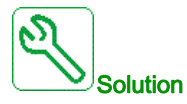

- Vérifiez le bus de communication.
- Vérifiez le délai de temporisation.
- Consultez le guide d'exploitation de Modbus.

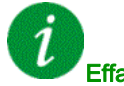

#### Effacement du code d'erreur

Cette erreur détectée peut être effacée grâce au paramètre [Reset Défaut Auto] A L r ou manuellement à l'aide du paramètre [Affect. réarmement]  $r$  5 F dès la suppression de la cause.

## [Interrupt. Com. PC]  $5 L F Z$

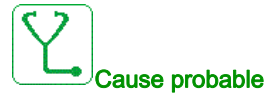

Interruption de la communication avec le logiciel de mise en service.

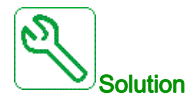

- Vérifiez le câble de raccordement du logiciel de mise en service.
- Vérifiez le délai de temporisation.

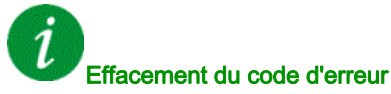

#### [Interrupt. Comm. IHM]  $5 L F$  3

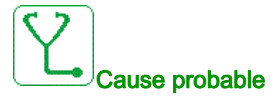

Interruption de la communication avec le terminal graphique.

Cette erreur est déclenchée si la commande ou la valeur de consigne est donnée via le Terminal Graphique et si la communication est interrompue pendant plus de 2 secondes.

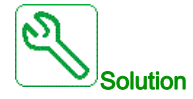

- Vérifiez la connexion au terminal graphique.
- Vérifiez le délai de temporisation.

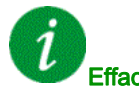

Effacement du code d'erreur

Cette erreur détectée peut être effacée grâce au paramètre [Reset Défaut Auto]  $BE -$  ou manuellement à l'aide du paramètre [Affect. réarmement]  $r$  5 F dès la suppression de la cause.

#### [Survitesse Moteur]  $5aF$

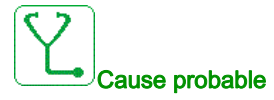

- Instabilité ou charge entraînante trop importante.
- Si un contacteur en aval est utilisé, les contacts entre le moteur et le variateur n'ont pas été fermés avant l'exécution d'un ordre de marche.

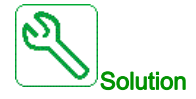

- Vérifiez les réglages des paramètres moteur.
- Vérifiez la taille du moteur/du variateur/de la charge.
- Vérifiez et fermez les contacts entre le moteur et le variateur avant d'exécuter un ordre de marche.

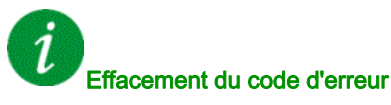

## [Perte Retour Codeur]  $5$  P F

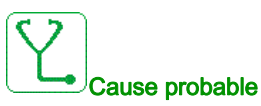

- Signal de retour codeur manquant.
- Aucun signal top Z après deux rotations du moteur.
- Pas de signal sur l'entrée d'impulsion si l'entrée est utilisée pour mesurer la vitesse.

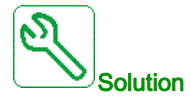

- $\bullet$  Vérifiez la valeur du code d'erreur [Err retour codeur]  $E \cap E E$ .
- Vérifiez le câblage entre le codeur et le variateur.
- Vérifiez le codeur.
- Vérifiez le paramétrage du codeur.
- Vérifiez le câblage de l'entrée d'impulsion et le capteur utilisé.

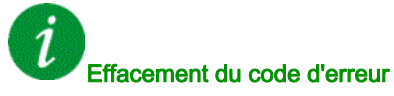

Cette erreur détectée peut être effacée grâce au paramètre [Reset Défaut Auto]  $H \epsilon$  ou manuellement à l'aide du paramètre [Affect. réarmement]  $r$  5 F dès la suppression de la cause.

#### [TimeOut couple]  $5 - F$

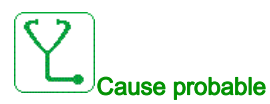

La fonction de contrôle du couple n'est pas en mesure de réguler le couple dans la bande morte configurée. Le variateur est passé en contrôle de vitesse pendant une durée supérieure à [Tempo ctrl couple]  $r \nmid a$ .

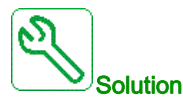

- Vérifiez le paramétrage de la fonction [Contrôle de couple]  $E$   $\sigma$  -.
- Vérifiez l'absence de toute contrainte mécanique.

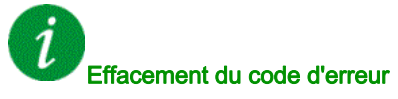

#### [Err. Lim. Couple]  $55F$

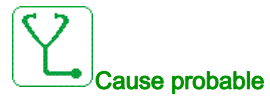

Le variateur est resté en limitation de couple ou de courant durant le temps paramétré via [Tempo lim I/coupl]  $5E_a$ .

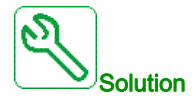

- Vérifiez les paramètres de la fonction [Limitation Couple]  $E$   $\sigma$  L -.
- Vérifiez l'absence de toute contrainte mécanique.

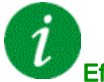

#### Effacement du code d'erreur

Cette erreur détectée peut être effacée grâce au paramètre [Reset Défaut Auto]  $H \epsilon$  ou manuellement à l'aide du paramètre [Affect. réarmement]  $r$  5 F dès la suppression de la cause.

#### [Err. moteur bloqué]  $5E$  F

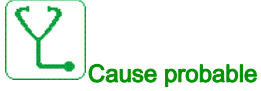

La fonction de surveillance de décrochage a détecté une erreur.

L'erreur [Err. moteur bloqué]  $5E$ F est déclenchée dans les conditions suivantes :

- la fréquence de sortie est inférieure à la fréquence de décrochage [Fréq. Décrochage] 5 Ł P 3
- le courant de sortie est supérieur au courant de décrochage [Courant Décrochage] 5 Ł P 2
- **•** pendant une durée supérieure à la durée de décrochage **[Temps maxi décroch.]**  $5 \text{ }\mathsf{F}$  P 1.

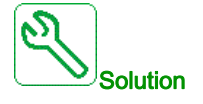

- Recherchez la présence d'un blocage mécanique du moteur.
- Recherchez une cause possible à l'origine de la surcharge moteur.
- Vérifiez les paramètres de la fonction de surveillance.

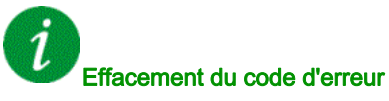

## [Err.Capt.Therm. AI1]  $E$  I C F

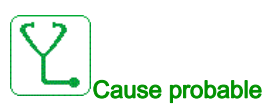

La fonction de surveillance du capteur thermique a détecté une erreur de capteur thermique sur l'entrée analogique 1 :

- Circuit ouvert ou
- **•** Court-circuit

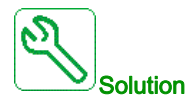

- Vérifiez le capteur et son câblage.
- Remplacez le capteur.

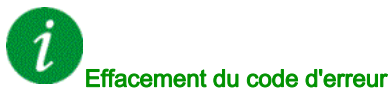

Cette erreur détectée peut être effacée grâce au paramètre [Reset Défaut Auto]  $H \epsilon$  ou manuellement à l'aide du paramètre [Affect. réarmement]  $r$  5 F dès la suppression de la cause.

## [Err.Capt.Therm. AI3]  $E \exists C F$

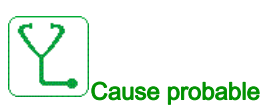

La fonction de surveillance du capteur thermique a détecté une erreur au niveau du capteur thermique sur l'entrée analogique AI3 :

- Circuit ouvert ou
- court-circuit.

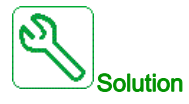

- Vérifiez le capteur et son câblage.
- Remplacez le capteur.
- Vérifiez le réglage du paramètre[ Type AI3]  $H \cdot JE$ .

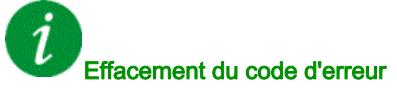

#### [Err.Capt.Therm. AI4]  $E H E F$

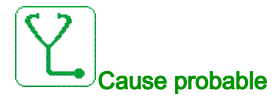

La fonction de surveillance du capteur thermique a détecté une erreur au niveau du capteur thermique sur l'entrée analogique AI4 :

- Circuit ouvert ou
- court-circuit.

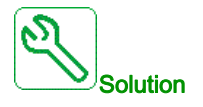

- Vérifiez le capteur et son câblage.
- Remplacez le capteur.
- $\bullet$  Vérifiez le réglage du paramètre [Type AI4]  $H \cdot H$ .

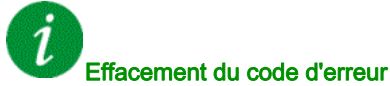

Cette erreur détectée peut être effacée grâce au paramètre [Reset Défaut Auto]  $H \epsilon$  ou manuellement à l'aide du paramètre [Affect. réarmement]  $r$  5 F dès la suppression de la cause.

## [Err.Capt.Therm. AI5]  $E 5E F$

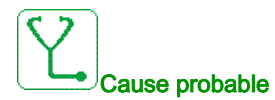

La fonction de surveillance du capteur thermique a détecté une erreur au niveau du capteur thermique sur l'entrée analogique AI5 :

- Circuit ouvert ou
- **court-circuit.**

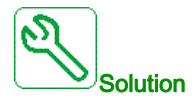

- Vérifiez le capteur et son câblage.
- Remplacez le capteur.
- $\bullet$  Vérifiez le réglage du paramètre [Type AI5]  $\overline{H}$   $\overline{I}$  5  $\overline{E}$ .

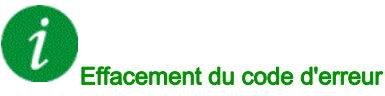

## [Err capt th codeur]  $E E F$

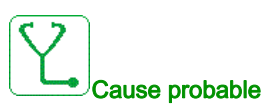

La fonction de surveillance du capteur thermique a détecté une erreur au niveau du capteur thermique sur l'entrée analogique du module codeur :

- Circuit ouvert ou
- court-circuit.

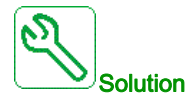

- Vérifiez le capteur et son câblage.
- Remplacez le capteur.

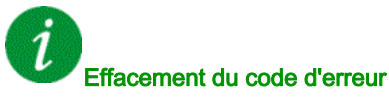

Cette erreur détectée peut être effacée grâce au paramètre [Reset Défaut Auto]  $H \epsilon$  ou manuellement à l'aide du paramètre [Affect. réarmement]  $r$  5 F dès la suppression de la cause.

## [AI1 Niv.Err.Therm.]  $E H I F$

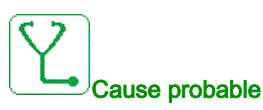

La fonction de surveillance du capteur thermique a détecté une erreur liée à une haute température sur l'entrée analogique AI1.

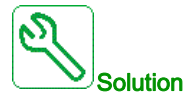

- Recherchez une cause possible à l'origine de la surchauffe.
- Vérifiez les paramètres de la fonction de surveillance.

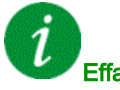

#### Effacement du code d'erreur

#### [AI3 Niv.Err.Therm.]  $EHH3F$

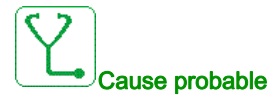

La fonction de surveillance du capteur thermique a détecté une erreur liée à une haute température sur l'entrée analogique AI3.

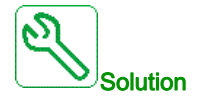

- Recherchez une cause possible à l'origine de la surchauffe.
- Vérifiez les paramètres de la fonction de surveillance.

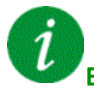

#### Effacement du code d'erreur

Cette erreur détectée peut être effacée grâce au paramètre [Reset Défaut Auto]  $H \epsilon$  r ou manuellement à l'aide du paramètre [Affect. réarmement]  $r$  5 F dès la suppression de la cause.

#### [AI4 Niv.Err.Therm.]  $EHH + F$

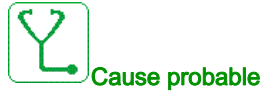

La fonction de surveillance du capteur thermique a détecté une erreur liée à une haute température sur l'entrée analogique AI4.

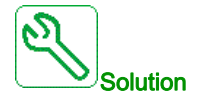

- Recherchez une cause possible à l'origine de la surchauffe.
- Vérifiez les paramètres de la fonction de surveillance.

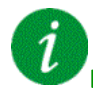

#### Effacement du code d'erreur

## [AI5 Niv.Err.Therm.]  $E H 5F$

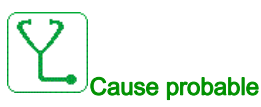

La fonction de surveillance du capteur thermique a détecté une erreur liée à une haute température sur l'entrée analogique AI5.

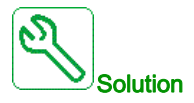

- Recherchez une cause possible à l'origine de la surchauffe.
- Vérifiez les paramètres de la fonction de surveillance.

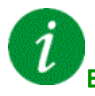

#### Effacement du code d'erreur

Cette erreur détectée peut être effacée grâce au paramètre [Reset Défaut Auto]  $H \epsilon$  ou manuellement à l'aide du paramètre [Affect. réarmement]  $r$  5 F dès la suppression de la cause.

#### [Erreur therm codeur]  $EHEF$

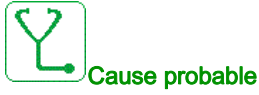

La fonction de surveillance du capteur thermique a détecté une température élevée sur l'entrée analogique du module codeur.

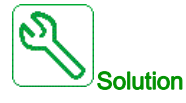

- Recherchez une cause possible à l'origine de la surchauffe.
- Vérifiez les paramètres de la fonction de surveillance.

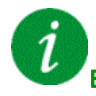

#### Effacement du code d'erreur

## [Surchauffe IGBT]  $E \, JF$

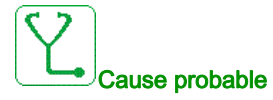

Surchauffe de l'étage de puissance du variateur.

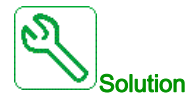

- Vérifiez la taille du moteur/du variateur/de la charge en fonction des conditions environnementales.
- Réduisez la fréquence de découpage.
- Augmentez le temps de rampe.
- Diminuez la limitation de courant.

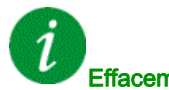

#### Effacement du code d'erreur

Cette erreur détectée peut être effacée grâce au paramètre [Reset Défaut Auto]  $BE r$  ou manuellement à l'aide du paramètre [Affect. réarmement]  $r$  5  $F$  dès la suppression de la cause.

#### [Surcharge variateur]  $E L$   $\sigma$  F

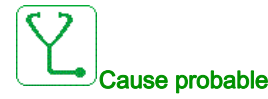

La fonction [Surv surcharge var]  $\sigma$   $\sigma$  - a détecté une erreur.

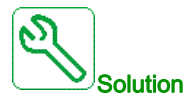

- Vérifiez la taille du moteur/du variateur/de la charge en fonction des conditions environnementales.
- Vérifiez les réglages du paramètre [Surv surcharge var]  $E L a L$ .

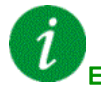

#### Effacement du code d'erreur

## [Erreur Autoréglage]  $E \cap F$

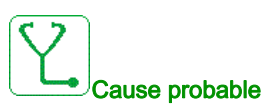

- Moteur spécial ou moteur dont la puissance n'est pas adaptée au variateur.
- Le moteur n'est pas connecté au variateur.
- Moteur non arrêté.

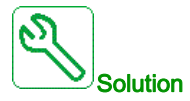

- Vérifiez que le moteur et le variateur sont compatibles.
- Vérifiez que le moteur est raccordé au variateur pendant l'autoréglage.
- Si un contacteur de sortie est utilisé, vérifiez qu'il est fermé lors de l'autoréglage.
- Vérifiez que le moteur est présent et arrêté pendant l'autoréglage.
- $\bullet$  En cas de moteur à reluctance, réduisez [Cour.Max.Align.PSI]  $\Pi E \cdot$ .

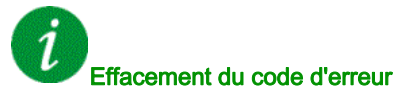

Cette erreur détectée peut être effacée manuellement avec le paramètre [Affect. réarmement]  $r$  5 F dès la disparition de la cause.

#### [Sous charge process]  $U L F$

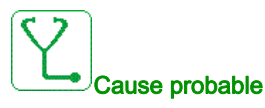

Sous-charge du process.

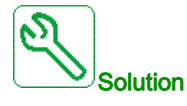

- Vérifiez et éliminez la cause de la sous-charge.
- Vérifiez les paramètres de la fonction [Sous charge process]  $u L d -$ .

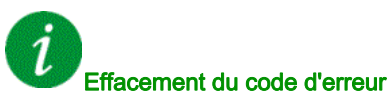

## [Sous-tension]  $\cup$  5 F

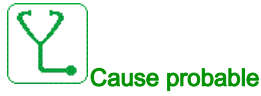

- Tension d'alimentation trop basse.
- Creux de tension transitoires.

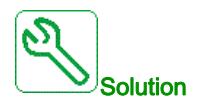

Vérifiez la tension et les paramètres de la section [Traitement Sous-Tension]  $\omega$  5 b.

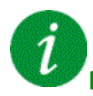

## Effacement du code d'erreur

Cette erreur détectée est effacée dès la suppression de la cause.

# Sous-chapitre 13.3 Questions fréquentes (FAQ)

## Questions fréquentes (FAQ)

#### Introduction

Si l'écran ne s'allume pas, vérifiez l'alimentation du variateur.

L'affectation des fonctions Arrêt rapide ou Roue libre permet d'empêcher le démarrage du variateur si les entrées logiques correspondantes ne sont pas alimentées. Le variateur affiche alors [Roue Libre]  $n$  5  $k$ en arrêt roue libre et  $[Arr \& t = 5 \& en arr \& t = 0]$  c'est un comportement normal, car ces fonctions sont activées à zéro, de sorte que le variateur est arrêté en cas de coupure d'un fil.

Vérifiez que l'entrée correspondant à l'ordre de marche est activée conformément au mode de commande sélectionné (paramètres [Commande 2/3 fils]  $E\subset\Gamma$  et [Type 2 fils]  $E\subset\Gamma$ ).

Si le canal de consigne ou le canal de commande est affecté à un bus de terrain, le variateur affiche [Roue Libre] n 5 L lorsque l'alimentation est connectée. Il reste en mode d'arrêt jusqu'à ce que le bus de terrain transmette une commande.

#### Verrouillage variateur en état bloqué

Le variateur est verrouillé dans un état bloqué et affiche  $[Arref]$  roue libre $]$  n  $5t$  si un ordre de marche tel qu'une marche avant, une marche arrière ou une injection DC est encore actif pendant :

- une restauration des réglages usine du produit,
- $\bullet$  un réarmement manuel à l'aide du paramètre [Affect. réarmement]  $\sim$  5 F,
- un réarmement manuel en mettant le produit hors tension, puis sous tension à nouveau,
- une commande d'arrêt issue d'un canal autre que le canal de commande actif (tel que la touche STOP du terminal graphique dans le cadre d'une commande 2/3 fils),

Il est nécessaire de désactiver tous les ordres de marche actifs avant d'en autoriser un nouveau.

#### Module option remplacé ou retiré

Lorsqu'un module option est retiré ou remplacé par un autre, le variateur se verrouille en mode d'erreur [Configuration incorrecte] CFF à la mise sous tension. Si le module option a été délibérément remplacé ou retiré, l'erreur détectée peut être effacée en appuyant deux fois sur la touche OK, ce qui a pour effet de rétablir les valeurs par défaut des groupes de paramètres affectés par le module option.

#### Remplacement du bloc de commande

Lorsqu'un bloc de commande est remplacé par un bloc de commande configuré sur un variateur ayant une puissance nominale différente, le variateur se verrouille en mode d'erreur [Configuration incorrecte] L F F à la mise sous tension. Si le bloc de commande a été délibérément remplacé, l'erreur détectée peut être effacée en appuyant deux fois sur la touche OK, ce qui provoque la restauration de tous les réglages usine.

# **Glossaire**

# A

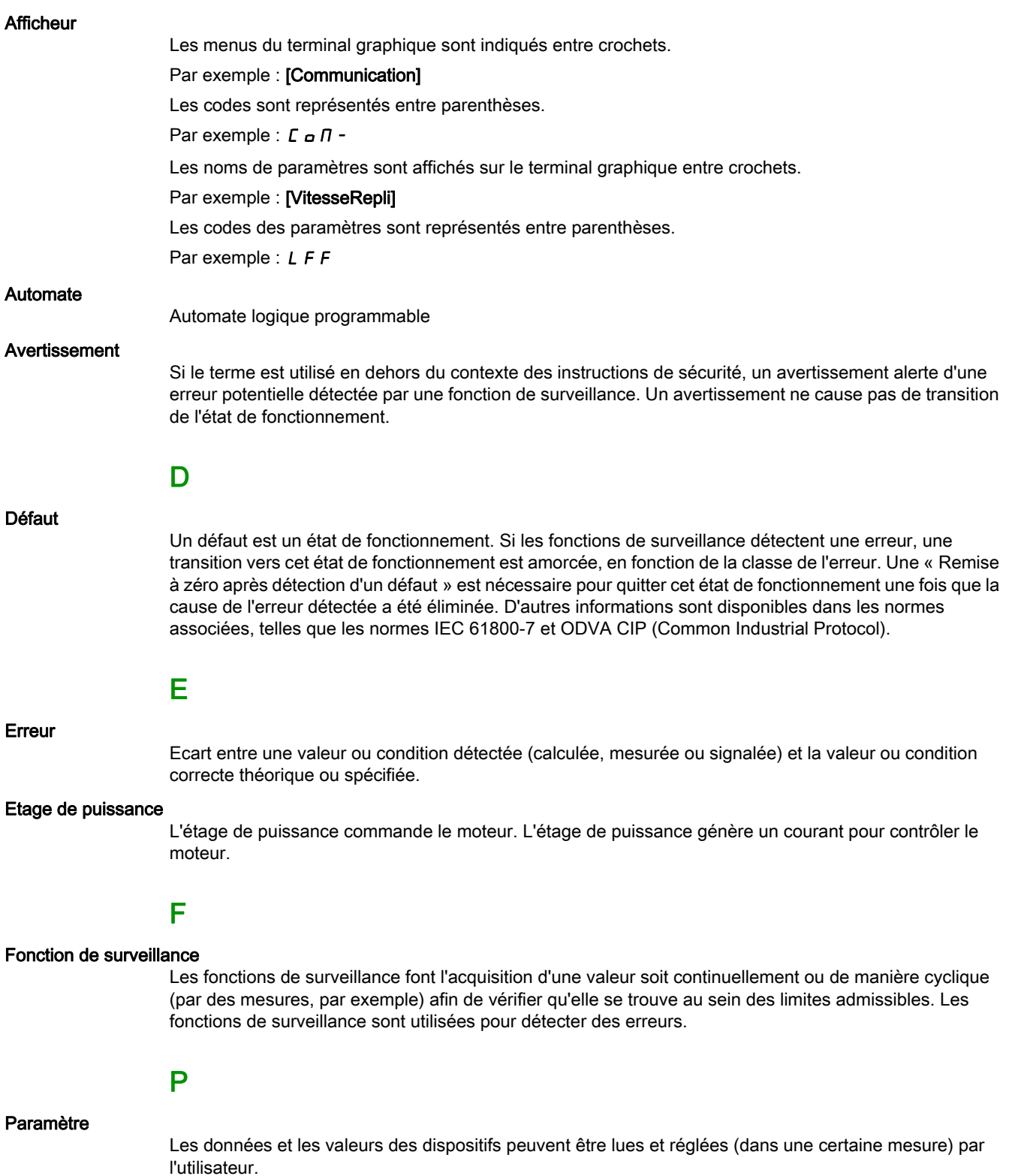

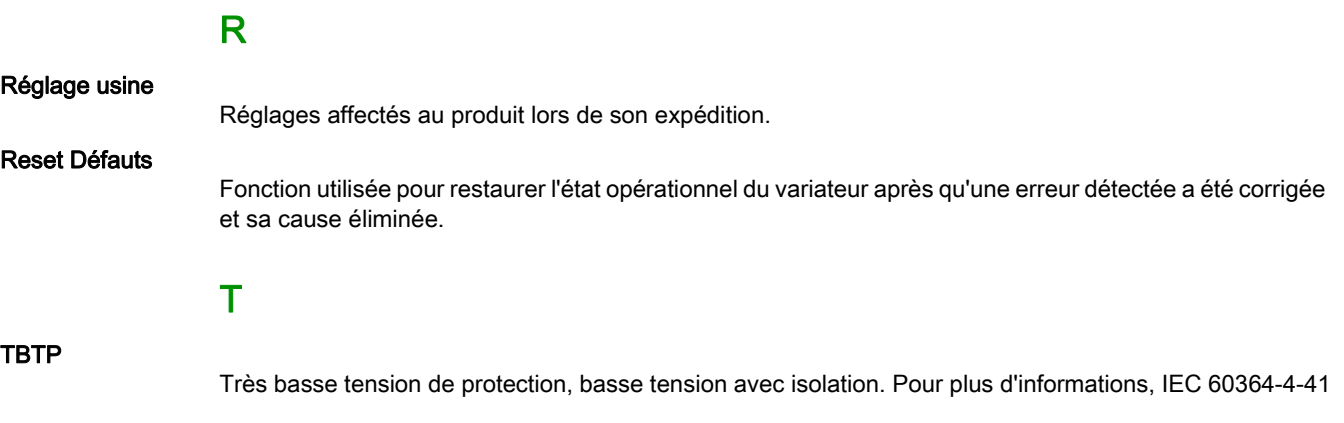

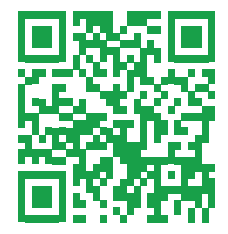